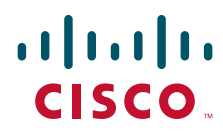

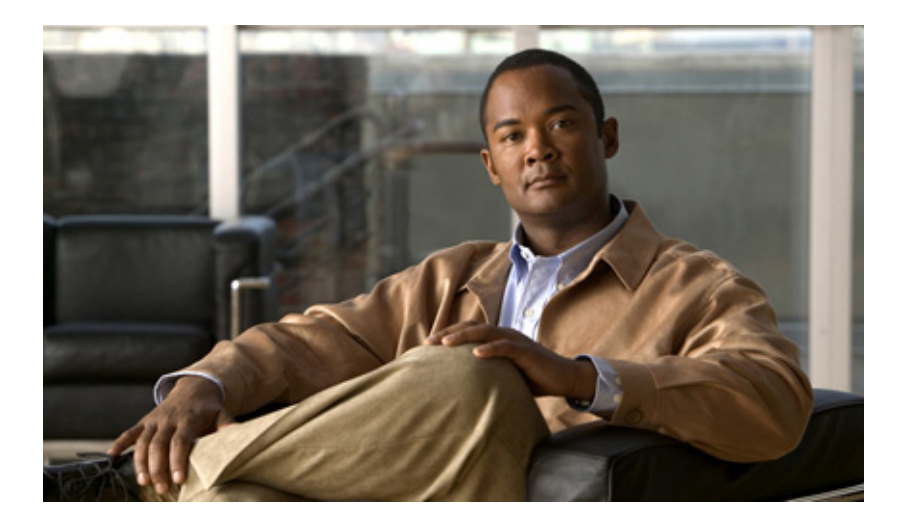

#### **Cisco IE 3010 Switch Command Reference**

Cisco IOS Release 15.2(2)E June 2014

#### **Americas Headquarters**

Cisco Systems, Inc. 170 West Tasman Drive San Jose, CA 95134-1706 USA <http://www.cisco.com> Tel: 408 526-4000 800 553-NETS (6387) Fax: 408 527-0883

Text Part Number: OL-32539-01

THE SPECIFICATIONS AND INFORMATION REGARDING THE PRODUCTS IN THIS MANUAL ARE SUBJECT TO CHANGE WITHOUT NOTICE. ALL STATEMENTS, INFORMATION, AND RECOMMENDATIONS IN THIS MANUAL ARE BELIEVED TO BE ACCURATE BUT ARE PRESENTED WITHOUT WARRANTY OF ANY KIND, EXPRESS OR IMPLIED. USERS MUST TAKE FULL RESPONSIBILITY FOR THEIR APPLICATION OF ANY PRODUCTS.

THE SOFTWARE LICENSE AND LIMITED WARRANTY FOR THE ACCOMPANYING PRODUCT ARE SET FORTH IN THE INFORMATION PACKET THAT SHIPPED WITH THE PRODUCT AND ARE INCORPORATED HEREIN BY THIS REFERENCE. IF YOU ARE UNABLE TO LOCATE THE SOFTWARE LICENSE OR LIMITED WARRANTY, CONTACT YOUR CISCO REPRESENTATIVE FOR A COPY.

The Cisco implementation of TCP header compression is an adaptation of a program developed by the University of California, Berkeley (UCB) as part of UCB's public domain version of the UNIX operating system. All rights reserved. Copyright © 1981, Regents of the University of California.

NOTWITHSTANDING ANY OTHER WARRANTY HEREIN, ALL DOCUMENT FILES AND SOFTWARE OF THESE SUPPLIERS ARE PROVIDED "AS IS" WITH ALL FAULTS. CISCO AND THE ABOVE-NAMED SUPPLIERS DISCLAIM ALL WARRANTIES, EXPRESSED OR IMPLIED, INCLUDING, WITHOUT LIMITATION, THOSE OF MERCHANTABILITY, FITNESS FOR A PARTICULAR PURPOSE AND NONINFRINGEMENT OR ARISING FROM A COURSE OF DEALING, USAGE, OR TRADE PRACTICE.

IN NO EVENT SHALL CISCO OR ITS SUPPLIERS BE LIABLE FOR ANY INDIRECT, SPECIAL, CONSEQUENTIAL, OR INCIDENTAL DAMAGES, INCLUDING, WITHOUT LIMITATION, LOST PROFITS OR LOSS OR DAMAGE TO DATA ARISING OUT OF THE USE OR INABILITY TO USE THIS MANUAL, EVEN IF CISCO OR ITS SUPPLIERS HAVE BEEN ADVISED OF THE POSSIBILITY OF SUCH DAMAGES.

Cisco and the Cisco logo are trademarks or registered trademarks of Cisco and/or its affiliates in the U.S. and other countries. To view a list of Cisco trademarks, go to this URL[: www.cisco.com/go/trademarks.](http://www.cisco.com/go/trademarks) Third-party trademarks mentioned are the property of their respective owners. The use of the word partner does not imply a partnership relationship between Cisco and any other company. (1110R)

Any Internet Protocol (IP) addresses and phone numbers used in this document are not intended to be actual addresses and phone numbers. Any examples, command display output, network topology diagrams, and other figures included in the document are shown for illustrative purposes only. Any use of actual IP addresses or phone numbers in illustrative content is unintentional and coincidental.

*Cisco IE 3010 Switch Command Reference* © 2011—2014 Cisco Systems, Inc. All rights reserved.

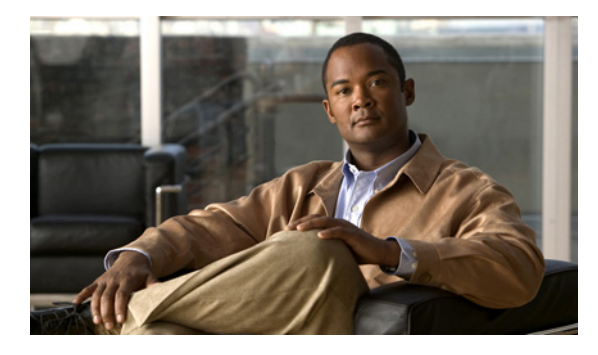

**CONTENTS**

[CLI Command Modes](#page-8-0) **1-1** [aaa accounting dot1x](#page-14-0) **2-1** [rmon collection stats](#page-448-0) **2-435** [shutdown](#page-694-0) **2-681**

**Contents**

 $\blacksquare$ 

 $\overline{\phantom{a}}$ 

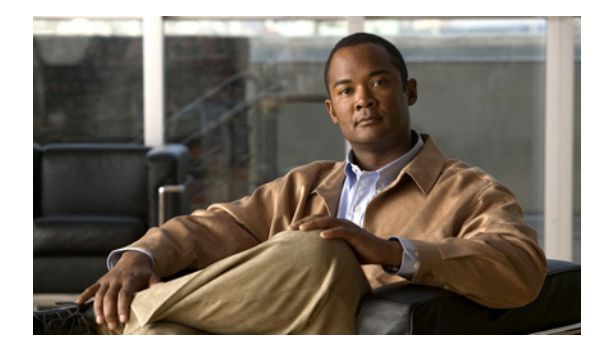

### **Preface**

### **Audience**

This guide is for the networking professional using the Cisco IOS command-line interface (CLI) to manage the Cisco IE 3010 switch, hereafter referred to as *the switch*. Before using this guide, you should have experience working with the Cisco IOS commands and the switch software features. Before using this guide, you should have experience working with the concepts and terminology of Ethernet and local area networking.

#### **Purpose**

The Cisco IE 3010switch is supported by either the LAN base image or the IP services image. The LAN base image provides intelligent Layer 2 services, such as access control lists (ACLs) and quality of service (QoS) features. The IP services image includes Layer 2+ features and full Layer 3 routing (IP unicast routing, IP multicast routing, and fallback bridging).

This guide provides the information that you need about the Layer 2 and Layer 3 commands that have been created or changed for use with the IE 3010switches. For information about the standard Cisco IOS Release 12.2 commands, see the Cisco IOS documentation set available from the Cisco.com home page by selecting **Technical Support & Documentation > Cisco IOS Software**.

This guide does not provide procedures for configuring your switch. For detailed configuration procedures, see the software configuration guide for this release.

This guide does not describe system messages you might encounter. For more information, see the system message guide for this release.

For documentation updates, see the release notes for this release.

#### **Conventions**

This publication uses these conventions to convey instructions and information:

Command descriptions use these conventions:

- **•** Commands and keywords are in **boldface** text.
- **•** Arguments for which you supply values are in *italic*.
- **•** Square brackets ([ ]) means optional elements.

Г

- Braces ({}) group required choices, and vertical bars (1) separate the alternative elements.
- **•** Braces and vertical bars within square brackets ([{ | }]) mean a required choice within an optional element.

Interactive examples use these conventions:

- **•** Terminal sessions and system displays are in screen font.
- **•** Information you enter is in **boldface screen** font.
- Nonprinting characters, such as passwords or tabs, are in angle brackets  $(<)$ .

Notes, cautions, and warnings use these conventions and symbols:

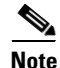

**Note** Means *reader take note*. Notes contain helpful suggestions or references to materials not contained in this manual.

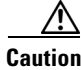

**Caution** Means *reader be careful*. In this situation, you might do something that could result in equipment damage or loss of data.

#### **Filtering show Command Output**

The **show** commands have optional output modifiers to filter the command output.

- **•** | **begin**—Display begins with the line that matches the *expression*.
- **•** | **exclude**—Display excludes with the line that matches the *expression*.
- **•** | **include**—Display includes with the line that matches the *expression*.
- **•** *expression*—Expression in the output to use as a reference point.

Expressions are case sensitive. If you enter **| exclude output**, the lines that contain *output* are not displayed, but the lines that contain *Output* are displayed.

#### **Related Publications**

These documents provide complete information about the switch and are available from this Cisco.com site:

[http://www.cisco.com/en/US/products/ps11245/tsd\\_products\\_support\\_series\\_home.html](http://www.cisco.com/en/US/products/ps9703/tsd_products_support_series_home.html)

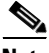

**Note** Before installing, configuring, or upgrading the switch, see these documents:

- For initial configuration information, see the "Using Express Setup" section in the getting started guide or the "Configuring the Switch with the CLI-Based Setup Program" appendix in the hardware installation guide.
- For device manager requirements, see the "System Requirements" section in the release notes (not orderable but available on Cisco.com).
- **•** For upgrade information, see the "Downloading Software" section in the release notes.

See these documents for other information about the switches:

- **•** *Release Notes for the Cisco IE 3010 Switch*
- **•** *Cisco IE 3010 Switch Software Configuration Guide*
- **•** *Cisco IE 3010 Switch Command Reference*
- **•** *Cisco IE 3010 Switch System Message Guide*
- **•** *Cisco IE 3010 Switch Hardware Installation Guide*
- **•** *Cisco IE 3010 Switch Getting Started Guide*
- **•** *Regulatory Compliance and Safety Information for the Cisco IE 3000 Switch*
- **•** For information about the Network Admission Control (NAC) features, see the *Network Admission Control Software Configuration Guide*
- These compatibility matrix documents are available from this Cisco.com site:

[http://www.cisco.com/en/US/products/hw/modules/ps5455/products\\_device\\_support\\_tables\\_list.ht](http://www.cisco.com/en/US/products/hw/modules/ps5455/products_device_support_tables_list.html) ml

#### **Obtaining Documentation and Submitting a Service Request**

For information on obtaining documentation, submitting a service request, and gathering additional information, see the monthly *What's New in Cisco Product Documentation*, which also lists all new and revised Cisco technical documentation, at:

<http://www.cisco.com/en/US/docs/general/whatsnew/whatsnew.html>

Subscribe to the *What's New in Cisco Product Documentation* as a Really Simple Syndication (RSS) feed and set content to be delivered directly to your desktop using a reader application. The RSS feeds are a free service and Cisco currently supports RSS version 2.0.

Г

 $\blacksquare$ 

 $\blacksquare$ 

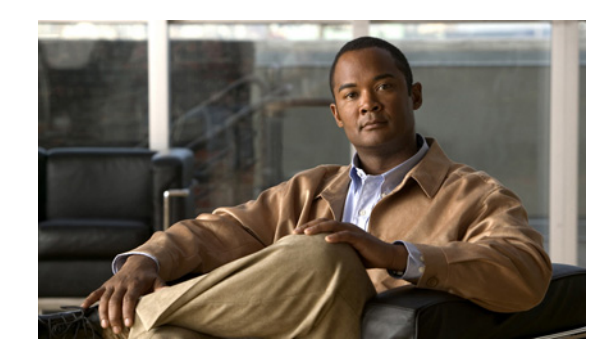

# **CHAPTER 1**

# **Using the Command-Line Interface**

The Cisco IE 3010 switch is supported by Cisco IOS software. This chapter describes how to use the switch command-line interface (CLI) to configure software features.

- For a complete description of the commands that support these features, see Chapter 2, "Cisco IE [3010 Switch Cisco IOS Commands."](#page-14-1)
- For information on the bootloader commands, see Appendix A, "IE 3010 Switch Bootloader [Commands."](#page-836-0)
- **•** For information on the **debug** commands, see [Appendix B, "IE 3010 Switch Debug Commands."](#page-862-0)
- **•** For information on the **show platform** commands, see [Appendix C, "Cisco IE 3010 Switch](#page-952-0)  [Show Platform Commands."](#page-952-0)
- **•** For more information on Cisco IOS Release 12.2, see the *Cisco IOS Release 12.2 Command Summary*.
- For task-oriented configuration steps, see the software configuration guide for this release.

In this document, IP refers to IP version 4 (IPv4) unless there is a specific reference to IP version 6 (IPv6).

#### <span id="page-8-0"></span>**CLI Command Modes**

This section describes the CLI command mode structure. Command modes support specific Cisco IOS commands. For example, the **interface** *interface-id* command only works when entered in global configuration mode.

These are the main command modes for the switch:

- **•** User EXEC
- **•** Privileged EXEC
- **•** Global configuration
- **•** Interface configuration
- **•** VLAN configuration
- **•** Line configuration

Г

[Table 1-1](#page-9-0) lists the main command modes, how to access each mode, the prompt you see in that mode, and how to exit that mode. The prompts listed use the default name *Switch*.

<span id="page-9-0"></span>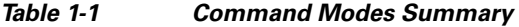

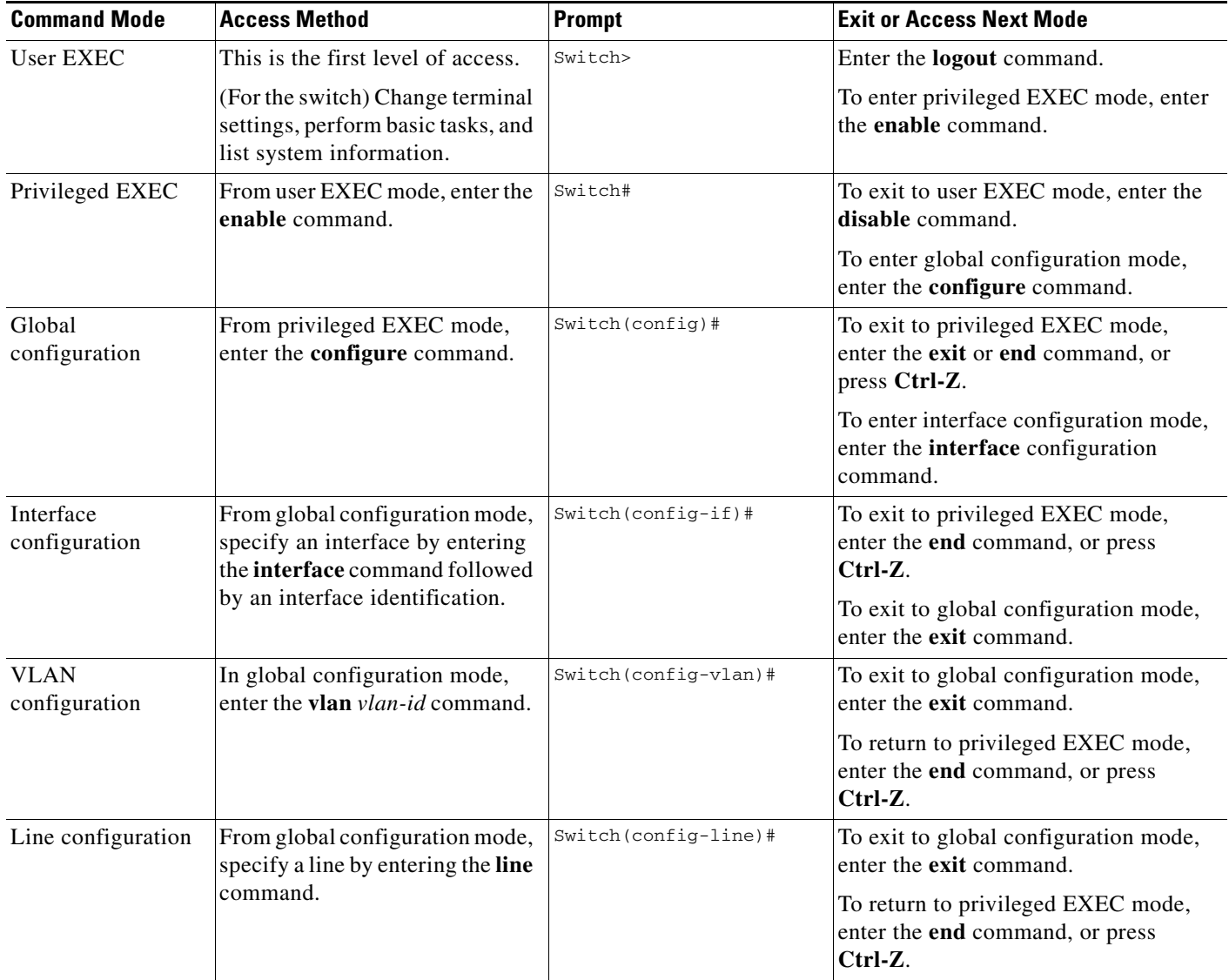

#### **User EXEC Mode**

After you access the device, you are automatically in user EXEC command mode. The EXEC commands available at the user level are a subset of those available at the privileged level. In general, use the user EXEC commands to temporarily change terminal settings, perform basic tests, and list system information.

The supported commands can vary depending on the version of software in use. To display a comprehensive list of commands, enter a question mark (**?**) at the prompt.

Switch> **?** 

 $\mathbf I$ 

#### **Privileged EXEC Mode**

Because many of the privileged commands configure operating parameters, privileged access should be password-protected to prevent unauthorized use. The privileged command set includes those commands contained in user EXEC mode, as well as the **configure** privileged EXEC command through which you access the remaining command modes.

If your system administrator has set a password, you are prompted to enter it before being granted access to privileged EXEC mode. The password does not appear on the screen and is case sensitive.

The privileged EXEC mode prompt is the device name followed by the pound sign  $(*)$ .

Switch#

Enter the **enable** command to access privileged EXEC mode:

Switch> **enable**  Switch#

The supported commands can vary depending on the version of software in use. To display a comprehensive list of commands, enter a question mark (**?**) at the prompt.

Switch# **?** 

To return to user EXEC mode, enter the **disable** privileged EXEC command.

#### **Global Configuration Mode**

Global configuration commands apply to features that affect the device as a whole. Use the **configure** privileged EXEC command to enter global configuration mode. The default is to enter commands from the management console.

When you enter the **configure** command, a message prompts you for the source of the configuration commands:

Switch# **configure**  Configuring from terminal, memory, or network [terminal]?

You can specify either the terminal or NVRAM as the source of configuration commands.

This example shows you how to access global configuration mode:

Switch# **configure terminal**  Enter configuration commands, one per line. End with CNTL/Z.

The supported commands can vary depending on the version of software in use. To display a comprehensive list of commands, enter a question mark (**?**) at the prompt.

Switch(config)# **?** 

To exit global configuration command mode and to return to privileged EXEC mode, enter the **end** or **exit** command, or press **Ctrl-Z**.

#### **Interface Configuration Mode**

Interface configuration commands modify the operation of the interface. Interface configuration commands always follow a global configuration command, which defines the interface type.

Use the **interface** *interface-id* command to access interface configuration mode. The new prompt means interface configuration mode.

```
Switch(config-if)#
```
The supported commands can vary depending on the version of software in use. To display a comprehensive list of commands, enter a question mark (**?**) at the prompt.

```
Switch(config-if)# ?
```
To exit interface configuration mode and to return to global configuration mode, enter the **exit** command. To exit interface configuration mode and to return to privileged EXEC mode, enter the **end** command, or press **Ctrl-Z**.

#### **VLAN Configuration Mode**

Use this mode to configure normal-range VLANs (VLAN IDs 1 to 1005) or, when VTP mode is transparent, to configure extended-range VLANs (VLAN IDs 1006 to 4094). When VTP mode is transparent, the VLAN and VTP configuration is saved in the running configuration file, and you can save it to the switch startup configuration file by using the **copy running-config startup-config** privileged EXEC command. The configurations of VLAN IDs 1 to 1005 are saved in the VLAN database if VTP is in transparent or server mode. The extended-range VLAN configurations are not saved in the VLAN database.

Enter the **vlan** *vlan-id* global configuration command to access config-vlan mode:

```
Switch(config)# vlan 2000
Switch(config-vlan)#
```
The supported keywords can vary but are similar to the commands available in VLAN configuration mode. To display a comprehensive list of commands, enter a question mark (**?**) at the prompt.

Switch(config-vlan)# **?** 

For extended-range VLANs, all characteristics except the MTU size must remain at the default setting.

To return to global configuration mode, enter **exit**; to return to privileged EXEC mode, enter **end**. All the commands except **shutdown** take effect when you exit config-vlan mode.

#### **Line Configuration Mode**

Line configuration commands modify the operation of a terminal line. Line configuration commands always follow a line command, which defines a line number. Use these commands to change terminal parameter settings line-by-line or for a range of lines.

Use the **line vty** *line\_number* [*ending\_line\_number*] command to enter line configuration mode. The new prompt means line configuration mode. The following example shows how to enter line configuration mode for virtual terminal line 7:

```
Switch(config)# line vty 0 7
```
The supported commands can vary depending on the version of software in use. To display a comprehensive list of commands, enter a question mark (**?**) at the prompt.

```
Switch(config-line)# ?
```
To exit line configuration mode and to return to global configuration mode, use the **exit** command. To exit line configuration mode and to return to privileged EXEC mode, enter the **end** command, or press **Ctrl-Z**.

П

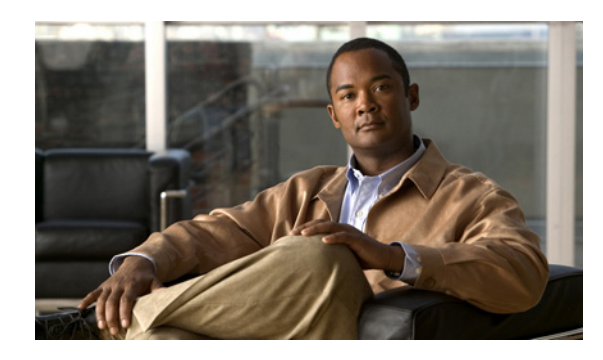

# **CHAPTER 2**

# <span id="page-14-1"></span>**Cisco IE 3010 Switch Cisco IOS Commands**

#### <span id="page-14-0"></span>**aaa accounting dot1x**

Use the **aaa accounting dot1x** global configuration command to enable authentication, authorization, and accounting (AAA) accounting and to create method lists defining specific accounting methods on a per-line or per-interface basis for IEEE 802.1x sessions. Use the **no** form of this command to disable IEEE 802.1x accounting.

**aaa accounting dot1x** {*name* | **default**} **start-stop** {**broadcast group** {*name* | **radius** | **tacacs+**} [**group** {*name* | **radius** | **tacacs+**}...] | **group** {*name* | **radius** | **tacacs+**} [**group** {*name* | **radius** | **tacacs+**}...]}

**Syntax Description** *name* Name of a server group. This is optional when you enter it after the **broadcast group** and **group** keywords. default Use the accounting methods that follow as the default list for accounting services. **start-stop** Send a start accounting notice at the beginning of a process and a stop accounting notice at the end of a process. The start accounting record is sent in the background. The requested-user process begins regardless of whether or not the start accounting notice was received by the accounting server. **broadcast** Enable accounting records to be sent to multiple AAA servers and send accounting records to the first server in each group. If the first server is unavailable, the switch uses the list of backup servers to identify the first server. **group** Specify the server group to be used for accounting services. These are valid server group names: **•** *name*—Name of a server group. **• radius**—List of all RADIUS hosts. **• tacacs+**—List of all TACACS+ hosts. The **group** keyword is optional when you enter it after the **broadcast group** and **group** keywords. You can enter more than optional **group** keyword. **radius** (Optional) Enable RADIUS authorization. **tacacs+** (Optional) Enable TACACS+ accounting.

**no aaa accounting dot1x** {*name* | **default**}

Г

**Command Default** AAA accounting is disabled.

**Command Modes** Global configuration

**Command History Release Modification** 12.2(53)EZ This command was introduced.

**Usage Guidelines** This command requires access to a RADIUS server.

We recommend that you enter the **dot1x reauthentication** interface configuration command before configuring IEEE 802.1x RADIUS accounting on an interface.

**Examples** This example shows how to configure IEEE 802.1x accounting: Switch(config)# **aaa new-model**

Switch(config)# **aaa accounting dot1x default start-stop group radius**

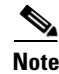

**Note** The RADIUS authentication server must be properly configured to accept and log update or watchdog packets from the AAA client.

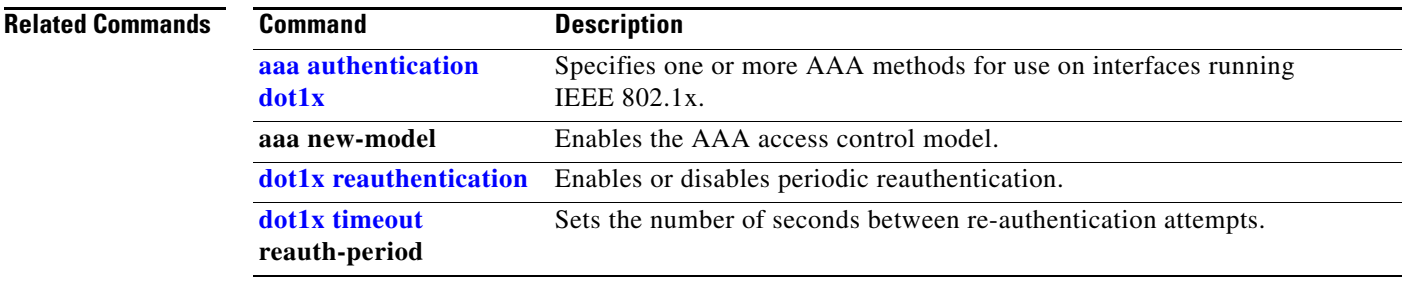

**OL-32539-01**

# <span id="page-16-0"></span>**aaa authentication dot1x**

**Chapter 2 Cisco IE 3010 Switch Cisco IOS Commands**

Use the **aaa authentication dot1x** global configuration command to specify the authentication, authorization, and accounting (AAA) method to use on ports complying with the IEEE 802.1x authentication. Use the **no** form of this command to disable authentication.

**aaa authentication dot1x** {**default**} *method1*

**no aaa authentication dot1x** {**default**}

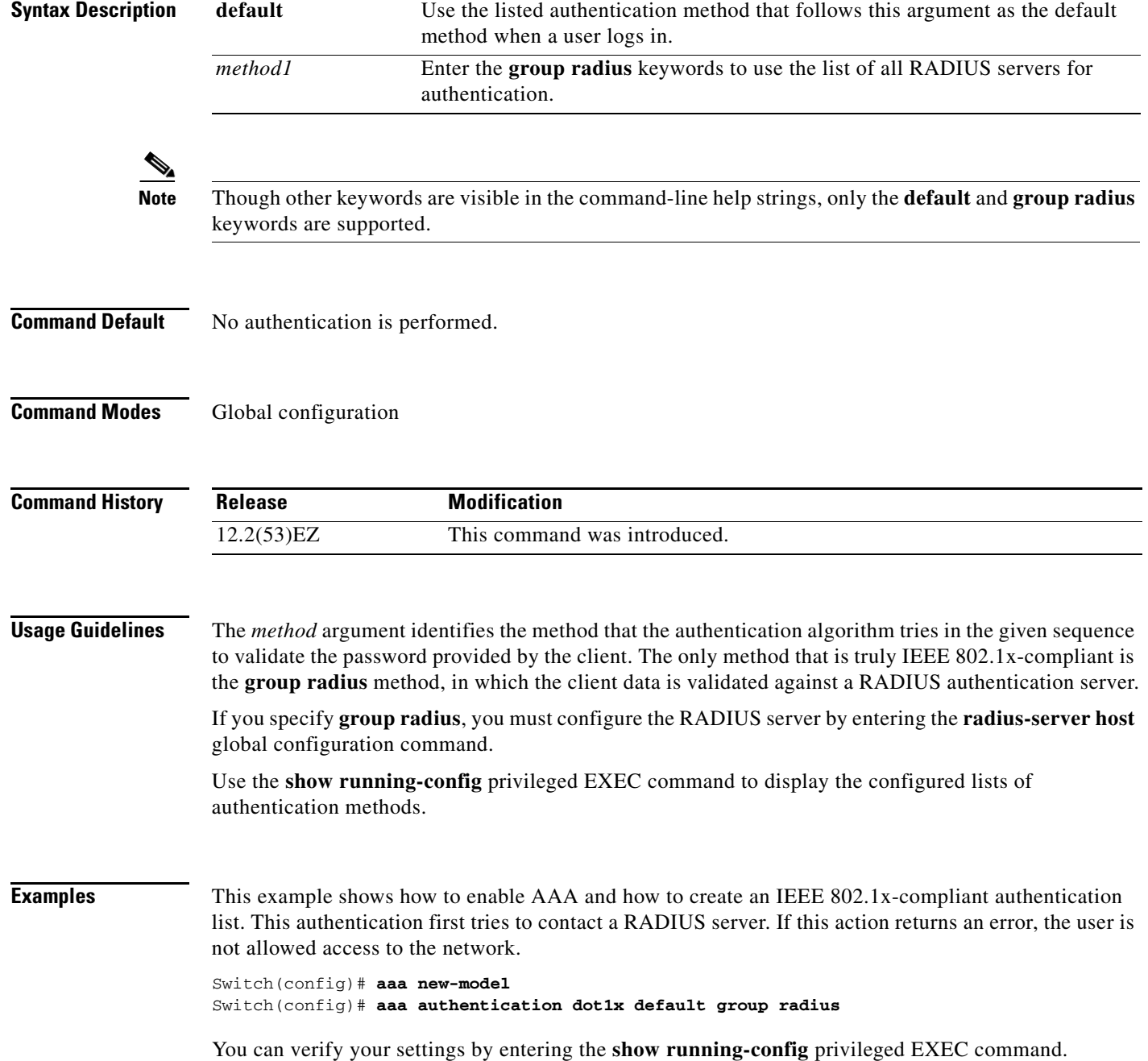

H

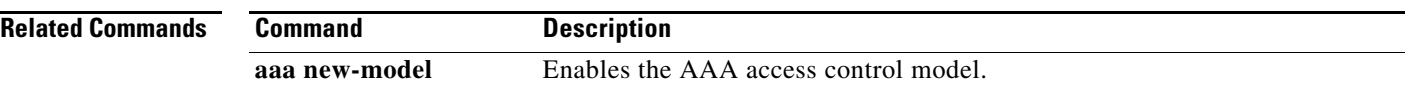

## **aaa authorization network**

Use the **aaa authorization network** global configuration command to the configure the switch to use user-RADIUS authorization for all network-related service requests, such as IEEE 802.1x aaa-user access control lists (ACLs) or VLAN assignment. Use the **no** form of this command to disable RADIUS user authorization.

**aaa authorization network default group radius** 

**no aaa authorization network default**

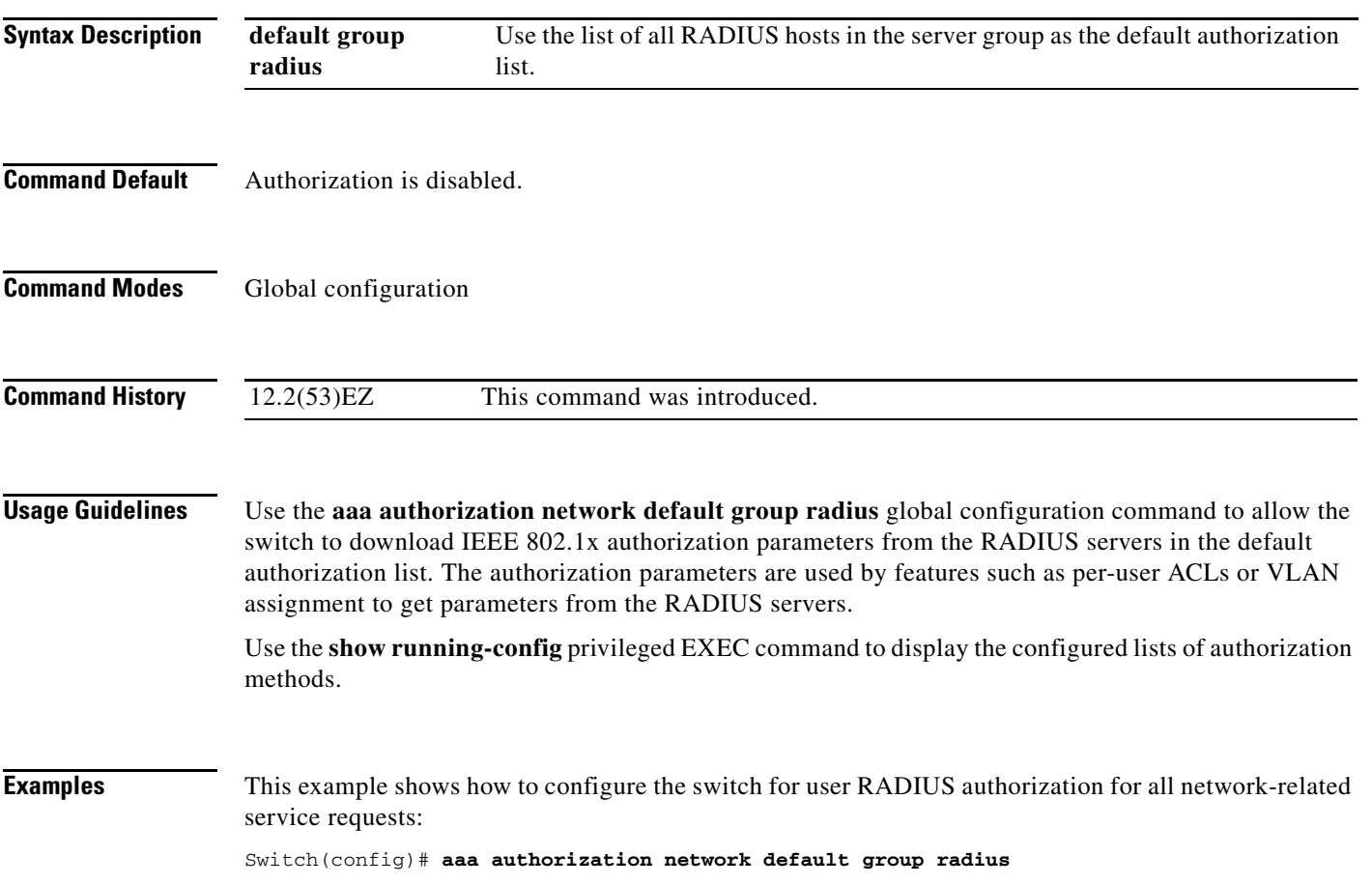

**The Co** 

# **action**

Use the **action** access-map access-map configuration command to set the action for the VLAN access map entry. Use the **no** form of this command to return to the default setting.

**action** {**drop** | **forward**}

**no action**

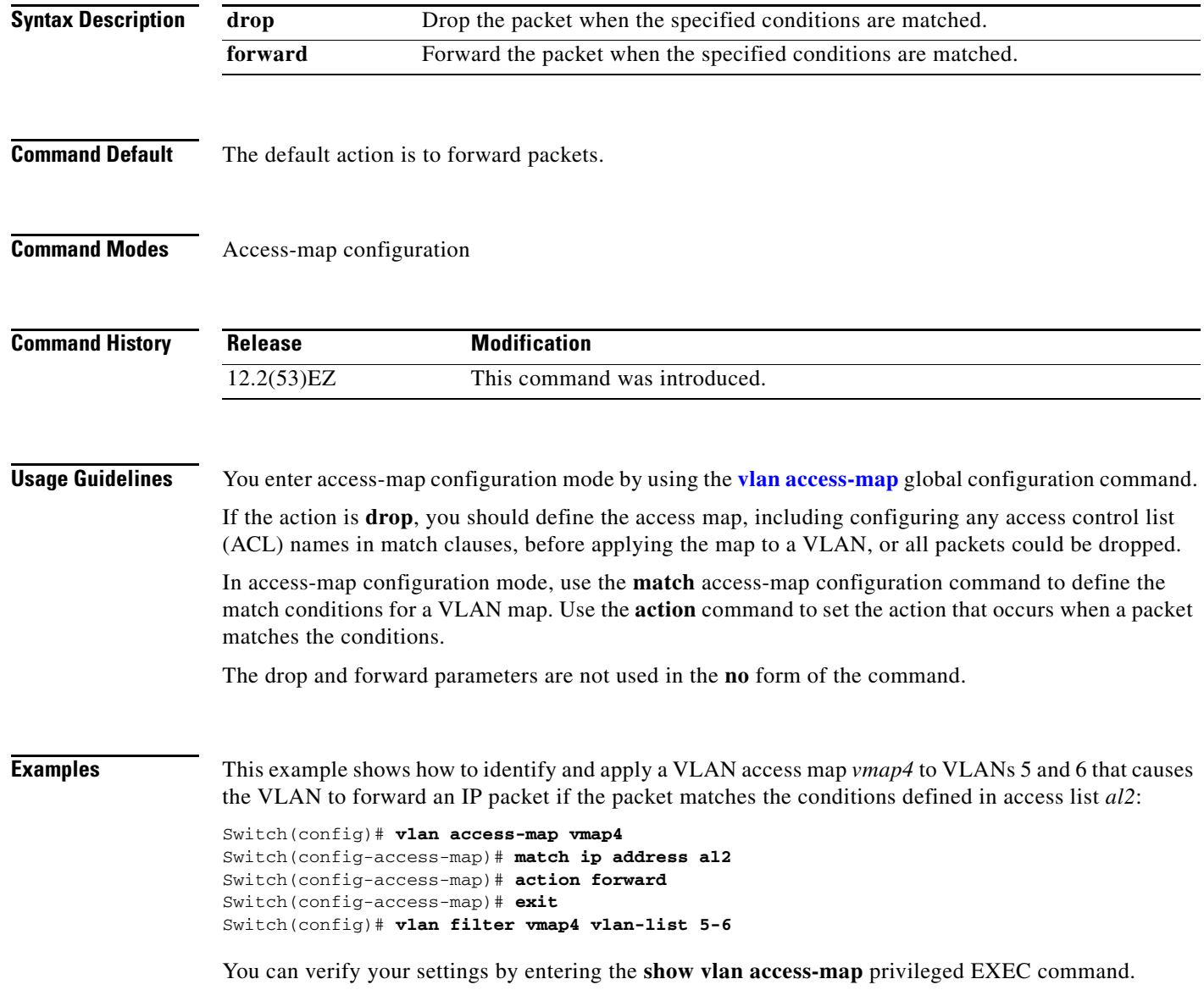

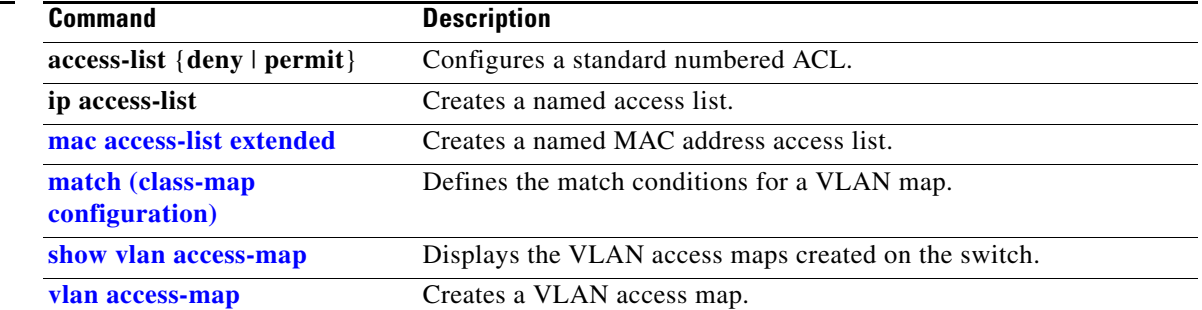

### **alarm facility fcs-hysteresis**

Use the **alarm facility fcs-hysteresis** global configuration command to set the frame check sequence (FCS) error hysteresis threshold as a percentage of fluctuation from the FCS bit-error rate. Use the **no**  form of this command to set the FCS error hysteresis threshold to its default value.

**alarm facility fcs-hysteresis** *percentage*

**no alarm facility fcs-hysteresis** *percentage*

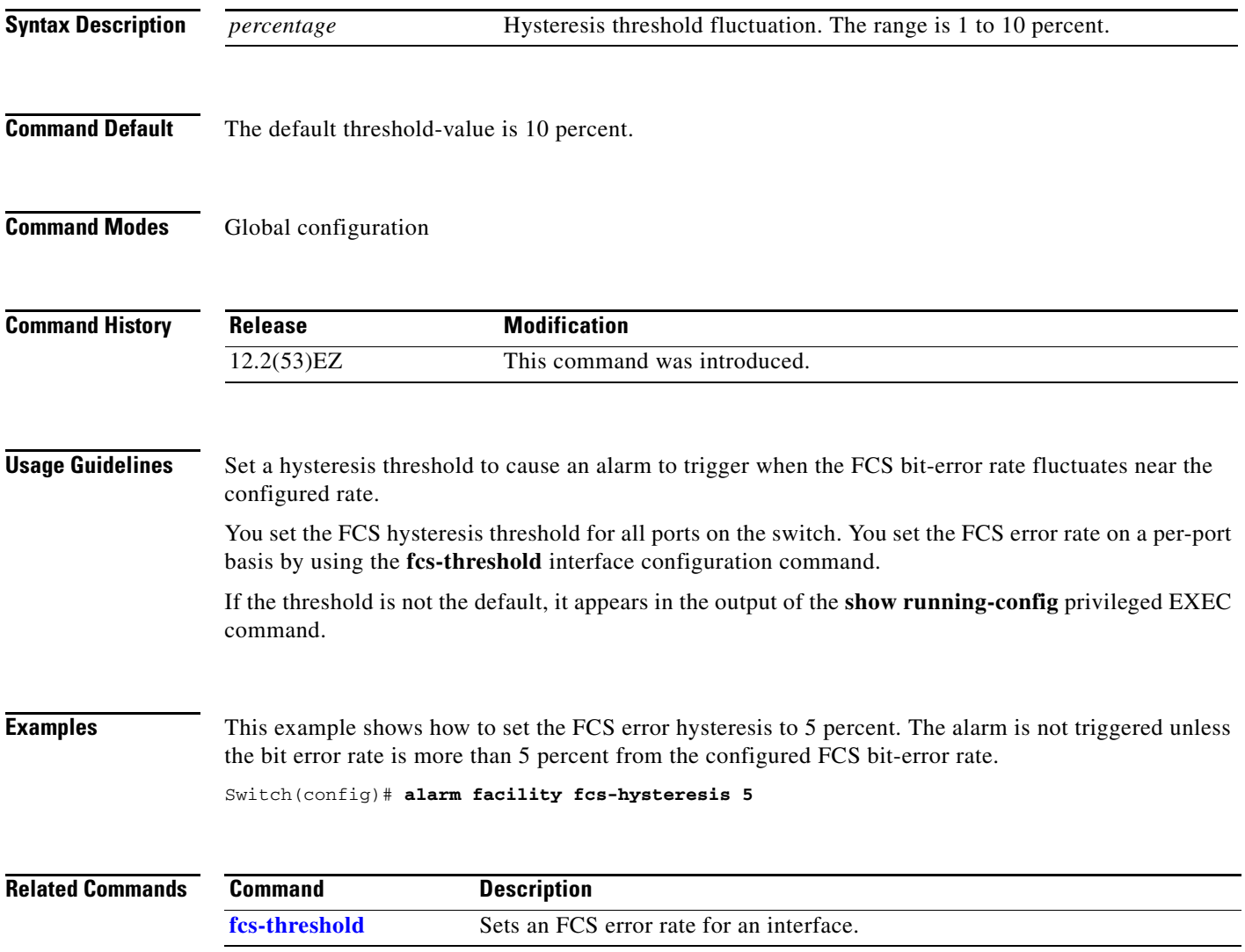

**2-9**

## **alarm facility power-supply**

Use the **alarm facility power-supply** global configuration command to set the alarm options for a missing or failing power supply when the system is operating in dual power-supply mode. Use the **no** form of the command to disable the specified setting.

**alarm facility power-supply** {**disable** | **notifies** | **relay** {**major** | **minor**} | **syslog**}

**no alarm facility power-supply** {**disable** | **notifies** | **relay** {**major** | **minor**} | **syslog**}

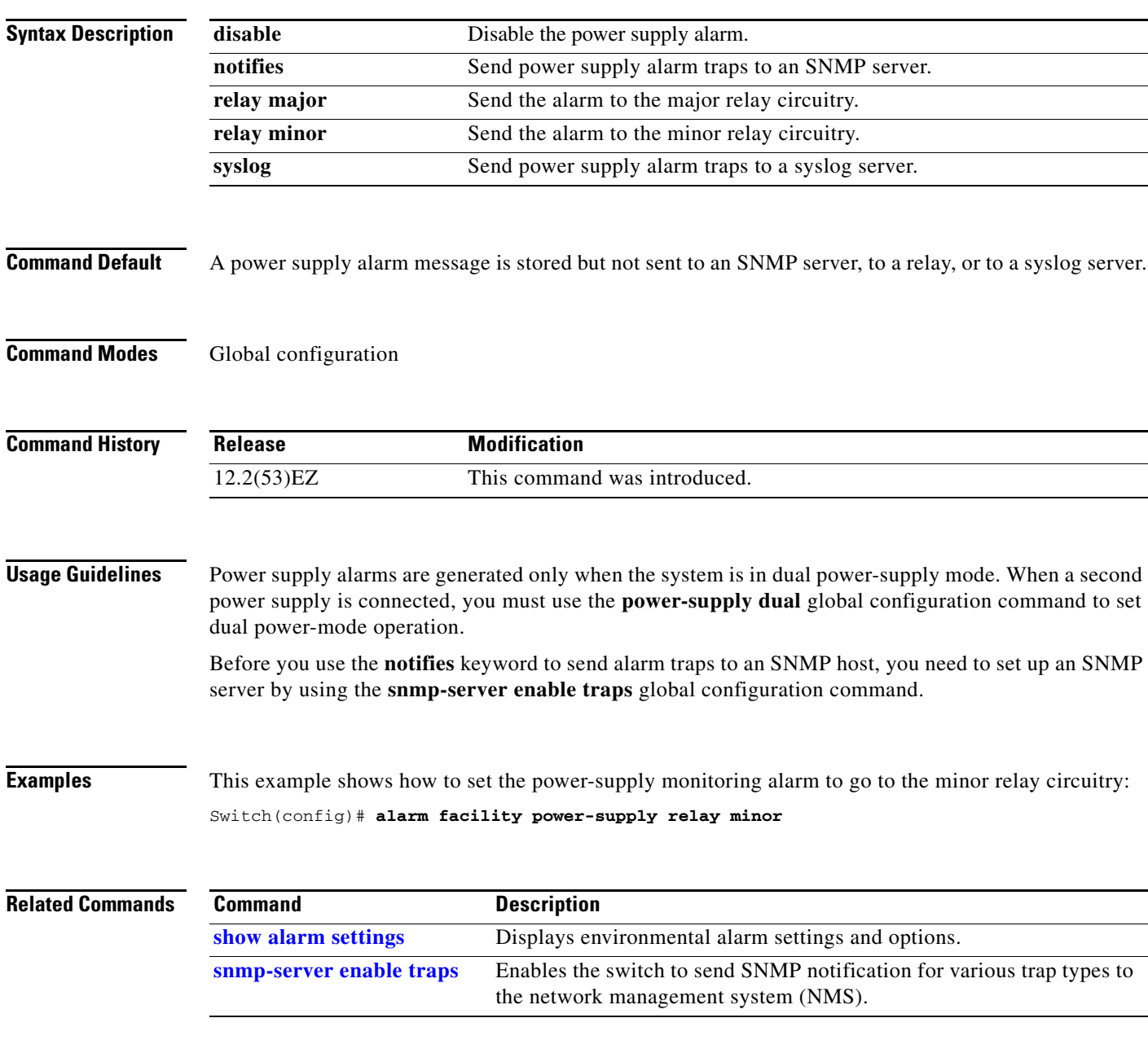

#### **alarm facility temperature**

Use the **alarm facility temperature** global configuration command to configure a primary temperature monitoring alarm or to configure a secondary temperature alarm threshold with a lower maximum temperature threshold. Use the **no** form of this command to delete the temperature monitoring alarm configuration or to disable the secondary temperature alarm.

**alarm facility temperature** {**primary** {**high** | **low** | **notifies** | **relay** {**major** | **minor**} | **syslog**} | **secondary** {**high** | **low** | **notifies** | **relay** {**major** | **minor**}| **syslog**}}

**no alarm facility temperature** {**primary** {**high** | **low | notifies** | **relay** {**major** | **minor**} | **syslog**} | **secondary** {**high** *|* **low** *|* **notifies** | **relay** {**major** | **minor**}| **syslog**}}

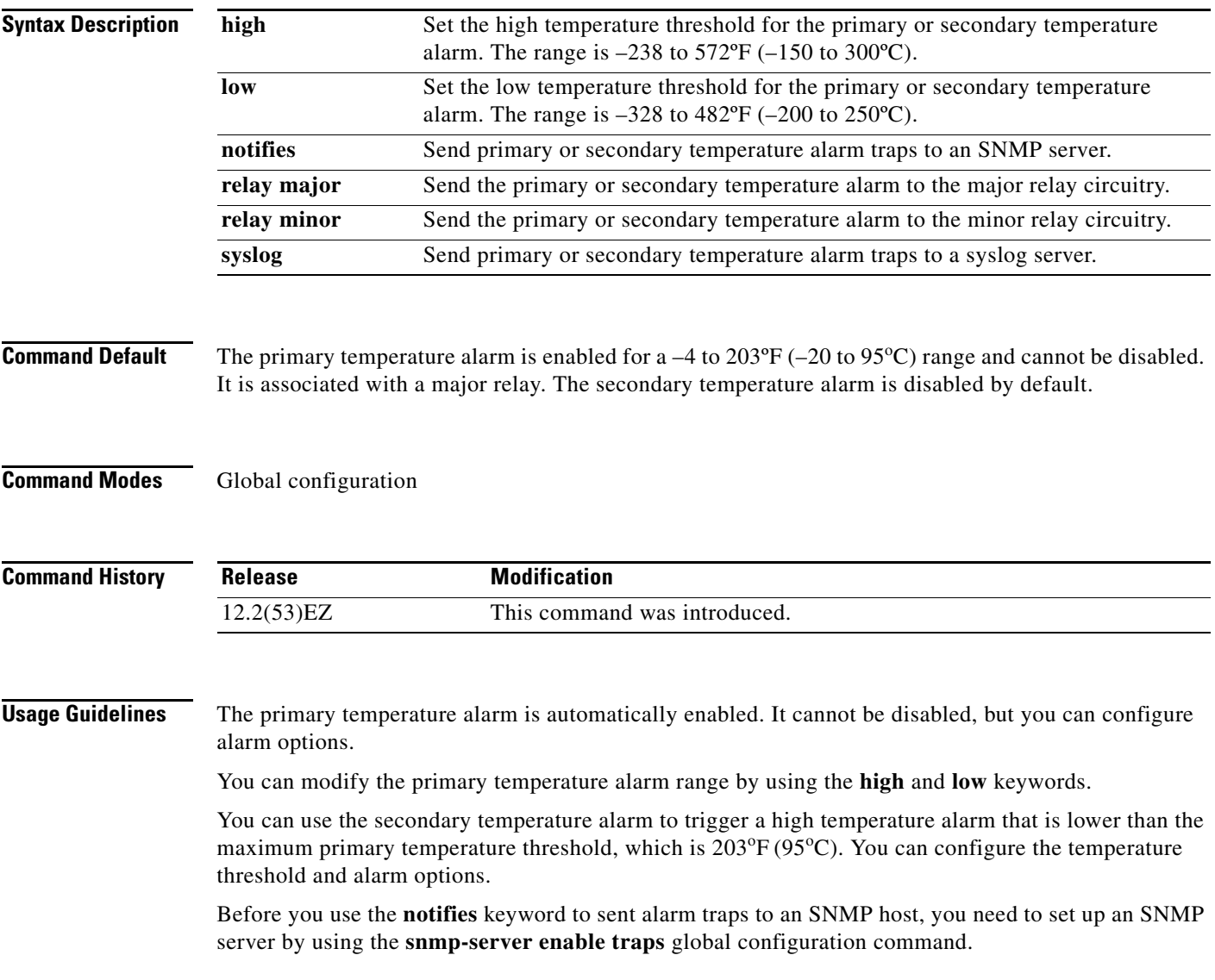

**Examples** This example shows how to set the secondary temperature with a high threshold value of 113<sup>o</sup>F (45<sup>o</sup>C) with alarms and how to send traps to the minor relay circuitry, to the syslog, and to an SNMP server:

```
Switch(config)# alarm facility temperature secondary high 45
Switch(config)# alarm facility temperature secondary relay minor
Switch(config)# alarm facility temperature secondary syslog
Switch(config)# alarm facility temperature secondary notifies
```
This example shows how to disable the secondary temperature alarm:

```
Switch(config)# no alarm facility temperature secondary 45
```
This example shows how to set the primary temperature alarm with alarms and traps to go to the syslog and to the major relay circuitry:

Switch(config)# **alarm facility temperature primary syslog**  Switch(config)# **alarm facility temperature primary relay major**

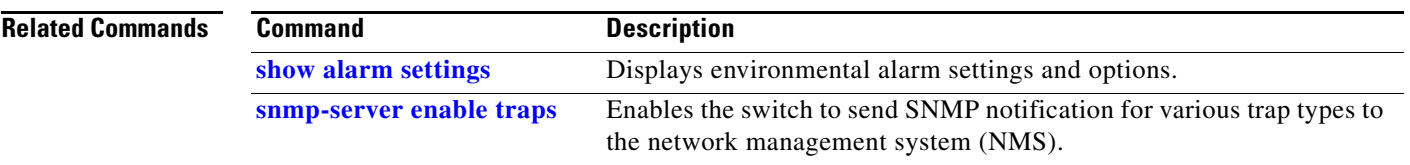

## <span id="page-25-0"></span>**alarm profile (global configuration)**

Use the **alarm profile** global configuration command to create an alarm profile and to enter alarm profile configuration mode. Use the **no** form of this command to delete an alarm profile.

**alarm profile** *name*

**no alarm profile** *name*

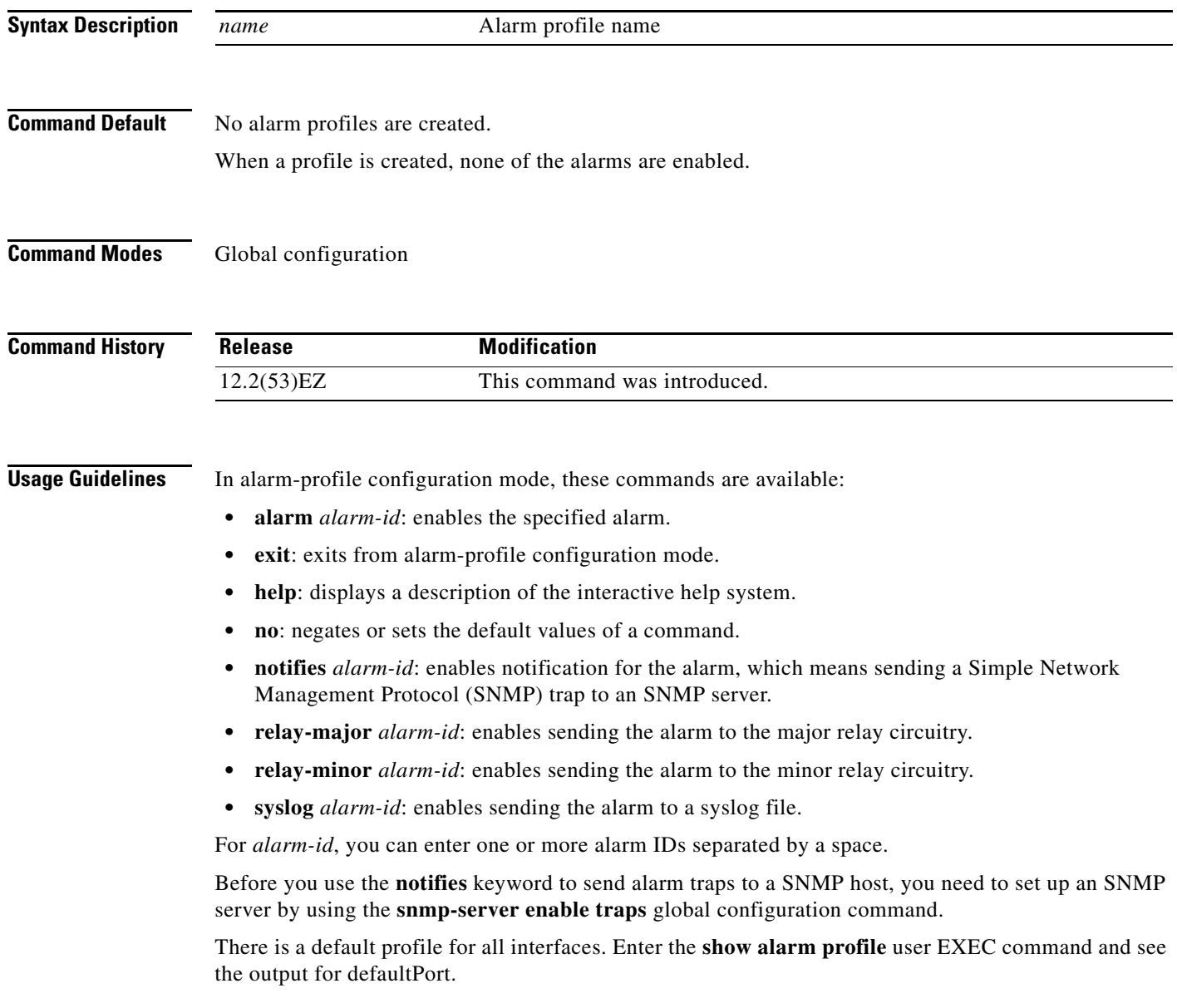

a ka

[Table 2-1](#page-26-0) lists the alarm IDs and the corresponding alarm descriptions.

<span id="page-26-0"></span>

| <b>AlarmList ID   Alarm Description</b> |
|-----------------------------------------|
| Link Fault.                             |
| Port not Forwarding.                    |
| Port not Operating.                     |
| FCS Error Rate exceeds threshold.       |

*Table 2-1 AlarmList ID Numbers and Alarm Descriptions* 

After you have created an alarm profile, you can attach the profile to an interface by using the **alarm-profile** interface configuration command.

By default, the *defaultPort* profile is applied to all interfaces. This profile enables only the Port Not Operating (3) alarm. You can modify this profile by using the **alarm profile defaultPort** global configuration command to enter alarm profile configuration mode for this profile.

**Examples** This example shows how to create the alarm profile *fastE* for a port with the link-down (alarm 1) and port not forwarding (alarm 2) alarms enabled. The link-down alarm is connected to the minor relay circuitry, and the port not forwarding alarm is connected to the major relay circuitry. These alarms are sent to an SNMP server and written to the system log file (syslog).

```
Switch(config)# alarm profile fastE
Switch(config-alarm-prof)# alarm 1 2
Switch(config-alarm-prof)# relay major 2
Switch(config-alarm-prof)# relay minor 1
Switch(config-alarm-prof)# notifies 1 2
Switch(config-alarm-prof)# syslog 1 2
```
This example shows how to delete the alarm relay profile named *my-profile*:

Switch(config)# **no alarm profile my-profile** 

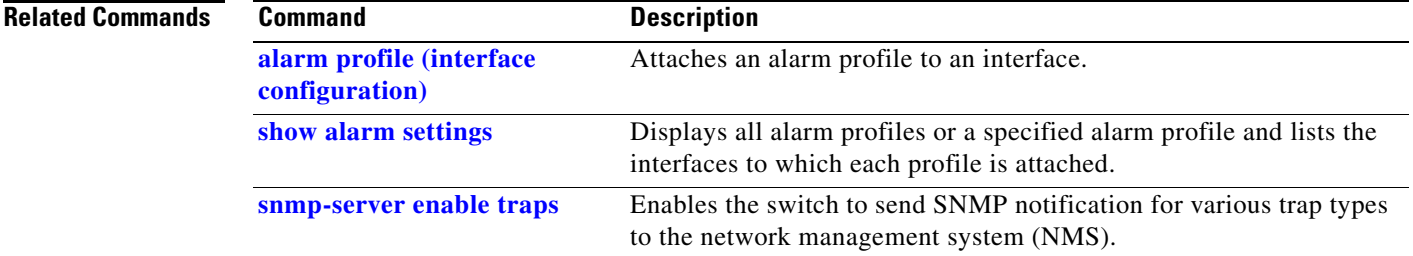

Г

# <span id="page-27-0"></span>**alarm profile (interface configuration)**

Use the **alarm profile** interface configuration command to attach an alarm profile to a port. Use the **no**  form of this command to detach the profile from the port.

**alarm profile** *name*

**no alarm profile** 

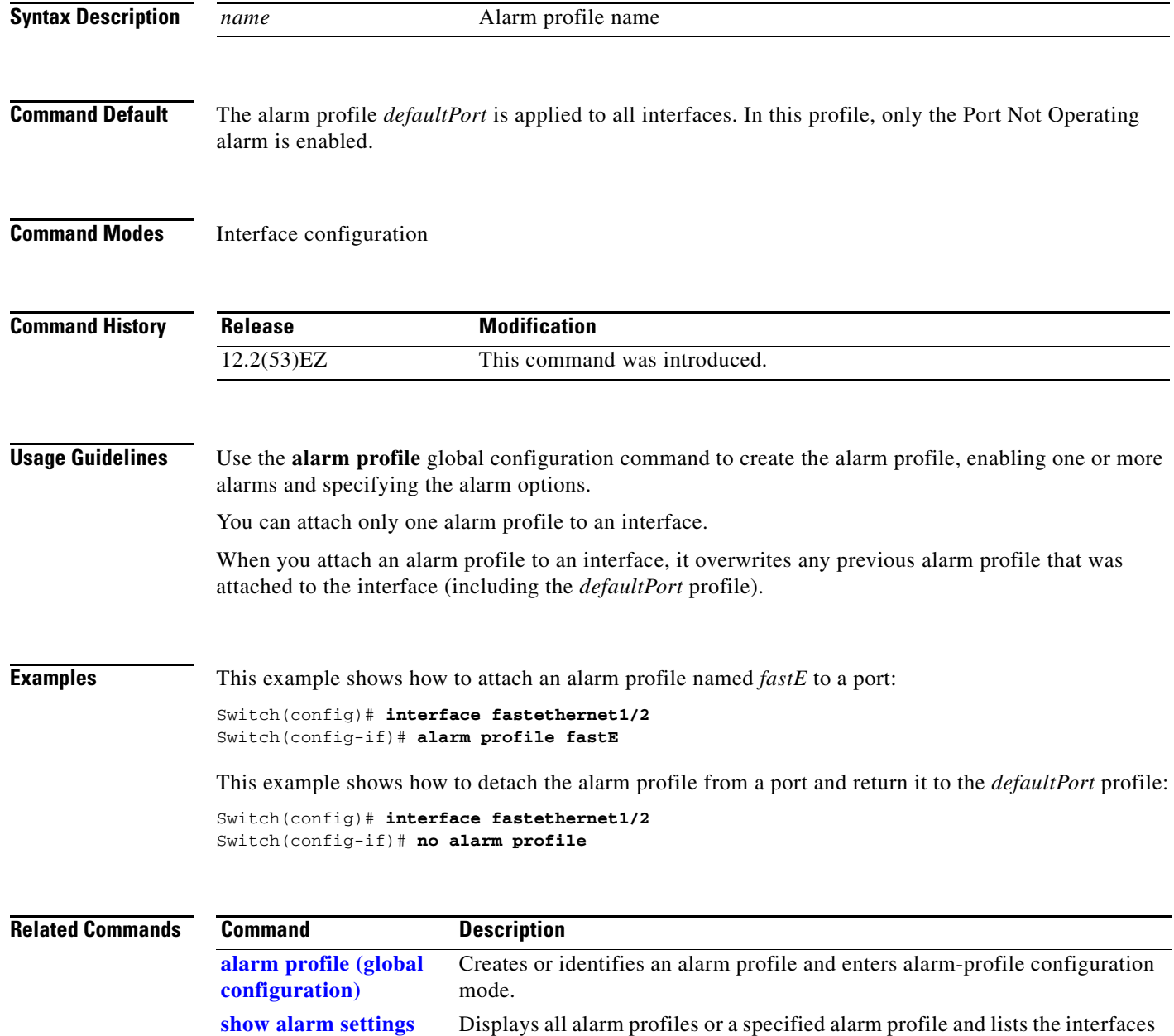

to which each profile is attached.

a ka

## **alarm relay-mode**

Use the **alarm relay-mode** global configuration command to set the alarm relay mode for the switch to positive or negative. Use the **no** form of the command to set the alarm relay mode to the default mode.

**alarm relay-mode** {*negative*}

**no alarm relay-mode** {*negative*}

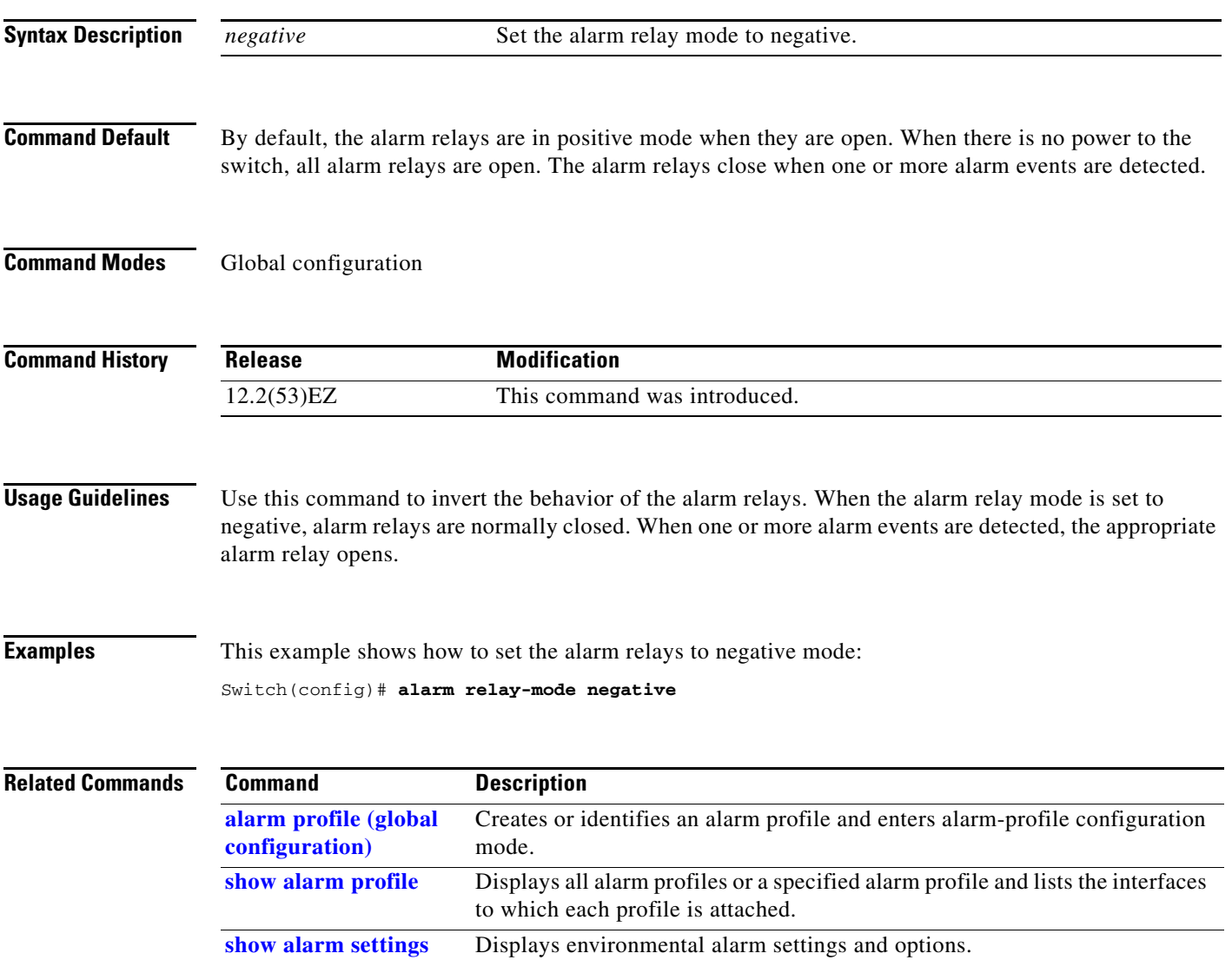

#### <span id="page-29-0"></span>**archive download-sw**

Use the **archive download-sw** privileged EXEC command to download a new image from a TFTP server to the switch and to overwrite or keep the existing image.

**archive download-sw** {**/directory** | **/force-reload** | **/imageonly** | **/leave-old-sw** | **/no-set-boot** | **no-version-check | /overwrite** | **/reload** | **/safe**} *source-url*

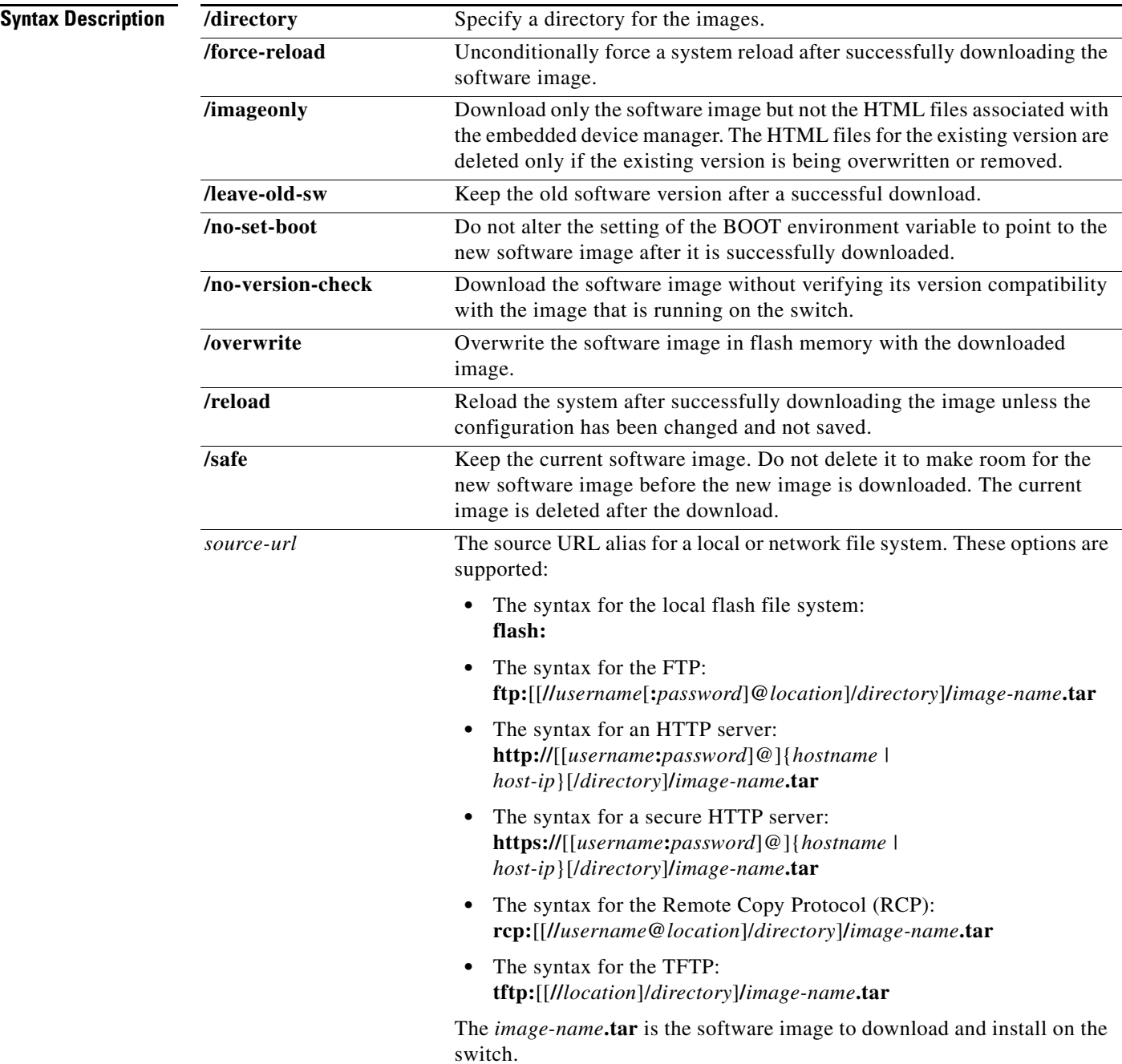

#### **Command Default** The current software image is not overwritten with the downloaded image.

Both the software image and HTML files are downloaded.

The new image is downloaded to the flash: file system.

The BOOT environment variable is changed to point to the new software image on the flash: file system.

Image names are case sensitive; the image file is provided in tar format.

#### **Command Modes** Privileged EXEC

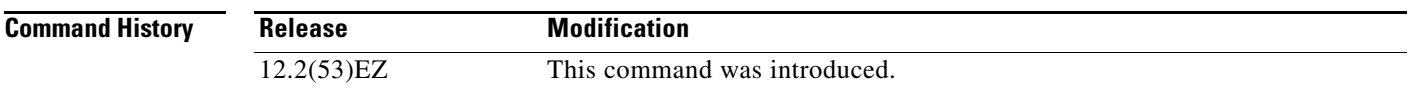

#### **Usage Guidelines** Use the **archive download-sw /directory** command to specify a directory one time.

The **/imageonly** option removes the HTML files for the existing image if the existing image is being removed or replaced. Only the Cisco IOS image (without the HTML files) is downloaded.

Using the **/safe** or **/leave-old-sw** option can cause the new image download to fail if there is insufficient flash memory. If leaving the software in place prevents the new image from fitting in flash memory due to space constraints, an error results.

If you used the **/leave-old-sw** option and did not overwrite the old image when you downloaded the new one, you can remove the old image by using the **delete** privileged EXEC command. For more information, see the ["delete" section on page 2-108.](#page-121-0)

Use the **/overwrite** option to overwrite the image on the flash device with the downloaded one.

If you specify the command *without* the **/overwrite** option, the download algorithm verifies that the new image is not the same as the one on the switch flash device. If the images are the same, the download does not occur. If the images are different, the old image is deleted, and the new one is downloaded.

After downloading a new image, enter the **reload** privileged EXEC command to begin using the new image, or specify the **/reload** or **/force-reload** option in the **archive download-sw** command.

Use the **/directory** option to specify a directory for images.

**Examples** This example shows how to download a new image from a TFTP server at 172.20.129.10 and to overwrite the image on the switch:

Switch# **archive download-sw /overwrite tftp://172.20.129.10/test-image.tar**

This example shows how to download only the software image from a TFTP server at 172.20.129.10 to the switch:

Switch# **archive download-sw /imageonly tftp://172.20.129.10/test-image.tar**

This example shows how to keep the old software version after a successful download:

Switch# **archive download-sw /leave-old-sw tftp://172.20.129.10/test-image.tar**

 $\mathbf I$ 

**The Co** 

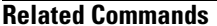

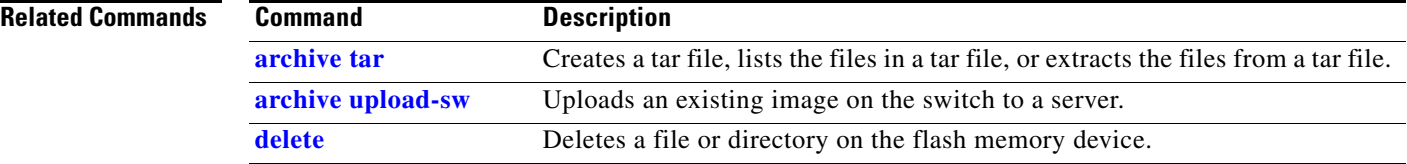

L,

### <span id="page-32-0"></span>**archive tar**

Use the **archive tar** privileged EXEC command to create a tar file, list files in a tar file, or extract the files from a tar file.

**archive tar** {**/create** *destination-url* **flash:/***file-url*} | {**/table** *source-url*} | {**/xtract** *source-url*  **flash:/***file-url* [*dir/file*...]}

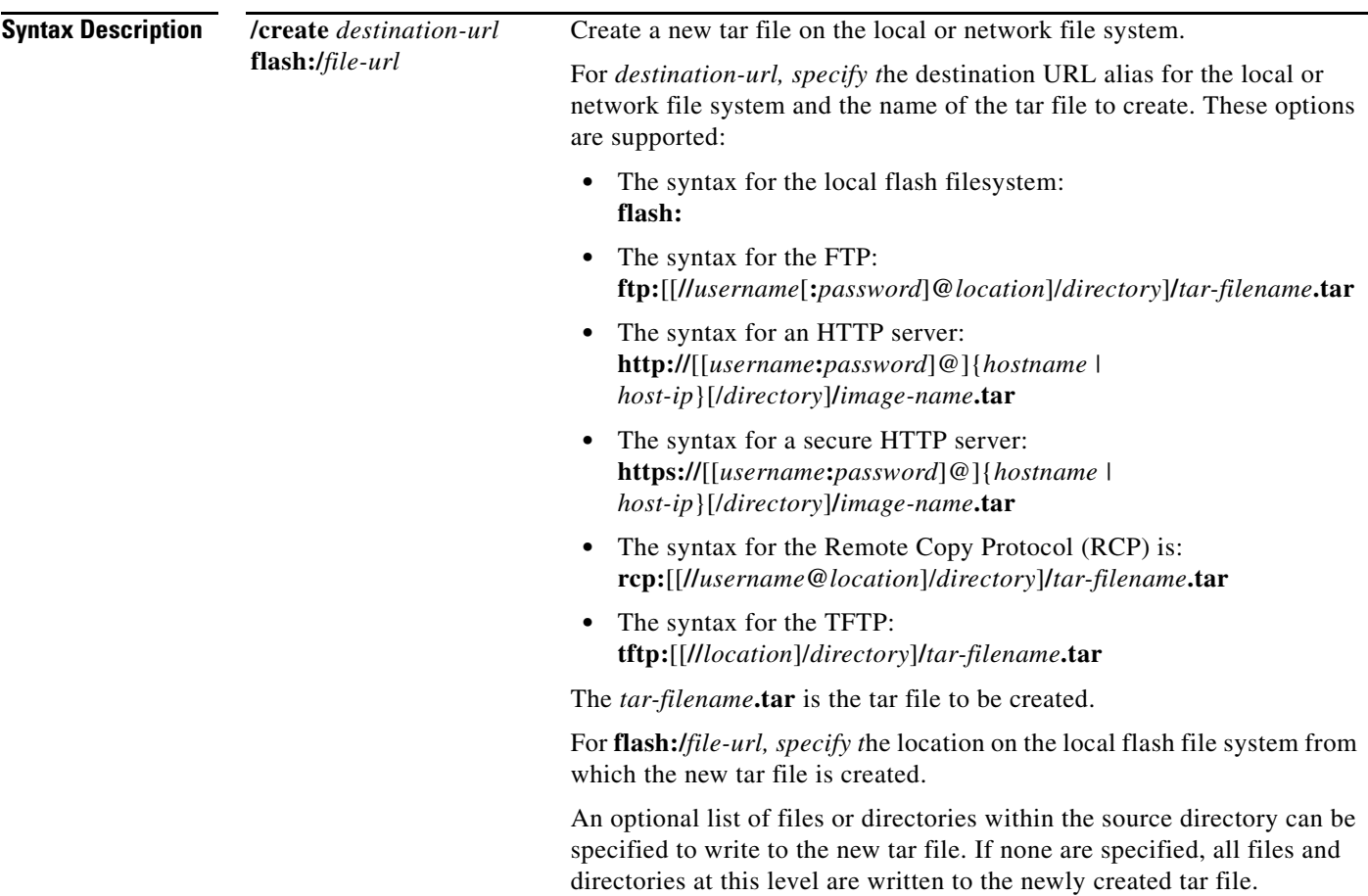

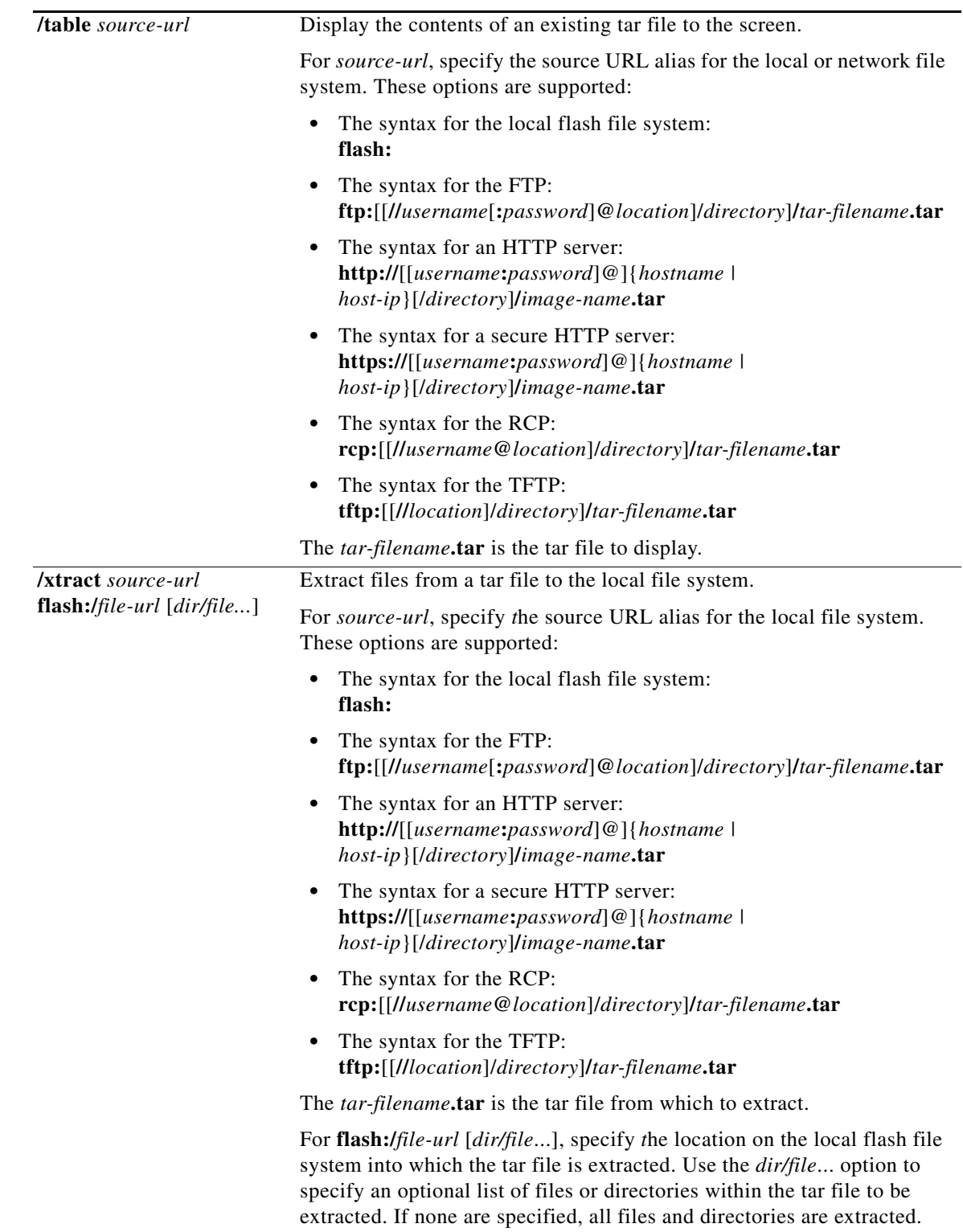

**Command Default** There is no default setting.

#### **Command Modes** Privileged EXEC

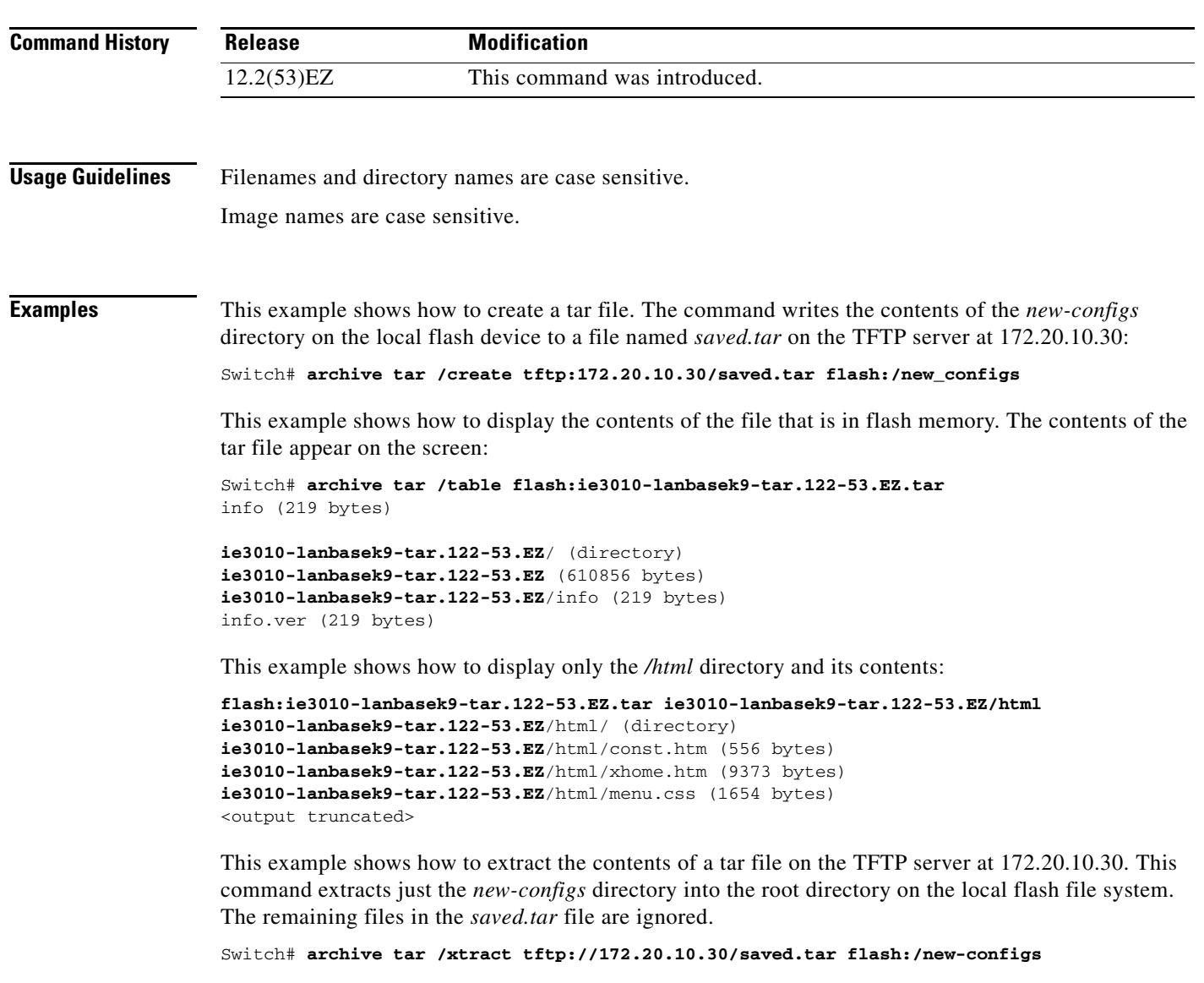

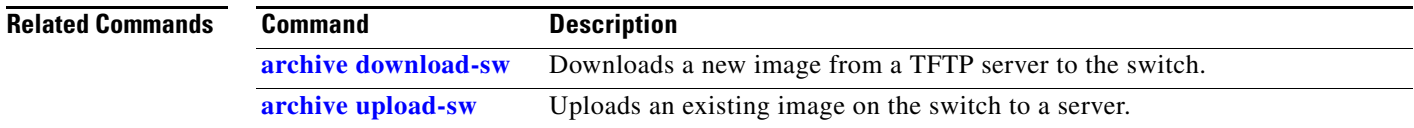

# <span id="page-35-0"></span>**archive upload-sw**

Use the **archive upload-sw** privileged EXEC command to upload an existing switch image to a server.

**archive upload-sw** [**/version** *version\_string*] **destination-url**

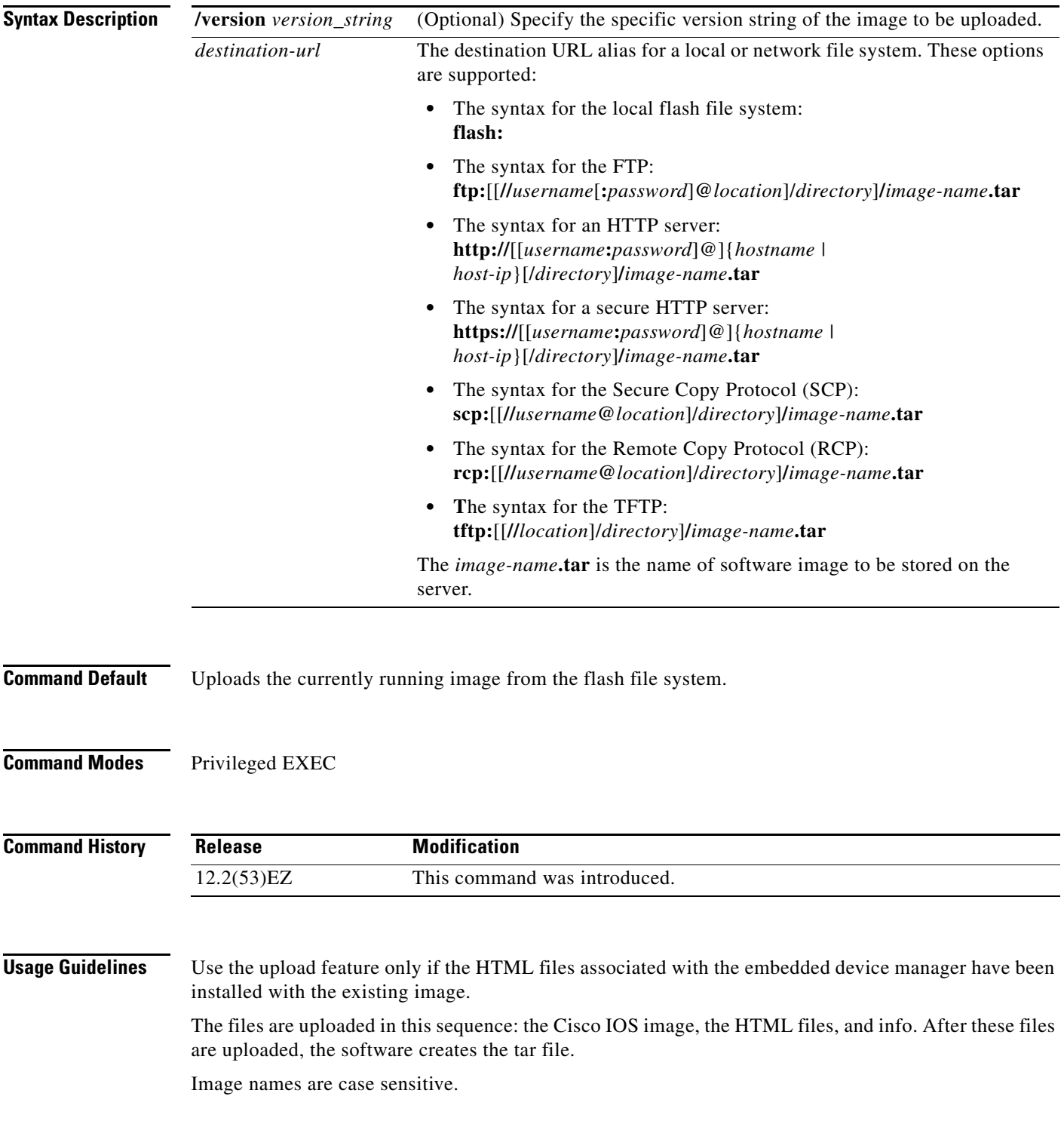
### **Examples** This example shows how to upload the currently running image to a TFTP server at 172.20.140.2:

Switch# **archive upload-sw tftp://172.20.140.2/test-image.tar**

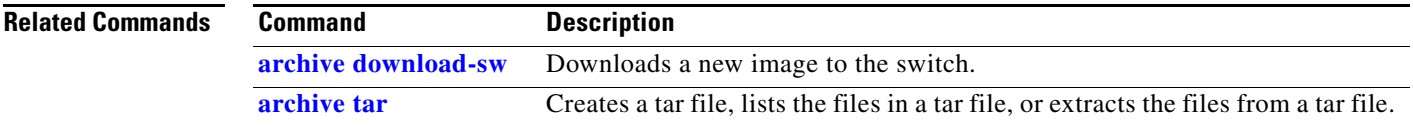

# **arp access-list**

Use the **arp access-list** global configuration command to define an Address Resolution Protocol (ARP) access control list (ACL) or to add clauses to the end of a previously defined list. Use the **no** form of this command to delete the specified ARP access list.

**arp access-list** *acl-name*

**no arp access-list** *acl-name*

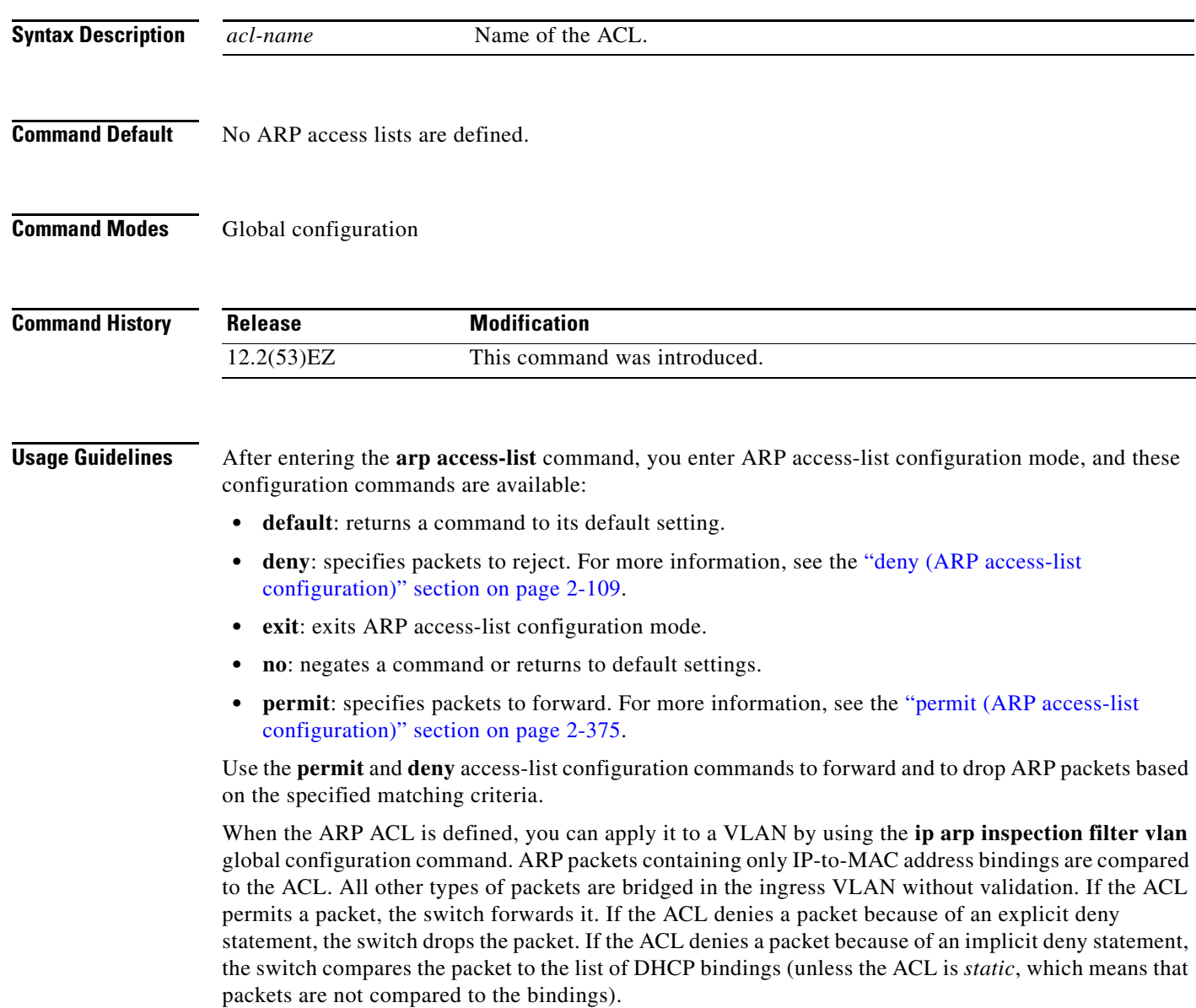

**Examples** This example shows how to define an ARP access list and to permit both ARP requests and ARP responses from a host with an IP address of 1.1.1.1 and a MAC address of 0000.0000.abcd:

```
Switch(config)# arp access-list static-hosts
Switch(config-arp-nacl)# permit ip host 1.1.1.1 mac host 00001.0000.abcd
Switch(config-arp-nacl)# end
```
You can verify your settings by entering the **show arp access-list** privileged EXEC command.

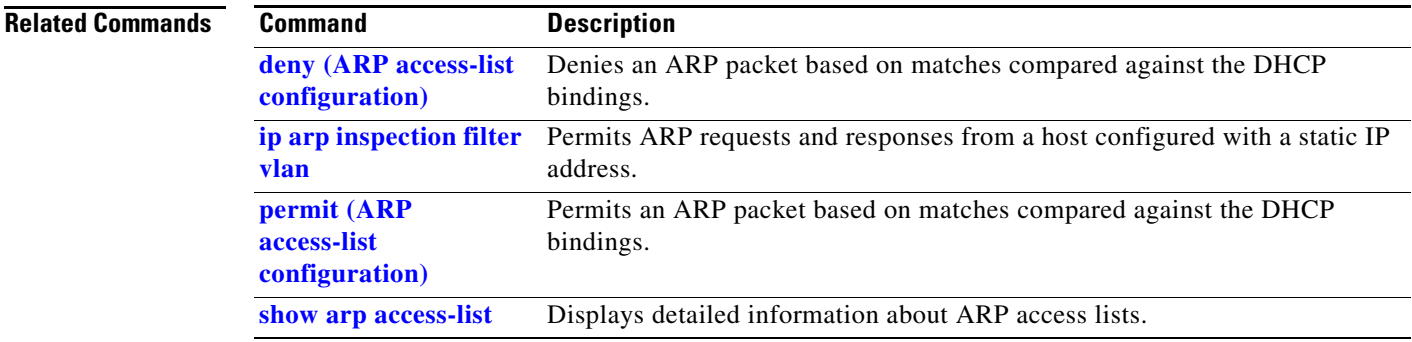

## <span id="page-39-0"></span>**authentication command bounce-port ignore**

Use the **authentication command bounce-port ignore** global configuration command on the switch stack or on a standalone switch to allow the switch to ignore a command to temporarily disable a port. Use the **no** form of this command to return to the default status.

### **authentication command bounce-port ignore**

**no authentication command bounce-port ignore**

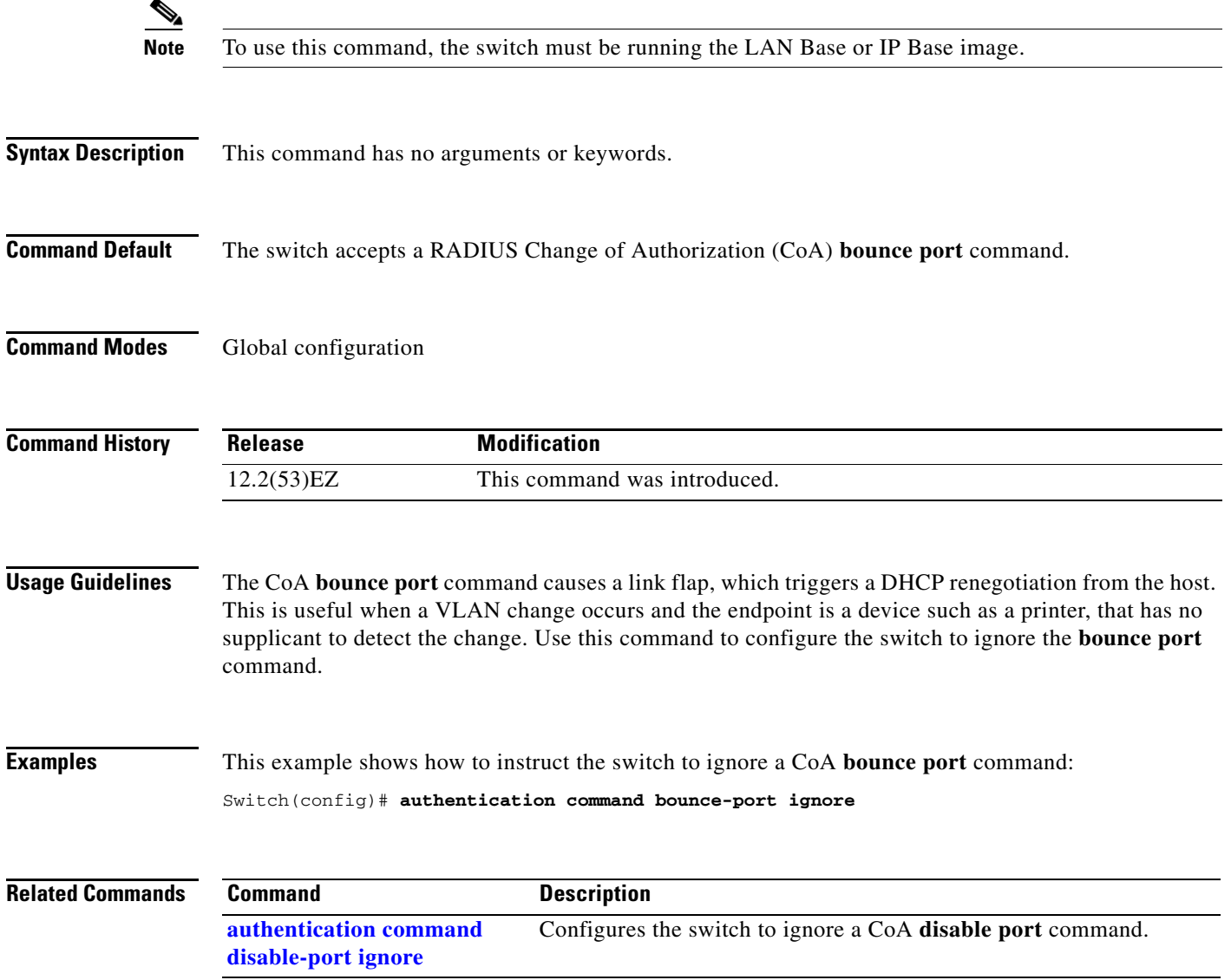

 $\mathbf{I}$ 

# <span id="page-40-0"></span>**authentication command disable-port ignore**

Use the **authentication command disable-port ignore** global configuration command on the switch stack or on a standalone switch to allow the switch to ignore a command to disable a port. Use the **no** form of this command to return to the default status.

**authentication command disable-port ignore**

**no authentication command disable-port ignore**

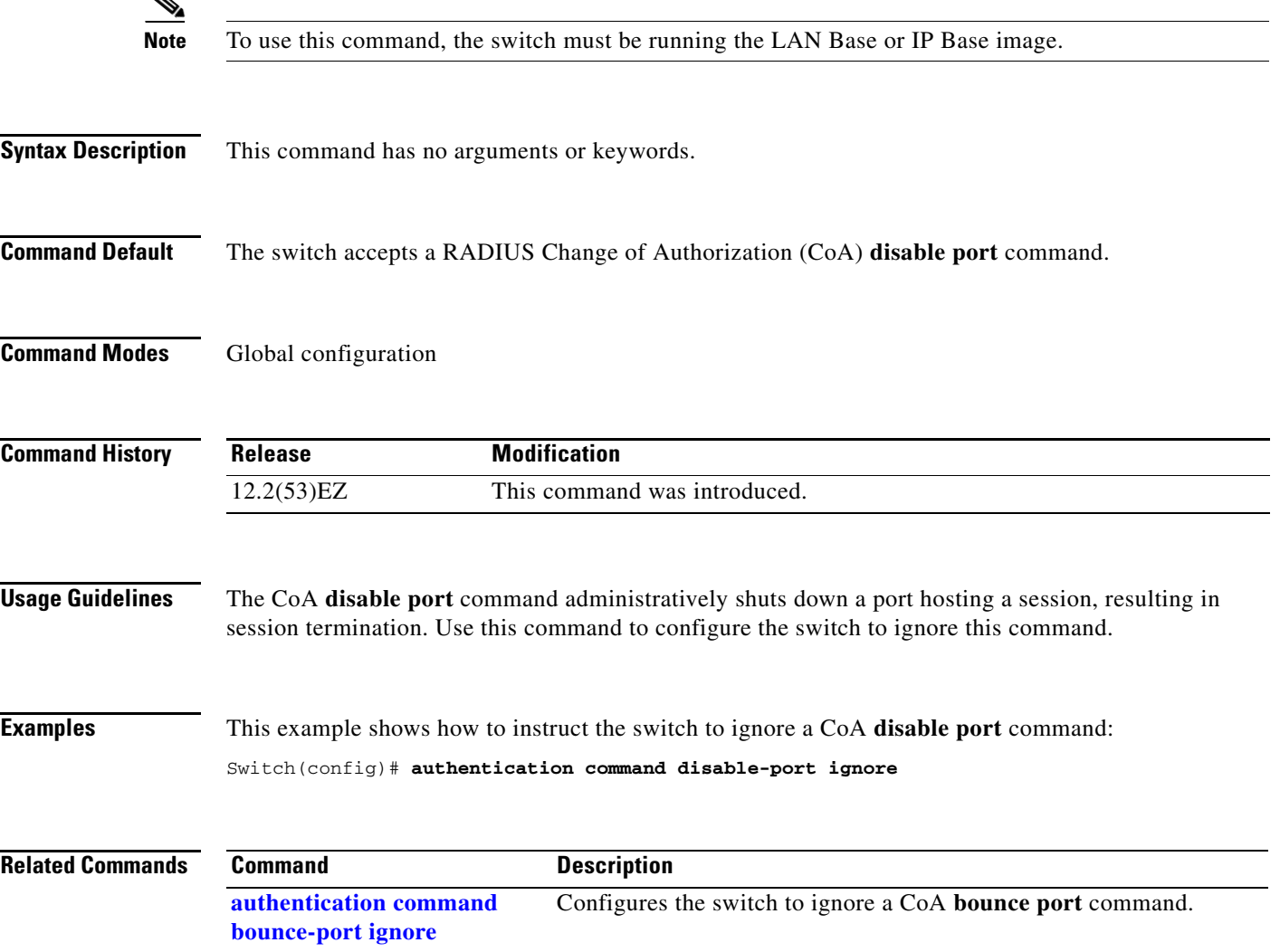

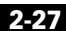

## <span id="page-41-0"></span>**authentication control-direction**

Use the **authentication control-direction** interface configuration command to configure the port mode as unidirectional or bidirectional. Use the **no** form of this command to return to the default setting.

**authentication control-direction {both** | **in**}

**no authentication control-direction**

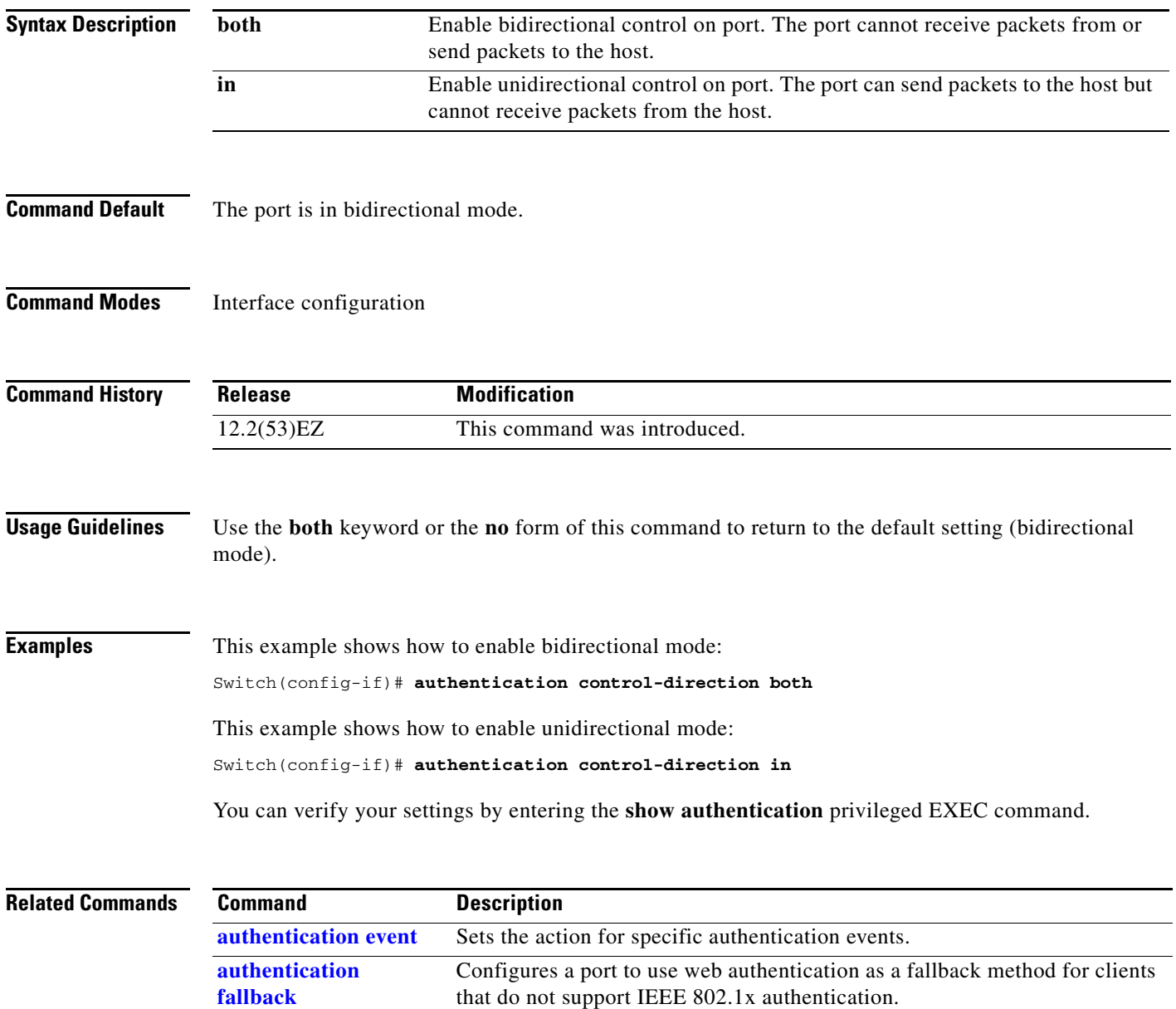

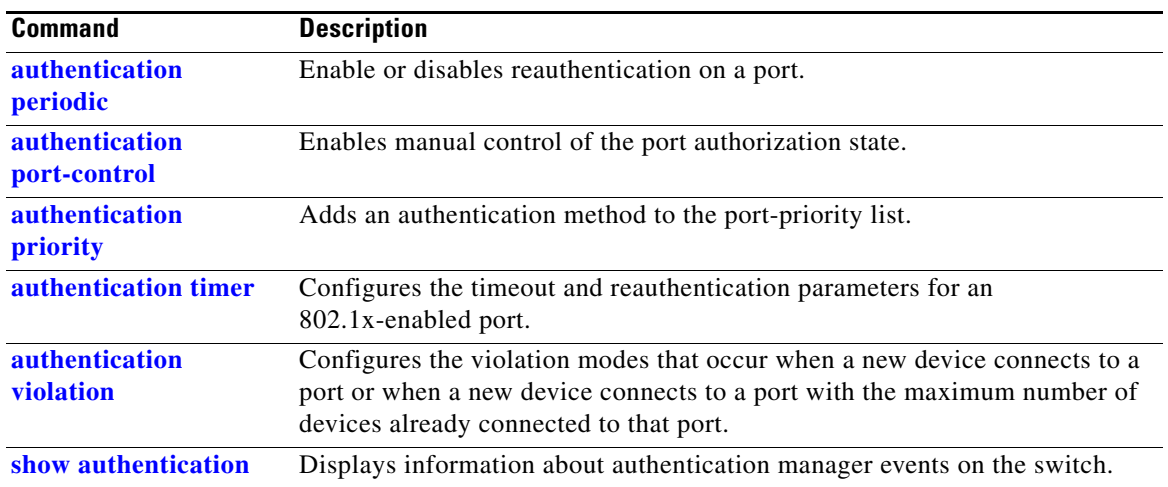

## <span id="page-43-0"></span>**authentication event**

Use the **authentication event** interface configuration command to set the actions for specific authentication events on the port.

- **authentication event** {**fail [action [authorize vlan** *vlan-id* | **next-method**] {| **retry {***retry count*}]} { **no-response action authorize vlan** *vlan-id*} {**server {alive action reinitialize**} | {**dead action** [**authorize** | **reinitialize vlan** *vlan-id*]}}
- **no authentication event** {**fail [action [authorize vlan** *vlan-id* | **next-method**] {| **retry** {*retry count*}]} {**no-response action authorize vlan** *vlan-id*} {**server** {**alive action reinitialize**} **|**  {**dead action** [**authorize** | **reinitialize vlan** *vlan-id*]}}

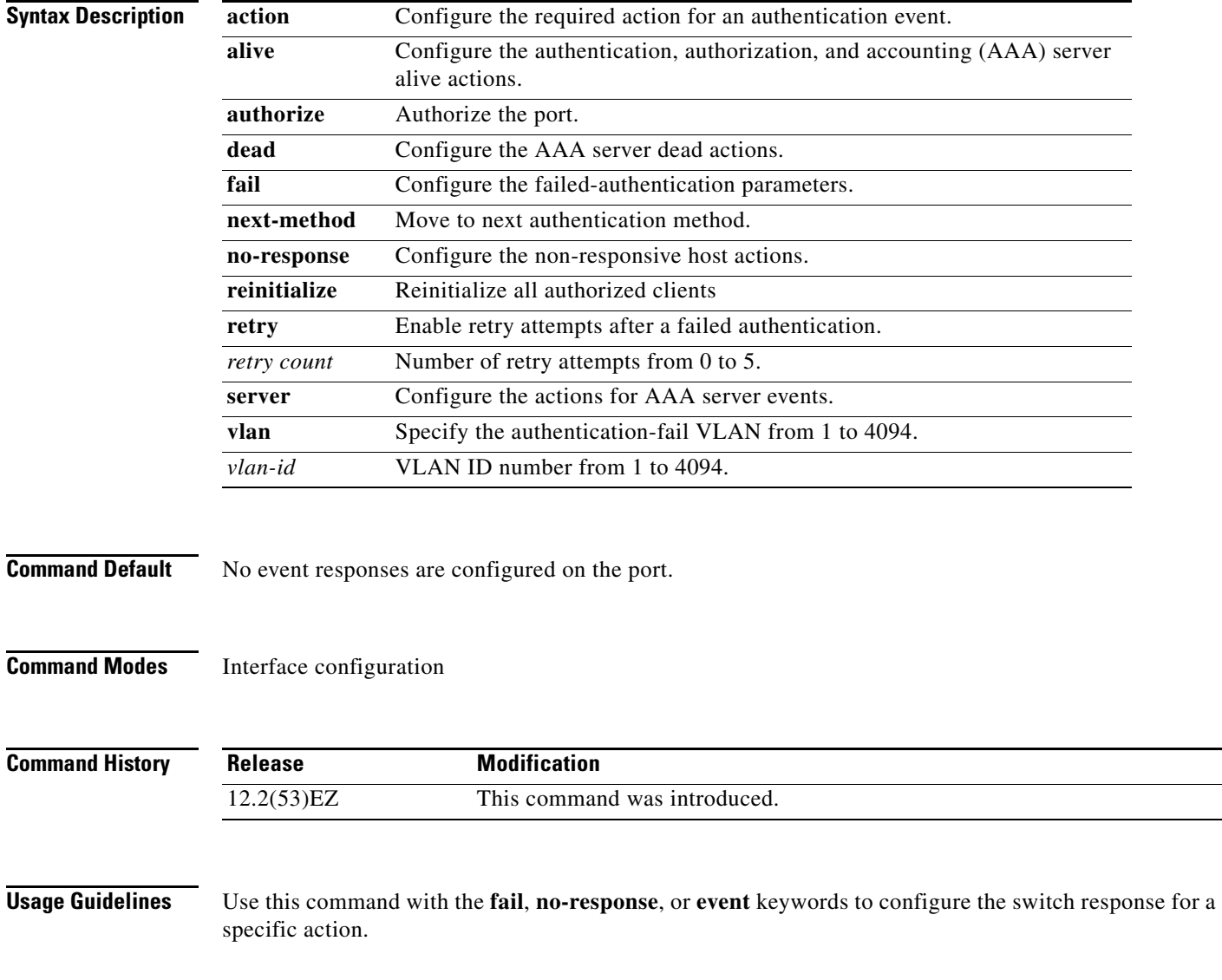

### For *server-dead* events:

- When the switch moves to the critical-authentication state, new hosts trying to authenticate are moved to the critical-authentication VLAN (or *critical VLAN*). This applies whether the port is in single-host, multiple-host, multiauth, or MDA mode. Authenticated hosts remain in the authenticated VLAN, and the reauthentication timers are disabled.
- If a client is running Windows XP and the critical port to which the client is connected is in the critical-authentication state, Windows XP might report that the interface is not authenticated.

If the Windows XP client is configured for DHCP and has an IP address from the DHCP server and a critical port receives an EAP-Success message, the DHCP configuration process might not re-initiate.

For *no-response* events:

- If you enable a guest VLAN on an IEEE 802.1x port, the switch assigns clients to a guest VLAN when it does not receive a response to its Extensible Authentication Protocol over LAN (EAPOL) request/identity frame or when EAPOL packets are not sent by the client.
- **•** The switch maintains the EAPOL packet history. If another EAPOL packet is detected on the port during the lifetime of the link, the guest VLAN feature is disabled. If the port is already in the guest VLAN state, the port returns to the unauthorized state, and authentication restarts. The EAPOL history is cleared.
- **•** If the switch port is moved to the guest VLAN (multi-host mode), multiple non-IEEE 802.1x-capable clients are allowed access. If an IEEE 802.1x-capable client joins the same port on which the guest VLAN is configured, the port is put in the unauthorized state in the RADIUS-configured or user-configured access VLAN, and authentication restarts.

You can configure any active VLAN except a Remote Switched Port Analyzer (RSPAN) VLAN, a primary private VLAN, or a voice VLAN as an IEEE 802.1x guest VLAN. The guest VLAN feature is supported only on access ports. It is not supported on internal VLANs (routed ports) or trunk ports.

- When MAC authentication bypass is enabled on an IEEE 802.1x port, the switch can authorize clients based on the client MAC address if IEEE 802.1x authentication times out while waiting for an EAPOL message exchange. After detecting a client on an IEEE 802.1x port, the switch waits for an Ethernet packet from the client. The switch sends the authentication server a RADIUS-access/request frame with a username and password based on the MAC address.
	- **–** If authorization succeeds, the switch grants the client access to the network.
	- **–** If authorization fails, the switch assigns the port to the guest VLAN if one is specified.

For more information, see the "Using IEEE 802.1x Authentication with MAC Authentication Bypass" section in the "Configuring IEEE 802.1x Port-Based Authentication" chapter of the software configuration guide.

For *authentication-fail* events:

- If the supplicant fails authentication, the port is moved to a restricted VLAN, and an EAP success message is sent to the supplicant because it i s not notified of the actual authentication failure.
	- **–** If the EAP success message is not sent, the supplicant tries to authenticate every 60 seconds (the default) by sending an EAP-start message.
	- **–** Some hosts (for example, devices running Windows XP) cannot implement DHCP until they receive an EAP success message.

The restricted VLAN is supported only in single host mode (the default port mode). When a port is placed in a restricted VLAN, the supplicant's MAC address is added to the MAC address table. Any other MAC address on the port is treated as a security violation.

 $\mathbf I$ 

**The Co** 

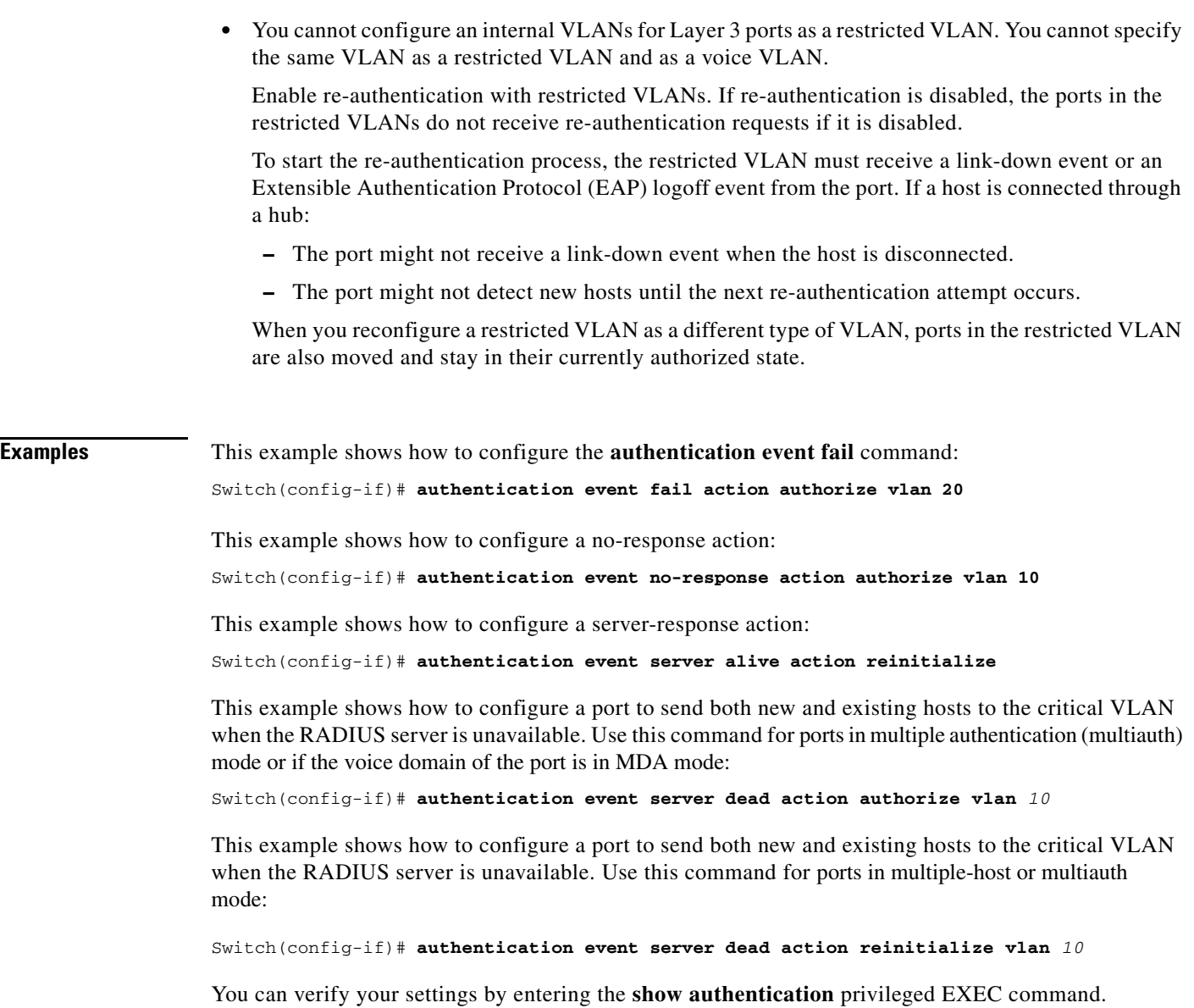

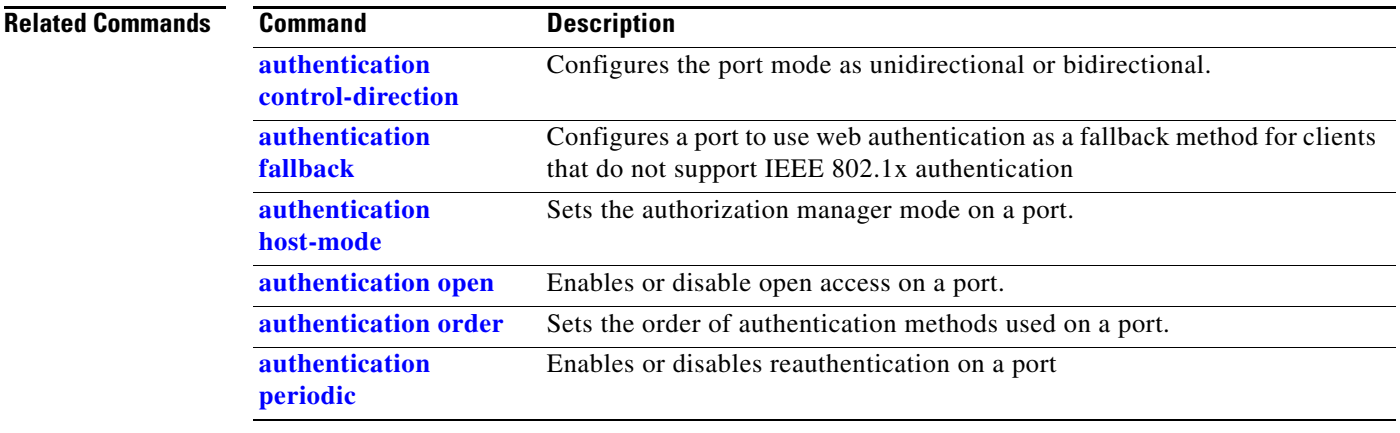

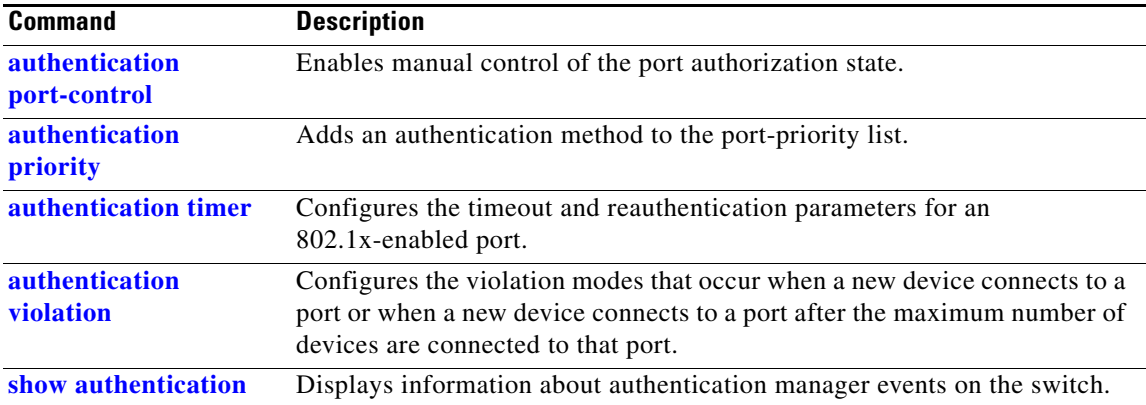

# <span id="page-47-0"></span>**authentication fallback**

Use the **authentication fallback** interface configuration command to configure a port to use web authentication as a fallback method for clients that do not support IEEE 802.1x authentication. To return to the default setting, use the **no** form of this command.

**authentication fallback** *name*

**no authentication fallback** *name*

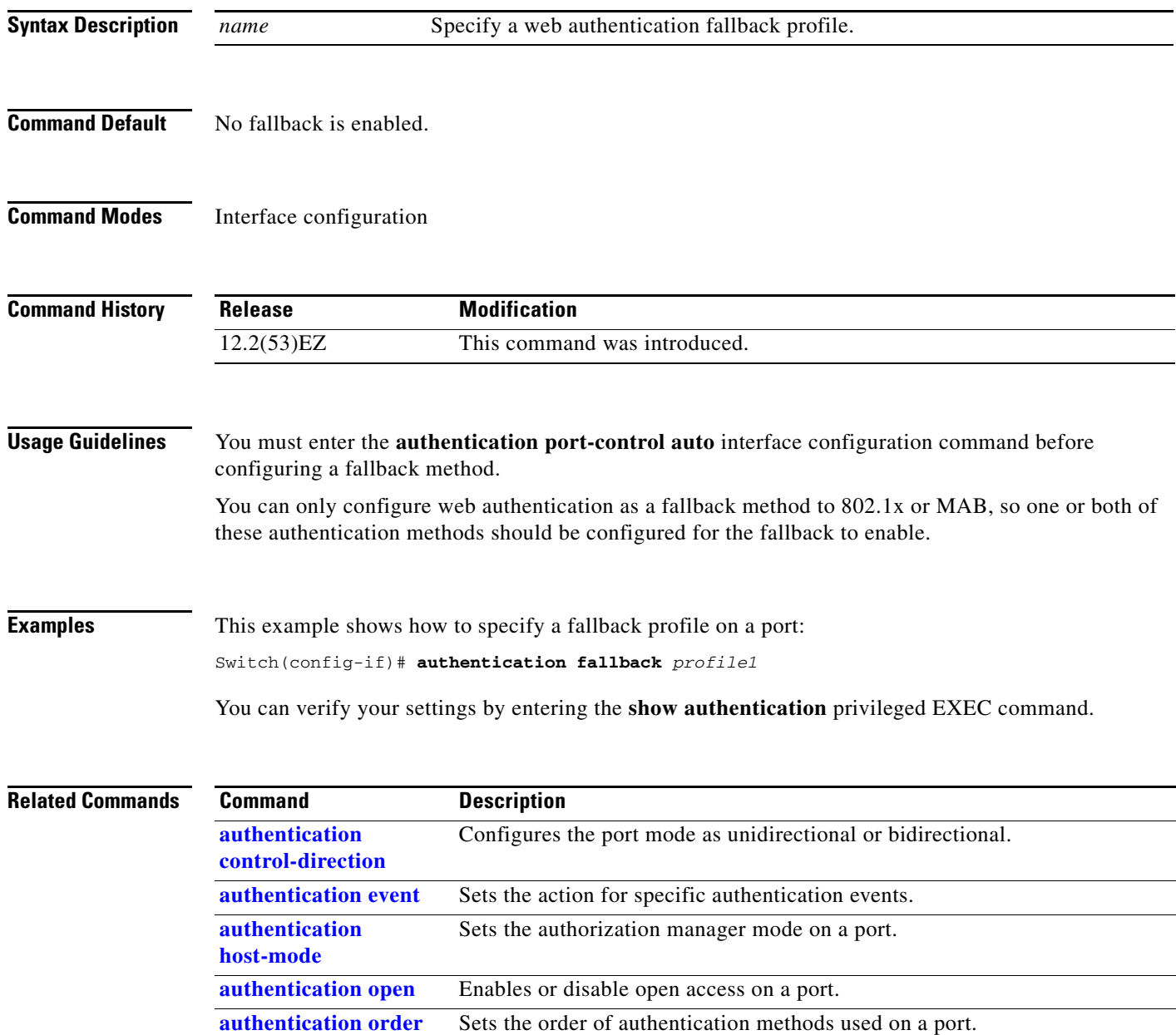

Enables or disables reauthentication on a port.

**[authentication](#page-57-0)  [periodic](#page-57-0)**

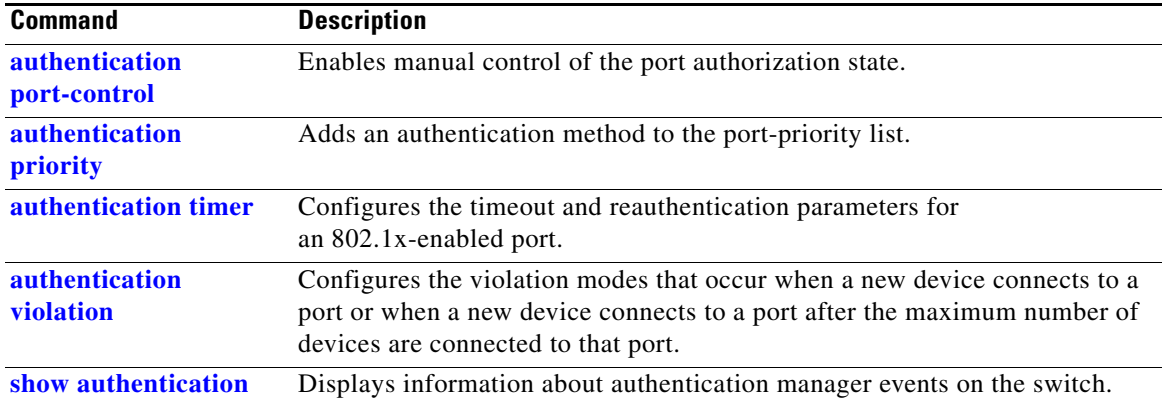

# <span id="page-49-0"></span>**authentication host-mode**

Use the **authentication host-mode** interface configuration command to set the authorization manager mode on a port.

**authentication host-mode** [**multi-auth** | **multi-domain** | **multi-host** | **single-host**]

**no authentication host-mode** [**multi-auth** | **multi-domain** | **multi-host** | **single-host**]

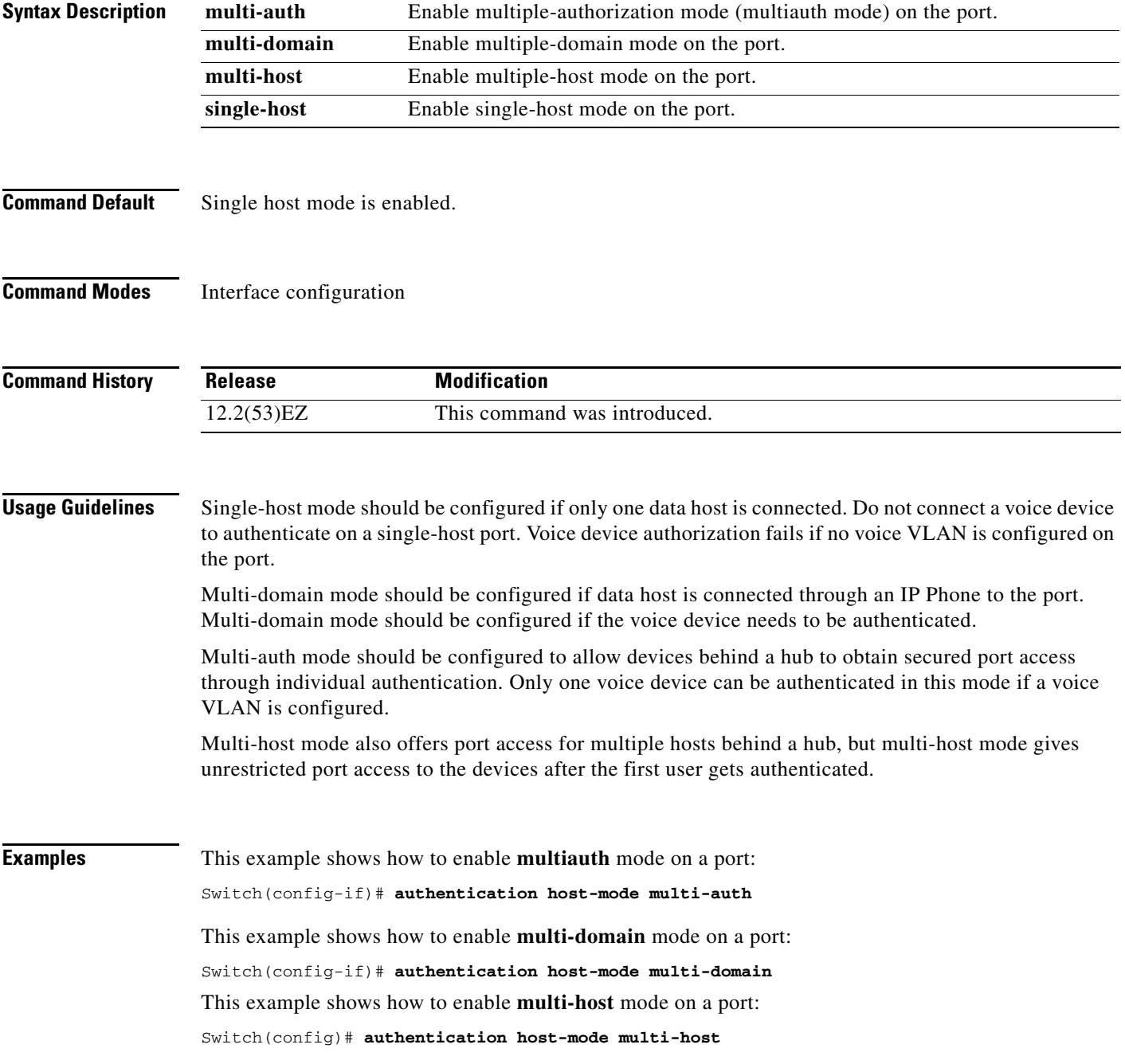

This example shows how to enable **single-host** mode on a port: Switch(config-if)# **authentication host-mode single-host** You can verify your settings by entering the **show authentication** privileged EXEC command.

### **Related Commands Command Description**

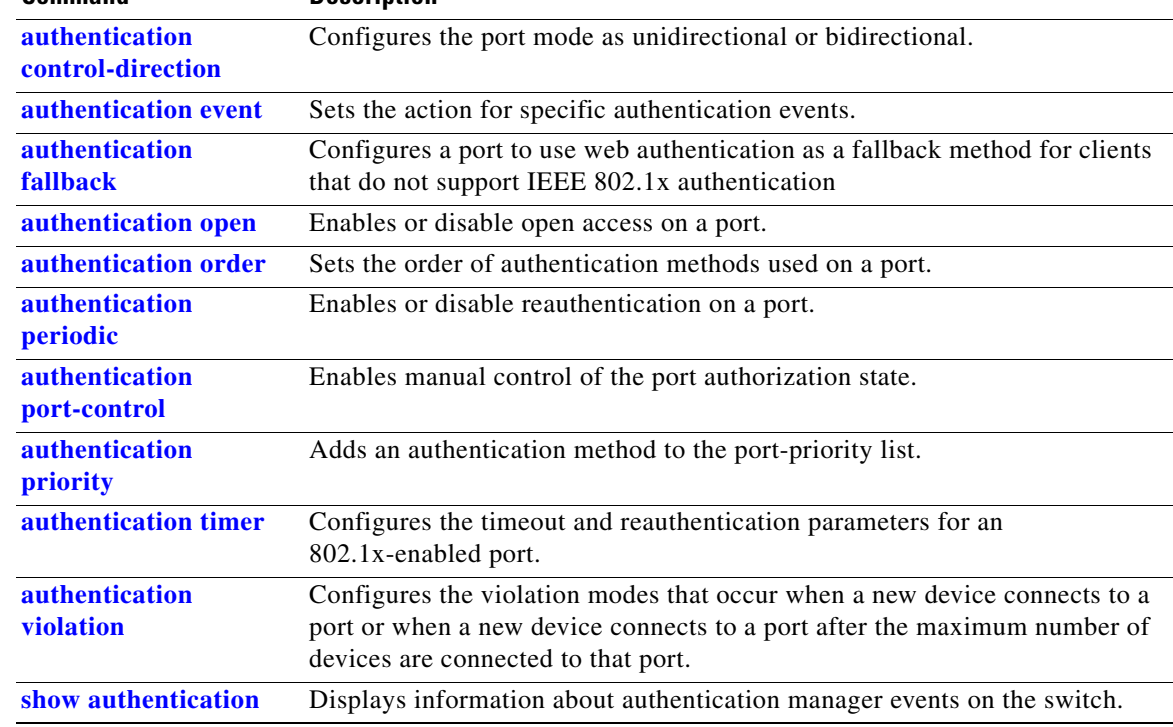

### **authentication mac-move permit**

Use the **authentication mac-move permit** global configuration command to enable MAC move on a switch. Use the **no** form of this command to return to the default setting.

**authentication mac-move permit**

**no authentication mac-move permit**

- **Syntax Description** This command has no arguments or keywords.
- **Command Default** MAC move is enabled.
- **Command Modes** Global configuration

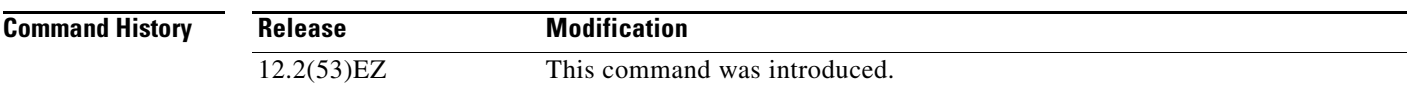

### **Usage Guidelines** The command enables authenticated hosts to move between 802.1x-enabled ports on a switch. For example, if there is a device between an authenticated host and port, and that host moves to another port, the authentication session is deleted from the first port, and the host is reauthenticated on the new port.

If MAC move is disabled, and an authenticated host moves to another port, it is not reauthenticated, and a violation error occurs.

MAC move is not supported on port-security enabled 802.1x ports. If MAC move is globally configured on the switch and a port security-enabled host moves to an 802.1x-enabled port, a violation error occurs.

**Examples** This example shows how to enable MAC move on a switch: Switch(config)# **authentication mac-move permit**

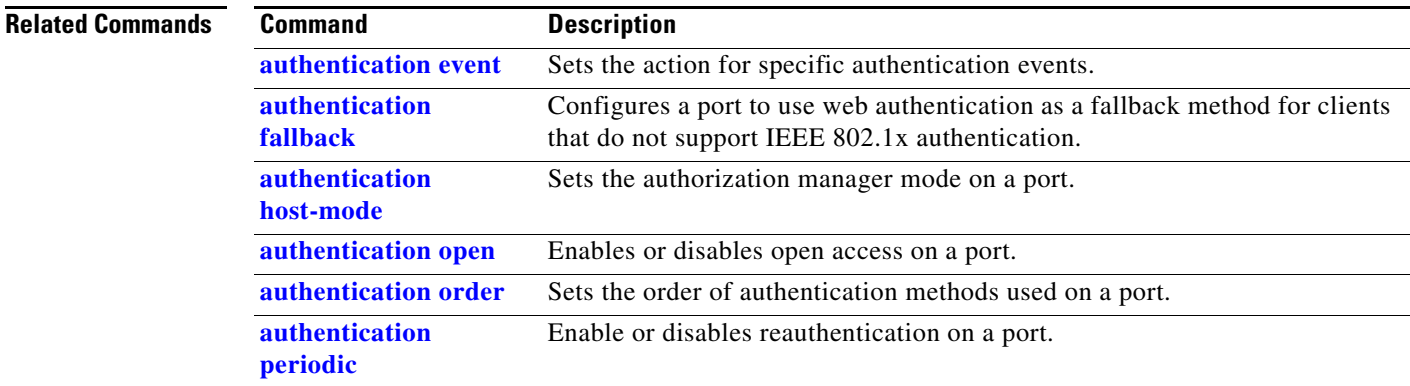

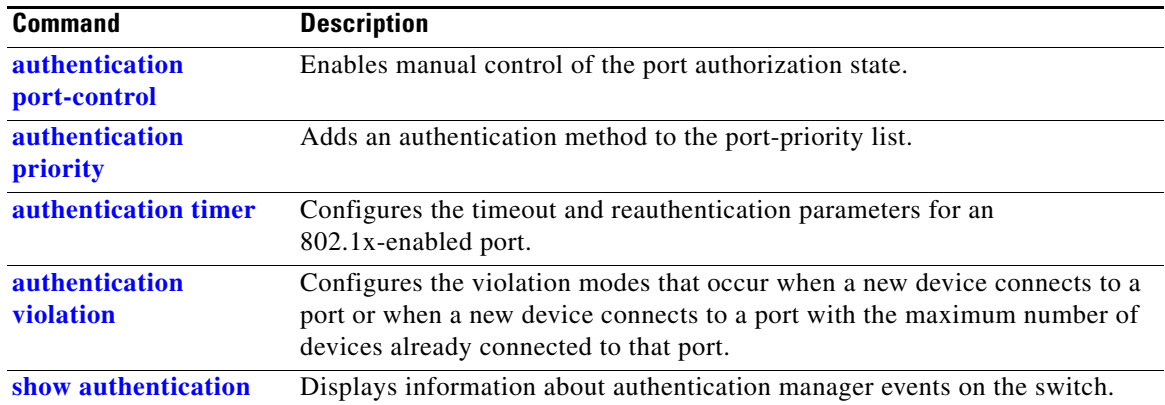

## <span id="page-53-0"></span>**authentication open**

Use the **authentication open** interface configuration command to enable or disable open access on a port. Use the **no** form of this command to disable open access.

**authentication open** 

**no authentication open**

- **Command Default** Open access is disabled.
- **Command Modes** Interface configuration

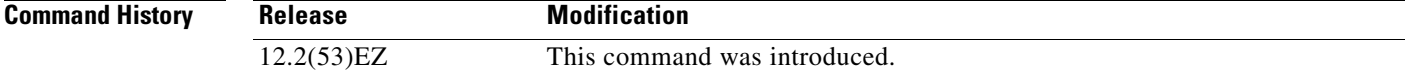

- **Usage Guidelines** Open authentication must be enabled if a device requires network access before it is authenticated. A port ACL should be used to restrict host access when open authentication is enabled.
- **Examples** This example shows how to enable open access on a port: Switch(config-if)# **authentication open**
	- This example shows how to set the port to disable open access on a port:
	- Switch(config-if)# **no authentication open**

**Relat** 

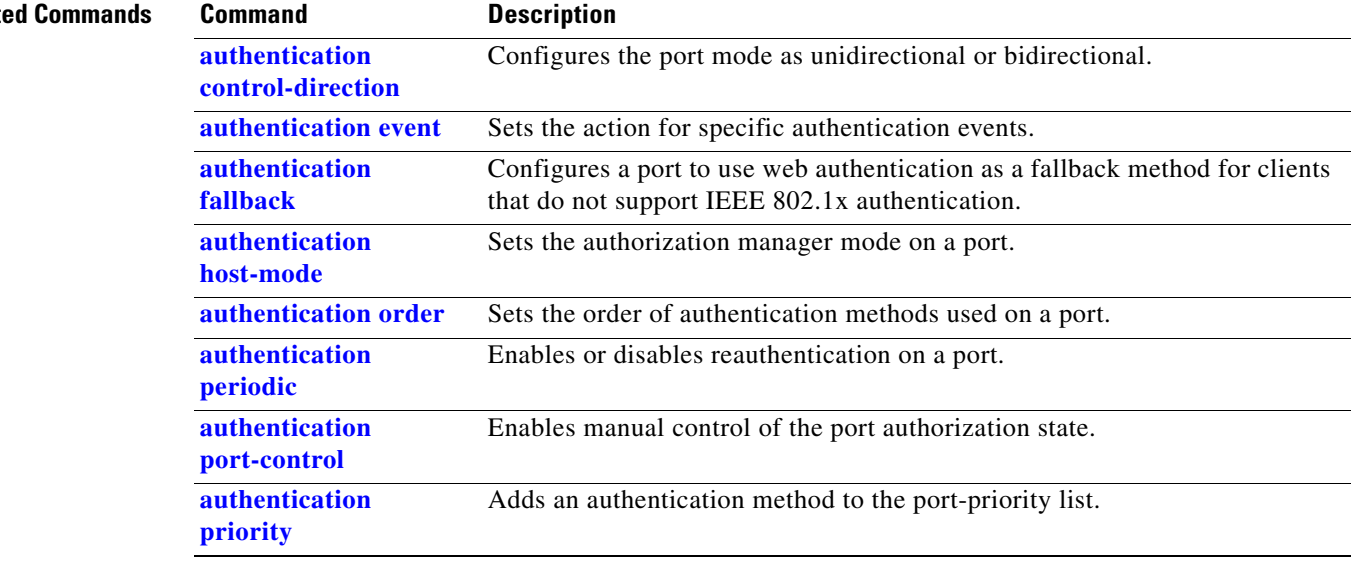

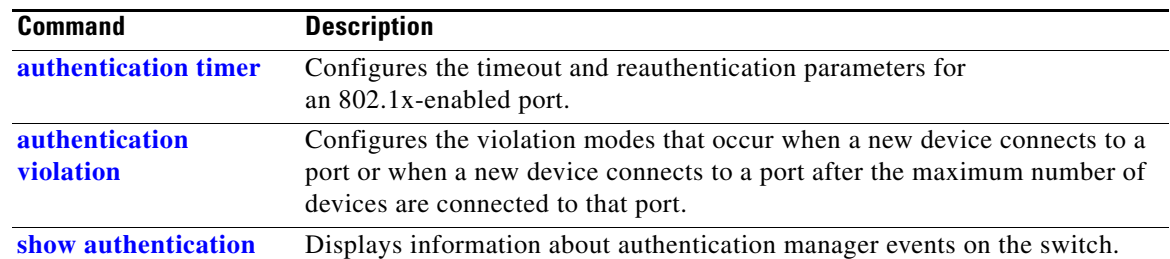

# <span id="page-55-0"></span>**authentication order**

Use the **authentication order** interface configuration command to set the order of authentication methods used on a port.

**authentication order** [**dot1x | mab**] {**webauth**}

**no authentication order** 

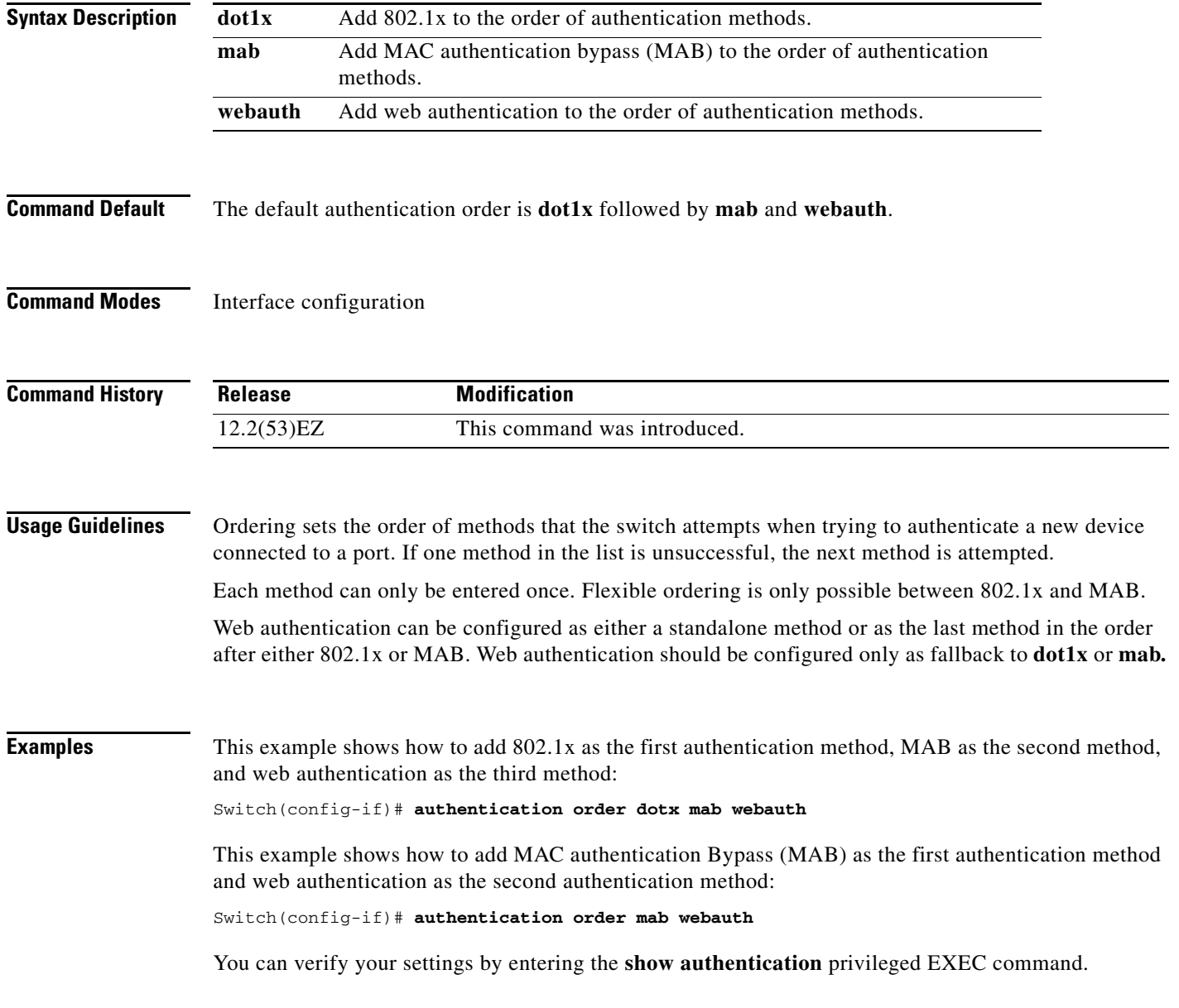

۰

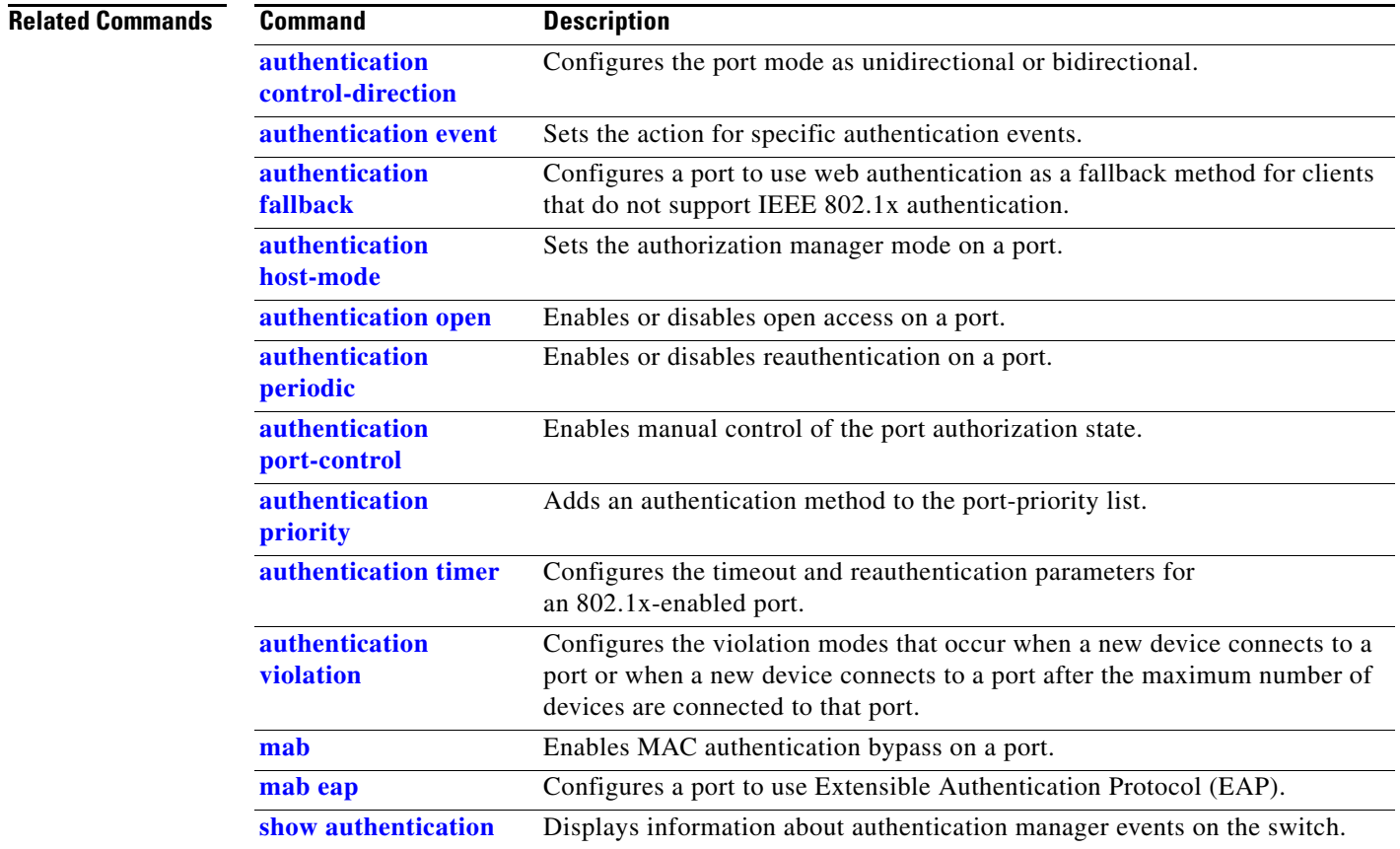

## <span id="page-57-0"></span>**authentication periodic**

Use the **authentication periodic** interface configuration command to enable or disable reauthentication on a port. Enter the **no** form of this command to disable reauthentication.

**authentication periodic**

**no authentication periodic** 

- **Command Default** Reauthentication is disabled.
- **Command Modes** Interface configuration

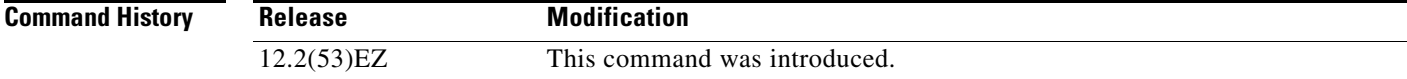

**Usage Guidelines** You configure the amount of time between periodic re-authentication attempts by using the **authentication timer reauthentication** interface configuration command.

**Examples** This example shows how to enable periodic reauthentication on a port:

Switch(config-if)# **authentication periodic**

This example shows how to disable periodic reauthentication on a port:

Switch(config-if)# **no authentication periodic**

You can verify your settings by entering the **show authentication** privileged EXEC command.

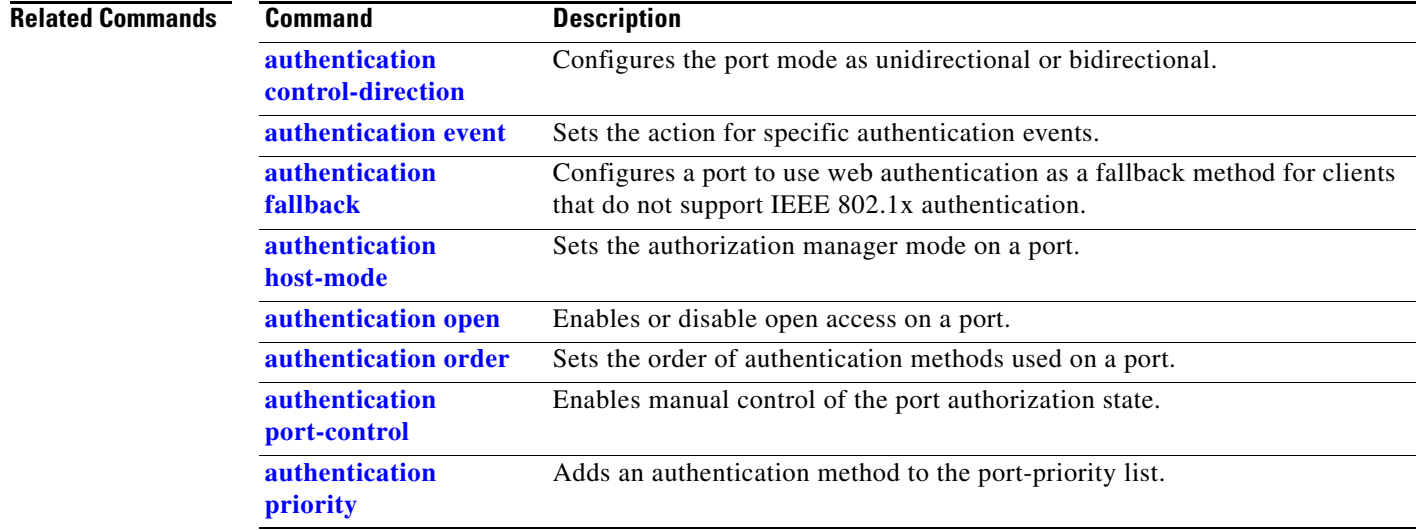

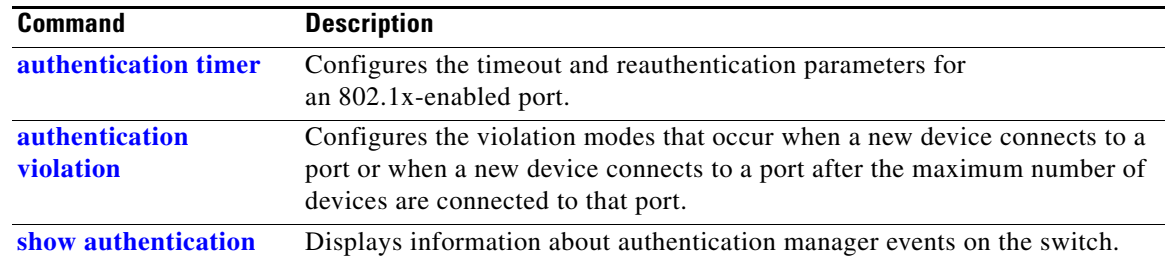

# <span id="page-59-0"></span>**authentication port-control**

Use the **authentication port-control** interface configuration command to enable manual control of the port authorization state. Use the **no** form of this command to return to the default setting.

**authentication port-control** {**auto** | **force-authorized** | **force-un authorized**}

**no authentication port-control** {**auto** | **force-authorized** | **force-un authorized**}

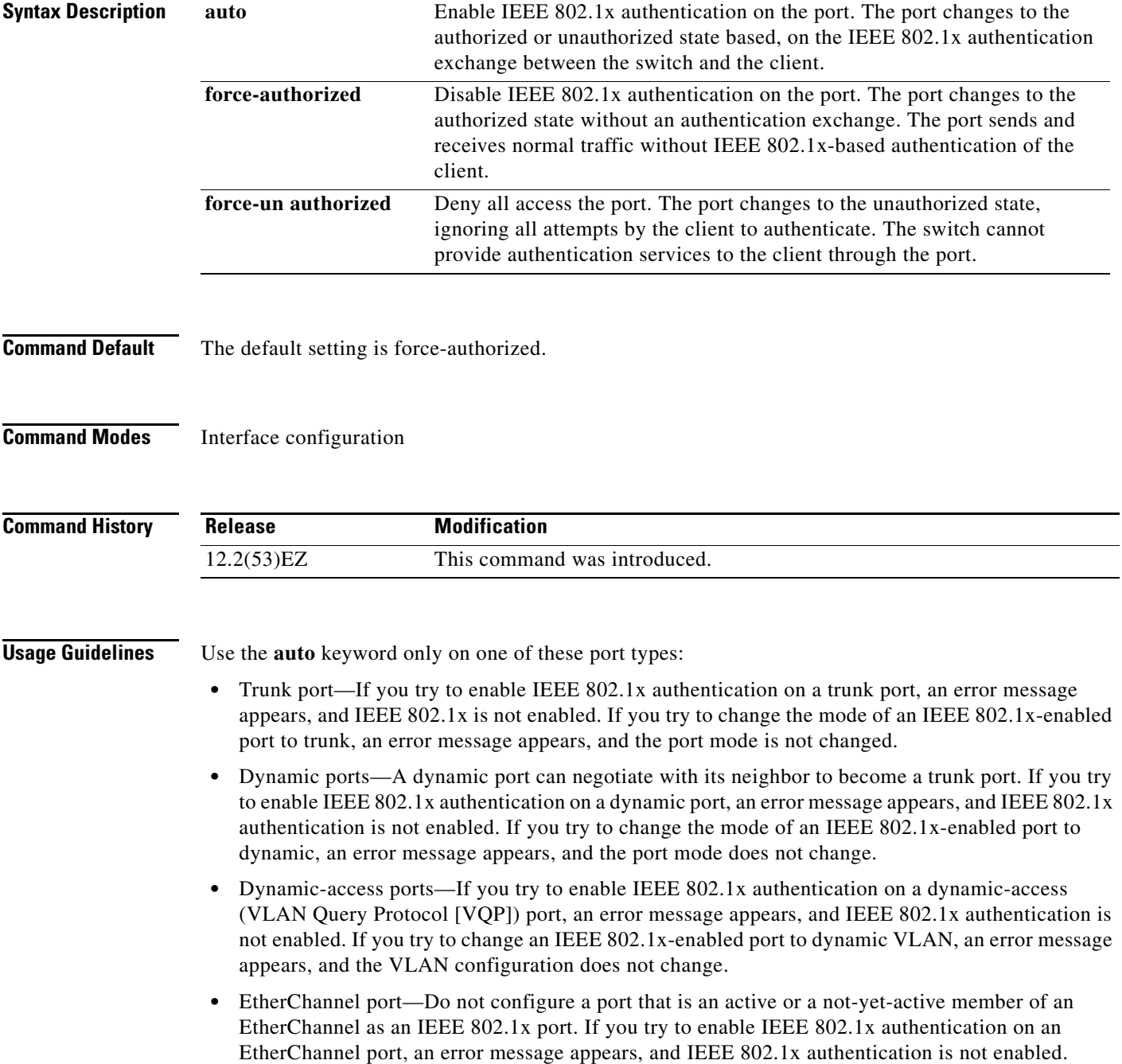

**•** Switched Port Analyzer (SPAN) and Remote SPAN (RSPAN) destination ports—You can enable IEEE 802.1x authentication on a port that is a SPAN or RSPAN destination port. However, IEEE 802.1x authentication is disabled until the port is removed as a SPAN or RSPAN destination. You can enable IEEE 802.1x authentication on a SPAN or RSPAN source port.

To globally disable IEEE 802.1x authentication on the switch, use the **no dot1x system-auth-control** global configuration command. To disable IEEE 802.1x authentication on a specific port or to return to the default setting, use the **no authentication port-control** interface configuration command.

**Examples** This example shows how to set the port state to automatic: Switch(config-if)# **authentication port-control auto** This example shows how to set the port state to the force- authorized state: Switch(config-if)# **authentication port-control force-authorized** This example shows how to set the port state to the force-unauthorized state: Switch(config-if)# **authentication port-control force-unauthorized** You can verify your settings by entering the **show authentication** privileged EXEC command.

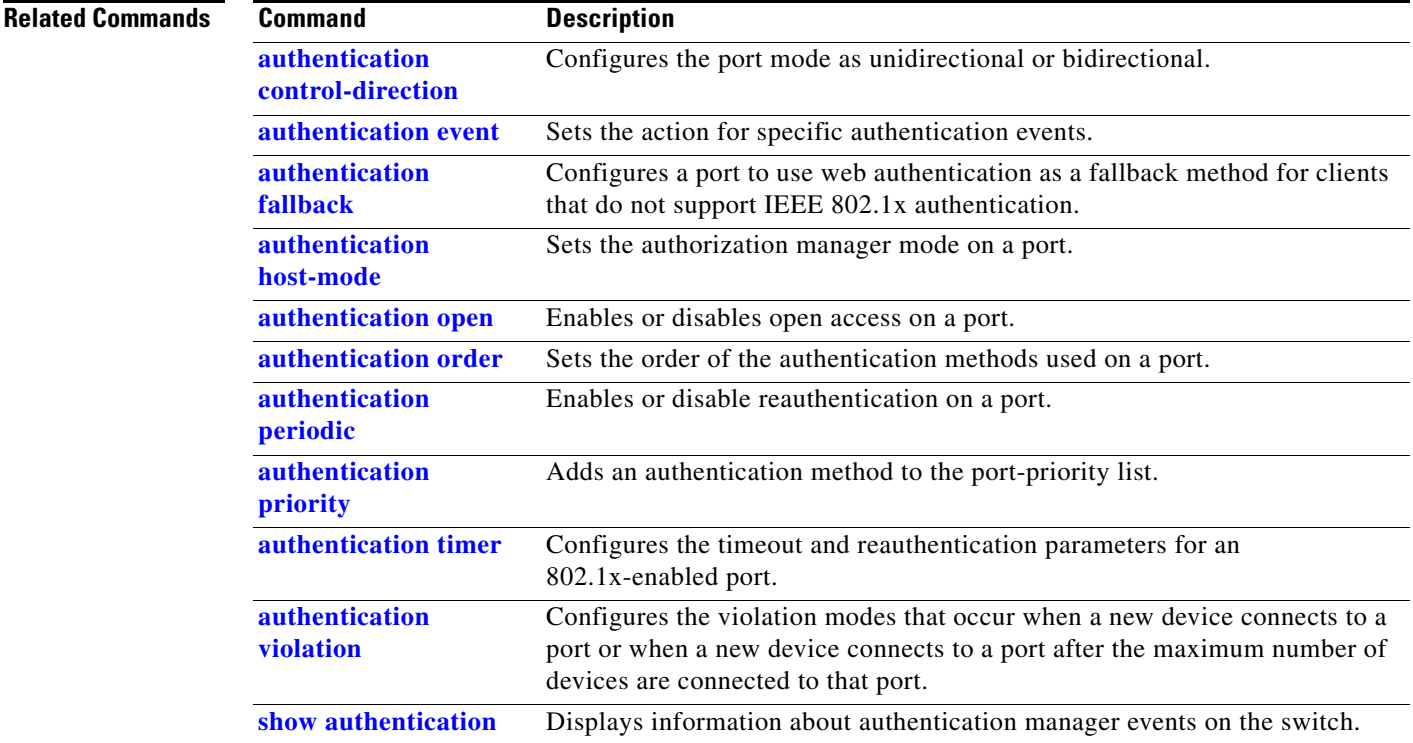

# <span id="page-61-0"></span>**authentication priority**

Use the **authentication priority** interface configuration command to add an authentication method to the port-priority list.

**auth priority** [**dot1x | mab**] {**webauth**}

**no auth priority** [**dot1x | mab**] {**webauth**}

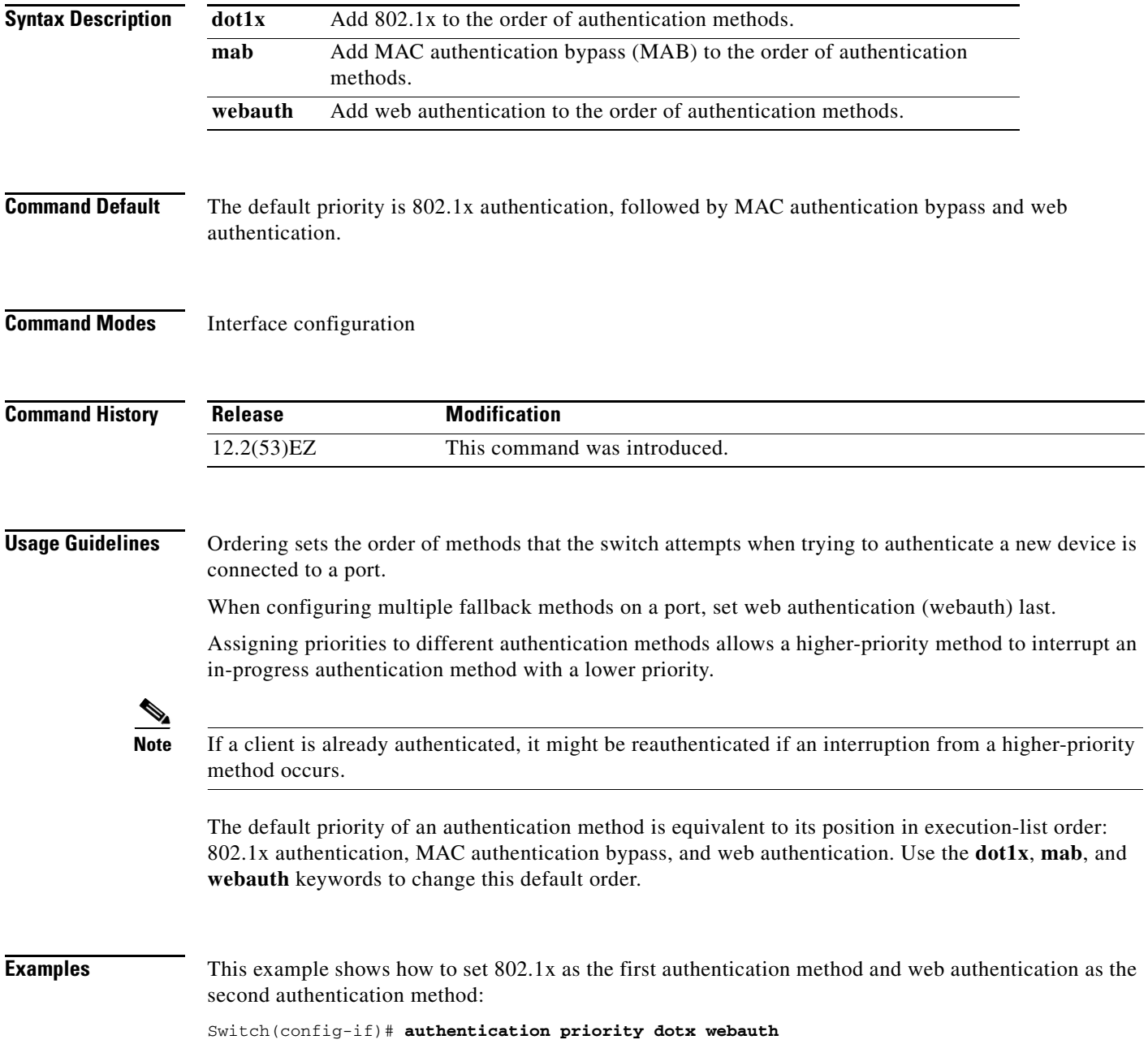

This example shows how to set MAC authentication Bypass (MAB) as the first authentication method and web authentication as the second authentication method:

Switch(config-if)# **authentication priority mab webauth**

You can verify your settings by entering the **show authentication** privileged EXEC command.

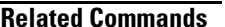

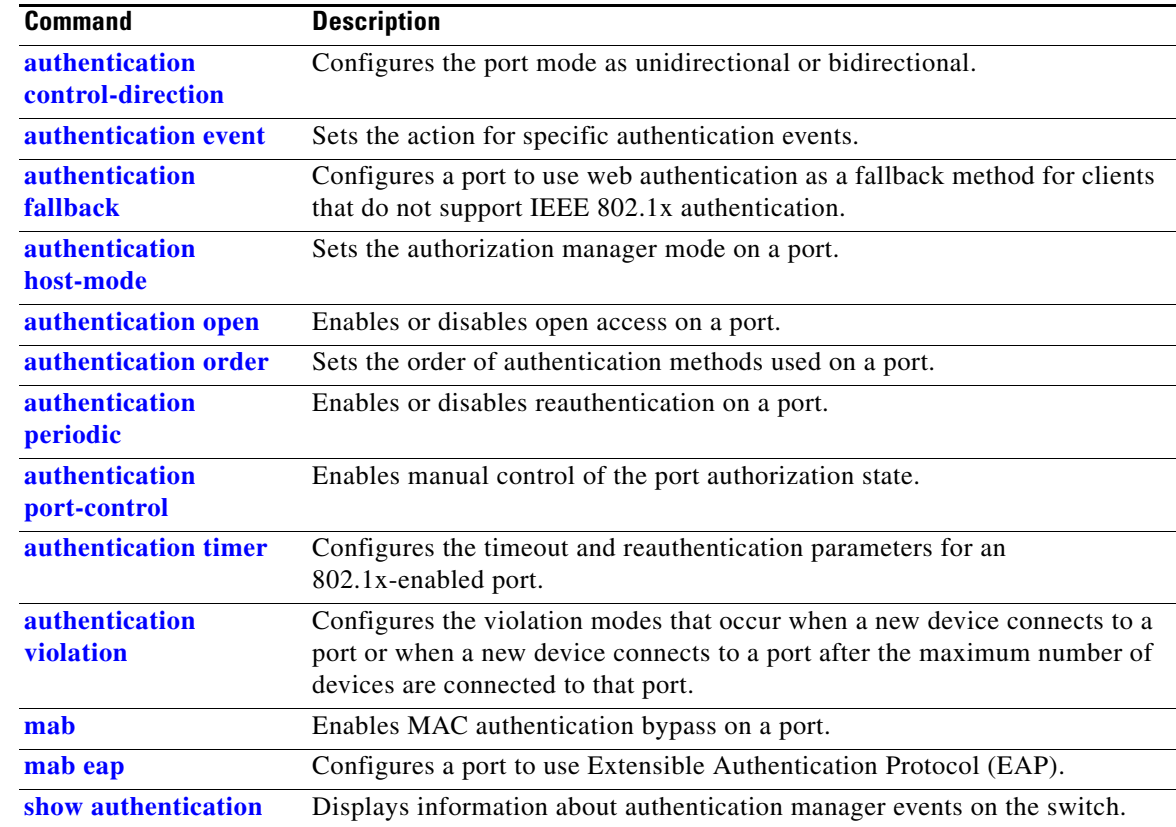

# <span id="page-63-0"></span>**authentication timer**

Use the **authentication timer** interface configuration command to configure the timeout and reauthentication parameters for an 802.1x-enabled port.

**authentication timer** {{[**inactivity** | **reauthenticate**] [**server** | *am*]} {**restart** *value*}}

**no authentication timer** {{[**inactivity** | **reauthenticate**] [**server** | *am*]} {**restart** *value*}}

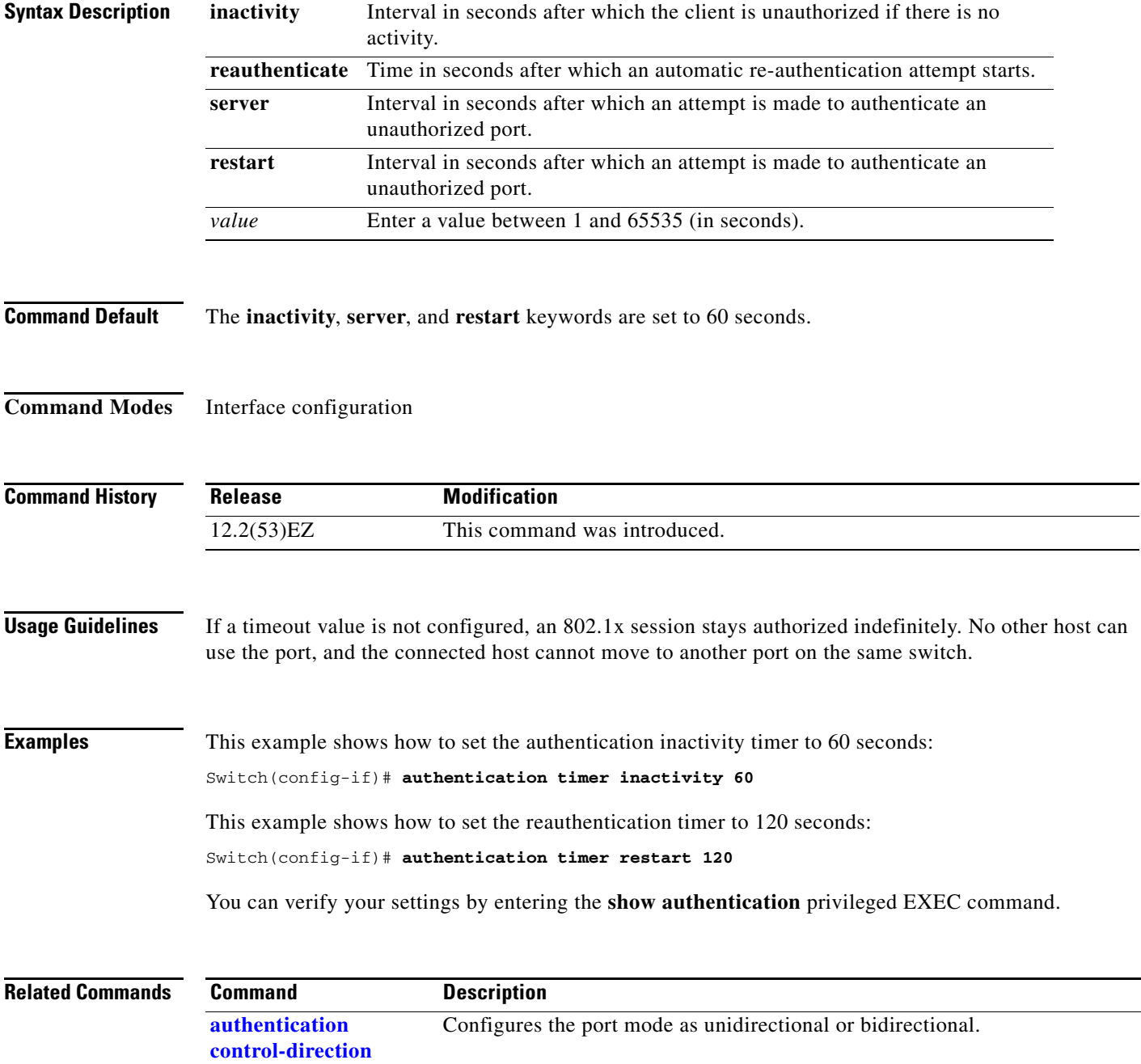

**[authentication event](#page-43-0)** Sets the action for specific authentication events.

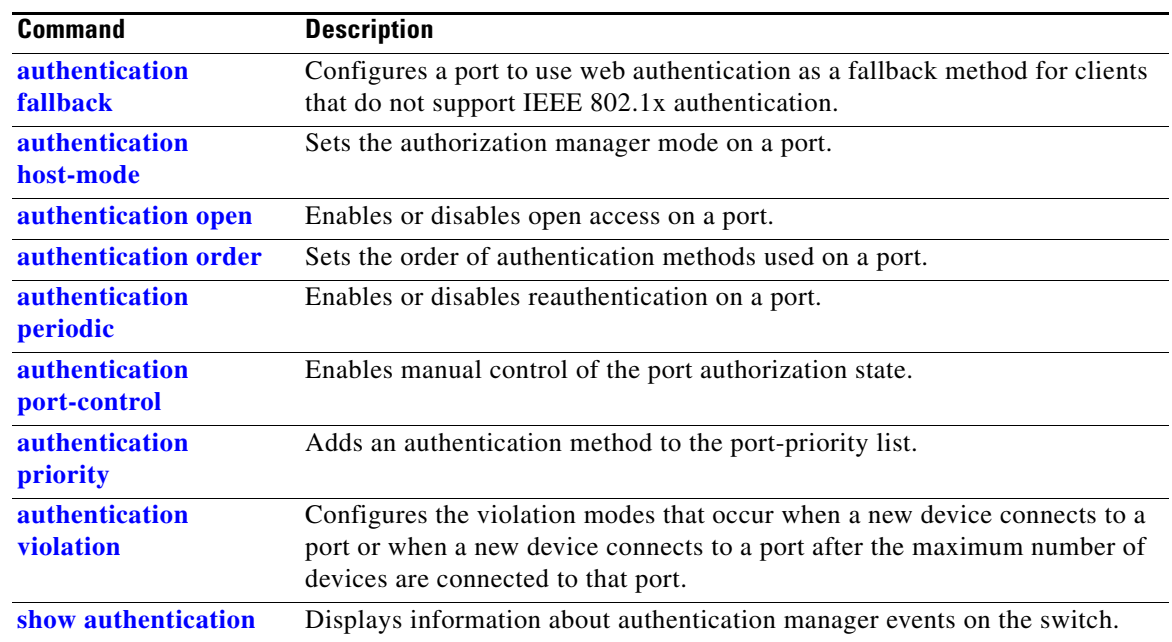

# <span id="page-65-0"></span>**authentication violation**

Use the **authentication violation** interface configuration command to configure the violation modes that occur when a new device connects to a port or when a new device connects to a port after the maximum number of devices are connected to that port.

**authentication violation** {**protect** | **restrict** | **shutdown**}

**no authentication violation** {**protect** | **restrict** | **shutdown**}

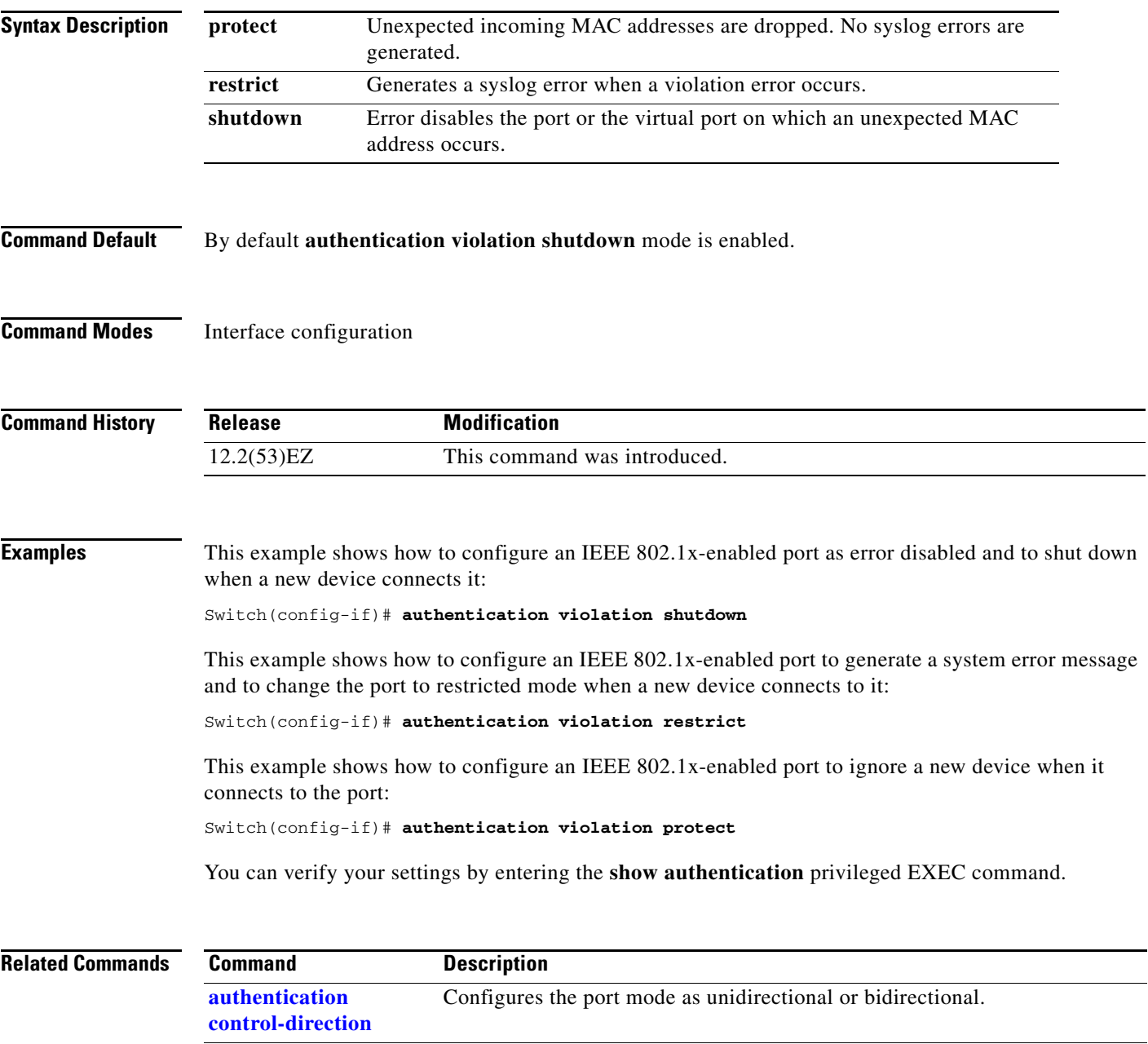

**[authentication event](#page-43-0)** Sets the action for specific authentication events.

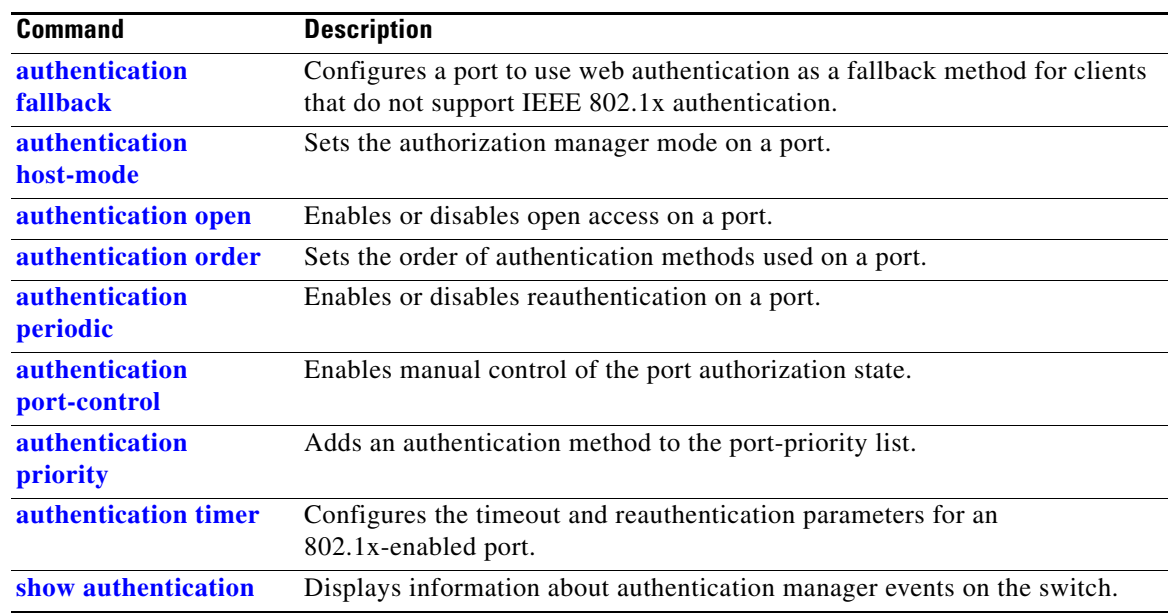

### **auto qos voip**

Use the **auto qos voip** interface configuration command to automatically configure quality of service (QoS) for voice over IP (VoIP) within a QoS domain. Use the **no** form of this command to return to the default setting.

**auto qos voip** {**cisco-phone** | **cisco-softphone** | **trust**}

**no auto qos voip** [**cisco-phone** | **cisco-softphone** | **trust**]

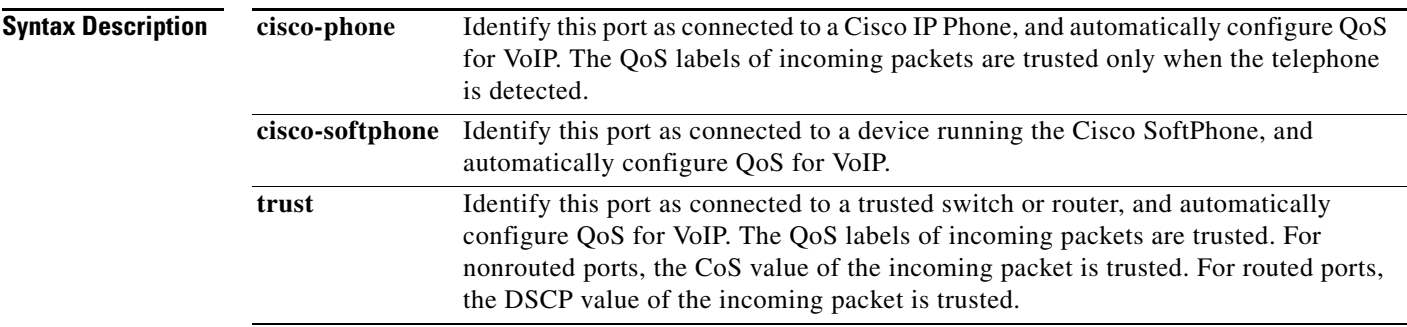

### **Command Default** Auto-QoS is disabled on the port.

When auto-QoS is enabled, it uses the ingress packet label to categorize traffic, to assign packet labels, and to configure the ingress and egress queues as shown in [Table 2-2](#page-67-0).

### <span id="page-67-0"></span>*Table 2-2 Traffic Types, Packet Labels, and Queues*

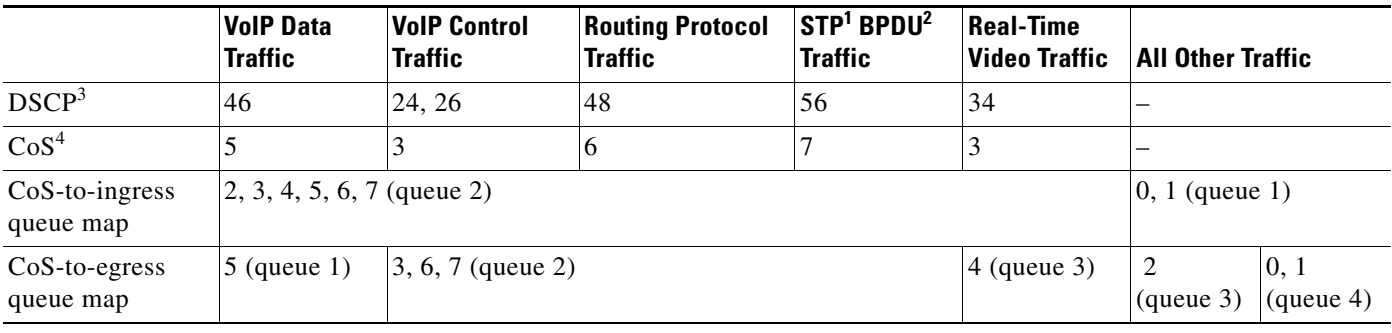

1. STP = Spanning Tree Protocol

2. BPDU = bridge protocol data unit

3. DSCP = Differentiated Services Code Point

4.  $\cos = \text{class of service}$ 

[Table 2-3](#page-68-0) shows the generated auto-QoS configuration for the ingress queues.

<span id="page-68-0"></span>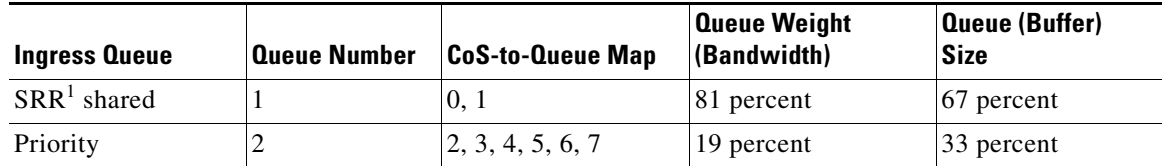

### *Table 2-3 Auto-QoS Configuration for the Ingress Queues*

1. SRR = shaped round robin. Ingress queues support shared mode only.

[Table 2-4](#page-68-1) shows the generated auto-QoS configuration for the egress queues.

### <span id="page-68-1"></span>*Table 2-4 Auto-QoS Configuration for the Egress Queues*

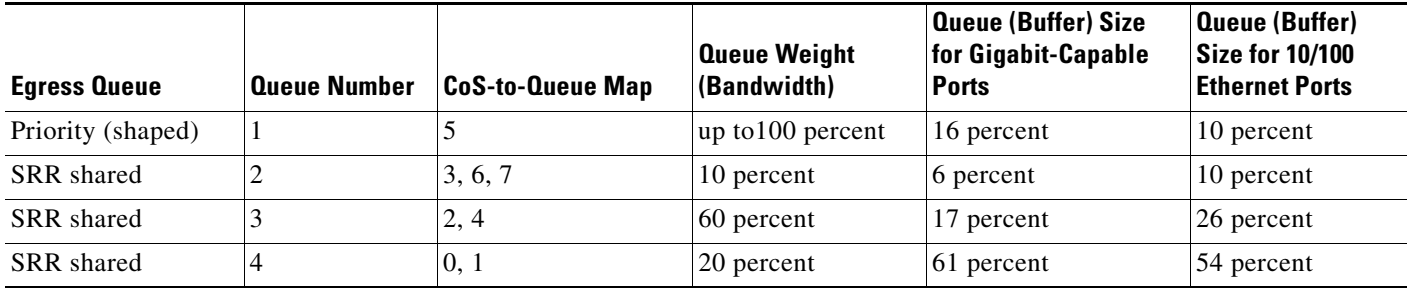

### **Command Modes** Interface configuration

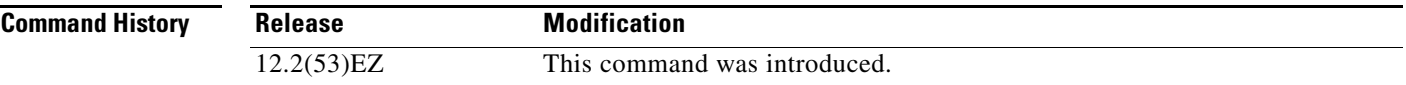

**Usage Guidelines** Use this command to configure the QoS appropriate for VoIP traffic within the QoS domain. The QoS domain includes the switch, the interior of the network, and edge devices that can classify incoming traffic for QoS.

> Auto-QoS configures the switch for VoIP with Cisco IP Phones on switch and routed ports and for VoIP with devices running the Cisco SoftPhone application. These releases support only Cisco IP SoftPhone Version 1.3(3) or later. Connected devices must use Cisco Call Manager Version 4 or later.

The **show auto qos** command output shows the service policy information for the Cisco IP phone.

To take advantage of the auto-QoS defaults, you should enable auto-QoS before you configure other QoS commands. You can fine-tune the auto-QoS configuration *after* you enable auto-QoS.

**Note** The switch applies the auto-QoS-generated commands as if the commands were entered from the command-line interface (CLI). An existing user configuration can cause the application of the generated commands to fail or to be overridden by the generated commands. These actions occur without warning. If all the generated commands are successfully applied, any user-entered configuration that was not

Г

overridden remains in the running configuration. Any user-entered configuration that was overridden can be retrieved by reloading the switch without saving the current configuration to memory. If the generated commands fail to be applied, the previous running configuration is restored.

If this is the first port on which you have enabled auto-QoS, the auto-QoS-generated global configuration commands are executed followed by the interface configuration commands. If you enable auto-QoS on another port, only the auto-QoS-generated interface configuration commands for that port are executed.

When you enable the auto-QoS feature on the first port, these automatic actions occur:

- **•** QoS is globally enabled (**mls qos** global configuration command), and other global configuration commands are added.
- **•** When you enter the **auto qos voip cisco-softphone** interface configuration command on a port at the edge of the network that is connected to a device running the Cisco SoftPhone, the switch uses policing to decide whether a packet is in or out of profile and to specify the action on the packet. If the packet does not have a DSCP value of 24, 26, or 46 or is out of profile, the switch changes the DSCP value to 0. The switch configures ingress and egress queues on the port according to the settings in [Table 2-3](#page-68-0) and [Table 2-4.](#page-68-1)
- **•** When you enter the **auto qos voip trust** interface configuration command on a port connected to the interior of the network, the switch trusts the CoS value for nonrouted ports or the DSCP value for routed ports in ingress packets (the assumption is that traffic has already been classified by other edge devices). The switch configures the ingress and egress queues on the port according to the settings in [Table 2-3](#page-68-0) and [Table 2-4.](#page-68-1)

You can enable auto-QoS on static, dynamic-access, and voice VLAN access, and trunk ports. When enabling auto-QoS with a Cisco IP Phone on a routed port, you must assign a static IP address to the IP phone.

**Note** When a device running Cisco SoftPhone is connected to a switch or routed port, the switch supports only one Cisco SoftPhone application per port.

After auto-QoS is enabled, do not modify a policy map or aggregate policer that includes *AutoQoS* in its name. If you need to modify the policy map or aggregate policer, make a copy of it, and change the copied policy map or policer. To use the new policy map instead of the generated one, remove the generated policy map from the interface, and apply the new policy map.

To display the QoS configuration that is automatically generated when auto-QoS is enabled, enable debugging before you enable auto-QoS. Use the **debug auto qos** privileged EXEC command to enable auto-QoS debugging. For more information, see the **[debug auto qos](#page-865-0)** command.

To disable auto-QoS on a port, use the **no auto qos voip** interface configuration command. Only the auto-QoS-generated interface configuration commands for this port are removed. If this is the last port on which auto-QoS is enabled and you enter the **no auto qos voip** command, auto-QoS is considered disabled even though the auto-QoS-generated global configuration commands remain (to avoid disrupting traffic on other ports affected by the global configuration). You can use the **no mls qos** global configuration command to disable the auto-QoS-generated global configuration commands. With QoS disabled, there is no concept of trusted or untrusted ports because the packets are not modified (the CoS, DSCP, and IP precedence values in the packet are not changed). Traffic is switched in pass-through mode (packets are switched without any rewrites and classified as best effort without any policing).

a ka

**Examples** This example shows how to enable auto-QoS and to trust the QoS labels received in incoming packets when the switch or router connected to the port is a trusted device:

> Switch(config)# **interface gigabitethernet0/1** Switch(config-if)# **auto qos voip trust**

You can verify your settings by entering the **show auto qos interface** *interface-id* privileged EXEC command.

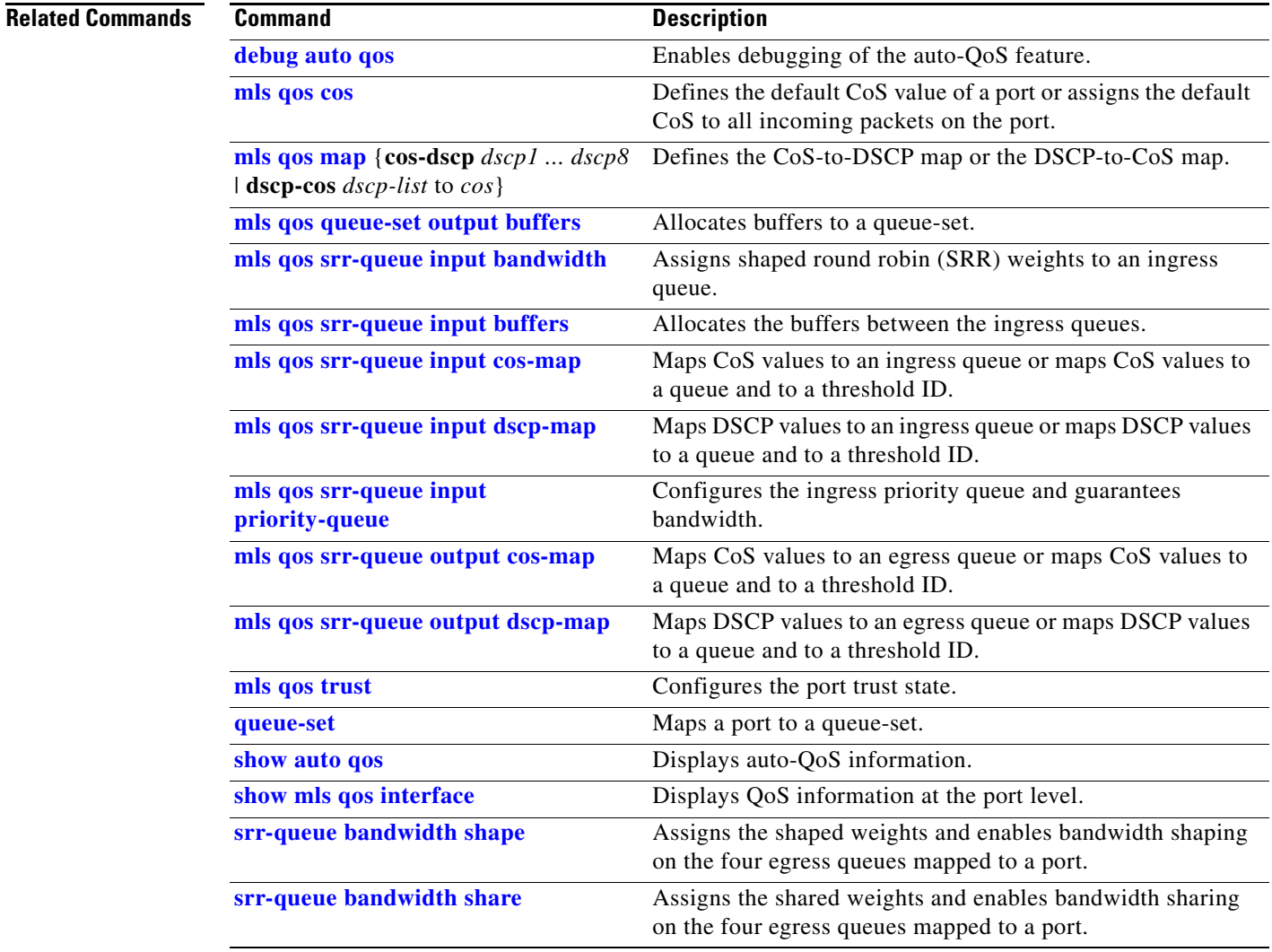

## **boot config-file**

Use the **boot config-file** global configuration command to specify the filename that Cisco IOS uses to read and write a nonvolatile copy of the system configuration. Use the **no** form of this command to return to the default setting.

**boot config-file flash:/***file-url*

**no boot config-file**

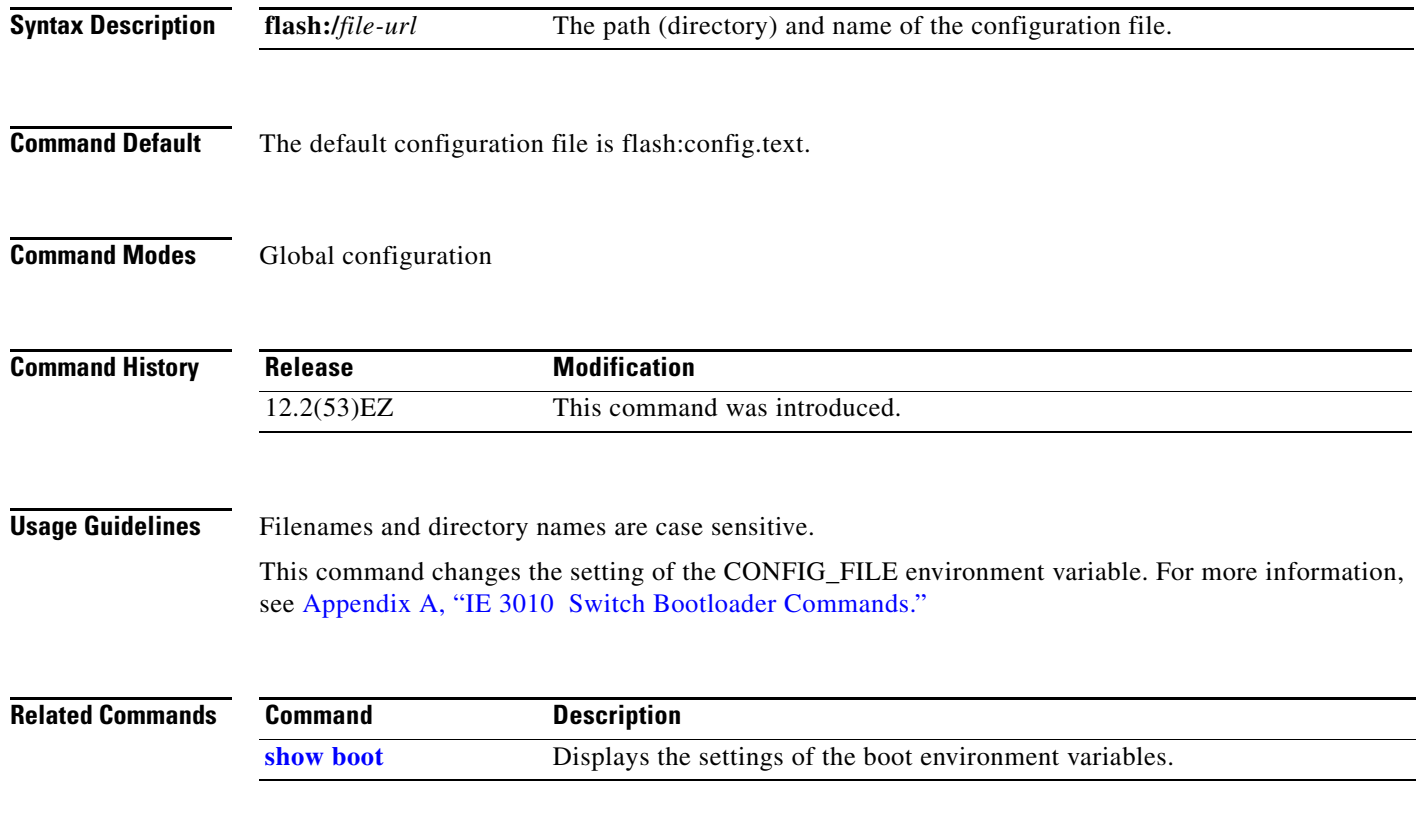
## **boot helper**

Use the **boot helper** global configuration command to dynamically load files during boot loader initialization to extend or patch the functionality of the boot loader. Use the **no** form of this command to return to the default.

**boot helper** *filesystem***:/***file-url ...*

**no boot helper** 

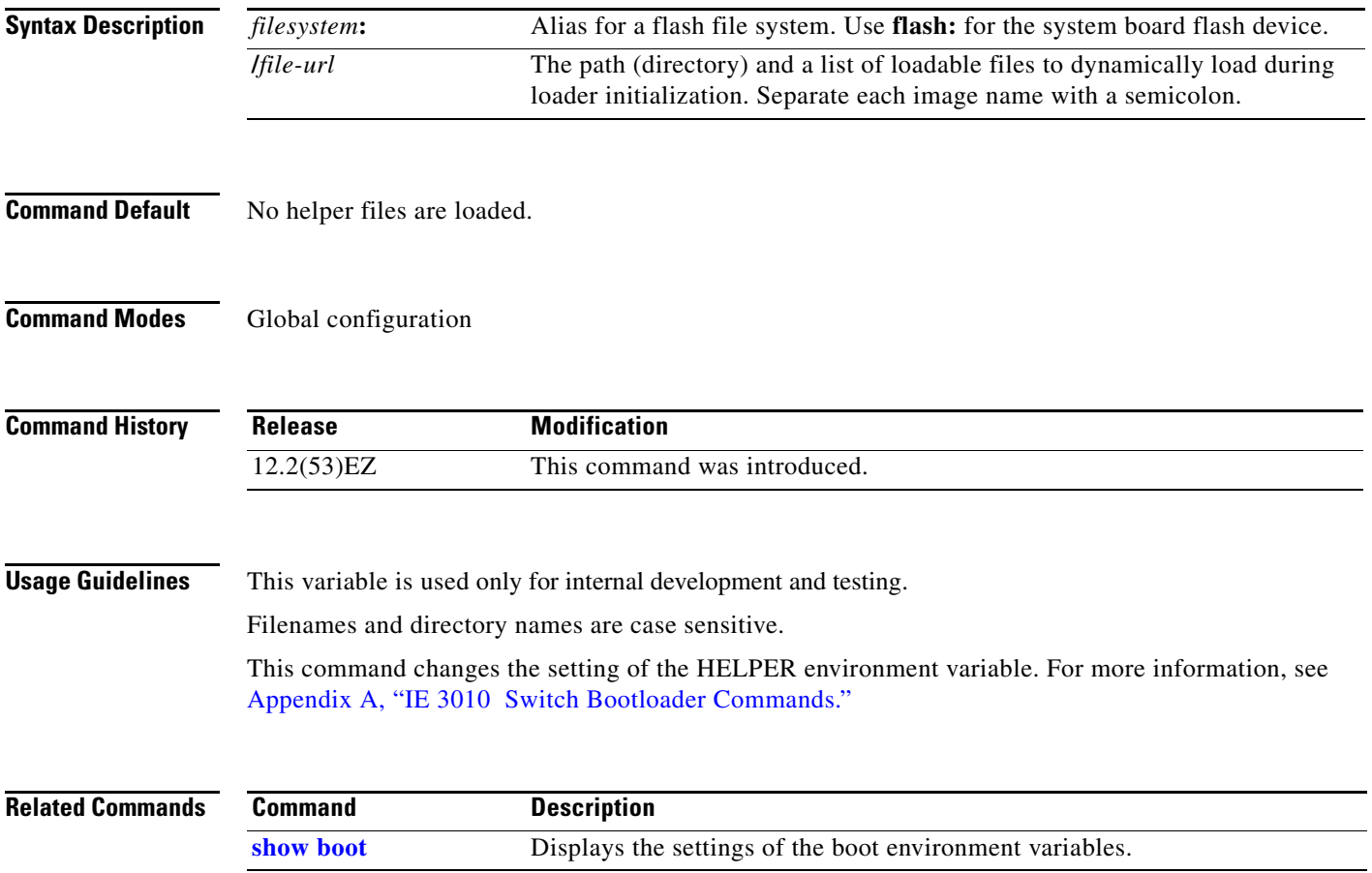

## **boot helper-config-file**

Use the **boot helper-config-file** global configuration command to specify the name of the configuration file to be used by the Cisco IOS helper image. If this is not set, the file specified by the CONFIG\_FILE environment variable is used by all versions of Cisco IOS that are loaded. Use the **no** form of this command to return to the default setting.

**boot helper-config-file** *filesystem***:/***file-url*

**no boot helper-config file**

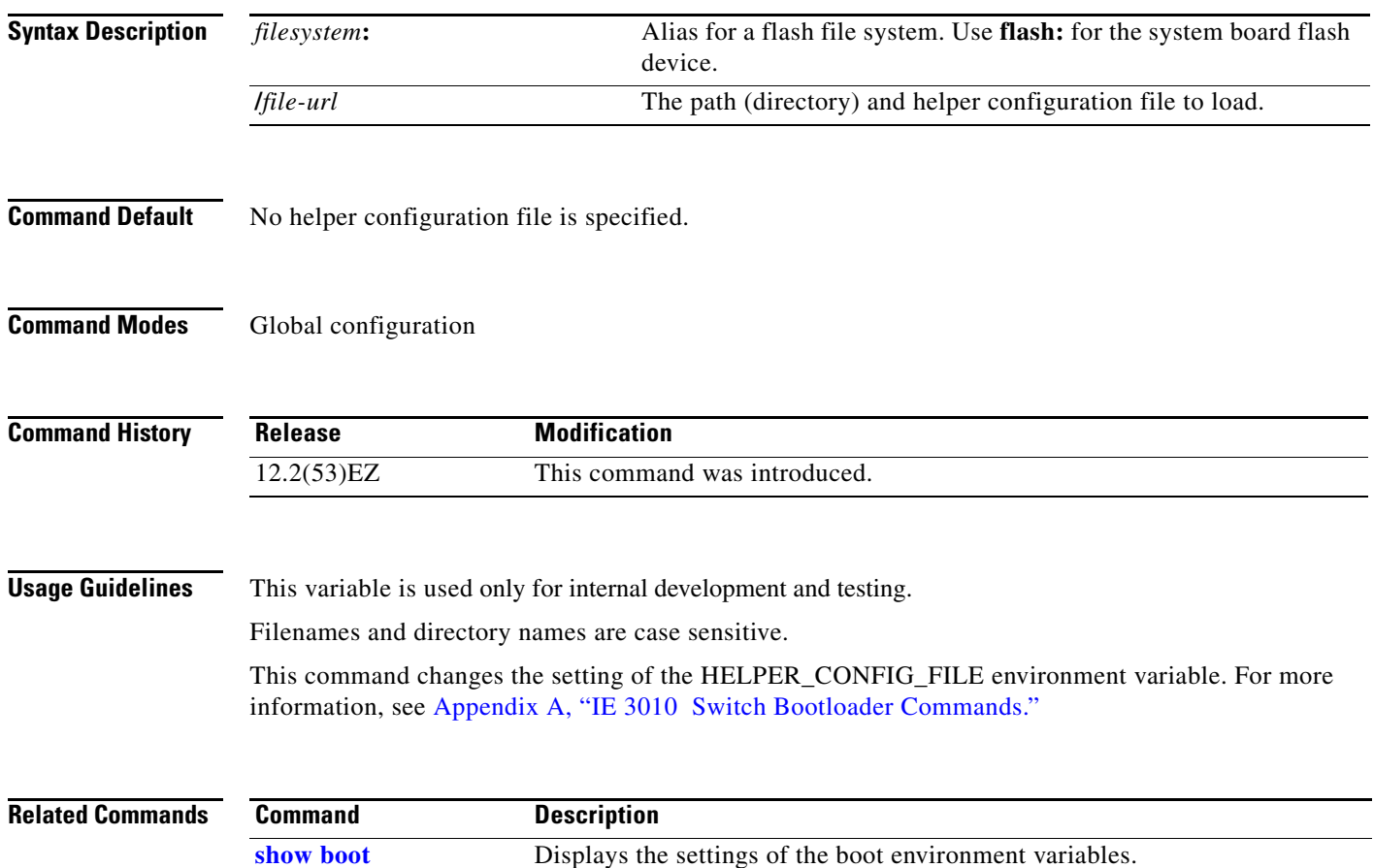

#### **boot manual**

Use the **boot manual** global configuration command to enable manually booting the switch during the next boot cycle. Use the **no** form of this command to return to the default setting.

**boot manual**

**no boot manual**

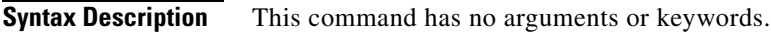

**Command Default** Manual booting is disabled.

**Command Modes** Global configuration

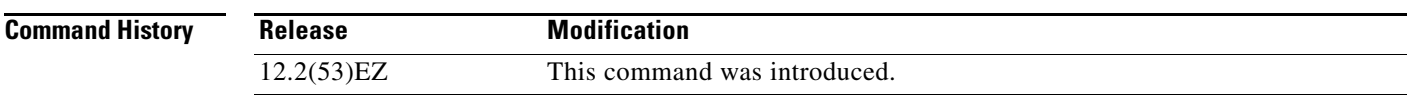

**Usage Guidelines** The next time you reboot the system, the switch is in boot loader mode, which is shown by the *switch:* prompt. To boot up the system, use the **boot** boot loader command, and specify the name of the bootable image.

> This command changes the setting of the MANUAL\_BOOT environment variable. For more information, see [Appendix A, "IE 3010 Switch Bootloader Commands."](#page-836-0)

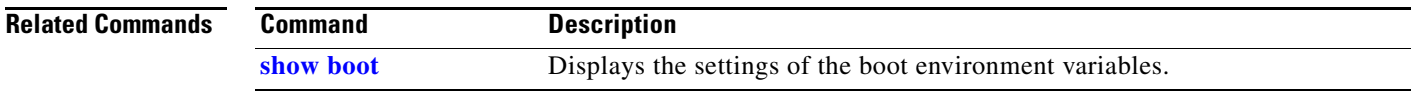

### **boot private-config-file**

Use the **boot private-config-file** global configuration command to specify the filename that Cisco IOS uses to read and write a nonvolatile copy of the private configuration. Use the **no** form of this command to return to the default setting.

**boot private-config-file** *filename*

**no boot private-config-file**

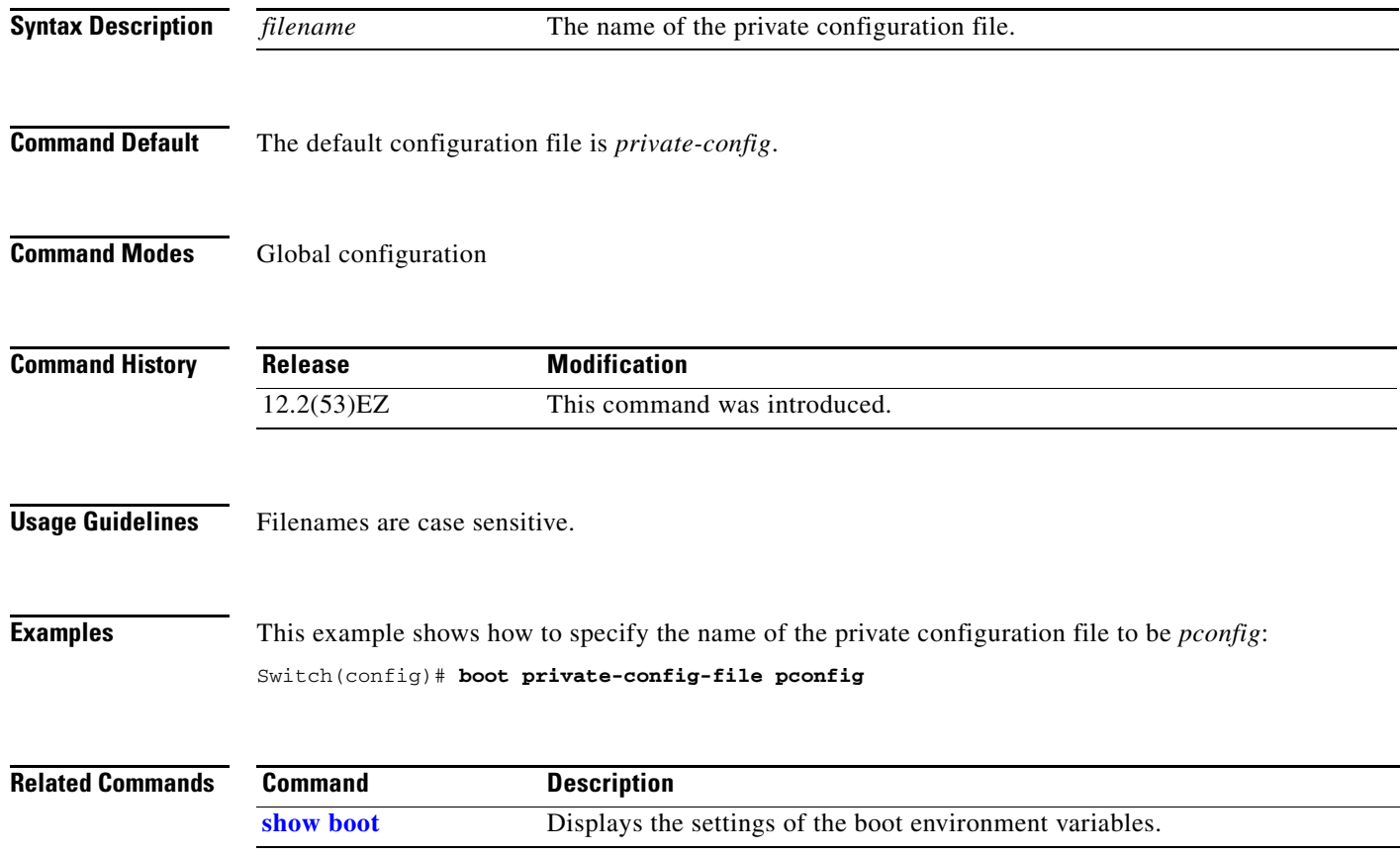

#### **boot system**

Use the **boot system** global configuration command to specify the Cisco IOS image to load during the next boot cycle. Use the **no** form of this command to return to the default setting.

**boot system** *filesystem***:/***file-url* ...

**no boot system**

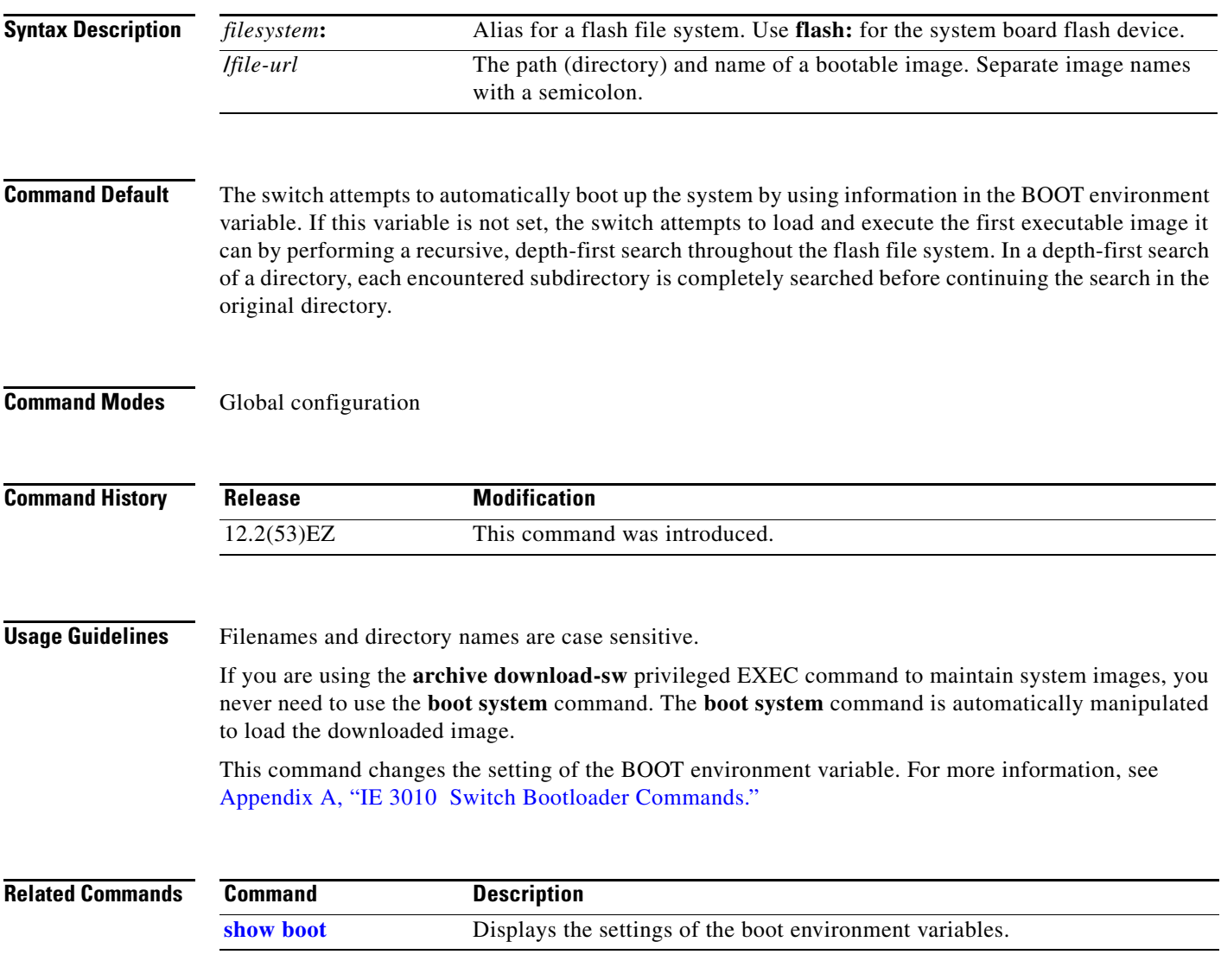

#### <span id="page-77-0"></span>**channel-group**

Use the **channel-group** interface configuration command to assign an Ethernet port to an EtherChannel group, to enable an EtherChannel mode, or both. Use the **no** form of this command to remove an Ethernet port from an EtherChannel group.

**channel-group** *channel-group-number* **mode** {**active** | {**auto** [**non-silent**]} | {**desirable** [**non-silent**]} | **on** | **passive**}

#### **no channel-group**

PAgP modes:

**channel-group** *channel-group-number* **mode {**{**auto** [**non-silent**]} | {**desirable** [**non-silent}}**

LACP modes:

**channel-group** *channel-group-number* **mode** {**active** | **passive**}

On mode:

**channel-group** *channel-group-number* **mode on**

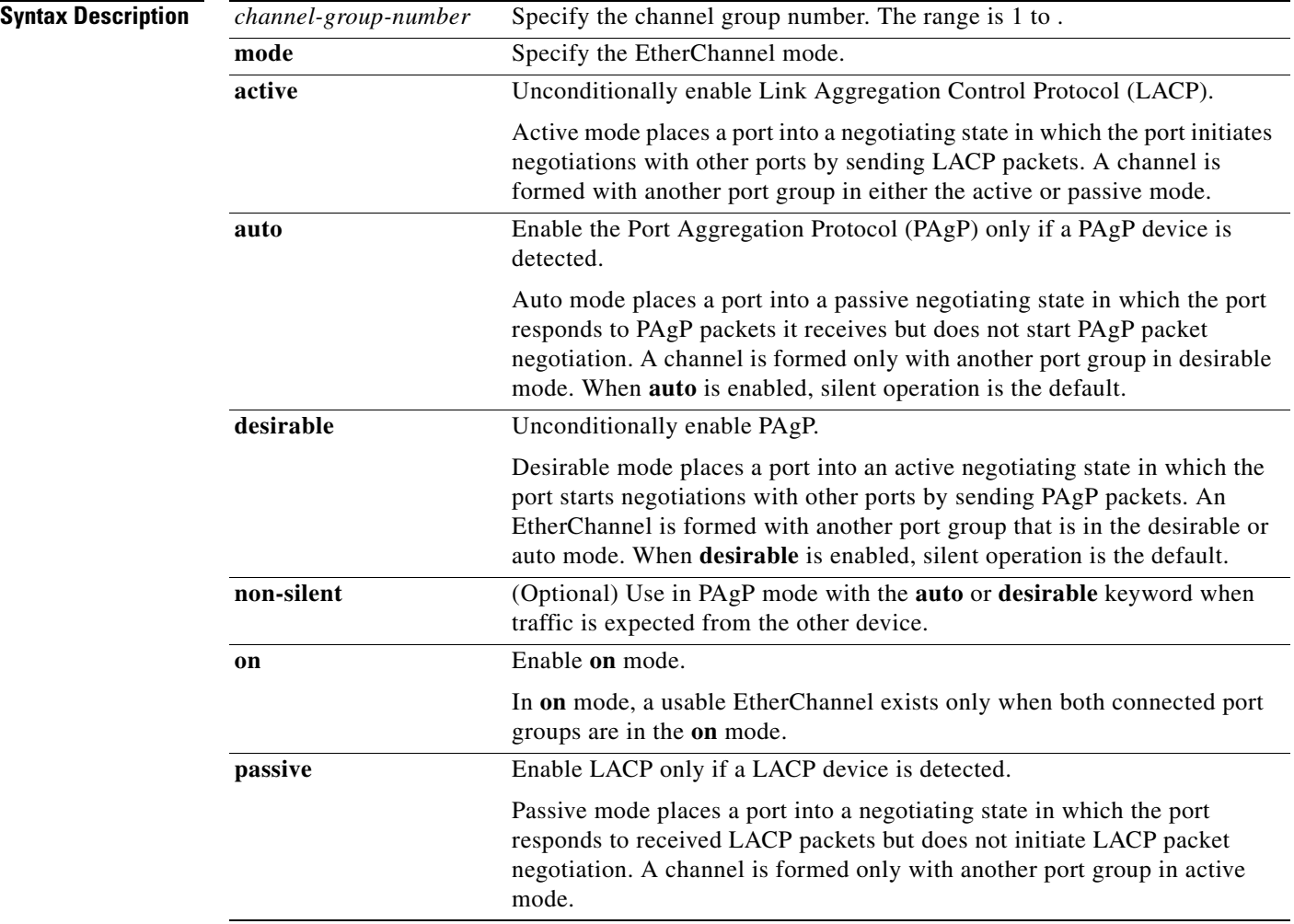

#### **Command Default** No channel groups are assigned. No mode is configured. **Command Modes** Interface configuration **Command History Usage Guidelines** For Layer 2 EtherChannels, you do not have to create a port-channel interface first by using the **interface port-channel** global configuration command before assigning a physical port to a channel group. Instead, you can use the **channel-group** interface configuration command. It automatically creates the port-channel interface when the channel group gets its first physical port if the logical interface is not already created. If you create the port-channel interface first, the *channel-group-number* can be the same as the *port*-*channel-number,* or you can use a new number. If you use a new number, the **channel-group** command dynamically creates a new port channel. You do not have to disable the IP address that is assigned to a physical port that is part of a channel group, but we strongly recommend that you do so. You create Layer 3 port channels by using the **interface port-channel** command followed by the **no switchport** interface configuration command. You should manually configure the port-channel logical interface before putting the interface into the channel group. After you configure an EtherChannel, configuration changes that you make on the port-channel interface apply to all the physical ports assigned to the port-channel interface. Configuration changes applied to the physical port affect only the port where you apply the configuration. To change the parameters of all ports in an EtherChannel, apply configuration commands to the port-channel interface, for example, spanning-tree commands or commands to configure a Layer 2 EtherChannel as a trunk. If you do not specify **non-silent** with the **auto** or **desirable** mode, silent is assumed. The silent mode is used when the switch is connected to a device that is not PAgP-capable and seldom, if ever, sends packets. A example of a silent partner is a file server or a packet analyzer that is not generating traffic. In this case, running PAgP on a physical port prevents that port from ever becoming operational. However, it allows PAgP to operate, to attach the port to a channel group, and to use the port for transmission. Both ends of the link cannot be set to silent. In the **on** mode, an EtherChannel exists only when a port group in the **on** mode is connected to another port group in the **on** mode. **Caution** You should use care when using the **on** mode. This is a manual configuration, and ports on both ends of the EtherChannel must have the same configuration. If the group is misconfigured, packet loss or spanning-tree loops can occur. **Release Modification** 12.2(53)EZ This command was introduced.

Do not configure an EtherChannel in both the PAgP and LACP modes. EtherChannel groups running PAgP and LACP can coexist on the same switch. Individual EtherChannel groups can run either PAgP or LACP, but they cannot interoperate.

If you set the protocol by using the **channel-protocol** interface configuration command, the setting is not overridden by the **channel-group** interface configuration command.

 $\mathbf I$ 

Do not configure a port that is an active or a not-yet-active member of an EtherChannel as an IEEE 802.1x port. If you try to enable IEEE 802.1x authentication on an EtherChannel port, an error message appears, and IEEE 802.1x authentication is not enabled.

Do not configure a secure port as part of an EtherChannel or an EtherChannel port as a secure port.

For a complete list of configuration guidelines, see the "Configuring EtherChannels" chapter in the software configuration guide for this release.

**Caution** Do not enable Layer 3 addresses on the physical EtherChannel ports. Do not assign bridge groups on the physical EtherChannel ports because it creates loops.

**Examples** This example shows how to configure an EtherChannel. It assigns two static-access ports in VLAN 10 to channel 5 with the PAgP mode **desirable**:

```
Switch# configure terminal 
Switch(config)# interface range gigabitethernet 0/1 -2 
Switch(config-if-range)# switchport mode access
Switch(config-if-range)# switchport access vlan 10
Switch(config-if-range)# channel-group 5 mode desirable 
Switch(config-if-range)# end
```
This example shows how to configure an EtherChannel. It assigns two static-access ports in VLAN 10 to channel 5 with the LACP mode **active**:

```
Switch# configure terminal 
Switch(config)# interface range gigabitethernet 0/1 -2 
Switch(config-if-range)# switchport mode access
Switch(config-if-range)# switchport access vlan 10
Switch(config-if-range)# channel-group 5 mode active 
Switch(config-if-range)# end
```
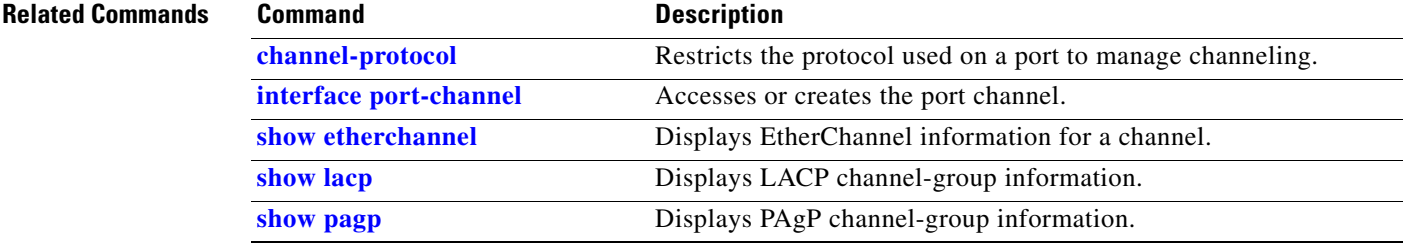

# <span id="page-80-0"></span>**channel-protocol**

Use the **channel-protocol** interface configuration command to restrict the protocol used on a port to manage channeling. Use the **no** form of this command to return to the default setting.

**channel-protocol** {**lacp** | **pagp**}

**no channel-protocol**

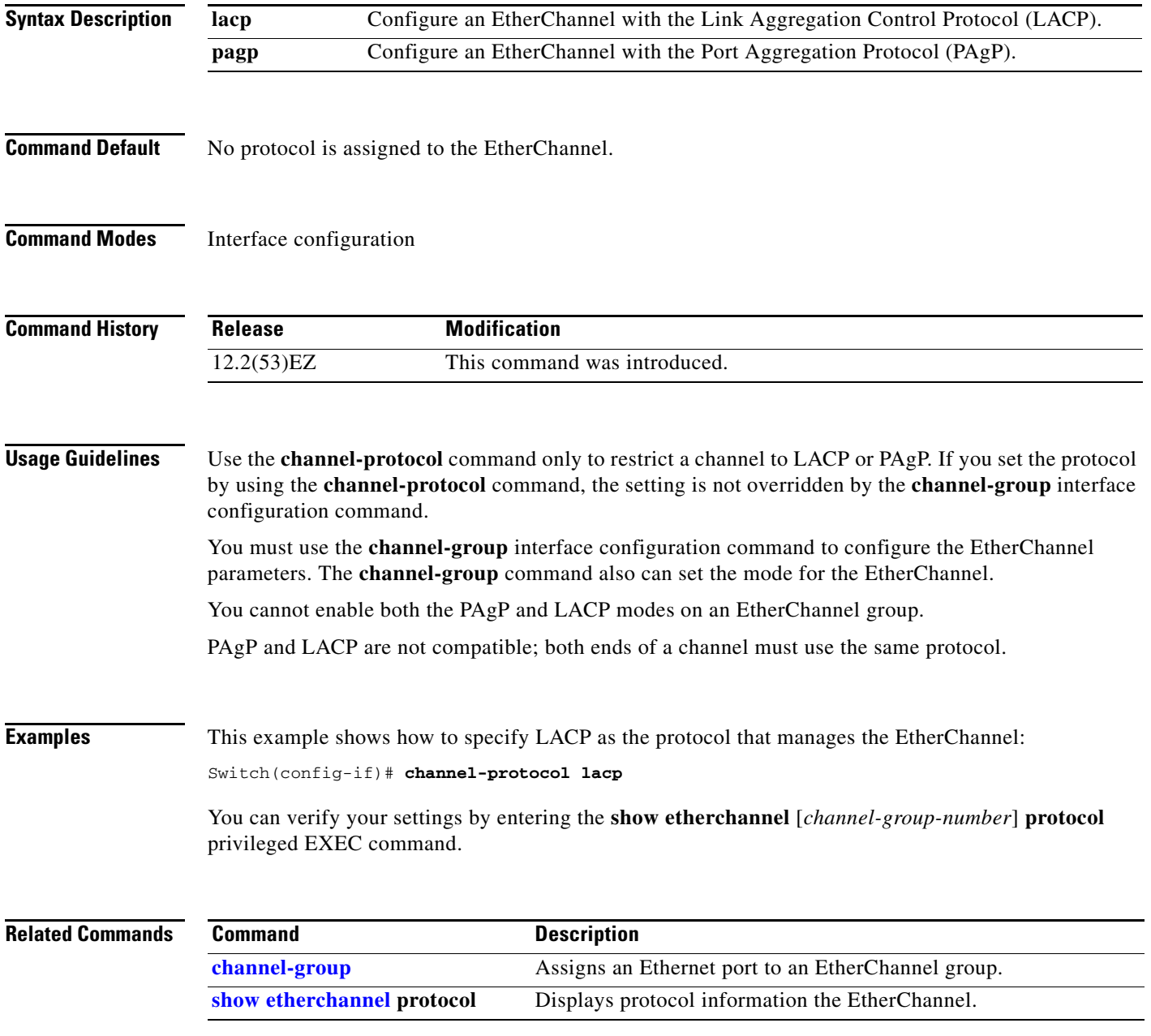

### **cisp enable**

Use the **cisp enable** global configuration command to enable Client Information Signalling Protocol (CISP) on a switch so that it acts as an authenticator to a supplicant switch.

 **cisp enable**

**no cisp enable**

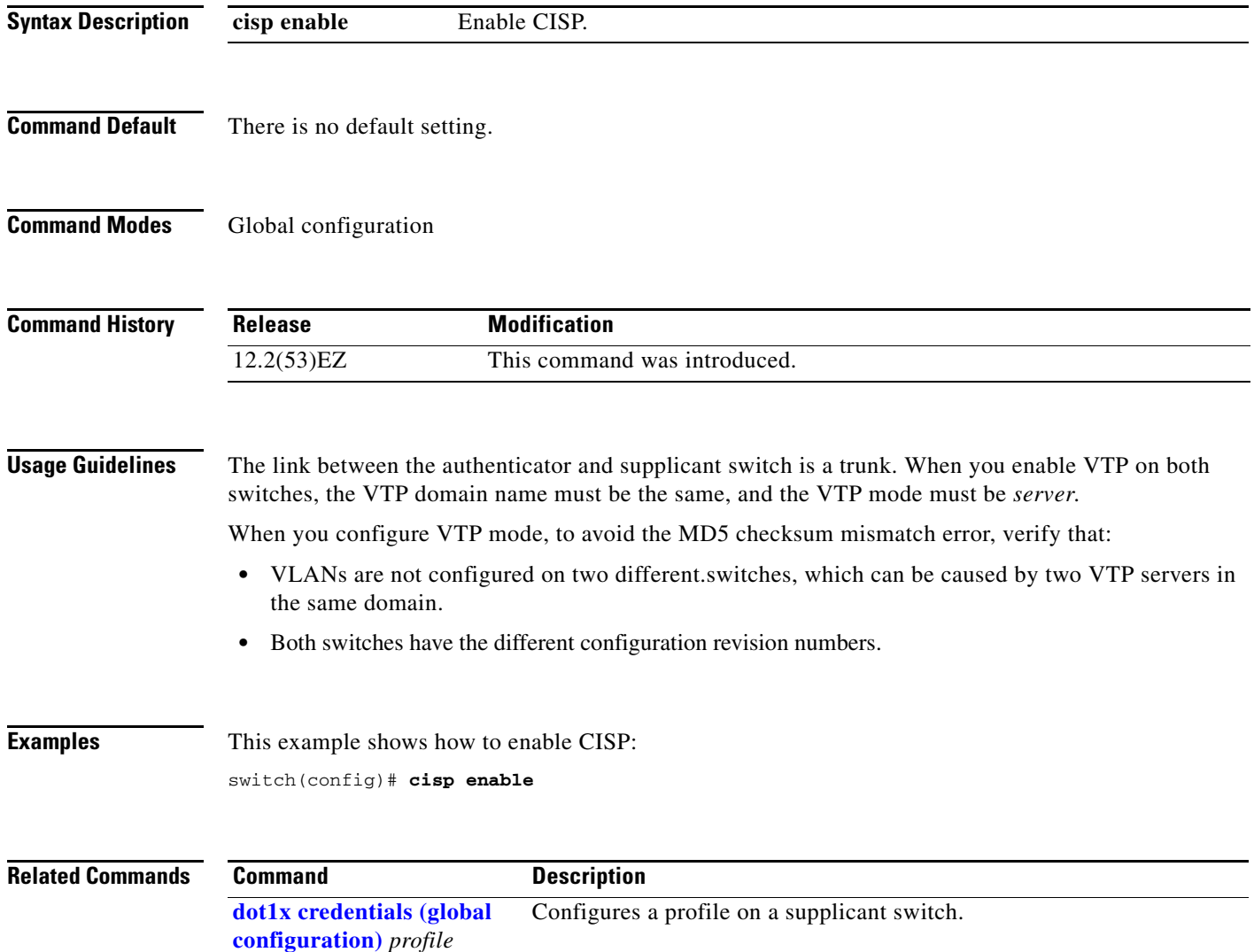

**[show cisp](#page-487-0)** Displays CISP information for a specified interface.

#### <span id="page-82-0"></span>**class**

Use the **class** policy-map configuration command to define a traffic classification match criteria (through the **police**, **set**, and **trust** policy-map class configuration commands) for the specified class-map name. Use the **no** form of this command to delete an existing class map.

**class** *class-map-name*

**no class** *class-map-name*

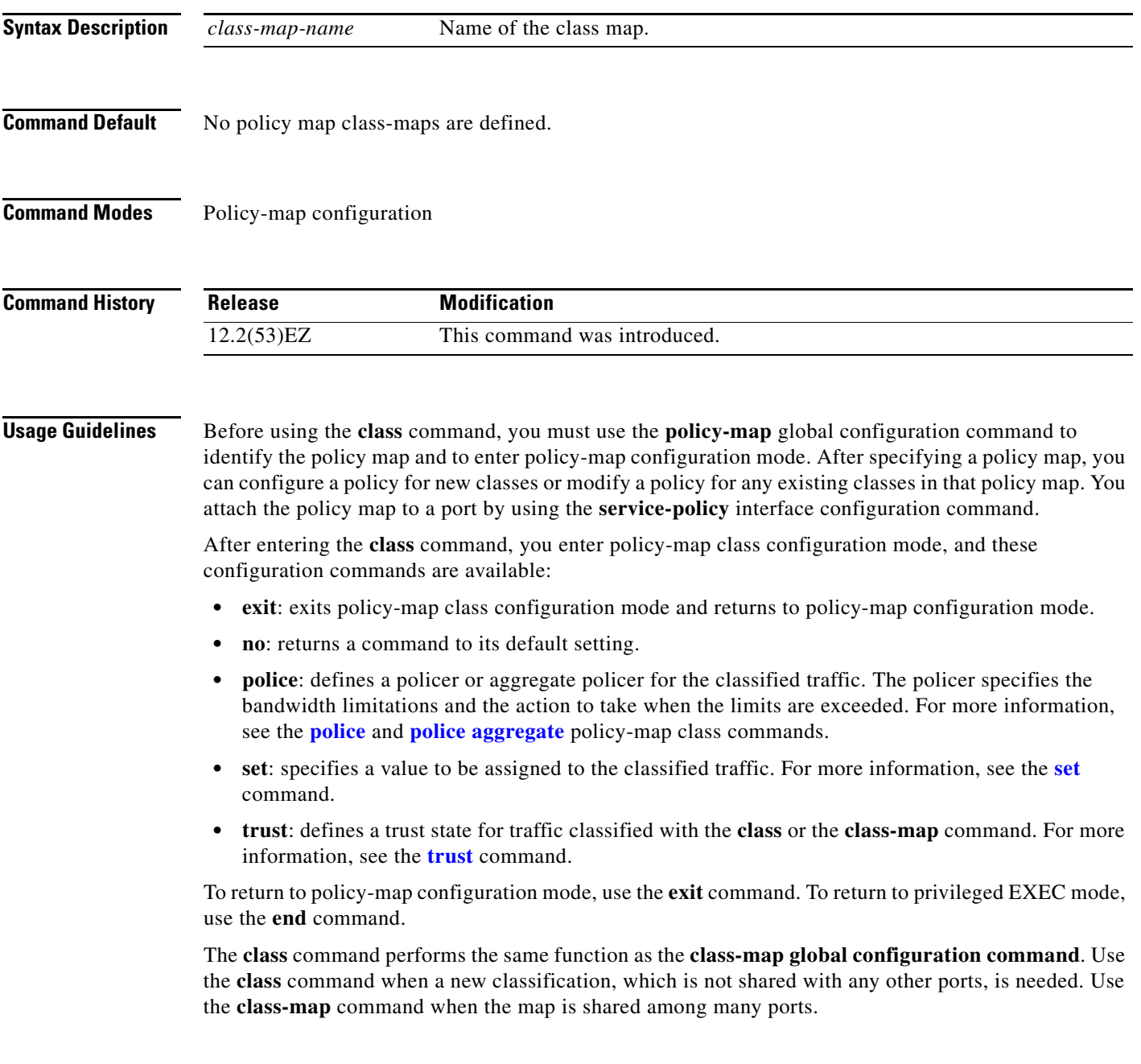

**Examples** This example shows how to create a policy map called *policy1*. When attached to the ingress direction, it matches all the incoming traffic defined in *class1*, sets the IP Differentiated Services Code Point (DSCP) to 10, and polices the traffic at an average rate of 1 Mb/s and bursts at 20 KB. Traffic exceeding the profile is marked down to a DSCP value gotten from the policed-DSCP map and then sent.

> Switch(config)# **policy-map policy1** Switch(config-pmap)# **class class1** Switch(config-pmap-c)# **set dscp 10** Switch(config-pmap-c)# **police 1000000 20000 exceed-action policed-dscp-transmit** Switch(config-pmap-c)# **exit**

> You can verify your settings by entering the **show policy-map** privileged EXEC command.

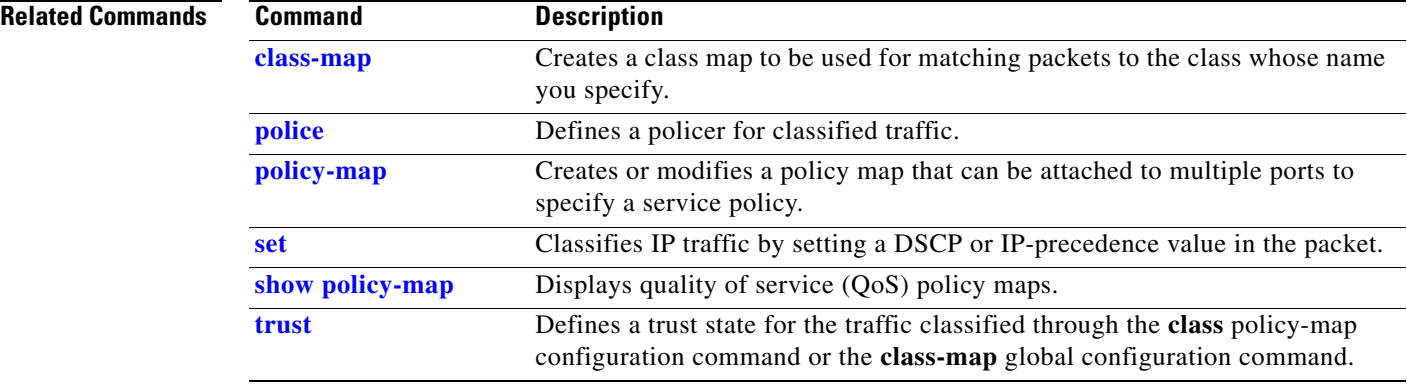

a ka

## <span id="page-84-0"></span>**class-map**

Use the **class-map** global configuration command to create a class map to be used for matching packets to the class name you specify and to enter class-map configuration mode. Use the **no** form of this command to delete an existing class map and to return to global configuration mode.

**class-map** [**match-all** | **match-any**] *class-map-name*

**no class-map** [**match-all** | **match-any**] *class-map-name*

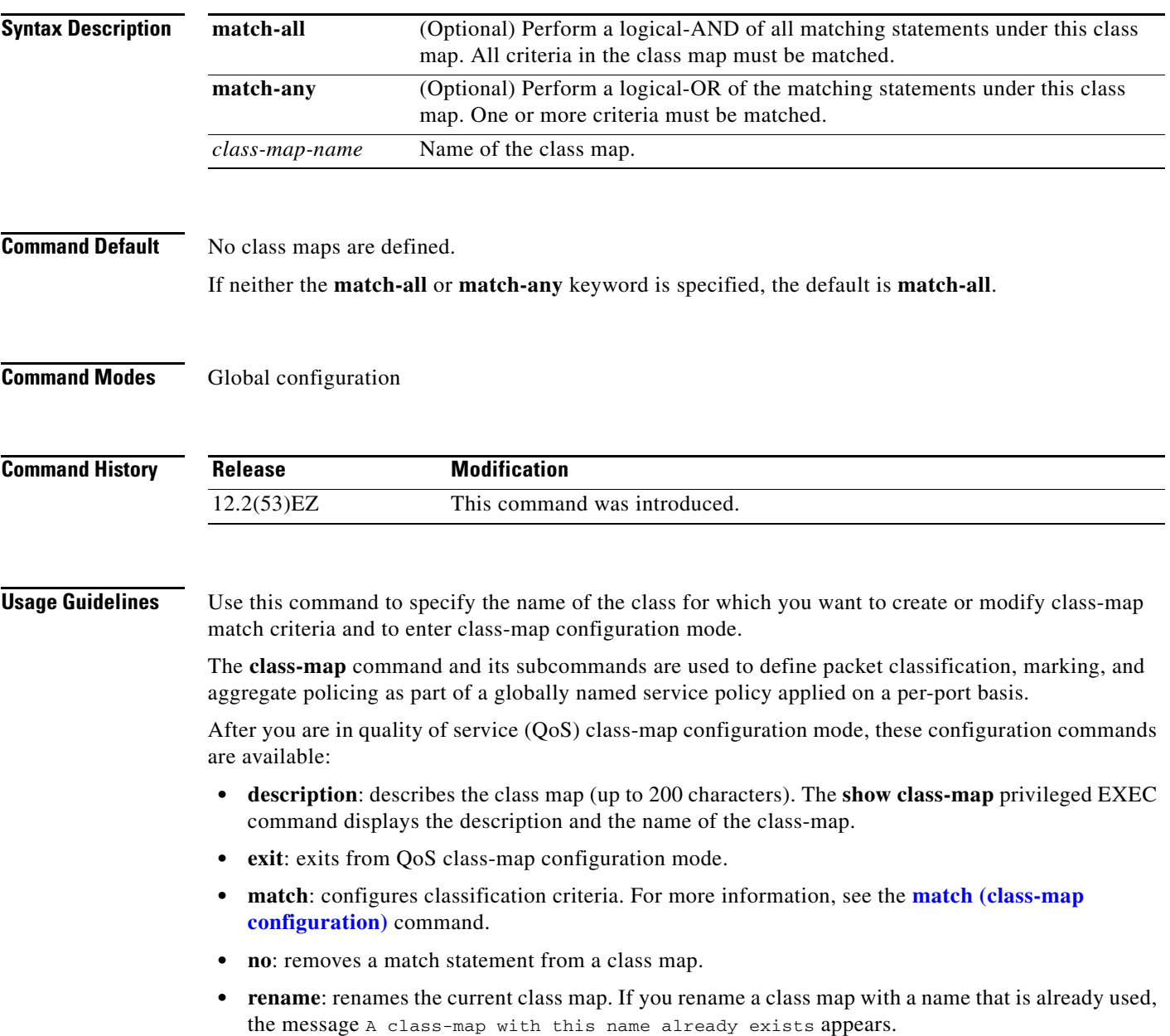

To define packet classification on a physical-port basis, only one **match** command per class map is supported. In this situation, the **match-all** and **match-any** keywords are equivalent.

Only one access control list (ACL) can be configured in a class map. The ACL can have multiple access control entries (ACEs).

**Examples** This example shows how to configure the class map called *class1* with one match criterion, which is an access list called *103*:

```
Switch(config)# access-list 103 permit ip any any dscp 10
Switch(config)# class-map class1
Switch(config-cmap)# match access-group 103
Switch(config-cmap)# exit
```
This example shows how to delete the class map *class1*:

Switch(config)# **no class-map class1**

You can verify your settings by entering the **show class-map** privileged EXEC command.

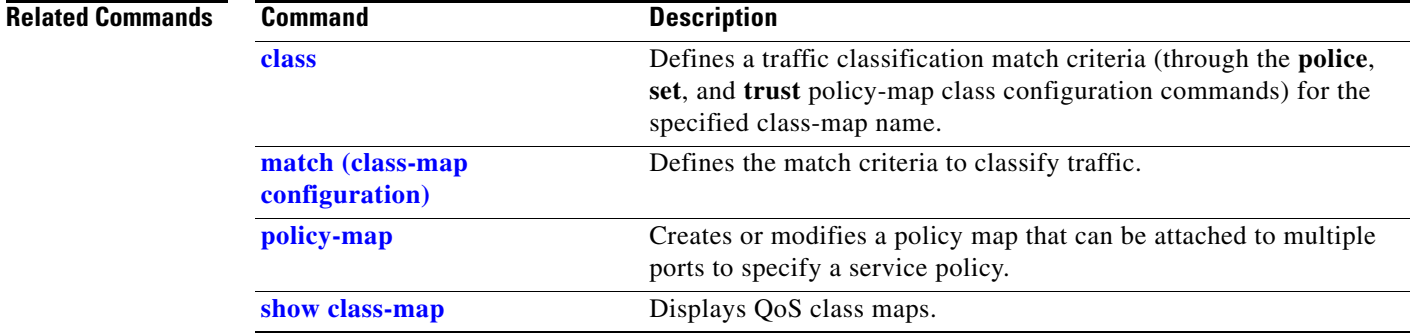

## **clear dot1x**

Use the **clear dot1x** privileged EXEC command to clear IEEE 802.1x information for the switch or for the specified port.

**clear dot1x** {**all** | **interface** *interface-id*}

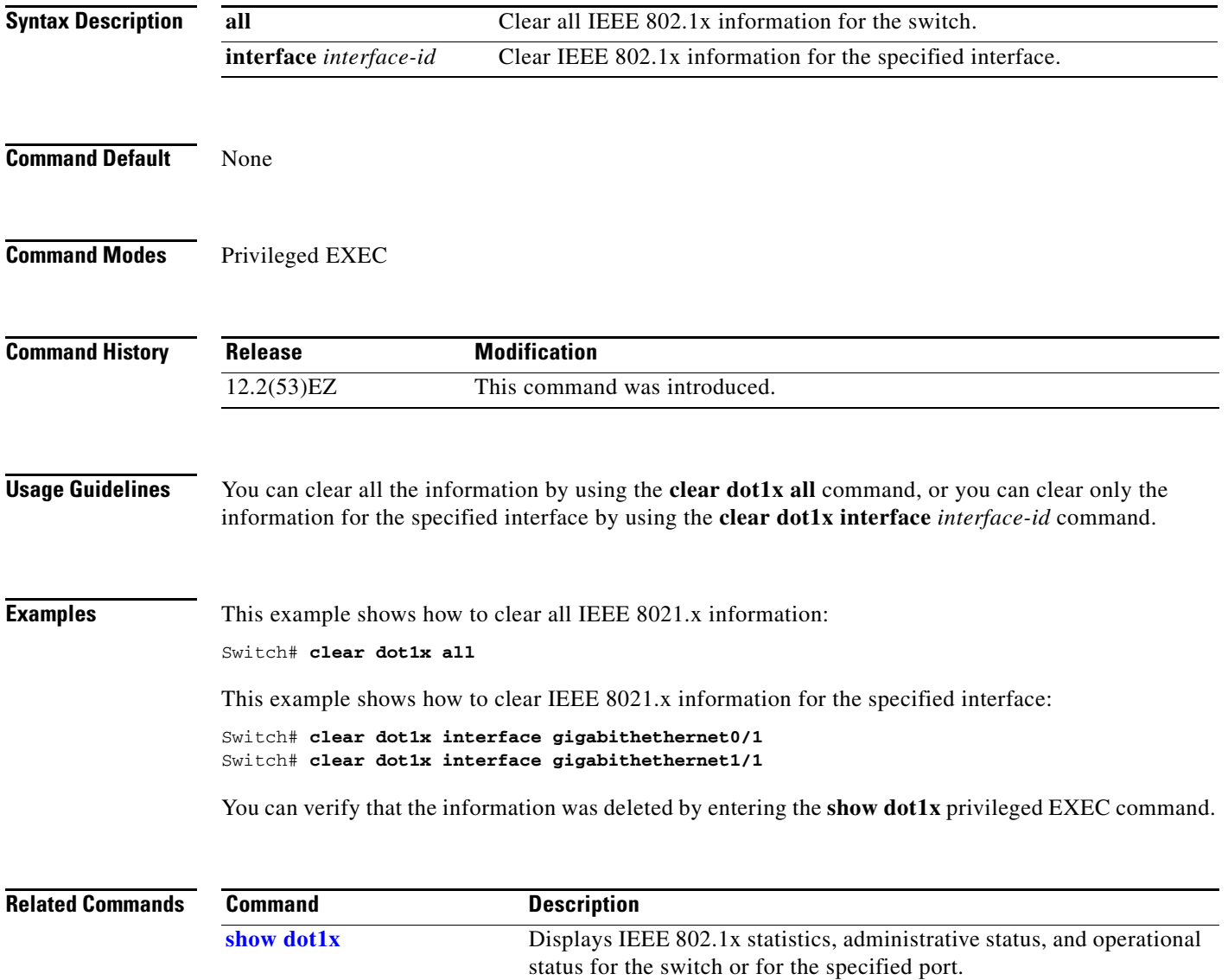

# **clear eap sessions**

Use the **clear eap sessions** privileged EXEC command to clear Extensible Authentication Protocol (EAP) session information for the switch or for the specified port.

**clear eap sessions** [**credentials** *name* [**interface** *interface-id*] | **interface** *interface-id* | **method** *name* | **transport** *name*] [**credentials** *name* | **interface** *interface-id* | **transport** *name*] ...

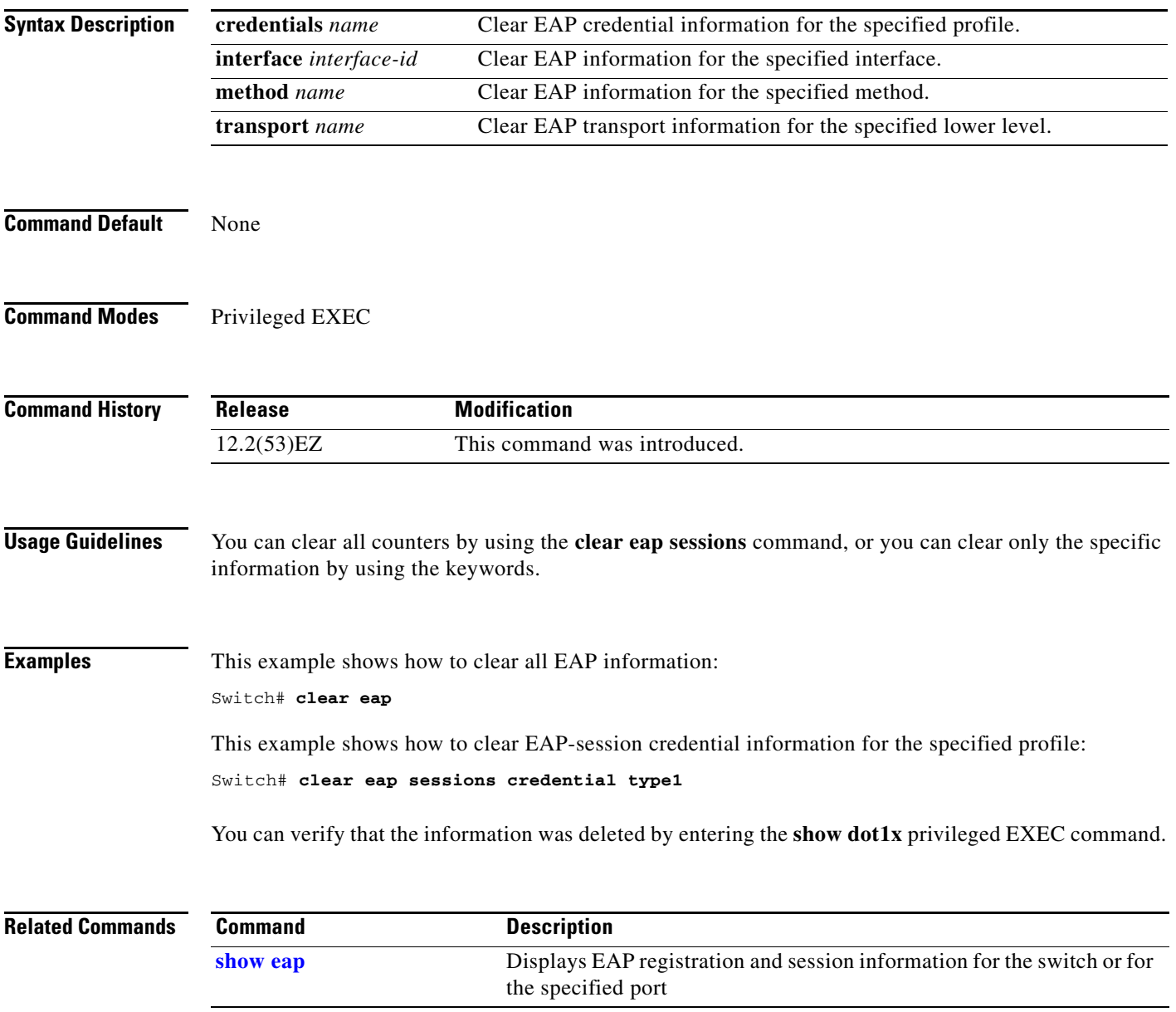

a ka

## **clear errdisable interface**

Use the **clear errdisable interface** privileged EXEC command to re-enable a VLAN that was error disabled.

**clear errdisable interface** *interface-id* **vlan** [*vlan-list*]

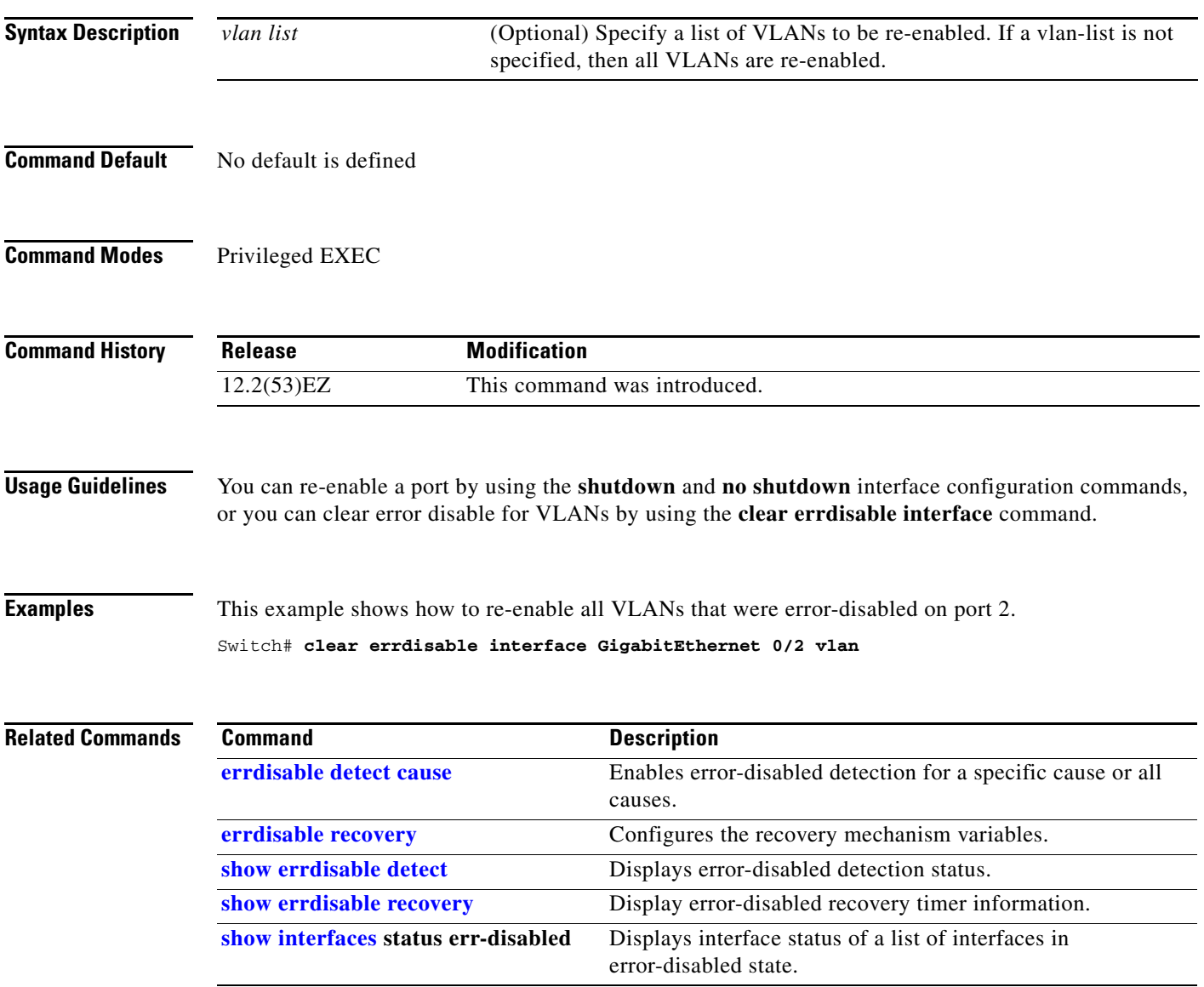

# **clear ip arp inspection log**

Use the **clear ip arp inspection log** privileged EXEC command to clear the dynamic Address Resolution Protocol (ARP) inspection log buffer.

**clear ip arp inspection log** 

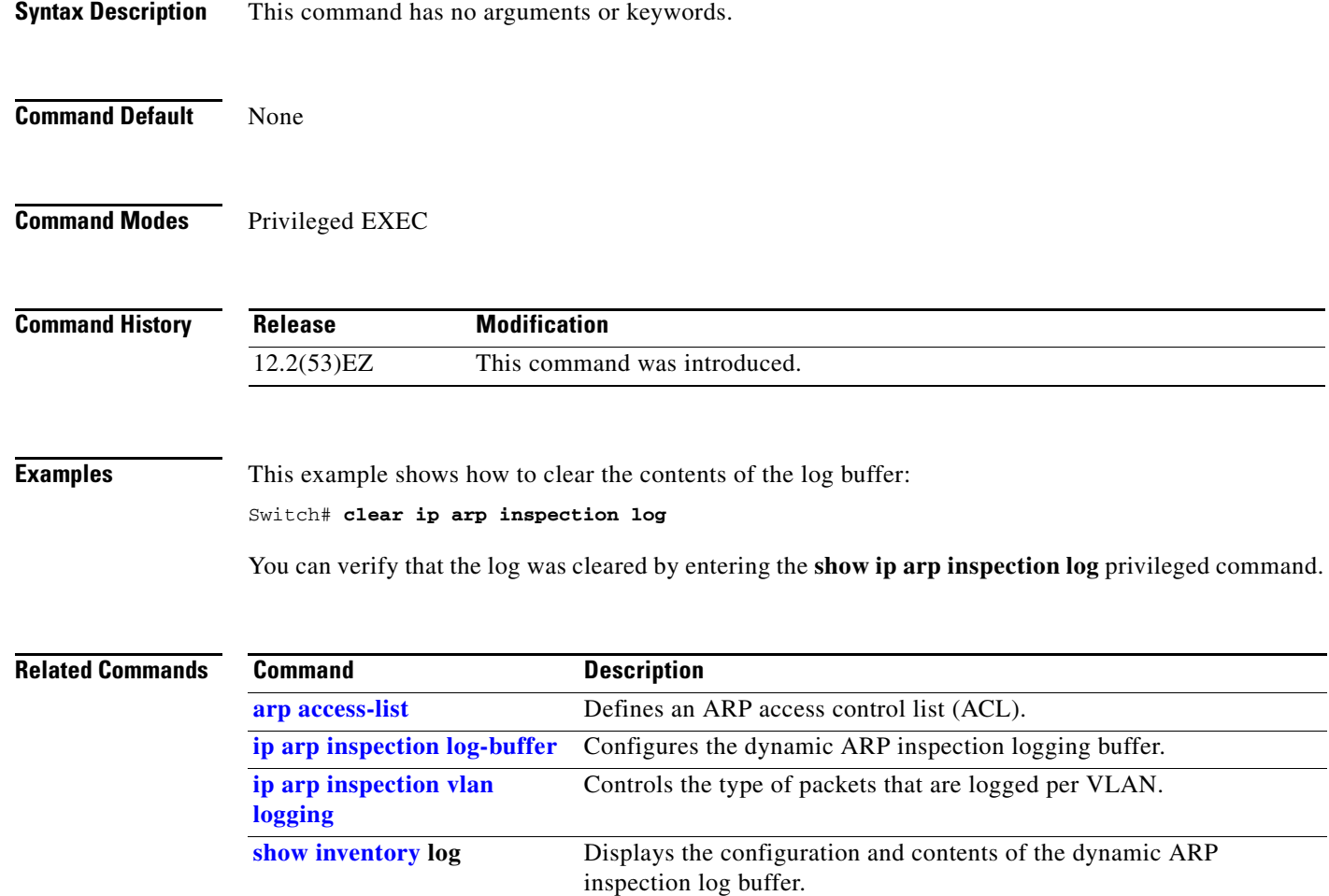

# **clear ip arp inspection statistics**

Use the **clear ip arp inspection statistics** privileged EXEC command to clear the dynamic Address Resolution Protocol (ARP) inspection statistics.

**clear ip arp inspection statistics** [**vlan** *vlan-range*]

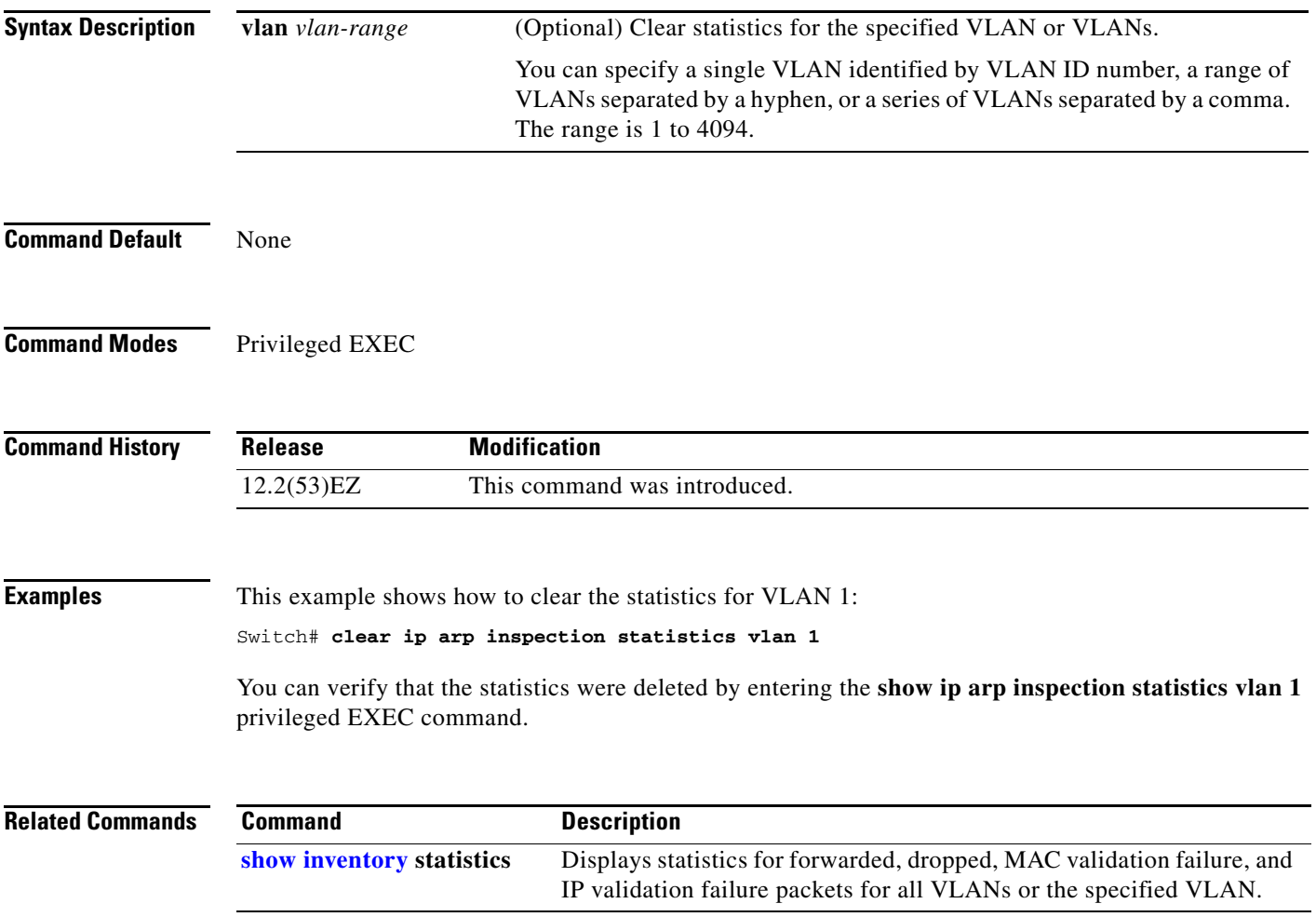

## **clear ip dhcp snooping**

Use the **clear ip dhcp snooping** privileged EXEC command to clear the DHCP snooping binding database, the DHCP snooping binding database agent statistics, or the DHCP snooping statistics counters.

**clear ip dhcp snooping** {**binding** {**\*** | *ip-address* | **interface** *interface-id* | **vlan** *vlan-id*} | **database statistics** | **statistics**}

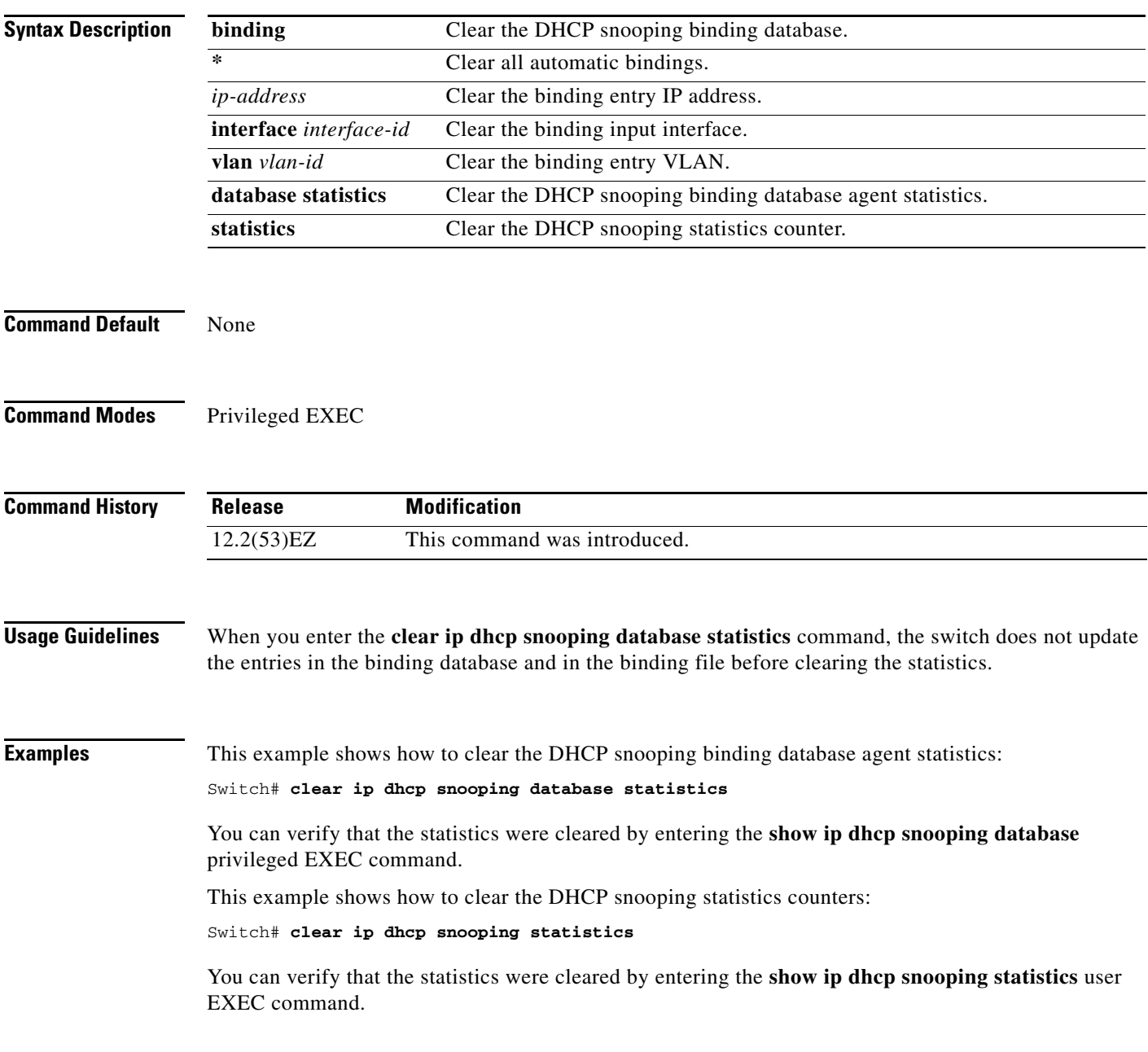

#### **Related Commands**

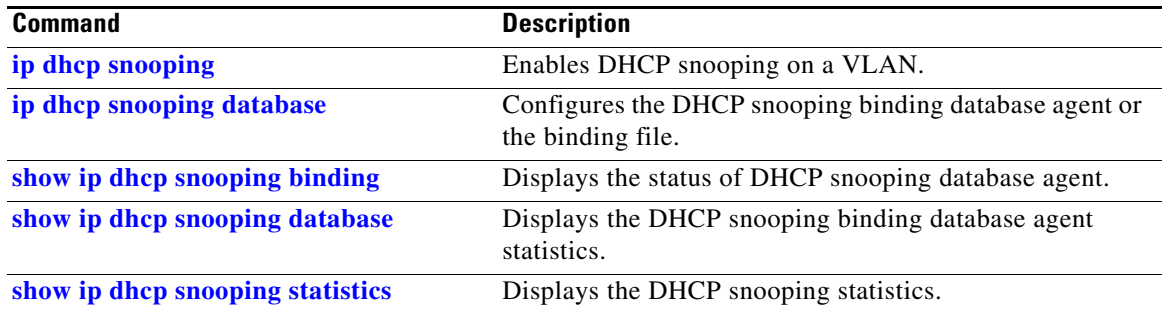

 $\blacksquare$ 

# **clear ipc**

Use the **clear ipc** privileged EXEC command to clear Interprocess Communications Protocol (IPC) statistics.

**clear ipc** {**queue-statistics** | **statistics**}

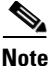

This command is visible only when the switch is running the IP Services image.

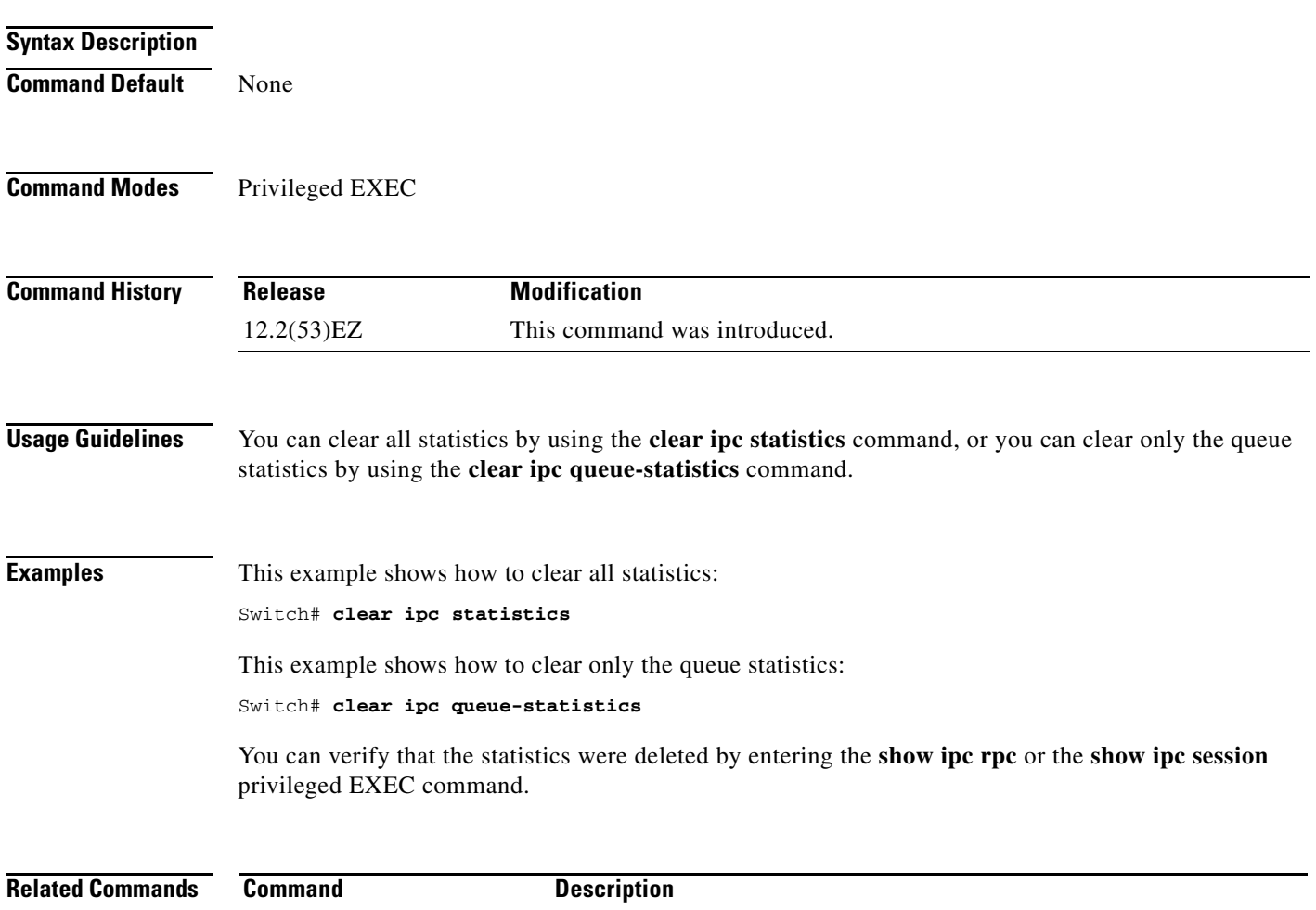

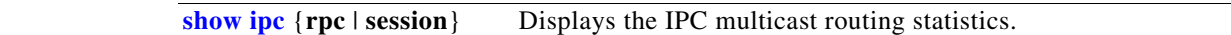

## **clear ipv6 dhcp conflict**

To clear an address conflict from the Dynamic Host Configuration Protocol for IPv6 (DHCPv6) server database, use the **clear ipv6 dhcp conflict** command in privileged EXEC mode.

**clear ipv6 dhcp conflict** {**\*** | *IPv6-address*}

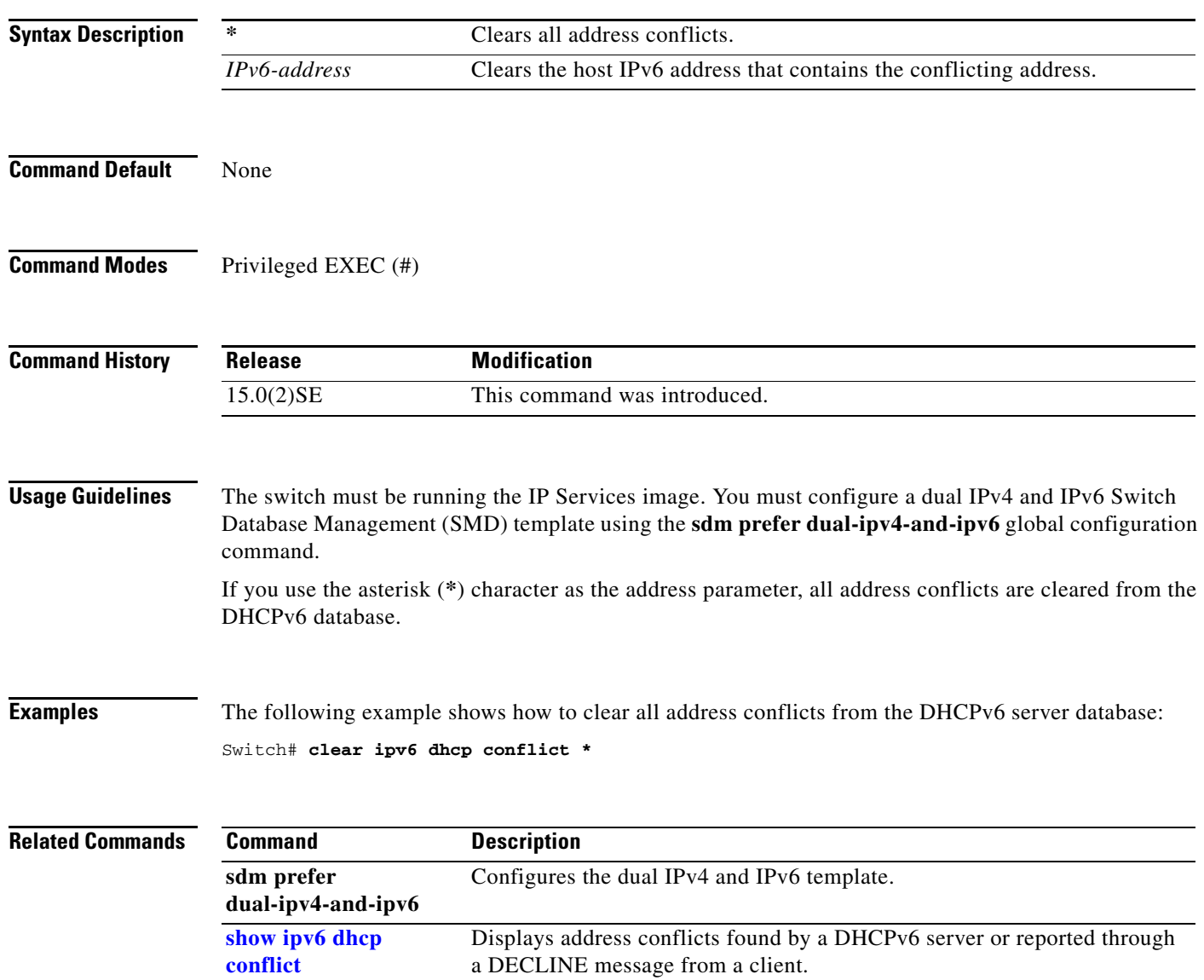

# **clear l2protocol-tunnel counters**

To clear the protocol counters on the protocol tunnel ports, use the **clear l2protocol-tunnel counters**  command in privileged EXEC mode.

**clear l2protocol-tunnel counters** [*interface-id*]

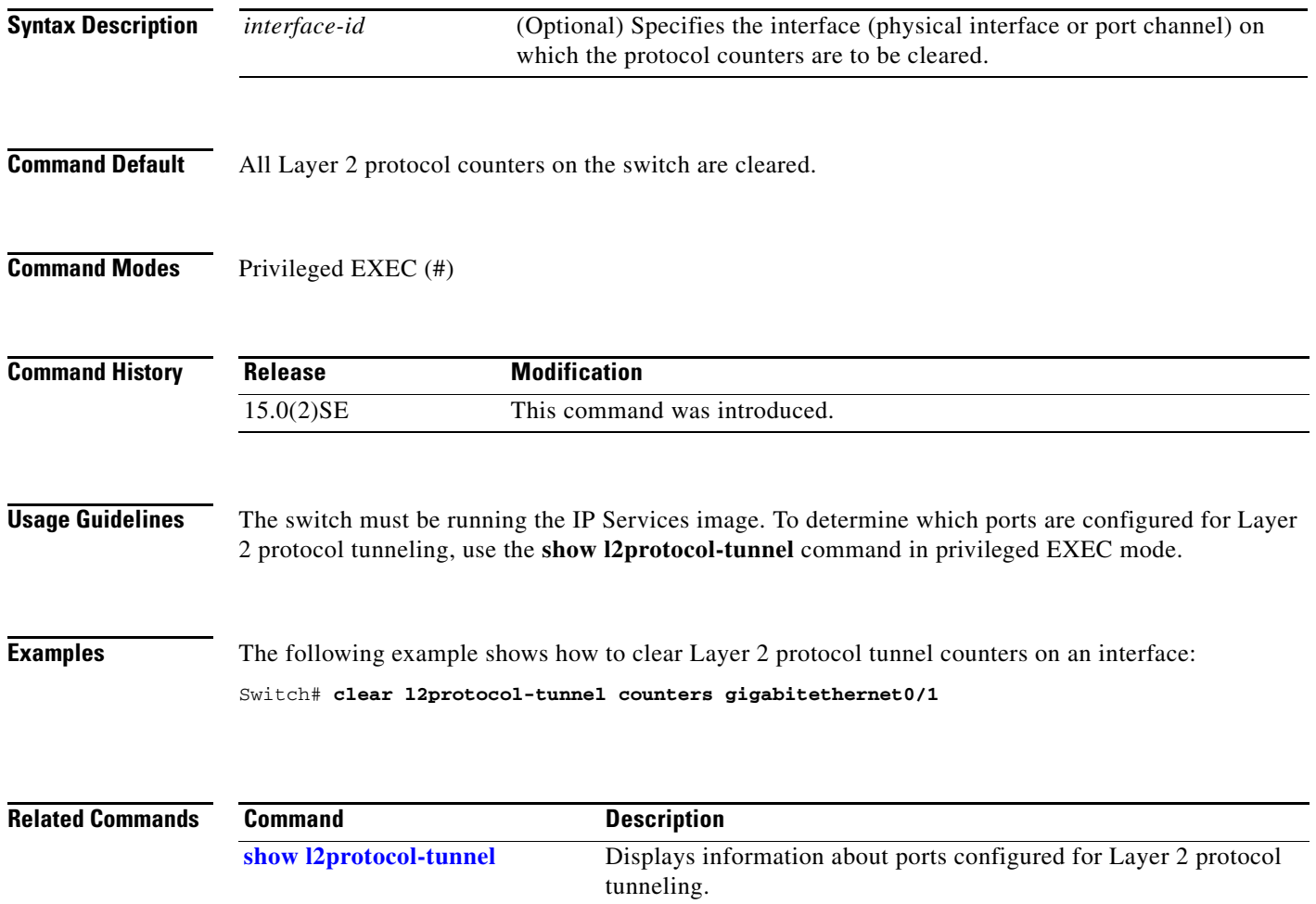

# **clear lacp**

Use the **clear lacp** privileged EXEC command to clear Link Aggregation Control Protocol (LACP) channel-group counters.

**clear lacp** {*channel-group-number* **counters** | **counters**}

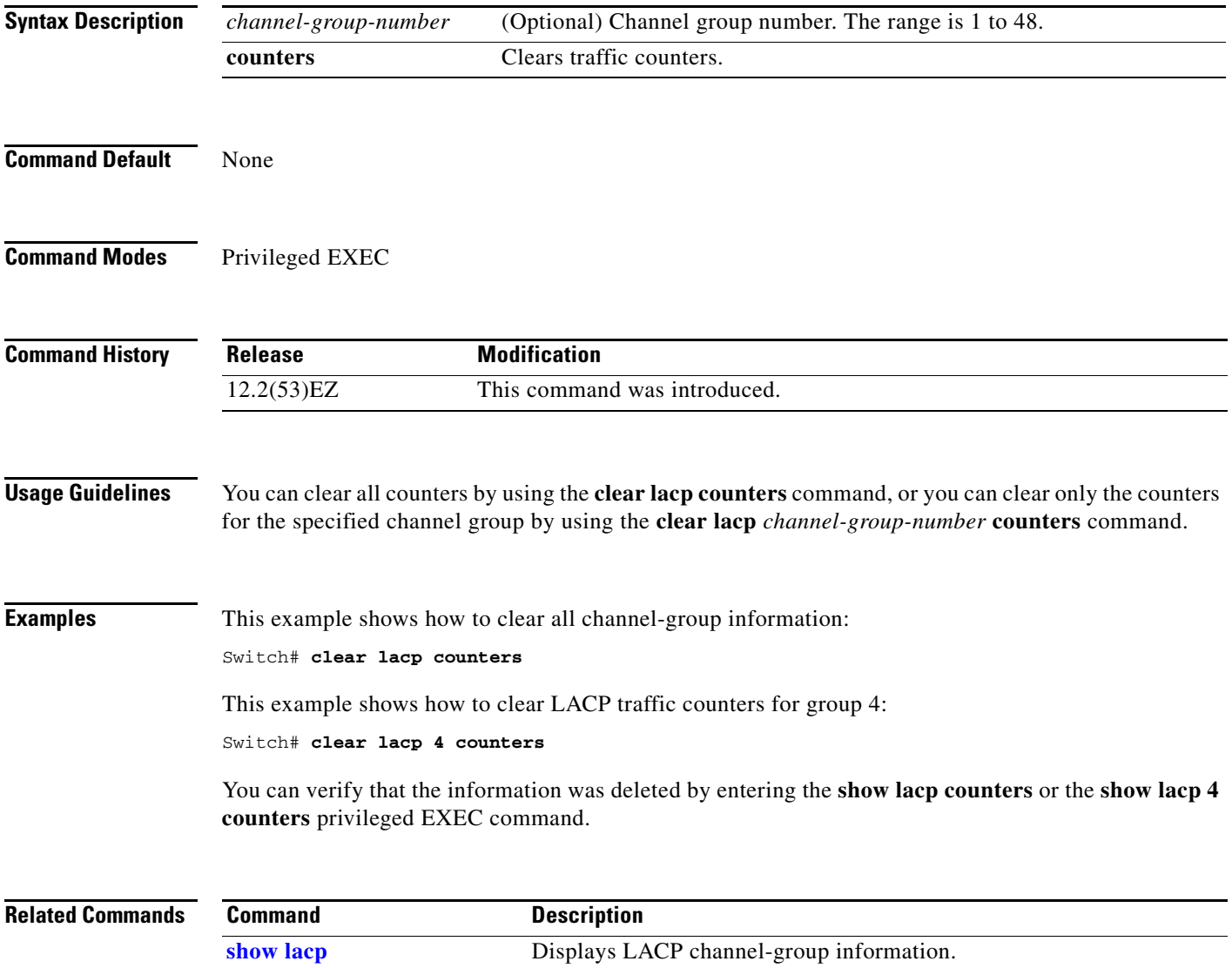

## **clear mac address-table**

Use the **clear mac address-table** privileged EXEC command to delete from the MAC address table a specific dynamic address, all dynamic addresses on a particular interface, or all dynamic addresses on a particular VLAN. This command also clears the MAC address notification global counters.

**clear mac address-table** {**dynamic** [**address** *mac-addr* | **interface** *interface-id* | **vlan** *vlan-id*] | **notification**}

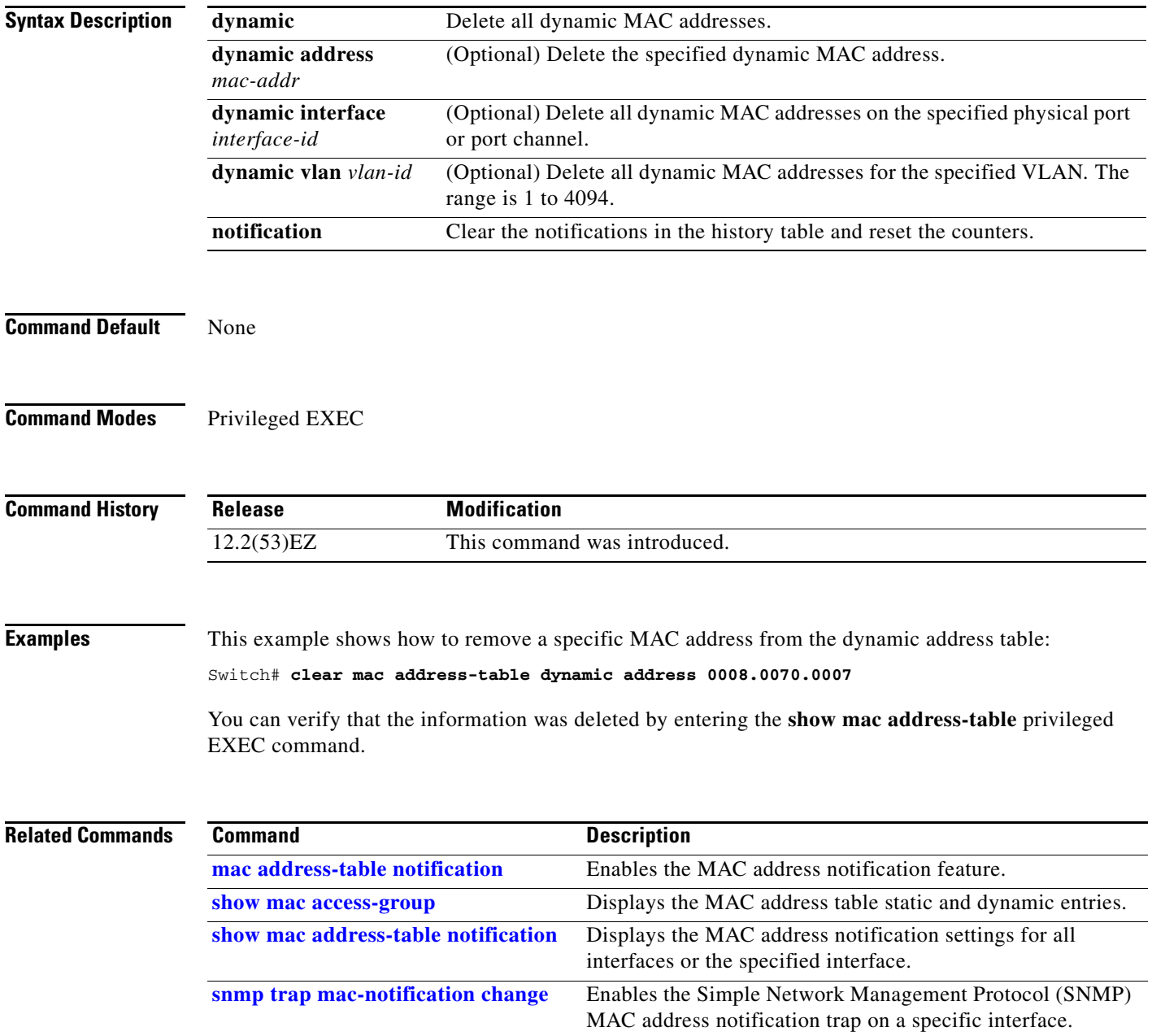

# **clear mac address-table move update**

Use the **clear mac address-table move update** privileged EXEC command to clear the mac address-table-move update-related counters.

#### **clear mac address-table move update**

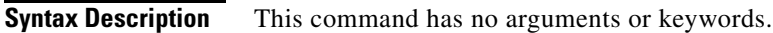

**Command Default** None

 $\mathbf{I}$ 

**Command Modes** Privileged EXEC

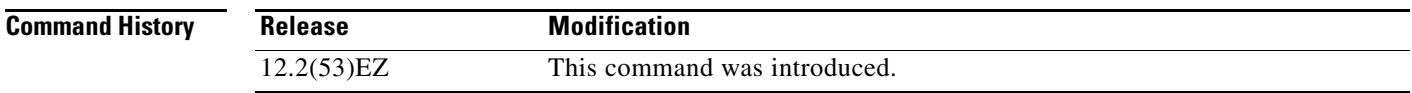

#### **Examples** This example shows how to clear the mac address-table move update related counters.

Switch# **clear mac address-table move update**

You can verify that the information was cleared by entering the **show mac address-table move update**  privileged EXEC command.

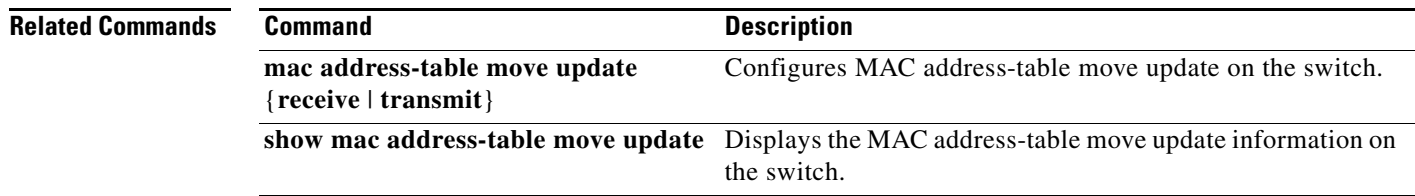

# **clear pagp**

Use the **clear pagp** privileged EXEC command to clear Port Aggregation Protocol (PAgP) channel-group information.

**clear pagp** {*channel-group-number* **counters** | **counters**}

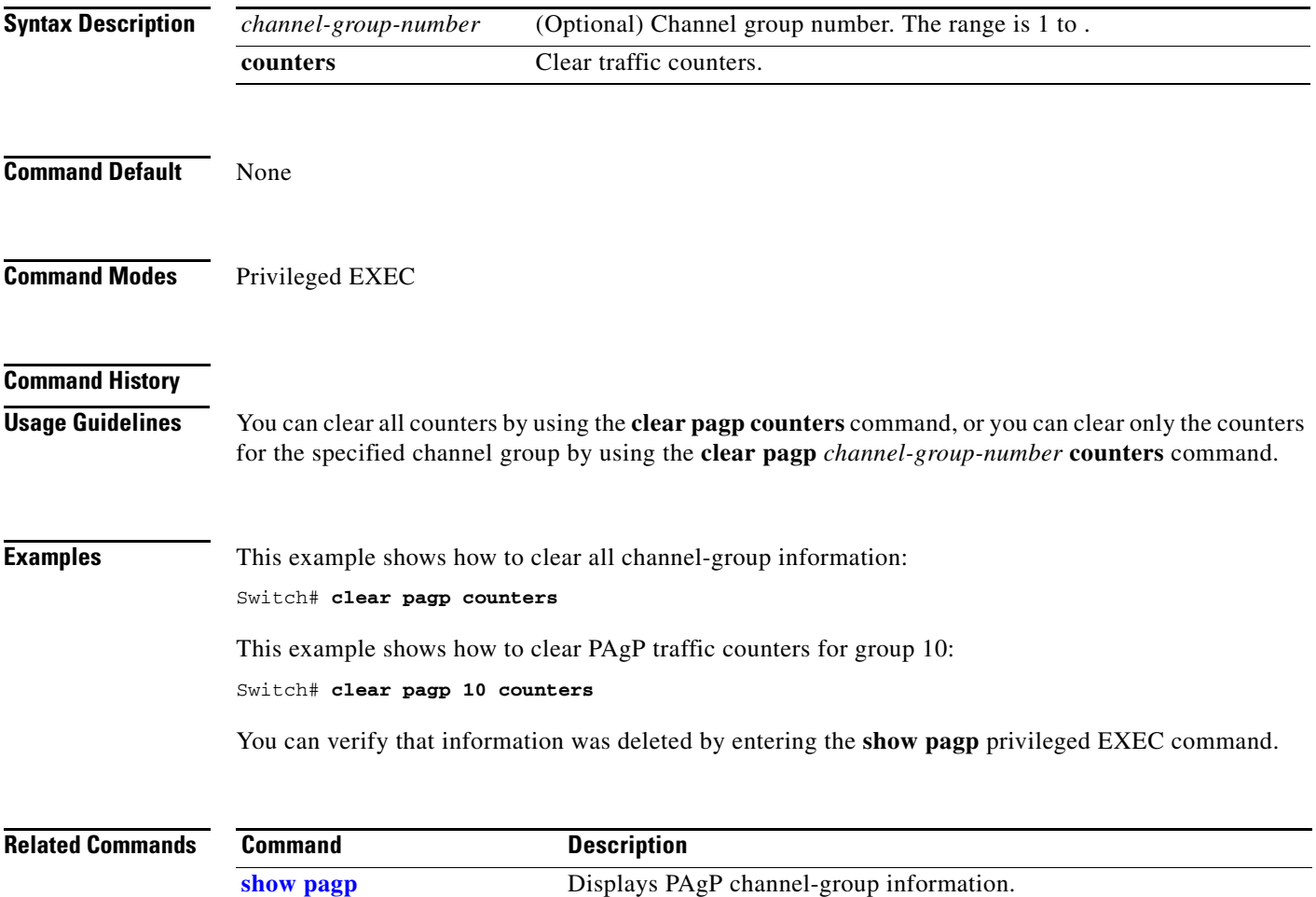

**2-87**

#### **clear port-security**

Use the **clear port-security** privileged EXEC command to delete from the MAC address table all secure addresses or all secure addresses of a specific type (configured, dynamic, or sticky) on the switch or on an interface.

**clear port-security** {**all** | **configured** | **dynamic** | **sticky**} [[**address** *mac-addr* | **interface**  *interface-id*] [**vlan** {*vlan-id* | {**access** | **voice**}}]]

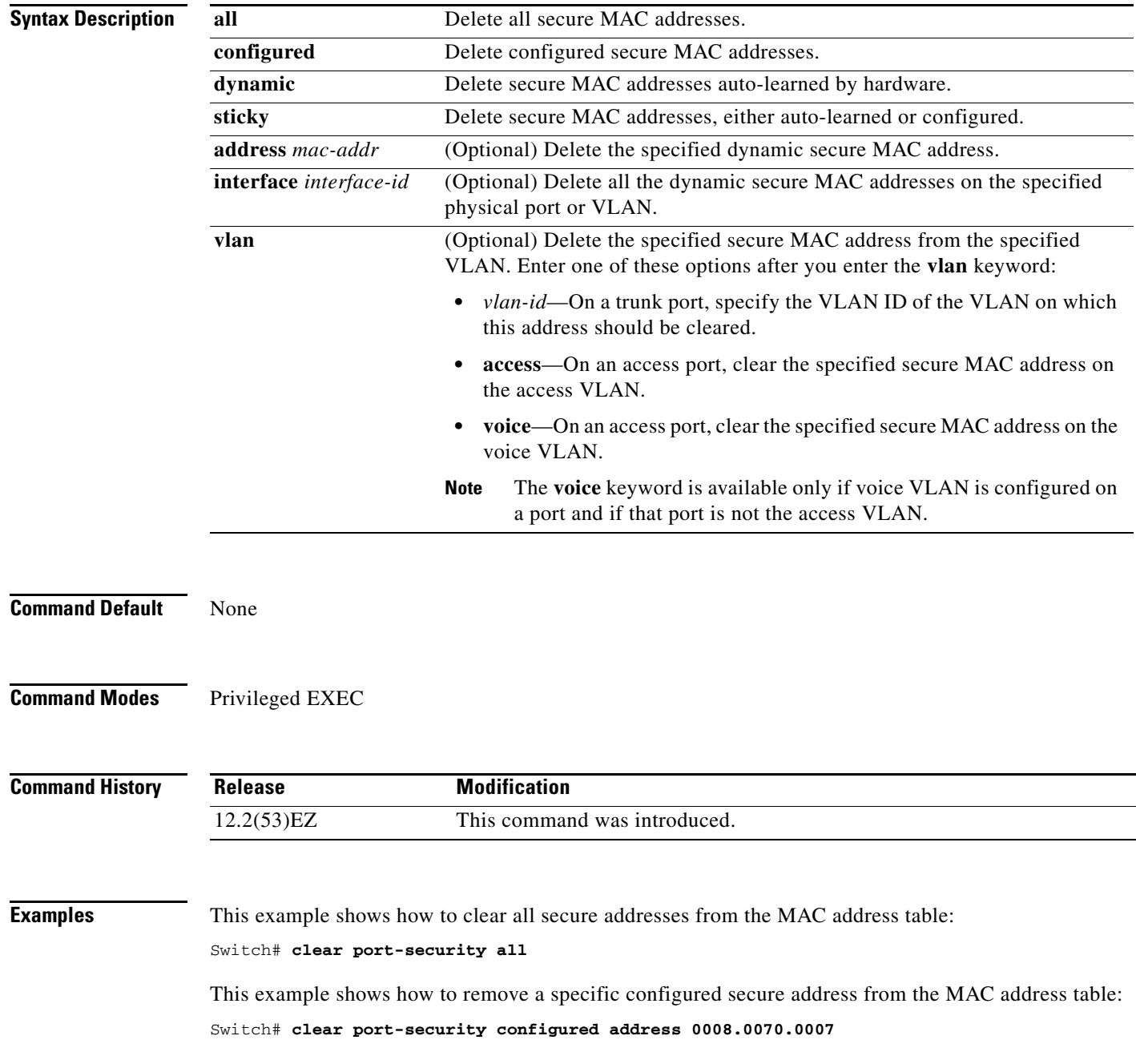

**OL-32539-01**

This example shows how to remove all the dynamic secure addresses learned on a specific interface:

Switch# **clear port-security dynamic interface gigabitethernet**1/1

This example shows how to remove all the dynamic secure addresses from the address table:

Switch# **clear port-security dynamic**

You can verify that the information was deleted by entering the **show port-security** privileged EXEC command.

#### **Related Commands Command Command Description**

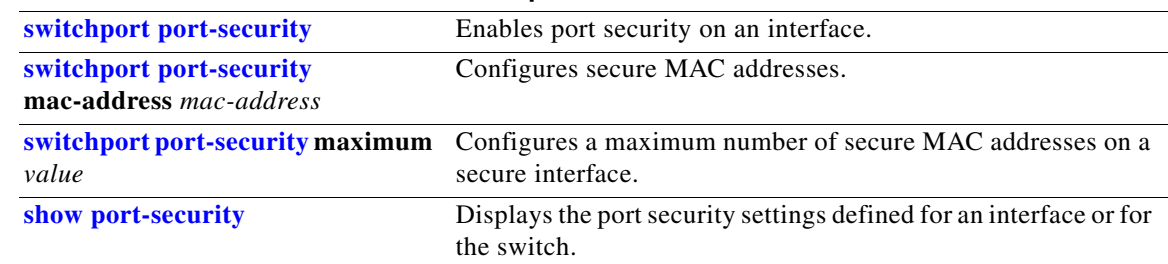

## **clear rep counters**

Use the **clear rep counters** privileged EXEC command to clear Resilient Ethernet Protocol (REP) counters for the specified interface or all interfaces.

**clear rep counters** [**interface** *interface-id*]

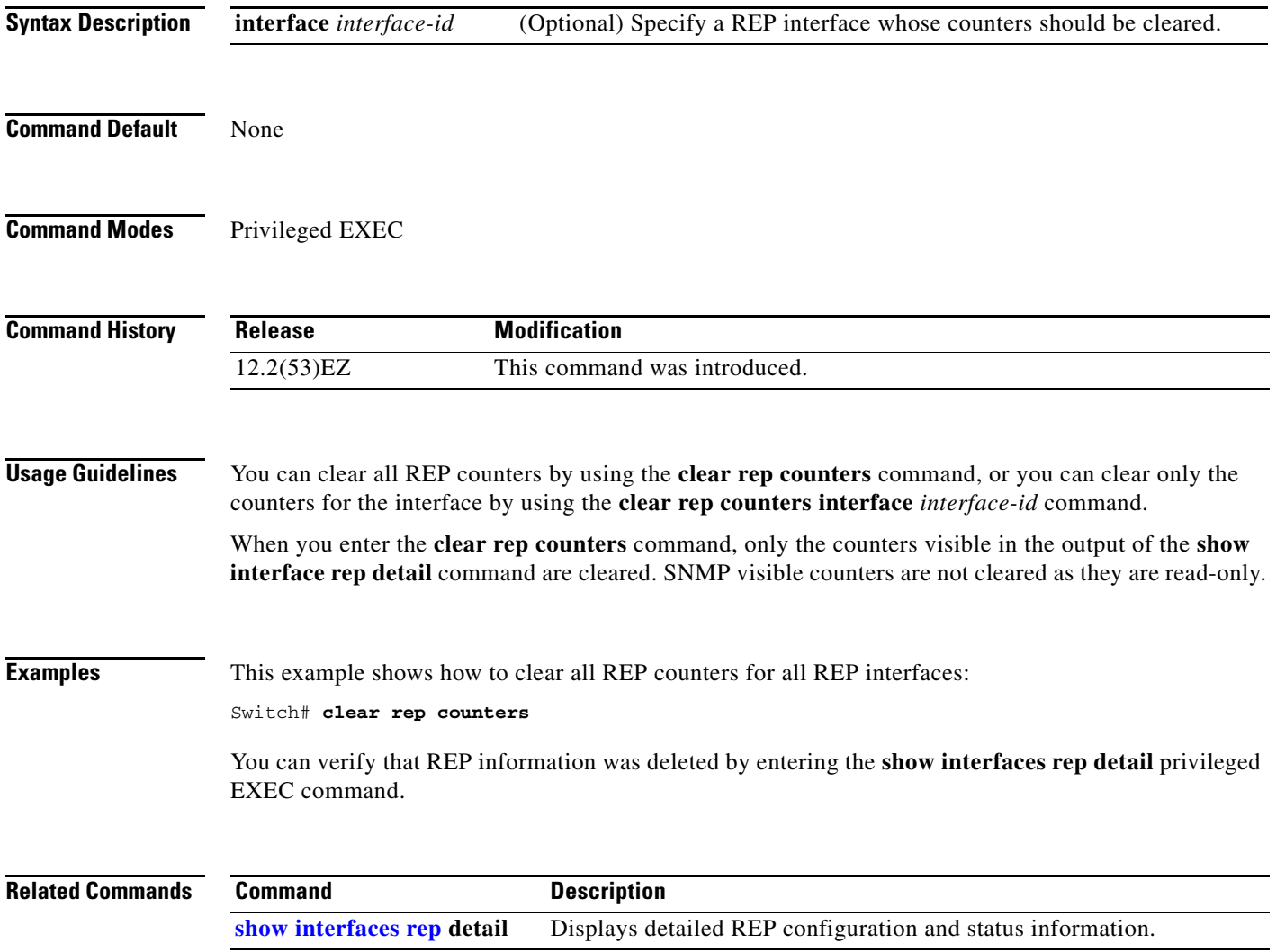

# **clear spanning-tree counters**

Use the **clear spanning-tree counters** privileged EXEC command to clear the spanning-tree counters.

**clear spanning-tree counters** [**interface** *interface-id*]

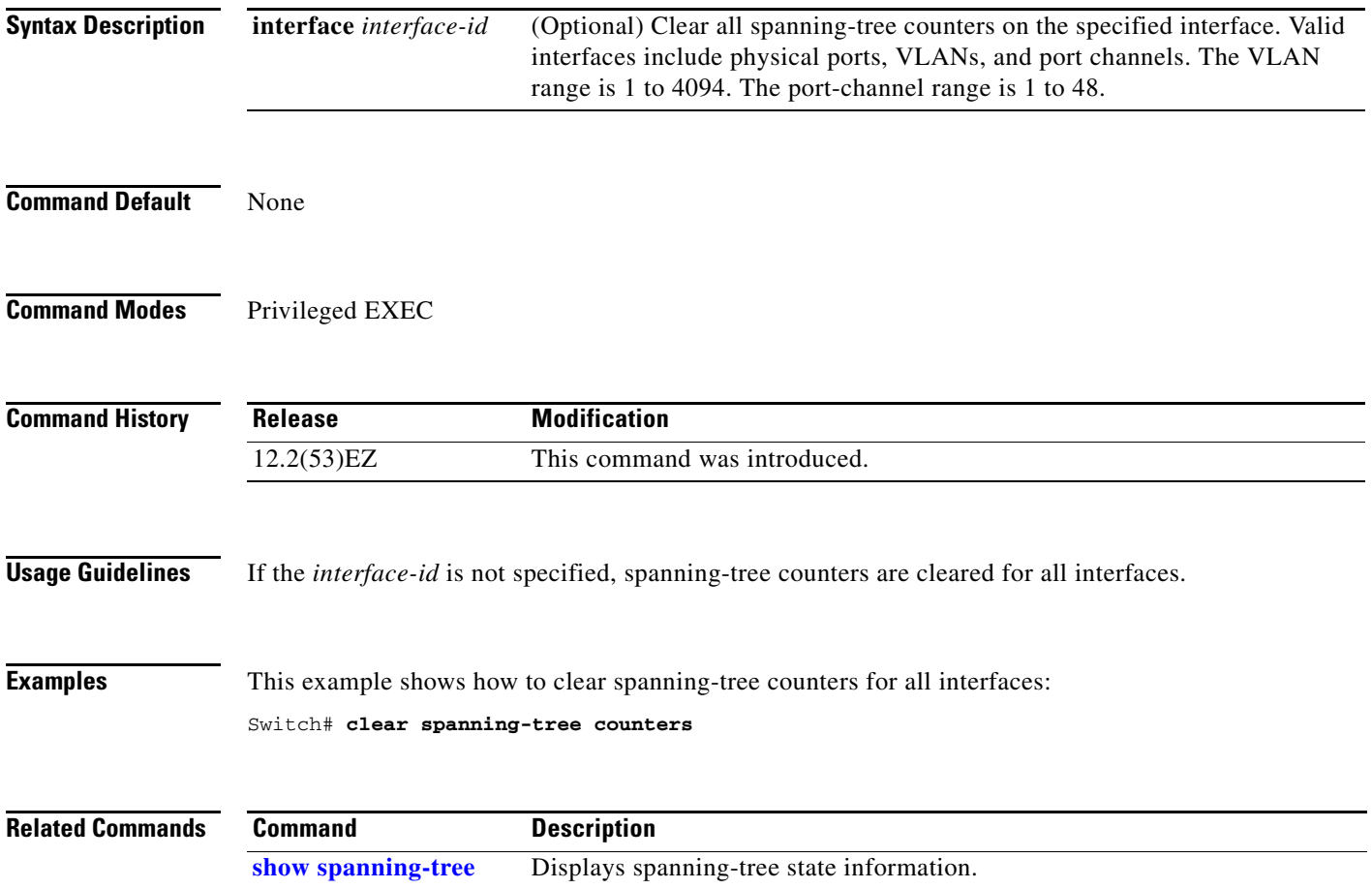

**OL-32539-01**

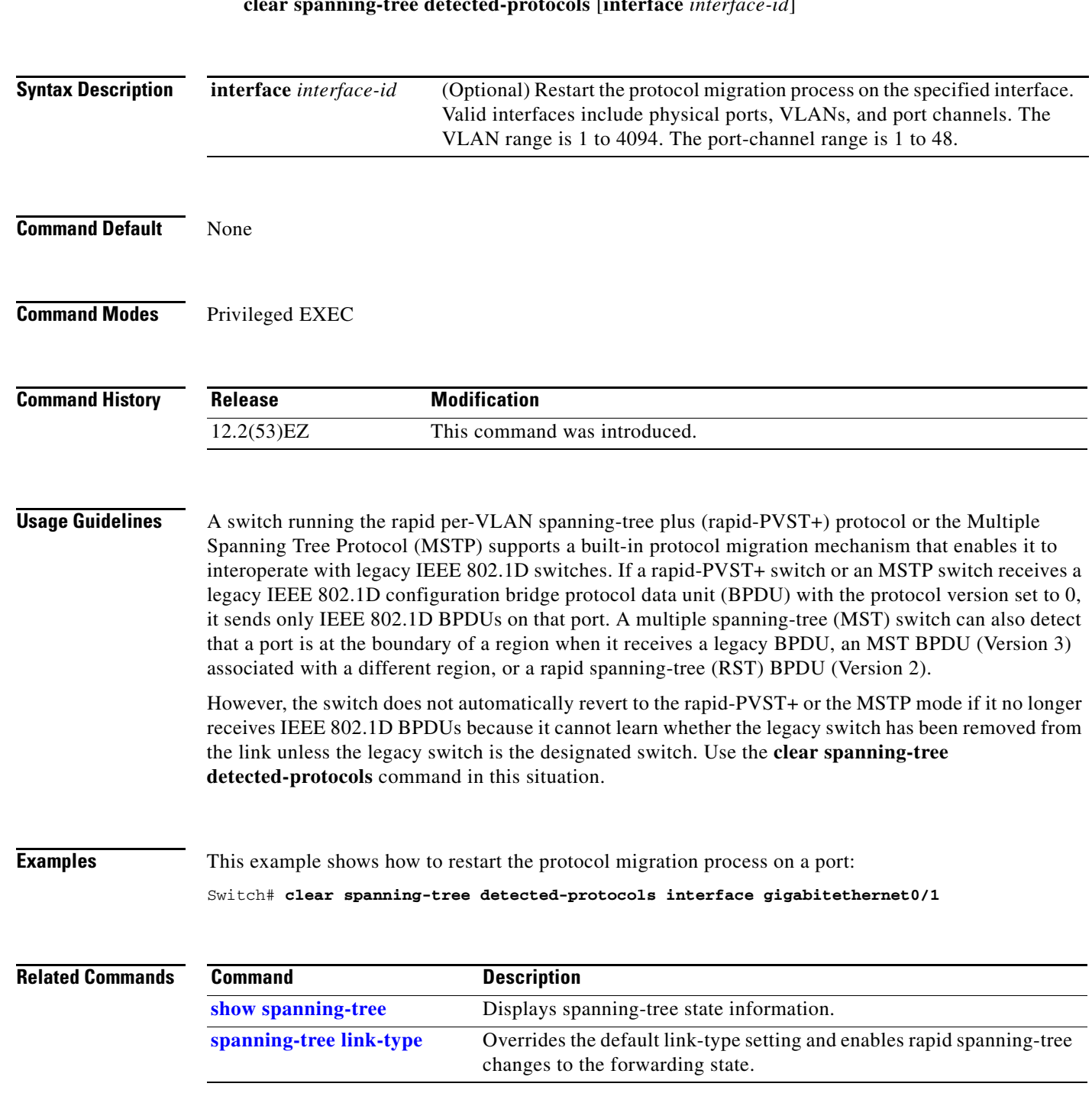

# **clear spanning-tree detected-protocols**

Use the **clear spanning-tree detected-protocols** privileged EXEC command to restart the protocol migration process (force the renegotiation with neighboring switches) on all interfaces or on the specified interface.

**clear spanning-tree detected-protocols** [**interface** *interface-id*]

### **clear vmps statistics**

Use the **clear vmps statistics** privileged EXEC command to clear the statistics maintained by the VLAN Query Protocol (VQP) client.

**clear vmps statistics**

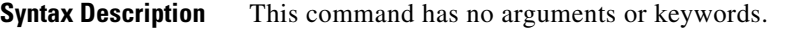

**Command Default** None

**Command Modes** Privileged EXEC

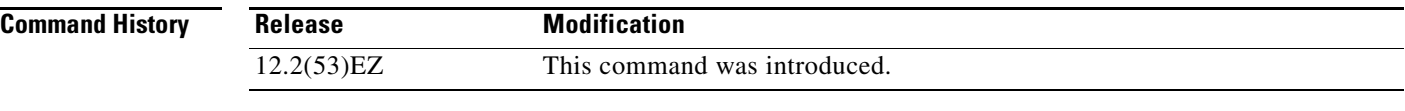

#### **Examples** This example shows how to clear VLAN Membership Policy Server (VMPS) statistics:

Switch# **clear vmps statistics**

You can verify that information was deleted by entering the **show vmps statistics** privileged EXEC command.

#### **Related Commands Command Description [show vmps](#page-687-0)** Displays the VQP version, reconfirmation interval, retry count, VMPS IP addresses, and the current and primary servers.

#### **clear vtp counters**

Use the **clear vtp counters** privileged EXEC command to clear the VLAN Trunking Protocol (VTP) and pruning counters.

**clear vtp counters**

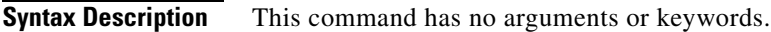

**Command Default** None

**Command Modes** Privileged EXEC

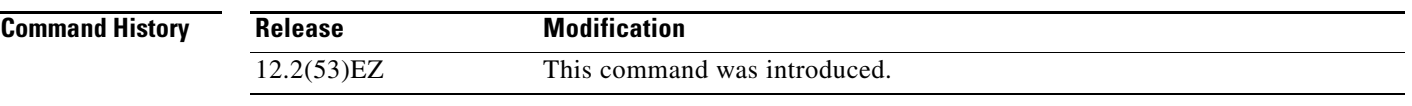

**Examples** This example shows how to clear the VTP counters:

Switch# **clear vtp counters**

You can verify that information was deleted by entering the **show vtp counters** privileged EXEC command.

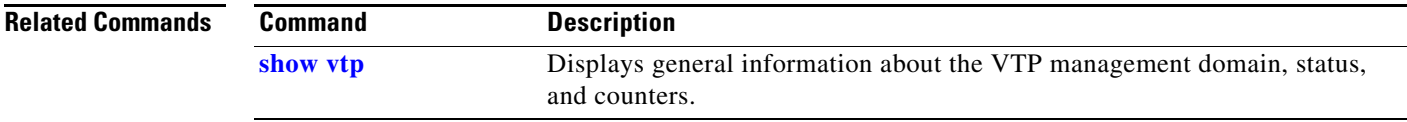

### **cluster commander-address**

You do not need to enter this command from a standalone cluster member switch. The cluster command switch automatically provides its MAC address to cluster member switches when these switches join the cluster. The cluster member switch adds this information and other cluster information to its running configuration file. Use the **no** form of this global configuration command from the cluster member switch console port to remove the switch from a cluster only during debugging or recovery procedures.

**cluster commander-address** *mac-address* [**member** *number* **name** *name*]

#### **no cluster commander-address**

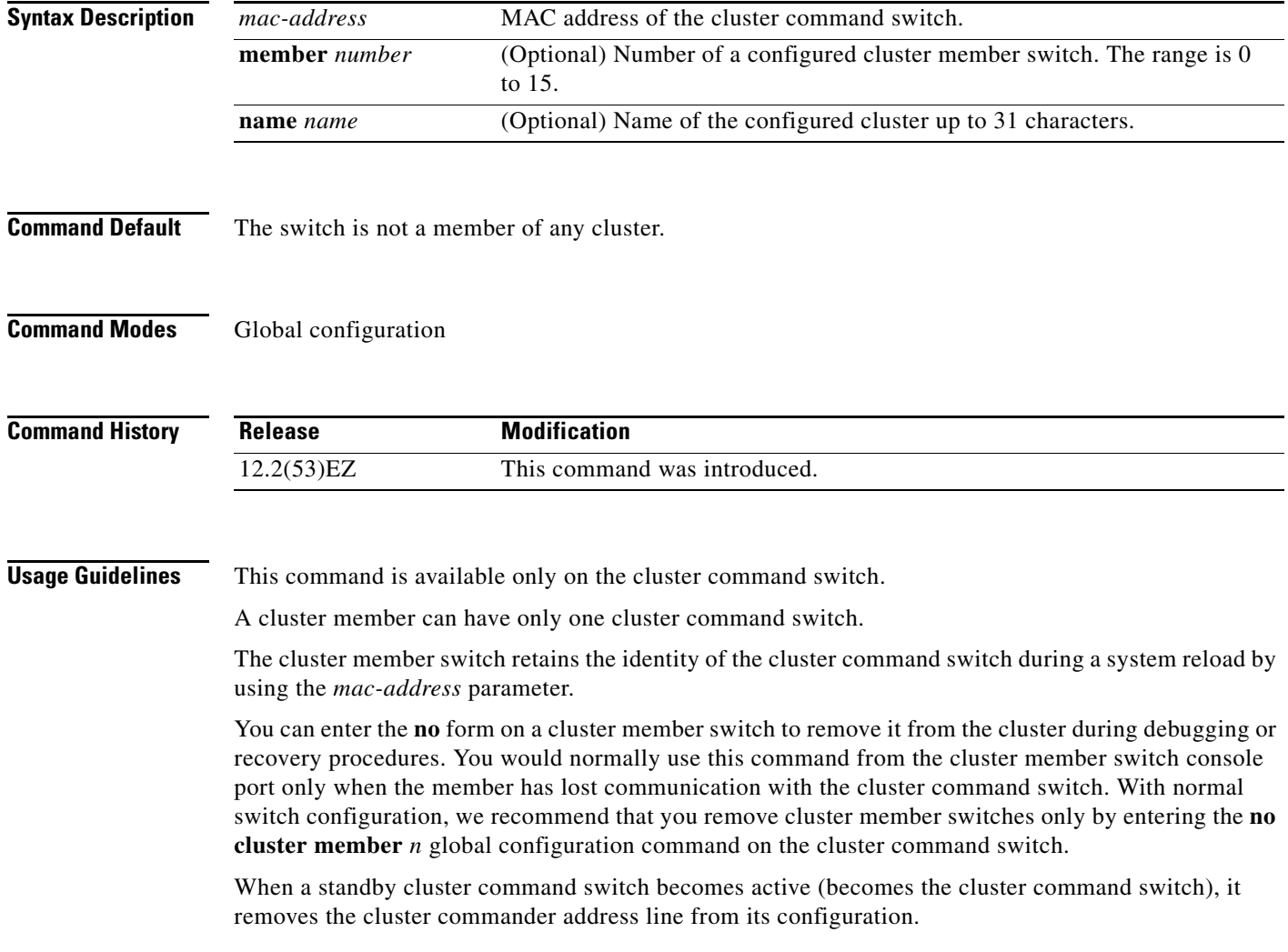
### **Examples** This is partial sample output from the running configuration of a cluster member. Switch(config)# **show running-configuration** <output truncated> cluster commander-address 00e0.9bc0.a500 member 4 name my\_cluster <output truncated> This example shows how to remove a member from the cluster by using the cluster member console. Switch # **configure terminal** Enter configuration commands, one per line. End with CNTL/Z. Switch(config)# **no cluster commander-address** You can verify your settings by entering the **show cluster** privileged EXEC command.

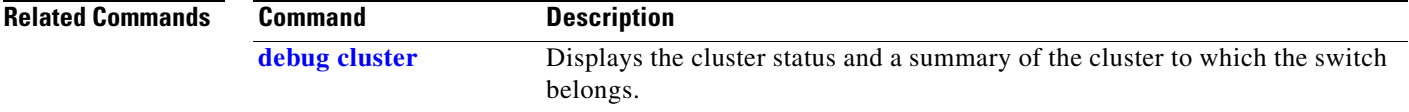

## **cluster discovery hop-count**

Use the **cluster discovery hop-count** global configuration command on the cluster command switch to set the hop-count limit for extended discovery of candidate switches. Use the **no** form of this command to return to the default setting.

**cluster discovery hop-count** *number*

**no cluster discovery hop-count**

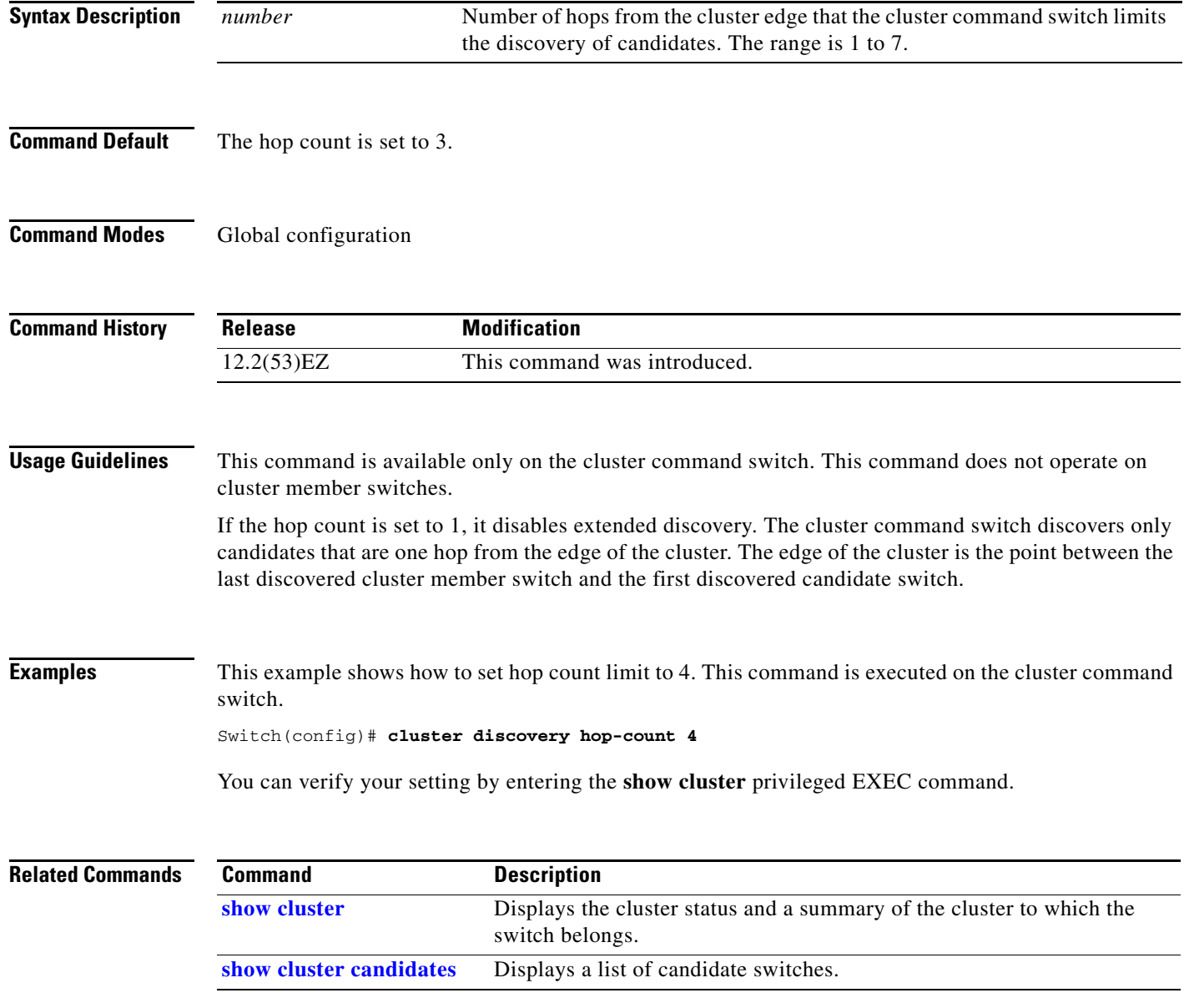

**The Contract of the Contract of the Contract of the Contract of the Contract of the Contract of the Contract of the Contract of the Contract of the Contract of the Contract of the Contract of the Contract of the Contract** 

### **cluster enable**

Use the **cluster enable** global configuration command on a command-capable switch to enable it as the cluster command switch, assign a cluster name, and to optionally assign a member number to it. Use the **no** form of the command to remove all members and to make the cluster command switch a candidate switch.

**cluster enable** *name* [*command-switch-member-number*]

**no cluster enable**

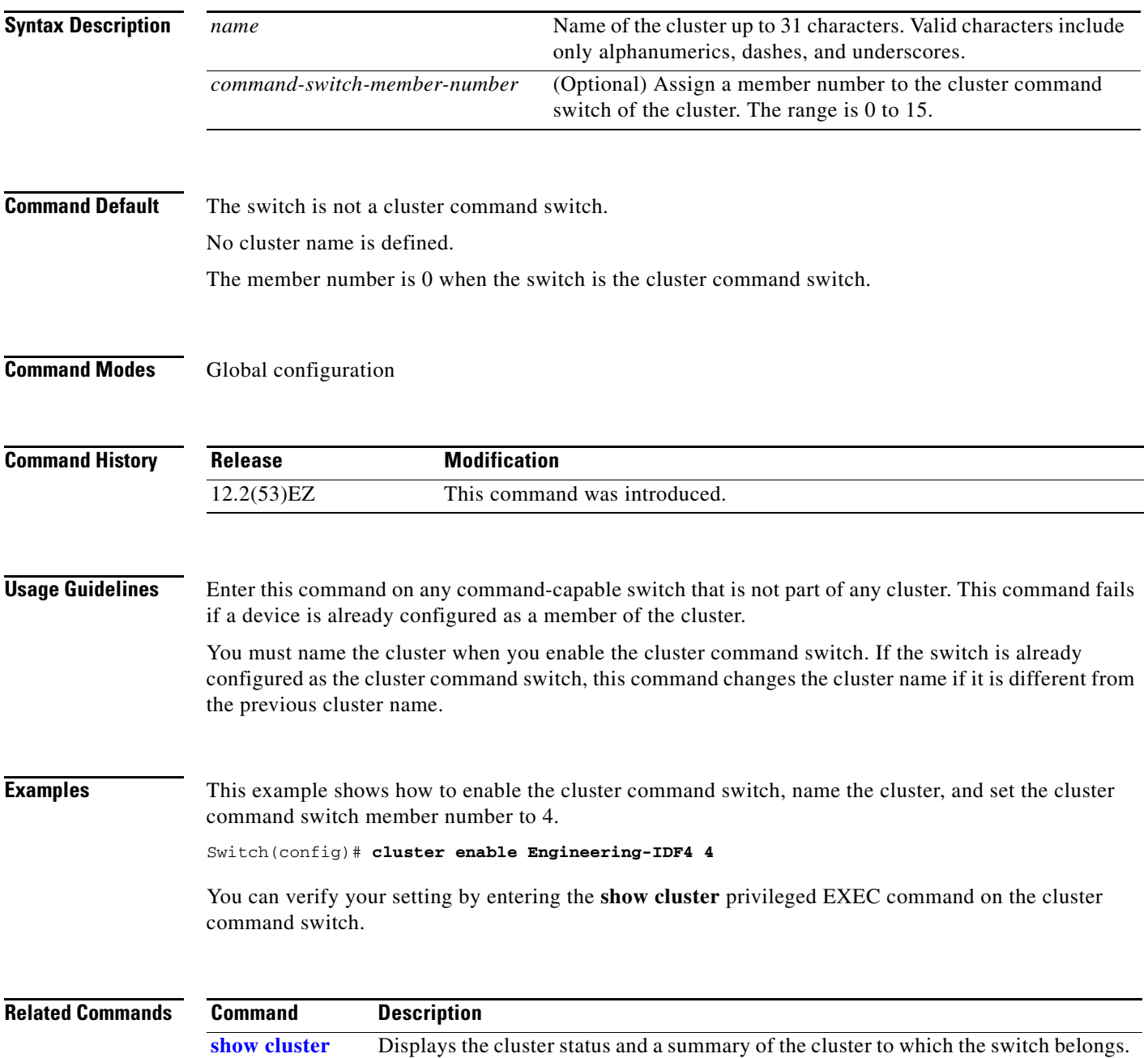

# **cluster holdtime**

Use the **cluster holdtime** global configuration command to set the duration in seconds before a switch (either the command or cluster member switch) declares the other switch down after not receiving heartbeat messages. Use the **no** form of this command to set the duration to the default value.

**cluster holdtime** *holdtime-in-secs*

**no cluster holdtime**

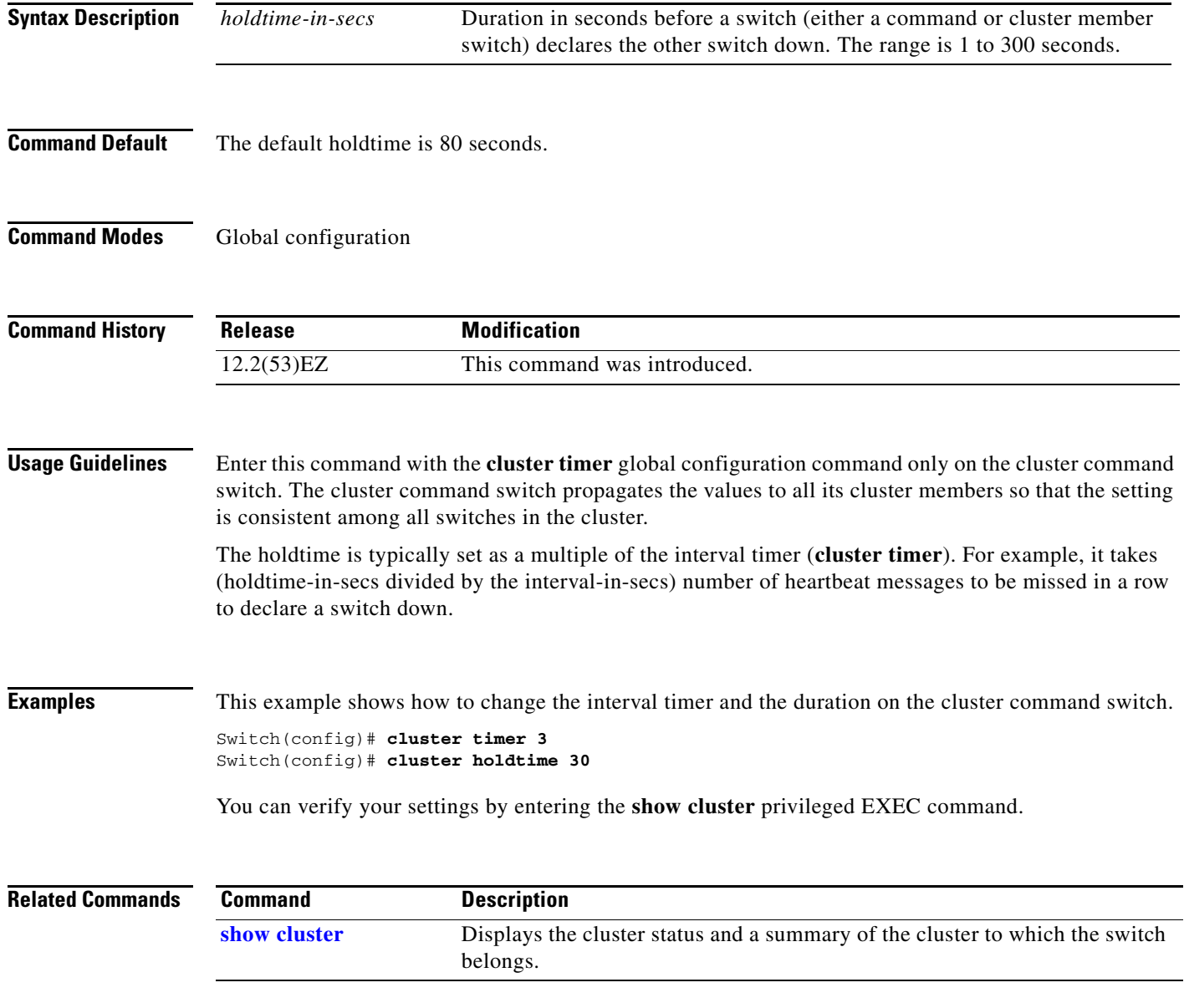

## **cluster member**

Use the **cluster member** global configuration command on the cluster command switch to add candidates to a cluster. Use the **no** form of the command to remove members from the cluster.

**cluster member** [*n*] **mac-address** *H.H.H* [**password** *enable-password*] [**vlan** *vlan-id*]

**no cluster member** *n*

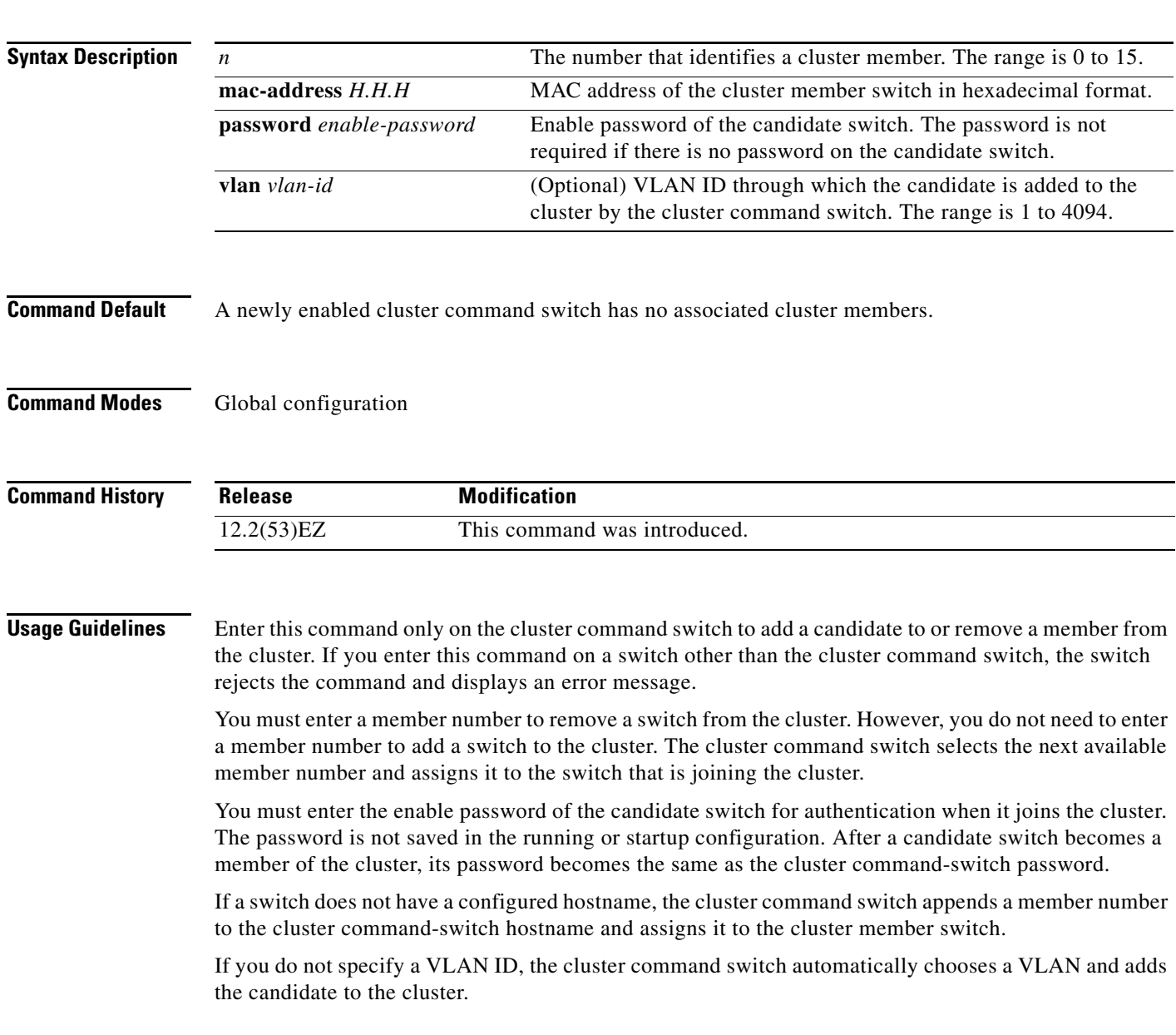

### **Examples** This example shows how to add a switch as member 2 with MAC address 00E0.1E00.2222 and the password *key* to a cluster. The cluster command switch adds the candidate to the cluster through VLAN 3.

Switch(config)# **cluster member 2 mac-address 00E0.1E00.2222 password key vlan 3**

This example shows how to add a switch with MAC address 00E0.1E00.3333 to the cluster. This switch does not have a password. The cluster command switch selects the next available member number and assigns it to the switch that is joining the cluster.

Switch(config)# **cluster member mac-address 00E0.1E00.3333**

You can verify your settings by entering the **show cluster members** privileged EXEC command on the cluster command switch.

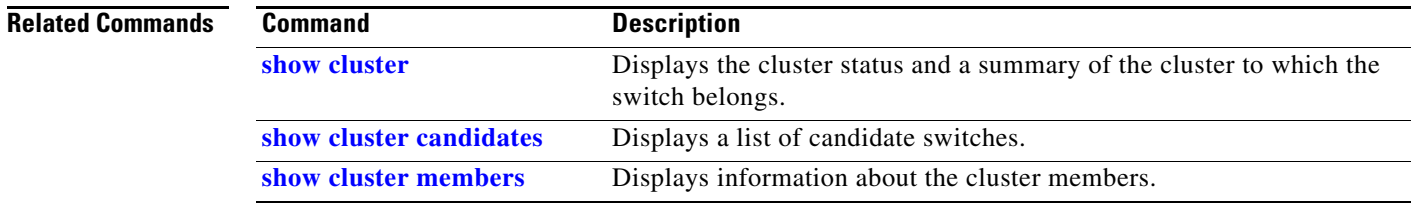

**The Contract of the Contract of the Contract of the Contract of the Contract of the Contract of the Contract of the Contract of the Contract of the Contract of the Contract of the Contract of the Contract of the Contract** 

# **cluster outside-interface**

Use the **cluster outside-interface** global configuration command to configure the outside interface for cluster Network Address Translation (NAT) so that a member without an IP address can communicate with devices outside the cluster. Use the **no** form of this command to return to the default setting.

**cluster outside-interface** *interface-id*

**no cluster outside-interface**

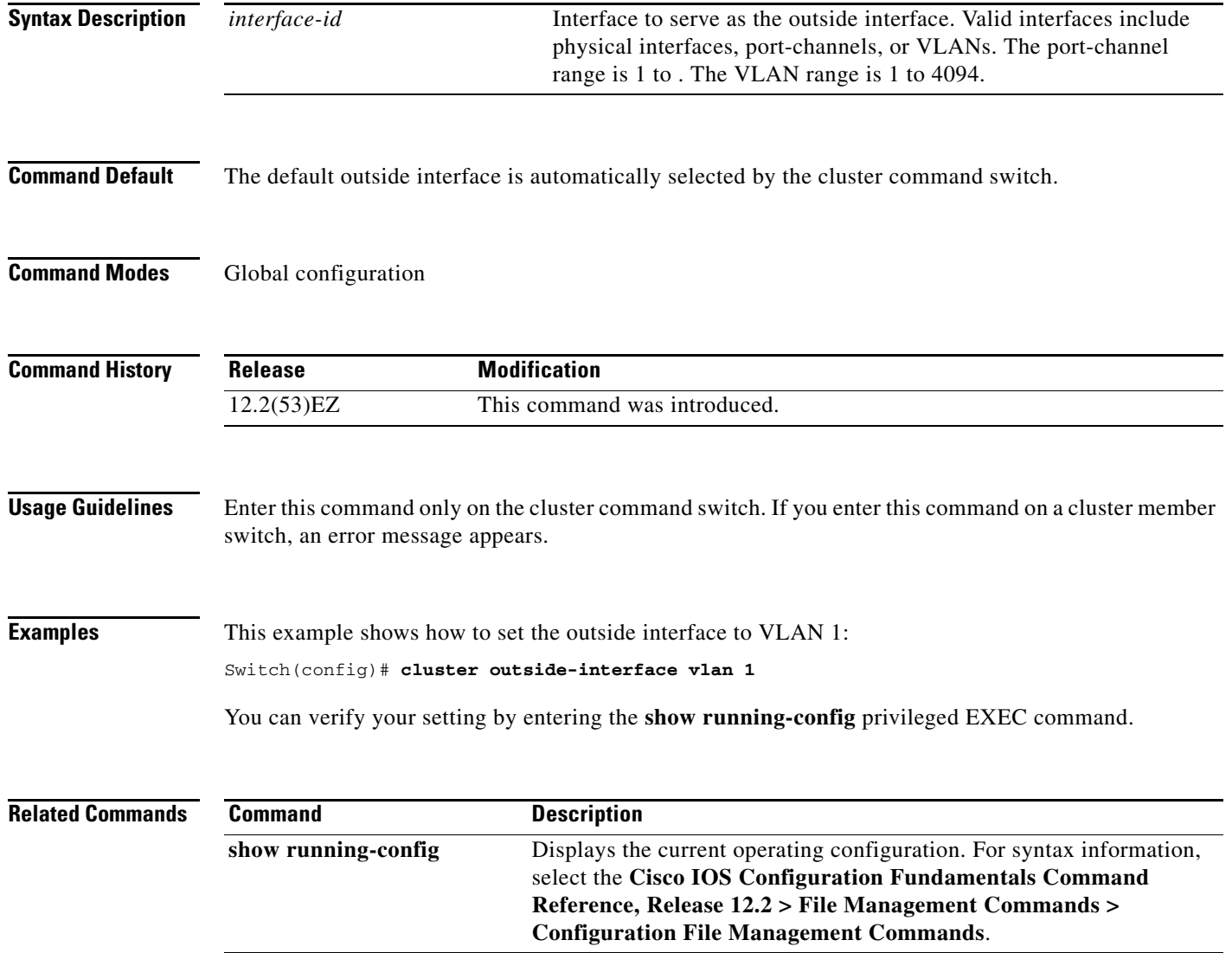

### **cluster run**

Use the **cluster run** global configuration command to enable clustering on a switch. Use the **no** form of this command to disable clustering on a switch.

**cluster run**

**no cluster run**

- **Syntax Description** This command has no arguments or keywords.
- **Command Default** Clustering is enabled on all switches.
- **Command Modes** Global configuration

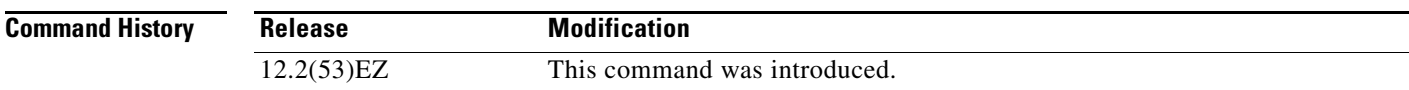

**Usage Guidelines** When you enter the **no cluster run** command on a cluster command switch, the cluster command switch is disabled. Clustering is disabled, and the switch cannot become a candidate switch.

> When you enter the **no cluster run** command on a cluster member switch, it is removed from the cluster. Clustering is disabled, and the switch cannot become a candidate switch.

When you enter the **no cluster run** command on a switch that is not part of a cluster, clustering is disabled on this switch. This switch cannot then become a candidate switch.

**Examples** This example shows how to disable clustering on the cluster command switch:

Switch(config)# **no cluster run**

You can verify your setting by entering the **show cluster** privileged EXEC command.

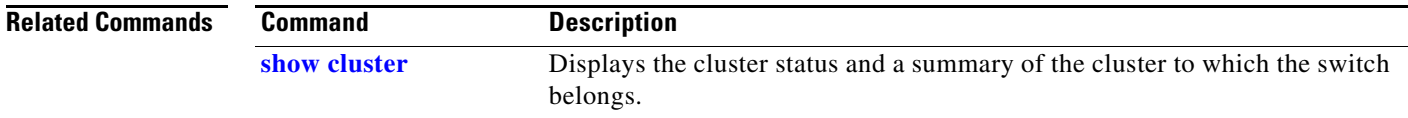

# **cluster standby-group**

Use the **cluster standby-group** global configuration command to enable cluster command-switch redundancy by binding the cluster to an existing Hot Standby Router Protocol (HSRP). Entering the routing-redundancy keyword enables the same HSRP group to be used for cluster command-switch redundancy and routing redundancy. Use the **no** form of this command to return to the default setting.

**cluster standby-group** *HSRP-group-name* [**routing-redundancy**]

**no cluster standby-group**

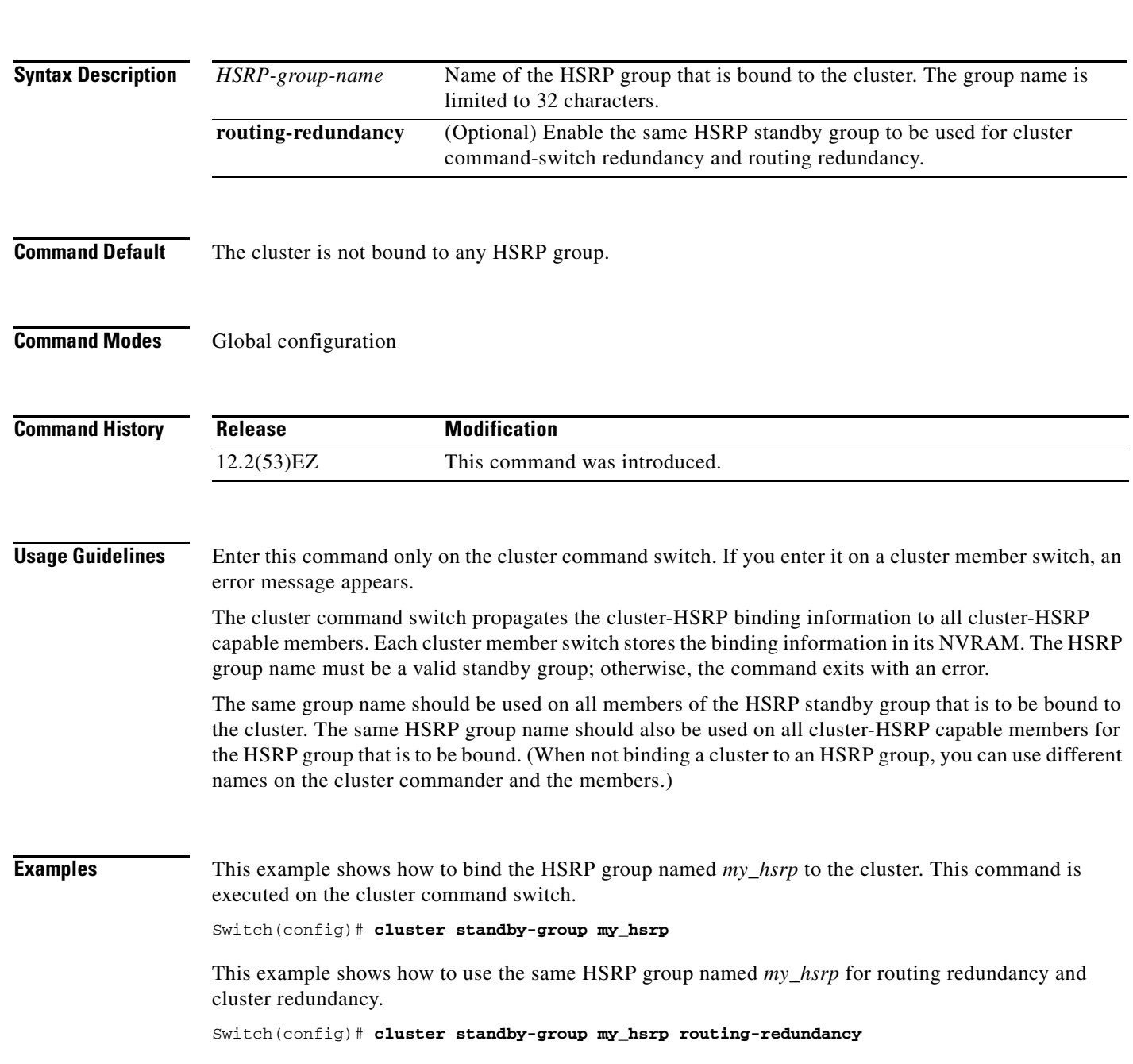

a ka

This example shows the error message when this command is executed on a cluster command switch and the specified HSRP standby group does not exist:

Switch(config)# **cluster standby-group my\_hsrp**  %ERROR: Standby (my\_hsrp) group does not exist

This example shows the error message when this command is executed on a cluster member switch:

Switch(config)# **cluster standby-group my\_hsrp routing-redundancy** %ERROR: This command runs on a cluster command switch

You can verify your settings by entering the **show cluster** privileged EXEC command. The output shows whether redundancy is enabled in the cluster.

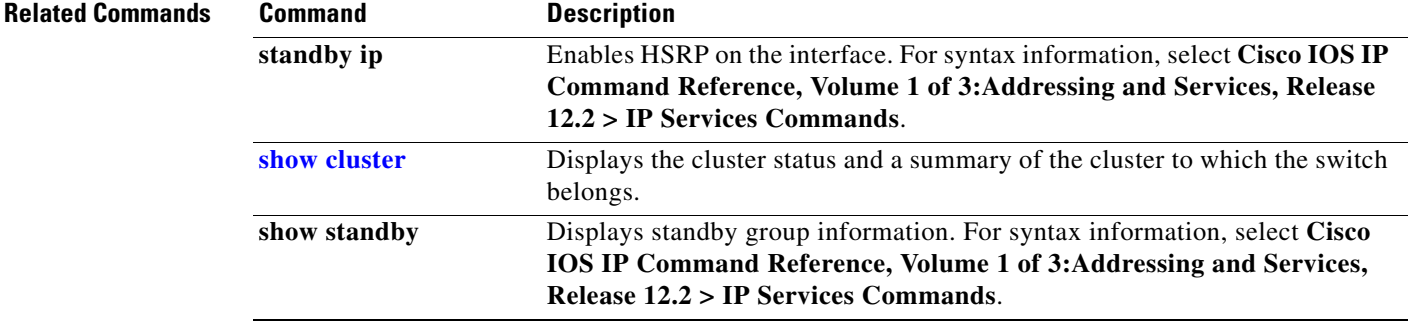

# **cluster timer**

Use the **cluster timer** global configuration command to set the interval in seconds between heartbeat messages. Use the **no** form of this command to set the interval to the default value.

**cluster timer** *interval-in-secs*

**no cluster timer**

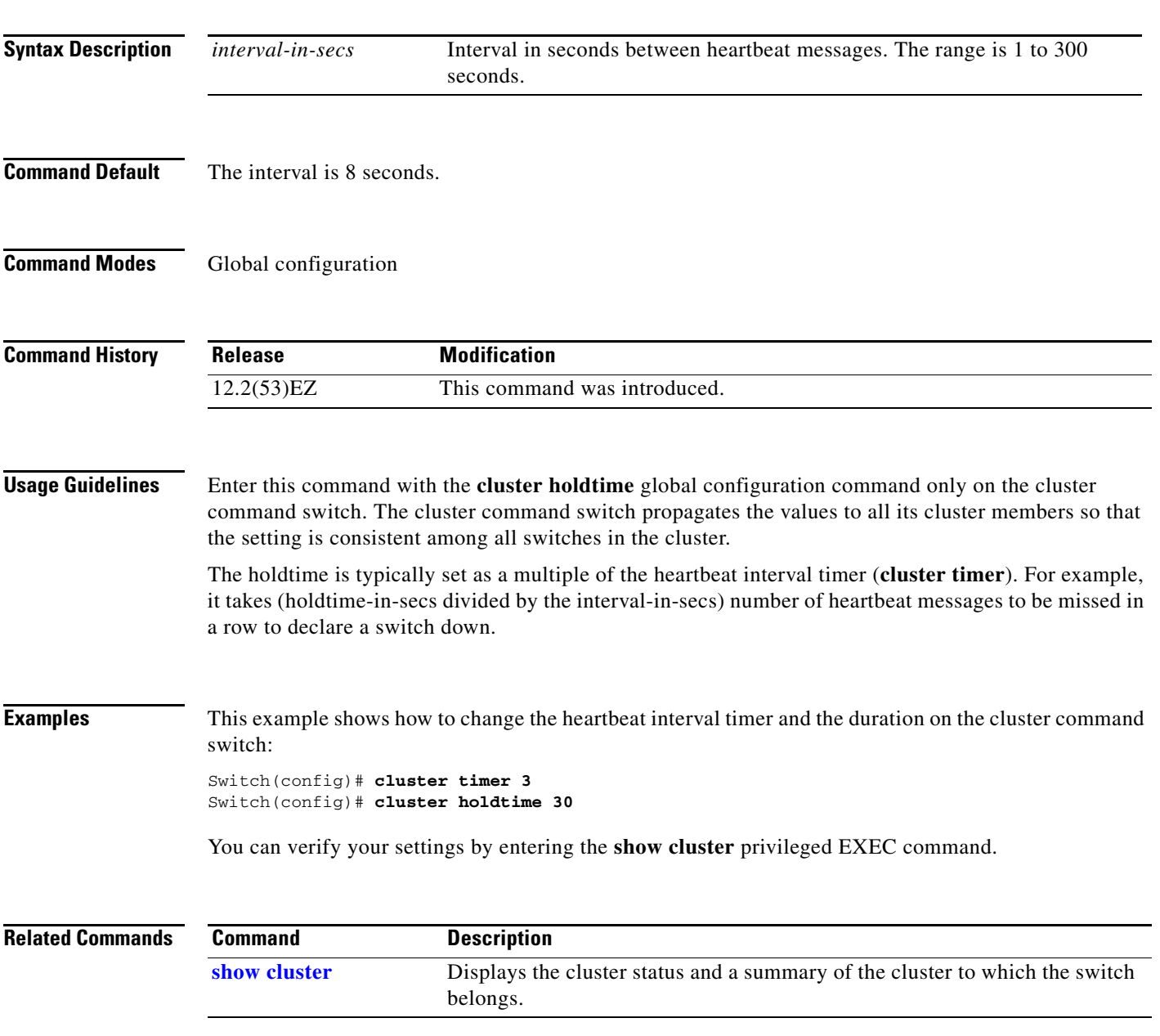

# **define interface-range**

Use the **define interface-range** global configuration command to create an interface-range macro. Use the **no** form of this command to delete the defined macro.

**define interface-range** *macro-name interface-range*

**no define interface-range** *macro-name interface-range*

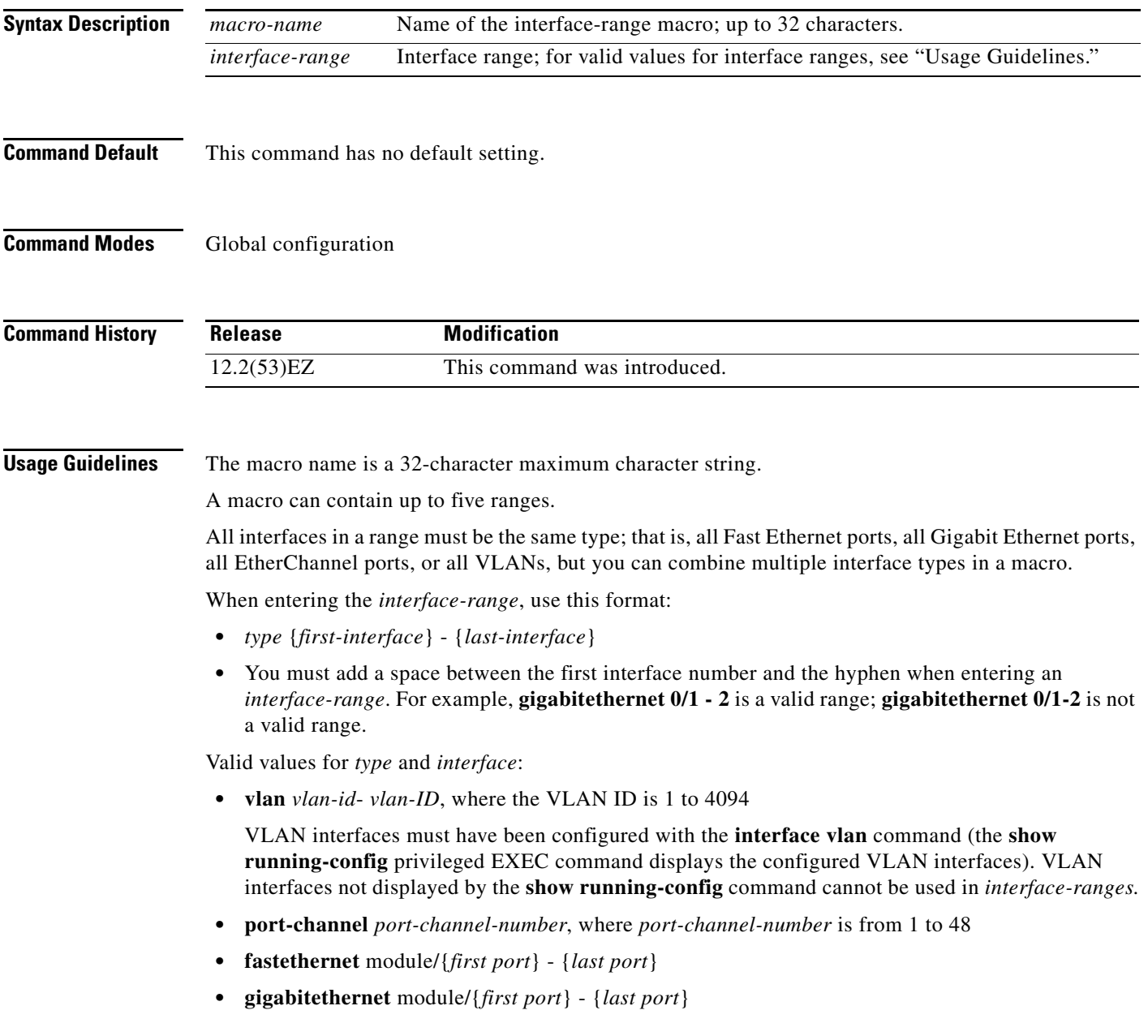

a ka

For physical interfaces:

- **•** module is always 0.
- **•** the range is *type* **0**/*number number* (for example, **gigabitethernet 0/1 2**).

When you define a range, you must enter a space before the hyphen  $(-)$ , for example:

### **gigabitethernet0/1 - 2**

You can also enter multiple ranges. When you define multiple ranges, you must enter a space after the first entry before the comma (,). The space after the comma is optional, for example:

**fastethernet0/3, gigabitethernet0/1 - 2**

**fastethernet0/3 -4, gigabitethernet0/1 - 2**

**Examples** This example shows how to create a multiple-interface macro:

Switch(config)# **define interface-range macro1 fastethernet0/1 - 2, gigabitethernet0/1 - 2**

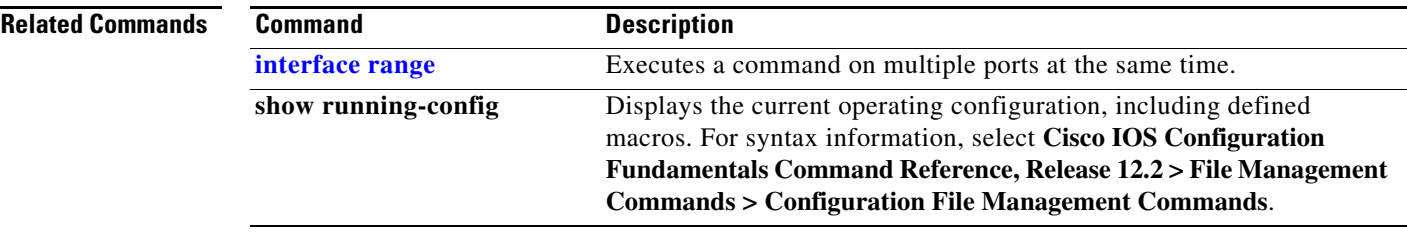

# **delete**

Use the **delete** privileged EXEC command to delete a file or directory on the flash memory device.

**delete** [**/force**] [/**recursive**] *filesystem***:/***file-url*

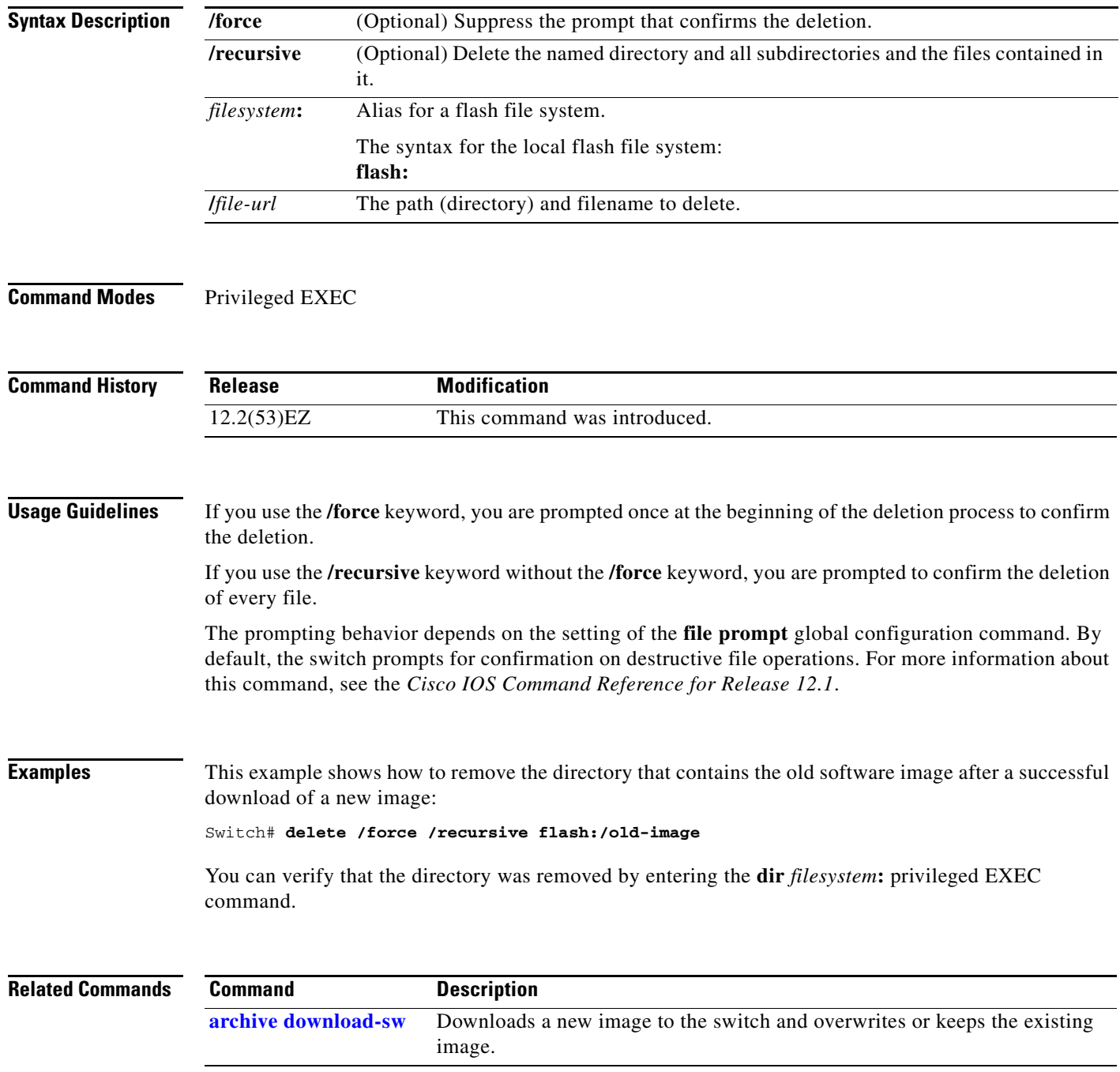

## **deny (ARP access-list configuration)**

Use the **deny** Address Resolution Protocol (ARP) access-list configuration command to deny an ARP packet based on matches against the DHCP bindings. Use the **no** form of this command to remove the specified access control entry (ACE) from the access list.

- **deny** {[**request**] **ip** {**any** | **host** *sender-ip* | *sender-ip sender-ip-mask*} **mac** {**any** | **host** *sender-mac* | *sender-mac sender-mac-mask*} | **response ip** {**any** | **host** *sender-ip* | *sender-ip sender-ip-mask*} [{**any** | **host** *target-ip* | *target-ip target-ip-mask*}] **mac** {**any** | **host** *sender-mac* | *sender-mac sender-mac-mask*} [{**any** | **host** *target-mac* | *target-mac target-mac-mask*}]} [**log**]
- **no deny** {[**request**] **ip** {**any** | **host** *sender-ip* | *sender-ip sender-ip-mask*} **mac** {**any** | **host**  *sender-mac* | *sender-mac sender-mac-mask*} | **response ip** {**any** | **host** *sender-ip* | *sender-ip sender-ip-mask*} [{**any** | **host** *target-ip* | *target-ip target-ip-mask*}] **mac** {**any** | **host** *sender-mac* | *sender-mac sender-mac-mask*} [{**any** | **host** *target-mac* | *target-mac target-mac-mask*}]} [**log**]

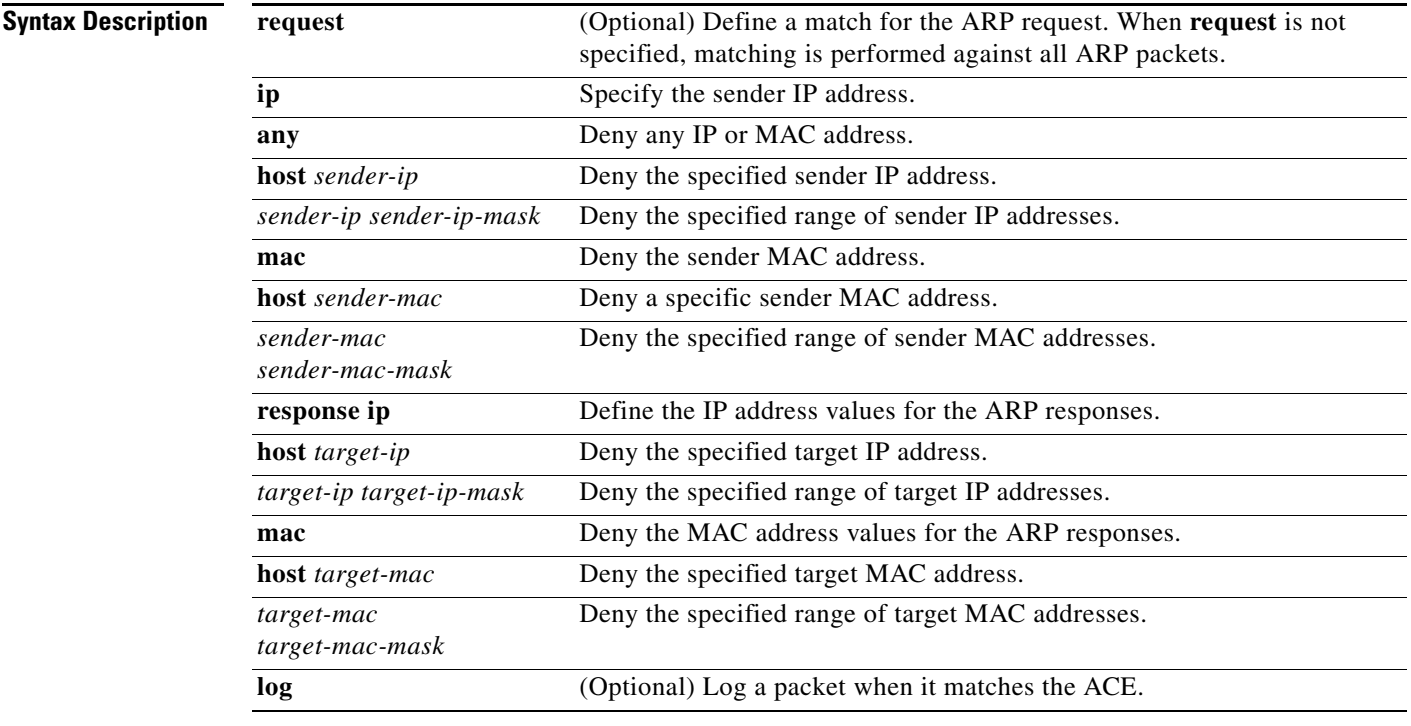

**Command Default** There are no default settings. However, at the end of the ARP access list, there is an implicit **deny ip any mac any** command.

**Command Modes** ARP access-list configuration

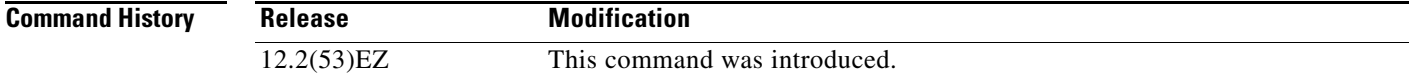

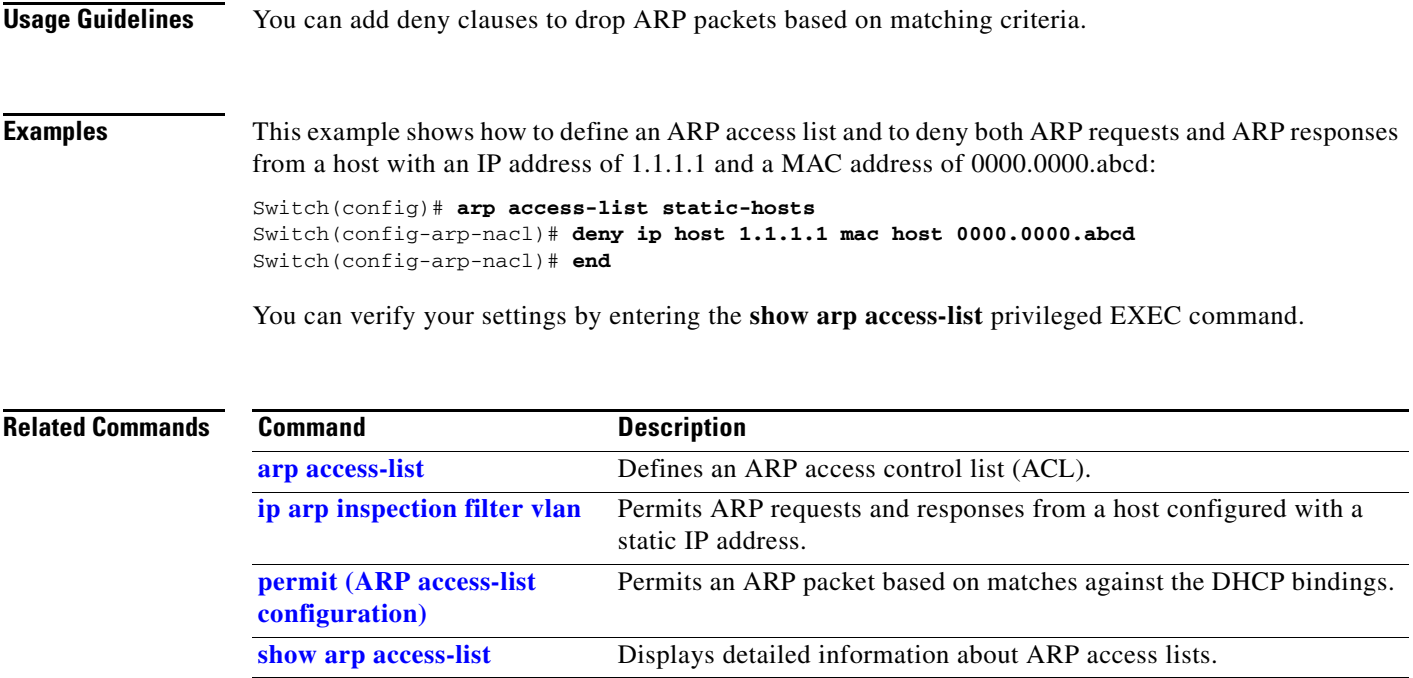

### **deny (IPv6 access-list configuration)**

To set deny conditions for an IPv6 access list, u**s**e the **deny** command in IPv6 access list configuration mode. Use the **no** form of this command to remove deny conditions from an IPv6 access list.

- **deny** {*protocol*} {*source-ipv6-prefix***/***prefix-length* | **any** | **host** *source-ipv6-address*} [*operator*  [*port-number*]] {*destination-ipv6-prefix/prefix-length* | **any** | **host** *destination-ipv6-address*} [*operator* [*port-number*]] [**dscp** *value*] [**fragments**] [**log**] [**log-input**] [**sequence** *value*] [**time-range** *name*]
- **no deny** {*protocol*} {*source-ipv6-prefix***/***prefix-length* | **any** | **host** *source-ipv6-address*} [*operator*  [*port-number*]] {*destination-ipv6-prefix/prefix-length* | **any** | **host** *destination-ipv6-address*} [*operator* [*port-number*]] [**dscp** *value*] [**fragments**] [**log**] [**log-input**] [**sequence** *value*] [**time-range** *name*]

### **Internet Control Message Protocol**

**deny icmp** {*source-ipv6-prefix***/***prefix-length* | **any** | **host** *source-ipv6-address*} [*operator*  [*port-number*]] {*destination-ipv6-prefix/prefix-length* | **any** | **host** *destination-ipv6-address*} [*operator* [*port-number*]] [*icmp-type* [*icmp-code*] | *icmp-message*] [**dscp** *value*] [**log**] [**log-input**] [**sequence** *value*] [**time-range** *name*]

### **Transmission Control Protocol**

**deny tcp** {*source-ipv6-prefix***/***prefix-length* | **any** | **host** *source-ipv6-address*} [*operator*  [*port-number*]] {*destination-ipv6-prefix/prefix-length* | **any** | **host** *destination-ipv6-address*} [*operator* [*port-number*]] [**ack**] [**dscp** *value*] [**established**] [**fin**] [**log**] [**log-input**] [**neq** {*port* | *protocol*}] [**psh**] [**range** {*port* | *protocol*}] [**rst**] [**sequence** *value*] [**syn**] [**time-range** *name*] [**urg**]

### **User Datagram Protocol**

**deny udp** {*source-ipv6-prefix***/***prefix-length* | **any** | **host** *source-ipv6-address*} [*operator*  [*port-number*]] {*destination-ipv6-prefix/prefix-length* | **any** | **host** *destination-ipv6-address*} [*operator* [*port-number*]] [**dscp** *value*] [**log**] [**log-input**] [**neq** {*port* | *protocol*}] [**range** {*port* | *protocol*}] [**sequence** *value*] [**time-range** *name*]

**Note** Although visible in the command-line help strings, the **flow-label**, **routing**, and **undetermined-transport** keywords are not supported.

**Command Default** No IPv6 access list is defined.

**Command Modes** IPv6 access list configuration

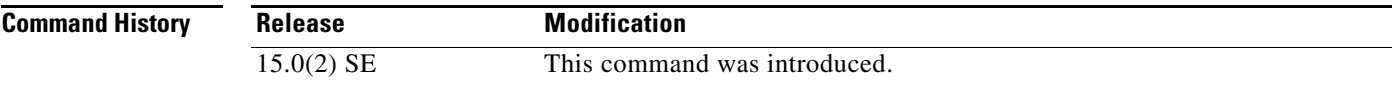

**Usage Guidelines** This command is available only if the switch is running the IP Services image and you have configured a dual IPv4 and IPv6 Switch Database Management (SDM) template.

> The **deny** (IPv6 access-list configuration mode) command is similar to the **deny** (IPv4 access-list configuration mode) command, except that it is IPv6-specific.

Use the **deny** (IPv6) command after the **[ipv6 access-list](#page-261-0)** command to enter IPv6 access list configuration mode and to define the conditions under which a packet passes the access list.

Specifying IPv6 for the *protocol* argument matches against the IPv6 header of the packet.

By default, the first statement in an access list is number 10, and the subsequent statements are numbered in increments of 10.

You can add **permit**, **deny**, or **remark** statements to an existing access list without reentering the entire list. To add a new statement anywhere other than at the end of the list, create a new statement with an appropriate entry number that falls between two existing entry numbers to show where it belongs.

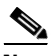

**Note** Every IPv6 ACL has implicit **permit icmp any any nd-na**, **permit icmp any any nd-ns**, and **deny ipv6 any any** statements as its last match conditions. The two **permit** conditions allow ICMPv6 neighbor discovery. To disallow ICMPv6 neighbor discovery and to deny **icmp any any nd-na** or **icmp any any nd-ns**, there must be an explicit **deny** entry in the ACL. For the implicit **deny ipv6 any any** statement to take effect, an IPv6 ACL must contain at least one entry.

The IPv6 neighbor discovery process uses the IPv6 network layer service. Therefore, by default, IPv6 ACLs implicitly allow IPv6 neighbor discovery packets to be sent and received on an interface. In IPv4, the Address Resolution Protocol (ARP), which is equivalent to the IPv6 neighbor discovery process, uses a separate data-link layer protocol. Therefore, by default, IPv4 ACLs implicitly allow ARP packets to be sent and received on an interface.

Both the *source-ipv6-prefix***/***prefix-length* and *destination-ipv6-prefix***/***prefix-length* arguments are used for traffic filtering. (The source prefix filters traffic based upon the traffic source; the destination prefix filters traffic based upon the traffic destination.)

The switch supports only prefixes from /0 to /64 and EUI-based /128 prefixes for aggregatable global unicast and link-local host addresses.

The **fragments** keyword is an option only if the protocol is **ipv6** and the *operator* [*port-number*] arguments are not specified.

This is a list of ICMP message names:

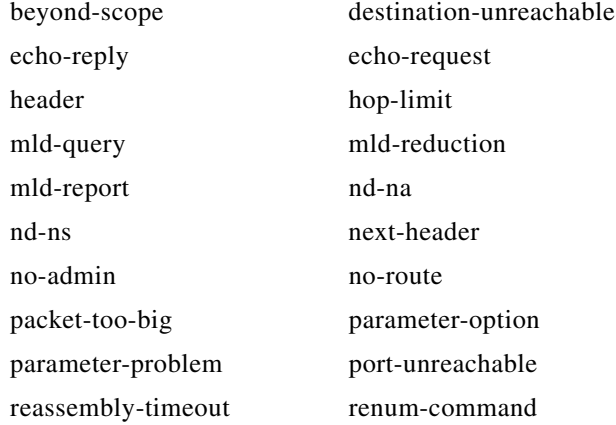

a ka

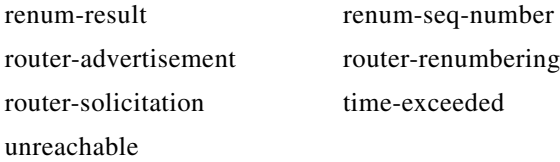

**Examples** This example configures the IPv6 access list named CISCO and applies the access list to outbound traffic on a Layer 3 interface. The first deny entry in the list prevents all packets that have a destination TCP port number greater than 5000 from leaving the interface. The second deny entry in the list prevents all packets that have a source UDP port number less than 5000 from leaving the interface. The second deny also logs all matches to the console. The first permit entry in the list permits all ICMP packets to leave the interface. The second permit entry in the list permits all other traffic to leave the interface. The second permit entry is necessary because an implicit deny-all condition is at the end of each IPv6 access list.

```
Switch(config)# ipv6 access-list CISCO
Switch(config-ipv6-acl)# deny tcp any any gt 5000
Switch config-ipv6-acl)# deny ::/0 lt 5000 ::/0 log
Switch(config-ipv6-acl)# permit icmp any any
Switch(config-ipv6-acl)# permit any any
Switch(config-ipv6-acl)# exit
Switch(config)# interface gigabitethernet0/3
Switch(config)# interface gigabitethernet1/3
Switch(config-if)# no switchport
Switch(config-if)# ipv6 address 2001::/64 eui-64
Switch(config-if)# ipv6 traffic-filter CISCO out
```
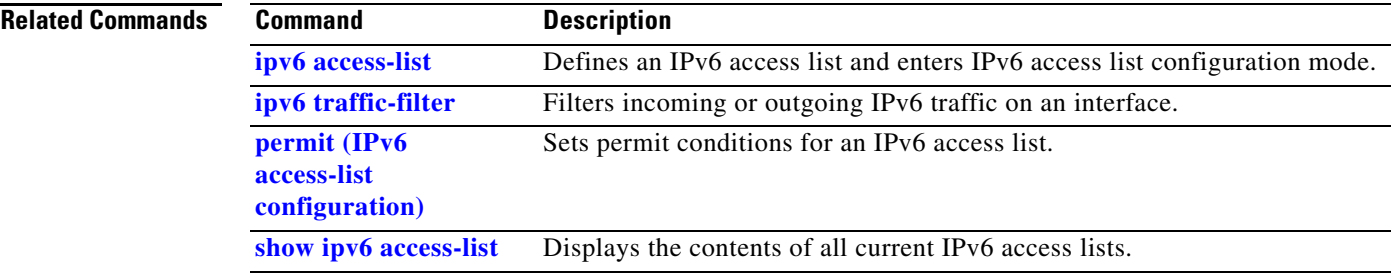

## **deny (MAC access-list configuration)**

Use the **deny** MAC access-list configuration command to prevent non-IP traffic from being forwarded if the conditions are matched. Use the **no** form of this command to remove a deny condition from the named MAC access list.

- {**deny** | **permit**} {**any** | **host** *src-MAC-addr* | *src-MAC-addr mask*} {**any** | **host** *dst-MAC-addr* | *dst-MAC-addr mask*} [*type mask* | **aarp** | **amber** | **cos** *cos* | **dec-spanning** | **decnet-iv** | **diagnostic** | **dsm** | **etype-6000** | **etype-8042** | **lat** | **lavc-sca** | **lsap** *lsap mask* |**mop-console** | **mop-dump** | **msdos** | **mumps** | **netbios** | **vines-echo** | **vines-ip** | **xns-idp**]
- **no** {**deny** | **permit**} {**any** | **host** *src-MAC-addr* | *src-MAC-addr mask*} {**any** | **host** *dst-MAC-addr* | *dst-MAC-addr mask*} [*type mask* | **aarp** | **amber** | **cos** *cos* | **dec-spanning** | **decnet-iv** | **diagnostic** | **dsm** | **etype-6000** | **etype-8042** | **lat** | **lavc-sca** | **lsap** *lsap mask* | **mop-console** | **mop-dump** | **msdos** | **mumps** | **netbios** | **vines-echo** | **vines-ip** | **xns-idp**]

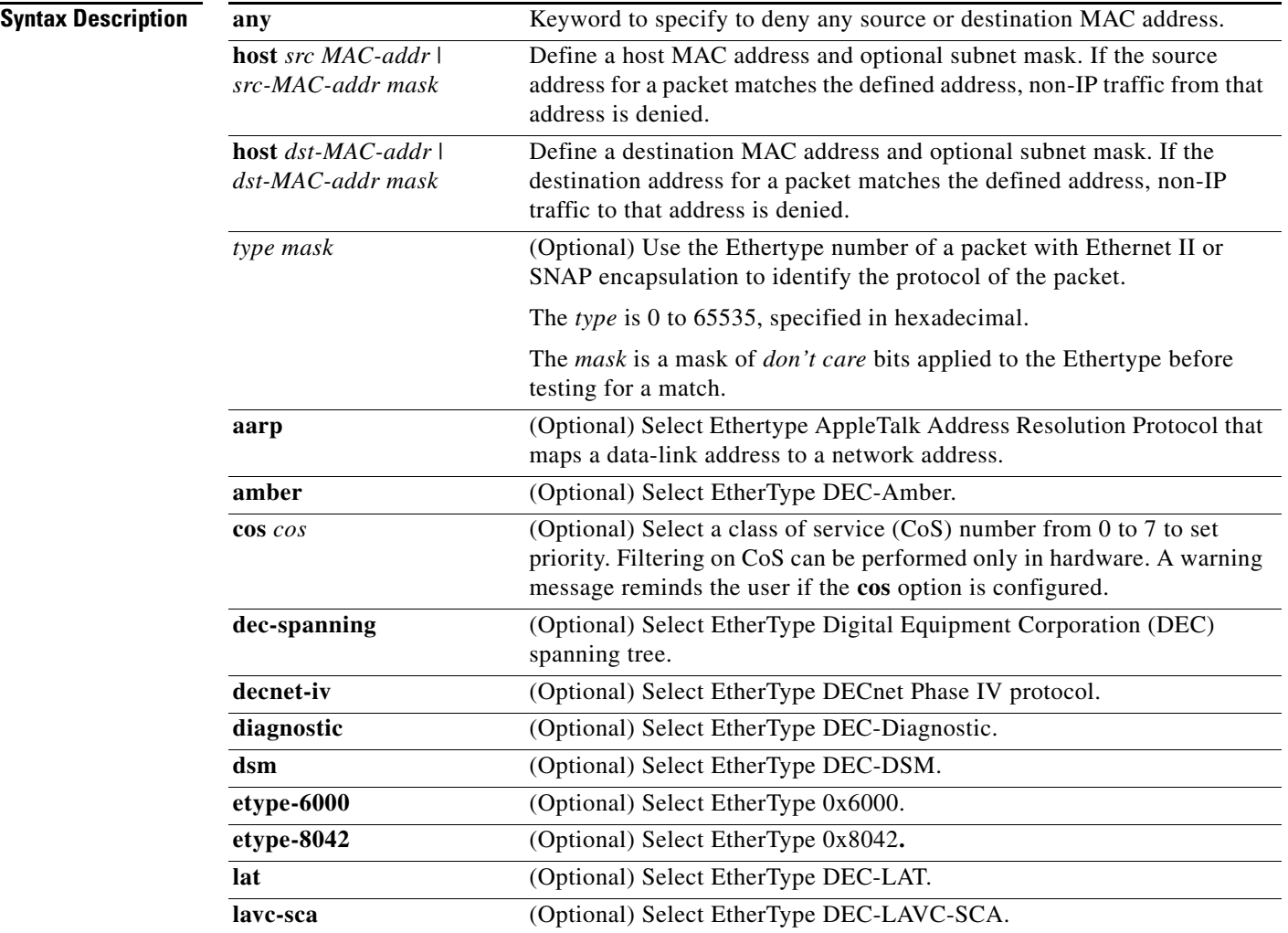

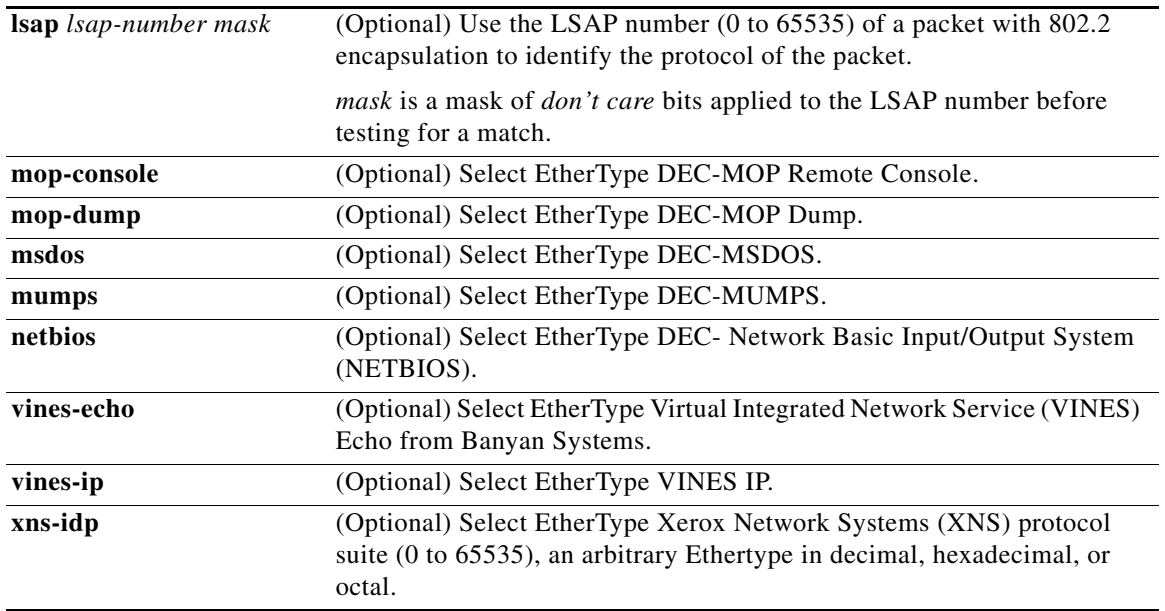

 $\overline{\mathscr{C}}$ 

<span id="page-128-0"></span>**Note** Though visible in the command-line help strings, **appletalk** is not supported as a matching condition.

To filter IPX traffic, you use the *type mask* or **lsap** *lsap mask* keywords, depending on the type of IPX encapsulation being used. Filter criteria for IPX encapsulation types as specified in Novell terminology and Cisco IOS terminology are listed in [Table 2-5.](#page-128-0)

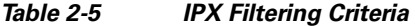

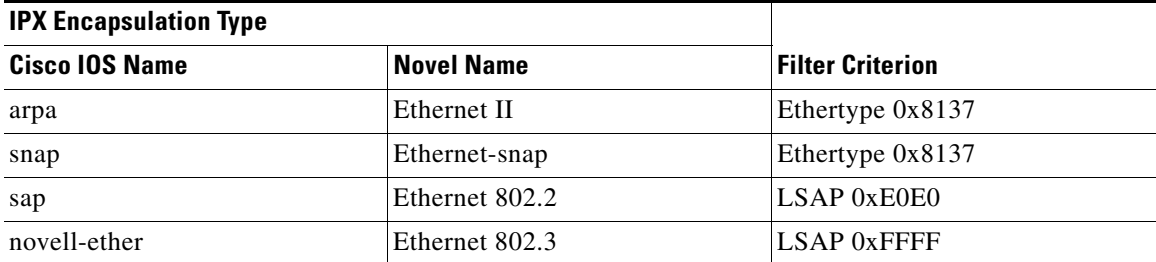

**Command Default** This command has no defaults. However; the default action for a MAC-named ACL is to deny.

**Command Modes** MAC-access list configuration

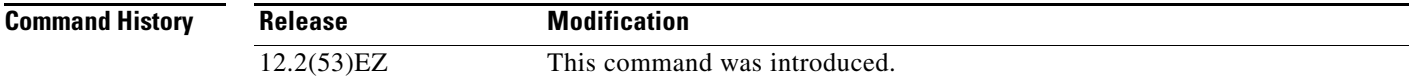

### **Usage Guidelines** You enter MAC-access list configuration mode by using the **[mac access-list extended](#page-309-0)** global configuration command. If you use the **host** keyword, you cannot enter an address mask; if you do not use the **host** keyword, you must enter an address mask. When an access control entry (ACE) is added to an access control list, an implied **deny**-**any**-**any** condition exists at the end of the list. That is, if there are no matches, the packets are denied. However, before the first ACE is added, the list permits all packets. For more information about named MAC extended access lists, see the software configuration guide for this release. **Examples** This example shows how to define the named MAC extended access list to deny NETBIOS traffic from any source to MAC address 00c0.00a0.03fa. Traffic matching this list is denied. Switch(config-ext-macl)# **deny any host 00c0.00a0.03fa netbios.** This example shows how to remove the deny condition from the named MAC extended access list: Switch(config-ext-macl)# **no deny any 00c0.00a0.03fa 0000.0000.0000 netbios.** This example denies all packets with Ethertype 0x4321: Switch(config-ext-macl)# **deny any any 0x4321 0** You can verify your settings by entering the **show access-lists** privileged EXEC command. **Related Commands Command Description**

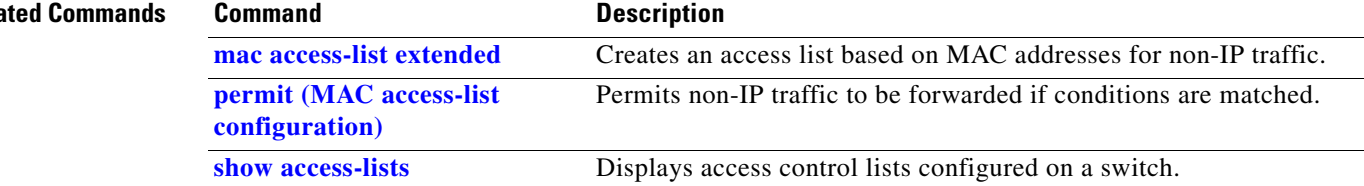

**2-117**

## **diagnostic monitor**

Use the **diagnostic monitor** global configuration command to configure the health-monitoring diagnostic testing. Use the **no** form of this command to disable testing and return to the default settings.

**diagnostic monitor test** {*test-id* | *test-id-range* | **all**}

**diagnostic monitor interval test** {*test-id* | *test-id-range* | **all**} *hh:mm:ss milliseconds day*

**diagnostic monitor syslog**

**diagnostic monitor threshold test** {*test-id* | *test-id-range* | **all**} **count failure** *count*

**no diagnostic monitor test** {*test-id* | *test-id-range* | **all**}

**no diagnostic monitor interval test** {*test-id* | *test-id-range* | **all**}

**no diagnostic monitor syslog**

**no diagnostic monitor threshold test** {*test-id* | *test-id-range* | **all**} **failure count** 

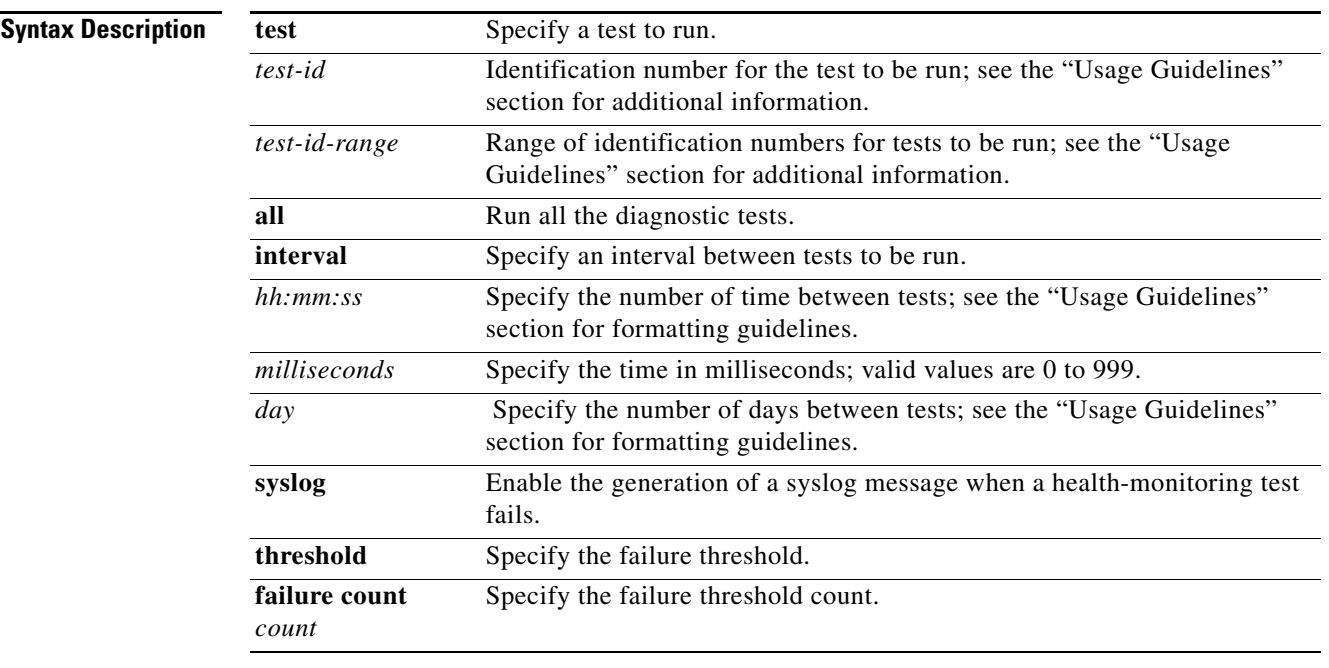

**Command Default** The defaults are as follows:

- **•** Monitoring is disabled.
- **• syslog** is enabled.

**Command Modes** Global configuration

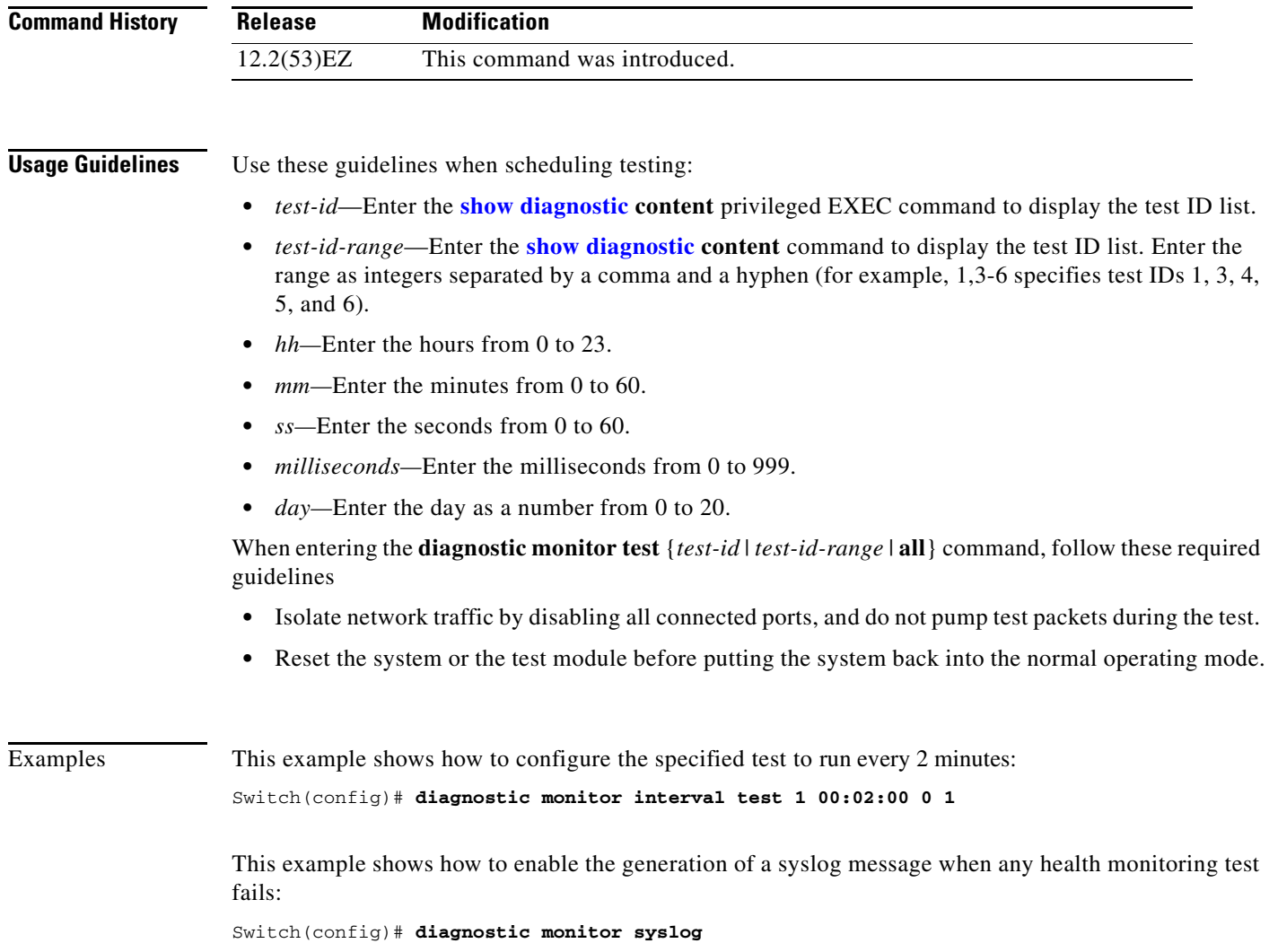

 $\blacksquare$ 

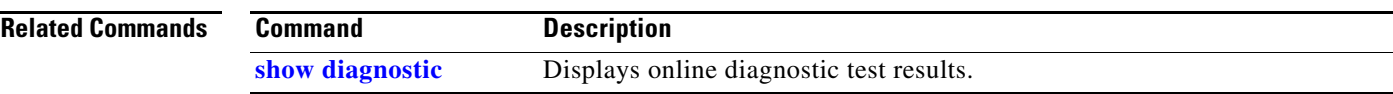

 $\blacksquare$ 

## **diagnostic schedule**

Use the **diagnostic schedule** privileged EXEC command to configure the scheduling of diagnostic testing. Use the **no** form of this command to remove the scheduling and return to the default setting.

**diagnostic schedule test** {*test-id* | *test-id-range* | **all** | **basic** | **non-disruptive**} {**daily** *hh***:***mm* | **on** *mm dd yyyy hh***:***mm* | **weekly** *day-of-week hh***:***mm*}

**no diagnostic schedule test** {*test-id* | *test-id-range* | **all** | **basic** | **non-disruptive**} {**daily** *hh***:***mm* | **on** *mm dd yyyy hh***:***mm* | **weekly** *day-of-week hh***:***mm*}

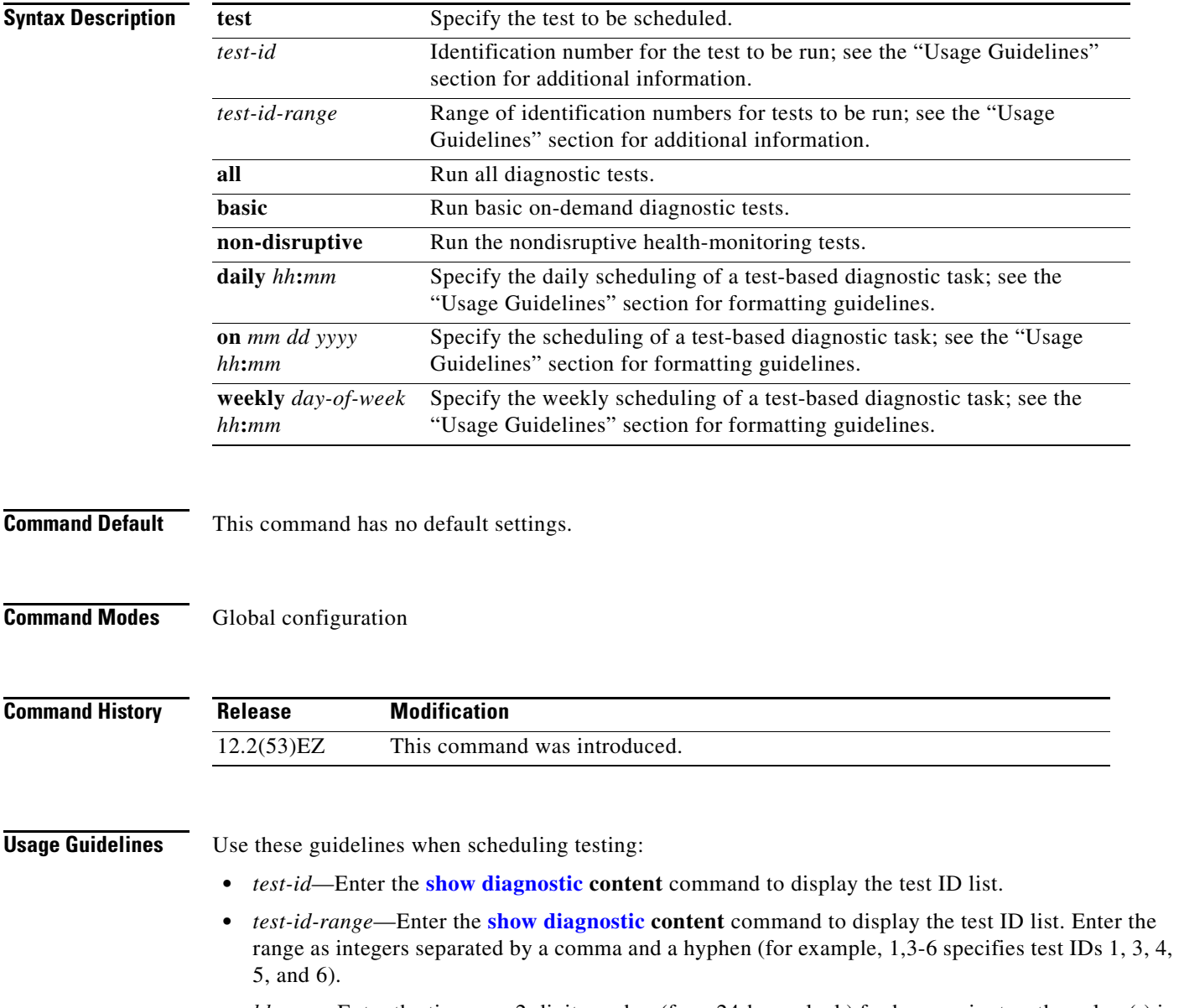

• *hh:mm—Enter the time as a 2-digit number (for a 24-hour clock) for hours:minutes; the colon (:) is* required.

- **•** *mm—*Spell out the month, such as January, February... December (either upper case or lower case characters).
- **•** *dd—*Enter the day as a 2-digit number.
- **•** *yyyy—*Enter the year as a 4-digit number.
- **•** *day-of-week—*Spell out the day of the week, such as Monday, Tuesday... Sunday (either upper case or lower case characters).

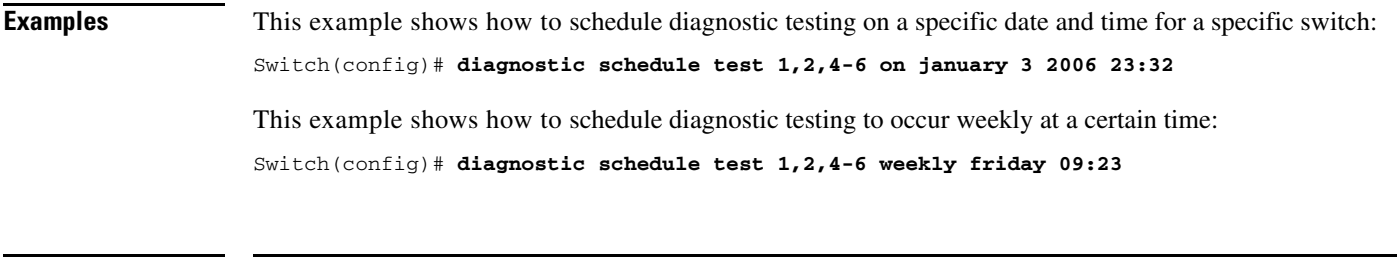

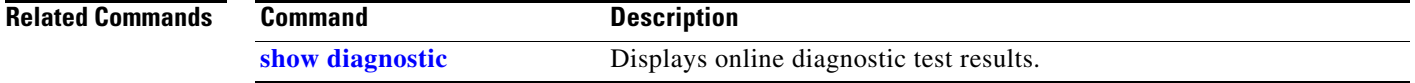

# **diagnostic start**

Use the **diagnostic start** user command to run the specified diagnostic test.

**diagnostic start test** {*test-id* | *test-id-range* | **all** | **basic** | **non-disruptive**}

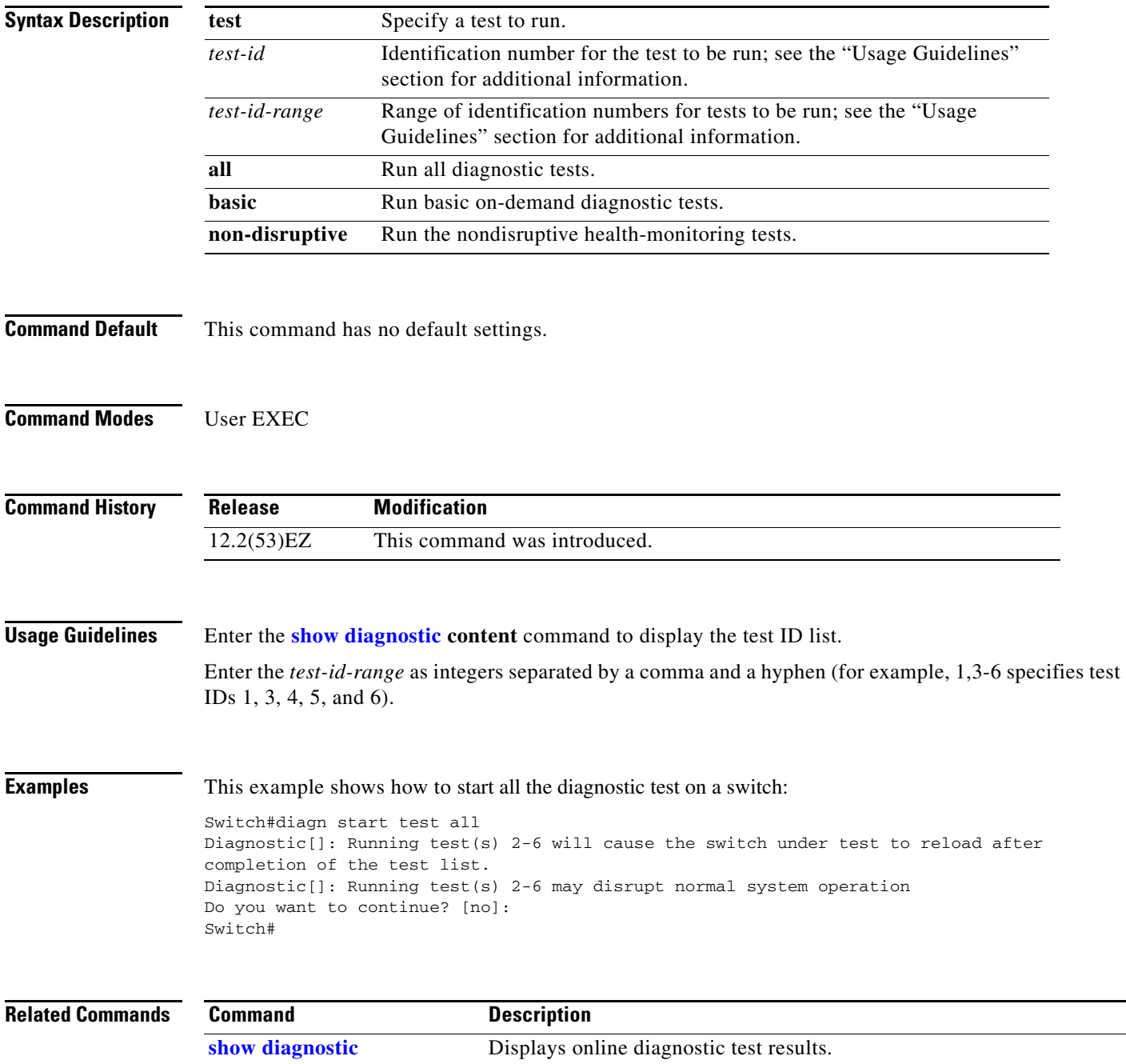

# **dot1x**

Use the **dot1x** global configuration command to globally enable IEEE 802.1x authentication. Use the **no** form of this command to return to the default setting.

**dot1x** {**critical** {**eapol** | **recovery delay** *milliseconds*} | {**guest-vlan supplicant**} | **system-auth-control**}

**no dot1x** {**critical** {**eapol** | **recovery delay**} | {**guest-vlan supplicant**} | **system-auth-control**}

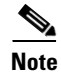

**Note** Though visible in the command-line help strings, the **credentials** *name* keywords are not supported.

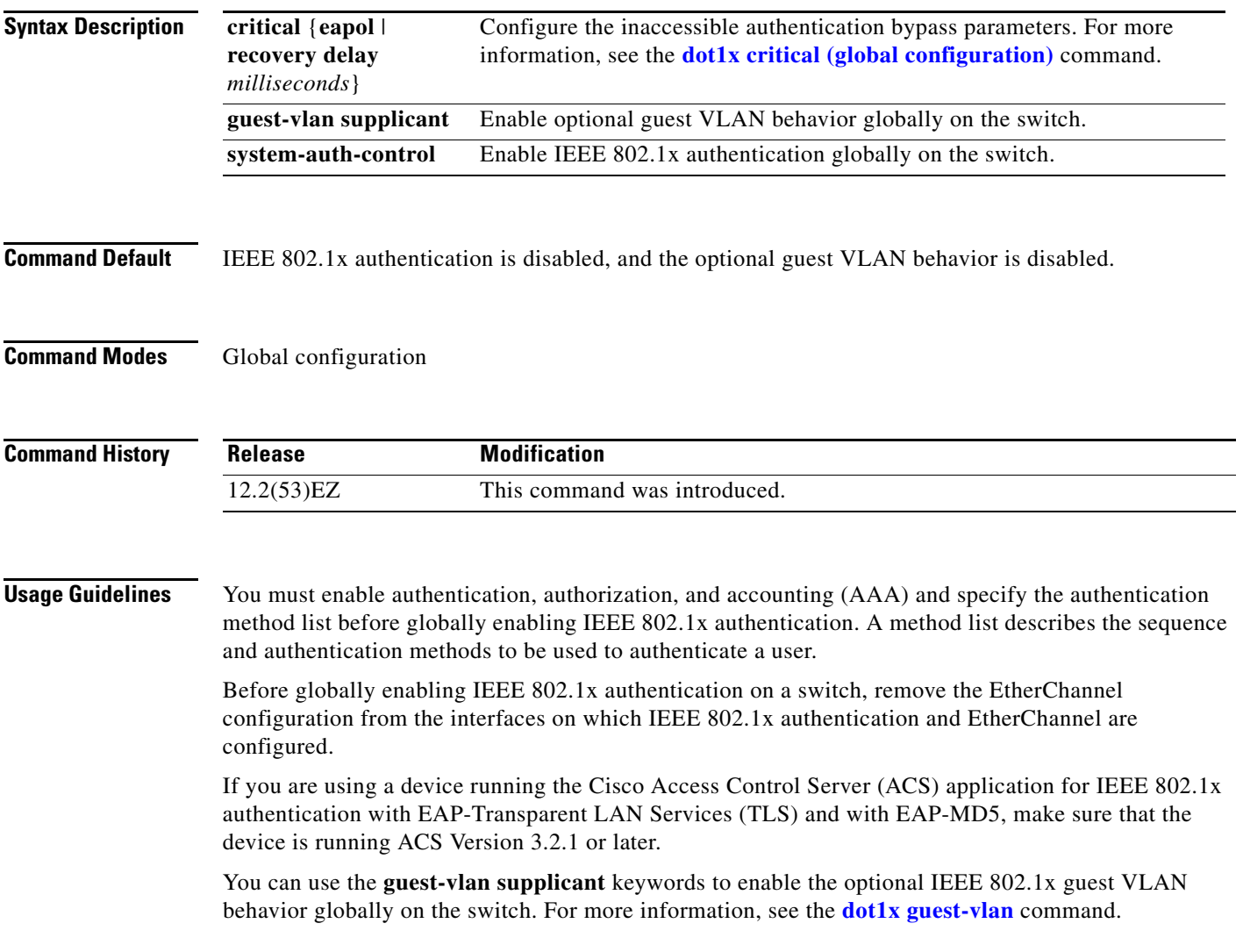

**Examples** This example shows how to globally enable IEEE 802.1x authentication on a switch: Switch(config)# **dot1x system-auth-control**

> This example shows how to globally enable the optional guest VLAN behavior on a switch: Switch(config)# **dot1x guest-vlan supplicant**

You can verify your settings by entering the **show dot1x** [**interface** *interface-id*] privileged EXEC command.

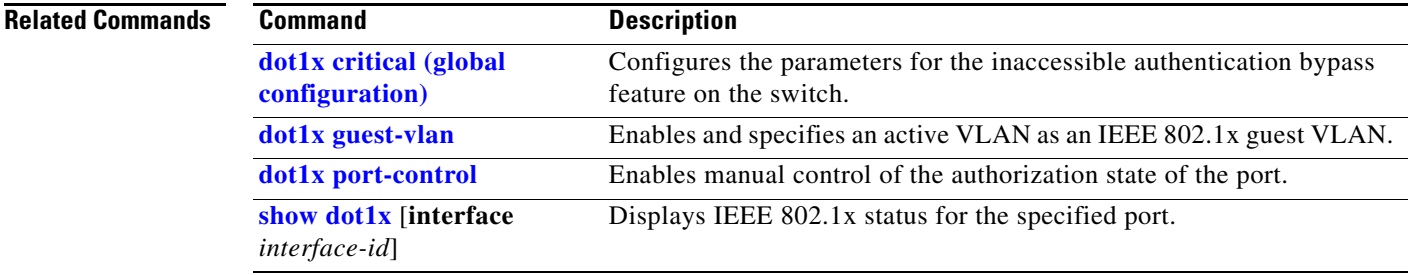

# <span id="page-138-0"></span>**dot1x auth-fail max-attempts**

Use the **dot1x auth-fail max-attempts** interface configuration command to configure the maximum allowable authentication attempts before a port is moved to the restricted VLAN. To return to the default setting, use the **no** form of this command.

**dot1x auth-fail max-attempts** *max-attempts*

**no dot1x auth-fail max-attempts** 

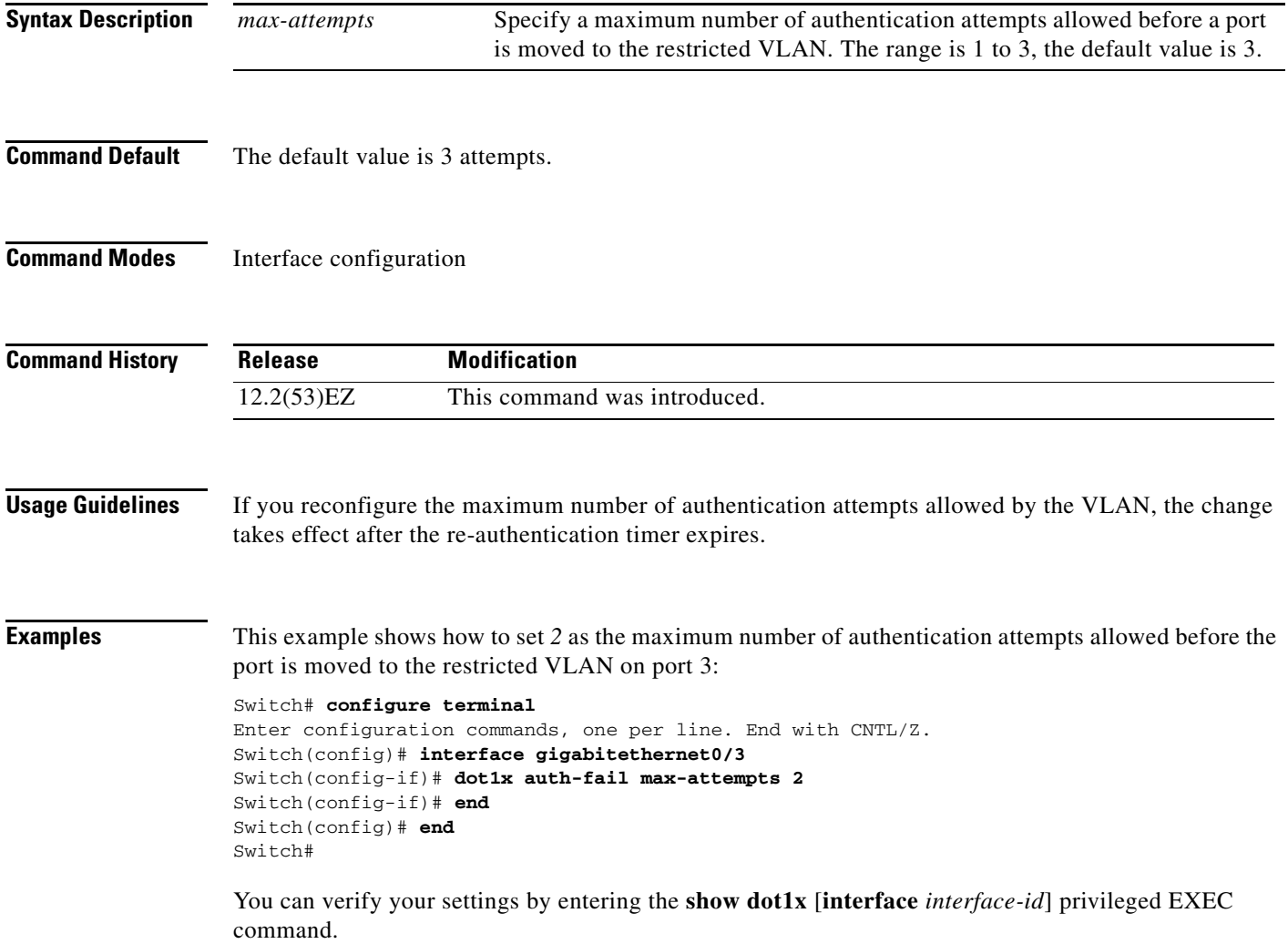

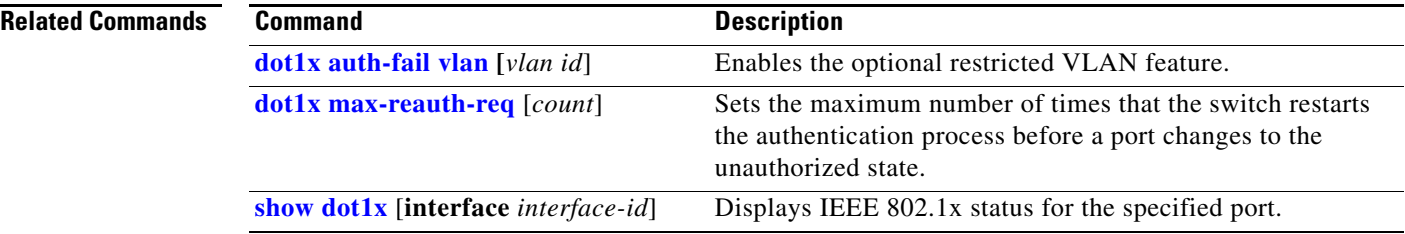

# <span id="page-140-0"></span>**dot1x auth-fail vlan**

Use the **dot1x auth-fail vlan** interface configuration command to enable the restricted VLAN on a port. To return to the default setting, use the **no** form of this command.

**dot1x auth-fail vlan** *vlan-id*

**no dot1x auth-fail vlan** 

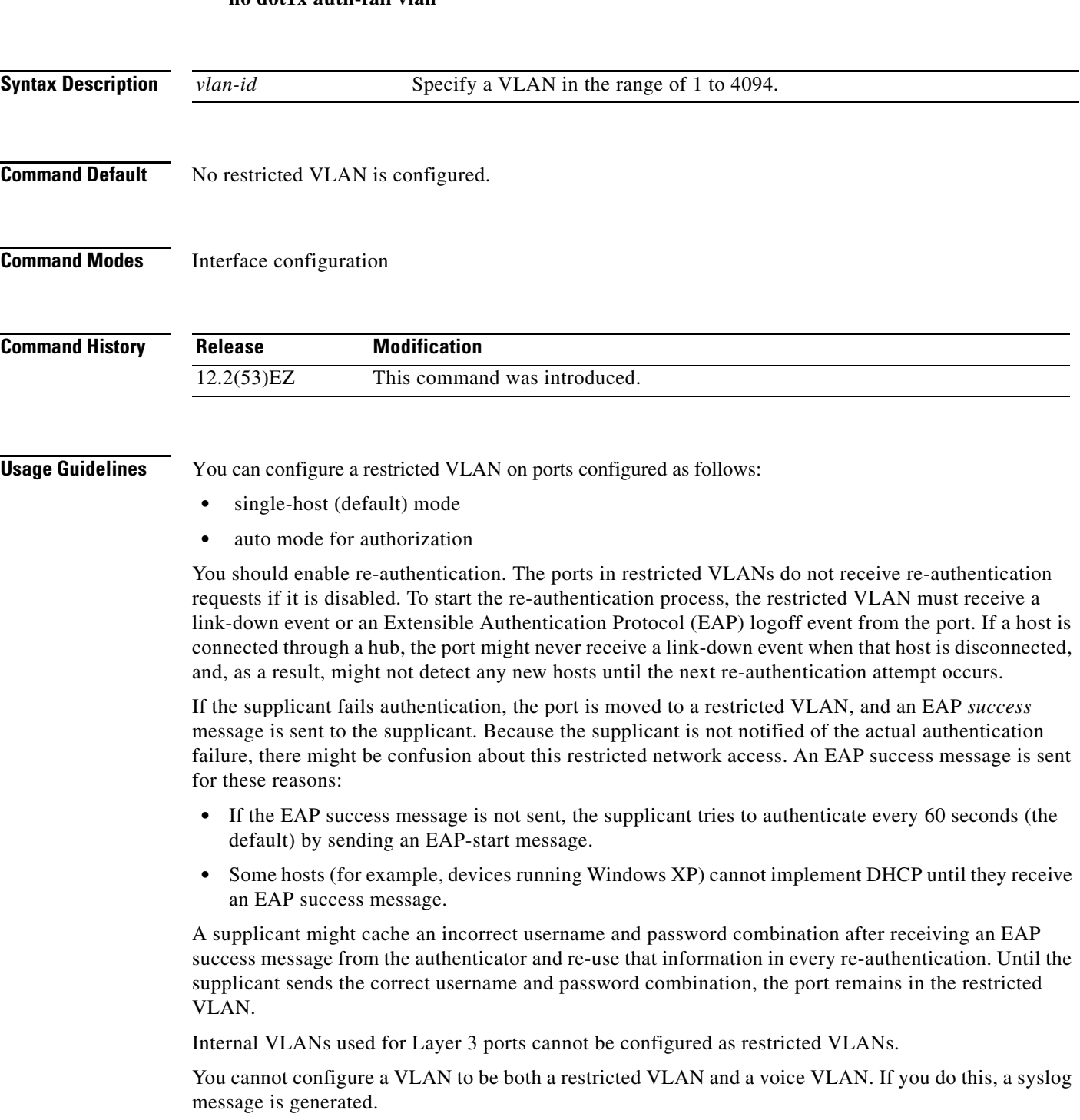

When a restricted VLAN port is moved to an unauthorized state, the authentication process restarts. If the supplicant fails the authentication process again, the authenticator waits in the held state. After the supplicant has correctly re-authenticated, all IEEE 802.1x ports are reinitialized and treated as normal IEEE 802.1x ports.

When you reconfigure a restricted VLAN as a different VLAN, any ports in the restricted VLAN are also moved, and the ports stay in their currently authorized state.

When you shut down or remove a restricted VLAN from the VLAN database, any ports in the restricted VLAN are immediately moved to an unauthorized state, and the authentication process restarts. The authenticator does not wait in a held state because the restricted VLAN configuration still exists. While the restricted VLAN is inactive, all authentication attempts are counted so that when the restricted VLAN becomes active, the port is immediately placed in the restricted VLAN.

The restricted VLAN is supported only in single host mode (the default port mode). For this reason, when a port is placed in a restricted VLAN, the supplicant's MAC address is added to the MAC address table, and any other MAC address that appears on the port is treated as a security violation.

**Examples** This example shows how to configure a restricted VLAN on port 1:

```
Switch# configure terminal
Enter configuration commands, one per line. End with CNTL/Z.
Switch(config)# interface gigabitethernet0/3
Switch(config-if)# dot1x auth-fail vlan 40
Switch(config-if)# end
Switch#
```
You can verify your configuration by entering the **show dot1x** [**interface** *interface-id*] privileged EXEC command.

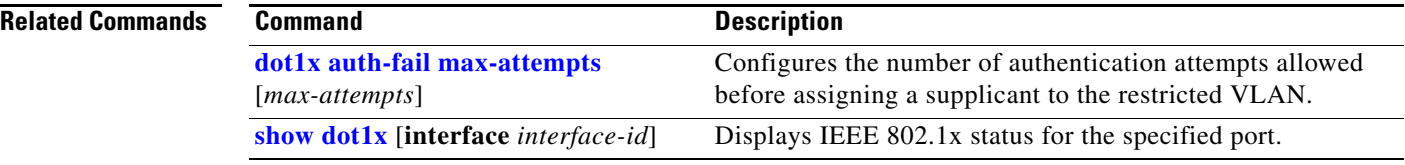

**The Contract of the Contract of the Contract of the Contract of the Contract of the Contract of the Contract of the Contract of the Contract of the Contract of the Contract of the Contract of the Contract of the Contract** 

# **dot1x control-direction**

Use the **dot1x control-direction** interface configuration command to enable the IEEE 802.1x authentication with the wake-on-LAN (WoL) feature and to configure the port control as unidirectional or bidirectional. Use the **no** form of this command to return to the default setting.

**dot1x control-direction** {**both | in**}

**no dot1x control-direction** 

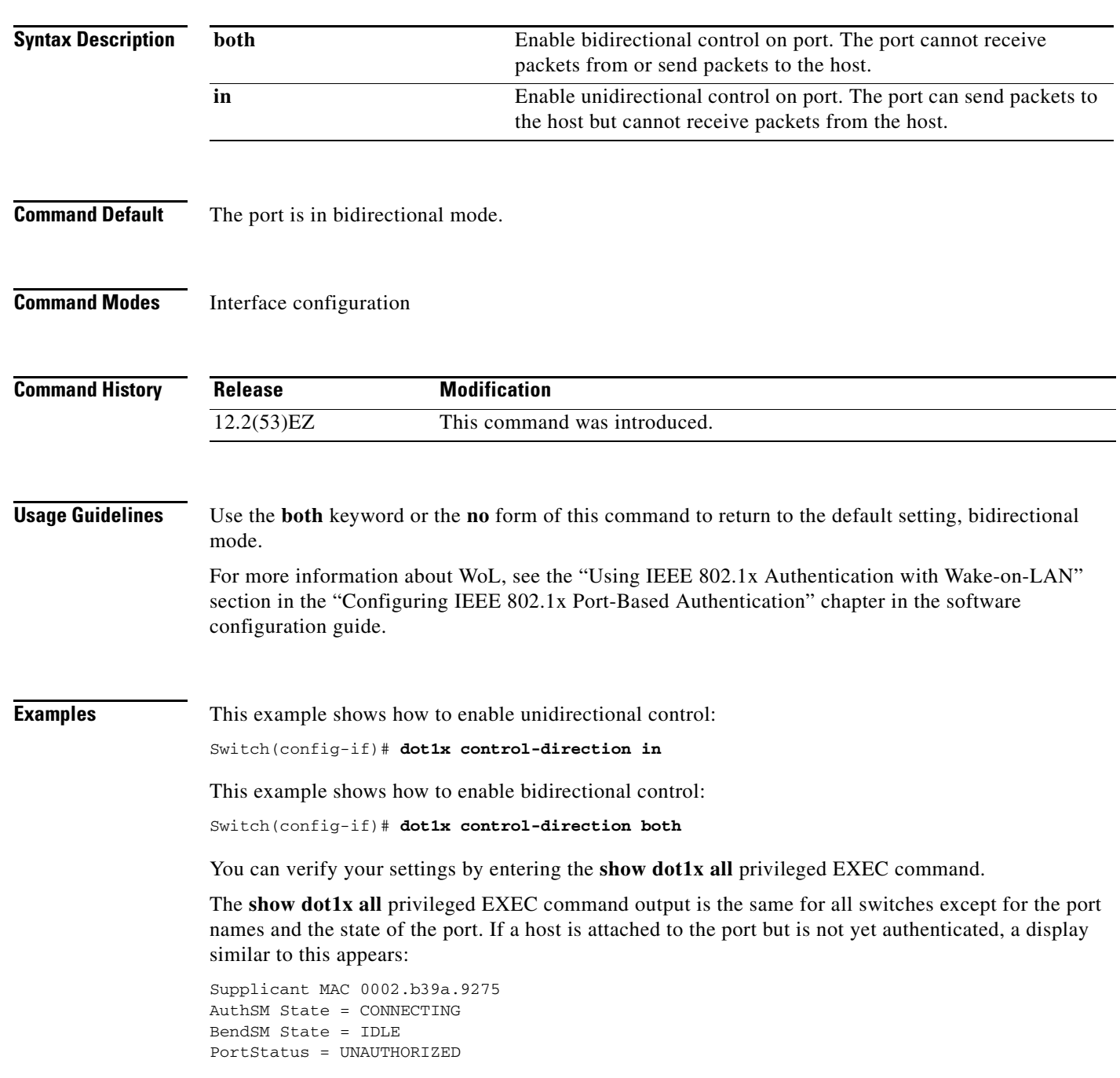

If you enter the **dot1x control-direction in** interface configuration command to enable unidirectional control, this appears in the **show dot1x all** command output:

ControlDirection = In

If you enter the **dot1x control-direction in** interface configuration command and the port cannot support this mode due to a configuration conflict, this appears in the **show dot1x all** command output:

ControlDirection = In (Disabled due to port settings)

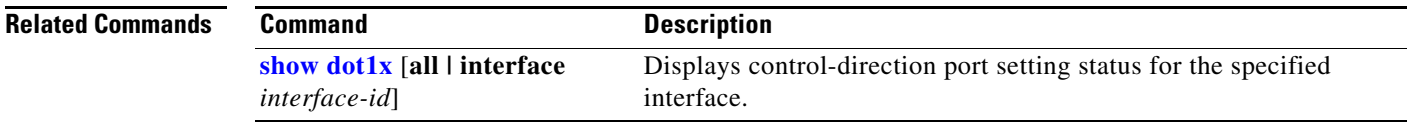
# **dot1x credentials (global configuration)**

Use the **dot1x credentials** global configuration command to configure a profile on a supplicant switch.

 **dot1x credentials** *profile*

**no dot1x credentials** *profile*

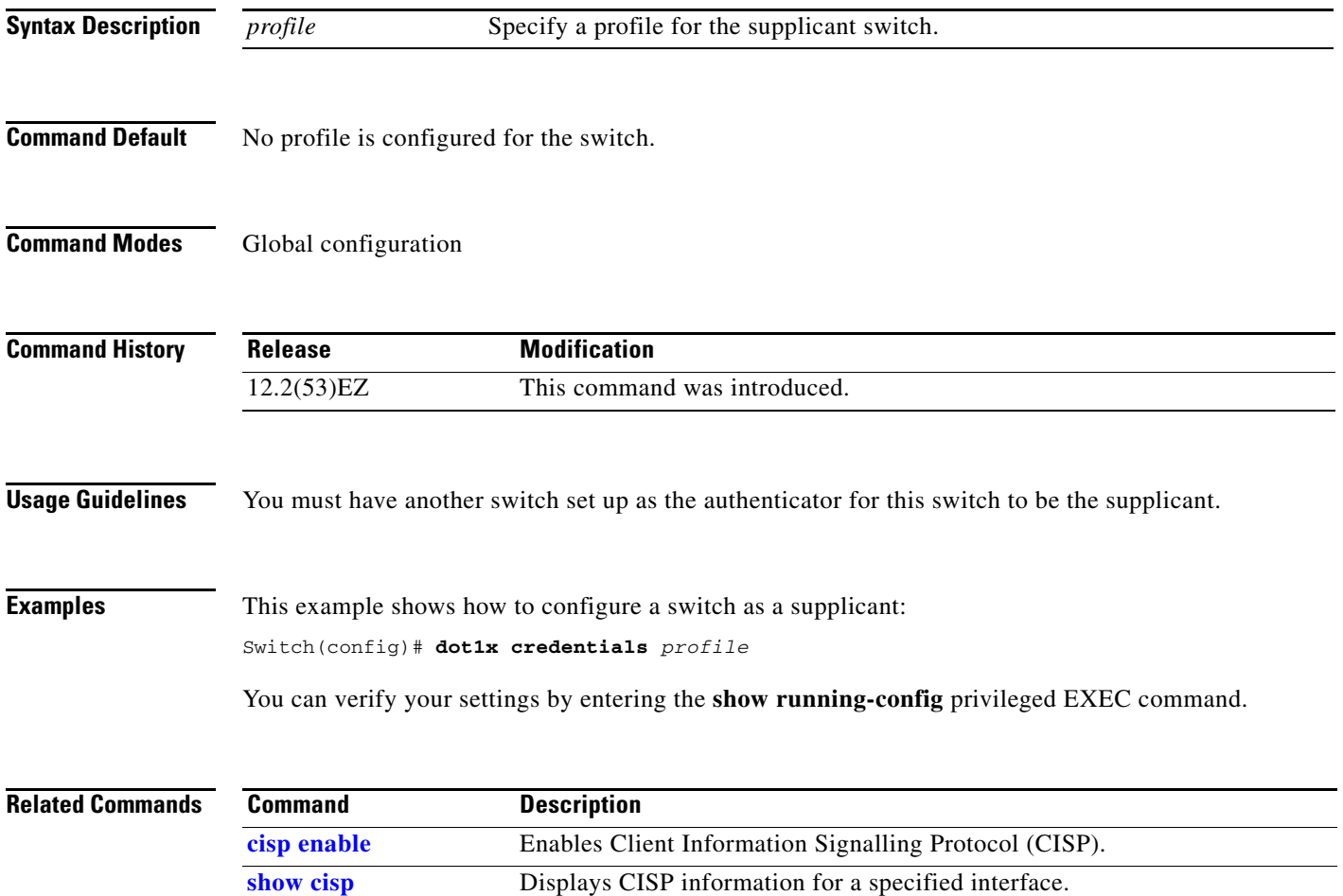

### <span id="page-145-0"></span>**dot1x critical (global configuration)**

Use the **dot1x critical** global configuration command to configure the parameters for the inaccessible authentication bypass feature, also referred to as critical authentication or the authentication, authorization, and accounting (AAA) fail policy. To return to default settings, use the **no** form of this command.

**dot1x critical** {**eapol** | **recovery delay** *milliseconds*}

**no dot1x critical** {**eapol | recovery delay**}

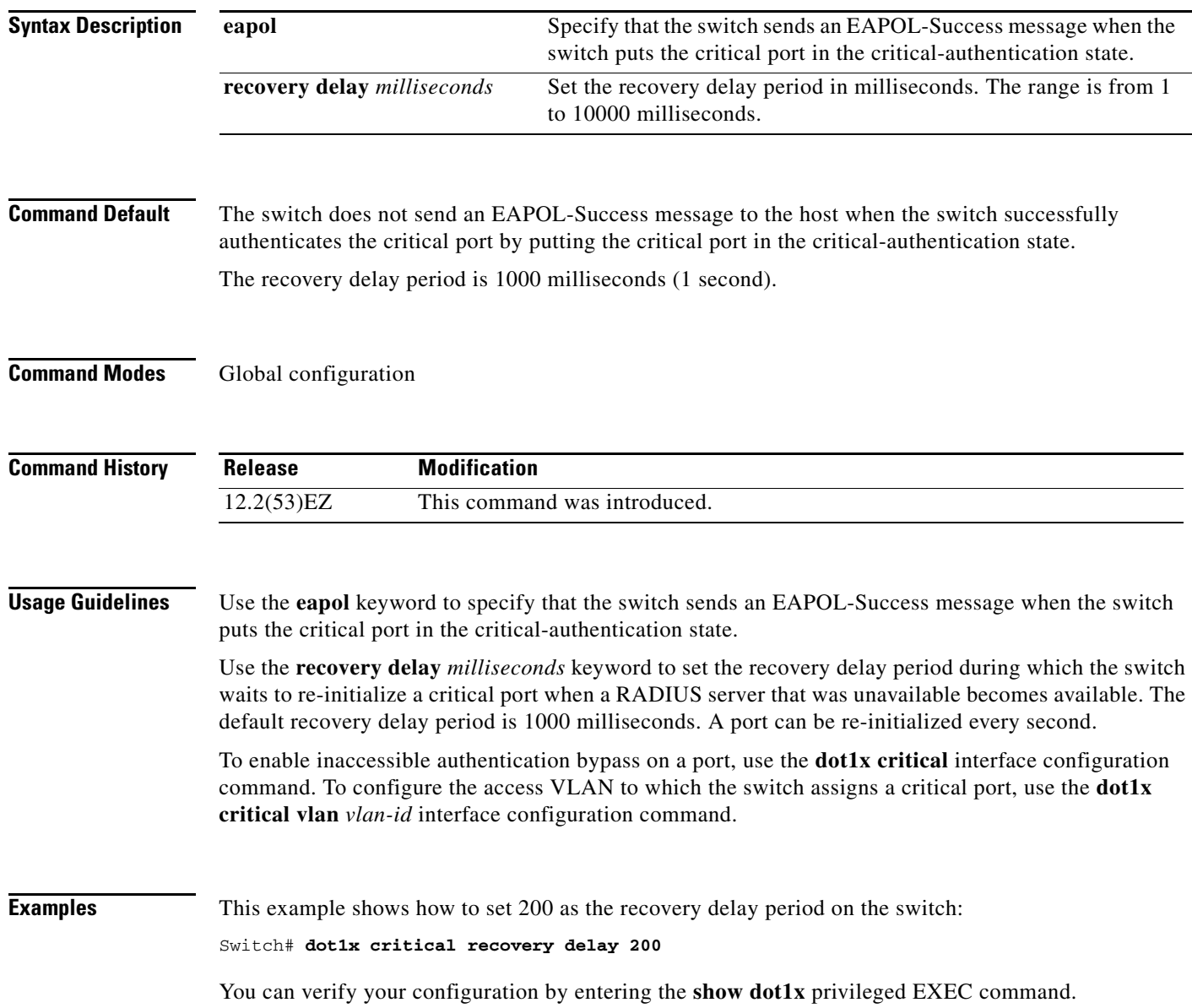

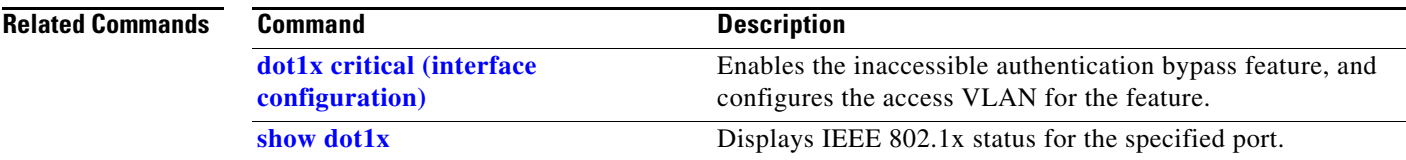

П

### <span id="page-147-0"></span>**dot1x critical (interface configuration)**

Use the **dot1x critical** interface configuration command to enable the inaccessible-authentication-bypass feature, also referred to as critical authentication or the authentication, authorization, and accounting (AAA) fail policy. You can also configure the access VLAN to which the switch assigns the critical port when the port is in the critical-authentication state. To disable the feature or return to default, use the **no** form of this command.

**dot1x critical** [**recovery action reinitialize** | **vlan** *vlan-id*]

**no dot1x critical** [**recovery** | **vlan**]

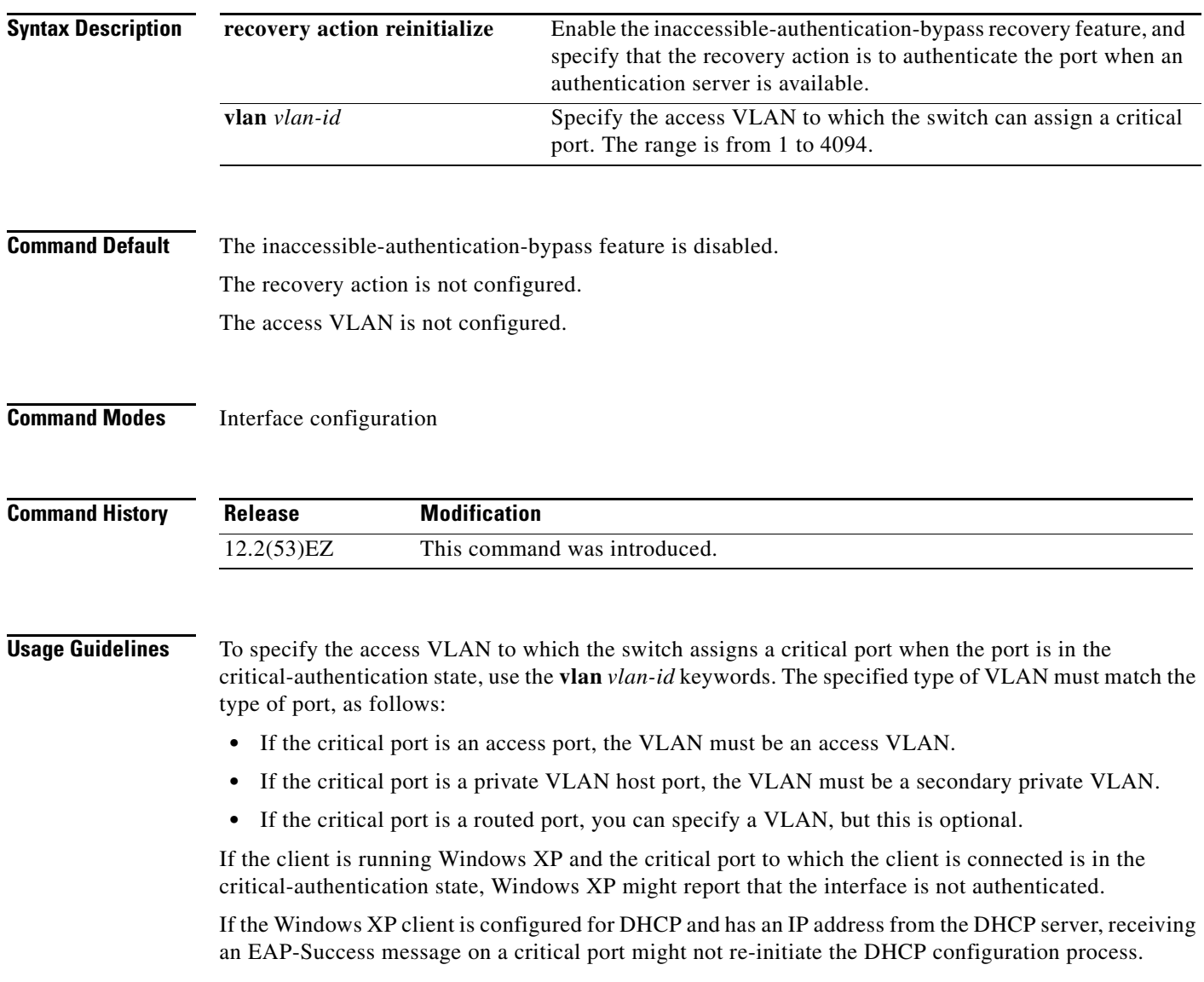

a ka

You can configure the inaccessible authentication bypass feature and the restricted VLAN on an IEEE 802.1x port. If the switch tries to re-authenticate a critical port in a restricted VLAN and all the RADIUS servers are unavailable, the switch changes the port state to the critical authentication state, and it remains in the restricted VLAN.

You can configure the inaccessible bypass feature and port security on the same switch port.

 $\mathbf I$ 

**Examples** This example shows how to enable the inaccessible authentication bypass feature on a port:

```
Switch# configure terminal
Enter configuration commands, one per line. End with CNTL/Z.
Switch(config)# interface gigabitethernet0/3
Switch(config-if)# dot1x critical
Switch(config-if)# end
Switch(config)# end
Switch#
```
You can verify your configuration by entering the **show dot1x** [**interface** *interface-id*] privileged EXEC command.

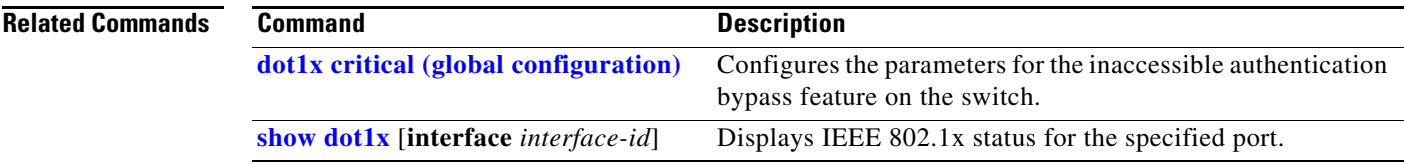

# **dot1x default**

Use the **dot1x default** interface configuration command to reset the IEEE 802.1x parameters to their default values.

#### **dot1x default**

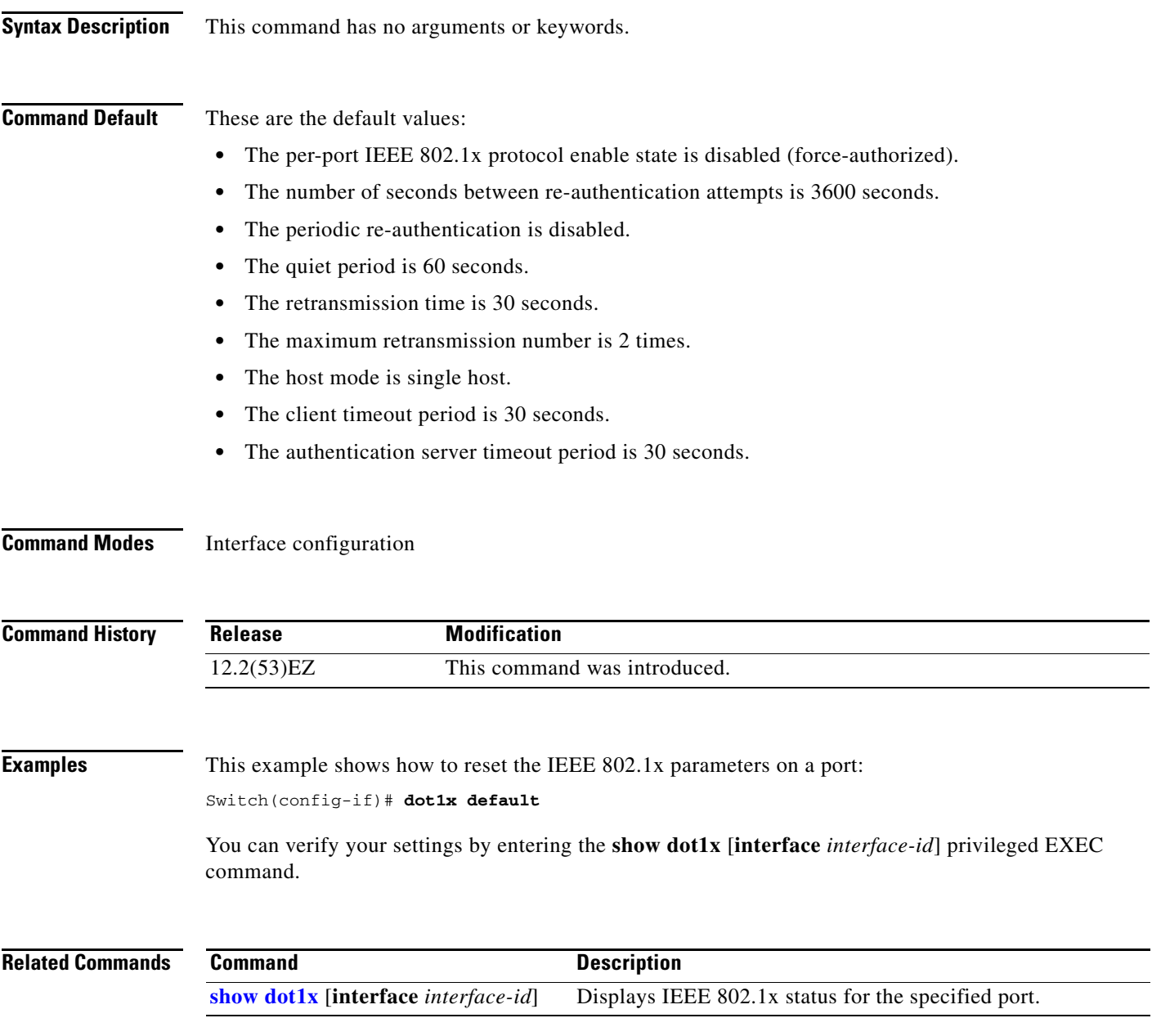

**2-137**

# **dot1x fallback**

Use the **dot1xfallback** interface configuration command to configure a port to use web authentication as a fallback method for clients that do not support IEEE 802.1x authentication. To return to the default setting, use the **no** form of this command.

**dot1x fallback** *profile*

**no dot1x fallback**

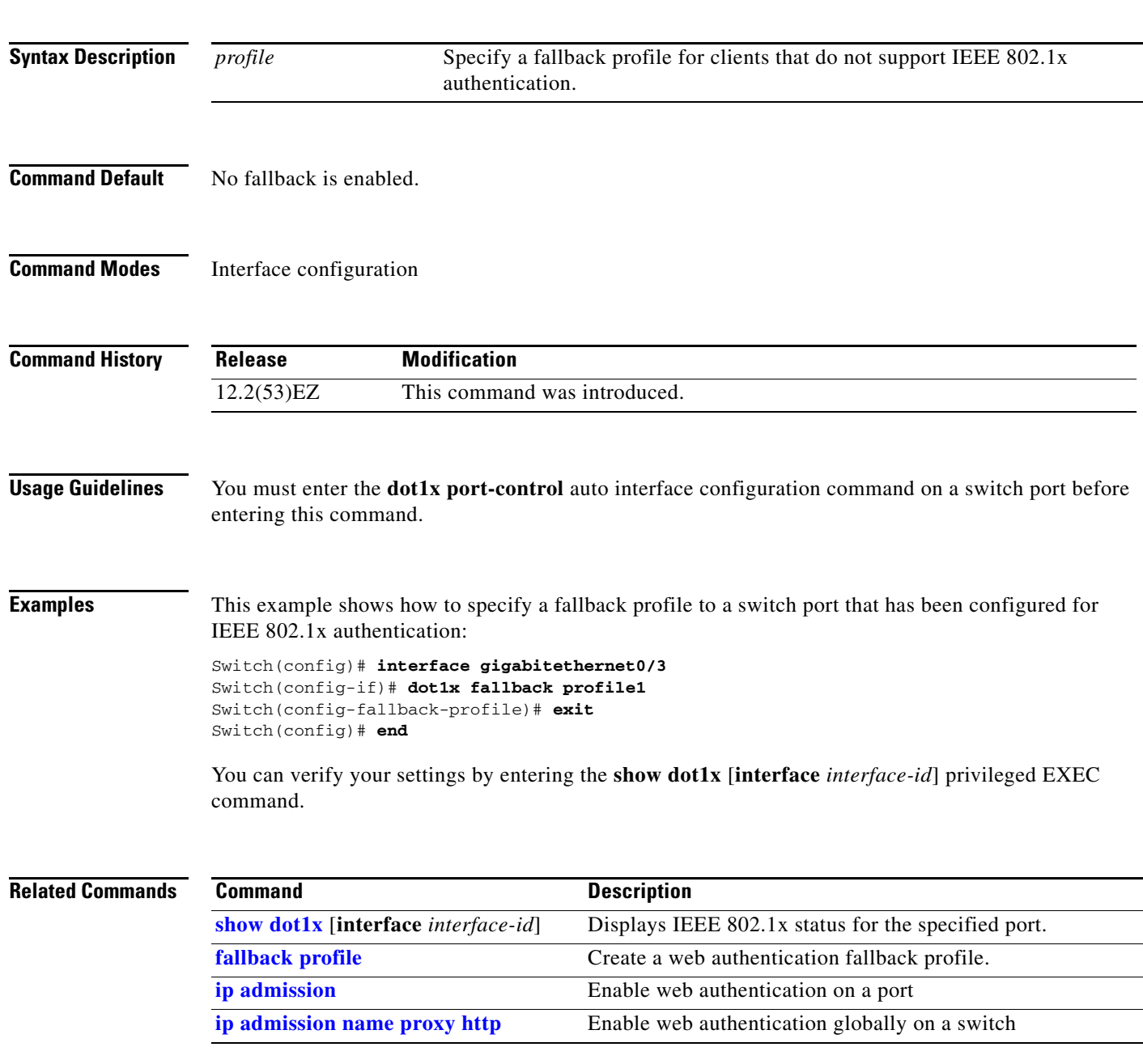

### **dot1x guest-vlan**

Use the **dot1x guest-vlan** interface configuration command to specify an active VLAN as an IEEE 802.1x guest VLAN. Use the **no** form of this command to return to the default setting.

**dot1x guest-vlan** *vlan-id*

**no dot1x guest-vlan**

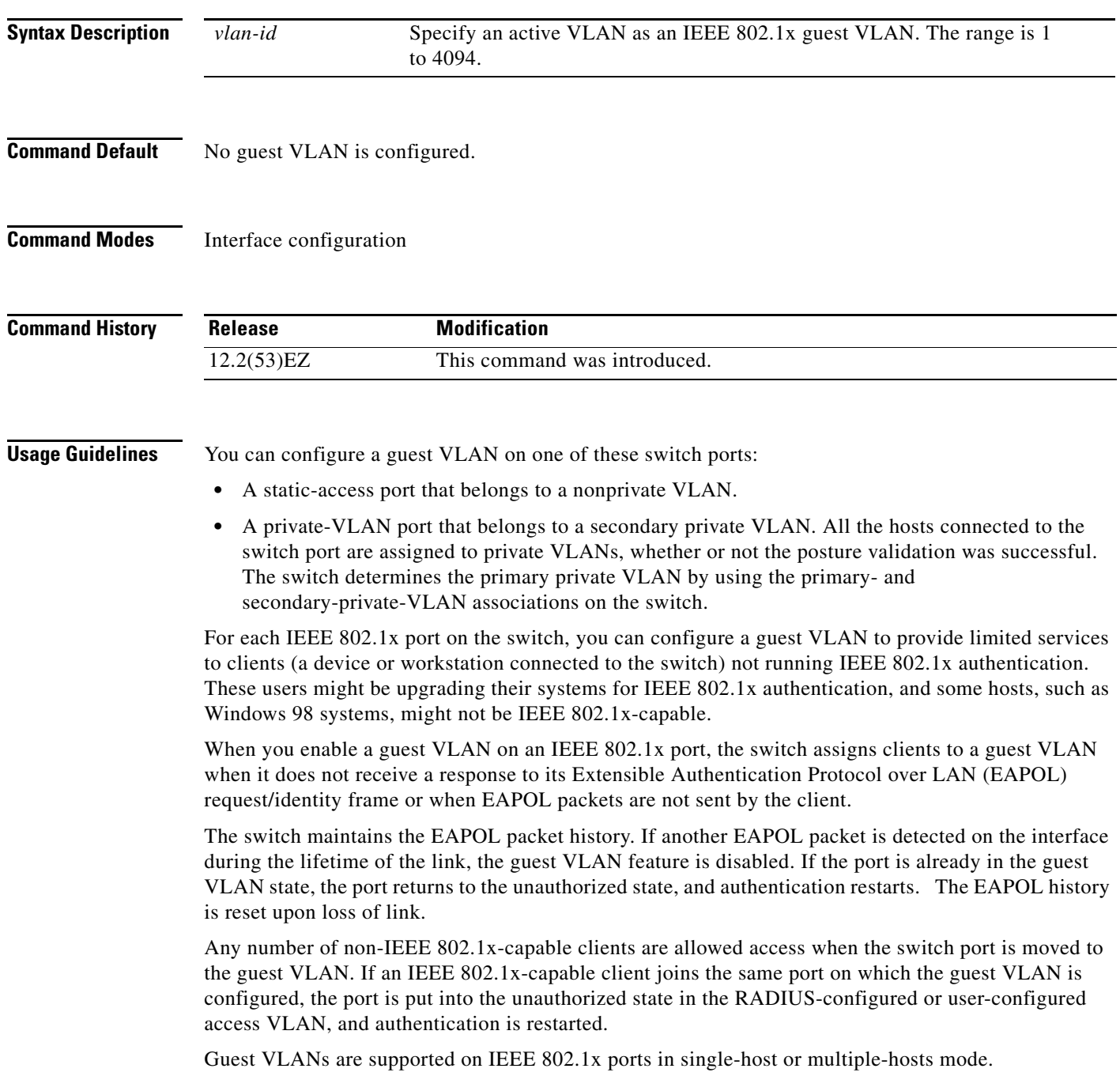

You can configure any active VLAN except an Remote Switched Port Analyzer (RSPAN) VLAN, or a voice VLAN as an IEEE 802.1x guest VLAN. The guest VLAN feature is not supported on internal VLANs (routed ports) or trunk ports; it is supported only on access ports.

After you configure a guest VLAN for an IEEE 802.1x port to which a DHCP client is connected, you might need to get a host IP address from a DHCP server. You can change the settings for restarting the IEEE 802.1x authentication process on the switch before the DHCP process on the client times out and tries to get a host IP address from the DHCP server. Decrease the settings for the IEEE 802.1x authentication process (**dot1x timeout quiet-period** and **dot1x timeout tx-period** interface configuration commands). The amount to decrease the settings depends on the connected IEEE 802.1x client type.

The switch supports *MAC authentication bypass*. When it is enabled on an IEEE 802.1x port, the switch can authorize clients based on the client MAC address when IEEE 802.1x authentication times out while waiting for an EAPOL message exchange. After detecting a client on an IEEE 802.1x port, the switch waits for an Ethernet packet from the client. The switch sends the authentication server a RADIUS-access/request frame with a username and password based on the MAC address. If authorization succeeds, the switch grants the client access to the network. If authorization fails, the switch assigns the port to the guest VLAN if one is specified. For more information, see the "Using IEEE 802.1x Authentication with MAC Authentication Bypass" section in the "Configuring IEEE 802.1x Port-Based Authentication" chapter of the software configuration guide.

**Examples** This example shows how to specify VLAN 5 as an IEEE 802.1x guest VLAN:

Switch(config-if)# **dot1x guest-vlan 5**

This example shows how to set 3 as the quiet time on the switch, to set 15 as the number of seconds that the switch waits for a response to an EAP-request/identity frame from the client before resending the request, and to enable VLAN 2 as an IEEE 802.1x guest VLAN when an IEEE 802.1x port is connected to a DHCP client:

Switch(config-if)# **dot1x timeout quiet-period 3** Switch(config-if)# **dot1x timeout tx-period 15** Switch(config-if)# **dot1x guest-vlan 2**

This example shows how to enable the optional guest VLAN behavior and to specify VLAN 5 as an IEEE 802.1x guest VLAN:

Switch(config)# **dot1x guest-vlan supplicant** Switch(config)# **interface gigabitethernet0/3** Switch(config-if)# **dot1x guest-vlan 5**

You can verify your settings by entering the **show dot1x** [**interface** *interface-id*] privileged EXEC command.

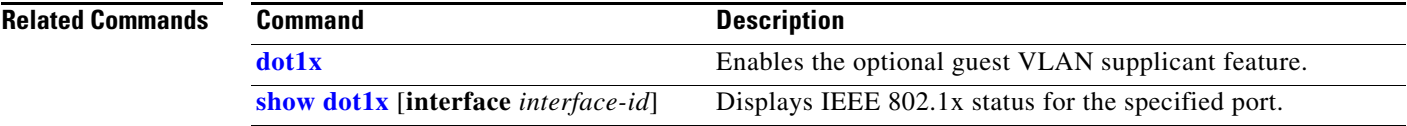

### **dot1x host-mode**

Use the **dot1x host-mode** interface configuration command to allow a single host (client) or multiple hosts on an IEEE 802.1x-authorized port. Use the **multi-domain** keyword to enable multidomain authentication (MDA) on an IEEE 802.1x-authorized port. Use the **no** form of this command to return to the default setting.

**dot1x host-mode** {**multi-host** | **single-host | multi-domain**}

**no dot1x host-mode** [**multi-host** | **single-host | multi-domain**}

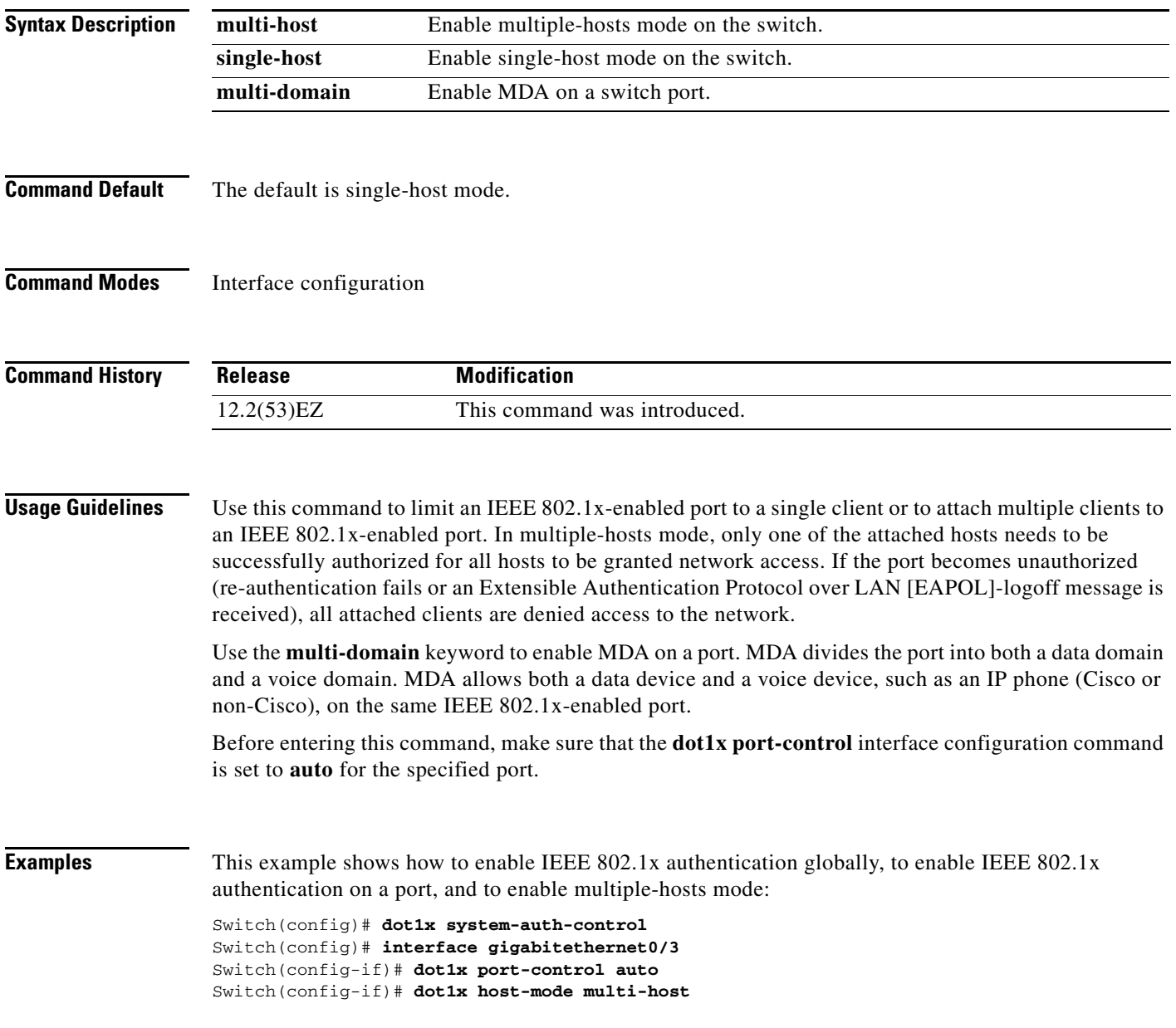

**The Contract of the Contract of the Contract of the Contract of the Contract of the Contract of the Contract of the Contract of the Contract of the Contract of the Contract of the Contract of the Contract of the Contract** 

This example shows how to globally enable IEEE 802.1x authentication, to enable IEEE 802.1x authentication, and to enable MDA on the specified port:

```
Switch(config)# dot1x system-auth-control
Switch(config)# interface gigabitethernet0/3
Switch(config-if)# dot1x port-control auto
Switch(config-if)# dot1x host-mode multi-domain
```
You can verify your settings by entering the **show dot1x** [**interface** *interface-id*] privileged EXEC command.

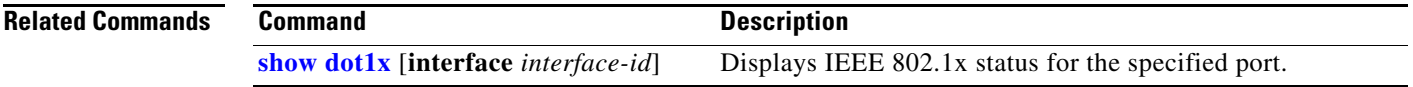

# **dot1x initialize**

Use the **dot1x initialize** privileged EXEC command to manually return the specified IEEE 802.1x-enabled port to an unauthorized state before initiating a new authentication session on the port.

**dot1x initialize** [**interface** *interface-id*]

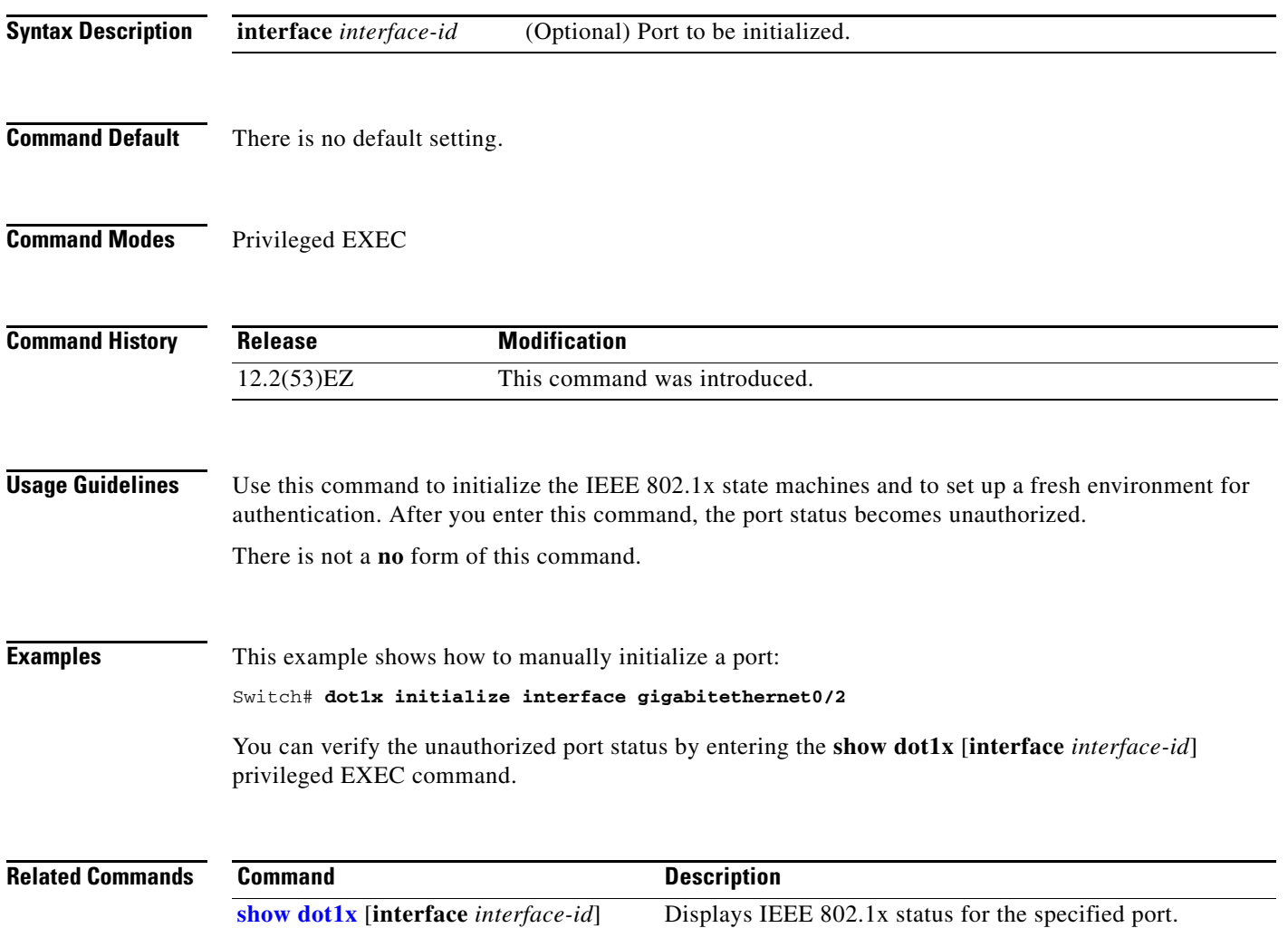

### **dot1x mac-auth-bypass**

Use the **dot1x mac-auth-bypass** interface configuration command to enable the MAC authentication bypass feature. Use the **no** form of this command to disable MAC authentication bypass feature.

**dot1x mac-auth-bypass** [**eap** | **timeout inactivity** *value*]

**no dot1x mac-auth-bypass**

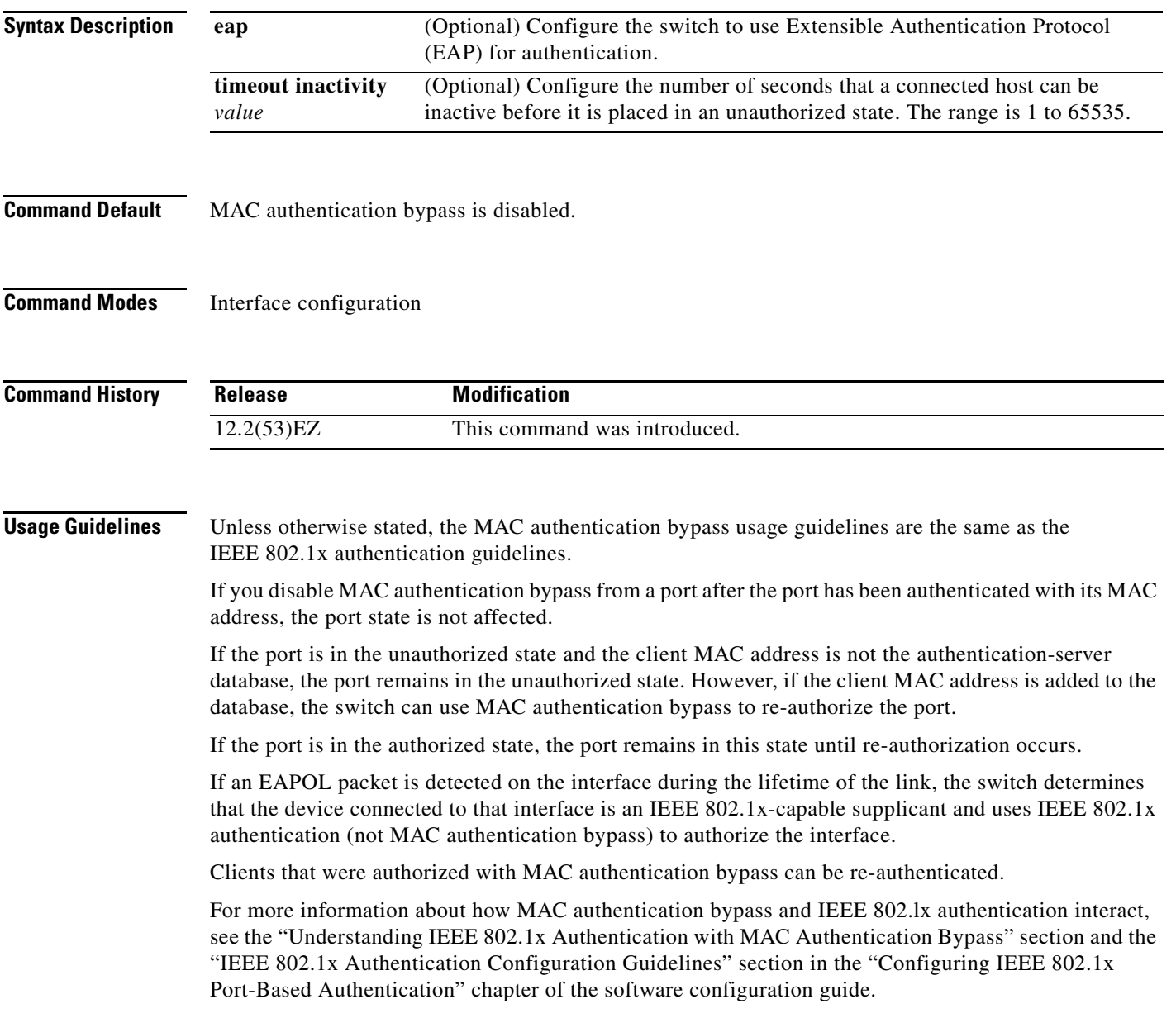

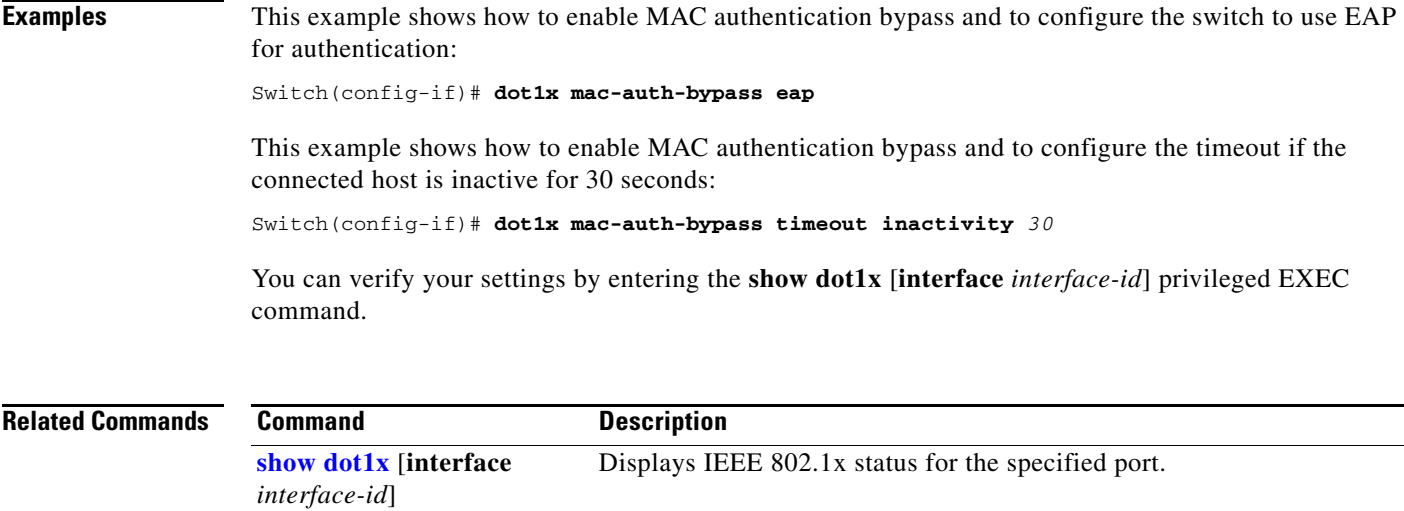

П

**2-145**

### **dot1x max-reauth-req**

Use the **dot1x max-reauth-req** interface configuration command to set the maximum number of times that the switch restarts the authentication process before a port changes to the unauthorized state. Use the **no** form of this command to return to the default setting.

**dot1x max-reauth-req** *count*

**no dot1x max-reauth-req**

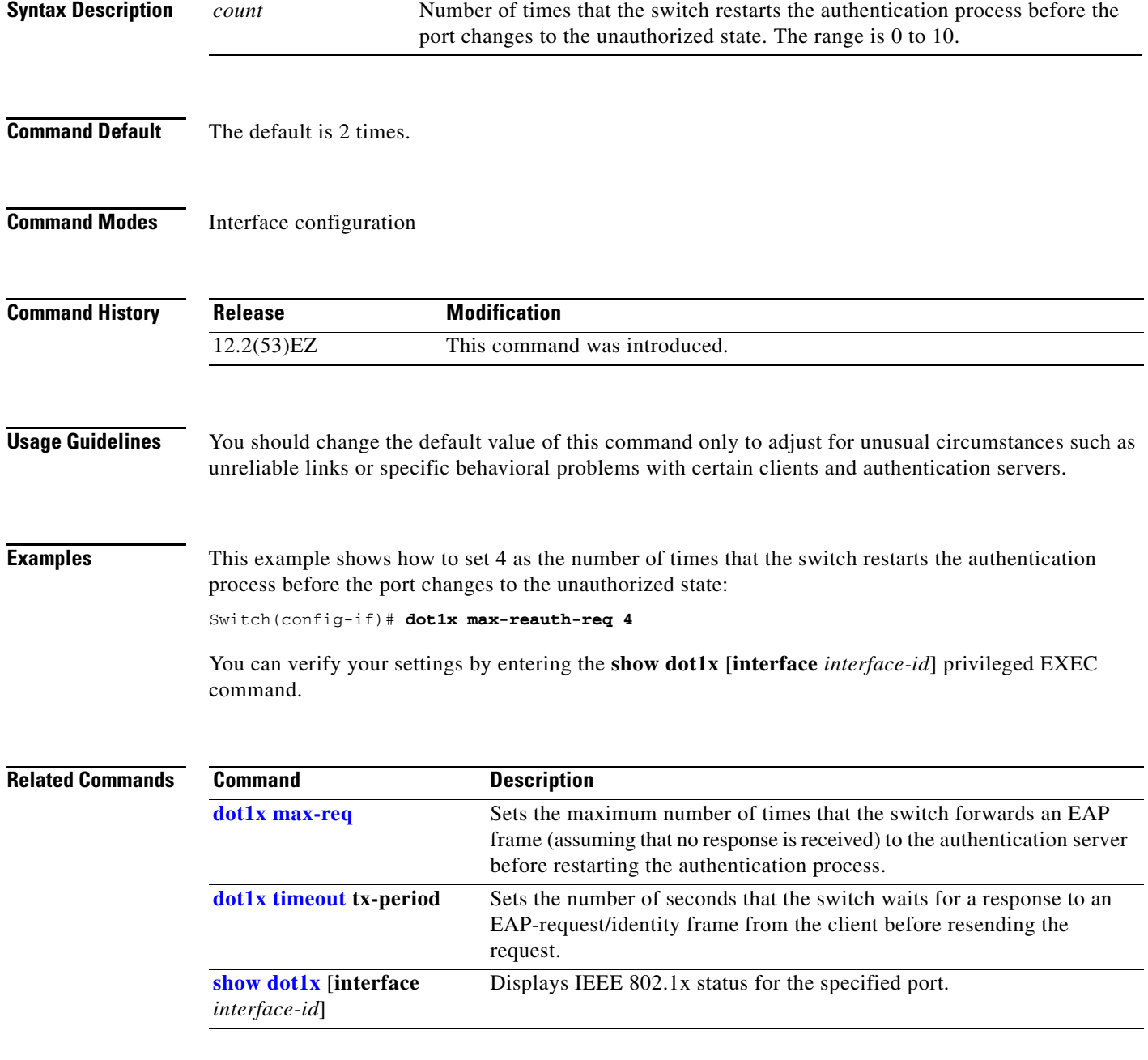

### <span id="page-159-0"></span>**dot1x max-req**

Use the **dot1x max-req** interface configuration command to set the maximum number of times that the switch sends an Extensible Authentication Protocol (EAP) frame from the authentication server (assuming that no response is received) to the client before restarting the authentication process. Use the **no** form of this command to return to the default setting.

**dot1x max-req** *count*

**no dot1x max-req**

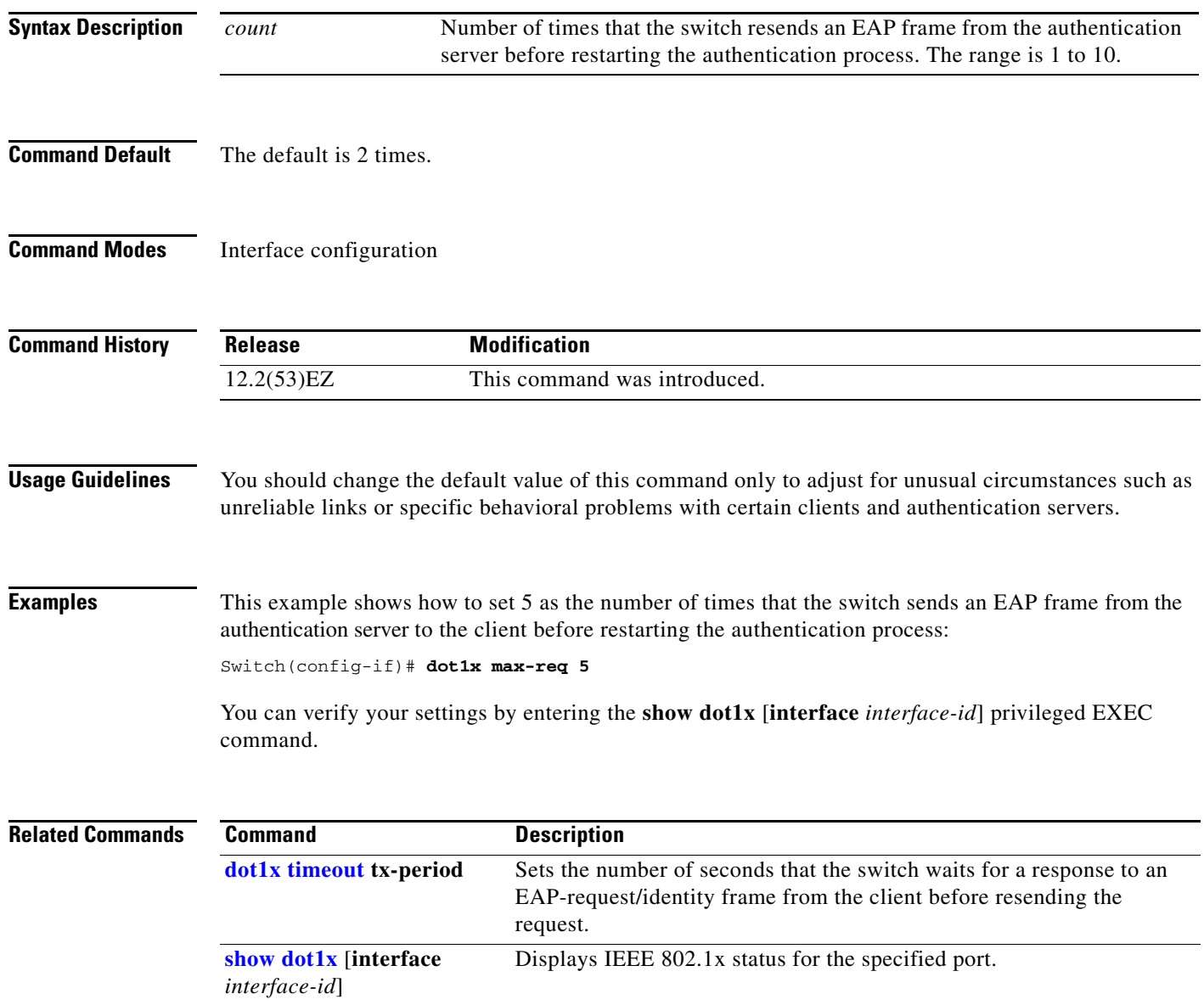

#### **dot1x pae**

Use the **dot1x pae** interface configuration command to configure the port as an IEEE 802.1x port access entity (PAE) authenticator. Use the **no** form of this command to disable IEEE 802.1x authentication on the port.

**dot1x pae authenticator**

**no dot1x pae**

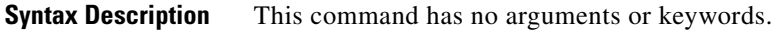

**Command Default** The port is not an IEEE 802.1x PAE authenticator, and IEEE 802.1x authentication is disabled on the port.

**Command Modes** Interface configuration

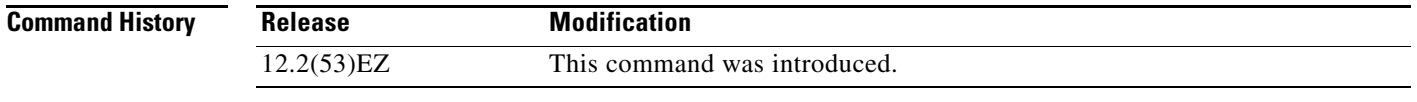

#### **Usage Guidelines** Use the **no dot1x pae** interface configuration command to disable IEEE 802.1x authentication on the port.

When you configure IEEE 802.1x authentication on a port, such as by entering the **dot1x port-control** interface configuration command, the switch automatically configures the port as an EEE 802.1x authenticator. After the **no dot1x pae** interface configuration command is entered, the Authenticator PAE operation is disabled.

#### **Examples** This example shows how to disable IEEE 802.1x authentication on the port: Switch(config-if)# **no dot1x pae**

You can verify your settings by entering the **show dot1x** or **show eap** privileged EXEC command.

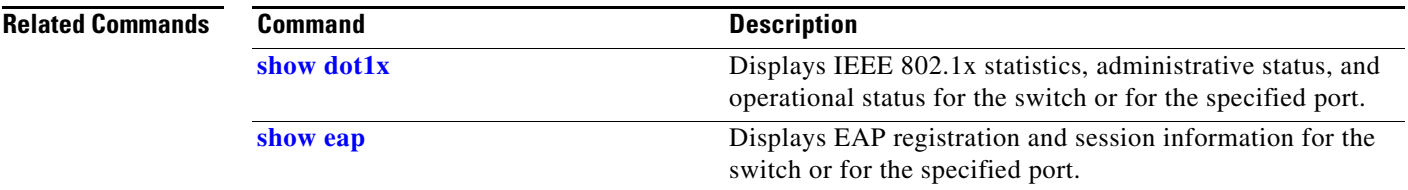

Г

## **dot1x port-control**

Use the **dot1x port-control** interface configuration command to enable manual control of the authorization state of the port. Use the **no** form of this command to return to the default setting.

**dot1x port-control** {**auto** | **force-authorized** | **force-unauthorized**}

**no dot1x port-control**

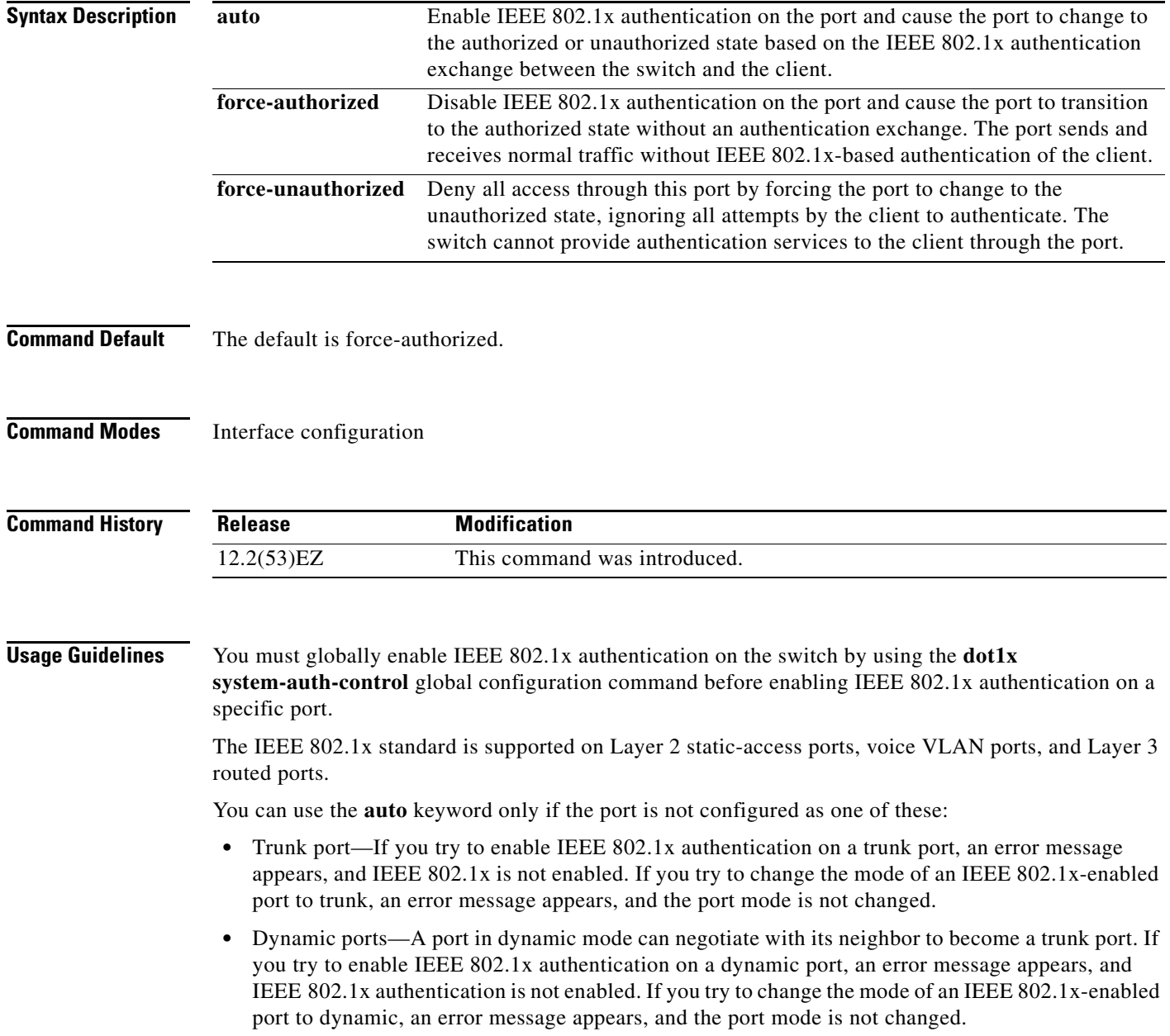

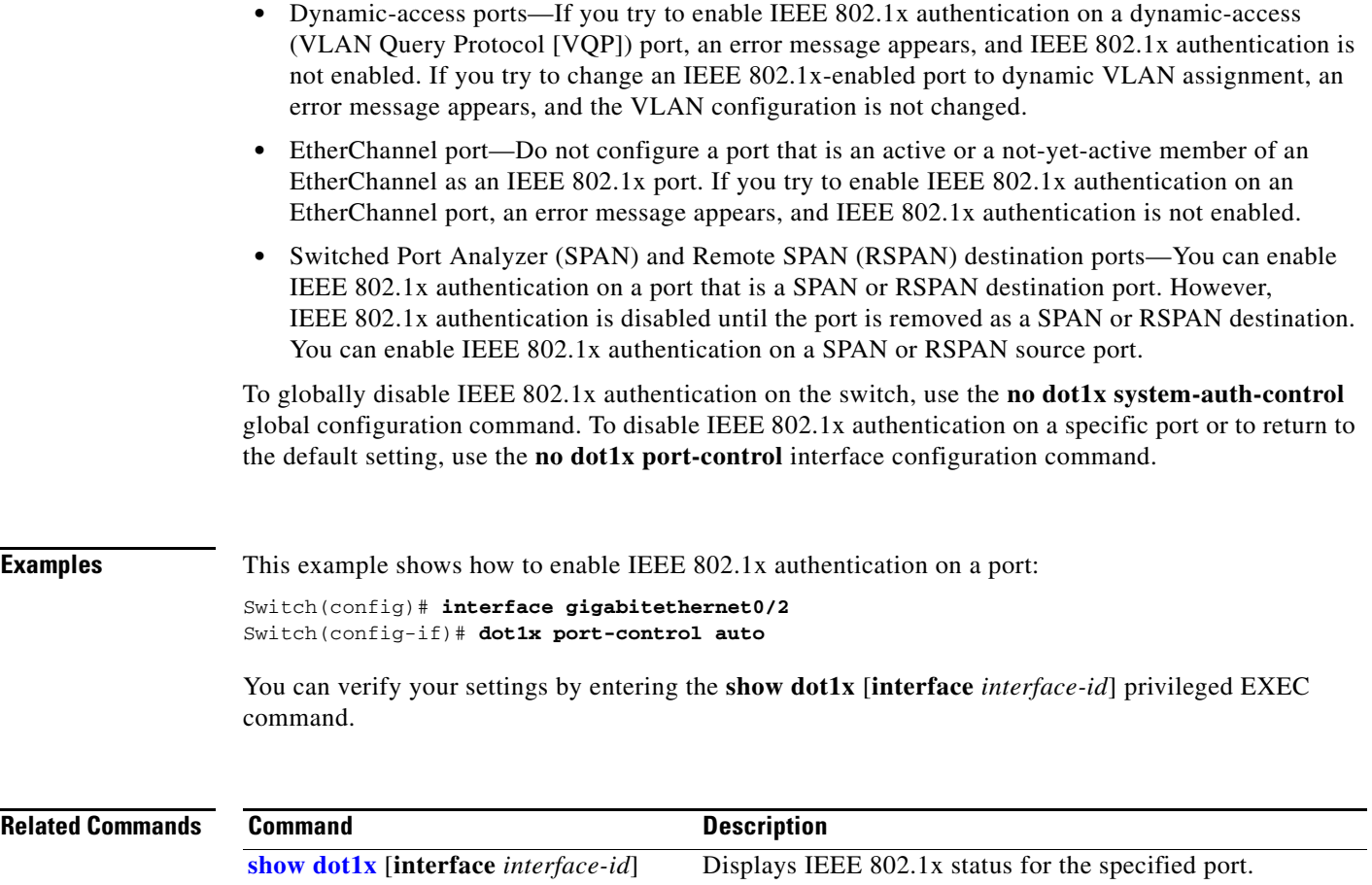

 $\blacksquare$ 

### <span id="page-163-0"></span>**dot1x re-authenticate**

Use the **dot1x re-authenticate** privileged EXEC command to manually initiate a re-authentication of the specified IEEE 802.1x-enabled port.

**dot1x re-authenticate** [**interface** *interface-id*]

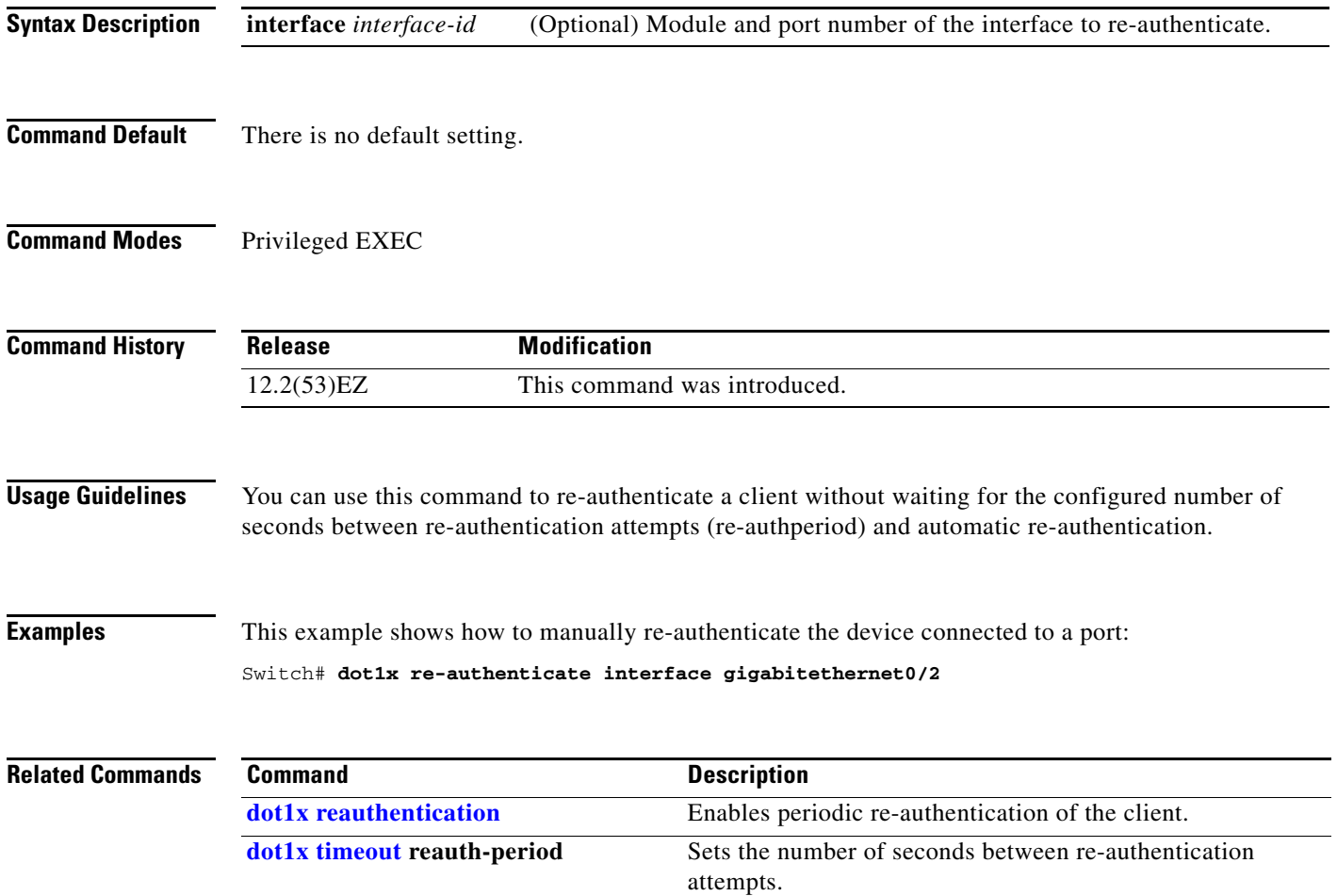

#### <span id="page-164-0"></span>**dot1x reauthentication**

Use the **dot1x reauthentication** interface configuration command to enable periodic re-authentication of the client. Use the **no** form of this command to return to the default setting.

#### **dot1x reauthentication**

#### **no dot1x reauthentication**

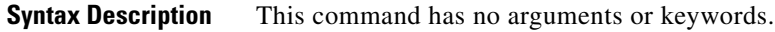

- **Command Default** Periodic re-authentication is disabled.
- **Command Modes** Interface configuration

**Command History**

**Release Modification** 12.2(53)EZ This command was introduced.

**Usage Guidelines** You configure the amount of time between periodic re-authentication attempts by using the **dot1x timeout reauth-period** interface configuration command.

**Examples** This example shows how to disable periodic re-authentication of the client:

Switch(config-if)# **no dot1x reauthentication**

This example shows how to enable periodic re-authentication and to set the number of seconds between re-authentication attempts to 4000 seconds:

Switch(config-if)# **dot1x reauthentication** Switch(config-if)# **dot1x timeout reauth-period 4000**

You can verify your settings by entering the **show dot1x** [**interface** *interface-id*] privileged EXEC command.

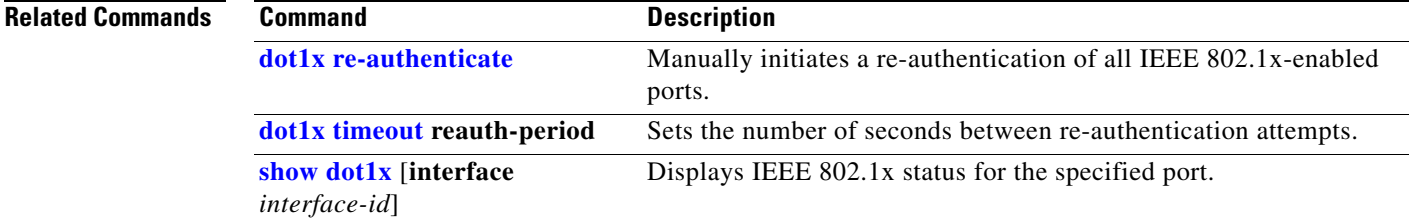

#### **dot1x supplicant force-multicast**

Use the **dot1x supplicant force-multicast** global configuration command to force a supplicant switch to send *only* multicast Extensible Authentication Protocol over LAN (EAPOL) packets whenever it receives multicast or unicast EAPOL packets. Use the **no** form of this command to return to the default setting.

**dot1x supplicant force-multicast**

**no dot1x supplicant force-multicast**

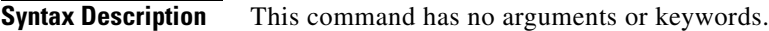

**Command Default** The supplicant switch sends unicast EAPoL packets when it receives unicast EAPOL packets. Similarly, it sends multicast EAPOL packets when it receives multicast EAPOL packets.

**Command Modes** Global configuration

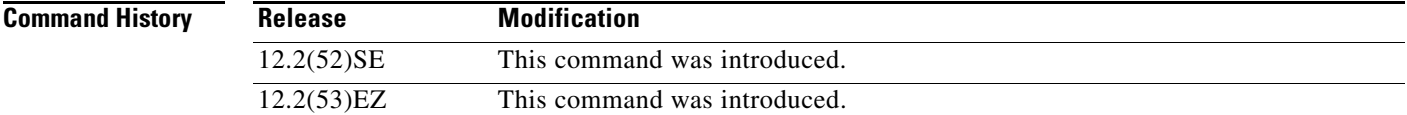

**Usage Guidelines** Enable this command on the supplicant switch for Network Edge Access Topology (NEAT) to work in all host modes.

**Examples** This example shows how force a supplicant switch to send multicast EAPOL packets to authenticator switch:

Switch(config)# **dot1x supplicant force-multicast**

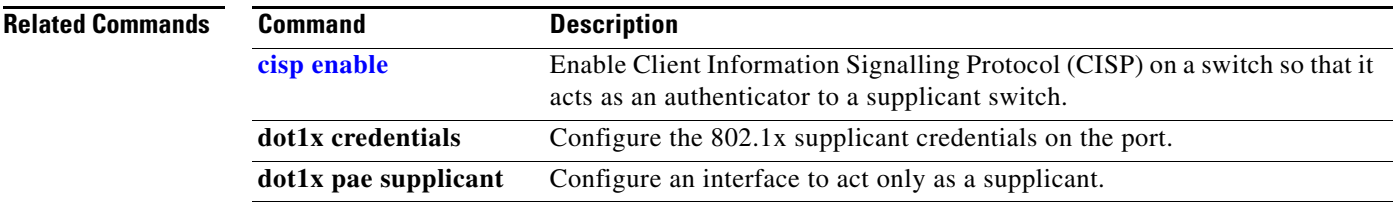

## <span id="page-166-0"></span>**dot1x test eapol-capable**

Use the **dot1x test eapol-capable** privileged EXEC command to monitor IEEE 802.1x activity on all the switch ports and to display information about the devices that are connected to the ports that support IEEE 802.1x.

**dot1x test eapol-capable [interface** *interface-id*]

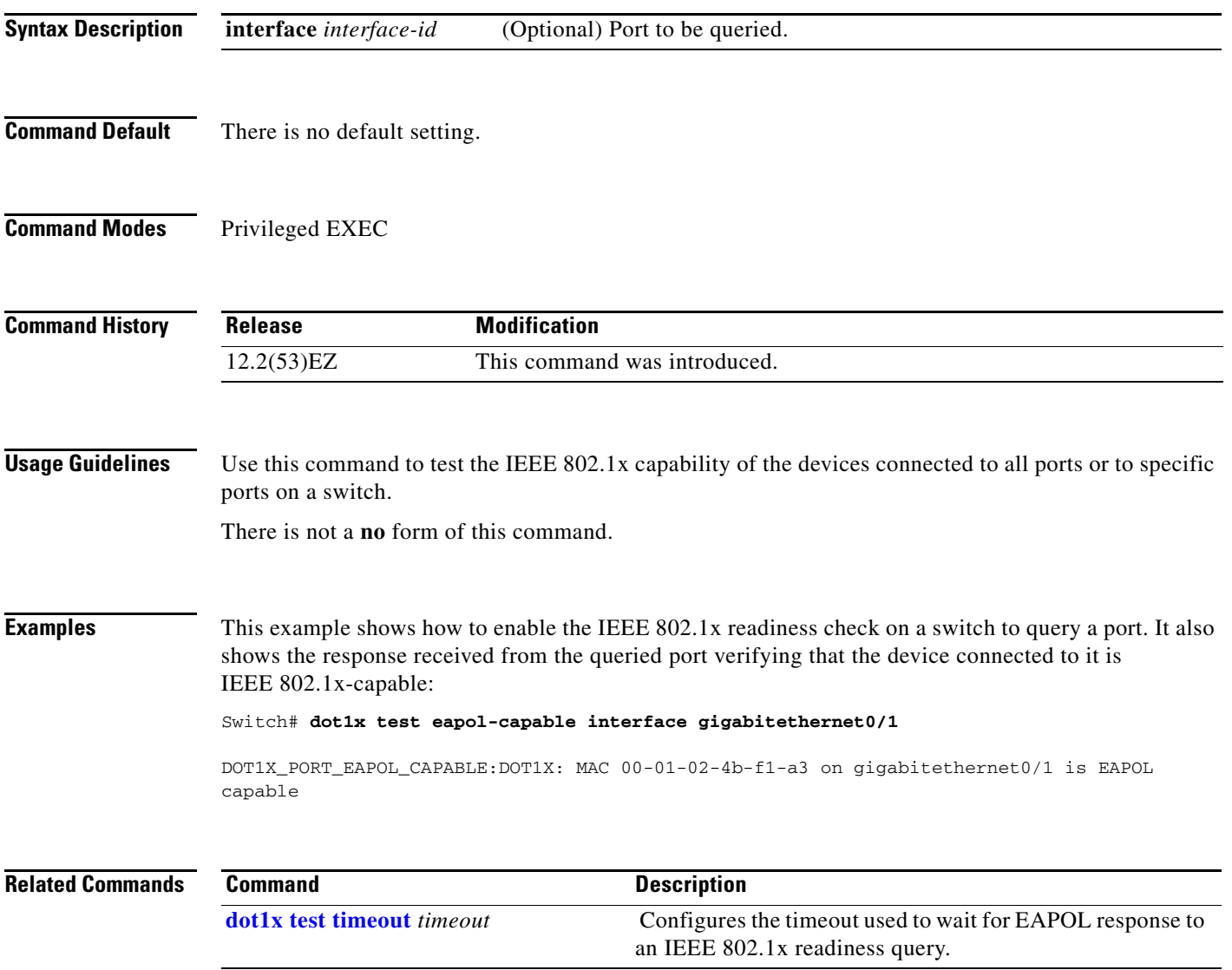

## <span id="page-167-0"></span>**dot1x test timeout**

Use the **dot1x test timeout** global configuration command to configure the timeout used to wait for EAPOL response from a port being queried for IEEE 802.1x readiness.

**dot1x test timeout** *timeout*

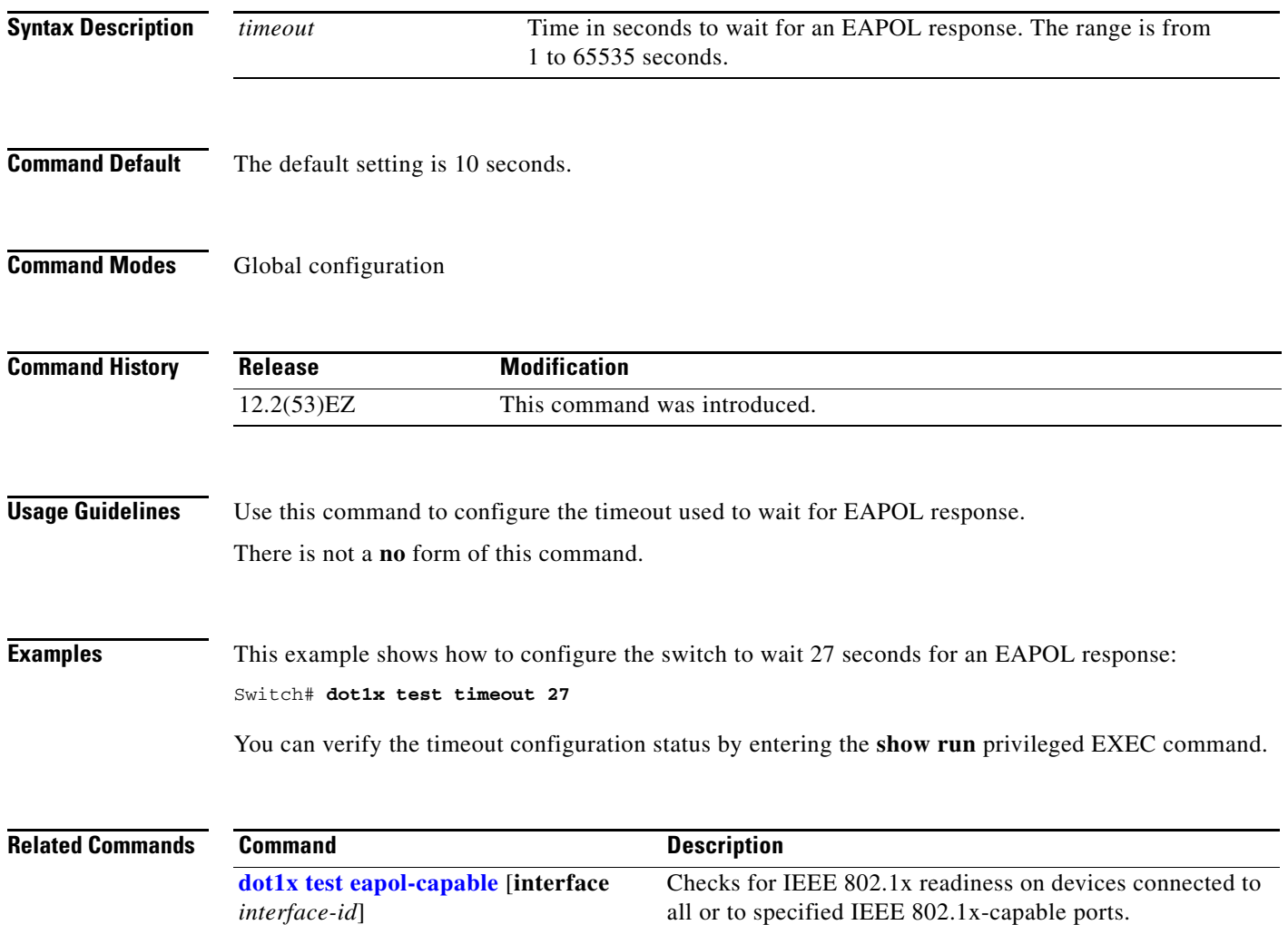

## <span id="page-168-0"></span>**dot1x timeout**

Use the **dot1x timeout** interface configuration command to set IEEE 802.1x timers. Use the **no** form of this command to return to the default setting.

**dot1x timeout** {**quiet-period** *seconds* | **ratelimit-period** *seconds* | **reauth-period** {*seconds* | **server**} | **server-timeout** *seconds* | **supp-timeout** *seconds* | **tx-period** *seconds*}

**no dot1x timeout** {**quiet-period** | **reauth-period** | **server-timeout** | **supp-timeout** | **tx-period**}

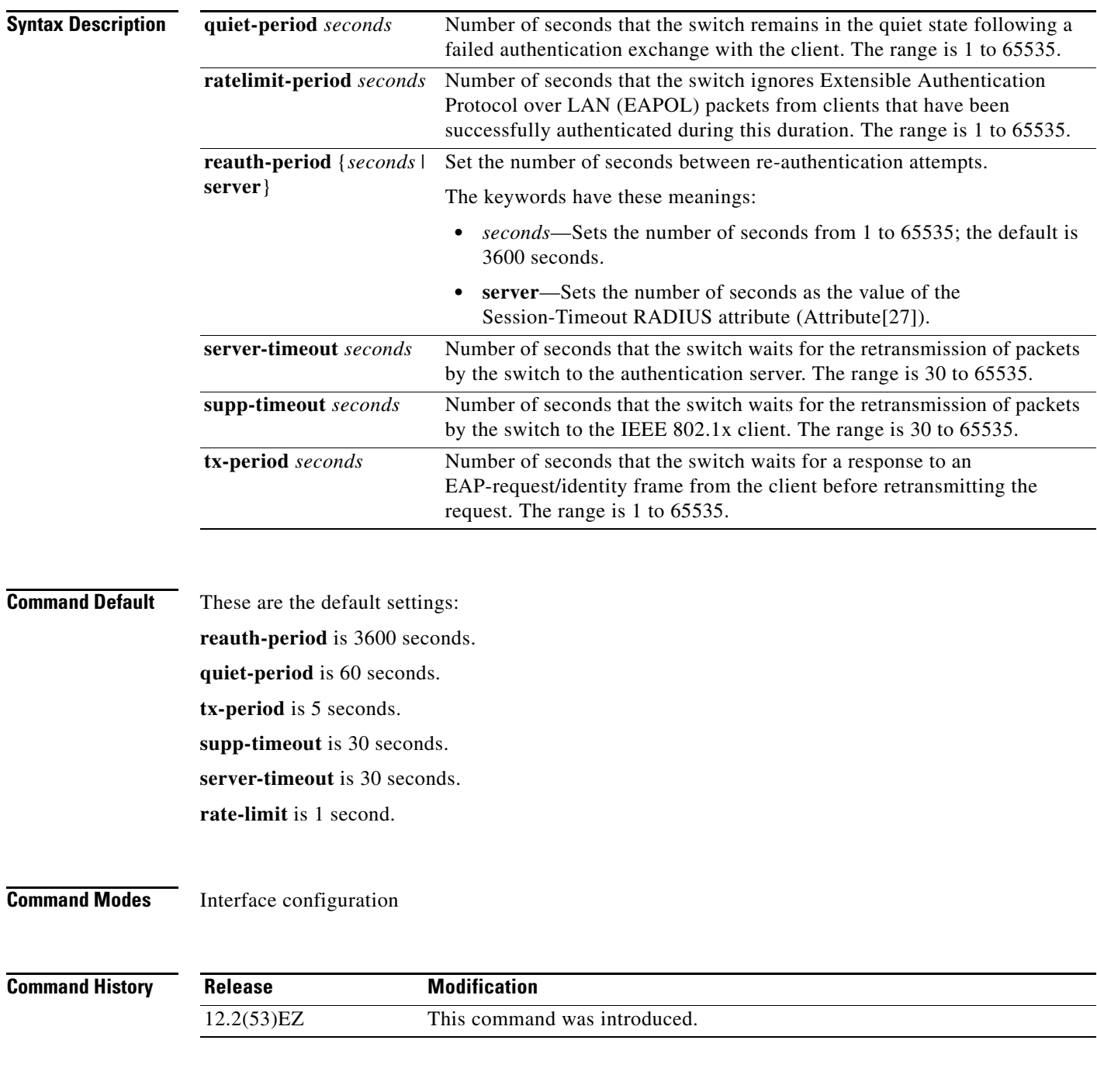

**Usage Guidelines** You should change the default value of this command only to adjust for unusual circumstances such as unreliable links or specific behavioral problems with certain clients and authentication servers. The **dot1x timeout reauth-period** interface configuration command affects the behavior of the switch only if you have enabled periodic re-authentication by using the **dot1x reauthentication** interface configuration command. During the quiet period, the switch does not accept or initiate any authentication requests. If you want to provide a faster response time to the user, enter a number smaller than the default. When the **ratelimit-period** is set to 0 (the default), the switch does not ignore EAPOL packets from clients that have been successfully authenticated and forwards them to the RADIUS server. **Examples** This example shows how to enable periodic re-authentication and to set 4000 as the number of seconds between re-authentication attempts: Switch(config-if)# **dot1x reauthentication** Switch(config-if)# **dot1x timeout reauth-period 4000** This example shows how to enable periodic re-authentication and to specify the value of the Session-Timeout RADIUS attribute as the number of seconds between re-authentication attempts: Switch(config-if)# **dot1x reauthentication** Switch(config-if)# **dot1x timeout reauth-period server** This example shows how to set 30 seconds as the quiet time on the switch: Switch(config-if)# **dot1x timeout quiet-period 30** This example shows how to set 45 seconds as the switch-to-authentication server retransmission time: Switch(config)# **dot1x timeout server-timeout 45** This example shows how to set 45 seconds as the switch-to-client retransmission time for the EAP request frame: Switch(config-if)# **dot1x timeout supp-timeout 45** This example shows how to set 60 as the number of seconds to wait for a response to an EAP-request/identity frame from the client before re-transmitting the request: Switch(config-if)# **dot1x timeout tx-period 60** This example shows how to set 30 as the number of seconds that the switch ignores EAPOL packets from successfully authenticated clients: Switch(config-if)# **dot1x timeout ratelimit-period 30** You can verify your settings by entering the **show dot1x** privileged EXEC command. **Related Commands Command Description [dot1x max-req](#page-159-0)** Sets the maximum number of times that the switch sends an

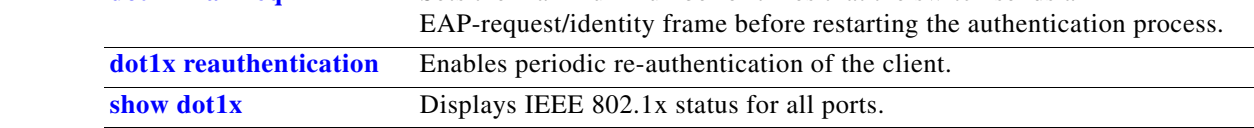

**The Contract of the Contract of the Contract of the Contract of the Contract of the Contract of the Contract of the Contract of the Contract of the Contract of the Contract of the Contract of the Contract of the Contract** 

# **dot1x violation-mode**

Use the **dot1x violation-mode** interface configuration command to configure the violation modes that occur when a new device connects to a port or when a new device connects to a port after the maximum number of devices are connected to that port.

#### **dot1x violation-mode** {**shutdown** | **restrict** | **protect**}

**no dot1x violation-mode**

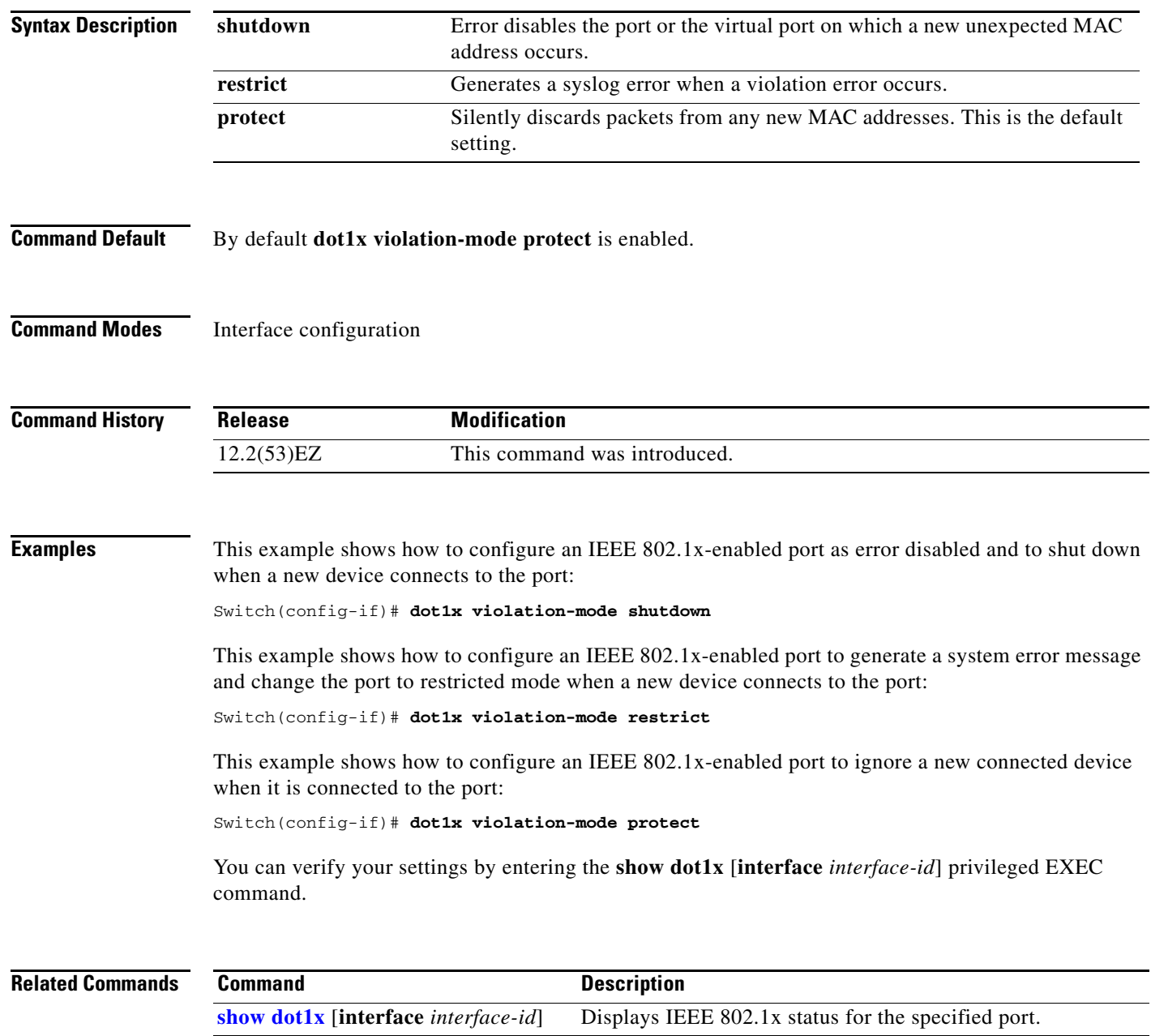

### **duplex**

Use the **duplex** interface configuration command to specify the duplex mode of operation for a port. Use the **no** form of this command to return the port to its default value.

**duplex** {**auto** | **full** | **half**}

**no duplex**

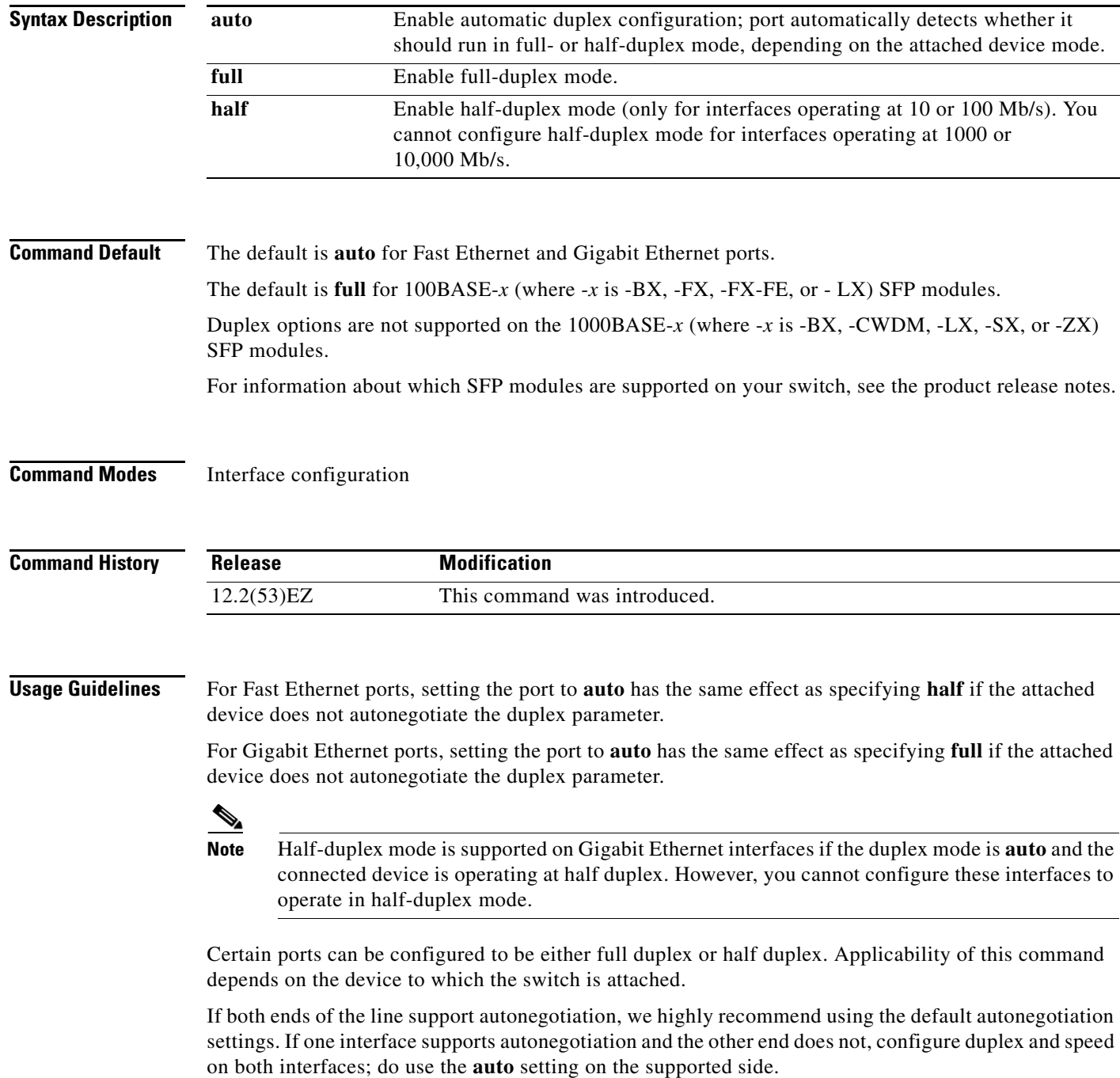

If the speed is set to **auto**, the switch negotiates with the device at the other end of the link for the speed setting and then forces the speed setting to the negotiated value. The duplex setting remains as configured on each end of the link, which could result in a duplex setting mismatch.

You can configure the duplex setting when the speed is set to **auto**.

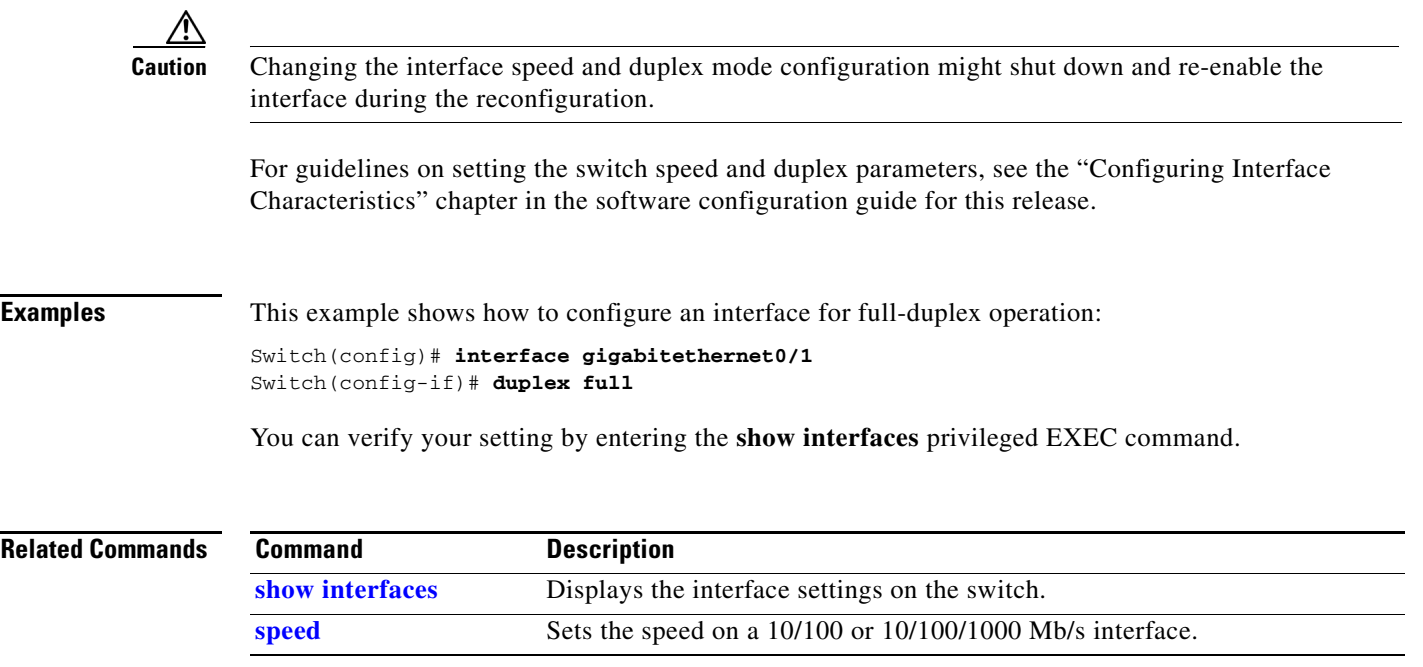

#### **errdisable detect cause**

To enable error-disable detection for a specific cause or all causes, use the **errdisable detect cause**  global configuration command. To disable the error-disable detection feature, use the **no** form of this command.

- **errdisable detect cause** {**all** | **arp-inspection** | **bpduguard** | **dhcp-rate-limit** | **dtp-flap** | **gbic-invalid** | **inline-power** | **link-flap** | **loopback** | **pagp-flap** | **security-violation shutdown vlan** | **sfp-config-mismatch**}
- **no errdisable detect cause** {**all** | **arp-inspection** | **bpduguard** | **dhcp-rate-limit** | **dtp-flap** | **gbic-invalid** | **inline-power** | **link-flap** | **loopback** | **pagp-flap** | **security-violation shutdown vlan** | **sfp-config-mismatch**}

For the bridge protocol data unit (BPDU) guard and port security, you can use this command to configure the switch to disable only a specific VLAN on a port instead of disabling the entire port.

When the per-VLAN error-disable feature is turned off and a BPDU guard violation occurs, the entire port is disabled. Use the **no** form of this command to disable the per-VLAN error-disable feature.

#### **errdisable detect cause bpduguard shutdown vlan**

#### **no errdisable detect cause bpduguard shutdown vlan**

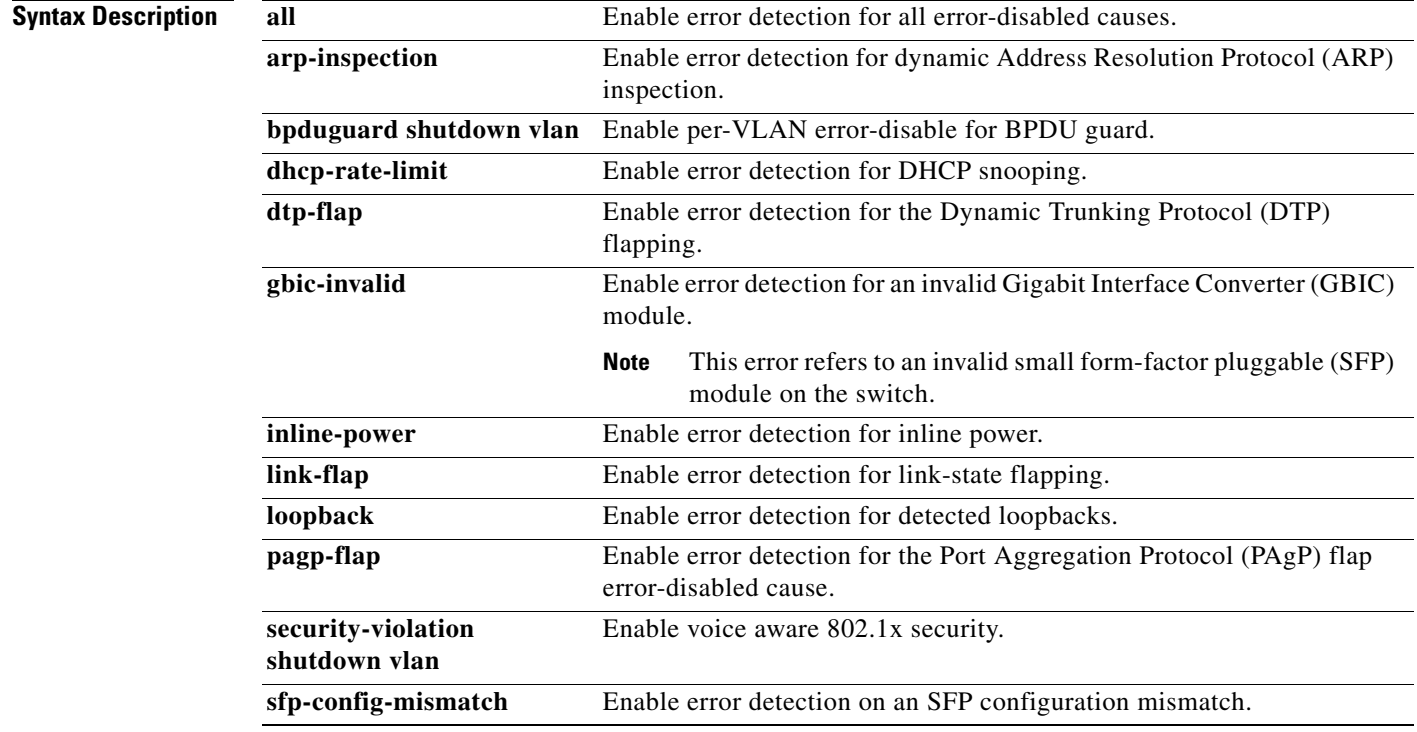

**Command Default** Detection is enabled for all causes. All causes, except for per-VLAN error disabling**,** are configured to shut down the entire port.

**Command Modes** Global configuration

#### **Command History**

**Usage Guidelines** A cause (**link-flap**, **dhcp-rate-limit**, and so forth) is the reason why the error-disabled state occurred. When a cause is detected on a port, the port is placed in an error-disabled state, an operational state that is similar to a link-down state.

> When a port is error-disabled, it is effectively shut down, and no traffic is sent or received on the port. For the BPDU, voice aware 802.1x security, guard and port-security features, you can configure the switch to shut down just the offending VLAN on the port when a violation occurs, instead of shutting down the entire port.

> If you set a recovery mechanism for the cause by entering the **errdisable recovery** global configuration command for the cause, the port is brought out of the error-disabled state and allowed to retry the operation when all causes have timed out. If you do not set a recovery mechanism, you must enter the **shutdown** and then the **no shutdown** commands to manually change the port from the error-disabled state.

To verify your settings, enter the **show errdisable detect** privileged EXEC command.

**Examples** This example shows how to enable error-disable detection for the link-flap error-disabled cause: Switch(config)# **errdisable detect cause link-flap**

This command shows how to globally configure BPDU guard for per-VLAN error disable:

Switch(config)# **errdisable detect cause bpduguard shutdown vlan**

This command shows how to globally configure voice aware 802.1x security for per-VLAN error disable:

Switch(config)# **errdisable detect cause security-violation shutdown vlan** 

You can verify your settings by entering the **show errdisable detect** privileged EXEC command.

Г

H

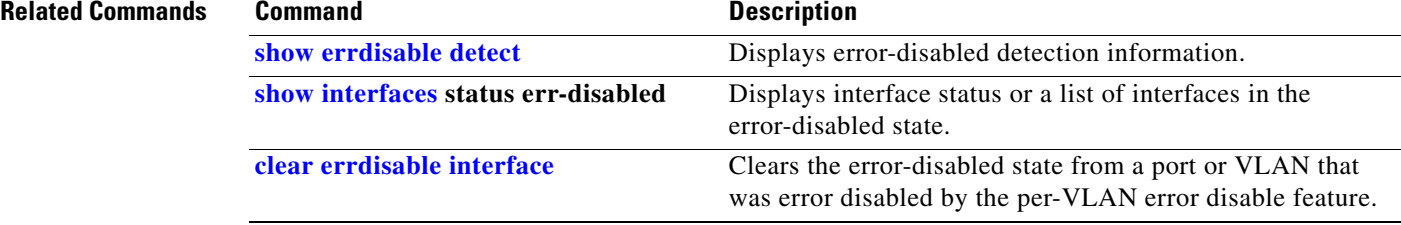

#### **errdisable recovery**

Use the **errdisable recovery** global configuration command to configure the recover mechanism variables. Use the **no** form of this command to return to the default setting.

- **errdisable recovery** {**cause** {**all** | **arp-inspection** | **bpduguard** | **channel-misconfig** | **dhcp-rate-limit** | **dtp-flap** | **gbic-invalid** | **inline-power** |**link-flap** | **loopback** | **mac-limit** | **pagp-flap** | **port-mode-failure** | **pppoe-ia-rate-limit** | **psecure-violation** | **security-violation** | **sfp-config-mismatch** | **storm-control** | **udld** | **vmps**} | {**interval** *interval*}
- **no errdisable recovery** {**cause** {**all** | **arp-inspection** | **bpduguard** | **channel-misconfig** | **dhcp-rate-limit** | **dtp-flap** | **gbic-invalid** | **inline-power** | **link-flap** | **loopback** | **mac-limit** | **pagp-flap** | **port-mode-failure** | **pppoe-ia-rate-limit** | **psecure-violation** | **security-violation** | **sfp-config-mismatch** | **storm-control** | **udld** | **vmps**} | {**interval** *interval*}

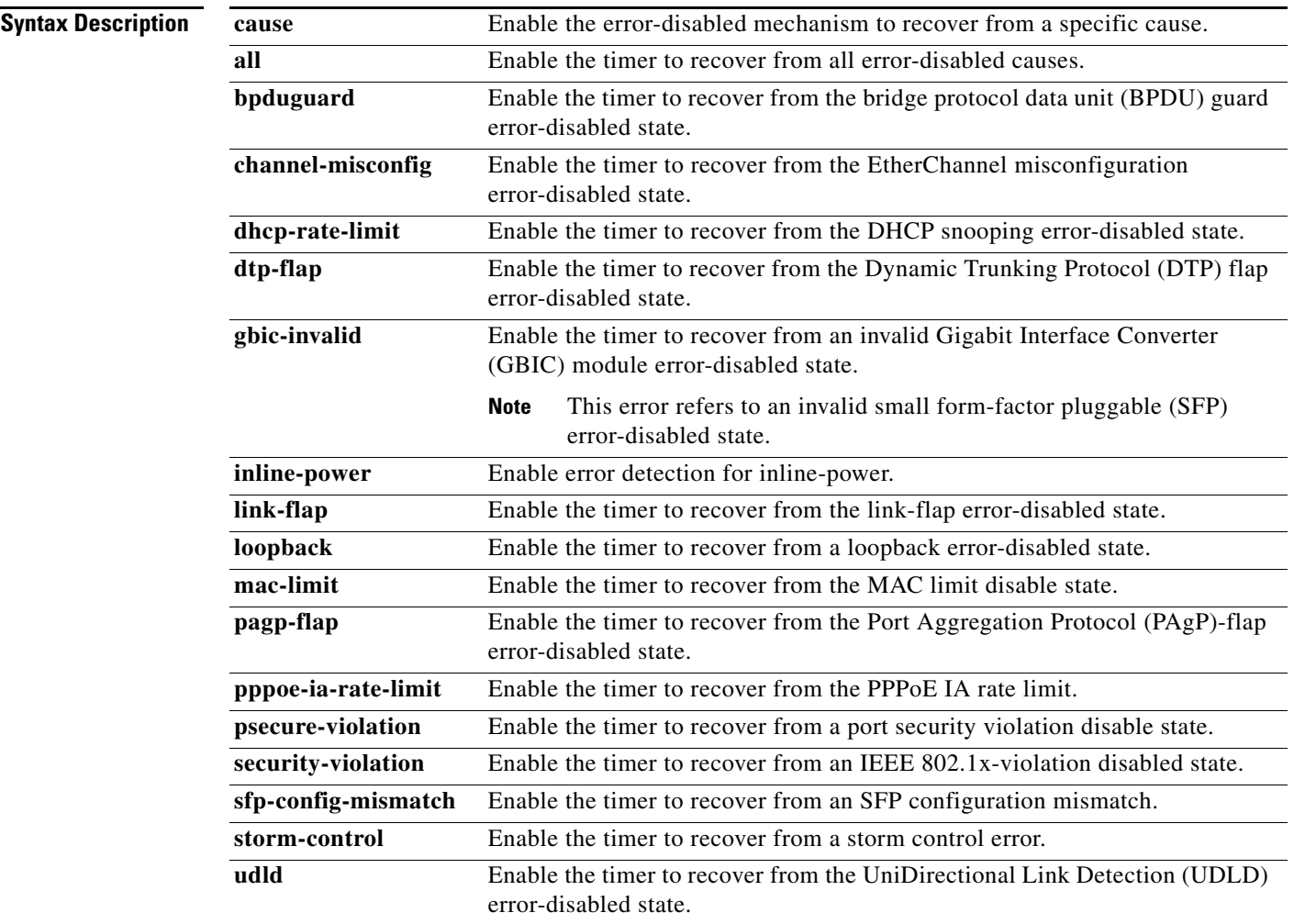

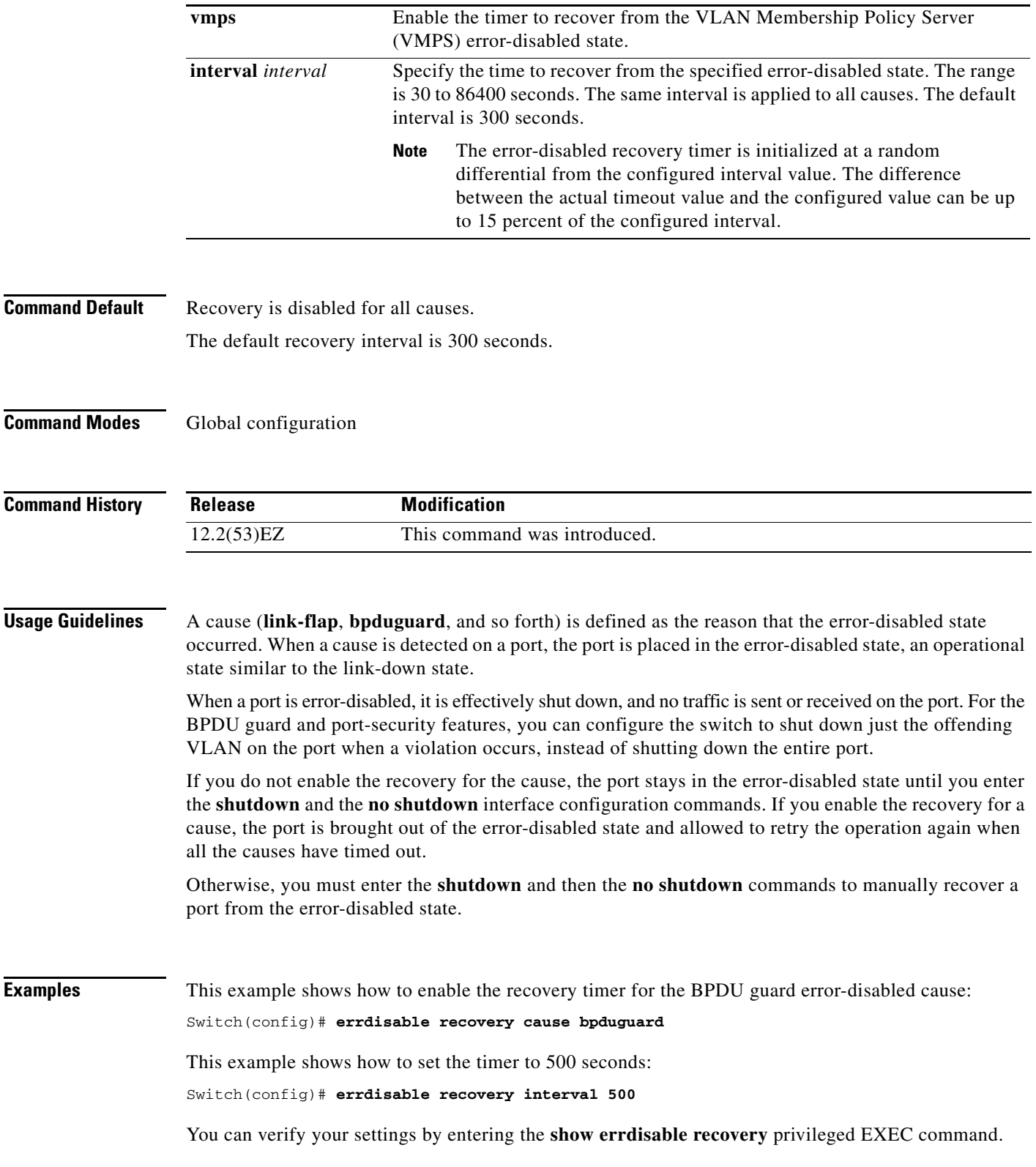

П

#### **Related Comm**

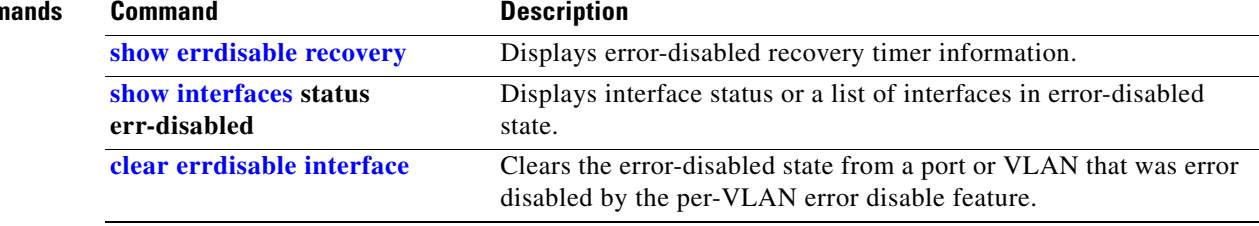

 $\blacksquare$ 

#### **exception crashinfo**

Use the **exception crashinfo** global configuration command to configure the switch to create the extended crashinfo file when the Cisco IOS image fails. Use the **no** form of this command to disable this feature.

**exception crashinfo**

**no exception crashinfo**

- **Syntax Description** This command has no arguments or keywords.
- **Command Default** The switch creates the extended crashinfo file.
- **Command Modes** Global configuration

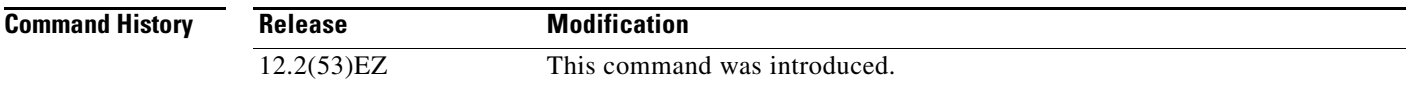

#### **Usage Guidelines** The basic crashinfo file includes the Cisco IOS image name and version that failed and a list of the processor registers. The extended crashinfo file includes additional information that can help determine the cause of the switch failure.

Use the **no exception crashinfo** global configuration command to configure the switch to not create the extended crashinfo file.

**Examples** This example shows how to configure the switch to not create the extended crashinfo file: Switch(config)# **no exception crashinfo**

You can verify your settings by entering the **show running-config** privileged EXEC command.

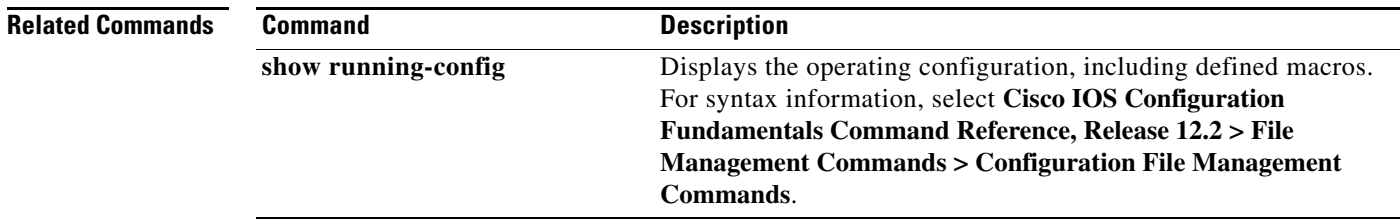
## <span id="page-180-0"></span>**fallback profile**

Use the **fallback profile** global configuration command to create a fallback profile for web authentication. To return to the default setting, use the **no** form of this command.

**fallback profile** *profile*

**no fallback profile**

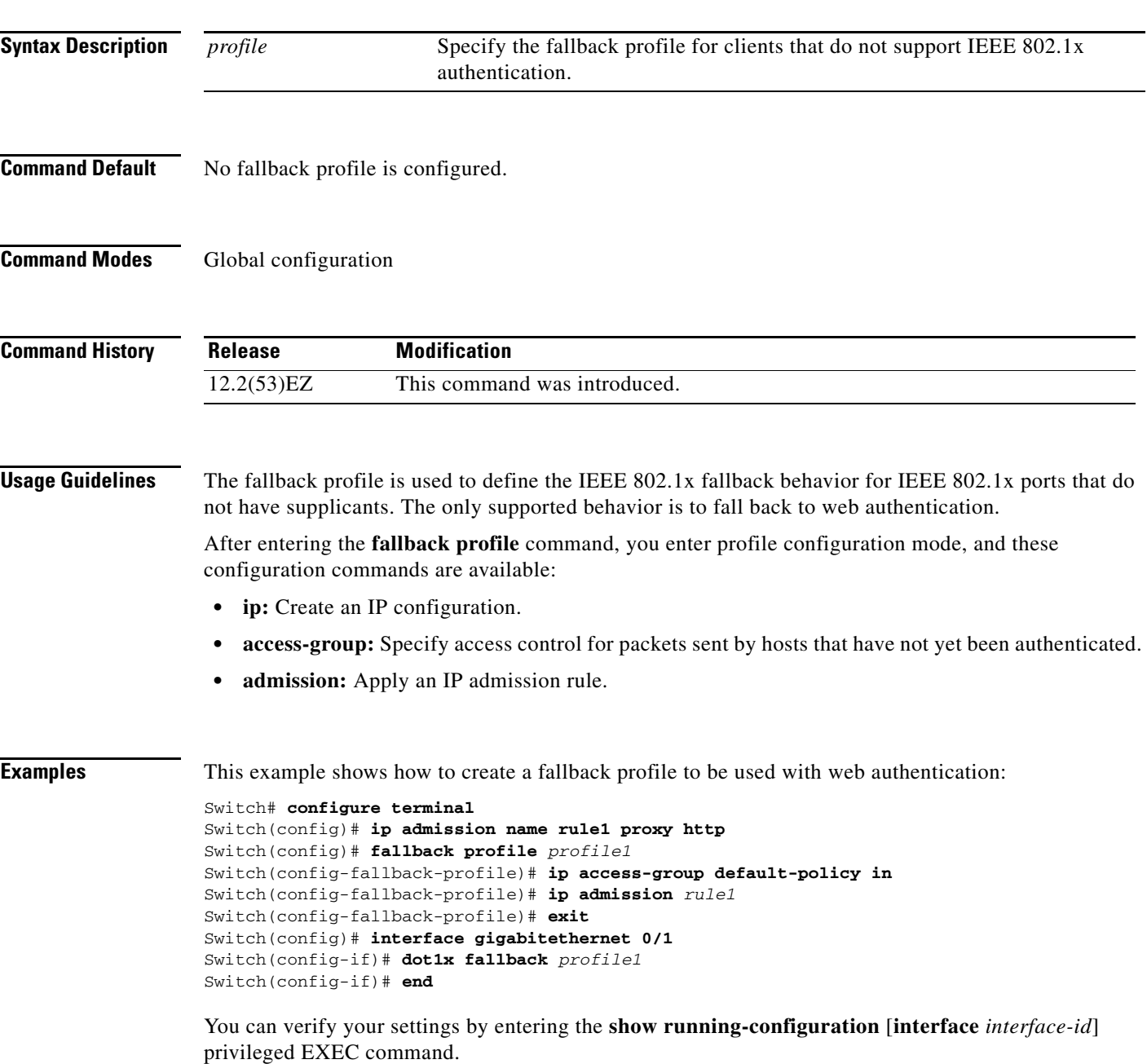

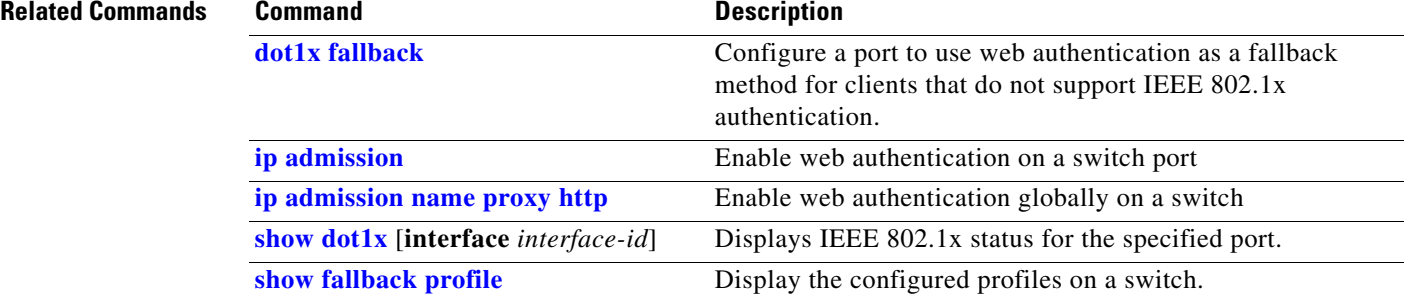

П

### **fcs-threshold**

Use the **fcs-threshold** interface configuration command to set the frame check sequence (FCS) bit-error rate. Use the **no** form of the command to return to the default setting.

**fcs-threshold** *value*

**no fcs-threshold** *value*

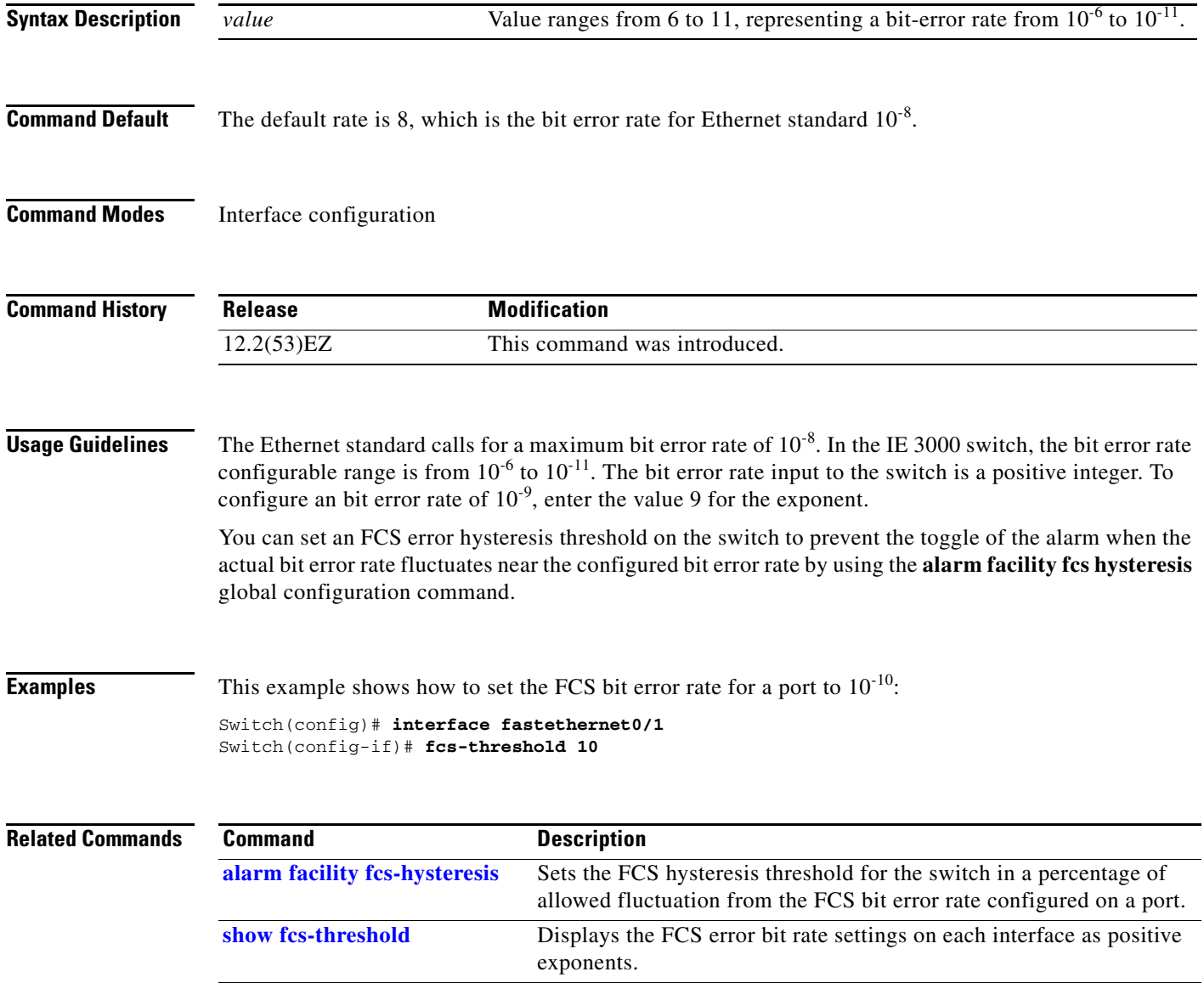

#### **flowcontrol**

Use the **flowcontrol** interface configuration command to set the receive flow-control state for an interface. When flow control **send** is operable and on for a device and it detects any congestion at its end, it notifies the link partner or the remote device of the congestion by sending a pause frame. When flow control **receive** is on for a device and it receives a pause frame, it stops sending any data packets. This prevents any loss of data packets during the congestion period.

Use the **receive off** keywords to disable flow control.

**flowcontrol receive** {**desired** | **off** | **on**}

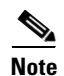

**Note** The switch can receive, but not send, pause frames.

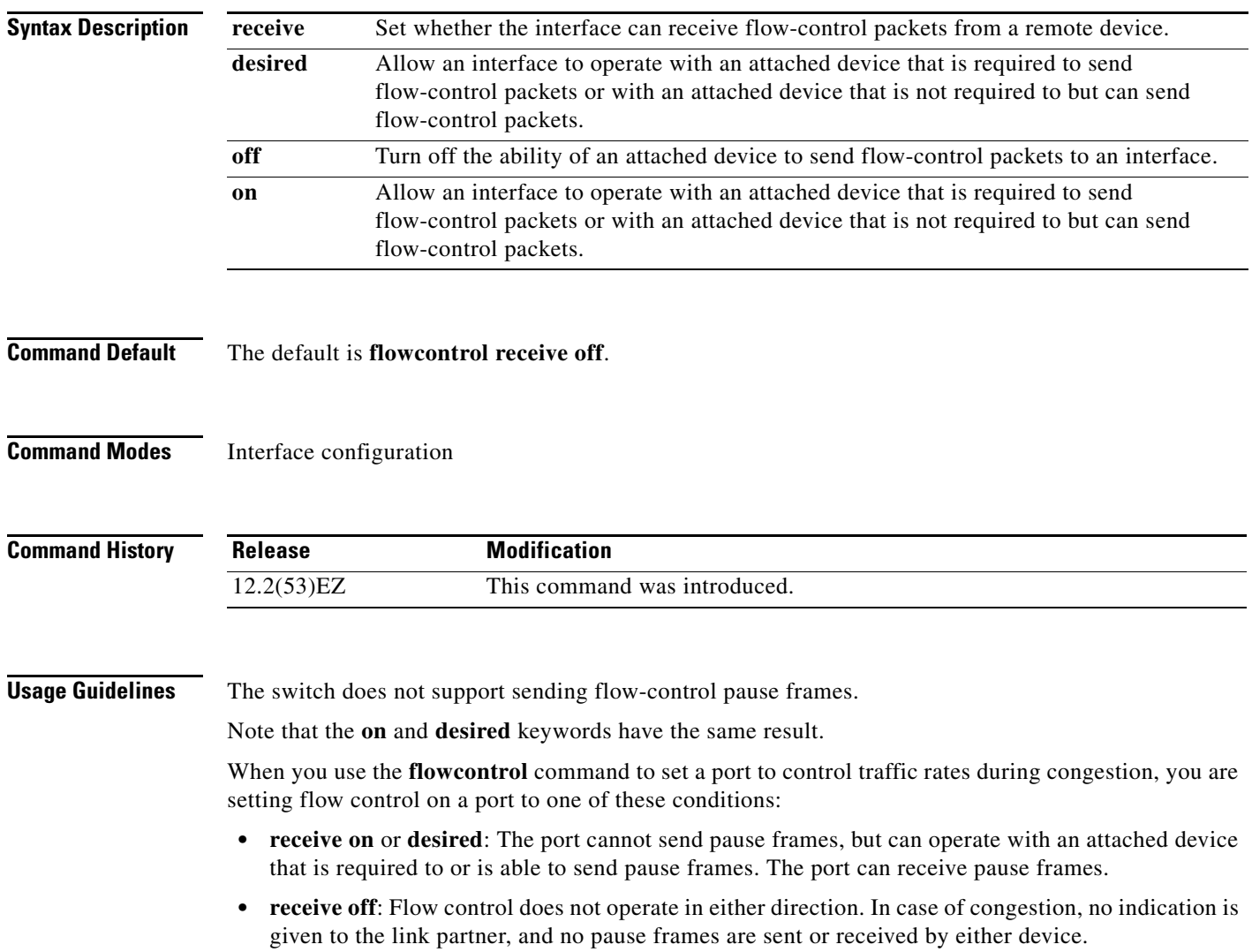

[Table 2-6](#page-184-0) shows the flow control results on local and remote ports for a combination of settings. The table assumes that **receive desired** has the same results as using the **receive on** keywords.

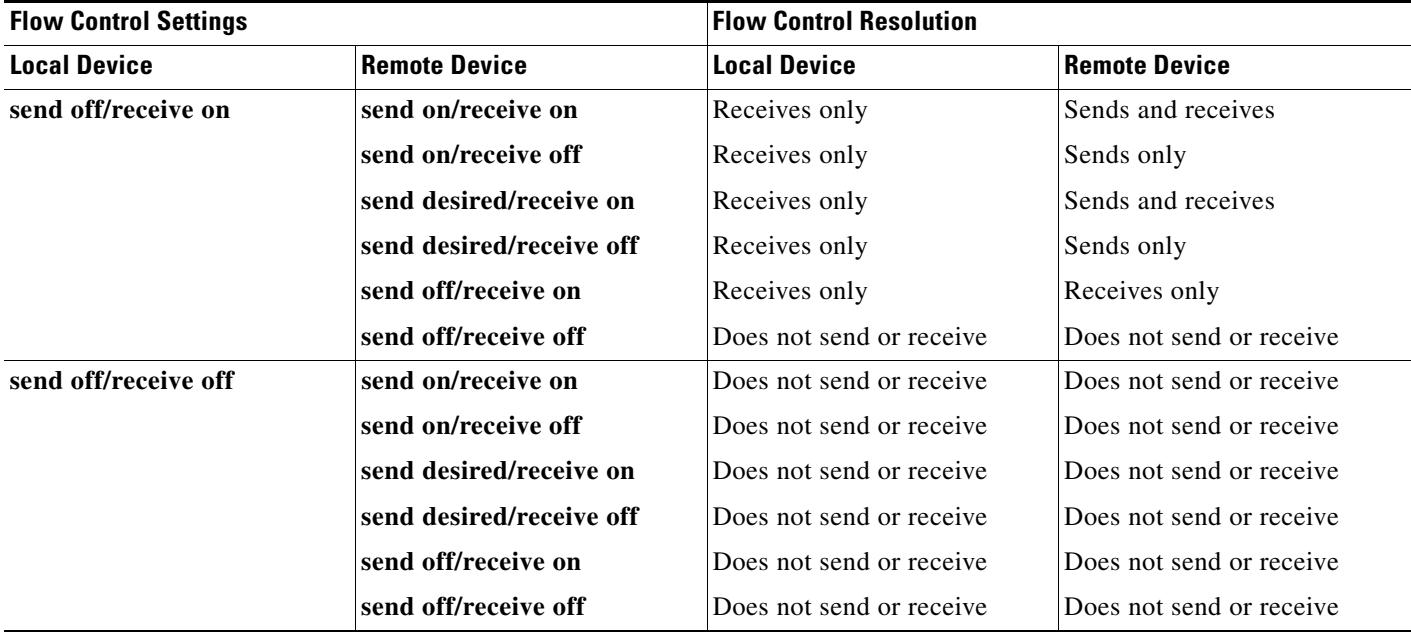

#### <span id="page-184-0"></span>*Table 2-6 Flow Control Settings and Local and Remote Port Flow Control Resolution*

**Examples** This example shows how to configure the local port to not support flow control by the remote port:

Switch(config)# **interface gigabitethernet 0/1** Switch(config-if)# **flowcontrol receive off**

You can verify your settings by entering the **show interfaces** privileged EXEC command.

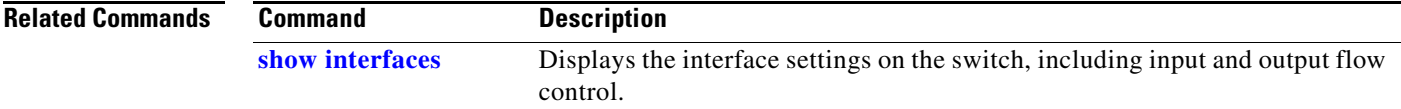

## **interface port-channel**

Use the **interface port-channel** global configuration command to access or create the port-channel logical interface. Use the **no** form of this command to remove the port-channel.

**interface port-channel** *port*-*channel-number*

**no interface port-channel** *port*-*channel-number*

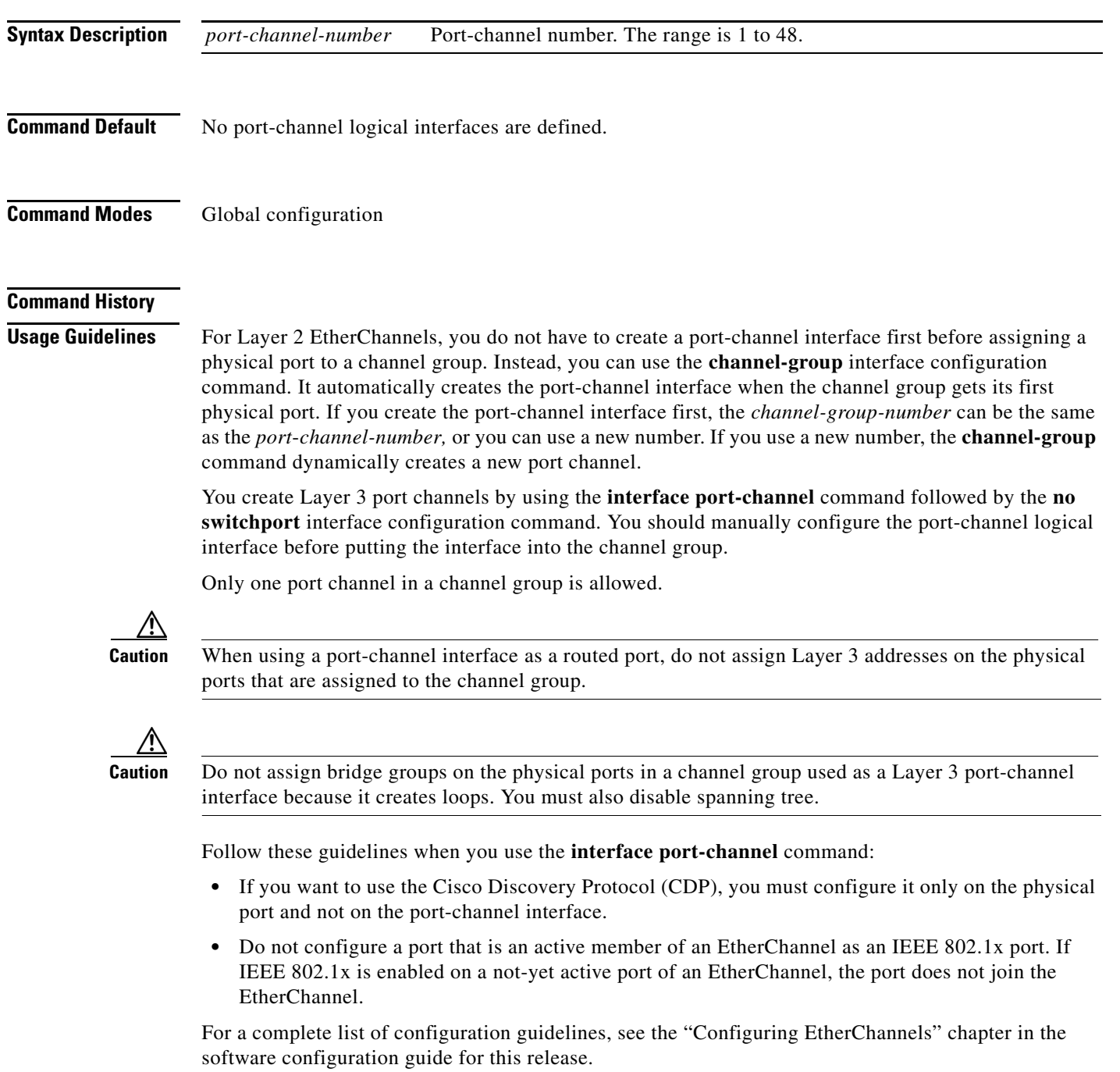

**Examples** This example shows how to create a port-channel interface with a port channel number of 5: Switch(config)# **interface port-channel 5**

> You can verify your setting by entering the **show running-config** privileged EXEC or **show etherchannel** *channel-group-number* **detail** privileged EXEC command.

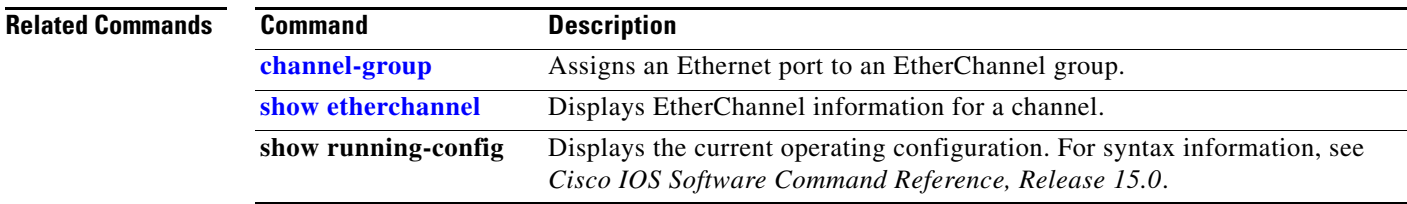

## **interface range**

Use the **interface range** global configuration command to enter interface range configuration mode and to execute a command on multiple ports at the same time. Use the **no** form of this command to remove an interface range.

**interface range** {*port-range* | **macro** *name*}

**no interface range** {*port-range* | **macro** *name*}

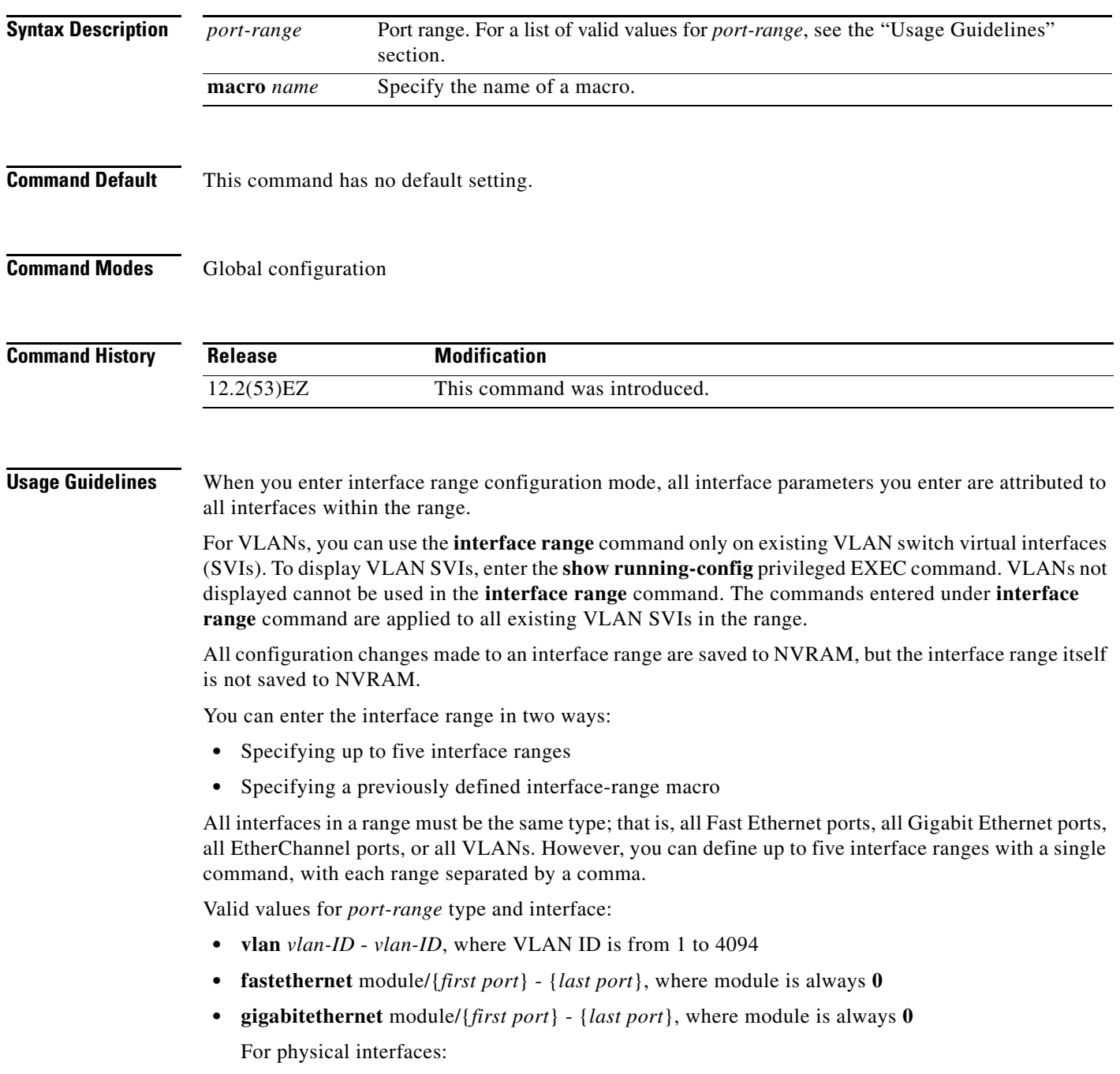

- **–** module is always **0**
- **–** the range is *type* **0**/*number number* (for example, **gigabitethernet0/1 2**)
- **• port-channel** *port-channel-number port-channel-number*, where *port-channel-number* is from 1 to

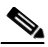

**Note** When you use the **interface range** command with port channels, the first and last port channel number in the range must be active port channels.

When you define a range, you must enter a space between the first entry and the hyphen (-):

```
interface range gigabitethernet0/1 -2
```
When you define multiple ranges, you must still enter a space after the first entry and before the comma (,):

```
interface range fastethernet0/1 - 2, gigabitethernet0/1 - 2
```
You cannot specify both a macro and an interface range in the same command.

You can also specify a single interface in *port-range*. The command is then similar to the **interface** *interface-id* global configuration command.

For more information about configuring interface ranges, see the software configuration guide for this release.

#### **Examples** This example shows how to use the **interface range** command to enter interface-range configuration mode to apply commands to two ports:

```
Switch(config)# interface range gigabitethernet0/1 - 2
```
This example shows how to use a port-range macro *macro1* for the same function. The advantage is that you can reuse *macro1* until you delete it.

```
Switch(config)# define interface-range macro1 gigabitethernet0/1 - 2
Switch(config)# interface range macro macro1
Switch(config-if-range)#
```
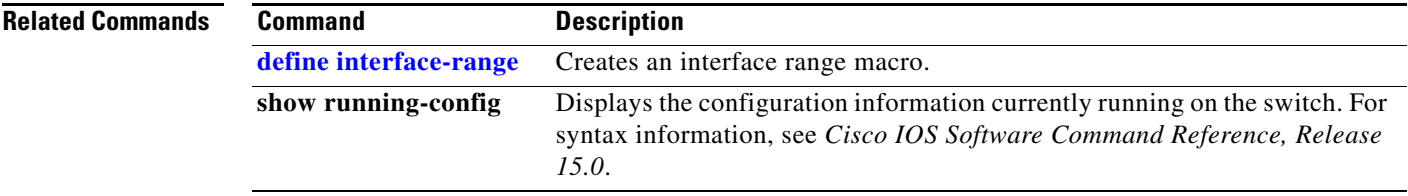

Г

### **interface vlan**

Use the **interface vlan** global configuration command to create or access a dynamic switch virtual interface (SVI) and to enter interface configuration mode. Use the **no** form of this command to delete an SVI.

**interface vlan** *vlan-id*

**no interface vlan** *vlan-id*

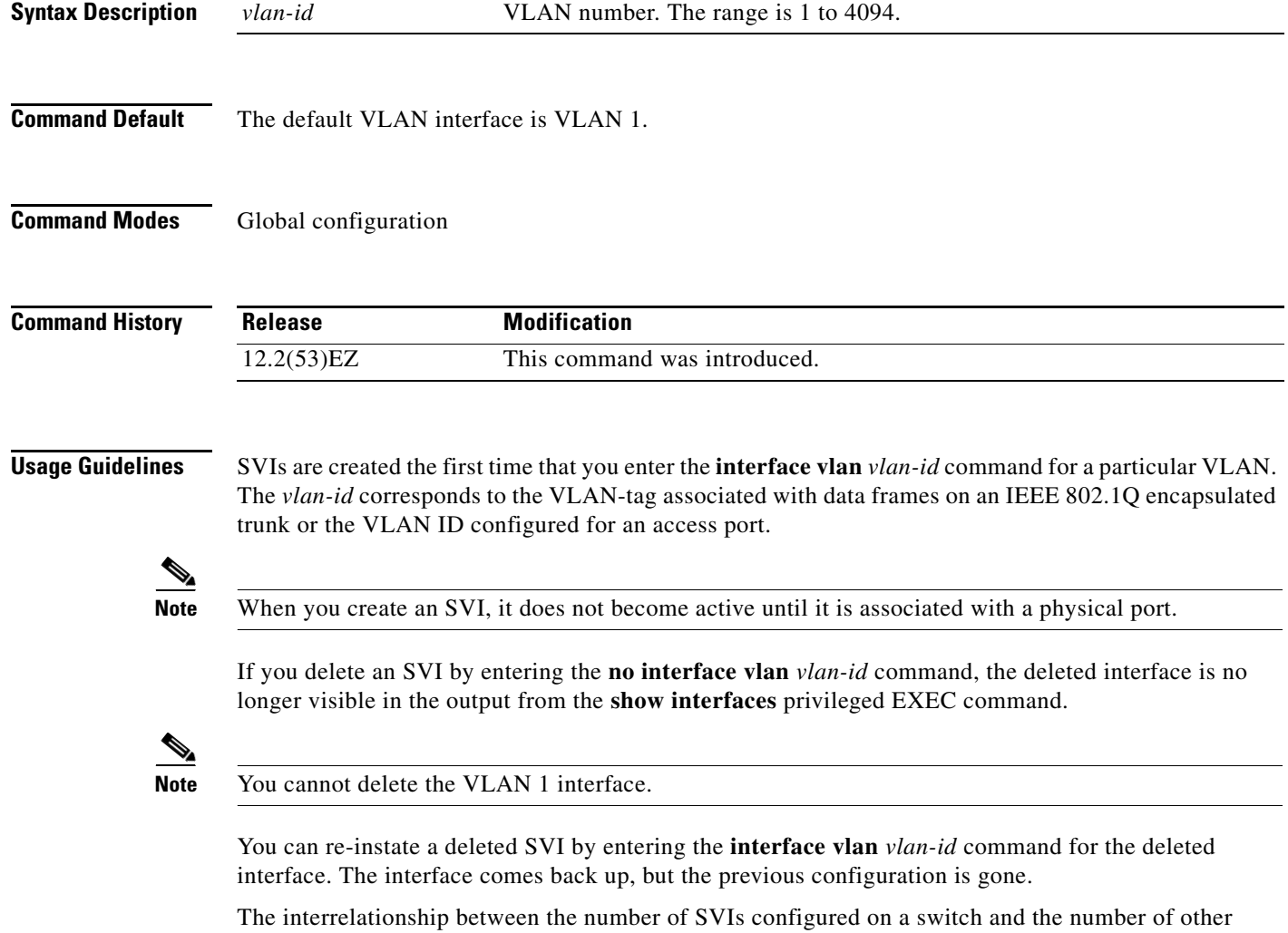

features being configured might have an impact on CPU utilization due to hardware limitations. You can use the **sdm prefer** global configuration command to reallocate system hardware resources based on templates and feature tables. For more information, see the **[sdm prefer](#page-449-0)** command.

mode:

a ka

#### **Examples** This example shows how to create a new SVI with VLAN ID 23 and to enter interface configuration

Switch(config)# **interface vlan 23** Switch(config-if)#

You can verify your setting by entering the **[show interfaces](#page-537-0)** and **show interfaces vlan** *vlan-id* privileged EXEC commands.

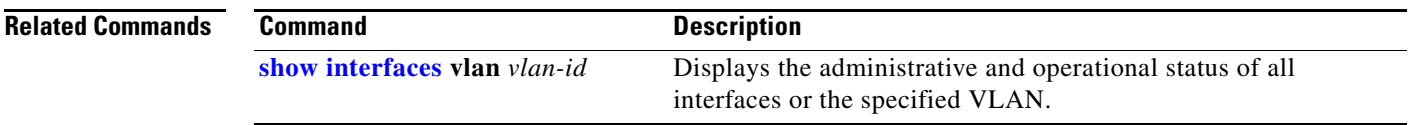

#### **ip access-group**

To control access to a Layer 2 or Layer 3 interface, use the **ip access-group** command in interface configuration mode. Use the **no** form of this command to remove all access groups or the specified access group from the interface.

**ip access-group** {*access-list-number* | *name*} {**in** | **out**}

**no ip access-group** {*access-list-number* | *name*} {**in** | **out**}

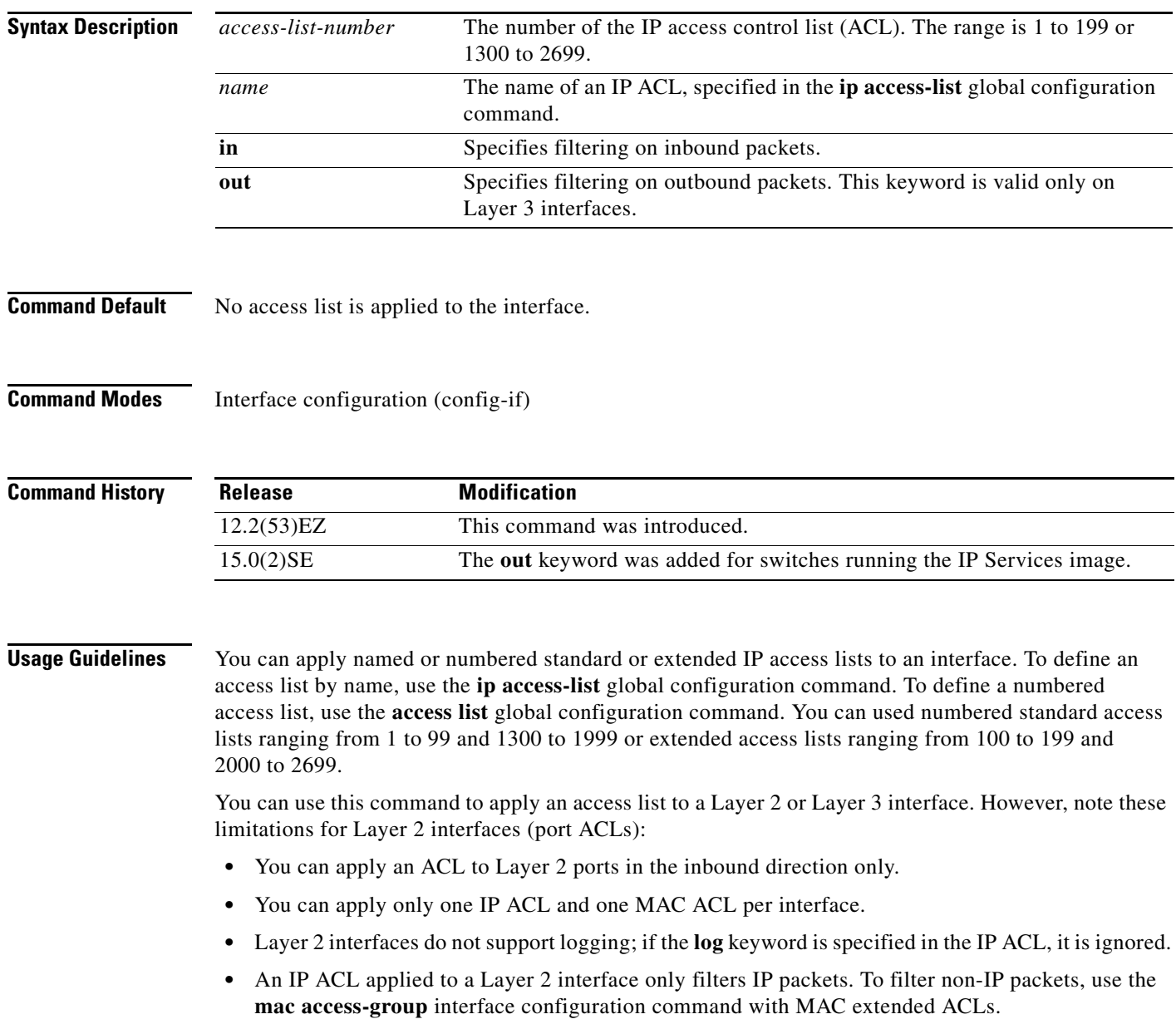

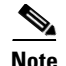

**Note** You can use router ACLs, input port ACLs, and VLAN maps on the same switch. However, a port ACL takes precedence over a router ACL or VLAN map. Router ACLs are supported only on switches running the IP Services image.

- When an input port ACL is applied to an interface and a VLAN map is applied to a VLAN that the interface is a member of, incoming packets received on ports with the ACL applied are filtered by the port ACL. Other packets are filtered by the VLAN map.
- When an input router ACL and input port ACLs exist in an switch virtual interface (SVI), incoming packets received on ports to which a port ACL is applied are filtered by the port ACL. Incoming routed IP packets received on other ports are filtered by the router ACL. Other packets are not filtered.
- **•** When an output router ACL and input port ACLs exist in an SVI, incoming packets received on the ports to which a port ACL is applied are filtered by the port ACL. Outgoing routed IP packets are filtered by the router ACL. Other packets are not filtered.
- **•** When a VLAN map, input router ACLs, and input port ACLs exist in an SVI, incoming packets received on the ports to which a port ACL is applied are only filtered by the port ACL. Incoming routed IP packets received on other ports are filtered by both the VLAN map and the router ACL. Other packets are filtered only by the VLAN map.
- **•** When a VLAN map, output router ACLs, and input port ACLs exist in an SVI, incoming packets received on the ports to which a port ACL is applied are only filtered by the port ACL. Outgoing routed IP packets are filtered by both the VLAN map and the router ACL. Other packets are filtered only by the VLAN map.

You can apply IP ACLs to both outbound or inbound Layer 3 interfaces.

A Layer 3 interface can have one IP ACL applied in each direction.

You can configure only one VLAN map and one router ACL in each direction (input/output) on a VLAN interface. For standard inbound access lists, after the switch receives a packet, it checks the source address of the packet against the access list. IP extended access lists can optionally check other fields in the packet, such as the destination IP address, protocol type, or port numbers. If the access list permits the packet, the switch continues to process the packet. If the access list denies the packet, the switch discards the packet. If the access list has been applied to a Layer 3 interface, discarding a packet (by default) causes the generation of an Internet Control Message Protocol (ICMP) Host Unreachable message. ICMP Host Unreachable messages are not generated for packets discarded on a Layer 2 interface.

For standard outbound access lists, after receiving a packet and sending it to a controlled interface, the switch checks the packet against the access list. If the access list permits the packet, the switch sends the packet. If the access list denies the packet, the switch discards the packet and, by default, generates an ICMP Host Unreachable message. If the specified access list does not exist, all packets are passed.

**Examples** This example shows how to apply IP access list 101 to inbound packets on a port:

Switch(config)# **interface gigabitethernet 0/1** Switch(config-if)# **ip access-group 101 in**

#### **Related Commands**

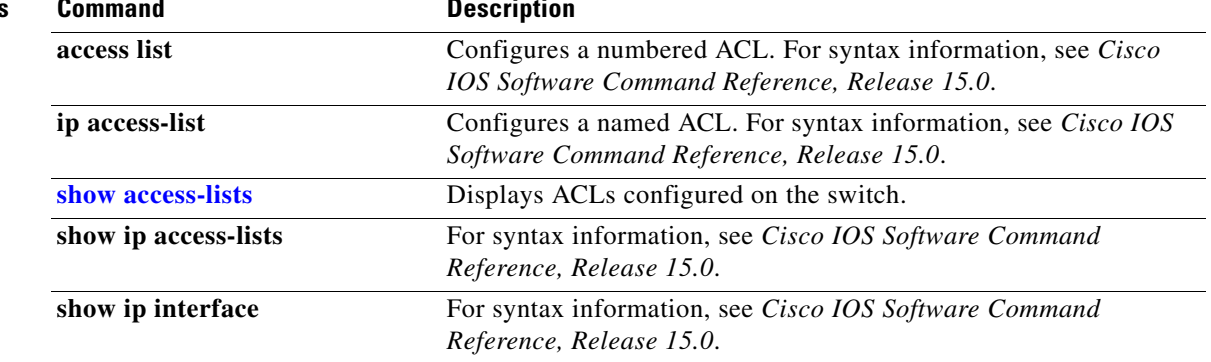

### **ip address**

Use the **ip address** interface configuration command to set an IP address for the Layer 2 switch or an IP address for each switch virtual interface (SVI) or routed port on the Layer 3 switch. Use the **no** form of this command to remove an IP address or to disable IP processing.

**ip address** *ip-address subnet-mask* [**secondary**]

**no ip address** [*ip-address subnet-mask*] [**secondary**]

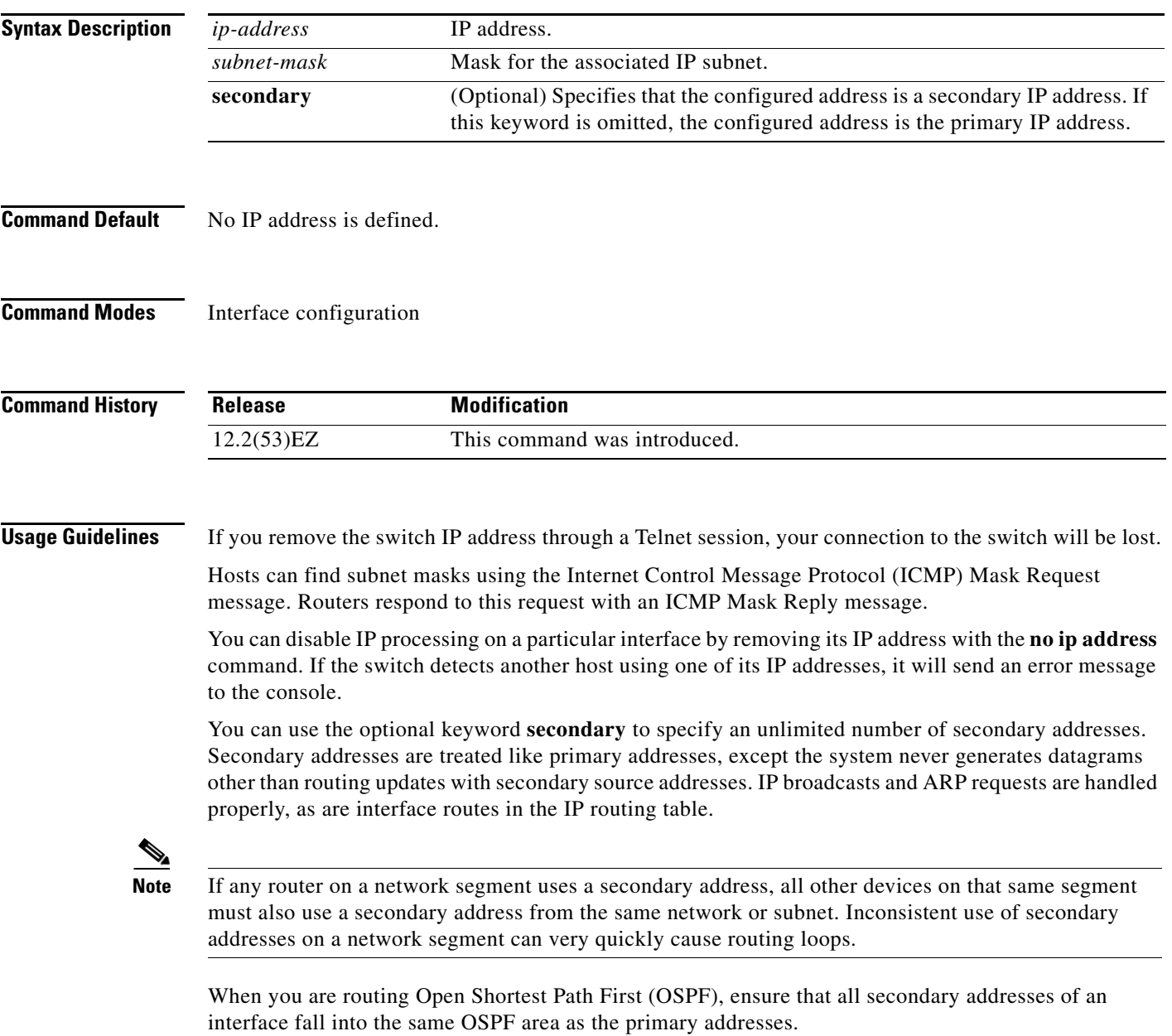

If your switch receives its IP address from a Bootstrap Protocol (BOOTP) or a DHCP server and you remove the switch IP address by using the **no ip address** command, IP processing is disabled, and the BOOTP or the DHCP server cannot reassign the address.

A Layer 3 switch can have an IP address assigned to each routed port and SVI. The number of routed ports and SVIs that you can configure is not limited by software; however, the interrelationship between this number and the number of other features being configured might have an impact on CPU utilization due to hardware limitations. You can use the **sdm prefer** global configuration command to reallocate system hardware resources based on templates and feature tables. For more information, see the **[sdm](#page-449-0)  [prefer](#page-449-0)** command.

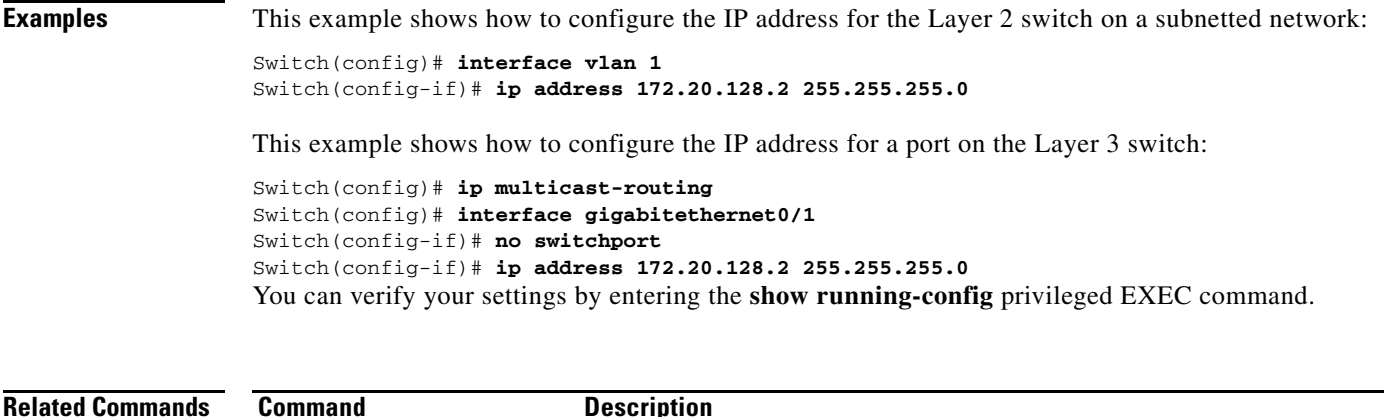

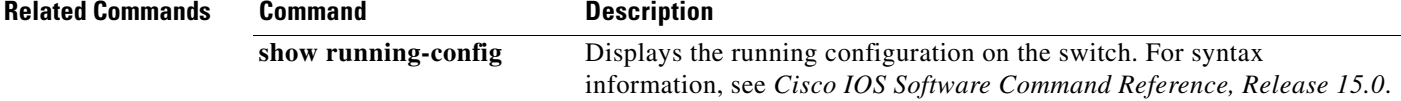

a ka

## <span id="page-196-0"></span>**ip admission**

Use the **ip admission** interface configuration command to enable web authentication. You can also use this command in fallback-profile mode. Use the **no** form of this command to disable web authentication.

**ip admission** *rule*

**no ip admission**

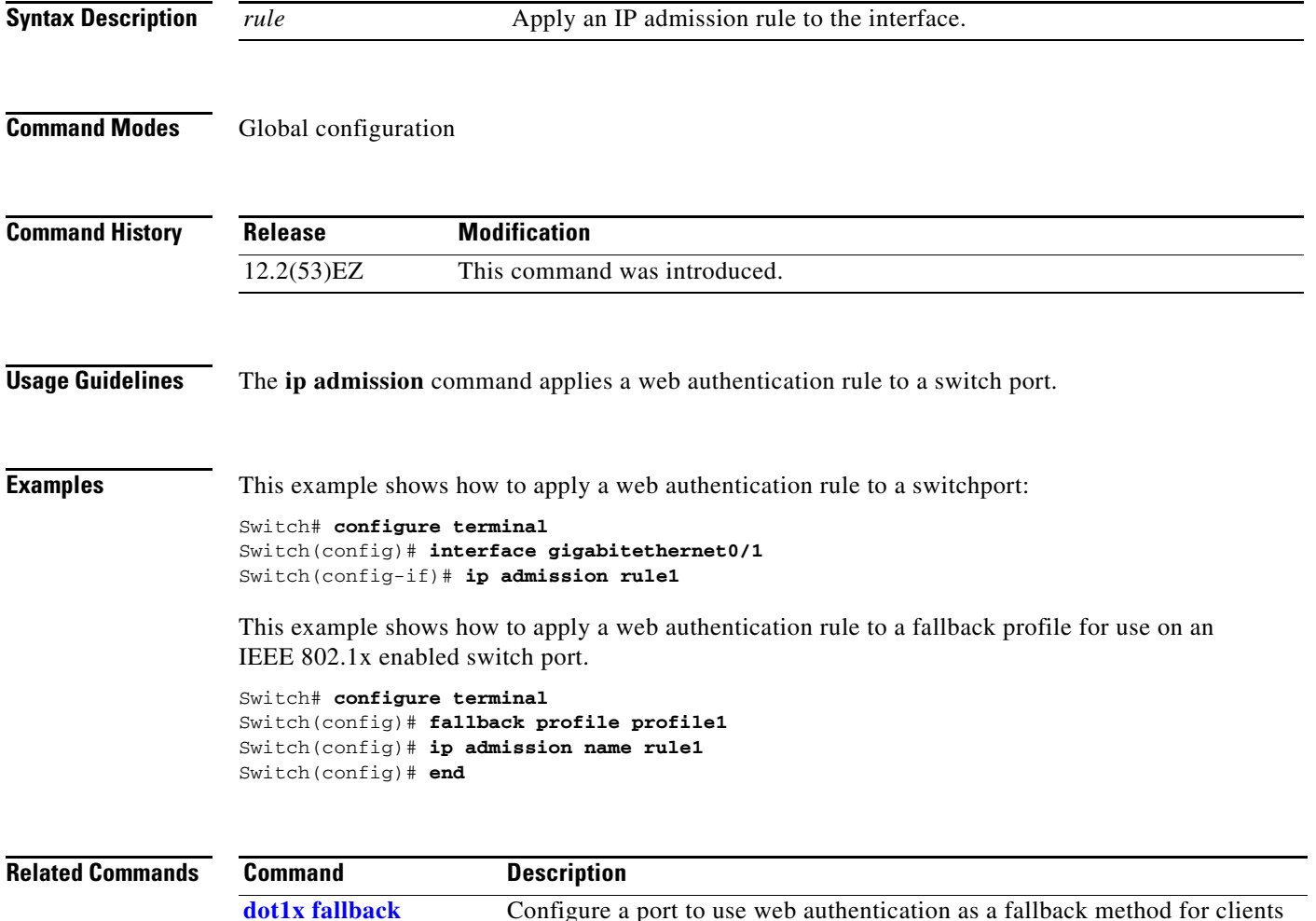

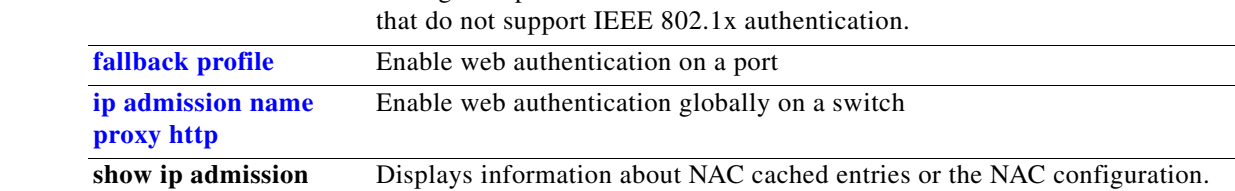

#### <span id="page-197-0"></span>**ip admission name proxy http**

Use the **ip admission name proxy http** global configuration command to enable web authentication. Use the **no** form of this command to disable web authentication.

**ip admission name proxy http**

**no ip admission name proxy http**

- **Syntax Description** This command has no arguments or keywords.
- **Command Default** Web authentication is disabled.
- **Command Modes** Global configuration

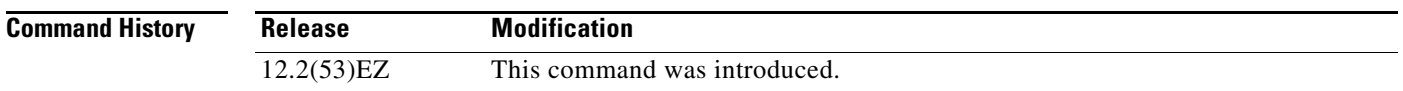

**Usage Guidelines** The **ip admission name proxy http** command globally enables web authentication on a switch.

After you enable web authentication on a switch, use the **ip access-group in** and **ip admission** *web-rule* interface configuration commands to enable web authentication on a specific interface.

**Examples** This example shows how to configure only web authentication on a switchport:

```
Switch# configure terminal
Switch(config) ip admission name http-rule proxy http 
Switch(config)# interface gigabitethernet0/1
Switch(config-if)# ip access-group 101 in
Switch(config-if)# ip admission rule
Switch(config-if)# end
```
This example shows how to configure IEEE 802.1x authentication with web authentication as a fallback mechanism on a switchport.

```
Switch# configure terminal
Switch(config)# ip admission name rule2 proxy http 
Switch(config)# fallback profile profile1
Switch(config)# ip access group 101 in
Switch(config)# ip admission name rule2
Switch(config)# interface gigabitethernet0/1
Switch(config-if)# dot1x port-control auto
Switch(config-if)# dot1x fallback profile1
Switch(config-if)# end
```
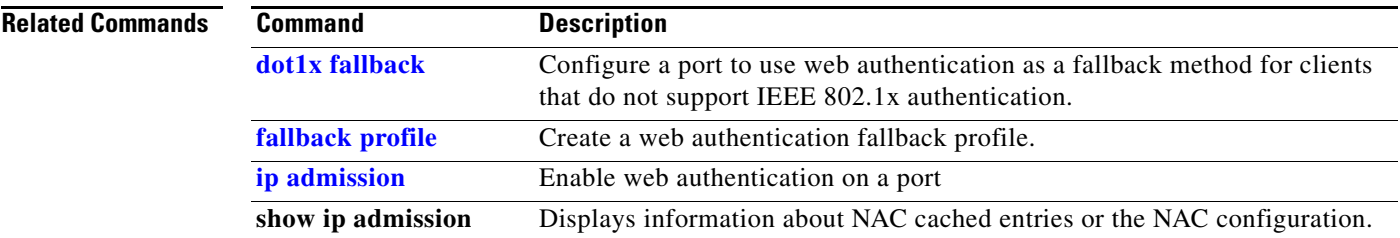

 $\blacksquare$ 

### **ip arp inspection filter vlan**

Use the **ip arp inspection filter vlan** global configuration command to permit or deny Address Resolution Protocol (ARP) requests and responses from a host configured with a static IP address when dynamic ARP inspection is enabled. Use the **no** form of this command to return to the default settings.

**ip arp inspection filter** *arp-acl-name* **vlan** *vlan-range* [**static**]

**no ip arp inspection filter** *arp-acl-name* **vlan** *vlan-range* [**static**]

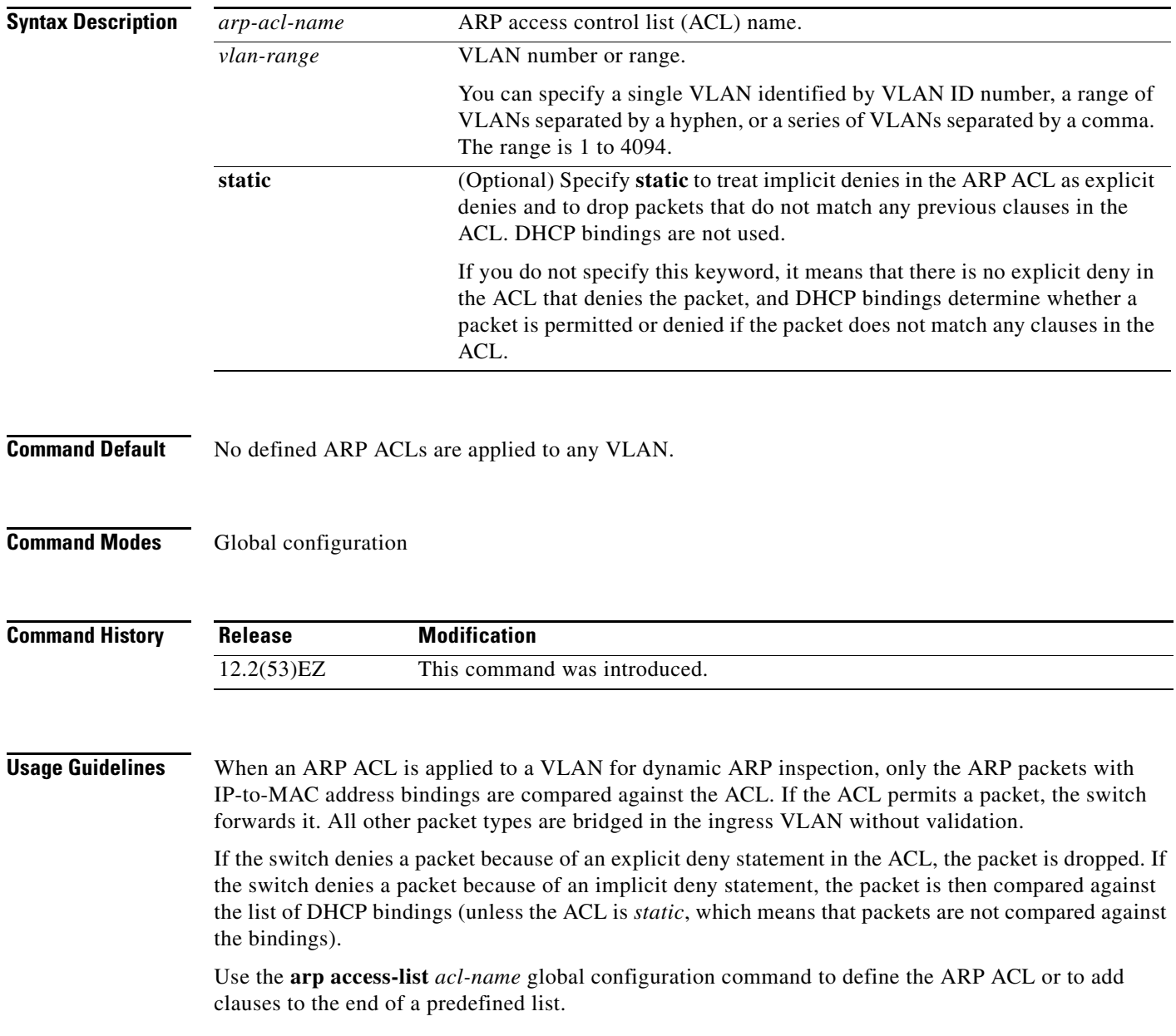

**Examples** This example shows how to apply the ARP ACL *static-hosts* to VLAN 1 for dynamic ARP inspection: Switch(config)# **ip arp inspection filter static-hosts vlan 1**

You can verify your settings by entering the **show ip arp inspection vlan 1** privileged EXEC command.

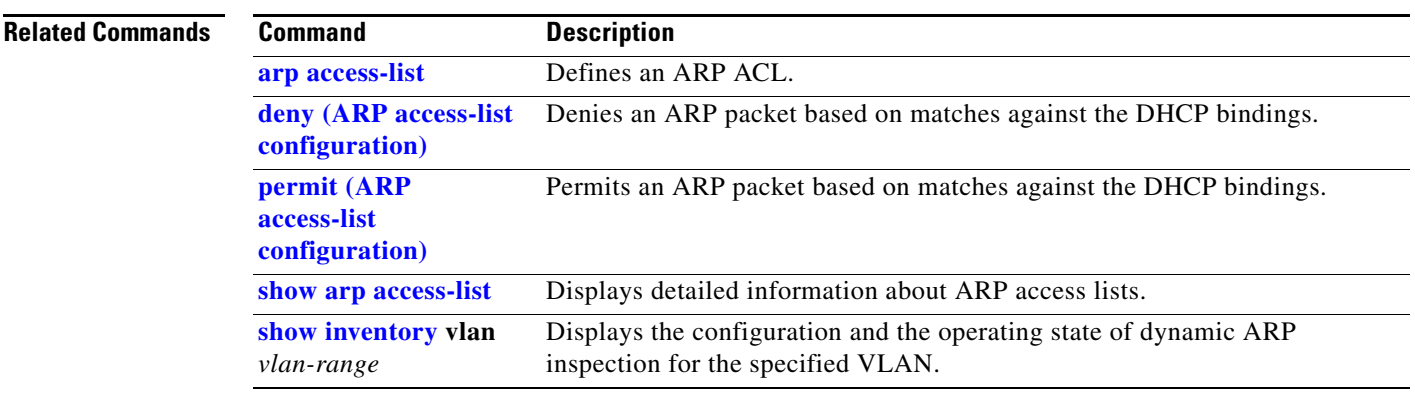

# **ip arp inspection limit**

Use the **ip arp inspection limit** interface configuration command to limit the rate of incoming Address Resolution Protocol (ARP) requests and responses on an interface. It prevents dynamic ARP inspection from using all of the switch resources if a denial-of-service attack occurs. Use the **no** form of this command to return to the default settings.

**ip arp inspection limit** {**rate** *pps* [**burst interval** *seconds*] | **none**}

**no ip arp inspection limit** 

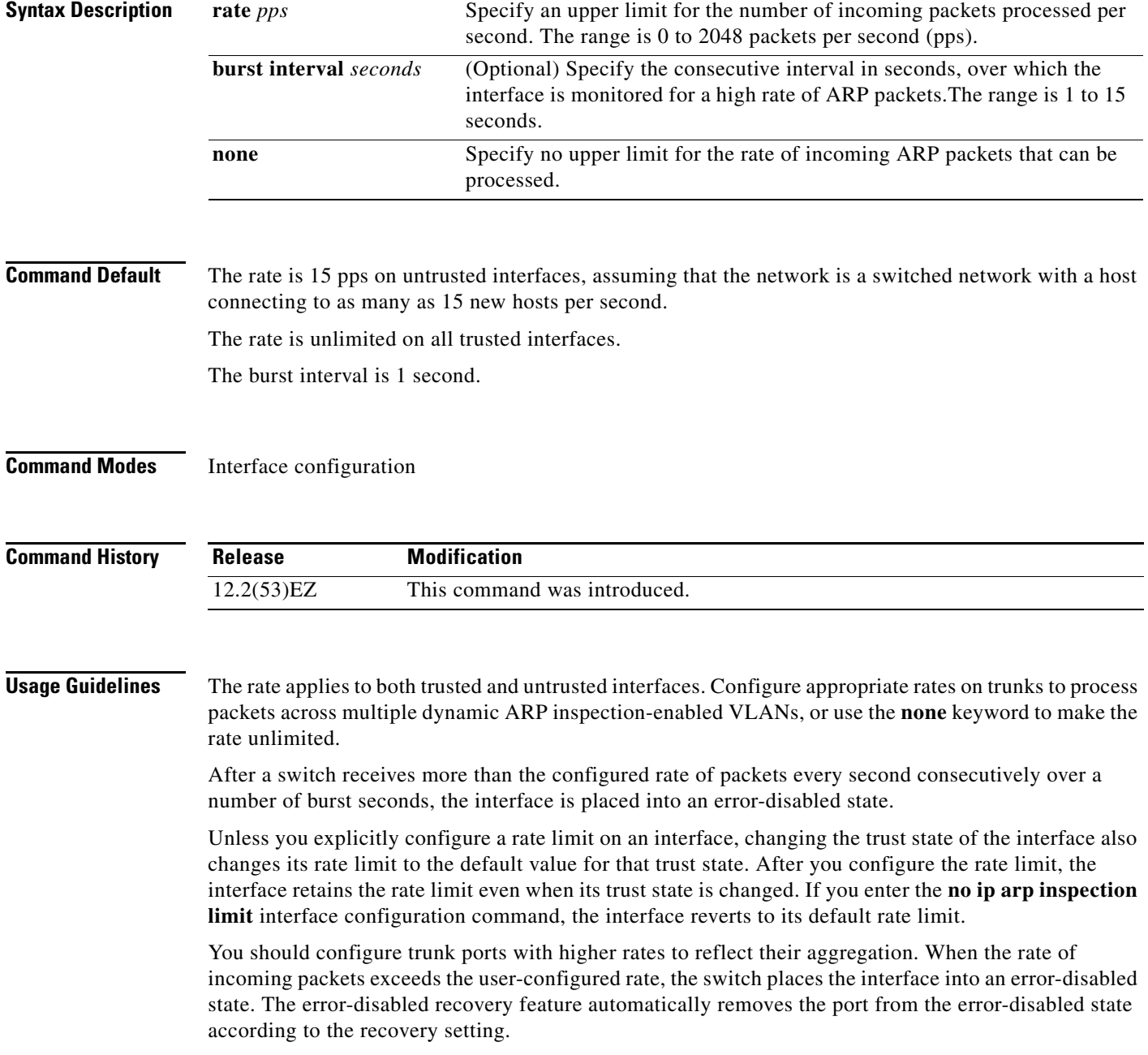

The rate of incoming ARP packets on EtherChannel ports equals the sum of the incoming rate of ARP packets from all the channel members. Configure the rate limit for EtherChannel ports only after examining the rate of incoming ARP packets on all the channel members.

#### **Examples** This example shows how to limit the rate of incoming ARP requests on a port to 25 pps and to set the interface monitoring interval to 5 consecutive seconds:

```
Switch(config)# interface gigabitethernet0/1
Switch(config-if)# ip arp inspection limit rate 25 burst interval 5
```
You can verify your settings by entering the **show ip arp inspection interfaces** *interface-id* privileged EXEC command.

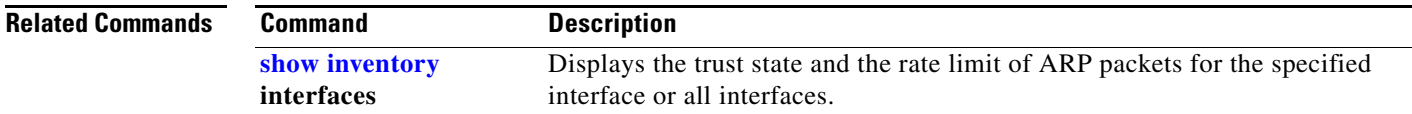

## <span id="page-203-0"></span>**ip arp inspection log-buffer**

Use the **ip arp inspection log-buffer** global configuration command to configure the dynamic Address Resolution Protocol (ARP) inspection logging buffer. Use the **no** form of this command to return to the default settings.

**ip arp inspection log-buffer** {**entries** *number* | **logs** *number* **interval** *seconds*}

**no ip arp inspection log-buffer** {**entries** | **logs**}

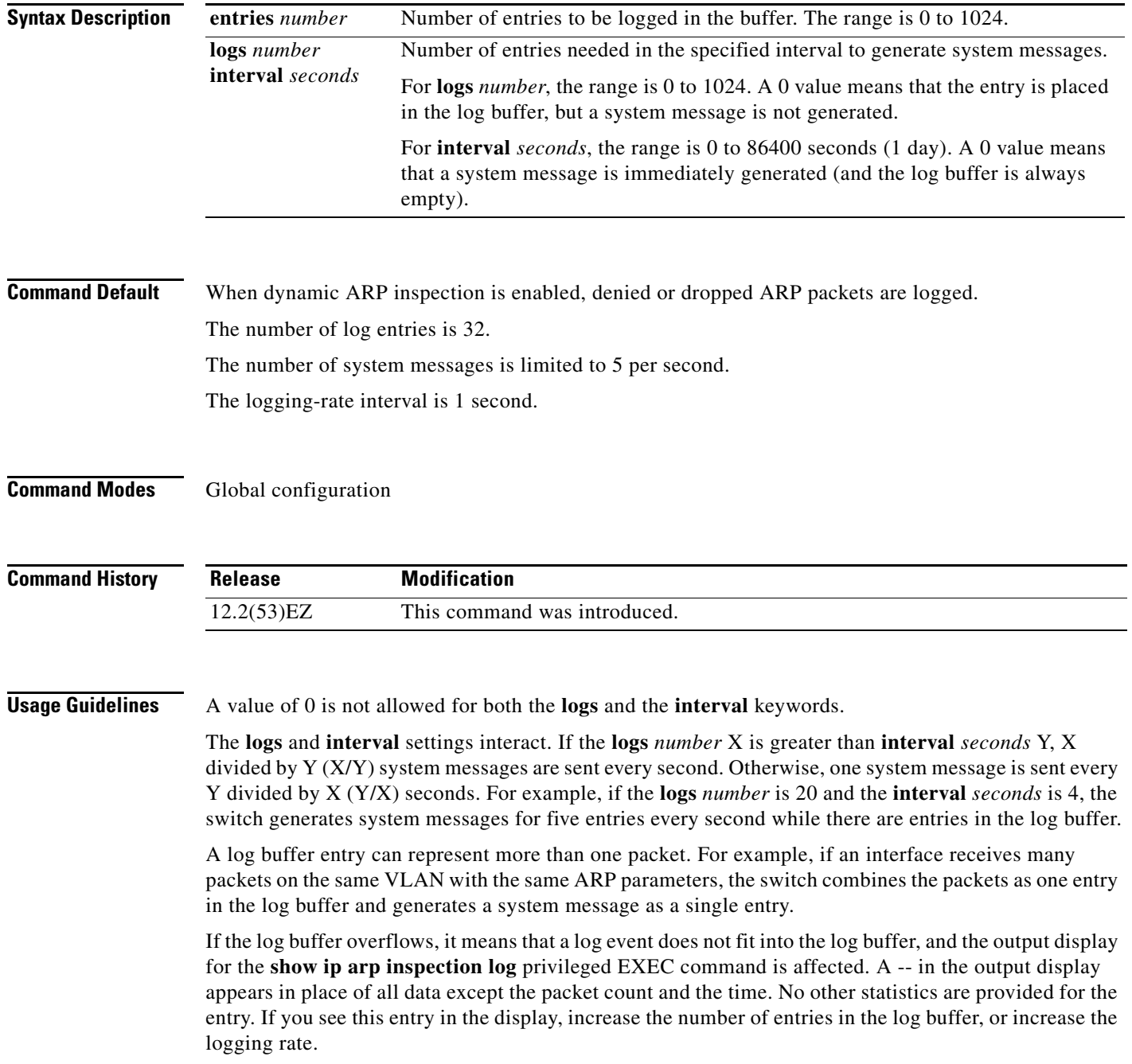

#### Examples This example shows how to configure the logging buffer to hold up to 45 entries:

Switch(config)# **ip arp inspection log-buffer entries 45**

This example shows how to configure the logging rate to 20 log entries per 4 seconds. With this configuration, the switch generates system messages for five entries every second while there are entries in the log buffer.

Switch(config)# **ip arp inspection log-buffer logs 20 interval 4**

You can verify your settings by entering the **show ip arp inspection log** privileged EXEC command.

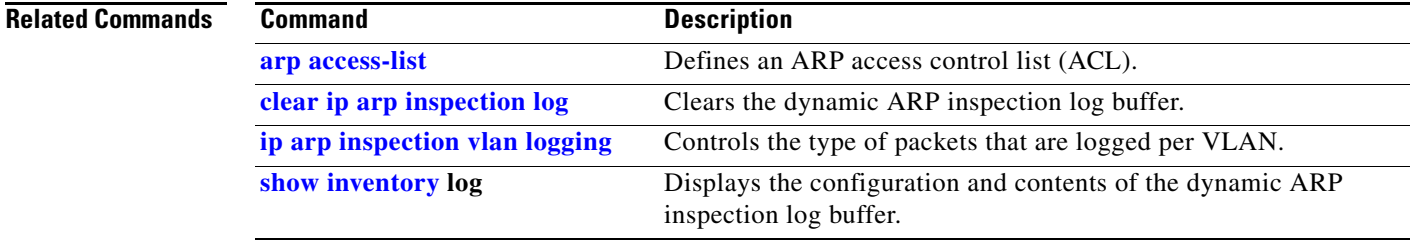

#### **ip arp inspection trust**

Use the **ip arp inspection trust** interface configuration command to configure an interface trust state that determines which incoming Address Resolution Protocol (ARP) packets are inspected. Use the **no** form of this command to return to the default setting.

#### **ip arp inspection trust**

**no ip arp inspection trust**

- **Syntax Description** This command has no arguments or keywords.
- **Command Default** The interface is untrusted.
- **Command Modes** Interface configuration

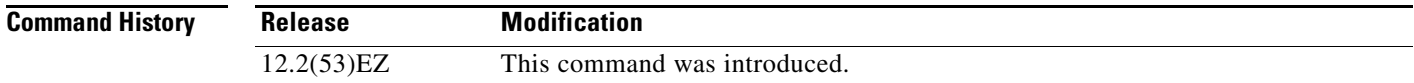

**Usage Guidelines** The switch does not check ARP packets that it receives on the trusted interface; it simply forwards the packets.

> For untrusted interfaces, the switch intercepts all ARP requests and responses. It verifies that the intercepted packets have valid IP-to-MAC address bindings before updating the local cache and before forwarding the packet to the appropriate destination. The switch drops invalid packets and logs them in the log buffer according to the logging configuration specified with the **ip arp inspection vlan logging** global configuration command.

**Examples** This example shows how to configure a port to be trusted:

Switch(config)# **interface gigabitethernet0/1** Switch(config-if)# **ip arp inspection trust**

You can verify your setting by entering the **show ip arp inspection interfaces** *interface-id* privileged EXEC command.

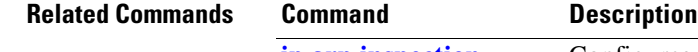

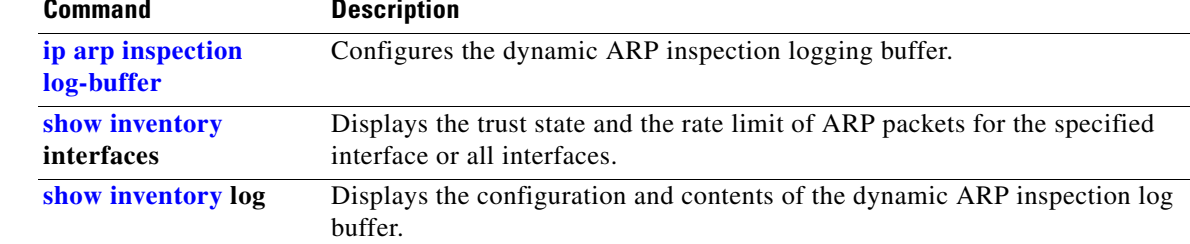

П

### **ip arp inspection validate**

Use the **ip arp inspection validate** global configuration command to perform specific checks for dynamic Address Resolution Protocol (ARP) inspection. Use the **no** form of this command to return to the default settings.

**ip arp inspection validate** {[**src-mac**] [**dst-mac**] [**ip** [**allow zeros**]]}

**no ip arp inspection validate** [**src-mac**] [**dst-mac**] [**ip** [**allow zeros**]]

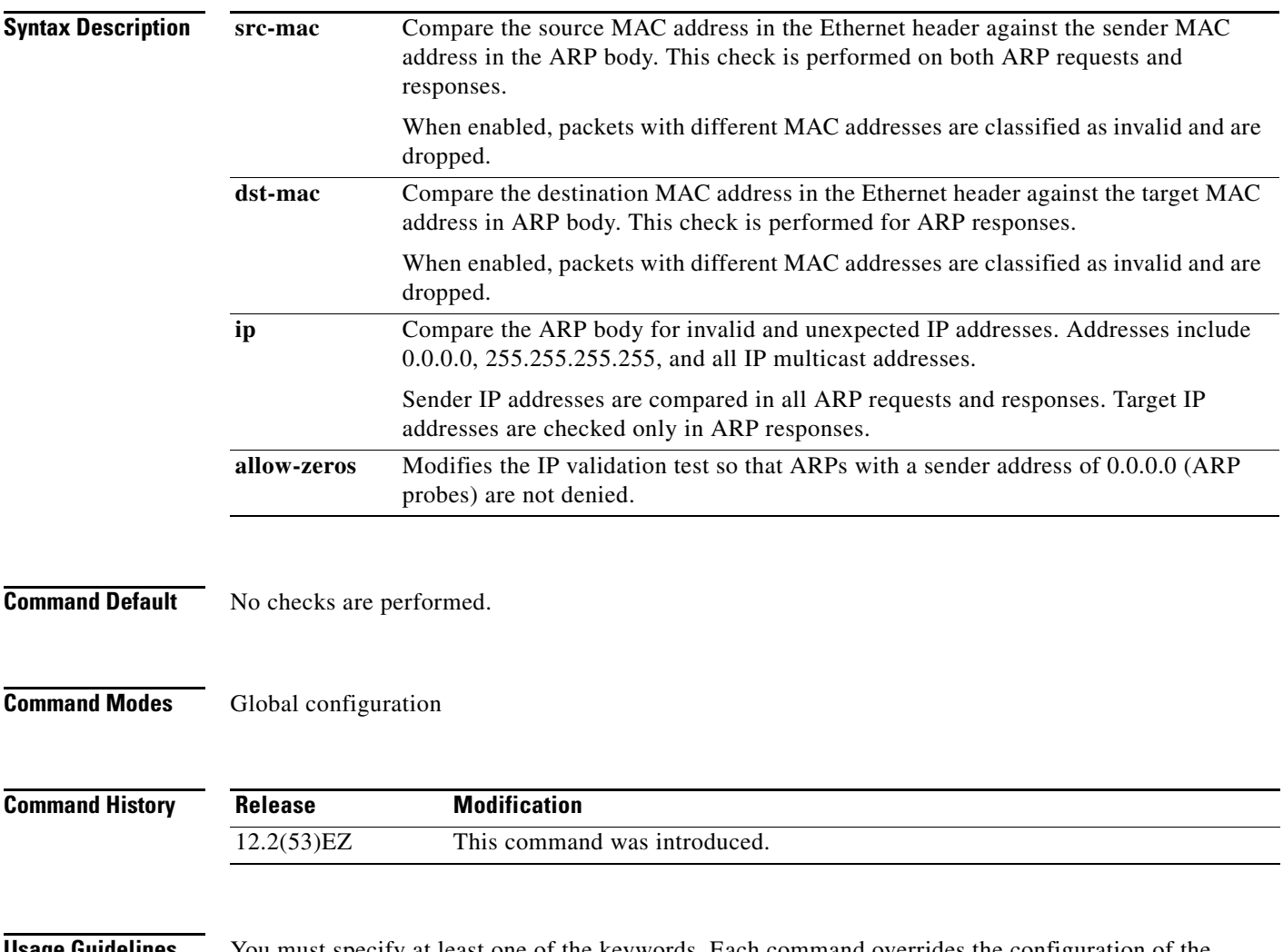

**Usage Guidelines** You must specify at least one of the keywords. Each command overrides the configuration of the previous command; that is, if a command enables **src-mac** and **dst-mac** validations, and a second command enables IP validation only, the **src-mac** and **dst-mac** validations are disabled as a result of the second command.

a ka

The **allow-zeros** keyword interacts with ARP access control lists (ACLs) in this way:

- **•** If you configure an ARP ACL to deny ARP probes, they are dropped even if the **allow-zero** keyword is specified.
- **•** If you configure an ARP ACL that specifically permits ARP probes and configure the **ip arp inspection validate ip** command, ARP probes are dropped unless you enter the **allow-zeros** keyword.

The **no** form of the command disables only the specified checks. If none of the options are enabled, all checks are disabled.

#### **Examples** This example show how to enable source MAC validation: Switch(config)# **ip arp inspection validate src-mac** You can verify your setting by entering the **show ip arp inspection vlan** *vlan-range* privileged EXEC command.

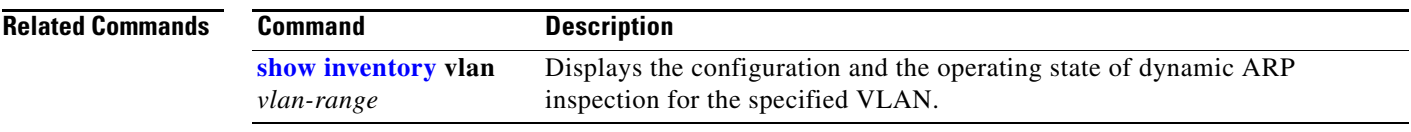

# **ip arp inspection vlan**

Use the **ip arp inspection vlan** global configuration command to enable dynamic Address Resolution Protocol (ARP) inspection on a per-VLAN basis. Use the **no** form of this command to return to the default setting.

**ip arp inspection vlan** *vlan-range*

**no ip arp inspection vlan** *vlan-range*

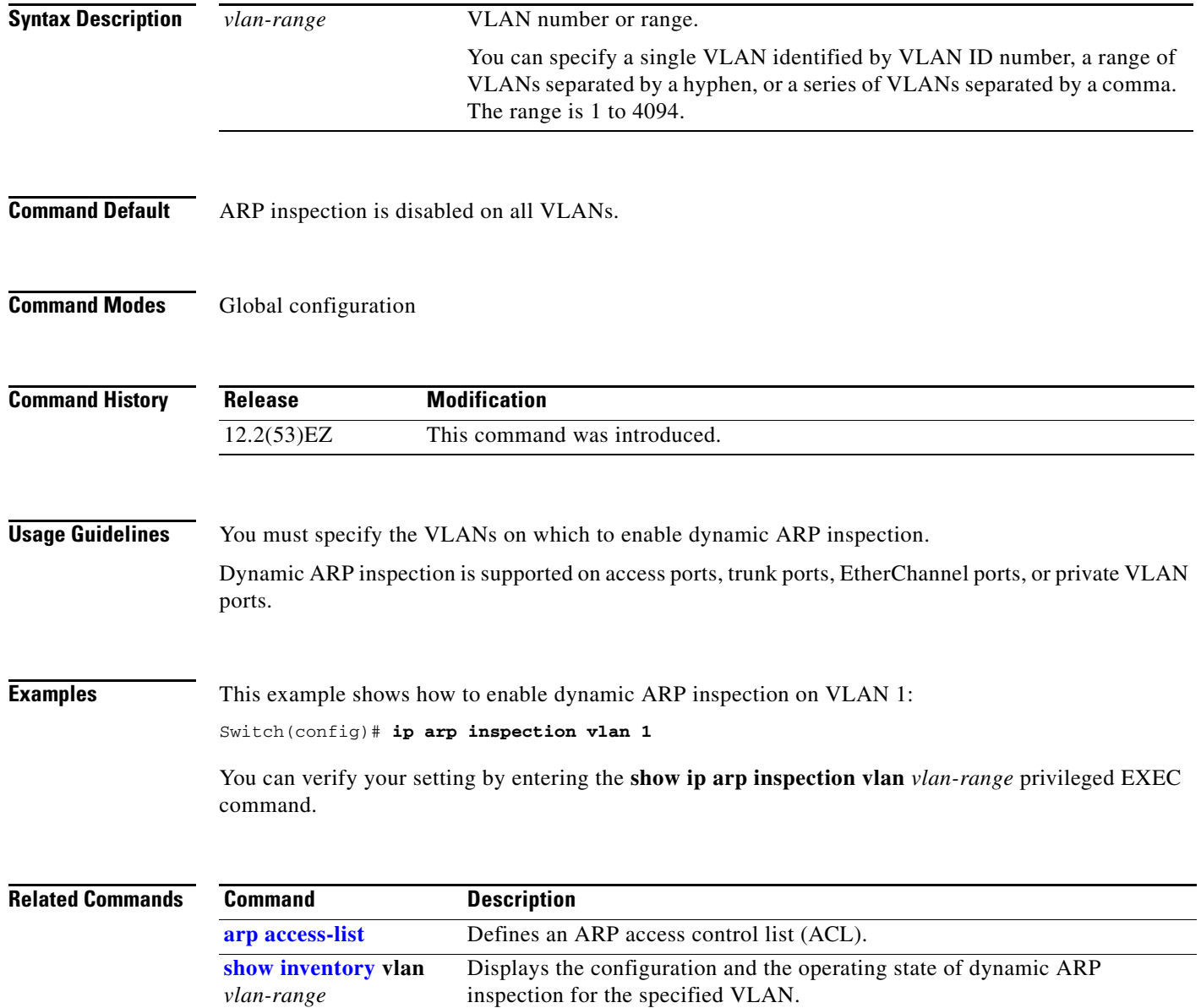

## <span id="page-210-0"></span>**ip arp inspection vlan logging**

Use the **ip arp inspection vlan logging** global configuration command to control the type of packets that are logged per VLAN. Use the **no** form of this command to disable this logging control.

**ip arp inspection vlan** *vlan-range* **logging** {**acl-match** {**matchlog** | **none**} | **dhcp-bindings** {**all** | **none** | **permit**} | **arp-probe**}

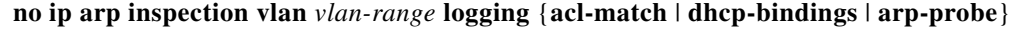

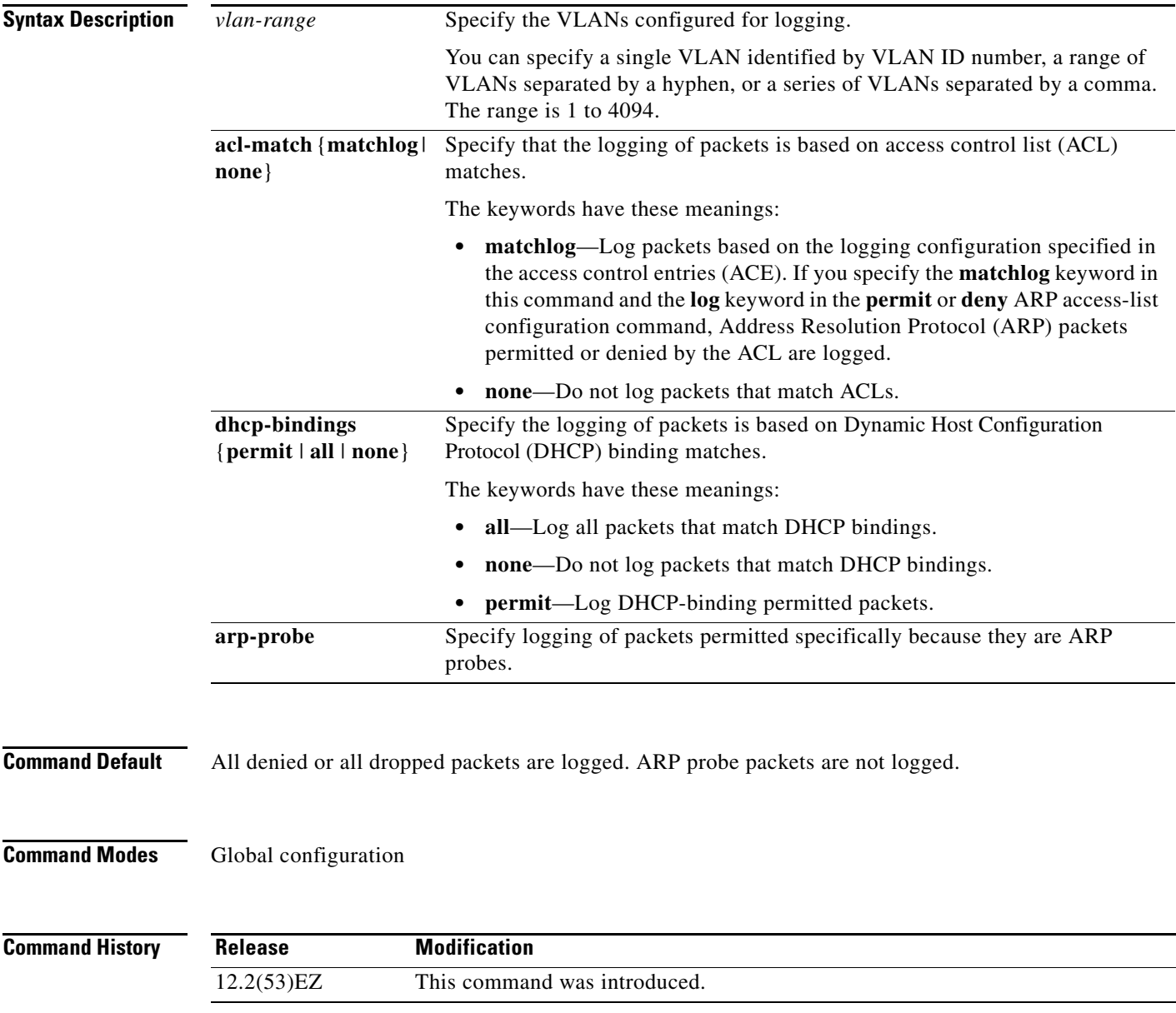

**Usage Guidelines** The term *logged* means that the entry is placed into the log buffer and that a system message is generated. The **acl-match** and **dhcp-bindings** keywords merge with each other; that is, when you configure an ACL match, the DHCP bindings configuration is not disabled. Use the **no** form of the command to reset the logging criteria to their defaults. If neither option is specified, all types of logging are reset to log when ARP packets are denied. These are the options: **• acl-match**—Logging on ACL matches is reset to log on deny. **• dhcp-bindings**—Logging on DHCP binding matches is reset to log on deny. If neither the **acl-match** or the **dhcp-bindings** keywords are specified, all denied packets are logged. The implicit deny at the end of an ACL does not include the **log** keyword. This means that when you use the **static** keyword in the **ip arp inspection filter vlan** global configuration command, the ACL overrides the DHCP bindings. Some denied packets might not be logged unless you explicitly specify

the **deny ip any mac any log** ACE at the end of the ARP ACL.

**Examples** This example shows how to configure ARP inspection on VLAN 1 to log packets that match the **permit** commands in the ACL:

```
Switch(config)# arp access-list test1
Switch(config-arp-nacl)# permit request ip any mac any log
Switch(config-arp-nacl)# permit response ip any any mac any any log
Switch(config-arp-nacl)# exit
Switch(config)# ip arp inspection vlan 1 logging acl-match matchlog
```
You can verify your settings by entering the **show ip arp inspection vlan** *vlan-range* privileged EXEC command.

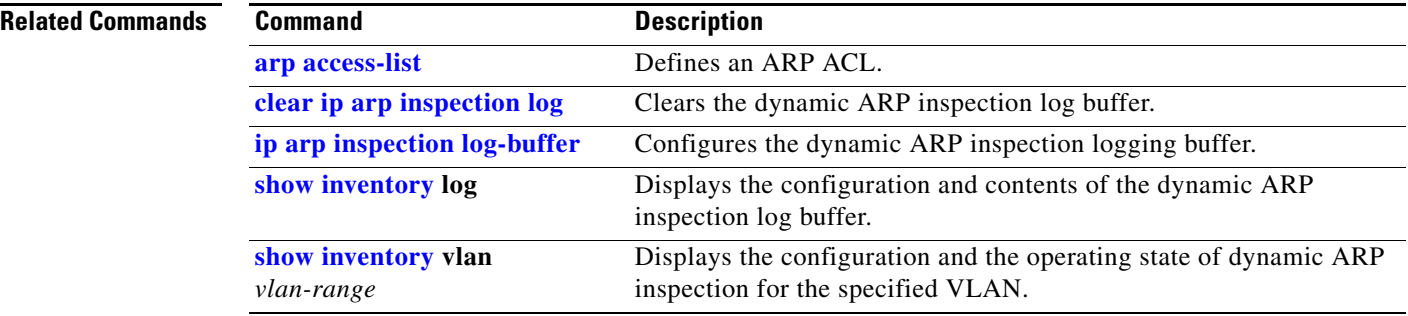

**2-199**

## <span id="page-212-0"></span>**ip dhcp snooping**

Use the **ip dhcp snooping** global configuration command to globally enable DHCP snooping. Use the **no** form of this command to return to the default setting.

**ip dhcp snooping**

**no ip dhcp snooping**

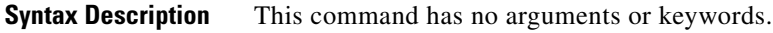

- **Command Default** DHCP snooping is disabled.
- **Command Modes** Global configuration

**Command History Release Modification** 12.2(53)EZ This command was introduced.

**Usage Guidelines** For any DHCP snooping configuration to take effect, you must globally enable DHCP snooping. DHCP snooping is not active until you enable snooping on a VLAN by using the **ip dhcp snooping vlan** *vlan-id* global configuration command.

**Examples** This example shows how to enable DHCP snooping: Switch(config)# **ip dhcp snooping** You can verify your settings by entering the **show ip dhcp snooping** user EXEC command.

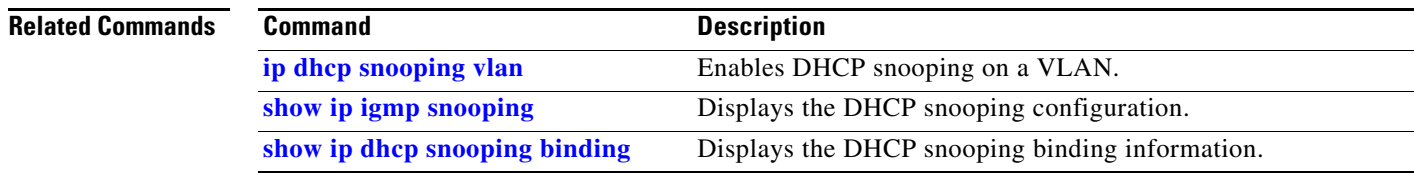

a ka

## **ip dhcp snooping binding**

Use the **ip dhcp snooping binding** privileged EXEC command to configure the DHCP snooping binding database and to add binding entries to the database. Use the **no** form of this command to delete entries from the binding database.

**ip dhcp snooping binding** *mac-address* **vlan** *vlan-id ip-address* **interface** *interface-id* **expiry**  *seconds*

**no ip dhcp snooping binding** *mac-address* **vlan** *vlan-id ip-address* **interface** *interface-id*

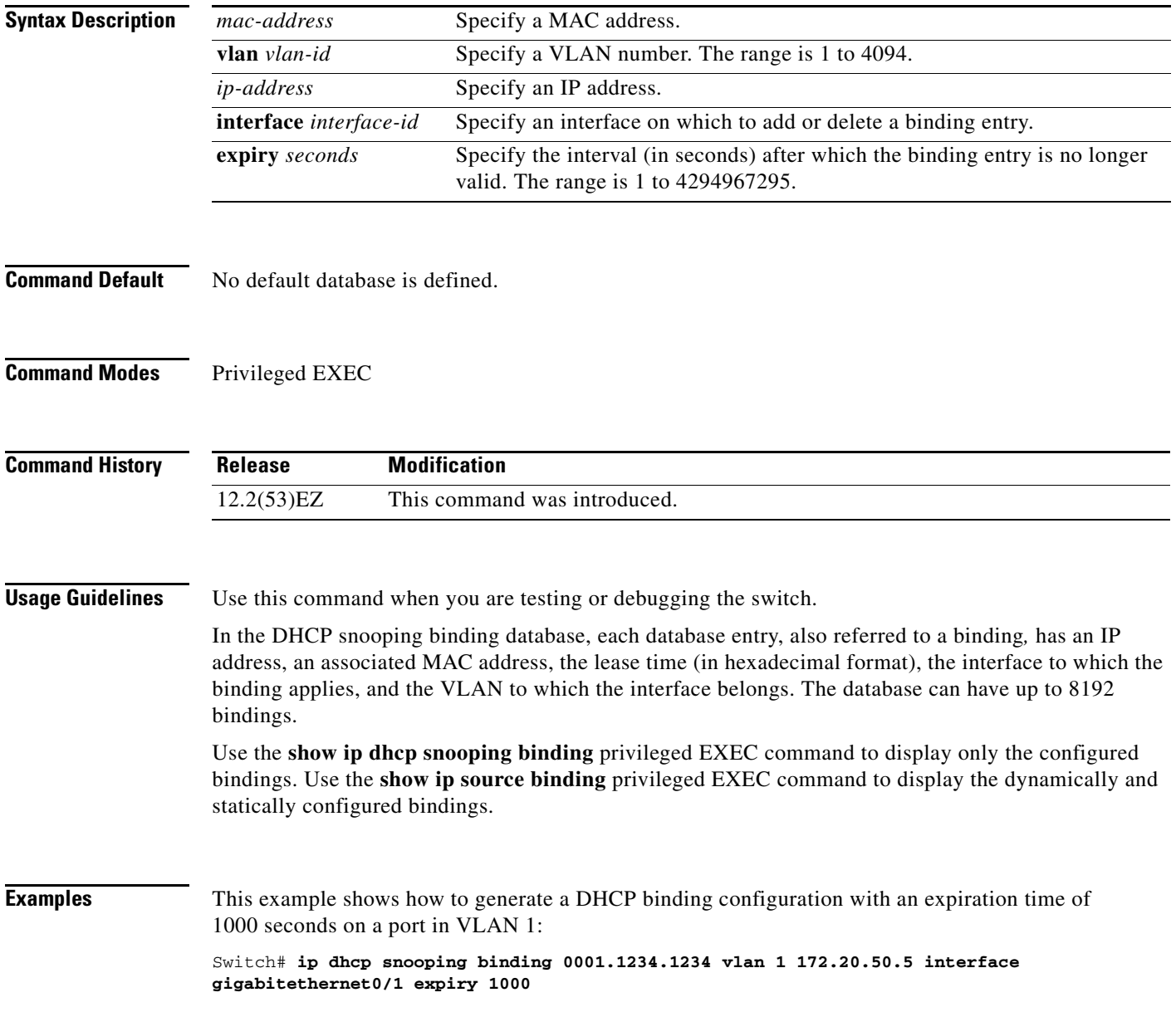

#### **Related Comma**

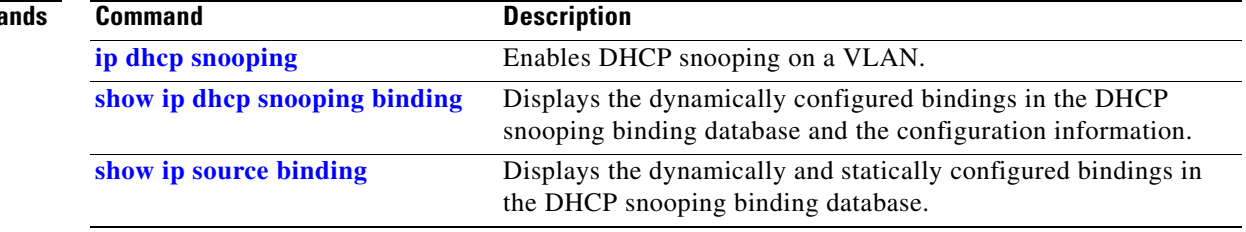

 $\blacksquare$ 

### **ip dhcp snooping database**

Use the **ip dhcp snooping database** global configuration command to configure the DHCP snooping binding database agent. Use the **no** form of this command to disable the agent, to reset the timeout value, or to reset the write-delay value.

**ip dhcp snooping database** {{**flash:/***filename* **| ftp://***user:password@host/filename* | **http:***//[[username:password]@]{hostname | host-ip}[/directory]/image-name***.tar | rcp://***user@host/filename* | **tftp://***host/filename*} | **timeout** *seconds* **| write-delay** *seconds*}

**no ip dhcp snooping database** [**timeout** | **write-delay**]

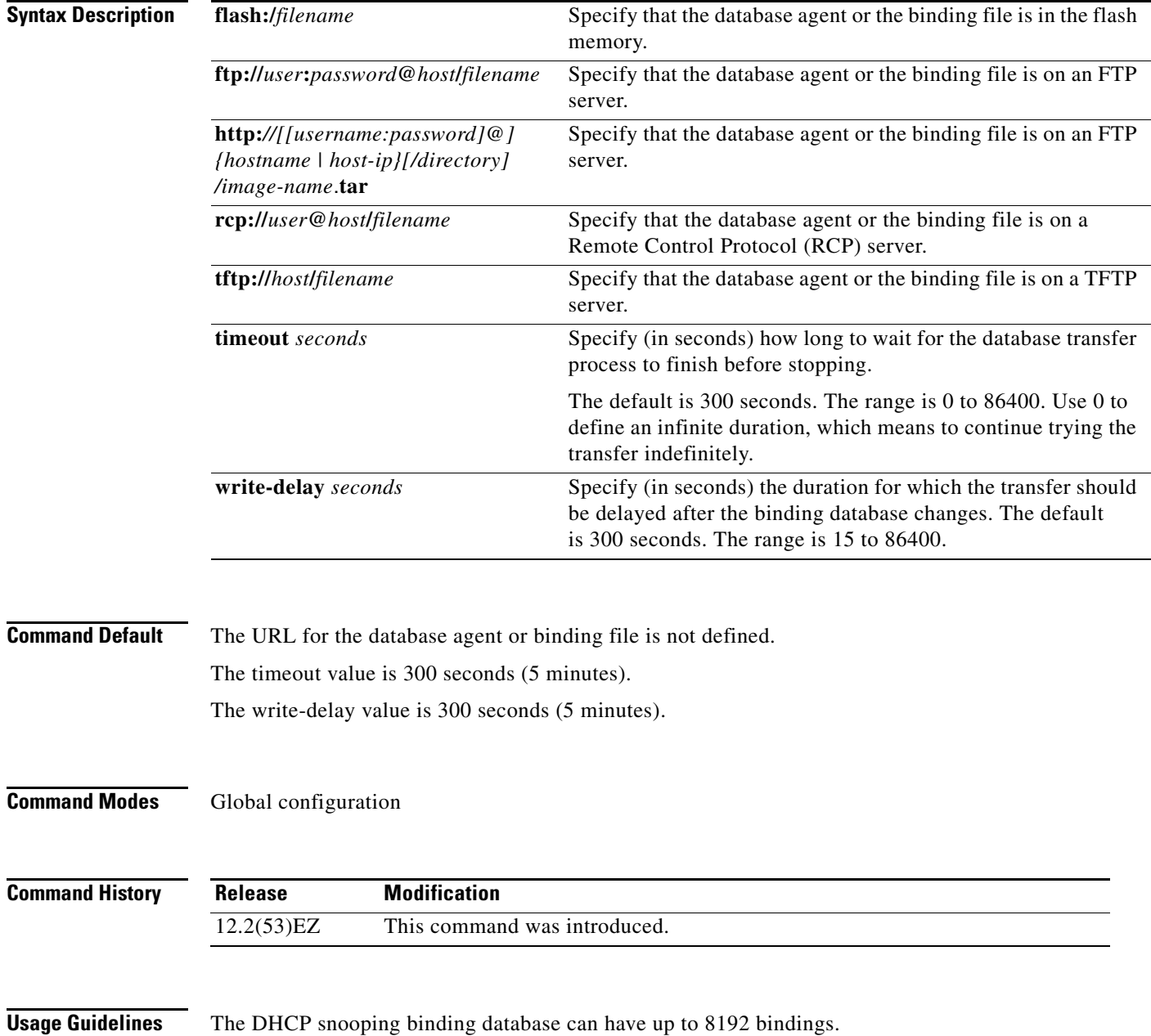
To ensure that the lease time in the database is accurate, we recommend that Network Time Protocol (NTP) is enabled and configured for these features:

- **•** NTP authentication
- **•** NTP peer and server associations
- **•** NTP broadcast service
- **•** NTP access restrictions
- **•** NTP packet source IP address

If NTP is configured, the switch writes binding changes to the binding file only when the switch system clock is synchronized with NTP.

Because both NVRAM and the flash memory have limited storage capacities, we recommend that you store a binding file on a TFTP server. You must create an empty file at the configured URL on network-based URLs (such as TFTP and FTP) before the switch can first write bindings to the binding file at that URL.

Use the **ip dhcp snooping database flash:/***filename* command to save the DHCP snooping binding database in the NVRAM. If you set the **ip dhcp snooping database timeout** command to 0 seconds and the database is being written to a TFTP file, if the TFTP server goes down, the database agent continues to try the transfer indefinitely. No other transfer can be initiated while this one is in progress. This might be inconsequential because if the server is down, no file can be written to it.

Use the **no ip dhcp snooping database** command to disable the agent.

Use the **no ip dhcp snooping database timeout** command to reset the timeout value.

Use the **no ip dhcp snooping database write-delay** command to reset the write-delay value.

**Examples** This example shows how to store a binding file at an IP address of 10.1.1.1 that is in a directory called *directory*. A file named *file* must be present on the TFTP server.

Switch(config)# **ip dhcp snooping database tftp://10.1.1.1/directory/file**

This example shows how to store a binding file called *file01.txt* in the NVRAM:

Switch(config)# **ip dhcp snooping database flash:file01.txt**

You can verify your settings by entering the **show ip dhcp snooping database** privileged EXEC command.

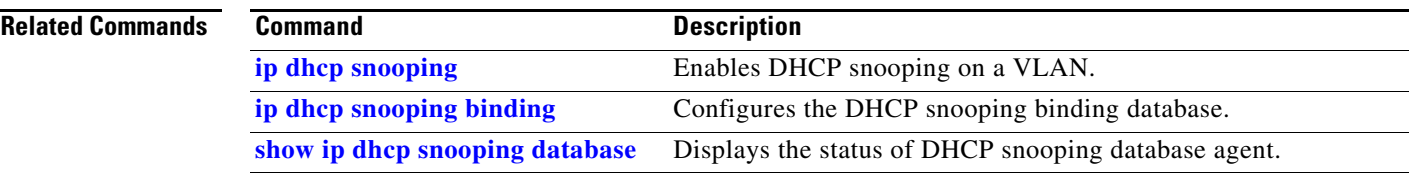

Г

### **ip dhcp snooping information option**

Use the **ip dhcp snooping information option** global configuration command to enable DHCP option-82 data insertion. Use the **no** form of this command to disable DHCP option-82 data insertion.

**ip dhcp snooping information option**

**no ip dhcp snooping information option**

- **Syntax Description** This command has no arguments or keywords.
- **Command Default** DHCP option-82 data is inserted.
- **Command Modes** Global configuration

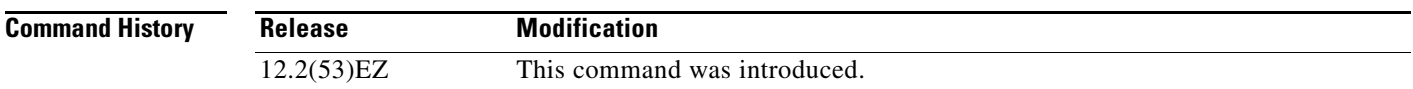

**Usage Guidelines** You must globally enable DHCP snooping by using the **ip dhcp snooping** global configuration command for any DHCP snooping configuration to take effect.

> When the option-82 feature is enabled and a switch receives a DHCP request from a host, it adds the option-82 information in the packet. The option-82 information contains the switch MAC address (the remote ID suboption) and the port identifier, **vlan-mod-port**, from which the packet is received (circuit ID suboption). The switch forwards the DHCP request that includes the option-82 field to the DHCP server.

> When the DHCP server receives the packet, it can use the remote ID, the circuit ID, or both to assign IP addresses and implement policies, such as restricting the number of IP addresses that can be assigned to a single remote ID or a circuit ID. Then the DHCP server echoes the option-82 field in the DHCP reply.

> The DHCP server unicasts the reply to the switch if the request was relayed to the server by the switch. When the client and server are on the same subnet, the server broadcasts the reply. The switch inspects the remote ID and possibly the circuit ID fields to verify that it originally inserted the option-82 data. The switch removes the option-82 field and forwards the packet to the switch port that connects to the DHCP host that sent the DHCP request.

**Examples** This example shows how to enable DHCP option-82 data insertion:

Switch(config)# **ip dhcp snooping information option**

You can verify your settings by entering the **show ip dhcp snooping** user EXEC command.

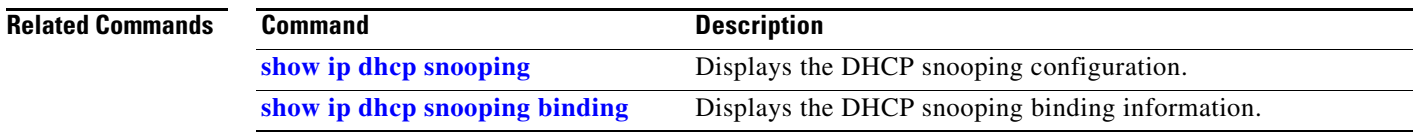

### **ip dhcp snooping information option allow-untrusted**

Use the **ip dhcp snooping information option allow-untrusted** global configuration command on an aggregation switch to configure it to accept DHCP packets with option-82 information that are received on untrusted ports that might be connected to an edge switch. Use the **no** form of this command to return to the default setting.

**ip dhcp snooping information option allow-untrusted** 

**no ip dhcp snooping information option allow-untrusted**

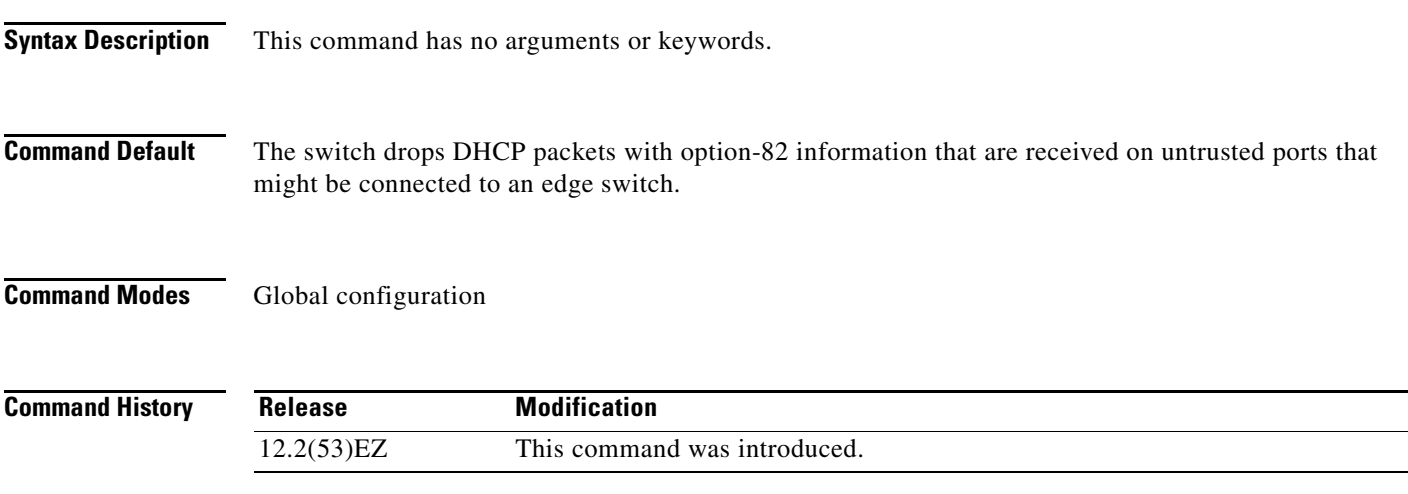

**Usage Guidelines** You might want an edge switch to which a host is connected to insert DHCP option-82 information at the edge of your network. You might also want to enable DHCP security features, such as DHCP snooping, IP source guard, or dynamic Address Resolution Protocol (ARP) inspection, on an aggregation switch. However, if DHCP snooping is enabled on the aggregation switch, the switch drops packets with option-82 information that are received on an untrusted port and does not learn DHCP snooping bindings for connected devices on a trusted interface.

> If the edge switch to which a host is connected inserts option-82 information and you want to use DHCP snooping on an aggregation switch, enter the **ip dhcp snooping information option allow-untrusted** command on the aggregation switch. The aggregation switch can learn the bindings for a host even though the aggregation switch receives DHCP snooping packets on an untrusted port. You can also enable DHCP security features on the aggregation switch. The port on the edge switch to which the aggregation switch is connected must be configured as a trusted port.

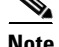

**Note** Do not enter the **ip dhcp snooping information option allow-untrusted** command on an aggregation switch to which an untrusted device is connected. If you enter this command, an untrusted device might spoof the option-82 information.

a ka

### **Examples** This example shows how to configure an access switch to not check the option-82 information in untrusted packets from an edge switch and to accept the packets:

#### Switch(config)# **ip dhcp snooping information option allow-untrusted**

You can verify your settings by entering the **show ip dhcp snooping** user EXEC command.

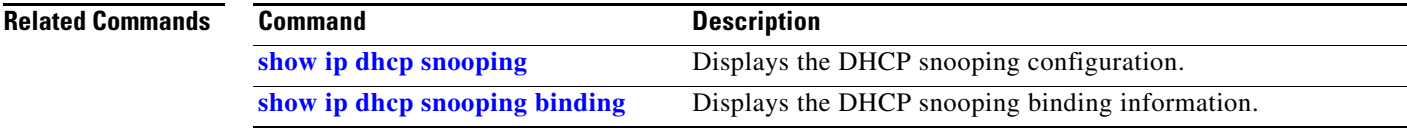

**The Contract of the Contract of the Contract of the Contract of the Contract of the Contract of the Contract o** 

### <span id="page-221-0"></span>**ip dhcp snooping information option format remote-id**

Use the **ip dhcp snooping information option format remote-id** global configuration command to configure the option-82 remote-ID suboption. Use the **no** form of this command to configure the default remote-ID suboption.

**ip dhcp snooping information option format remote-id** [**string** *ASCII-string* | **hostname**]

**no ip dhcp snooping information option format remote-id**

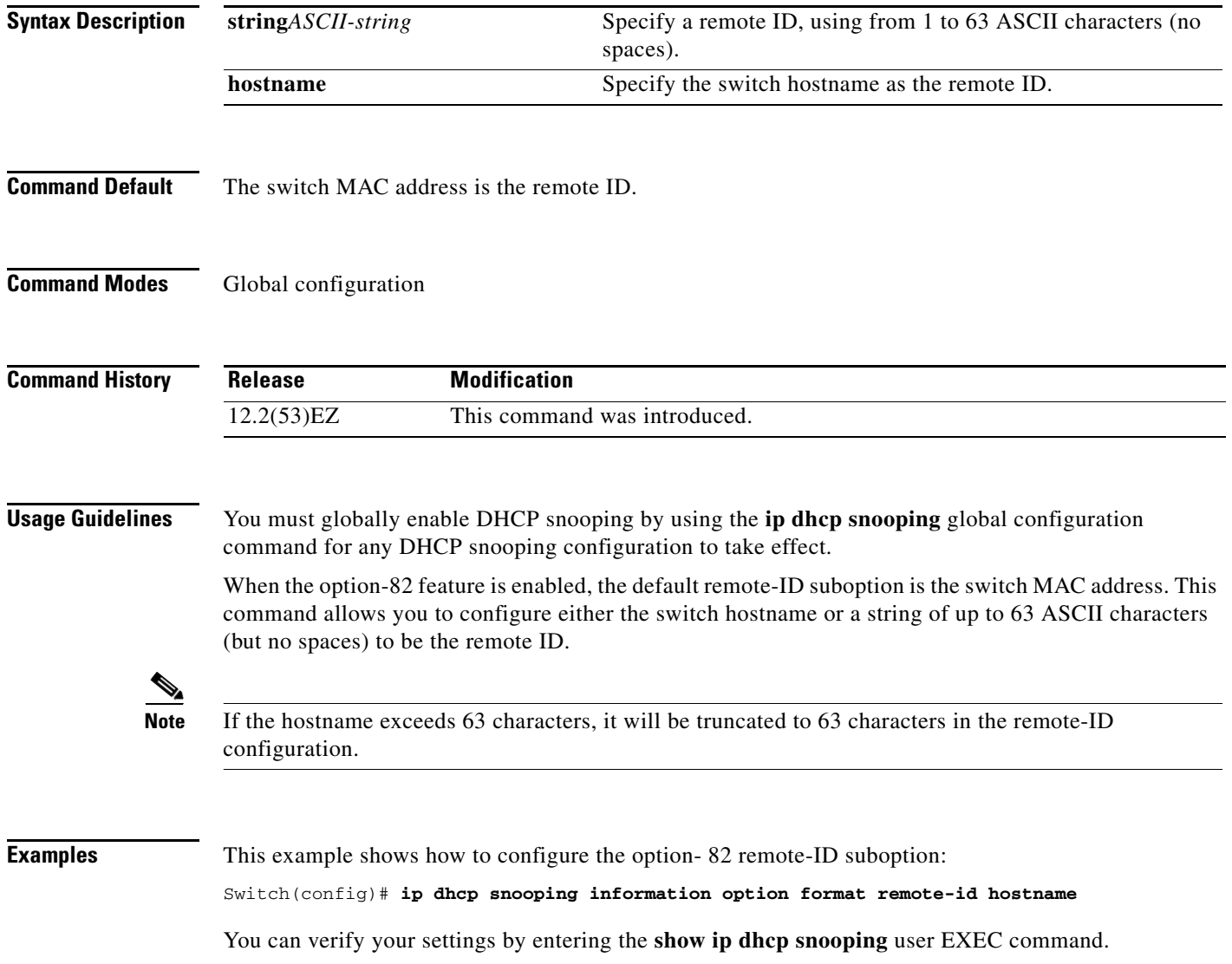

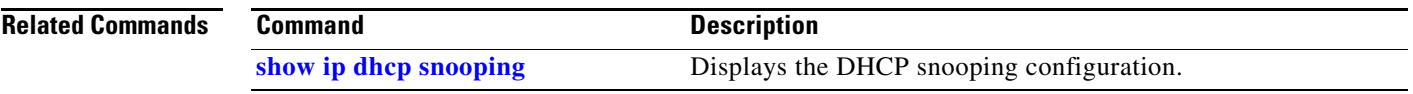

П

## **ip dhcp snooping limit rate**

Use the **ip dhcp snooping limit rate** interface configuration command to configure the number of DHCP messages an interface can receive per second. Use the **no** form of this command to return to the default setting.

**ip dhcp snooping limit rate** *rate*

**no ip dhcp snooping limit rate**

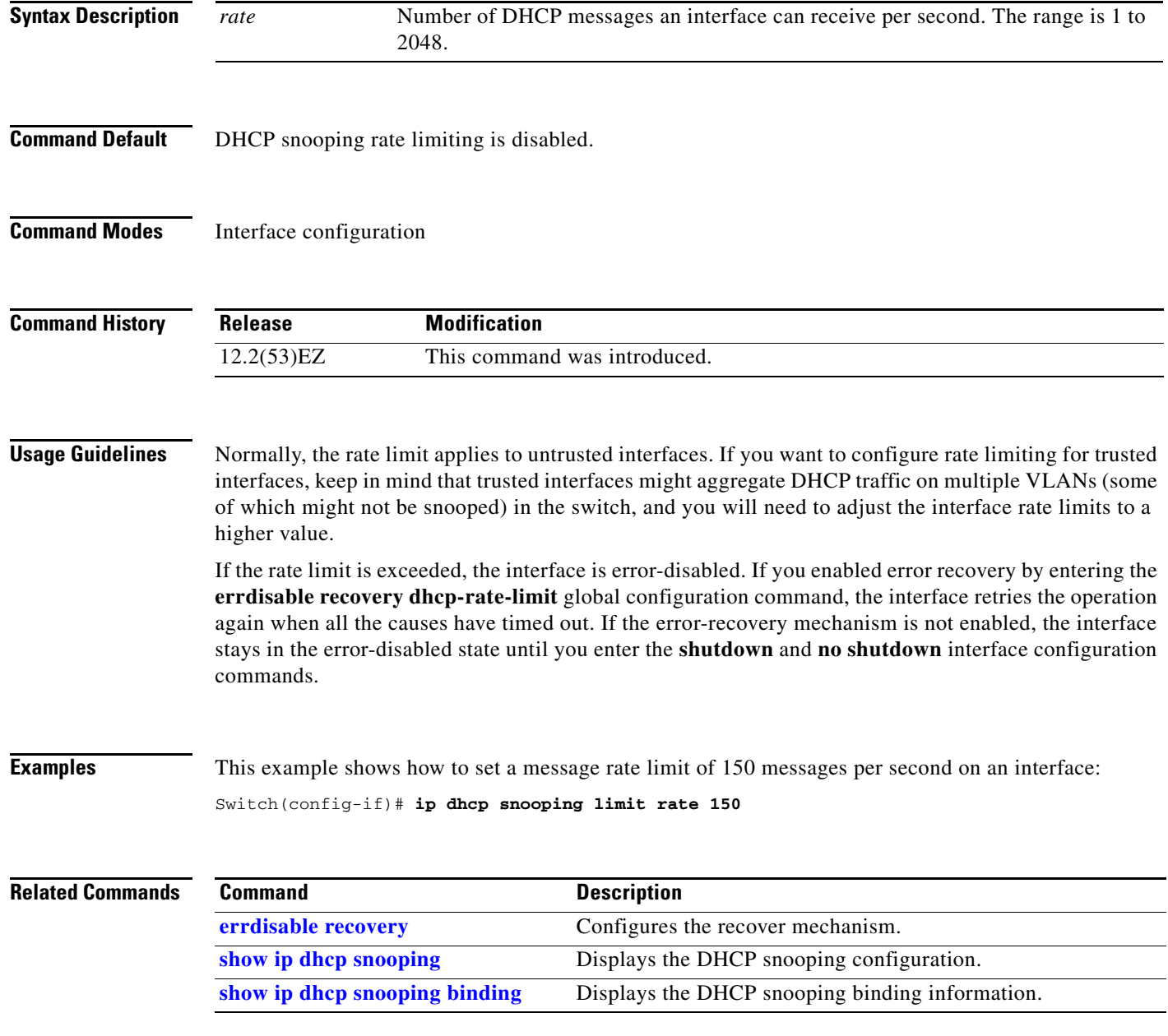

**2-211**

### **ip dhcp snooping trust**

Use the **ip dhcp snooping trust** interface configuration command to configure a port as trusted for DHCP snooping purposes. Use the **no** form of this command to return to the default setting.

**ip dhcp snooping trust**

**no ip dhcp snooping trust**

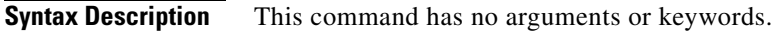

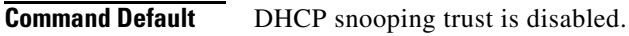

**Command Modes** Interface configuration

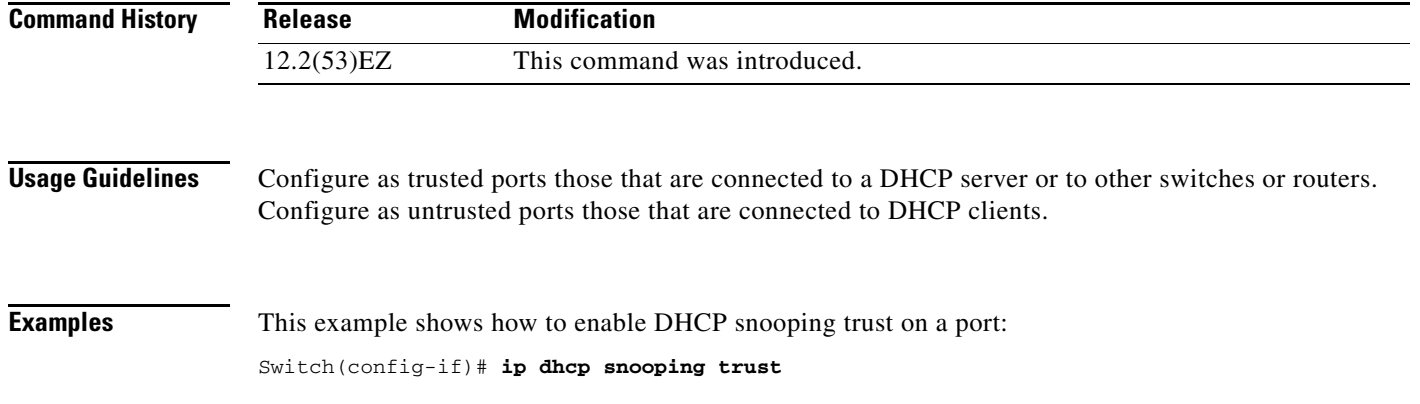

You can verify your settings by entering the **show ip dhcp snooping** user EXEC command.

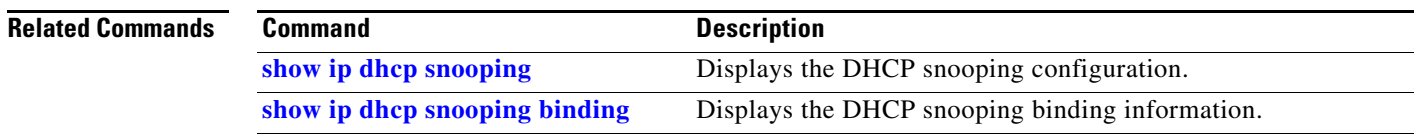

# **ip dhcp snooping verify**

Use the **ip dhcp snooping verify** global configuration command to configure the switch to verify on an untrusted port that the source MAC address in a DHCP packet matches the client hardware address. Use the **no** form of this command to configure the switch to not verify the MAC addresses.

**ip dhcp snooping verify mac-address**

**no ip dhcp snooping verify mac-address**

- **Syntax Description** This command has no arguments or keywords.
- **Command Default** The switch verifies the source MAC address in a DHCP packet that is received on untrusted ports matches the client hardware address in the packet.
- **Command Modes** Global configuration

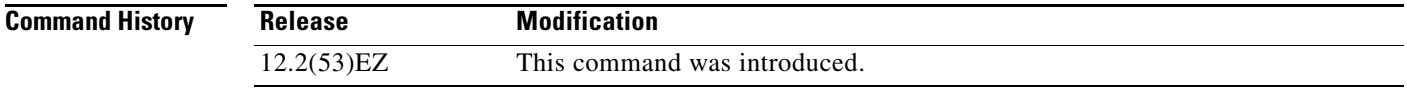

### **Usage Guidelines** In a service-provider network, when a switch receives a packet from a DHCP client on an untrusted port, it automatically verifies that the source MAC address and the DHCP client hardware address match. If the addresses match, the switch forwards the packet. If the addresses do not match, the switch drops the packet.

**Examples** This example shows how to disable the MAC address verification: Switch(config)# **no ip dhcp snooping verify mac-address** You can verify your settings by entering the **show ip dhcp snooping** user EXEC command.

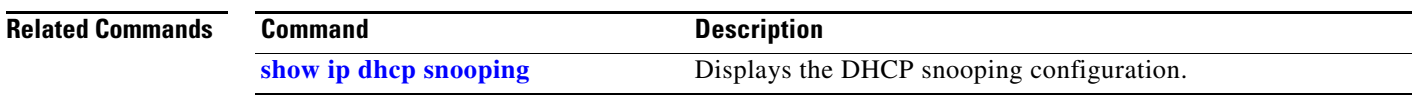

**2-213**

**OL-32539-01**

## **ip dhcp snooping vlan**

Use the **ip dhcp snooping vlan** global configuration command to enable DHCP snooping on a VLAN. Use the **no** form of this command to return to the default setting.

**ip dhcp snooping vlan** *vlan-range*

**no ip dhcp snooping vlan** *vlan-range*

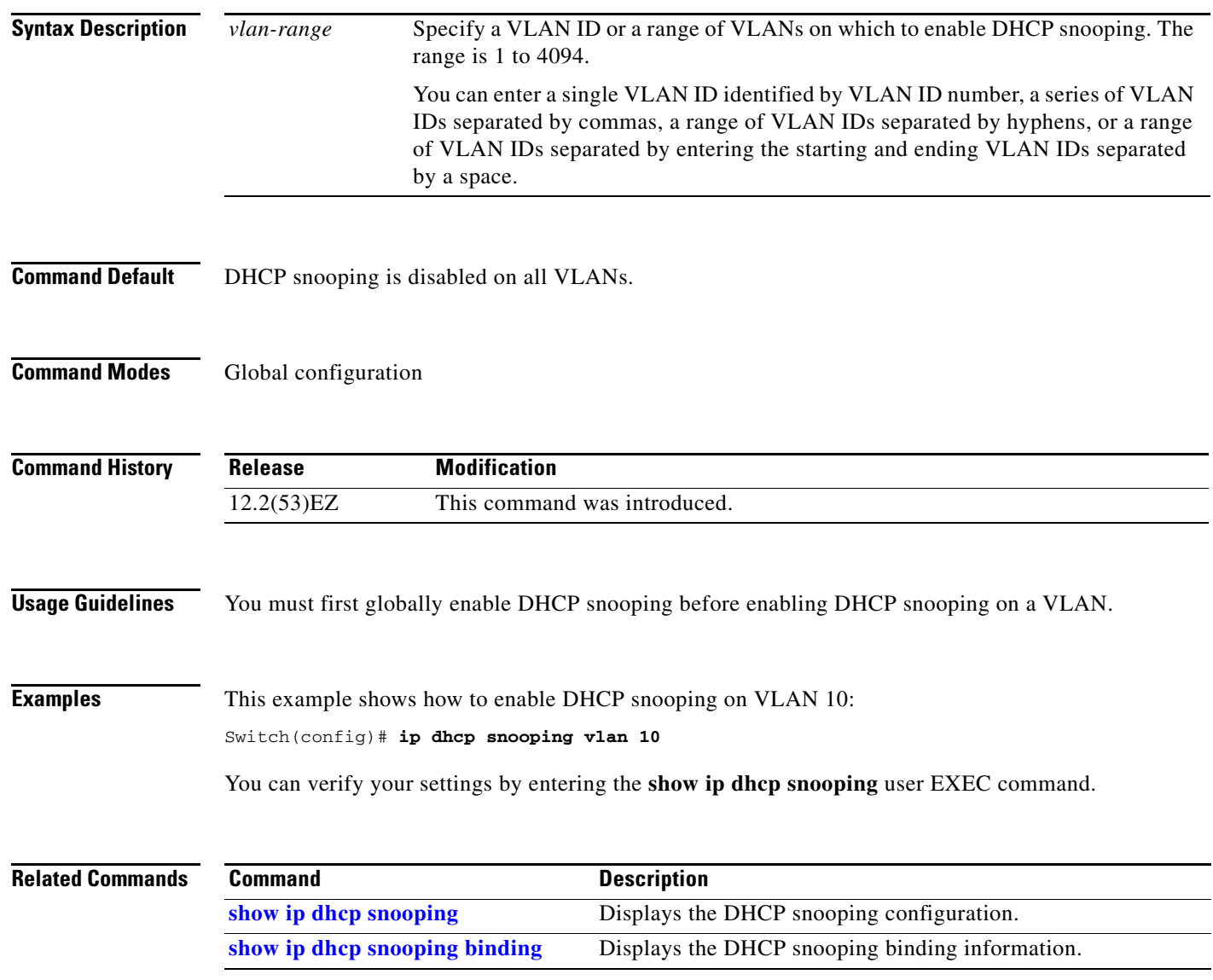

### **ip dhcp snooping vlan information option format-type circuit-id string**

To configure the option-82 circuit-ID suboption, use the **ip dhcp snooping vlan information option format-type circuit-id string** command in interface configuration mode. Use the **no** form of this command to configure the default circuit-ID suboption.

**ip dhcp snooping vlan** *vlan-id* **information option format-type circuit-id** [**override**] **string**  *ASCII-string*

**no ip dhcp snooping vlan** *vlan-id* **information option format-type circuit-id** [**override**] **string**

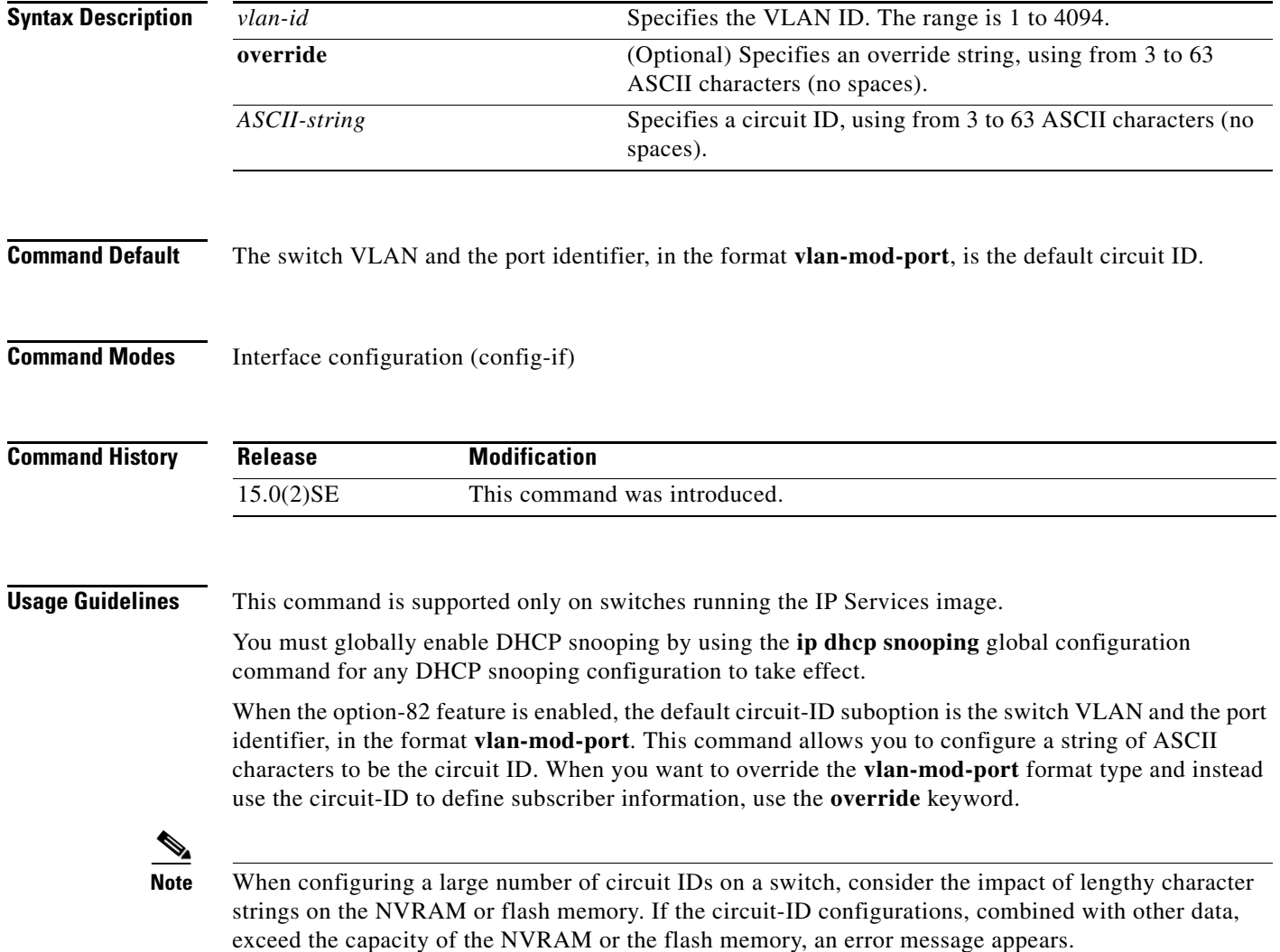

**The State** 

**Examples** This example shows how to configure the option-82 circuit-ID suboption:

Switch(config-if)# **ip dhcp snooping vlan 250 information option format-type circuit-id string customerABC-250-0-0**

This example shows how to configure the option-82 circuit-ID override suboption:

Switch(config-if)# **ip dhcp snooping vlan 250 information option format-type circuit-id override string testcustomer**

You can verify your settings by entering the **show ip dhcp snooping** user EXEC command.

 $\mathscr{P}$ 

**Note** The **show ip dhcp snooping** user EXEC command only displays the global command output, including a remote-ID configuration. It does not display any per-interface, per-VLAN string that you have configured for the circuit ID.

#### **Related Commands**

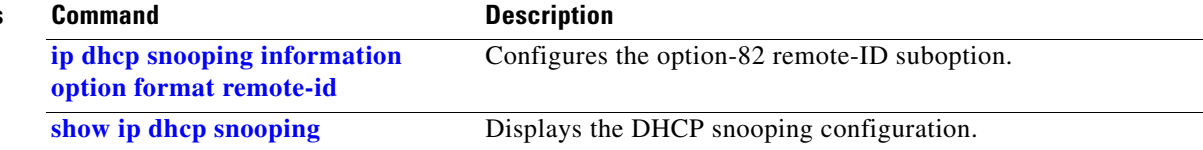

## <span id="page-229-0"></span>**ip igmp filter**

Use the **ip igmp filter** interface configuration command to control whether or not all hosts on a Layer 2 interface can join one or more IP multicast groups by applying an Internet Group Management Protocol (IGMP) profile to the interface. Use the **no** form of this command to remove the specified profile from the interface.

**ip igmp filter** *profile number*

**no ip igmp filter** 

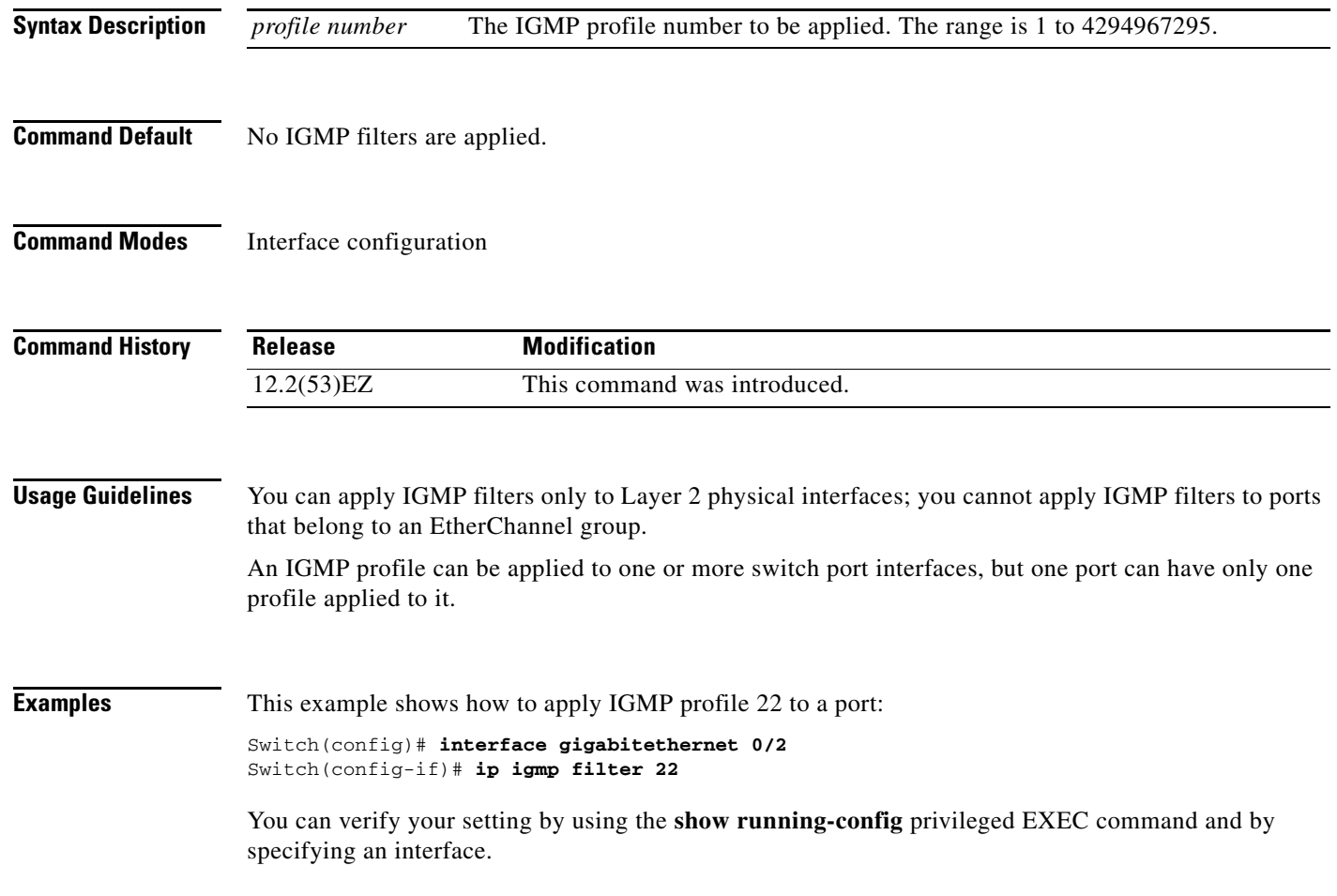

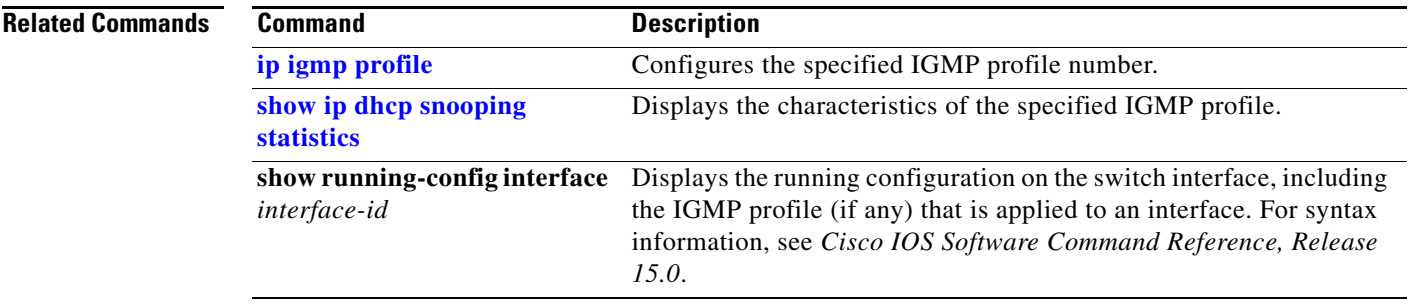

### **ip igmp max-groups**

Use the **ip igmp max-groups** interface configuration command to set the maximum number of Internet Group Management Protocol (IGMP) groups that a Layer 2 interface can join or to configure the IGMP throttling action when the maximum number of entries is in the forwarding table. Use the **no** form of this command to set the maximum back to the default, which is to have no maximum limit, or to return to the default throttling action, which is to drop the report.

**ip igmp max-groups** {*number* | **action** {**deny** | **replace**}}

**no ip igmp max-groups** {*number* | **action**}

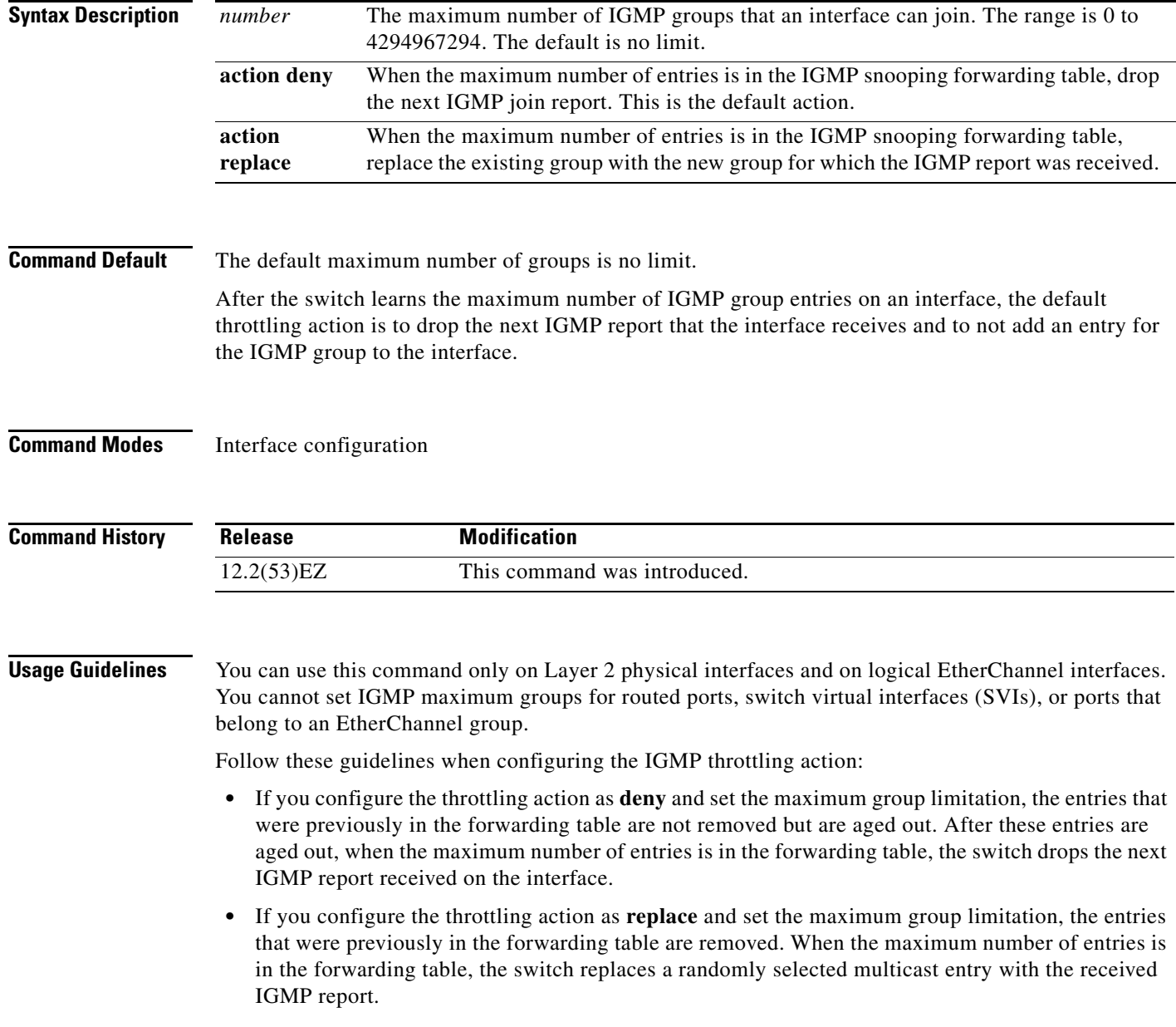

**•** When the maximum group limitation is set to the default (no maximum), entering the **ip igmp max-groups** {**deny | replace**} command has no effect.

**Examples** This example shows how to limit to 25 the number of IGMP groups that a port can join:

Switch(config)# **interface gigabitethernet 0/2** Switch(config-if)# **ip igmp max-groups 25**

This example shows how to configure the switch to replace the existing group with the new group for which the IGMP report was received when the maximum number of entries is in the forwarding table:

Switch(config)# **interface gigabitethernet 0/2** Switch(config-if)# **ip igmp max-groups action replace**

You can verify your setting by using the **show running-config** privileged EXEC command and by specifying an interface.

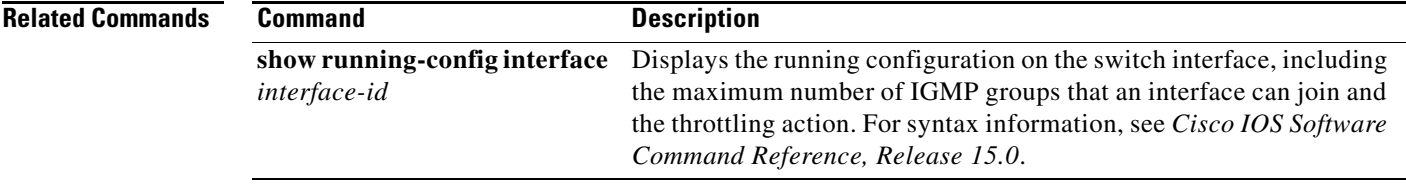

## <span id="page-233-0"></span>**ip igmp profile**

Use the **ip igmp profile** global configuration command to create an Internet Group Management Protocol (IGMP) profile and enter IGMP profile configuration mode. From this mode, you can specify the configuration of the IGMP profile to be used for filtering IGMP membership reports from a switchport. Use the **no** form of this command to delete the IGMP profile.

**ip igmp profile** *profile number*

**no ip igmp profile** *profile number*

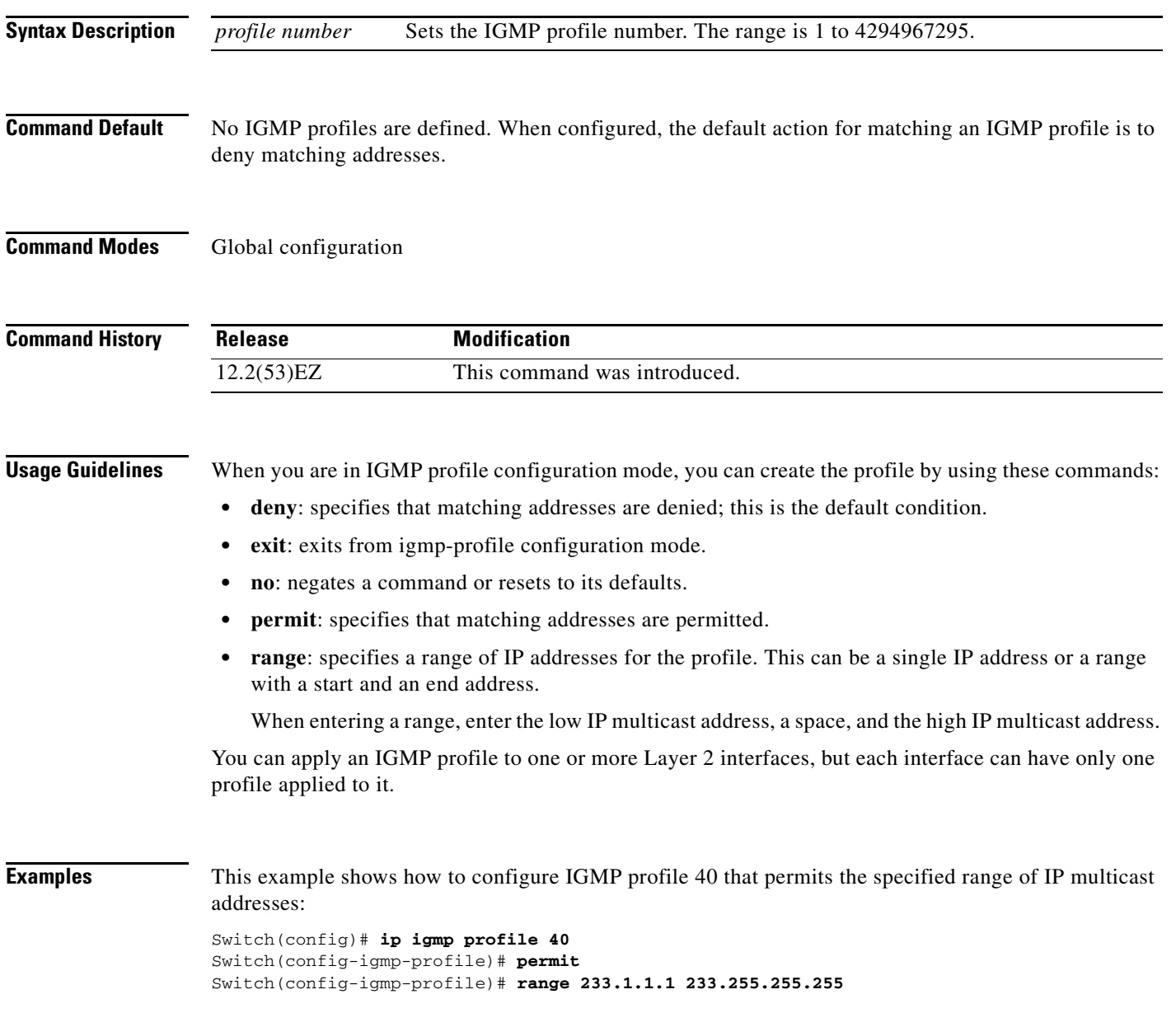

#### **Related Commands**

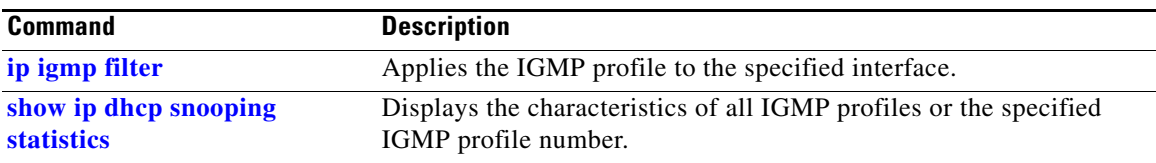

# <span id="page-235-0"></span>**ip igmp snooping**

Use the **ip igmp snooping** global configuration command to globally enable Internet Group Management Protocol (IGMP) snooping on the switch or to enable it on a per-VLAN basis. Use the **no** form of this command to return to the default setting.

**ip igmp snooping** [**vlan** *vlan-id*]

**no ip igmp snooping** [**vlan** *vlan-id*]

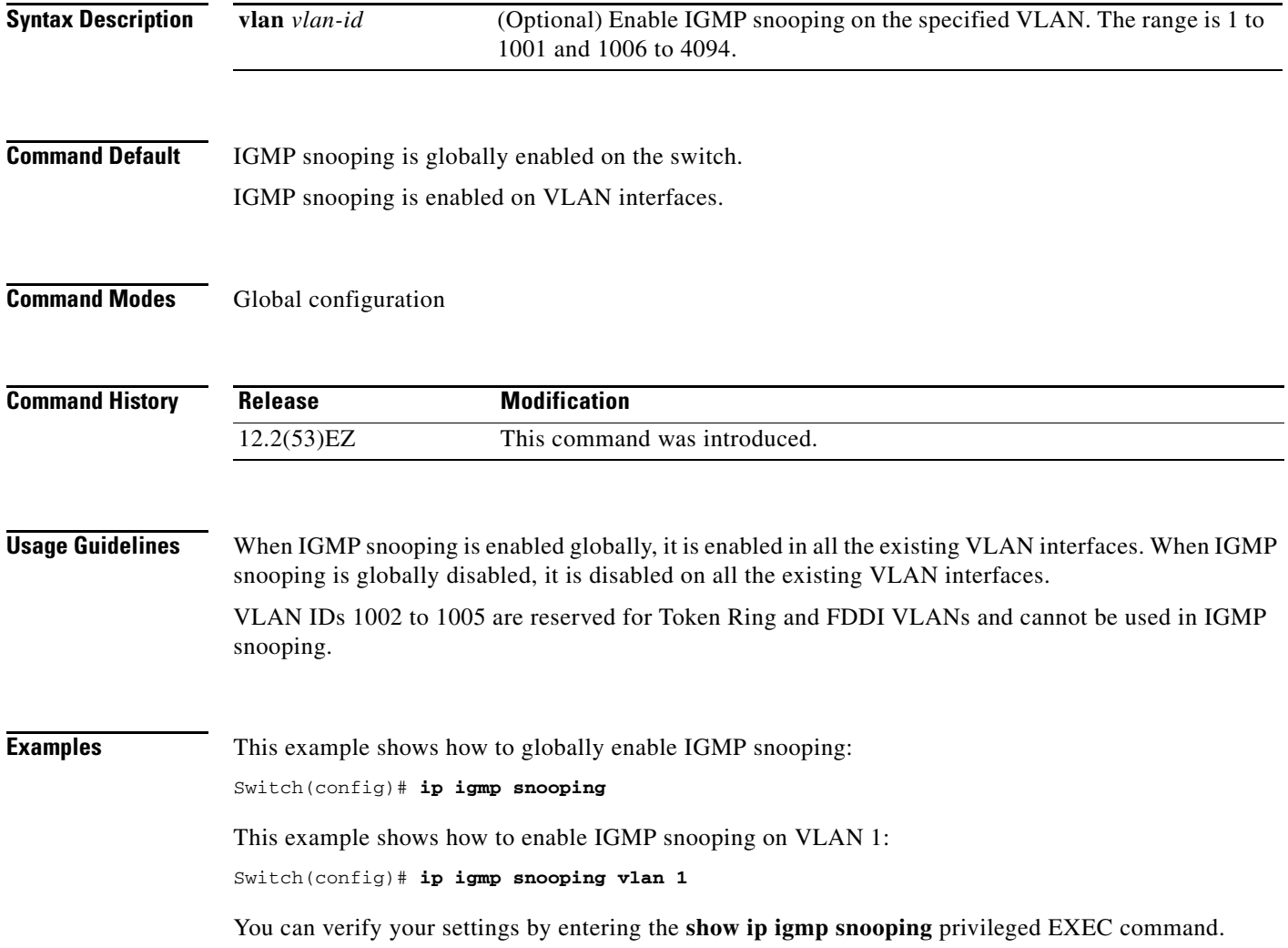

### **Related Commands**

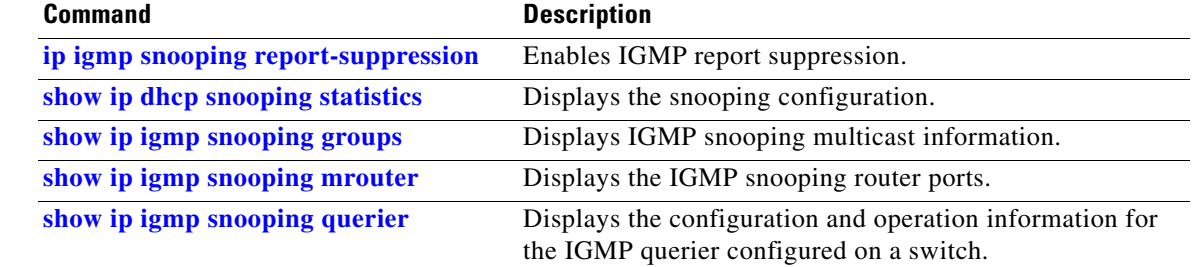

### **ip igmp snooping last-member-query-interval**

Use the **ip igmp snooping last-member-query-interval** global configuration command to enable the Internet Group Management Protocol (IGMP) configurable-leave timer globally or on a per-VLAN basis. Use the **no** form of this command to return to the default setting.

**ip igmp snooping** [**vlan** *vlan-id*] **last-member-query-interval** *time*

**no ip igmp snooping** [**vlan** *vlan-id*] **last-member-query-interval** 

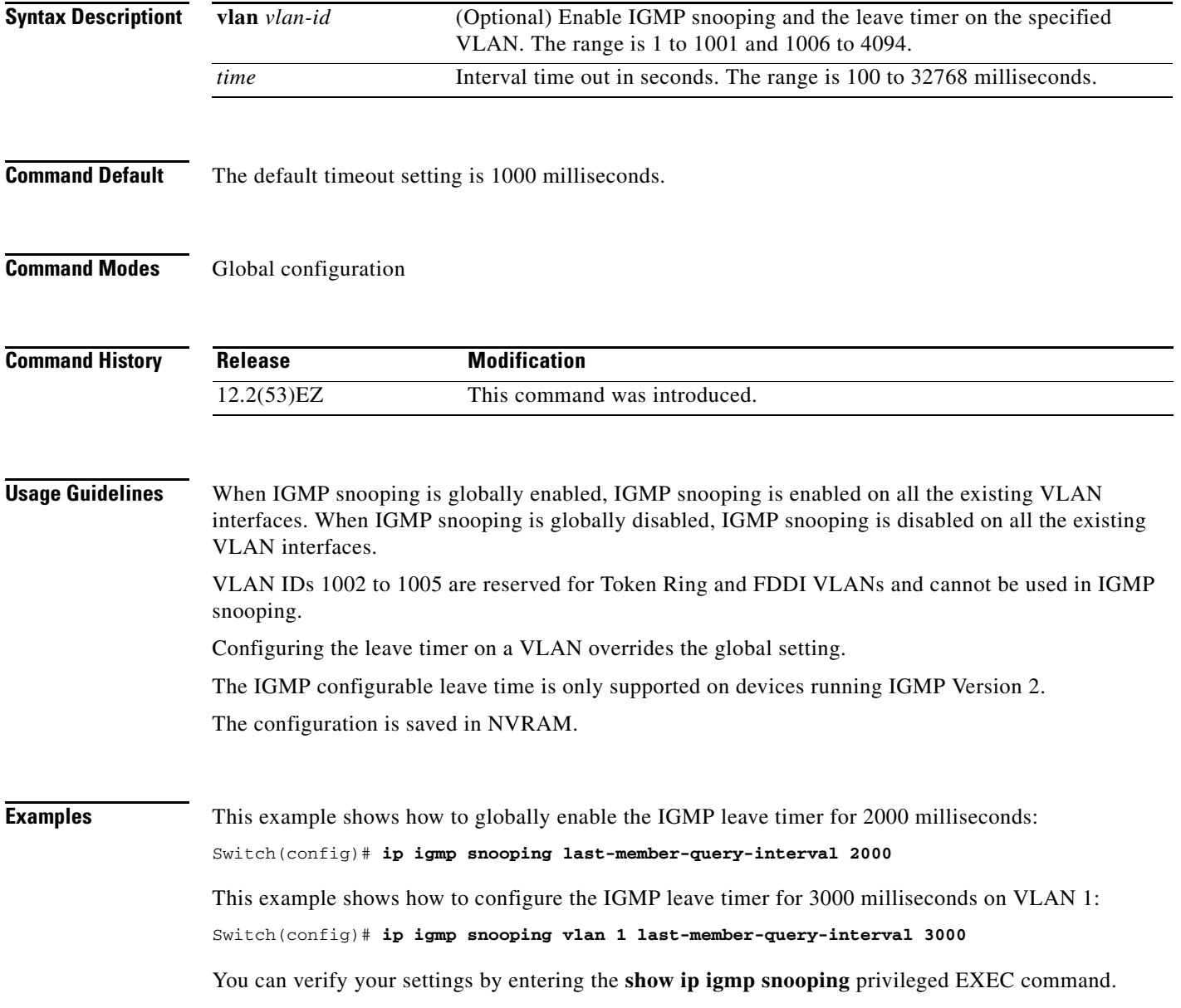

### **Related Commands**

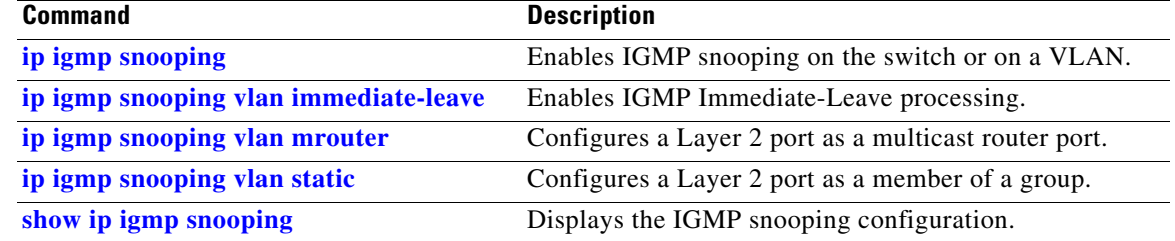

### **ip igmp snooping querier**

Use the **ip igmp snooping querier** global configuration command to globally enable the Internet Group Management Protocol (IGMP) querier function in Layer 2 networks. Use the command with keywords to enable and configure the IGMP querier feature on a VLAN interface. Use the **no** form of this command to return to the default settings.

- **ip igmp snooping querier** [**vlan** *vlan-id*] [**address** *ip-address* | **max-response-time** *response-time* | **query-interval** *interval-count* | **tcn query** [**count** *count* | **interval** *interval*] | **timer expiry** | **version** *version*]
- **no ip igmp snooping querier** [**vlan** *vlan-id*] [**address** | **max-response-time** | **query-interval** | **tcn query** { **count** *count* | **interval** *interval*} | **timer expiry** | **version**]

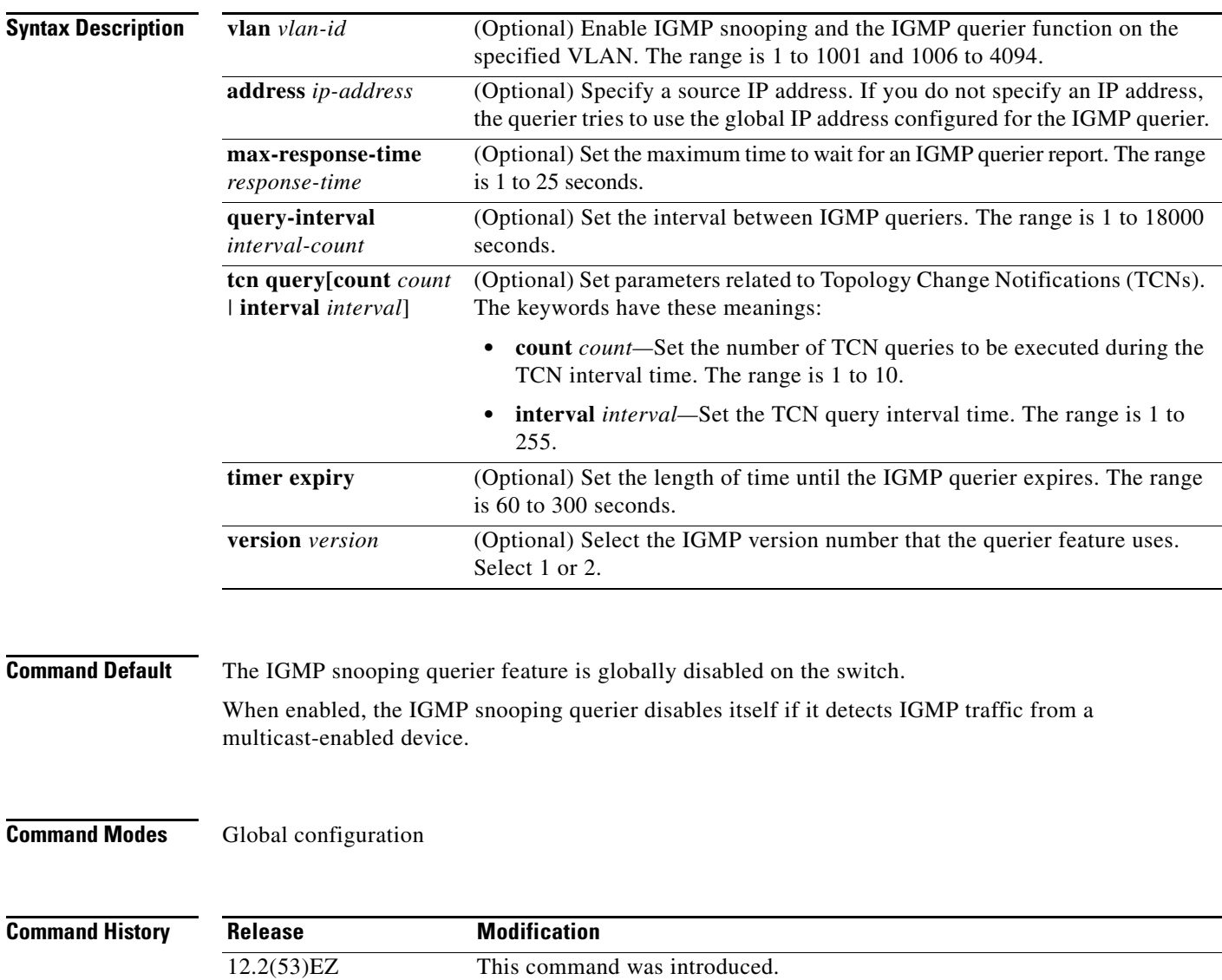

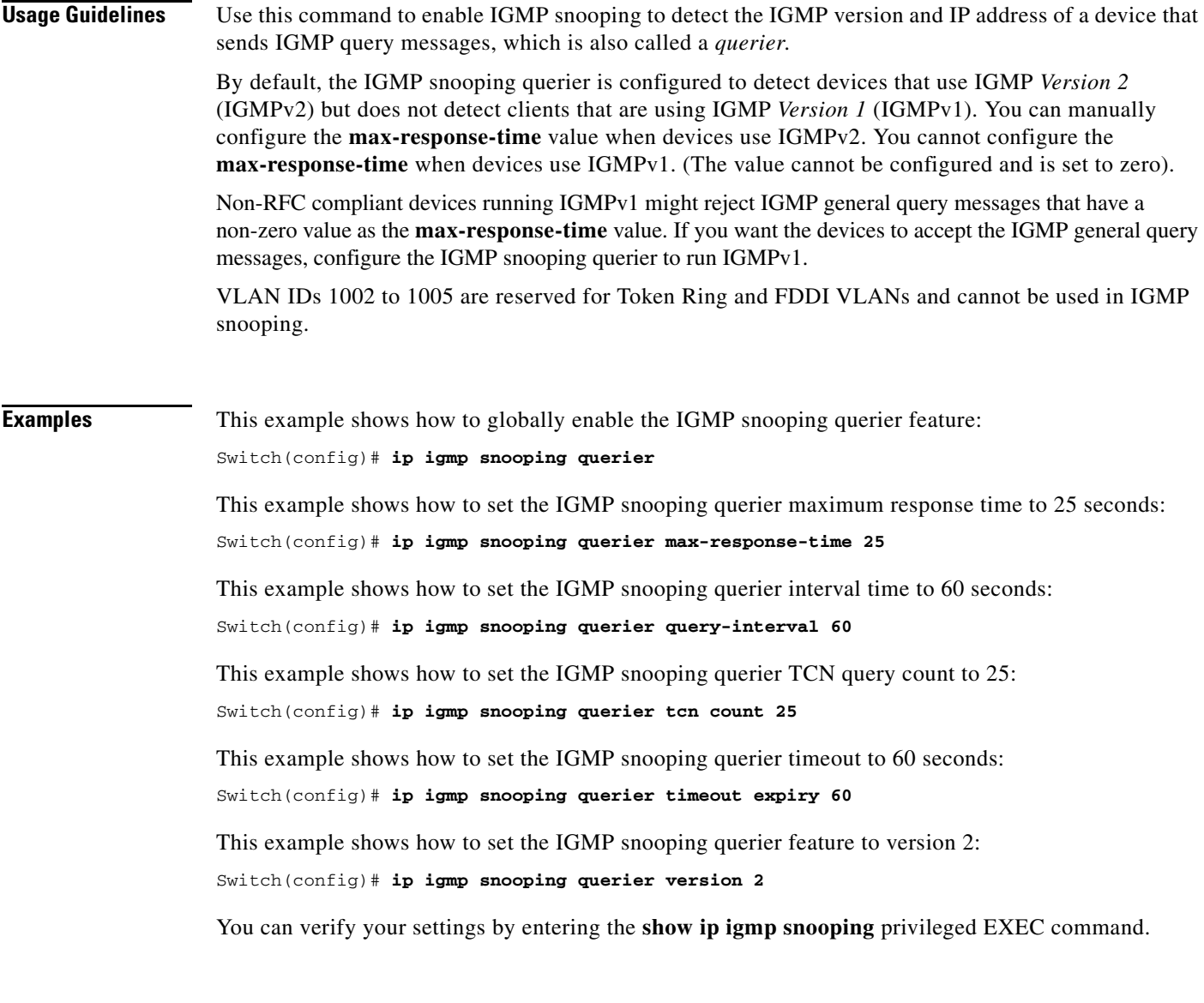

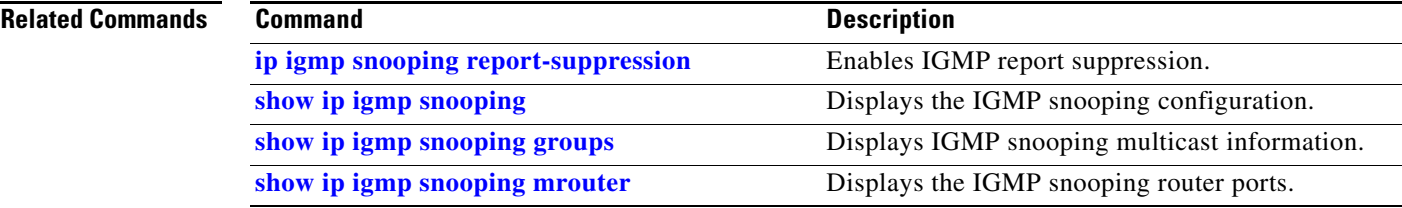

### <span id="page-241-0"></span>**ip igmp snooping report-suppression**

Use the **ip igmp snooping report-suppression** global configuration command to enable Internet Group Management Protocol (IGMP) report suppression. Use the **no** form of this command to disable IGMP report suppression and to forward all IGMP reports to multicast routers.

**ip igmp snooping report-suppression**

**no ip igmp snooping report-suppression**

- **Syntax Description** This command has no arguments or keywords.
- **Command Default** IGMP report suppression is enabled.
- **Command Modes** Global configuration

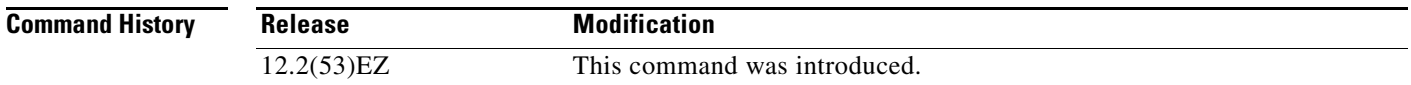

#### **Usage Guidelines** IGMP report suppression is supported only when the multicast query has IGMPv1 and IGMPv2 reports. This feature is not supported when the query includes IGMPv3 reports.

The switch uses IGMP report suppression to forward only one IGMP report per multicast router query to multicast devices. When IGMP router suppression is enabled (the default), the switch sends the first IGMP report from all hosts for a group to all the multicast routers. The switch does not send the remaining IGMP reports for the group to the multicast routers. This feature prevents duplicate reports from being sent to the multicast devices.

If the multicast router query includes requests only for IGMPv1 and IGMPv2 reports, the switch forwards only the first IGMPv1 or IGMPv2 report from all hosts for a group to all the multicast routers. If the multicast router query also includes requests for IGMPv3 reports, the switch forwards all IGMPv1, IGMPv2, and IGMPv3 reports for a group to the multicast devices.

If you disable IGMP report suppression by entering the **no ip igmp snooping report-suppression** command, all IGMP reports are forwarded to all the multicast routers.

### **Examples** This example shows how to disable report suppression:

Switch(config)# **no ip igmp snooping report-suppression**

You can verify your settings by entering the **show ip igmp snooping** privileged EXEC command.

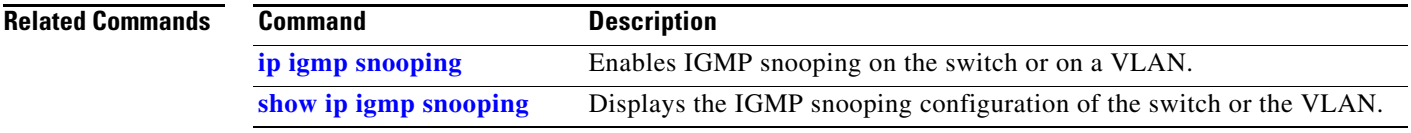

## <span id="page-243-0"></span>**ip igmp snooping tcn**

Use the **ip igmp snooping tcn** global configuration command to configure the Internet Group Management Protocol (IGMP) Topology Change Notification (TCN) behavior. Use the **no** form of this command to return to the default settings.

**ip igmp snooping tcn** {**flood query count** *count* | **query solicit**}

**no ip igmp snooping tcn** {**flood query count** | **query solicit**}

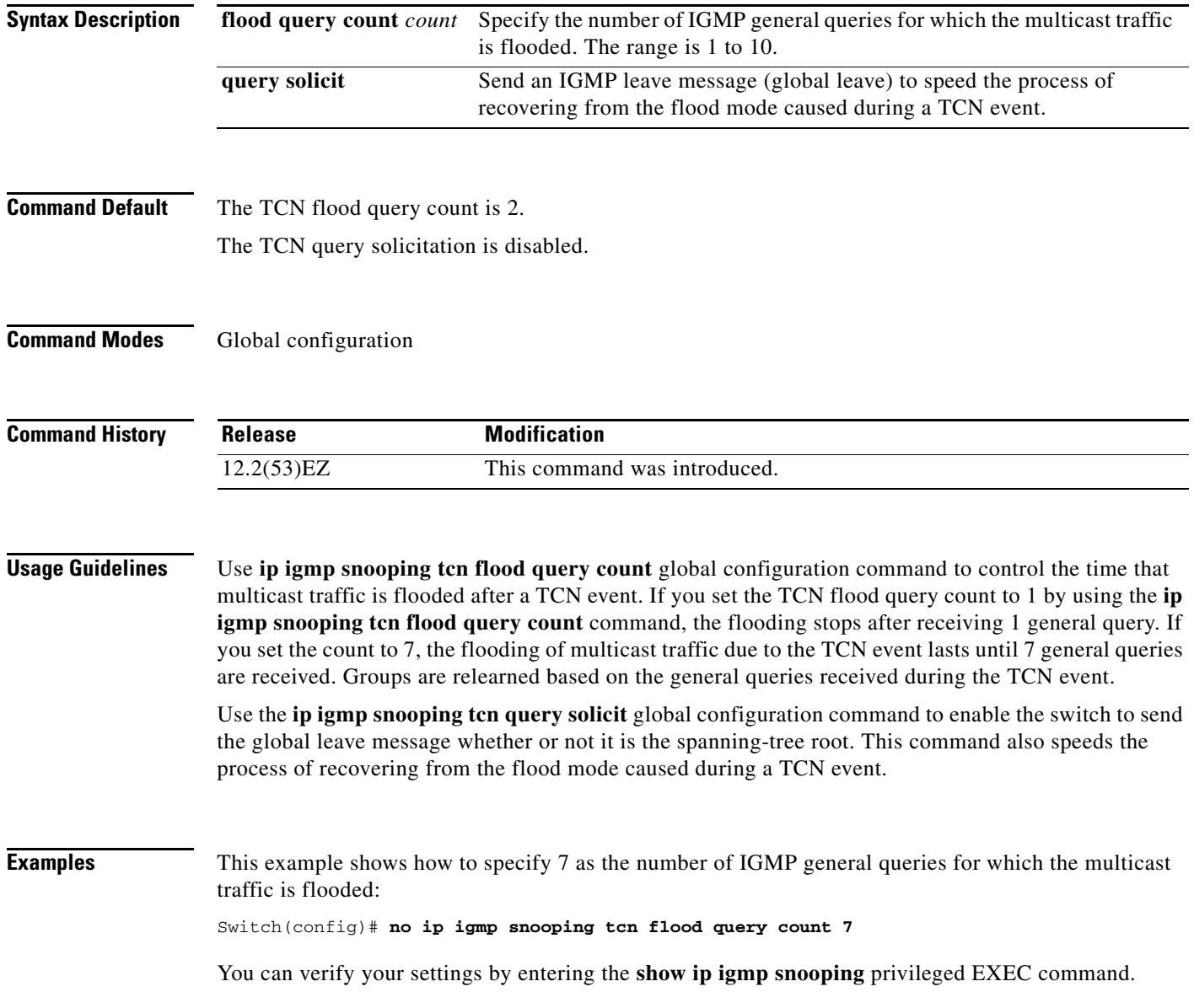

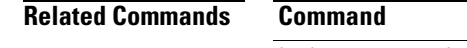

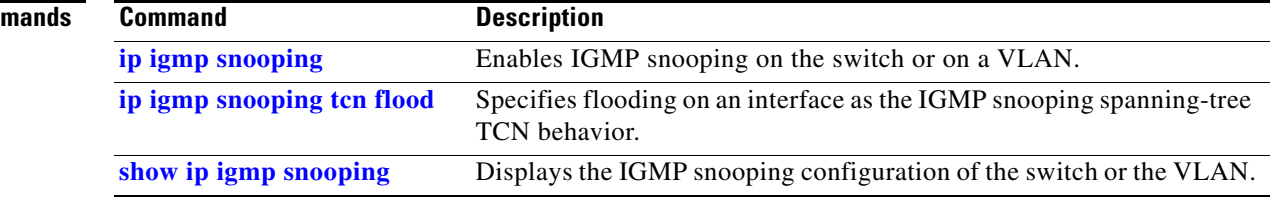

### <span id="page-245-0"></span>**ip igmp snooping tcn flood**

Use the **ip igmp snooping tcn flood** interface configuration command to specify multicast flooding as the Internet Group Management Protocol (IGMP) snooping spanning-tree Topology Change Notification (TCN) behavior. Use the **no** form of this command to disable the multicast flooding.

**ip igmp snooping tcn flood**

**no ip igmp snooping tcn flood** 

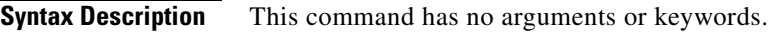

**Command Default** Multicast flooding is enabled on an interface during a spanning-tree TCN event.

**Command Modes** Interface configuration

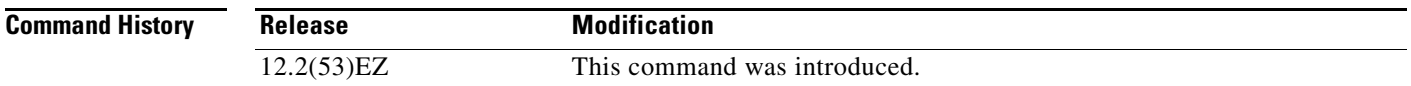

#### **Usage Guidelines** When the switch receives a TCN, multicast traffic is flooded to all the ports until two general queries are received. If the switch has many ports with attached hosts that are subscribed to different multicast groups, the flooding might exceed the capacity of the link and cause packet loss.

You can change the flooding query count by using the **ip igmp snooping ten flood query count** *count* global configuration command.

**Examples** This example shows how to disable the multicast flooding on an interface:

Switch(config)# **interface gigabitethernet 0/2** Switch(config-if)# **no ip igmp snooping tcn flood**

You can verify your settings by entering the **show ip igmp snooping** privileged EXEC command.

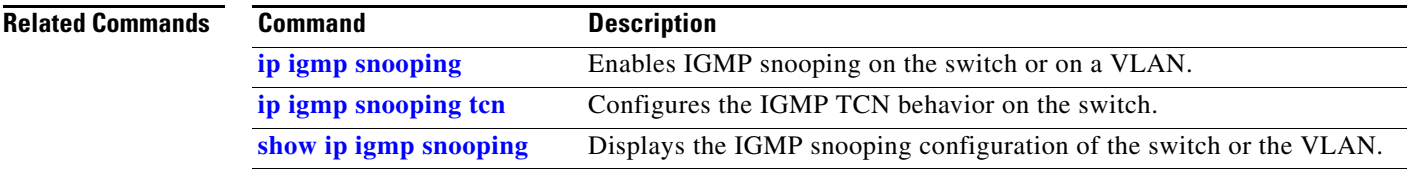

a ka

# <span id="page-246-0"></span>**ip igmp snooping vlan immediate-leave**

Use the **ip igmp snooping immediate-leave** global configuration command to enable Internet Group Management Protocol (IGMP) snooping immediate-leave processing on a per-VLAN basis. Use the **no** form of this command to return to the default setting.

**ip igmp snooping vlan** *vlan-id* **immediate-leave** 

**no ip igmp snooping vlan** *vlan-id* **immediate-leave**

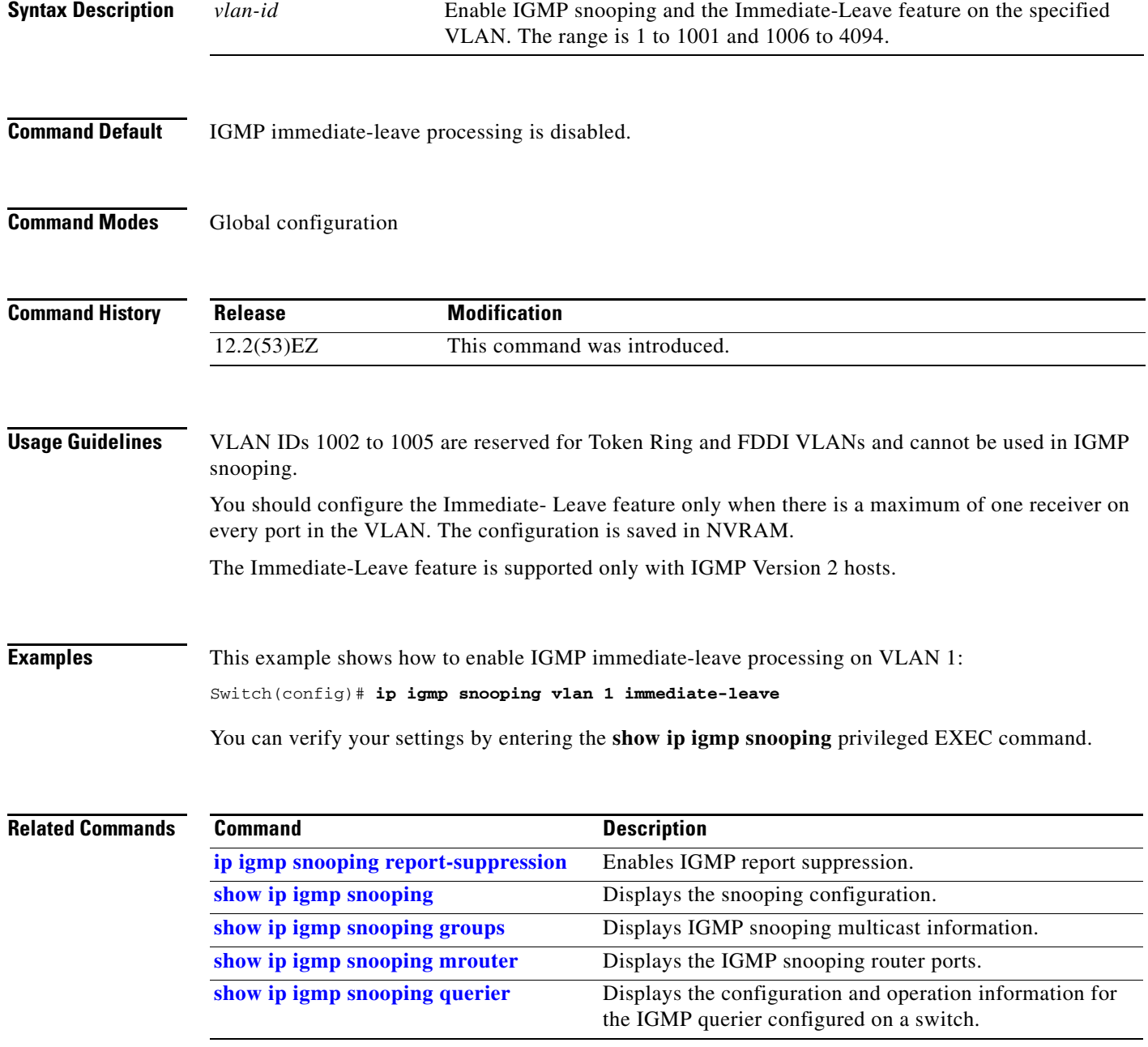

## <span id="page-247-0"></span>**ip igmp snooping vlan mrouter**

Use the **ip igmp snooping mrouter** global configuration command to add a multicast router port or to configure the multicast learning method. Use the **no** form of this command to return to the default settings.

**ip igmp snooping vlan** *vlan-id* **mrouter** {**interface** *interface-id* | **learn** {**cgmp** | **pim-dvmrp**}}

**no ip igmp snooping vlan** *vlan-id* **mrouter** {**interface** *interface-id* | **learn** {**cgmp** | **pim-dvmrp**}}

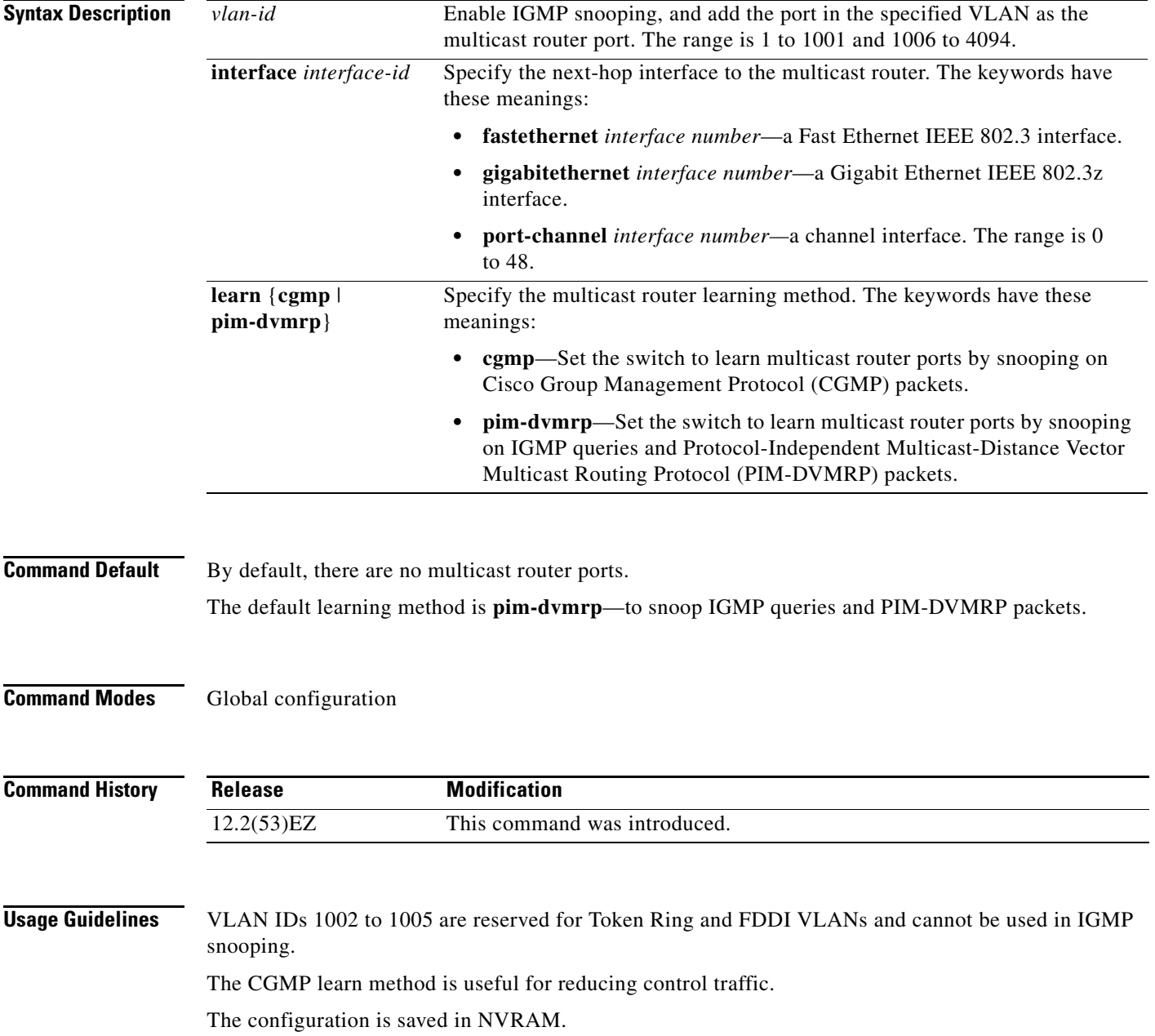

a ka

**Examples** This example shows how to configure a port as a multicast router port: Switch(config)# **ip igmp snooping vlan 1 mrouter interface gigabitethernet0/22** This example shows how to specify the multicast router learning method as CGMP: Switch(config)# **ip igmp snooping vlan 1 mrouter learn cgmp**

You can verify your settings by entering the **show ip igmp snooping** privileged EXEC command.

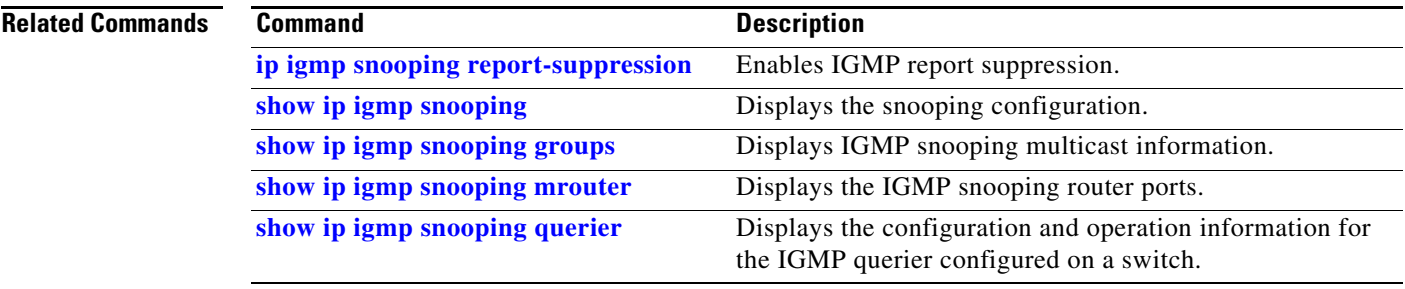

### <span id="page-249-0"></span>**ip igmp snooping vlan static**

Use the **ip igmp snooping static** global configuration command to enable Internet Group Management Protocol (IGMP) snooping and to statically add a Layer 2 port as a member of a multicast group. Use the **no** form of this command to remove ports specified as members of a static multicast group.

**ip igmp snooping vlan** *vlan-id* **static** *ip-address* **interface** *interface-id*

**no ip igmp snooping vlan** *vlan-id* **static** *ip-address* **interface** *interface-id*

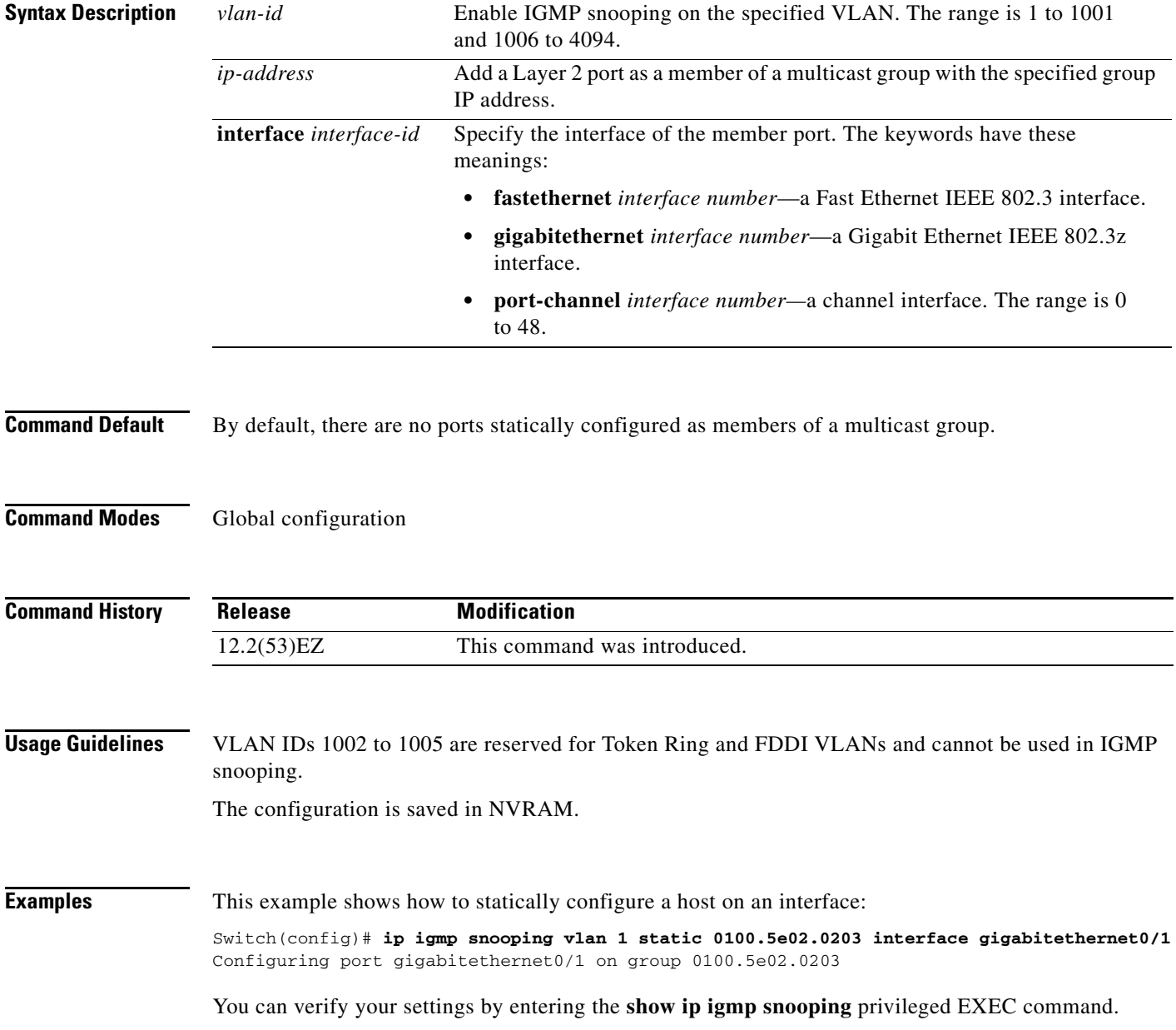

### **Related Commands**

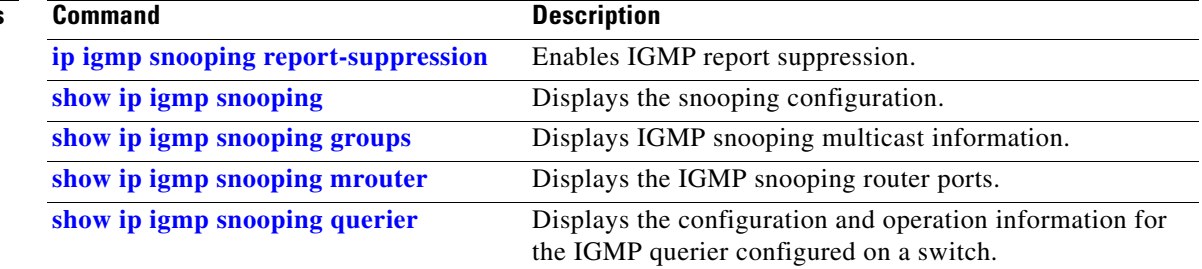

**The Contract of the Contract of the Contract of the Contract of the Contract of the Contract of the Contract o** 

## **ip source binding**

Use the **ip source binding** global configuration command to configure static IP source bindings on the switch. Use the **no** form of this command to delete static bindings.

**ip source binding** *mac-address* **vlan** *vlan-id ip-address* **interface** *interface-id* 

**no source binding** *mac-address* **vlan** *vlan-id ip-address* **interface** *interface-id*

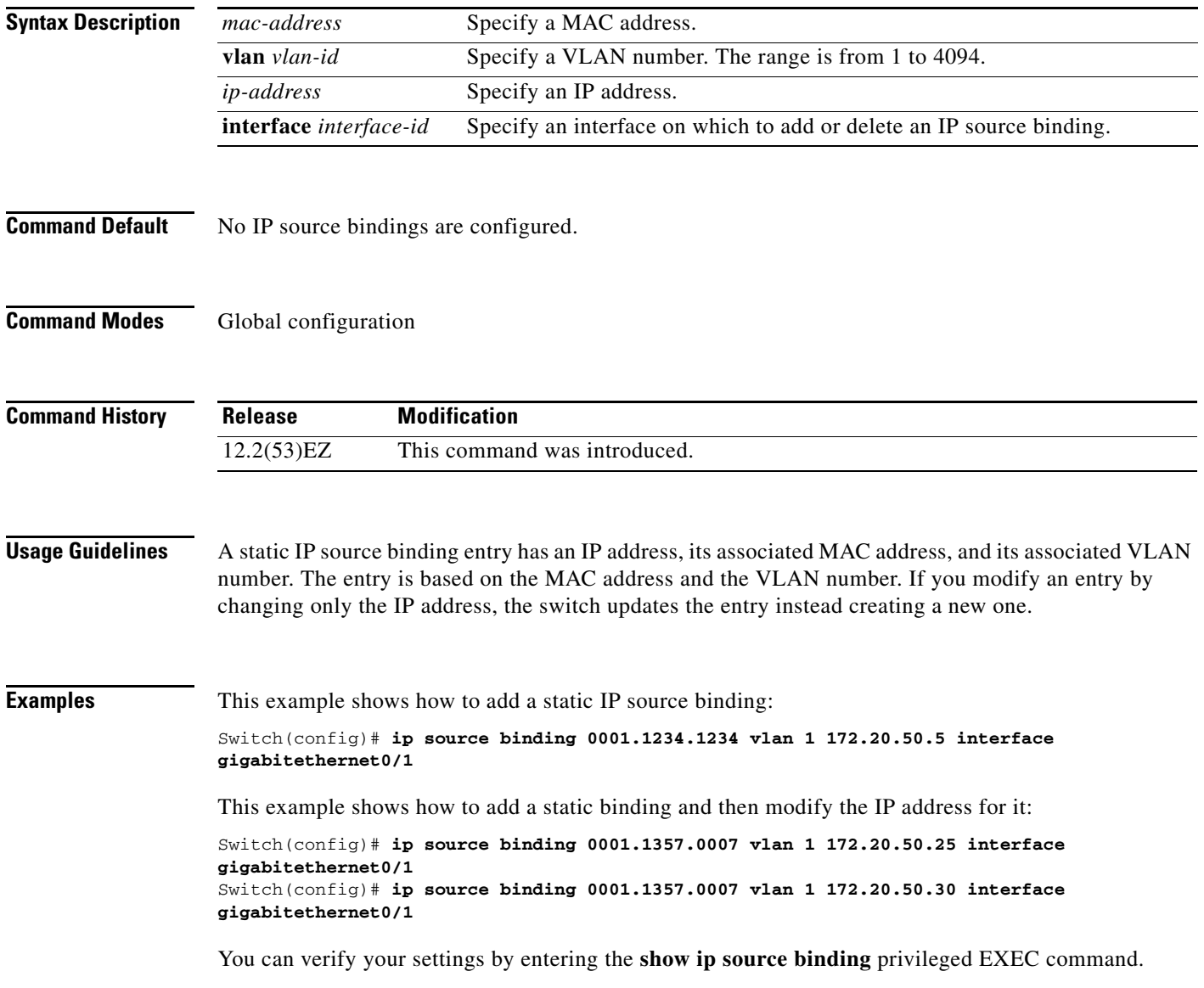
### **Related Con**

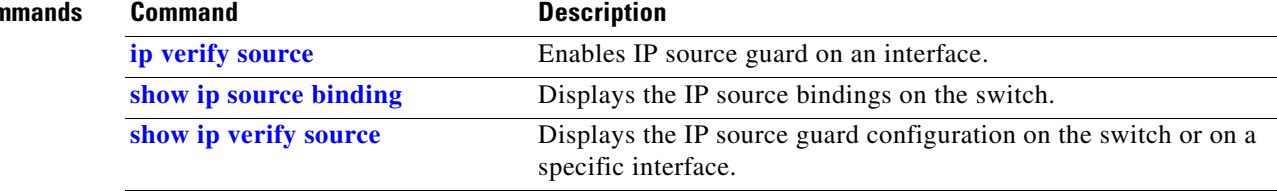

 $\blacksquare$ 

# **ip ssh**

Use the **ip ssh** global configuration command to configure the switch to run Secure Shell (SSH) Version 1 or SSH Version 2. This command is available only when your switch is running the cryptographic (encrypted) software image. Use the **no** form of this command to return to the default setting. **ip ssh version** [**1** | **2**] **no ip ssh version** [**1** | **2**] **Syntax Description Command Default** The default version is the latest SSH version supported by the SSH client. **Command Modes** Global configuration **Command History Usage Guidelines** If you do not enter this command or if you do not specify a keyword, the SSH server selects the latest SSH version supported by the SSH client. For example, if the SSH client supports SSHv1 and SSHv2, the SSH server selects SSHv2. The switch supports an SSHv1 or an SSHv2 server. It also supports an SSHv1 client. For more information about the SSH server and the SSH client, see the software configuration guide for this release. A Rivest, Shamir, and Adelman (RSA) key pair generated by an SSHv1 server can be used by an SSHv2 server and the reverse. **Examples** This example shows how to configure the switch to run SSH Version 2: Switch(config)# **ip ssh version 2** You can verify your settings by entering the **show ip ssh** or **show ssh** privileged EXEC command. **1** (Optional) Configure the switch to run SSH Version 1 (SSHv1). **2** (Optional) Configure the switch to run SSH Version 2 (SSHv1). **Release Modification** 12.2(53)EZ This command was introduced.

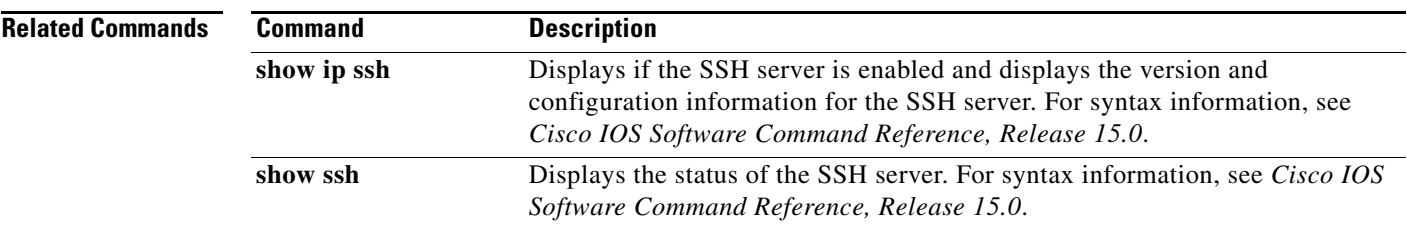

 $\blacksquare$ 

## **ip sticky-arp (global configuration)**

Use the **ip sticky-arp** global configuration command to enable sticky Address Resolution Protocol (ARP) on a switch virtual interface (SVI) that belongs to a private VLAN. Use the **no** form of this command to disable sticky ARP.

### **ip sticky-arp**

**no ip sticky-arp** 

- **Syntax Description** This command has no arguments or keywords.
- **Command Default** Sticky ARP is enabled.
- **Command Modes** Global configuration

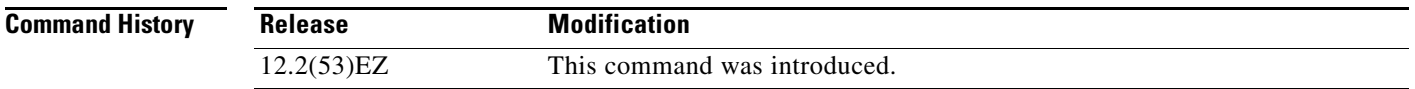

**Usage Guidelines** Sticky ARP entries are those learned on private-VLAN SVIs. These entries do not age out.

The **ip sticky-arp** global configuration command is supported only on SVIs belonging to private VLANs.

**•** When you configure a private VLAN, sticky ARP is enabled on the switch (the default).

If you enter the **ip sticky-arp** *interface* configuration command, it does not take effect.

If you enter the **no ip sticky-arp** *interface* configuration command, you do not disable sticky ARP on an interface.

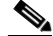

**Note** We recommend that you use the **show arp** privileged EXEC command to display and verify private-VLAN interface ARP entries.

**•** If you disconnect the switch from a device and then connect it to another device with a different MAC address but with the same IP address, the ARP entry is not created, and this message appears:

```
*Mar 2 00:26:06.967: %IP-3-STCKYARPOVR: Attempt to overwrite Sticky ARP entry: 
20.6.2.1, hw: 0000.0602.0001 by hw: 0000.0503.0001
```
- **•** If a MAC address of a device changes, you must use the **no arp** *ip-address* global configuration command to manually remove the private-VLAN interface ARP entries.
- **•** Use the **arp** *ip-address hardware-address* **type** global configuration command to add a private-VLAN ARP entry.
- **•** Use the **no sticky-arp** global configuration command to disable sticky ARP on the switch.
- **•** Use the **no sticky-arp** interface configuration command to disable sticky ARP on an interface when sticky ARP is disabled on the switch.

**Examples** To disable sticky ARP: Switch(config)# **no ip sticky-arp** You can verify your settings by using the **show arp** privileged EXEC command. **Related Commands Command Command Description** 

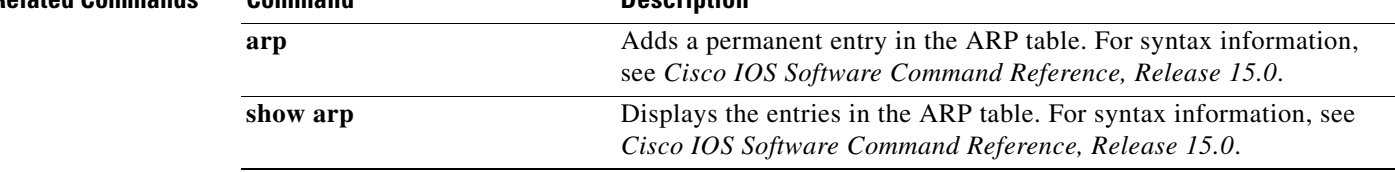

## **ip sticky-arp (interface configuration)**

To enable sticky Address Resolution Protocol (ARP) on a switch virtual interface (SVI) or a Layer 3 interface, use the **ip sticky-arp** command in interface configuration mode. Use the **no** form of this command to disable sticky ARP.

### **ip sticky-arp**

**no ip sticky-arp** 

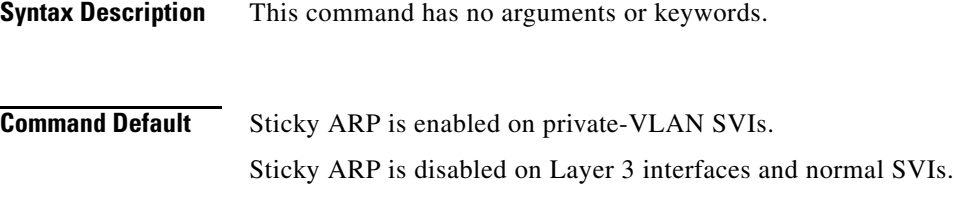

**Command Modes** Interface configuration (config-if)

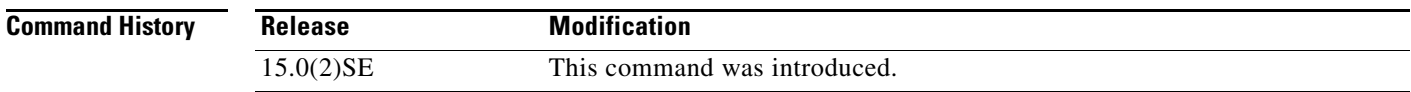

**Usage Guidelines** This command is supported only on switches running the IP Services image.

Sticky ARP entries are those learned on SVIs and Layer 3 interfaces. These entries do not age out.

The **ip sticky-arp** interface configuration command is only supported on

- **•** Layer 3 interfaces
- **•** SVIs belonging to normal VLANs
- **•** SVIs belonging to private VLANs

On a Layer 3 interface or on an SVI belonging to a normal VLAN

- **•** Use the **sticky-arp** interface configuration command to enable sticky ARP.
- **•** Use the **no sticky-arp** interface configuration command to disable sticky ARP.

### On private-VLAN SVIs

• When you configure a private VLAN, sticky ARP is enabled on the switch (the default).

If you enter the **ip sticky-arp** *interface* configuration command, it does not take effect.

If you enter the **no ip sticky-arp** *interface* configuration command, you do not disable sticky ARP on an interface.

### V,

**Note** We recommend that you use the **show arp** privileged EXEC command to display and verify private-VLAN interface ARP entries.

**•** If you disconnect the switch from a device and then connect it to another device with a different MAC address but with the same IP address, the ARP entry is not created, and this message appears:

\*Mar 2 00:26:06.967: %IP-3-STCKYARPOVR: Attempt to overwrite Sticky ARP entry: 20.6.2.1, hw: 0000.0602.0001 by hw: 0000.0503.0001

- **•** If a MAC address of a device changes, you must use the **no arp** *ip-address* global configuration command to manually remove the private-VLAN interface ARP entries.
- **•** Use the **arp** *ip-address hardware-address* **type** global configuration command to add a private-VLAN ARP entry.
- **•** Use the **no sticky-arp** global configuration command to disable sticky ARP on the switch.
- **•** Use the **no sticky-arp** interface configuration command to disable sticky ARP on an interface.

*Cisco IOS Software Command Reference, Release 15.0*.

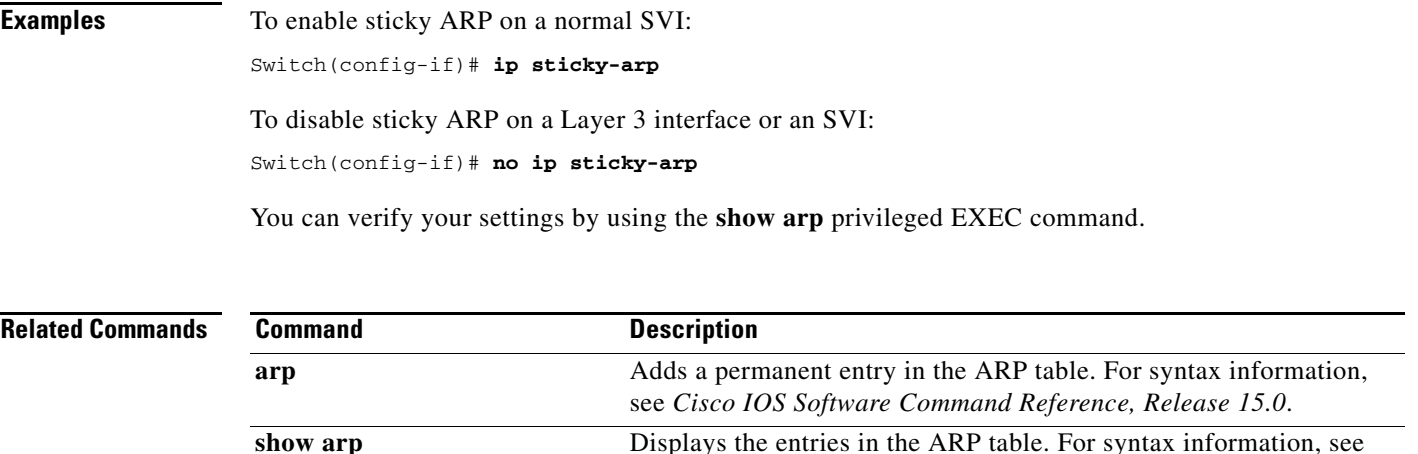

## <span id="page-259-0"></span>**ip verify source**

Use the **ip verify source** interface configuration command to enable IP source guard on an interface. Use the **no** form of this command to disable IP source guard.

**ip verify source** [**port-security**]

**no ip verify source**

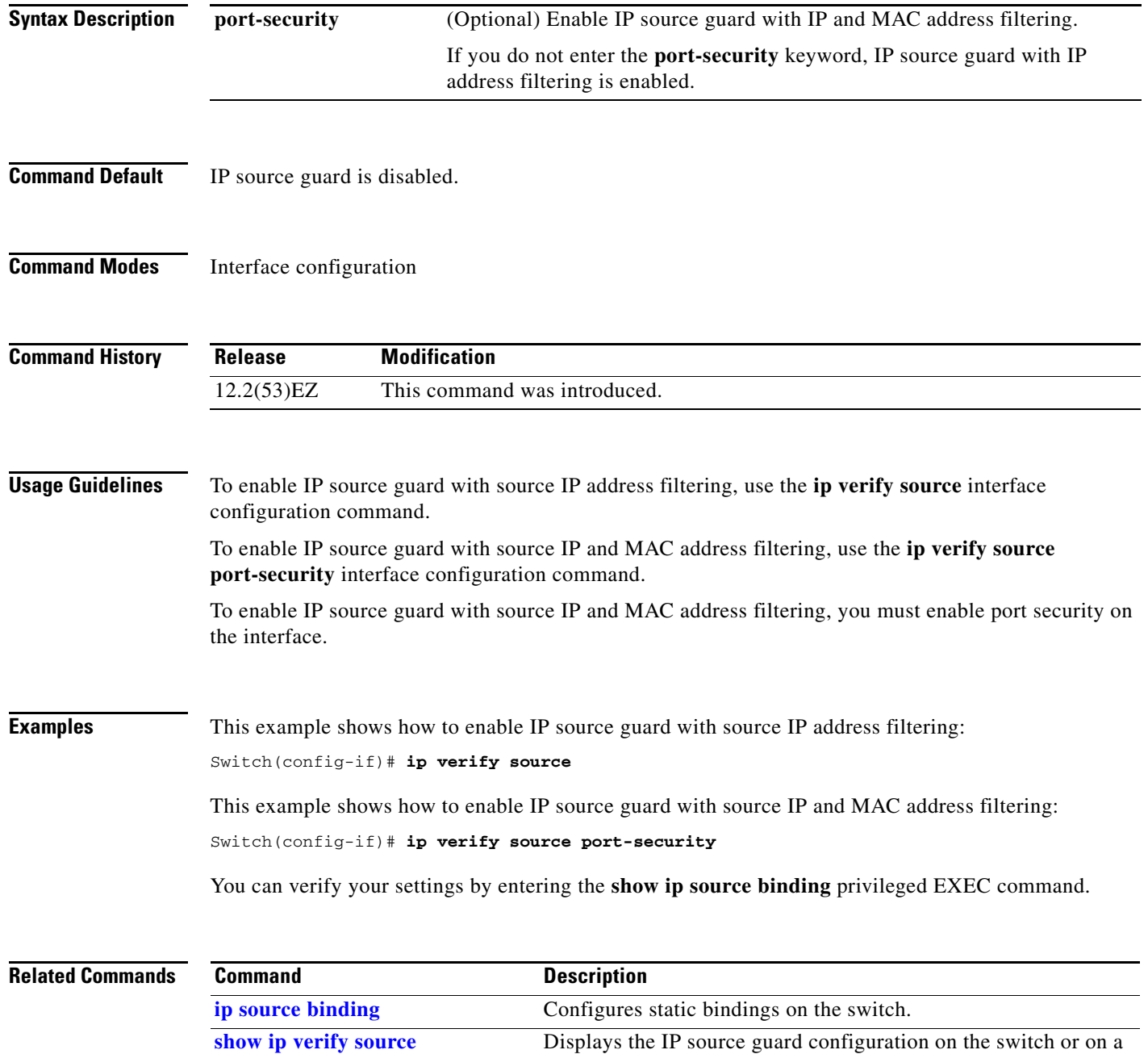

specific interface.

 $\blacksquare$ 

## <span id="page-261-0"></span>**ipv6 access-list**

To define an IPv6 access list, use the **ipv6 access-list** command in global configuration mode. To remove the access list, use the **no** form of this command.

**ipv6 access-list** *access-list-name*

**no ipv6 access-list** *access-list-name*

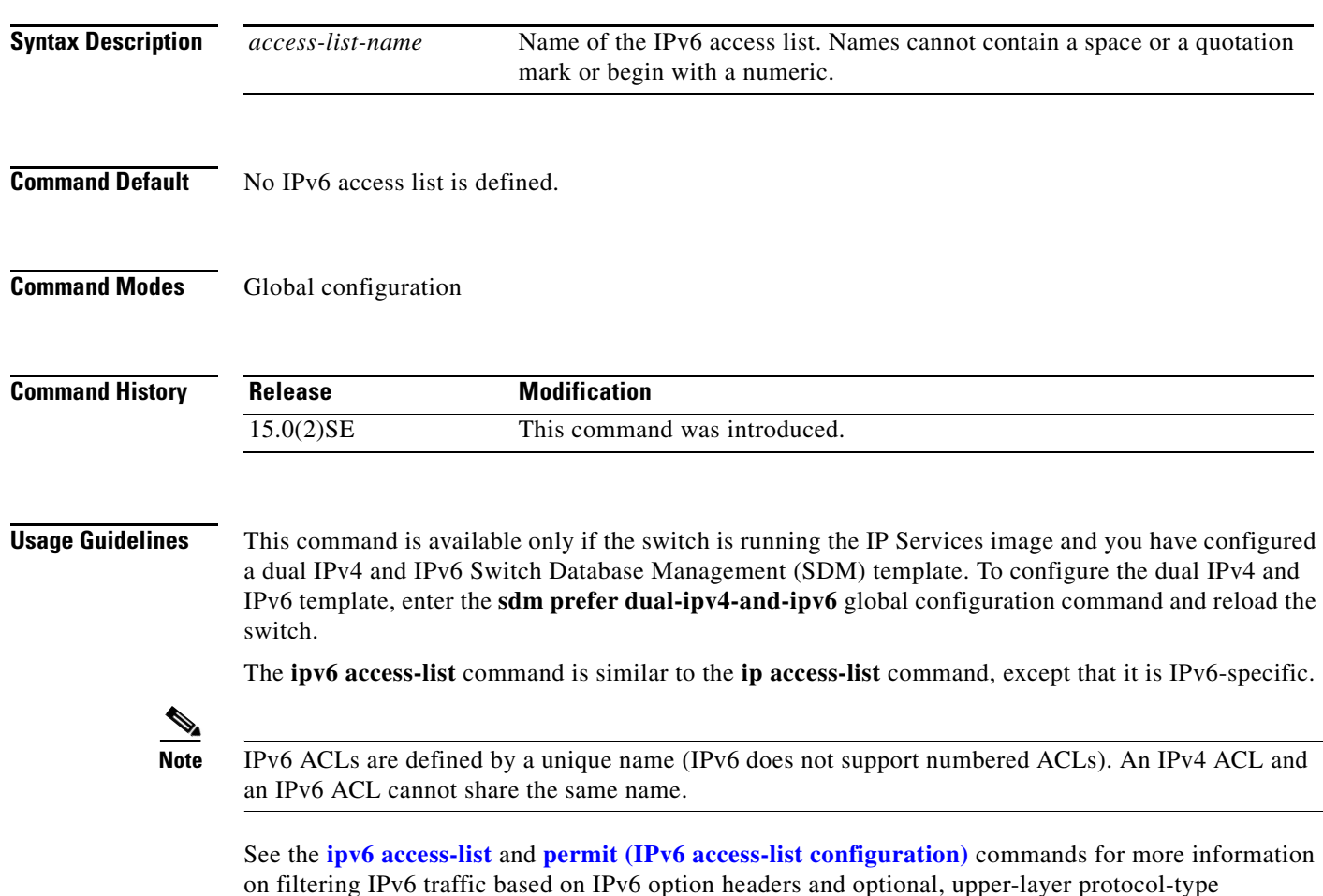

information. See the "Examples" section for an example of a translated IPv6 ACL configuration.

**Note** Every IPv6 ACL has implicit **permit icmp any any nd-na**, **permit icmp any any nd-ns**, and **deny ipv6 any any** statements as its last match conditions. The two **permit** conditions allow ICMPv6 neighbor discovery. To disallow ICMPv6 neighbor discovery and to deny **icmp any any nd-na** or **icmp any any nd-ns**, there must be an explicit **deny** entry in the ACL. For the implicit **deny ipv6 any any** statement to take effect, an IPv6 ACL must contain at least one entry.

The IPv6 neighbor discovery process makes use of the IPv6 network layer service; therefore, by default, IPv6 ACLs implicitly allow IPv6 neighbor discovery packets to be sent and received on an interface. In IPv4, the Address Resolution Protocol (ARP), which is equivalent to the IPv6 neighbor discovery process, uses a separate data-link layer protocol; therefore, by default, IPv4 ACLs implicitly allow ARP packets to be sent and received on an interface.

Use the **ipv6 traffic-filter** interface configuration command with the *access-list-name* argument to apply an IPv6 ACL to an IPv6 interface. You can apply inbound and outbound IPv6 ACLs to Layer 3 physical interfaces or switch virtual interfaces for routed ACLs, but only inbound IPv6 ACLs to Layer 2 interfaces for port ACLs.

**Note** An IPv6 ACL applied to an interface with the **ipv6 traffic-filter** command filters traffic that is forwarded by the switch and does not filter traffic generated by the switch.

**Examples** This example puts the switch in IPv6 access list configuration mode and configures the IPv6 ACL named list2 and applies the ACL to outbound traffic on an interface. The first ACL entry prevents all packets from the network FE80:0:0:2::/64 (packets that have the link-local prefix FE80:0:0:2 as the first 64 bits of their source IPv6 address) from leaving the interface. The second entry in the ACL permits all other traffic to leave the interface. The second entry is necessary because an implicit deny-all condition is at the end of each IPv6 ACL.

```
Switch(config)# ipv6 access-list list2
Switch(config-ipv6-acl)# deny FE80:0:0:2::/64 any
Switch(config-ipv6-acl)# permit any any
Switch(config-ipv6-acl)# exit
Switch(config)# interface gigabitethernet0/3
Switch(config)# interface gigabitethernet1/3
Switch(config-if)# no switchport
Switch(config-if)# ipv6 address 2001::/64 eui-64
Switch(config-if)# ipv6 traffic-filter list2 out
```
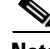

**Note** IPv6 ACLs that rely on the implicit deny condition or specify a **deny any any** statement to filter traffic should contain **permit** statements for link-local addresses to avoid the filtering of protocol packets. Additionally IPv6 ACLs that use **deny** statements to filter traffic should also use a **permit any any** statement as the last statement in the list.

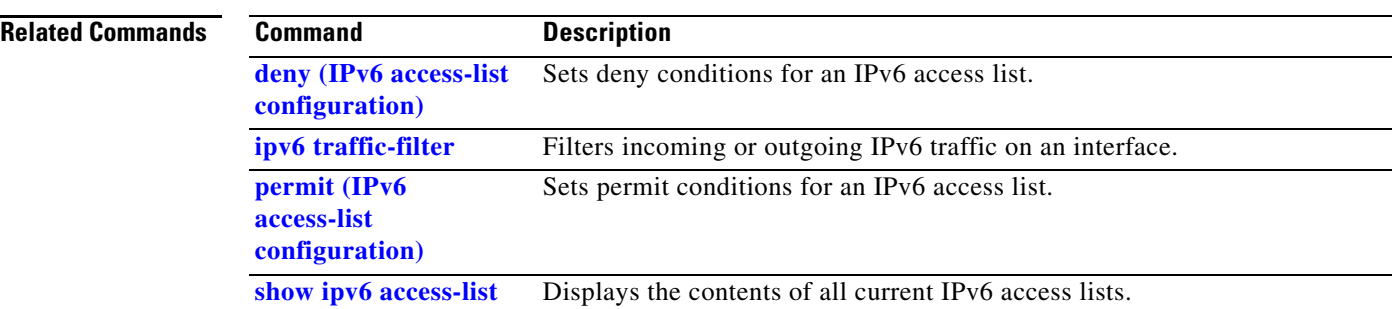

П

## <span id="page-264-0"></span>**ipv6 address dhcp**

To acquire an IPv6 address on an interface from the Dynamic Host Configuration Protocol for IPv6 (DHCPv6) server, use the **ipv6 address dhcp** command in interface configuration mode. To remove the address from the interface, use the **no** form of this command.

**ipv6 address dhcp** [**rapid-commit**]

**no ipv6 address dhcp** [**rapid-commit**]

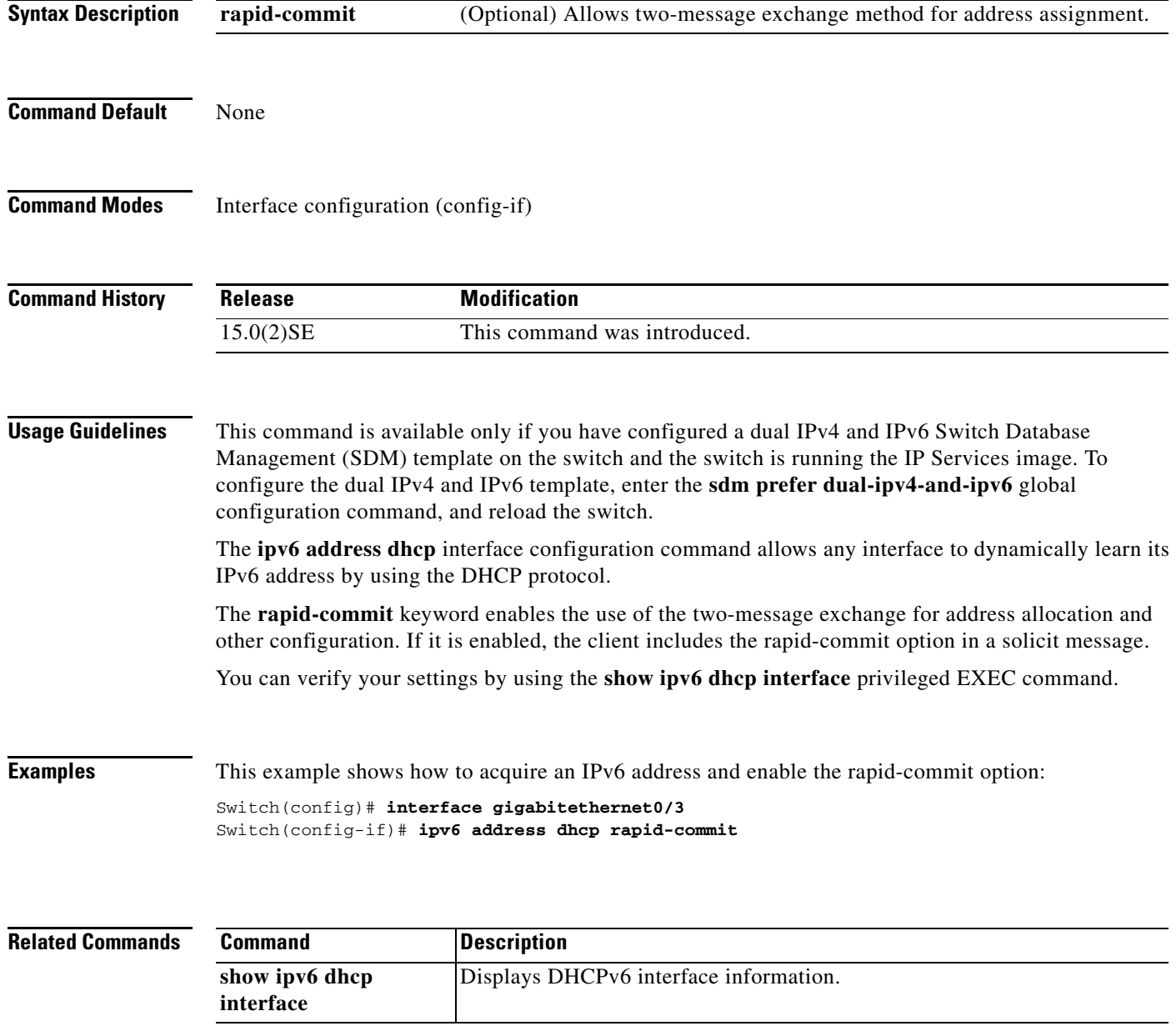

## **ipv6 dhcp client request vendor**

To configure an IPv6 client to request an option from a Dynamic Host Configuration Protocol for IPv6 (DHCPv6) server, use the **ipv6 dhcp client request** command in interface configuration mode. To remove the request, use the **no** form of this command.

### **ipv6 dhcp client request vendor**

**no ipv6 dhcp client request vendor**

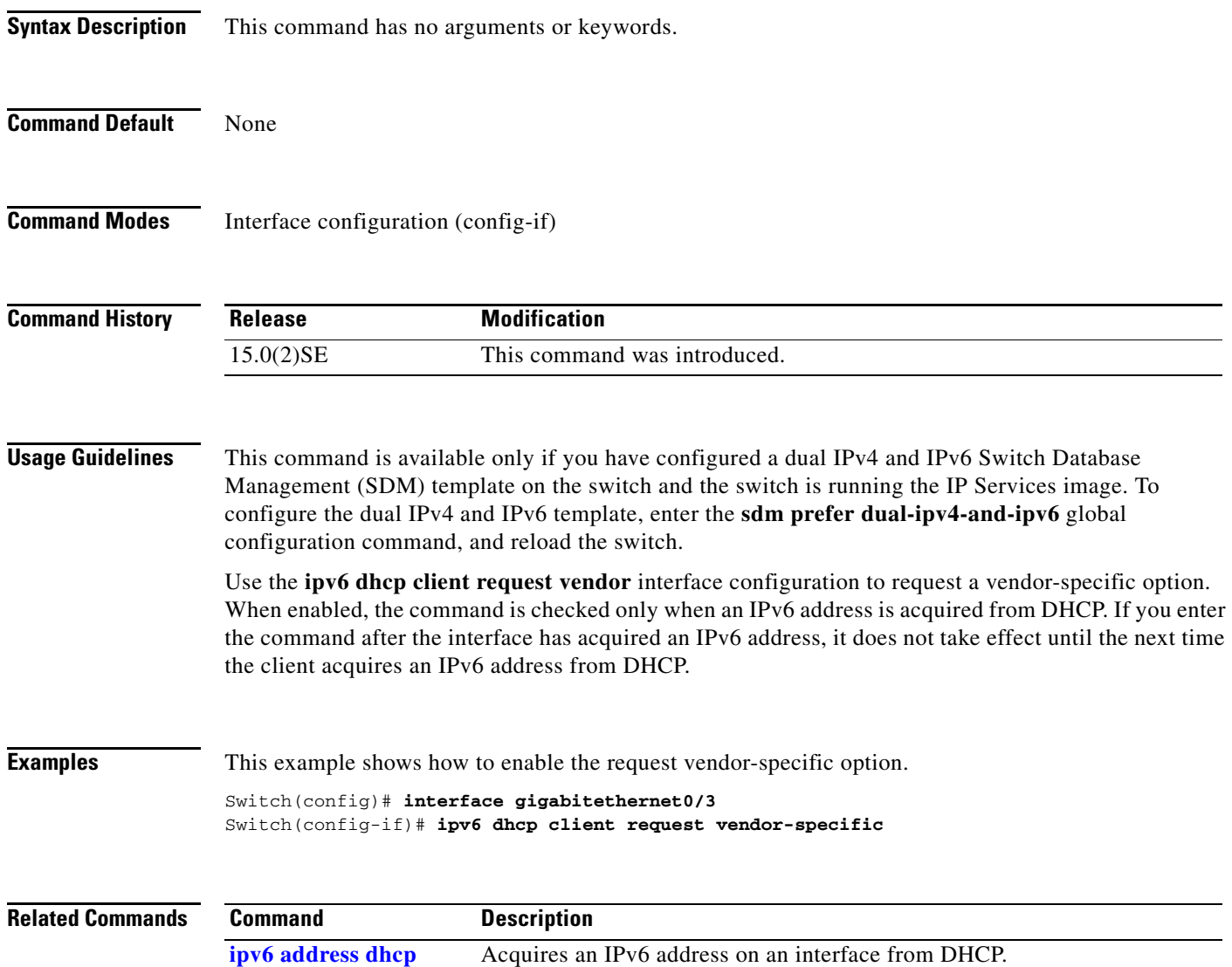

## **ipv6 dhcp ping packets**

To specify the number of packets a Dynamic Host Configuration Protocol for IPv6 (DHCPv6) server sends to a pool address as part of a ping operation, use the **ipv6 dhcp ping packets** command in global configuration mode. To prevent the server from pinging pool addresses, use the **no** form of this command.

**ipv6 dhcp ping packets** *number*

**no ipv6 dhcp ping packets**

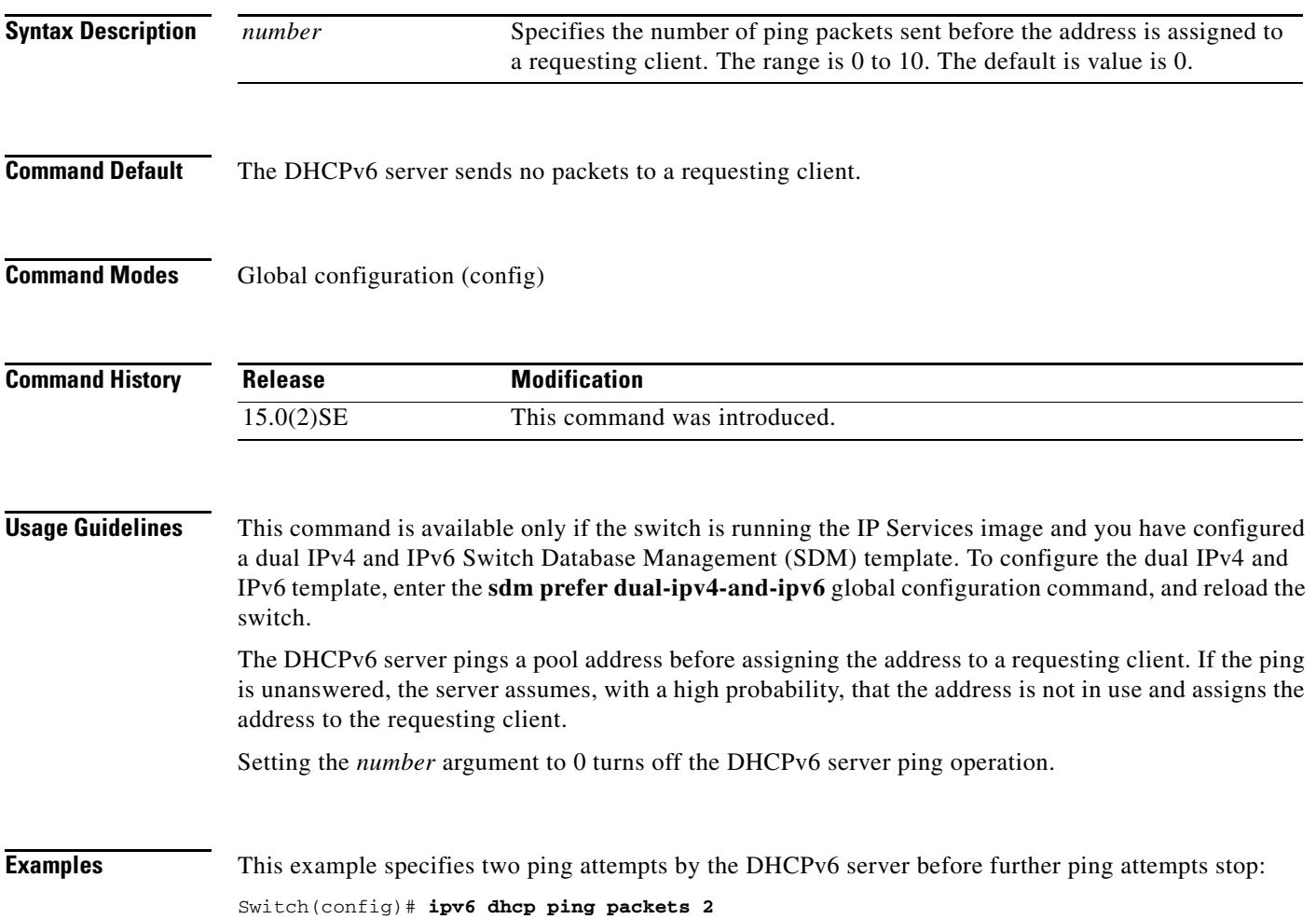

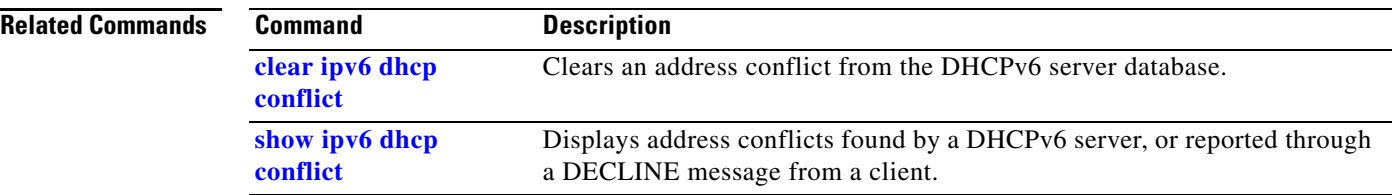

## <span id="page-268-0"></span>**ipv6 dhcp pool**

To enter Dynamic Host Configuration Protocol for IPv6 (DHCPv6) pool configuration mode, use the **ipv6 dhcp pool** global configuration command. Use the **no** form of this command to return to the default settings.

**ipv6 dhcp pool** *poolname*

**no ipv6 dhcp pool** *poolname*

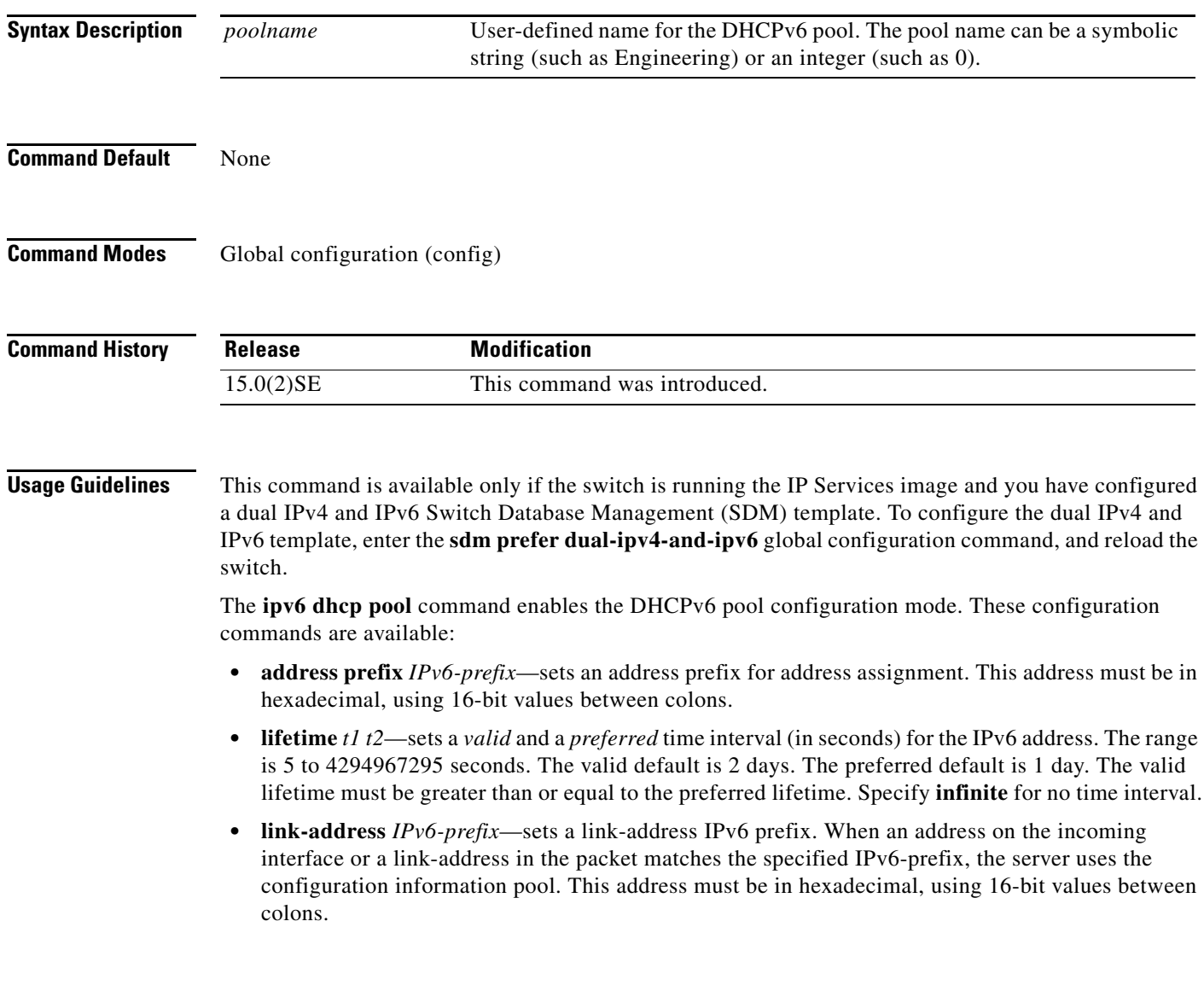

- **• vendor-specific**—enables the DHCPv6 vendor-specific configuration mode. These configuration commands are available:
	- **–** *vendor-id*—specifies a vendor-specific identification number. This number is the vendor IANA Private Enterprise Number. The range is 1 to 4294967295.
	- **– suboption** *number*—sets vendor-specific suboption number. The range is 1 to 65535. Enter an IPv6 address, ASCII text, or a hex string as defined by the suboption parameters.

After you create the DHCPv6 configuration information pool, use the **ipv6 dhcp server** interface configuration command to associate the pool with a server on an interface. However, if you do not configure an information pool, you still need to use the **ipv6 dhcp server** interface configuration command to enable the DHCPv6 server function on an interface.

When you associate a DHCPv6 pool with an interface, only that pool services requests on the associated interface. The pool also services other interfaces. If you do not associate a DHCPv6 pool with an interface, it can service requests on any interface.

Not using any IPv6 address prefix means that the pool only returns configured options.

The **link-address** keyword allows matching a link-address without necessarily allocating an address. You can match the pool from multiple relays by using multiple link-address configuration commands inside a pool.

Because a longest match is performed on either the address pool information or the link information, you can configure one pool to allocate addresses and another pool on a subprefix that only returns configured options.

**Examples** This example shows how to configure a pool called engineering with an IPv6 address prefix:

```
Switch# configure terminal
Switch(config)# ipv6 dhcp pool engineering
Switch(config-dhcpv6)# address prefix 2001:1000::0/64
Switch(config-dhcpv6)# end
```
This example shows how to configure a pool called testgroup with three link-address prefixes and an IPv6 address prefix:

```
Switch# configure terminal
Switch(config)# ipv6 dhcp pool testgroup
Switch(config-dhcpv6)# link-address 2001:1001::0/64
Switch(config-dhcpv6)# link-address 2001:1002::0/64
Switch(config-dhcpv6)# link-address 2001:2000::0/48
Switch(config-dhcpv6)# address prefix 2001:1003::0/64
Switch(config-dhcpv6)# end
```
This example shows how to configure a pool called 350 with vendor-specific options:

```
Switch# configure terminal
Switch(config)# ipv6 dhcp pool 350
Switch(config-dhcpv6)# vendor-specific 9
Switch(config-dhcpv6-vs)# suboption 1 address 1000:235D::1
Switch(config-dhcpv6-vs)# suboption 2 ascii "IP-Phone"
Switch(config-dhcpv6-vs)# end
```
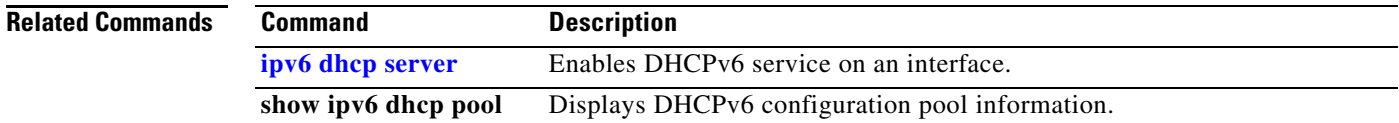

### <span id="page-270-0"></span>**ipv6 dhcp server**

To enable Dynamic Host Configuration Protocol for IPv6 (DHCPv6) service on an interface, use the **ipv6 dhcp server** interface configuration command. To disable DHCPv6 service on an interface, use the **no** form of this command.

**ipv6 dhcp server** [*poolname* | **automatic**] [**rapid-commit**] [**preference** *value*] [**allow-hint**]

**no ipv6 dhcp server** [*poolname* | **automatic**] [**rapid-commit**] [**preference** *value*] [**allow-hint**]

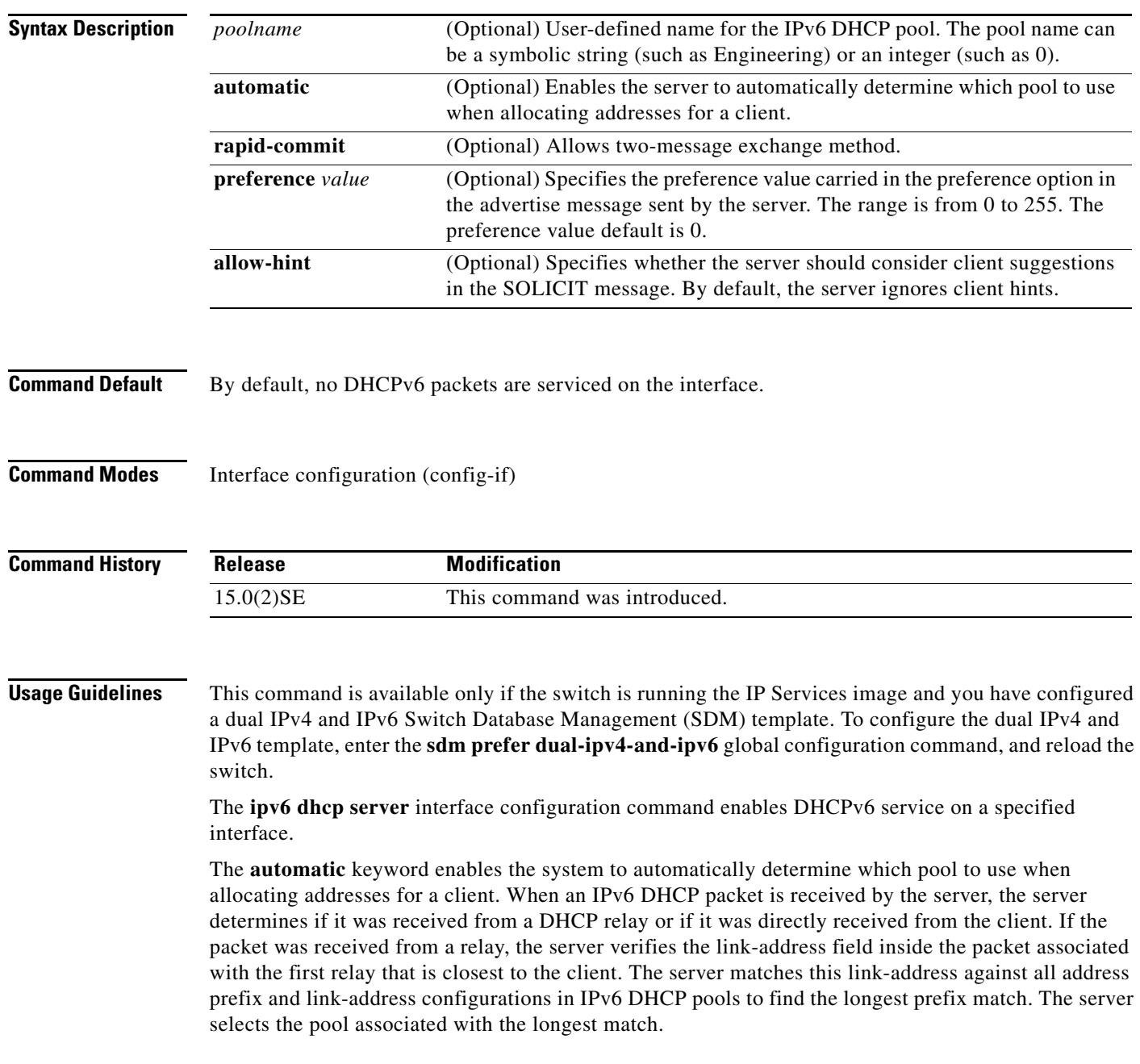

If the packet was directly received from the client, the server performs this same matching, but it uses all the IPv6 addresses configured on the incoming interface when performing the match. Once again, the server selects the longest prefix match.

The **rapid-commit** keyword enables the use of the two-message exchange.

If the **preference** keyword is configured with a value other than 0, the server adds a preference option to carry the preference value for the advertise messages. This action affects the selection of a server by the client. Any advertise message that does not include a preference option is considered to have a preference value of 0. If the client receives an advertise message with a preference value of 255, the client immediately sends a request message to the server from which the message was received.

If the **allow-hint** keyword is specified, the server allocates a valid client-suggested address in the solicit and request messages. The prefix address is valid if it is in the associated local prefix address pool and it is not assigned to a device. If the **allow-hint** keyword is not specified, the server ignores the client hint, and an address is allocated from the free list in the pool.

The DHCPv6 client, server, and relay functions are mutually exclusive on an interface. When one of these functions is already enabled and you try to configure a different function on the same interface, the switch returns one of these messages:

Interface is in DHCP client mode Interface is in DHCP server mode Interface is in DHCP relay mode

**Examples** This example enables DHCPv6 for the pool named *testgroup*:

Switch(config-if)# **ipv6 dhcp server testgroup**

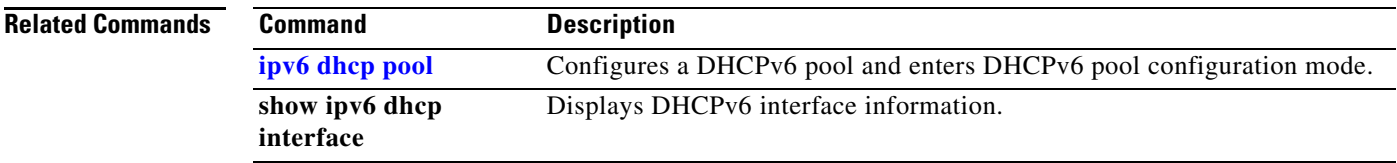

## <span id="page-272-0"></span>**ipv6 mld snooping**

To enable IP version 6 (IPv6) Multicast Listener Discovery (MLD) snooping globally or on the specified VLAN, use the **ipv6 mld snooping** command in global configuration mode. Use the **no** form of this command to disable MLD snooping on the switch or switch stack or the VLAN.

**ipv6 mld snooping** [**vlan** *vlan-id*]

**no ipv6 mld snooping** [**vlan** *vlan-id*]

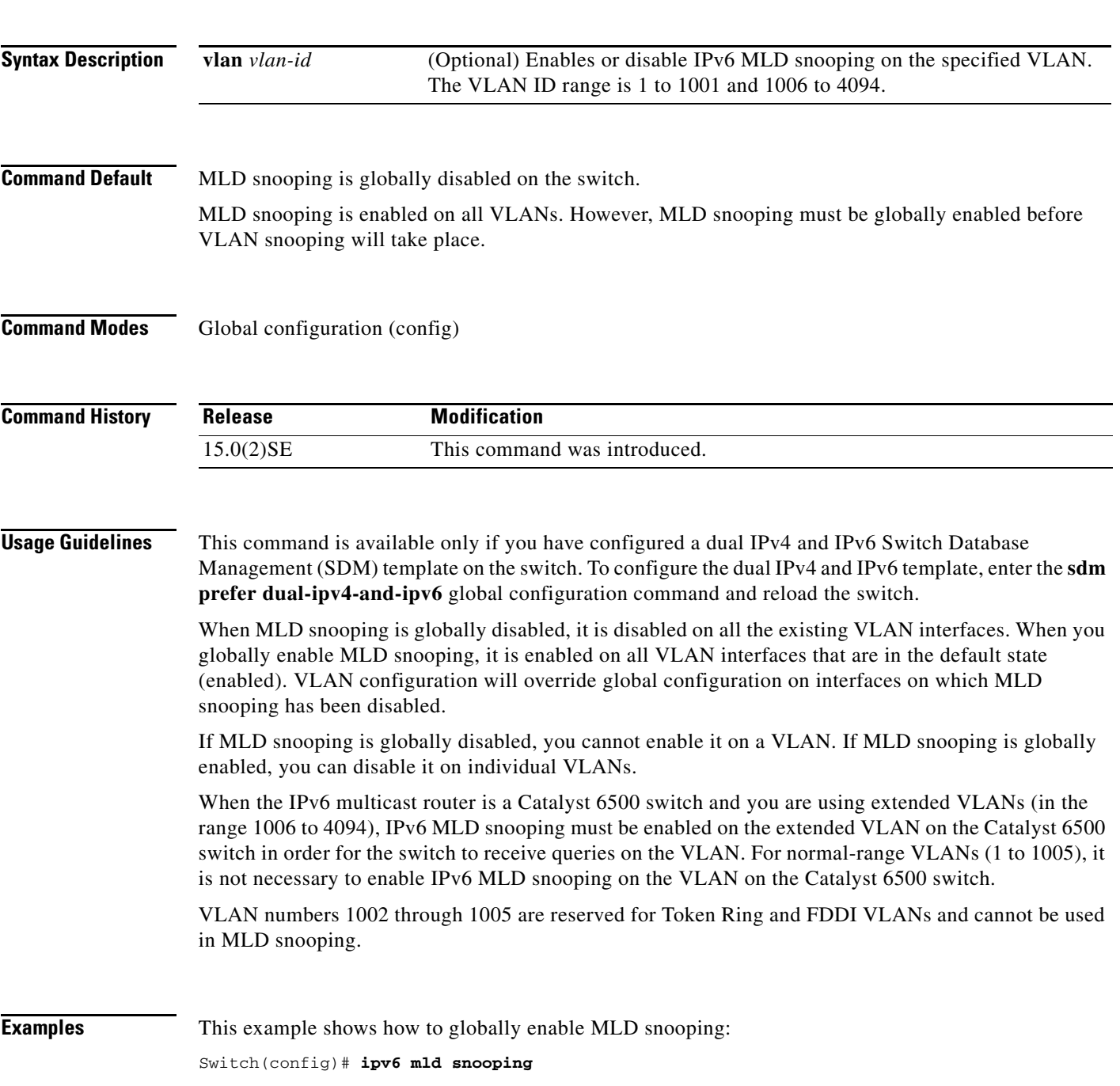

This example shows how to disable MLD snooping on a VLAN:

Switch(config)# **no ipv6 mld snooping vlan 11** 

You can verify your settings by entering the **show ipv6 mld snooping** user EXEC command.

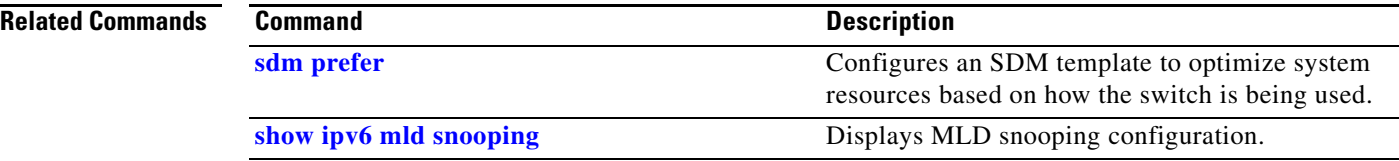

# <span id="page-274-0"></span>**ipv6 mld snooping last-listener-query-count**

To configure IP version 6 (IPv6) Multicast Listener Discovery Mulitcast Address Specific Queries (MASQs) that will be sent before aging out a client, use the **ipv6 mld snooping last-listener-query-count** global configuration command. To reset the query count to the default settings, use the **no** form of this command.

**ipv6 mld snooping** [**vlan** *vlan-id*] **last-listener-query-count** *integer\_value* 

**no ipv6 mld snooping** [**vlan** *vlan-id*] **last-listener-query-count**

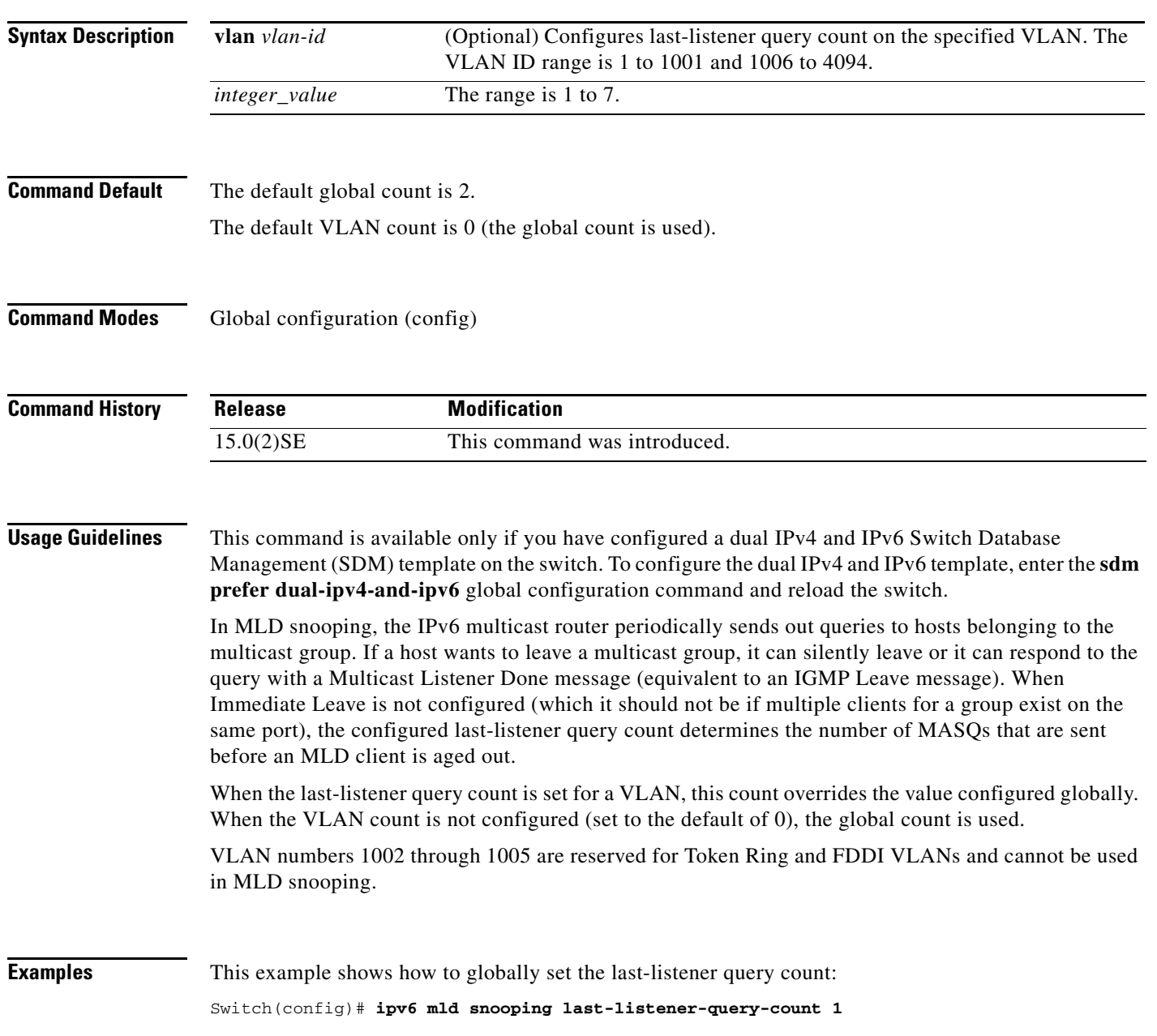

This example shows how to set the last-listener query count for VLAN 10:

Switch(config)# **ipv6 mld snooping vlan 10 last-listener-query-count 3**

You can verify your settings by entering the **show ipv6 mld snooping** [**vlan** *vlan-id*] user EXEC command.

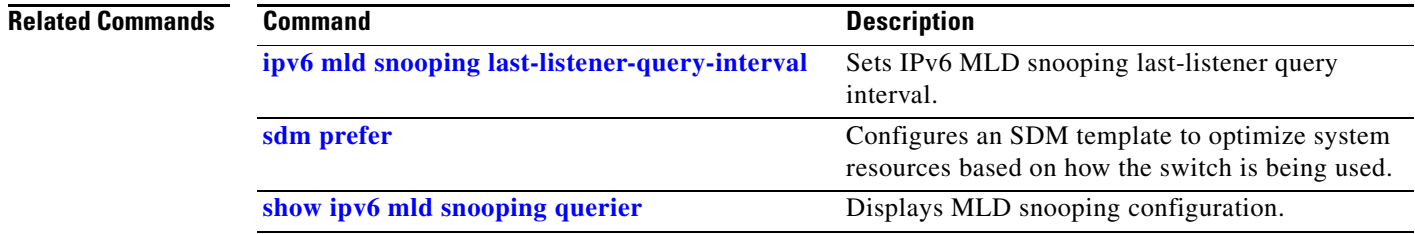

# <span id="page-276-0"></span>**ipv6 mld snooping last-listener-query-interval**

To configure IP version 6 (IPv6) Multicast Listener Discovery (MLD) snooping last-listener query interval on the switch or on a VLAN, use the **ipv6 mld snooping last-listener-query-interval** command in global configuration mode. To reset the query time to the default settings, use the **no** form of this command.

**ipv6 mld snooping** [**vlan** *vlan-id*] **last-listener-query-interval** *integer\_value* 

**no ipv6 mld snooping** [**vlan** *vlan-id*] **last-listener-query-interval**

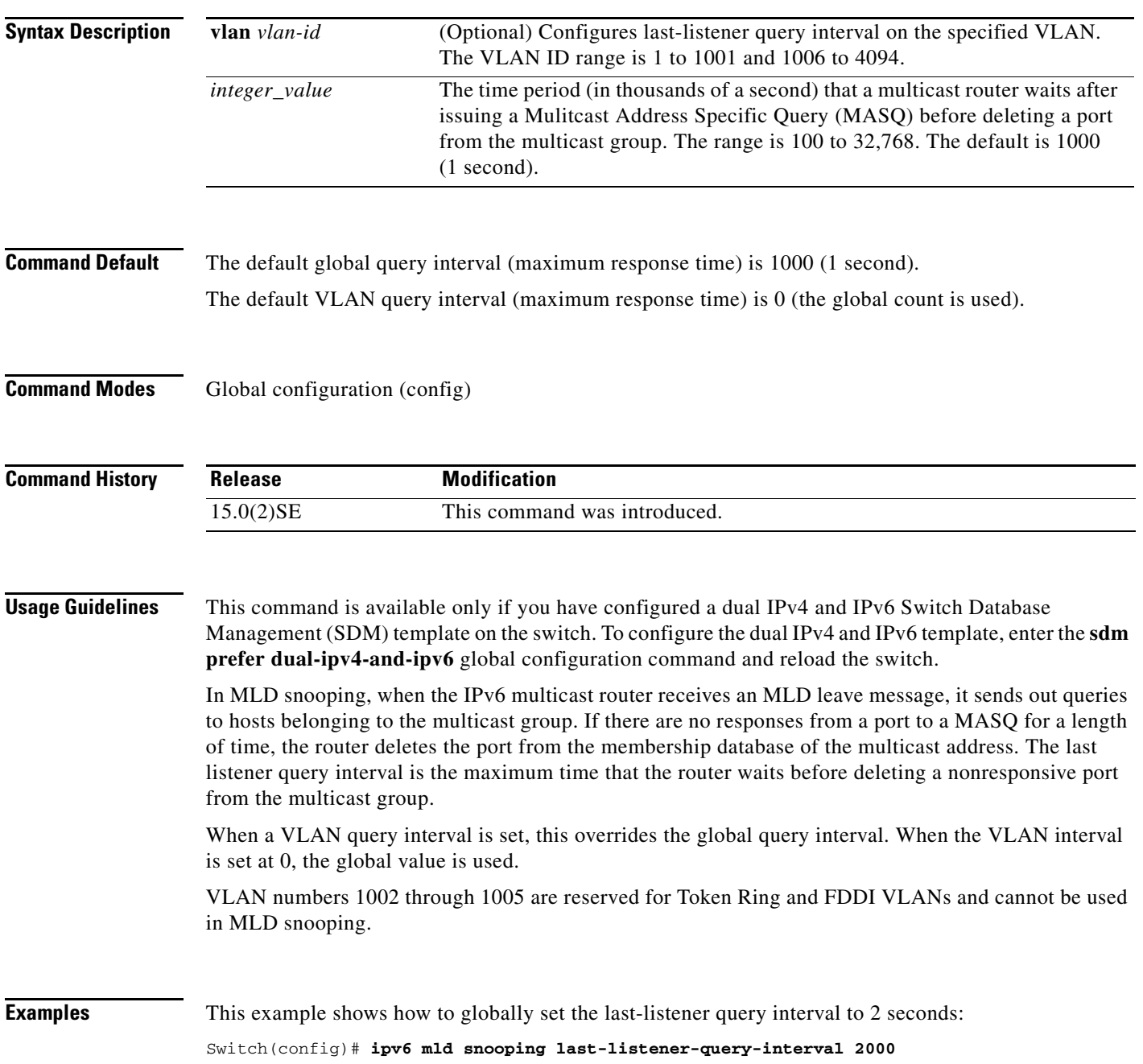

This example shows how to set the last-listener query interval for VLAN 1 to 5.5 seconds:

Switch(config)# **ipv6 mld snooping vlan 1 last-listener-query-interval 5500**

You can verify your settings by entering the **show ipv6 MLD snooping** [**vlan** *vlan-id*] user EXEC command.

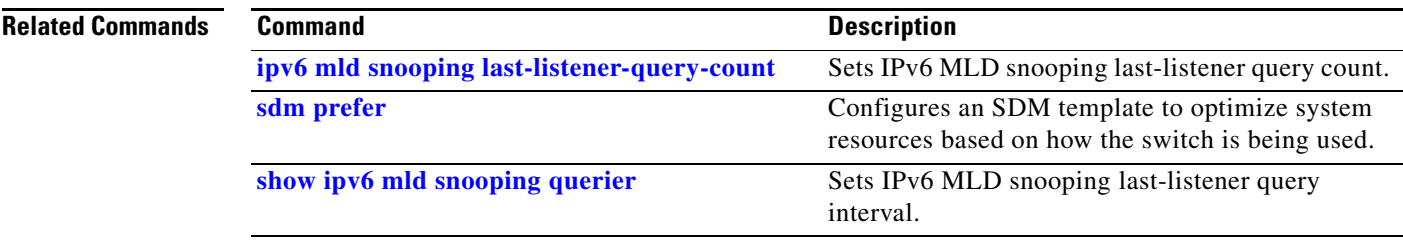

**2-265**

# **ipv6 mld snooping listener-message-suppression**

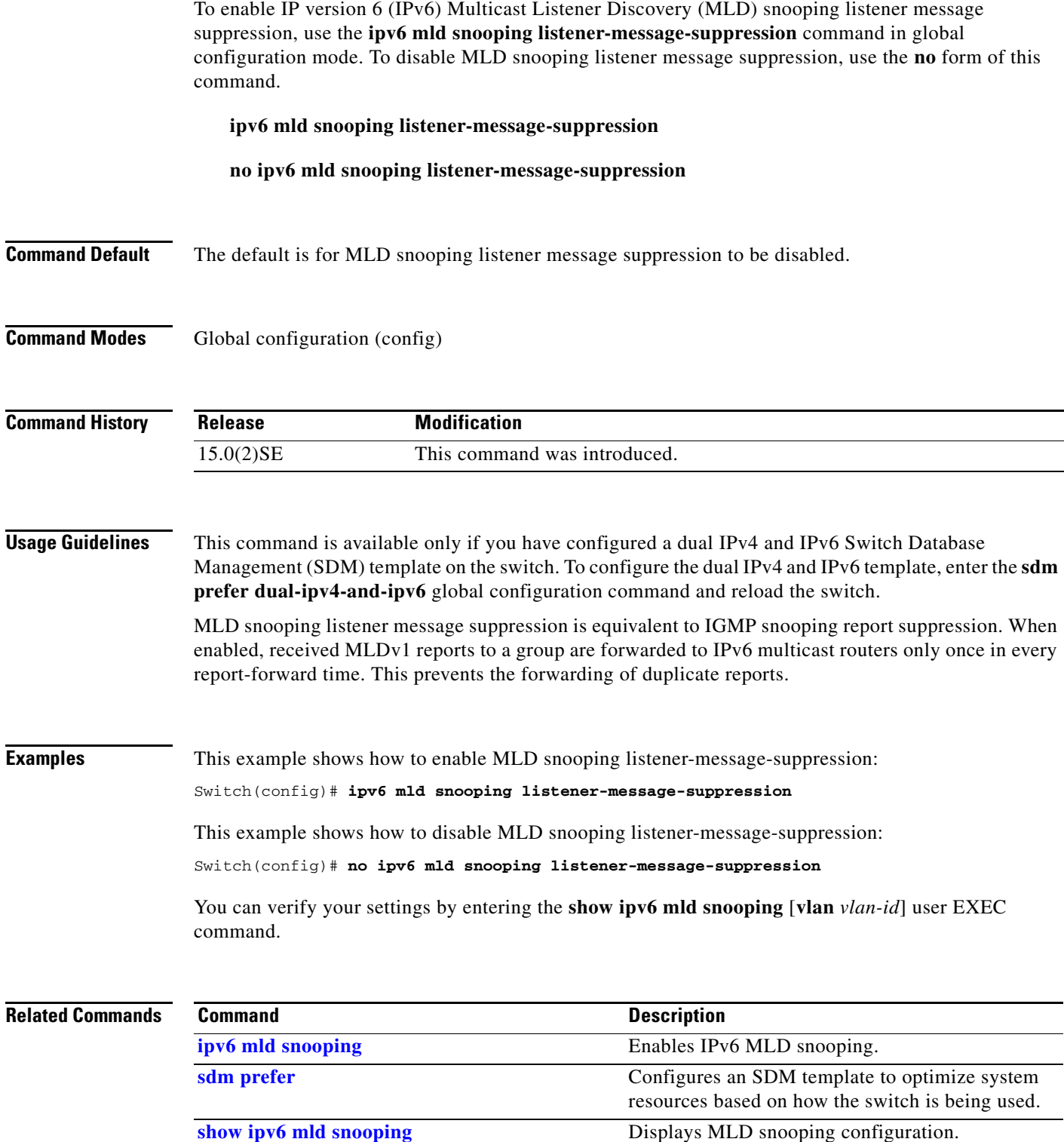

## **ipv6 mld snooping robustness-variable**

To configure the number of IP version 6 (IPv6) Multicast Listener Discovery (MLD) queries that the switch or a specific VLAN sends before deleting a listener that does not respond, use the **ipv6 mld snooping robustness-variable** command in global configuration mode. To reset the variable to its default value, use the **no** form of this command.

**ipv6 mld snooping** [**vlan** *vlan-id*] **robustness-variable** *integer\_value* 

**no ipv6 mld snooping** [**vlan** *vlan-id*] **robustness-variable** 

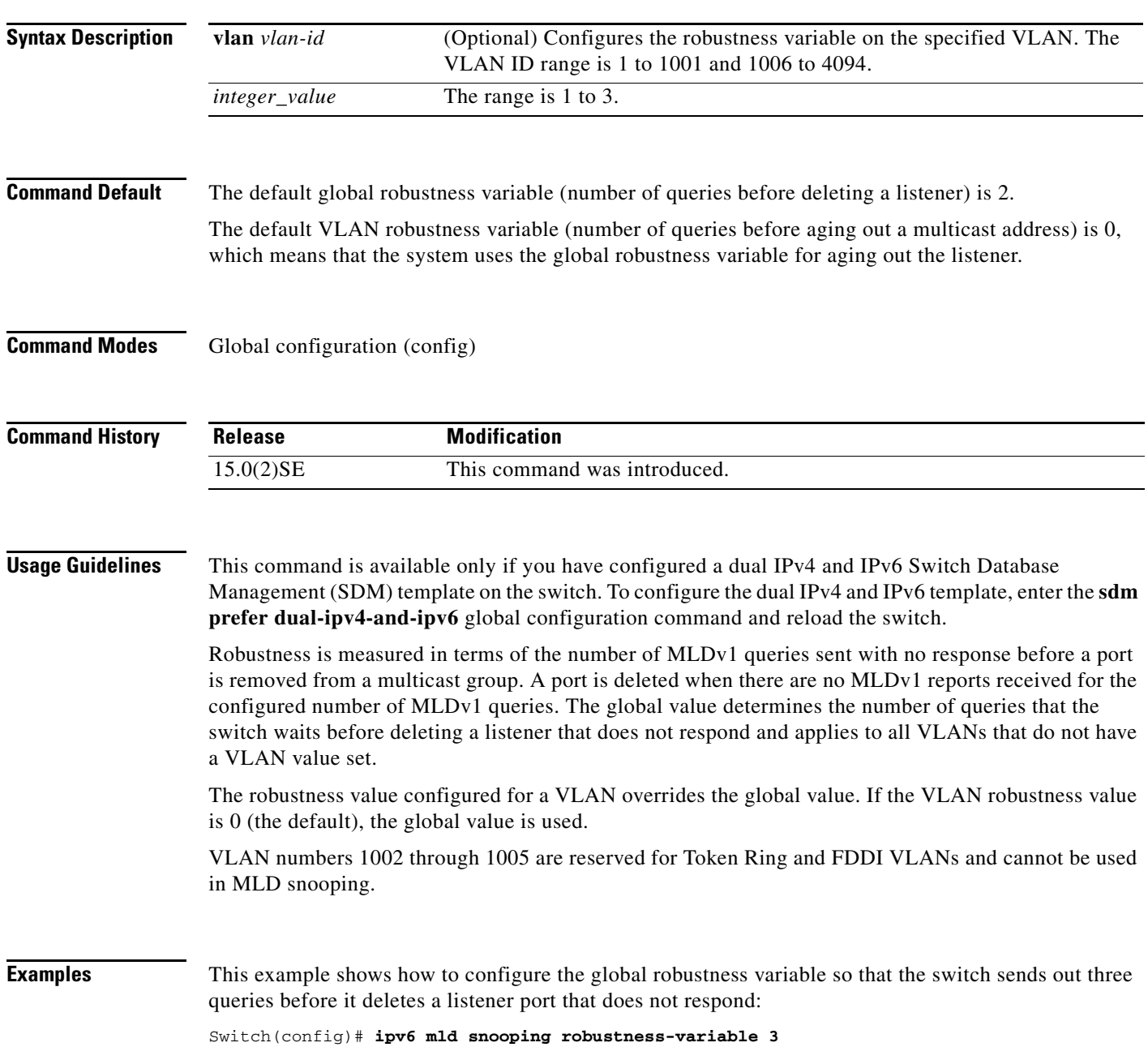

This example shows how to configure the robustness variable for VLAN 1. This value overrides the global configuration for the VLAN:

Switch(config)# **ipv6 mld snooping vlan 1 robustness-variable 1**

You can verify your settings by entering the **show ipv6 MLD snooping** [**vlan** *vlan-id*] user EXEC command.

### **Related Commands**

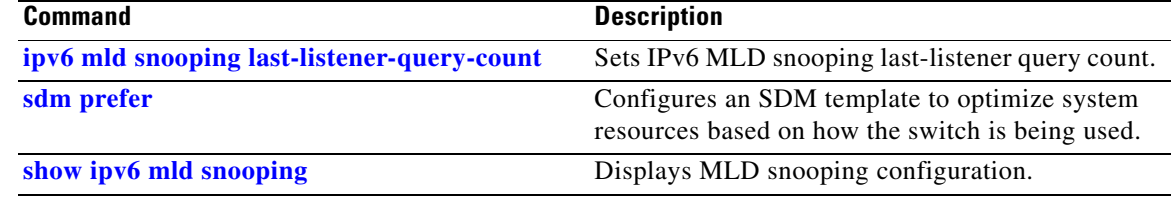

## **ipv6 mld snooping tcn**

To configure IP version 6 (IPv6) Multicast Listener Discovery (MLD) Topology Change Notifications (TCNs), use the **ipv6 mld snooping tcn** command in global configuration mode. Use the **no** form of the commands to reset the default settings.

**ipv6 mld snooping tcn** {**flood query count** *integer\_value |* **query solicit**}

**no ipv6 mld snooping tcn** {**flood query count** *integer\_value |* **query solicit**}

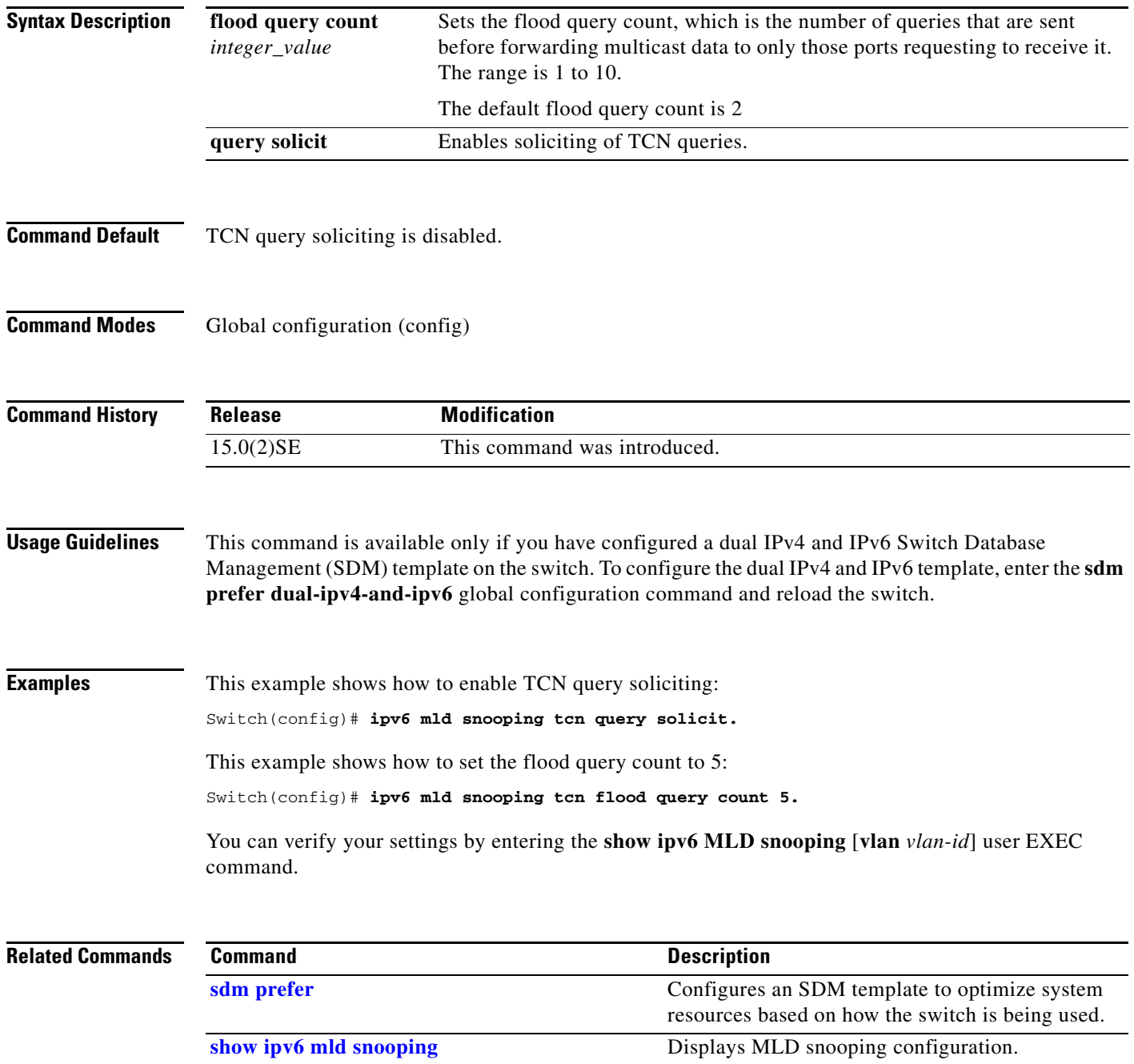

## <span id="page-282-0"></span>**ipv6 mld snooping vlan**

To configure IP version 6 (IPv6) Multicast Listener Discovery (MLD) snooping parameters on the VLAN interface, use the **ipv6 mld snooping vlan** command in global configuration mode. Use the **no** form of this command to reset the parameters to the default settings.

**ipv6 mld snooping vlan** *vlan-id* [**immediate-leave** | **mrouter interface** *interface-id* | **static** *ipv6-multicast-address* **interface** *interface-id*]

**no ipv6 mld snooping vlan** *vlan-id* [**immediate-leave** | **mrouter interface** *interface-id* | **static** *ip-address* **interface** *interface-id*]

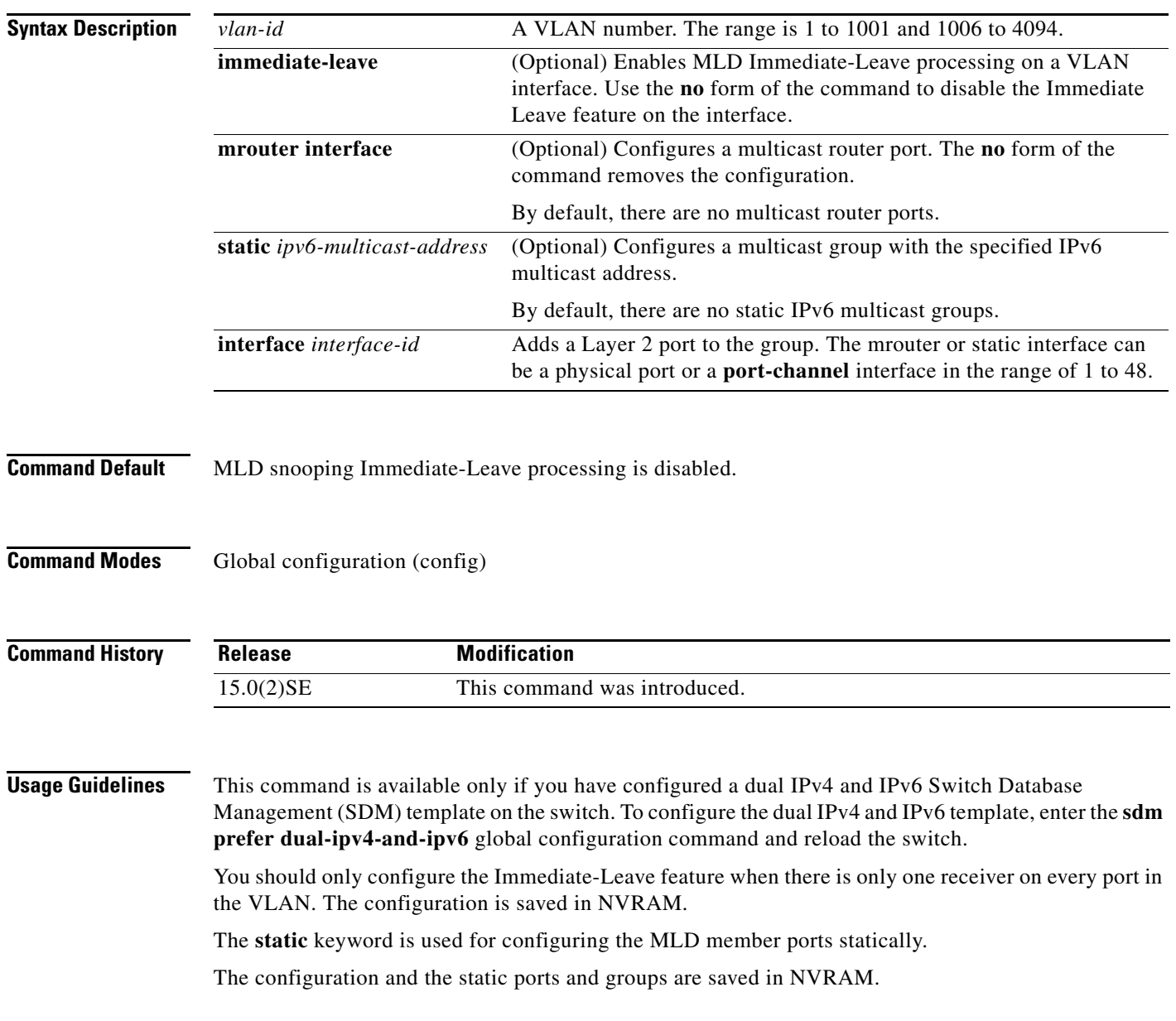

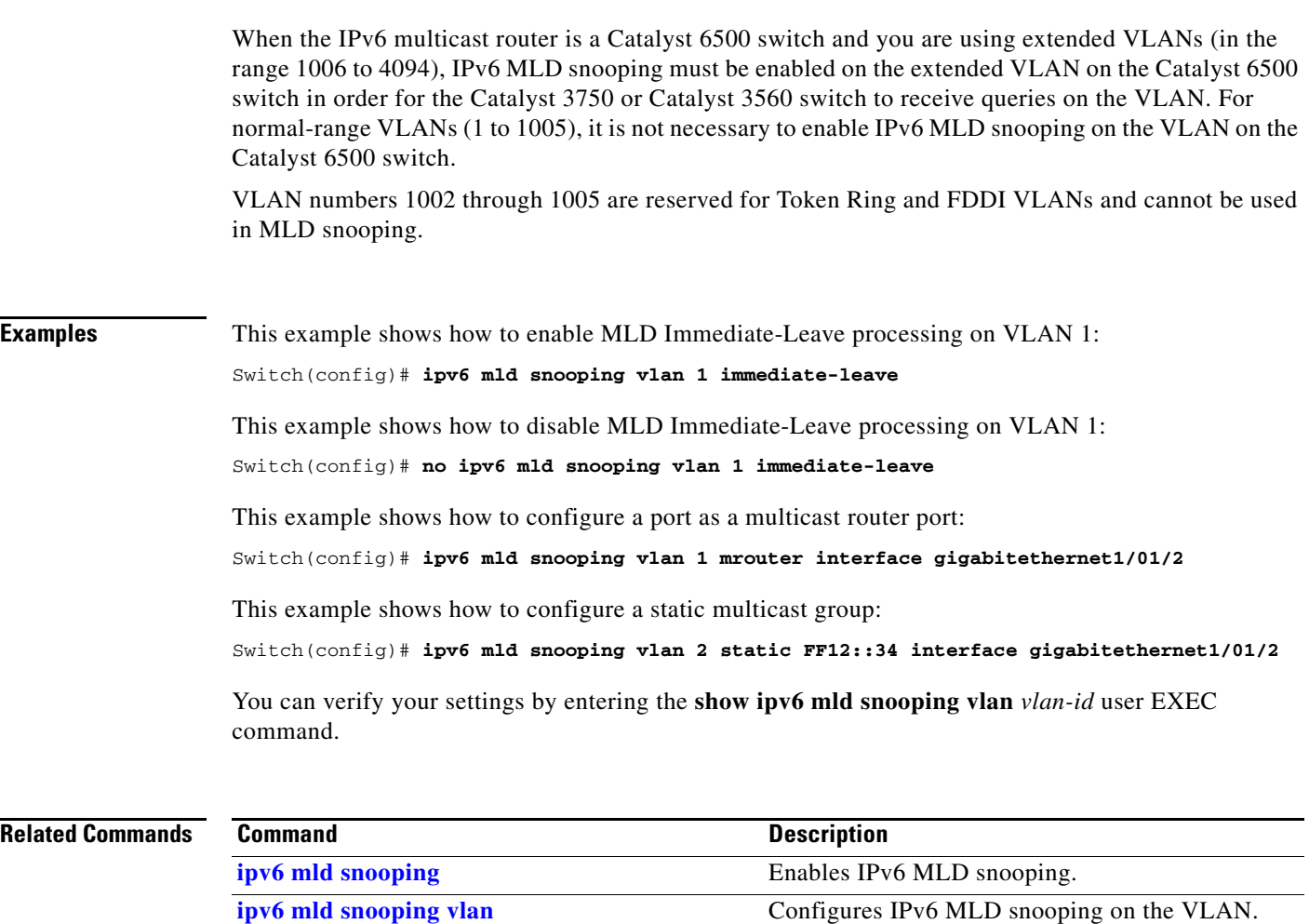

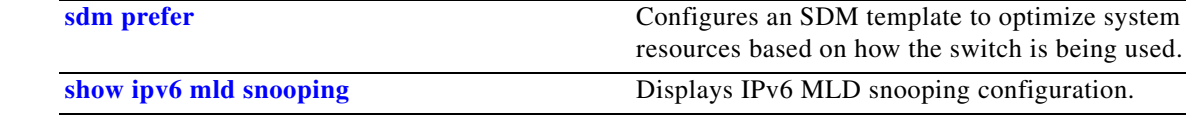

٦

## <span id="page-284-0"></span>**ipv6 traffic-filter**

To filter IPv6 traffic on an interface, use the **ipv6 traffic-filter** command in interface configuration mode. Use the **no** form of this command to disable the filtering of IPv6 traffic on an interface.

**ipv6 traffic-filter** *access-list-name* {**in** | **out**}

**no ipv6 traffic-filter** *access-list-name* {**in** | **out**}

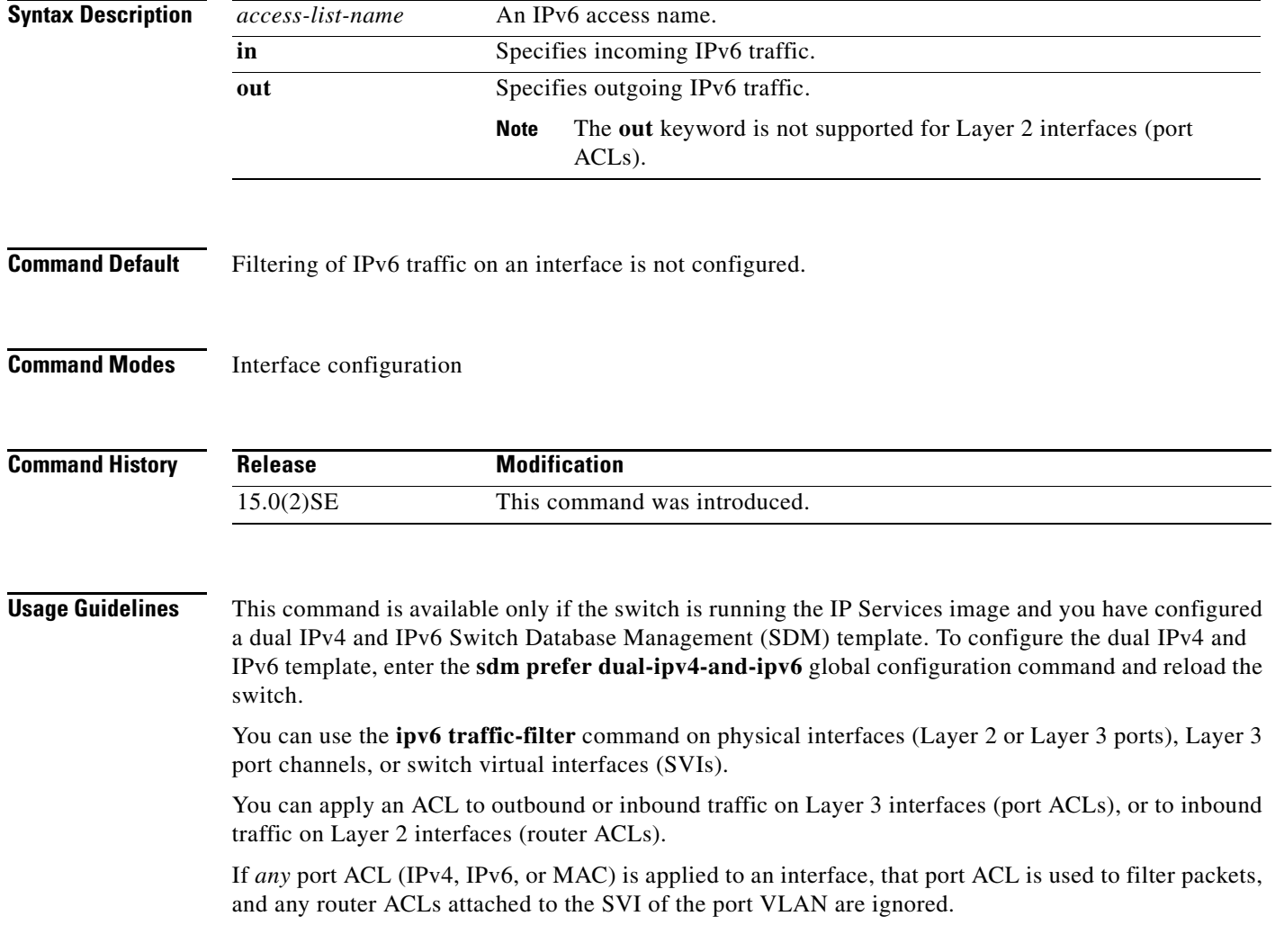

### **Examples** This example filters inbound IPv6 traffic on an IPv6-configured interface as defined by the access list

```
named cisco:
Switch (config)# interface gigabitethernet1/1
Switch(config-if)# no switchport
Switch(config-if)# ipv6 address 2001::/64 eui-64
Switch(config-if)# ipv6 traffic-filter cisco in
```
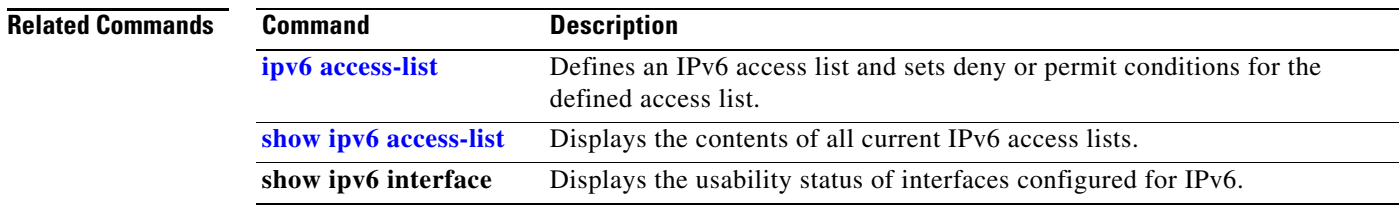

## **l2protocol-tunnel**

To enable tunneling of Layer 2 protocols on an access port, IEEE 802.1Q tunnel port, or a port channel, use the **l2protocol-tunnel** command in interface configuration mode. Use the **no** form of this command to disable tunneling on the interface.

- **l2protocol-tunnel** [**cdp** | **stp** | **vtp**] [**point-to-point** [**pagp** | **lacp** | **udld**]] | [**shutdown-threshold** [**cdp | stp | vtp**] [**point-to-point** [**pagp** | **lacp** | **udld**]]] *value*] | [**drop-threshold** [**cdp** | **stp** | **vtp**] [**point-to-point** [**pagp** | **lacp** | **udld**]] *value*]
- **no l2protocol-tunnel** [**cdp** | **stp** | **vtp**] [**point-to-point** [**pagp** | **lacp** | **udld**]] | [**shutdown-threshold** [**cdp | stp | vtp**] [**point-to-point** [**pagp** | **lacp** | **udld**]]] | [**drop-threshold** [**cdp** | **stp** | **vtp**] [**point-to-point** [**pagp** | **lacp** | **udld**]]]

**Note** This command is available only when the switch is running the IP Services image.

### **Syntax Description**

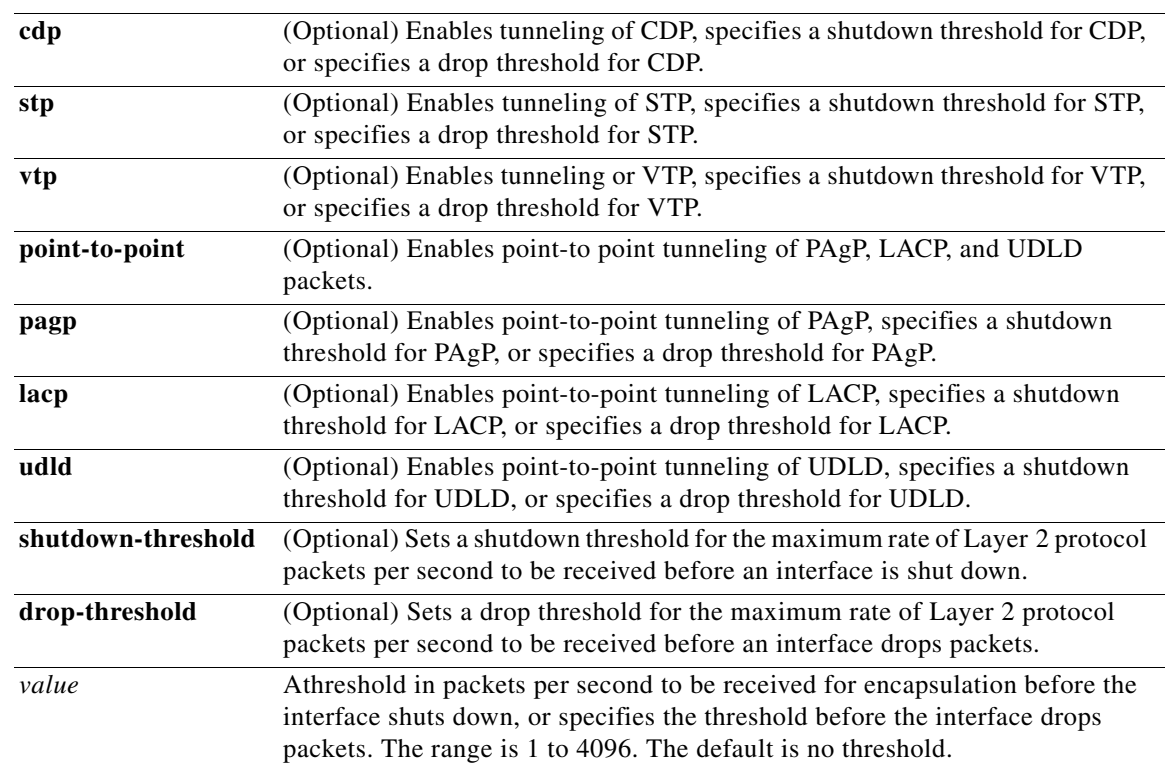

### **Command Default** The default is that no Layer 2 protocol packets are tunneled.

The default is no shutdown threshold for the number of Layer 2 protocol packets. The default is no drop threshold for the number of Layer 2 protocol packets.

### **Command Modes** Interface configuration (config-if) **Command History Usage Guidelines** You must enter this command, with or without protocol types, to tunnel Layer 2 packets. If you enter this command for a port channel, all ports in the channel must have the same configuration. Layer 2 protocol tunneling across a service-provider network ensures that Layer 2 information is propagated across the network to all customer locations. When protocol tunneling is enabled, protocol packets are encapsulated with a well-known Cisco multicast address for transmission across the network. When the packets reach their destination, the well-known MAC address is replaced by the Layer 2 protocol MAC address. You can enable Layer 2 protocol tunneling for CDP, STP, and VTP individually or for all three protocols. In a service-provider network, you can use Layer 2 protocol tunneling to enhance the creation of EtherChannels by emulating a point-to-point network topology. When protocol tunneling is enabled on the service-provider switch for PAgP or LACP, remote customer switches receive the protocol data units (PDUs) and can negotiate automatic creation of EtherChannels. To enable tunneling of PAgP, LACP, and UDLD packets, you must have a point-to-point network topology. To decrease the link-down detection time, you should also enable UDLD on the interface when you enable tunneling of PAgP or LACP packets. You can enable point-to-point protocol tunneling for PAgP, LACP, and UDLD individually or for all three protocols. **Caution** PAgP, LACP, and UDLD tunneling is only intended to emulate a point-to-point topology. An erroneous configuration that sends tunneled packets to many ports could lead to a network failure. Enter the **shutdown-threshold** keyword to control the number of protocol packets per second that are received on an interface before it shuts down. When no protocol option is specified with the keyword, the threshold is applied to each of the tunneled Layer 2 protocol types. If you also set a drop threshold on the interface, the shutdown-threshold value must be greater than or equal to the drop-threshold value. When the shutdown threshold is reached, the interface is error-disabled. If you enable error recovery by entering the **errdisable recovery cause l2ptguard** global configuration command, the interface is brought out of the error-disabled state and allowed to retry the operation again when all the causes have timed out. If the error recovery mechanism is not enabled for **l2ptguard**, the interface stays in the error-disabled state until you enter the **shutdown** and **no shutdown** interface configuration commands. **Release Modification** 15.0(2)SE This command was introduced.

Enter the **drop-threshold** keyword to control the number of protocol packets per second that are received on an interface before it drops packets. When no protocol option is specified with a keyword, the threshold is applied to each of the tunneled Layer 2 protocol types. If you also set a shutdown threshold on the interface, the drop-threshold value must be less than or equal to the shutdown-threshold value.

When the drop threshold is reached, the interface drops Layer 2 protocol packets until the rate at which they are received is below the drop threshold.

The configuration is saved in NVRAM.
For more information about Layer 2 protocol tunneling, see the software configuration guide for this release.

**Examples** This example shows how to enable protocol tunneling for CDP packets and to configure the shutdown threshold as 50 packets per second:

```
Switch(config-if)# l2protocol-tunnel cdp
Switch(config-if)# l2protocol-tunnel shutdown-threshold cdp 50
```
This example shows how to enable protocol tunneling for STP packets and to configure the drop threshold as 400 packets per second:

```
Switch(config-if)# l2protocol-tunnel stp
Switch(config-if)# l2protocol-tunnel drop-threshold stp 400
```
This example shows how to enable point-to-point protocol tunneling for PAgP and UDLD packets and to configure the PAgP drop threshold as 1000 packets per second:

```
Switch(config-if)# l2protocol-tunnel point-to-point pagp
Switch(config-if)# l2protocol-tunnel point-to-point udld
Switch(config-if)# l2protocol-tunnel drop-threshold point-to-point pagp 1000
```
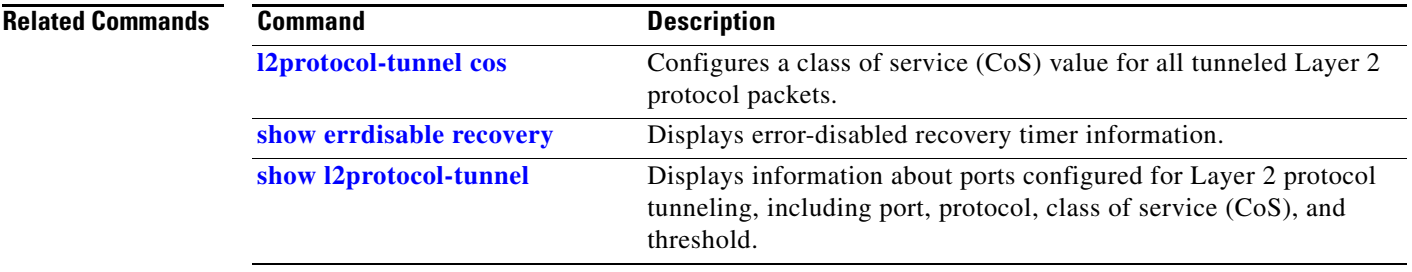

### <span id="page-289-0"></span>**l2protocol-tunnel cos**

To configure class of service (CoS) value for all tunneled Layer 2 protocol packets, use the **l2protocol-tunnel cos** command in global configuration mode. Use the **no** form of this command to return to the default setting.

**l2protocol-tunnel cos** *value*

**no l2protocol-tunnel cos**

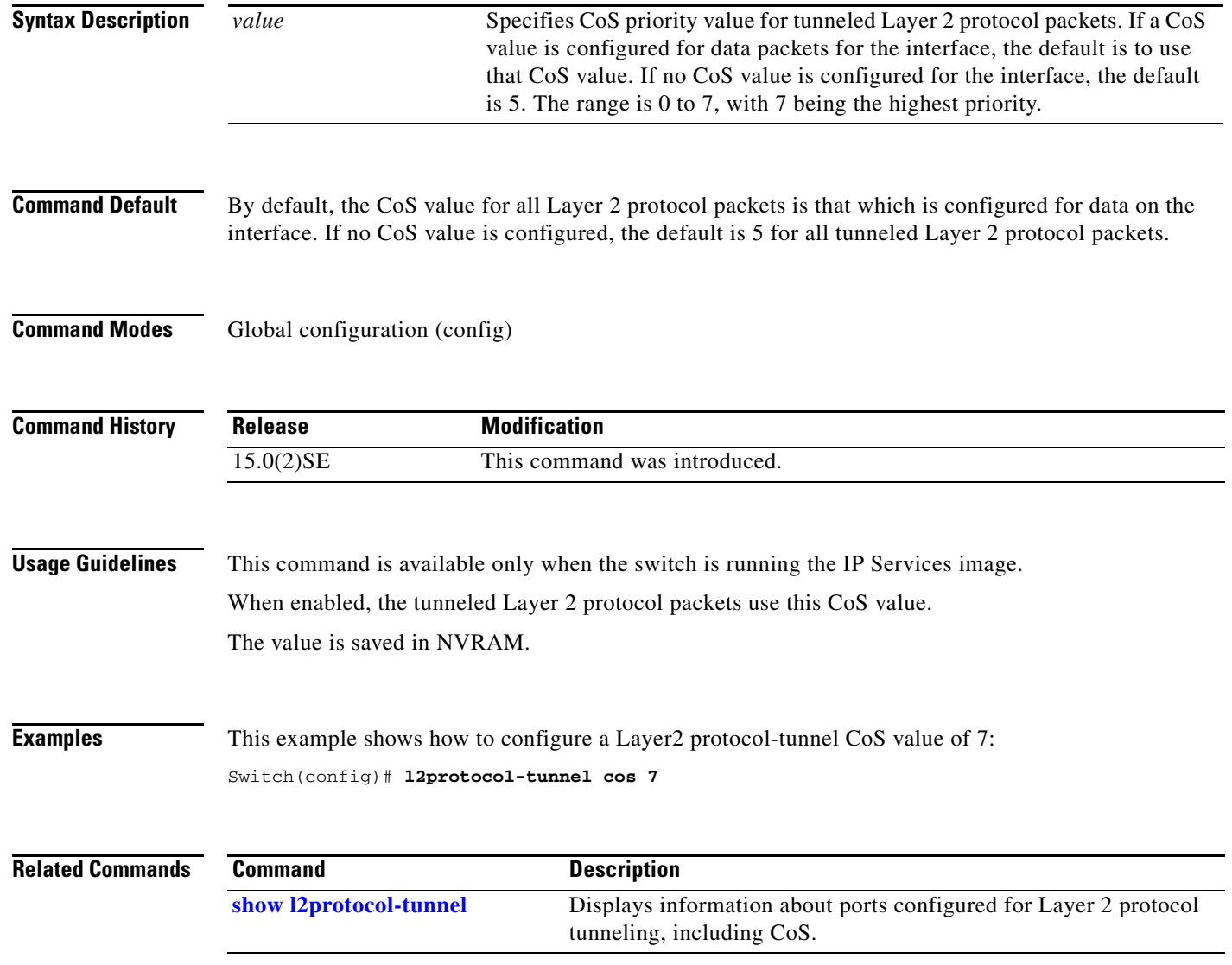

# <span id="page-290-0"></span>**lacp port-priority**

Use the **lacp port-priority** interface configuration command to configure the port priority for the Link Aggregation Control Protocol (LACP). Use the **no** form of this command to return to the default setting.

**lacp port-priority** *priority*

**no lacp port-priority** 

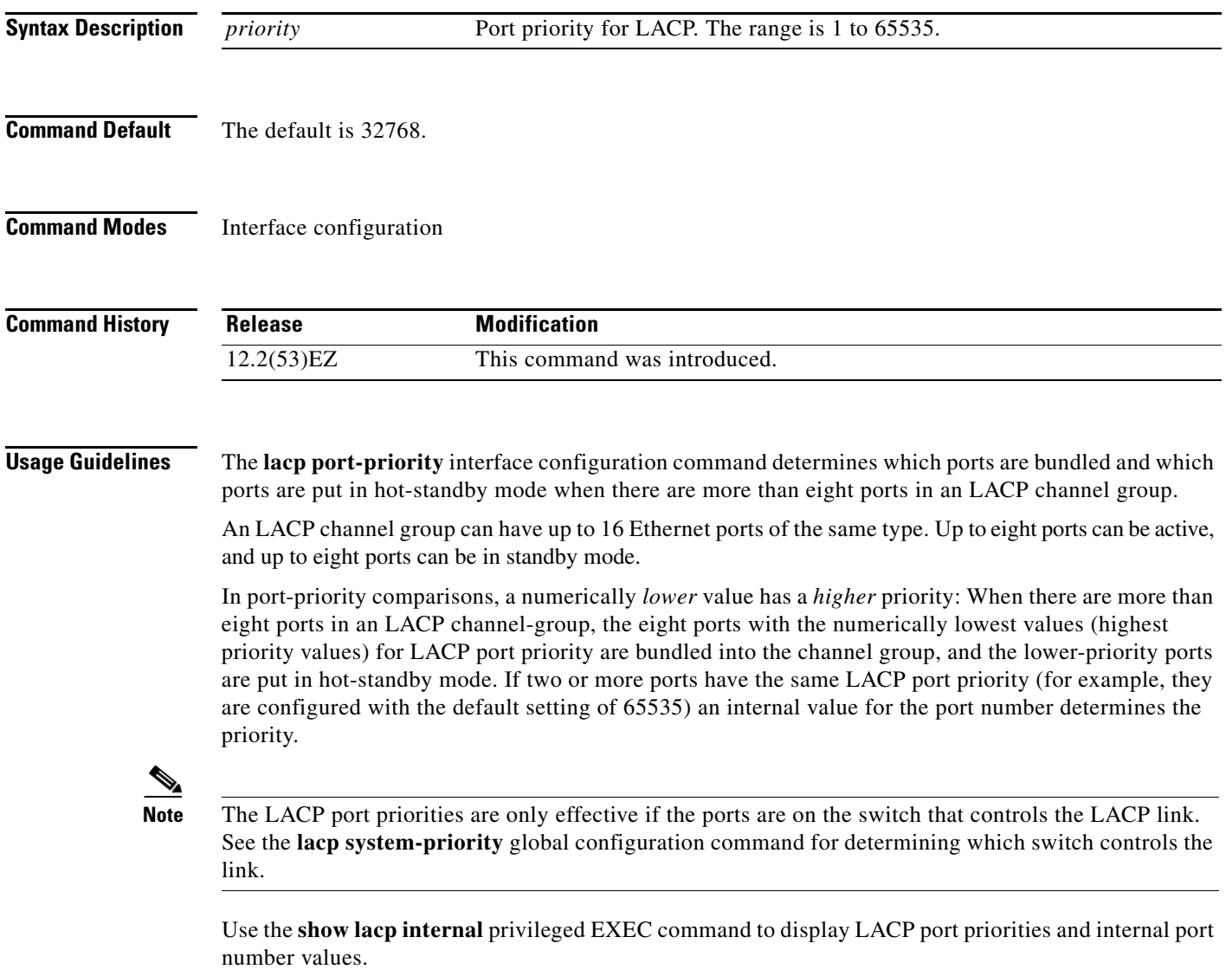

For information about configuring LACP on physical ports, see the "Configuring EtherChannels" chapter in the software configuration guide for this release.

### **Examples** This example shows how to configure the LACP port priority on a port:

Switch(config)# **interface gigabitethernet0/1** Switch(config-if)# **lacp port-priority 1000**

You can verify your settings by entering the **show lacp** [*channel-group-number*] **internal** privileged EXEC command.

### **Related Commands Command Command Description**

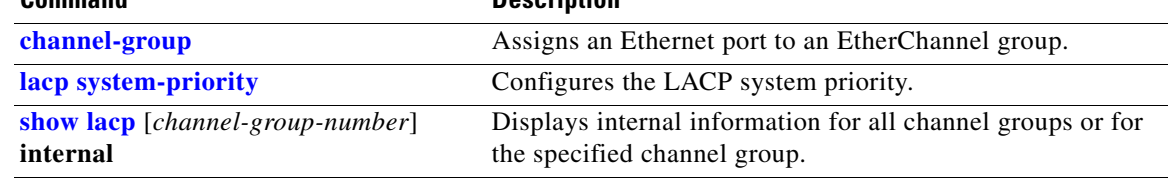

# <span id="page-292-0"></span>**lacp system-priority**

Use the **lacp system-priority** global configuration command to configure the system priority for the Link Aggregation Control Protocol (LACP). Use the **no** form of this command to return to the default setting.

**lacp system-priority** *priority*

**no lacp system-priority**

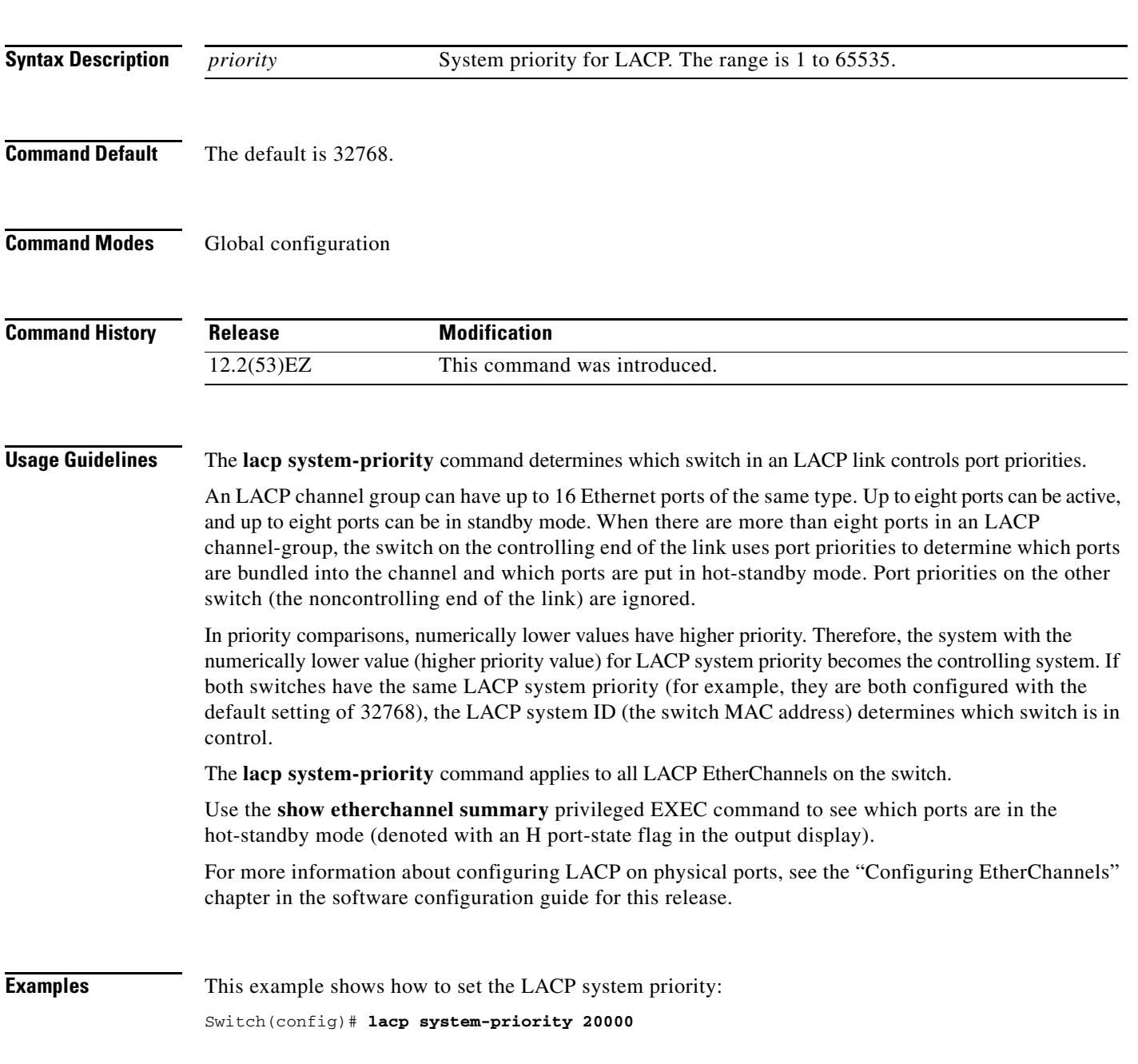

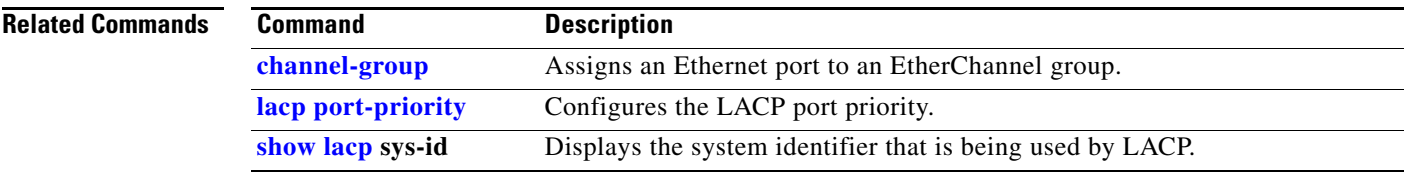

П

**OL-32539-01**

# **location (global configuration)**

Use the **location** global configuration command to configure location information for an endpoint. Use the **no** form of this command to remove the location information.

**location** {**admin-tag** *string* | **civic-location identifier** *id* | **elin-location** *string* **identifier** *id*}

**no location** {**admin-tag** *string* | **civic-location identifier** *id* | **elin-location** *string* **identifier** *id*}

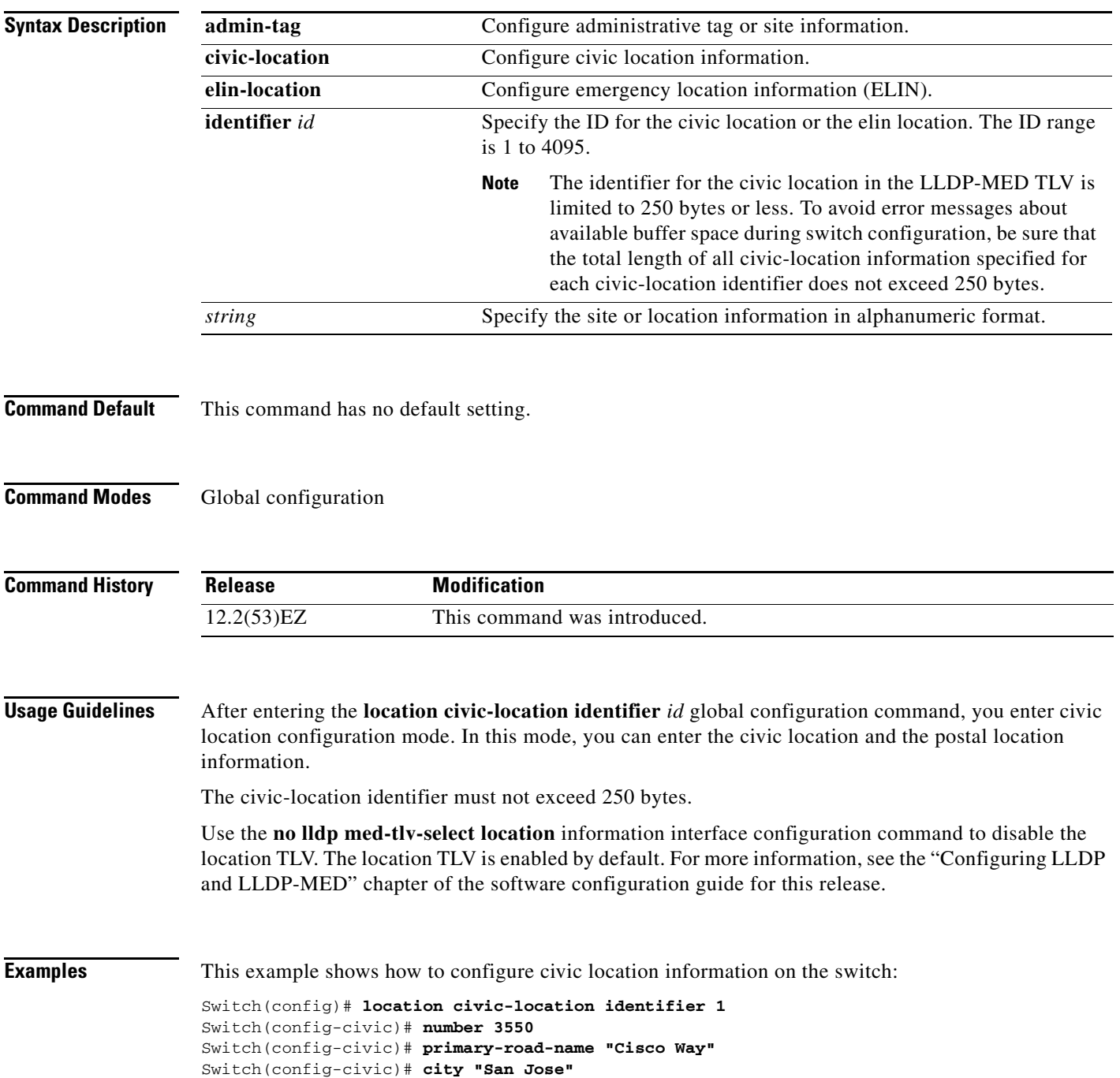

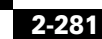

**Cisco IE 3010 Switch Command Reference**

Switch(config-civic)# **state CA** Switch(config-civic)# **building 19** Switch(config-civic)# **room C6** Switch(config-civic)# **county "Santa Clara"** Switch(config-civic)# **country US** Switch(config-civic)# **end**

You can verify your settings by entering the **show location civic-location** privileged EXEC command. This example shows how to configure the emergency location information on the switch:

Switch (config)# **location elin-location 14085553881 identifier 1**

You can verify your settings by entering the **show location elin** privileged EXEC command.

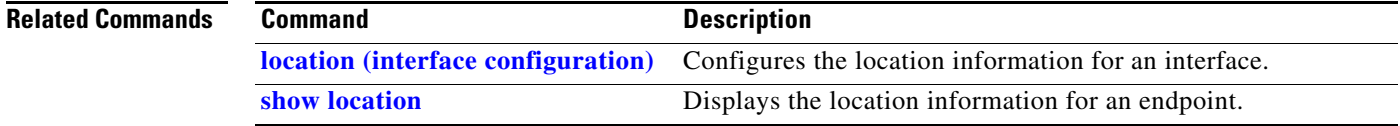

**2-283**

# <span id="page-296-0"></span>**location (interface configuration)**

Use the **location** interface command to enter location information for an interface. Use the **no** form of this command to remove the interface location information.

**location** {**additional-location-information** *word* | **civic-location-id** *id* | **elin-location-id** *id*}

**no location** {**additional-location-information** *word* | **civic-location-id** *id* | **elin-location-id** *id*}

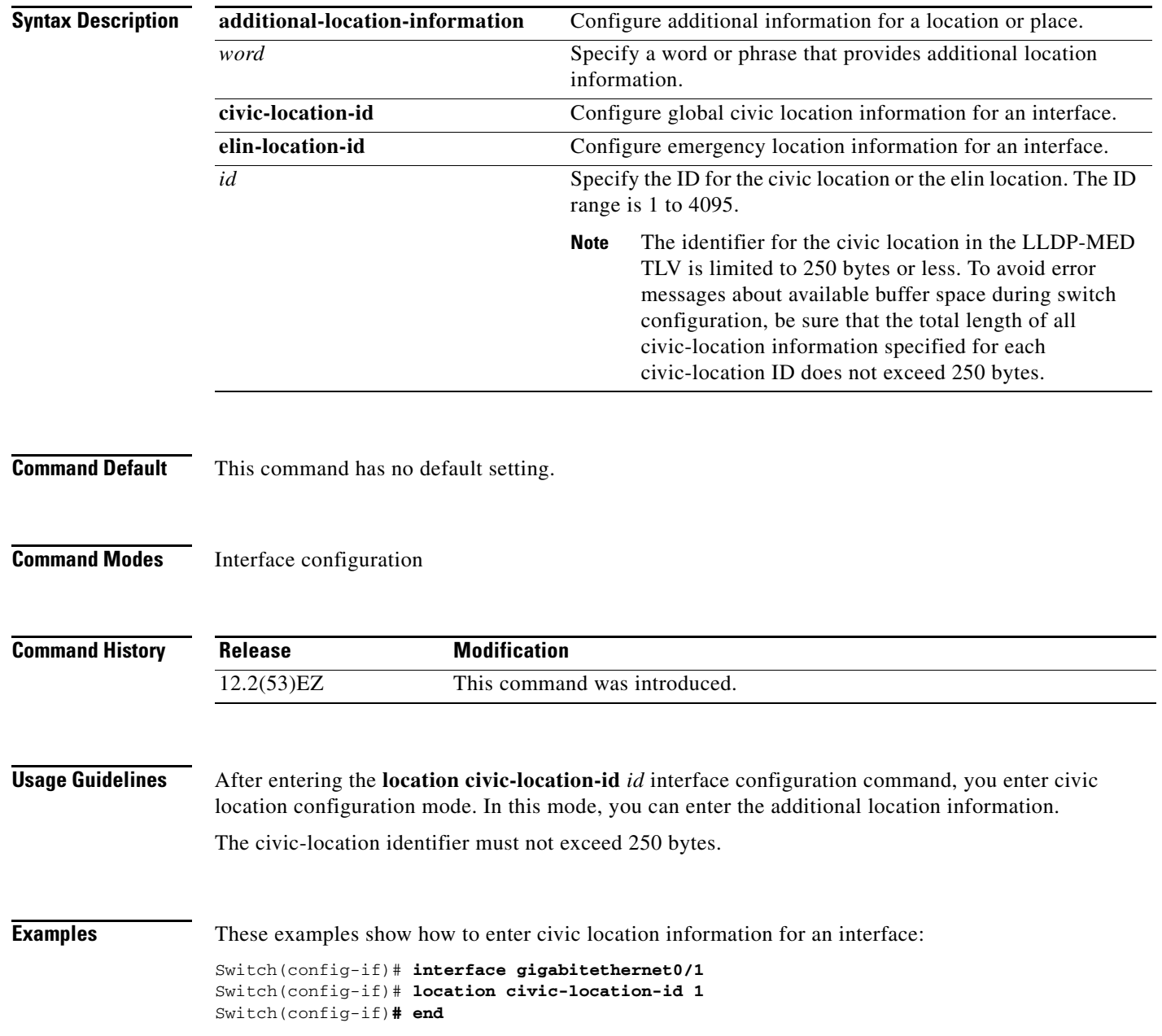

This example shows how to enter emergency location information for an interface:

```
Switch(config-if)# interface gigabitethernet0/1
Switch(config-if)# location elin-location-id 1
Switch(config-if)# end
```
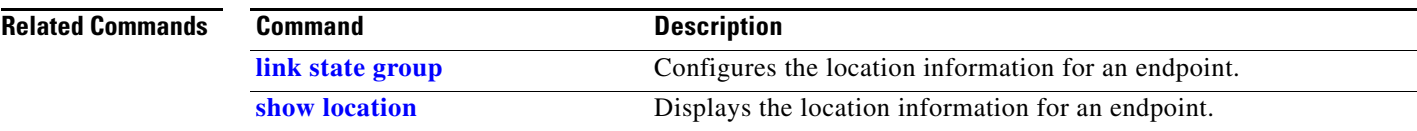

a pro

# <span id="page-298-0"></span>**link state group**

Use the **link state group** interface configuration command to configure a port as a member of a link-state group. Use the **no** form of this command to remove the port from the link-state group.

**link state group** [*number*] {**upstream** | **downstream**}

**no link state group** [*number*] {**upstream** | **downstream**}

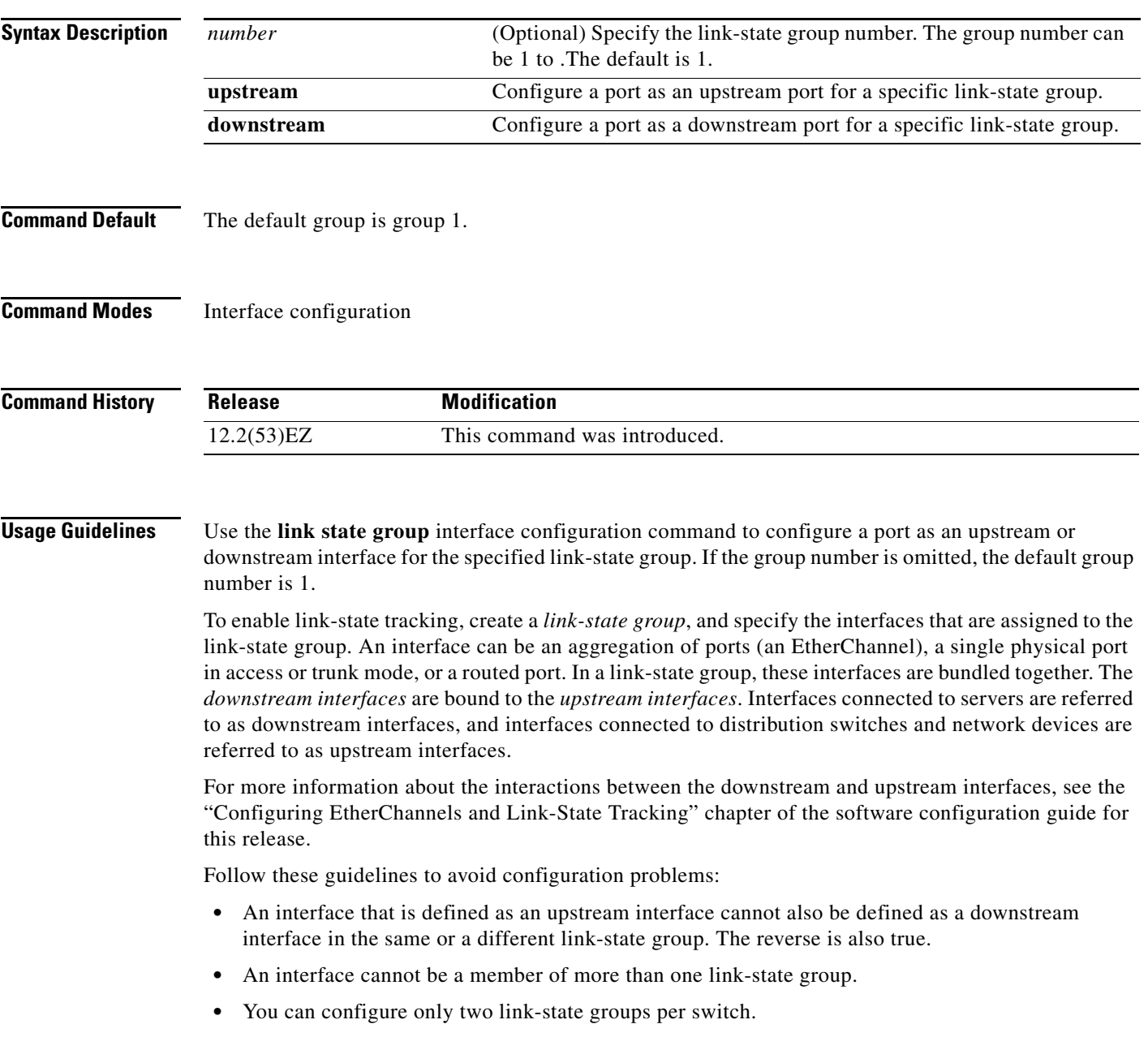

### **Examples** This example shows how to configure the interfaces as **upstream** in group 2:

```
Switch# configure terminal
Switch(config)# interface range gigabitethernet0/11 - 14
Switch(config-if-range)# link state group 2 downstream
Switch(config-if-range)# end
Switch(config-if)# end
```
You can verify your settings by entering the **show running-config** privileged EXEC command.

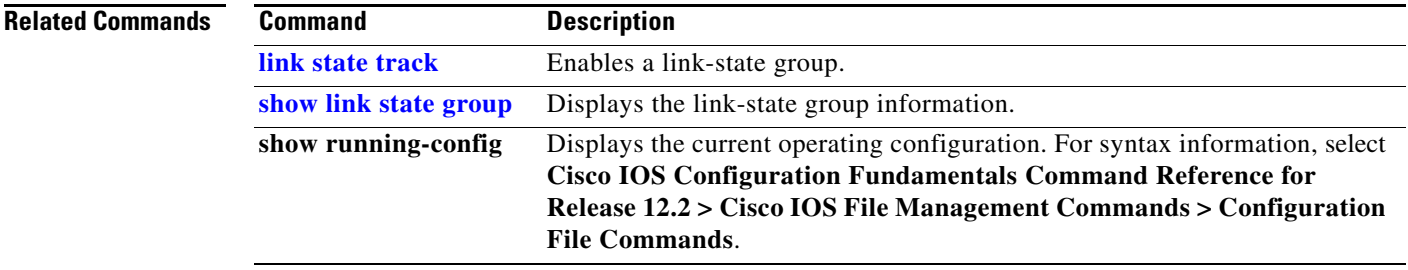

# <span id="page-300-0"></span>**link state track**

Use the **link state track** user EXEC command to enable a link-state group. Use the **no** form of this command to disable a link-state group.

**link state track** [*number*]

**no link state track** [*number*]

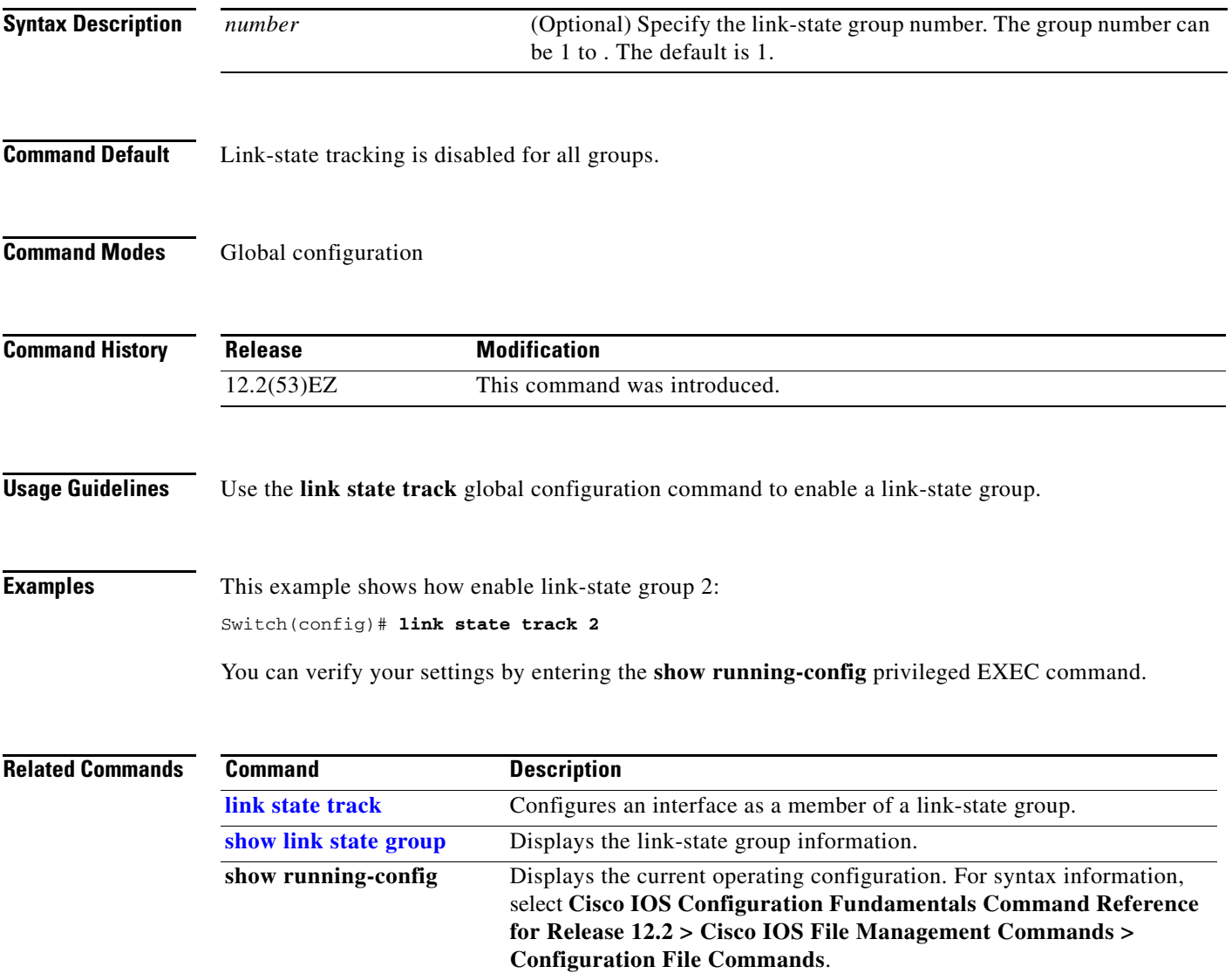

# **logging event**

Use the **logging event** interface configuration command to enable notification of interface link status changes. Use the **no** form of this command to disable notification.

**logging event** {**bundle-status** | **link-status** | **spanning-tree** | **status** | **trunk status**}

**no logging event** {**bundle-status** | **link-status** | **spanning-tree** | **status** | **trunk status**}

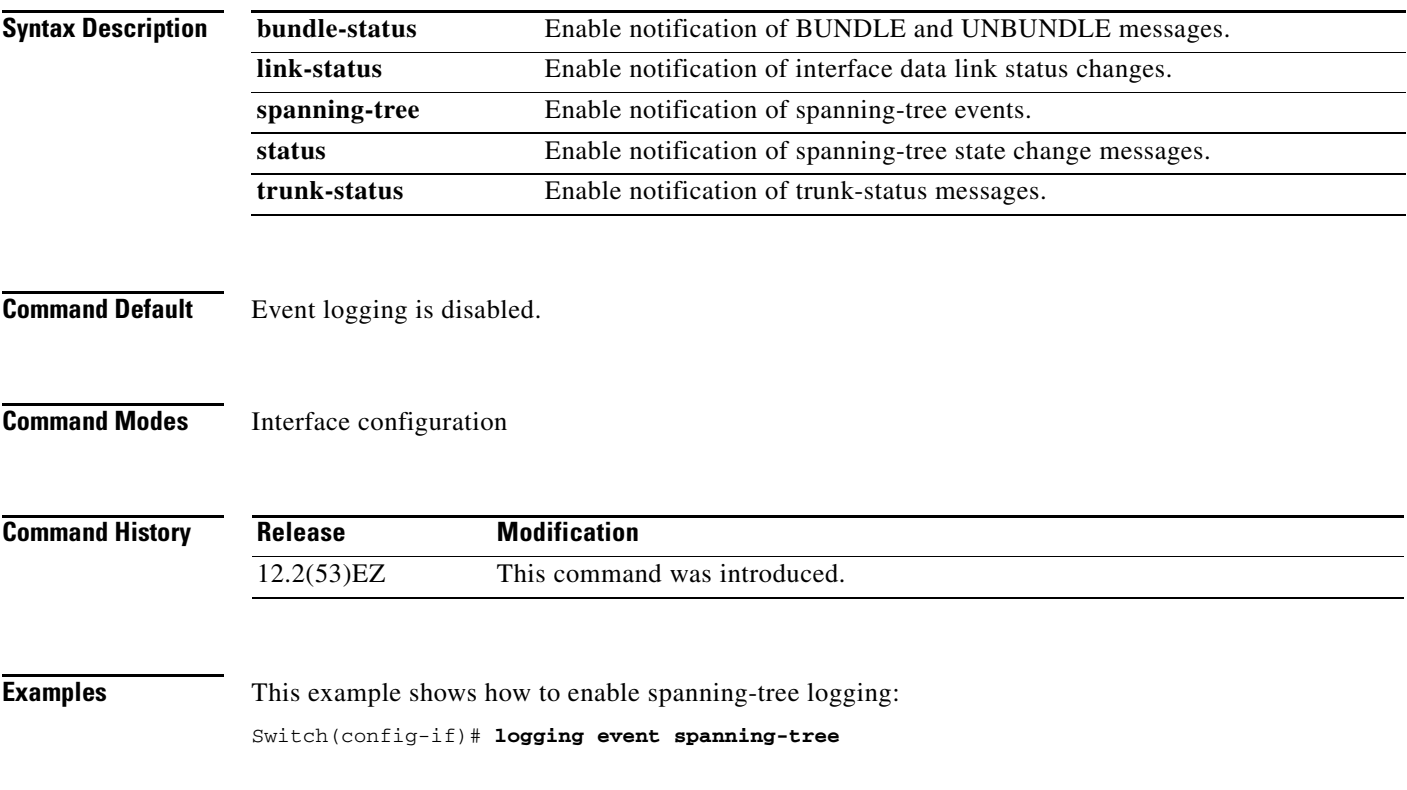

# **logging event power-inline-status**

Use the **logging event power-inline-status** interface configuration command to enable the logging of Power over Ethernet (PoE) events. Use the **no** form of this command to disable the logging of PoE status events; however, the **no** form of this command does not disable PoE error events.

**logging event power-inline-status** 

**no logging event power-inline-status** 

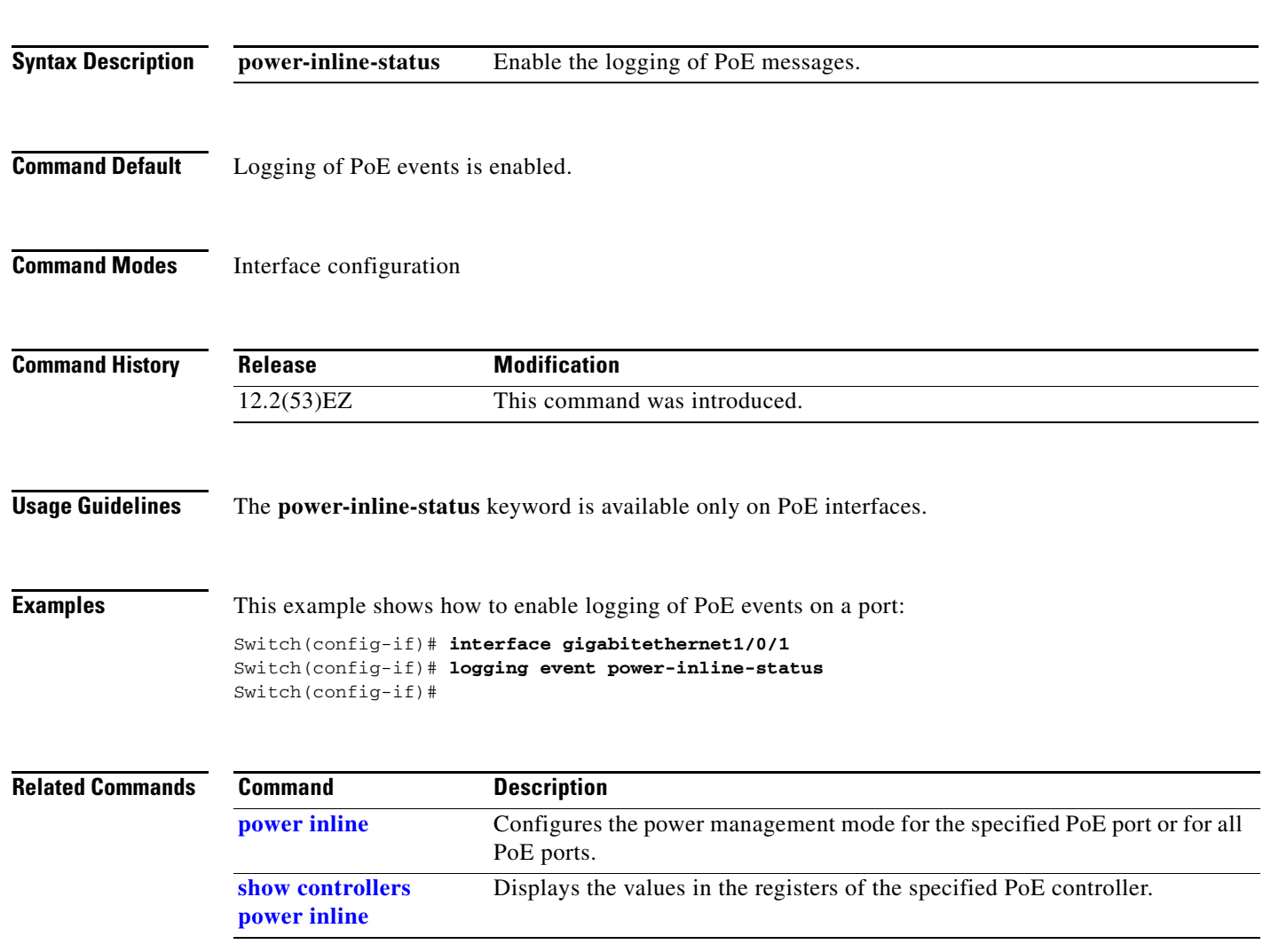

# **logging file**

Use the **logging file** global configuration command to set logging file parameters. Use the **no** form of this command to return to the default setting.

**logging file** *filesystem***:***filename* [*max-file-size |* **nomax** [*min-file-size*]] [*severity-level-number* | *type*]

**no logging file** *filesystem***:***filename* [*severity-level-number* | *type*]

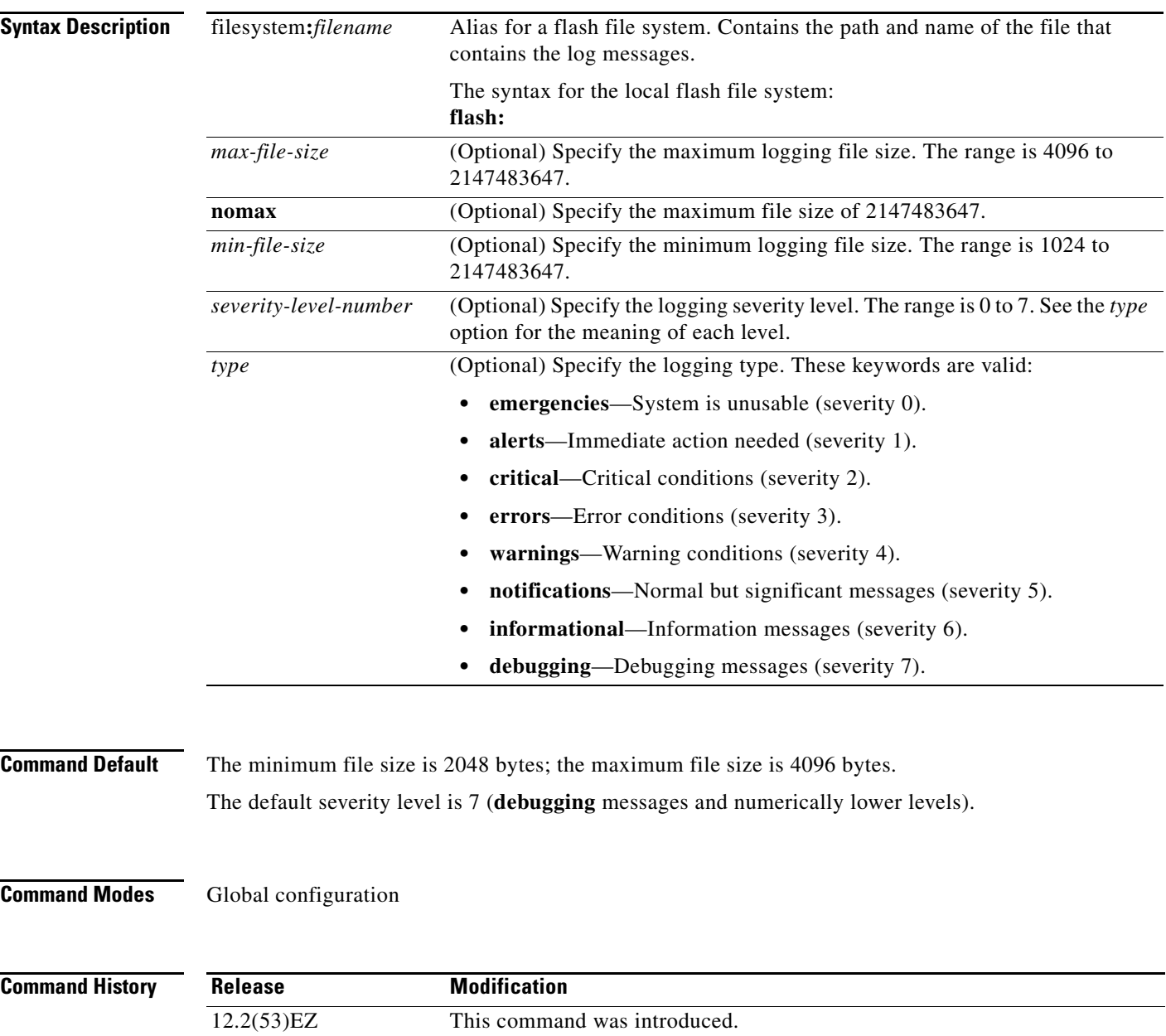

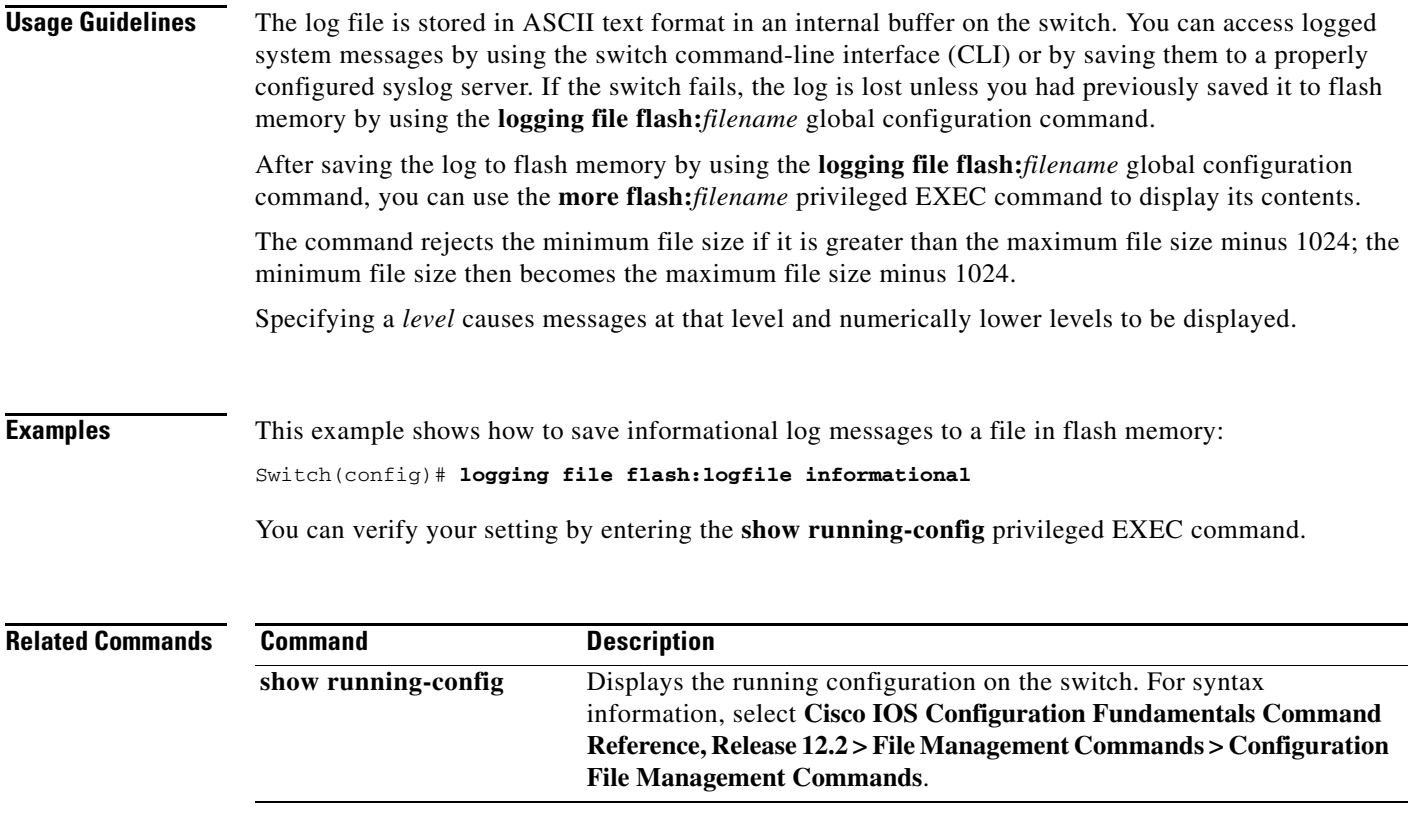

 $\blacksquare$ 

### **mab request format attribute 32**

Use the **mab request format attribute 32 vlan access-vlan** global configuration command to enable VLAN ID-based MAC authentication on a switch. Use the **no** form of this command to return to the default setting.

**mab request format attribute 32 vlan access-vlan**

**no mab request format attribute 32 vlan access-vlan**

- **Syntax Description** This command has no arguments or keywords.
- **Command Default** VLAN-ID based MAC authentication is disabled.
- **Command Modes** Global configuration

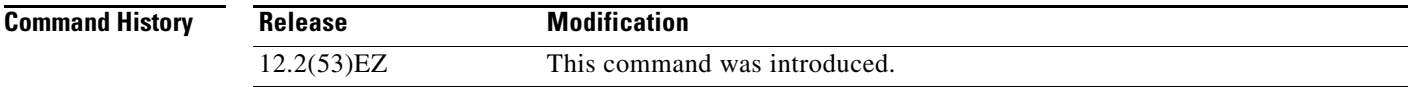

### **Usage Guidelines** Use this command to allow a RADIUS server to authenticate a new user based on the host MAC address and VLAN. Use this feature on networks with the Microsoft IAS RADIUS server. The Cisco ACS ignores this command.

**Examples** This example shows how to enable VLAN-ID based MAC authentication on a switch: Switch(config)# **authentication mac-move permit**

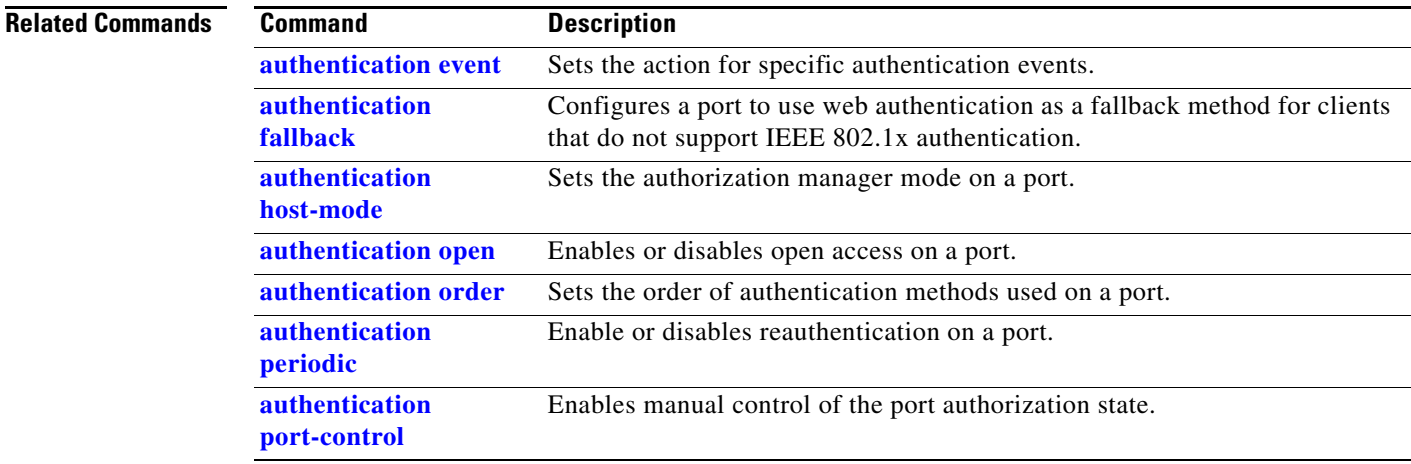

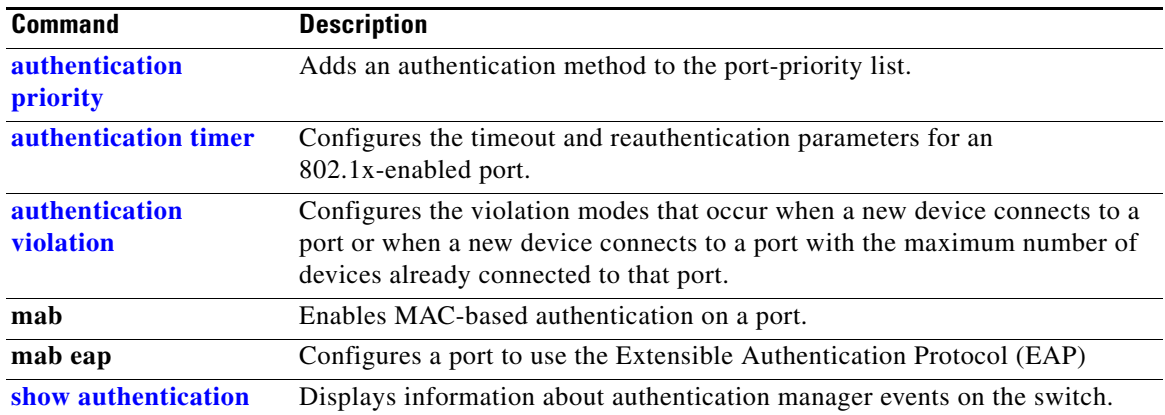

 $\blacksquare$ 

### **mac access-group**

Use the **mac access-group** interface configuration command to apply a MAC access control list (ACL) to a Layer 2 interface. Use the **no** form of this command to remove all MAC ACLs or the specified MAC ACL from the interface. You create the MAC ACL by using the **mac access-list extended** global configuration command.

**mac access-group** {*name*} **in** 

**no mac access-group** {*name*}

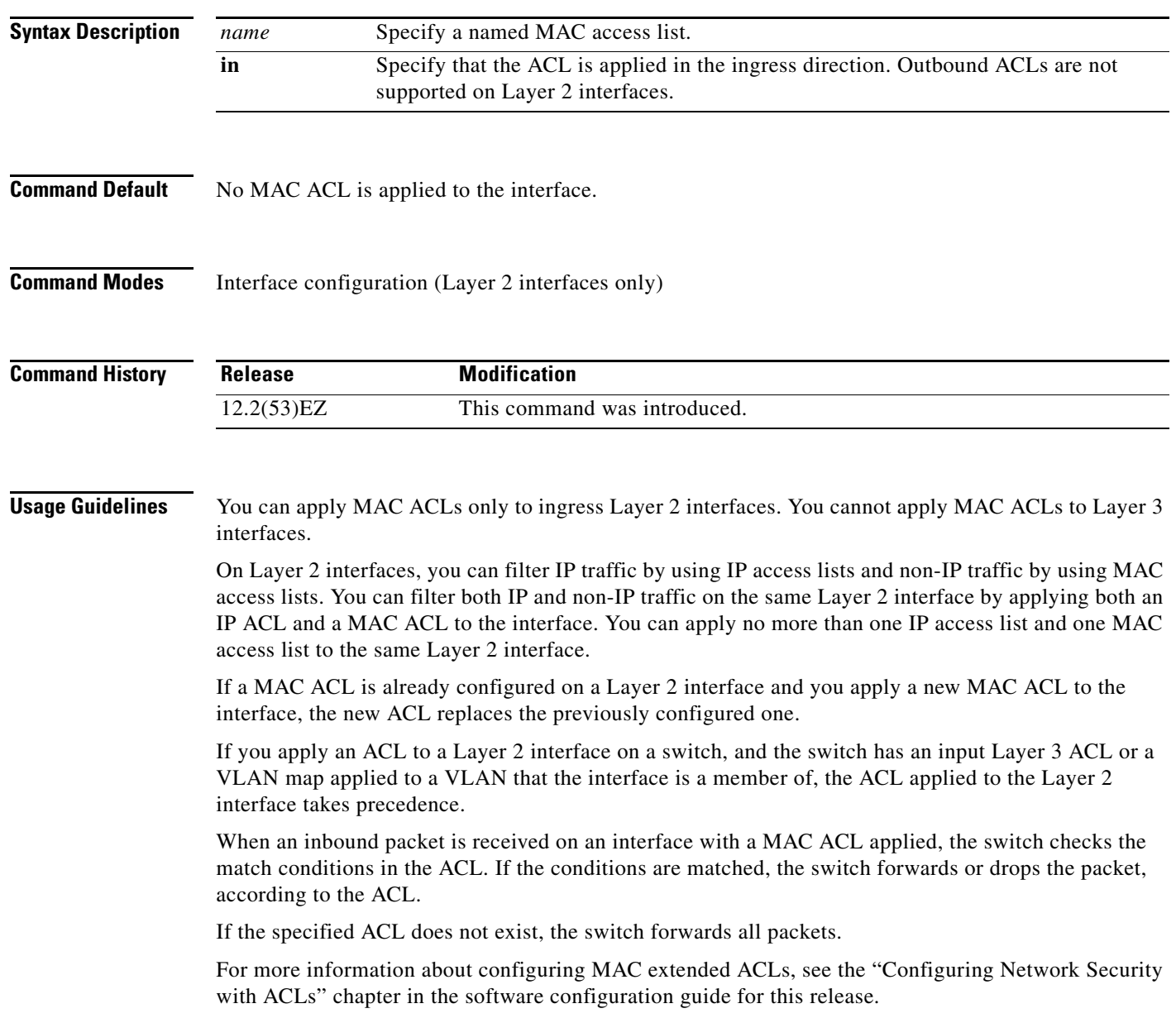

**Examples** This example shows how to apply a MAC extended ACL named *macacl2* to an interface: Switch(config)# **interface gigabitethernet0/1**

Switch(config-if)# **mac access-group macacl2 in**

You can verify your settings by entering the **show mac access-group** privileged EXEC command. You can see configured ACLs on the switch by entering the **show access-lists** privileged EXEC command.

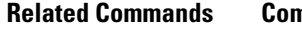

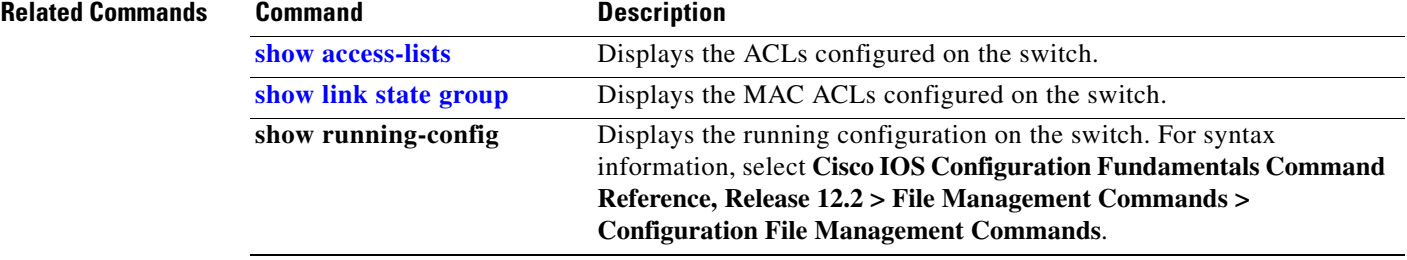

### **mac access-list extended**

Use the **mac access-list extended** global configuration command to create an access list based on MAC addresses for non-IP traffic. Using this command puts you in the extended MAC access-list configuration mode. Use the **no** form of this command to return to the default setting.

**mac access-list extended** *name*

**no mac access-list extended** *name*

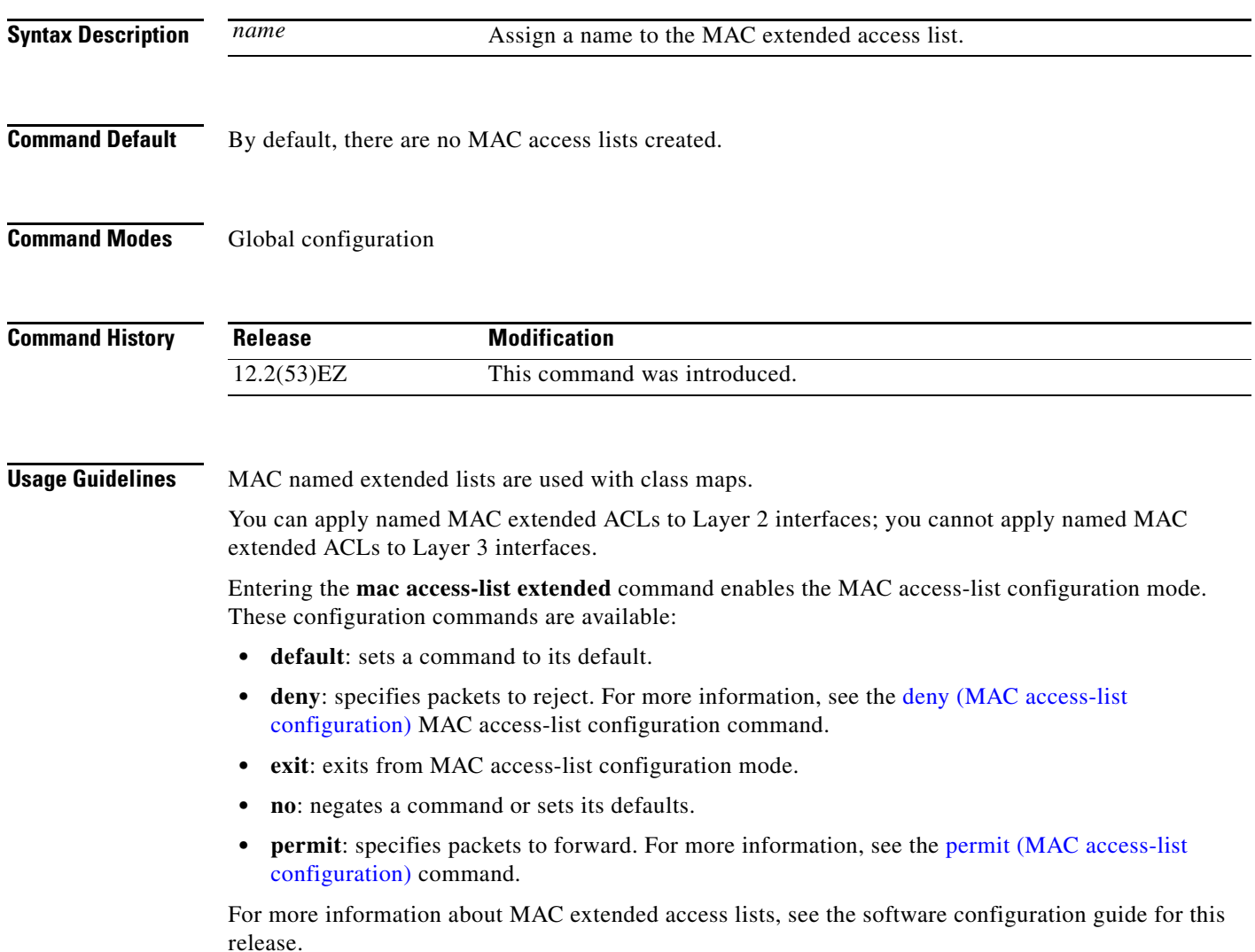

**The College** 

### **Examples** This example shows how to create a MAC named extended access list named *mac1* and to enter extended MAC access-list configuration mode:

Switch(config)# **mac access-list extended mac1** Switch(config-ext-macl)#

This example shows how to delete MAC named extended access list *mac1*:

Switch(config)# **no mac access-list extended mac1**

You can verify your settings by entering the **show access-lists** privileged EXEC command.

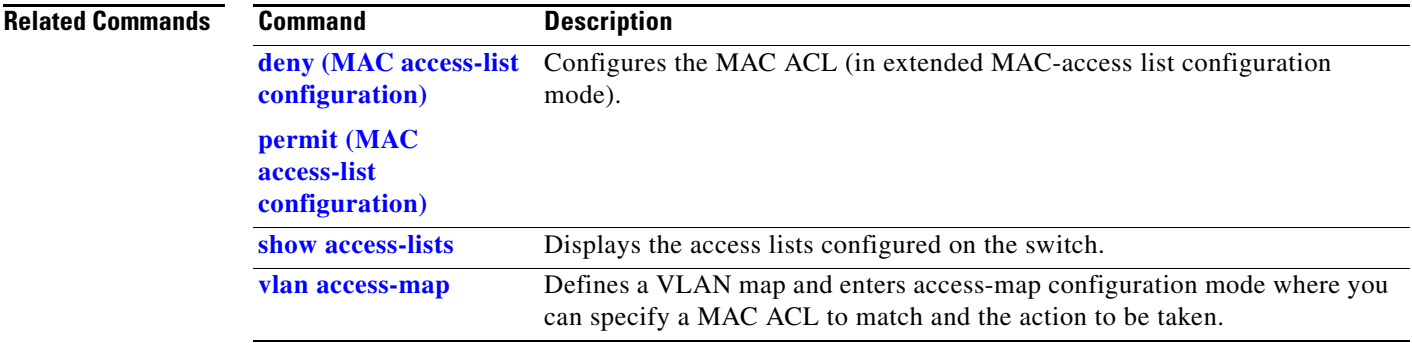

### **mac address-table aging-time**

Use the **mac address-table aging-time** global configuration command to set the length of time that a dynamic entry remains in the MAC address table after the entry is used or updated. Use the **no** form of this command to return to the default setting. The aging time applies to all VLANs or a specified VLAN.

**mac address-table aging-time** {**0** | *10-1000000*} [**vlan** *vlan-id*]

**no mac address-table aging-time** {**0** | *10-1000000*} [**vlan** *vlan-id*]

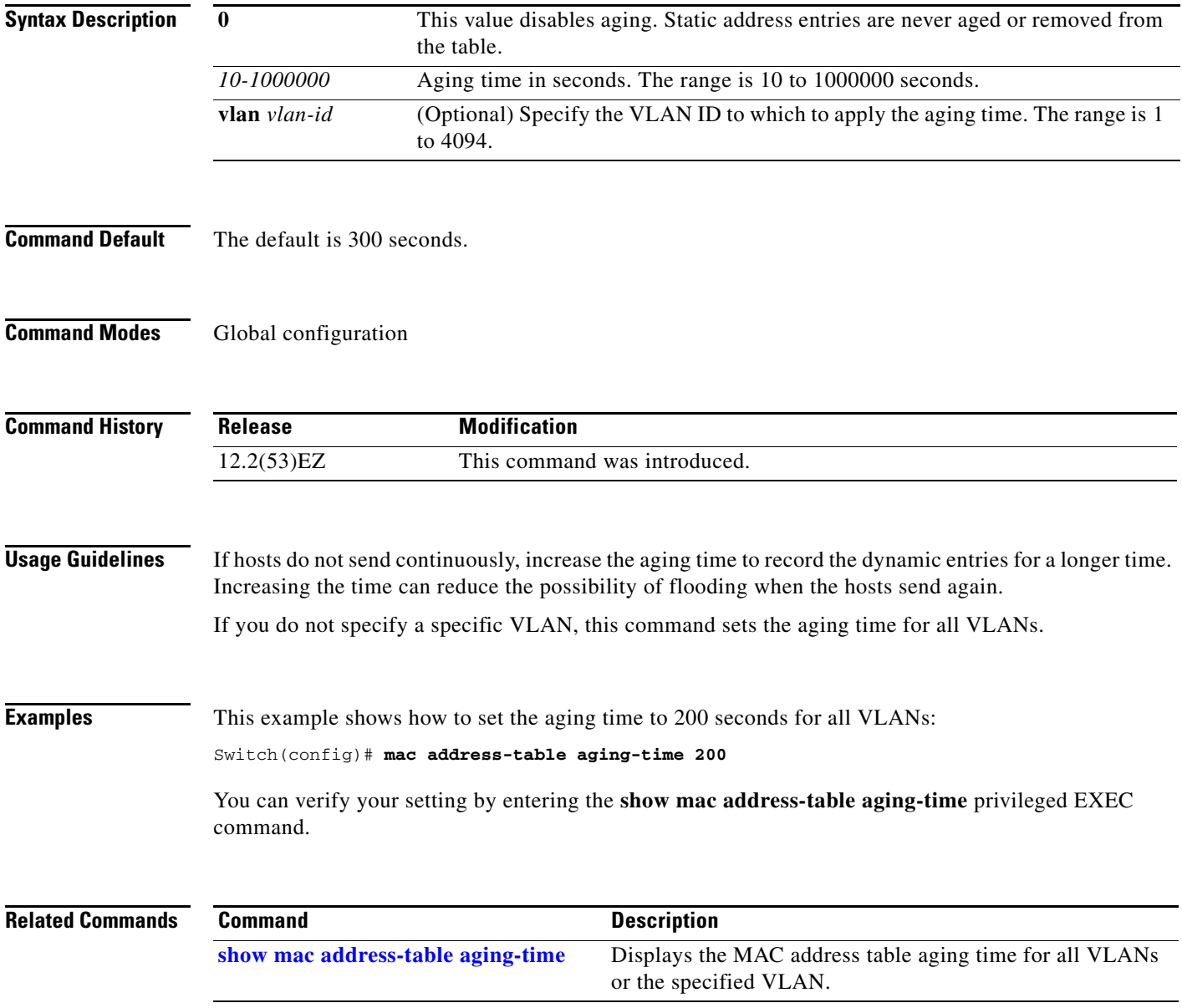

### **mac address-table learning vlan**

Use the **mac address-table learning** global configuration command to enable MAC address learning on a VLAN. This is the default state. Use the **no** form of this command to disable MAC address learning on a VLAN to control which VLANs can learn MAC addresses.

**mac address-table learning vlan** *vlan-id*

**no mac address-table learning vlan** *vlan-id*

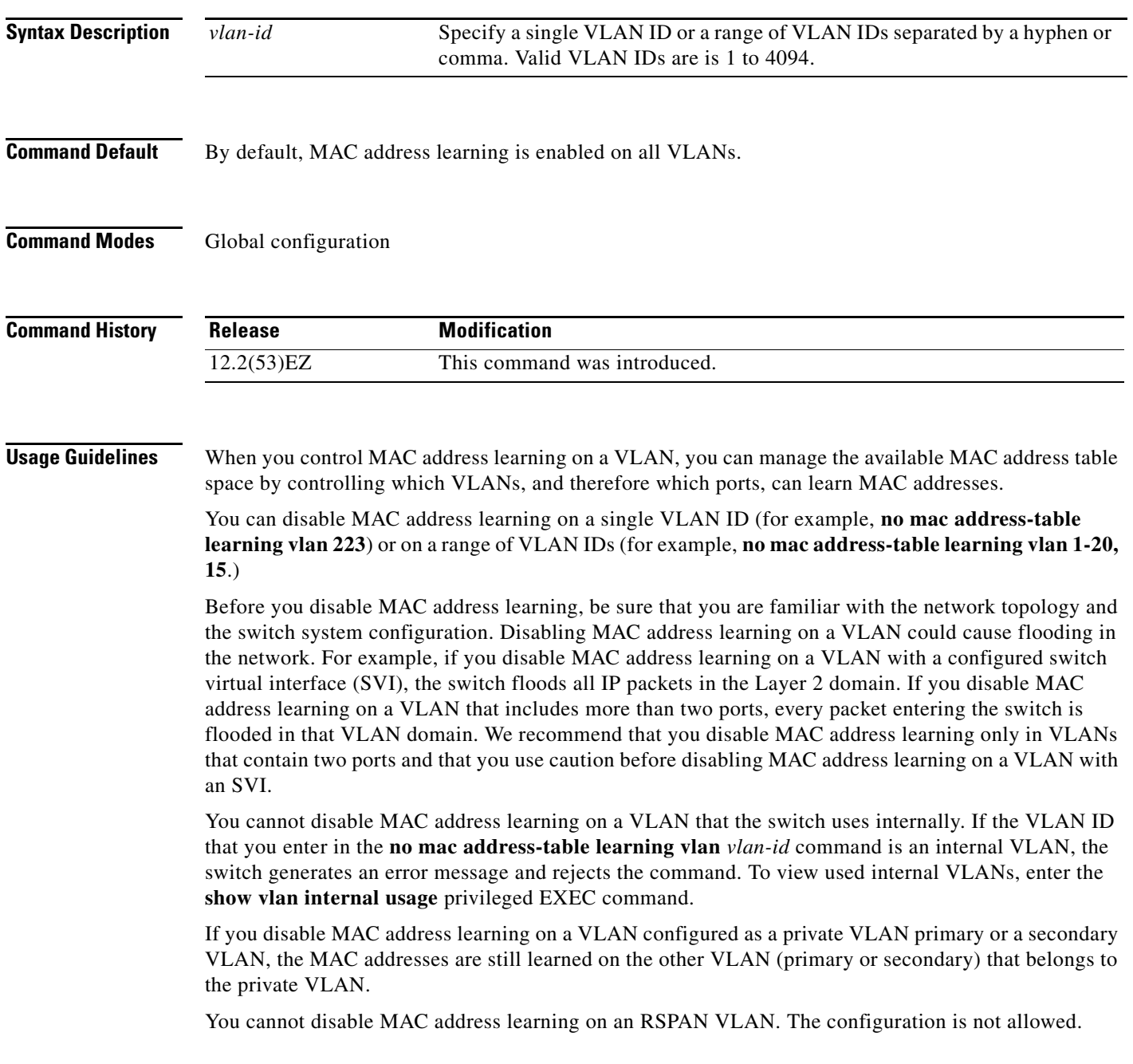

If you disable MAC address learning on a VLAN that includes a secure port, MAC address learning is not disabled on the secure port. If you later disable port security on the interface, the disabled MAC address learning state is enabled.

To display MAC address learning status of all VLANs or a specified VLAN, enter the **show mac-address-table learning** [**vlan** *vlan-id* command].

**Examples** This example shows how to disable MAC address learning on VLAN 2003:

Switch(config)# **no mac address-table learning vlan 2003**

To display MAC address learning status of all VLANs or a specified VLAN, enter the **show mac address-table learning** [**vlan** *vlan-id*] command.

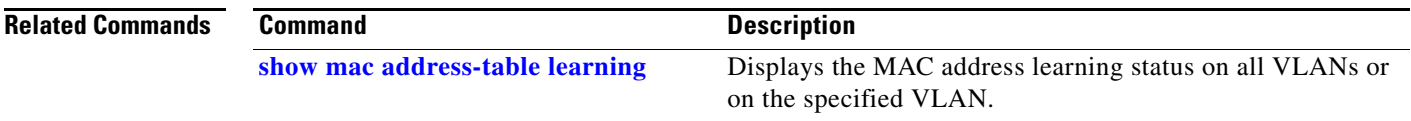

### **mac address-table move update**

Use the **mac address-table move update** global configuration command to enable the MAC address-table move update feature. Use the **no** form of this command to return to the default setting.

**mac address-table move update** {**receive | transmit**}

**no mac address-table move update** {**receive | transmit**}

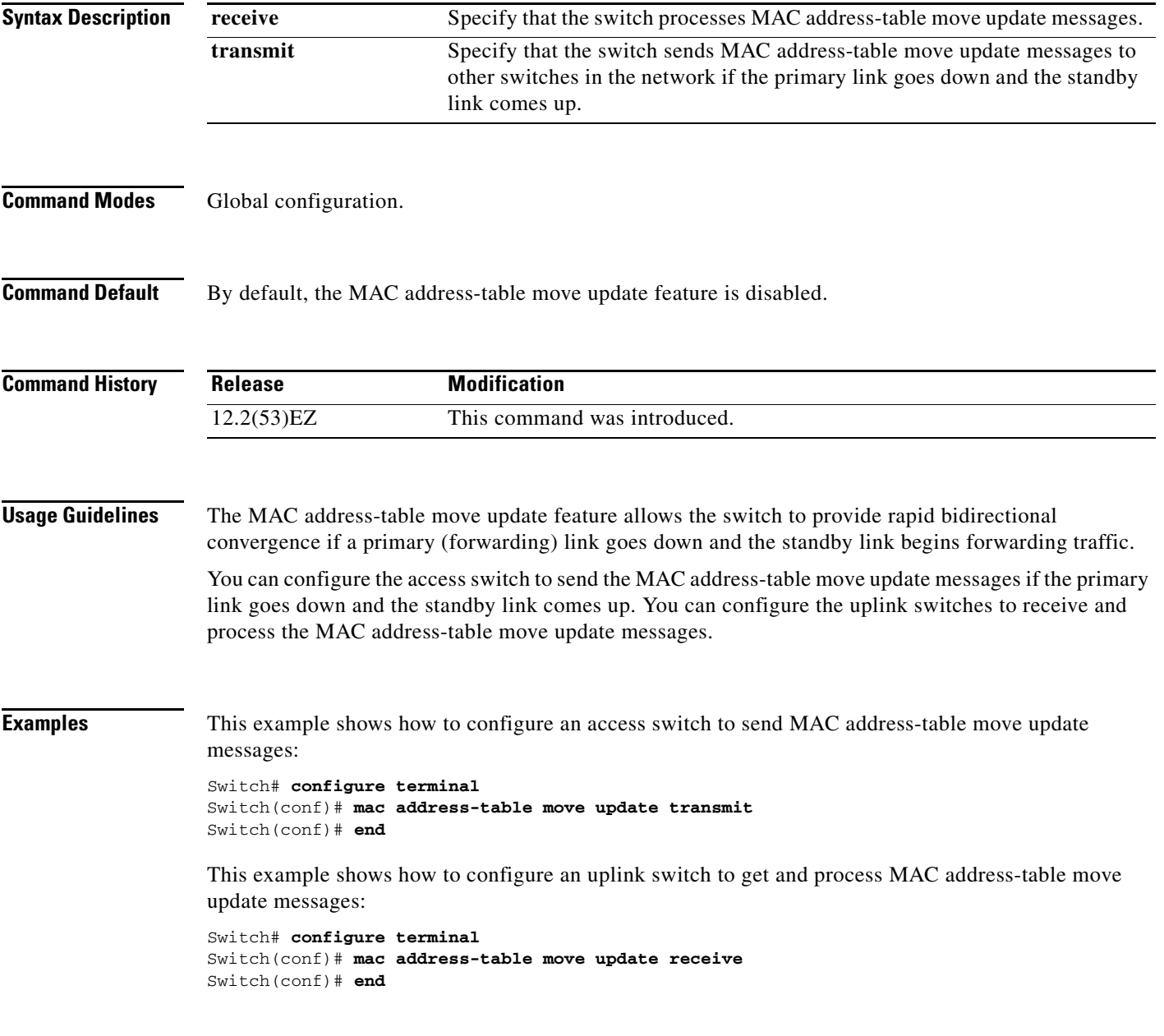

### **Related Commands**

**The Co** 

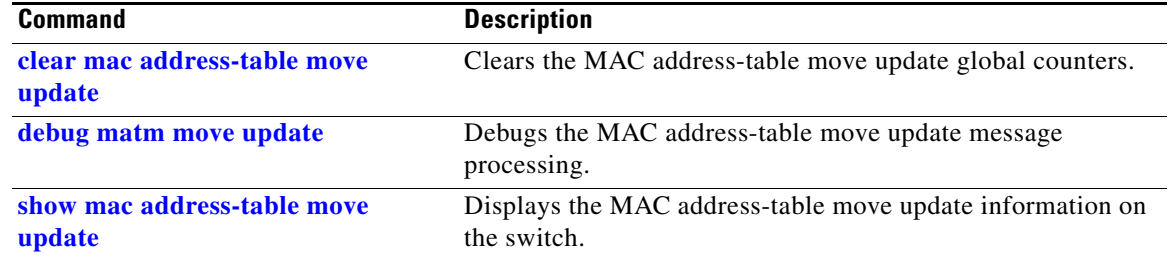

# **mac address-table notification**

Use the **mac address-table notification** global configuration command to enable the MAC address notification feature on the switch. Use the **no** form of this command to return to the default setting.

**mac address-table notification** {**change** [**history-size** *value* | **interval** *value*] | **mac-move** | **threshold** [[**limit** *percentage*] **interval** *time*]}

**no mac address-table notification** {**change** [**history-size** *value* | **interval** *value*] | **mac-move** | **threshold** [[**limit** *percentage*] **interval** *time*]}

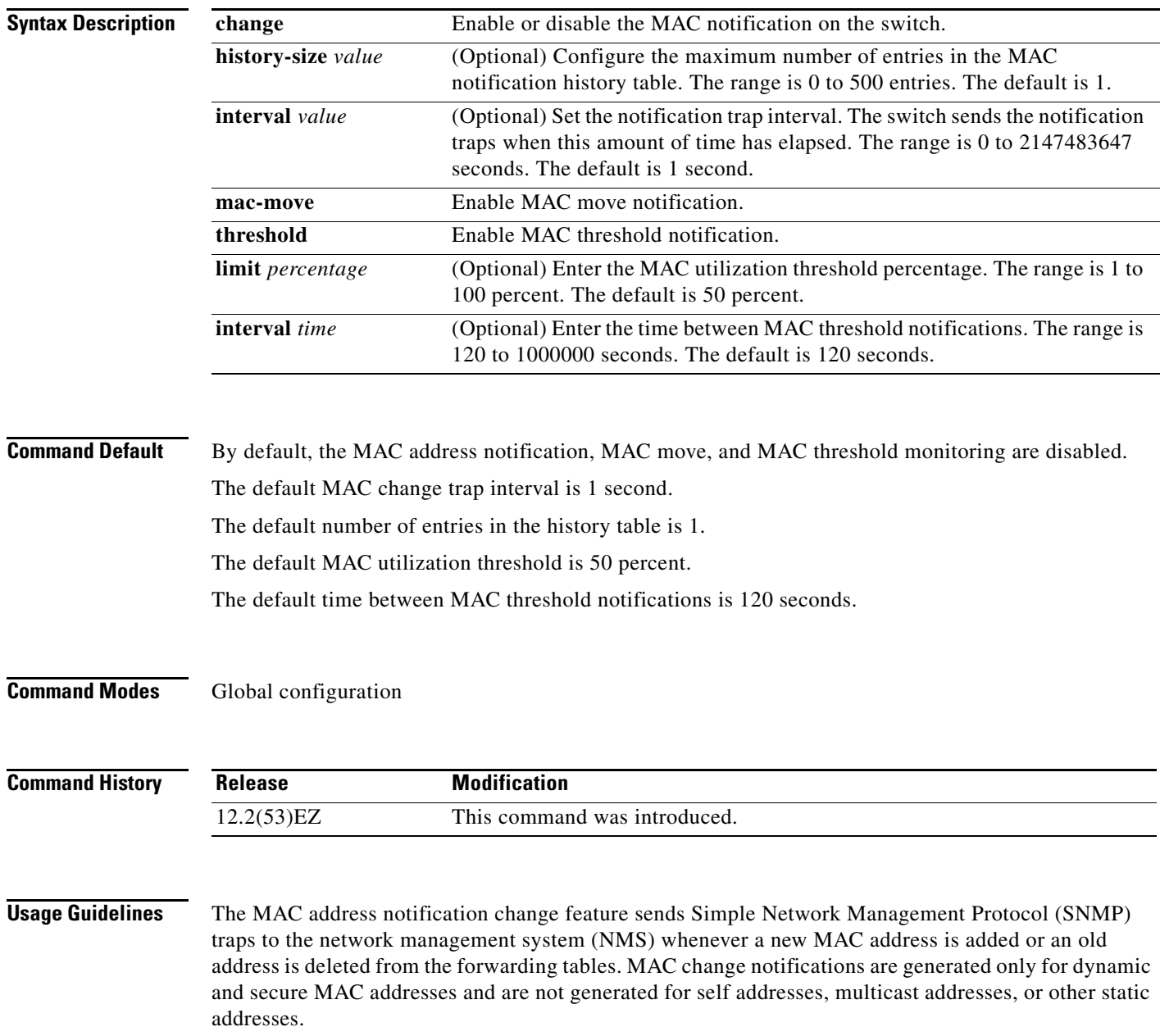

When you configure the **history-size** option, the existing MAC address history table is deleted, and a new table is created.

You enable the MAC address notification change feature by using the **mac address-table notification change** command. You must also enable MAC address notification traps on an interface by using the **snmp trap mac-notification change** interface configuration command and configure the switch to send MAC address traps to the NMS by using the **snmp-server enable traps mac-notification change** global configuration command.

You can also enable traps whenever a MAC address is moved from one port to another in the same VLAN by entering the **mac address-table notification mac-move** command and the **snmp-server enable traps mac-notification move** global configuration command.

To generate traps whenever the MAC address table threshold limit is reached or exceeded, enter the **mac address-table notification** *threshold* [**limit** *percentage*] | [**interval** *time*] command and the **snmp-server enable traps mac-notification threshold** global configuration command.

#### **Examples** This example shows how to enable the MAC address-table change notification feature, set the interval time to 60 seconds, and set the history-size to 100 entries:

Switch(config)# **mac address-table notification change**  Switch(config)# **mac address-table notification change interval 60**  Switch(config)# **mac address-table notification change history-size 100**

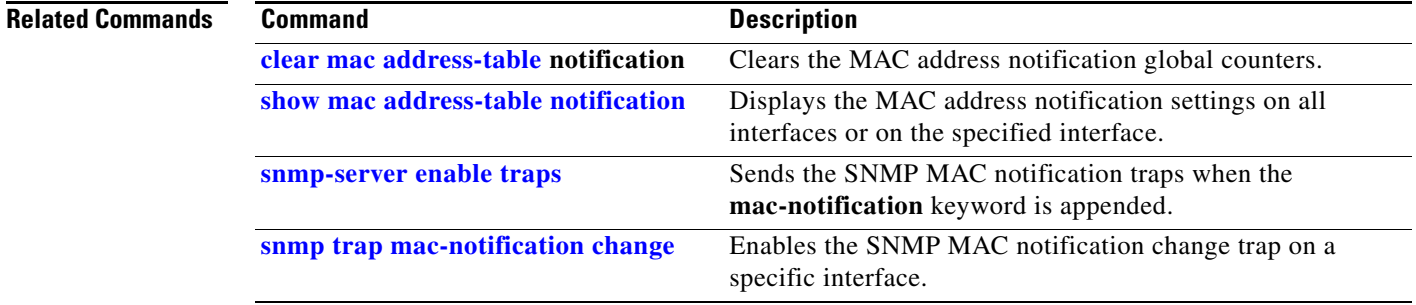

# **mac address-table static**

Use the **mac address-table static** global configuration command to add static addresses to the MAC address table. Use the **no** form of this command to remove static entries from the table.

**mac address-table static** *mac-addr* **vlan** *vlan-id* **interface** *interface-id*

**no mac address-table static** *mac-addr* **vlan** *vlan-id* [**interface** *interface-id*]

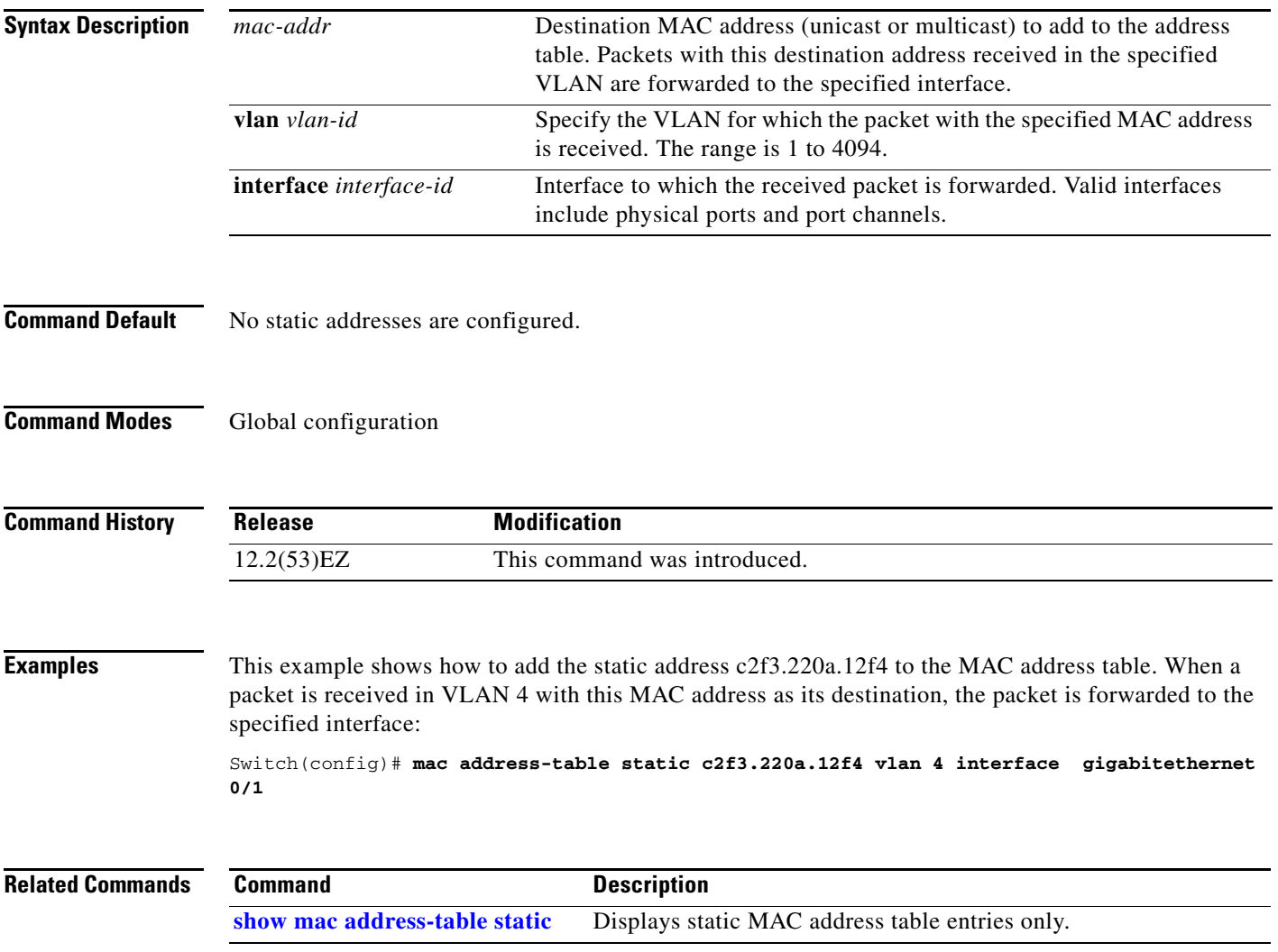

### **mac address-table static drop**

Use the **mac address-table static drop** global configuration command to enable unicast MAC address filtering and to configure the switch to drop traffic with a specific source or destination MAC address. Use the **no** form of this command to return to the default setting.

**mac address-table static** *mac-addr* **vlan** *vlan-id* **drop**

**no mac address-table static** *mac-addr* **vlan** *vlan-id*

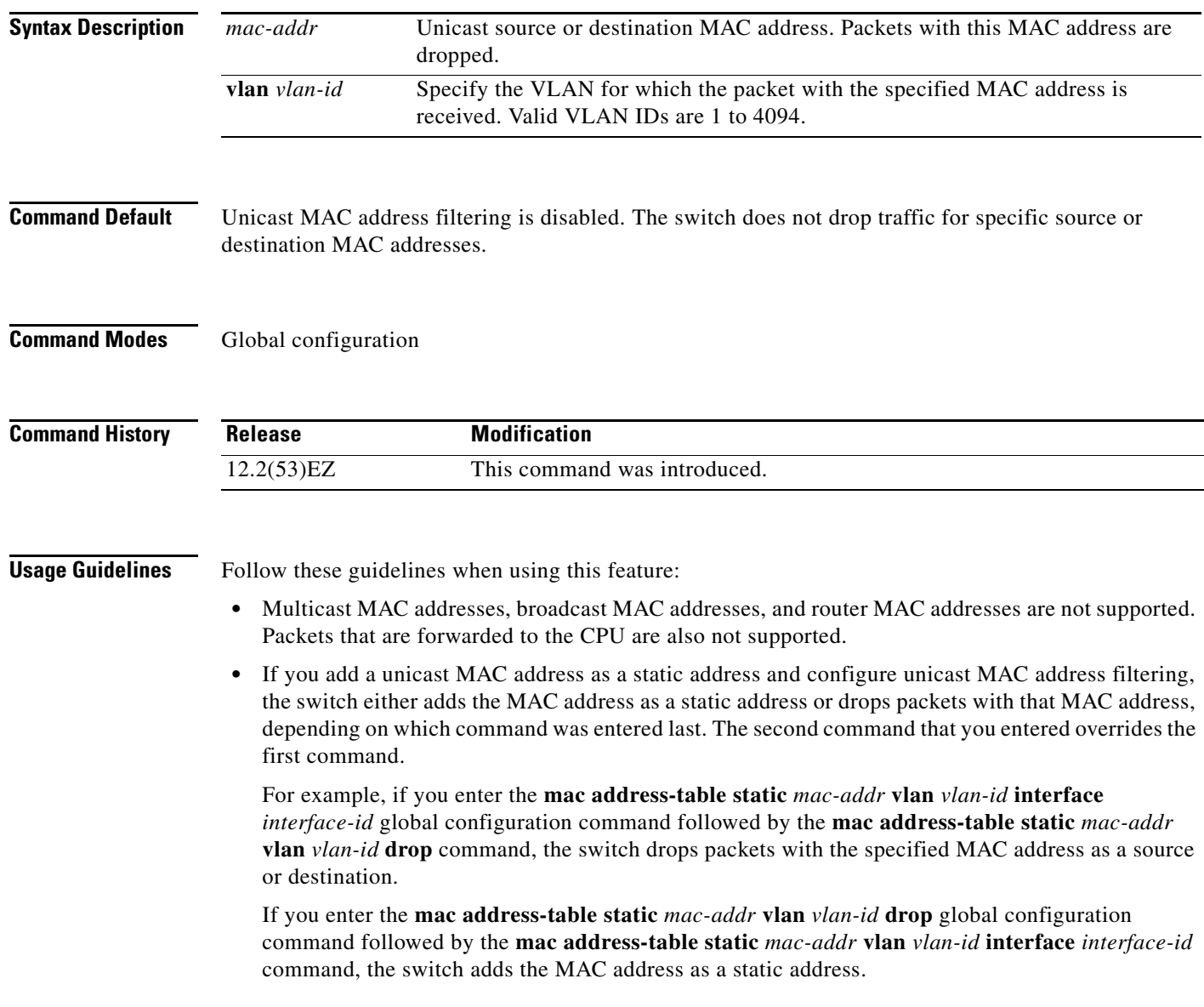

**The Second** 

**Examples** This example shows how to enable unicast MAC address filtering and to configure the switch to drop packets that have a source or destination address of c2f3.220a.12f4. When a packet is received in VLAN 4 with this MAC address as its source or destination, the packet is dropped: Switch(config)# **mac address-table static c2f3.220a.12f4 vlan 4 drop** This example shows how to disable unicast MAC address filtering: Switch(config)# **no mac address-table static c2f3.220a.12f4 vlan 4**  You can verify your setting by entering the **show mac address-table static** privileged EXEC command.

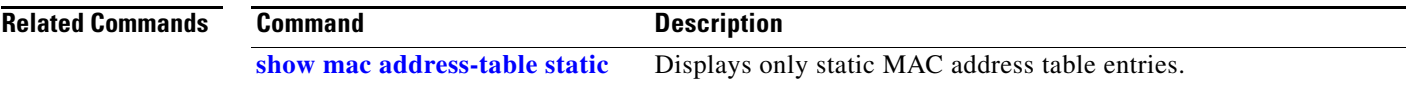

### **macro apply**

Use the **macro apply** interface configuration command to apply a macro to an interface or to apply and trace a macro configuration on an interface.

**macro** {**apply** | **trace**} *macro-name* [**parameter** {*value*}] [**parameter** {*value*}] [**parameter** {*value*}]

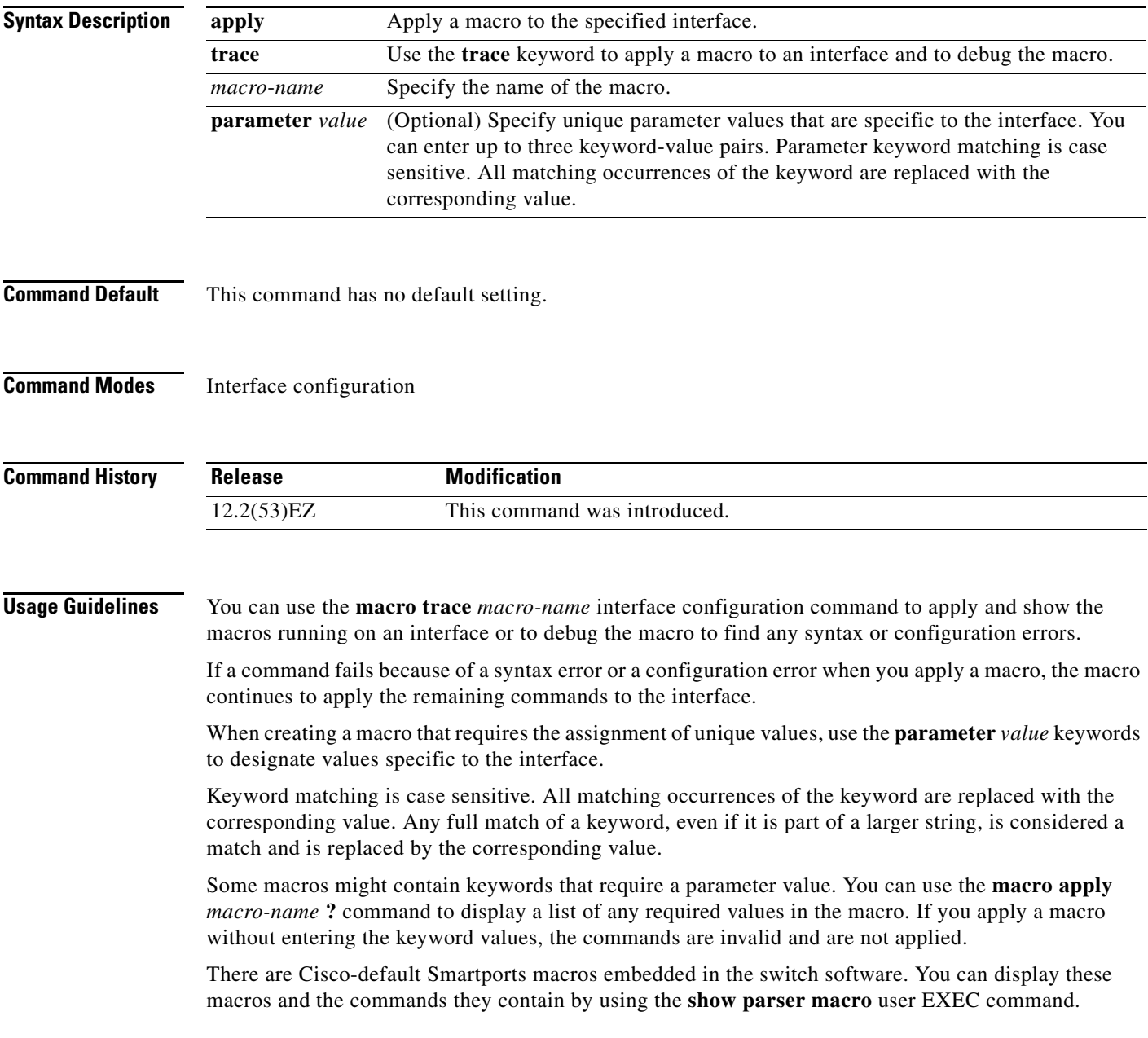

Follow these guidelines when you apply a Cisco-default Smartports macro on an interface:

- **•** Display all macros on the switch by using the **show parser macro** user EXEC command. Display the contents of a specific macro by using the **show parser macro name** *macro-name* user EXEC command.
- **•** Keywords that begin with **\$** mean that a unique parameter value is required. Append the Cisco-default macro with the required values by using the **parameter** *value* keywords.

The Cisco-default macros use the **\$** character to help identify required keywords. There is no restriction on using the **\$** character to define keywords when you create a macro.

When you apply a macro to an interface, the macro name is automatically added to the interface. You can display the applied commands and macro names by using the **show running-configuration interface** *interface-id* user EXEC command.

A macro applied to an interface range behaves the same way as a macro applied to a single interface. When you use an interface range, the macro is applied sequentially to each interface within the range. If a macro command fails on one interface, it is still applied to the remaining interfaces.

You can delete a macro-applied configuration on an interface by entering the **default interface** *interface-id* interface configuration command.

**Examples** After you have created a macro by using the **macro name** global configuration command, you can apply it to an interface. This example shows how to apply a user-created macro called **duplex** to an interface:

Switch(config-if)# **macro apply duplex**

To debug a macro, use the **macro trace** interface configuration command to find any syntax or configuration errors in the macro as it is applied to an interface. This example shows how troubleshoot the user-created macro called **duplex** on an interface:

```
Switch(config-if)# macro trace duplex
Applying command...'duplex auto'
%Error Unknown error.
Applying command...'speed nonegotiate'
```
This example shows how to display the Cisco-default **cisco-desktop** macro and how to apply the macro and set the access VLAN ID to 25 on an interface:

```
Switch# show parser macro cisco-desktop
--------------------------------------------------------------
Macro name : cisco-desktop
Macro type : default
# Basic interface - Enable data VLAN only
# Recommended value for access vlan (AVID) should not be 1
switchport access vlan $AVID
switchport mode access
# Enable port security limiting port to a single
# MAC address -- that of desktop
switchport port-security
switchport port-security maximum 1
# Ensure port-security age is greater than one minute
# and use inactivity timer
switchport port-security violation restrict
switchport port-security aging time 2
```
switchport port-security aging type inactivity

 $\mathbf I$ 

```
# Configure port as an edge network port
spanning-tree portfast
spanning-tree bpduguard enable
--------------------------------------------------------------
Switch#
Switch# configure terminal
Switch(config)# interface gigabitethernet 0/1 
Switch(config-if)# macro apply cisco-desktop $AVID 25
```
### **Related Commands**

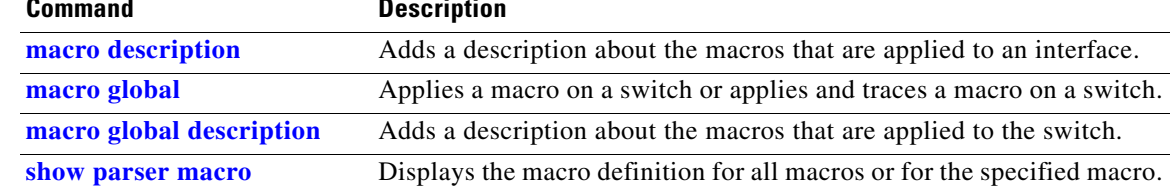
**2-311**

# <span id="page-324-0"></span>**macro description**

Use the **macro description** interface configuration command to enter a description about which macros are applied to an interface. Use the **no** form of this command to remove the description.

**macro description** *text*

**no macro description** *text*

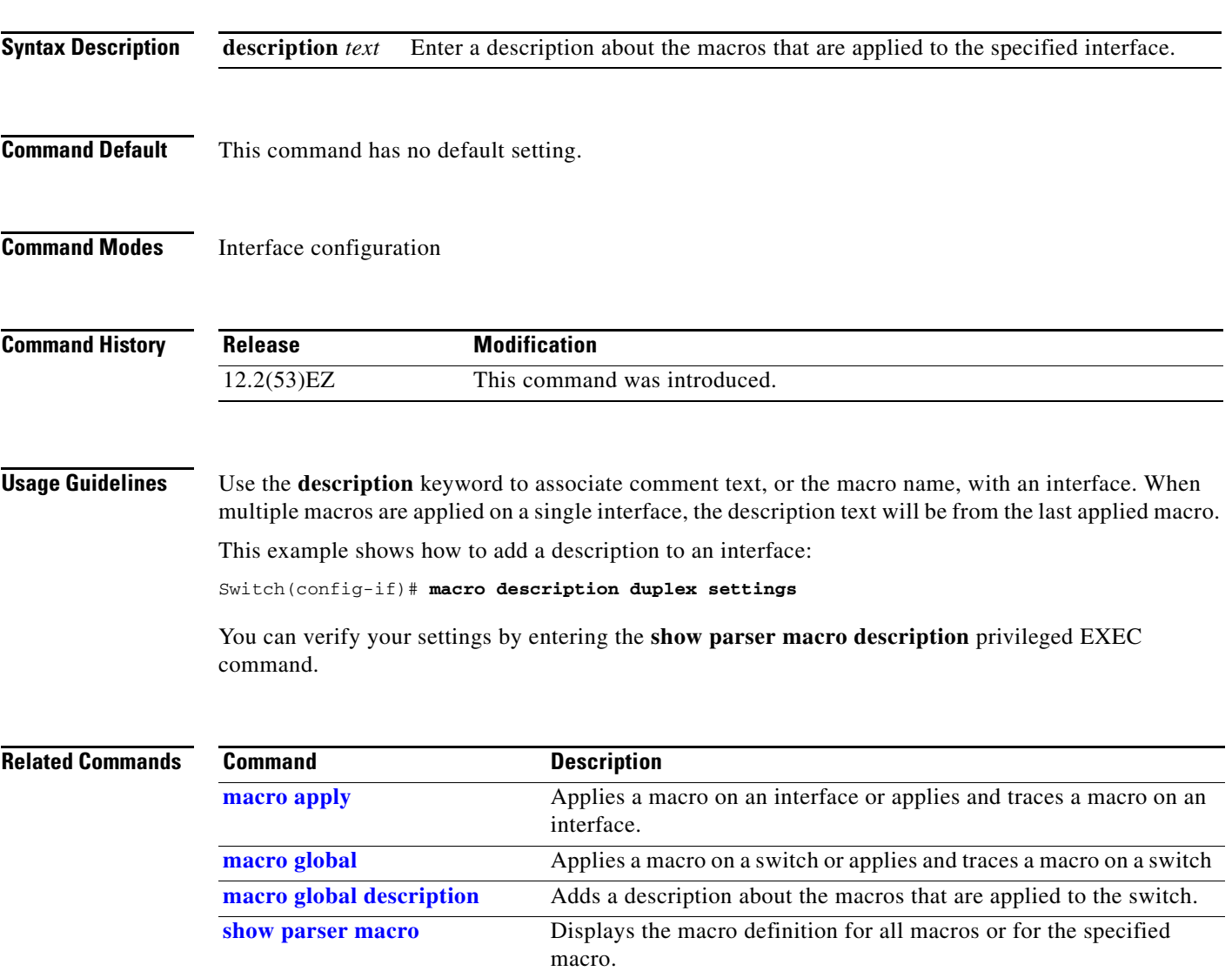

## <span id="page-325-0"></span>**macro global**

Use the **macro global** global configuration command to apply a macro to a switch or to apply and trace a macro configuration on a switch.

**macro global** {**apply** | **trace**} *macro-name* [**parameter** {*value*}] [**parameter** {*value*}] [**parameter** {*value*}]

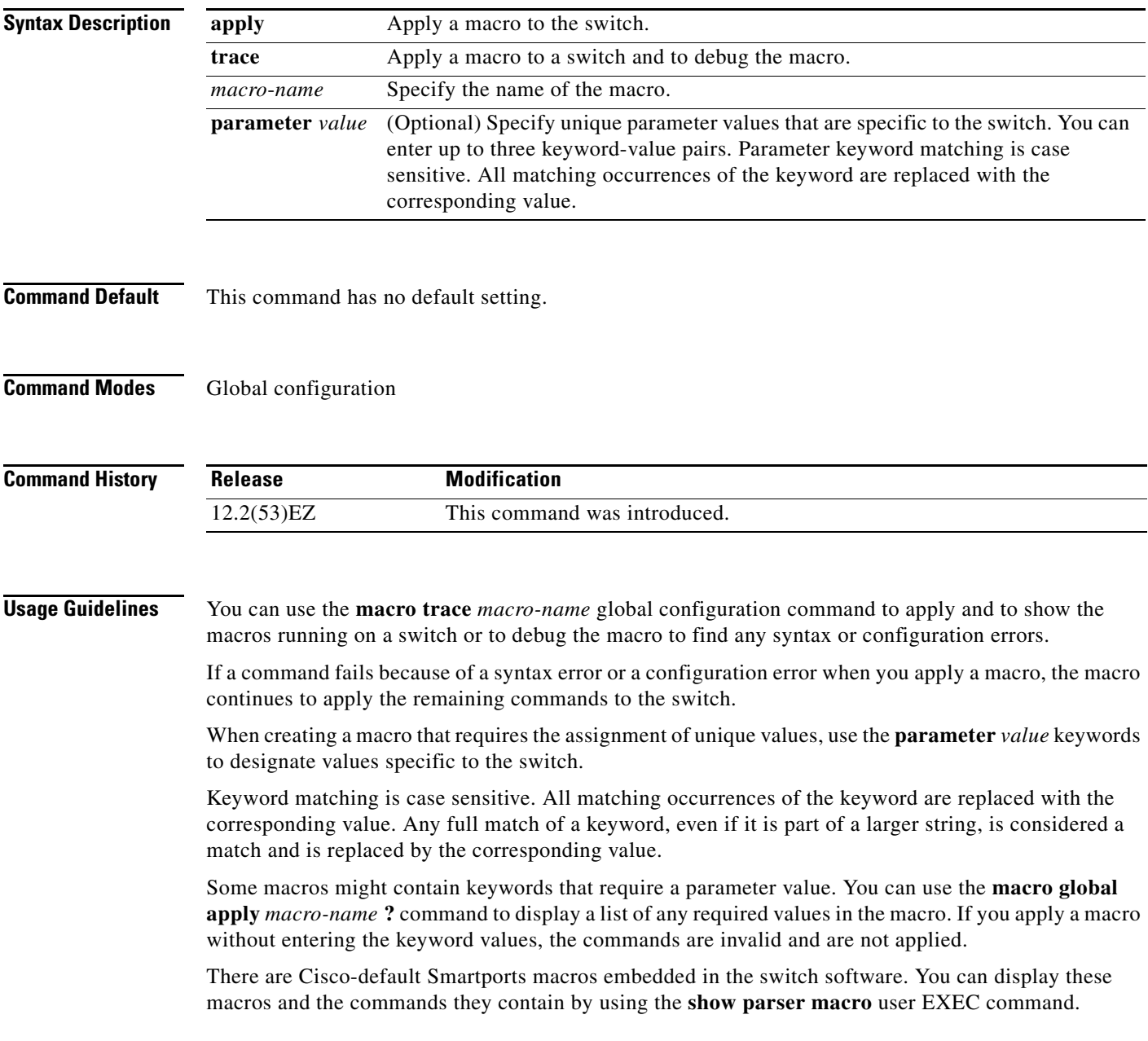

Follow these guidelines when you apply a Cisco-default Smartports macro on a switch:

- **•** Display all macros on the switch by using the **show parser macro** user EXEC command. Display the contents of a specific macro by using the **show parser macro name** *macro-name* user EXEC command.
- **•** Keywords that begin with **\$** mean that a unique parameter value is required. Append the Cisco-default macro with the required values by using the **parameter** *value* keywords.

The Cisco-default macros use the **\$** character to help identify required keywords. There is no restriction on using the **\$** character to define keywords when you create a macro.

When you apply a macro to a switch, the macro name is automatically added to the switch. You can display the applied commands and macro names by using the **show running-configuration** user EXEC command.

You can delete a global macro-applied configuration on a switch only by entering the **no** version of each command contained in the macro.

**Examples** After you have created a new macro by using the **macro name** global configuration command, you can apply it to a switch. This example shows how see the **snmp** macro and how to apply the macro and set the hostname to test-server and set the IP precedence value to 7:

```
Switch# show parser macro name snmp
Macro name : snmp
Macro type : customizable
#enable port security, linkup, and linkdown traps
snmp-server enable traps port-security
snmp-server enable traps linkup
snmp-server enable traps linkdown
#set snmp-server host
snmp-server host ADDRESS
#set SNMP trap notifications precedence
snmp-server ip precedence VALUE
```
--------------------------------------------------

Switch(config)# **macro global apply snmp ADDRESS test-server VALUE 7**

To debug a macro, use the **macro global trace** global configuration command to find any syntax or configuration errors in the macro when it is applied to a switch. In this example, the **ADDRESS** parameter value was not entered, causing the snmp-server host command to fail while the remainder of the macro is applied to the switch:

```
Switch(config)# macro global trace snmp VALUE 7
Applying command...'snmp-server enable traps port-security'
Applying command...'snmp-server enable traps linkup'
Applying command...'snmp-server enable traps linkdown'
Applying command...'snmp-server host'
%Error Unknown error.
Applying command...'snmp-server ip precedence 7'
```
 $\mathbf I$ 

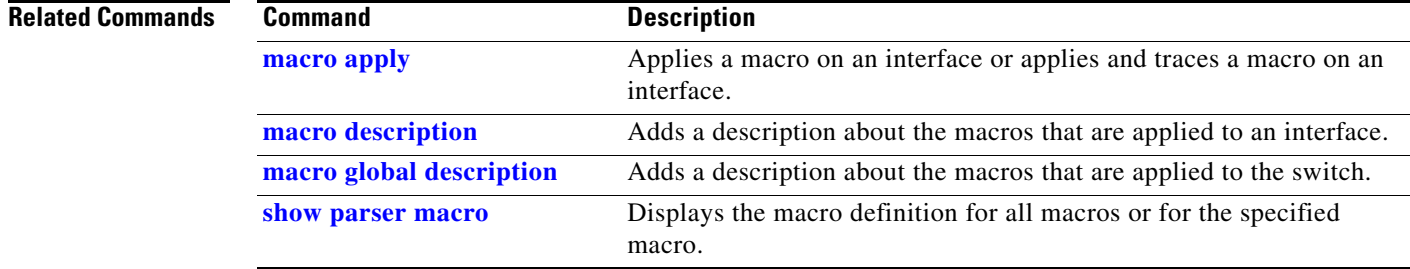

# <span id="page-328-0"></span>**macro global description**

Use the **macro global description** global configuration command to enter a description about the macros that are applied to the switch. Use the **no** form of this command to remove the description.

**macro global description** *text*

**no macro global description** *text*

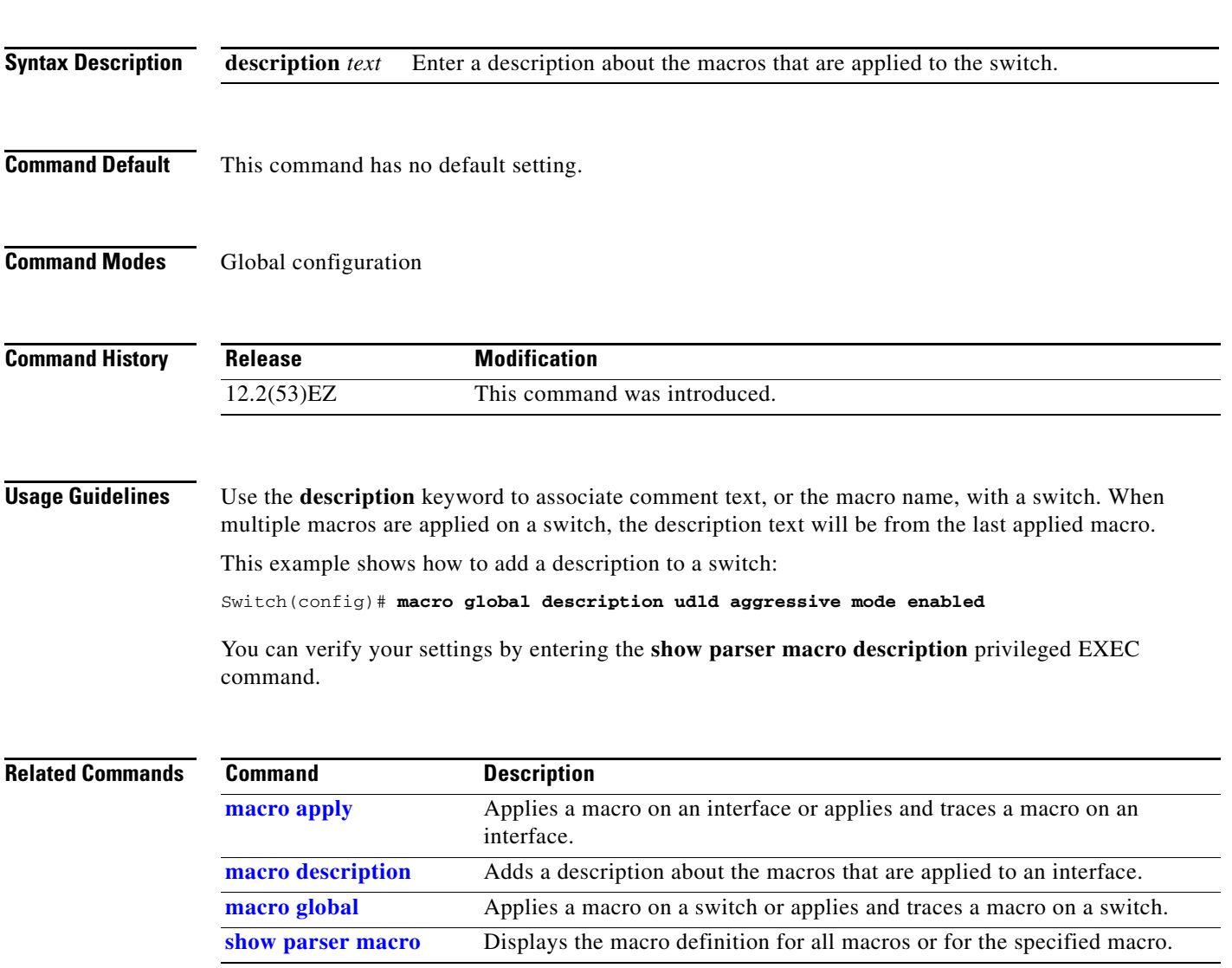

## **match (access-map configuration)**

Use the **match** access-map configuration command to set the VLAN map to match packets against one or more access lists. Use the **no** form of this command to remove the match parameters.

- **match** {**ip address** {*name* | *number*} [*name* | *number*] [*name* | *number*]...} | {**mac address** {*name*} [*name*] [*name*]...}
- **no match** {**ip address** {*name* | *number*} [*name* | *number*] [*name* | *number*]...} | {**mac address** {*name*} [*name*] [*name*]...}

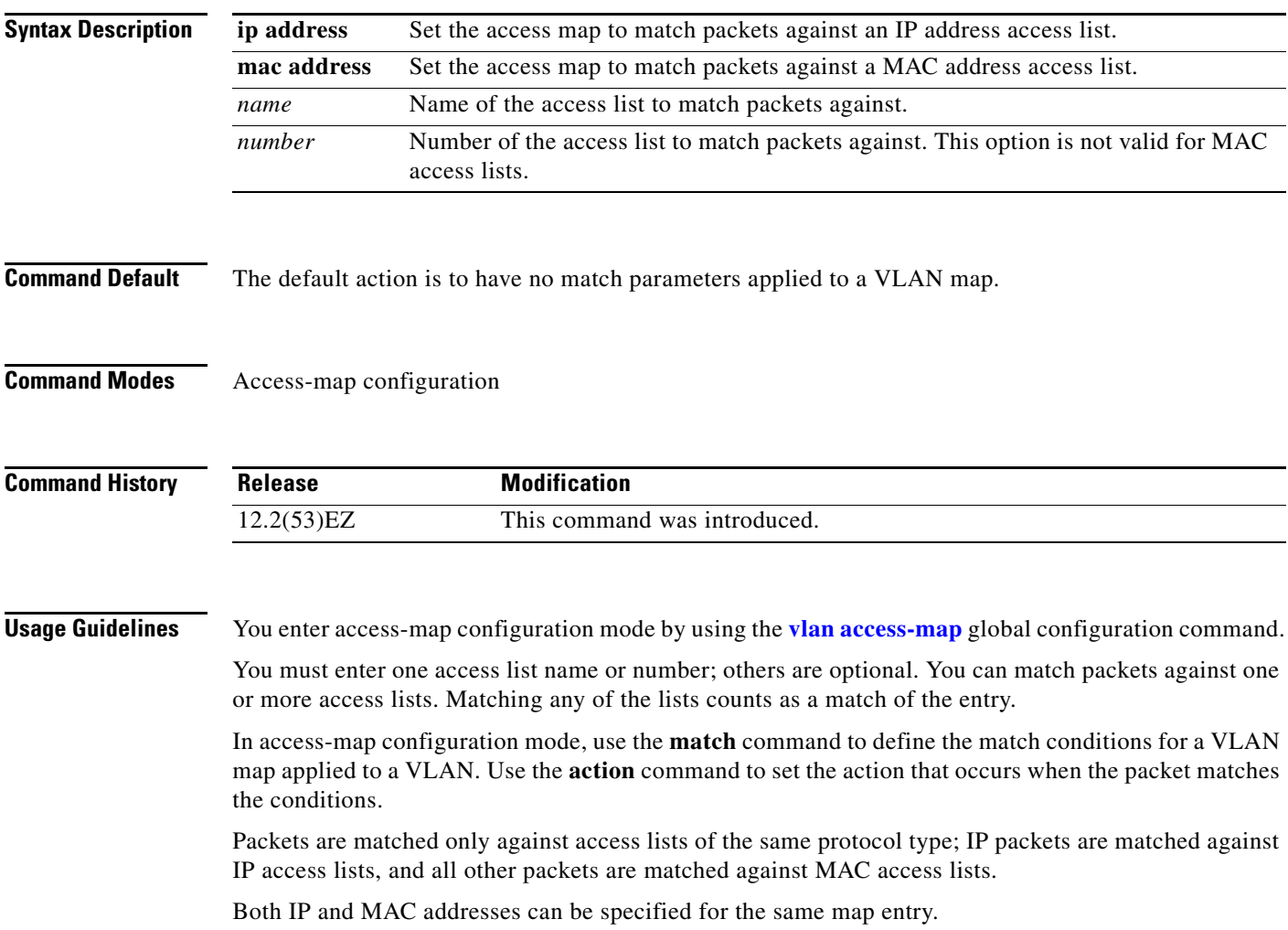

**Examples** This example shows how to define and apply a VLAN access map *vmap4* to VLANs 5 and 6 that will cause the interface to drop an IP packet if the packet matches the conditions defined in access list *al2*.

```
Switch(config)# vlan access-map vmap4
Switch(config-access-map)# match ip address al2
Switch(config-access-map)# action drop
Switch(config-access-map)# exit
Switch(config)# vlan filter vmap4 vlan-list 5-6
```
You can verify your settings by entering the **show vlan access-map** privileged EXEC command.

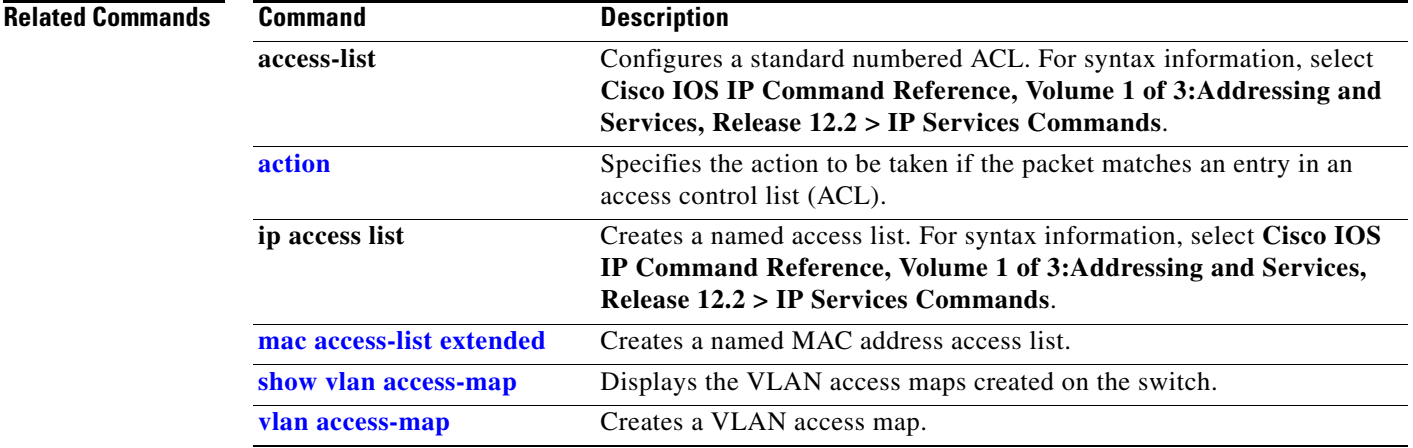

## **match (class-map configuration)**

To define the match criteria for classifying traffic, use the **match** class-map configuration command in class-map configuration mode. Use the **no** form of this command to remove the match criteria.

**no match** {**access-group** *acl-index-or-name* | **input-interface** *interface-id-list* | **ip dscp** *dscp-list* | **ip precedence** *ip-precedence-list*}

| <b>Syntax Description</b> | access-group<br>acl-index-or-name    | Specifies the number or name of an IP standard or extended access control<br>list (ACL) or MAC ACL. For an IP standard ACL, the ACL index range is 1<br>to 99 and 1300 to 1999. For an IP extended ACL, the ACL index range is 100<br>to 199 and 2000 to 2699.                                                                                                    |  |  |
|---------------------------|--------------------------------------|----------------------------------------------------------------------------------------------------|--|--|
|                           | input-interface<br>interface-id-list | Specifies the physical ports to which the interface-level class map in a<br>hierarchical policy map applies. This command can only be used in the<br>child-level policy map and must be the only match condition in the<br>child-level policy map. You can specify up to six entries in the list by<br>specifying a port (counts as one entry), a list of ports separated by a space<br>(each port counts as an entry), or a range of ports separated by a hyphen<br>(counts as two entries). |  |  |
|                           |                                      | This option is available only when the switch is running the IP Services<br>image.                                                                                                    |  |  |
|                           | ip dscp dscp-list                    | Specifies IP Differentiated Services Code Point (DSCP) values to match<br>against incoming packets.                                                                                                    |  |  |
|                           |                                      | You can specify up to eight values. Separate each value with a space. The<br>range is 0 to 63. You also can enter a mnemonic name for a commonly-used<br>value.                                                                                                    |  |  |
|                           | ip precedence<br>ip-precedence-list  | Specifies IP-precedence values to match against incoming packets.                                                                                                    |  |  |
|                           |                                      | You can specify up to eight values. Separate each value with a space. The<br>range is 0 to 7. You also can enter a mnemonic name for a commonly-used<br>value                                                                                                    |  |  |
| <b>Command Default</b>    | No match criteria are defined.       |                                                                                                    |  |  |

**Command Modes** Class-map configuration (config-cmap)

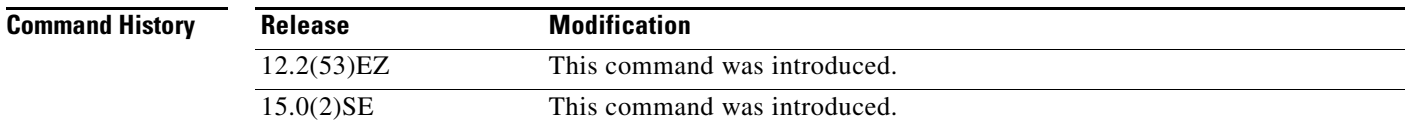

**match** {**access-group** *acl-index-or-name* | **input-interface** *interface-id-list* | **ip dscp** *dscp-list* | **ip precedence** *ip-precedence-list*}

supported.

### **Usage Guidelines** The **match** command is used to specify which fields in the incoming packets are examined to classify the packets. Only the IP access group or the MAC access-group matching to the Ether Type/Len are

To define packet classification on a physical-port basis, only one **match** command per class map is supported. In this situation, the **match-all** and **match-any** keywords are equivalent.

For the **match ip dscp** *dscp-list* or the **match ip precedence** *ip-precedence-list* command, you can enter a mnemonic name for a commonly used value. For example, you can enter the **match ip dscp af11** command, which is the same as entering the **match ip dscp 10** command. You can enter the **match ip precedence critical** command, which is the same as entering the **match ip precedence 5** command. For a list of supported mnemonics, enter the **match ip dscp ?** or the **match ip precedence ?** command to see the command-line help strings.

Use the **input-interface** *interface-id-list* keyword when you are configuring an interface-level class map in a hierarchical policy map. For the *interface-id-list*, you can specify up to six entries.

**Examples** This example shows how to create a class map called *class2*, which matches all the incoming traffic with DSCP values of 10, 11, and 12:

```
Switch(config)# class-map class2
Switch(config-cmap)# match ip dscp 10 11 12
Switch(config-cmap)# exit
```
This example shows how to create a class map called *class3*, which matches all the incoming traffic with IP-precedence values of 5, 6, and 7:

```
Switch(config)# class-map class3
Switch(config-cmap)# match ip precedence 5 6 7 
Switch(config-cmap)# exit
```
This example shows how to delete the IP-precedence match criteria and to classify traffic using *acl1*:

```
Switch(config)# class-map class2
Switch(config-cmap)# match ip precedence 5 6 7 
Switch(config-cmap)# no match ip precedence
Switch(config-cmap)# match access-group acl1
Switch(config-cmap)# exit
```
This example shows how to specify a list of physical ports to which an interface-level class map in a hierarchical policy map applies:

```
Switch(config)# class-map match-all class4
Switch(config-cmap)# match input-interface gigabitethernet0/1 gigabitethernet0/2
Switch(config-cmap)# exit
```
This example shows how to specify a range of physical ports to which an interface-level class map in a hierarchical policy map applies:

```
Switch(config)# class-map match-all class4
Switch(config-cmap)# match input-interface gigabitethernet0/1 - gigabitethernet0/5
Switch(config-cmap)# exit
```
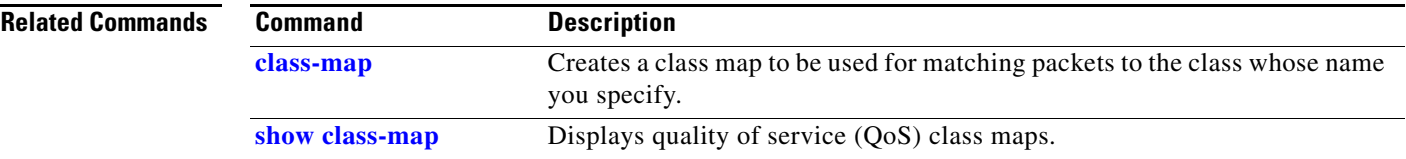

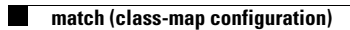

## **mdix auto**

Use the **mdix auto** interface configuration command to enable the automatic medium-dependent interface crossover (auto-MDIX) feature on the interface. When auto-MDIX is enabled, the interface automatically detects the required cable connection type (straight-through or crossover) and configures the connection appropriately. Use the **no** form of this command to disable auto-MDIX.

**mdix auto**

**no mdix auto**

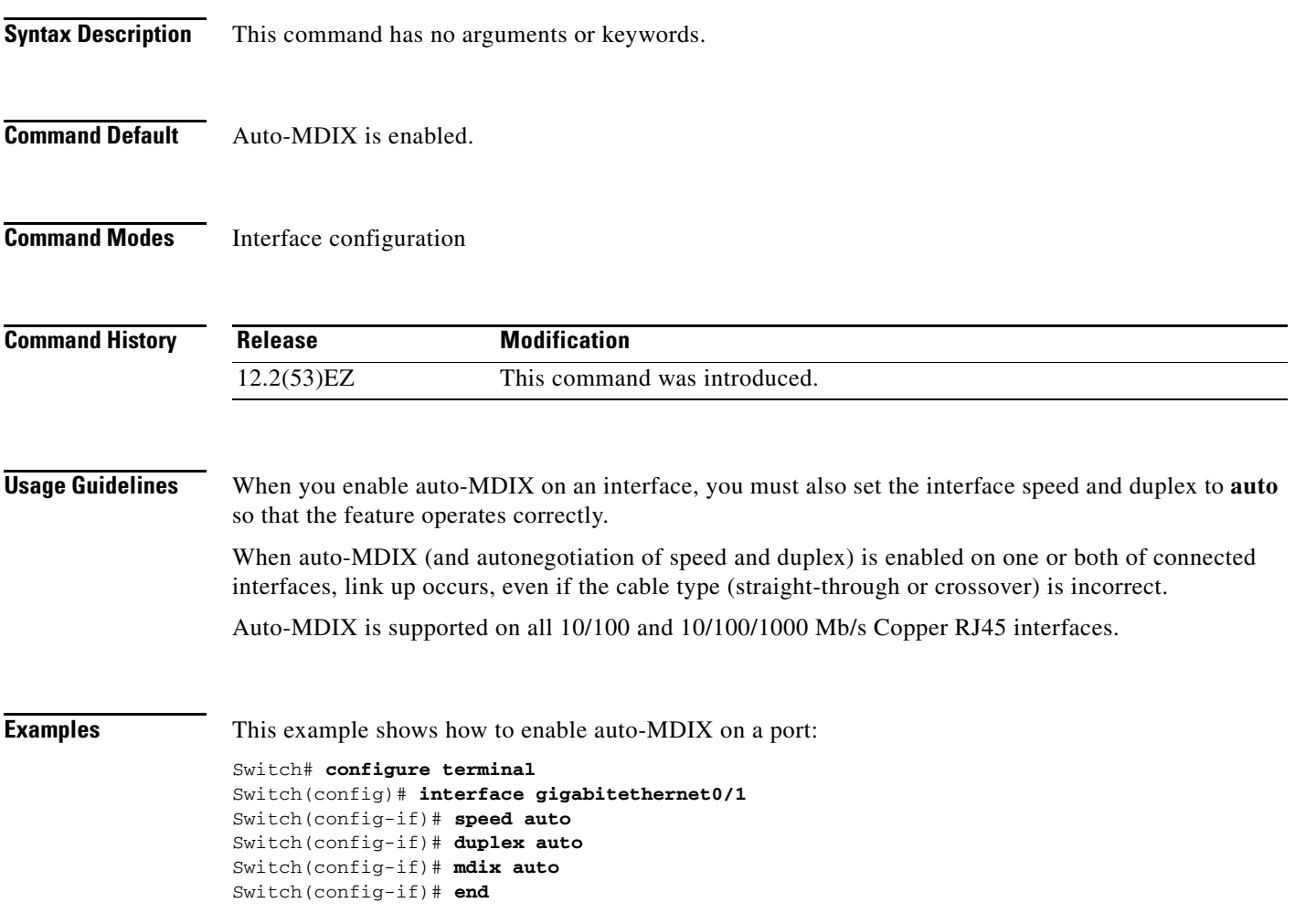

# **media-type**

Use the **media-type** interface configuration command to manually select the interface and type of a dual-purpose uplink port or to enable the switch to dynamically select the type that first links up. Use the **no** form of this command to return to the default setting.

**media-type** {**auto-select** | **rj45** | **sfp**}

**no media-type**

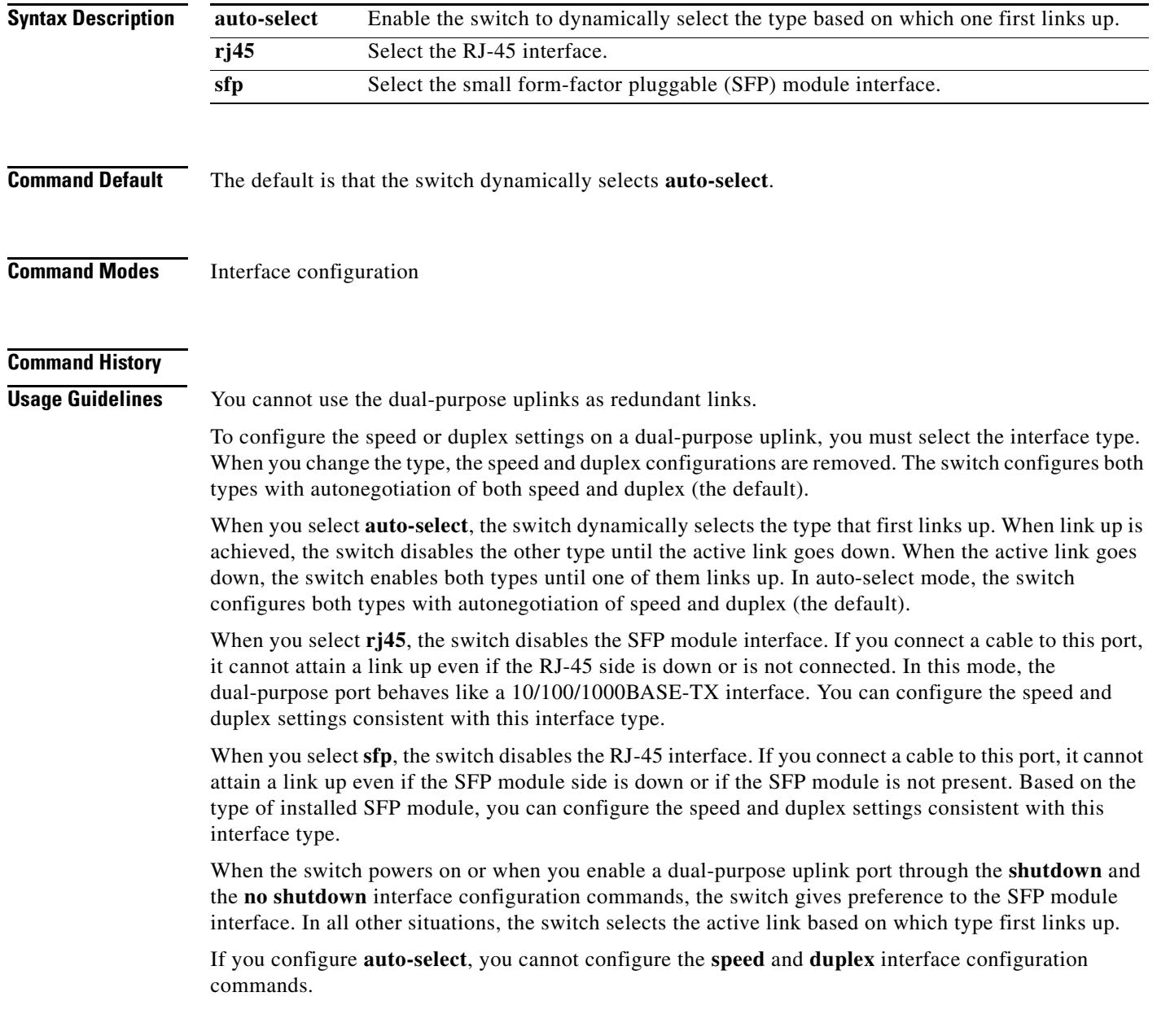

The switch operates with 100BASE-X (where -X is -BX, -FX, -FE, -LX) SFP modules as follows:

- When the 100BASE -X SFP module is inserted into the module slot and there is no link on the RJ-45 side, the switch disables the RJ-45 interface and selects the SFP module interface. This is the behavior even if there is no cable connected and if there is no link on the SFP side.
- When the 100BASE-X SFP module is inserted and there is a link on the RJ-45 side, the switch continues with that link. If the link goes down, the switch disables the RJ-45 side and selects the SFP module interface.
- When the 100BASE-X SFP module is removed, the switch again dynamically selects the type (**auto-select**) and re-enables the RJ-45 side.

The switch does not have this behavior with 100BASE-FX-GE SFP modules.

Examples This example shows how to select the SFP interface: Switch(config)# **interface gigabitethernet0/1**  Switch(config-if)# **media-type sfp**

> You can verify your setting by entering the **show interfaces** *interface-id* **capabilities** or the **show interfaces** *interface-id* **transceiver properties** privileged EXEC commands.

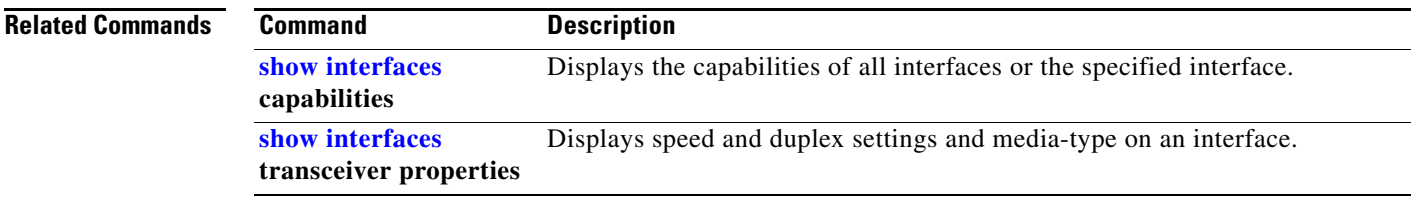

## <span id="page-337-0"></span>**mls qos**

Use the **mls qos** global configuration command to enable quality of service (QoS) for the entire switch. When the **mls qos** command is entered, QoS is enabled with the default parameters on all ports in the system. Use the **no** form of this command to reset all the QoS-related statistics and to disable the QoS features for the entire switch.

**mls qos** 

**no mls qos**

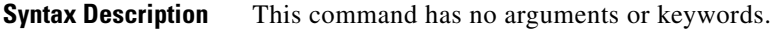

### **Command Default** QoS is disabled. There is no concept of trusted or untrusted ports because the packets are not modified (the CoS, DSCP, and IP precedence values in the packet are not changed). Traffic is switched in pass-through mode (packets are switched without any rewrites and classified as best effort without any policing).

When QoS is enabled with the **mls qos** global configuration command and all other QoS settings are set to their defaults, traffic is classified as best effort (the DSCP and CoS value is set to 0) without any policing. No policy maps are configured. The default port trust state on all ports is untrusted. The default ingress and egress queue settings are in effect.

**Command Modes** Global configuration

**Command History Release Modification** 12.2(53)EZ This command was introduced.

**Usage Guidelines** QoS must be globally enabled to use QoS classification, policing, mark down or drop, queueing, and traffic shaping features. You can create a policy-map and attach it to a port before entering the **mls qos** command. However, until you enter the **mls qos** command, QoS processing is disabled.

> Policy-maps and class-maps used to configure QoS are not deleted from the configuration by the **no mls qos** command, but entries corresponding to policy maps are removed from the switch hardware to save system resources. To re-enable QoS with the previous configurations, use the **mls qos** command.

> Toggling the QoS status of the switch with this command modifies (reallocates) the sizes of the queues. During the queue size modification, the queue is temporarily shut down during the hardware reconfiguration, and the switch drops newly arrived packets for this queue.

**Examples** This example shows how to enable QoS on the switch:

Switch(config)# **mls qos**

You can verify your settings by entering the **show mls qos** privileged EXEC command.

П

## **mls qos aggregate-policer**

Use the **mls qos aggregate-policer** global configuration command to define policer parameters, which can be shared by multiple classes within the same policy map. A policer defines a maximum permissible rate of transmission, a maximum burst size for transmissions, and an action to take if either maximum is exceeded. Use the **no** form of this command to delete an aggregate policer.

**mls qos aggregate-policer** *aggregate-policer-name rate-bps burst-byte* **exceed-action** {**drop** | **policed-dscp-transmit**}

**no mls qos aggregate-policer** *aggregate-policer-name*

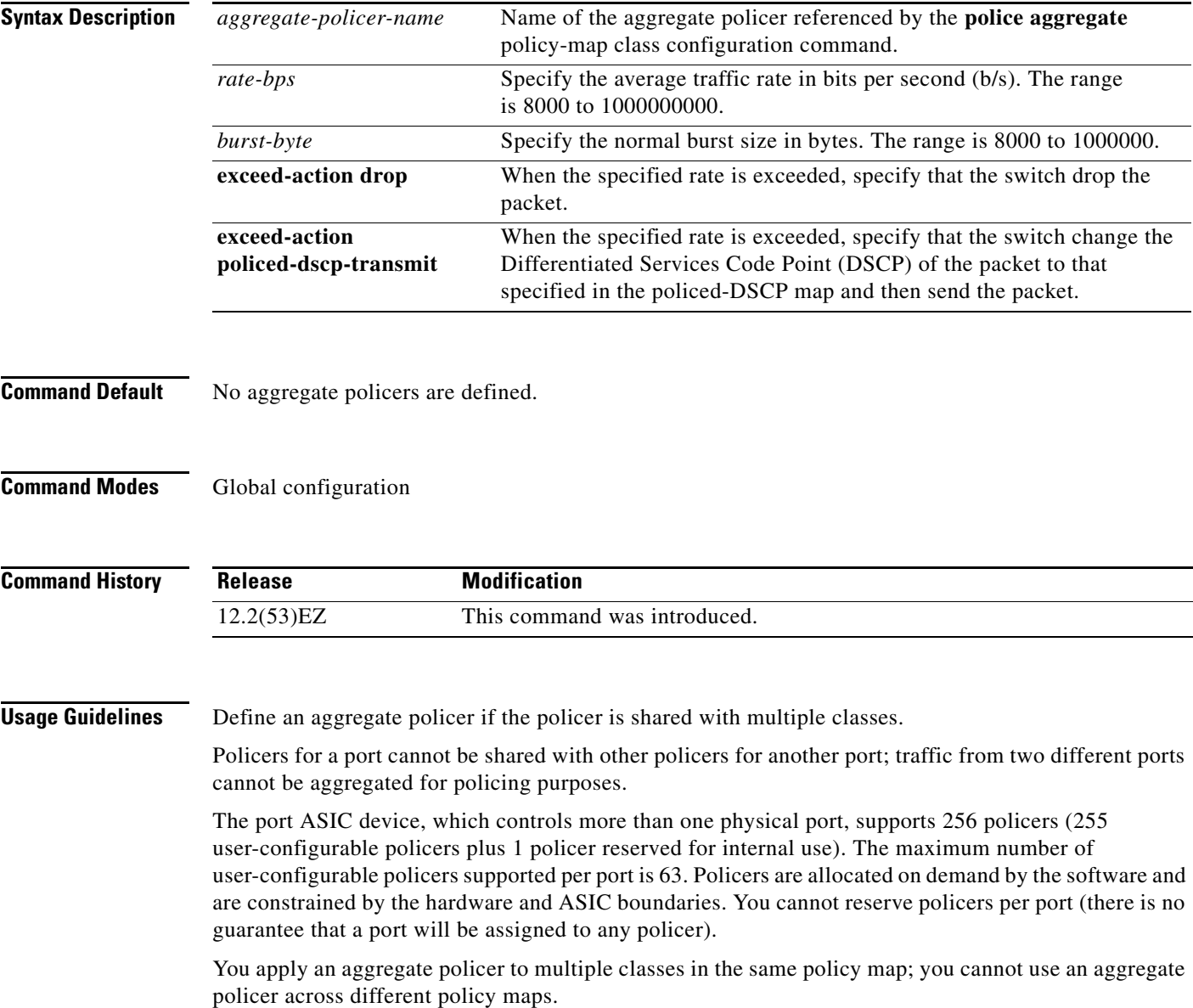

You cannot delete an aggregate policer if it is being used in a policy map. You must first use the **no police aggregate** *aggregate-policer-name* policy-map class configuration command to delete the aggregate policer from all policy maps before using the **no mls qos aggregate-policer** *aggregate-policer-name* command.

Policing uses a token-bucket algorithm. You configure the bucket depth (the maximum burst that is tolerated before the bucket overflows) by using the *burst-byte* option of the **police** policy-map class configuration command or the **mls qos aggregate-policer** global configuration command. You configure how fast (the average rate) that the tokens are removed from the bucket by using the *rate-bps* option of the **police** policy-map class configuration command or the **mls qos aggregate-policer** global configuration command. For more information, see the software configuration guide for this release.

**Examples** This example shows how to define the aggregate policer parameters and how to apply the policer to multiple classes in a policy map:

> Switch(config)# **mls qos aggregate-policer agg\_policer1 1000000 1000000 exceed-action drop** Switch(config)# **policy-map policy2** Switch(config-pmap)# **class class1** Switch(config-pmap-c)# **police aggregate agg\_policer1** Switch(config-pmap-c)# **exit** Switch(config-pmap)# **class class2**  Switch(config-pmap-c)# **set dscp 10** Switch(config-pmap-c)# **police aggregate agg\_policer1** Switch(config-pmap-c)# **exit** Switch(config-pmap)# **class class3** Switch(config-pmap-c)# **trust dscp** Switch(config-pmap-c)# **police aggregate agg\_policer2** Switch(config-pmap-c)# **exit**

You can verify your settings by entering the **show mls qos aggregate-policer** privileged EXEC command.

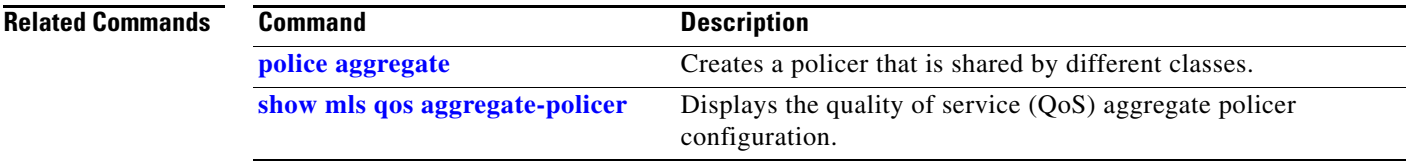

Г

## **mls qos cos**

Use the **mls qos cos** interface configuration command to define the default class of service (CoS) value of a port or to assign the default CoS to all incoming packets on the port. Use the **no** form of this command to return to the default setting.

**mls qos cos** {*default-cos* | **override**}

**no mls qos cos** {*default-cos* | **override**}

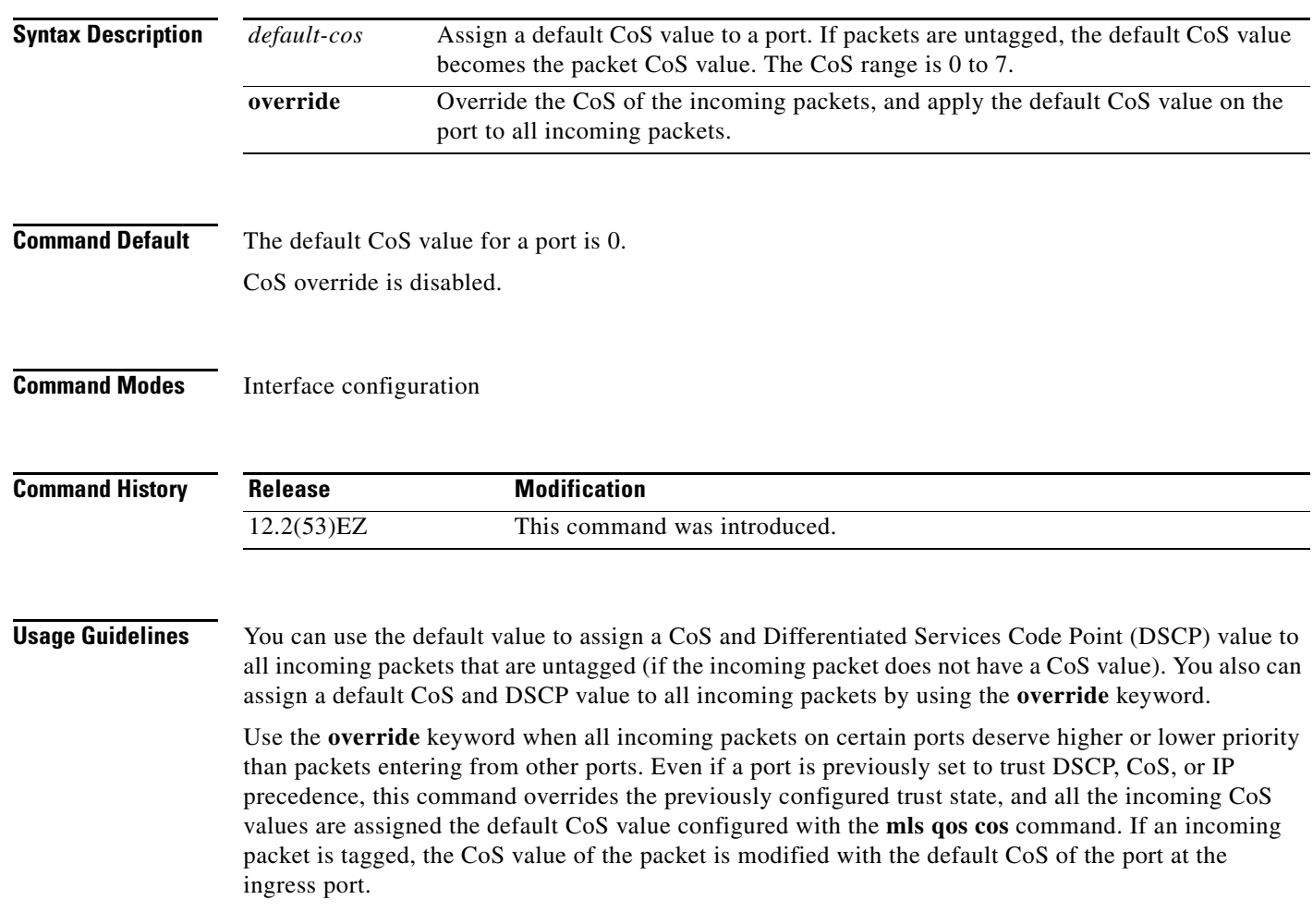

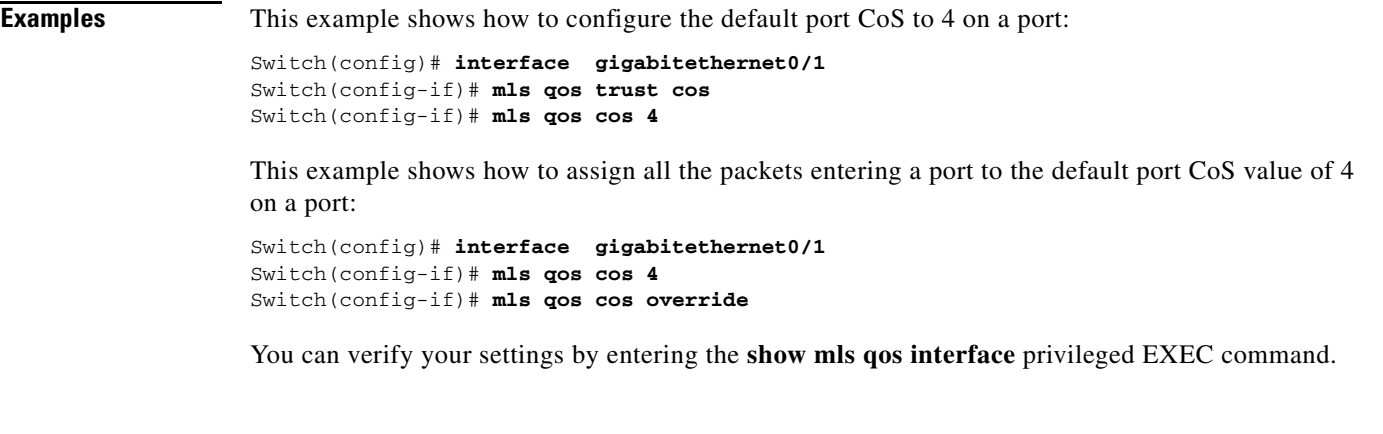

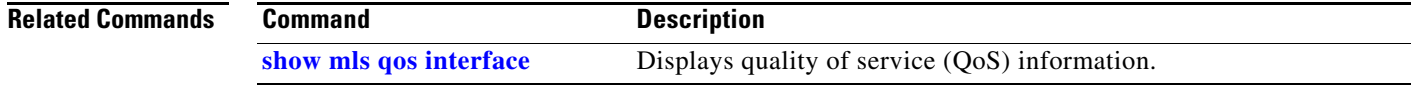

 $\blacksquare$ 

# <span id="page-343-0"></span>**mls qos dscp-mutation**

Use the **mls qos dscp-mutation** interface configuration command to apply a Differentiated Services Code Point (DSCP)-to-DSCP-mutation map to a DSCP-trusted port. Use the **no** form of this command to return the map to the default settings (no DSCP mutation).

**mls qos dscp-mutation** *dscp-mutation-name*

**no mls qos dscp-mutation** *dscp-mutation-name*

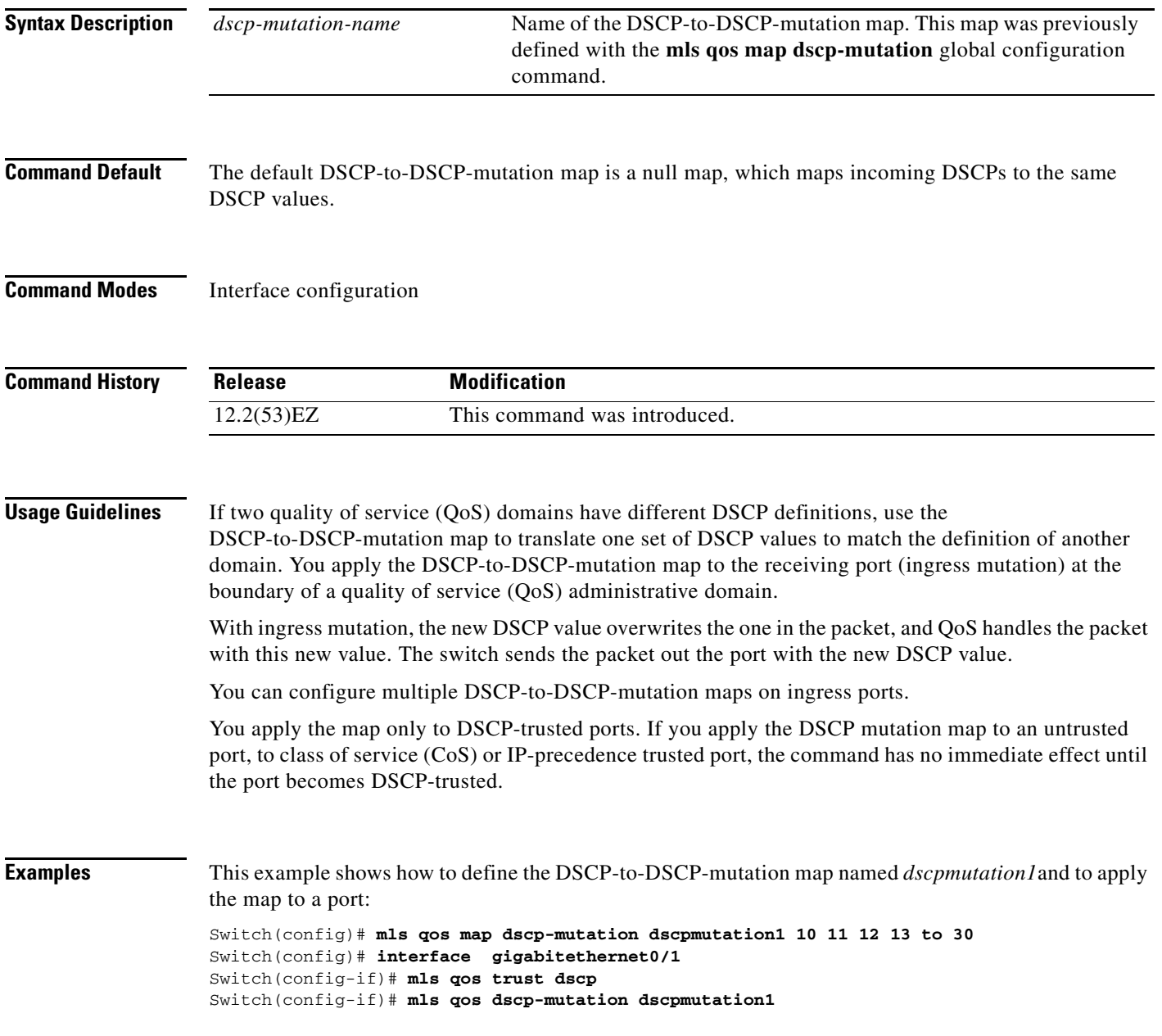

This example show how to remove the DSCP-to-DSCP-mutation map name *dscpmutation1* from the port and to reset the map to the default:

Switch(config-if)# **no mls qos dscp-mutation dscpmutation1**

You can verify your settings by entering the **show mls qos maps** privileged EXEC command.

### **Related Commands**

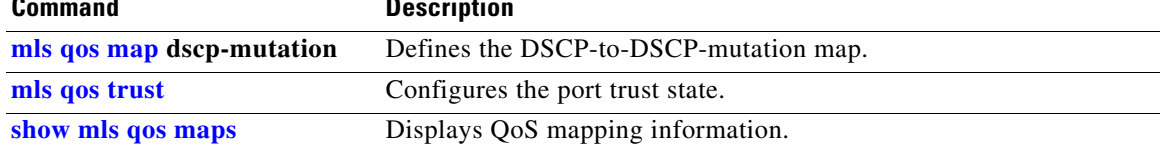

### <span id="page-345-0"></span>**mls qos map**

Use the **mls qos map** global configuration command to define the class of service (CoS)-to-Differentiated Services Code Point (DSCP) map, DSCP-to-CoS map, the DSCP-to-DSCP-mutation map, the IP-precedence-to-DSCP map, and the policed-DSCP map. Use the **no** form of this command to return to the default map.

**no mls qos map** {**cos-dscp** | **dscp-cos** | **dscp-mutation** *dscp-mutation-name* | **ip-prec-dscp** | **policed-dscp**}

| <b>Syntax Description</b> | $\cos$ -dscp $dscp1dscp8$                                  | Define the CoS-to-DSCP map.                                                                                                    |  |  |
|---------------------------|------------------------------------------------------------|----------------------------------------------------------------------------------------------------|--|--|
|                           |                                                            | For <i>dscp1dscp8</i> , enter eight DSCP values that correspond to CoS values 0<br>to 7. Separate each DSCP value with a space. The range is 0 to 63.                       |  |  |
|                           | dscp-cos dscp-list to<br>cos                               | Define the DSCP-to-CoS map.                                                                                                    |  |  |
|                           |                                                            | For <i>dscp-list</i> , enter up to eight DSCP values, with each value separated by a<br>space. The range is $0$ to 63. Then enter the <b>to</b> keyword.                    |  |  |
|                           |                                                            | For cos, enter a single CoS value to which the DSCP values correspond. The<br>range is 0 to 7.                                                                              |  |  |
|                           | dscp-mutation<br>dscp-mutation-name<br>in-dscp to out-dscp | Define the DSCP-to-DSCP-mutation map.                                                                                                    |  |  |
|                           |                                                            | For <i>dscp-mutation-name</i> , enter the mutation map name.                                                                                                    |  |  |
|                           |                                                            | For <i>in-dscp</i> , enter up to eight DSCP values, with each value separated by a<br>space. Then enter the to keyword.                                                     |  |  |
|                           |                                                            | For <i>out-dscp</i> , enter a single DSCP value.                                                                                                    |  |  |
|                           |                                                            | The range is $0$ to 63.                                                                                                    |  |  |
|                           | ip-prec-dscp<br>dscp1dscp8                                 | Define the IP-precedence-to-DSCP map.                                                                                                    |  |  |
|                           |                                                            | For <i>dscp1dscp8</i> , enter eight DSCP values that correspond to the IP<br>precedence values 0 to 7. Separate each DSCP value with a space. The range<br>is $0$ to $63$ . |  |  |
|                           | policed-dscp dscp-list<br>to mark-down-dscp                | Define the policed-DSCP map.                                                                                                    |  |  |
|                           |                                                            | For <i>dscp-list</i> , enter up to eight DSCP values, with each value separated by a<br>space. Then enter the to keyword.                                                   |  |  |
|                           |                                                            | For mark-down-dscp, enter the corresponding policed (marked down) DSCP<br>value.                                                                                            |  |  |
|                           |                                                            | The range is $0$ to 63.                                                                                                    |  |  |

**mls qos map** {**cos-dscp** *dscp1...dscp8 |* **dscp-cos** *dscp-list* **to** *cos |* **dscp-mutation**  *dscp-mutation-name in-dscp* **to** *out-dscp |* **ip-prec-dscp** *dscp1...dscp8 |* **policed-dscp** *dscp-list*  **to** *mark-down-dscp*}

### <span id="page-346-0"></span>**Command Default** [Table 2-7](#page-346-0) shows the default CoS-to-DSCP map:

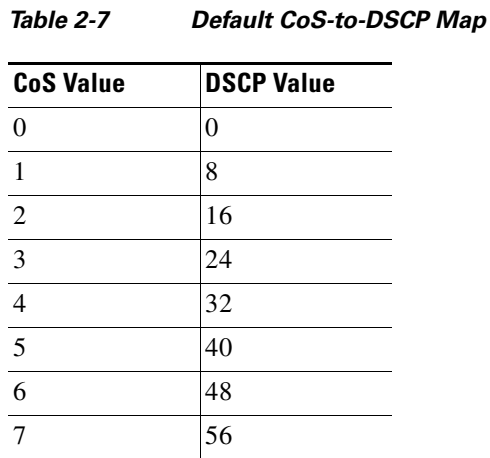

[Table 2-8](#page-346-1) shows the default DSCP-to-CoS map:

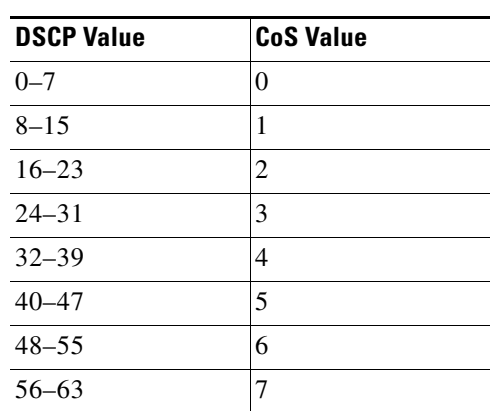

<span id="page-346-1"></span>*Table 2-8 Default DSCP-to-CoS Map*

[Table 2-9](#page-346-2) shows the default IP-precedence-to-DSCP map:

<span id="page-346-2"></span>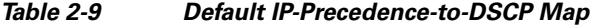

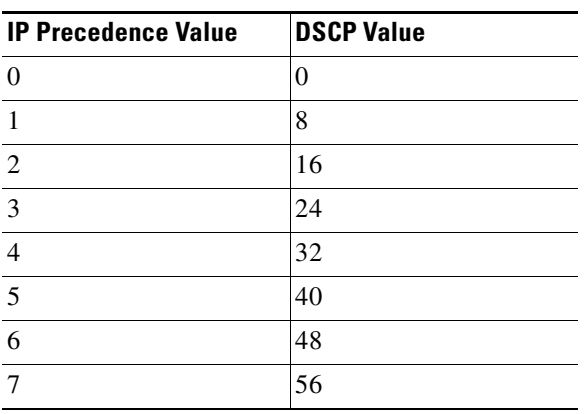

The default DSCP-to-DSCP-mutation map is a null map, which maps an incoming DSCP value to the same DSCP value.

The default policed-DSCP map is a null map, which maps an incoming DSCP value to the same DSCP value.

**Command Modes** Global configuration

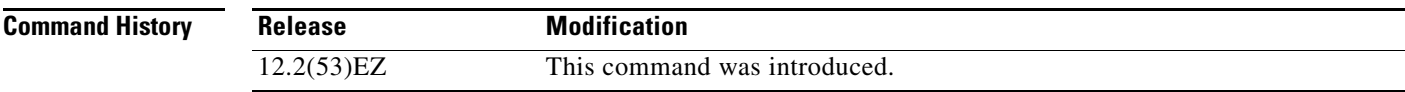

**Usage Guidelines** All the maps are globally defined. All the maps, except the DSCP-to-DSCP-mutation map, are applied to all ports. The DSCP-to-DSCP-mutation map is applied to a specific port.

**Examples** This example shows how to define the IP-precedence-to-DSCP map and to map IP-precedence values 0 to 7 to DSCP values of 0, 10, 20, 30, 40, 50, 55, and 60:

```
Switch# configure terminal
Switch(config)# mls qos map ip-prec-dscp 0 10 20 30 40 50 55 60
```
This example shows how to define the policed-DSCP map. DSCP values 1, 2, 3, 4, 5, and 6 are marked down to DSCP value 0. Marked DSCP values that not explicitly configured are not modified:

```
Switch# configure terminal
Switch(config)# mls qos map policed-dscp 1 2 3 4 5 6 to 0
```
This example shows how to define the DSCP-to-CoS map. DSCP values 20, 21, 22, 23, and 24 are mapped to CoS 1. DSCP values 10, 11, 12, 13, 14, 15, 16, and 17 are mapped to CoS 0:

```
Switch# configure terminal
Switch(config)# mls qos map dscp-cos 20 21 22 23 24 to 1
Switch(config)# mls qos map dscp-cos 10 11 12 13 14 15 16 17 to 0
```
This example shows how to define the CoS-to-DSCP map. CoS values 0 to 7 are mapped to DSCP values 0, 5, 10, 15, 20, 25, 30, and 35:

```
Switch# configure terminal
Switch(config)# mls qos map cos-dscp 0 5 10 15 20 25 30 35
```
This example shows how to define the DSCP-to-DSCP-mutation map. All the entries that are not explicitly configured are not modified (remain as specified in the null map):

```
Switch# configure terminal
Switch(config)# mls qos map dscp-mutation mutation1 1 2 3 4 5 6 7 to 10
Switch(config)# mls qos map dscp-mutation mutation1 8 9 10 11 12 13 to 10
Switch(config)# mls qos map dscp-mutation mutation1 20 21 22 to 20
Switch(config)# mls qos map dscp-mutation mutation1 0 31 32 33 34 to 30
```
You can verify your settings by entering the **show mls qos maps** privileged EXEC command.

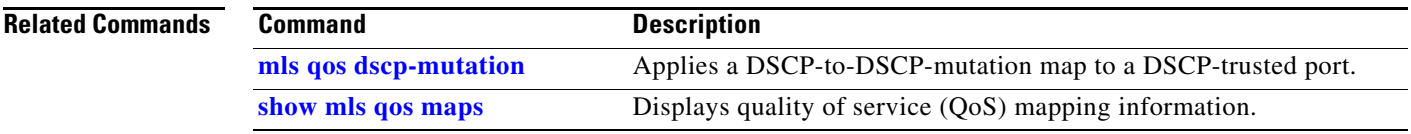

 $\blacksquare$ 

## <span id="page-349-0"></span>**mls qos queue-set output buffers**

Use the **mls qos queue-set output buffers** global configuration command to allocate buffers to a queue-set (four egress queues per port). Use the **no** form of this command to return to the default setting.

**mls qos queue-set output** *qset-id* **buffers** *allocation1 ... allocation4*

**no mls qos queue-set output** *qset-id* **buffers**

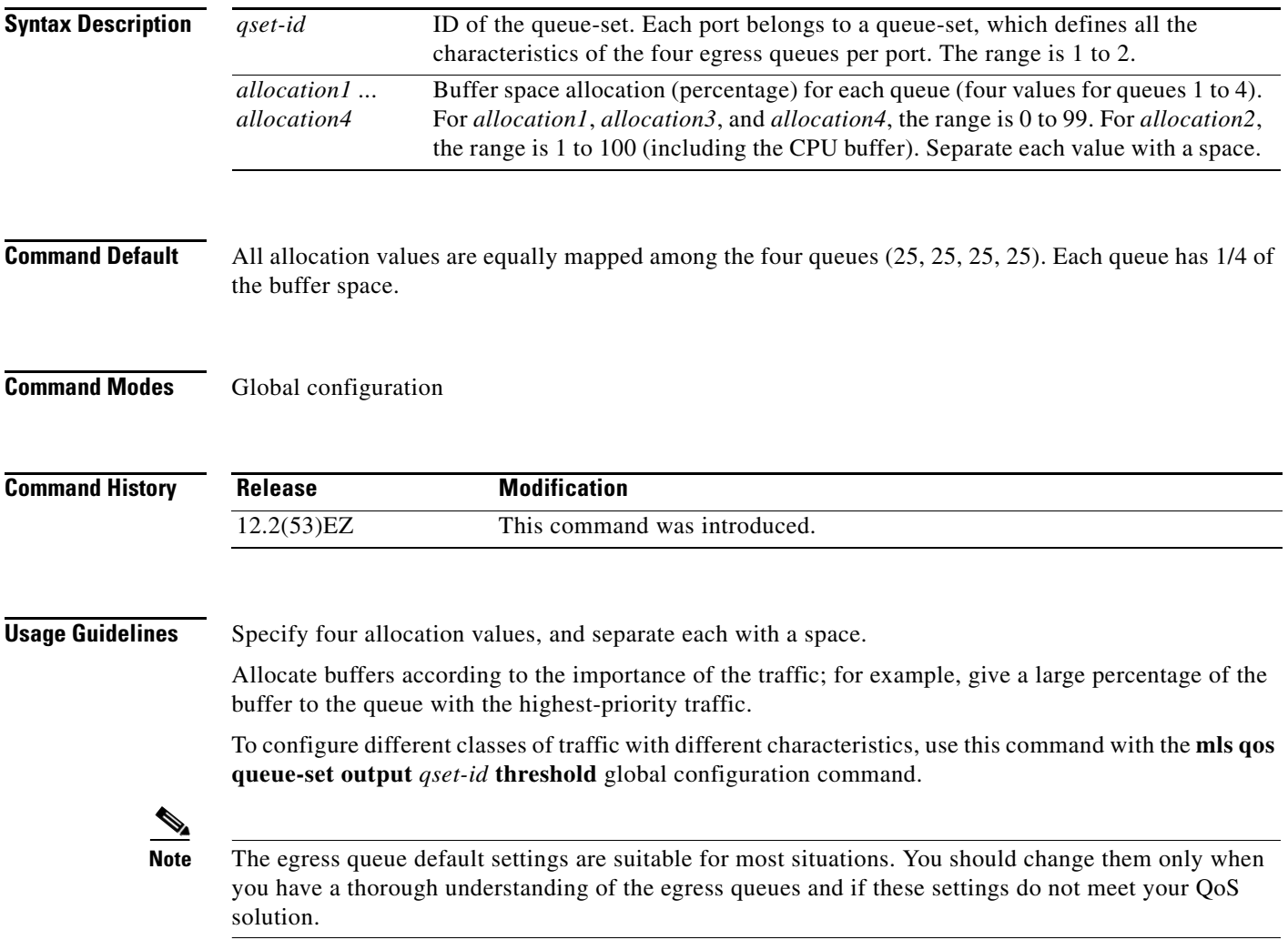

**Examples** This example shows how to map a port to queue-set 2. It allocates 40 percent of the buffer space to egress queue 1 and 20 percent to egress queues 2, 3, and 4:

> Switch(config)# **mls qos queue-set output 2 buffers 40 20 20 20** Switch(config)# **interface gigabitethernet0/1**  Switch(config-if)# **queue-set 2**

You can verify your settings by entering the **show mls qos interface** [*interface-id*] **buffers** or the **show mls qos queue-set** privileged EXEC command.

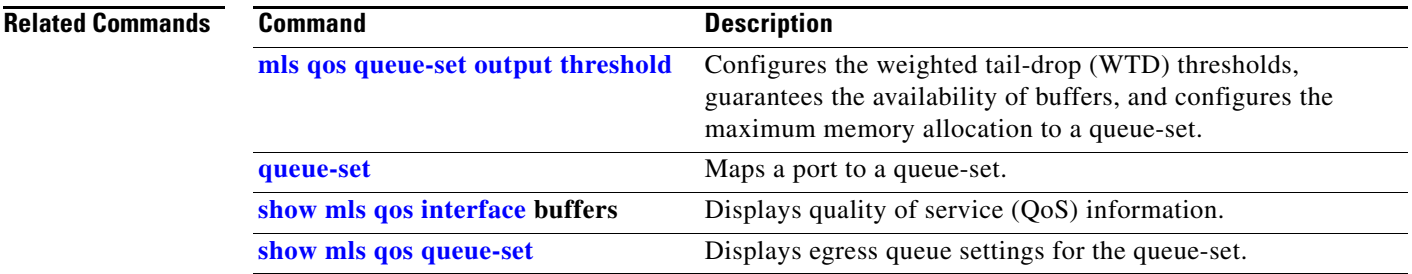

### <span id="page-351-0"></span>**mls qos queue-set output threshold**

Use the **mls qos queue-set output threshold** global configuration command to configure the weighted tail-drop (WTD) thresholds, to guarantee the availability of buffers, and to configure the maximum memory allocation to a queue-set (four egress queues per port). Use the **no** form of this command to return to the default setting.

**mls qos queue-set output** *qset-id* **threshold** *queue-id drop-threshold1 drop-threshold2 reserved-threshold maximum-threshold*

**no mls qos queue-set output** *qset-id* **threshold** [*queue-id*]

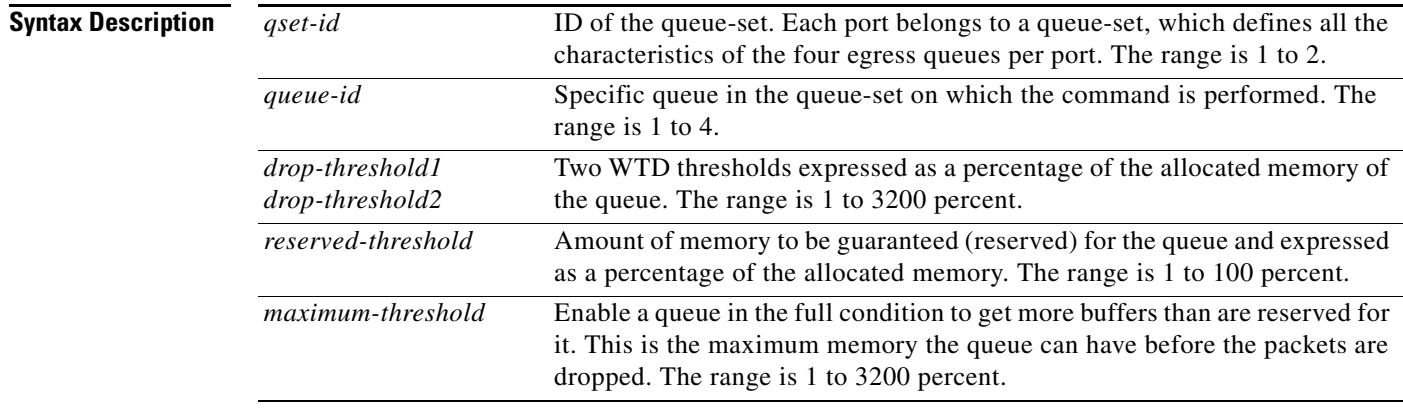

### <span id="page-351-1"></span>**Command Default** When quality of service (QoS) is enabled, WTD is enabled.

[Table 2-10](#page-351-1) shows the default WTD threshold settings.

*Table 2-10 Default Egress Queue WTD Threshold Settings*

| <b>Feature</b>       | Queue 1     | Queue 2         | Queue 3      | Queue 4         |
|----------------------|-------------|-----------------|--------------|-----------------|
| WTD drop threshold 1 | 100 percent | 200 percent     | 100 percent  | 100 percent     |
| WTD drop threshold 2 | 100 percent | $ 200 $ percent | 100 percent  | 100 percent     |
| Reserved threshold   | 50 percent  | 100 percent     | $50$ percent | $50$ percent    |
| Maximum threshold    | 400 percent | 400 percent     | 400 percent  | $ 400 $ percent |

**Command Modes** Global configuration

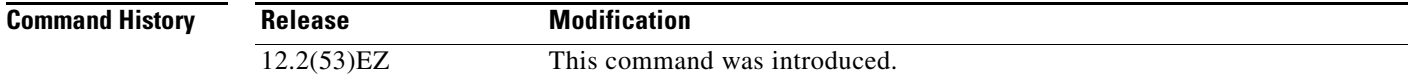

**Usage Guidelines** Use the **mls qos queue-set output** *qset-id* **buffers** global configuration command to allocate a fixed number of buffers to the four queues in a queue-set.

> The drop-threshold percentages can exceed 100 percent and can be up to the maximum (if the maximum threshold exceeds 100 percent).

> While buffer ranges allow individual queues in the queue-set to use more of the common pool when available, the maximum number of packets for each queue is still internally limited to 400 percent, or 4 times the allocated number of buffers. One packet can use one 1 or more buffers.

The range increased in Cisco IOS Release 12.2(25)SEE1 or later for the *drop-threshold*, *drop-threshold2*, and *maximum-threshold* parameters.

**Note** The egress queue default settings are suitable for most situations. You should change them only when you have a thorough understanding of the egress queues and if these settings do not meet your QoS solution.

The switch uses a buffer allocation scheme to reserve a minimum amount of buffers for each egress queue, to prevent any queue or port from consuming all the buffers and depriving other queues, and to decide whether to grant buffer space to a requesting queue. The switch decides whether the target queue has not consumed more buffers than its reserved amount (under-limit), whether it has consumed all of its maximum buffers (over-limit), and whether the common pool is empty (no free buffers) or not empty (free buffers). If the queue is not over-limit, the switch can allocate buffer space from the reserved pool or from the common pool (if it is not empty). If there are no free buffers in the common pool or if the queue is over-limit, the switch drops the frame.

**Examples** This example shows how to map a port to queue-set 2. It configures the drop thresholds for queue 2 to 40 and 60 percent of the allocated memory, guarantees (reserves) 100 percent of the allocated memory, and configures 200 percent as the maximum memory this queue can have before packets are dropped:

> Switch(config)# **mls qos queue-set output 2 threshold 2 40 60 100 200** Switch(config)# **interface gigabitethernet0/1** Switch(config-if)# **queue-set 2**

You can verify your settings by entering the **show mls qos interface** [*interface-id*] **buffers** or the **show mls qos queue-set** privileged EXEC command.

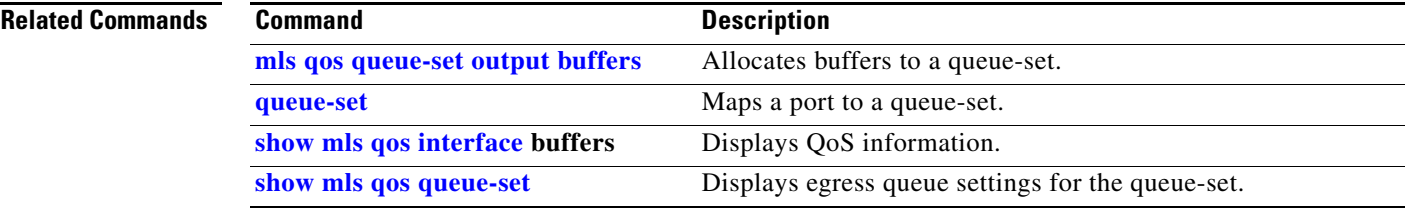

### **mls qos rewrite ip dscp**

Use the **mls qos rewrite ip dscp** global configuration command to configure the switch to change (rewrite) the Differentiated Services Code Point (DSCP) field of an incoming IP packet. Use the **no** form of this command to configure the switch to not modify (rewrite) the DSCP field of the packet and to enable DSCP transparency.

**mls qos rewrite ip dscp**

**no mls qos rewrite ip dscp**

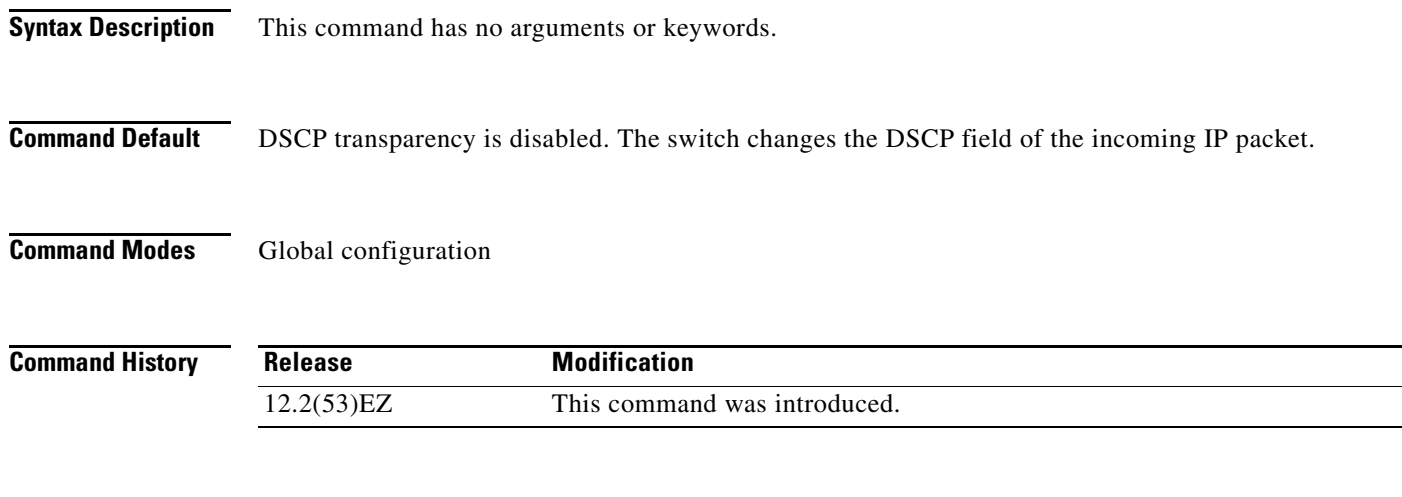

**Usage Guidelines** DSCP transparency affects only the DSCP field of a packet at the egress. If DSCP transparency is enabled by using the **no mls qos rewrite ip dscp** command, the switch does not modify the DSCP field in the incoming packet, and the DSCP field in the outgoing packet is the same as that in the incoming packet.

**Note** Enabling DSCP transparency does not affect the port trust settings on IEEE 802.1Q tunneling ports.

By default, DSCP transparency is disabled. The switch modifies the DSCP field in an incoming packet, and the DSCP field in the outgoing packet is based on the quality of service (QoS) configuration, including the port trust setting, policing and marking, and the DSCP-to-DSCP mutation map.

Regardless of the DSCP transparency configuration, the switch modifies the internal DSCP value of the packet that the switch uses to generate a class of service (CoS) value representing the priority of the traffic. The switch also uses the internal DSCP value to select an egress queue and threshold.

For example, if QoS is enabled and an incoming packet has a DSCP value of 32, the switch might modify the internal DSCP value based on the policy-map configuration and change the internal DSCP value to 16. If DSCP transparency is enabled, the outgoing DSCP value is 32 (same as the incoming value). If DSCP transparency is disabled, the outgoing DSCP value is 16 because it is based on the internal DSCP value.

**Examples** This example shows how to enable DSCP transparency and configure the switch to not change the DSCP value of the incoming IP packet:

> Switch(config)# **mls qos** Switch(config)# **no mls qos rewrite ip dscp**

This example shows how to disable DSCP transparency and configure the switch to change the DSCP value of the incoming IP packet:

Switch(config)# **mls qos** Switch(config)# **mls qos rewrite ip dscp**

You can verify your settings by entering the **show running config | include rewrite** privileged EXEC command.

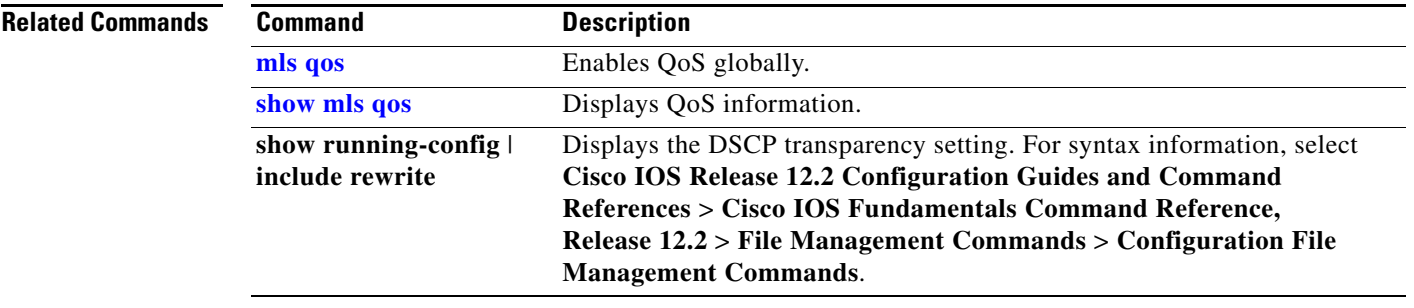

## <span id="page-355-0"></span>**mls qos srr-queue input bandwidth**

Use the **mls qos srr-queue input bandwidth** global configuration command to assign shaped round robin (SRR) weights to an ingress queue. The ratio of the weights is the ratio of the frequency in which the SRR scheduler dequeues packets from each queue. Use the **no** form of this command to return to the default setting.

**mls qos srr-queue input bandwidth** *weight1 weight2*

**no mls qos srr-queue input bandwidth**

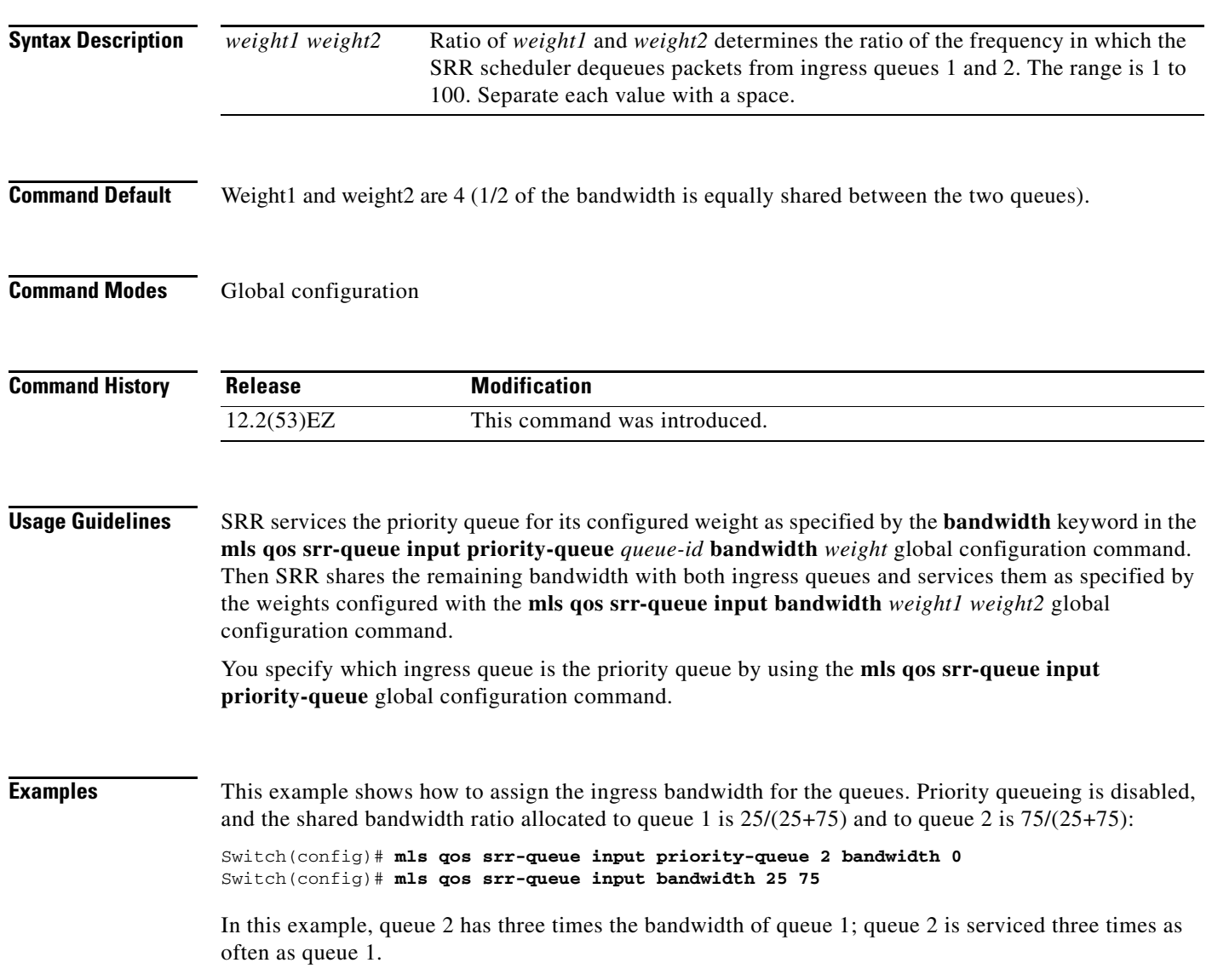

a ka

This example shows how to assign the ingress bandwidths for the queues. Queue 1 is the priority queue with 10 percent of the bandwidth allocated to it. The bandwidth ratio allocated to queues 1 and 2 is 4/(4+4). SRR services queue 1 (the priority queue) first for its configured 10 percent bandwidth. Then SRR equally shares the remaining 90 percent of the bandwidth between queues 1 and 2 by allocating 45 percent to each queue:

Switch(config)# **mls qos srr-queue input priority-queue 1 bandwidth 10** Switch(config)# **mls qos srr-queue input bandwidth 4 4**

You can verify your settings by entering the **show mls qos interface** [*interface-id*] **queueing** or the **show mls qos input-queue** privileged EXEC command.

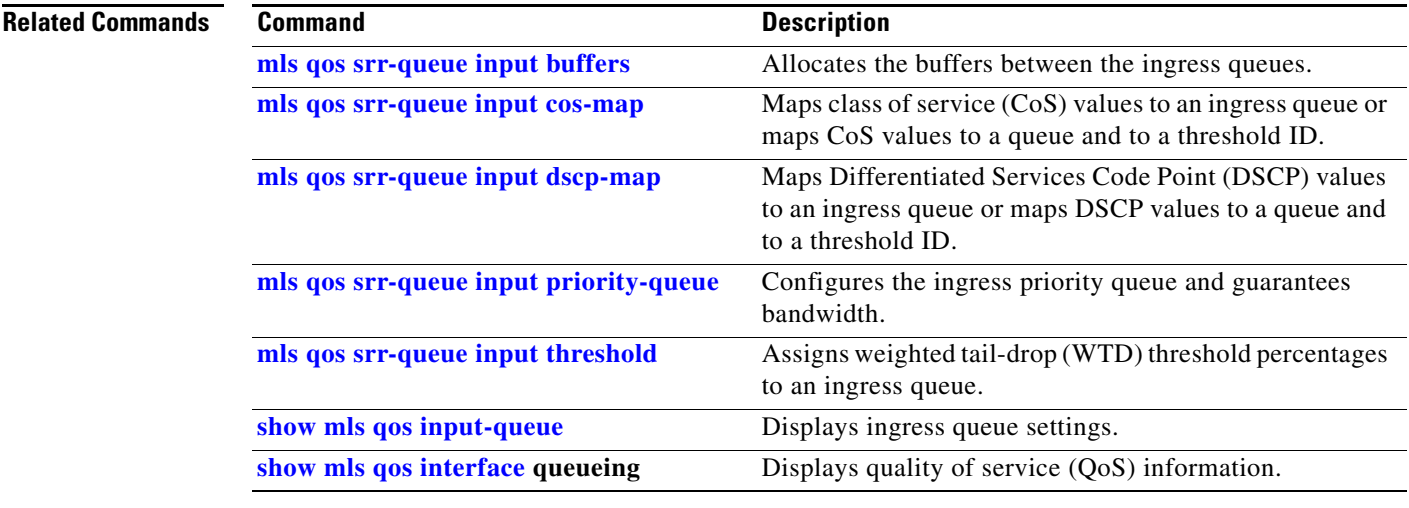

# <span id="page-357-0"></span>**mls qos srr-queue input buffers**

Use the **mls qos srr-queue input buffers** global configuration command to allocate the buffers between the ingress queues. Use the **no** form of this command to return to the default setting.

**mls qos srr-queue input buffers** *percentage1 percentage2*

**no mls qos srr-queue input buffers**

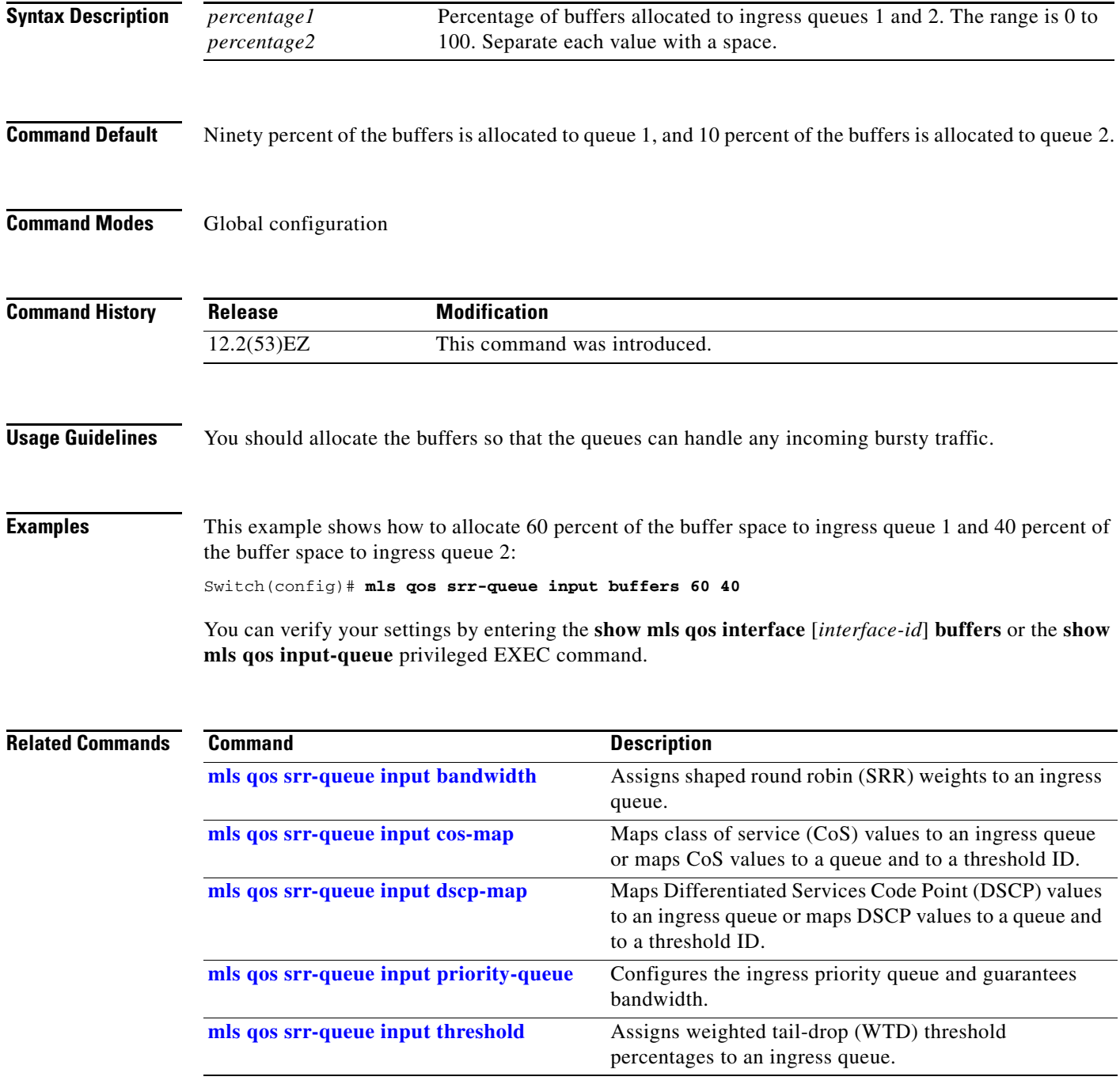

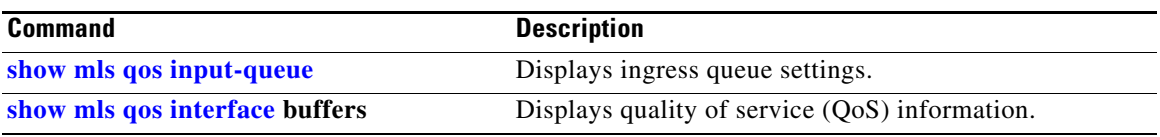

 $\blacksquare$ 

## <span id="page-359-0"></span>**mls qos srr-queue input cos-map**

Use the **mls qos srr-queue input cos-map** global configuration command to map class of service (CoS) values to an ingress queue or to map CoS values to a queue and to a threshold ID. Use the **no** form of this command to return to the default setting.

**mls qos srr-queue input cos-map queue** *queue-id* {*cos1...cos8* | **threshold** *threshold-id cos1...cos8*}

### **no mls qos srr-queue input cos-map**

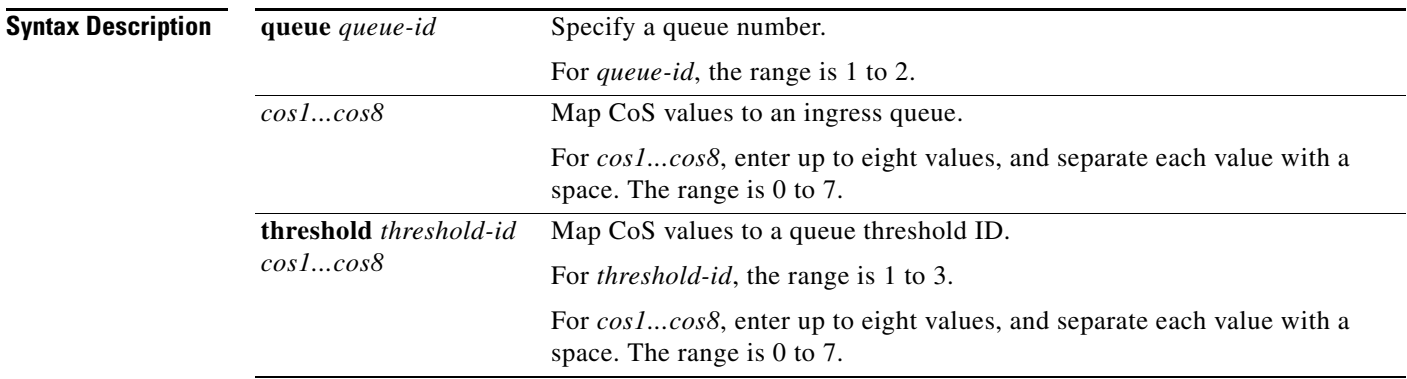

### <span id="page-359-1"></span>**Command Default** [Table 2-11](#page-359-1) shows the default CoS input queue threshold map:

### *Table 2-11 Default CoS Input Queue Threshold Map*

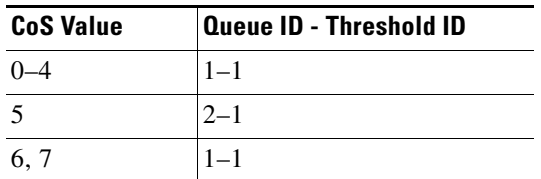

### **Command Modes** Global configuration

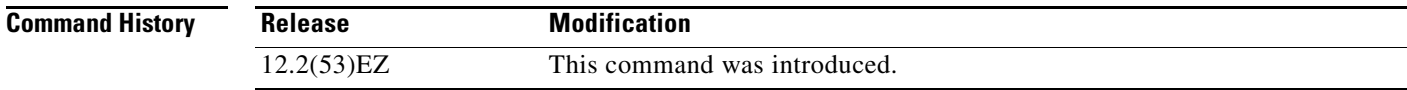

**Usage Guidelines** The CoS assigned at the ingress port selects an ingress or egress queue and threshold.

The drop-threshold percentage for threshold 3 is predefined. It is set to the queue-full state. You can assign two weighted tail-drop (WTD) threshold percentages to an ingress queue by using the **mls qos srr-queue input threshold** global configuration command.
a ka

You can map each CoS value to a different queue and threshold combination, allowing the frame to follow different behavior.

**Examples** This example shows how to map CoS values 0 to 3 to ingress queue 1 and to threshold ID 1 with a drop threshold of 50 percent. It maps CoS values 4 and 5 to ingress queue 1 and to threshold ID 2 with a drop threshold of 70 percent:

> Switch(config)# **mls qos srr-queue input cos-map queue 1 threshold 1 0 1 2 3** Switch(config)# **mls qos srr-queue input cos-map queue 1 threshold 2 4 5** Switch(config)# **mls qos srr-queue input threshold 1 50 70**

You can verify your settings by entering the **show mls qos maps** privileged EXEC command.

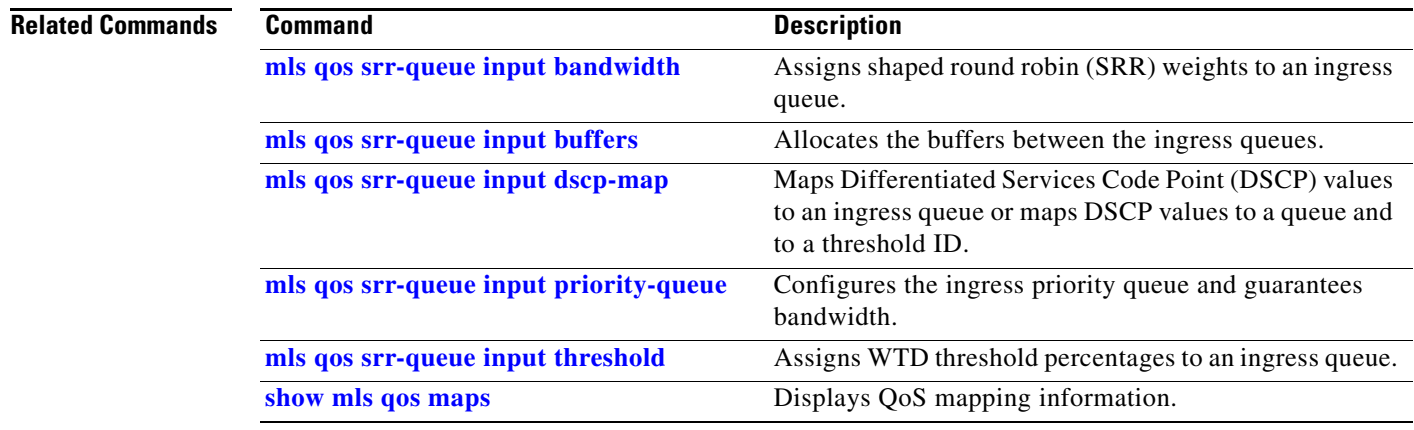

## <span id="page-361-0"></span>**mls qos srr-queue input dscp-map**

Use the **mls qos srr-queue input dscp-map** global configuration command to map Differentiated Services Code Point (DSCP) values to an ingress queue or to map DSCP values to a queue and to a threshold ID. Use the **no** form of this command to return to the default setting.

**mls qos srr-queue input dscp-map queue** *queue-id* {*dscp1...dscp8* | **threshold** *threshold-id dscp1...dscp8*}

**no mls qos srr-queue input dscp-map**

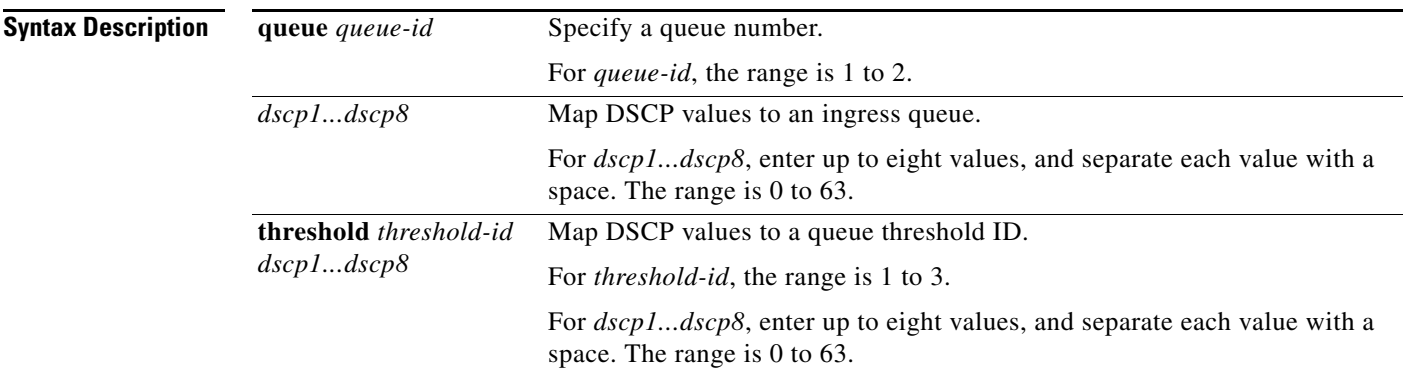

### <span id="page-361-1"></span>**Command Default** [Table 2-12](#page-361-1) shows the default DSCP input queue threshold map:

### *Table 2-12 Default DSCP Input Queue Threshold Map*

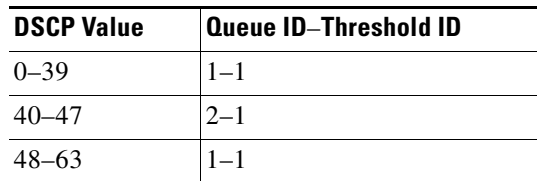

### **Command Modes** Global configuration

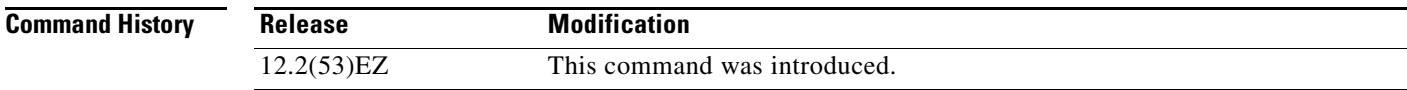

**Usage Guidelines** The DSCP assigned at the ingress port selects an ingress or egress queue and threshold.

The drop-threshold percentage for threshold 3 is predefined. It is set to the queue-full state. You can assign two weighted tail-drop (WTD) threshold percentages to an ingress queue by using the **mls qos srr-queue input threshold** global configuration command.

a ka

You can map each DSCP value to a different queue and threshold combination, allowing the frame to follow different behavior.

You can map up to eight DSCP values per command.

**Examples** This example shows how to map DSCP values 0 to 6 to ingress queue 1 and to threshold 1 with a drop threshold of 50 percent. It maps DSCP values 20 to 26 to ingress queue 1 and to threshold 2 with a drop threshold of 70 percent:

> Switch(config)# **mls qos srr-queue input dscp-map queue 1 threshold 1 0 1 2 3 4 5 6** Switch(config)# **mls qos srr-queue input dscp-map queue 1 threshold 2 20 21 22 23 24 25 26** Switch(config)# **mls qos srr-queue input threshold 1 50 70**

You can verify your settings by entering the **show mls qos maps** privileged EXEC command.

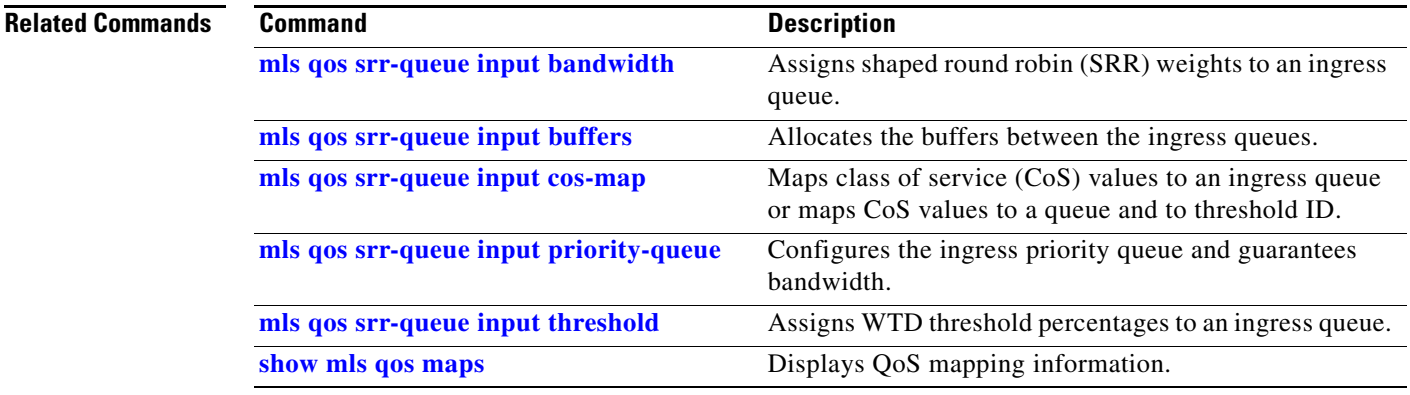

## <span id="page-363-0"></span>**mls qos srr-queue input priority-queue**

Use the **mls qos srr-queue input priority-queue** global configuration command to configure the ingress priority queue and to guarantee bandwidth on the internal ring if the ring is congested. Use the **no** form of this command to return to the default setting.

**mls qos srr-queue input priority-queue** *queue-id* **bandwidth** *weight*

**no mls qos srr-queue input priority-queue** *queue-id*

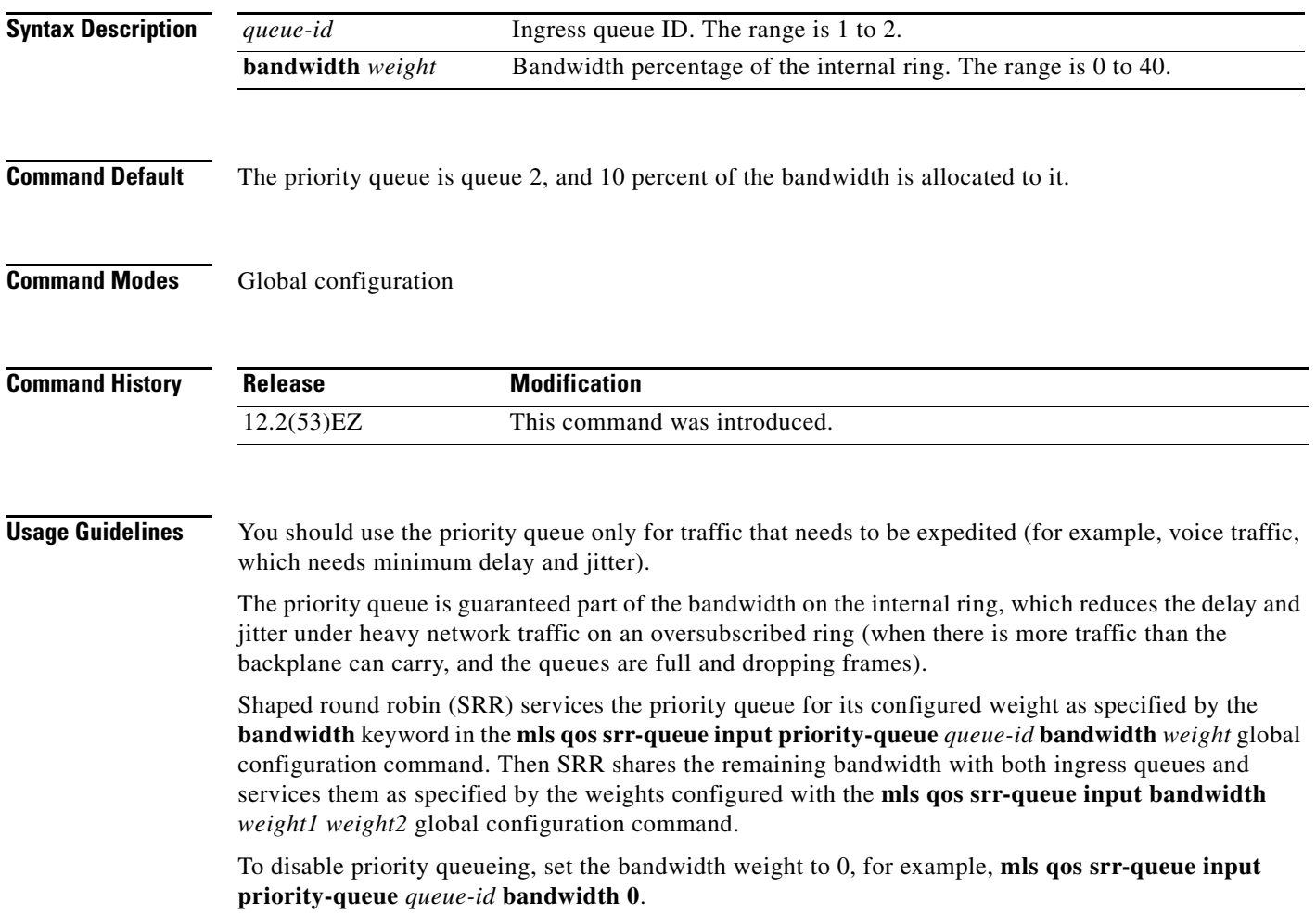

a ka

**Examples** This example shows how to assign the ingress bandwidths for the queues. Queue 1 is the priority queue with 10 percent of the bandwidth allocated to it. The bandwidth ratio allocated to queues 1 and 2 is 4/(4+4). SRR services queue 1 (the priority queue) first for its configured 10 percent bandwidth. Then SRR equally shares the remaining 90 percent of the bandwidth between queues 1 and 2 by allocating 45 percent to each queue:

> Switch(config)# **mls qos srr-queue input priority-queue 1 bandwidth 10** Switch(config)# **mls qos srr-queue input bandwidth 4 4**

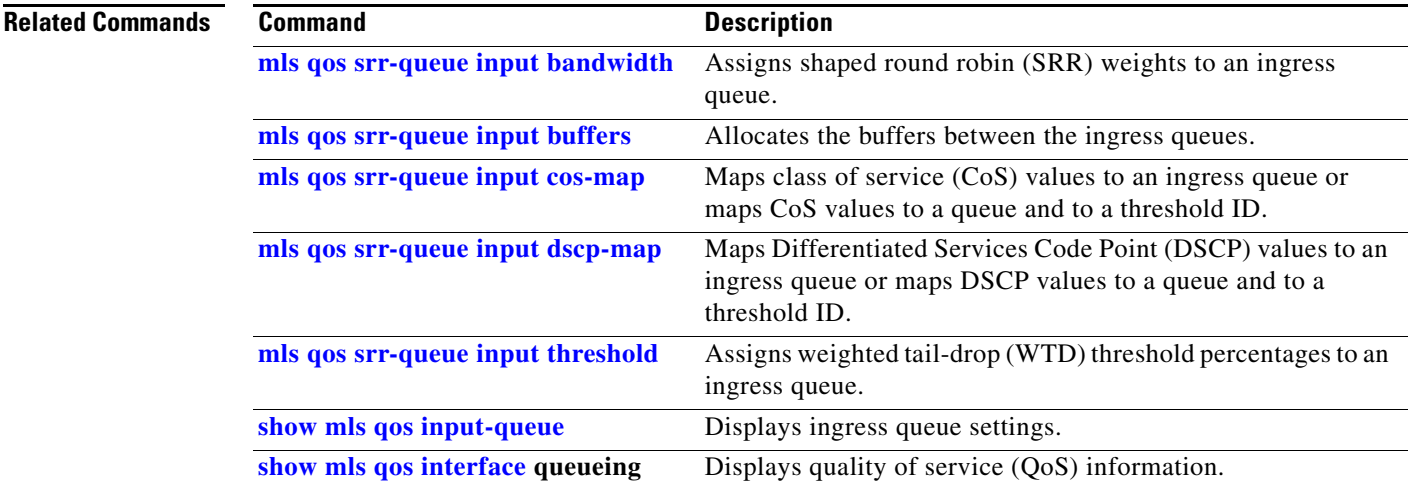

# <span id="page-365-0"></span>**mls qos srr-queue input threshold**

Use the **mls qos srr-queue input threshold** global configuration command to assign weighted tail-drop (WTD) threshold percentages to an ingress queue. Use the **no** form of this command to return to the default setting.

**mls qos srr-queue input threshold** *queue-id threshold-percentage1 threshold-percentage2*

**no mls qos srr-queue input threshold** *queue-id*

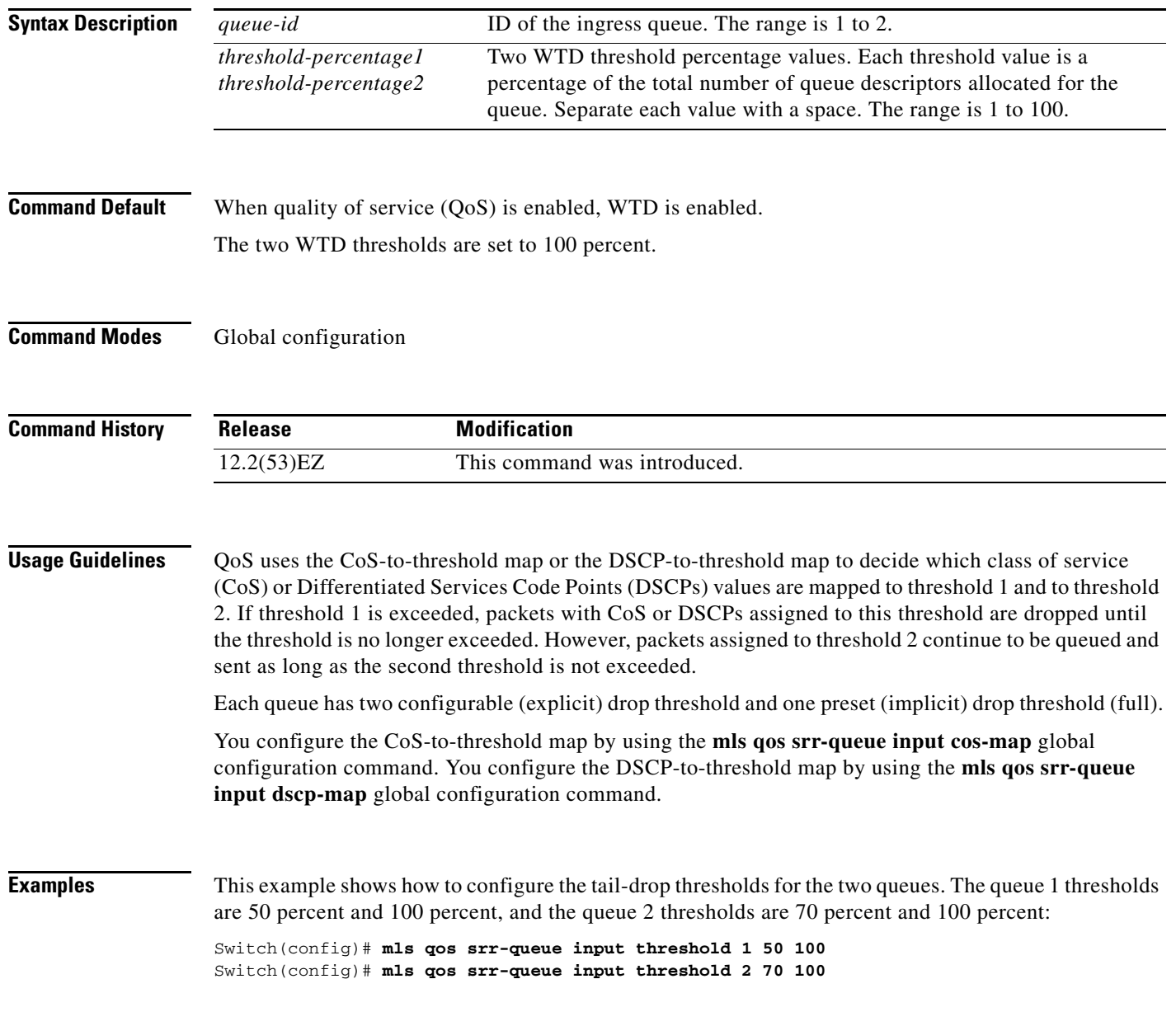

### **Related Commands**

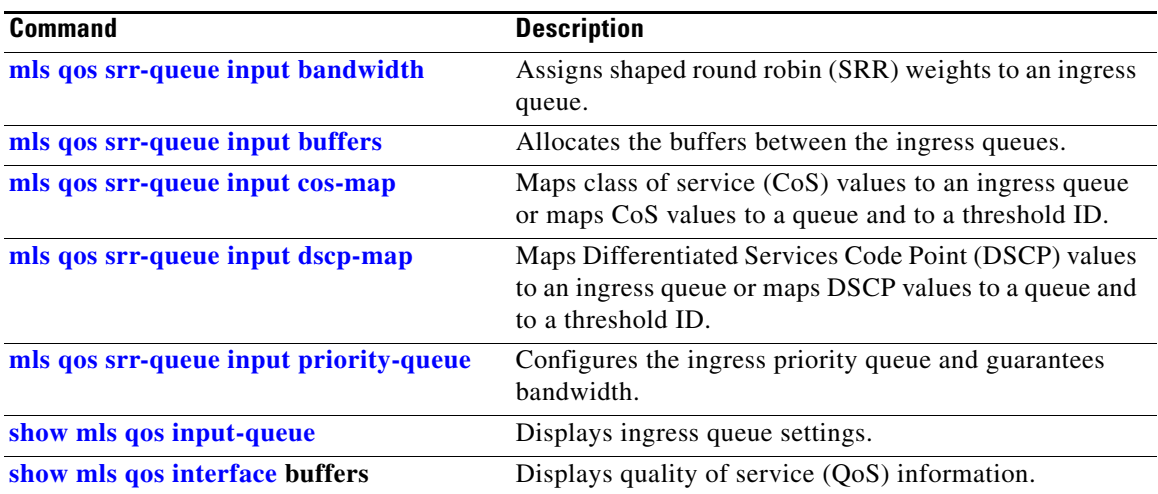

 $\blacksquare$ 

## <span id="page-367-1"></span>**mls qos srr-queue output cos-map**

Use the **mls qos srr-queue output cos-map** global configuration command to map class of service (CoS) values to an egress queue or to map CoS values to a queue and to a threshold ID. Use the **no** form of this command to return to the default setting.

**mls qos srr-queue output cos-map queue** *queue-id* {*cos1...cos8* | **threshold** *threshold-id cos1...cos8*}

**no mls qos srr-queue output cos-map**

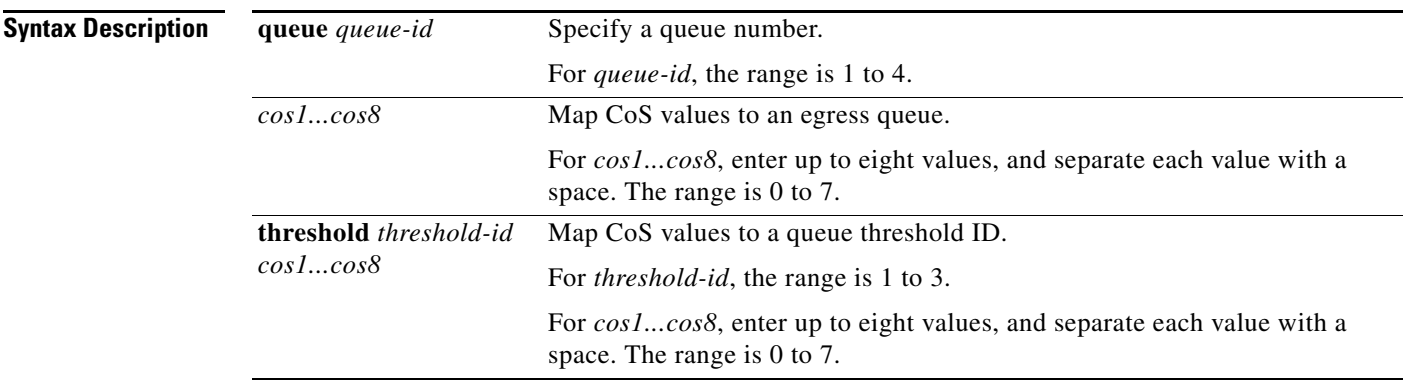

### <span id="page-367-0"></span>**Command Default** [Table 2-13](#page-367-0) shows the default CoS output queue threshold map:

### *Table 2-13 Default Cos Output Queue Threshold Map*

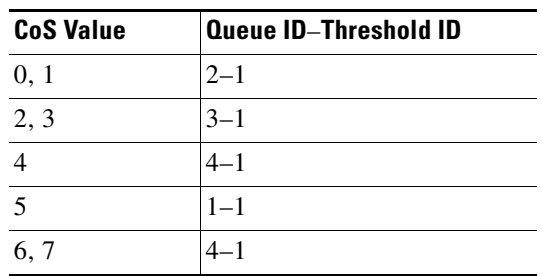

### **Command Modes** Global configuration

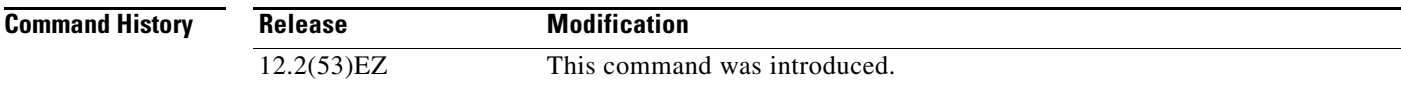

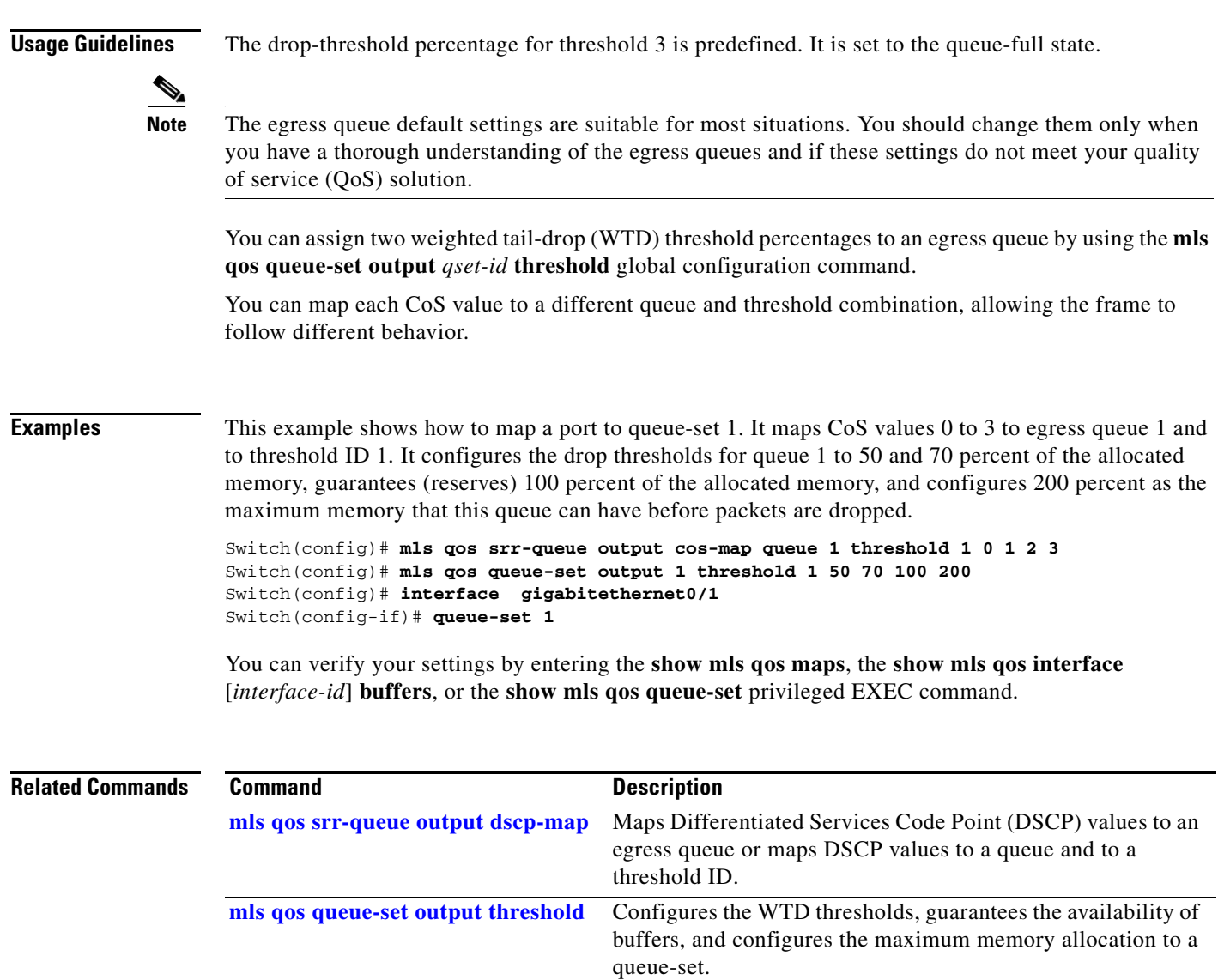

**[queue-set](#page-422-0)** Maps a port to a queue-set. **[show mls qos interface](#page-626-0) buffers** Displays QoS information.

**[show mls qos maps](#page-630-0)** Displays QoS mapping information.

**[show mls qos queue-set](#page-633-0)** Displays egress queue settings for the queue-set.

## <span id="page-369-0"></span>**mls qos srr-queue output dscp-map**

Use the **mls qos srr-queue output dscp-map** global configuration command to map Differentiated Services Code Point (DSCP) values to an egress or to map DSCP values to a queue and to a threshold ID. Use the **no** form of this command to return to the default setting.

**mls qos srr-queue output dscp-map queue** *queue-id* {*dscp1...dscp8* | **threshold** *threshold-id dscp1...dscp8*}

### **no mls qos srr-queue output dscp-map**

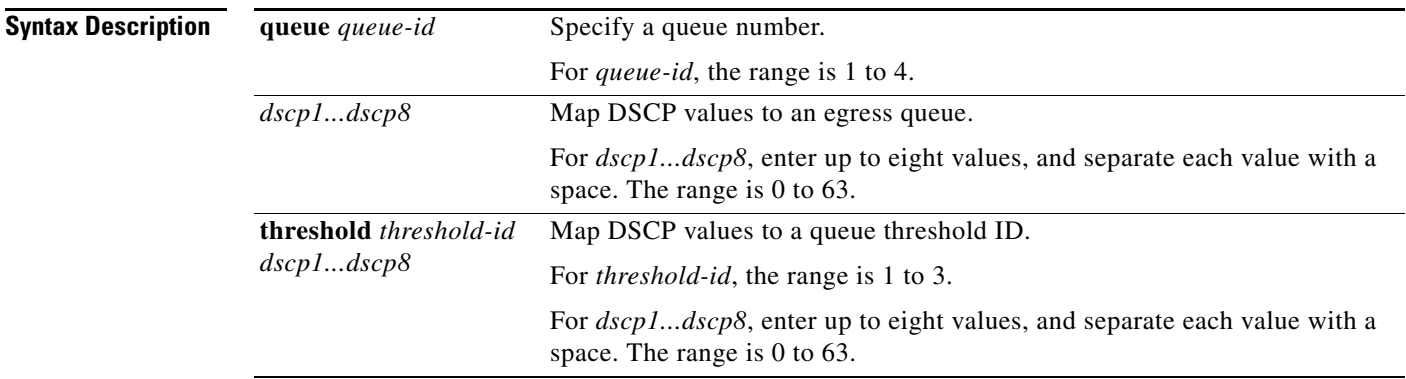

### <span id="page-369-1"></span>**Command Default** [Table 2-14](#page-369-1) shows the default DSCP output queue threshold map:

### *Table 2-14 Default DSCP Output Queue Threshold Map*

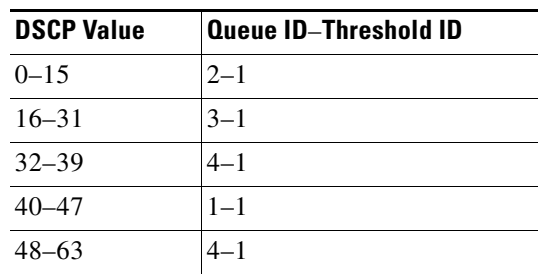

### **Command Modes** Global configuration

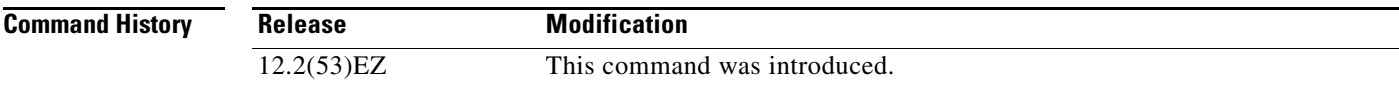

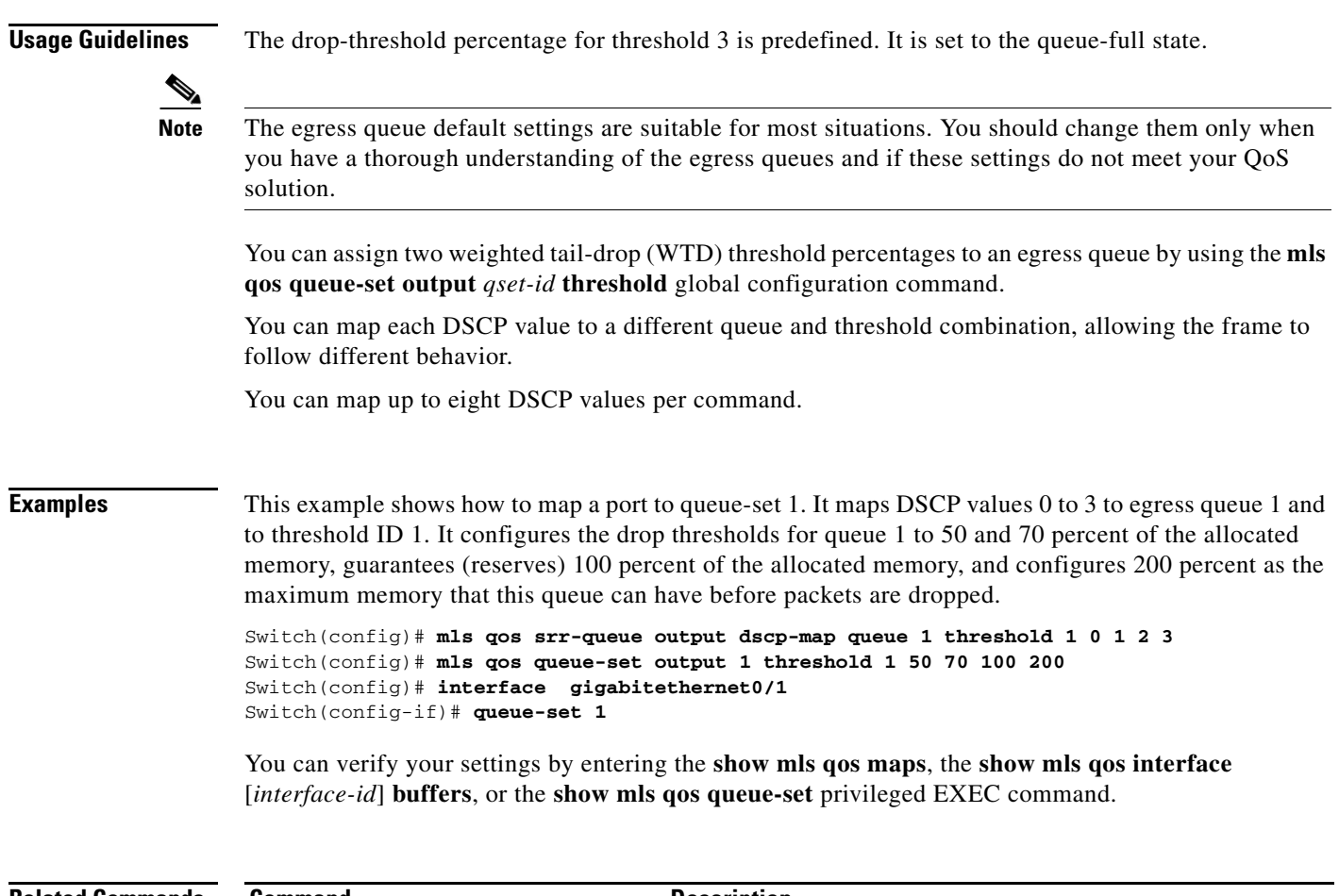

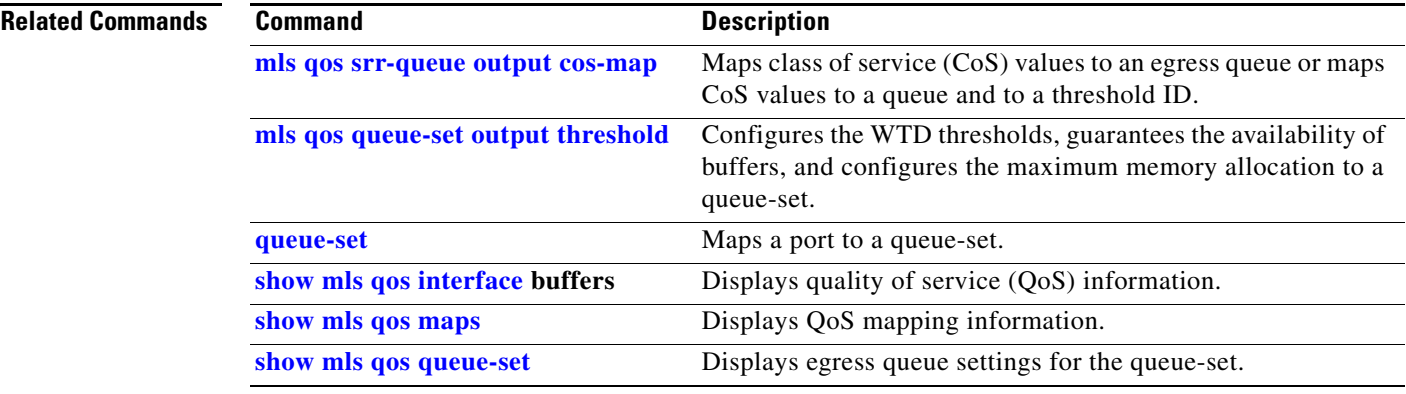

 $\blacksquare$ 

## **mls qos trust**

Use the **mls qos trust** interface configuration command to configure the port trust state. Ingress traffic can be trusted, and classification is performed by examining the packet Differentiated Services Code Point (DSCP), class of service (CoS), or IP-precedence field. Use the **no** form of this command to return a port to its untrusted state.

**mls qos trust** [**cos** | **device cisco-phone** | **dscp** | **ip-precedence**]

**no mls qos trust** [**cos** | **device** | **dscp** | **ip-precedence**]

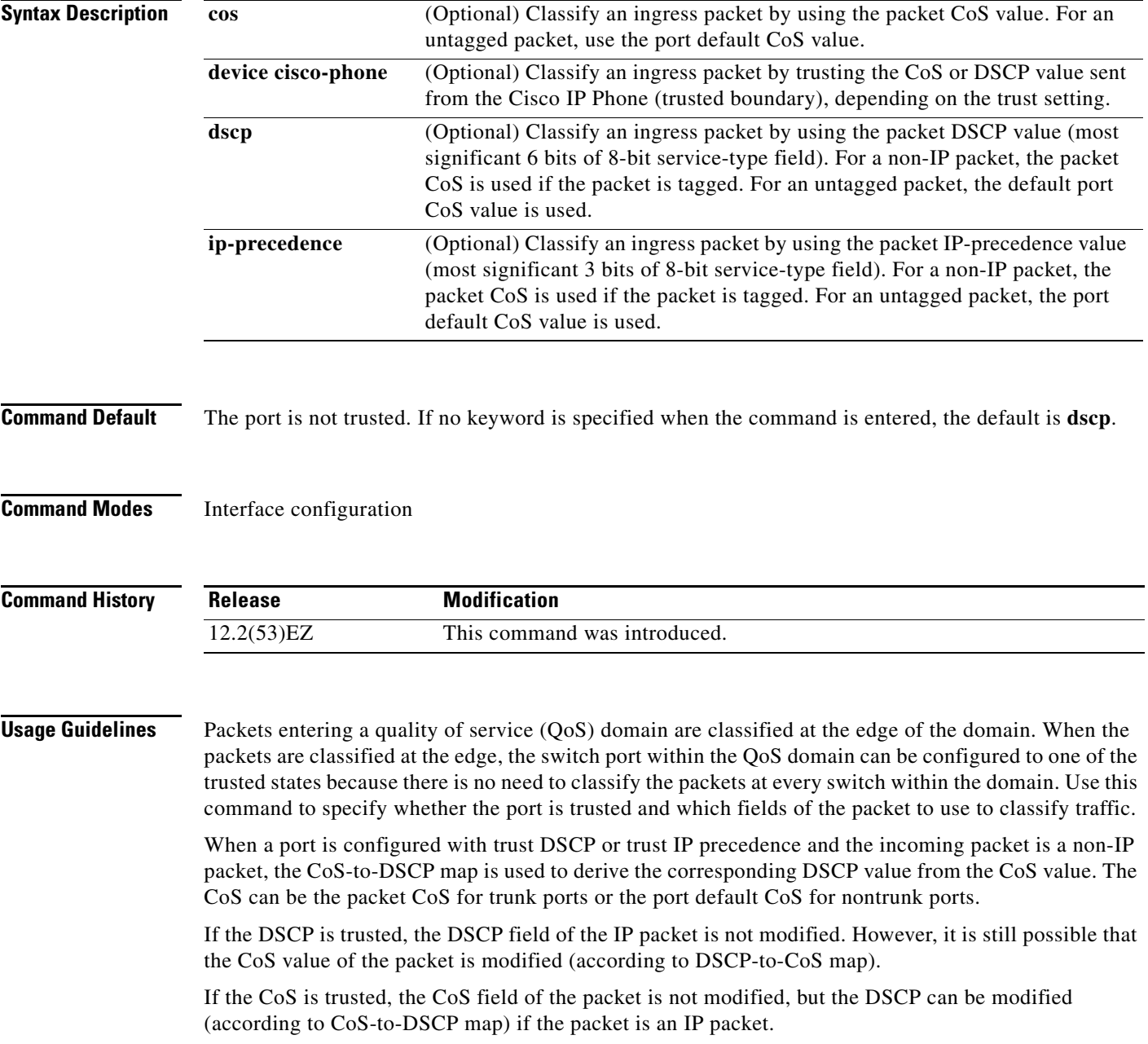

The trusted boundary feature prevents security problems if users disconnect their PCs from networked Cisco IP Phones and connect them to the switch port to take advantage of trusted CoS or DSCP settings. You must globally enable the Cisco Discovery Protocol (CDP) on the switch and on the port connected to the IP phone. If the telephone is not detected, trusted boundary disables the trusted setting on the switch or routed port and prevents misuse of a high-priority queue.

If you configure the trust setting for DSCP or IP precedence, the DSCP or IP precedence values in the incoming packets are trusted. If you configure the **mls qos cos override** interface configuration command on the switch port connected to the IP phone, the switch overrides the CoS of the incoming voice and data packets and assigns the default CoS value to them.

For an inter-QoS domain boundary, you can configure the port to the DSCP-trusted state and apply the DSCP-to-DSCP-mutation map if the DSCP values are different between the QoS domains.

Classification using a port trust state (for example, **mls qos trust** [**cos** | **dscp** | **ip-precedence**] and a policy map (for example, **service-policy input** *policy-map-name*) are mutually exclusive. The last one configured overwrites the previous configuration.

**Examples** This example shows how to configure a port to trust the IP precedence field in the incoming packet:

Switch(config)# **interface gigabitethernet0/1**  Switch(config-if)# **mls qos trust ip-precedence**

This example shows how to specify that the Cisco IP Phone connected on a port is a trusted device:

Switch(config)# **interface gigabitethernet0/1**  Switch(config-if)# **mls qos trust device cisco-phone**

You can verify your settings by entering the **show mls qos interface** privileged EXEC command.

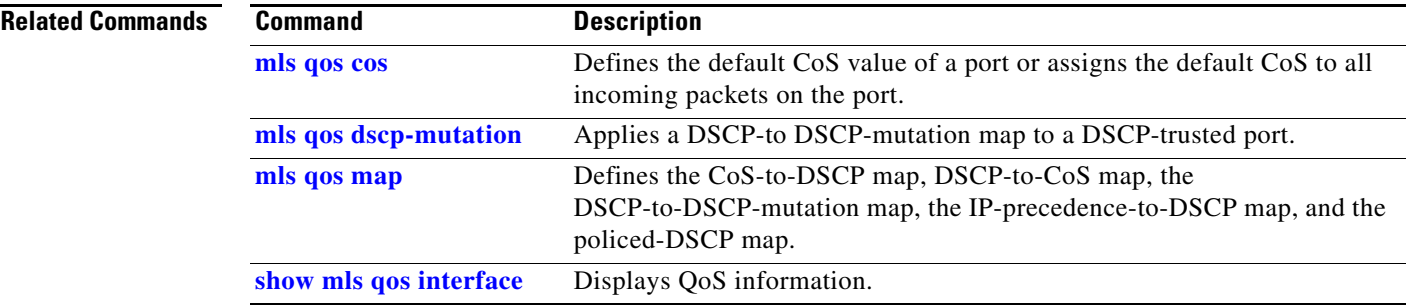

Г

## **mls qos vlan-based**

To enable VLAN-based quality of service (QoS) on the physical port, use the **mls qos vlan-based**  command in interface configuration mode. Use the **no** form of this command to disable this feature.

**mls qos vlan-based**

**no mls qos vlan-based**

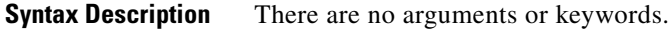

- **Command Default** VLAN-based QoS is disabled.
- **Command Modes** Interface configuration (config-if)

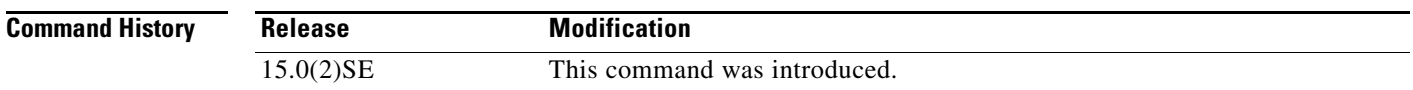

**Usage Guidelines** This command is available only when the switch is running the IP Services image.

Before attaching a hierarchical policy map to a switch virtual interface (SVI), use the **mls qos vlan-based** interface configuration command on a physical port if the port is to be specified in the secondary interface level of the hierarchical policy map.

When you configure hierarchical policing, the hierarchical policy map is attached to the SVI and affects all traffic belonging to the VLAN. The individual policer in the interface-level traffic classification only affects the physical ports specified for that classification.

For detailed instructions about configuring hierarchical policy maps, see the "Classifying, Policing, and Marking Traffic by Using Hierarchical Policy Maps" section in the software configuration guide for this release.

**Examples** This example shows how to enable VLAN-based policing on a physical port:

Switch(config)# **interface gigabitethernet0/1**  Switch(config-if)# **mls qos vlan-based**

You can verify your settings by entering the **show mls qos interface** privileged EXEC command.

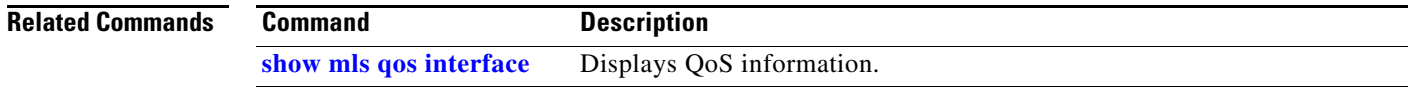

## **monitor session**

Use the **monitor session** global configuration command to start a new Switched Port Analyzer (SPAN) session or Remote SPAN (RSPAN) source or destination session, to enable ingress traffic on the destination port for a network security device (such as a Cisco IDS Sensor Appliance), to add or delete interfaces or VLANs to or from an existing SPAN or RSPAN session, and to limit (filter) SPAN source traffic to specific VLANs. Use the **no** form of this command to remove the SPAN or RSPAN session or to remove source or destination interfaces or filters from the SPAN or RSPAN session. For destination interfaces, the encapsulation options are ignored with the **no** form of the command.

- **monitor session** *session\_number* **destination** {**interface** *interface-id* [, | -] [**encapsulation** {**dot1q**  | **replicate**}] [**ingress** {**dot1q vlan** *vlan-id* | **untagged vlan** *vlan-id* | **vlan** *vlan-id*}]} | {**remote vlan** *vlan-id*}
- **monitor session** *session\_number* **filter vlan** *vlan-id* [, | -]
- **monitor session** *session\_number* **source** {**interface** *interface-id* [, | -] [**both** | **rx** | **tx**]} | {**vlan** *vlan-id* [, | -] [**both** | **rx** | **tx**]}| {**remote vlan** *vlan-id*}
- **no monitor session** {*session\_number* | **all** | **local** | **remote**}
- **no monitor session** *session\_number* **destination** {**interface** *interface-id* [, | -] [**encapsulation**  {**dot1q** | **replicate**}**]** [**ingress** {**dot1q vlan** *vlan-id* | **untagged vlan** *vlan-id* | **vlan** *vlan-id*}]} | {**remote vlan** *vlan-id*}

**no monitor session** *session\_number* **filter vlan** *vlan-id* [, | -]

**no monitor session** *session\_number* **source** {**interface** *interface-id* [, | -] [**both** | **rx** | **tx**]} | {**vlan** *vlan-id* [, | -] [**both** | **rx** | **tx**]} | {**remote vlan** *vlan-id*}

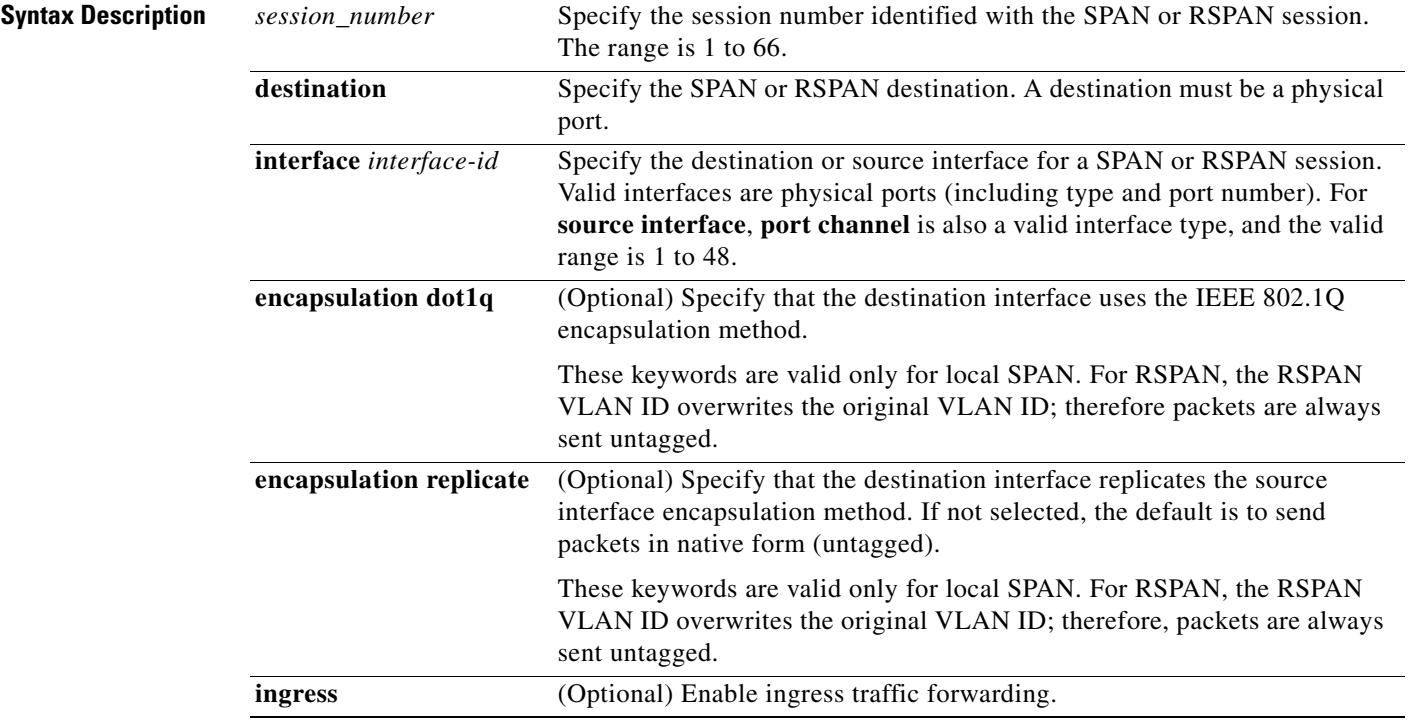

**Cisco IE 3010 Switch Command Reference**

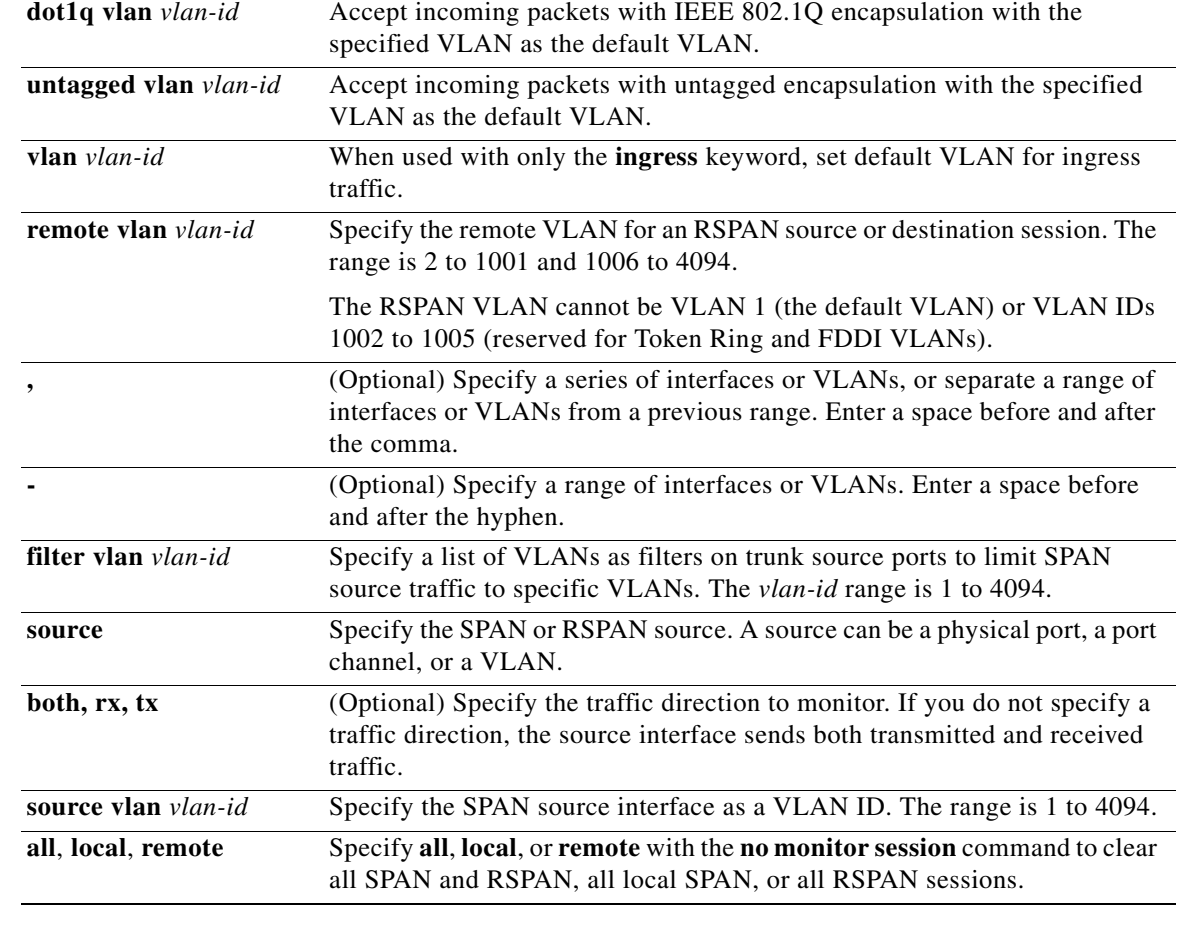

### **Command Default** No monitor sessions are configured.

On a source interface, the default is to monitor both received and transmitted traffic.

On a trunk interface used as a source port, all VLANs are monitored.

If **encapsulation replicate** is not specified on a local SPAN destination port, packets are sent in native form with no encapsulation tag.

Ingress forwarding is disabled on destination ports.

### **Command Modes** Global configuration

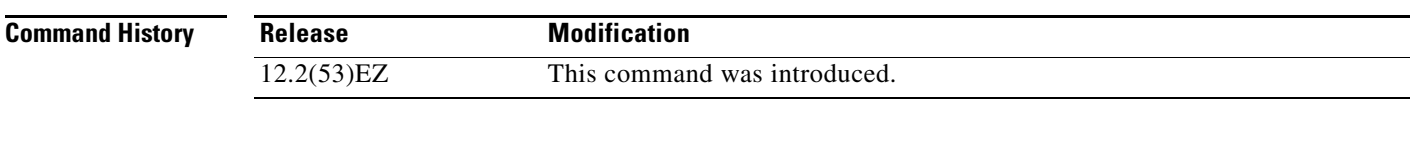

**Usage Guidelines** Traffic that enters or leaves source ports or source VLANs can be monitored by using SPAN or RSPAN. Traffic routed to source ports or source VLANs cannot be monitored.

You can set a combined maximum of two local SPAN sessions and RSPAN source sessions. You can have a total of 66 SPAN and RSPAN sessions on a switch.

You can have a maximum of 64 destination ports on a switch.

Each session can include multiple ingress or egress source ports or VLANs, but you cannot combine source ports and source VLANs in a single session. Each session can include multiple destination ports.

When you use VLAN-based SPAN (VSPAN) to analyze network traffic in a VLAN or set of VLANs, all active ports in the source VLANs become source ports for the SPAN or RSPAN session. Trunk ports are included as source ports for VSPAN, and only packets with the monitored VLAN ID are sent to the destination port.

You can monitor traffic on a single port or VLAN or on a series or range of ports or VLANs. You select a series or range of interfaces or VLANs by using the [**,** | **-**] options.

If you specify a series of VLANs or interfaces, you must enter a space before and after the comma. If you specify a range of VLANs or interfaces, you must enter a space before and after the hyphen (**-**).

EtherChannel ports cannot be configured as SPAN or RSPAN destination ports. A physical port that is a member of an EtherChannel group can be used as a destination port, but it cannot participate in the EtherChannel group while it is as a SPAN destination.

You can monitor individual ports while they participate in an EtherChannel, or you can monitor the entire EtherChannel bundle by specifying the **port-channel** number as the RSPAN source interface.

A port used as a destination port cannot be a SPAN or RSPAN source, nor can a port be a destination port for more than one session at a time.

You can enable IEEE 802.1x authentication on a port that is a SPAN or RSPAN destination port; however, IEEE 802.1x authentication is disabled until the port is removed as a SPAN destination. If IEEE 802.1x authentication is not available on the port, the switch returns an error message. You can enable IEEE 802.1x authentication on a SPAN or RSPAN source port.

VLAN filtering refers to analyzing network traffic on a selected set of VLANs on trunk source ports. By default, all VLANs are monitored on trunk source ports. You can use the **monitor session**  *session\_number* **filter vlan** *vlan-id* command to limit SPAN traffic on trunk source ports to only the specified VLANs.

VLAN monitoring and VLAN filtering are mutually exclusive. If a VLAN is a source, VLAN filtering cannot be enabled. If VLAN filtering is configured, a VLAN cannot become a source.

If ingress traffic forwarding is enabled for a network security device, the destination port forwards traffic at Layer 2.

Destination ports can be configured to act in these ways:

- **•** When you enter **monitor session** *session\_number* **destination interface** *interface-id* with no other keywords, egress encapsulation is untagged, and ingress forwarding is not enabled.
- **•** When you enter **monitor session** *session\_number* **destination interface** *interface-id* **ingress**, egress encapsulation is untagged; ingress encapsulation depends on the keywords that follow—**dot1q** or **untagged**.
- **•** When you enter **monitor session** *session\_number* **destination interface** *interface-id* **encapsulation replicate** with no other keywords, egress encapsulation replicates the source interface encapsulation; ingress forwarding is not enabled. (This applies to local SPAN only; RSPAN does not support encapsulation replication.)
- **•** When you enter **monitor session** *session\_number* **destination interface** *interface-id* **encapsulation replicate ingress**, egress encapsulation replicates the source interface encapsulation; ingress encapsulation depends on the keywords that follow—**dot1q** or **untagged**. (This applies to local SPAN only; RSPAN does not support encapsulation replication.)

 $\mathbf I$ 

**Examples** This example shows how to create a local SPAN session 1 to monitor both sent and received traffic on source port 1 to destination port 2:

> Switch(config)# **monitor session 1 source interface gigabitethernet0/1 both** Switch(config)# **monitor session 1 destination interface gigabitethernet0/2**

This example shows how to delete a destination port from an existing local SPAN session:

Switch(config)# **no monitor session 2 destination gigabitethernet0/2** 

This example shows how to limit SPAN traffic in an existing session only to specific VLANs:

Switch(config)# **monitor session 1 filter vlan 100 - 110**

This example shows how to configure RSPAN source session 1 to monitor multiple source interfaces and to configure the destination RSPAN VLAN 900.

Switch(config)# **monitor session 1 source interface gigabitethernet0/1**  Switch(config)# **monitor session 1 source interface port-channel 2 tx** Switch(config)# **monitor session 1 destination remote vlan 900** Switch(config)# **end**

This example shows how to configure an RSPAN destination session 10 in the switch receiving the monitored traffic.

Switch(config)# **monitor session 10 source remote vlan 900** Switch(config)# **monitor session 10 destination interface gigabitethernet0/2**

This example shows how to configure the destination port for ingress traffic on VLAN 5 by using a security device that supports IEEE 802.1Q encapsulation. Egress traffic replicates the source; ingress traffic uses IEEE 802.1Q encapsulation.

Switch(config)# **monitor session 2 destination interface gigabitethernet0/2encapsulation replicate ingress dot1q vlan 5** 

This example shows how to configure the destination port for ingress traffic on VLAN 5 by using a security device that does not support encapsulation. Egress traffic and ingress traffic are untagged.

Switch(config)# **monitor session 2 destination interface gigabitethernet0/2ingress untagged vlan 5** 

You can verify your settings by entering the **show monitor** privileged EXEC command. You can display SPAN and RSPAN configurations on the switch by entering the **show running-config** privileged EXEC command. SPAN information appears near the end of the output.

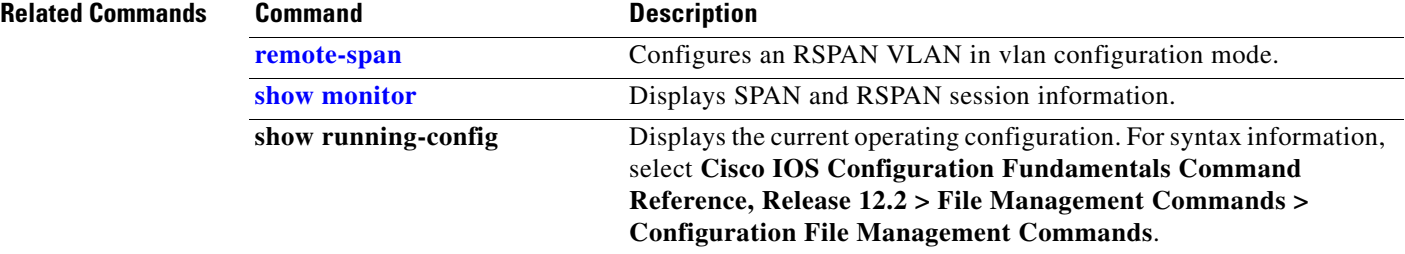

## <span id="page-378-0"></span>**mvr (global configuration)**

Use the **mvr** global configuration command without keywords to enable the multicast VLAN registration (MVR) feature on the switch. Use the command with keywords to set the MVR mode for a switch, configure the MVR IP multicast address, set the maximum time to wait for a query reply before removing a port from group membership, and to specify the MVR multicast VLAN. Use the **no** form of this command to return to the default settings.

**mvr** [**group** *ip-address* [*count*] | **mode** [**compatible** | **dynamic**] | **querytime** *value* | **vlan** *vlan-id*]

**no mvr** [**group** *ip-address* | **mode** [**compatible** | **dynamic**] | **querytime** *value* | **vlan** *vlan-id*]

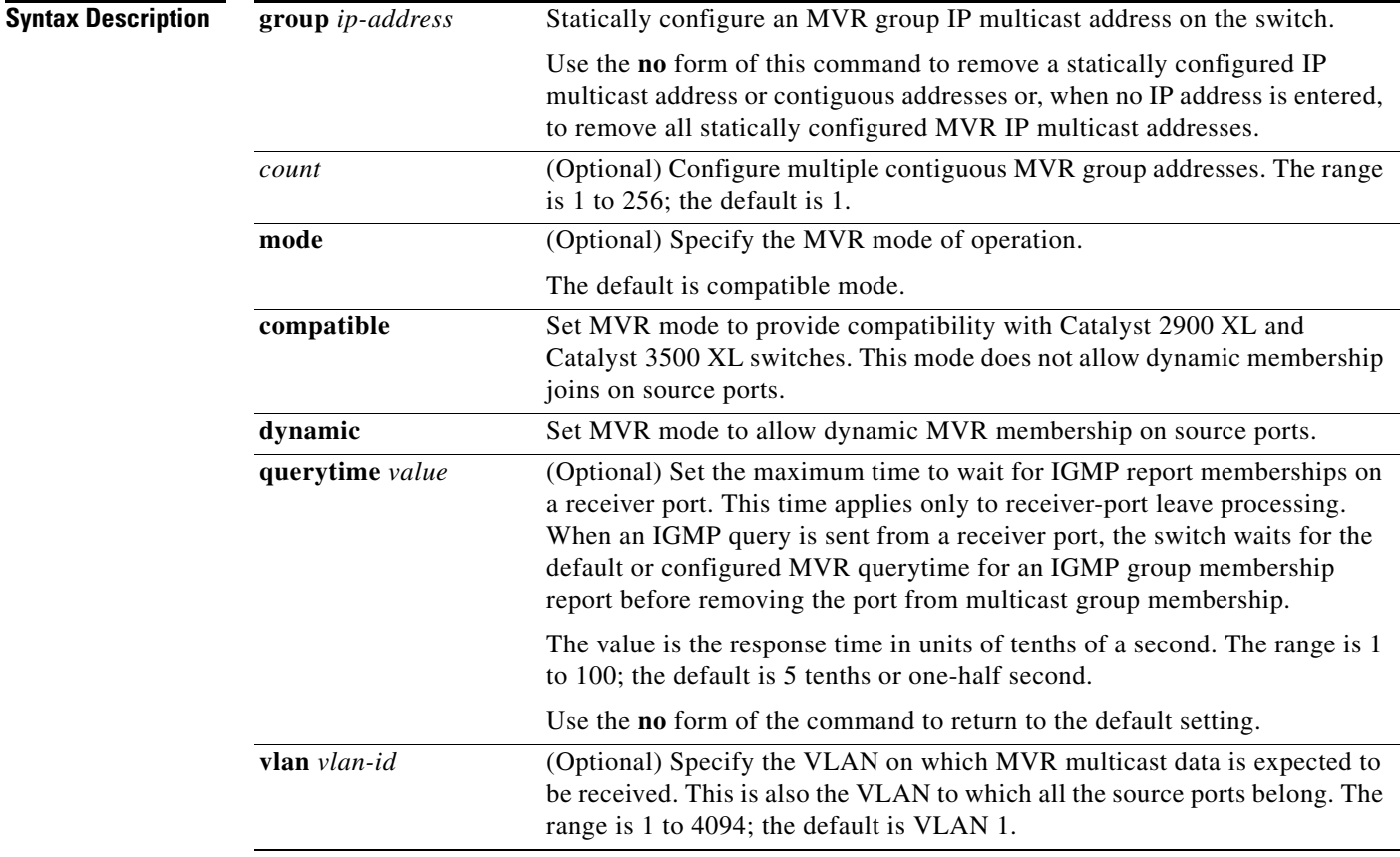

**Command Default** MVR is disabled by default.

The default MVR mode is compatible mode.

No IP multicast addresses are configured on the switch by default.

The default group ip address count is 0.

The default query response time is 5 tenths of or one-half second.

The default multicast VLAN for MVR is VLAN 1.

### **Command Modes** Global configuration

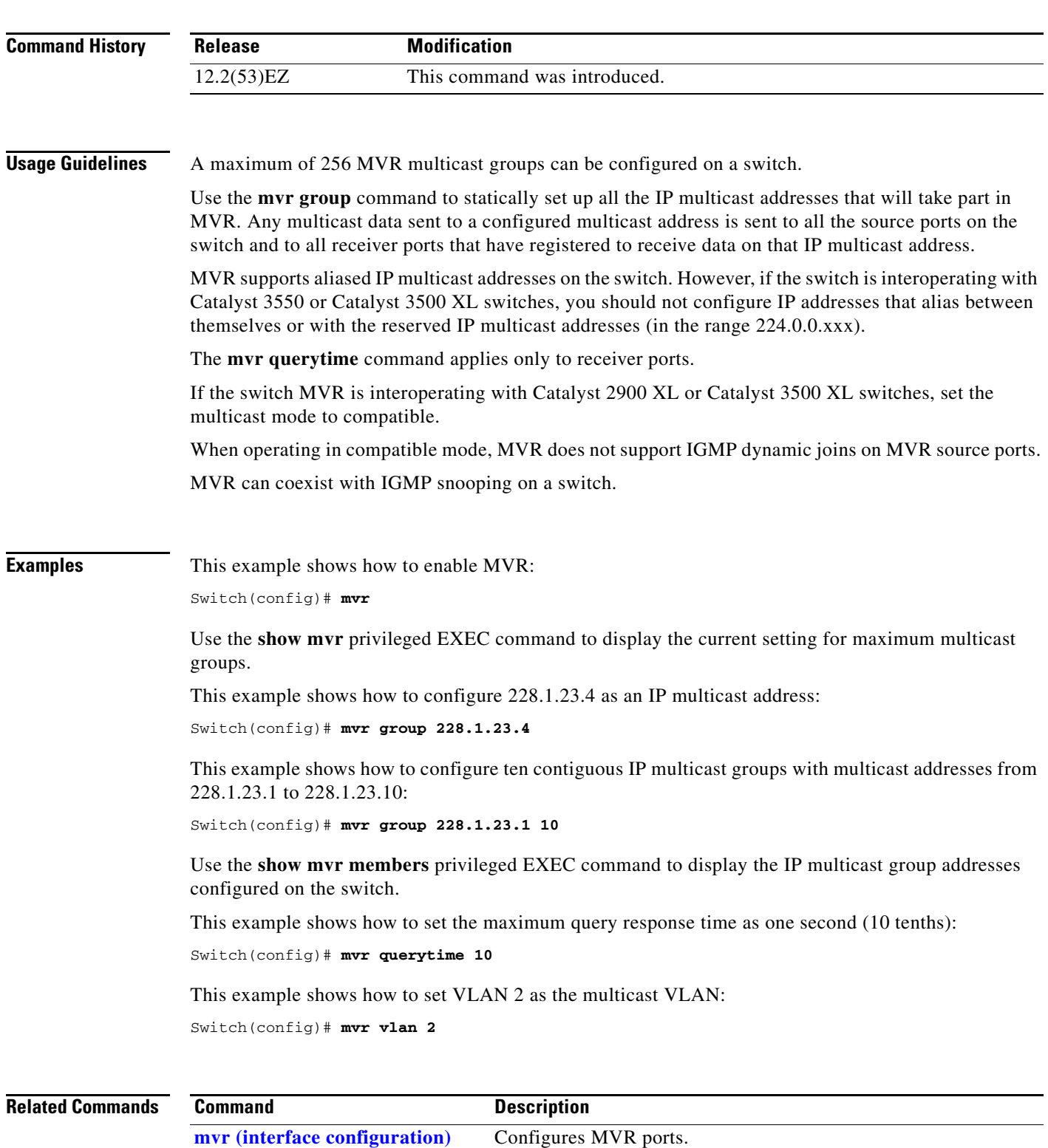

**[show mvr](#page-638-0)** Displays MVR global parameters or port parameters.

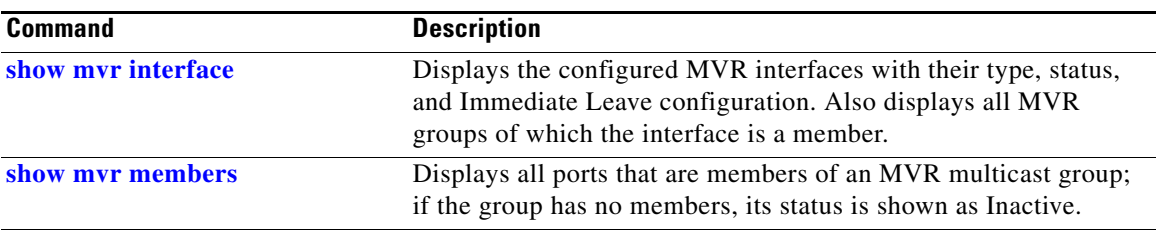

 $\blacksquare$ 

## <span id="page-381-0"></span>**mvr (interface configuration)**

Use the **mvr** interface configuration command to configure a Layer 2 port as a multicast VLAN registration (MVR) receiver or source port, to set the Immediate Leave feature, and to statically assign a port to an IP multicast VLAN and IP address. Use the **no** form of this command to return to the default settings.

**mvr** [**immediate** | **type** {**receiver** | **source**} | **vlan** *vlan-id* **group** [*ip-address*]]

**no mvr** [**immediate** | **type** {**source** | **receiver**}| **vlan** *vlan-id* **group** [*ip-address*]]

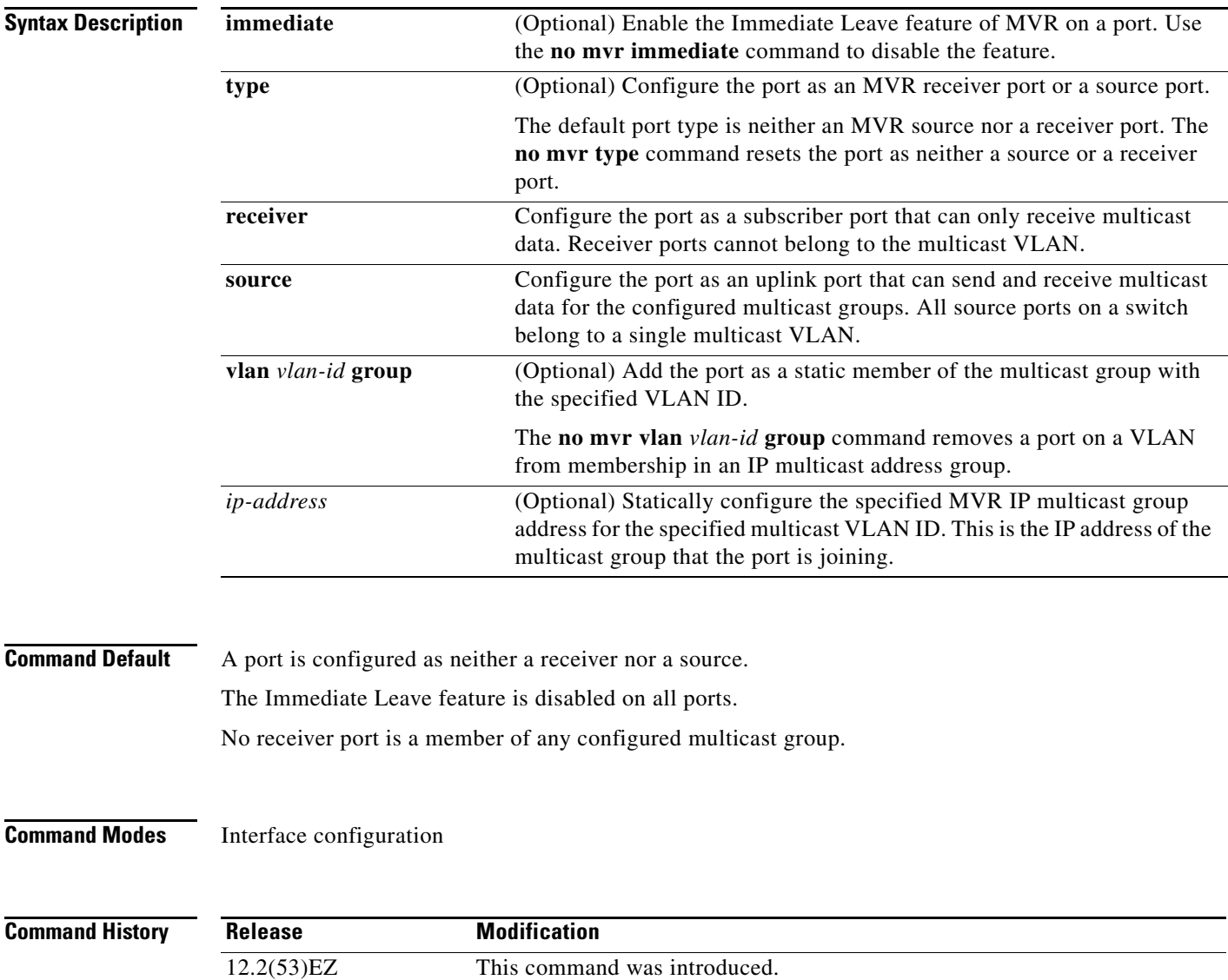

Usage Guidelines **Configure a port as a source port if that port should be able to both send and receive multicast data bound** for the configured multicast groups. Multicast data is received on all ports configured as source ports.

> Receiver ports cannot be trunk ports. Receiver ports on a switch can be in different VLANs, but should not belong to the multicast VLAN.

> A port that is not taking part in MVR should not be configured as an MVR receiver port or a source port. A non-MVR port is a normal switch port, able to send and receive multicast data with normal switch behavior.

> When Immediate Leave is enabled, a receiver port leaves a multicast group more quickly. Without Immediate Leave, when the switch receives an IGMP leave message from a group on a receiver port, it sends out an IGMP MAC-based query on that port and waits for IGMP group membership reports. If no reports are received in a configured time period, the receiver port is removed from multicast group membership. With Immediate Leave, an IGMP MAC-based query is not sent from the receiver port on which the IGMP leave was received. As soon as the leave message is received, the receiver port is removed from multicast group membership, which speeds up leave latency.

> The Immediate Leave feature should be enabled only on receiver ports to which a single receiver device is connected.

> The **mvr vlan group** command statically configures ports to receive multicast traffic sent to the IP multicast address. A port statically configured as a member of group remains a member of the group until statically removed. In compatible mode, this command applies only to receiver ports; in dynamic mode, it can also apply to source ports. Receiver ports can also dynamically join multicast groups by using IGMP join messages.

> When operating in compatible mode, MVR does not support IGMP dynamic joins on MVR source ports.

An MVR port cannot be a private-VLAN port.

**Examples** This example shows how to configure a port as an MVR receiver port:

Switch(config)# **interface gigabitethernet0/2**  Switch(config-if)# **mvr type receiver**

Use the **show mvr interface** privileged EXEC command to display configured receiver ports and source ports.

This example shows how to enable Immediate Leave on a port:

Switch(config)# **interface gigabitethernet0/2**  Switch(config-if)# **mvr immediate**

This example shows how to add a port on VLAN 1 as a static member of IP multicast group 228.1.23.4:

```
Switch(config)# interface gigabitethernet0/2 
Switch(config-if)# mvr vlan1 group 230.1.23.4
```
You can verify your settings by entering the **show mvr members** privileged EXEC command.

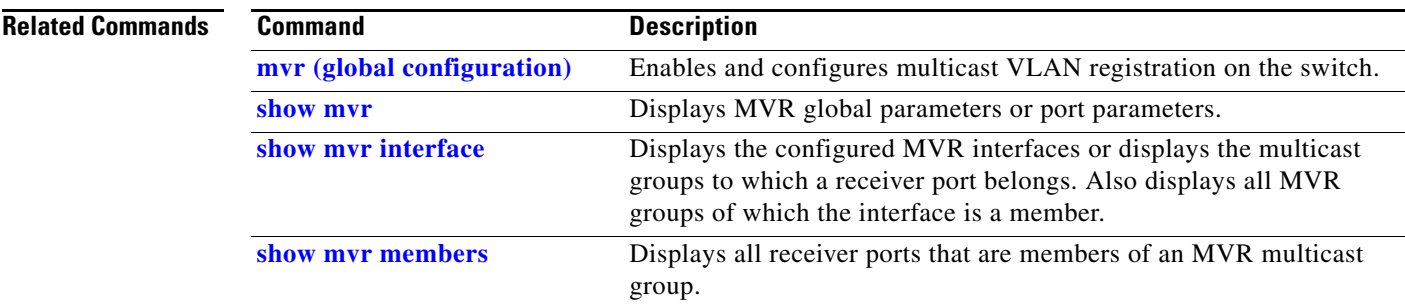

П

# <span id="page-384-0"></span>**pagp learn-method**

Use the **pagp learn-method** interface configuration command to learn the source address of incoming packets received from an EtherChannel port. Use the **no** form of this command to return to the default setting.

**pagp learn-method** {**aggregation-port** | **physical-port**}

**no pagp learn-method**

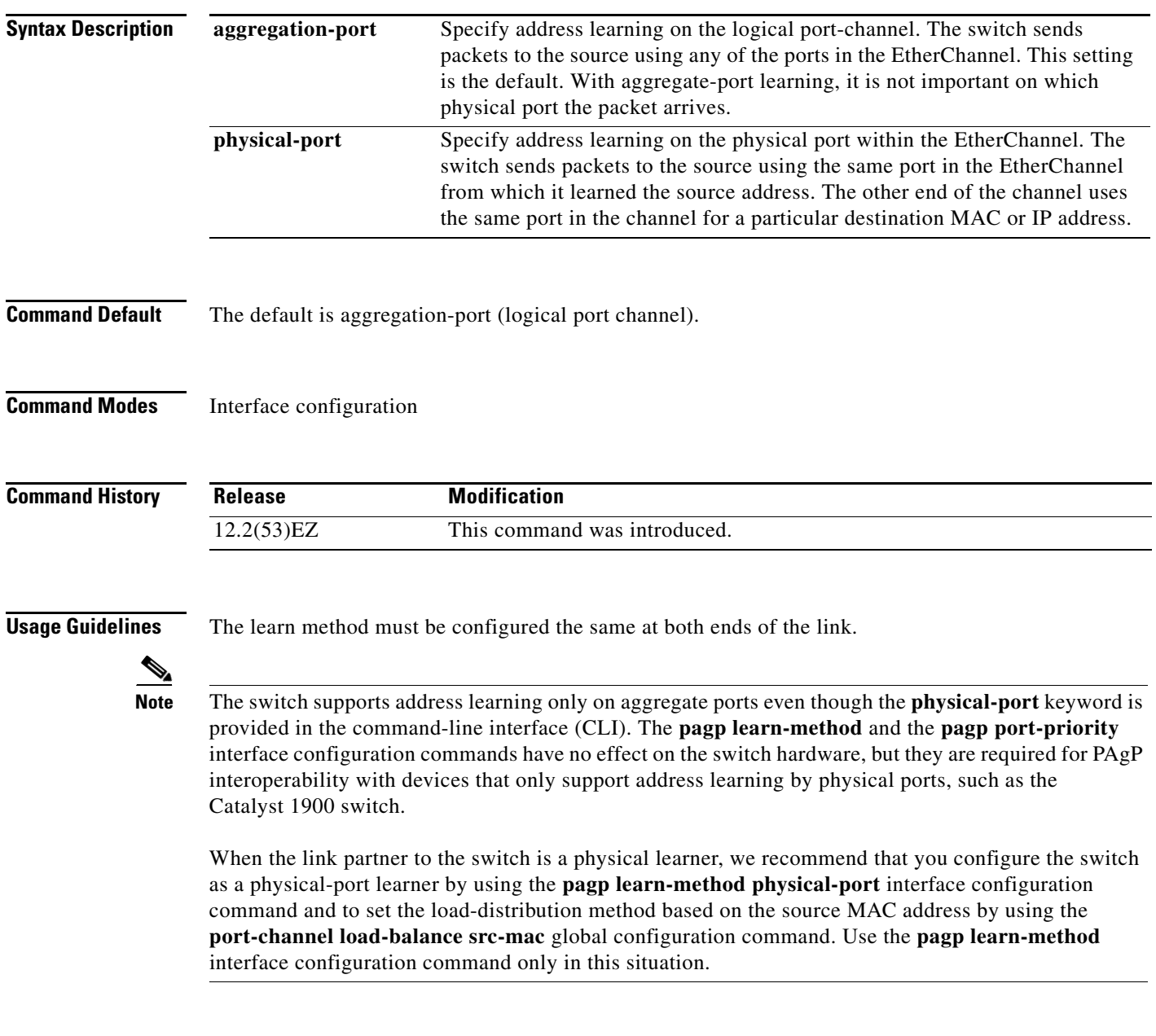

**Cisco IE 3010 Switch Command Reference**

### **Examples** This example shows how to set the learning method to learn the address on the physical port within the EtherChannel:

Switch(config-if)# **pagp learn-method physical-port**

This example shows how to set the learning method to learn the address on the port-channel within the EtherChannel:

Switch(config-if)# **pagp learn-method aggregation-port**

You can verify your settings by entering the **show running-config** privileged EXEC command or the **show pagp** *channel-group-number* **internal** privileged EXEC command.

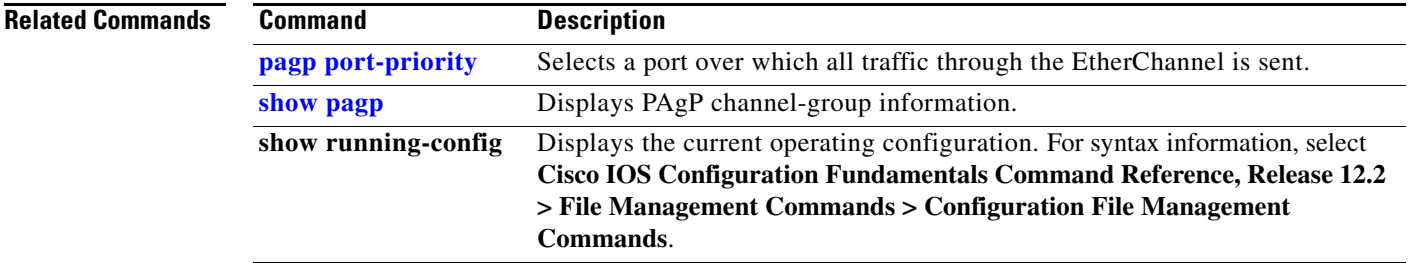

# <span id="page-386-0"></span>**pagp port-priority**

Use the **pagp port-priority** interface configuration command to select a port over which all Port Aggregation Protocol (PAgP) traffic through the EtherChannel is sent. If all unused ports in the EtherChannel are in hot-standby mode, they can be placed into operation if the currently selected port and link fails. Use the **no** form of this command to return to the default setting.

**pagp port-priority** *priority*

**no pagp port-priority**

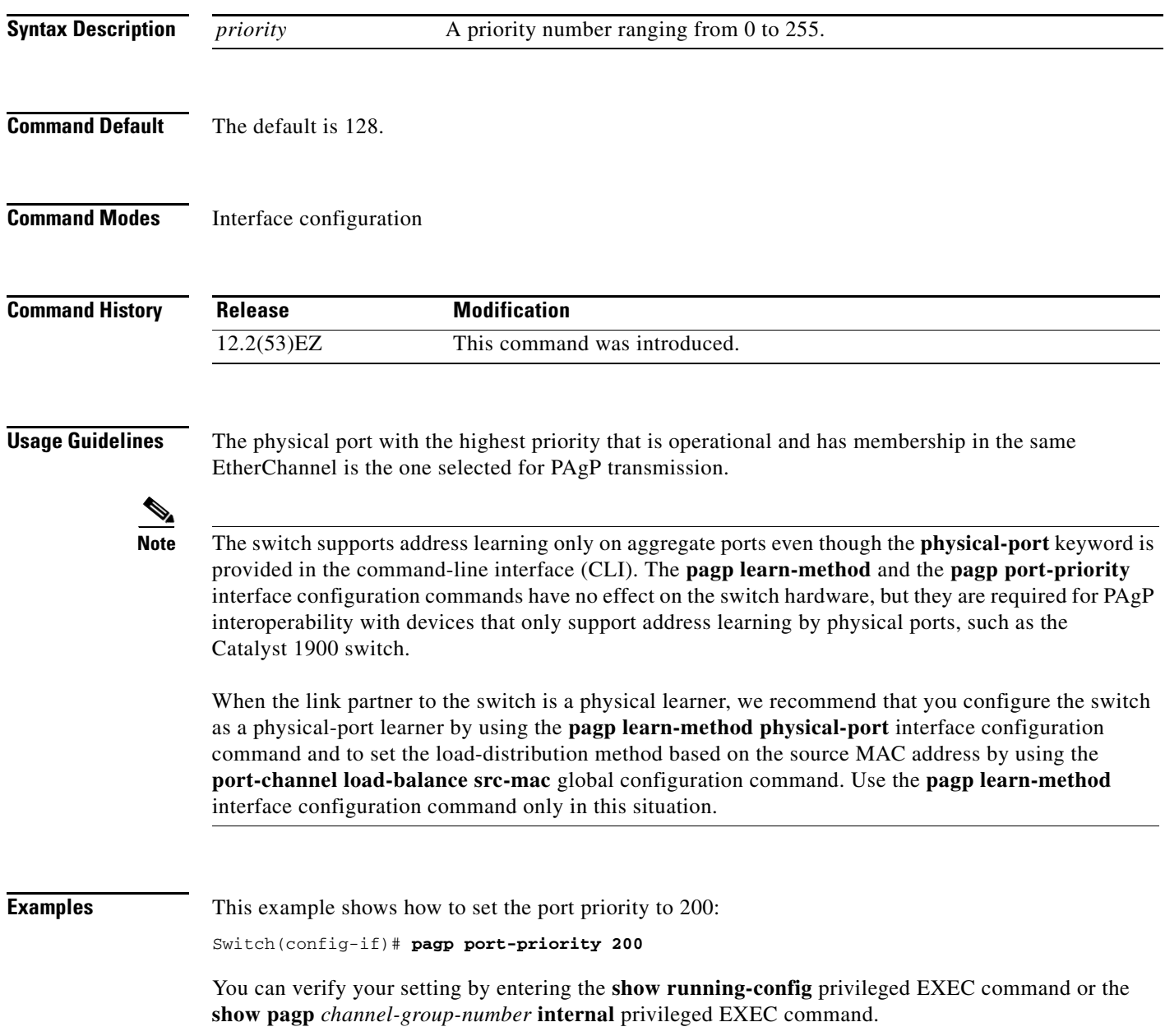

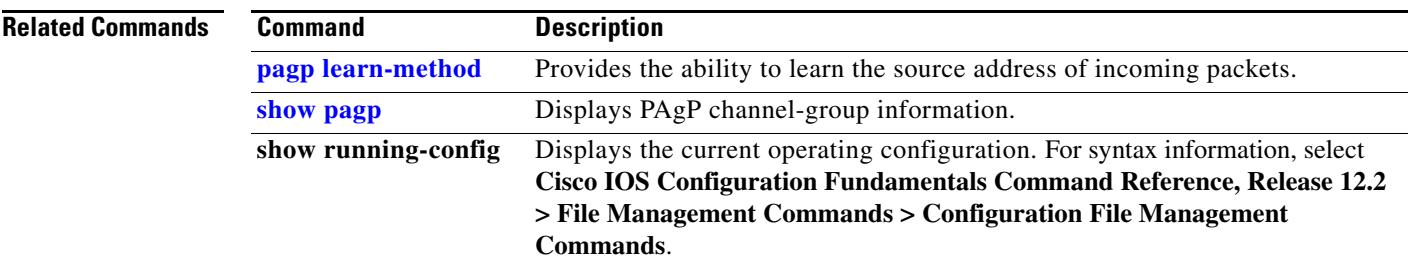

a ka

## **permit (ARP access-list configuration)**

Use the **permit** Address Resolution Protocol (ARP) access-list configuration command to permit an ARP packet based on matches against the Dynamic Host Configuration Protocol (DHCP) bindings. Use the **no** form of this command to remove the specified access control entry (ACE) from the access control list.

- **permit** {[**request**] **ip** {**any | host** *sender-ip* **|** *sender-ip sender-ip-mask*} **mac** {**any | host** *sender-mac* **|** *sender-mac sender-mac-mask*} **| response ip** {**any | host** *sender-ip* **|** *sender-ip sender-ip-mask*} [{**any | host** *target-ip* **|** *target-ip target-ip-mask*}] **mac** {**any | host** *sender-mac* **|** *sender-mac sender-mac-mask*} [{**any | host** *target-mac* **|** *target-mac target-mac-mask*}]} [**log**]
- **no permit** {[**request**] **ip** {**any | host** *sender-ip* **|** *sender-ip sender-ip-mask*} **mac** {**any | host**  *sender-mac* **|** *sender-mac sender-mac-mask*} **| response ip** {**any | host** *sender-ip* **|** *sender-ip sender-ip-mask*} [{**any | host** *target-ip* **|** *target-ip target-ip-mask*}] **mac** {**any | host** *sender-mac* **|** *sender-mac sender-mac-mask*} [{**any | host** *target-mac* **|** *target-mac target-mac-mask*}]} [**log**]

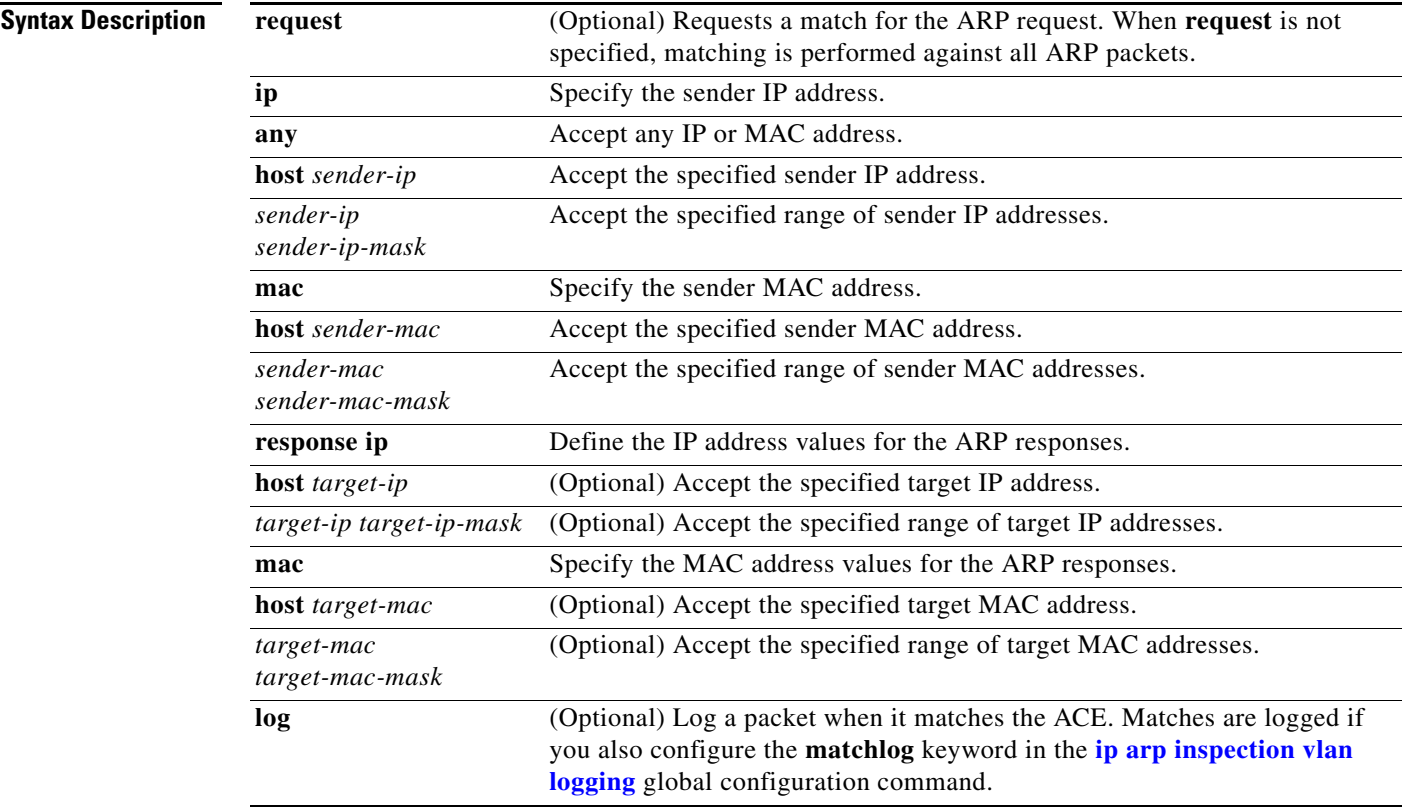

### **Command Default** There are no default settings.

### **Command Modes** ARP access-list configuration

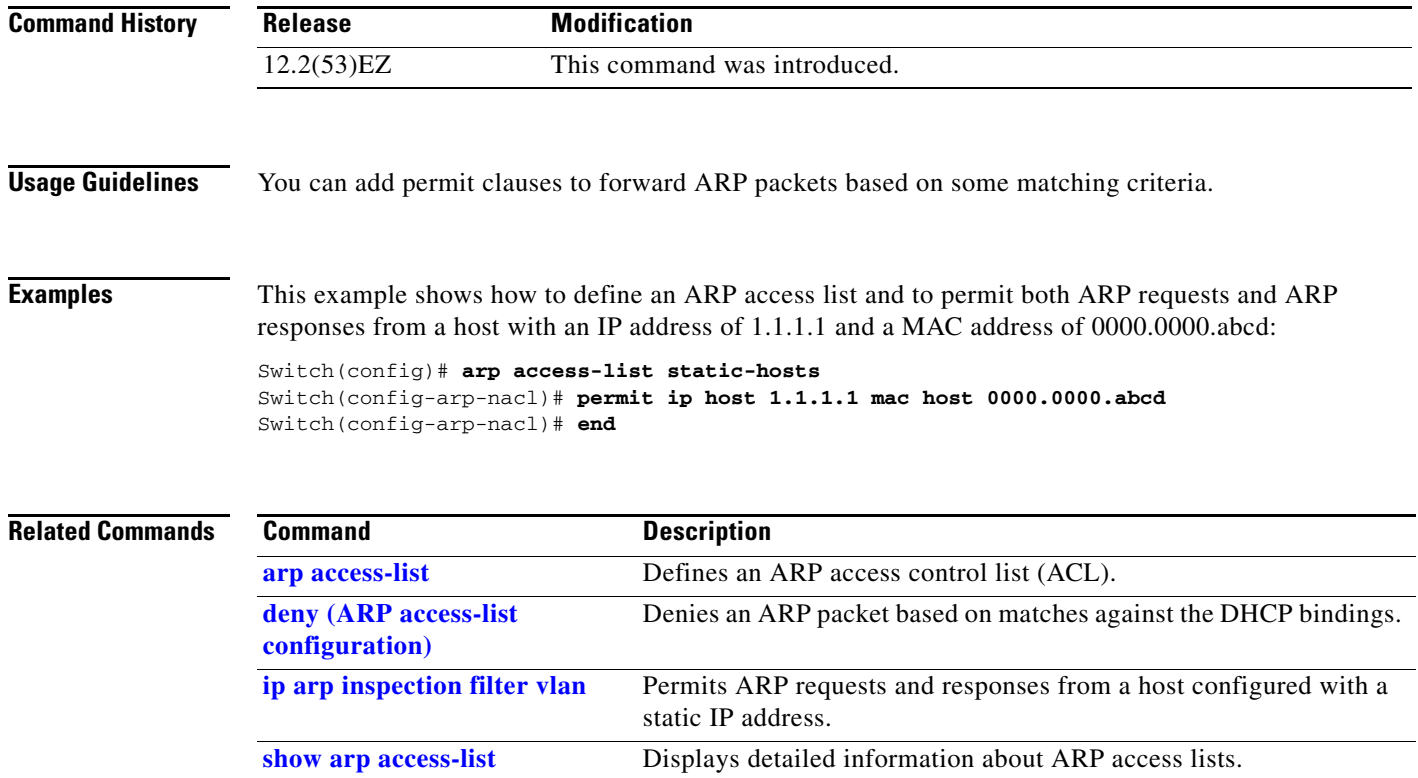

 $\blacksquare$ 

## **permit (IPv6 access-list configuration)**

To set permit conditions for an IPv6 access list, use the **permit** IPv6 access list configuration command. Use the **no** form of this command to remove the permit conditions.

- **permit** {*protocol*} {*source-ipv6-prefix***/***prefix-length* | **any** | **host** *source-ipv6-address*} [*operator*  [*port-number*]] {*destination-ipv6-prefix/prefix-length* | **any** | **host** *destination-ipv6-address*} [*operator* [*port-number*]] [**dscp** *value*] [**fragments**] [**log**] [**log-input**] [**sequence** *value*] [**time-range** *name*]
- **no permit** {*protocol*} {*source-ipv6-prefix***/***prefix-length* | **any** | **host** *source-ipv6-address*} [*operator*  [*port-number*]] {*destination-ipv6-prefix/prefix-length* | **any** | **host** *destination-ipv6-address*} [*operator* [*port-number*]] [**dscp** *value*] [**fragments**] [**log**] [**log-input**] [**sequence** *value*] [**time-range** *name*]

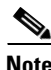

**Note** This command is available only when the switch is running the IP Services image.

### **Internet Control Message Protocol**

**permit icmp** {*source-ipv6-prefix***/***prefix-length* | **any** | **host** *source-ipv6-address*} [*operator*  [*port-number*]] {*destination-ipv6-prefix/prefix-length* | **any** | **host** *destination-ipv6-address*} [*operator* [*port-number*]] [*icmp-type* [*icmp-code*] | *icmp-message*] [**dscp** *value*] [**log**] [**log-input**] [**sequence** *value*] [**time-range** *name*]

### **Transmission Control Protocol**

**permit tcp** {*source-ipv6-prefix***/***prefix-length* | **any** | **host** *source-ipv6-address*} [*operator*  [*port-number*]] {*destination-ipv6-prefix/prefix-length* | **any** | **host** *destination-ipv6-address*} [*operator* [*port-number*]] [**ack**] [**dscp** *value*] [**established**] [**fin**] [**log**] [**log-input**] [**neq** {*port* | *protocol*}] [**psh**] [**range** {*port* | *protocol*}] [**rst**] [**sequence** *value*] [**syn**] [**time-range** *name*] [**urg**]

### **User Datagram Protocol**

**permit udp** {*source-ipv6-prefix***/***prefix-length* | **any** | **host** *source-ipv6-address*} [*operator*  [*port-number*]] {*destination-ipv6-prefix/prefix-length* | **any** | **host** *destination-ipv6-address*} [*operator* [*port-number*]] [**dscp** *value*] [**log**] [**log-input**] [**neq** {*port* | *protocol*}] [**range** {*port* | *protocol*}] [**sequence** *value*] [**time-range** *name*]

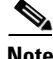

**Note** Although visible in the command-line help strings, the **flow-label**, **reflect,** and **routing** keywords are not supported.

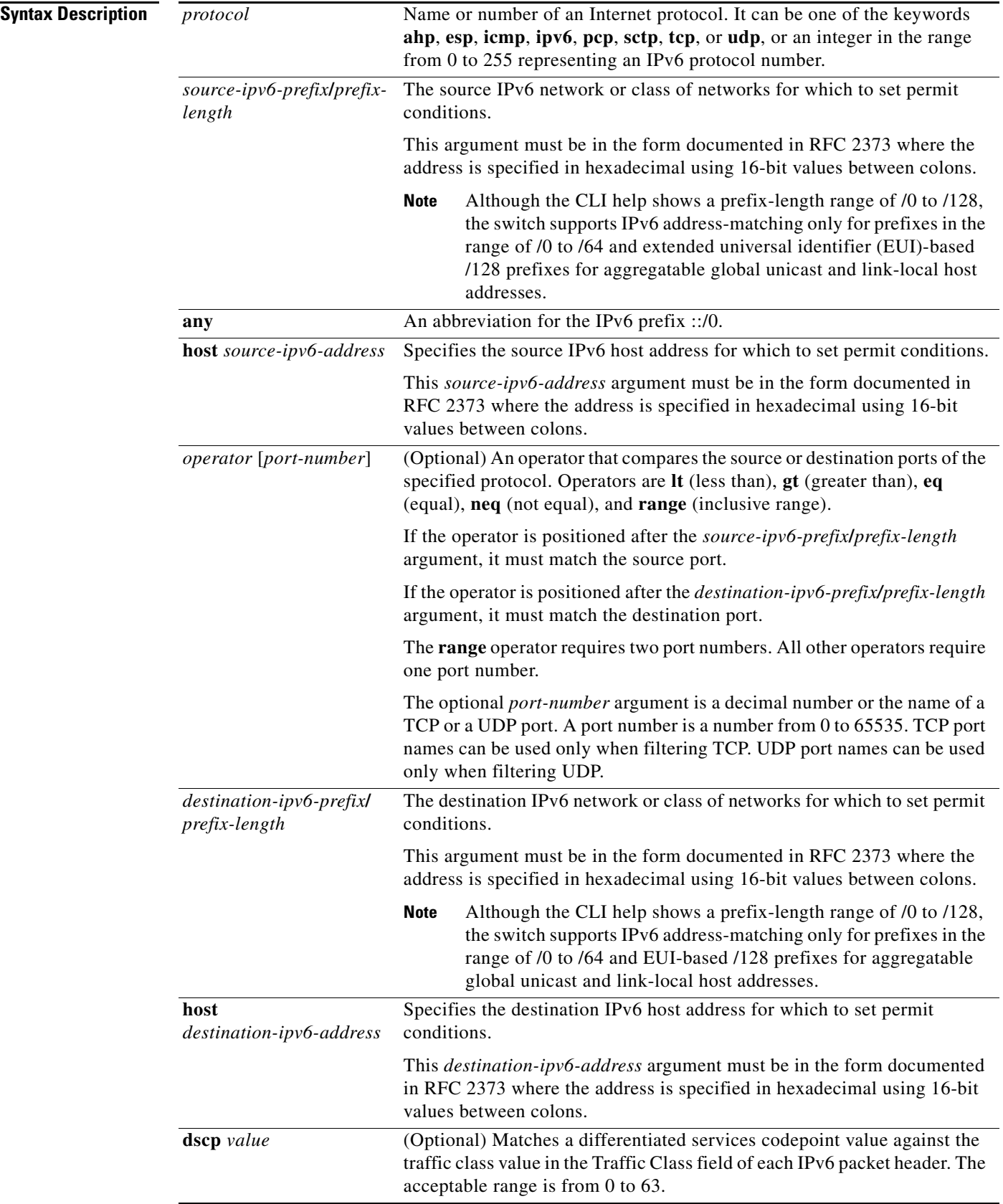

 $\blacksquare$ 

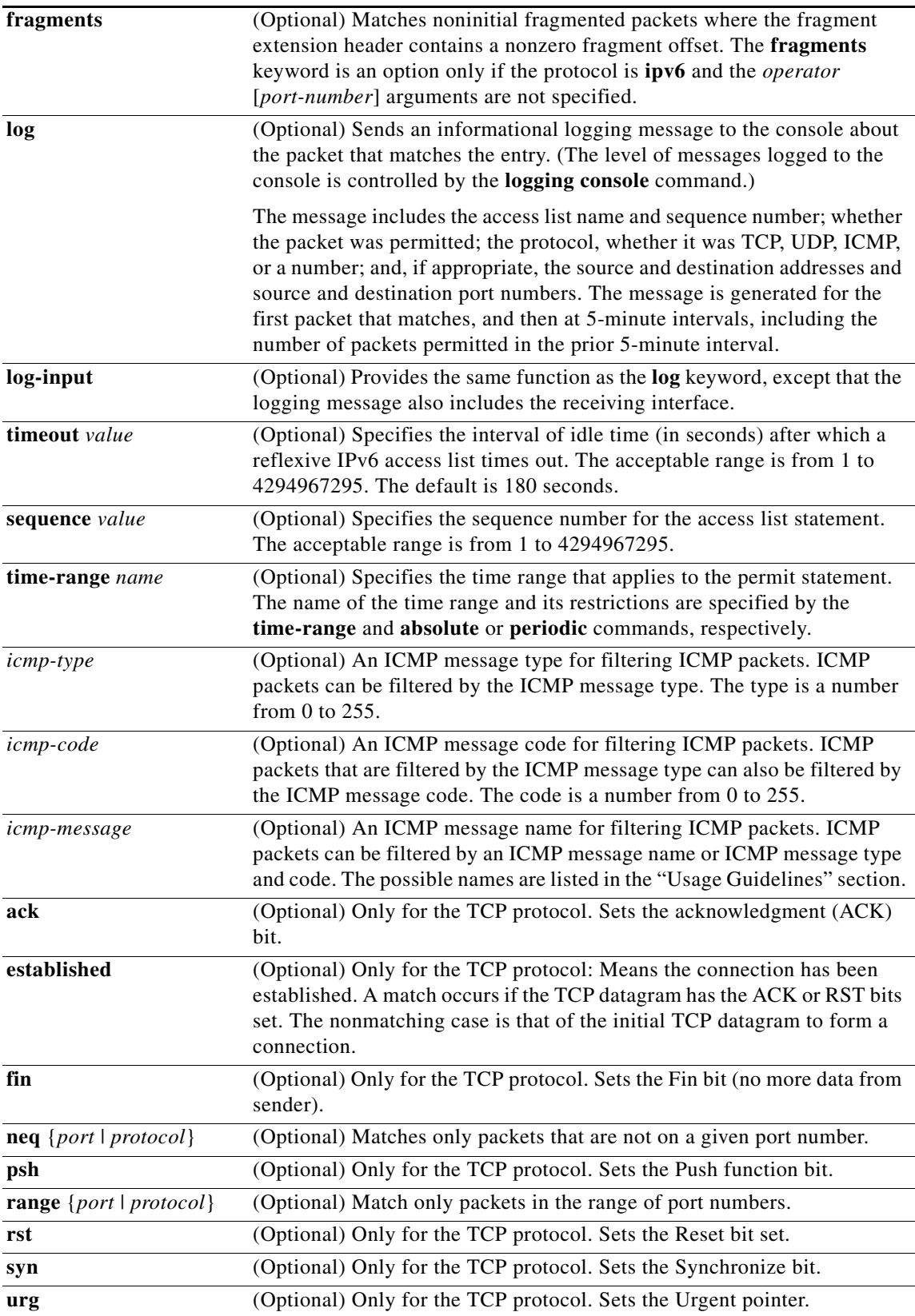

П

### **Command Default** No IPv6 access list is defined.

**Command Modes** IPv6 access-list configuration

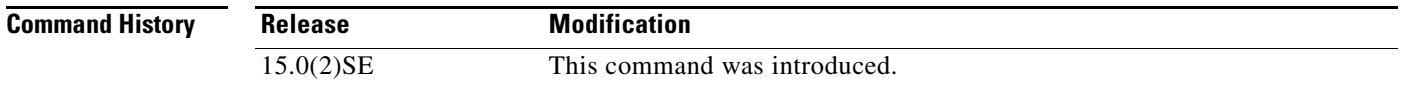

**Usage Guidelines** The **permit** (IPv6 access-list configuration mode) command is similar to the **permit** (IPv4 access-list configuration mode) command, except that it is IPv6-specific.

> Use the **permit** (IPv6) command after the **[ipv6 access-list](#page-261-0)** command to enter IPv6 access-list configuration mode and to define the conditions under which a packet passes the access list.

Specifying IPv6 for the *protocol* argument matches against the IPv6 header of the packet.

By default, the first statement in an access list is number 10, and the subsequent statements are incremented by 10.

You can add **permit**, **deny**, or **remark** statements to an existing access list without reentering the entire list. To add a new statement anywhere other than at the end of the list, create a new statement with an appropriate entry number that falls between two existing entry numbers to show where it belongs.

See the **[ipv6 access-list](#page-261-0)** command for more information on defining IPv6 ACLs.

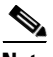

**Note** Every IPv6 ACL has implicit **permit icmp any any nd-na**, **permit icmp any any nd-ns**, and **deny ipv6 any any** statements as its last match conditions. The two **permit** conditions allow ICMPv6 neighbor discovery. To disallow ICMPv6 neighbor discovery and to deny **icmp any any nd-na** or **icmp any any nd-ns**, there must be an explicit **deny** entry in the ACL. For the implicit **deny ipv6 any any** statement to take effect, an IPv6 ACL must contain at least one entry.

The IPv6 neighbor discovery process uses the IPv6 network layer service. Therefore, by default, IPv6 ACLs implicitly allow IPv6 neighbor discovery packets to be sent and received on an interface. In IPv4, the Address Resolution Protocol (ARP), which is equivalent to the IPv6 neighbor discovery process, uses a separate data link layer protocol. Therefore, by default, IPv4 ACLs implicitly allow ARP packets to be sent and received on an interface.

Both the *source-ipv6-prefix***/***prefix-length* and *destination-ipv6-prefix***/***prefix-length* arguments are used for traffic filtering (the source prefix filters traffic based upon the traffic source; the destination prefix filters traffic based upon the traffic destination).

The switch supports only prefixes from /0 to /64 and EUI-based /128 prefixes for aggregatable global unicast and link-local host addresses.

The **fragments** keyword is an option only if the *operator* [*port-number*] arguments are not specified.

This is a list of ICMP message names:

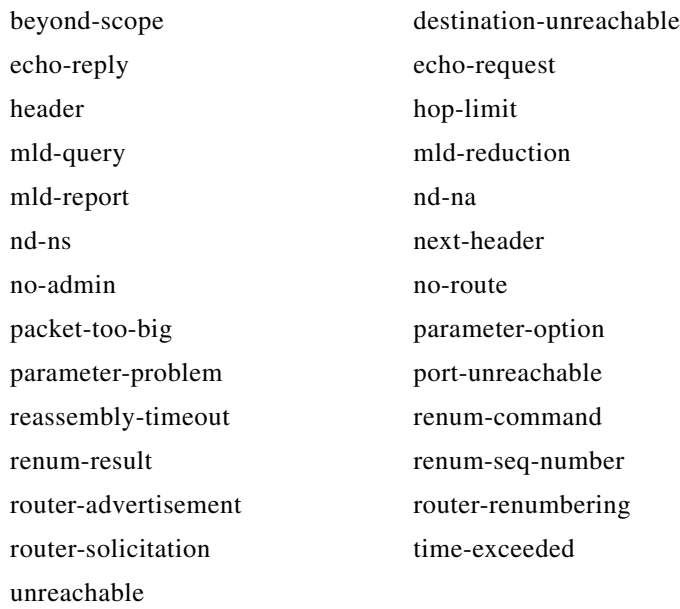

**Examples** This example configures two IPv6 access lists named OUTBOUND and INBOUND and applies both access lists to outbound and inbound traffic on a Layer 3 interface. The first and second permit entries in the OUTBOUND list permit all TCP and UDP packets from network 2001:ODB8:0300:0201::/64 to leave the interface. The deny entry in the OUTBOUND list prevents all packets from the network FE80:0:0:0201::/64 (packets that have the link-local prefix FE80:0:0:0201 as the first 64 bits of their source IPv6 address) from leaving the interface. The third permit entry in the OUTBOUND list permits all ICMP packets to exit the interface.

The permit entry in the INBOUND list permits all ICMP packets to enter the interface.

```
Switch(config)#ipv6 access-list OUTBOUND
Switch(config-ipv6-acl)# permit tcp 2001:0DB8:0300:0201::/64 any 
Switch(config-ipv6-acl)# permit udp 2001:0DB8:0300:0201::/64 any 
Switch(config-ipv6-acl)# deny FE80:0:0:0201::/64 any
Switch(config-ipv6-acl)# permit icmp any any
Switch(config-ipv6-acl)# exit
Switch(config)#ipv6 access-list INBOUND
Switch(config-ipv6-acl)# permit icmp any any
Switch(config-ipv6-acl)# exit
Switch(config)# interface gigabitethernet0/2 gigabitethernet1/2 
Switch(config-if)# no switchport
Switch(config-if)# ipv6 address 2001::/64 eui-64
Switch(config-if)# ipv6 traffic-filter OUTBOUND out
Switch(config-if)# ipv6 traffic-filter INBOUND in
```
 $\mathscr{P}$ 

**Note** Given that a **permit any any** statement is not included as the last entry in the OUTBOUND or INBOUND access list, only TCP, UDP, and ICMP packets are permitted out of and into the interface (the implicit deny-all condition at the end of the access list denies all other packet types on the interface).

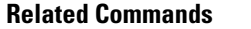

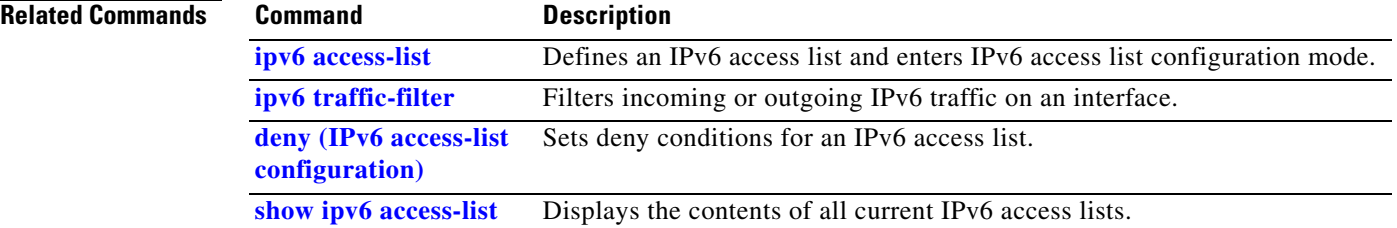
**2-383**

Г

**OL-32539-01**

### **permit (MAC access-list configuration)**

Use the **permit** MAC access-list configuration command to allow non-IP traffic to be forwarded if the conditions are matched. Use the **no** form of this command to remove a permit condition from the extended MAC access list.

- {**permit** | **deny**} {**any** | **host** *src-MAC-addr* | *src-MAC-addr mask*} {**any** | **host** *dst-MAC-addr* | *dst-MAC-addr mask*} [*type mask* | **cos** *cos* | **aarp** | **amber** | **dec-spanning** | **decnet-iv** | **diagnostic** | **dsm** | **etype-6000** | **etype-8042** | **lat** | **lavc-sca** *|* **lsap** *lsap mask* | **mop-console** | **mop-dump** | **msdos** | **mumps** | **netbios** | **vines-echo** | **vines-ip** | **xns-idp**]
- **no** {**permit** | **deny**} {**any** | **host** *src-MAC-addr* | *src-MAC-addr mask*} {**any** | **host** *dst-MAC-addr* | *dst-MAC-addr mask*} [*type mask* | **cos** *cos* | **aarp** | **amber** | **dec-spanning** | **decnet-iv** | **diagnostic** | **dsm** | **etype-6000** | **etype-8042** | **lat** | **lavc-sca** *|* **lsap** *lsap mask* | **mop-console** | **mop-dump** | **msdos** | **mumps** | **netbios** | **vines-echo** |**vines-ip** | **xns-idp**]

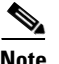

**Note** Though visible in the command-line help strings, **appletalk** is not supported as a matching condition.

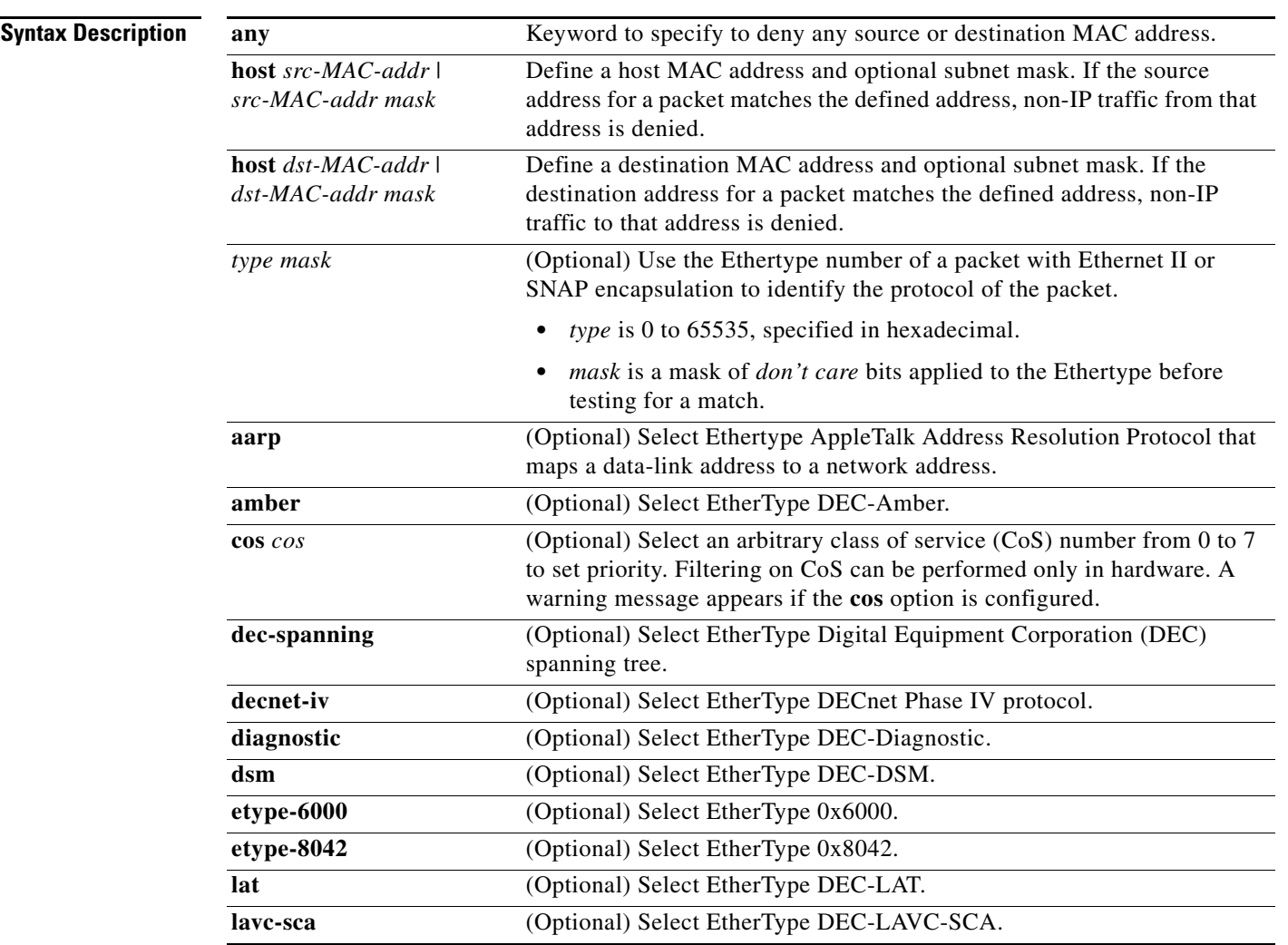

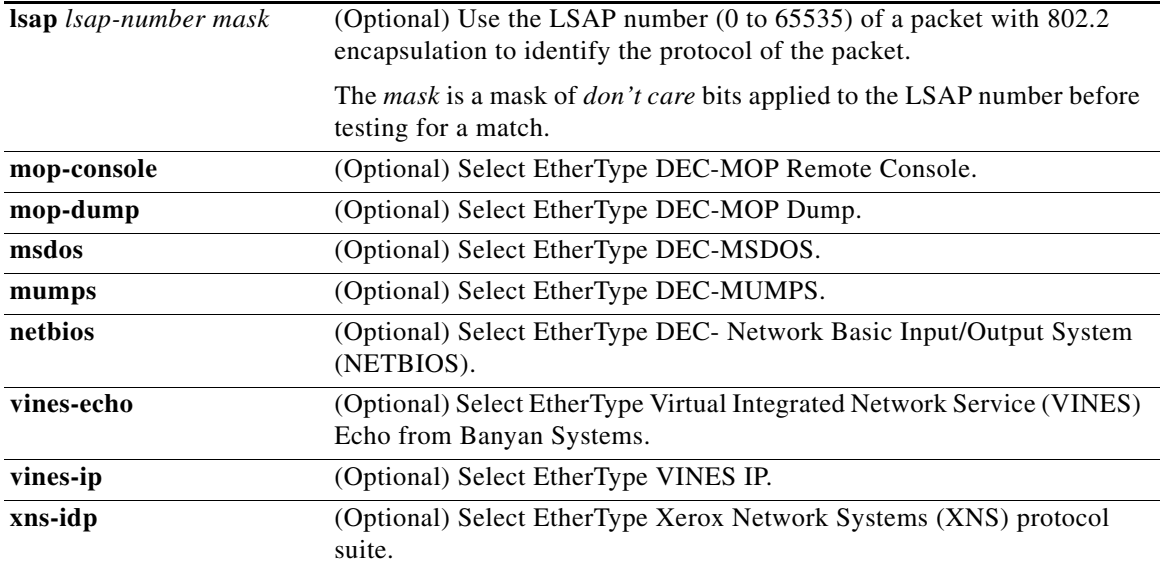

To filter IPX traffic, you use the *type mask* or **lsap** *lsap mask* keywords, depending on the type of IPX encapsulation being used. Filter criteria for IPX encapsulation types as specified in Novell terminology and Cisco IOS terminology are listed in [Table 2-15.](#page-397-0)

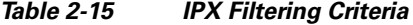

<span id="page-397-0"></span>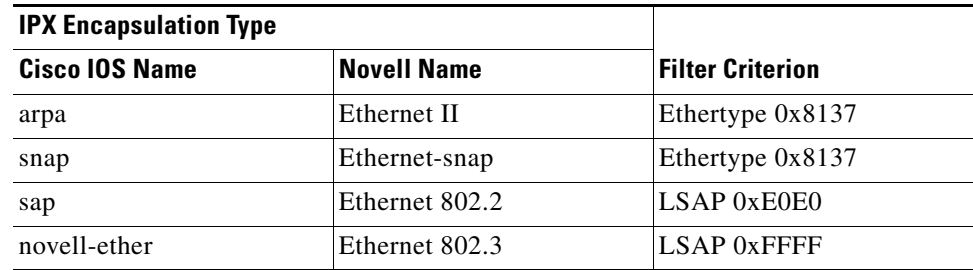

### **Command Default** This command has no defaults. However, the default action for a MAC-named ACL is to deny.

**Command Modes** MAC access-list configuration

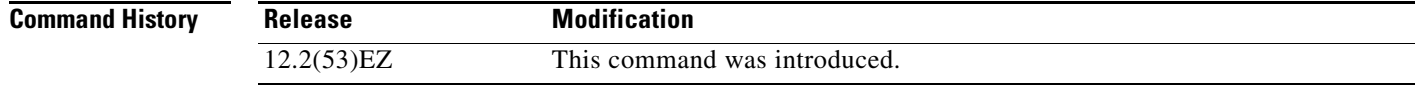

**Usage Guidelines** You enter MAC access-list configuration mode by using the **[mac access-list extended](#page-309-0)** global configuration command.

> If you use the **host** keyword, you cannot enter an address mask; if you do not use the **any** or **host** keywords, you must enter an address mask.

After an access control entry (ACE) is added to an access control list, an implied **deny**-**any**-**any** condition exists at the end of the list. That is, if there are no matches, the packets are denied. However, before the first ACE is added, the list permits all packets.

For more information about MAC-named extended access lists, see the software configuration guide for this release.

**Examples** This example shows how to define the MAC-named extended access list to allow NETBIOS traffic from any source to MAC address 00c0.00a0.03fa. Traffic matching this list is allowed.

Switch(config-ext-macl)# **permit any host 00c0.00a0.03fa netbios**

This example shows how to remove the permit condition from the MAC-named extended access list:

Switch(config-ext-macl)# **no permit any 00c0.00a0.03fa 0000.0000.0000 netbios**

This example permits all packets with Ethertype 0x4321:

Switch(config-ext-macl)# **permit any any 0x4321 0**

You can verify your settings by entering the **show access-lists** privileged EXEC command.

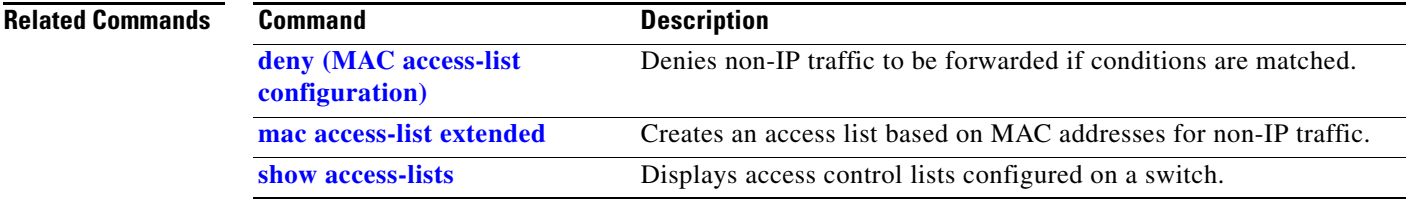

## **police**

Use the **police** policy-map class configuration command to define a policer for classified traffic. A policer defines a maximum permissible rate of transmission, a maximum burst size for transmissions, and an action to take if either maximum is exceeded. Use the **no** form of this command to remove an existing policer.

**police** *rate-bps burst-byte* [**exceed-action** {**drop** | **policed-dscp-transmit**}]

**no police** *rate-bps burst-byte* [**exceed-action** {**drop** | **policed-dscp-transmit**}]

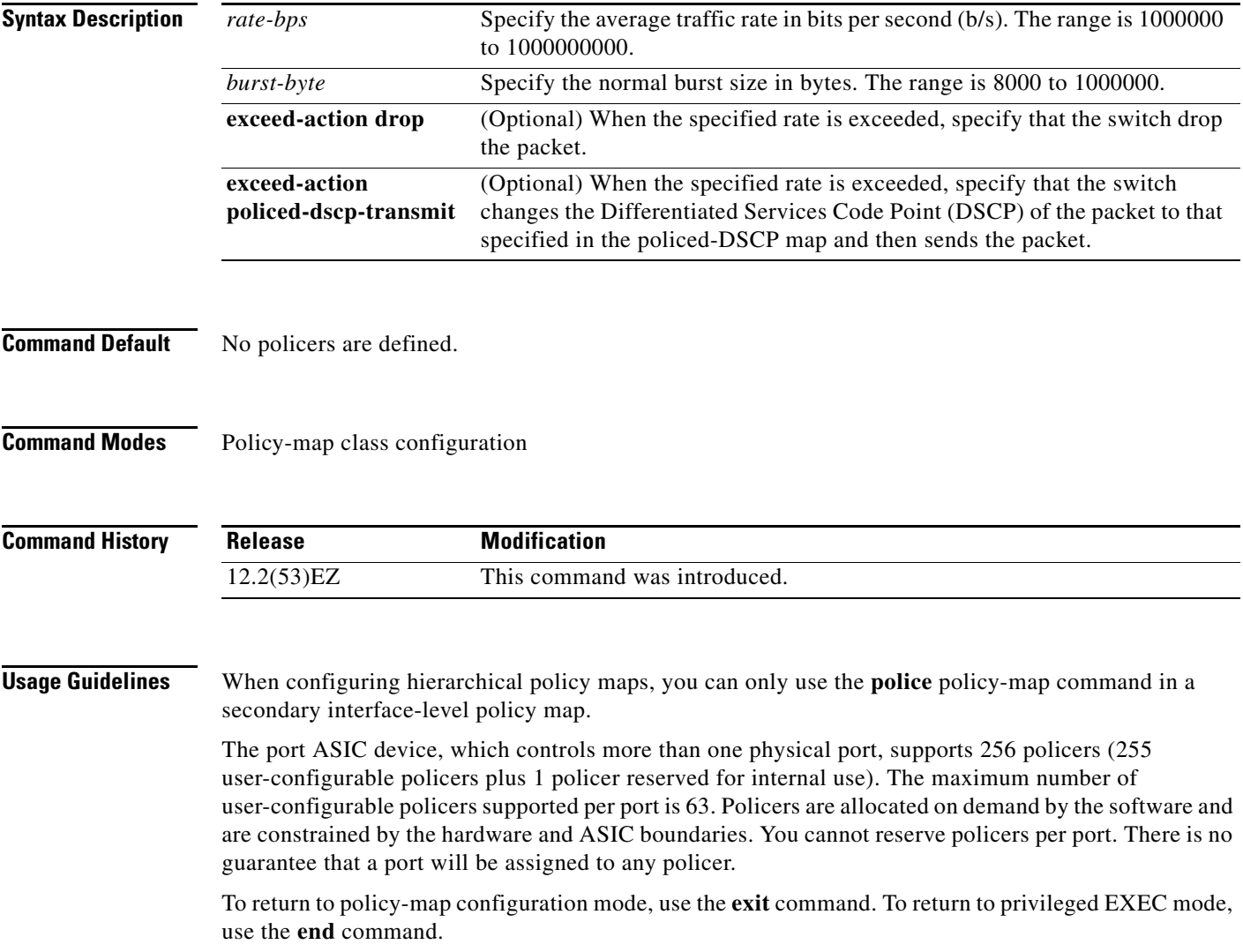

Policing uses a token-bucket algorithm. You configure the bucket depth (the maximum burst that is tolerated before the bucket overflows) by using the *burst-byte* option of the **police** policy-map class configuration command or the **mls qos aggregate-policer** global configuration command. You configure how quickly (the average rate) the tokens are removed from the bucket by using the *rate-bps* option of the **police** policy-map class configuration command or the **mls qos aggregate-policer** global configuration command. For more information, see the software configuration guide for this release.

**Examples** This example shows how to configure a policer that drops packets if traffic exceeds 1 Mb/s average rate with a burst size of 20 KB. The DSCPs of incoming packets are trusted, and there is no packet modification.

```
Switch(config)# policy-map policy1
Switch(config-pmap)# class class1
Switch(config-pmap-c)# trust dscp
Switch(config-pmap-c)# police 1000000 20000 exceed-action drop
Switch(config-pmap-c)# exit
```
This example shows how to configure a policer, which marks down the DSCP values with the values defined in policed-DSCP map and sends the packet:

```
Switch(config)# policy-map policy2
Switch(config-pmap)# class class2
Switch(config-pmap-c)# police 1000000 20000 exceed-action policed-dscp-transmit
Switch(config-pmap-c)# exit
```
You can verify your settings by entering the **show policy-map** privileged EXEC command.

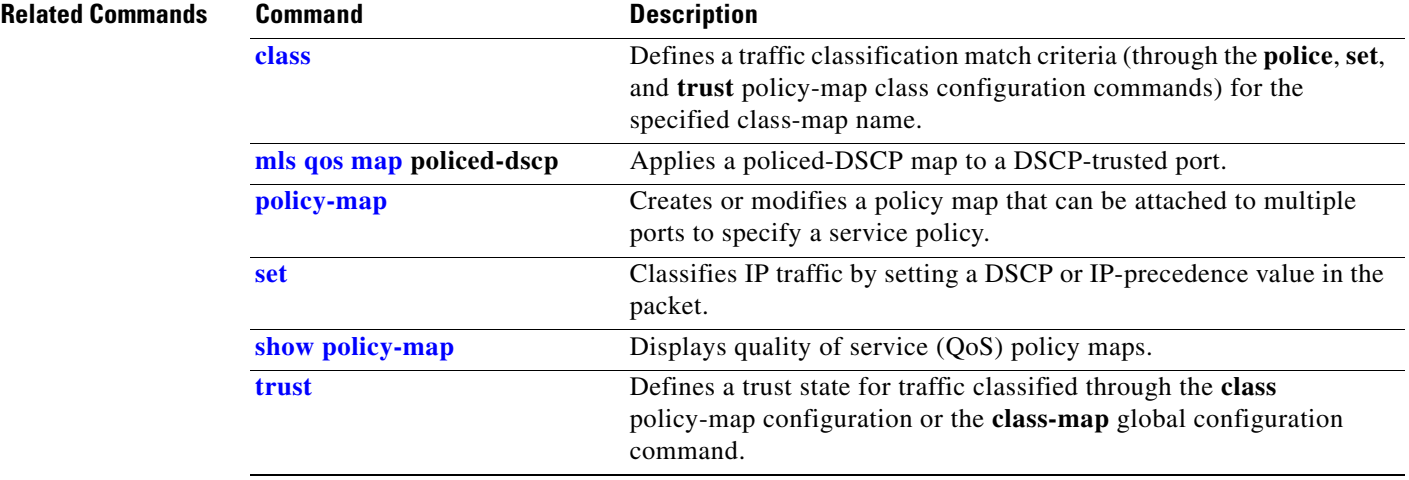

Г

### **police aggregate**

Use the **police aggregate** policy-map class configuration command to apply an aggregate policer to multiple classes in the same policy map. A policer defines a maximum permissible rate of transmission, a maximum burst size for transmissions, and an action to take if either maximum is exceeded. Use the **no** form of this command to remove the specified policer.

**police aggregate** *aggregate-policer-name*

**no police aggregate** *aggregate-policer-name*

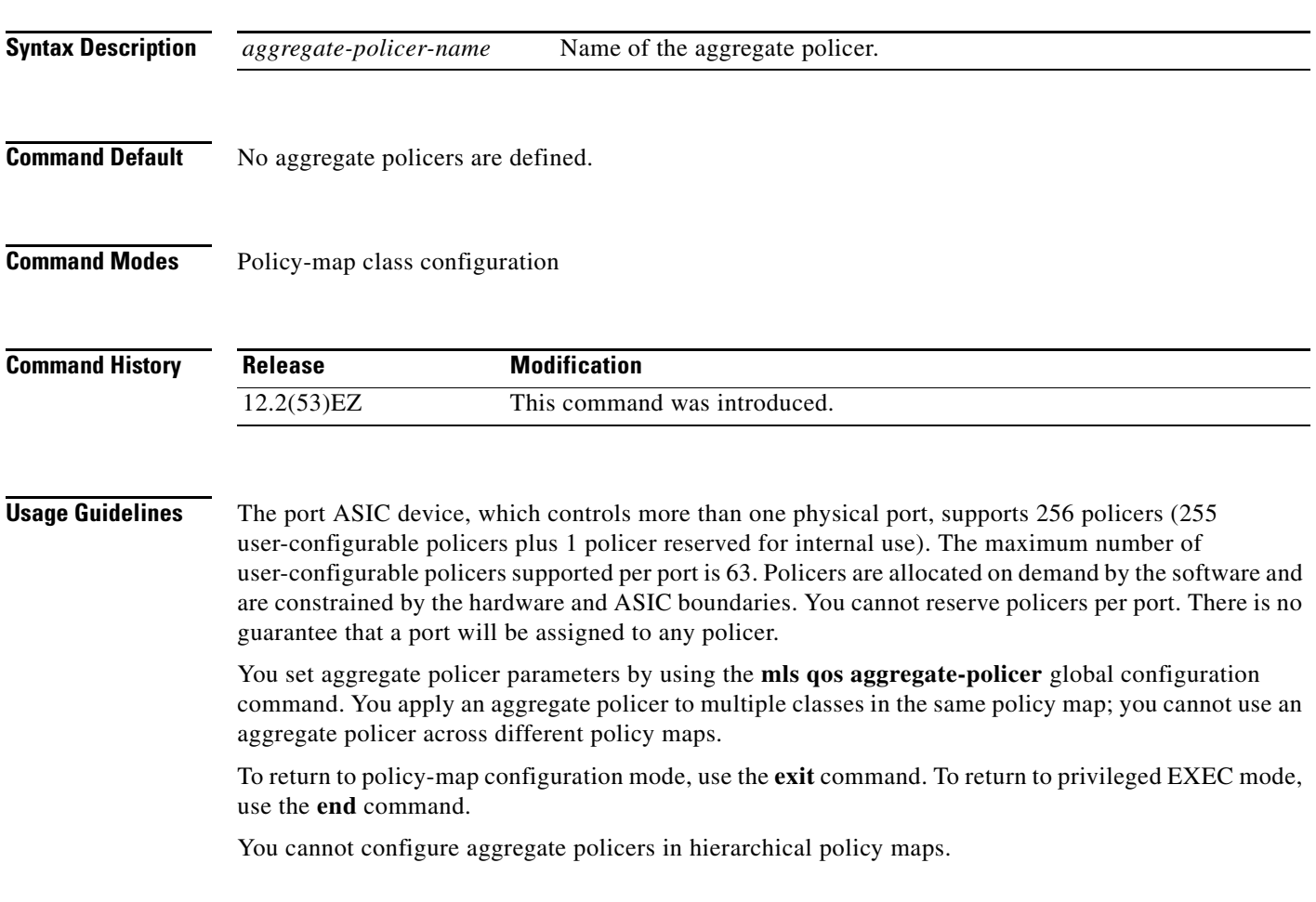

**Examples** This example shows how to define the aggregate policer parameters and to apply the policer to multiple classes in a policy map: Switch(config)# **mls qos aggregate-policer agg\_policer1 exceed-action drop** Switch(config)# **policy-map policy2** Switch(config-pmap)# **class class1** Switch(config-pmap-c)# **police aggregate agg\_policer1** Switch(config-pmap-c)# **exit** Switch(config-pmap)# **class class2** Switch(config-pmap-c)# **set dscp 10** Switch(config-pmap-c)# **police aggregate agg\_policer1** Switch(config-pmap-c)# **exit** Switch(config-pmap)# **class class3** Switch(config-pmap-c)# **trust dscp** Switch(config-pmap-c)# **police aggregate agg\_policer2** Switch(config-pmap-c)# **exit**

You can verify your settings by entering the **show mls qos aggregate-policer** privileged EXEC command.

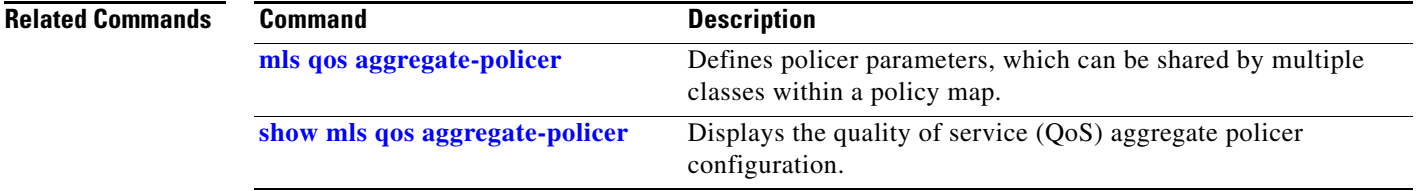

# <span id="page-403-0"></span>**policy-map**

Use the **policy-map** global configuration command to create or modify a policy map that can be attached to multiple physical ports or switch virtual interfaces (SVIs) and to enter policy-map configuration mode. Use the **no** form of this command to delete an existing policy map and to return to global configuration mode.

**policy-map** *policy-map-name*

**no policy-map** *policy-map-name*

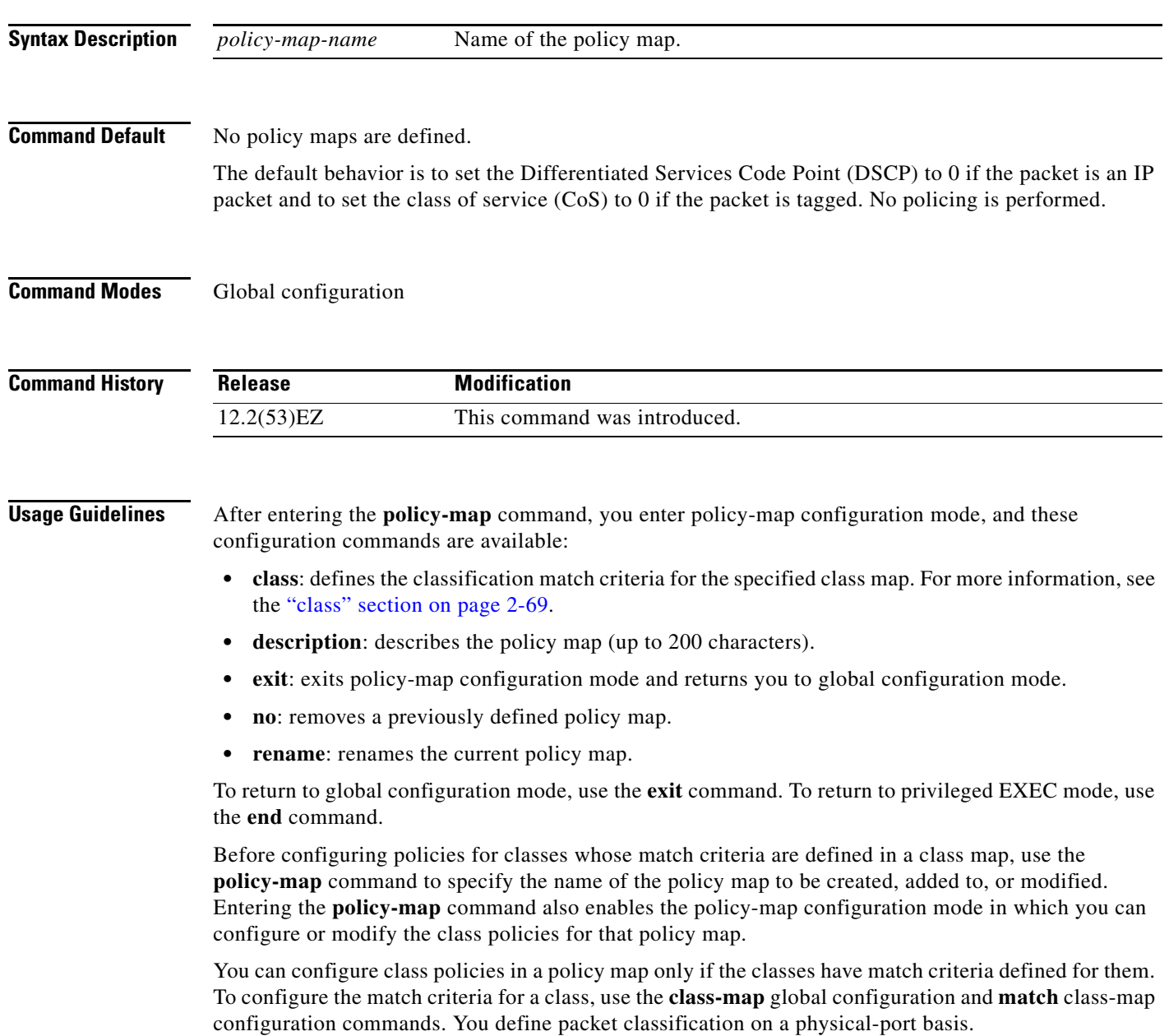

Only one policy map per ingress port or SVI is supported. You can apply the same policy map to multiple physical ports or SVIs.

You can apply a nonhierarchical policy maps to physical ports or to SVIs. However, you can only apply a hierarchical policy map to SVIs.

A hierarchical policy map has two levels. The first level, the VLAN level, specifies the actions to be taken against a traffic flow on an SVI. The second level, the interface level, specifies the actions to be taken against the traffic on the physical ports that belong to the SVI and are specified in the interface-level policy map.

In a primary VLAN-level policy map, you can only configure the trust state or set a new DSCP or IP precedence value in the packet. In a secondary interface-level policy map, you can only configure individual policers on physical ports that belong to the SVI.

After the hierarchical policy map is attached to an SVI, an interface-level policy map cannot be modified or removed from the hierarchical policy map. A new interface-level policy map also cannot be added to the hierarchical policy map. If you want these changes to occur, the hierarchical policy map must first be removed from the SVI.

For more information about hierarchical policy maps, see the "Policing on SVIs" section in the "Configuring QoS" chapter of the software configuration guide for this release.

**Examples** This example shows how to create a policy map called *policy1*. When attached to the ingress port, it matches all the incoming traffic defined in *class1*, sets the IP DSCP to 10, and polices the traffic at an average rate of 1 Mb/s and bursts at 20 KB. Traffic exceeding the profile is marked down to a DSCP value gotten from the policed-DSCP map and then sent.

```
Switch(config)# policy-map policy1
Switch(config-pmap)# class class1
Switch(config-pmap-c)# set dscp 10
Switch(config-pmap-c)# police 1000000 20000 exceed-action policed-dscp-transmit
Switch(config-pmap-c)# exit
```
This example shows how to configure multiple classes in a policy map called *policymap2*:

```
Switch(config)# policy-map policymap2
Switch(config-pmap)# class class1
Switch(config-pmap-c)# set dscp 10
Switch(config-pmap-c)# police 100000 20000 exceed-action policed-dscp-transmit
Switch(config-pmap-c)# exit
Switch(config-pmap)# class class2
Switch(config-pmap-c)# trust dscp
Switch(config-pmap-c)# police 100000 20000 exceed-action drop
Switch(config-pmap-c)# exit
Switch(config-pmap)# class class3
Switch(config-pmap-c)# set dscp 0 (no policer)
Switch(config-pmap-c)# exit
```
 $\mathbf I$ 

This example shows how to create a hierarchical policy map and attach it to an SVI:

```
Switch(config)# class-map cm-non-int
Switch(config-cmap)# match access-group 101
Switch(config-cmap)# exit
Switch(config)# class-map cm-non-int-2
Switch(config-cmap)# match access-group 102
Switch(config-cmap)# exit
Switch(config)# class-map cm-test-int
Switch(config-cmap)# match input-interface gigabitethernet1/2 - gigabitethernet1/2 
Switch(config-cmap)# exit
Switch(config)# policy-map pm-test-int
Switch(config-pmap)# class cm-test-int
Switch(config-pmap-c)# police 18000000 8000 exceed-action drop
Switch(config-pmap-c)# exit
Switch(config-pmap)# exit
Switch(config)# policy-map pm-test-pm-2
Switch(config-pmap)# class cm-non-int
Switch(config-pmap-c)# set dscp 7
Switch(config-pmap-c)# service-policy pm-test-int
Switch(config-pmap)# class cm-non-int-2
Switch(config-pmap-c)# set dscp 15
Switch(config-pmap-c)# service-policy pm-test-int
Switch(config-pmap-c)# end
Switch(config-cmap)# exit
Switch(config)# interface vlan 10
Switch(config-if)# service-policy input pm-test-pm-2
```
This example shows how to delete *policymap2*:

Switch(config)# **no policy-map policymap2**

You can verify your settings by entering the **show policy-map** privileged EXEC command.

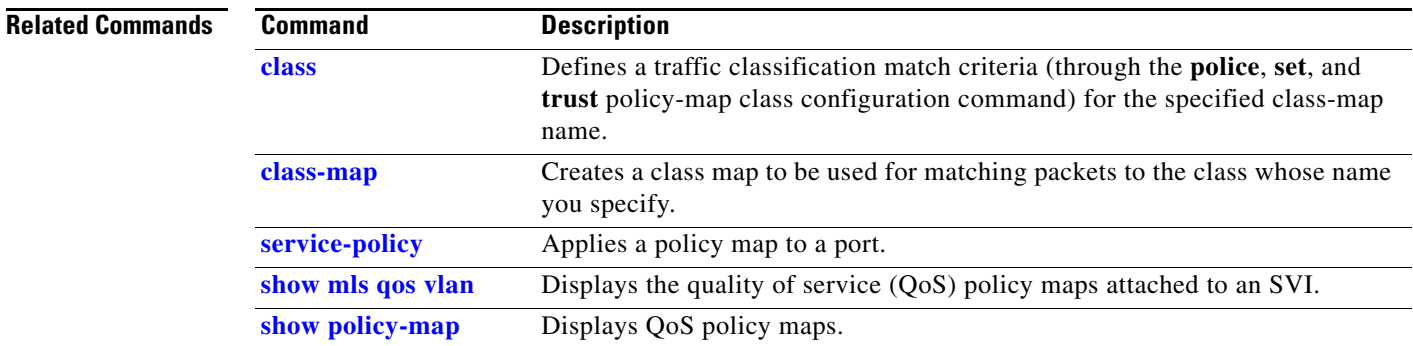

**2-393**

 $\mathcal{L}_{\mathcal{A}}$ 

# **port-channel load-balance**

Use the **port-channel load-balance** global configuration command to set the load-distribution method among the ports in the EtherChannel. Use the **no** form of this command to return to the default setting.

**port-channel load-balance** {**dst-ip** | **dst-mac** | **src-dst-ip** | **src-dst-mac** | **src-ip** | **src-mac**}

**no port-channel load-balance** 

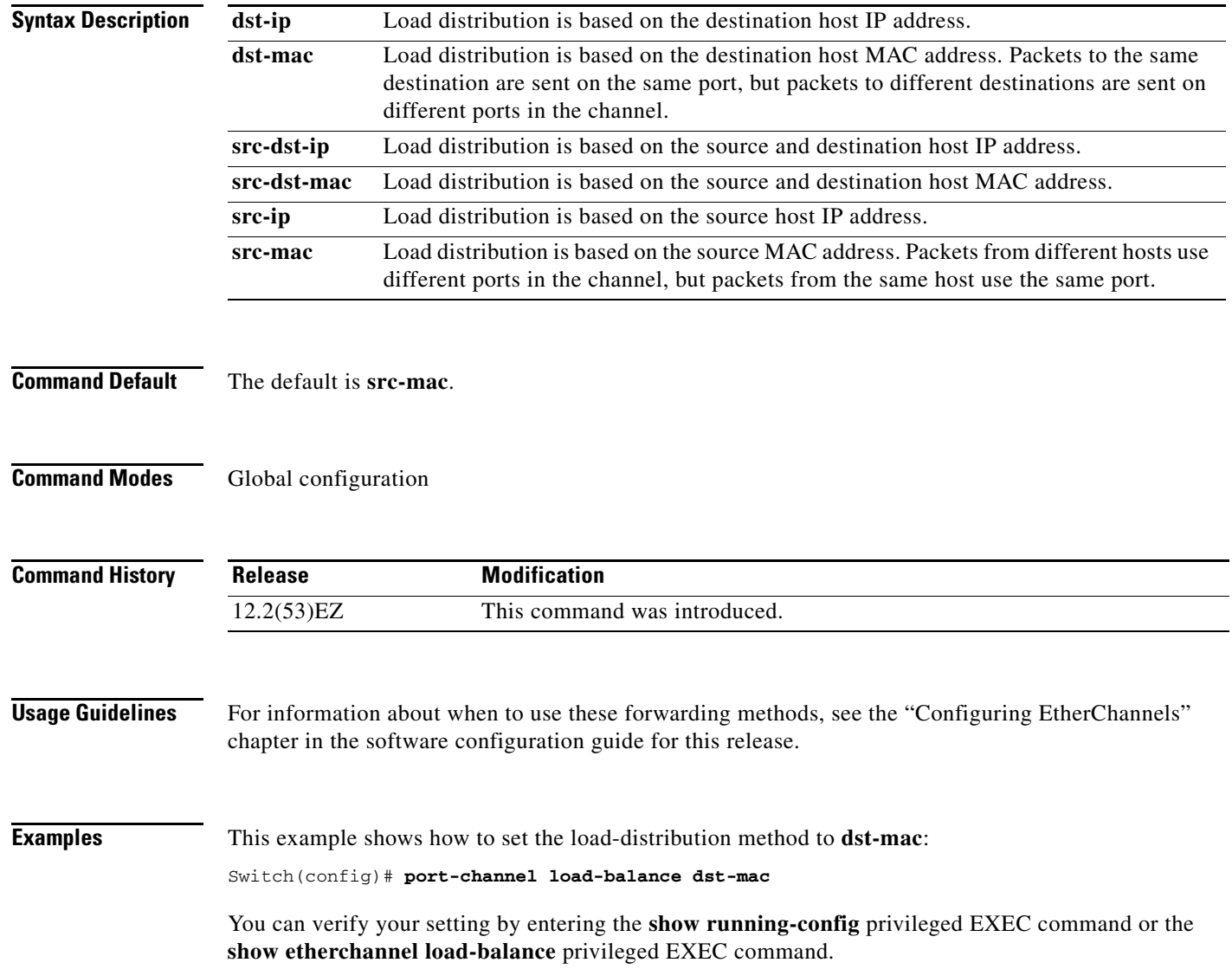

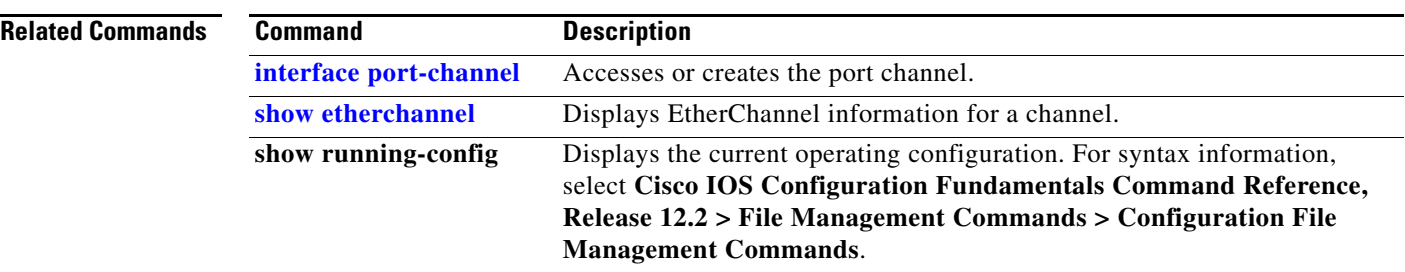

# <span id="page-408-0"></span>**power inline**

Use the **power inline** interface configuration command to configure the power management mode on the Power over Ethernet (PoE) ports. Use the **no** form of this command to return to the default settings.

**power inline** {**auto** [**max** *max-wattage*] | **neve**r | **police** [**action log**] | **static** [**max** *max-wattage*]}

**no power inline** {**auto** | **never** | **police** | **static**}

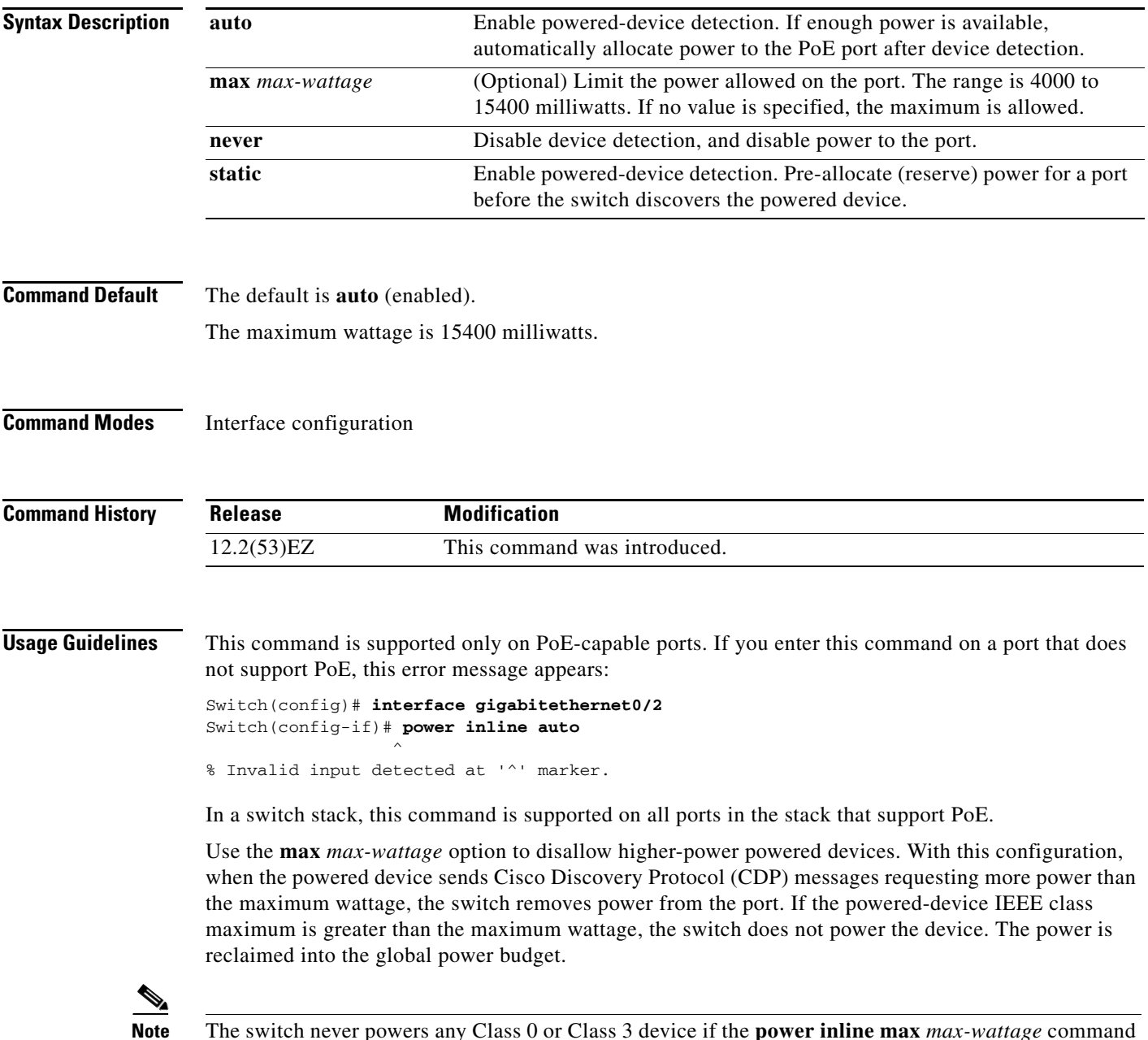

is configured for less than 15.4 W.

**Cisco IE 3010 Switch Command Reference**

If the switch denies power to a powered device (the powered device requests more power through CDP messages or if the IEEE class maximum is greater than the maximum wattage), the PoE port is in a power-deny state. The switch generates a system message, and the Oper column in the **show power inline** user EXEC command output shows *power-deny*.

Use the **power inline static max** *max-wattage* command to give a port high priority. The switch allocates PoE to a port configured in static mode before allocating power to a port configured in auto mode. The switch reserves power for the static port when it is configured rather than upon device discovery. The switch reserves the power on a static port even when there is no connected device and whether or not the port is in a shutdown or in a no shutdown state. The switch allocates the configured maximum wattage to the port, and the amount is never adjusted through the IEEE class or by CDP messages from the powered device. Because power is pre-allocated, any powered device that uses less than or equal to the maximum wattage is guaranteed power when it is connected to a static port. However, if the powered device IEEE class is greater than the maximum wattage, the switch does not supply power to it. If the switch learns through CDP messages that the powered device needs more than the maximum wattage, the powered device is shut down.

If the switch cannot pre-allocate power when a port is in static mode (for example, because the entire power budget is already allocated to other auto or static ports), this message appears: Command rejected: power inline static: pwr not available. The port configuration remains unchanged.

When you configure a port by using the **power inline auto** or the **power inline static** interface configuration command, the port autonegotiates by using the configured speed and duplex settings. This is necessary to determine the power requirements of the connected device (whether or not it is a powered device). After the power requirements have been determined, the switch hardcodes the interface by using the configured speed and duplex settings without resetting the interface.

When you configure a port by using the **power inline never** command, the port reverts to the configured speed and duplex settings.

If a port has a Cisco powered device connected to it, you should not use the **power inline never** command to configure the port. A false link-up can occur on the port, placing it into an error-disabled state.

### **Examples** This example shows how to enable detection of a powered device and to automatically power a PoE port:

Switch(config)# **interface gigabitethernet0/2**  Switch(config-if)# **power inline auto**

This example shows how to configure a PoE port to allow a Class 1 or a Class 2 powered device:

```
Switch(config)# interface gigabitethernet0/2
Switch(config-if)# power inline auto max 7000
```
This example shows how to disable powered-device detection and to not power a PoE port:

Switch(config)# **interface gigabitethernet0/2** Switch(config-if)# **power inline never**

You can verify your settings by entering the **show power inline** user EXEC command.

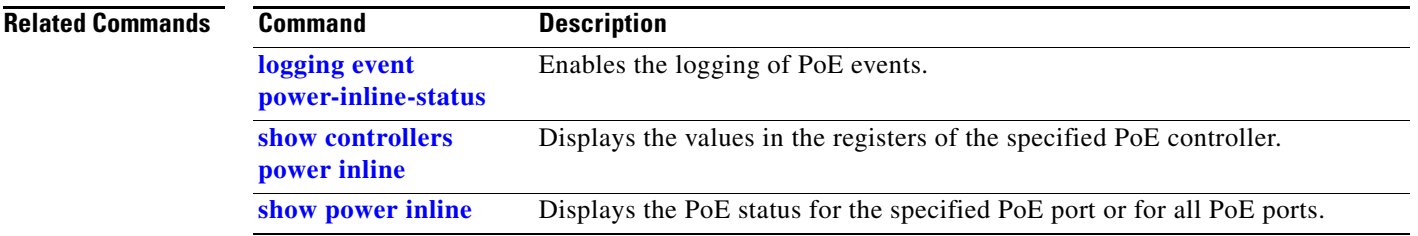

 $\blacksquare$ 

## **power inline consumption**

Use the **power inline consumption** global or interface configuration command to override the amount of power specified by the IEEE classification for the device by specifying the wattage used by each powered device. Use the **no** form of this command to return to the default power setting.

**power inline consumption default** *wattage*

**no power inline consumption default**

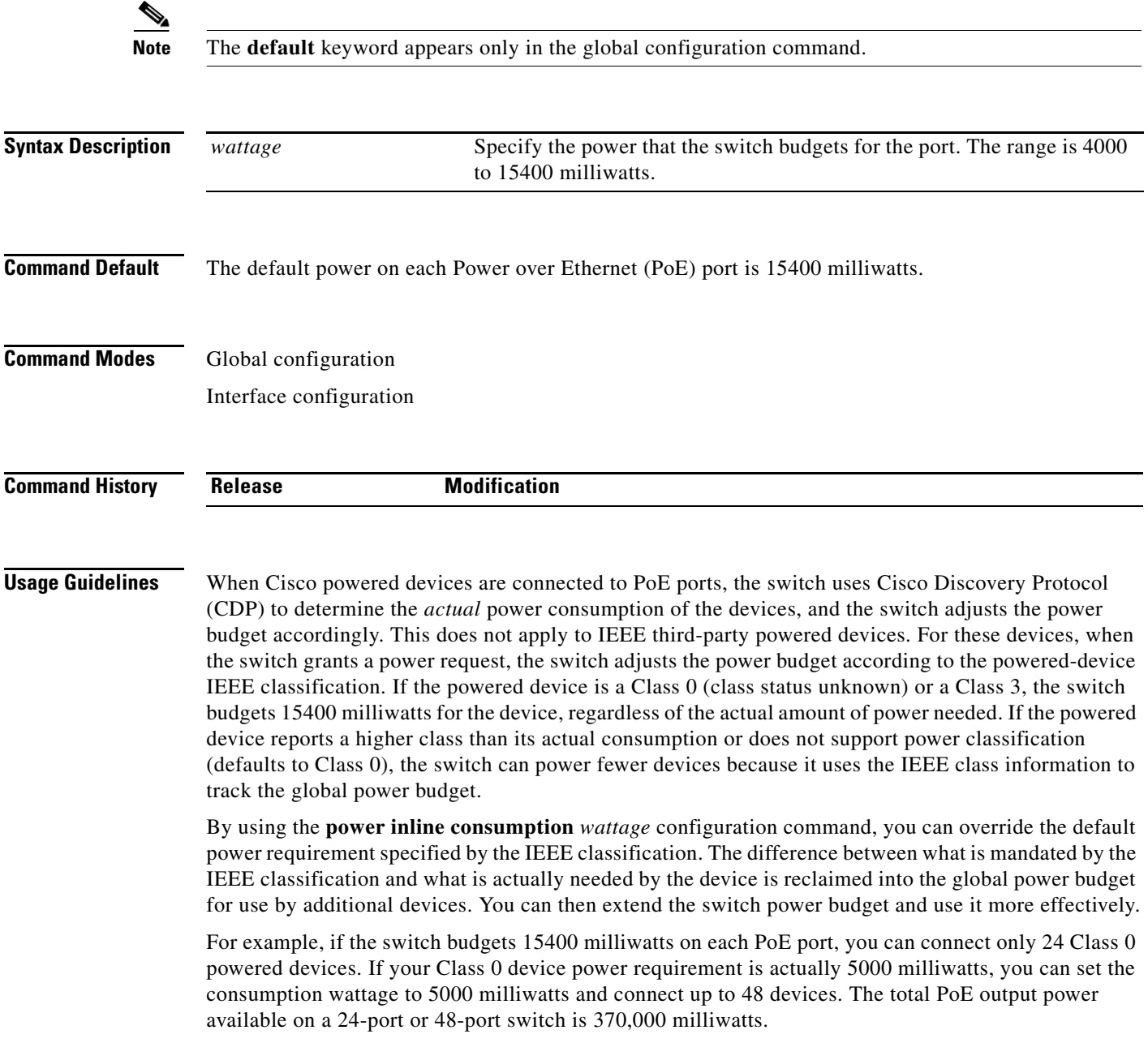

**Caution** You should carefully plan your switch power budget and make certain not to oversubscribe the power supply.

When you enter the **power inline consumption default** *wattage* or the **no power inline consumption default** global configuration command, or the **power inline consumption** *wattage* or the **no power inline consumption** interface configuration command, this caution message appears.

%CAUTION: Interface *interface-id*: Misconfiguring the 'power inline consumption/allocation' command may cause damage to the switch and void your warranty. Take precaution not to oversubscribe the power supply. Refer to documentation.

**Note** When you manually configure the power budget, you must also consider the power loss over the cable between the switch and the powered device.

For more information about the IEEE power classifications, see the "Configuring Interface Characteristics" chapter in the software configuration guide for this release.

This command is supported only on PoE-capable ports. If you enter this command on a switch or port that does not support PoE, an error message appears.

Examples By using the global configuration command, this example shows how to configure the switch to budget 5000 milliwatts to each PoE port:

Switch(config)# **power inline consumption default 5000**

%CAUTION: Interface Gi1/0/1: Misconfiguring the 'power inline consumption/allocation' command may cause damage to the switch and void your warranty. Take precaution not to oversubscribe the power supply. Refer to documentation.

By using the interface configuration command, this example shows how to configure the switch to budget 12000 milliwatts to the powered device connected to a specific PoE port:

Switch(config)# **interface gigabitethernet0/2**  Switch(config-if)# **power inline consumption 12000** %CAUTION: Interface Gi1/0/2: Misconfiguring the 'power inline consumption/allocation' command may cause damage to the switch and void your warranty. Take precaution not to oversubscribe the power supply. Refer to documentation.

You can verify your settings by entering the **show power inline consumption** privileged EXEC command.

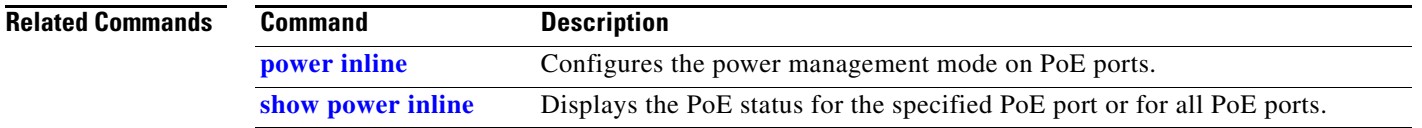

### **power rps**

Use the **power rps** user EXEC command on the switch stack or on a standalone switch to configure and manage the Cisco Redundant Power System 2300, also referred to as the RPS 2300, connected to the switch stack or a standalone switch.

**power rps** *switch-number* {**name** {*string* | **serialnumber**} | **port** *rps-port-id* {**mode** {**active** | **standby} {priority** *priority*}

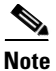

**Note** The **power rps** command is supported only on the Catalyst 3560v2 switches.

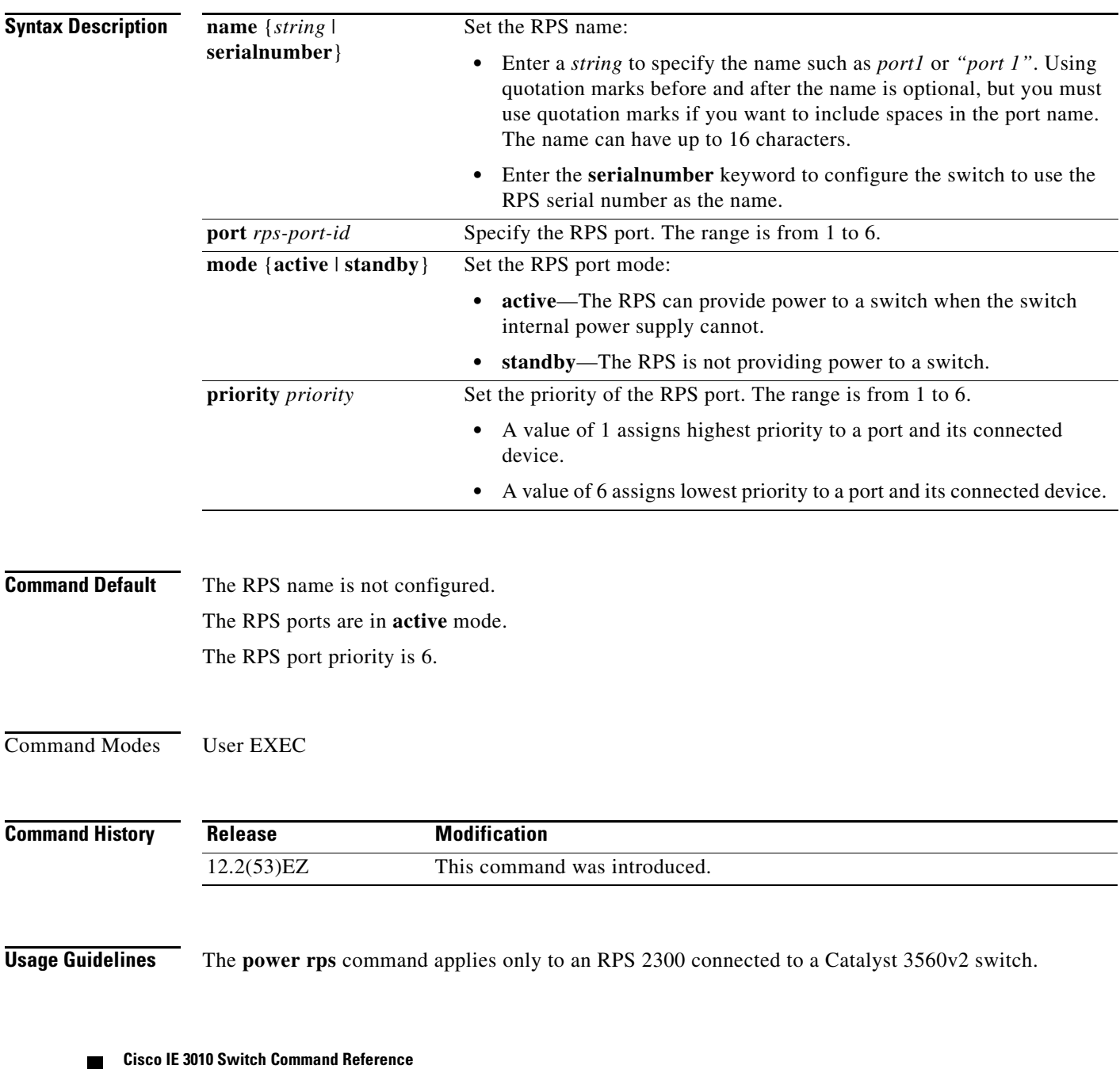

The name applies to the connected redundant power system.

If you do not want the RPS to provide power to a switch connected to the specified RPS port but do not want to disconnect the RPS cable between the switch and the redundant power system, use the **power rps** *switch-number* **port** *rps-port-id* **mode standby** command.

You can configure the priority of an RPS 2300 port from 1 to 6. A value of 1 assigns highest priority to a port and its connected device. A value of 6 assigns lowest priority to a port and its connected device.

If multiple switches connected to the RPS 2300 need power, the RPS 2300 powers those with the highest priority. It applies any other available power to the lower-priority switches.

The **no power rps** user EXEC command is not supported.

- **•** To return to the default name setting (no name is configured), use the **power rps** *switch-number* **port** *rps-port-id* **name** global configuration command with no space between the quotation marks.
- **•** To return to the default RPS port mode, use the **power rps** *switch-number* **port** *rps-port-id* **active** command.
- **•** To return to the default RPS port priority, use the **power rps** *switch-number* **port** *rps-port-id* **priority** command.

**Examples** This example shows how to configure the name of the RPS 2300 that is connected to a switch as a *string*: Switch> **power rps 2 name RPS\_Accounting**

> This example shows how to configure the name of the RPS 2300 that is connected to a switch as the serial number:

Switch> **power rps name serialnumber**

This example shows how to configure the mode of RPS port 1 as standby on a switch:

Switch> **power rps port 1 mode standby**

This example shows how to configure the priority of RPS port 3 with a priority value of 4 on a switch: Switch> **power rps 1 port 3 priority 4**

You can verify your settings by entering the **show env power** or the **show env rps** privileged EXEC command.

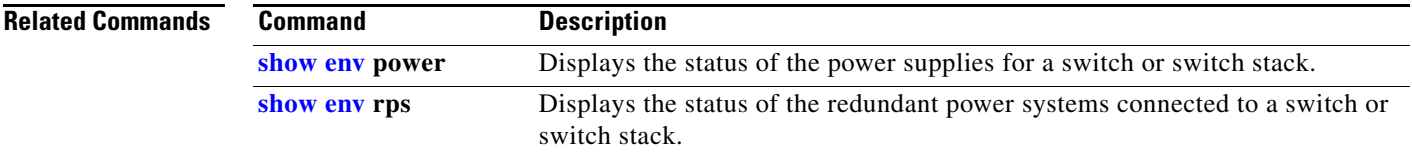

Г

# **priority-queue**

Use the **priority-queue** interface configuration command to enable the egress expedite queue on a port. Use the **no** form of this command to return to the default setting.

**priority-queue out**

**no priority-queue out**

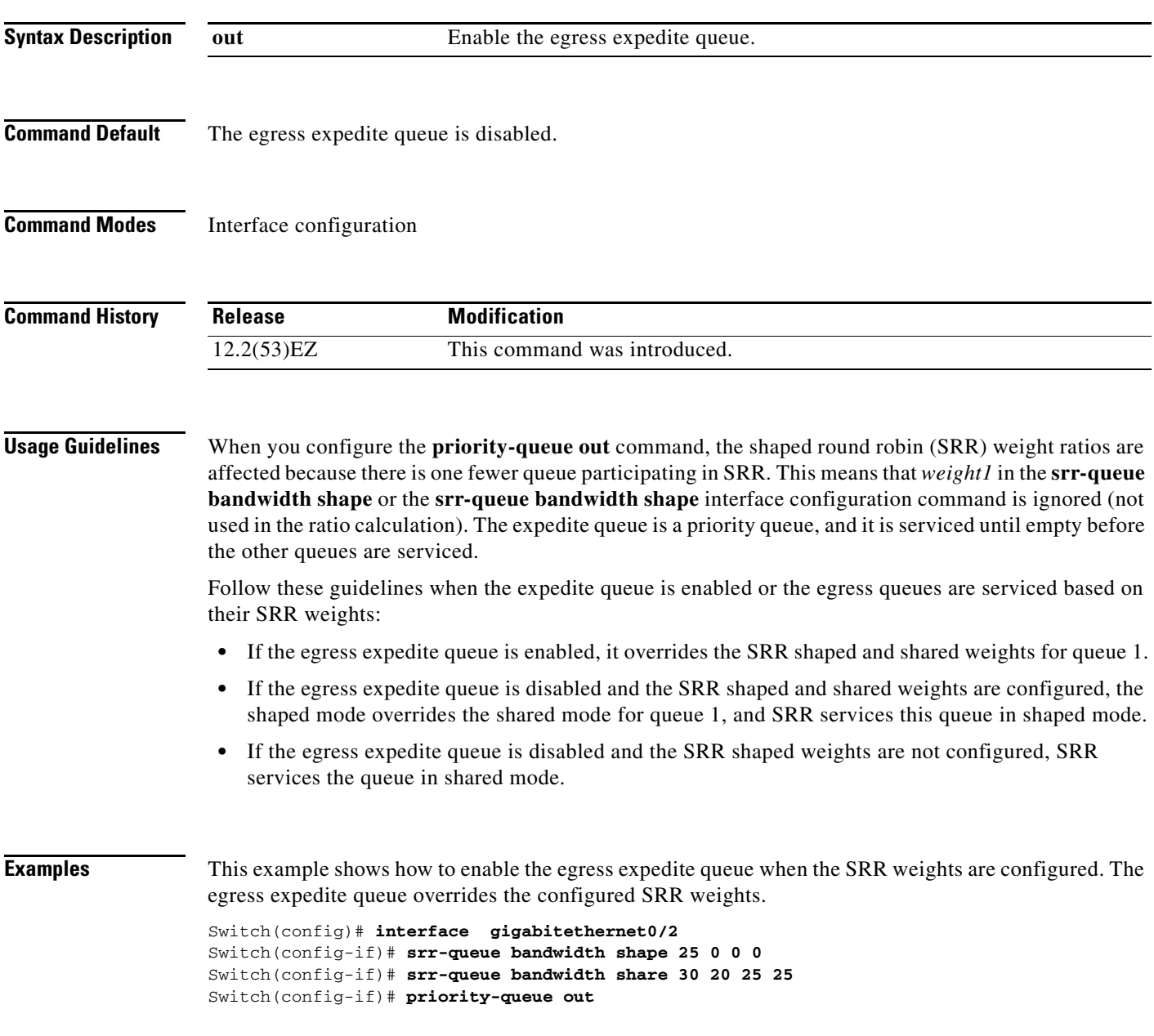

This example shows how to disable the egress expedite queue after the SRR shaped and shared weights are configured. The shaped mode overrides the shared mode.

Switch(config)# **interface gigabitethernet0/2**  Switch(config-if)# **srr-queue bandwidth shape 25 0 0 0** Switch(config-if)# **srr-queue bandwidth share 30 20 25 25** Switch(config-if)# **no priority-queue out**

You can verify your settings by entering the **show mls qos interface** *interface-id* **queueing** or the **show running-config** privileged EXEC command.

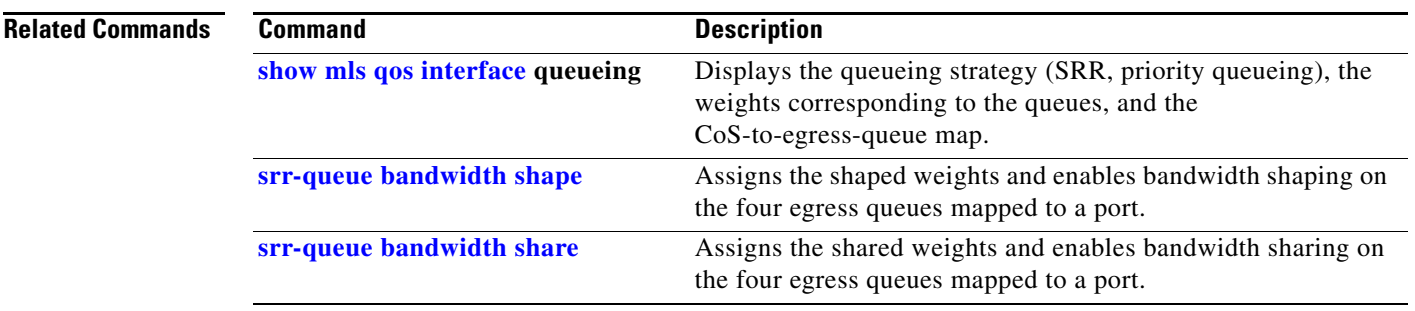

## **private-vlan**

To configure private VLANs and to configure the association between private VLAN primary and secondary VLANs, use the **private-vlan** command in VLAN configuration mode. Use the **no** form of this command to return the VLAN to normal VLAN configuration.

**private-vlan {association** [**add | remove**] *secondary-vlan-list* | **community** | **isolated** | **primary}**

**no private-vlan {association** | **community** | **isolated** | **primary}**

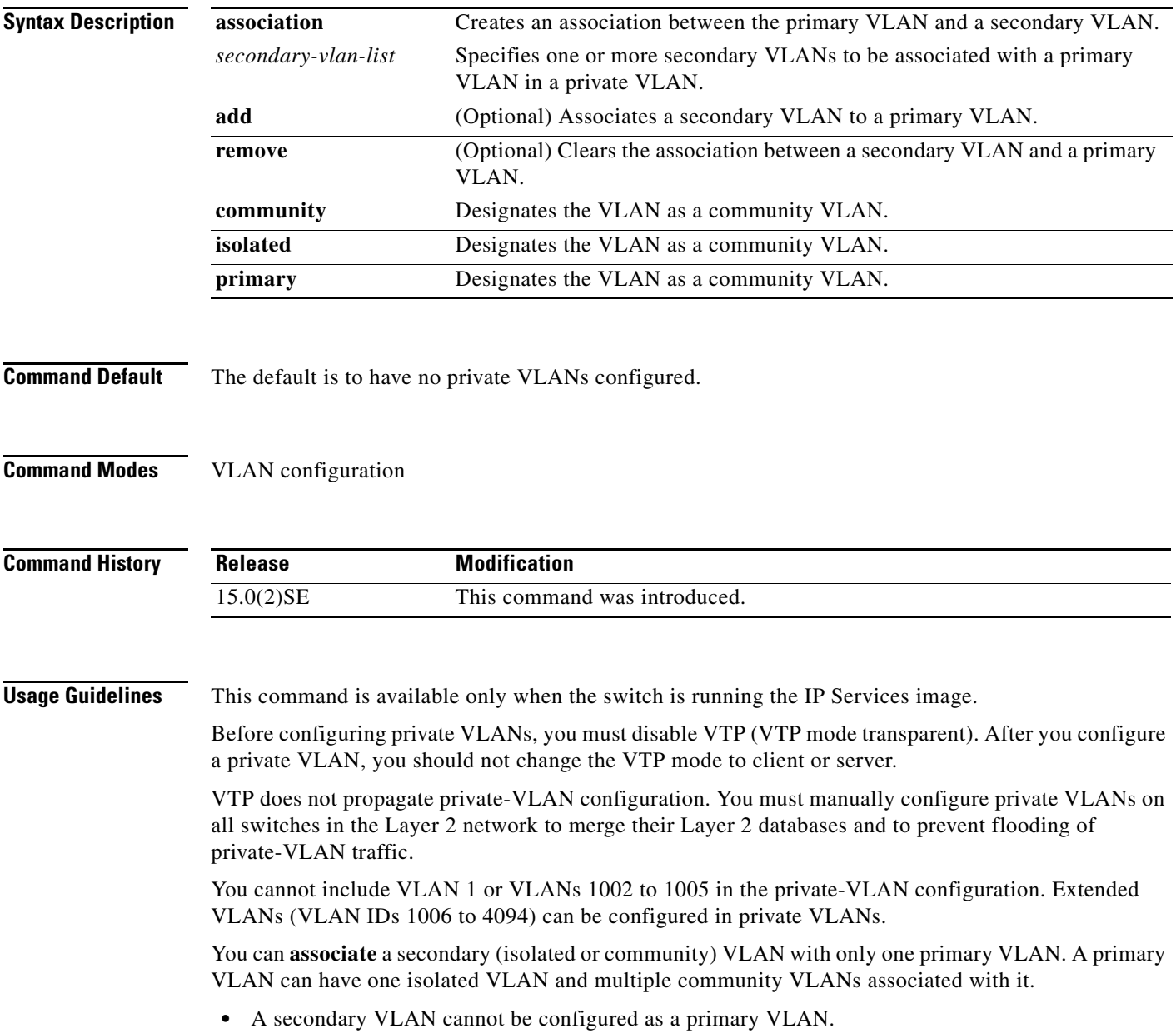

- **•** The *secondary\_vlan\_list* parameter cannot contain spaces. It can contain multiple comma-separated items. Each item can be a single private-VLAN ID or a hyphenated range of private-VLAN IDs. The list can contain one isolated VLAN and multiple community VLANs.
- If you delete either the primary or secondary VLANs, the ports associated with the VLAN become inactive.

A **community** VLAN carries traffic among community ports and from community ports to the promiscuous ports on the corresponding primary VLAN.

An **isolated** VLAN is used by isolated ports to communicate with promiscuous ports. It does not carry traffic to other community ports or isolated ports with the same primary vlan domain.

A **primary** VLAN is the VLAN that carries traffic from a gateway to customer end stations on private ports.

Configure Layer 3 VLAN interfaces (SVIs) only for primary VLANs. You cannot configure Layer 3 VLAN interfaces for secondary VLANs. SVIs for secondary VLANs are inactive while the VLAN is configured as a secondary VLAN.

The **private-vlan** commands do not take effect until you exit from VLAN configuration mode.

Do not configure private-VLAN ports as EtherChannels. While a port is part of the private-VLAN configuration, any EtherChannel configuration for it is inactive.

Do not configure a private VLAN as a Remote Switched Port Analyzer (RSPAN) VLAN.

Do not configure a private VLAN as a voice VLAN.

Do not configure fallback bridging on switches with private VLANs.

Although a private VLAN contains more than one VLAN, only one STP instance runs for the entire private VLAN. When a secondary VLAN is associated with the primary VLAN, the STP parameters of the primary VLAN are propagated to the secondary VLAN.

For more information about private-VLAN interaction with other features, see the software configuration guide for this release.

**Examples** This example shows how to configure VLAN 20 as a primary VLAN, VLAN 501 as an isolated VLAN, and VLANs 502 and 503 as community VLANs, and to associate them in a private VLAN:

```
Switch# configure terminal
Switch(config)# vlan 20
Switch(config-vlan)# private-vlan primary
Switch(config-vlan)# exit
Switch(config)# vlan 501
Switch(config-vlan)# private-vlan isolated
Switch(config-vlan)# exit
Switch(config)# vlan 502
Switch(config-vlan)# private-vlan community
Switch(config-vlan)# exit
Switch(config)# vlan 503
Switch(config-vlan)# private-vlan community
Switch(config-vlan)# exit
Switch(config)# vlan 20
Switch(config-vlan)# private-vlan association 501-503
Switch(config-vlan)# end
```
You can verify your setting by entering the **show vlan private-vlan** or **show interfaces status** privileged EXEC command.

 $\mathbf I$ 

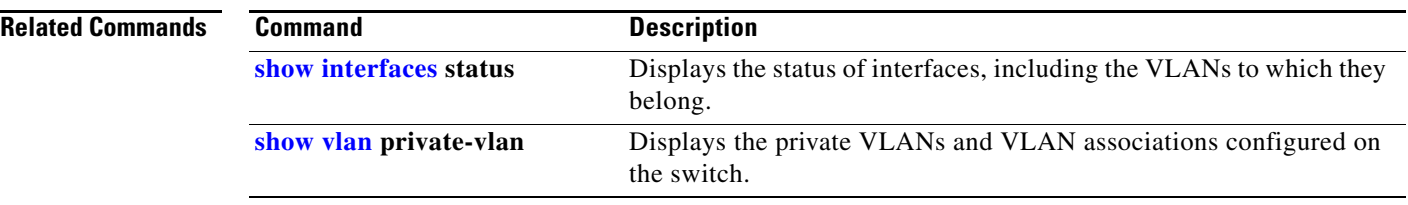

# **private-vlan mapping**

To create a mapping between a private VLAN primary and secondary VLANs so that both VLANs share the same primary VLAN switch virtual interface (SVI), use the **private-vlan mapping** command in interface configuration mode. Use the **no** form of this command to remove private VLAN mappings from the SVI.

**private-vlan mapping** {[**add** | **remove**] *secondary-vlan-list*}

**no private-vlan mapping**

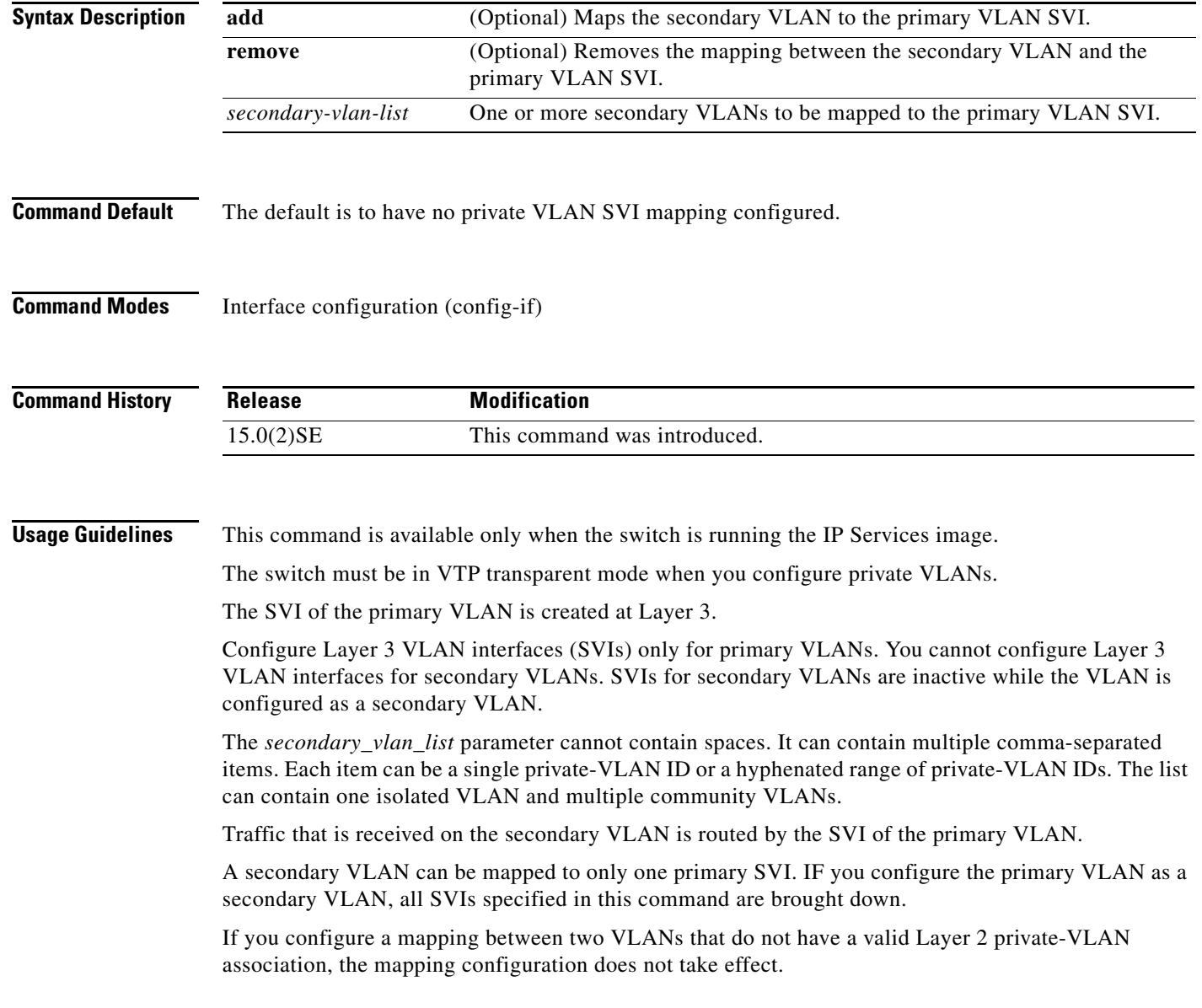

**Examples** This example shows how to map the interface of VLAN 20 to the SVI of VLAN 18:

Switch# **configure terminal** Switch# **interface vlan 18** Switch(config-if)# **private-vlan mapping 20**  Switch(config-vlan)# **end**

This example shows how to permit routing of secondary VLAN traffic from secondary VLANs 303 to 305 and 307 through VLAN 20 SVI:

```
Switch# configure terminal
Switch# interface vlan 20
Switch(config-if)# private-vlan mapping 303-305, 307
Switch(config-vlan)# end
```
You can verify your setting by entering the **show interfaces private-vlan mapping** privileged EXEC command.

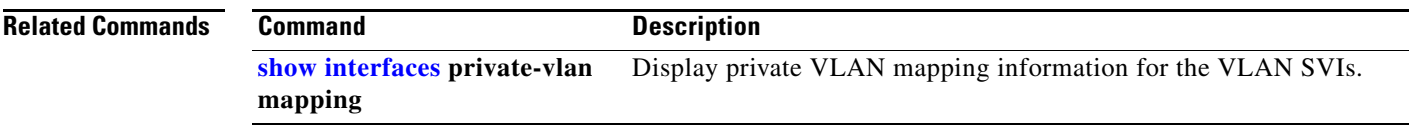

### **queue-set**

Use the **queue-set** interface configuration command to map a port to a queue-set. Use the **no** form of this command to return to the default setting.

**queue-set** *qset-id*

**no queue-set** *qset-id*

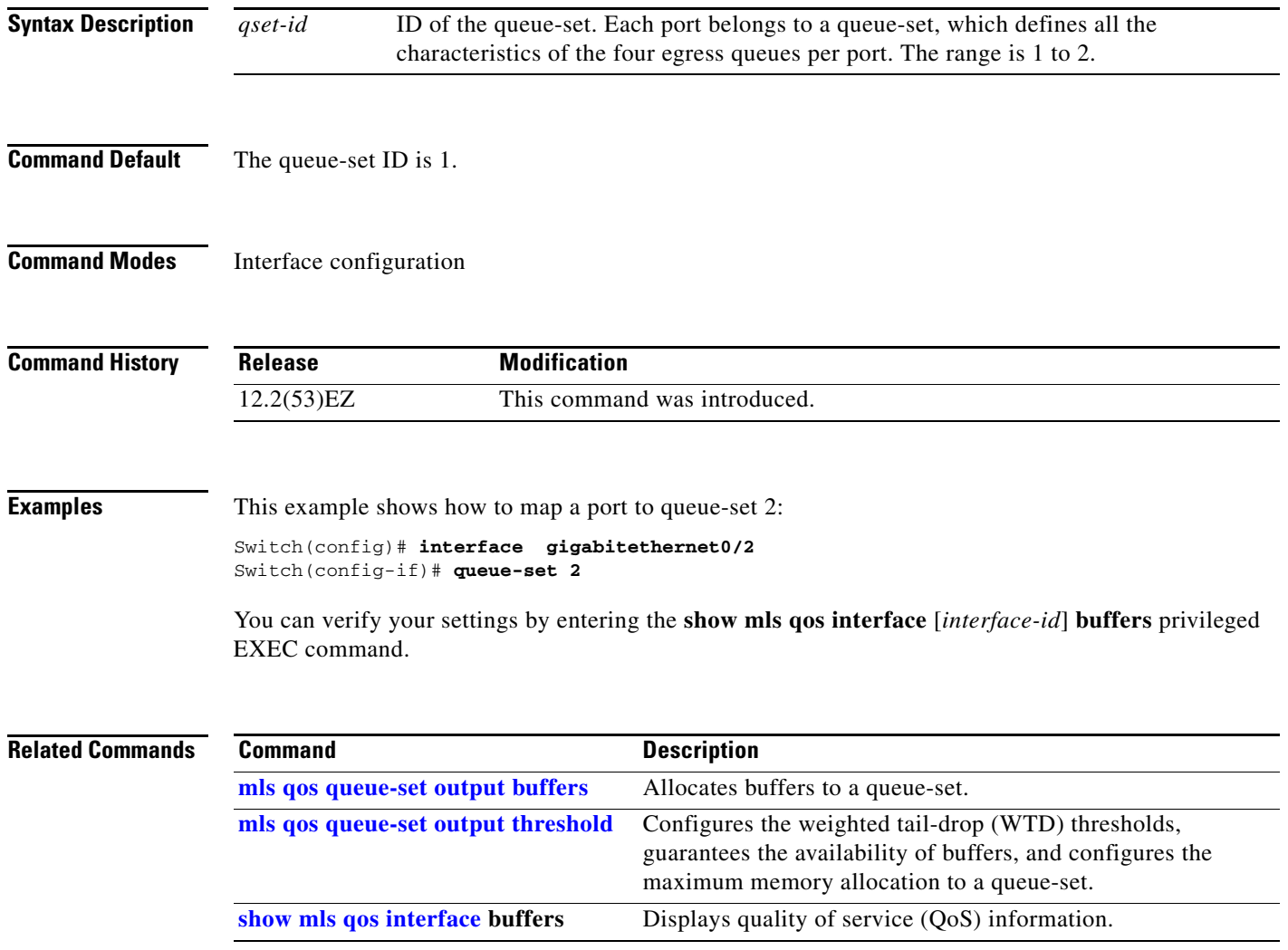

## **radius-server dead-criteria**

Use the **radius-server dead-criteria** global configuration command to configure the conditions that determine when a RADIUS server is considered unavailable or *dead*. Use the **no** form of this command to return to the default settings.

**radius-server dead-criteria** [**time** *seconds* [**tries** *number*] | **tries** *number*]

**no radius-server dead-criteria** [**time** *seconds* [**tries** *number*] | **tries** *number*]

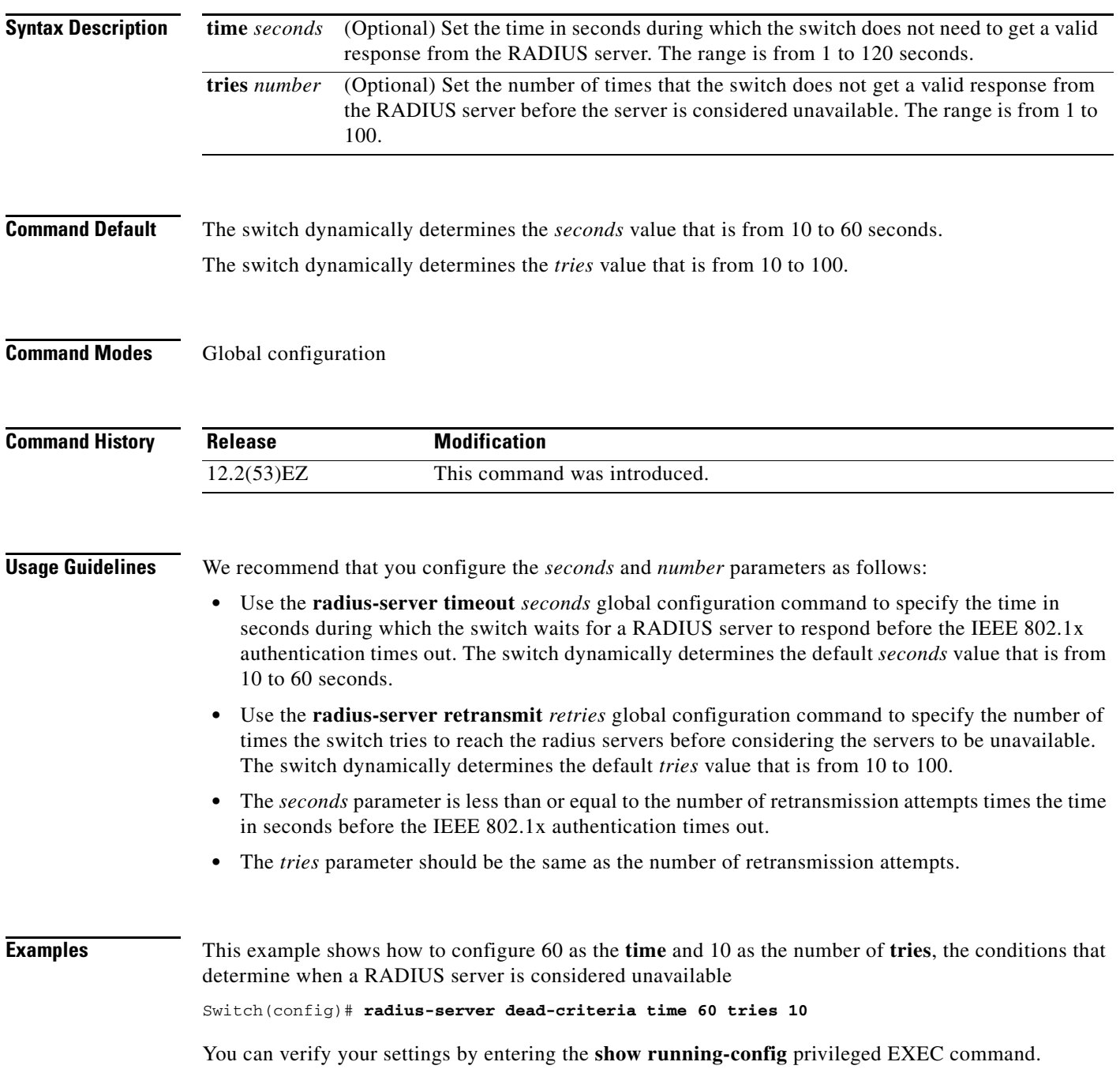

a ka

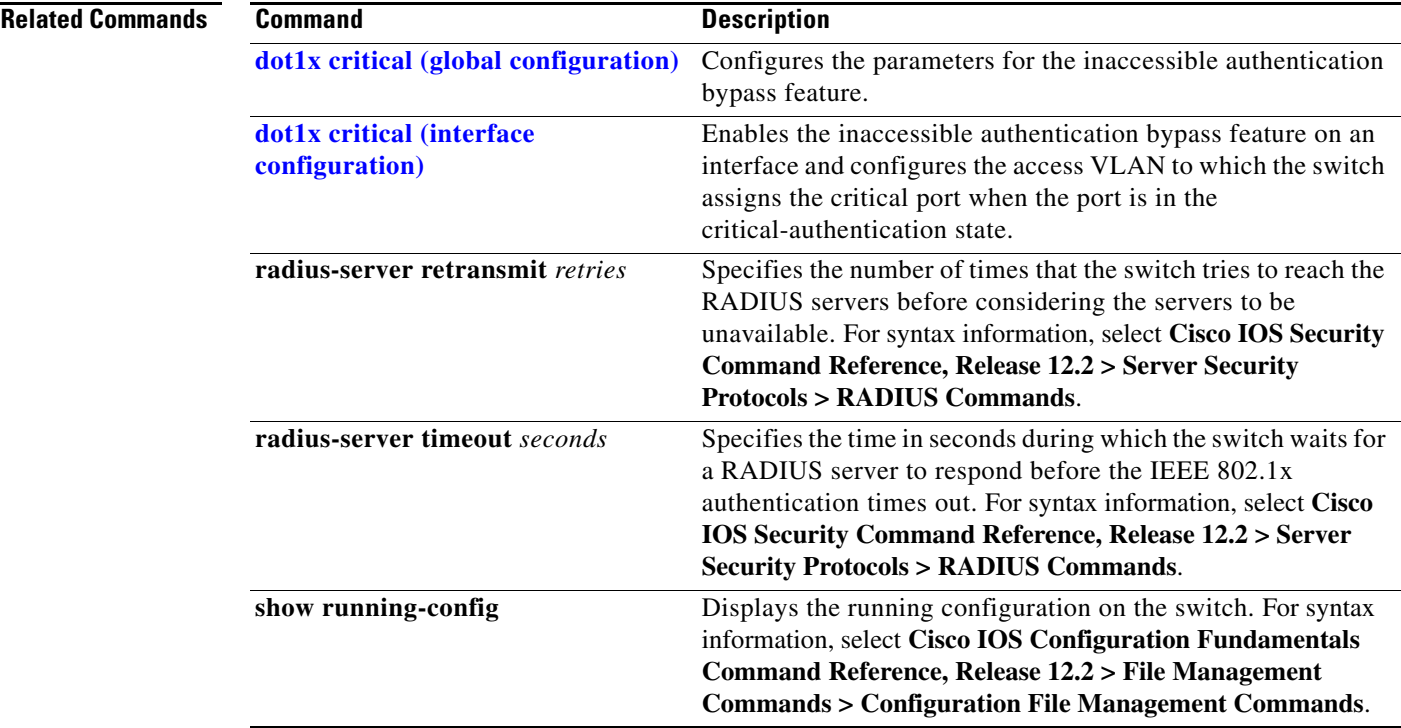

 $\blacksquare$ 

## **radius-server host**

Use the **radius-server host** global configuration command to configure the RADIUS server parameters, including the RADIUS accounting and authentication. Use the **no** form of this command to return to the default settings.

**radius-server host** *ip-address* **[acct-port** *udp-port*] [**auth-port** *udp-port*] [**test username** *name* [**idle-time** *time*] [**ignore-acct-port**] [**ignore-auth-port**]] [**key** *string*]

**no radius-server host** *ip-address* 

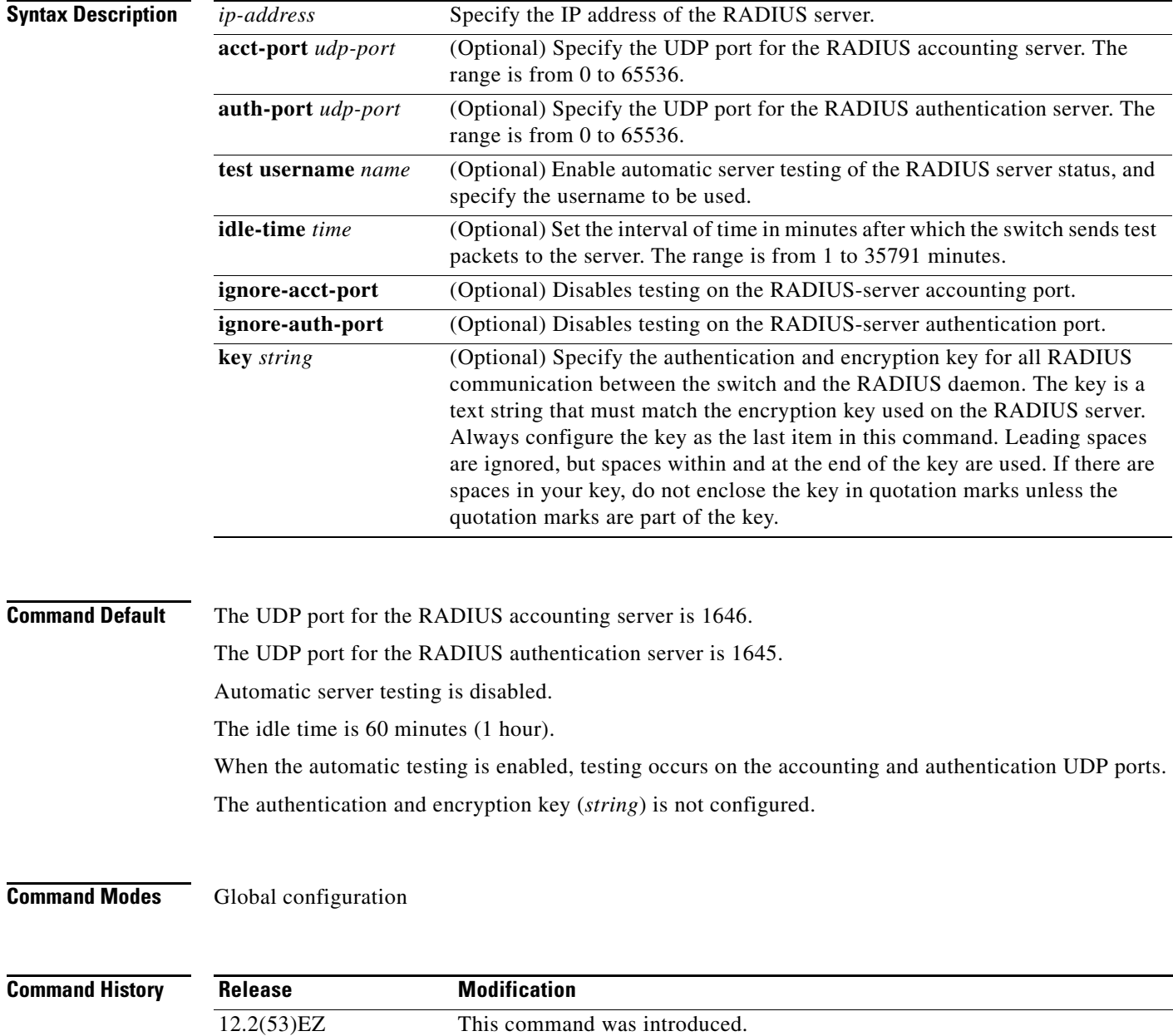

**Usage Guidelines** We recommend that you configure the UDP port for the RADIUS accounting server and the UDP port for the RADIUS authentication server to nondefault values.

> Use the **test username** *name* keywords to enable automatic server testing of the RADIUS server status and to specify the username to be used.

> You can configure the authentication and encryption key by using the **radius-server host** *ip-address* **key** *string* or the **radius-server key** {**0** *string* | **7** *string* | *string*} global configuration command. Always configure the key as the last item in this command.

**Examples** This example shows how to configure 1500 as the UDP port for the accounting server and 1510 as the UDP port for the authentication server:

Switch(config)# **radius-server host 1.1.1.1 acct-port 1500 auth-port 1510**

This example shows how to configure the UDP port for the accounting server and the authentication server, enable automated testing of the RADIUS server status, specify the username to be used, and configure a key string:

Switch(config)# **radius-server host 1.1.1.2 acct-port 800 auth-port 900 test username aaafail idle-time 75 key abc123**

You can verify your settings by entering the **show running-config** privileged EXEC command.

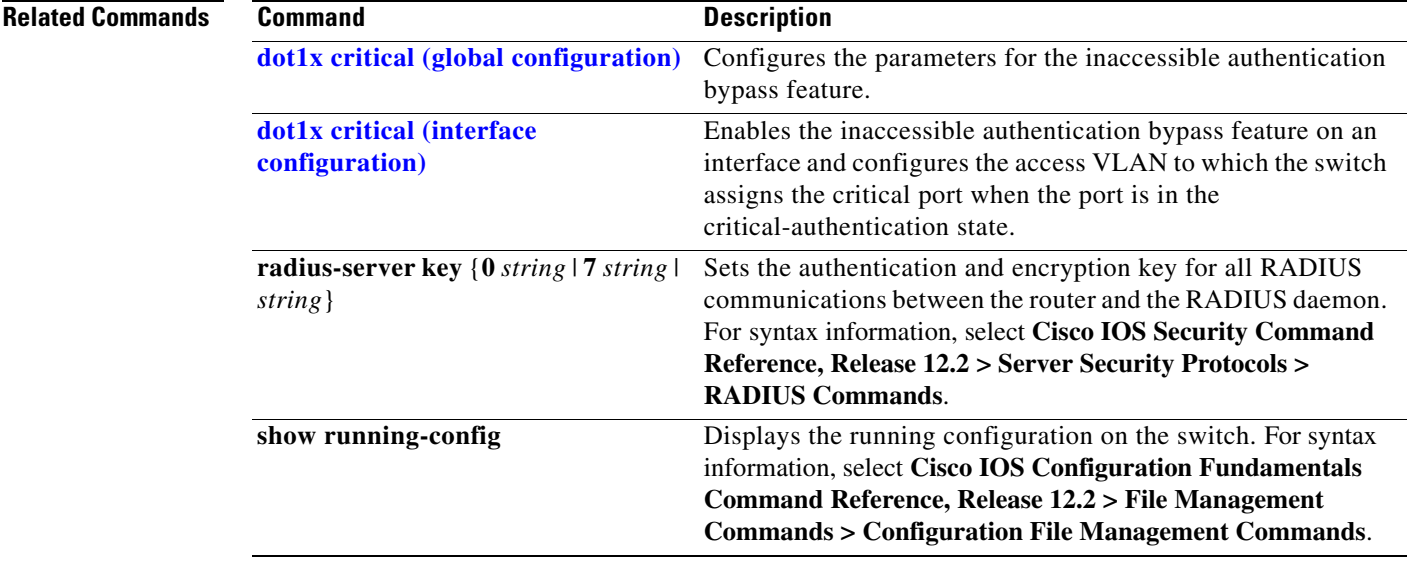

Г

### **rcommand**

Use the **rcommand** user EXEC command on the cluster command switch to start a Telnet session and to execute commands on a cluster member switch from the cluster command switch. To end the session, enter the **exit** command.

**rcommand** {*n* | **commander** | **mac-address** *hw-addr*}

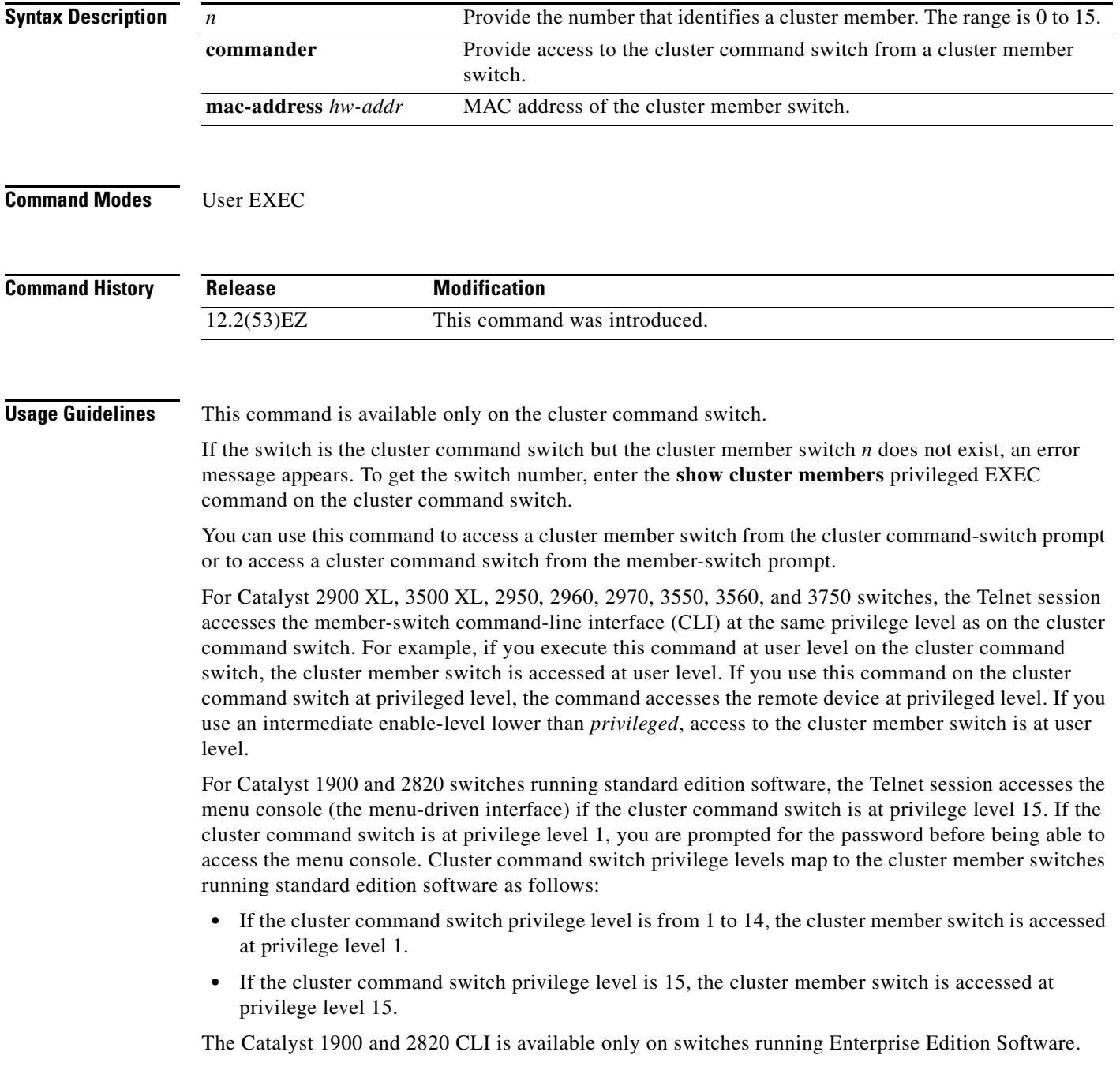

This command will not work if the vty lines of the cluster command switch have access-class configurations.

You are not prompted for a password because the cluster member switches inherited the password of the cluster command switch when they joined the cluster.

**Examples** This example shows how to start a session with member 3. All subsequent commands are directed to member 3 until you enter the **exit** command or close the session.

```
Switch# rcommand 3
Switch-3# show version
Cisco Internet Operating System Software ...
...
Switch-3# exit
Switch#
```
### **Related Commands Command Description**

**[show cluster members](#page-493-0)** Displays information about the cluster members.

### **remote-span**

Use the **remote-span** VLAN configuration command to configure a VLAN as a Remote Switched Port Analyzer (RSPAN) VLAN. Use the **no** form of this command to remove the RSPAN designation from the VLAN.

**remote-span**

**no remote-span**

- **Syntax Description** This command has no arguments or keywords.
- **Command Default** No RSPAN VLANs are defined.
- **Command Modes** VLAN configuration (config-VLAN)

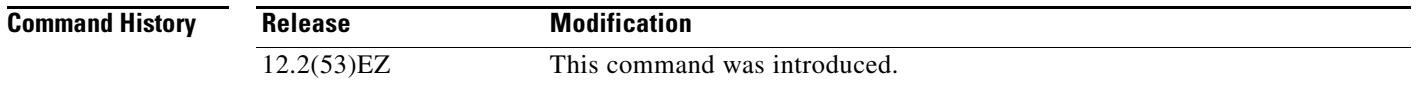

### **Usage Guidelines** You can configure RSPAN VLANs only in config-VLAN mode (entered by using the **vlan** global configuration command), not the VLAN configuration mode entered by using the **vlan database** privileged EXEC command.

If VLAN Trunking Protocol (VTP) is enabled, the RSPAN feature is propagated by VTP for VLAN-IDs that are lower than 1005. If the RSPAN VLAN ID is in the extended range, you must manually configure intermediate switches (those in the RSPAN VLAN between the source switch and the destination switch).

Before you configure the RSPAN **remote-span** command, use the **vlan** (global configuration) command to create the VLAN.

The RSPAN VLAN has these characteristics:

- No MAC address learning occurs on it.
- **•** RSPAN VLAN traffic flows only on trunk ports.
- Spanning Tree Protocol (STP) can run in the RSPAN VLAN, but it does not run on RSPAN destination ports.

When an existing VLAN is configured as an RSPAN VLAN, the VLAN is first deleted and then recreated as an RSPAN VLAN. Any access ports are made inactive until the RSPAN feature is disabled.

**Examples** This example shows how to configure a VLAN as an RSPAN VLAN. Switch(config)# **vlan 901**

Switch(config-vlan)# **remote-span**

This example shows how to remove the RSPAN feature from a VLAN.

Switch(config)# **vlan 901** Switch(config-vlan)# **no remote-span**

You can verify your settings by entering the **show vlan remote-span** user EXEC command.

### **Related Com**

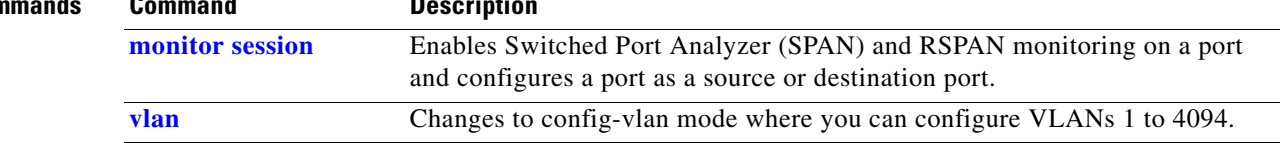

# **renew ip dhcp snooping database**

Use the **renew ip dhcp snooping database** privileged EXEC command to renew the DHCP snooping binding database.

**renew ip dhcp snooping database** [{**flash***:/filename* | **ftp:***//user:password@host/filename* | **nvram:***/filename* | **rcp:***//user@host/filename* | **tftp:***//host/filename*}] [**validation none**]

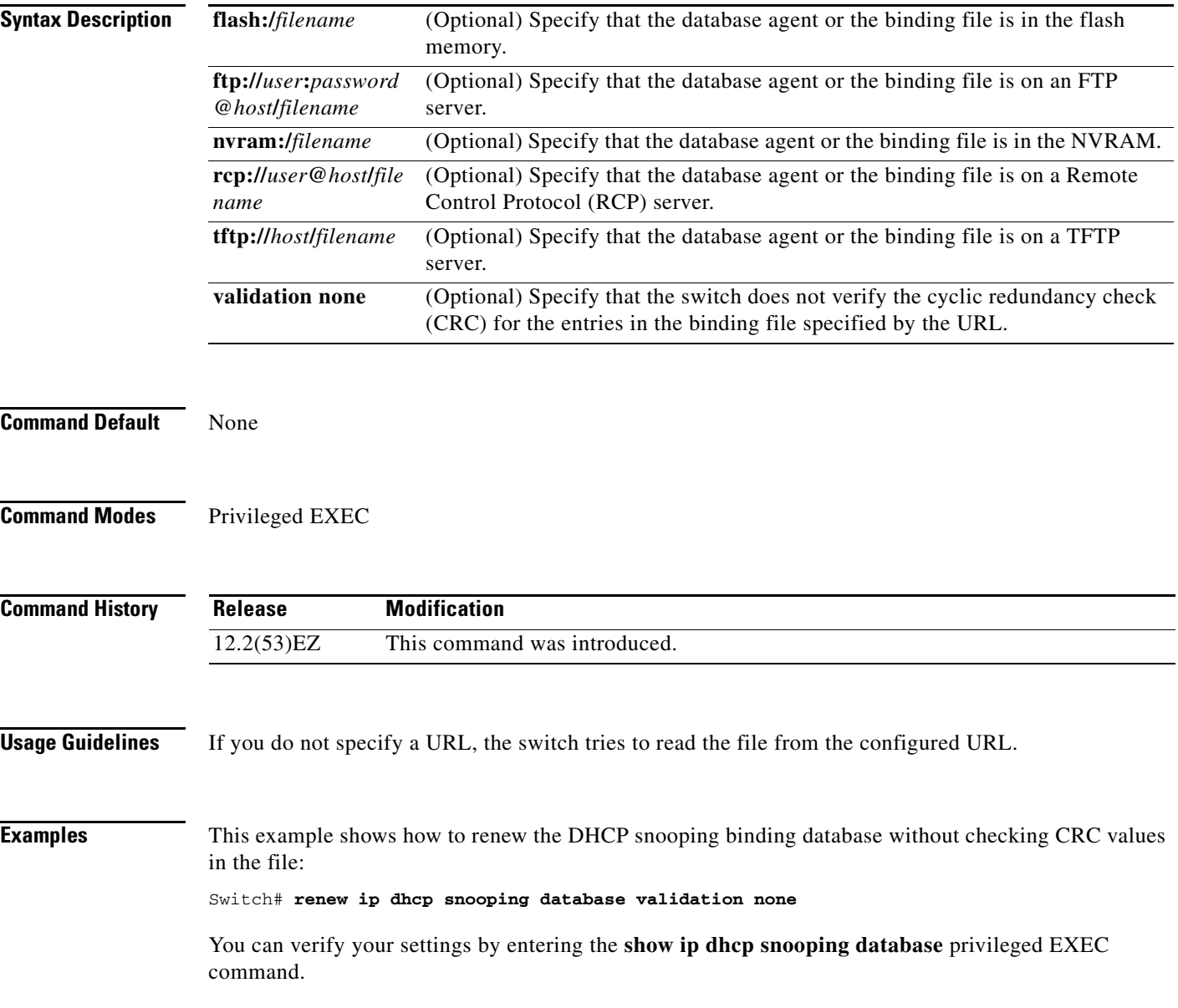
### **Related Comma**

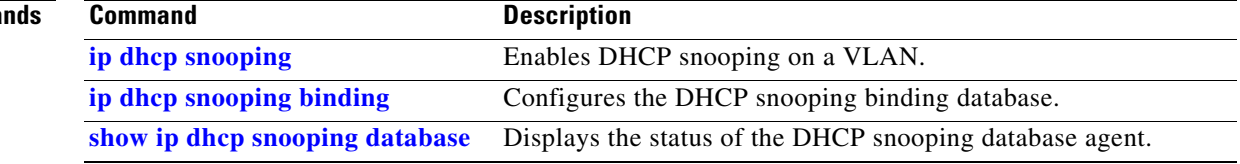

 $\blacksquare$ 

# **rep admin vlan**

Use the **rep admin vlan** global configuration command to configure a Resilient Ethernet Protocol (REP) administrative VLAN for REP to transmit hardware flood layer (HFL) messages. Use the **no** form of this command to return to the default configuration with VLAN 1 as the administrative VLAN.

**rep admin vlan** *vlan-id*

**no rep admin vlan** 

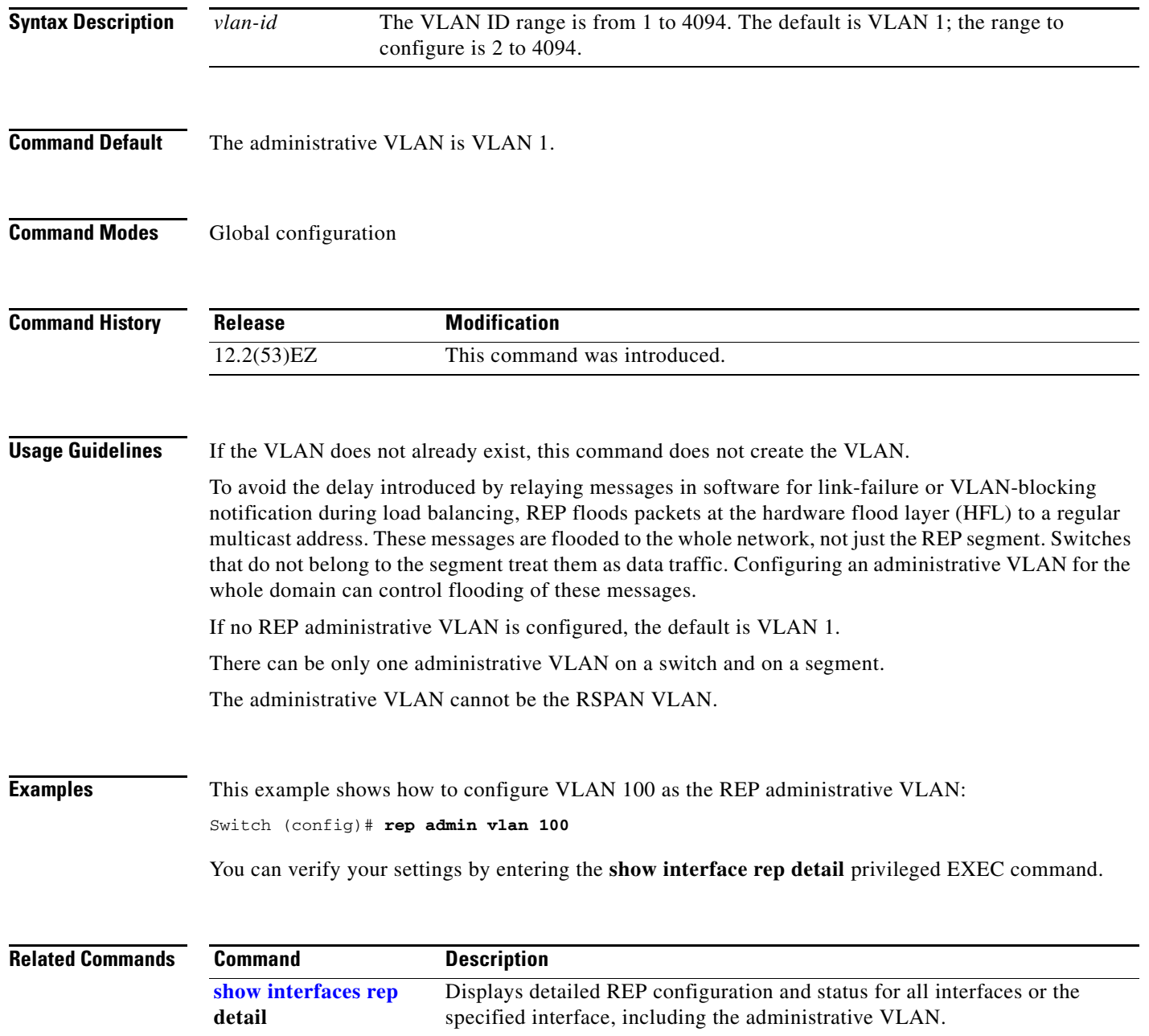

# <span id="page-434-0"></span>**rep block port**

Use the **rep block port** interface configuration command on the REP primary edge port to configure Resilient Ethernet Protocol (REP) VLAN load balancing. Use the **no** form of this command to return to the default configuration.

**rep block port {id** *port-id | neighbor\_offset |* **preferred**} **vlan** {*vlan-list* | **all**}

**no rep block port** {**id** *port-id | neighbor\_offset |* **preferred**}

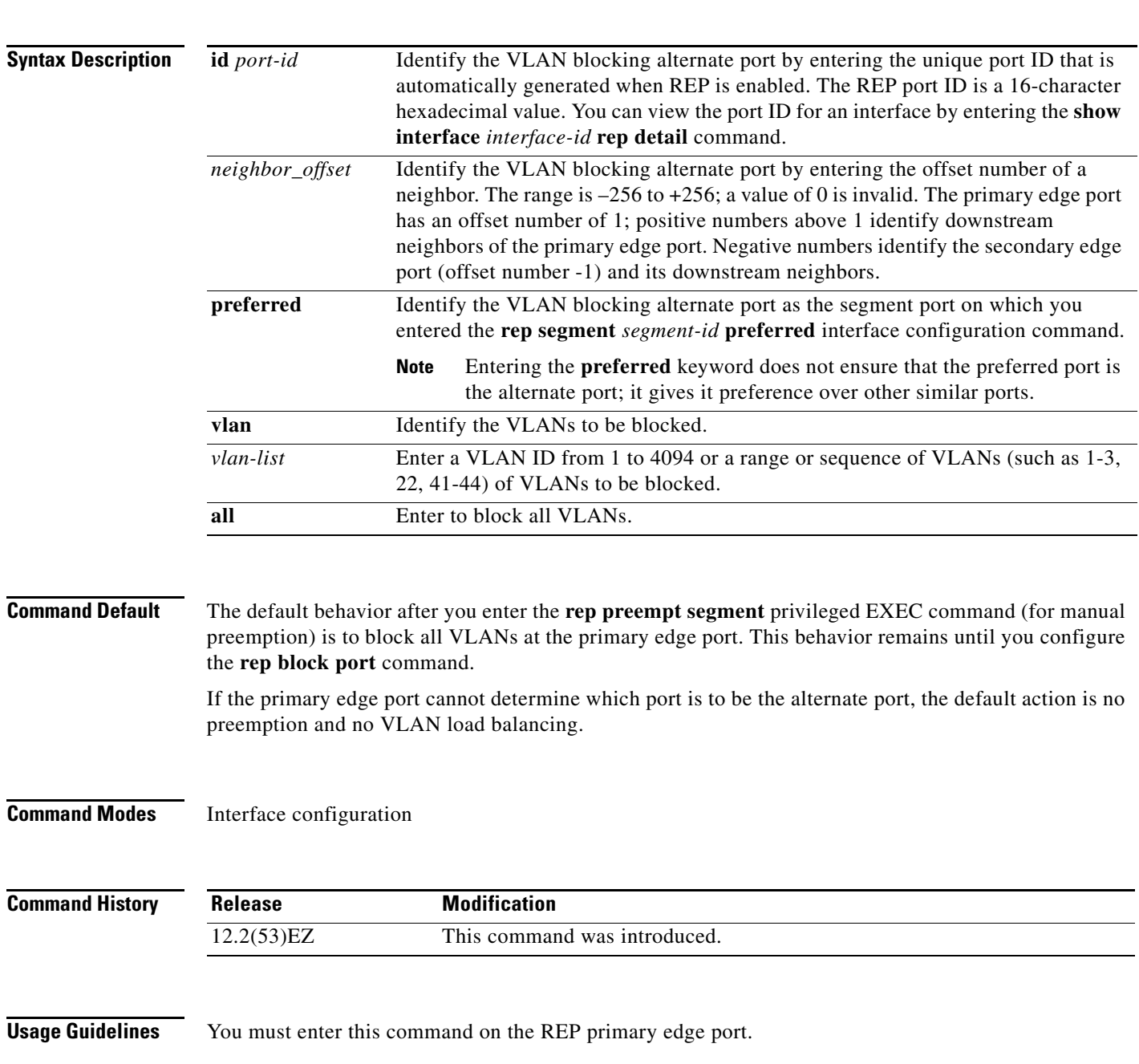

When you select an alternate port by entering an offset number, this number identifies the downstream neighbor port of an edge port. The primary edge port has an offset number of 1; positive numbers above 1 identify downstream neighbors of the primary edge port. Negative numbers identify the secondary edge port (offset number -1) and its downstream neighbors. See [Neighbor Offset Numbers in a REP](#page-435-0)  [SegmentFigure 2-1.](#page-435-0)

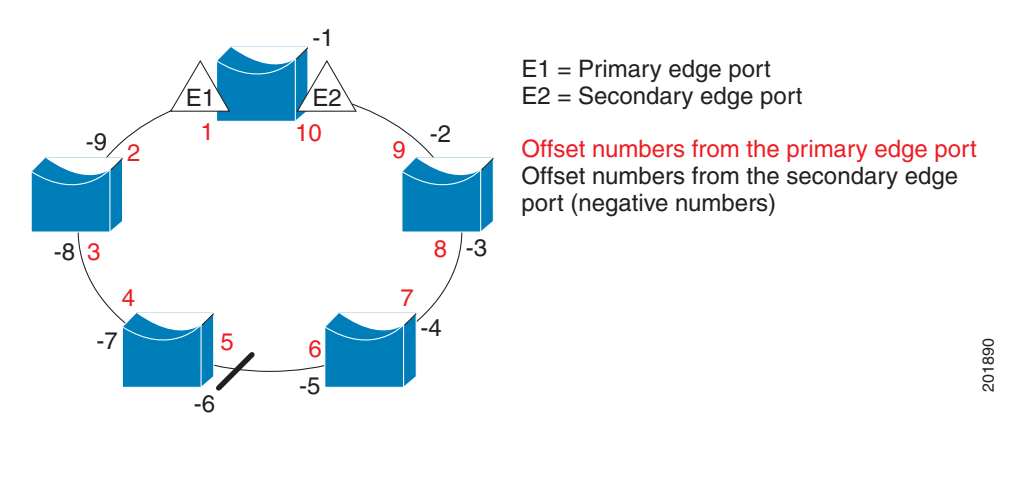

<span id="page-435-0"></span>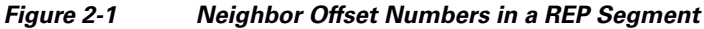

**Note** You would never enter an offset value of 1 because that is the offset number of the primary edge port itself.

If you have configured a preempt delay time by entering the **rep preempt delay** *seconds* interface configuration command and a link failure and recovery occurs, VLAN load balancing begins after the configured preemption time period elapses without another link failure. The alternate port specified in the load-balancing configuration blocks the configured VLANs and unblocks all other segment ports. If the primary edge port cannot determine the alternate port for VLAN balancing, the default action is no preemption.

Each port in a segment has a unique port ID. The port ID format is similar to the one used by the spanning tree algorithm: a port number (unique on the bridge) associated to a MAC address (unique in the network). To determine the port ID of a port, enter the **show interface** *interface-id* **rep detail** privileged EXEC command.

**Examples** This example shows how to configure REP VLAN load balancing on the Switch B primary edge port (Gigabit Ethernet port 1) and to configure Gigabit Ethernet port 2 of Switch A as the alternate port to block VLANs 1 to 100. The alternate port is identified by its port ID, shown in bold in the output of the **show interface rep detail** command for the Switch A port.

```
Switch A# show interface gigabitethernet0/2 rep detail
GigabitEthernet1/2 REP enabled
Segment-id: 2 (Segment)
PortID: 0080001647FB1780
Preferred flag: No
Operational Link Status: TWO_WAY
Current Key: 007F001647FB17800EEE
Port Role: Open
Blocked Vlan: <empty>
Admin-vlan: 1
Preempt Delay Timer: 35 sec
Load-balancing block port: none
```

```
Load-balancing block vlan: none
STCN Propagate to: 
PDU/TLV statistics:
LSL PDU rx: 107122, tx: 192493
Switch B# config t
Switch (config)# interface gigabitethernet0/1
Switch (config-if)# rep block port id 0080001647FB1780 vlan 1-100
Switch (config-if)# exit
```
This example shows how to configure VLAN load balancing by using a neighbor offset number and how to verify the configuration by entering the **show interfaces rep detail** privileged EXEC command:

```
Switch# config t
Switch (config)# interface gigabitethernet0/2
Switch (config-if)# rep block port 6 vlan 1-110
Switch (config-if)# end
Switch# show interface gigabitethernet0/2 rep detail
GigabitEthernet1/2 REP enabled
Segment-id: 2 (Segment)
PortID: 0080001647FB1780
Preferred flag: No
Operational Link Status: TWO_WAY
Current Key: 007F001647FB178009C3
Port Role: Open
Blocked Vlan: <empty>
Admin-vlan: 3
Preempt Delay Timer: 35 sec
Load-balancing block port: 6
Load-balancing block vlan: 1-110
STCN Propagate to: none
LSL PDU rx: 1466780, tx: 3056637
HFL PDU rx: 2, tx: 0
BPA TLV rx: 1, tx: 2119695
BPA (STCN, LSL) TLV rx: 0, tx: 0
BPA (STCN, HFL) TLV rx: 0, tx: 0
EPA-ELECTION TLV rx: 757406, tx: 757400
EPA-COMMAND TLV rx: 1, tx: 1
EPA-INFO TLV rx: 178326, tx: 178323
```
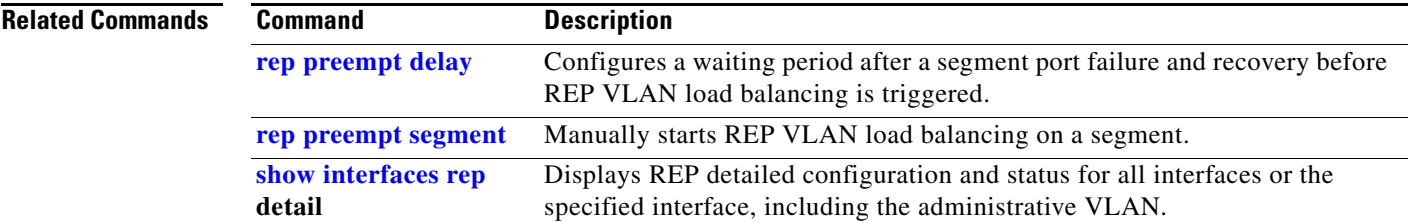

# **rep lsl-age-timer**

Use the **rep lsl-age-timer** interface configuration command on a Resilient Ethernet Protocol (REP) port to configure the Link Status Layer (LSL) age timer for the time period that the REP interface remains up without receiving a hello from the REP neighbor. Use the **no** form of this command to return to the default time.

**rep lsl-age timer** *value*

**no rep lsl-age timer** 

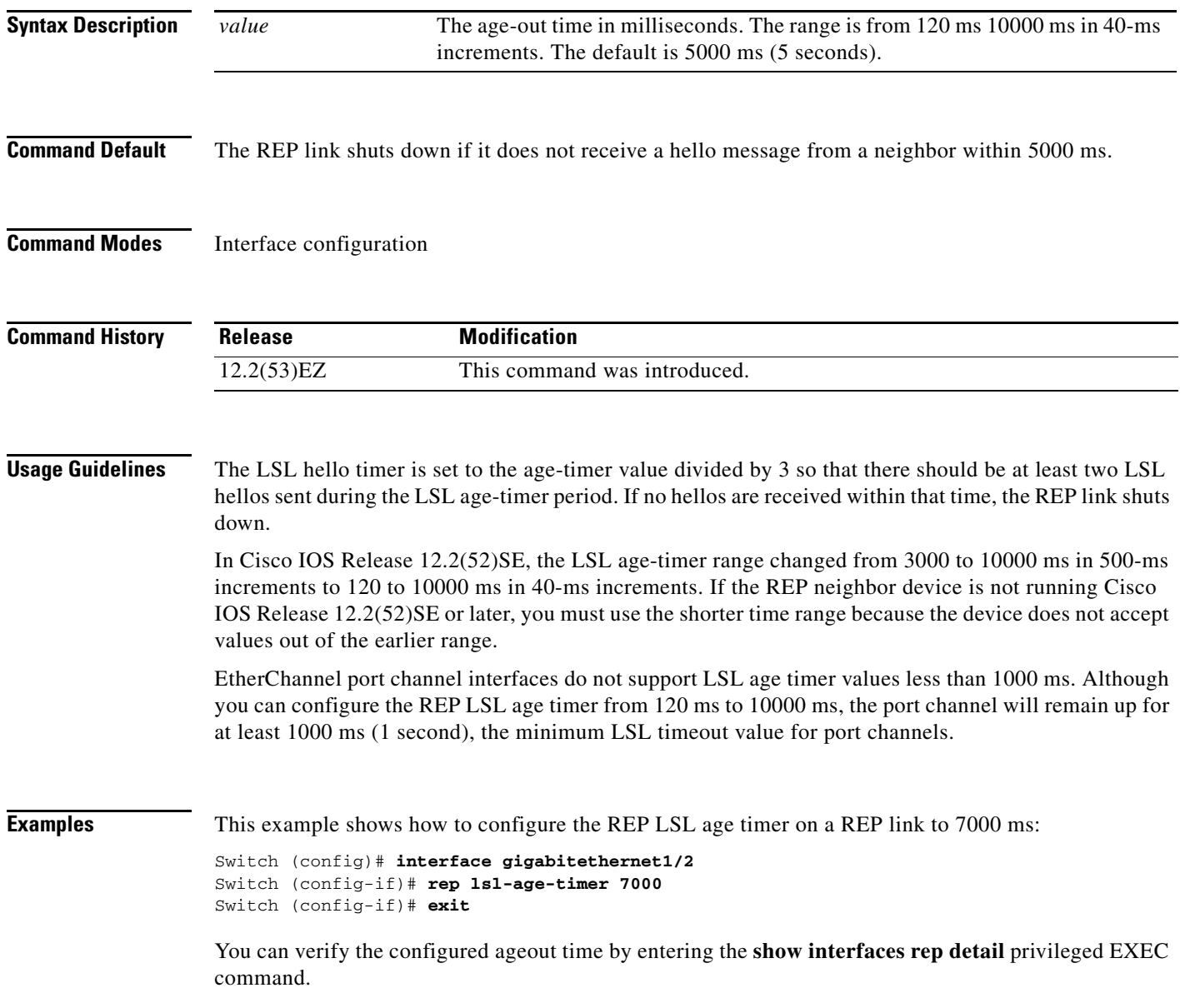

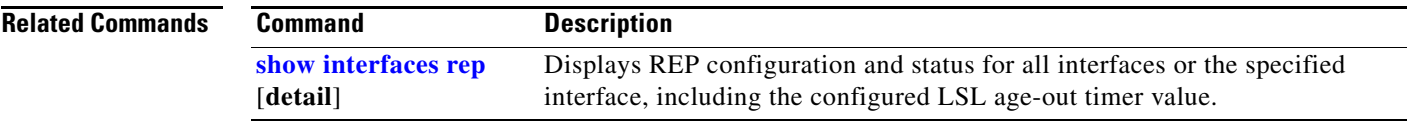

 $\blacksquare$ 

# <span id="page-439-0"></span>**rep preempt delay**

Use the **rep preempt delay** interface configuration command on the REP primary edge port to configure a waiting period after a segment port failure and recovery before Resilient Ethernet Protocol (REP) VLAN load balancing is triggered. Use the **no** form of this command to remove the configured delay.

**rep preempt delay** *seconds*

**no rep preempt delay** 

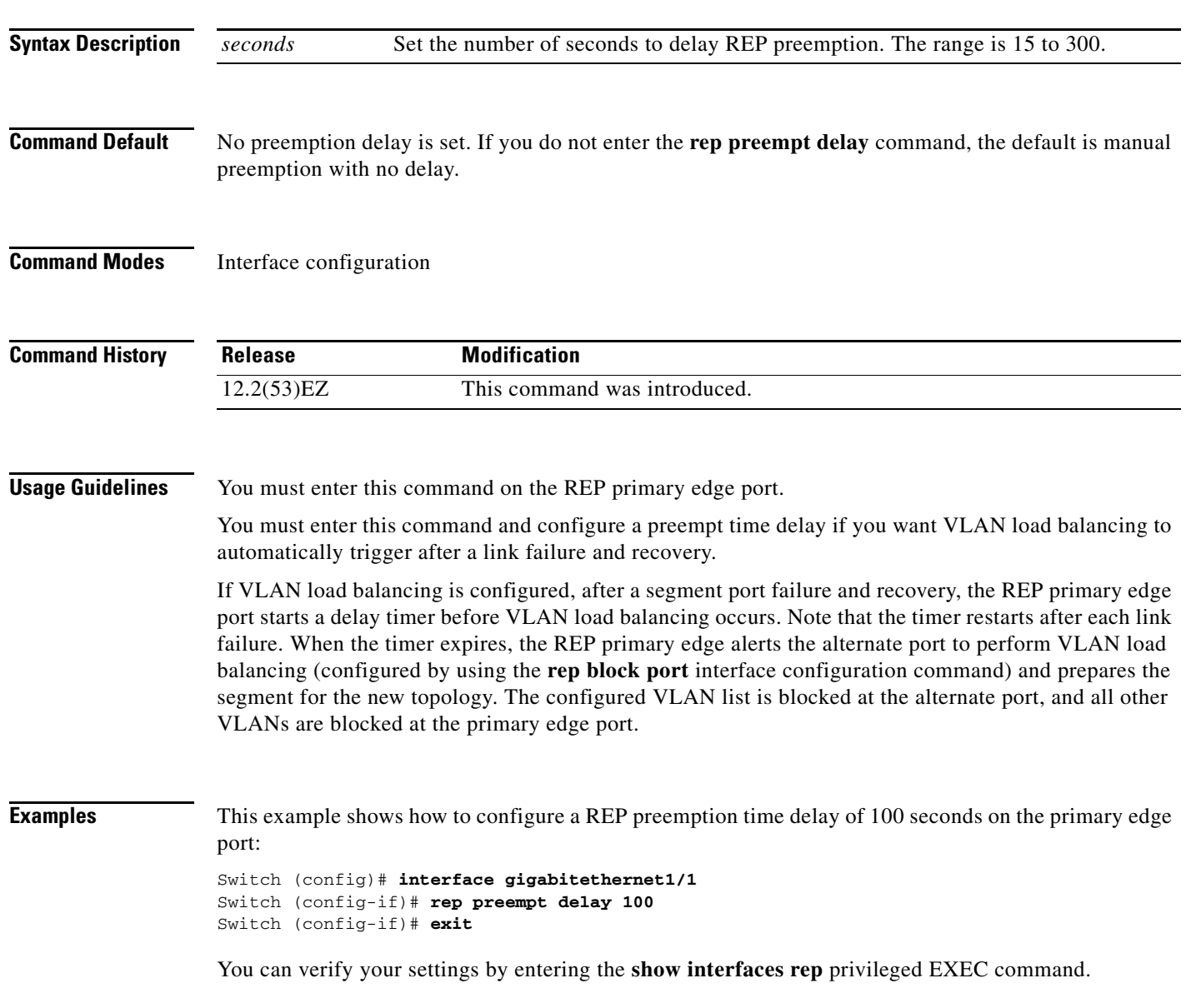

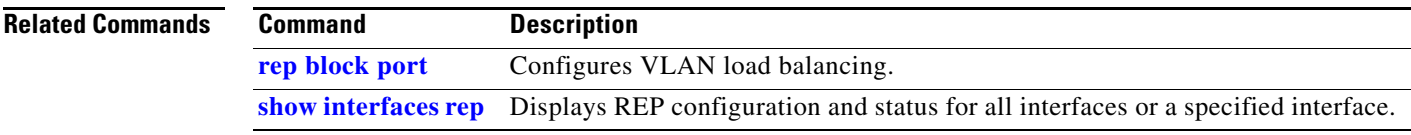

 $\blacksquare$ 

# <span id="page-441-0"></span>**rep preempt segment**

Use the **rep preempt segment** privileged EXEC command to manually start Resilient Ethernet Protocol (REP) VLAN load balancing on a segment.

**rep preempt segment** *segment\_id*

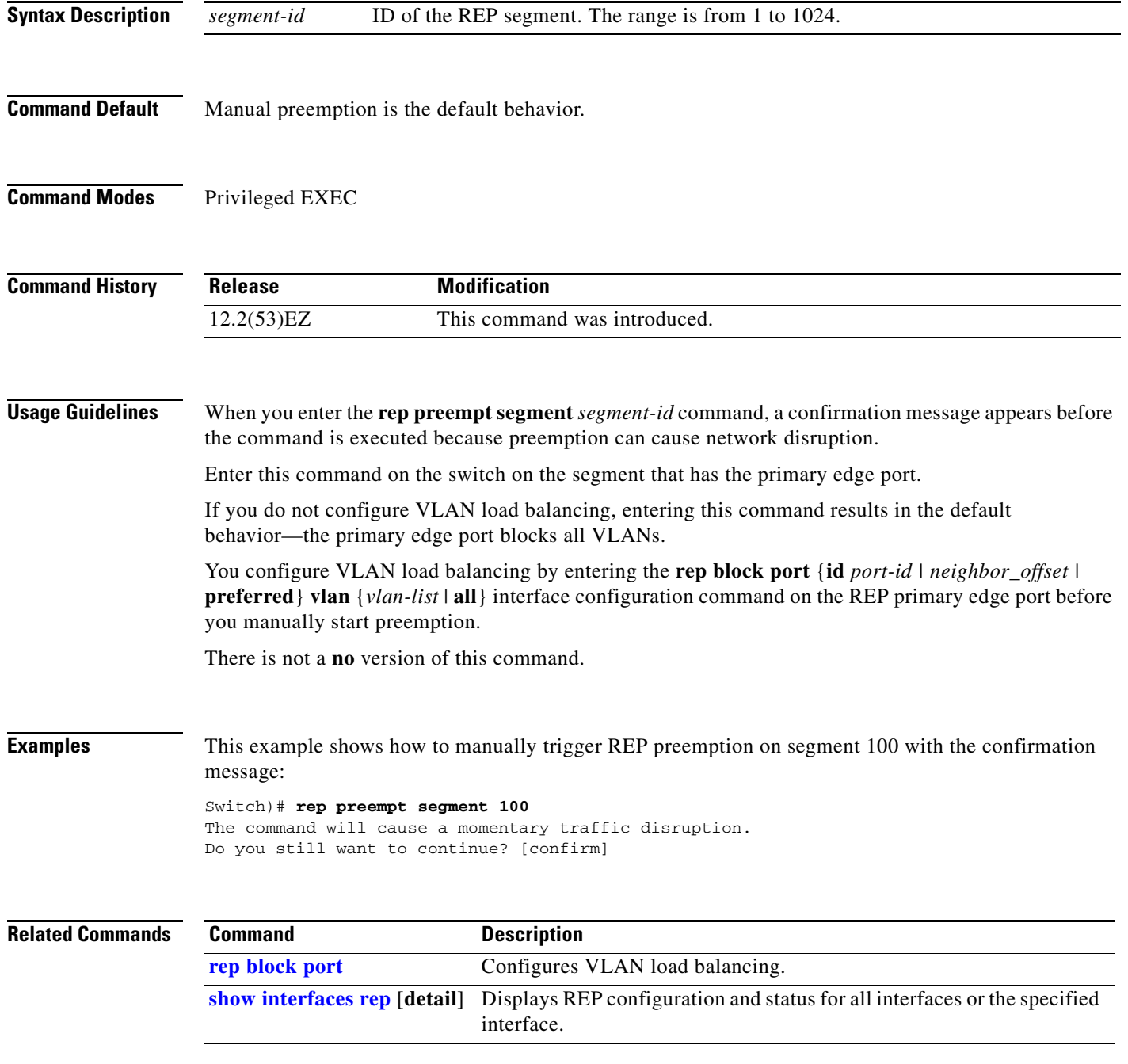

## **rep segment**

Use the **rep segment** interface configuration command to enable Resilient Ethernet Protocol (REP) on the interface and to assign a segment ID to it. Use the **no** form of this command to disable REP on the interface.

**rep segment** *segment-id* [**edge** [**no-neighbor**] [**primary**]] [**preferred**]

**no rep segment** 

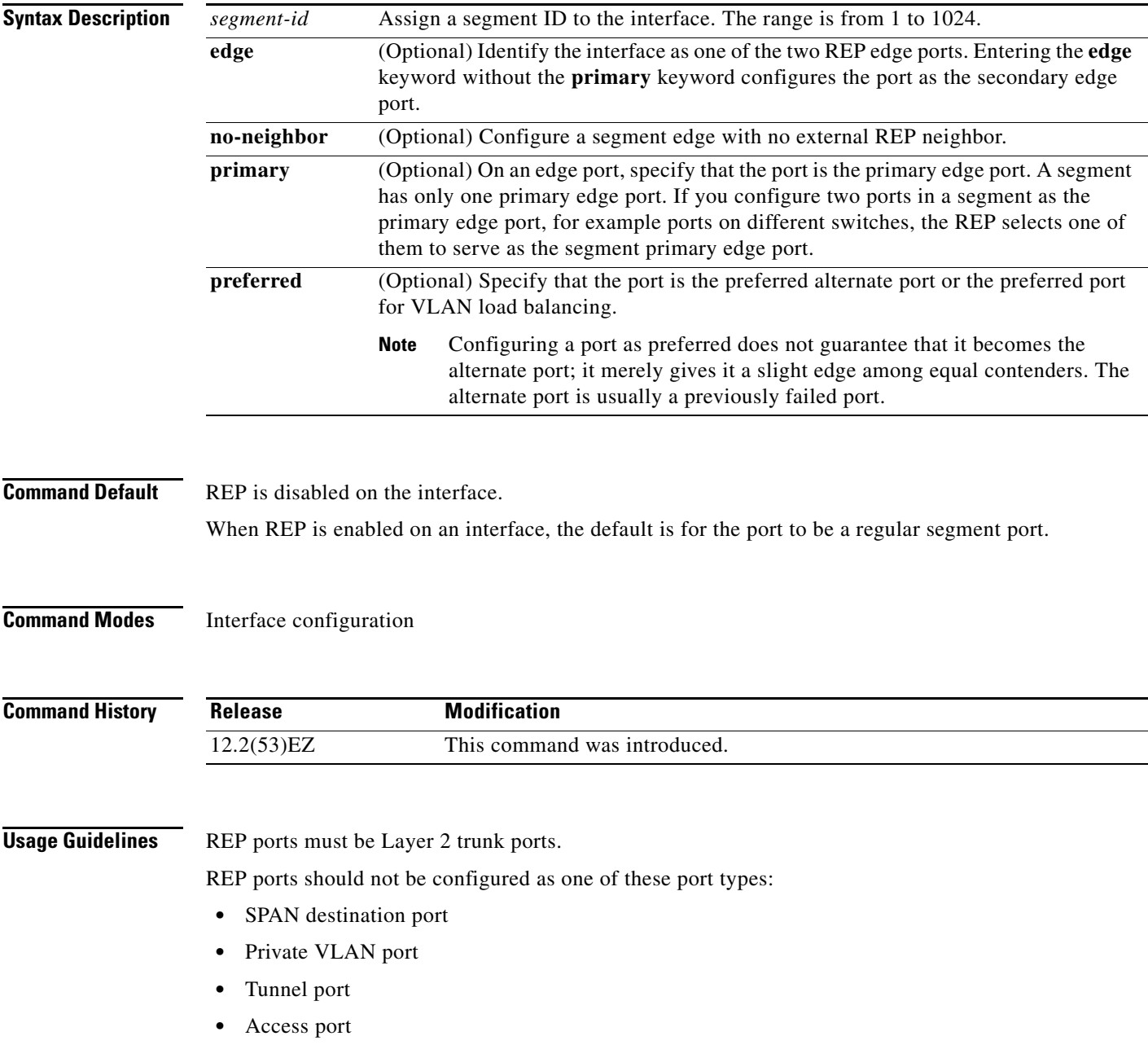

You must configure two edge ports on each REP segment, a primary edge port and a port to act as a secondary edge port. If you configure two ports in a segment as the primary edge port, for example ports on different switches, the configuration is allowed, but the REP selects one of them to serve as the segment primary edge port.

- **•** REP ports follow these rules:
	- **–** There is no limit to the number of REP ports on a switch; however, only two ports on a switch can belong to the same REP segment.
	- **–** If only one port on a switch is configured in a segment, the port should be an edge port.
	- **–** If two ports on a switch belong to the same segment, they must be both edge ports, both regular segment ports, or one regular port and one edge no-neighbor port. An edge port and regular segment port on a switch cannot belong to the same segment.
	- **–** If two ports on a switch belong to the same segment and one is configured as an edge port and one as a regular segment port (a misconfiguration), the edge port is treated as a regular segment port.

If you configure two ports in a segment as the primary edge port, for example ports on different switches, the REP selects one of them to serve as the segment primary edge port. Enter the **show rep topology** privileged EXEC command on a port in the segment to verify which port is the segment primary edge port.

REP interfaces come up in a blocked state and remain in a blocked state until notified that it is safe to unblock. You need to be aware of this to avoid sudden connection losses.

You should configure REP only in networks with redundancy. Configuring REP in a network without redundancy causes loss of connectivity.

In networks where ports on a neighboring switch do not support REP, you can configure the non-REP facing ports as edge no-neighbor ports. These ports inherit all properties of edge ports and you can configure them as any other edge port, including to send STP or REP topology change notices to the aggregation switch. In this case, the STP topology change notice (TCN) that is sent is a multiple spanning-tree (MST) STP message.

**Examples** This example shows how to enable REP on a regular (non-edge) segment port:

```
Switch (config)# interface gigabitethernet0/1
Switch (config-if)# rep segment 100
```
This example shows how to enable REP on a port and to identify the port as the REP primary edge port:

```
Switch (config)# interface gigabitethernet0v/2
Switch (config-if)# rep segment 100 edge primary
```
This example shows how to configure the same configuration when the interface has no external REP neighbor:

```
Switch# configure terminal
Switch (conf)# interface gigabitethernet0/1
Switch (conf-if)# rep segment 100 edge no-neighbor primary
```
This example shows how to enable REP on a port and to identify the port as the REP secondary edge port:

```
Switch (config)# interface gigabitethernet0/2
Switch (config-if)# rep segment 100 edge
```
You can verify your settings by entering the **show interfaces rep** privileged EXEC command. To verify which port in the segment is the primary edge port, enter the **show rep topology** privileged EXEC command.

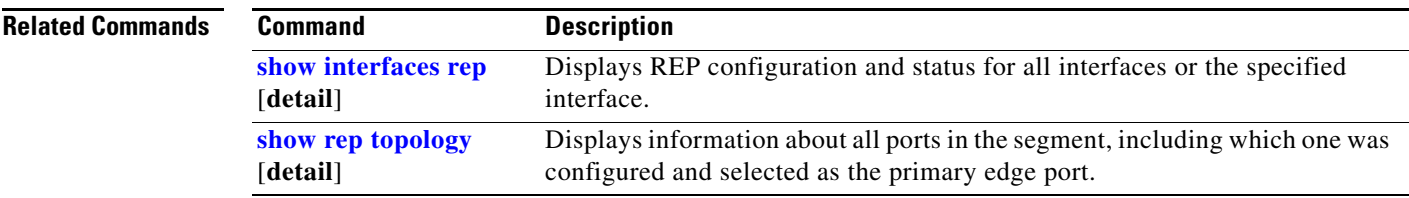

## **rep stcn**

Use the **rep stcn** interface configuration command on a Resilient Ethernet Protocol (REP) edge port to configure the port to send REP segment topology change notifications (STCNs) to another interface, to other segments, or to Spanning Tree Protocol (STP) networks. Use the **no** form of this command to disable the sending of STCNs to the interface, segment, or STP network.

**rep stcn** {**interface** *interface-id* | **segment** *id-list* | **stp**}

**no rep stcn** {**interface** | **segment** | **stp**}

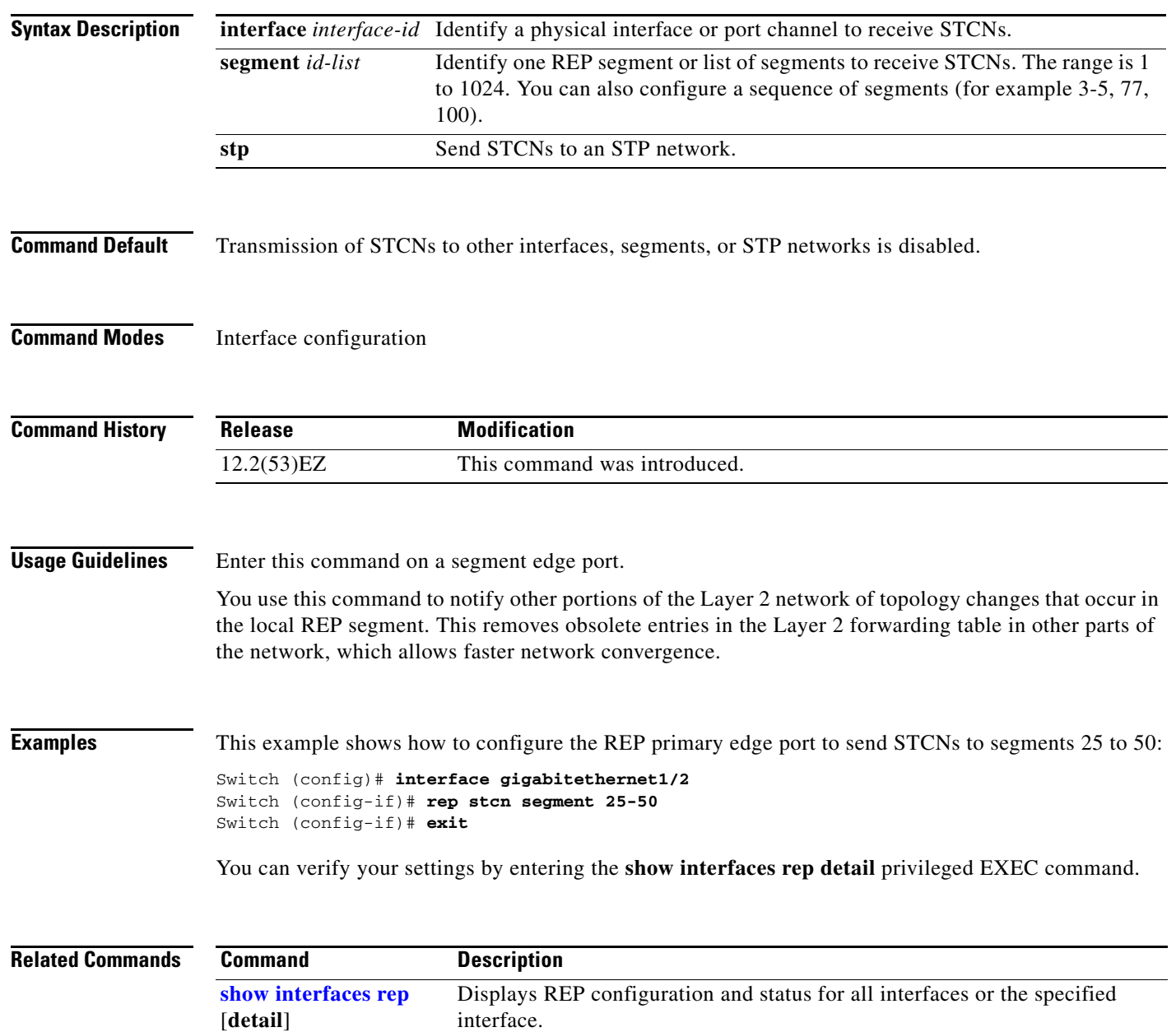

## **reserved-only**

Use the **reserved-only** DHCP pool configuration mode command to allocate only reserved addresses in the Dynamic Host Configuration Protocol (DHCP) address pool. Use the **no** form of the command to return to the default.

**reserved-only**

**no reserved-only**

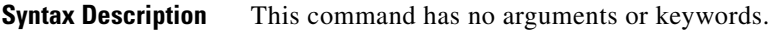

**Command Default** The default is to not restrict pool addresses

**Command Modes** DHCP pool configuration

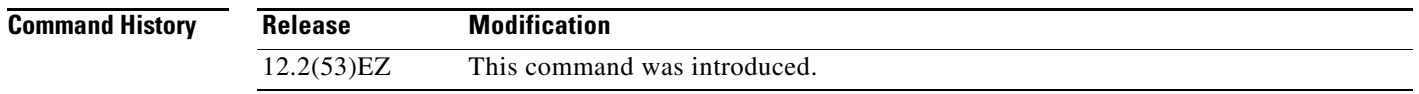

**Usage Guidelines** Entering the **reserved-only** command restricts assignments from the DHCP pool to preconfigured reservations. Unreserved addresses that are part of the network or on pool ranges are not offered to the client, and other clients are not served by the pool.

By entering this command, users can configure a group of switches with DHCP pools that share a common IP subnet and that ignore requests from clients of other switches.

To access DHCP pool configuration mode, enter the **ip dhcp pool** *name* global configuration command.

**Examples** This example shows how to configure the DHCP pool to allocate only reserved addresses:

Switch(config)# **ip dhcp pool test1** Switch(dhcp-config)# **reserved-only**

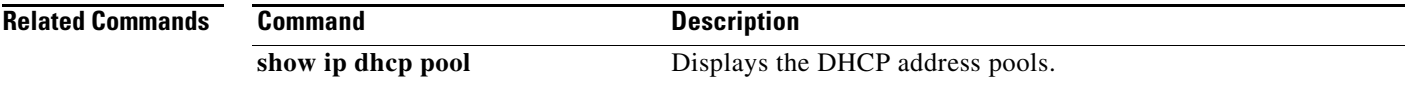

Г

П

# **rmon collection stats**

Use the **rmon collection stats** interface configuration command to collect Ethernet group statistics, which include usage statistics about broadcast and multicast packets, and error statistics about cyclic redundancy check (CRC) alignment errors and collisions. Use the **no** form of this command to return to the default setting.

**rmon collection stats** *index* [**owner** *name*]

**no rmon collection stats** *index* [**owner** *name*]

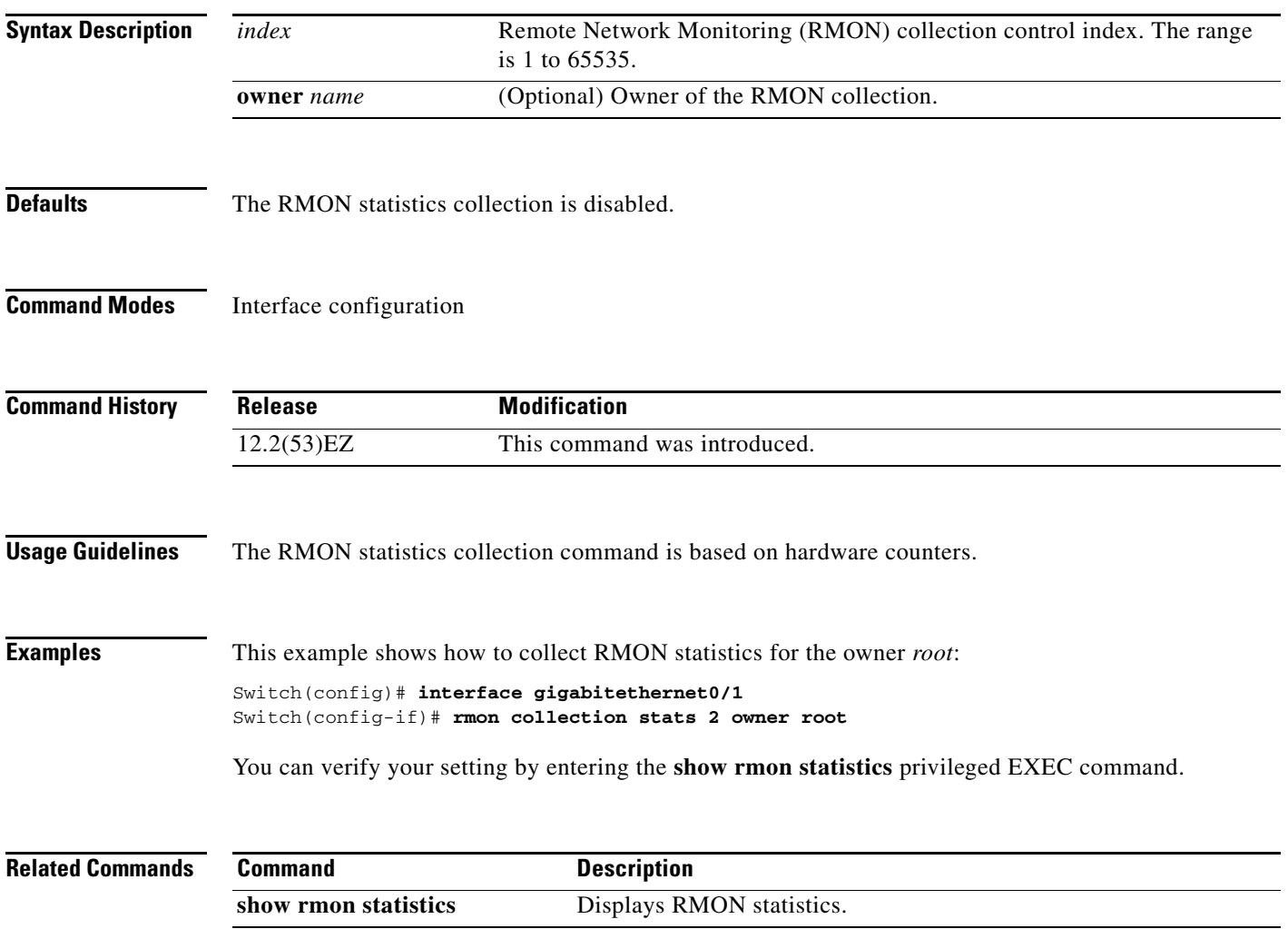

# **sdm prefer**

To configure the template used in Switch Database Management (SDM) resource allocation, use the **sdm prefer** global configuration command. Use the **no** form of this command to return to the default template.

**sdm prefer** {**default | lanbase-routing | dual-ipv4-and-ipv6 {default| routing**} | **routing**}

**no sdm prefer**

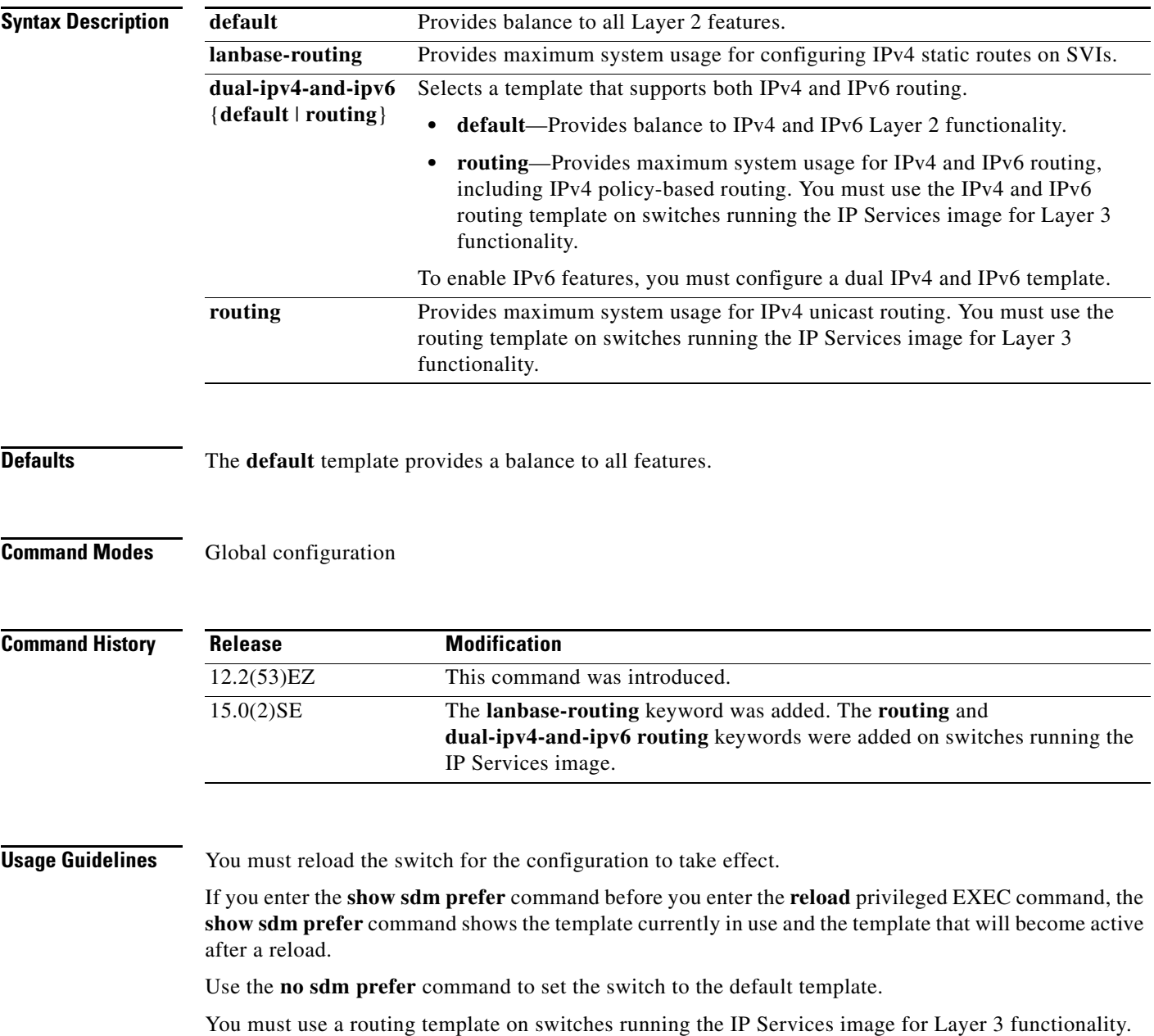

Do not use the routing template if you are not using Layer 3 functionality on your switch. Entering the **sdm prefer routing** global configuration command prevents other features from using the memory allocated to unicast routing in the routing template.

Do not use the dual IPv4 and IPv6 template if you do not plan to enable IPv6 functionality on the switch. Entering the **sdm prefer ipv4-and-ipv6** global configuration command divides resources between IPv4 and IPv6, limiting those allocated to IPv4 forwarding.

[Table 2-16](#page-450-0) shows the resources allowed for each feature in the IPv4 templates and [Table 2-17](#page-450-1) shows the feature allocation in the dual IPv4 and IPv6 templates.

<span id="page-450-0"></span>

| <b>Resource</b>                  | <b>Default</b> | <b>LAN Base</b> | <b>Routing</b> |
|----------------------------------|----------------|-----------------|----------------|
| Unicast MAC addresses            | 12 K           | 8 K             | 3 K            |
| IGMP groups and multicast routes | 1 K            | 0.25 K          | 1 K            |
| Unicast routes                   | $\theta$       | 0.75 K          | 11K            |
| Directly connected hosts         |                | 0.75 K          | 3 K            |
| Indirect routes                  |                | 16              | 8 K            |
| Policy-based routing ACEs        | 0              | $\Omega$        | .5 K           |
| QoS classification ACEs          | 0.75 K         | 0.375K          | .75 K          |
| Security ACEs                    | 1 K            | 0.375K          | 1 K            |
| Layer 2 VLANs                    | 1 K            | 1 K             | 1 K            |

*Table 2-16 Approximate Number of Feature Resources Allowed by IPv4 Templates* 

The first eight rows in the tables (unicast MAC addresses through security ACEs) represent approximate hardware boundaries set when a template is selected. If a section of a hardware resource is full, all processing overflow is sent to the CPU, seriously impacting switch performance. The last row is a guideline used to calculate hardware resource consumption related to the number of Layer 2 VLANs on the switch.

| <b>Resource</b>                            | IPv4-and-IPv6<br><b>Default</b> | IPv4-and-IPv6<br><b>Routing</b> |
|--------------------------------------------|---------------------------------|---------------------------------|
| Unicast MAC addresses                      | 8 K                             | 1.5 K                           |
| IPv4 IGMP groups and multicast routes      | 1 K                             | 1 K                             |
| Total IPv4 unicast routes                  | $\theta$                        | 2.75 K                          |
| Directly connected IPv4 hosts<br>$\bullet$ | $\theta$                        | 1.5 K                           |
| Indirect IPv4 routes                       | $\Omega$                        | 1.25 K                          |
| IPv6 multicast groups                      | 1.125 K                         | 1.125 K                         |
| Total IPv6 unicast routes                  | $\theta$                        | 2.75 K                          |
| Directly connected IPv6 addresses          | $\theta$                        | 1.5 K                           |
| Indirect IPv6 unicast routes               | $\Omega$                        | 1.25K                           |
| IPv4 policy-based routing ACEs             | $\theta$                        | $0.25$ K                        |
| IPv4 or MAC QoS ACEs (total)               | 0.75 K                          | 0.75 K                          |

<span id="page-450-1"></span>*Table 2-17 Approximate Feature Resources Allowed by Dual IPv4-IPv6 Templates1*

Г

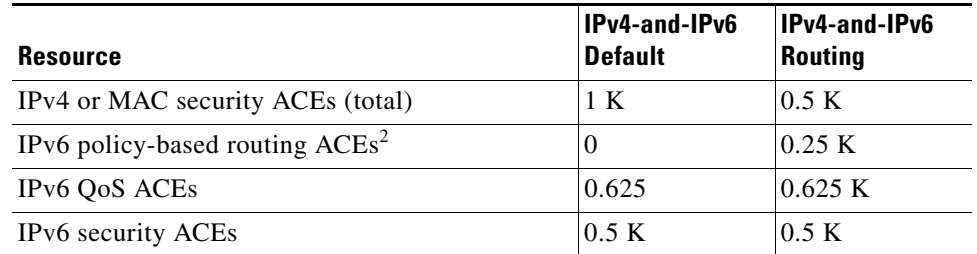

### *Table 2-17 Approximate Feature Resources Allowed by Dual IPv4-IPv6 Templates1 (continued)*

1. Template estimates are based on a switch with 8 routed interfaces and approximately 1000 VLANs.

2. IPv6 policy-based routing is not supported.

**Examples** This example shows how to configure the dual IPv4 and IPv6 default template on a switch:

```
Switch(config)# sdm prefer dual-ipv4-and-ipv6 
Switch(config)# exit
Switch# reload
```
This example shows how to configure the dual IPv4 and IPv6 default template on a switch:

Switch(config)# **sdm prefer dual-ipv4-and-ipv6 default** Switch(config)# **exit** Switch# **reload**

This example shows how to change a switch template to the default template:

Switch(config)# **no sdm prefer** Switch(config)# **exit** Switch# **reload**

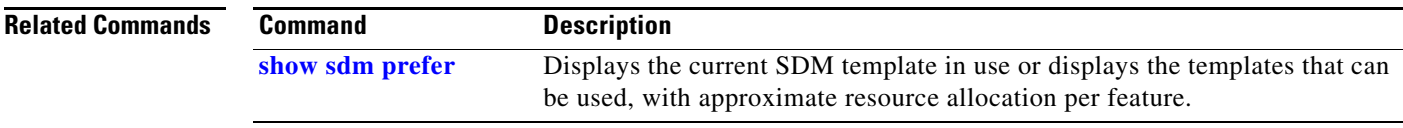

## **service password-recovery**

Use the **service password-recovery** global configuration command to enable the password-recovery mechanism (the default). This mechanism allows an end user with physical access to the switch to hold down the **Express Setup** button and interrupt the bootup process while the switch is powering up and to assign a new password. Use the **no** form of this command to disable part of the password-recovery functionality. When the password-recovery mechanism is disabled, interrupting the bootup process is allowed only if the user agrees to set the system back to the default configuration.

**service password-recovery**

**no service password-recovery**

**Syntax Description** This command has no arguments or keywords.

**Defaults** The password-recovery mechanism is enabled.

### **Command Modes** Global configuration

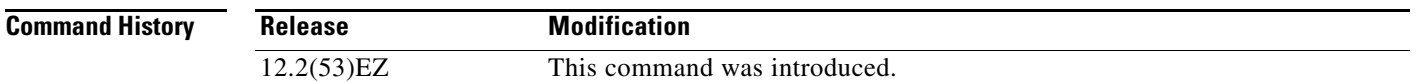

### **Usage Guidelines** As a system administrator, you can use the **no service password-recovery** command to disable some of the functionality of the password recovery feature by allowing an end user to reset a password only by agreeing to return to the default configuration.

To use the password-recovery procedure, you must have physical access to the switch.

To delete the switch password and set a new one, follow these steps:

**Step 1** Press the **Express Setup** button until the SETUP LED blinks green and the LED of an available switch downlink port blinks green.

If no switch downlink port is available for your PC or laptop connection, disconnect a device from one of the switch downlink ports. Press the **Express Setup** button again until the SETUP LED and the port LED blink green.

**Step 2** Connect your PC or laptop to the port with the blinking green LED.

The SETUP LED and the switch downlink port LED stop blinking and stay solid green.

**Step 3** Press and hold the **Express Setup** button. Notice that the SETUP LED starts blinking green again. Continue holding the button until the SETUP LED turns solid green (approximately 5 seconds). Release the **Express Setup** button immediately.

This procedure deletes the password without affecting any other configuration settings. You can now access the switch without a password through the console port or by using the device manager.

 $\mathbf I$ 

 $\overline{\phantom{a}}$ 

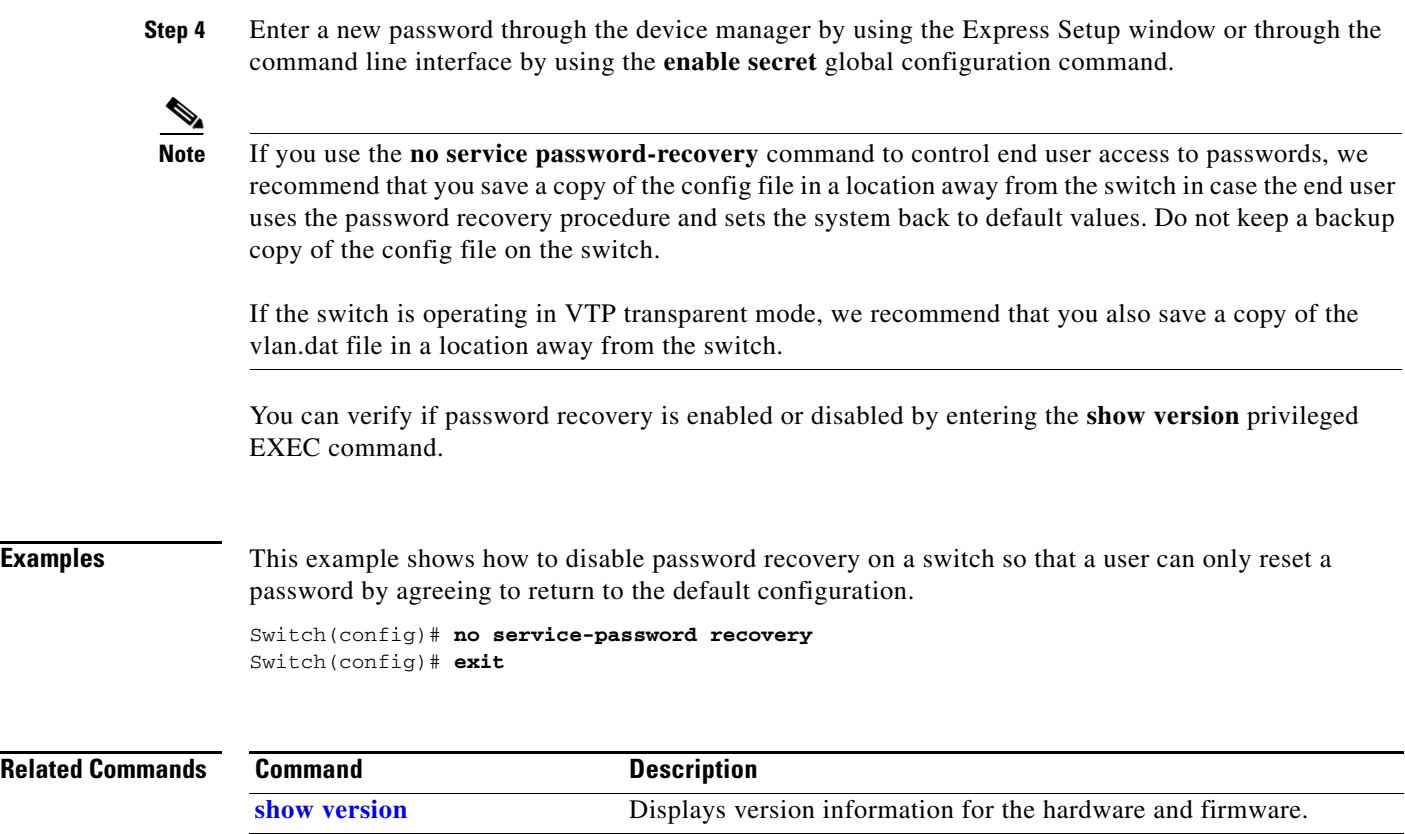

٦

# **service-policy**

Use the **service-policy** interface configuration command to apply a policy map defined by the **policy-map** command to the input of a physical port. Use the **no** form of this command to remove the policy map and port association.

**service-policy input** *policy-map-name*

**no service-policy input** *policy-map-name*

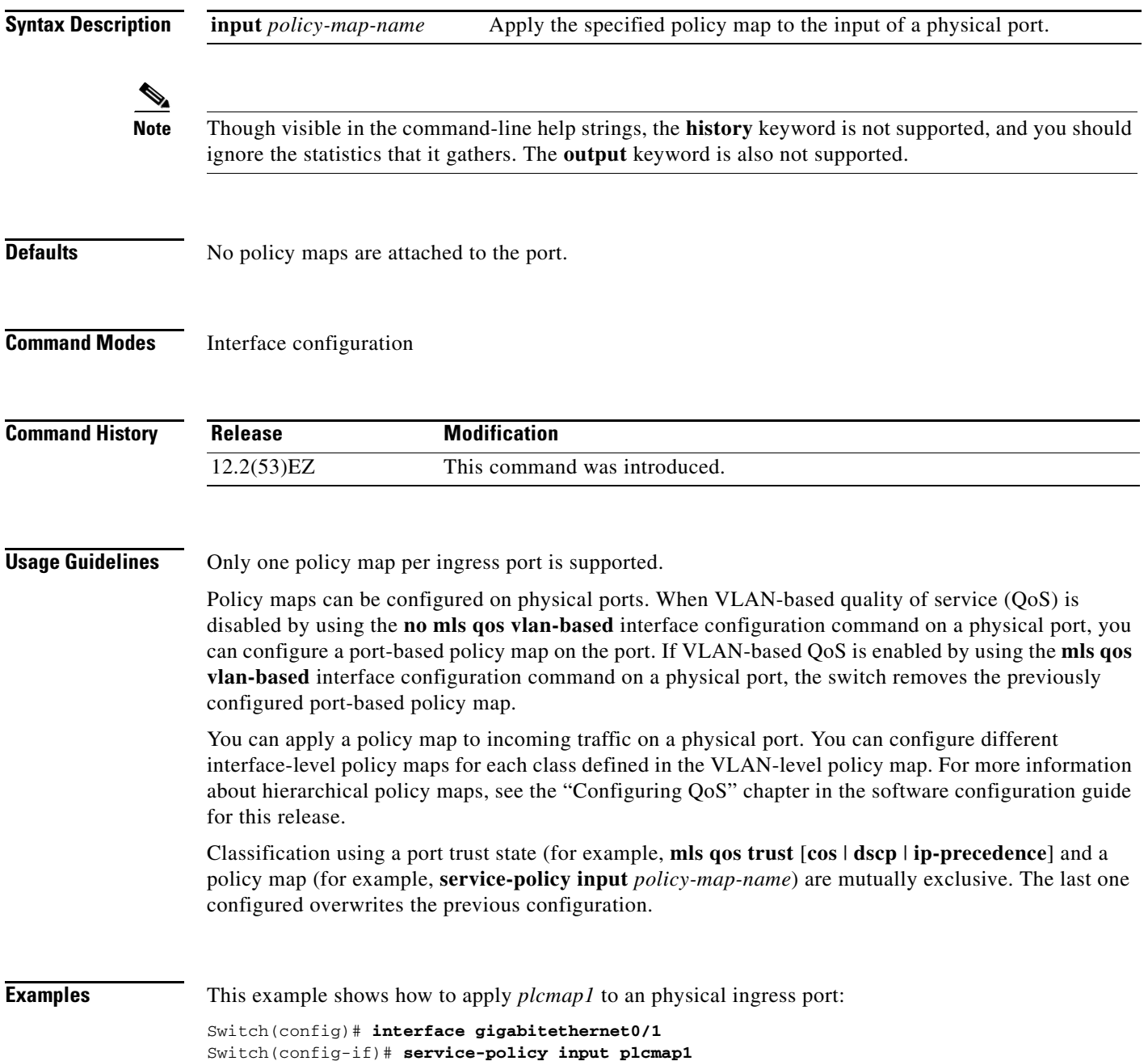

This example shows how to remove *plcmap2* from a physical port:

```
Switch(config)# interface gigabitethernet0/1
Switch(config-if)# no service-policy input plcmap2
```
This example shows how to apply *plcmap1* to an ingress SVI when VLAN-based QoS is enabled:

```
Switch(config)# interface vlan 10
Switch(config-if)# service-policy input plcmap1
```
This example shows how to create a hierarchical policy map and attach it to an SVI:

```
Switch(config)# access-list 101 permit ip any any
Switch(config)# class-map cm-1
Switch(config-cmap)# match access 101
Switch(config-cmap)# exit
Switch(config)# exit
.
.
.
Switch(config)# class-map cm-interface-1
Switch(config-cmap)# match input gigabitethernet0/1 - gigabitethernet0/2
Switch(config-cmap)# exit
Switch(config)# policy-map port-plcmap
Switch(config-pmap)# class-map cm-interface-1
Switch(config-pmap-c)# police 900000 9000 exc policed-dscp-transmit
Switch(config-pmap-c)# exit
Switch(config-pmap)#exit
Switch(config)# policy-map vlan-plcmap 
Switch(config-pmap)# class-map cm-1
Switch(config-pmap-c)# set dscp 7
Switch(config-pmap-c)# service-policy port-plcmap-1
Switch(config-pmap-c)# exit
Switch(config-pmap)# class-map cm-2
Switch(config-pmap-c)# match ip dscp 2
Switch(config-pmap-c)# service-policy port-plcmap-1
Switch(config-pmap)# exit
Switch(config-pmap)# class-map cm-3
Switch(config-pmap-c)# match ip dscp 3
Switch(config-pmap-c)# service-policy port-plcmap-2
Switch(config-pmap)# exit
Switch(config-pmap)# class-map cm-4
Switch(config-pmap-c)# trust dscp
Switch(config-pmap)# exit
Switch(config)# interface vlan 10
Switch(config-if)# 
Switch(config-if)# ser input vlan-plcmap
Switch(config-if)# exit
Switch(config)# exit
```
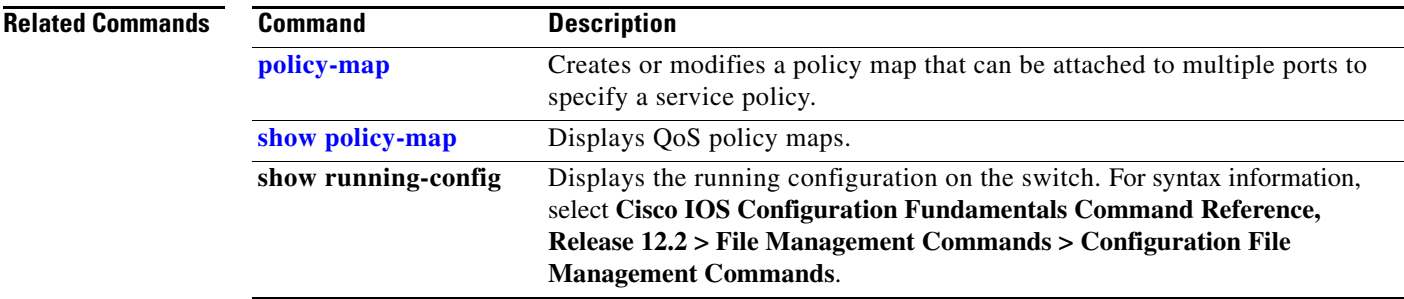

## **set**

Use the **set** policy-map class configuration command to classify IP traffic by setting a Differentiated Services Code Point (DSCP) or an IP-precedence value in the packet. Use the **no** form of this command to remove traffic classification.

**set** {**dscp** *new-dscp* | [**ip**] **precedence** *new-precedence*}

**no set** {**dscp** *new-dscp* | [**ip**] **precedence** *new-precedence*}

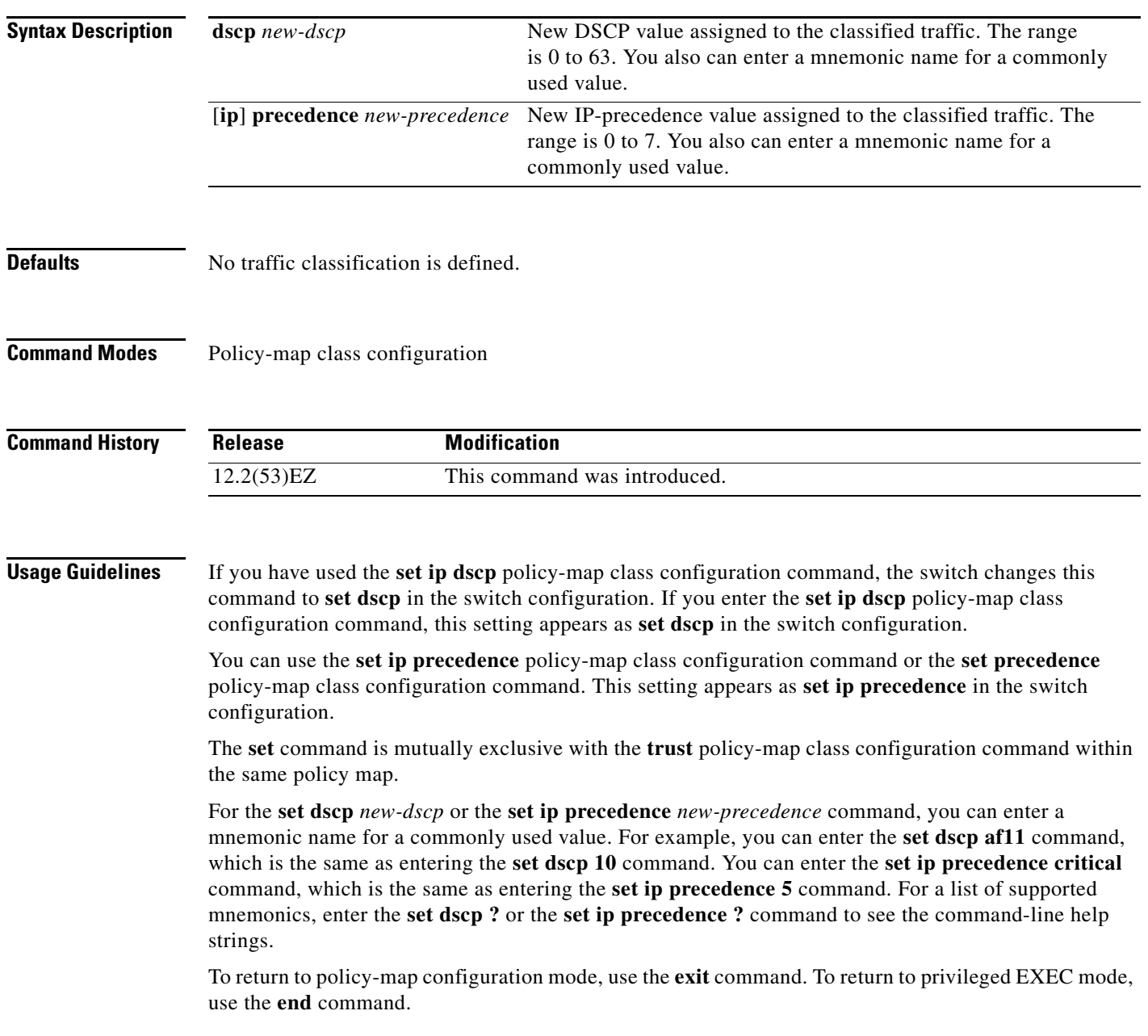

### **set**

**Examples** This example shows how to assign DSCP 10 to all FTP traffic without any policers:

Switch(config)# **policy-map policy\_ftp** Switch(config-pmap)# **class ftp\_class** Switch(config-pmap-c)# **set dscp 10** Switch(config-pmap)# **exit**

You can verify your settings by entering the **show policy-map** privileged EXEC command.

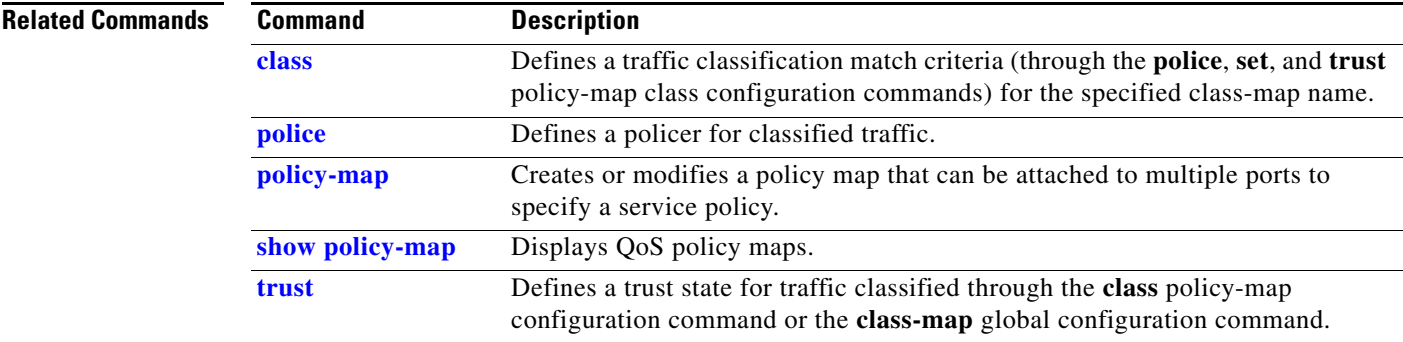

### **setup**

Use the **setup** privileged EXEC command to configure the switch with its initial configuration. **setup Syntax Description** This command has no arguments or keywords. **Command Modes** Privileged EXEC **Command History Usage Guidelines** When you use the **setup** command, make sure that you have this information: **•** IP address and network mask **•** Password strategy for your environment **•** Whether the switch will be used as the cluster command switch and the cluster name When you enter the **setup** command, an interactive dialog, called the System Configuration Dialog, appears. It guides you through the configuration process and prompts you for information. The values shown in brackets next to each prompt are the default values last set by using either the **setup** command facility or the **configure** privileged EXEC command. Help text is provided for each prompt. To access help text, press the question mark (**?**) key at a prompt. To return to the privileged EXEC prompt without making changes and without running through the entire System Configuration Dialog, press **Ctrl-C**. When you complete your changes, the setup program shows you the configuration command script that was created during the setup session. You can save the configuration in NVRAM or return to the setup program or the command-line prompt without saving it. **Examples** This is an example of output from the **setup** command: Switch# **setup** --- System Configuration Dialog --- Continue with configuration dialog? [yes/no]: **yes** At any point you may enter a question mark '?' for help. Use ctrl-c to abort configuration dialog at any prompt. Default settings are in square brackets '[]'. Basic management setup configures only enough connectivity for management of the system, extended setup will ask you to configure each interface on the system. Would you like to enter basic management setup? [yes/no]: **yes** Configuring global parameters: **Release Modification** 12.2(53)EZ This command was introduced.

 $\mathbf I$ 

Enter host name [Switch]:*host-name* The enable secret is a password used to protect access to privileged EXEC and configuration modes. This password, after entered, becomes encrypted in the configuration. Enter enable secret: *enable-secret-password* The enable password is used when you do not specify an enable secret password, with some older software versions, and some boot images. Enter enable password: *enable-password* The virtual terminal password is used to protect access to the router over a network interface. Enter virtual terminal password: *terminal-password* Configure SNMP Network Management? [no]: **yes** Community string [public]: Current interface summary Any interface listed with OK? value "NO" does not have a valid configuration Interface IP-Address OK? Method Status Protocol Vlan1 172.20.135.202 YES NVRAM up up up GigabitEthernet0/1 unassigned YES unset up variable up GigabitEthernet0/2 unassigned YES unset up down <output truncated> Port-channel1 unassigned YES unset up down Enter interface name used to connect to the management network from the above interface summary: **vlan1** Configuring interface vlan1: Configure IP on this interface? [yes]: **yes** IP address for this interface: *ip\_address* Subnet mask for this interface [255.0.0.0]: *subnet\_mask* Would you like to enable as a cluster command switch? [yes/no]: *y***es** Enter cluster name: *cluster-name* The following configuration command script was created: hostname *host-name* enable secret 5 \$1\$LiBw\$0Xc1wyT.PXPkuhFwqyhVi0 enable password *enable-password* line vty 0 15 password *terminal-password* snmp-server community public ! no ip routing ! interface GigabitEthernet0/1 no ip address ! interface GigabitEthernet0/2 no ip address !

a ka

cluster enable *cluster-name* ! end Use this configuration? [yes/no]: **yes** ! [0] Go to the IOS command prompt without saving this config. [1] Return back to the setup without saving this config. [2] Save this configuration to nvram and exit. Enter your selection [2]:

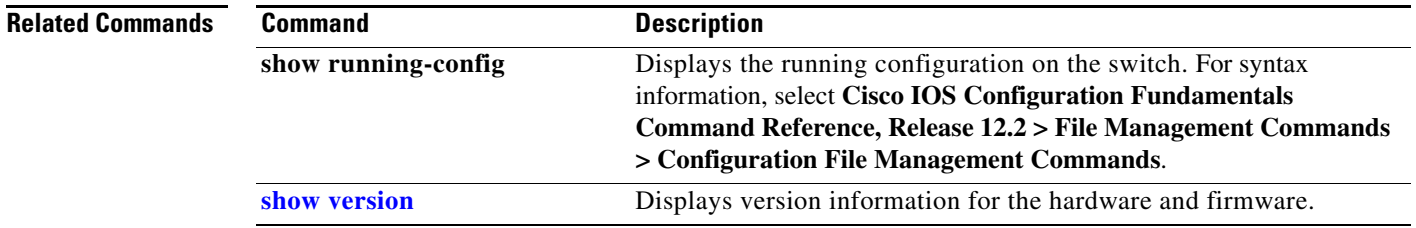

### **setup express**

Use the **setup express** global configuration command to enable Express Setup mode. Use the **no** form of this command to disable Express Setup mode.

**setup express**

**no setup express**

- **Syntax Description** This command has no arguments or keywords.
- **Defaults** Express Setup is enabled.
- **Command Modes** Global configuration

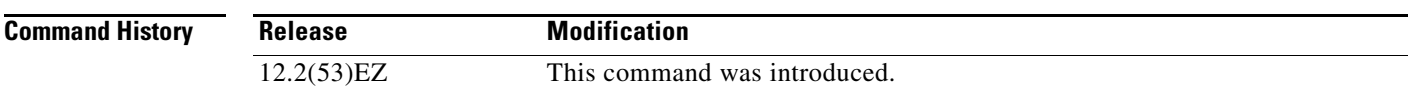

**Usage Guidelines** When Express Setup is enabled on a new (unconfigured) switch, pressing the Express Setup button for 2 seconds activates Express Setup. You can access the switch through an Ethernet port by using the IP address 10.0.0.1 and then can configure the switch with the web-based Express Setup program or the command-line interface (CLI)-based setup program.

> When you press the Express Setup button for 2 seconds on a configured switch, the LEDs below the Express Setup button start blinking. If you press the Express Setup button for a total of 10 seconds, the switch configuration is deleted, and the switch reboots. The switch can then be configured like a new switch, either through the web-based Express Setup program or the CLI-based setup program.

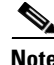

**Note** As soon as you make any change to the switch configuration (including entering *no* at the ning of the CLI-based setup program), configuration by Express Setup is no longer available. You can only run Express Setup again by pressing the Express Setup button for 10 seconds. This deletes the switch configuration and reboots the switch.

If Express Setup is active on the switch, entering the **write memory** or **copy running-configuration startup-configuration** privileged EXEC commands deactivates Express Setup. The IP address 10.0.0.1 is no longer valid on the switch, and your connection using this IP address ends.

The primary purpose of the **no setup express** command is to prevent someone from deleting the switch configuration by pressing the Mode button for 10 seconds.

**Examples** This example shows how to enable Express Setup mode:

Switch(config)# **setup express**

 $\mathbf I$ 

You can verify that Express Setup mode is enabled by pressing the Express Setup button:

- On an unconfigured switch, the LEDs below the Express Setup button turn solid green after 3 seconds.
- On a configured switch, the mode LEDs begin blinking after 2 seconds and turn solid green after 10 seconds.

ΛN

**Caution** If you *hold* the Express Setup button down for a total of 10 seconds, the configuration is deleted, and the switch reboots.

This example shows how to disable Express Setup mode:

Switch(config)# **no setup express**

You can verify that Express Setup mode is disabled by pressing the Express Setup button. The LEDs do not turn solid green *or* begin blinking green if Express Setup mode is not enabled on the switch.

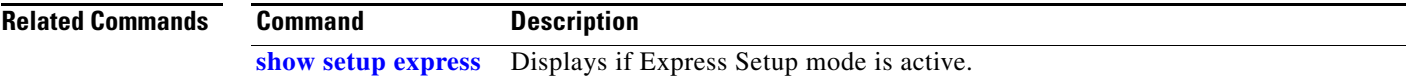

# **shell trigger**

Use the **shell trigger** global configuration command to create an event trigger. Use the **no** form of this command to delete the trigger.

**shell trigger** *identifier description*

**no shell trigger** *identifier description*

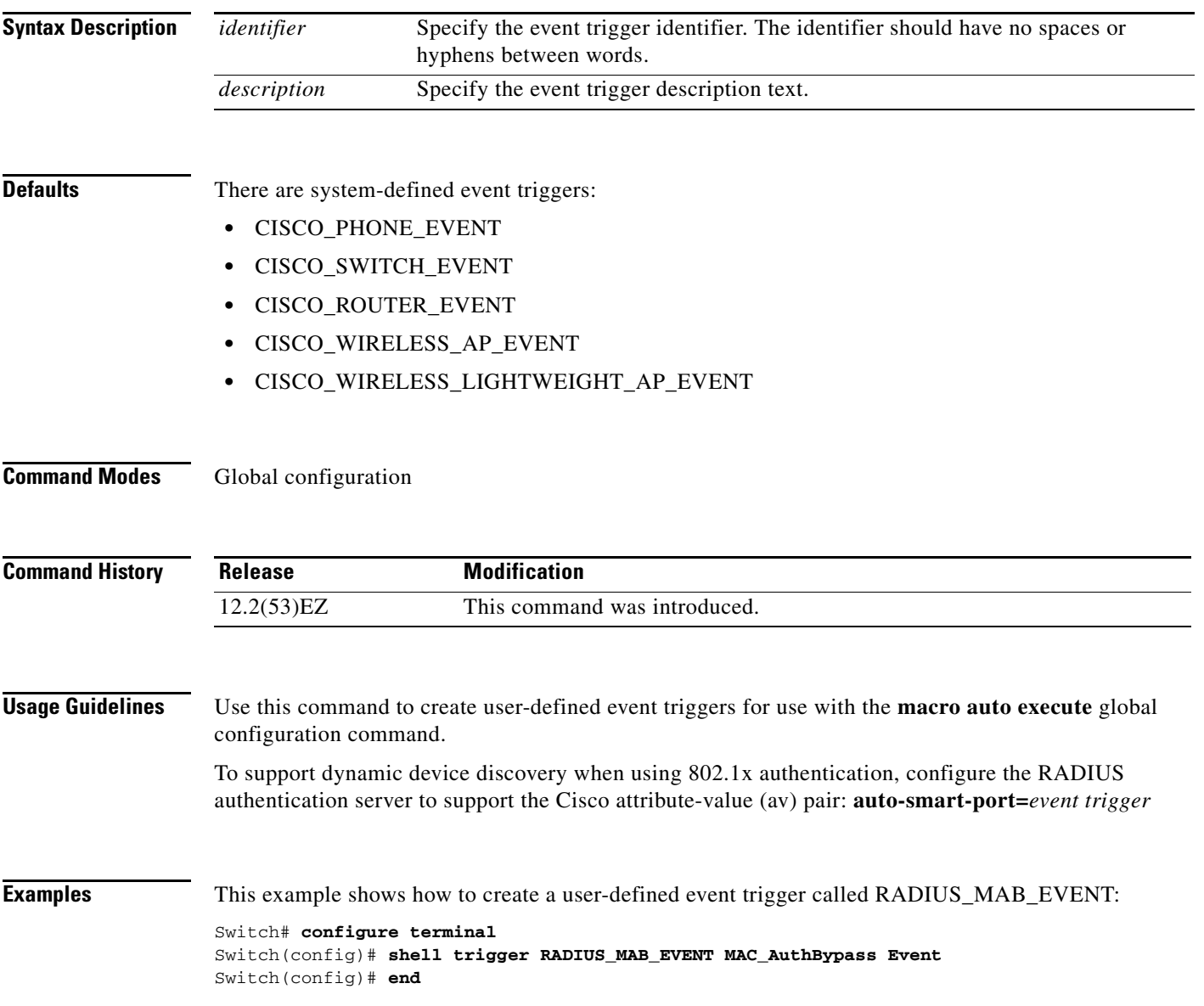

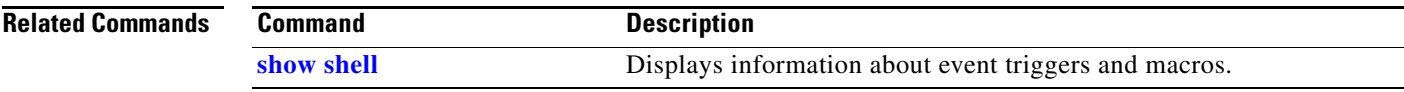

 $\blacksquare$ 

 $\overline{\phantom{a}}$ 

# **show access-lists**

Use the **show access-lists** privileged EXEC command to display access control lists (ACLs) configured on the switch.

**show access-lists** [*name* | *number* | **hardware counters | ipc**]

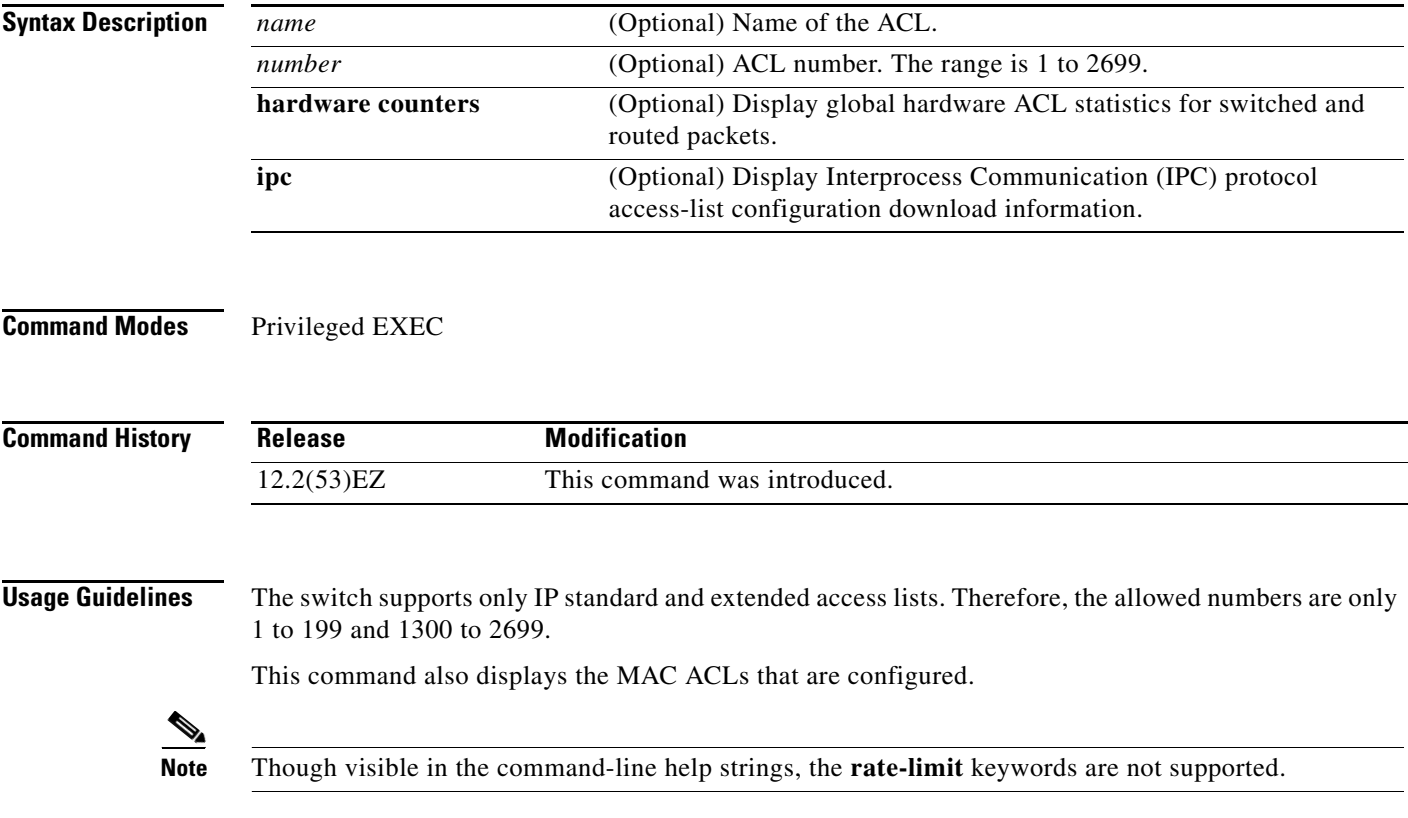

**Examples** This is an example of output from the **show access-lists** command:

```
Switch# show access-lists
Standard IP access list 1
     10 permit 1.1.1.1
     20 permit 2.2.2.2
     30 permit any
     40 permit 0.255.255.255, wildcard bits 12.0.0.0
Standard IP access list videowizard_1-1-1-1
     10 permit 1.1.1.1
Standard IP access list videowizard_10-10-10-10
     10 permit 10.10.10.10
Extended IP access list 121
     10 permit ahp host 10.10.10.10 host 20.20.10.10 precedence routine
```
This is an example of output from the **show access-lists hardware counters** command:

```
Switch# show access-lists hardware counters
L2 ACL INPUT Statistics
```

```
Drop: All frame count: 855
   Drop: All bytes count: 94143
   Drop And Log: All frame count: 0
   Drop And Log: All bytes count: 0
    Bridge Only: All frame count: 0
    Bridge Only: All bytes count: 0
    Bridge Only And Log: All frame count: 0
    Bridge Only And Log: All bytes count: 0
    Forwarding To CPU: All frame count: 0
    Forwarding To CPU: All bytes count: 0
    Forwarded: All frame count: 2121
    Forwarded: All bytes count: 180762
    Forwarded And Log: All frame count: 0
    Forwarded And Log: All bytes count: 0
 L3 ACL INPUT Statistics
   Drop: All frame count: 0
   Drop: All bytes count: 0
    Drop And Log: All frame count: 0
   Drop And Log: All bytes count: 0
    Bridge Only: All frame count: 0
    Bridge Only: All bytes count: 0
    Bridge Only And Log: All frame count: 0
    Bridge Only And Log: All bytes count: 0
    Forwarding To CPU: All frame count: 0
    Forwarding To CPU: All bytes count: 0
    Forwarded: All frame count: 13586
    Forwarded: All bytes count: 1236182
    Forwarded And Log: All frame count: 0
    Forwarded And Log: All bytes count: 0
 L2 ACL OUTPUT Statistics
   Drop: All frame count: 0
   Drop: All bytes count: 0
    Drop And Log: All frame count: 0
   Drop And Log: All bytes count: 0
    Bridge Only: All frame count: 0
    Bridge Only: All bytes count: 0
    Bridge Only And Log: All frame count: 0
    Bridge Only And Log: All bytes count: 0
    Forwarding To CPU: All frame count: 0
    Forwarding To CPU: All bytes count: 0
    Forwarded: All frame count: 232983
    Forwarded: All bytes count: 16825661
    Forwarded And Log: All frame count: 0
```
 $\overline{\mathsf{I}}$ 

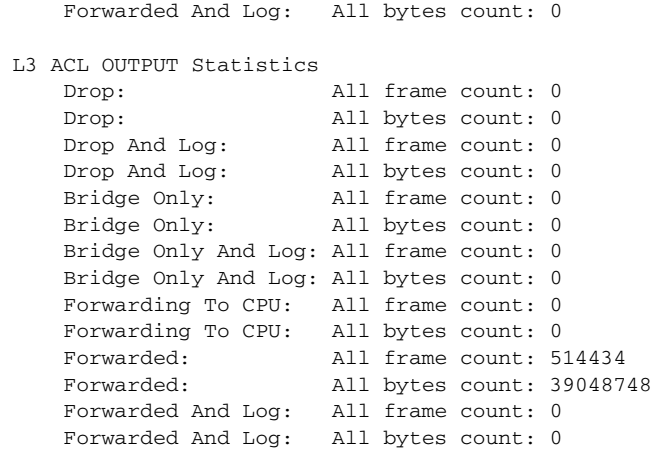

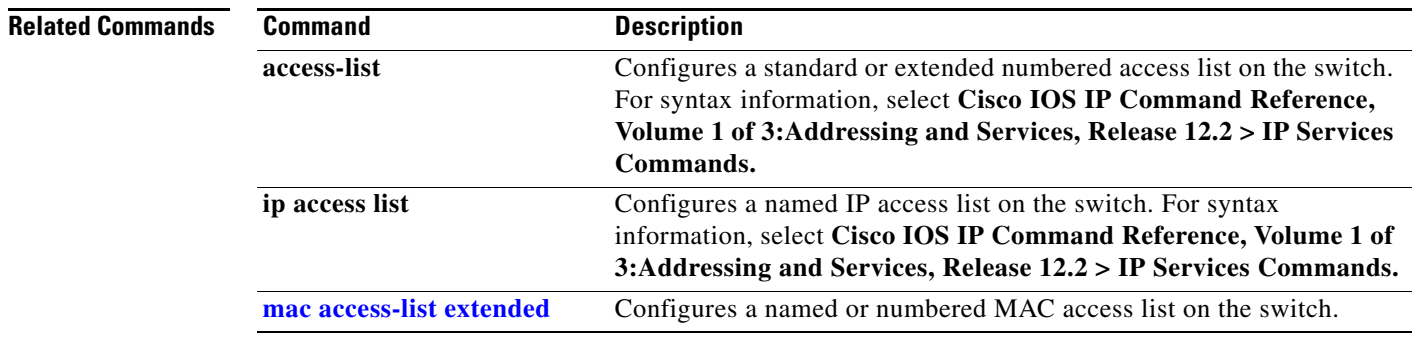

П
$\mathbf I$ 

## **show alarm description port**

Use the **show alarm description port** EXEC command to display the alarm numbers with the text description.

**show alarm description port**

**Syntax Description** This command has no arguments or keywords.

**Command Modes** EXEC

**Command History Release Modification** 12.2(53)EZ This command was introduced.

**Examples** This is an example of output from the **show alarm description port** command. It shows the alarmIDs and their respective alarm descriptions.

Switch> **show alarm description port**

1 Link Fault

2 Port Not Forwarding

3 Port Not Operating

4 FCS Error Rate exceeds threshold

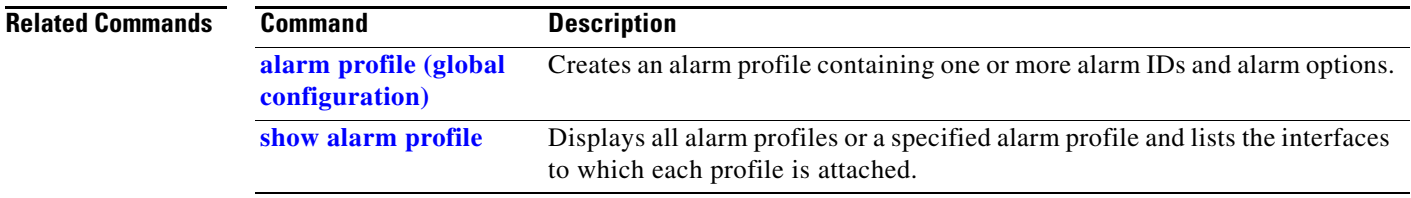

 $\overline{\phantom{a}}$ 

# <span id="page-469-0"></span>**show alarm profile**

Use the **show alarm profile** EXEC command to display all alarm profiles configured in the system or the specified profile and the interfaces to which each profile is attached.

**show alarm profile** [*name*]

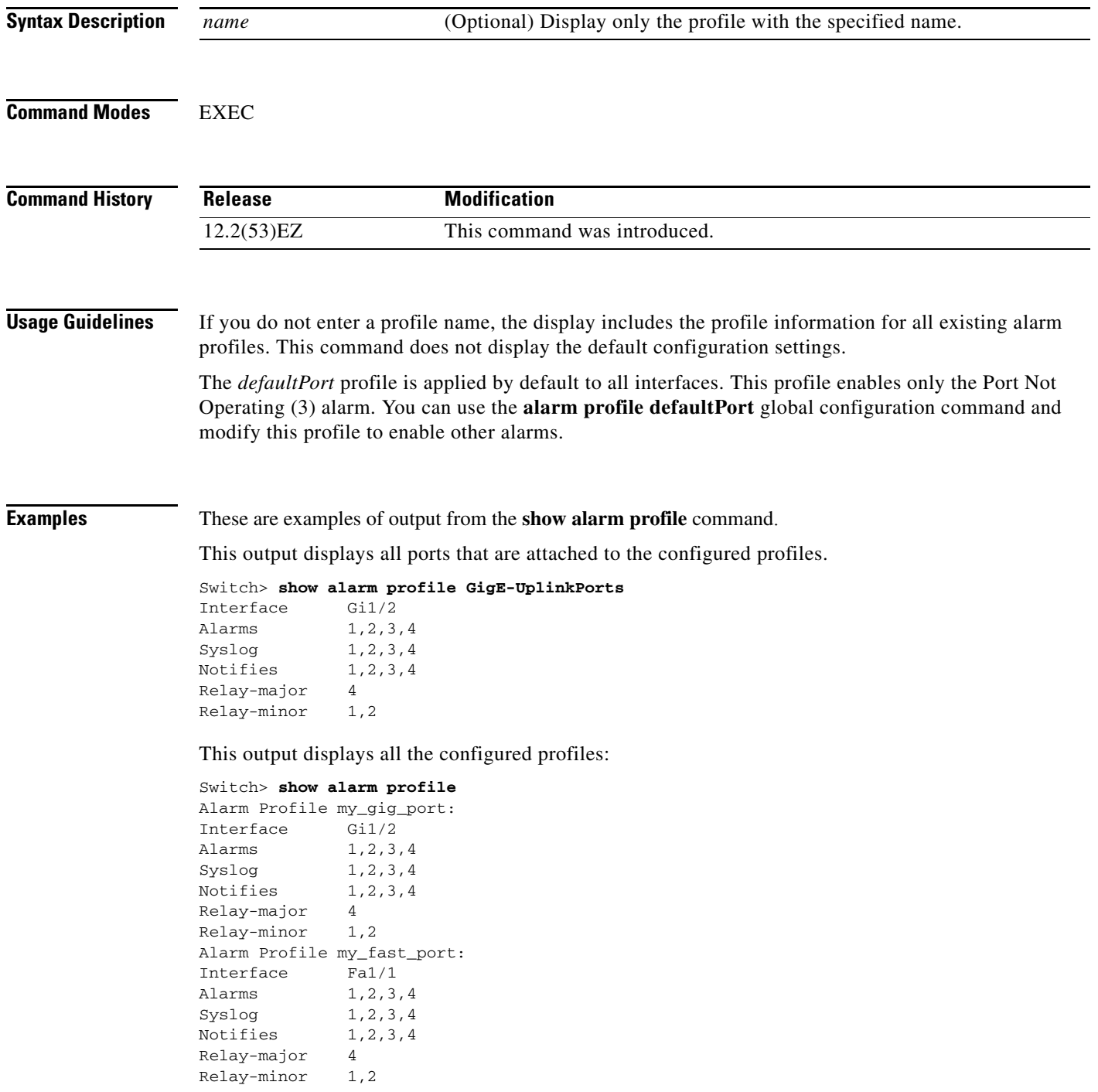

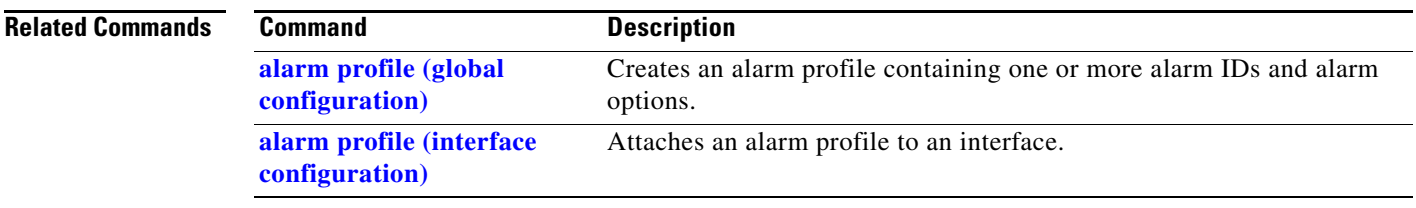

 $\blacksquare$ 

## **show alarm settings**

Use the **show alarm settings** EXEC command to display all environmental alarm settings on the switch.

**show alarm settings Syntax Description** This command has no arguments or keywords. **Command Modes** EXEC **Command History Examples** This is an example of output from the **show alarm settings** command. It shows all the switch alarm settings that are on the switch: Switch> **show alarm settings** Alarm relay mode: Positive Power Supply Alarm Enabled Relay MAJ Notifies Enabled Syslog Enabled Temperature-Primary Alarm Enabled Thresholds MAX: 95C MIN: -20C Relay MAJ Notifies Enabled Syslog Enabled Temperature-Secondary Alarm Disabled Threshold Relay Notifies Disabled Syslog Disabled **Release Modification** 12.2(53)EZ This command was introduced.

**Related Commands Command Description [alarm facility power-supply](#page-22-0)** Sets power supply alarm options. **[alarm facility temperature](#page-23-0)** Sets temperature alarm options.

# **show archive status**

Use the **show archive status** privileged EXEC command to display the status of a new image being downloaded to a switch with the HTTP or the TFTP protocol.

**show archive status** 

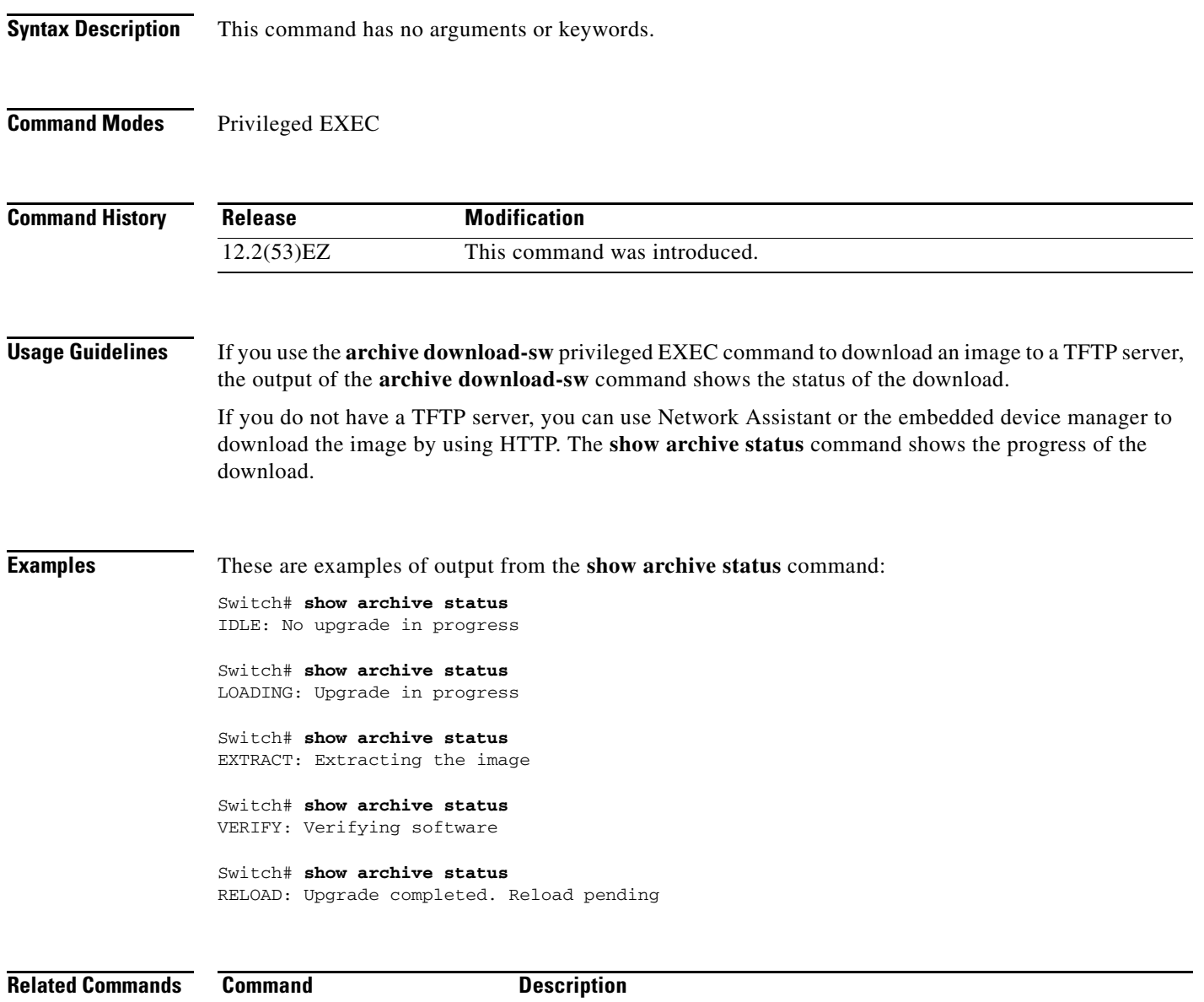

**[archive download-sw](#page-29-0)** Downloads a new image from a TFTP server to the switch.

# **show arp access-list**

Use the **show arp access-list** EXEC command to display detailed information about Address Resolution Protocol (ARP) access control (lists).

**show arp access-list** [*acl-name*]

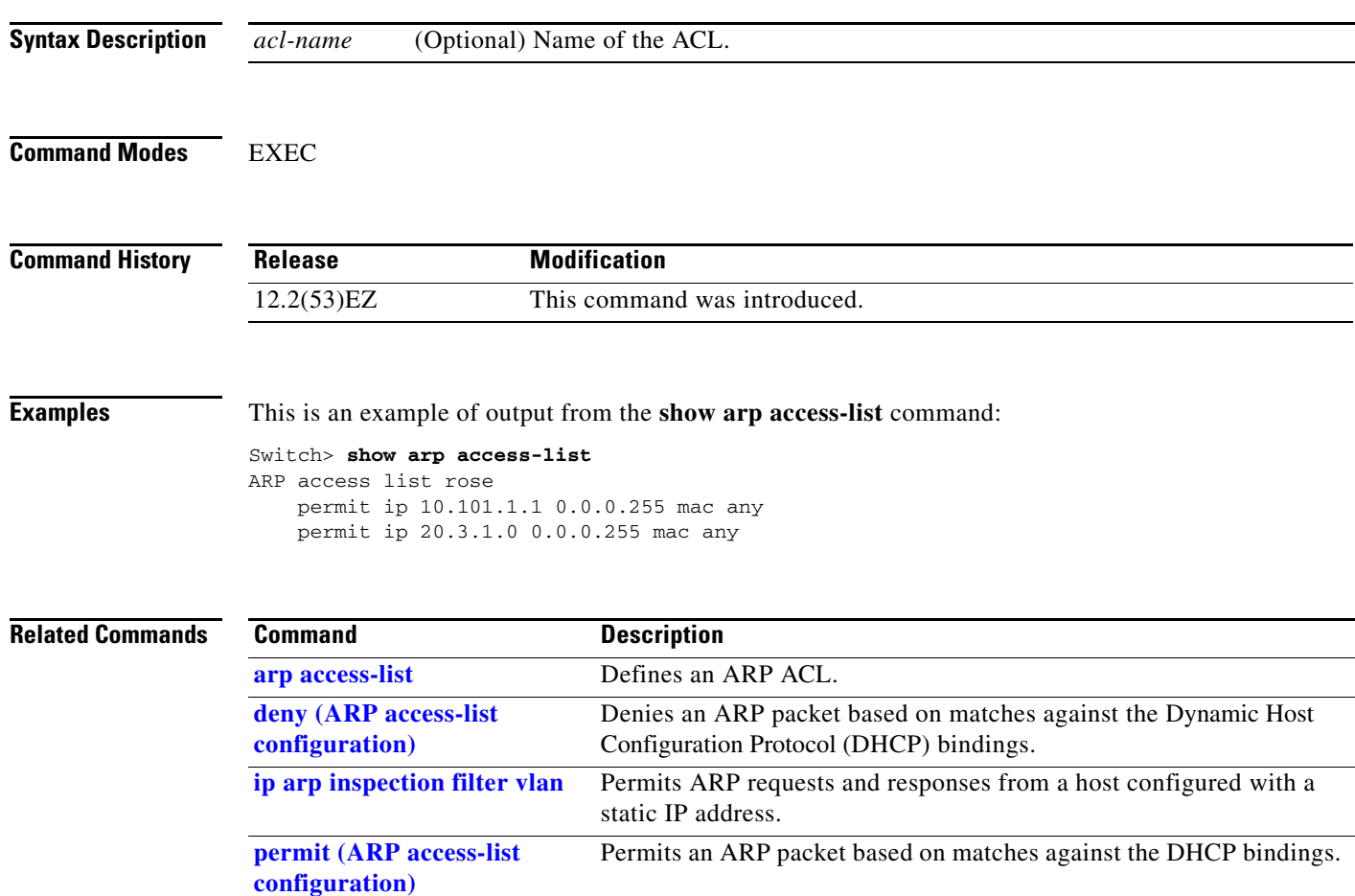

# **show authentication**

Use the **show authentication** command EXEC mode to display information about authentication manager events on the switch.

**show authentication {interface** *interface-id* **| registrations | sessions [session-id** *session-id***] [handle** *handle***] [interface** *interface-id***] [mac** *mac***] [method** *method***] | statistics [summary]}**

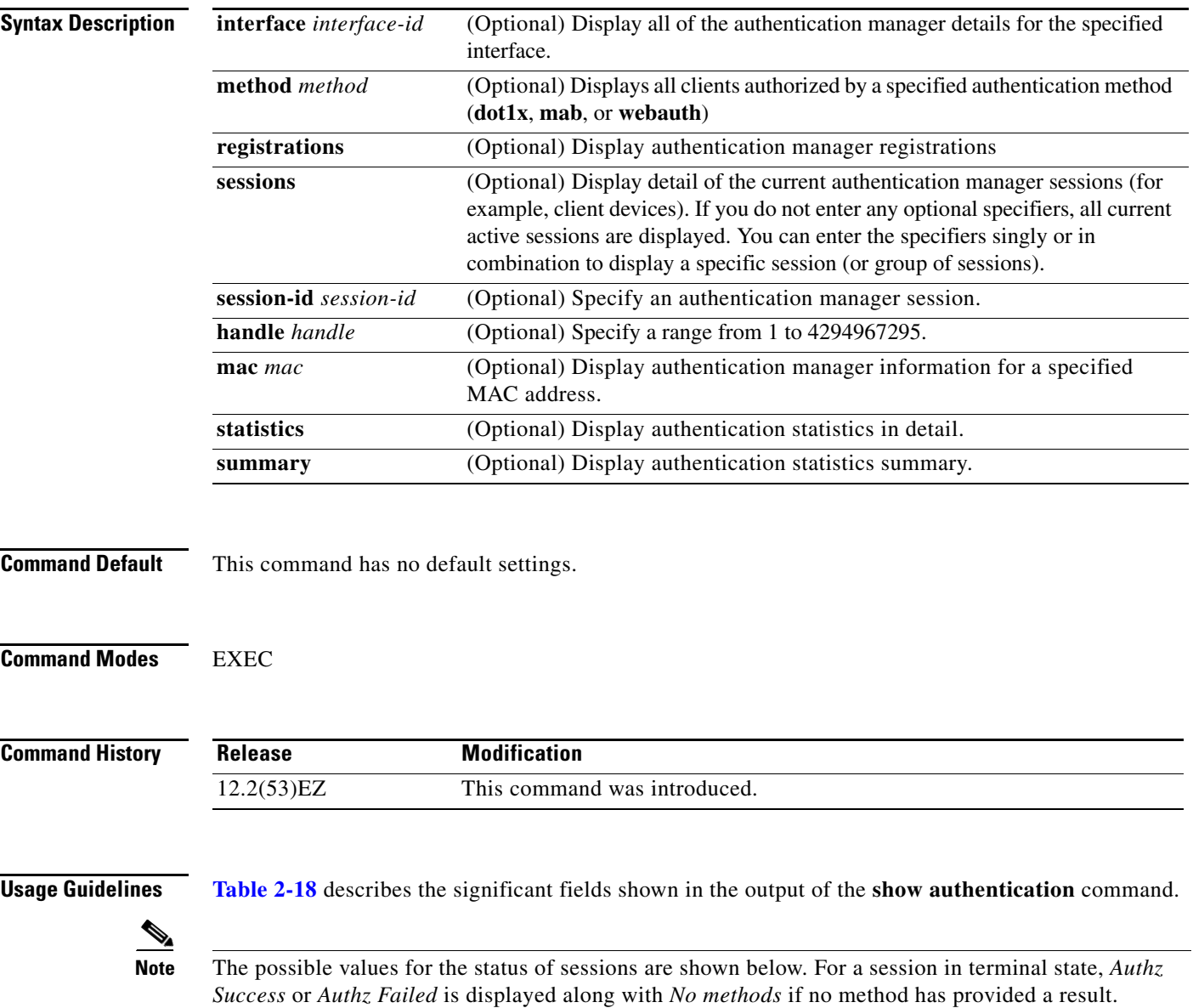

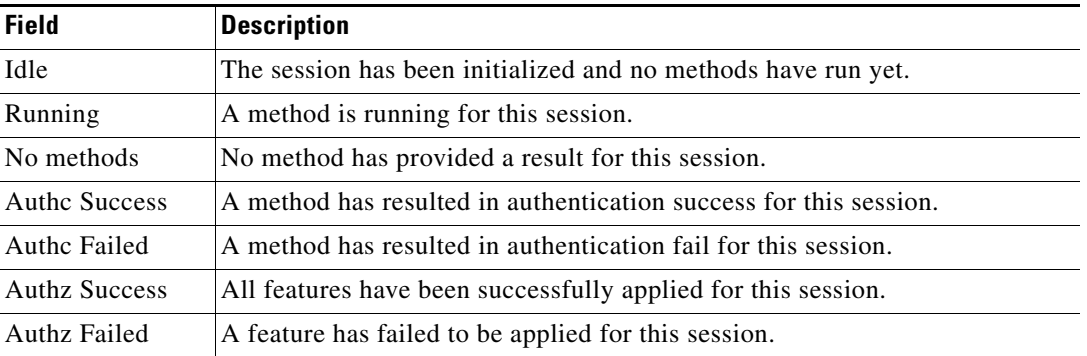

<span id="page-475-0"></span>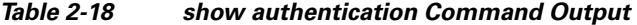

**[Table 2-19](#page-475-1)** lists the possible values for the state of methods. For a session in a terminal state, *Authc Success*, *Authc Failed*, or *Failed over* are displayed. *Failed over* means that an authentication method ran and then failed over to the next method, which did not provide a result. *Not run* appears for sessions that synchronized on standby.

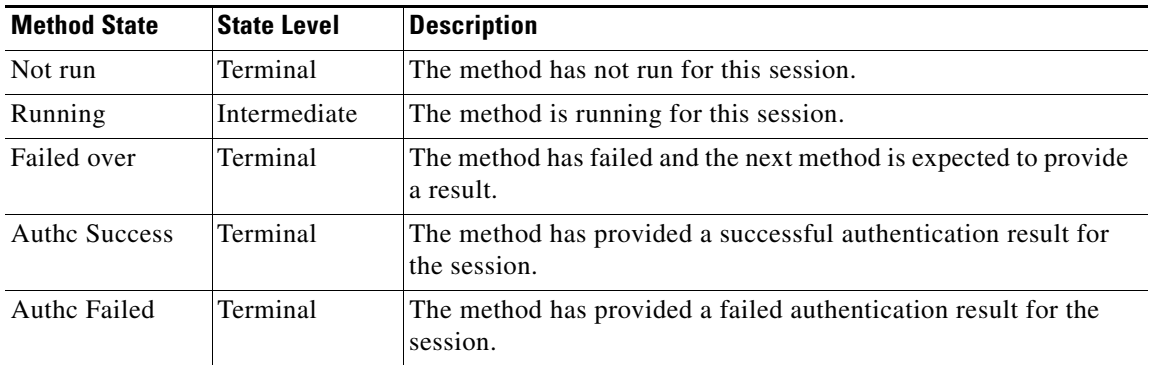

#### <span id="page-475-1"></span>*Table 2-19 State Method Values*

**Examples** This is an example the **show authentication registrations** command:

### Switch# **show authentication registrations**

Auth Methods registered with the Auth Manager: Handle Priority Name 3 0 dot1x 2 1 mab 1 2 webauth

#### The is an example of the **show authentication interface** *interface-id* command:

Switch# **show authentication interface gigabitethernet0/23** Client list: MAC Address Domain Status Handle Interface 000e.84af.59bd DATA Authz Success 0xE0000000 Available methods list: Handle Priority Name 3 0 dot1x Runnable methods list: Handle Priority Name 3 0 dot1x

This is an example of the **show authentication sessions** command:

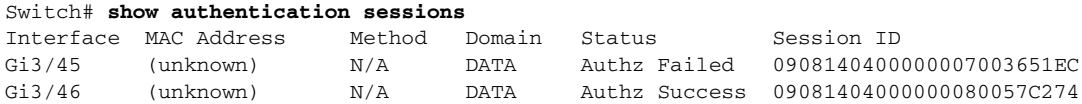

This is an example of the **show authentication sessions** command for a specified interface:

#### Switch# **show authentication sessions int gigabitethernet 0/46**

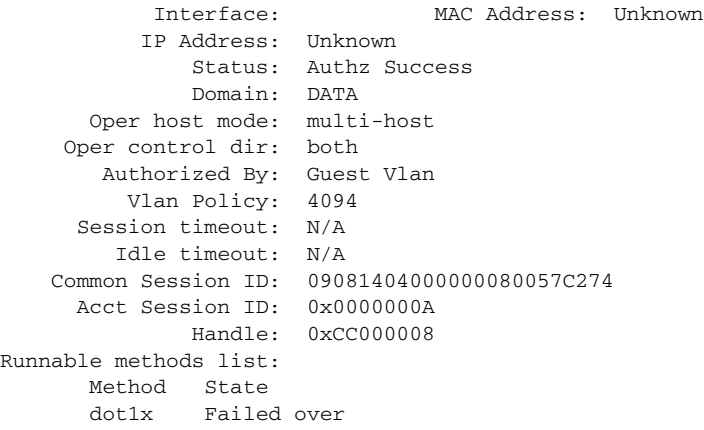

This is an example of the **show authentication sessions** command for a specified MAC address:

```
Switch# show authentication sessions mac 000e.84af.59bd
Interface: GigabitEthernet0/46 MAC Address: 000e.84af.59bd
Status: Authz Success
Domain: DATA
Oper host mode: single-host
Authorized By: Authentication Server
Vlan Policy: 10
Handle: 0xE0000000
Runnable methods list:
Method State
dot1x Authc Success
```
This is an example of the **show authentication session method** command for a specified method:

Switch# **show authentication sessions method mab** No Auth Manager contexts match supplied criteria Switch# show authentication sessions method dot1x MAC Address Domain Status Handle Interface 000e.84af.59bd DATA Authz Success 0xE0000000 GigabitEthernet1/23

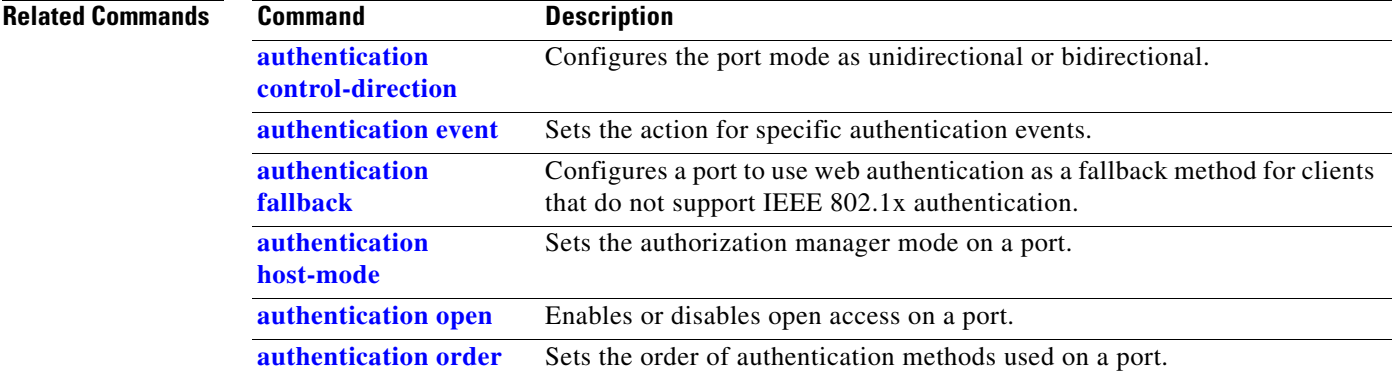

 $\overline{\phantom{a}}$ 

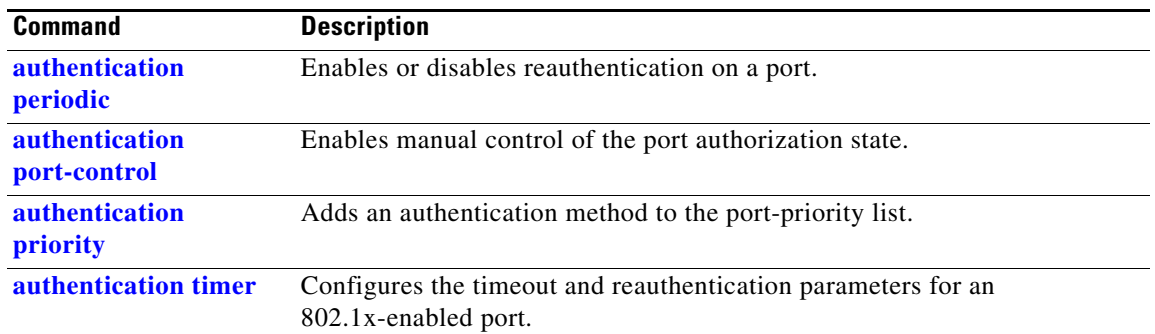

П

## **show auto qos**

Use the **show auto qos** EXEC command to display the quality of service (QoS) commands entered on the interfaces on which automatic QoS (auto-QoS) is enabled.

**show auto qos** [**interface** [*interface-id*]]

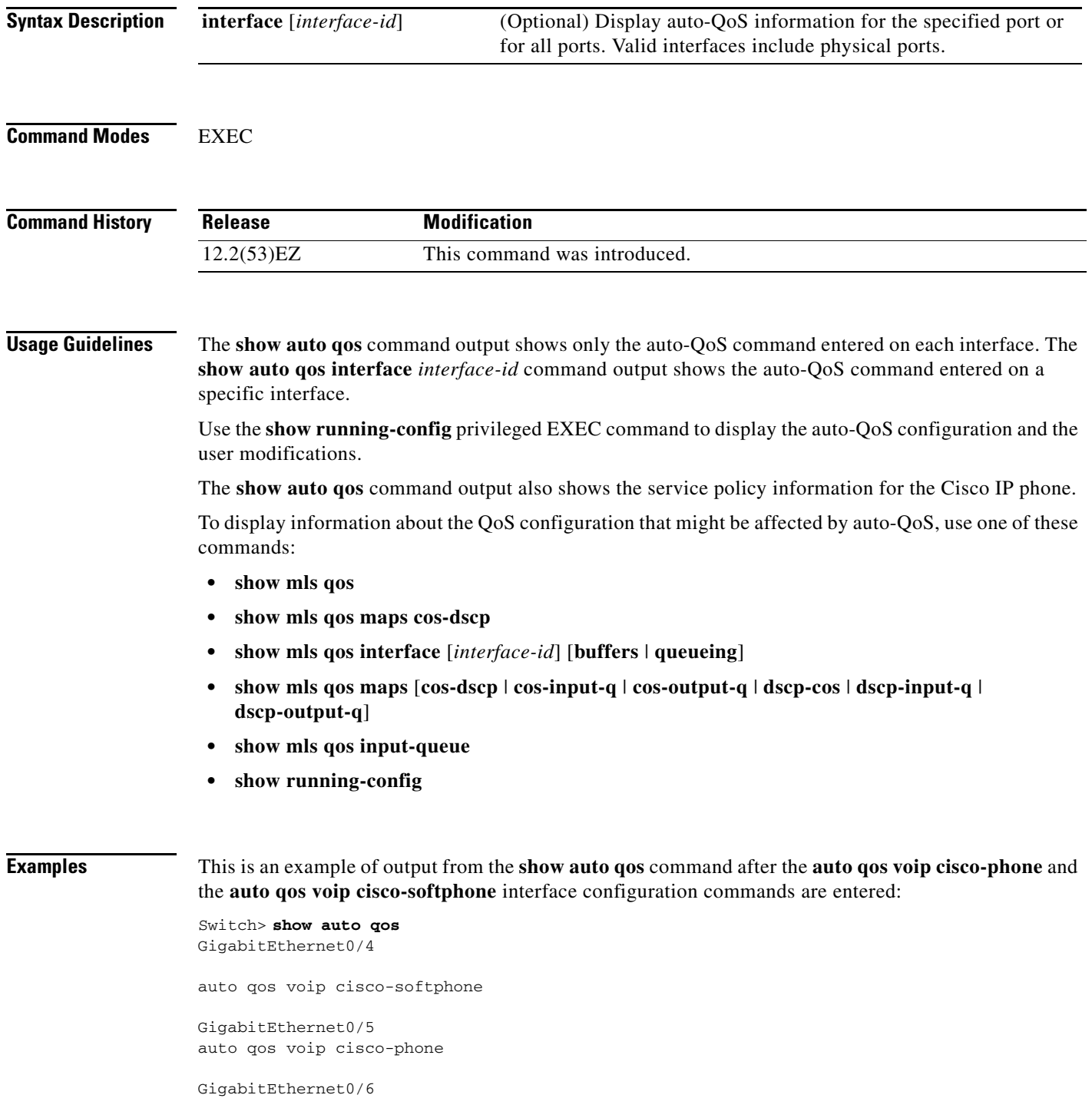

auto qos voip cisco-phone

This is an example of output from the **show auto qos interface** *interface-id* command when the **auto qos voip cisco-phone** interface configuration command is entered:

```
Switch> show auto qos interface gigabitethernet 0/5
GigabitEthernet0/5
auto qos voip cisco-phone
```
This is an example of output from the **show running-config** privileged EXEC command when the **auto qos voip cisco-phone** and the **auto qos voip cisco-softphone** interface configuration commands are entered:

```
Switch# show running-config
Building configuration...
...
mls qos map policed-dscp 24 26 46 to 0
mls qos map cos-dscp 0 8 16 26 32 46 48 56
mls qos srr-queue input bandwidth 90 10
mls qos srr-queue input threshold 1 8 16
mls qos srr-queue input threshold 2 34 66
mls qos srr-queue input buffers 67 33
mls qos srr-queue input cos-map queue 1 threshold 2 1
mls qos srr-queue input cos-map queue 1 threshold 3 0
mls qos srr-queue input cos-map queue 2 threshold 1 2
mls qos srr-queue input cos-map queue 2 threshold 2 4 6 7
mls qos srr-queue input cos-map queue 2 threshold 3 3 5
mls qos srr-queue input dscp-map queue 1 threshold 2 9 10 11 12 13 14 15
mls qos srr-queue input dscp-map queue 1 threshold 3 0 1 2 3 4 5 6 7
mls qos srr-queue input dscp-map queue 1 threshold 3 32
mls qos srr-queue input dscp-map queue 2 threshold 1 16 17 18 19 20 21 22 23
mls qos srr-queue input dscp-map queue 2 threshold 2 33 34 35 36 37 38 39 48
mls qos srr-queue input dscp-map queue 2 threshold 2 49 50 51 52 53 54 55 56
mls qos srr-queue input dscp-map queue 2 threshold 2 57 58 59 60 61 62 63
mls qos srr-queue input dscp-map queue 2 threshold 3 24 25 26 27 28 29 30 31
mls qos srr-queue input dscp-map queue 2 threshold 3 40 41 42 43 44 45 46 47
mls qos srr-queue output cos-map queue 1 threshold 3 5
mls qos srr-queue output cos-map queue 2 threshold 3 3 6 7
mls qos srr-queue output cos-map queue 3 threshold 3 2 4
mls qos srr-queue output cos-map queue 4 threshold 2 1
mls qos srr-queue output cos-map queue 4 threshold 3 0
mls qos srr-queue output dscp-map queue 1 threshold 3 40 41 42 43 44 45 46 47
mls qos srr-queue output dscp-map queue 2 threshold 3 24 25 26 27 28 29 30 31
mls qos srr-queue output dscp-map queue 2 threshold 3 48 49 50 51 52 53 54 55
mls qos srr-queue output dscp-map queue 2 threshold 3 56 57 58 59 60 61 62 63
mls qos srr-queue output dscp-map queue 3 threshold 3 16 17 18 19 20 21 22 23
mls qos srr-queue output dscp-map queue 3 threshold 3 32 33 34 35 36 37 38 39
mls qos srr-queue output dscp-map queue 4 threshold 1 8
mls qos srr-queue output dscp-map queue 4 threshold 2 9 10 11 12 13 14 15
mls qos srr-queue output dscp-map queue 4 threshold 3 0 1 2 3 4 5 6 7
mls qos queue-set output 1 threshold 1 100 100 100 100
mls qos queue-set output 1 threshold 2 75 75 75 250
mls qos queue-set output 1 threshold 3 75 150 100 300
mls qos queue-set output 1 threshold 4 50 100 75 400
mls qos queue-set output 2 threshold 1 100 100 100 100
mls qos queue-set output 2 threshold 2 35 35 35 35
mls qos queue-set output 2 threshold 3 55 82 100 182
mls qos queue-set output 2 threshold 4 90 250 100 400
mls qos queue-set output 1 buffers 15 20 20 45
mls qos queue-set output 2 buffers 24 20 26 30
mls qos
...
!
```

```
class-map match-all AutoQoS-VoIP-RTP-Trust
  match ip dscp ef
class-map match-all AutoQoS-VoIP-Control-Trust
  match ip dscp cs3 af31
!
policy-map AutoQoS-Police-SoftPhone
   class AutoQoS-VoIP-RTP-Trust
    set dscp ef
     police 320000 8000 exceed-action policed-dscp-transmit
   class AutoQoS-VoIP-Control-Trust
    set dscp cs3
     police 32000 8000 exceed-action policed-dscp-transmit
!
policy-map AutoQoS-Police-CiscoPhone
   class AutoQoS-VoIP-RTP-Trust
   set dscp ef
    police 320000 8000 exceed-action policed-dscp-transmit
   class AutoQoS-VoIP-Control-Trust
    set dscp cs3
     police 32000 8000 exceed-action policed-dscp-transmit
...
!
interface GigabitEthernet0/5
 switchport mode access
  switchport port-security maximum 1999
  speed 100
 duplex full
  srr-queue bandwidth share 10 10 60 20
  priority-queue out
 mls qos trust device cisco-phone
 mls qos trust cos
 auto qos voip cisco-phone
!
interface GigabitEthernet0/1
switchport trunk encapsulation dot1q
  switchport trunk native vlan 2
 switchport mode access
  speed 10
  srr-queue bandwidth share 10 10 60 20
 priority-queue out
 mls qos trust device cisco-phone
 mls qos trust cos
 auto qos voip cisco-phone
!
interface GigabitEthernet0/2
srr-queue bandwidth share 10 10 60 20
 priority-queue out
 mls qos trust device cisco-phone
 mls qos trust cos
 mls qos trust device cisco-phone 
service-policy input AutoQoS-Police-CiscoPhone
```
#### <output truncated>

This is an example of output from the **show auto qos interface** *interface-id* command when the **auto qos voip cisco-phone** interface configuration command is entered:

Switch> **show auto qos interface GigabitEthernet0/2** GigabitEthernet0/2 auto qos voip cisco-softphone

This is an example of output from the **show auto qos** command when auto-QoS is disabled on the switch:

```
Switch> show auto qos
AutoQoS not enabled on any interface
```
This is an example of output from the **show auto qos** i**nterface** *interface-id* command when auto-QoS is disabled on an interface:

Switch> **show auto qos interface gigabitethernet0/1** AutoQoS is disabled

#### **Related Commands C**

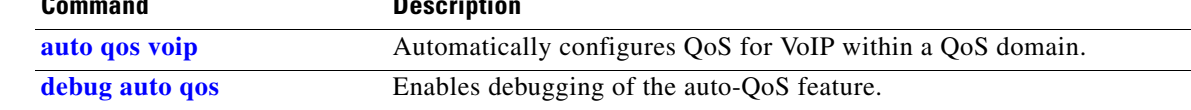

п

### **show boot**

To display the settings of the boot environment variables, use the **show boot** command in privileged EXEC mode.

**show boot**

**Syntax Description** This command has no arguments or keywords.

**Command Modes** Privileged EXEC (#)

**Command History Release Modification** 12.2(53)EZ This command was introduced.

**Examples** This is an example of output from the **show boot** command. [Table 2-20](#page-482-0) describes each field in the display.

```
Switch# show boot
BOOT path-list : flash:ie3010-lanbase-mz
Config file : flash:/config.text
Private Config file : flash:/private-config.text
Enable Break : yes
Manual Boot : yes
HELPER path-list :
Auto upgrade : yes
Auto upgrade path :
Timeout for Config
         Download: 0 seconds
Config Download
       via DHCP: disabled (next boot: disabled)
```
<span id="page-482-0"></span>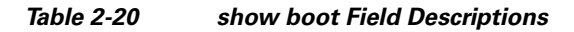

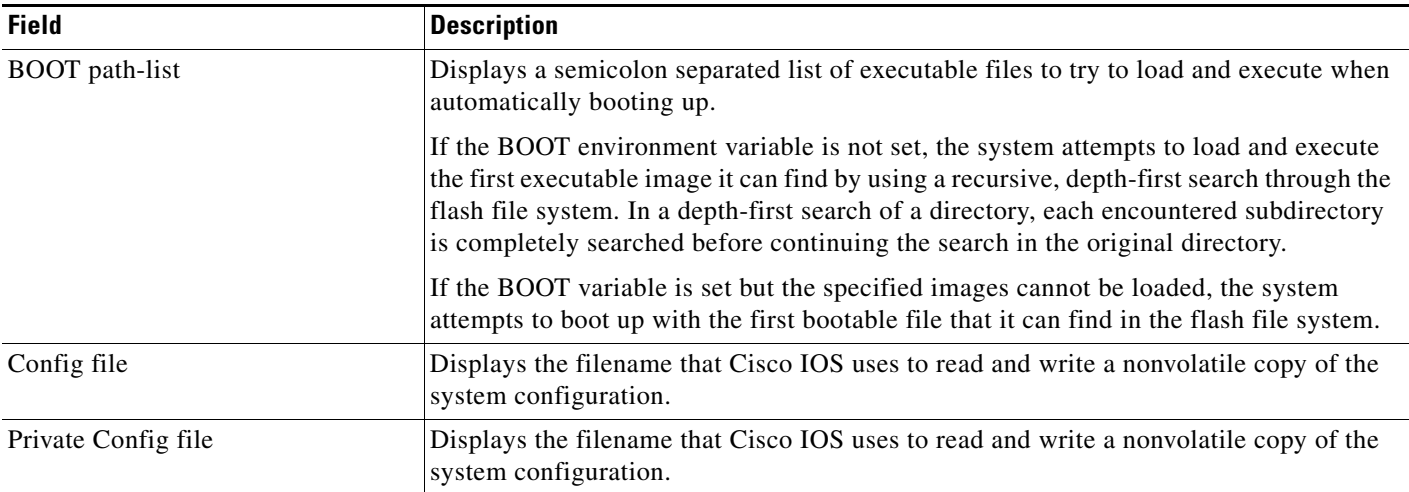

 $\overline{\phantom{a}}$ 

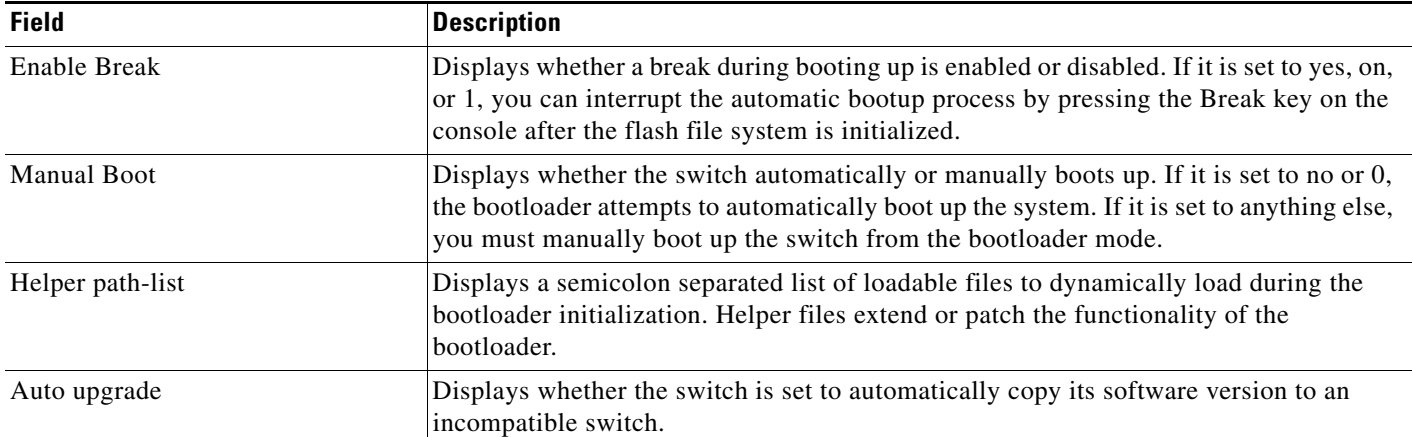

#### *Table 2-20 show boot Field Descriptions*

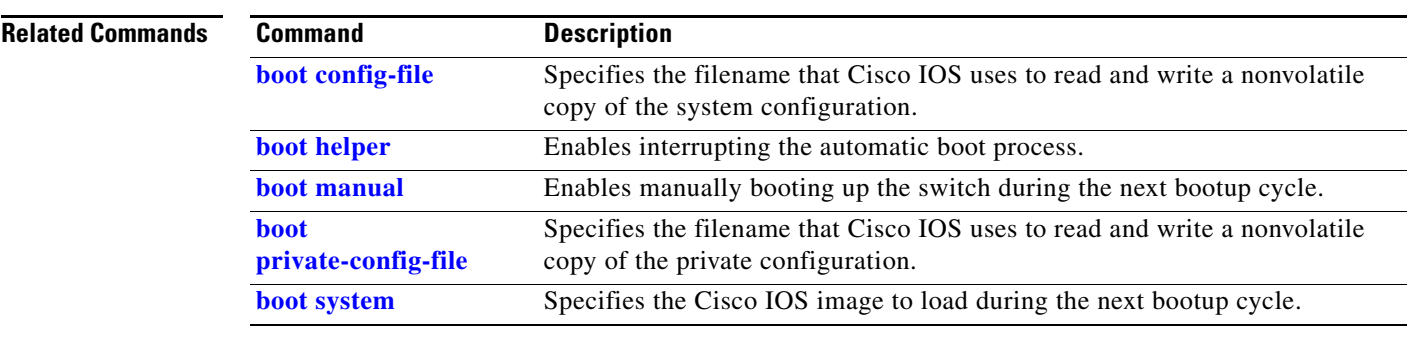

٠

# **show cable-diagnostics tdr**

Use the **show cable-diagnostics tdr** privileged EXEC command to display the Time Domain Reflector (TDR) results.

**show cable-diagnostics tdr interface** *interface-id*

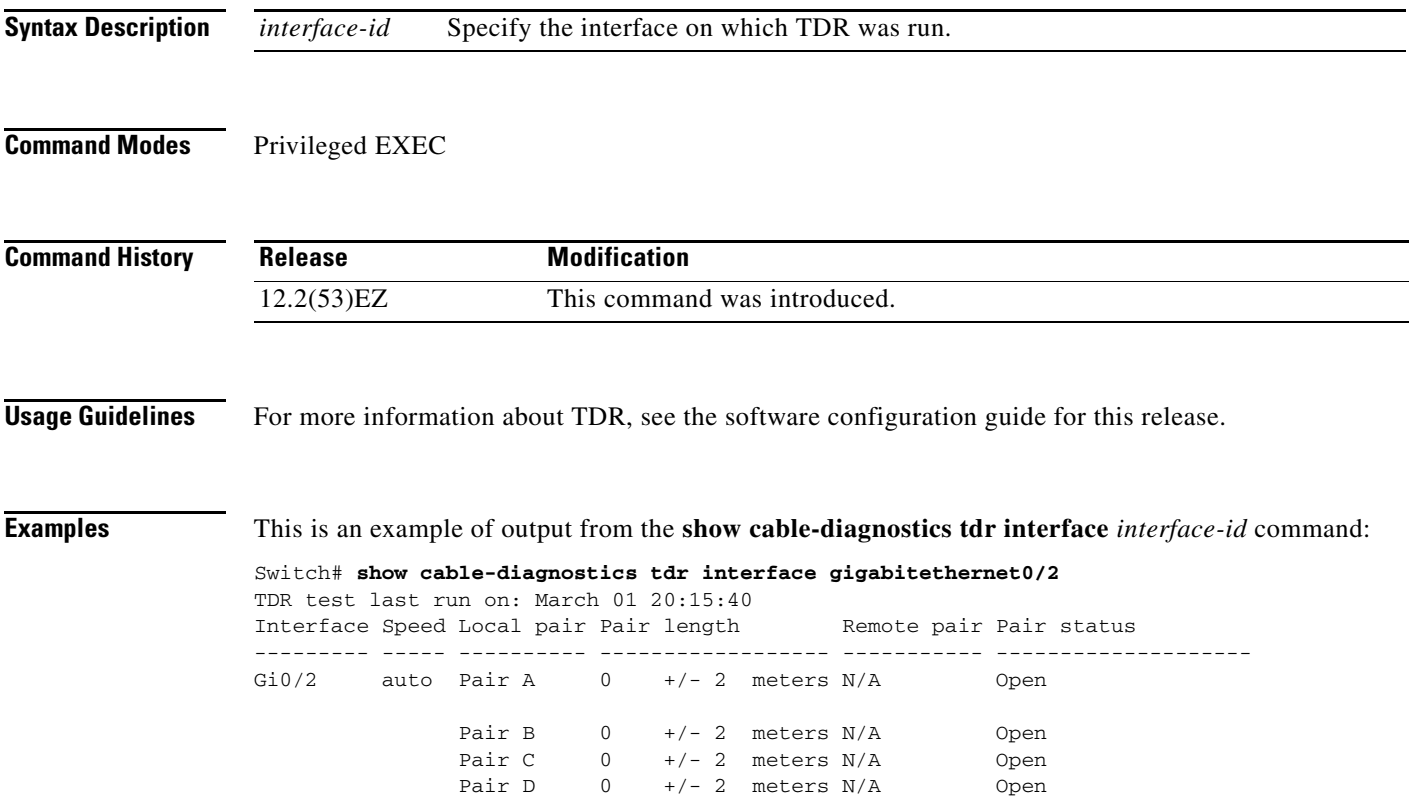

This is an example of output from the **show cable-diagnostics tdr interface** *interface-id* command:

Switch# **show cable-diagnostics tdr interface fa0/1**

TDR test last run on: March 01 01:05:40 Interface Speed Local pair Pair length Remote pair Pair status --------- ----- ---------- ------------------ ----------- -------------------- Fa0/1 100M Pair A N/A Pair A Normal Pair B N/A Pair A Normal Pair C N/A Pair A N/A Pair D N/A Pair A N/A

[Table 2-21](#page-485-0) lists the descriptions of the fields in the **show cable-diagnostics tdr** command output.

| <b>Field</b> | <b>Description</b>                                                                                                    |
|--------------|----------------------------------------------------------------------------------------------------|
| Interface    | Interface on which TDR was run.                                                                                                    |
| Speed        | Speed of connection.                                                                                                    |
| Local pair   | Name of the pair of wires that TDR is testing on the local interface.                                                                                                |
| Pair length  | Location on the cable where the problem is, with respect to your switch. TDR can only<br>find the location in one of these cases:                                    |
|              | The cable is properly connected, the link is up, and the interface speed is<br>1000 Mb/s.                                                                            |
|              | The cable is open.                                                                                                    |
|              | The cable has a short.                                                                                                    |
| Remote pair  | Name of the pair of wires to which the local pair is connected. TDR can learn about<br>the remote pair only when the cable is properly connected and the link is up. |
| Pair status  | The status of the pair of wires on which TDR is running:                                                                                                    |
|              | Normal—The pair of wires is properly connected.                                                                                                    |
|              | Not completed—The test is running and is not completed.                                                                                                    |
|              | Not supported—The interface does not support TDR.                                                                                                    |
|              | Open—The pair of wires is open.                                                                                                    |
|              | Shorted—The pair of wires is shorted.                                                                                                    |
|              | ImpedanceMis-The impedance is mismatched.                                                                                                    |
|              | Short/Impedance Mismatched—The impedance mismatched or the cable is short.                                                                                           |
|              | InProgress—The diagnostic test is in progress                                                                                                    |

<span id="page-485-0"></span>*Table 2-21 Fields Descriptions for the show cable-diagnostics tdr Command Output*

This is an example of output from the **show interfaces** *interface-id* command when TDR is running:

```
Switch# show interfaces gigabitethernet0/2
gigabitethernet0/2 is up, line protocol is up (connected: TDR in Progress)
```
This is an example of output from the **show cable-diagnostics tdr interface** *interface-id* command when TDR is not running:

```
Switch# show cable-diagnostics tdr interface gigabitethernet0/2
% TDR test was never issued on Gi0/2
```
If an interface does not support TDR, this message appears:

% TDR test is not supported on switch 1

**Related Co** 

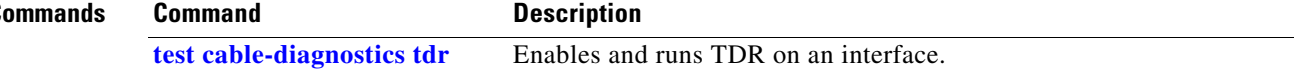

п

 $\overline{\phantom{a}}$ 

# **show cisp**

Use the **show cisp** privileged EXEC command to display CISP information for a specified interface.

**show cisp {**[**interface** *interface-id*] | **clients | summary}** 

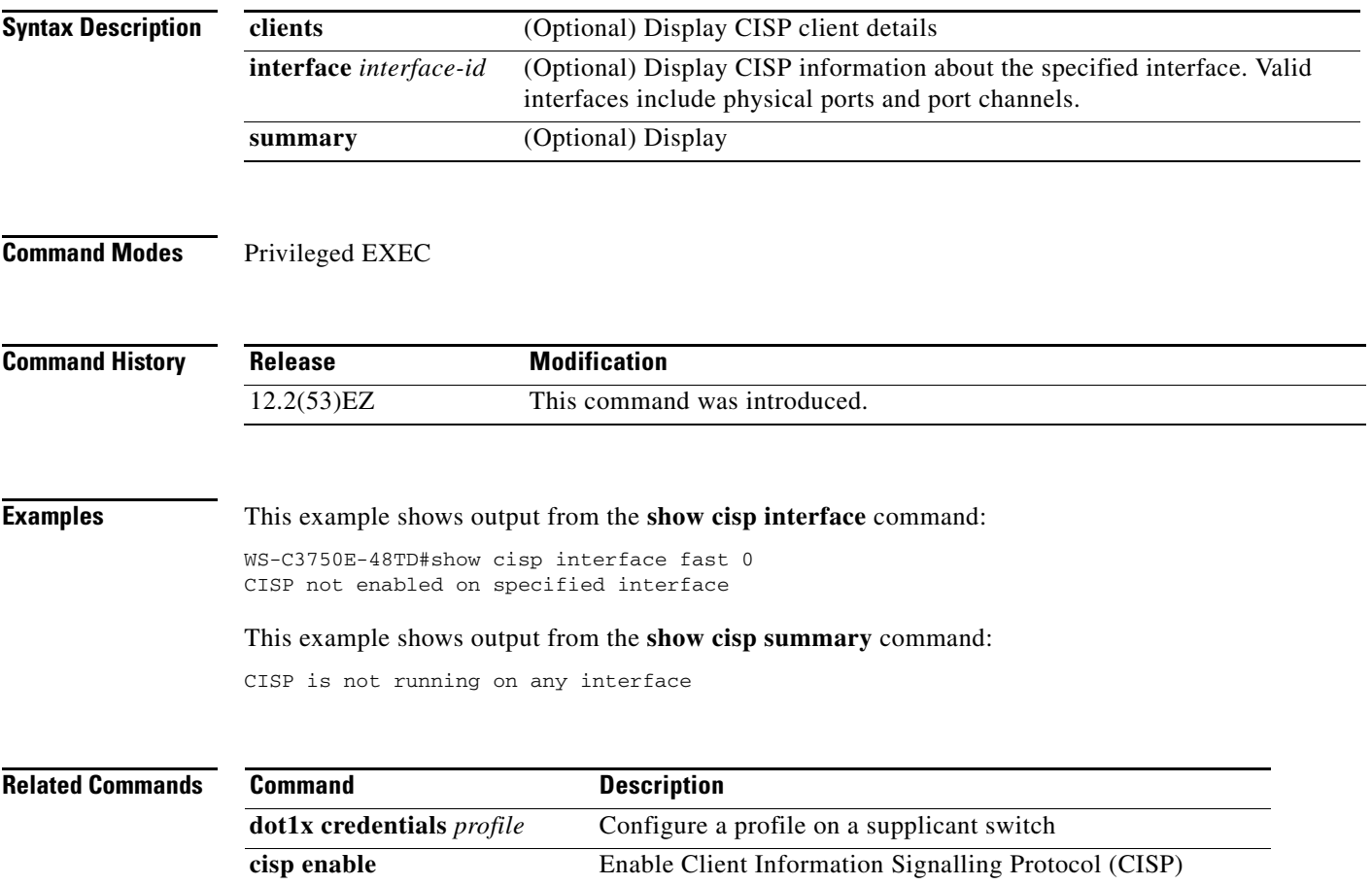

a pro

# **show class-map**

Use the **show class-map** EXEC command to display quality of service (QoS) class maps, which define the match criteria to classify traffic.

**show class-map** [*class-map-name*]

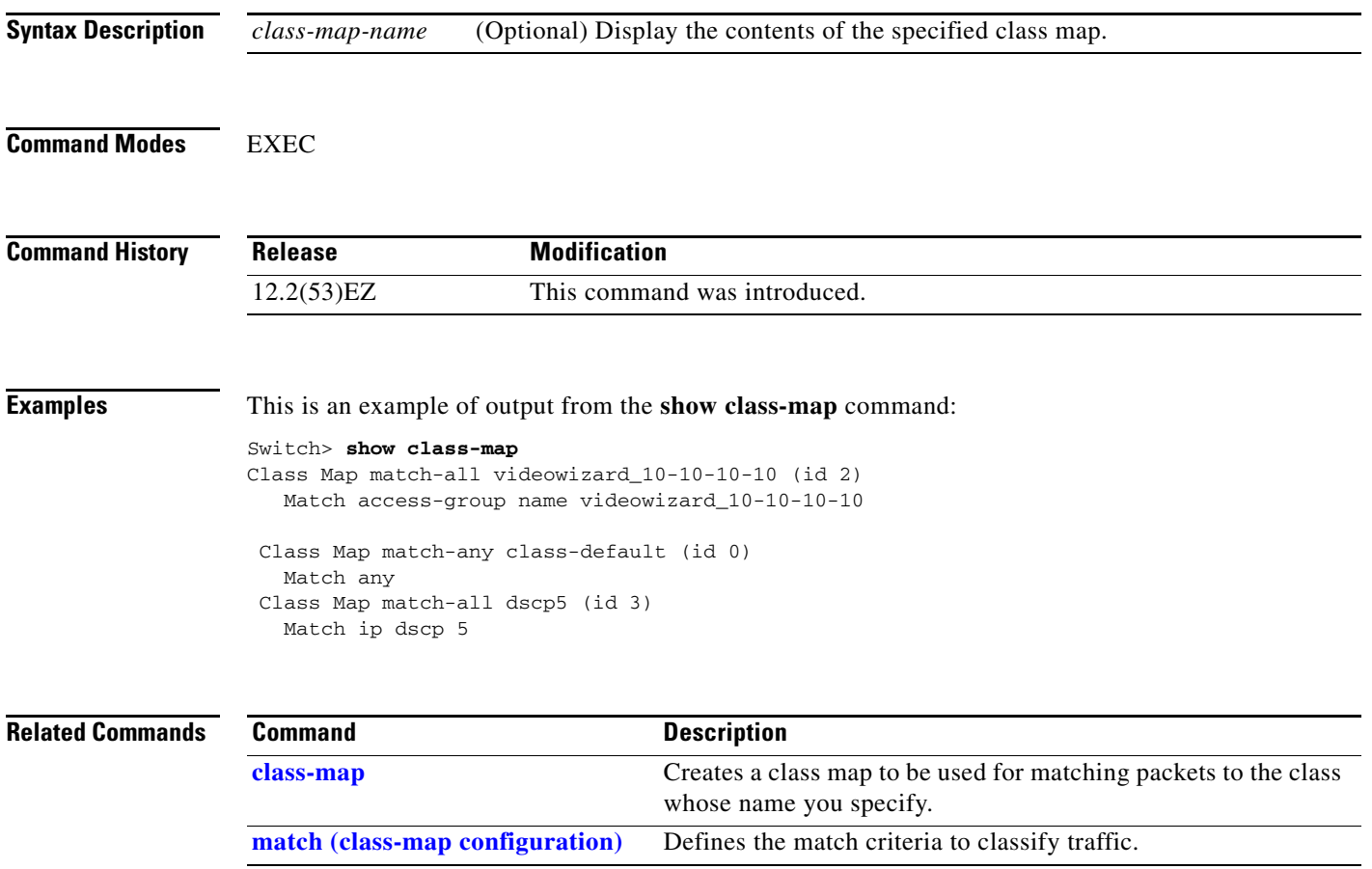

### <span id="page-489-0"></span>**show cluster**

Use the **show cluster** EXEC command to display the cluster status and a summary of the cluster to which the switch belongs. This command can be entered on the cluster command switch and cluster member switches.

**show cluster**

- **Syntax Description** This command has no arguments or keywords.
- **Command Modes** EXEC

**Command History Release Modification** 12.2(53)EZ This command was introduced.

#### Usage Guidelines If you enter this command on a switch that is not a cluster member, the error message Not a management cluster member appears.

On a cluster member switch, this command displays the identity of the cluster command switch, the switch member number, and the state of its connectivity with the cluster command switch.

On a cluster command switch, this command displays the cluster name and the total number of members. It also shows the cluster status and time since the status changed. If redundancy is enabled, it displays the primary and secondary command-switch information.

**Examples** This is an example of output when the **show cluster** command is entered on the active cluster command switch:

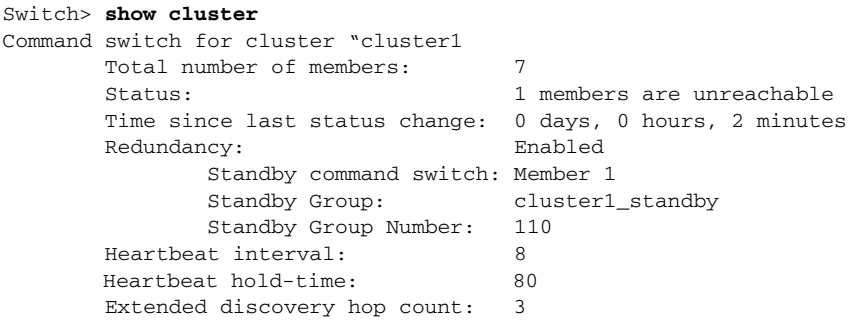

This is an example of output when the **show cluster** command is entered on a cluster member switch:

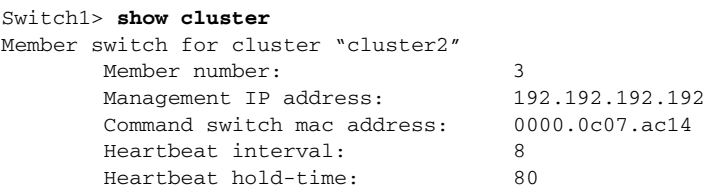

This is an example of output when the **show cluster** command is entered on a cluster member switch that is configured as the standby cluster command switch:

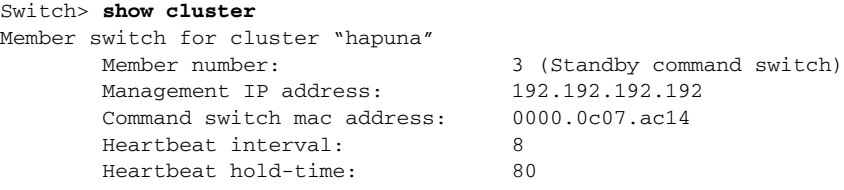

This is an example of output when the **show cluster** command is entered on the cluster command switch that has lost connectivity with member 1:

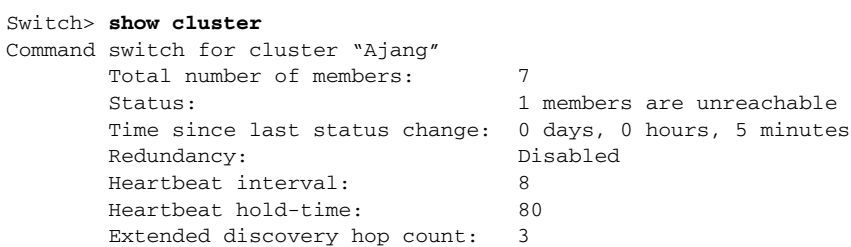

This is an example of output when the **show cluster** command is entered on a cluster member switch that has lost connectivity with the cluster command switch:

#### Switch> **show cluster**

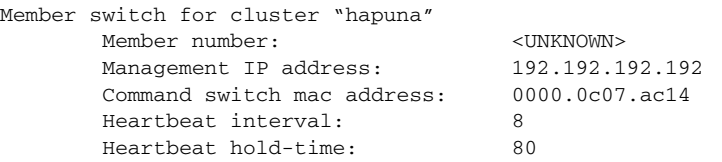

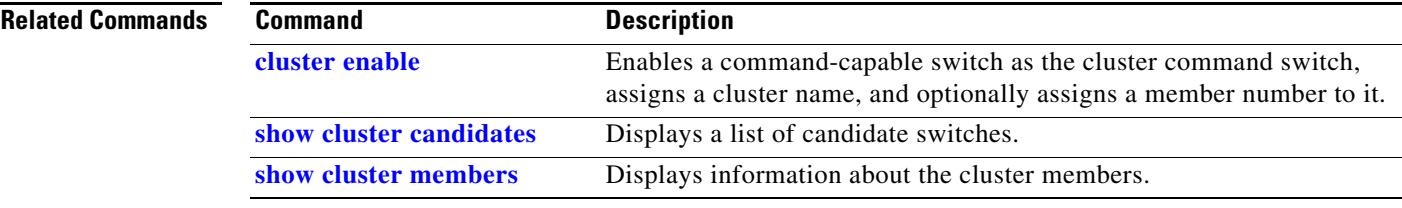

## <span id="page-491-0"></span>**show cluster candidates**

Use the **show cluster candidates** privileged EXEC command to display a list of candidate switches.

**show cluster candidates** [**detail** | **mac-address** *H.H.H.*]

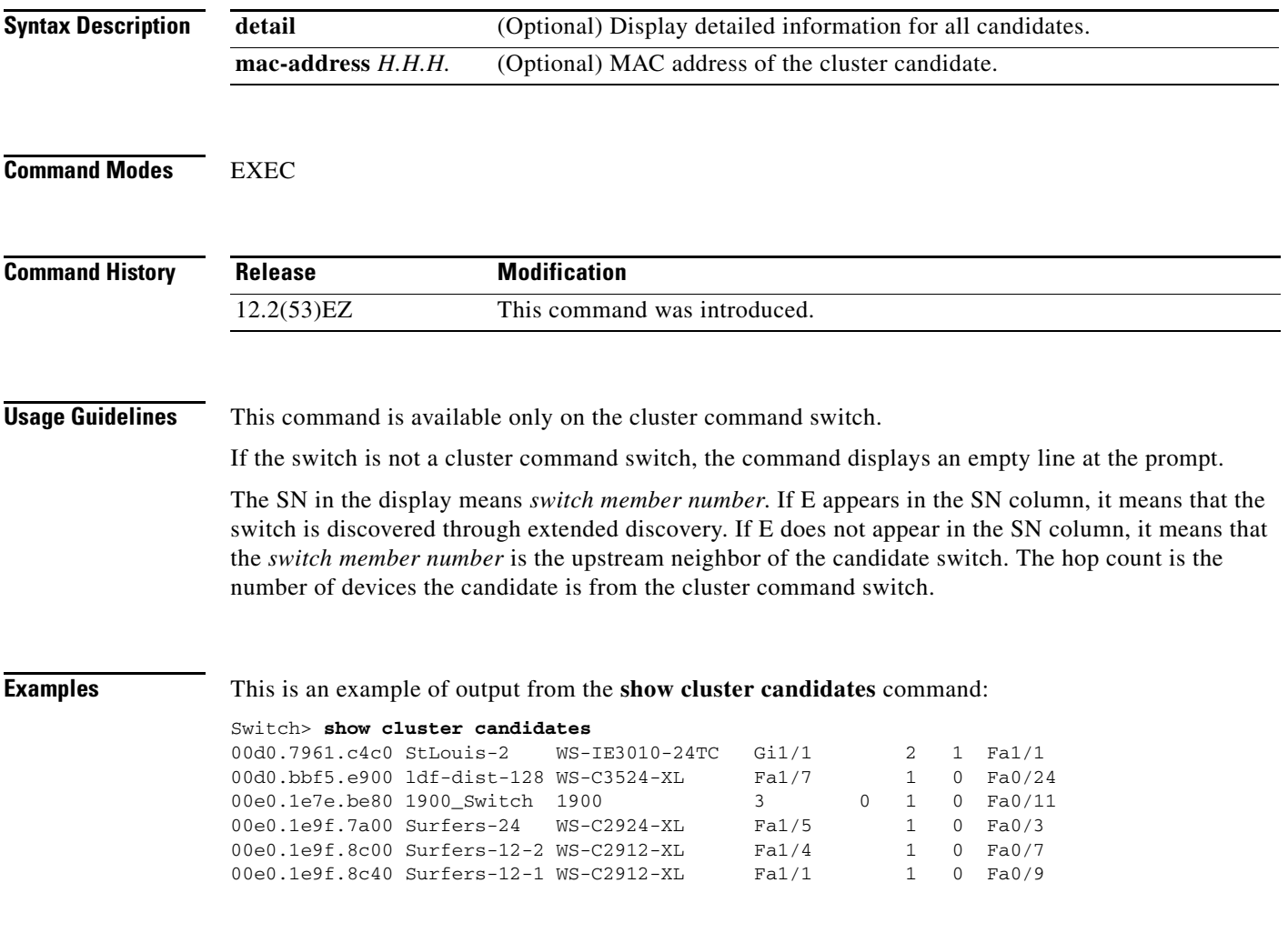

This is an example of output from the **show cluster candidates** command that uses the MAC address of a cluster member switch directly connected to the cluster command switch:

Switch> **show cluster candidates mac-address 00d0.7961.c4c0**

This is an example of output from the **show cluster candidates** command that uses the MAC address of a cluster member switch three hops from the cluster edge:

```
Switch> show cluster candidates mac-address 0010.7bb6.1cc0
Device 'Ventura' with mac address number 0010.7bb6.1cc0
        Device type: cisco WS-C2912MF-XL
        Upstream MAC address: 0010.7bb6.1cd4
       Local port: Fa2/1 FEC number:
       Upstream port: Fa0/24 FEC Number:
        Hops from cluster edge: 3
        Hops from command device: -
```
This is an example of output from the **show cluster candidates detail** command:

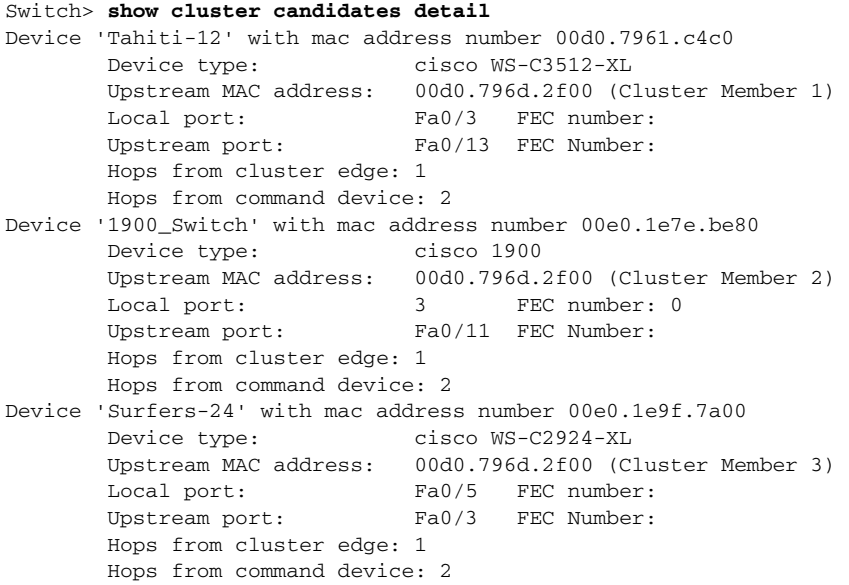

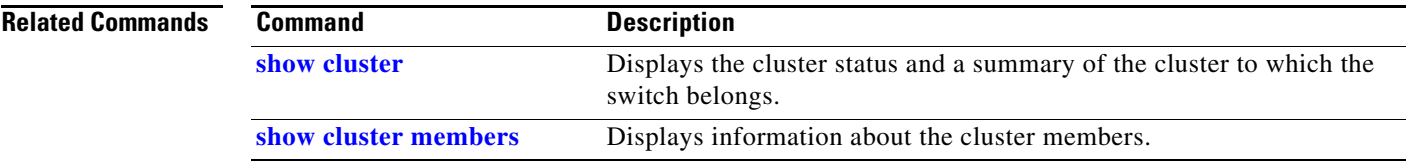

 $\overline{\phantom{a}}$ 

# <span id="page-493-0"></span>**show cluster members**

Use the **show cluster members** privileged EXEC command to display information about the cluster members.

**show cluster members** [*n* | **detail**]

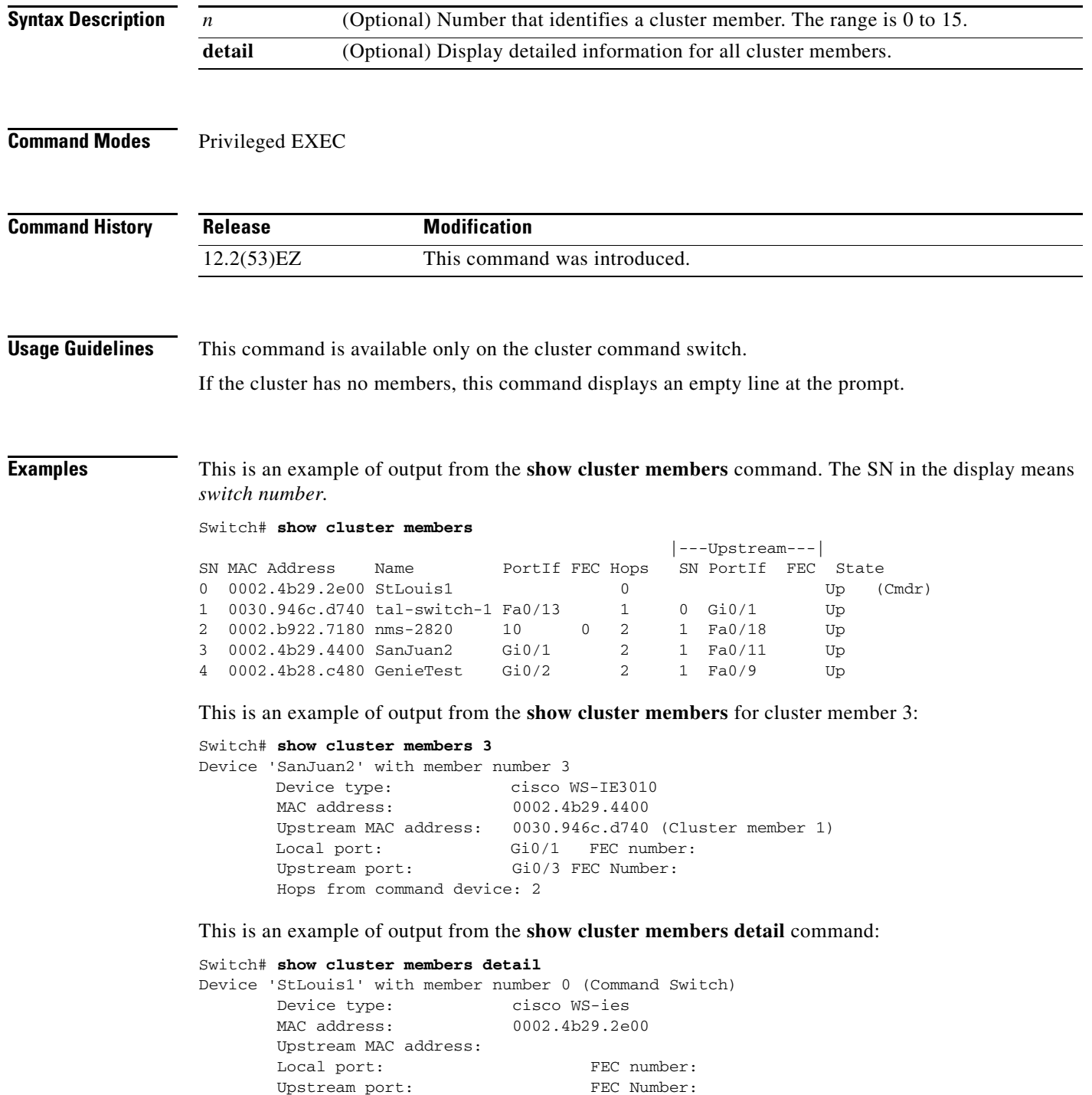

a ka

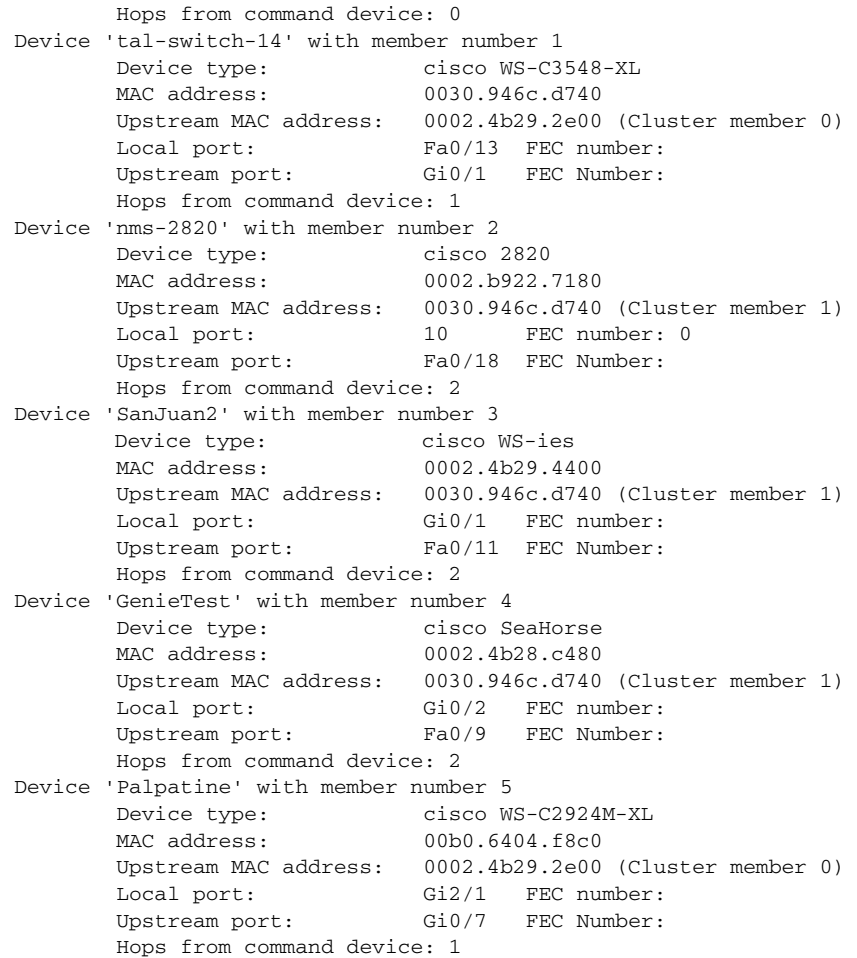

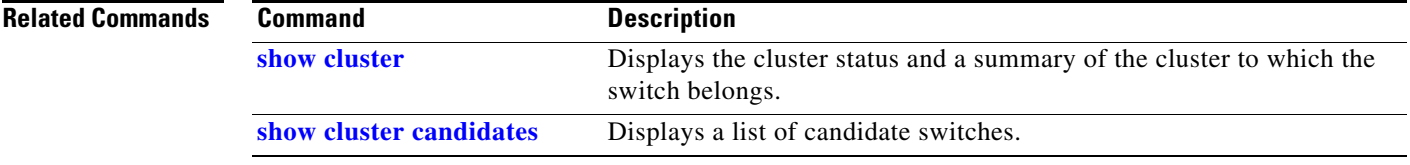

 $\blacksquare$ 

## <span id="page-495-0"></span>**show controllers cpu-interface**

Use the **show controllers cpu-interface** privileged EXEC command to display the state of the CPU network interface ASIC and the send and receive statistics for packets reaching the CPU.

**show controllers cpu-interface**

**Syntax Description** This command has no arguments or keywords.

**Command Modes** Privileged EXEC

**Command History Release Modification** 12.2(53)EZ This command was introduced.

**Usage Guidelines** This display provides information that might be useful for Cisco technical support representatives troubleshooting the switch.

**Examples** This is a partial output example from the **show controllers cpu-interface** command:

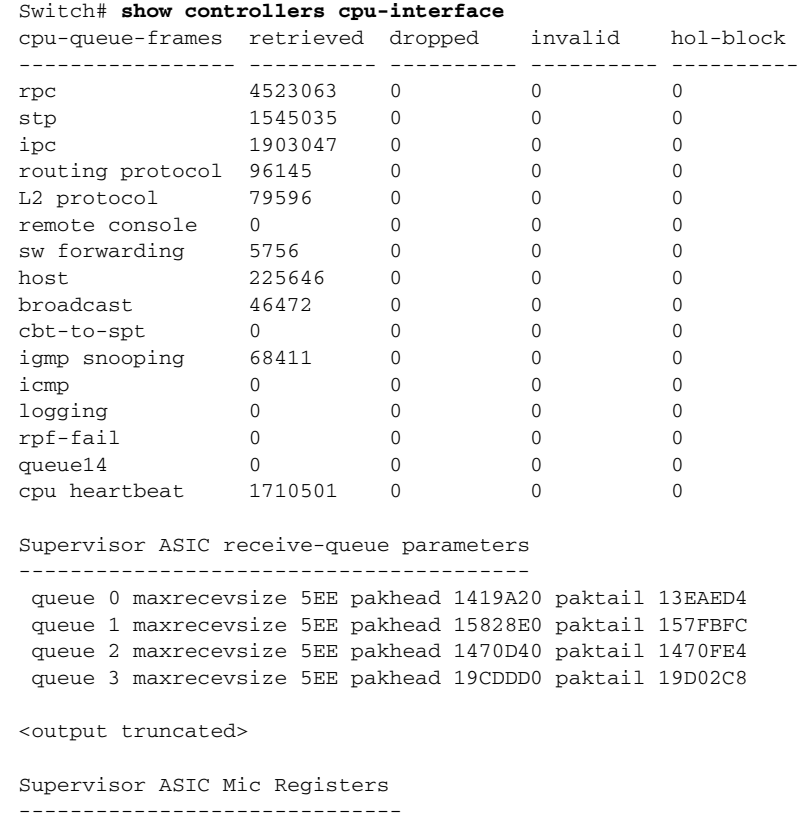

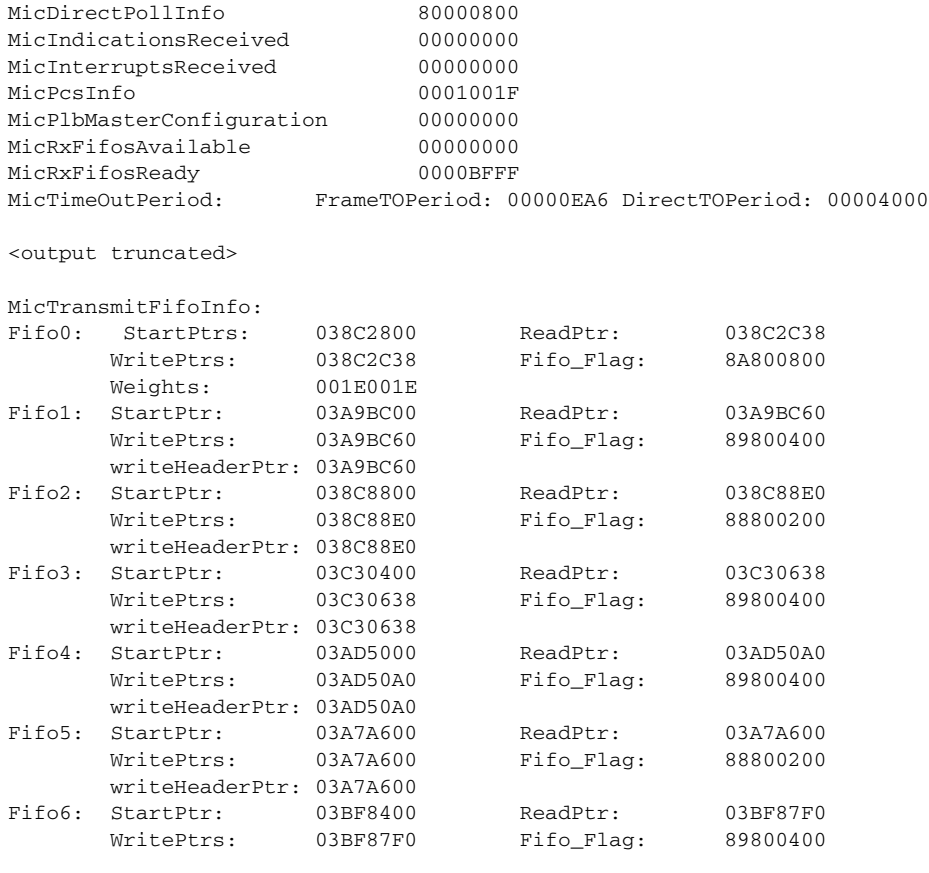

<output truncated>

**Related Commands** 

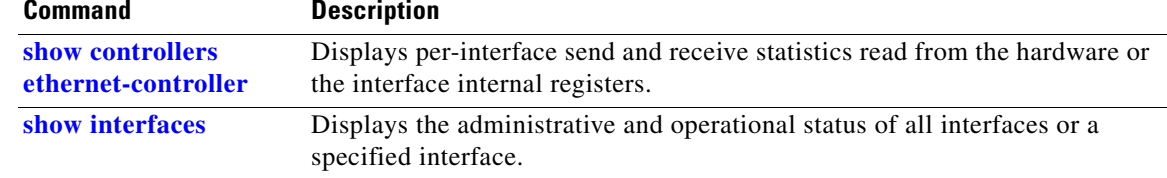

 $\blacksquare$ 

 $\overline{\phantom{a}}$ 

## <span id="page-497-0"></span>**show controllers ethernet-controller**

Use the **show controllers ethernet-controller** privileged EXEC command without keywords to display per-interface send and receive statistics read from the hardware. Use with the **phy** keyword to display the interface internal registers or the **port-asic** keyword to display information about the port ASIC.

**show controllers ethernet-controller** [*interface-id*] [**phy** [**detail**]] [**port-asic** {**configuration** | **statistics**}] [**fastethernet 0**]

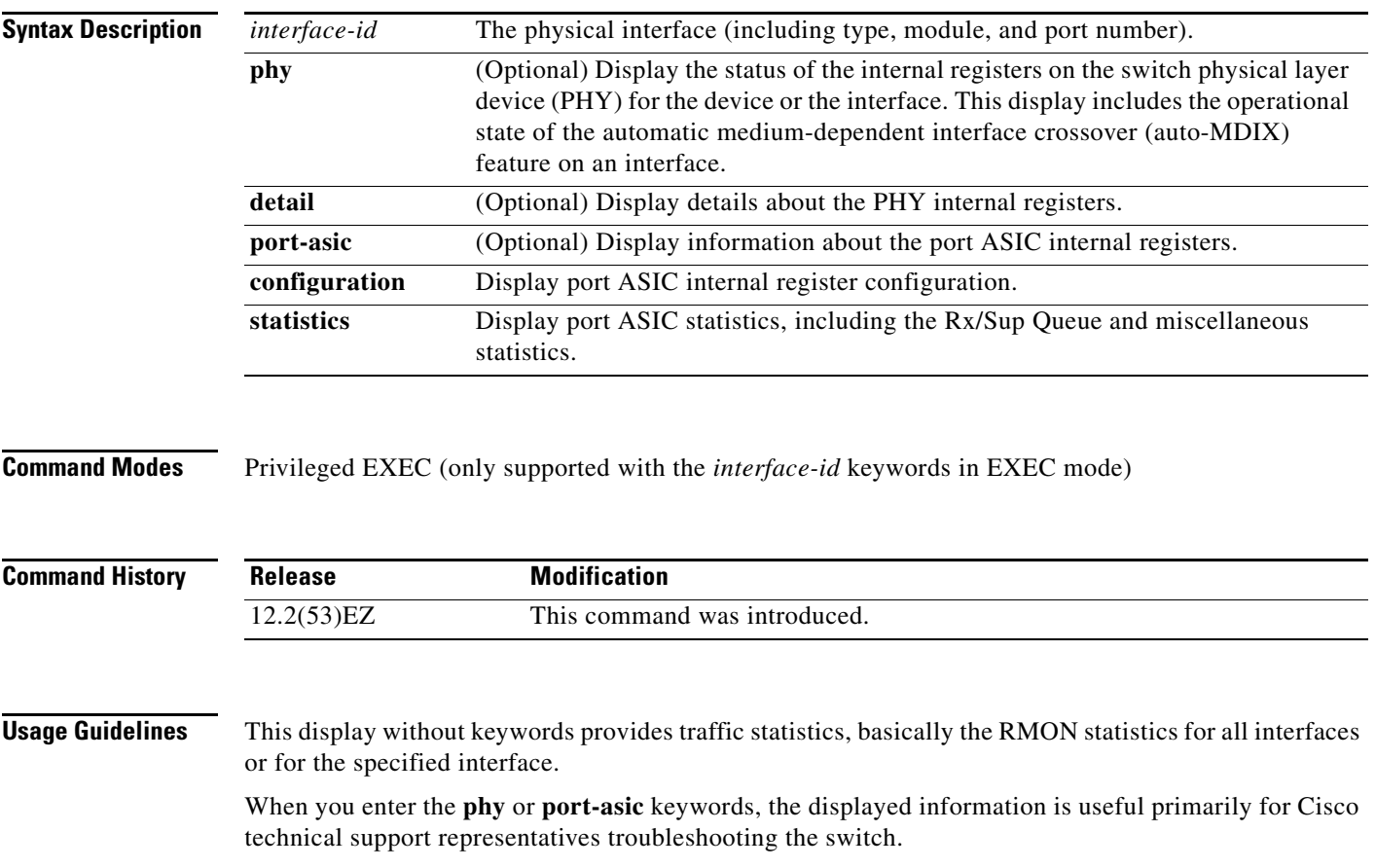

a ka

**Examples** This is an example of output from the **show controllers ethernet-controller** command for an interface. [Table 2-22](#page-498-0) describes the *Transmit* fields, and [Table 2-23](#page-499-0) describes the *Receive* fields.

#### Switch# **show controllers ethernet-controller gigabitethernet0/1**

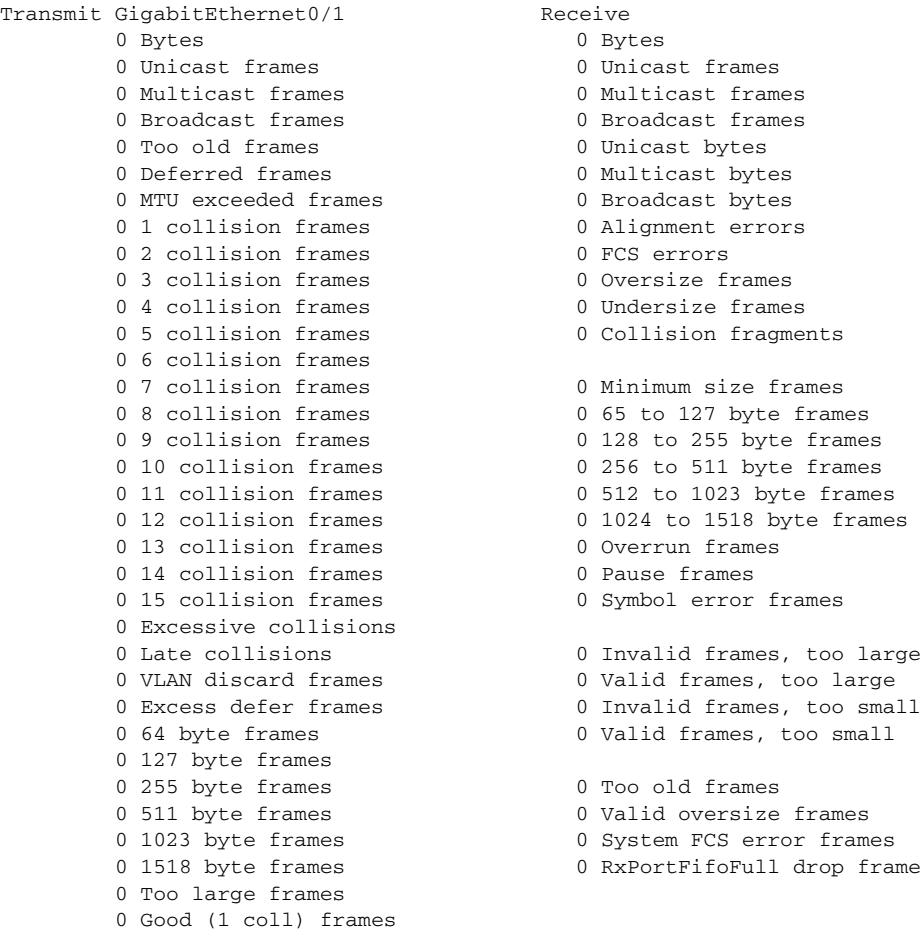

#### <span id="page-498-0"></span>*Table 2-22 Transmit Field Descriptions*

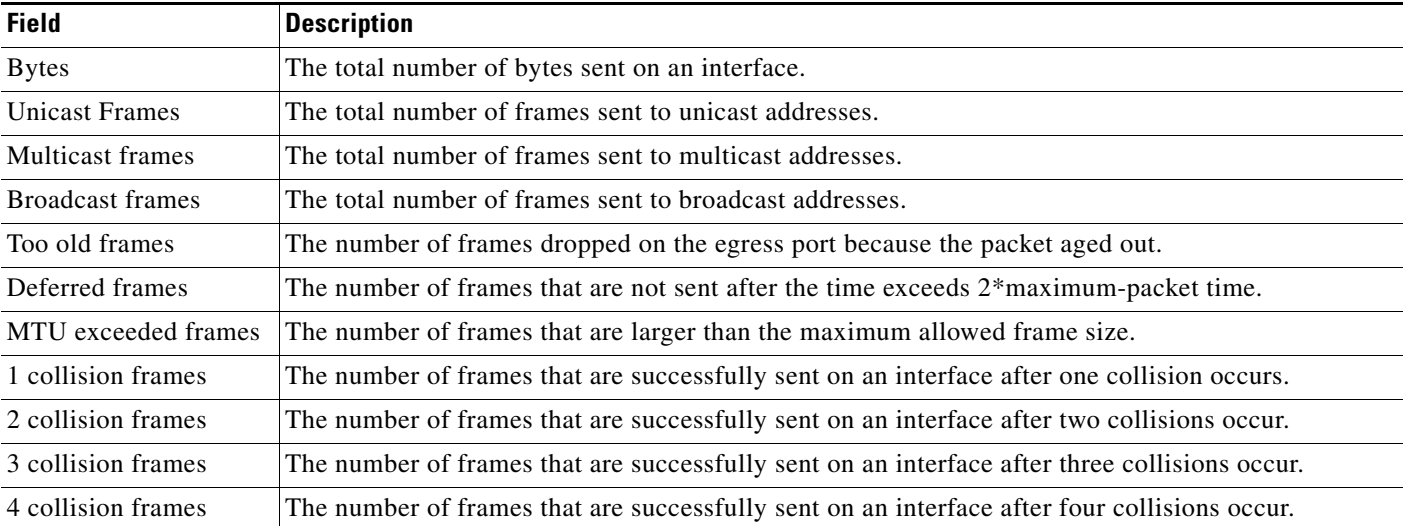

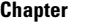

 $\overline{\phantom{a}}$ 

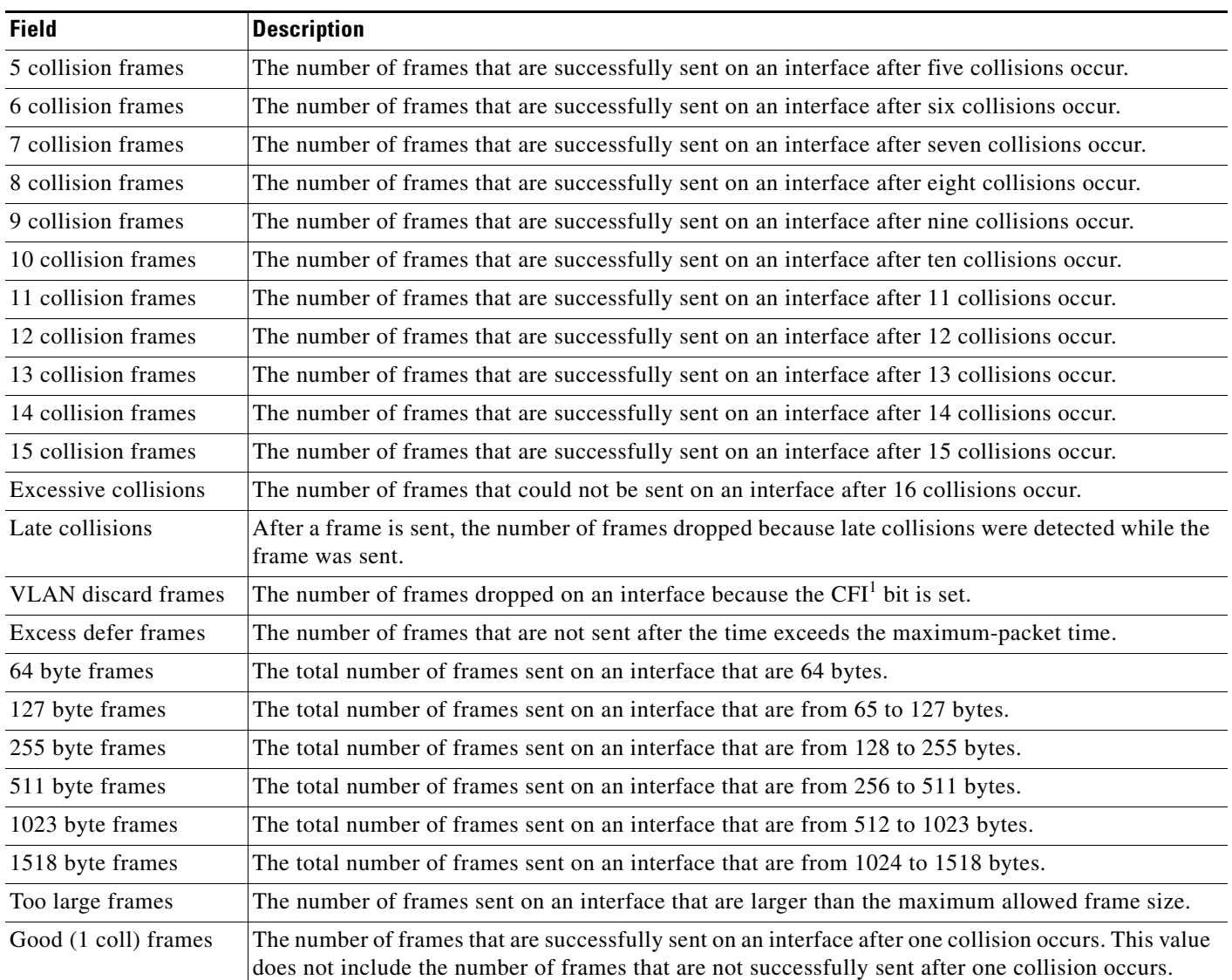

#### *Table 2-22 Transmit Field Descriptions (continued)*

1. CFI = Canonical Format Indicator

#### <span id="page-499-0"></span>*Table 2-23 Receive Field Descriptions*

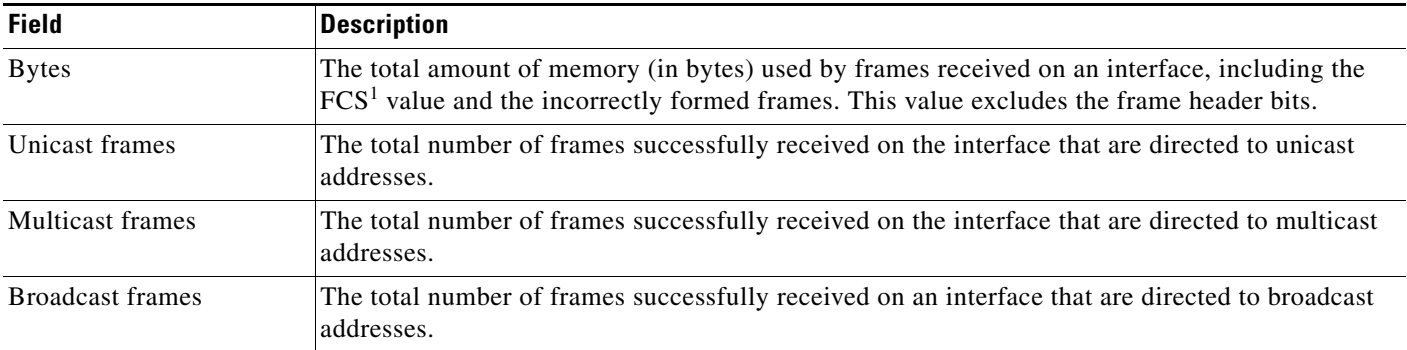

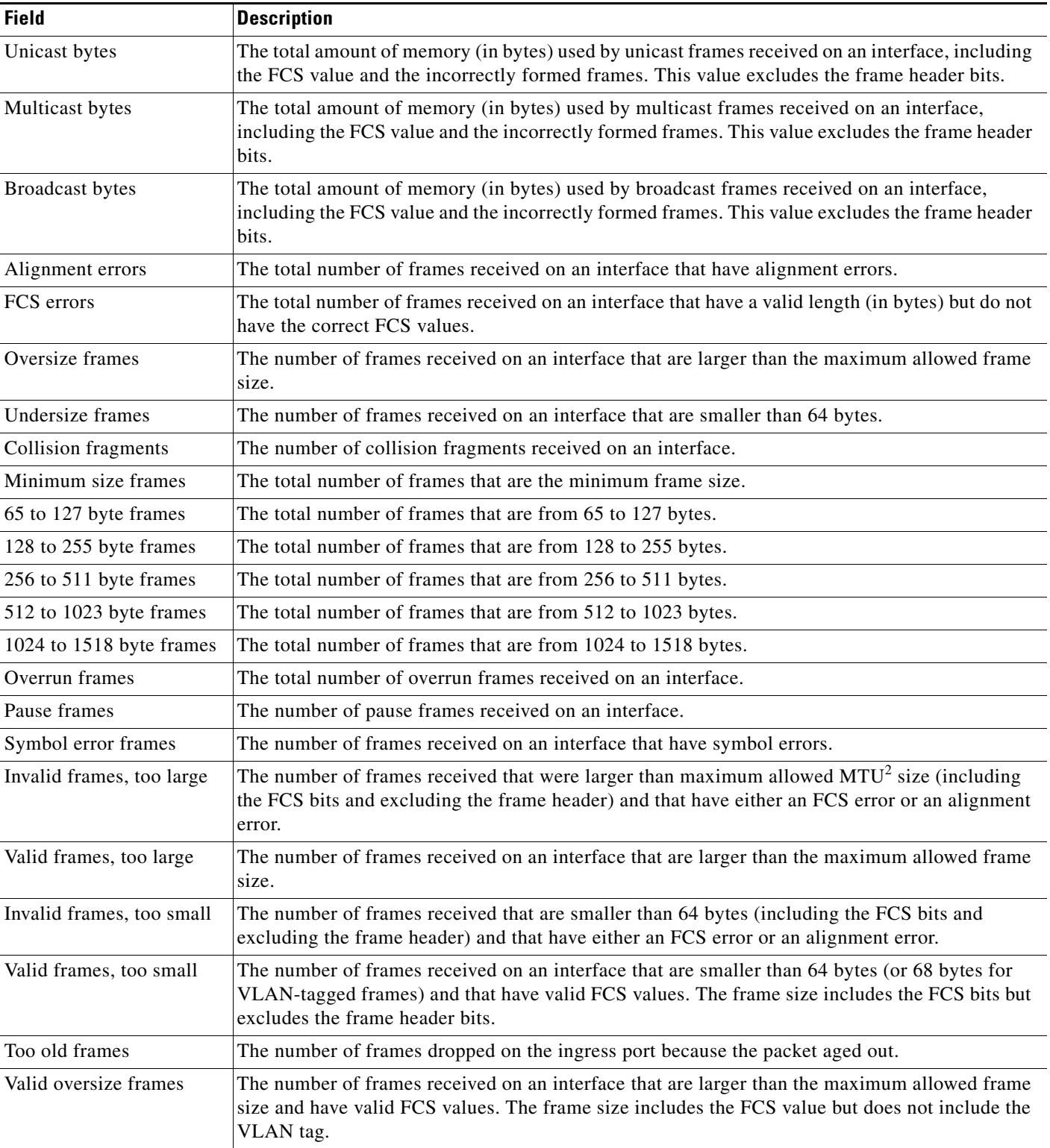

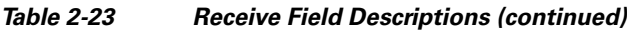

 $\blacksquare$ 

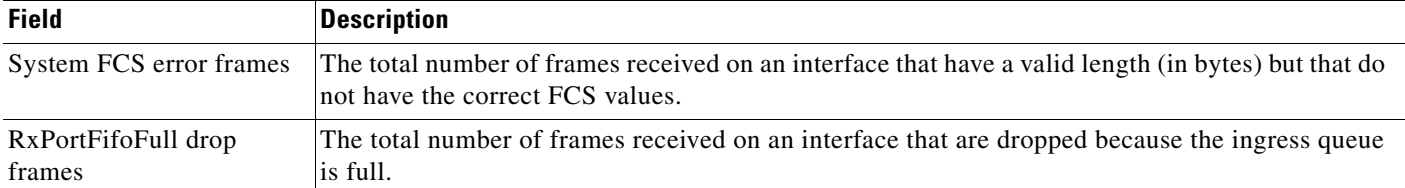

#### *Table 2-23 Receive Field Descriptions (continued)*

1. FCS = frame check sequence

2. MTU = maximum transmission unit

This is an example of output from the **show controllers ethernet-controller phy** command for a specific interface:

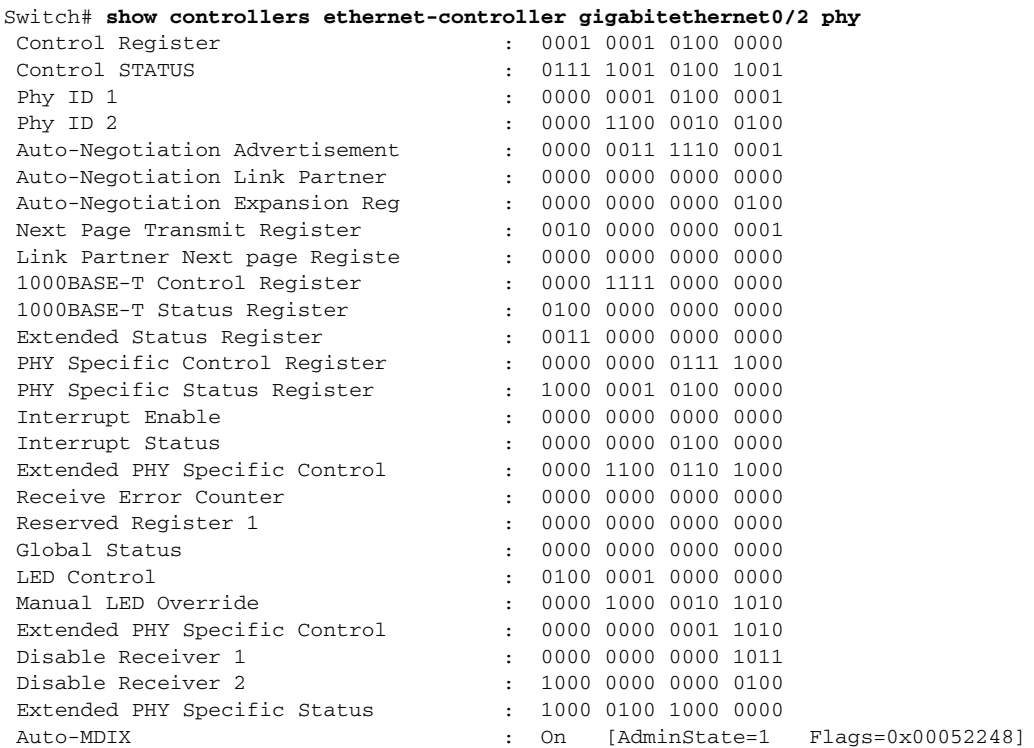

This is an example of output from the **show controllers ethernet-controller port-asic configuration**  command:

Switch# **show controllers ethernet-controller port-asic configuration**

======================================================================== Switch 1, PortASIC 0 Registers ------------------------------------------------------------------------ DeviceType : 000101BC Reset : 00000000 PmadMicConfig : 00000001 PmadMicDiag : 00000003 SupervisorReceiveFifoSramInfo : 000007D0 000007D0 40000000<br>SupervisorTransmitFifoSramInfo : 000001D0 000001D0 40000000 SupervisorTransmitFifoSramInfo GlobalStatus : 00000800 : 00000800 : 00000800 : 00000800 : 00000800 : 00000800 : 00000800 : 00000800 : 00000800 IndicationStatus : 00000000 IndicationStatusMask : FFFFFFFF InterruptStatus : 00000000 InterruptStatusMask : 01FFE800

a ka

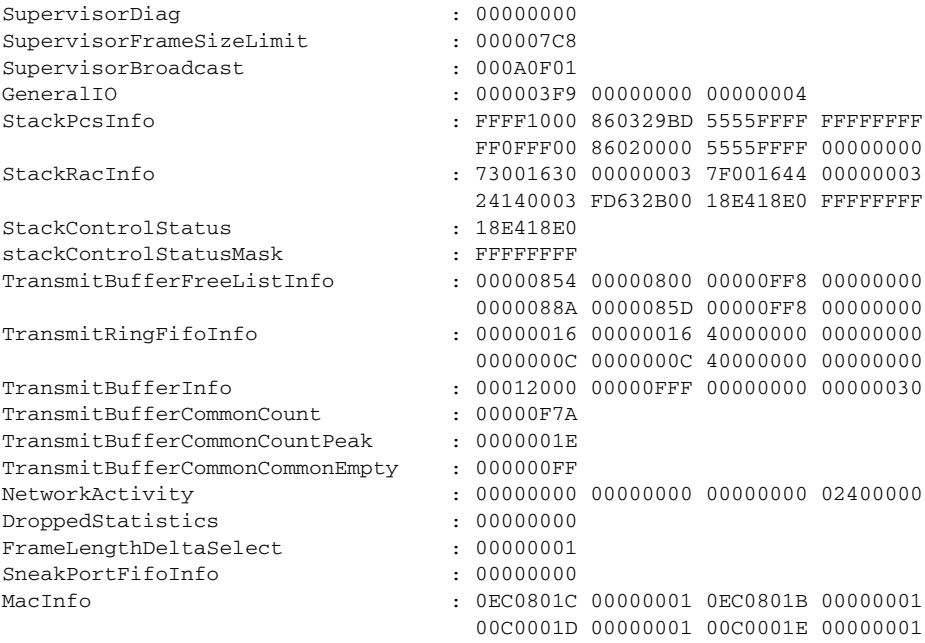

<output truncated>

This is an example of output from the **show controllers ethernet-controller port-asic statistics**  command:

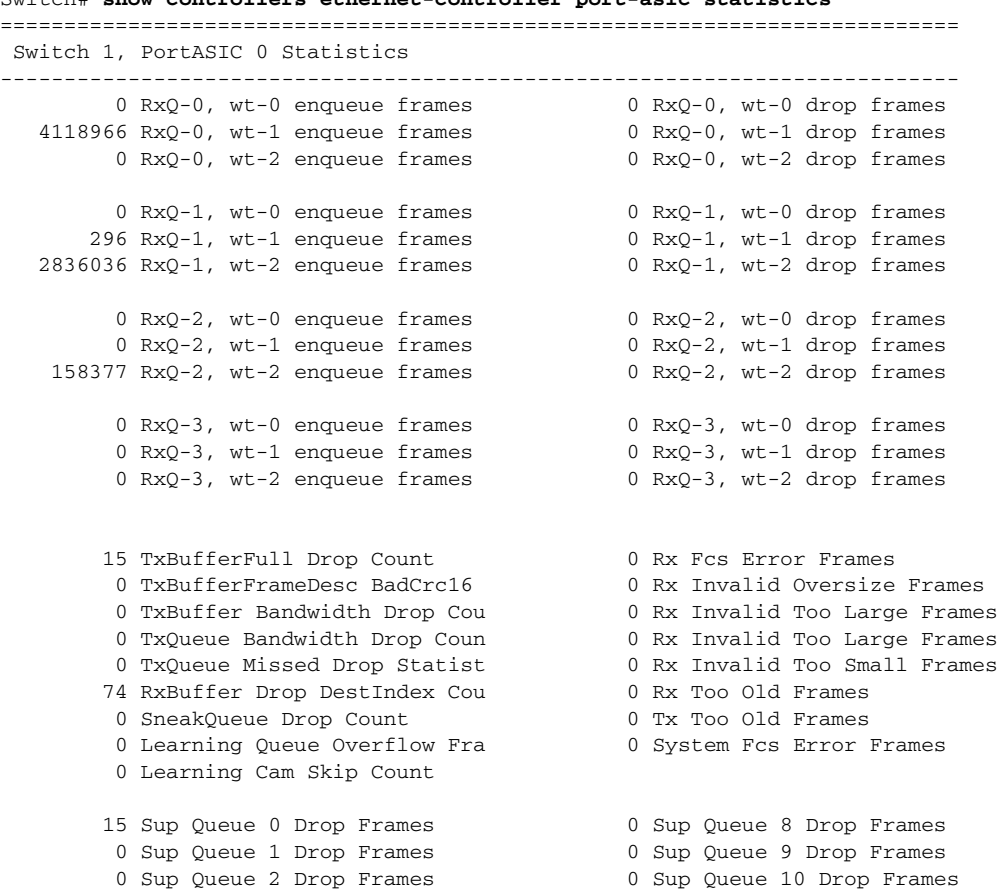

Switch# **show controllers ethernet-controller port-asic statistics**

 $\overline{\mathsf{I}}$ 

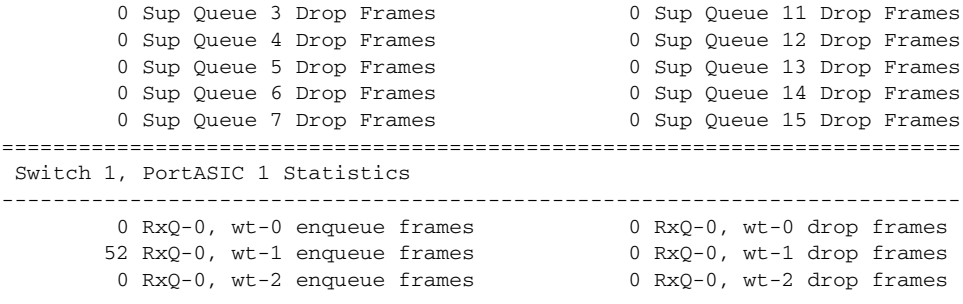

<output truncated>

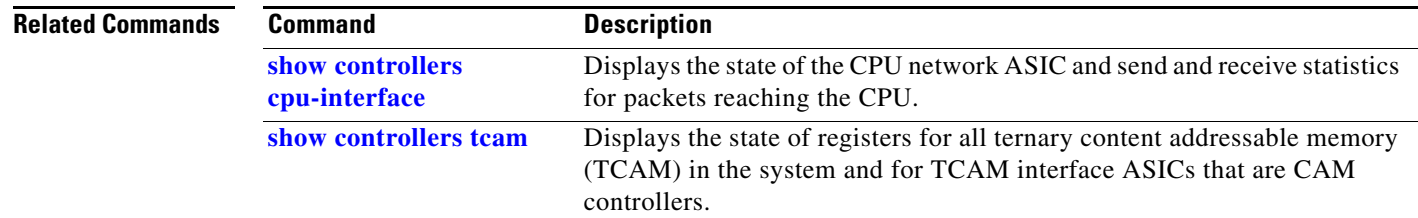

٠
# **show controllers power inline**

Use the **show controllers power inline** EXEC command to display the values in the registers of the specified Power over Ethernet (PoE) controller.

**show controllers power inline** [*instance*]

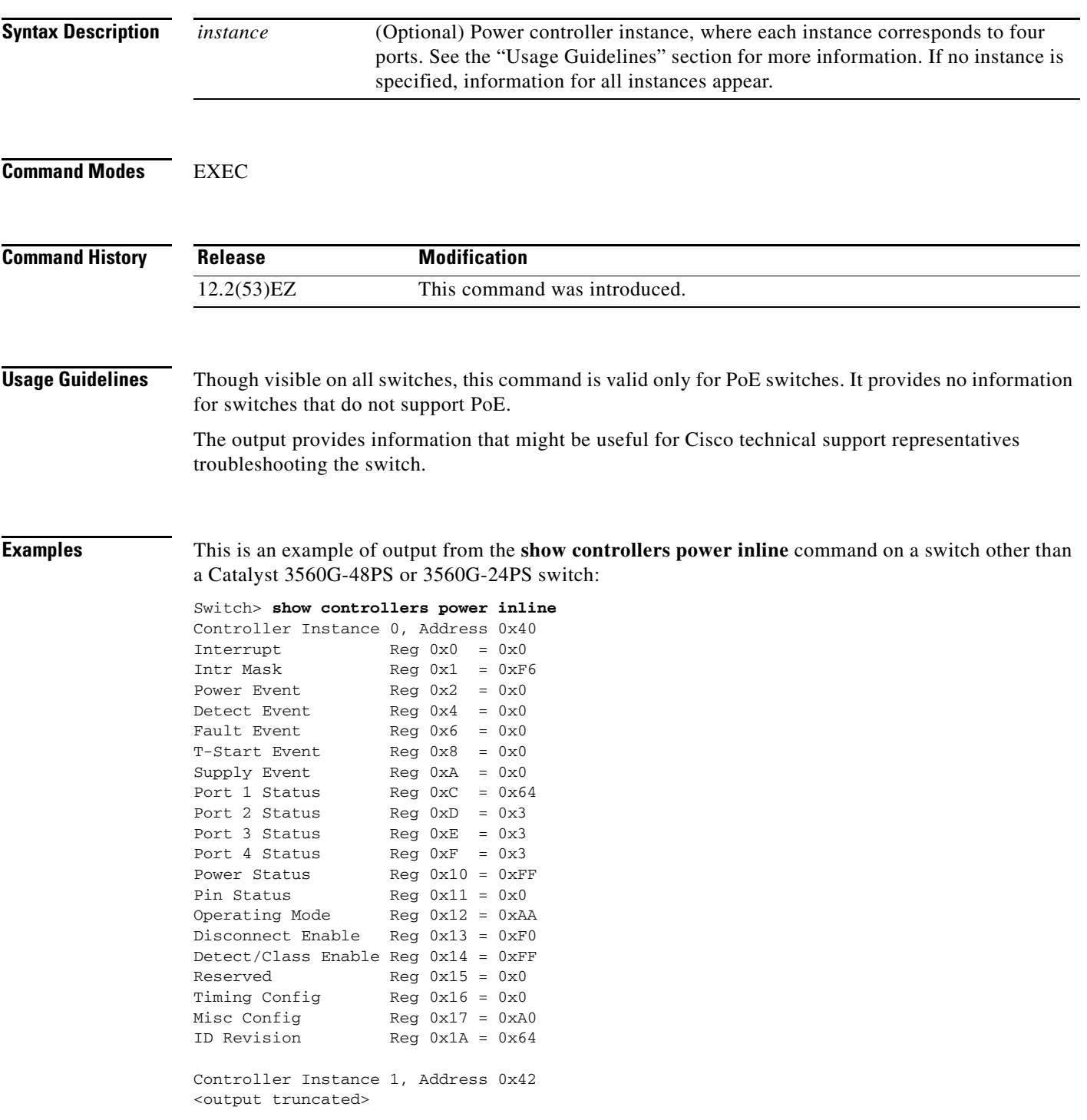

 $\overline{\phantom{a}}$ 

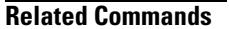

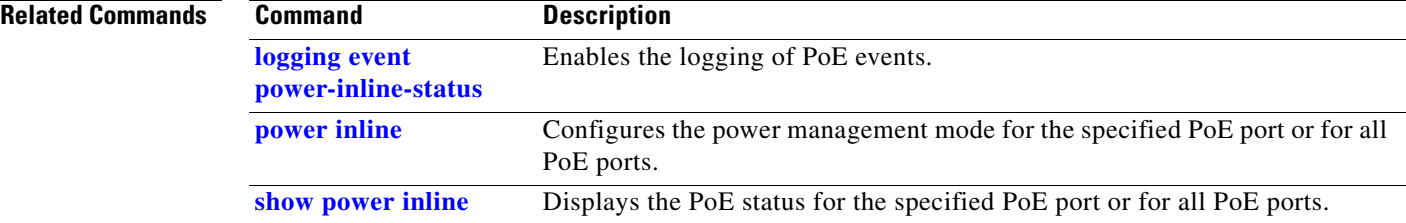

٧

**The Contract of the Contract of the Contract of the Contract of the Contract of the Contract of the Contract of the Contract of the Contract of the Contract of the Contract of the Contract of the Contract of the Contract** 

### **show controllers tcam**

Use the **show controllers tcam** privileged EXEC command to display the state of the registers for all ternary content addressable memory (TCAM) in the system and for all TCAM interface ASICs that are CAM controllers.

**show controllers tcam** [**asic** [**number**]] [**detail**]

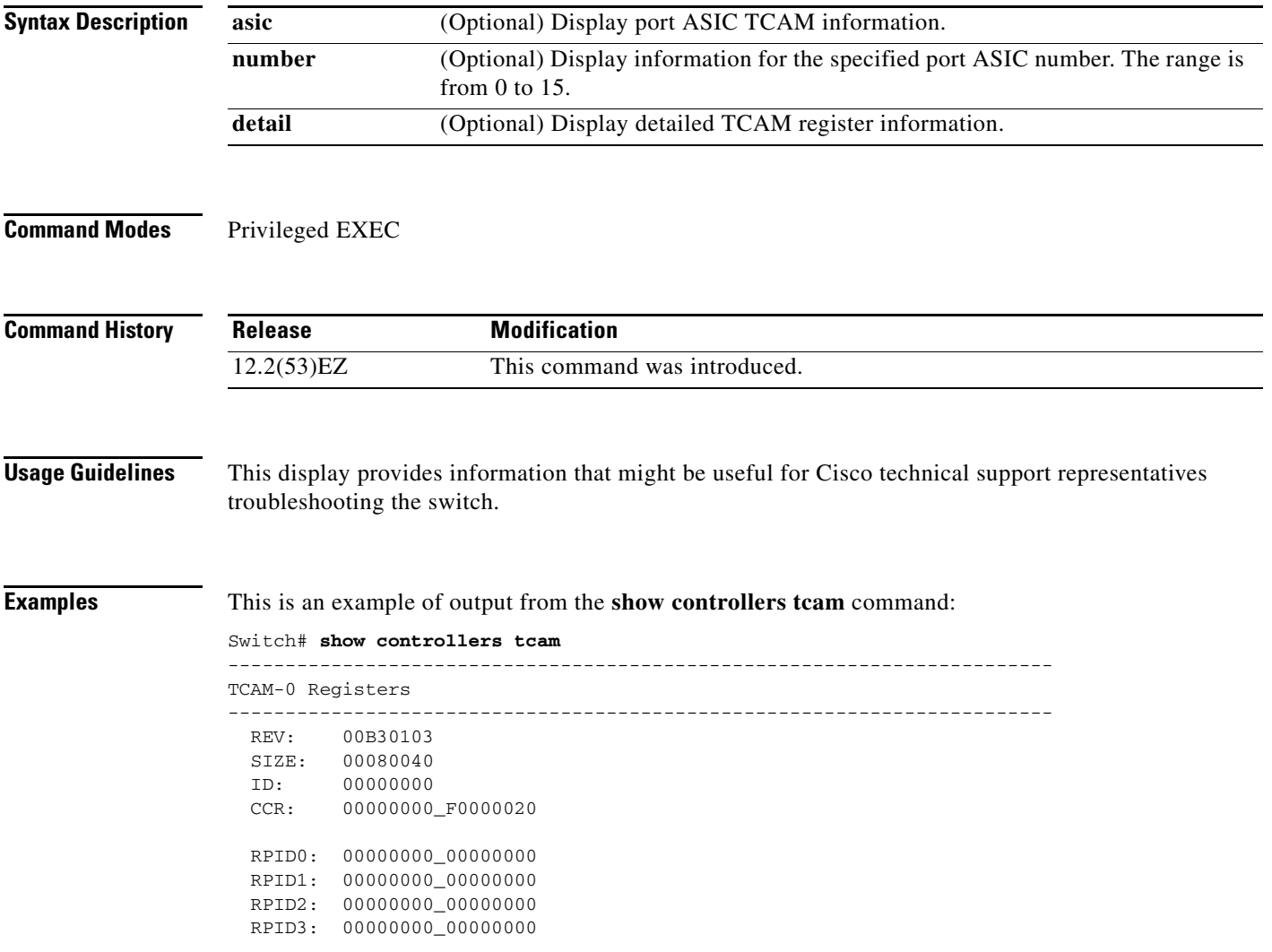

H

```
 HRR0: 00000000_E000CAFC
  HRR1: 00000000_00000000
  HRR2: 00000000_00000000
  HRR3: 00000000_00000000
  HRR4: 00000000_00000000
  HRR5: 00000000_00000000
 HRR6: 00000000_00000000<br>HRR7: 00000000 00000000
        0000000_000000000
<output truncated>
 GMR31: FF_FFFFFFFF_FFFFFFFFF
 GMR32: FF_FFFFFFFF_FFFFFFFFFF
 GMR33: FF_FFFFFFFF_FFFFFFFFF
=============================================================================
 TCAM related PortASIC 1 registers
=============================================================================
LookupType: 89A1C67D_24E35F00
LastCamIndex: 0000FFE0
LocalNoMatch: 000069E0
ForwardingRamBaseAddress:
                              00022A00 0002FE00 00040600 0002FE00 0000D400
                              00000000 003FBA00 00009000 00009000 00040600
                              00000000 00012800 00012900
```
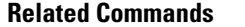

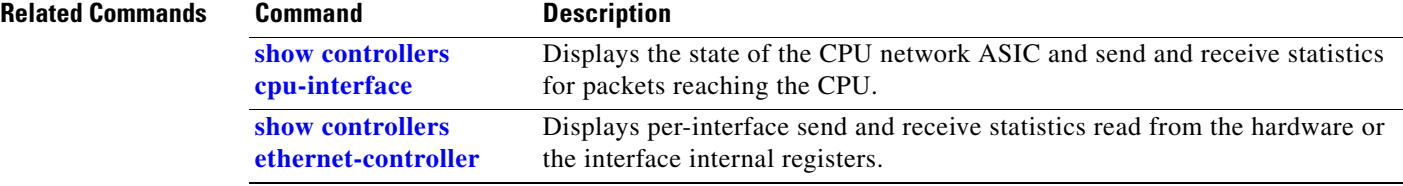

a ka

## **show controllers utilization**

Use the **show controllers utilization** EXEC command to display bandwidth utilization on the switch or specific ports.

**show controllers** [*interface-id*] **utilization**

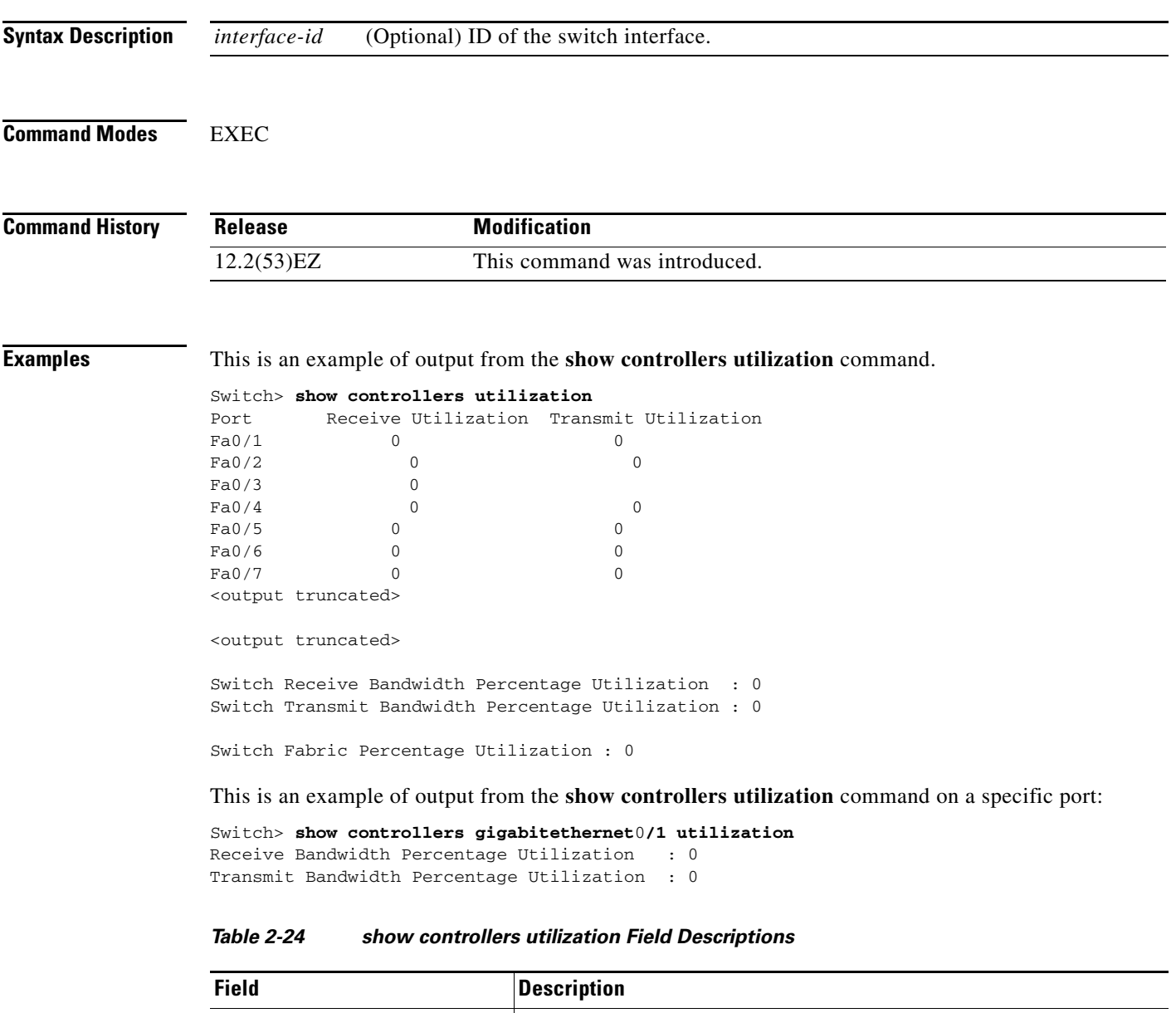

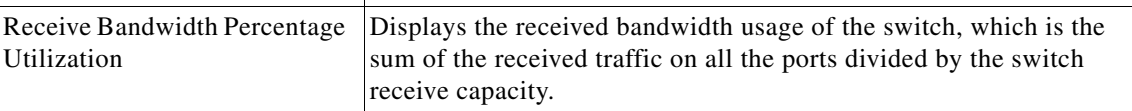

**The Co** 

 $\overline{\mathsf{I}}$ 

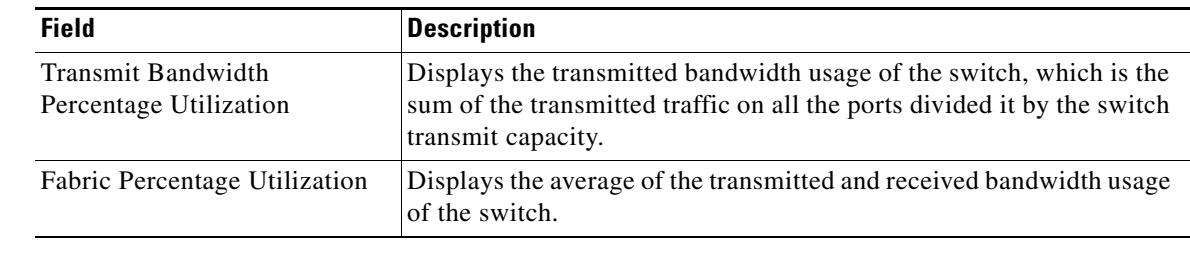

#### *Table 2-24 show controllers utilization Field Descriptions*

### **Related Commands**

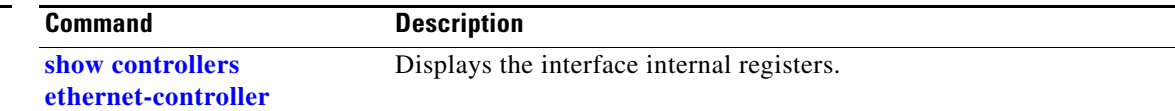

٠

### **show diagnostic**

Use the **show diagnostic** EXEC command to view the test results of the online diagnostics and to list the supported test suites.

**show diagnostic** {**content** | **post** | **schedule** | **status** | **result** [*detail* | **test** {*test-id* | *test-id-range* | **all**} [**detail**]}

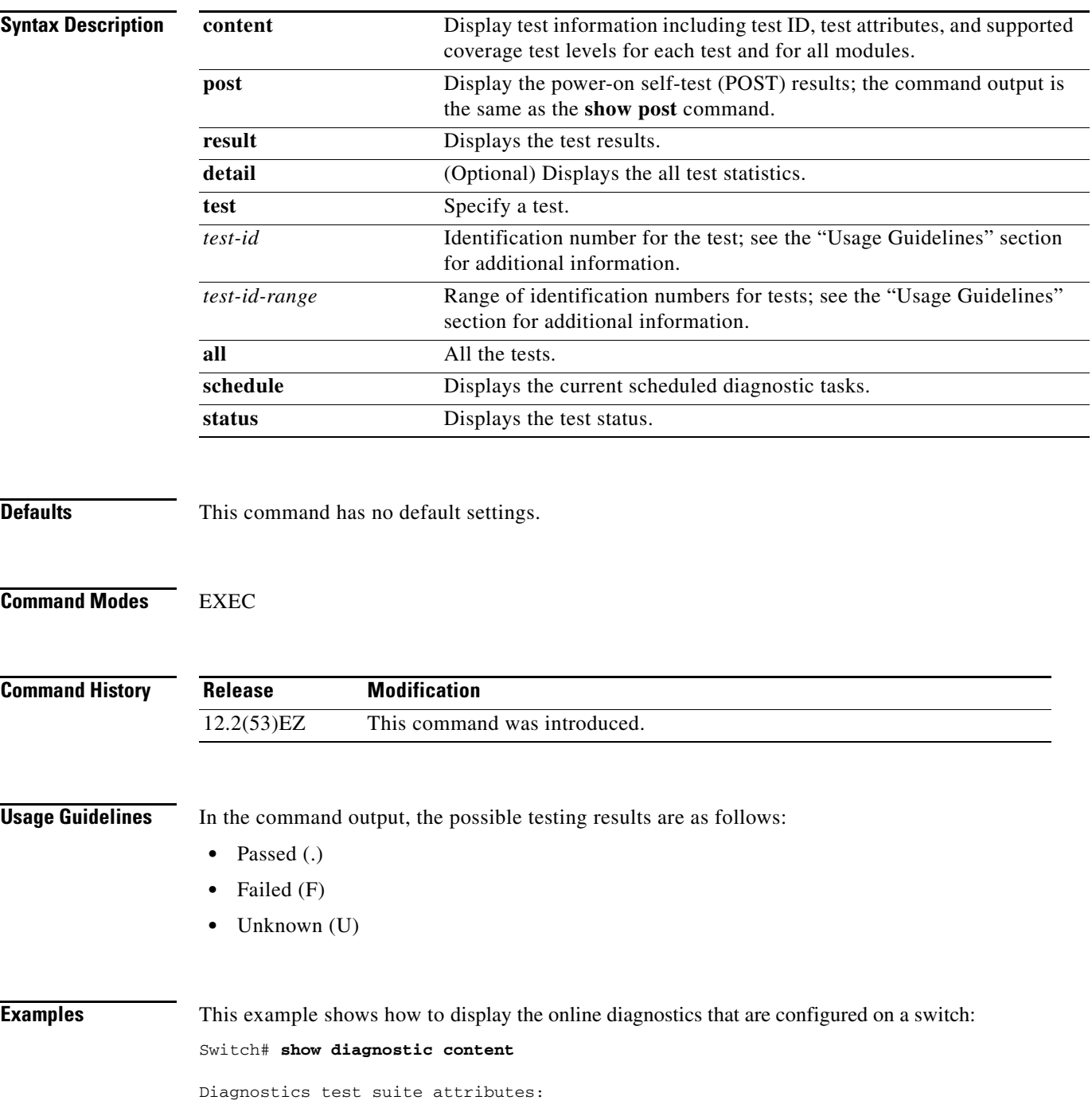

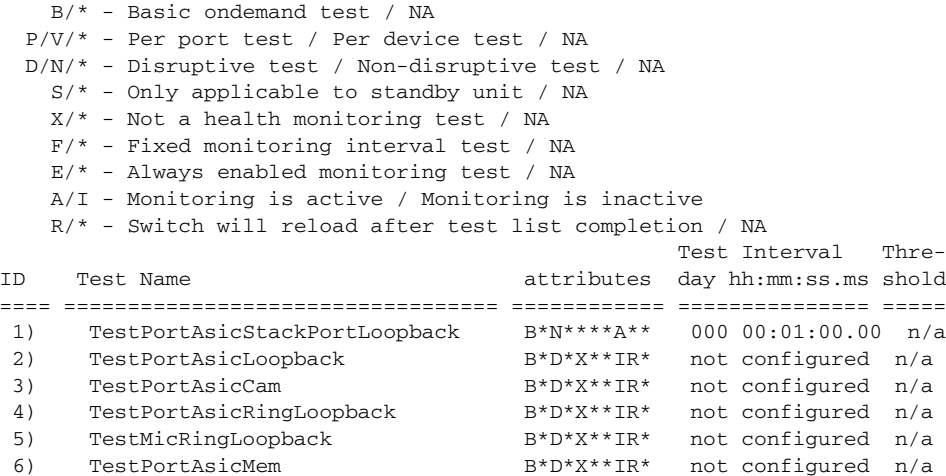

This example shows how to display the online diagnostic results for a switch:

#### Switch# **show diagnostic result**

```
Switch 1: SerialNo :
Overall diagnostic result: PASS
Test results: (. = Pass, F = Fail, U = Untested)
1) TestPortAsicStackPortLoopback ---> .
2) TestPortAsicLoopback ------------> .
3) TestPortAsicCam -----------------> .
4) TestPortAsicRingLoopback --------> .
5) TestMicRingLoopback -------------> .
6) TestPortAsicMem -----------------> .
```
This example shows how to display the online diagnostic test schedule for a switch: Switch# **show diagnostic schedule**

```
Current Time = 14:39:49 PST Tue Jul 5 2005
Schedule #1:
To be run daily 12:00
Test ID(s) to be executed: 1.
```
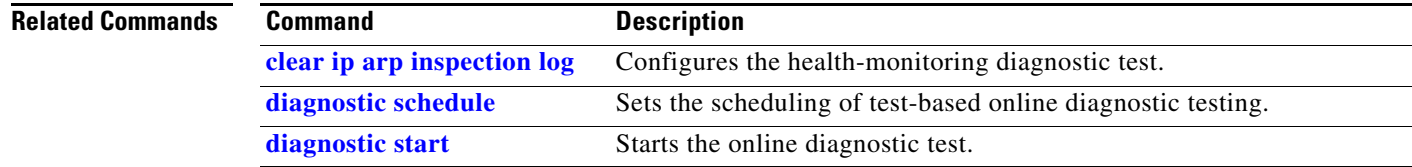

### **show dot1q-tunnel**

To display information about IEEE 802.1Q tunnel ports, use the **show dot1q-tunnel** command in EXEC mode.

**show dot1q-tunnel** [**interface** *interface-id*]

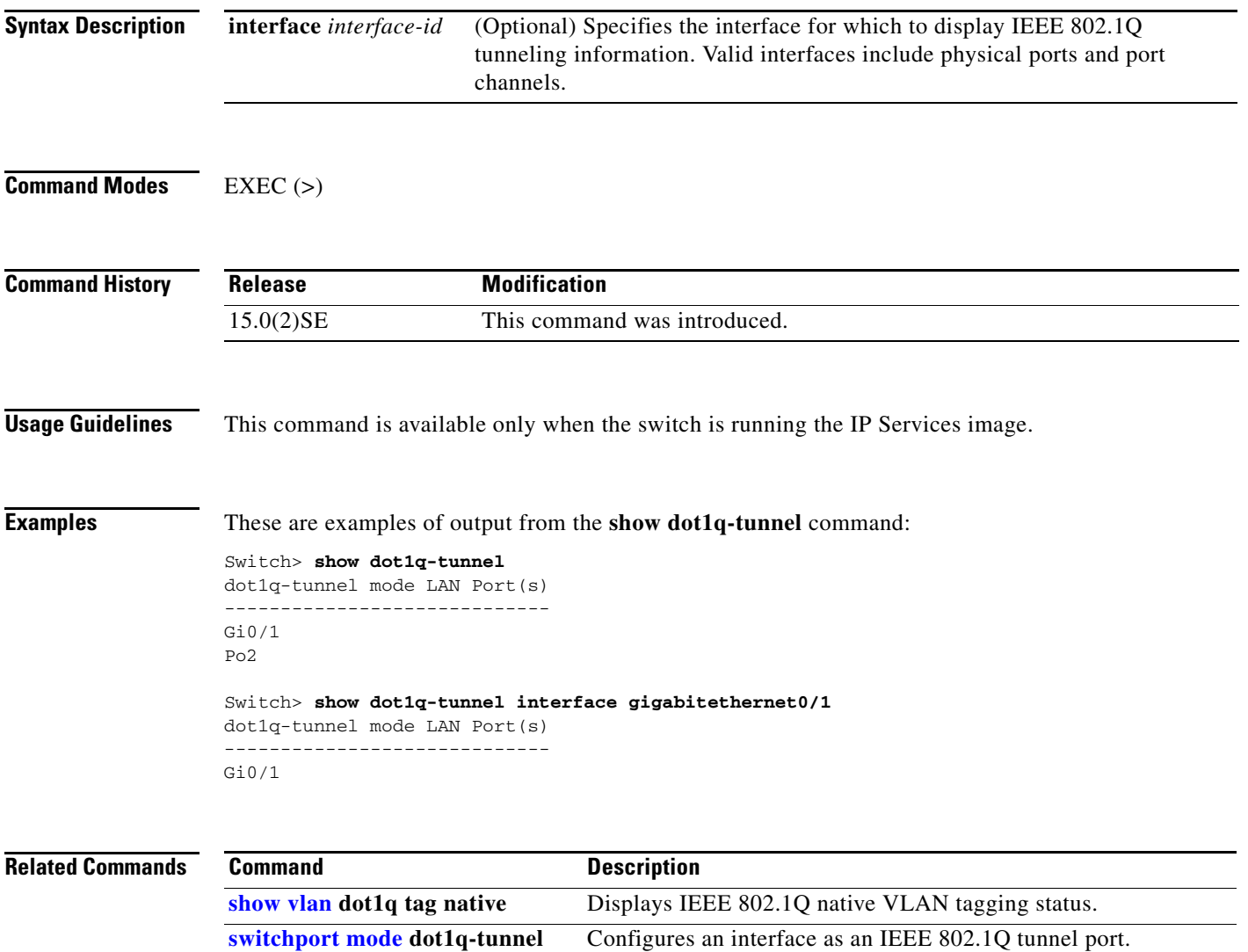

### <span id="page-513-0"></span>**show dot1x**

Use the **show dot1x** EXEC command to display IEEE 802.1x statistics, administrative status, and operational status for the switch or for the specified port.

**show dot1x** [{**all** [**summary**] | **interface** *interface-id*} [**details** | **statistics**]]

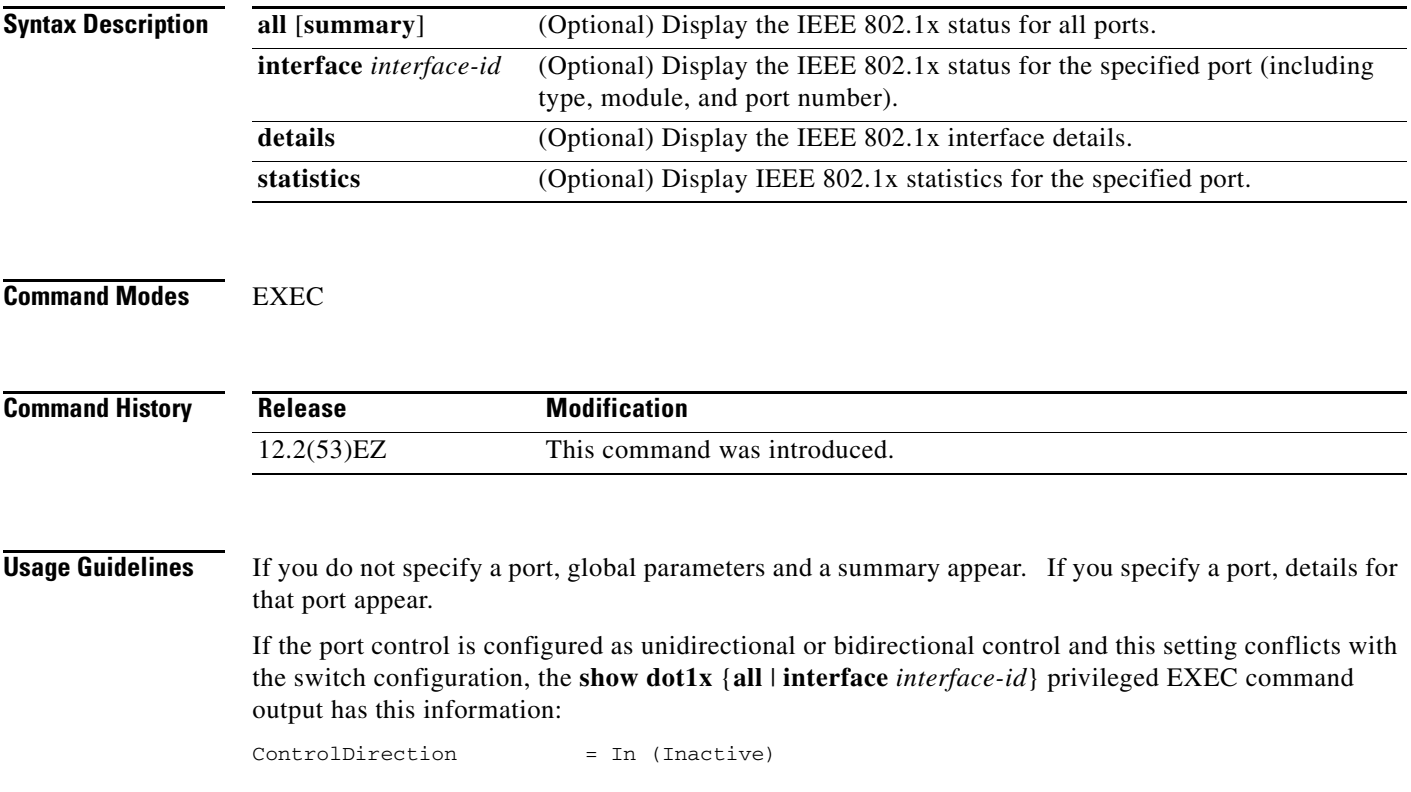

**Examples** This is an example of output from the **show dot1x** EXEC command:

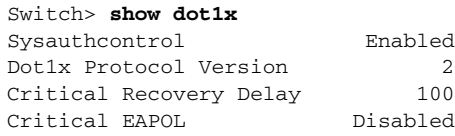

#### This is an example of output from the **show dot1x all** EXEC command:

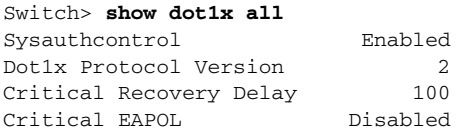

Dot1x Info for GigabitEthernet/1

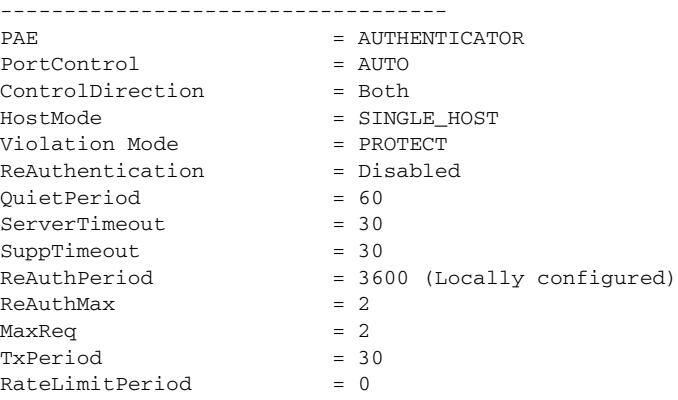

<output truncated>

#### This is an example of output from the **show dot1x all summary** EXEC command:

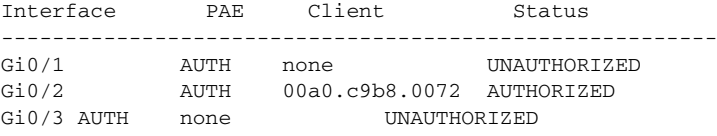

#### This is an example of output from the **show dot1x interface** *interface-id* EXEC command:

#### Switch> **show dot1x interface gigabitethernet0/2**

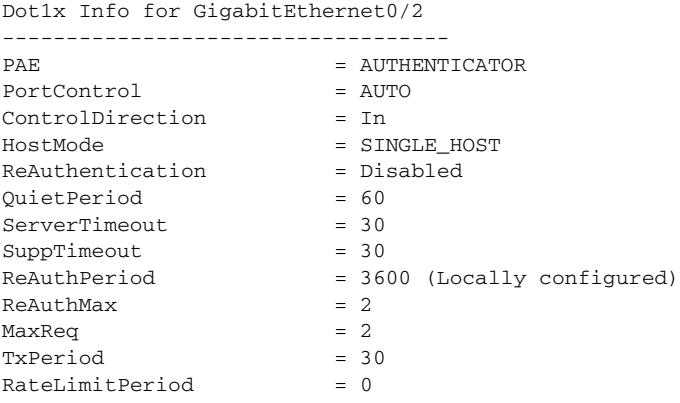

This is an example of output from the **show dot1x interface** *interface-id* **details** EXEC command:

Switch# **show dot1x interface gigabitethernet0/2 details** Dot1x Info for GigabitEthernet0/2 ----------------------------------- PAE = AUTHENTICATOR PortControl = AUTO ControlDirection = Both HostMode = SINGLE\_HOST ReAuthentication = Disabled QuietPeriod = 60 ServerTimeout = 30  $SuppTimeout$  = 30 ReAuthPeriod = 3600 (Locally configured)  $ReAuthMax = 2$  $MaxReg$  = 2  $TxPeriod = 30$ RateLimitPeriod = 0

Dot1x Authenticator Client List Empty

This is an example of output from the **show dot1x interface** *interface-id* **details** commmand when a port is assigned to a guest VLAN and the host mode changes to multiple-hosts mode:

Switch# **show dot1x interface gigabitethernet0/1 details**

Dot1x Info for GigabitEthernet0/1

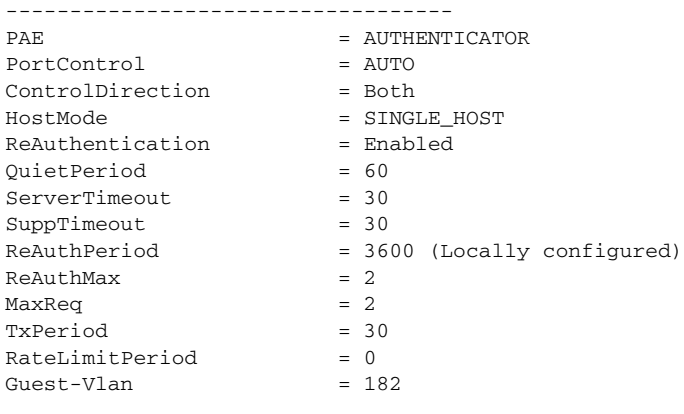

Dot1x Authenticator Client List Empty

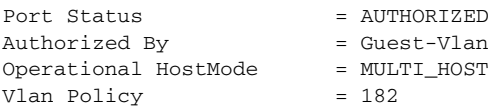

This is an example of output from the **show dot1x interface** *interface-id* **details** commmand when a port is configured as both a host and an IP phone (a Cisco IP phone or phone from another manufacturer). The HostMode field shows MULTI-DOMAIN.

LOTR# **show dot1x interface gigabitEthernet 0/3 details**

```
Dot1x Info for GigabitEthernet2/0/3
-----------------------------------
PAE = AUTHENTICATOR
PortControl = AUTO
ControlDirection = Both 
HostMode = MULTI_DOMAIN
ReAuthentication = Disabled
QuietPeriod = 60
ServerTimeout = 30
```
 $\mathbf I$ 

```
SuppTimeout = 30
ReAuthPeriod = 3600 (Locally configured)
ReAuthMax = 2
MaxReq = 2TxPeriod = 1
RateLimitPeriod = 0
Mac-Auth-Bypass = Enabled
Critical-Auth = Enabled
Critical Recovery Action = Reinitialize
Critical-Auth VLAN = 10
Guest-Vlan = 15
Dot1x Authenticator Client List
-------------------------------
Domain = DATA
Supplicant = 0000.aaaa.bbbb
Auth SM State = AUTHENTICATED
Auth BEND SM Stat = IDLE
Port Status = AUTHORIZED
Authentication Method = MAB
```
Vlan Policy = 20

This is an example of output from the **show dot1x interface** *interface-id* **statistics** command. [Table 2-25](#page-516-0) describes the fields in the display.

Switch> **show dot1x interface gigabitethernet0/2 statistics** Dot1x Authenticator Port Statistics for GigabitEthernet0/2

```
--------------------------------------------
RxStart = 0 RxLogoff = 0 RxResp = 1 RxRespID = 1RxInvalid = 0 RxLenErr = 0 RxTotal = 2TxReq = 2 TxReqID = 132 TxTotal = 134RxVersion = 2 LastRxSrcMAC = 00a0.c9b8.0072
```
#### <span id="page-516-0"></span>*Table 2-25 show dot1x statistics Field Descriptions*

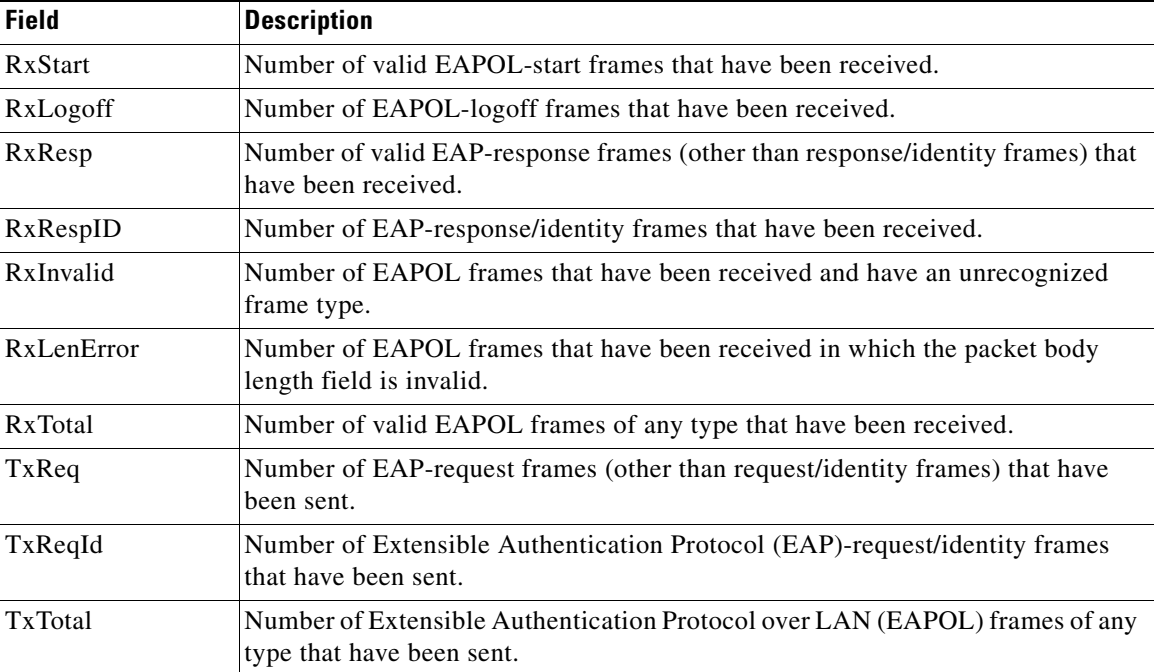

 $\overline{\phantom{a}}$ 

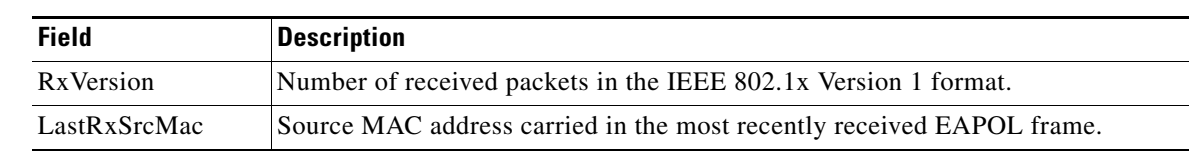

#### *Table 2-25 show dot1x statistics Field Descriptions (continued)*

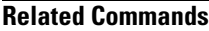

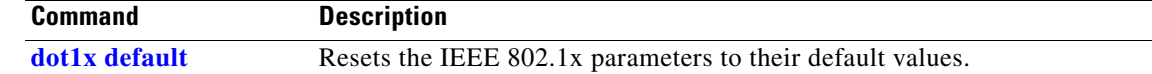

×

a ka

# **show dtp**

Use the **show dtp** privileged EXEC command to display Dynamic Trunking Protocol (DTP) information for the switch or for a specified interface.

**show dtp** [**interface** *interface-id*]

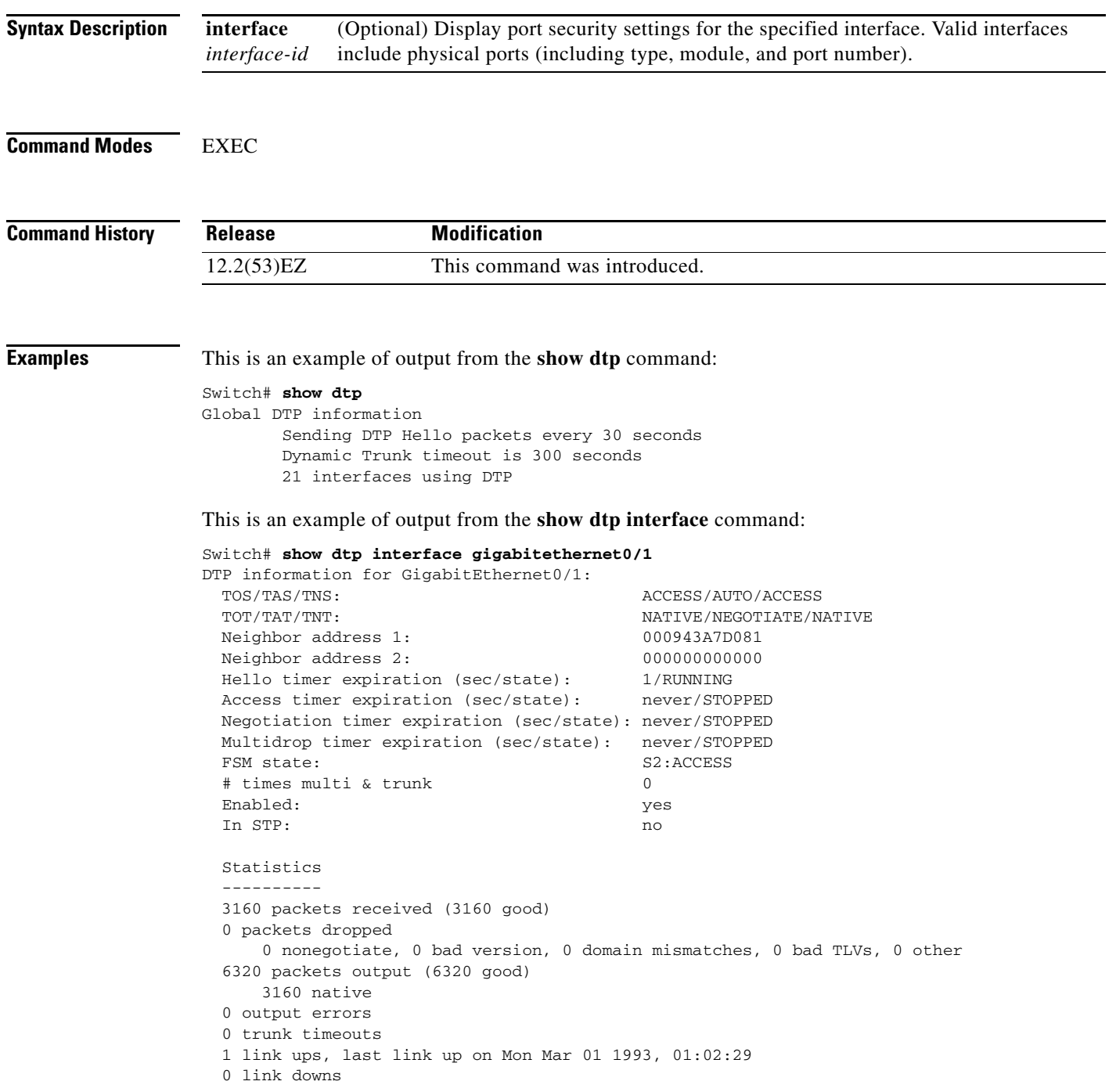

 $\overline{\mathsf{I}}$ 

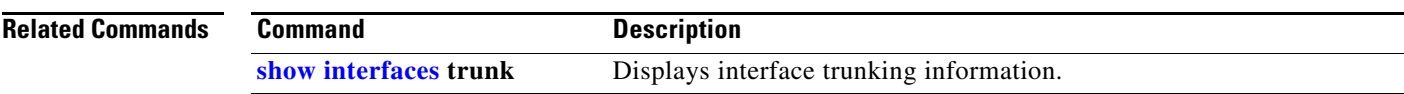

П

a ka

### **show eap**

Use the **show eap** privileged EXEC command to display Extensible Authentication Protocol (EAP) registration and session information for the switch or for the specified port.

**show eap** {{**registrations** [**method** [*name*] | **transport** [*name*]]} | {**sessions** [**credentials** *name* [**interface** *interface-id*] | **interface** *interface-id* | **method** *name* | **transport** *name*]}} [**credentials** *name* | **interface** *interface-id* | **transport** *name*]

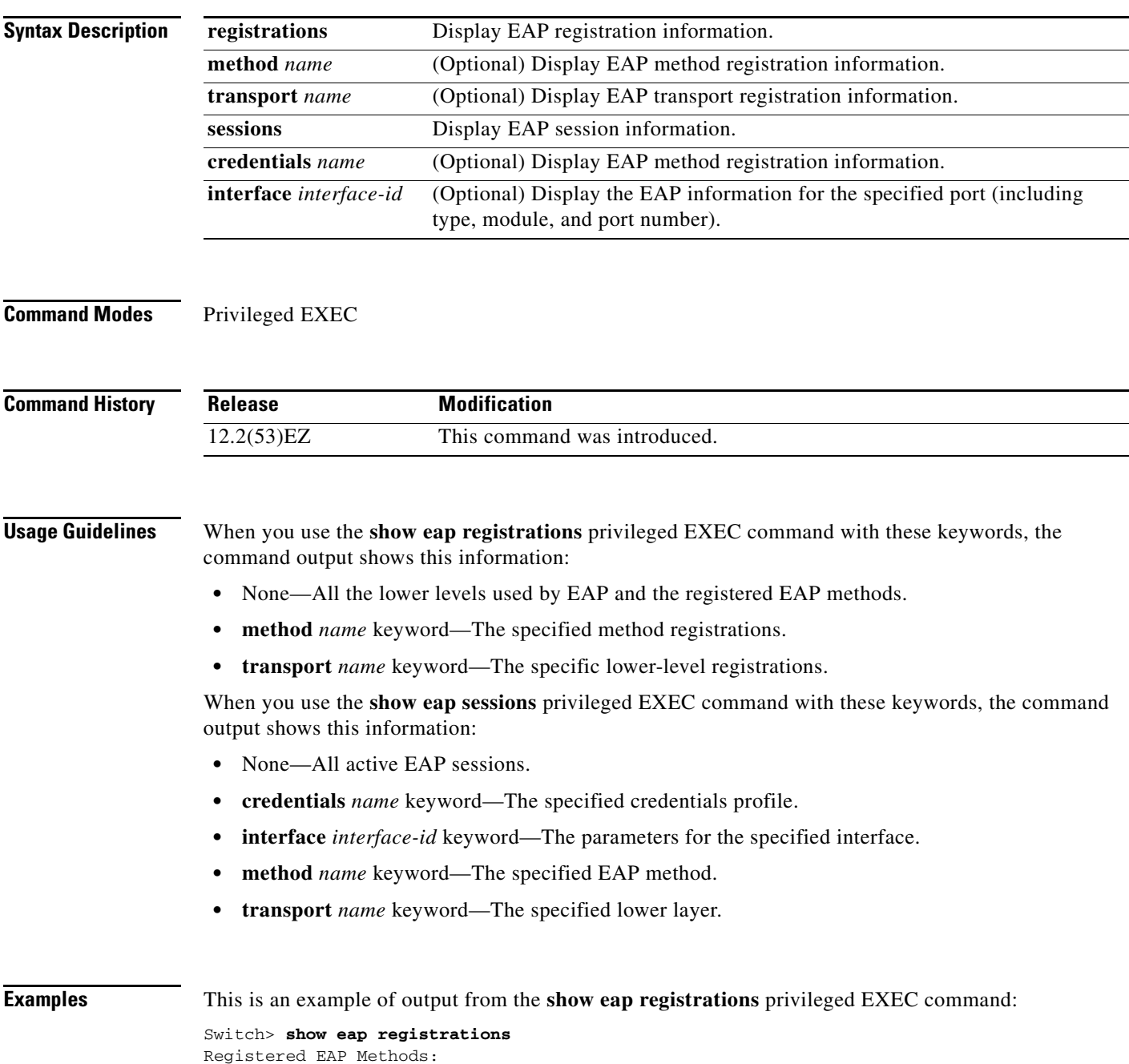

Method Type Name

 4 Peer MD5 Registered EAP Lower Layers: Handle Type Name 2 Authenticator Dot1x-Authenticator 1 Authenticator MAB

This is an example of output from the **show eap registrations transport** privileged EXEC command:

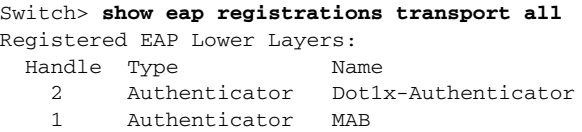

This is an example of output from the **show eap sessions** privileged EXEC command:

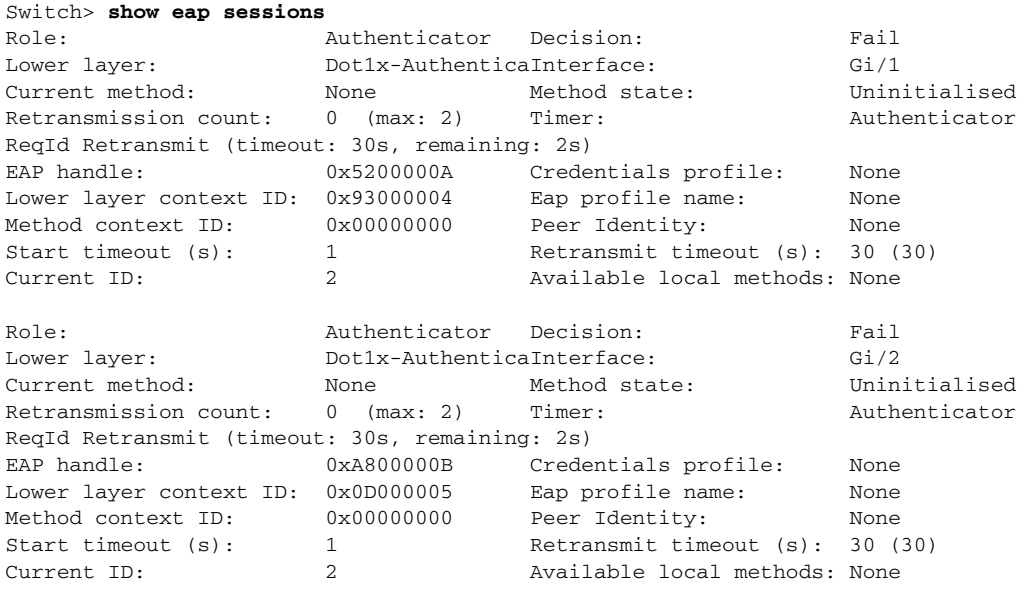

<Output truncated>

This is an example of output from the **show eap sessions interface** *interface-id* privileged EXEC command:

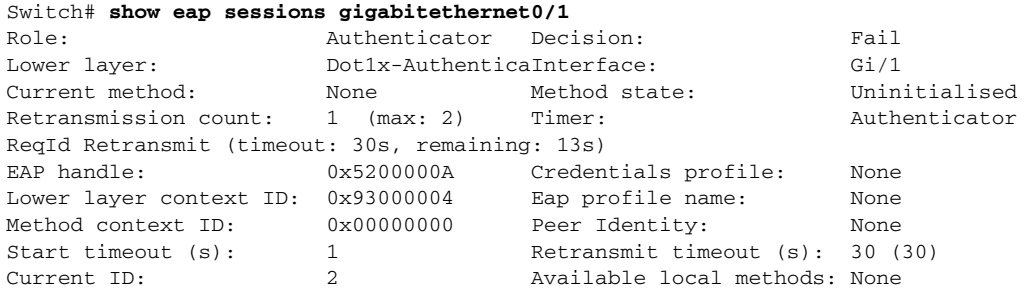

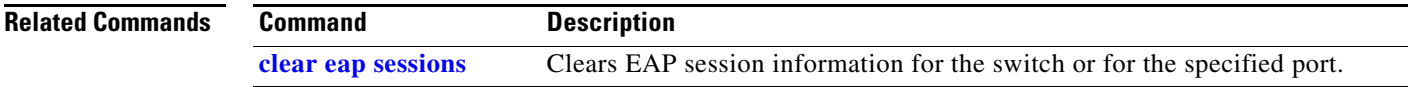

a ka

### **show env**

Use the **show env** EXEC command to show switch environment information.

**show env** {**alarm-contact** | **all** | **power** | **temperature** [**status**]}

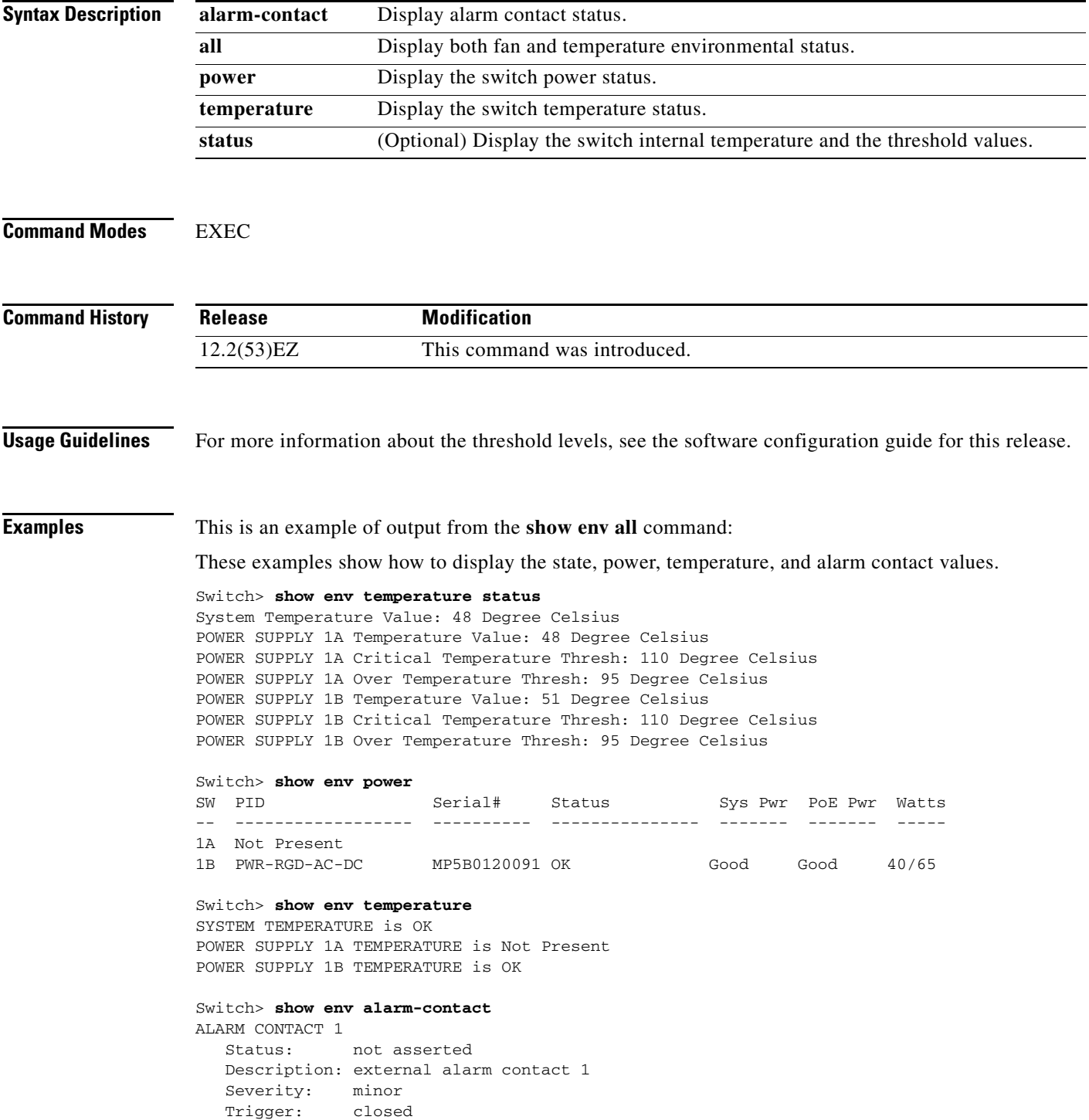

 $\mathbf{I}$ 

```
ALARM CONTACT 2
  Status: not asserted
   Description: external alarm contact 2
   Severity: minor
   Trigger: closed
ALARM CONTACT 3
   Status: not asserted
   Description: external alarm contact 3
 Severity: minor
 Trigger: closed
ALARM CONTACT 4
 Status: not asserted
 Description: external alarm contact 4
   Severity: minor
   Trigger: closed
```
# <span id="page-524-0"></span>**show errdisable detect**

Use the **show errdisable detect** EXEC command to display error-disabled detection status.

**show errdisable detect**

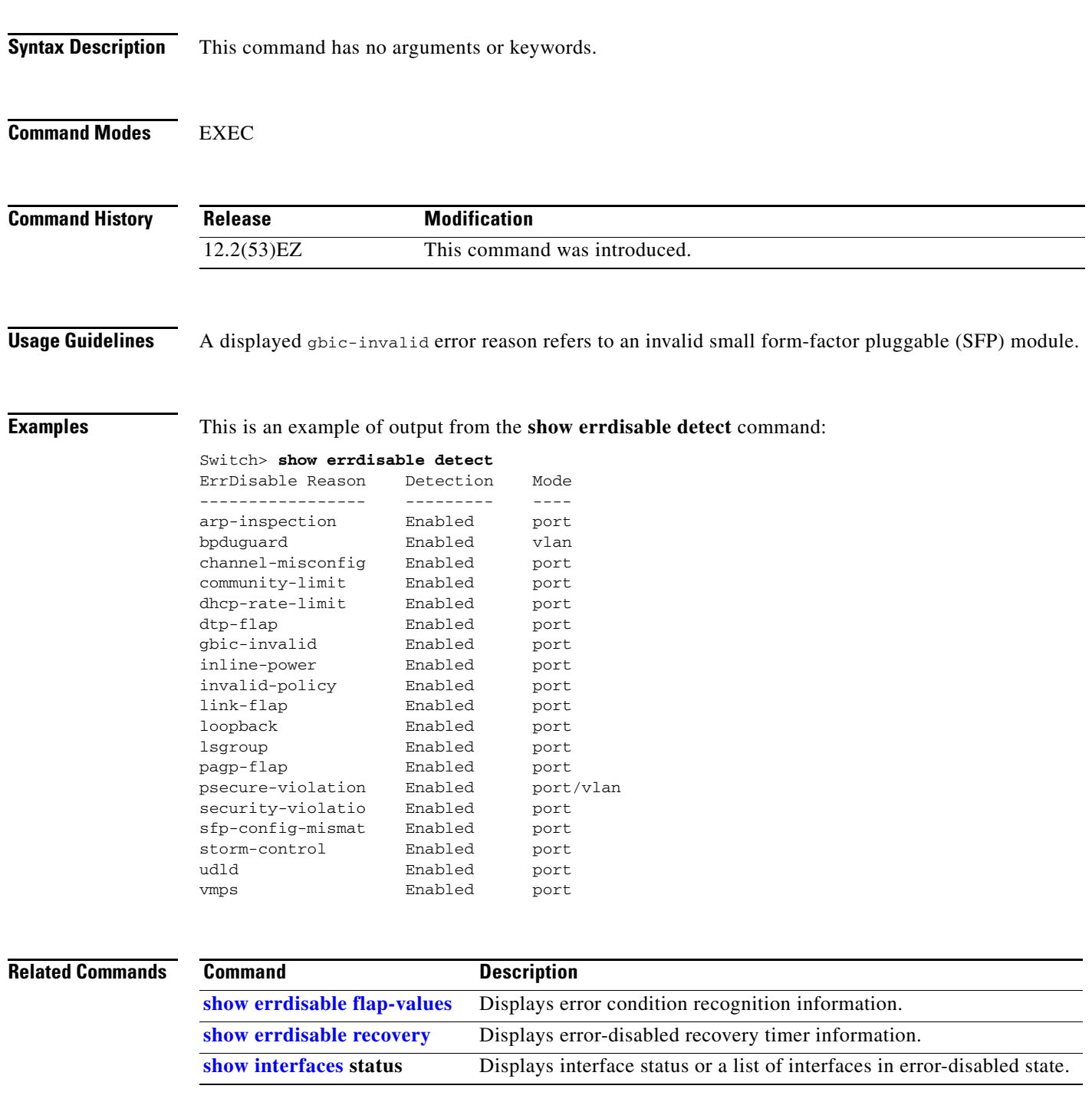

 $\overline{\phantom{a}}$ 

### <span id="page-525-0"></span>**show errdisable flap-values**

Use the **show errdisable flap-values** EXEC command to display conditions that cause an error to be recognized for a cause.

#### **show errdisable flap-values**

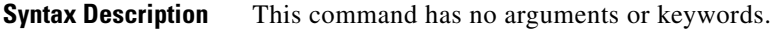

**Command Modes** EXEC

**Command History Release Modification** 12.2(53)EZ This command was introduced.

**Usage Guidelines** The *Flaps* column in the display shows how many changes to the state within the specified time interval will cause an error to be detected and a port to be disabled. For example, the display shows that an error will be assumed and the port shut down if three Dynamic Trunking Protocol (DTP)-state (port mode access/trunk) or Port Aggregation Protocol (PAgP) flap changes occur during a 30-second interval, or if 5 link-state (link up/down) changes occur during a 10-second interval.

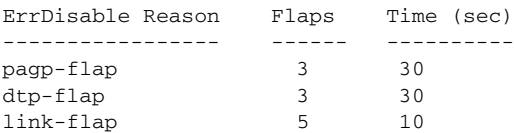

**Examples** This is an example of output from the **show errdisable flap-values** command:

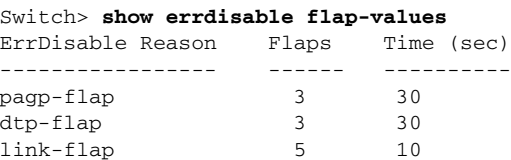

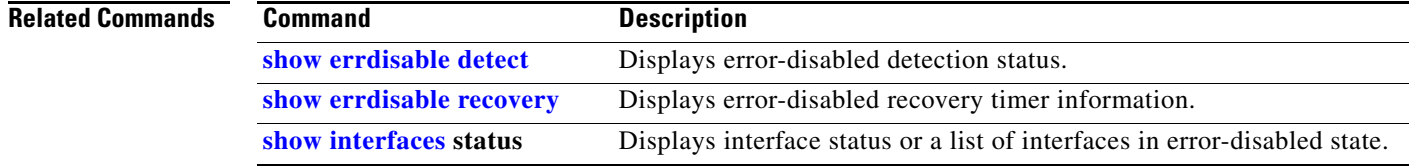

a ka

### <span id="page-526-0"></span>**show errdisable recovery**

Use the **show errdisable recovery** EXEC command to display the error-disabled recovery timer information.

**show errdisable recovery**

**Syntax Description** This command has no arguments or keywords. **Command Modes** EXEC **Command History Usage Guidelines** A *gbic-invalid error-disable* reason refers to an invalid small form-factor pluggable (SFP) module interface. **Examples** This is an example of output from the **show errdisable recovery** command: Switch> **show errdisable recovery** ErrDisable Reason Timer Status ----------------- ------------- udld Disabled bpduguard Disabled security-violatio Disabled channel-misconfig Disabled vmps Disabled pagp-flap Disabled dtp-flap Disabled link-flap Enabled psecure-violation Disabled gbic-invalid Disabled dhcp-rate-limit Disabled unicast-flood Disabled storm-control Disabled arp-inspection Disabled loopback Disabled Timer interval:300 seconds Interfaces that will be enabled at the next timeout: Interface Errdisable reason Time left(sec) --------- ----------------- -------------- Gi/2 link-flap 279 **Note** Though visible in the output, the unicast-flood field is not valid. **Release Modification** 12.2(53)EZ This command was introduced.

Г

 $\overline{\phantom{a}}$ 

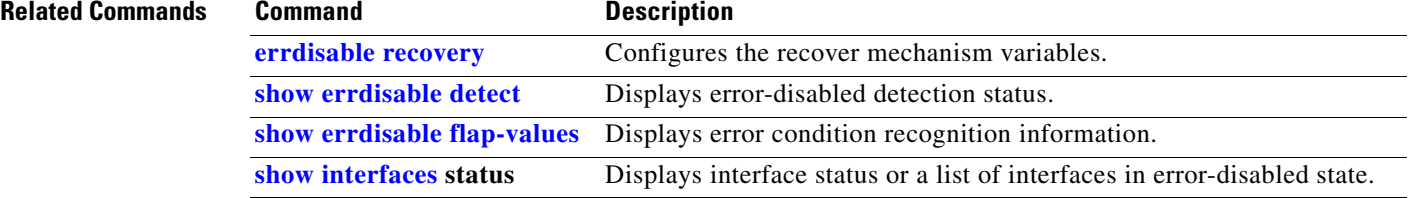

**The College** 

# **show etherchannel**

Use the **show etherchannel** EXEC command to display EtherChannel information for a channel.

**show etherchannel** [*channel-group-number* {**detail** | **port** | **port-channel** | **protocol** | **summary**}] {**detail** | **load-balance** | **port** | **port-channel** | **protocol** | **summary**}

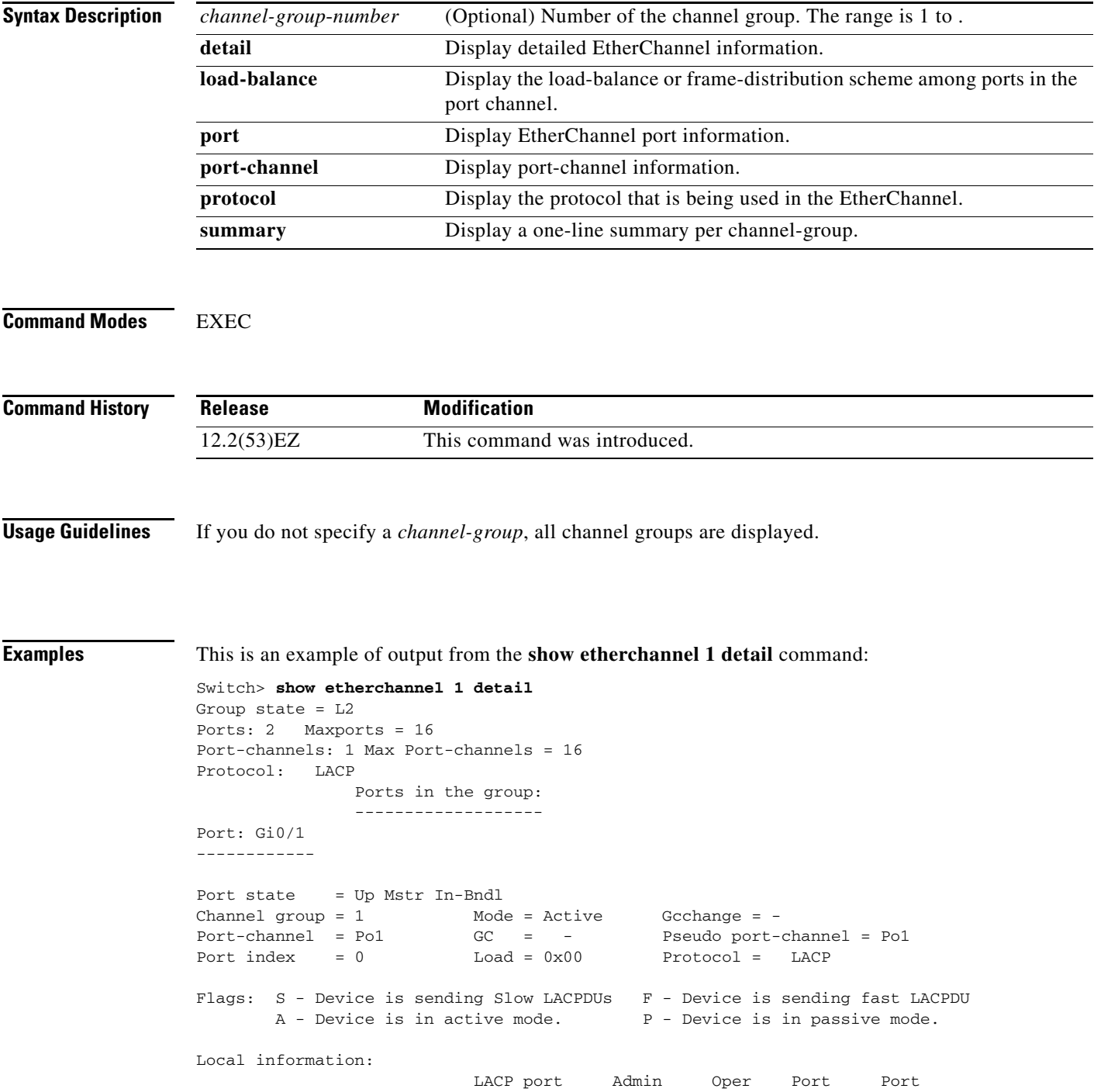

```
Port Flags State Priority Key Key Number State
Gi0/1 SA bndl 32768 0x0 0x1 0x0 0x3D
Age of the port in the current state: 01d:20h:06m:04s
              Port-channels in the group:
              ----------------------
Port-channel: Po1 (Primary Aggregator)
------------
Age of the Port-channel = 01d:20h:20m:26sLogical slot/port = 10/1 Number of ports = 2
HotStandBy port = null
Port state = Port-channel Ag-Inuse
Protocol = LACP
Ports in the Port-channel:
Index Load Port EC state No of bits
------+------+------+------------------+-----------
  0 00 Gi0/1 Active 0
  0 00 Gi0/2 Active 0
Time since last port bundled: 01d:20h:20m:20s Gi0/2
This is an example of output from the show etherchannel 1 summary command:
Switch> show etherchannel 1 summary
```

```
Flags: D - down P - in port-channel
        I - stand-alone s - suspended
        H - Hot-standby (LACP only)
        R - Layer3 S - Layer2
        u - unsuitable for bundling
       U - in use f - failed to allocate aggregator
        d - default port
Number of channel-groups in use: 1
Number of aggregators: 1
Group Port-channel Protocol Ports
------+-------------+-----------+----------------------------------------
```
This is an example of output from the **show etherchannel 1 port-channel** command:

```
Switch> show etherchannel 1 port-channel 
              Port-channels in the group: 
              ----------------------
Port-channel: Po1 (Primary Aggregator)
------------
Age of the Port-channel = 01d:20h:24m:50sLogical slot/port = 10/1 Number of ports = 2
HotStandBy port = null
Port state = Port-channel Ag-Inuse
Protocol = LACP
Ports in the Port-channel:
Index Load Port EC state No of bits
------+------+------+------------------+-----------
  0 00 Gi0/1 Active 0
  0 00 Gi0/2 Active 0
```
Time since last port bundled: 01d:20h:24m:44s Gi0/2 This is an example of output from the **show etherchannel protocol** command: Switch# **show etherchannel protocol** Channel-group listing: ----------------------- Group: 1 ---------- Protocol: LACP Group: 2 ---------- Protocol: PAgP

### **Related Commands**

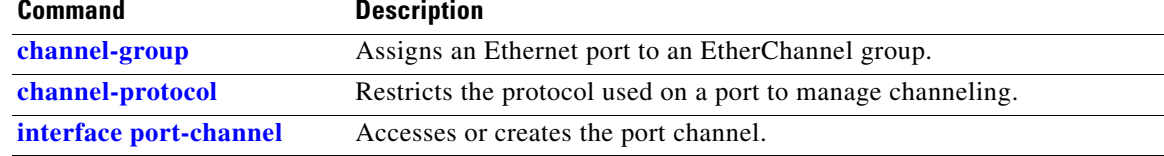

 $\overline{\phantom{a}}$ 

# <span id="page-531-0"></span>**show facility-alarm relay**

Use the **show facility-alarm relay** EXEC command to display facility alarms associated with the indicated relay circuitry.

**show facility-alarm relay** {**major**}

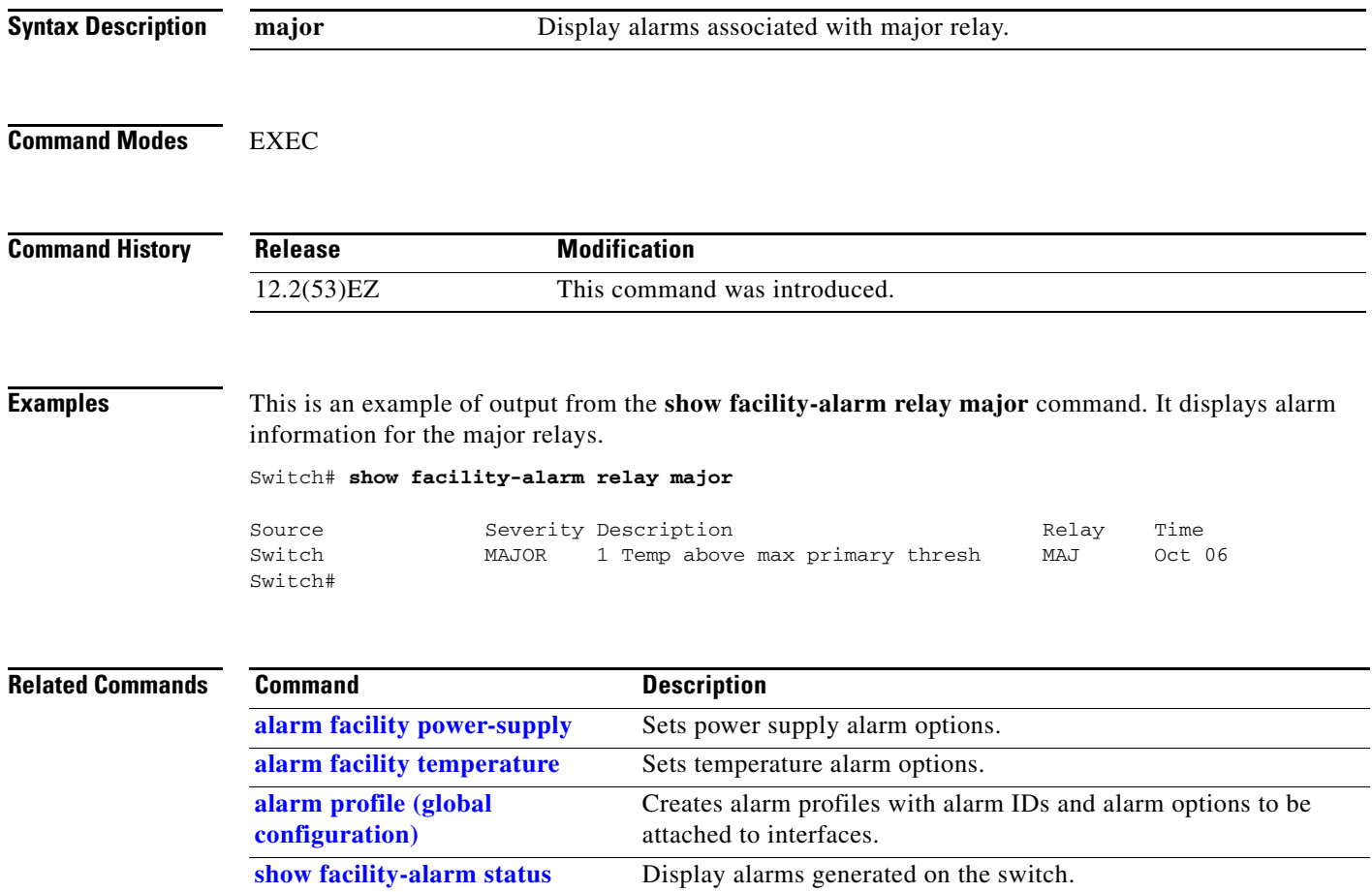

# <span id="page-532-0"></span>**show facility-alarm status**

Use the **show facility-alarm status** EXEC command to display all generated alarms for the switch.

**show facility-alarm status** [**critical** | **info** | **major** | **minor**]

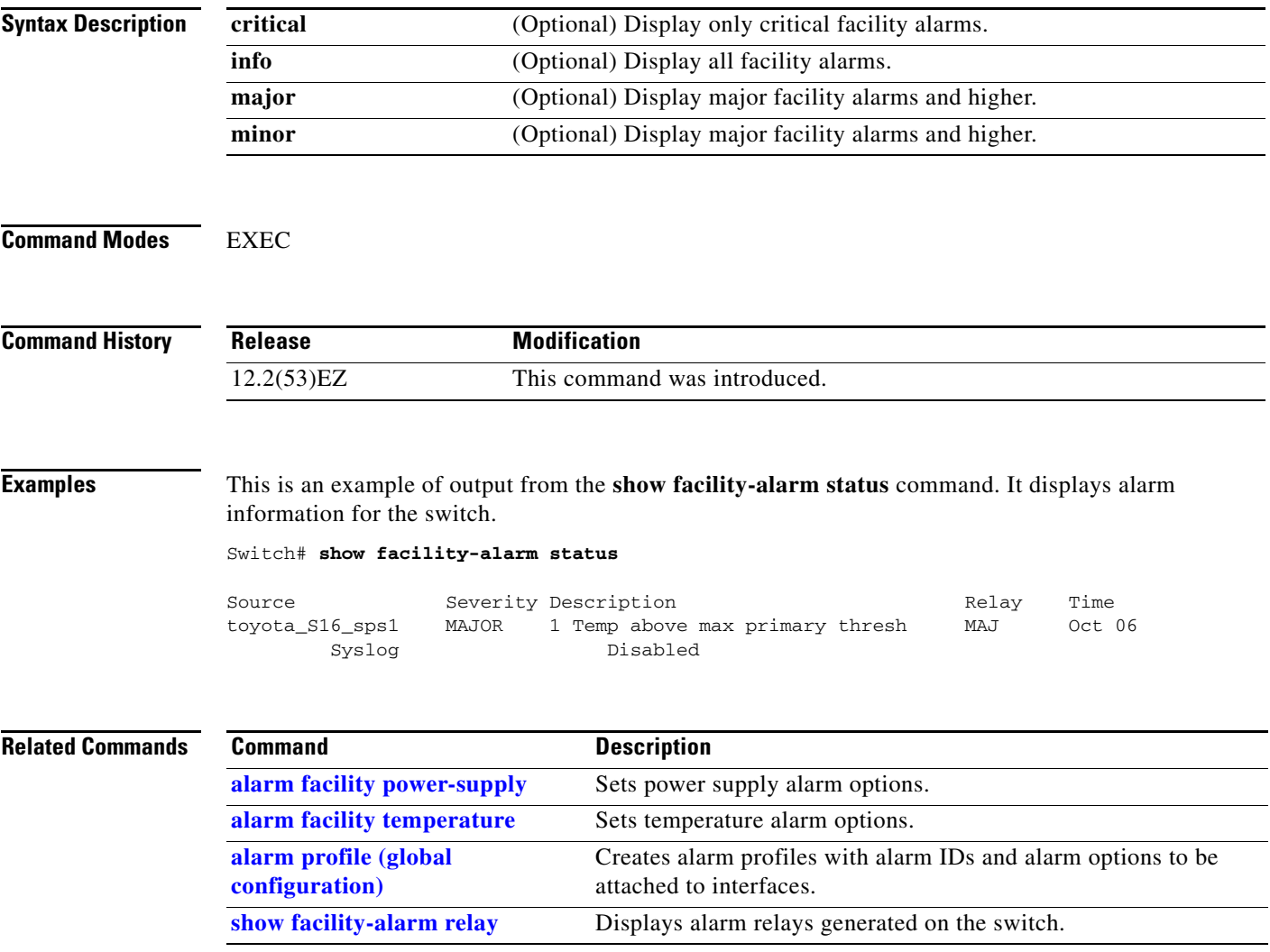

### **show fallback profile**

Use the **show fallback profile** privileged EXEC command to display the fallback profiles that are configured on a switch.

**show fallback profile** 

**Syntax Description** This command has no arguments or keywords.

**Command Modes** Privileged EXEC

**Command History Release Modification** 12.2(53)EZ This command was introduced.

**Usage Guidelines** Use the **show fallback** profile privileged EXEC command to display profiles that are configured on the switch.

#### **Examples** This is an example of output from the **show fallback profile** command:

#### switch# **show fallback profile**  Profile Name: dot1x-www

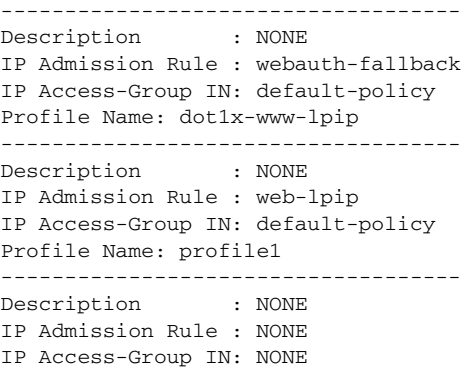

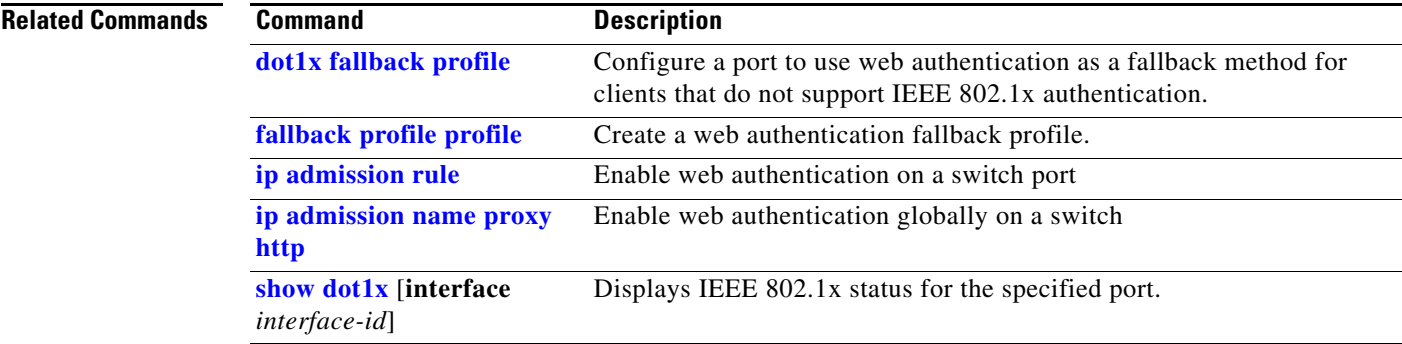

## **show fcs-threshold**

Use the **show fcs-threshold** EXEC command to display the frame check sequence (FCS) bit error-rate settings on the switch interfaces.

**show fcs-threshold** 

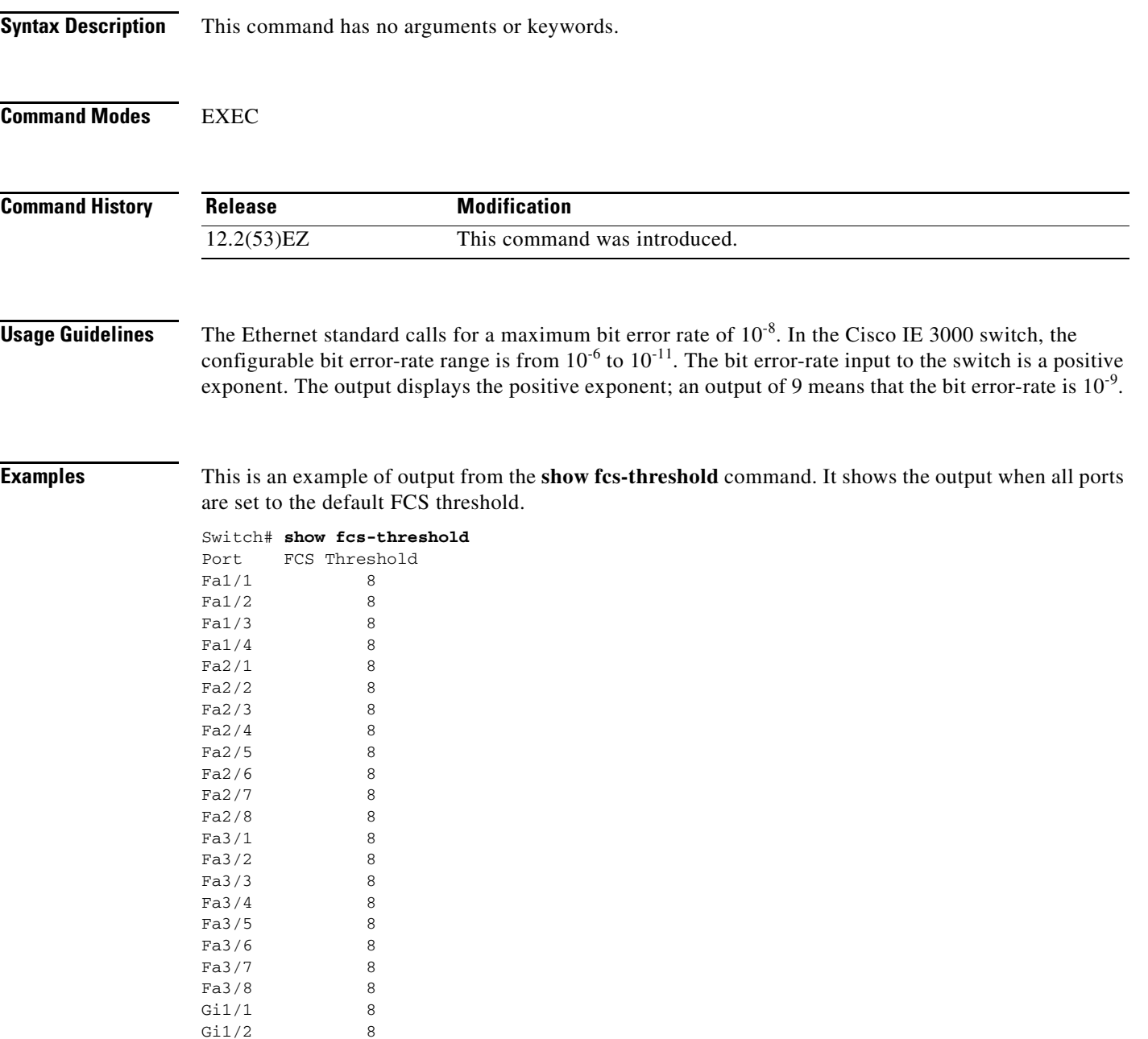

#### **Related Commands**

п

 $\overline{\mathsf{I}}$ 

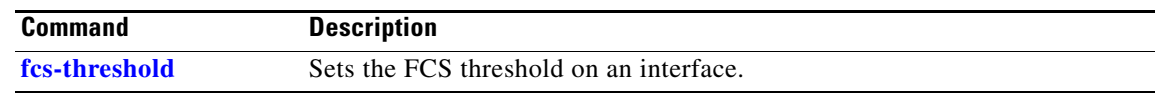

П

a ka

## **show flowcontrol**

Use the **show flowcontrol** EXEC command to display the flow control status and statistics.

**show flowcontrol** [**interface** *interface-id* | **module** *number*]

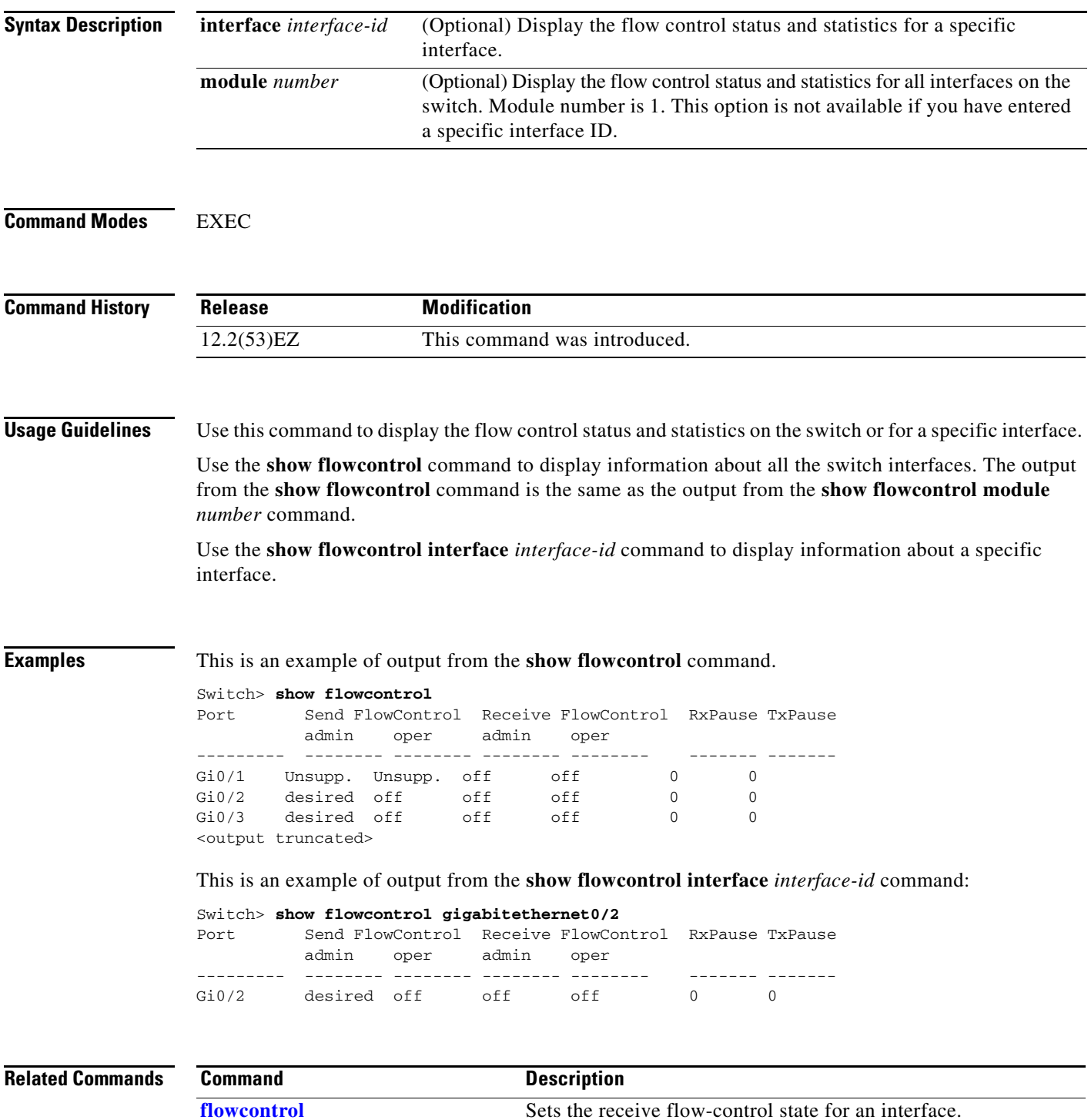

### <span id="page-537-0"></span>**show interfaces**

Use the **show interfaces** privileged EXEC command to display the administrative and operational status of all interfaces or a specified interface.

**show interfaces** [*interface-id* | **vlan** *vlan-id*] [**accounting** | **capabilities** [**module** *number*] | **counters** | **description** | **etherchannel** | **flowcontrol** | **pruning** | **stats** | **status** [**err-disabled**] | **switchport** [**backup** | **module** *number*] | **transceiver** | **properties** | **detail** [**module** *number*] | **trunk**]

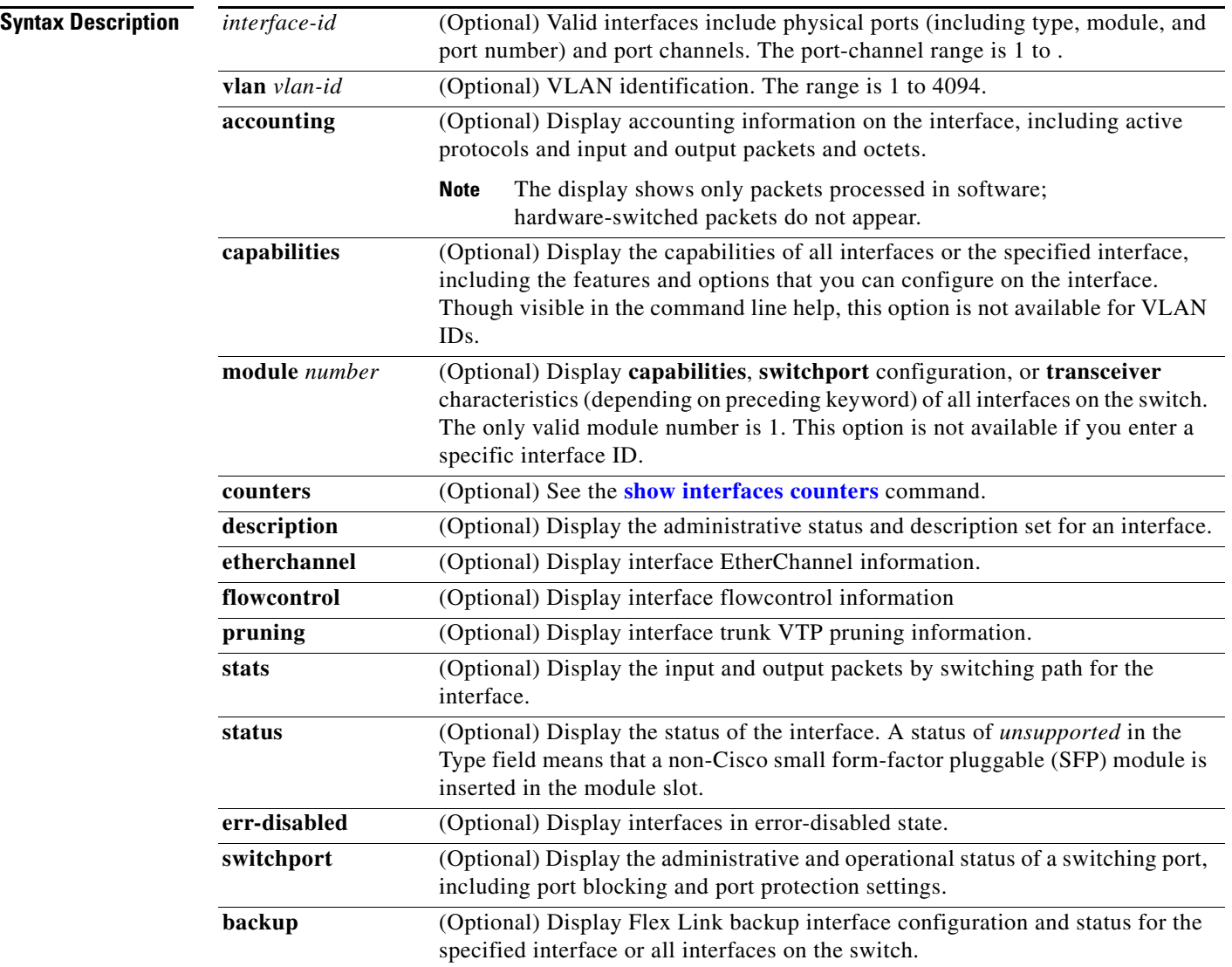

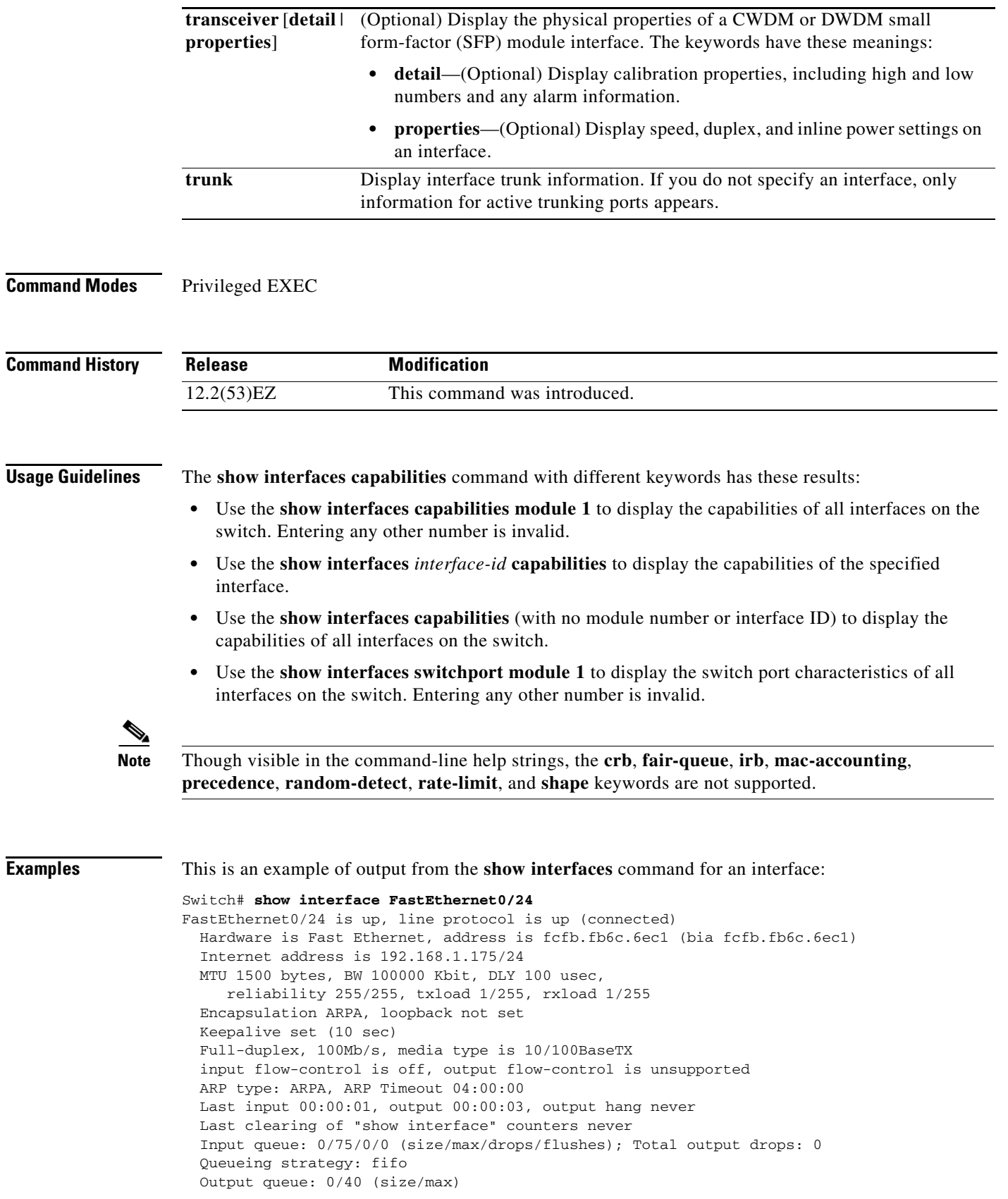

 $\blacksquare$ 

```
 5 minute input rate 0 bits/sec, 0 packets/sec
   5 minute output rate 0 bits/sec, 0 packets/sec
      463241 packets input, 35785087 bytes, 0 no buffer
      Received 459828 broadcasts (0 IP multicasts)
      0 runts, 0 giants, 0 throttles
      0 input errors, 0 CRC, 0 frame, 0 overrun, 0 ignored
      0 watchdog, 459515 multicast, 0 pause input
      0 input packets with dribble condition detected
      91965 packets output, 10588952 bytes, 0 underruns
      0 output errors, 0 collisions, 0 interface resets
      0 babbles, 0 late collision, 0 deferred
      0 lost carrier, 0 no carrier, 0 PAUSE output
      0 output buffer failures, 0 output buffers swapped out
Switch#
```

```
This is an example of output from the show interfaces accounting command.
```

```
Switch# show interfaces accounting
Vlan1
               Protocol Pkts In Chars In Pkts Out Chars Out
                    IP 1094395 131900022 559555 84077157
         Spanning Tree 283896 17033760 42 2520
                  ARP 63738 3825680 231 13860
Interface Vlan2 is disabled
Vlan7
               Protocol Pkts In Chars In Pkts Out Chars Out
No traffic sent or received on this interface.
Vlan31
               Protocol Pkts In Chars In Pkts Out Chars Out
No traffic sent or received on this interface.
GigabitEthernet0/1
               Protocol Pkts In Chars In Pkts Out Chars Out
No traffic sent or received on this interface.
GigabitEthernet0/2
               Protocol Pkts In Chars In Pkts Out Chars Out
No traffic sent or received on this interface.
```
<output truncated>

This is an example of output from the **show interfaces capabilities** command for an interface.

```
Switch# show interfaces GigabitEthernet0/1 capabilities
```
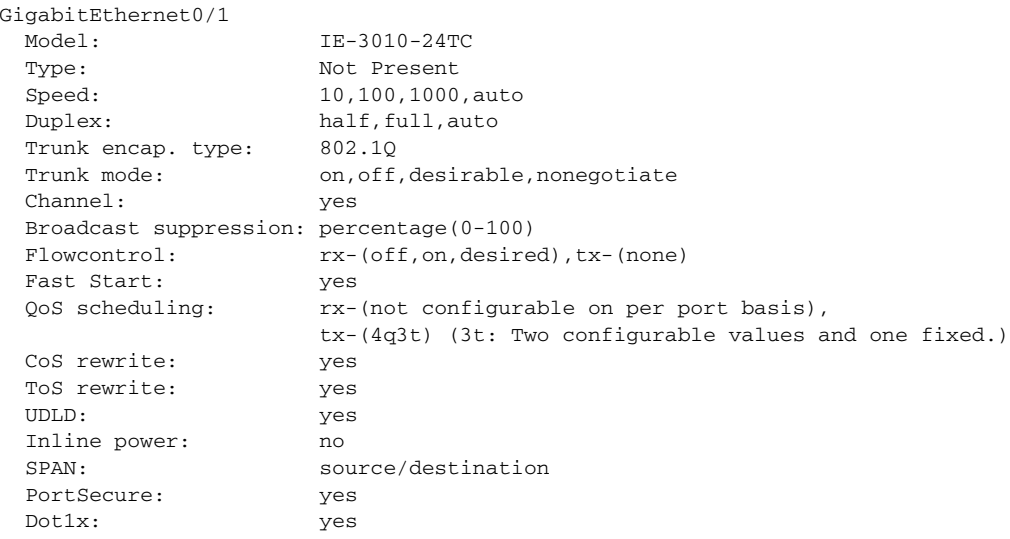
```
 Multiple Media Types: rj45, sfp, auto-select
```
This is an example of output from the **show interfaces** *interface* **description** command when the interface has been described as *Connects to Marketing* by using the **description** interface configuration command.

```
Switch# show interfaces gigabitethernet0/2 description
Interface Status Protocol Description
Gi0/2 up down Connects to Marketing
```
This is an example of output from the **show interfaces etherchannel** command when port channels are configured on the switch:

```
Switch# show interfaces etherchannel
----
Port-channel1:
Age of the Port-channel = 03d:20h:17m:29sLogical slot/port = 10/1 Number of ports = 0
GC = 0x00000000 HotStandBy port = nullPort state = Port-channel Ag-Not-Inuse
Port-channel2:
Age of the Port-channel = 03d:20h:17m:29sLogical slot/port = 10/2 Number of ports = 0
GC = 0x00000000 HotStandBy port = nullPort state = Port-channel Ag-Not-Inuse
Port-channel3:
Age of the Port-channel = 03d:20h:17m:29sLogical slot/port = 10/3 Number of ports = 0
GC = 0x00000000 HotStandBy port = nullPort state = Port-channel Ag-Not-Inuse
```
This is an example of output from the **show interfaces** *interface-id* **pruning** command when pruning is enabled in the VTP domain:

```
Switch# show interfaces gigibitethernet0/2 pruning
Port Vlans pruned for lack of request by neighbor
Gi0/2 3,4
Port Vlans traffic requested of neighbor
```
Gi0/2 1-3

This is an example of output from the **show interfaces stats** command for a specified VLAN interface.

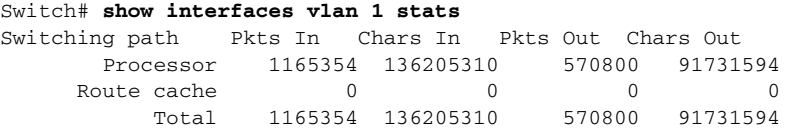

This is an example of partial output from the **show interfaces status** command. It displays the status of all interfaces.

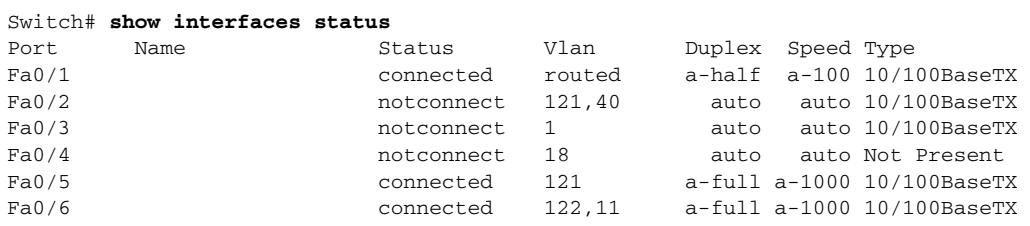

Г

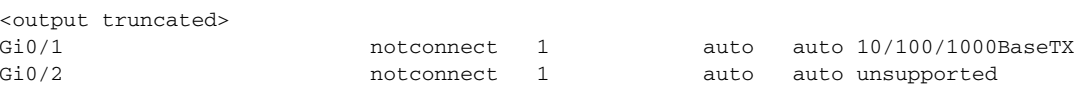

This is an example of output from the **show interfaces status err-disabled** command. It displays the status of interfaces in the error-disabled state.

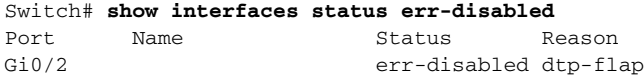

This is an example of output from the **show interfaces** *interface-id* **trunk** command. It displays trunking information for the port.

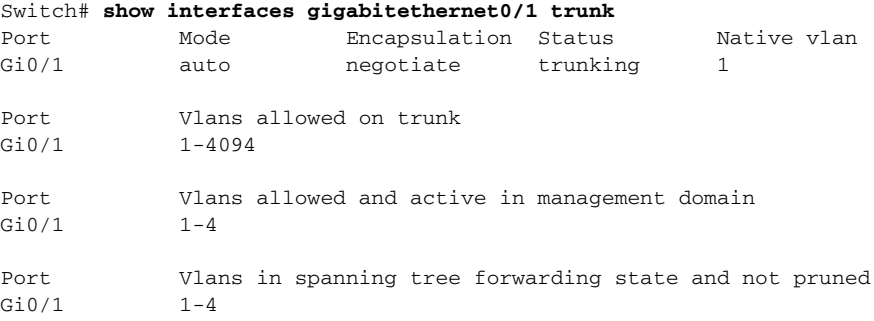

This is an example of output from the **show interfaces** *interface-id* **transceiver properties** command:

```
Switch# show interfaces gigabitethernet0/2 transceiver properties
Name : Gi0/2
Administrative Speed: auto 
Operational Speed: auto 
Administrative Duplex: auto
Administrative Power Inline: enable
Operational Duplex: auto
Administrative Auto-MDIX: off
Operational Auto-MDIX: off
```
This is an example of output from the **show interfaces** *interface-id* **transceiver detail** command:

```
Switch# show interfaces gigabitethernet0/3transceiver detail
ITU Channel not available (Wavelength not available),
Transceiver is externally calibrated.
mA:milliamperes, dBm:decibels (milliwatts), N/A:not applicable.
++:high alarm, +:high warning, -:low warning, -- :low alarm.
A2D readouts (if they differ), are reported in parentheses.
The threshold values are uncalibrated.
```
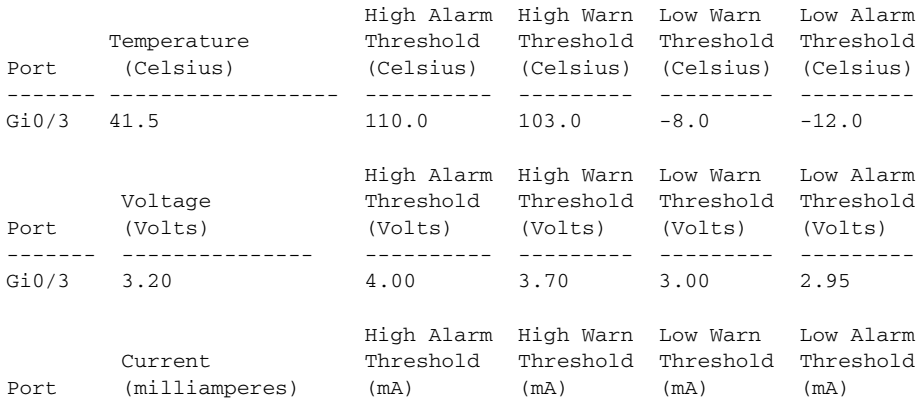

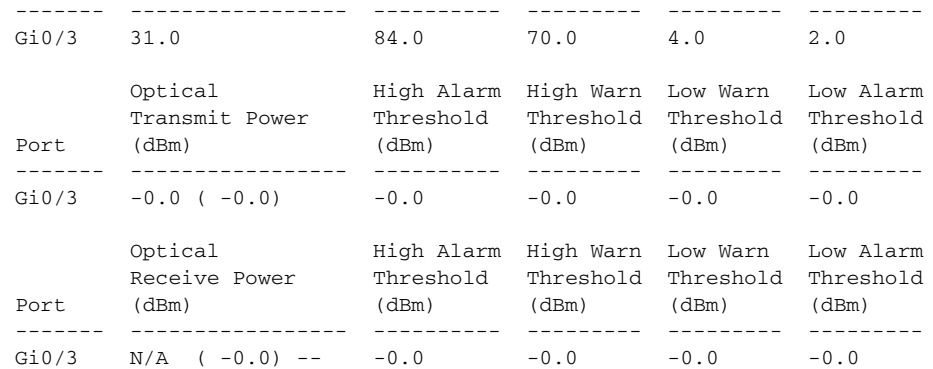

#### **Related Commands**

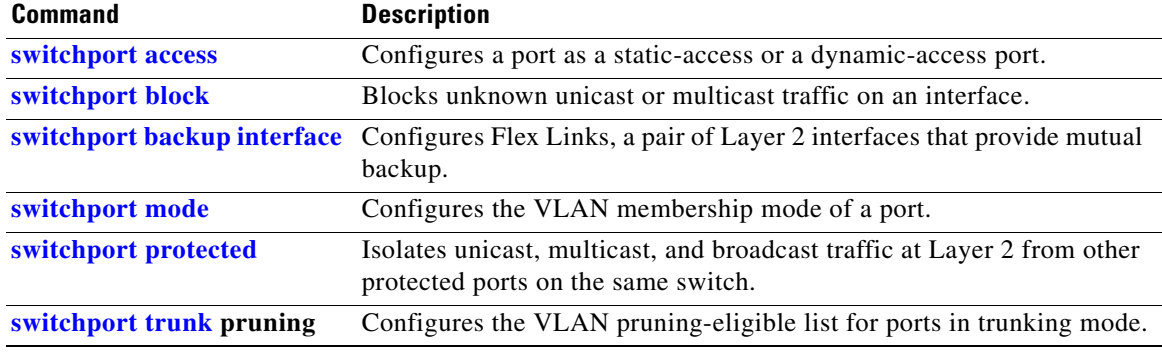

 $\overline{\phantom{a}}$ 

### **show interfaces counters**

Use the **show interfaces counters** privileged EXEC command to display various counters for the switch or for a specific interface.

**show interfaces** [*interface-id* | **vlan** *vlan-id*] **counters** [**errors** | **etherchannel** | **protocol status** | **trunk**]

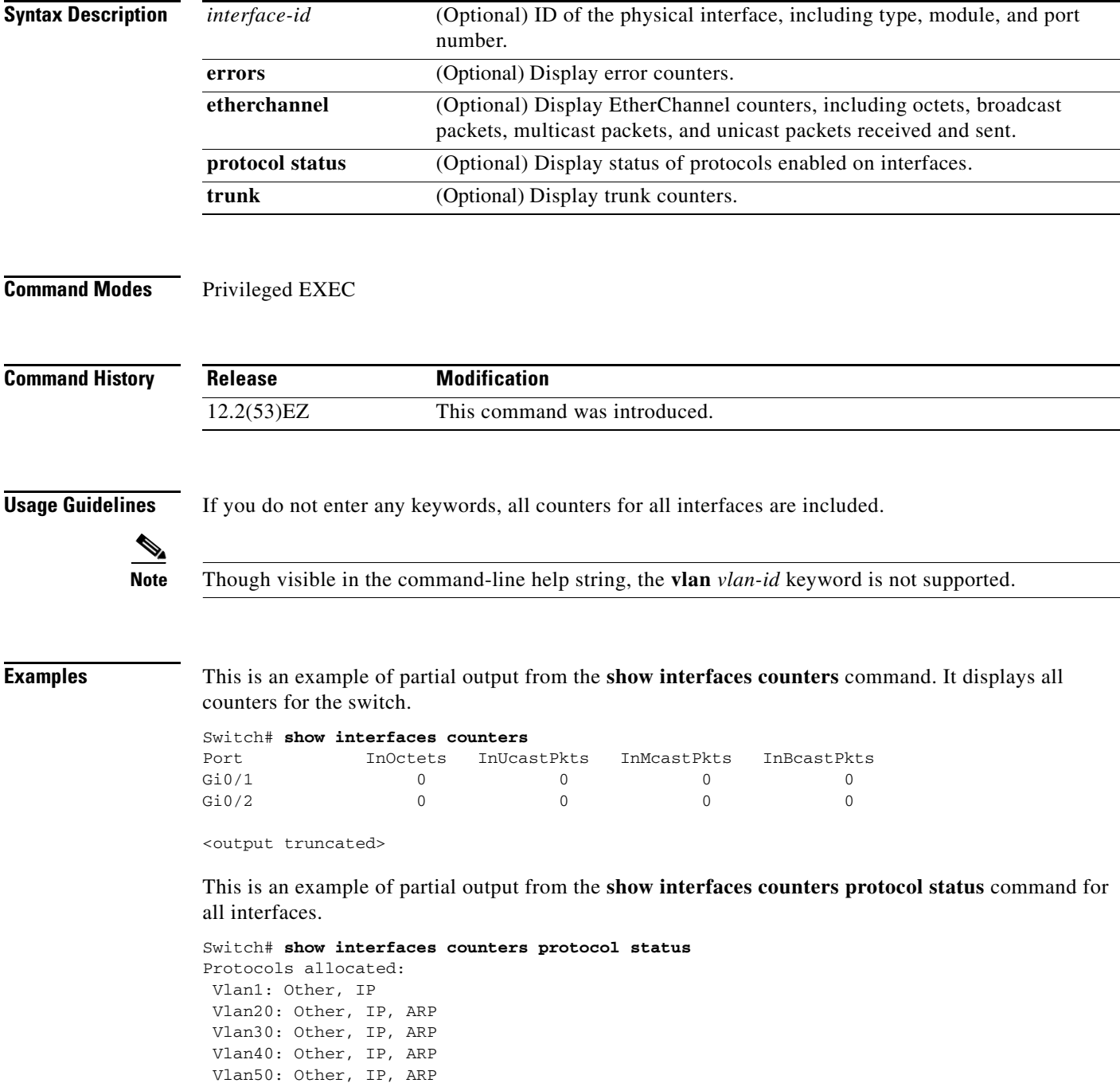

Vlan60: Other, IP, ARP

a ka

```
 Vlan70: Other, IP, ARP
 Vlan80: Other, IP, ARP
 Vlan90: Other, IP, ARP
 Vlan900: Other, IP, ARP
 Vlan3000: Other, IP
 Vlan3500: Other, IP
 FastEthernet0/1: Other, IP, ARP, CDP
 FastEthernet0/2: Other, IP
 0/3: Other, IP
 FastEthernet0/4: Other, IP
 FastEthernet0/5: Other, IP
 FastEthernet0/6: Other, IP
 FastEthernet0/7: Other, IP
 FastEthernet0/8: Other, IP
 FastEthernet0/9: Other, IP
 0/10: Other, IP, CDP
```
<output truncated>

This is an example of output from the **show interfaces counters trunk** command. It displays trunk counters for all interfaces.

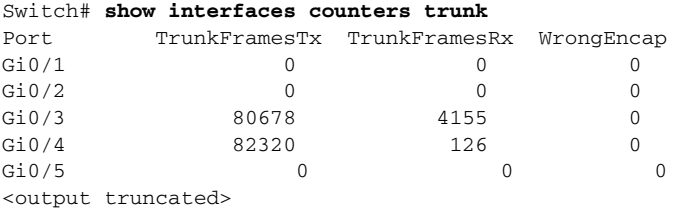

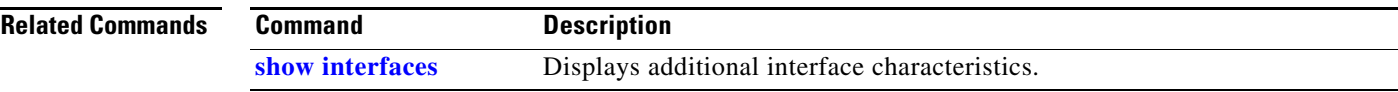

# **show interfaces rep**

Use the **show interfaces rep** EXEC command to display Resilient Ethernet Protocol (REP) configuration and status for a specified interface or for all interfaces.

**show interfaces [***interface-id***] rep [detail]** 

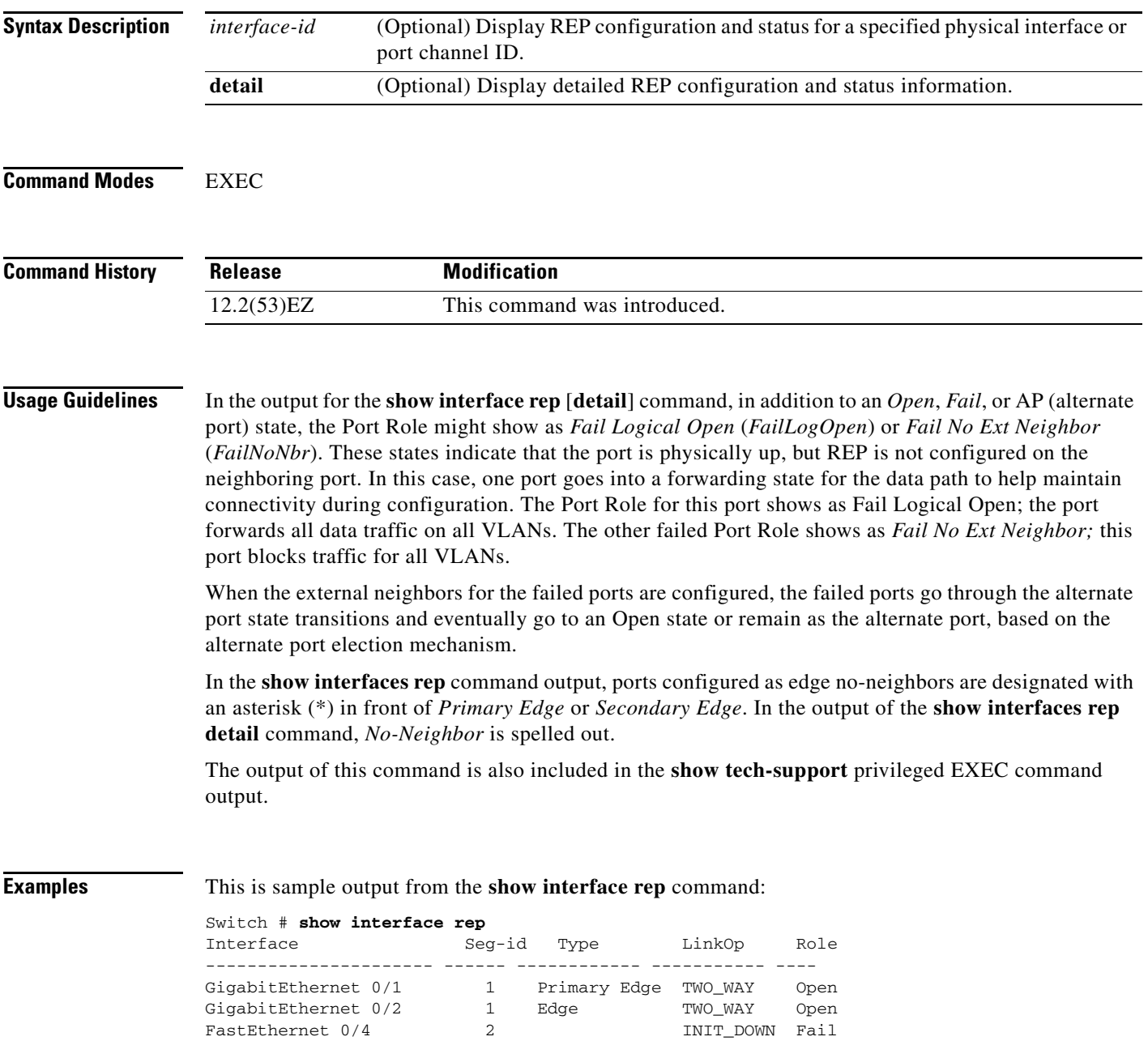

a ka

This is sample output from the **show interface rep** command when the edge port is configured to have no REP neighbor. Note the asterisk (\*) next to *Primary Edge*.

Switch# **show interface rep** Interface Seg-id Type LinkOp Role ---------------------- ------ -------------- ----------- ---- GigabitEthernet0/1 2 TWO\_WAY Open GigabitEthernet0/2 2 Primary Edge\* TWO\_WAY Open

This is sample output from the **show interface rep** command when external neighbors are not configured:

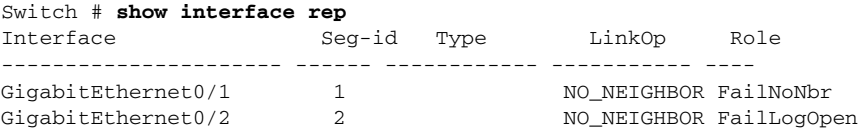

This is sample output from the **show interface rep detail** command for a specified interface:

Switch # **show interface gigabitethernet1/2 rep detail** GigabitEthernet0/2 REP enabled Segment-id: 1 (Segment) PortID: 00030019E85BDD00 Preferred flag: No Operational Link Status: INIT\_DOWN Current Key: 00000000000000000000 Port Role: Fail Blocked VLAN: 1-4094 Admin-vlan: 1 Preempt Delay Timer: disabled LSL Ageout Timer: 5000 ms Configured Load-balancing Block Port: 1234567890123456 Configured Load-balancing Block VLAN: 1-4094 STCN Propagate to: none LSL PDU rx: 0, tx: 0 HFL PDU rx: 0, tx: 0 BPA TLV rx: 0, tx: 0 BPA (STCN, LSL) TLV rx: 0, tx: 0 BPA (STCN, HFL) TLV rx: 0, tx: 0 EPA-ELECTION TLV rx: 0, tx: 0 EPA-COMMAND TLV rx: 0, tx: 0 EPA-INFO TLV rx: 0, tx: 0

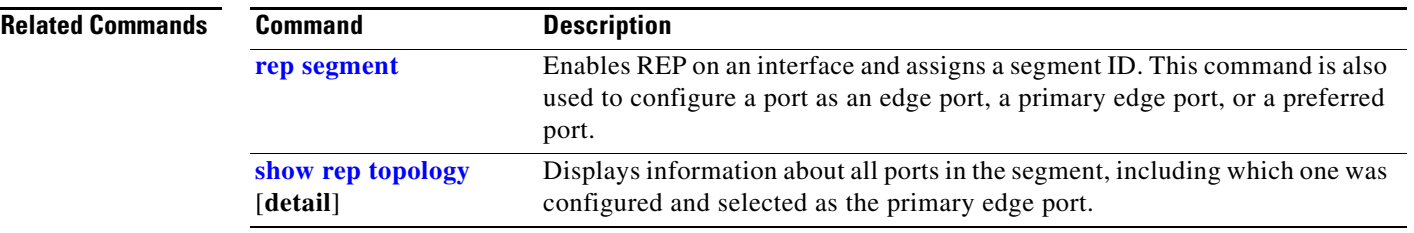

**The Co** 

 $\overline{\phantom{a}}$ 

# **show inventory**

Use the **show inventory** EXEC command to display product identification (PID) information for the hardware.

**show inventory** [*entity-name* | **raw**]

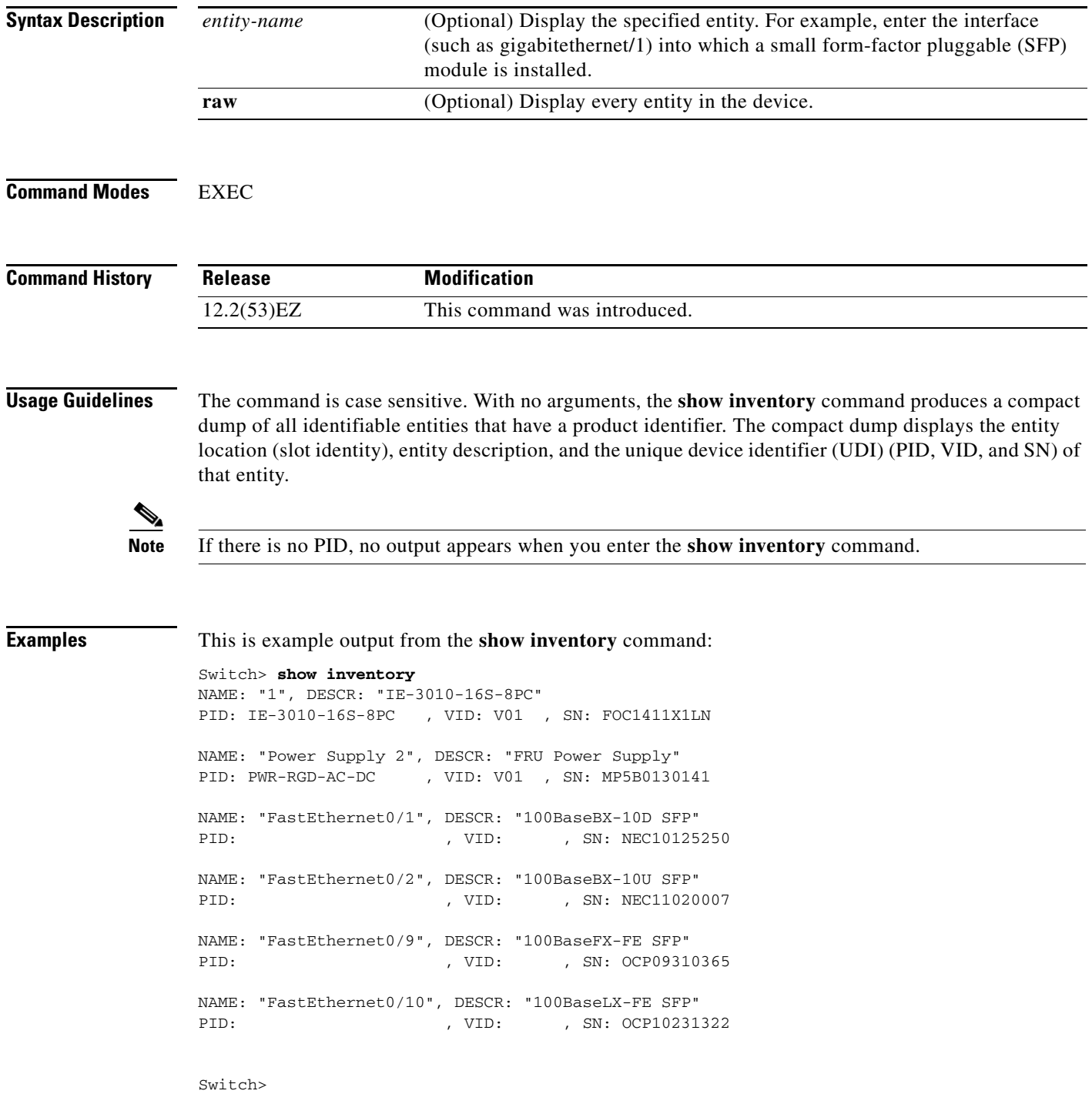

## **show ip arp inspection**

Use the **show ip arp inspection** privileged EXEC command to display the configuration and the operating state of dynamic Address Resolution Protocol (ARP) inspection or the status of this feature for all VLANs or for the specified interface or VLAN.

**show ip arp inspection** [**interfaces** [*interface-id*] | **log** | **statistics** [**vlan** *vlan-range*] | **vlan** *vlan-range*]

| <b>Syntax Description</b> | interfaces [interface-id]                  |                     | (Optional) Display the trust state and the rate limit of ARP packets for<br>the specified interface or all interfaces. Valid interfaces include<br>physical ports and port channels.<br>(Optional) Display the configuration and contents of the dynamic<br>ARP inspection log buffer.                                                                                   |  |  |  |  |
|---------------------------|--------------------------------------------|---------------------|----------------------------------------------------------------------------------------------------|--|--|--|--|
|                           | log                                        |                     |                                                                                                    |  |  |  |  |
|                           | statistics [vlan vlan-range]               |                     | (Optional) Display statistics for forwarded, dropped, MAC validation<br>failure, IP validation failure, access control list (ACL) permitted and<br>denied, and DHCP permitted and denied packets for the specified<br>VLAN. If no VLANs are specified or if a range is specified, display<br>information only for VLANs with dynamic ARP inspection enabled<br>(active). |  |  |  |  |
|                           |                                            |                     | You can specify a single VLAN identified by VLAN ID number, a<br>range of VLANs separated by a hyphen, or a series of VLANs<br>separated by a comma. The range is 1 to 4094.                                                                                                    |  |  |  |  |
|                           | vlan vlan-range                            |                     | (Optional) Display the configuration and the operating state of<br>dynamic ARP inspection for the specified VLAN. If no VLANs are<br>specified or if a range is specified, display information only for<br>VLANs with dynamic ARP inspection enabled (active).                                                                                                    |  |  |  |  |
|                           |                                            |                     | You can specify a single VLAN identified by VLAN ID number, a<br>range of VLANs separated by a hyphen, or a series of VLANs<br>separated by a comma. The range is 1 to 4094.                                                                                                    |  |  |  |  |
| <b>Command Modes</b>      | Privileged EXEC                            |                     |                                                                                                    |  |  |  |  |
|                           |                                            |                     |                                                                                                    |  |  |  |  |
| <b>Command History</b>    | <b>Release</b>                             | <b>Modification</b> |                                                                                                    |  |  |  |  |
|                           | 12.2(53)EZ<br>This command was introduced. |                     |                                                                                                    |  |  |  |  |
| <b>Examples</b>           | Switch# show ip arp inspection             |                     | This is an example of output from the show ip arp inspection command                                                                                                    |  |  |  |  |

Source Mac Validation : Disabled Destination Mac Validation : Disabled IP Address Validation : Enabled Vlan Configuration Operation ACL Match Static ACL ---- ------------- --------- --------- ----------

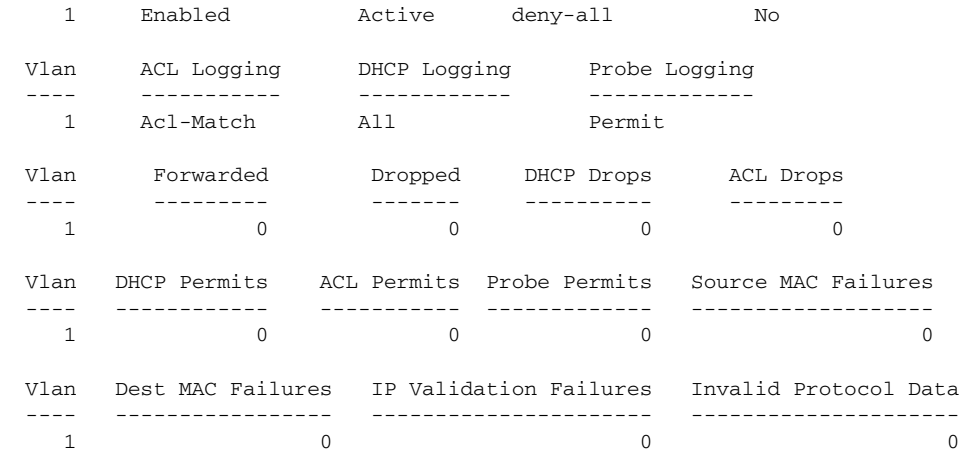

This is an example of output from the **show ip arp inspection interfaces** command:

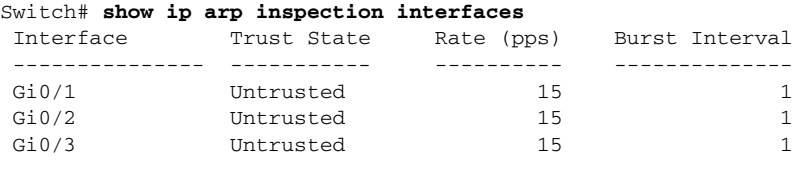

This is an example of output from the **show ip arp inspection interfaces** *interface-id* command:

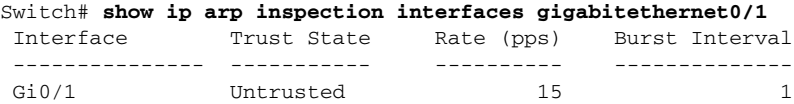

This is an example of output from the **show ip arp inspection log** command. It shows the contents of the log buffer before the buffers are cleared:

```
Switch# show ip arp inspection log
Total Log Buffer Size : 32
Syslog rate : 10 entries per 300 seconds.
```
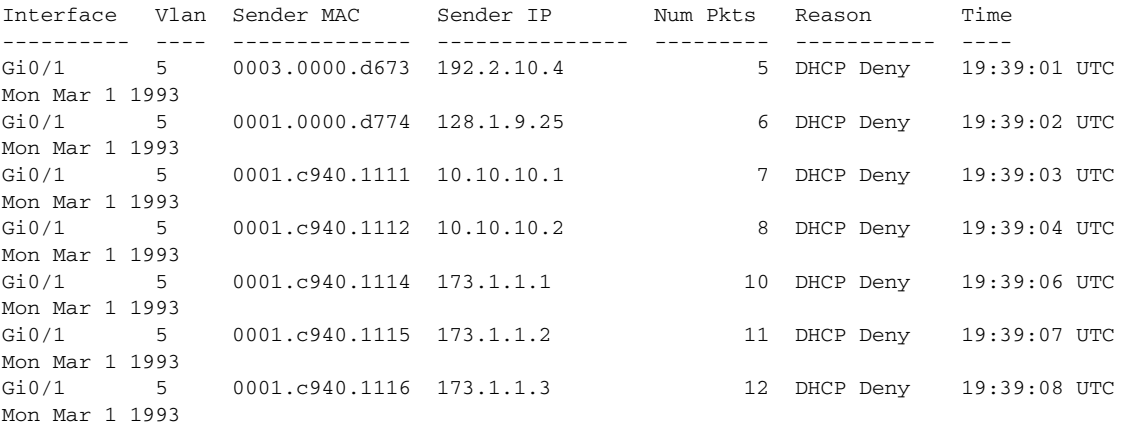

If the log buffer overflows, it means that a log event does not fit into the log buffer, and the display for the **show ip arp inspection log** privileged EXEC command is affected. A -- in the display appears in place of all data except the packet count and the time. No other statistics are provided for the entry. If you see this entry in the display, increase the number of entries in the log buffer, or increase the logging rate in the **ip arp inspection log-buffer** global configuration command.

This is an example of output from the **show ip arp inspection statistics** command. It shows the statistics for packets that have been processed by dynamic ARP inspection for all active VLANs.

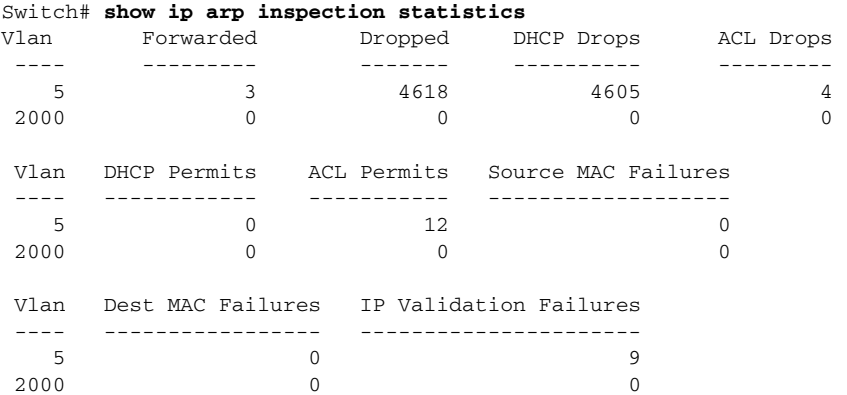

For the **show ip arp inspection statistics** command, the switch increments the number of forwarded packets for each ARP request and response packet on a trusted dynamic ARP inspection port. The switch increments the number of ACL or DHCP permitted packets for each packet that is denied by source MAC, destination MAC, or IP validation checks, and the switch increments the appropriate failure count.

This is an example of output from the **show ip arp inspection statistics vlan 5** command. It shows statistics for packets that have been processed by dynamic ARP for VLAN 5.

Switch# **show ip arp inspection statistics vlan 5**

| Vlan | Forwarded                                |             | Dropped DHCP Drops  | ACL Drops |                       |   |
|------|------------------------------------------|-------------|---------------------|-----------|-----------------------|---|
| 5    | 3                                        | 4618        | 4605                |           | 4                     |   |
| Vlan | DHCP Permits                             | ACL Permits | Source MAC Failures |           |                       |   |
| 5    | $\Omega$                                 | 12.         |                     |           |                       |   |
| Vlan | Dest MAC Failures IP Validation Failures |             |                     |           | Invalid Protocol Data |   |
| 5    |                                          |             | 9                   |           |                       | 3 |

This is an example of output from the **show ip arp inspection vlan 5** command. It shows the configuration and the operating state of dynamic ARP inspection for VLAN 5.

```
Switch# show ip arp inspection vlan 5
Source Mac Validation :Enabled
Destination Mac Validation :Enabled
IP Address Validation :Enabled
 Vlan Configuration Operation ACL Match Static ACL
 ---- ------------- --------- --------- ----------
   5 Enabled Active second No
 Vlan ACL Logging DHCP Logging
 ---- ----------- ------------
   5 Acl-Match All
```
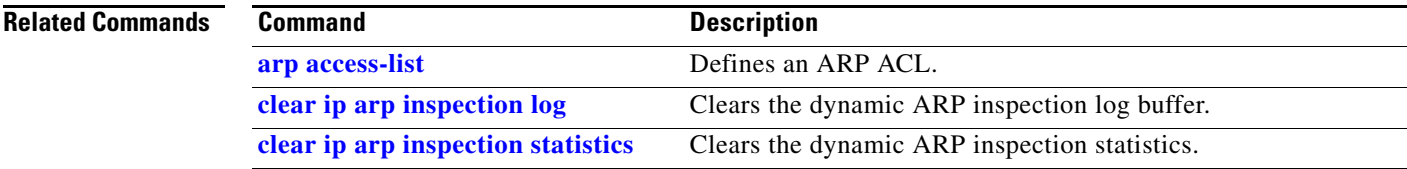

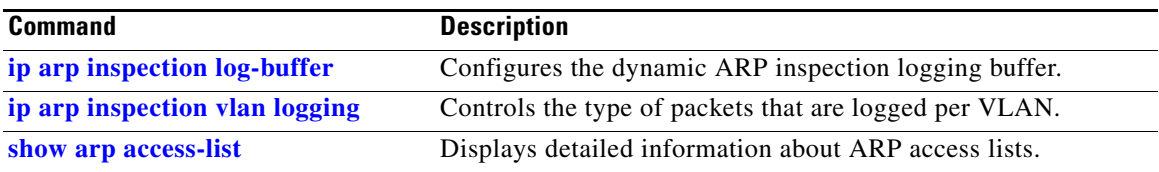

# <span id="page-553-0"></span>**show ip dhcp snooping**

Use the **show ip dhcp snooping** EXEC command to display the DHCP snooping configuration.

**show ip dhcp snooping** 

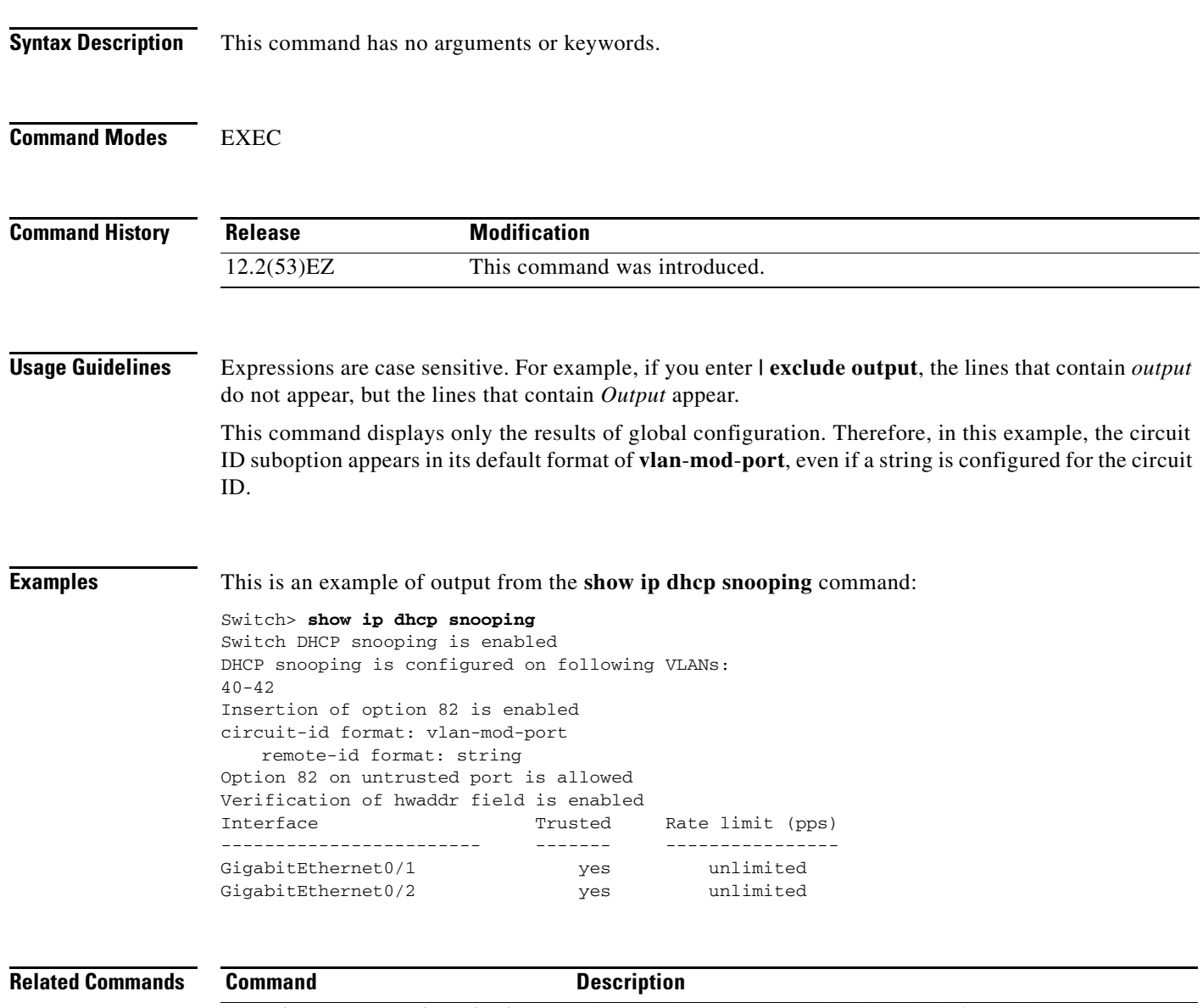

**[show ip dhcp snooping binding](#page-554-0)** Displays the DHCP snooping binding information.

## <span id="page-554-0"></span>**show ip dhcp snooping binding**

Use the **show ip dhcp snooping binding** EXEC command to display the DHCP snooping binding database and configuration information for all interfaces on a switch.

**show ip dhcp snooping binding** [*ip-address*] [*mac-address*] [**interface** *interface-id*] [**vlan** *vlan-id*]

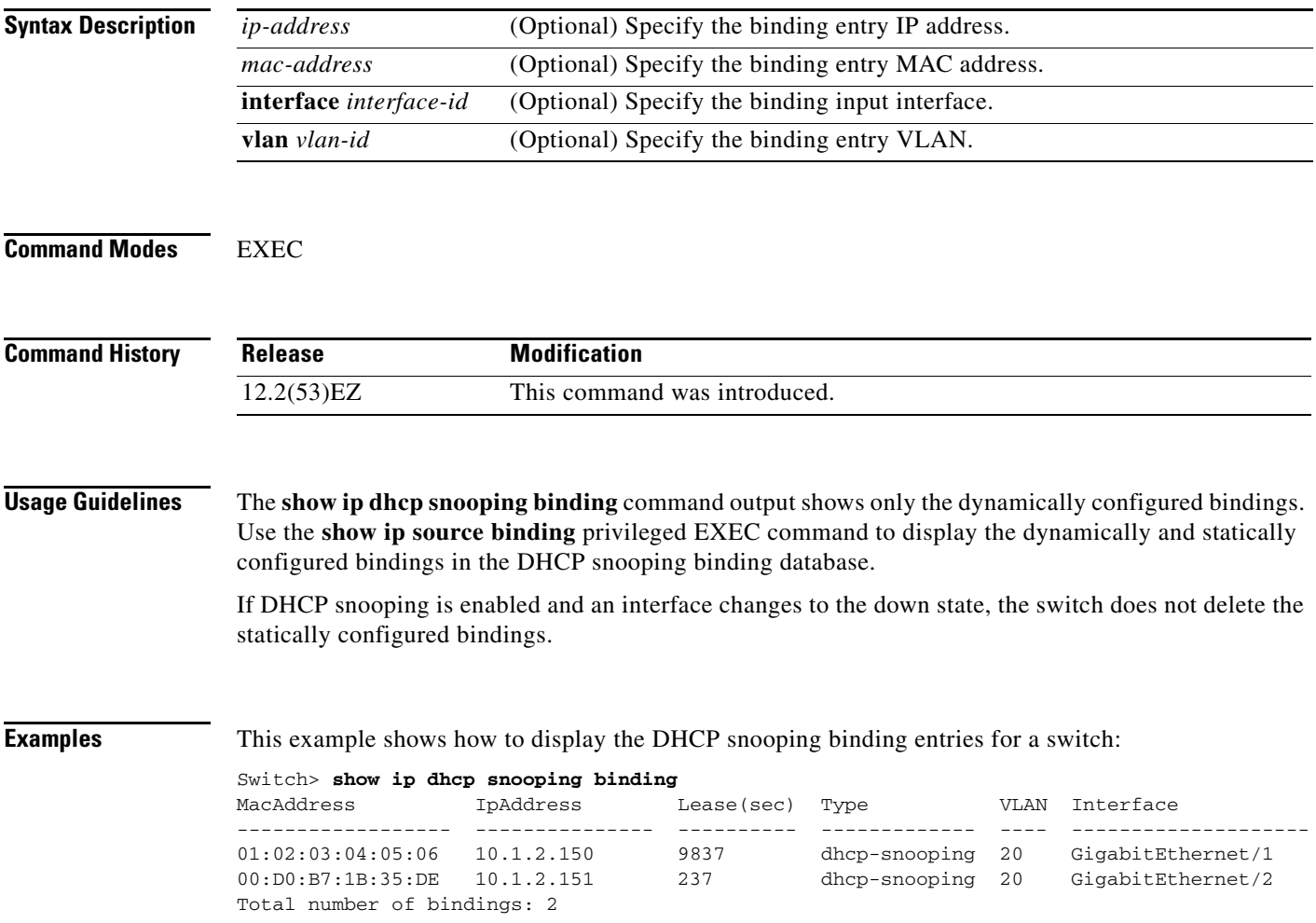

This example shows how to display the DHCP snooping binding entries for a specific IP address:

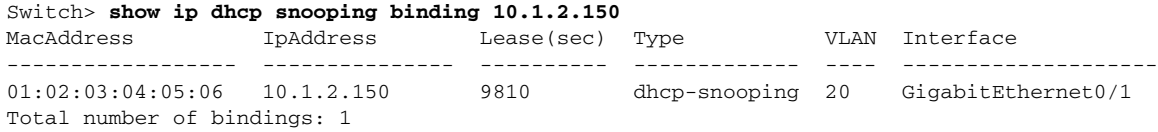

This example shows how to display the DHCP snooping binding entries for a specific MAC address:

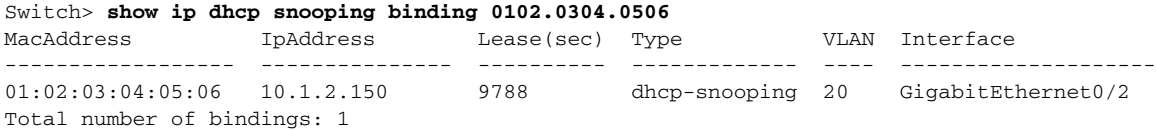

This example shows how to display the DHCP snooping binding entries on a port:

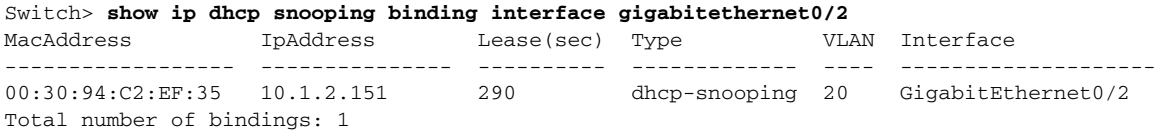

This example shows how to display the DHCP snooping binding entries on VLAN 20:

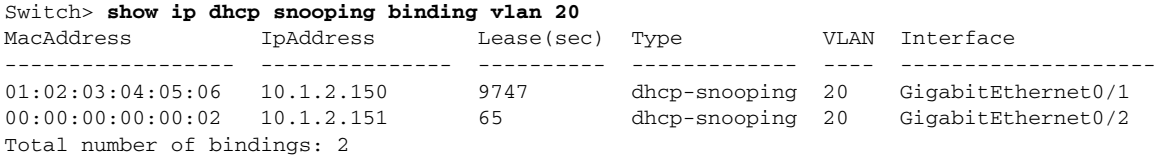

[Table 2-26](#page-555-0) describes the fields in the **show ip dhcp snooping binding** command output:

#### <span id="page-555-0"></span>*Table 2-26 show ip dhcp snooping binding Command Output*

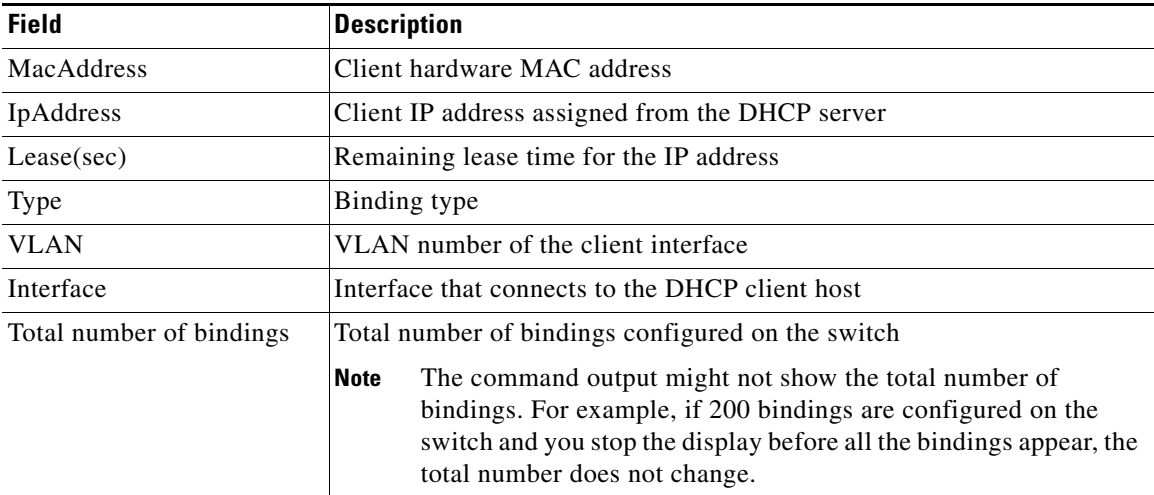

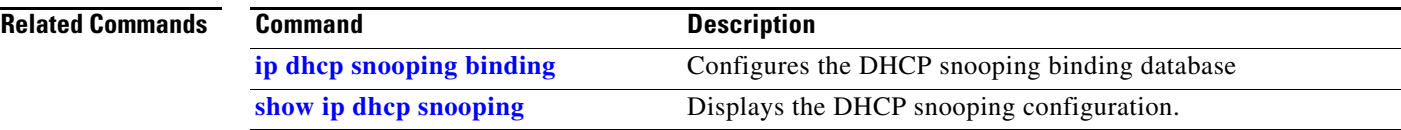

 $\overline{\phantom{a}}$ 

# **show ip dhcp snooping database**

Use the **show ip dhcp snooping database** EXEC command to display the status of the DHCP snooping binding database agent.

**show ip dhcp snooping database** [**detail**]

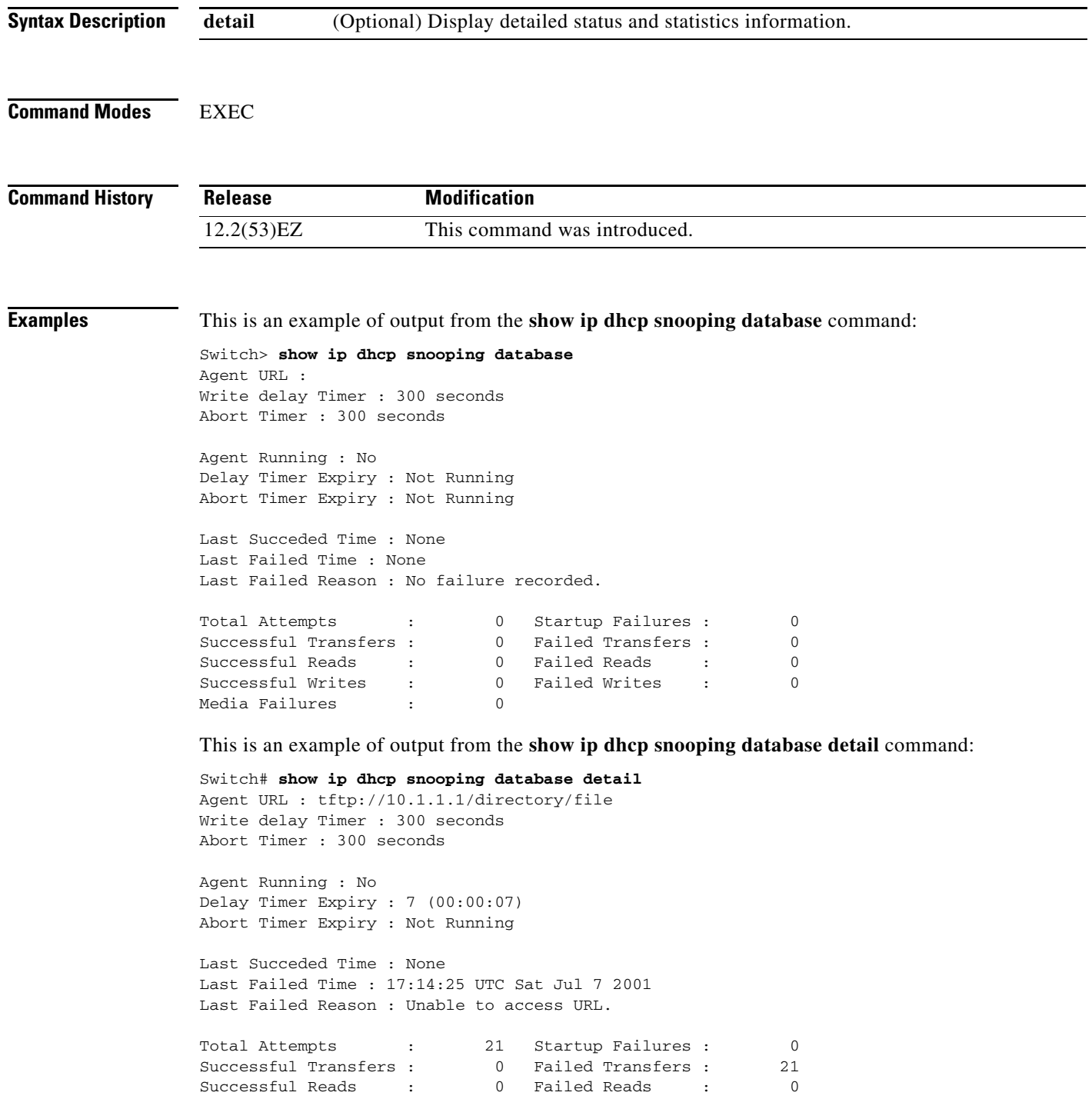

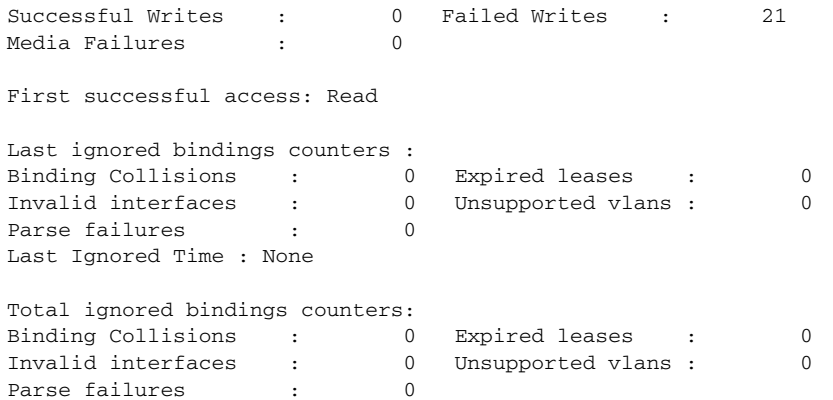

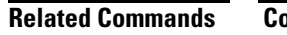

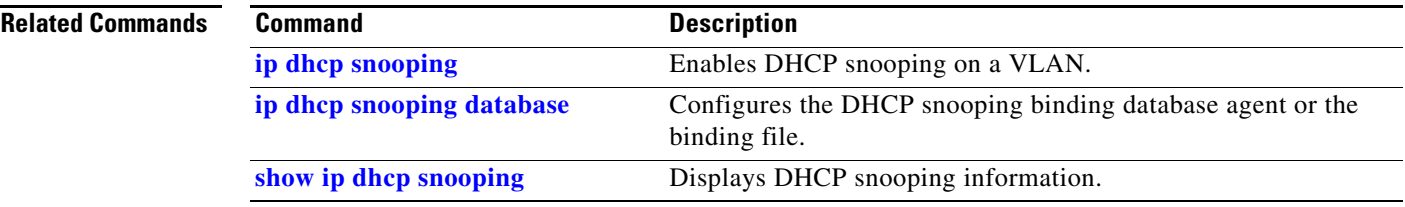

# **show ip dhcp snooping statistics**

Use the **show ip dhcp snooping statistics** EXEC command to display DHCP snooping statistics in summary or detail form.

**show ip dhcp snooping statistics** [**detail**]

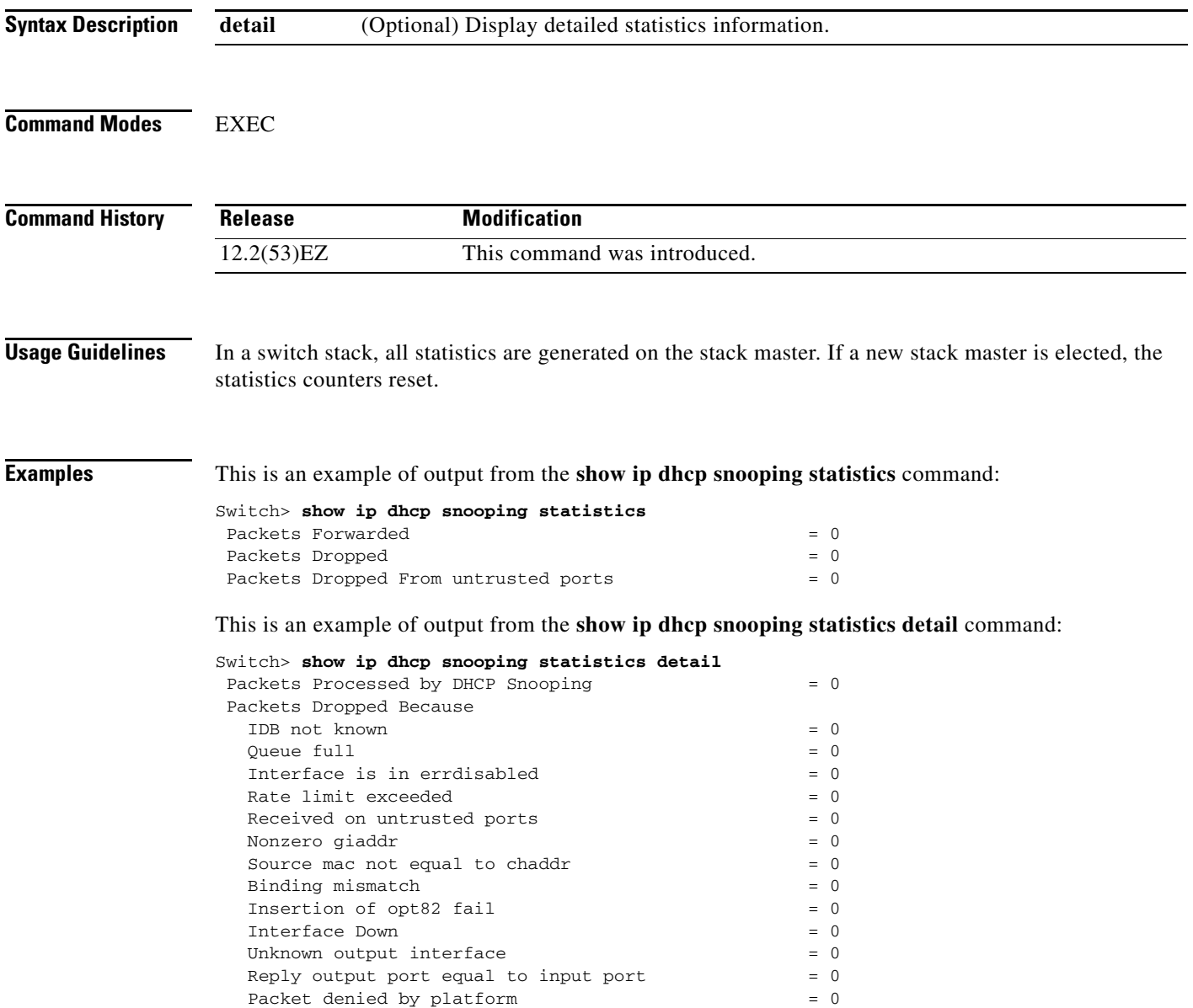

|  |  |  |  |  |  |  | Table 2-27 shows the DHCP snooping statistics and their descriptions: |
|--|--|--|--|--|--|--|-----------------------------------------------------------------------|
|--|--|--|--|--|--|--|-----------------------------------------------------------------------|

<span id="page-560-0"></span>*Table 2-27 DHCP Snooping Statistics*

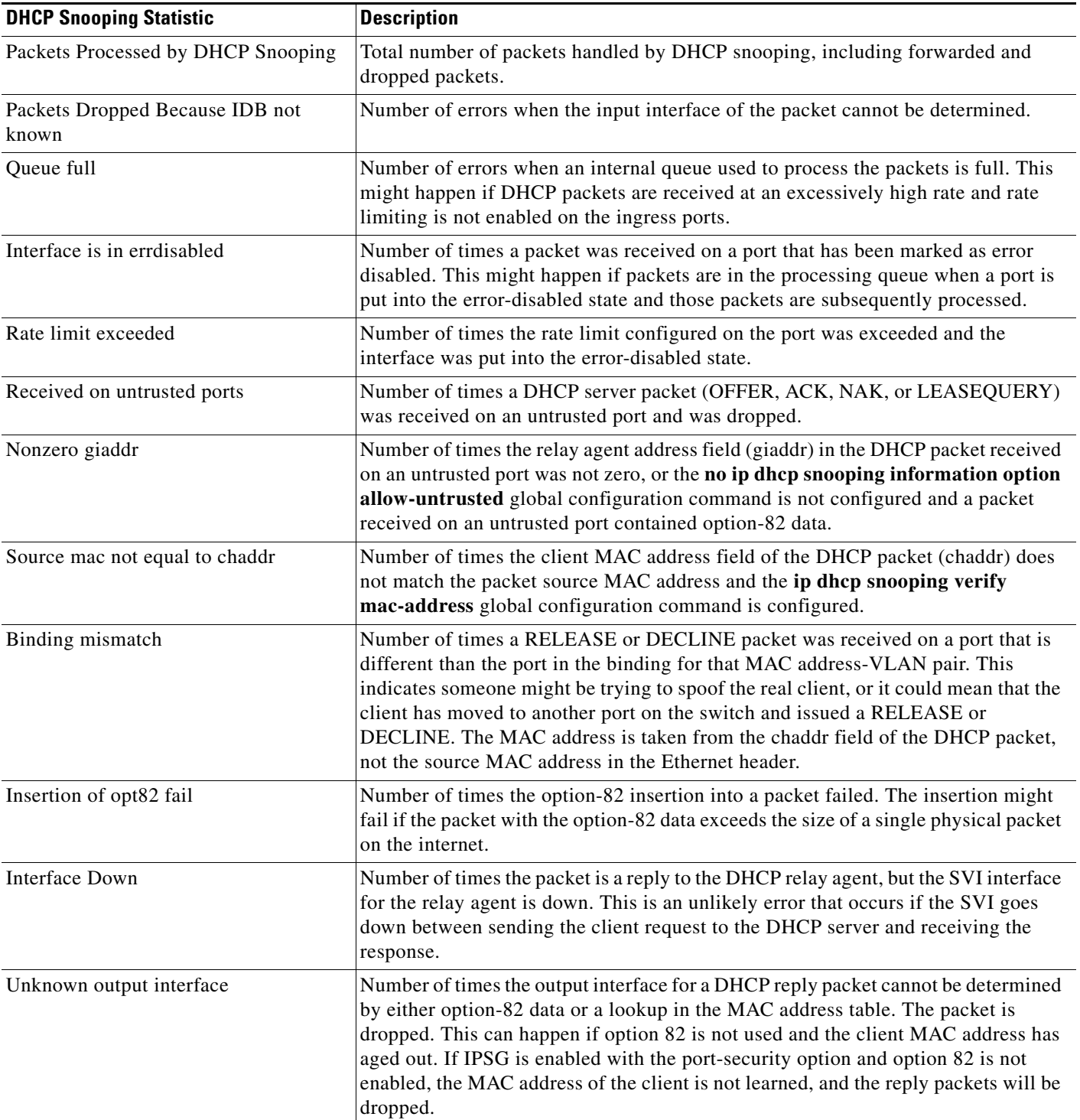

 $\overline{\mathsf{I}}$ 

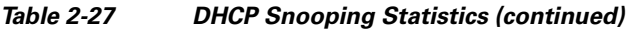

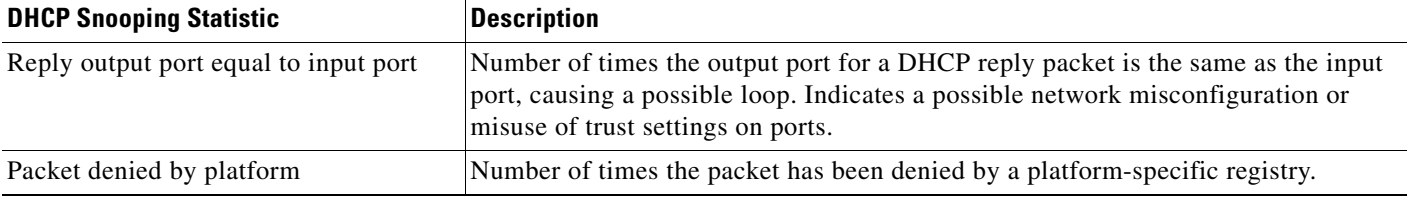

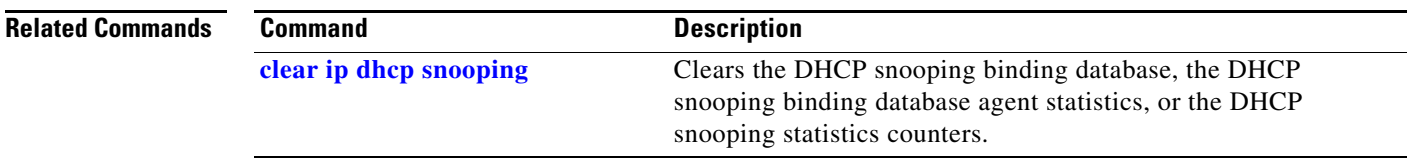

×

# **show ip igmp profile**

Use the **show ip igmp profile** privileged EXEC command to display all configured Internet Group Management Protocol (IGMP) profiles or a specified IGMP profile.

**show ip igmp profile** [*profile number*]

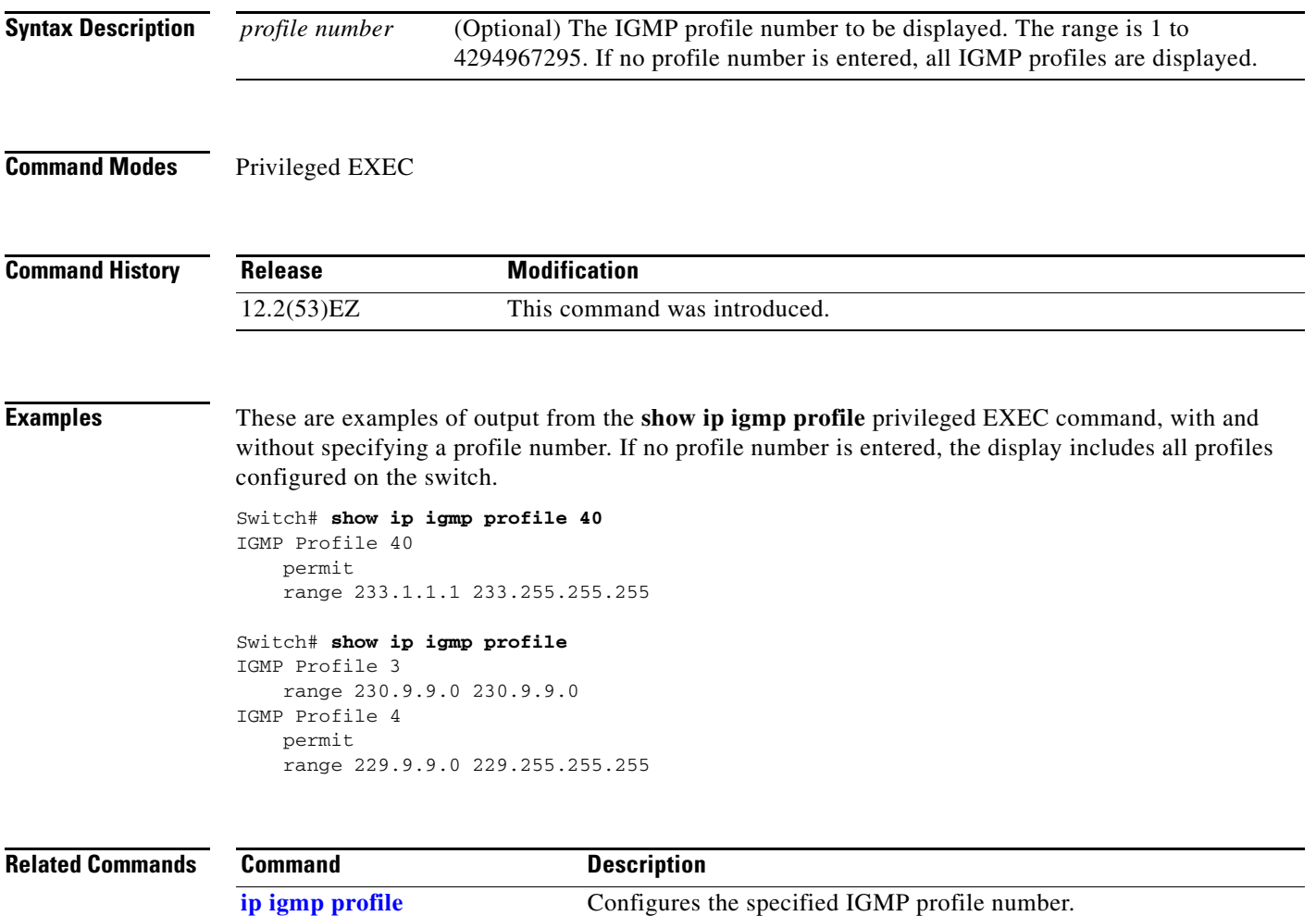

### <span id="page-563-0"></span>**show ip igmp snooping**

Use the **show ip igmp snooping** EXEC command to display the Internet Group Management Protocol (IGMP) snooping configuration of the switch or the VLAN.

**show ip igmp snooping** [**groups** | **mrouter | querier**] [**vlan** *vlan-id*]

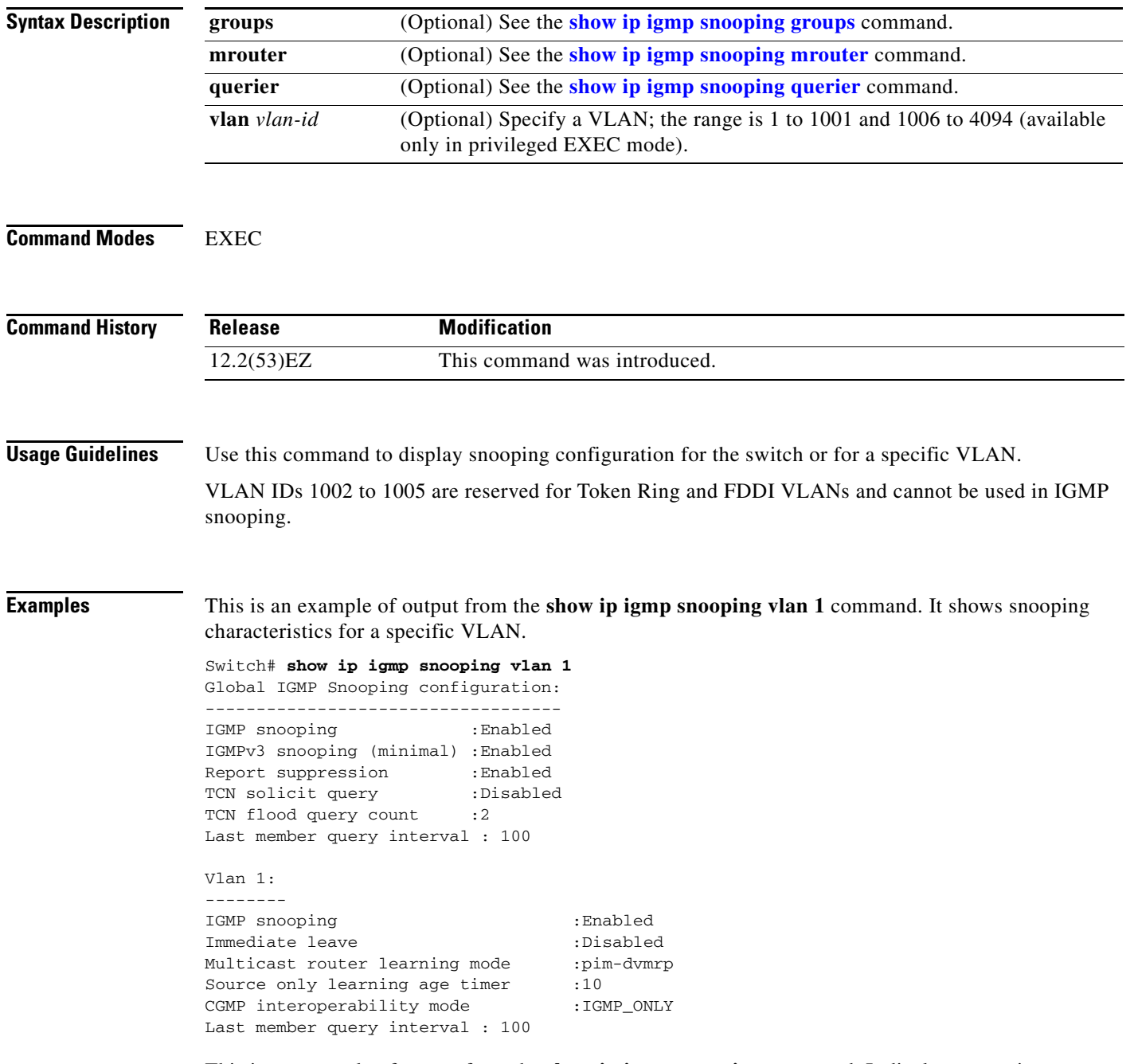

This is an example of output from the **show ip igmp snooping** command. It displays snooping characteristics for all VLANs on the switch.

Switch> **show ip igmp snooping** 

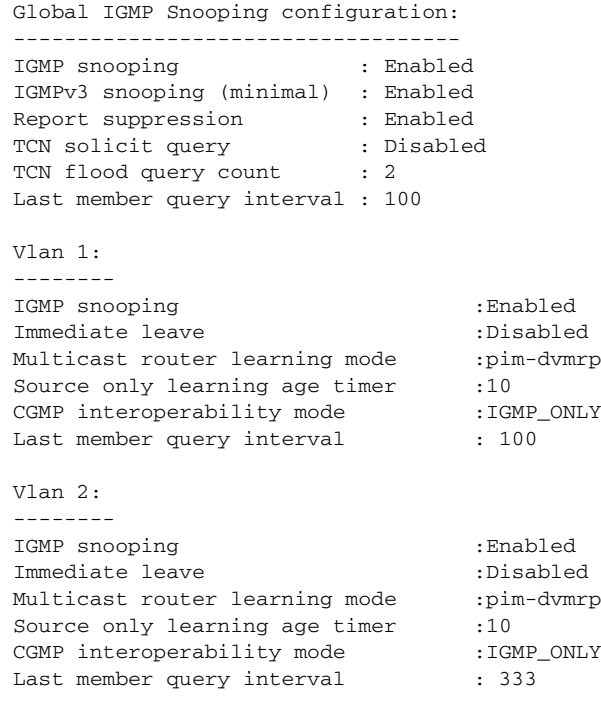

<output truncated>

### **Related Commands**

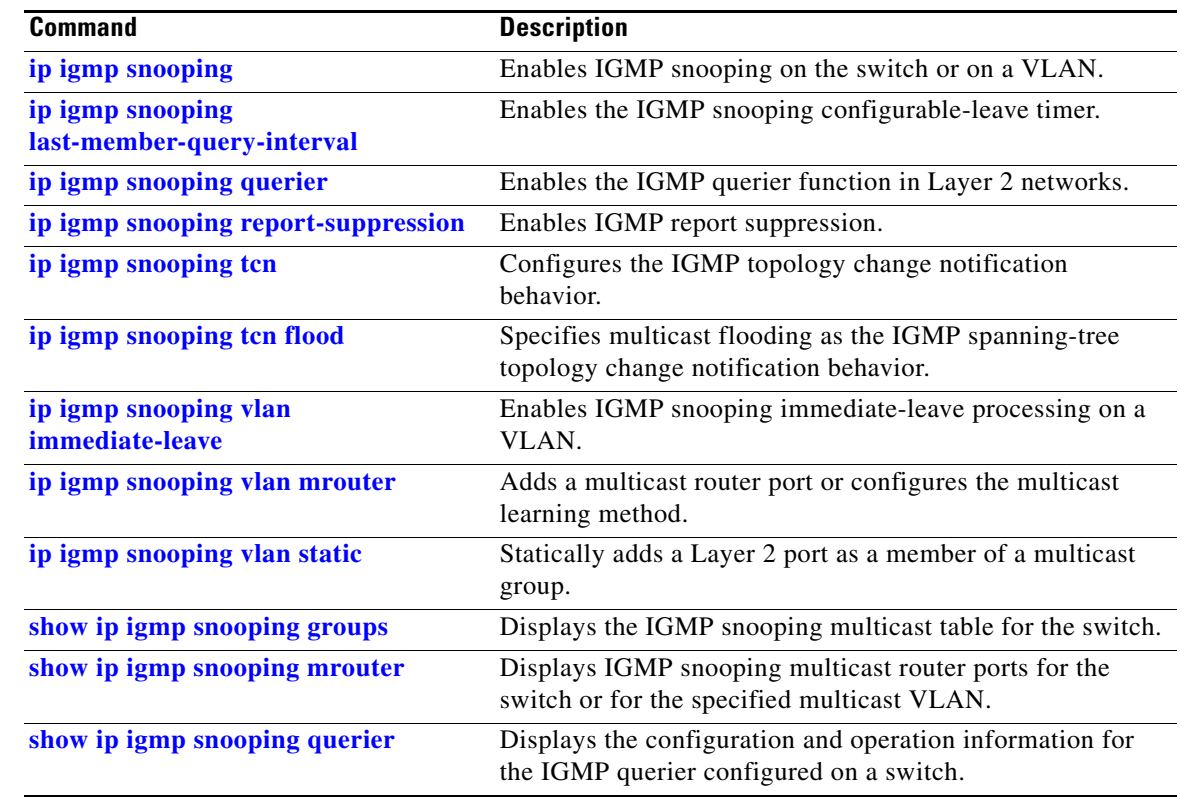

 $\overline{\phantom{a}}$ 

### <span id="page-565-0"></span>**show ip igmp snooping groups**

Use the **show ip igmp snooping groups** privileged EXEC command to display the Internet Group Management Protocol (IGMP) snooping multicast table for the switch or the multicast information. Use with the **vlan** keyword to display the multicast table for a specified multicast VLAN or specific multicast information.

**show ip igmp snooping groups** [**vlan** *vlan-id* [*ip\_address*] | **dynamic** | *user*] [**count**]

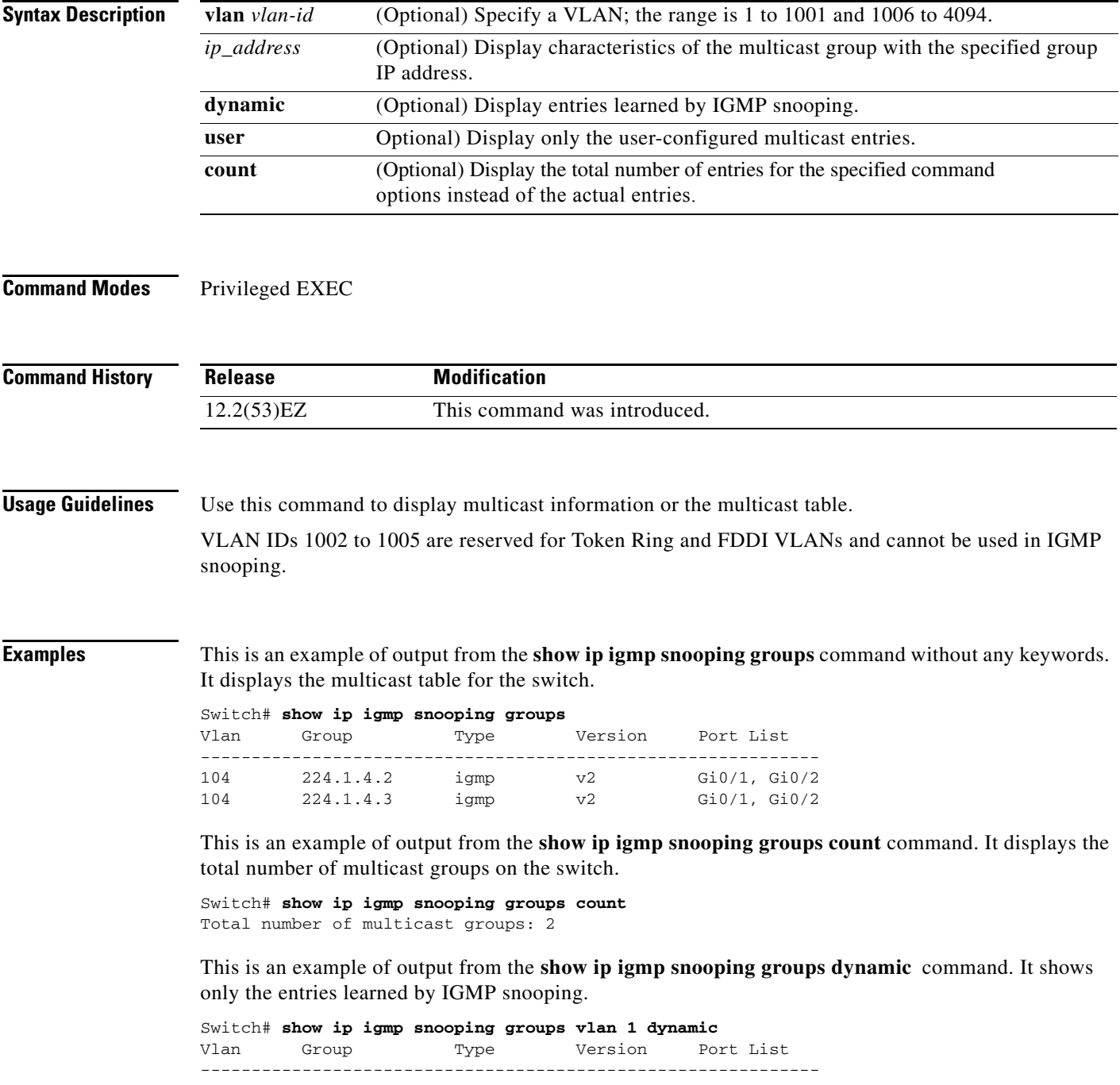

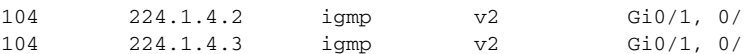

This is an example of output from the **show ip igmp snooping groups vlan** *vlan-id ip-address* command. It shows the entries for the group with the specified IP address.

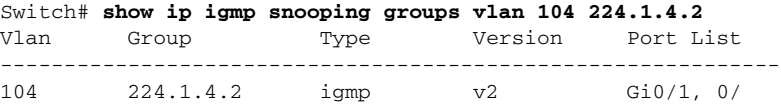

#### **Related Commands**

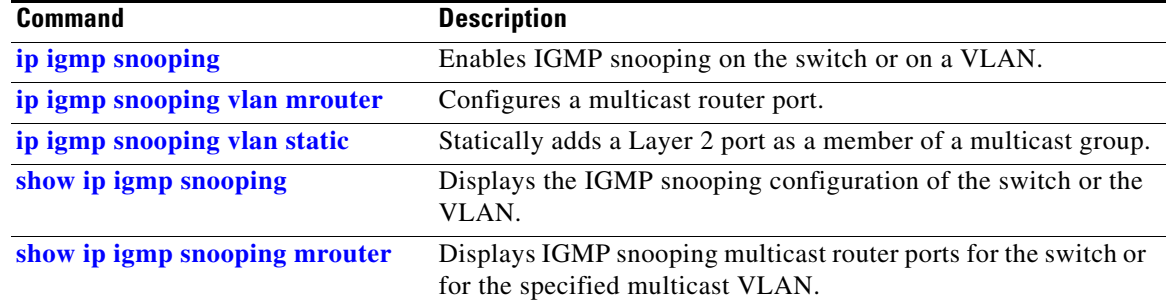

## <span id="page-567-0"></span>**show ip igmp snooping mrouter**

Use the **show ip igmp snooping mrouter** privileged EXEC command to display the Internet Group Management Protocol (IGMP) snooping dynamically learned and manually configured multicast router ports for the switch or for the specified multicast VLAN.

**show ip igmp snooping mrouter** [**vlan** *vlan-id*]

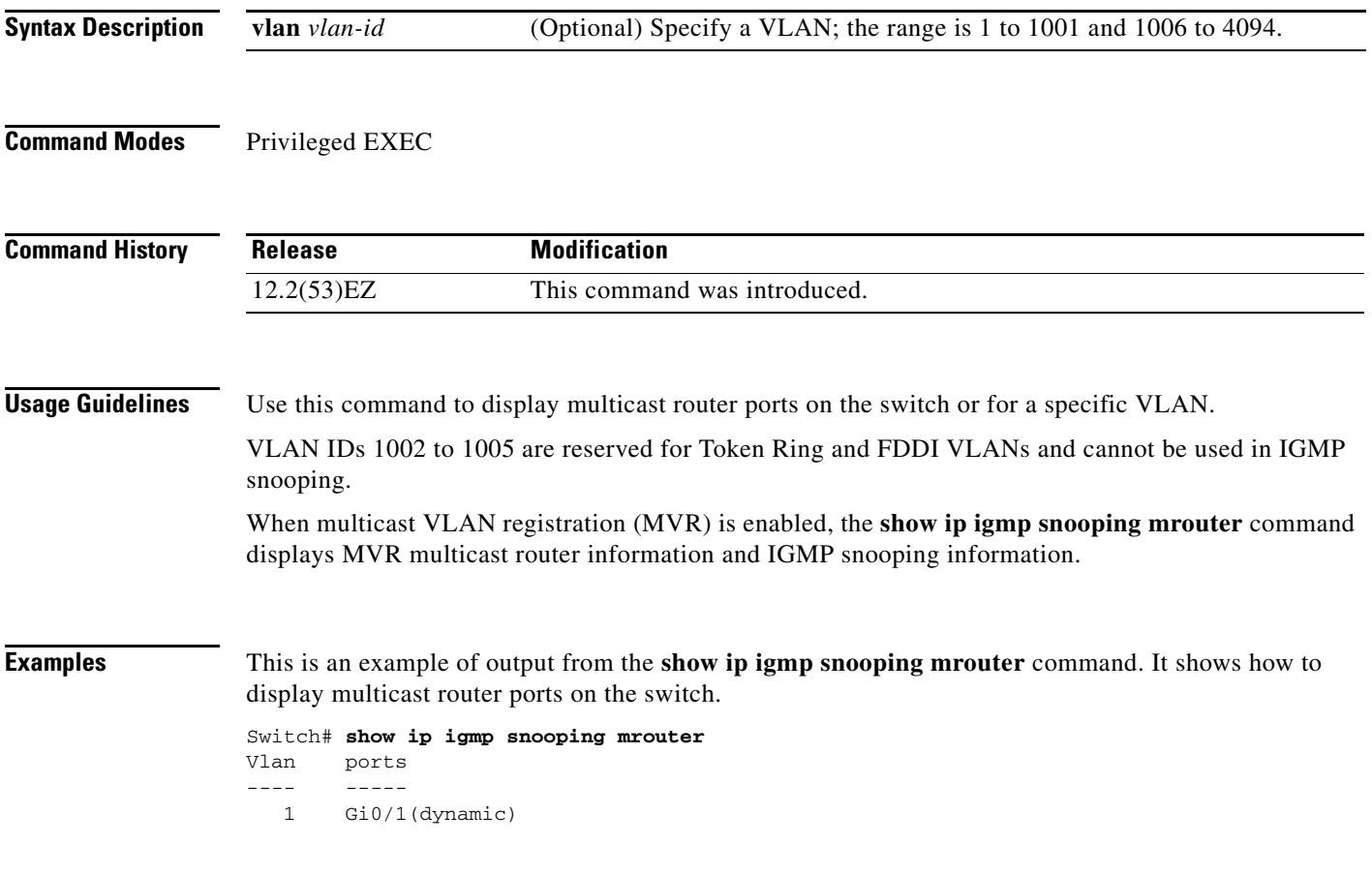

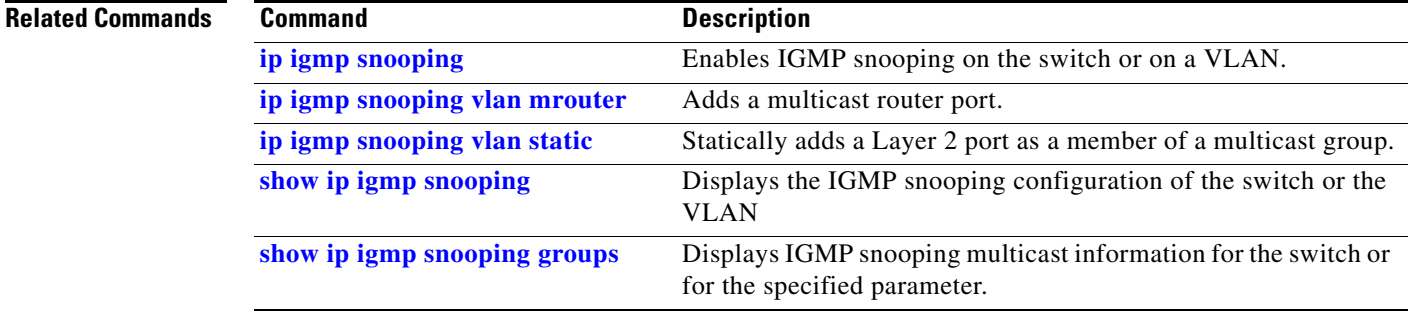

# <span id="page-568-0"></span>**show ip igmp snooping querier**

Use the **show ip igmp snooping querier detail** EXEC command to display the configuration and operation information for the IGMP querier configured on a switch.

#### **show ip igmp snooping querier** [**detail** | **vlan** *vlan-id* [**detail**]]

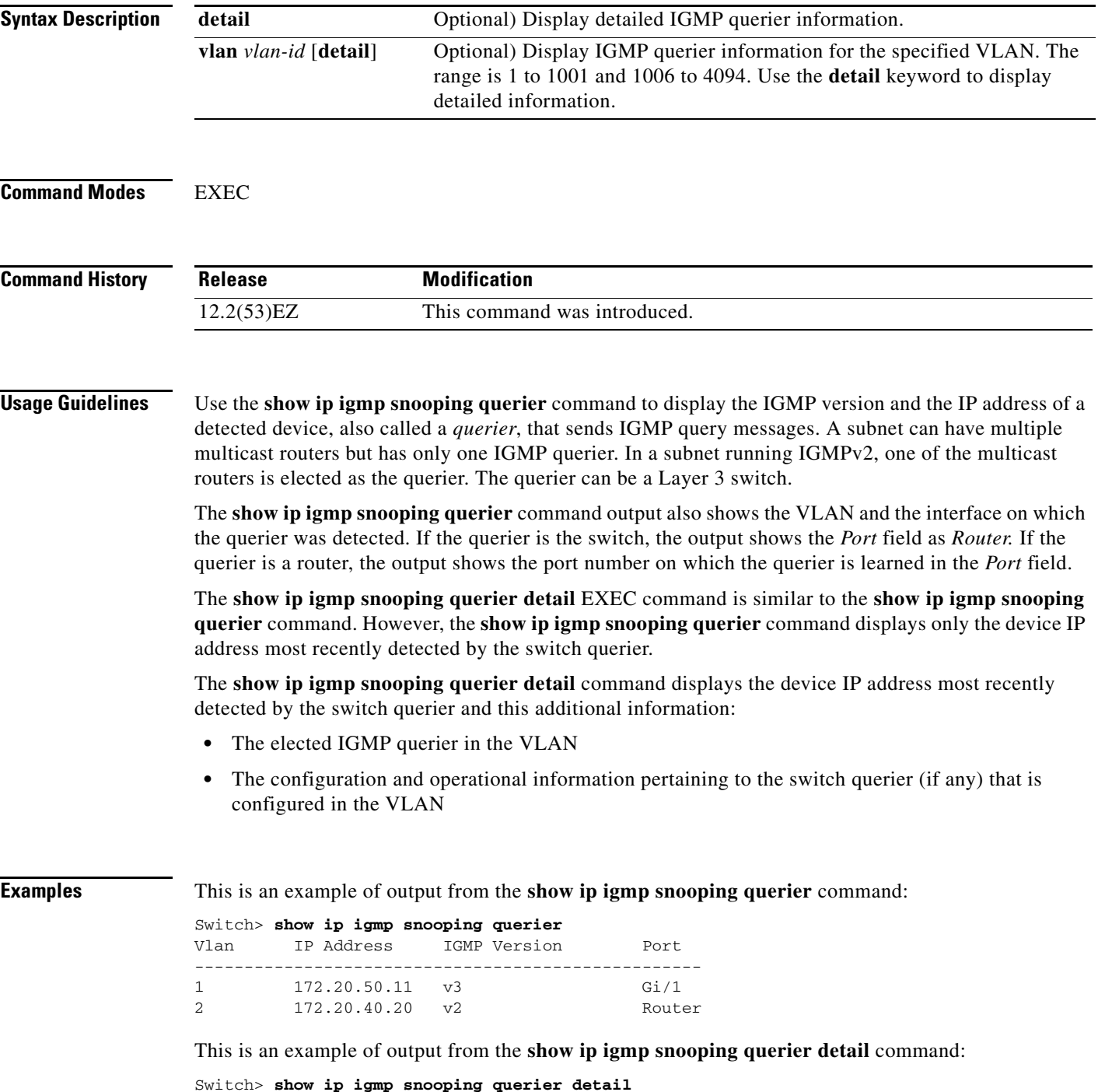

 $\overline{\phantom{a}}$ 

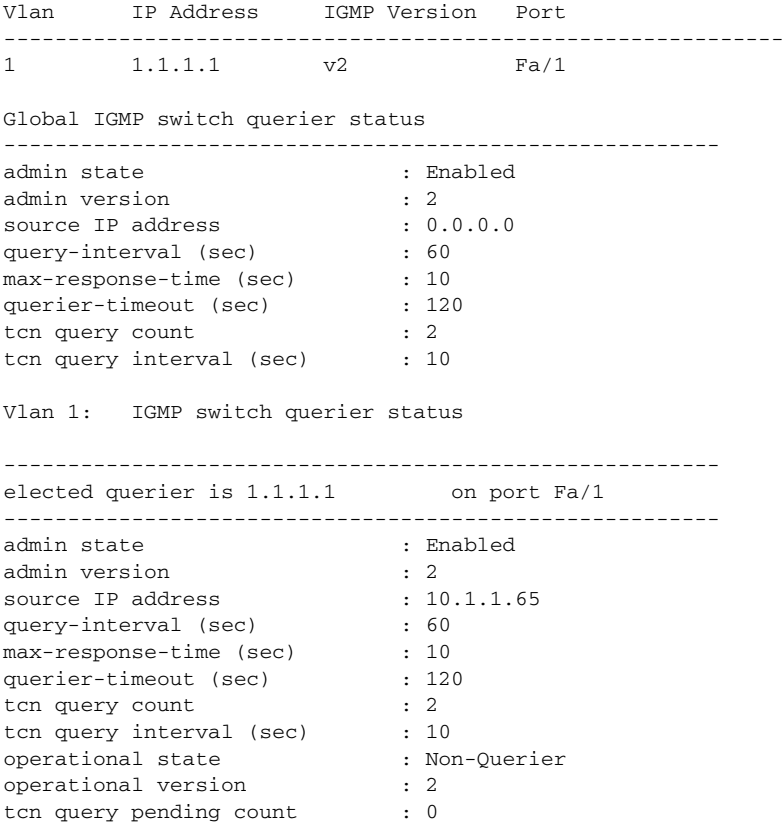

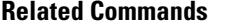

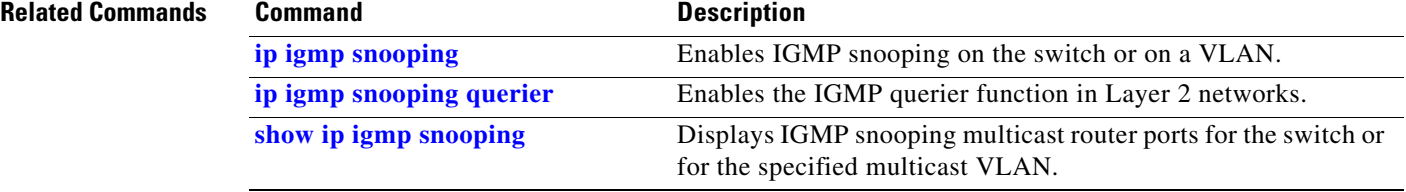

٠

# **show ip source binding**

Use the **show ip source binding** EXEC command to display the IP source bindings on the switch.

**show ip source binding** [*ip-address*] [*mac-address*] [**dhcp-snooping** | **static**] [**interface** *interface-id*] [**vlan** *vlan-id*]

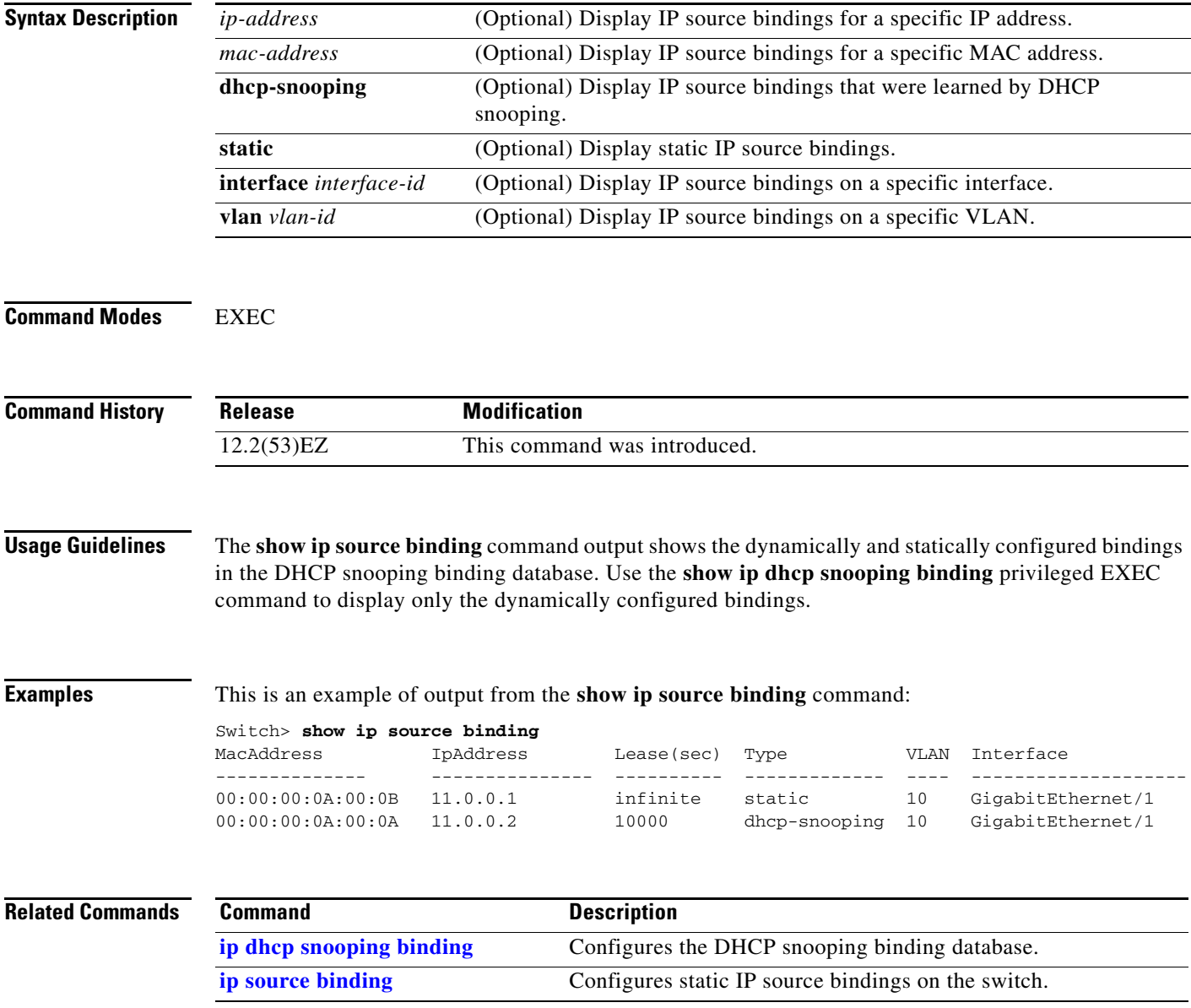

### **show ip verify source**

Use the **show ip verify source** EXEC command to display the IP source guard configuration on the switch or on a specific interface.

**show ip verify source** [**interface** *interface-id*]

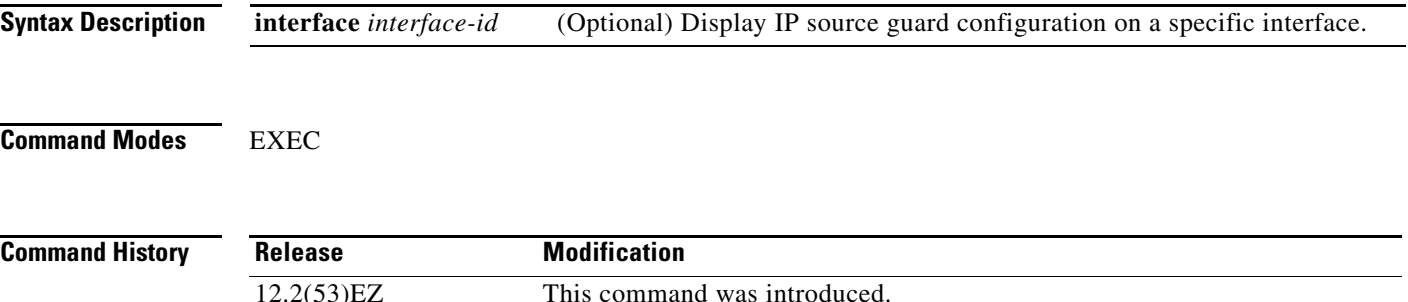

**Examples** This is an example of output from the **show ip verify source** command:

#### Switch> **show ip verify source**

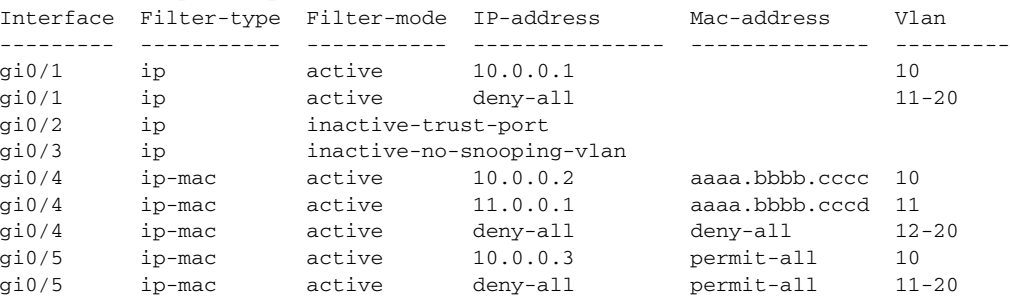

In the previous example, this is the IP source guard configuration:

- On the Gigabit Ethernet 1 interface, DHCP snooping is enabled on VLANs 10 to 20. For VLAN 10, IP source guard with IP address filtering is configured on the interface, and a binding exists on the interface. For VLANs 11 to 20, the second entry shows that a default port access control lists (ACLs) is applied on the interface for the VLANs on which IP source guard is not configured.
- **•** The Gigabit Ethernet 2 interface is configured as trusted for DHCP snooping.
- **•** On the Gigabit Ethernet 3 interface, DHCP snooping is not enabled on the VLANs to which the interface belongs.
- On the Gigabit Ethernet 4 interface, IP source guard with source IP and MAC address filtering is enabled, and static IP source bindings are configured on VLANs 10 and 11. For VLANs 12 to 20, the default port ACL is applied on the interface for the VLANs on which IP source guard is not configured.
- **•** On the Gigabit Ethernet 5 interface, IP source guard with source IP and MAC address filtering is enabled and configured with a static IP binding, but port security is disabled. The switch cannot filter source MAC addresses.

This is an example of output on an interface on which IP source guard is disabled:

Switch> **show ip verify source gigabitethernet 0/6** 

IP source guard is not configured on the interface gi06.

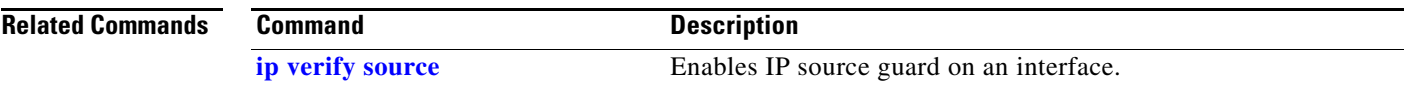

# **show ipc**

Use the **show ipc** EXEC command to display Interprocess Communications Protocol (IPC) configuration, status, and statistics.

**show ipc** {**hog-info** | **mcast** {**appclass** | **groups** | **status**} | **nodes** | **ports** [**open**] | **queue** | **rpc** | **session** {**all** | **rx** | **tx**} [**verbose**] | **status** [**cumlulative**] | **zones**}

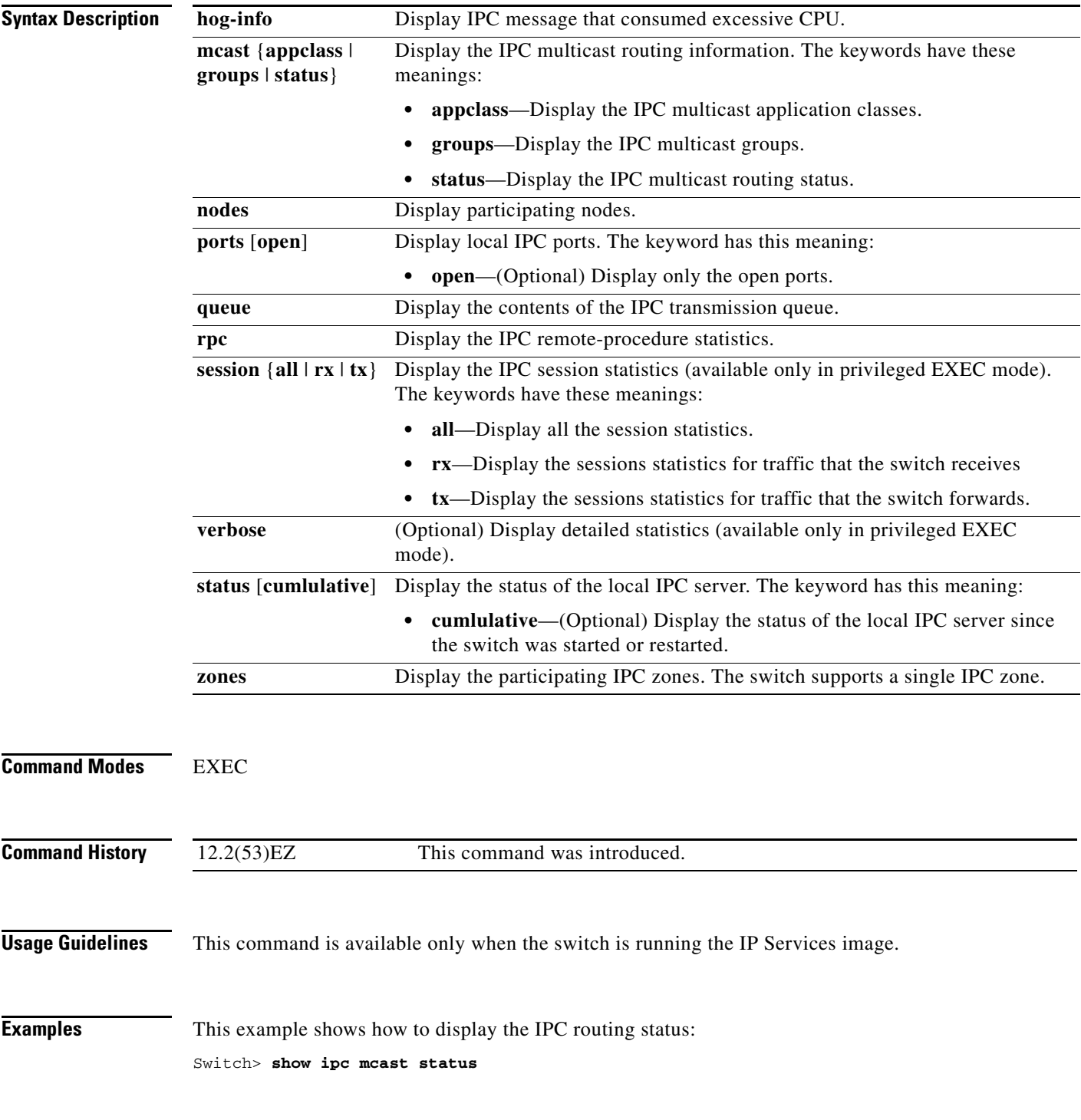

#### IPC Mcast Status

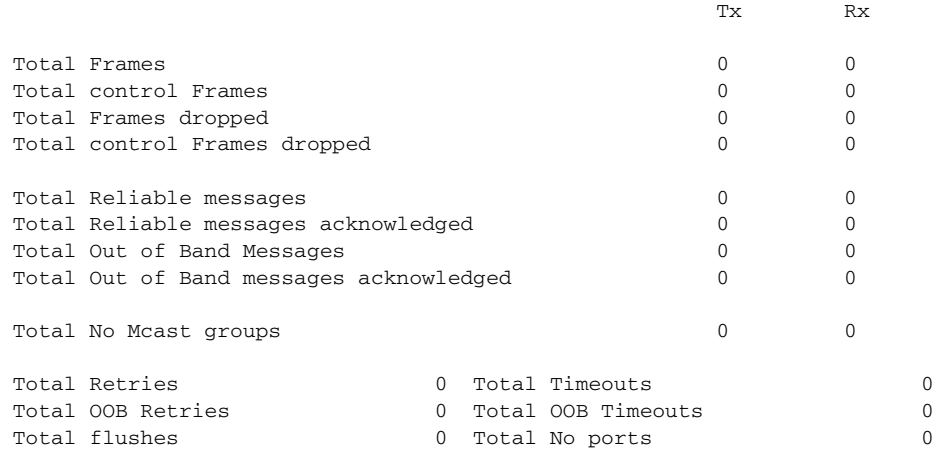

This example shows how to display the participating nodes:

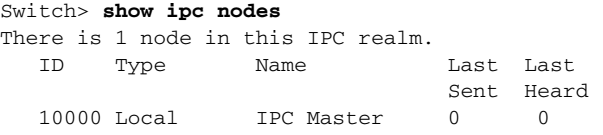

This example shows how to display the local IPC ports:

```
Switch> show ipc ports
There are 8 ports defined.
Port ID Type Name (current/peak/total)
There are 8 ports defined.
   10000.1 unicast IPC Master:Zone
   10000.2 unicast IPC Master:Echo
   10000.3 unicast IPC Master:Control
   10000.4 unicast IPC Master:Init
   10000.5 unicast FIB Master:DFS.process_level.msgs
   10000.6 unicast FIB Master:DFS.interrupt.msgs
   10000.7 unicast MDFS RP:Statistics
    port_index = 0 seat_id = 0x10000 last sent = 0 last heard = 0
  0/2/159
   10000.8 unicast Slot 1 :MDFS.control.RIL
    port_index = 0 seat_id = 0x10000 last sent = 0 last heard = 0
  0/0/0
```
RPC packets:current/peak/total

 $0/1/4$ 

#### This example shows how to display the contents of the IPC retransmission queue:

Switch> **show ipc queue** There are 0 IPC messages waiting for acknowledgement in the transmit queue. There are 0 IPC messages waiting for a response. There are 0 IPC messages waiting for additional fragments. There are 0 IPC messages currently on the IPC inboundQ. Messages currently in use  $\qquad \qquad$  : 3 Message cache size  $\cdot$  1000 Maximum message cache usage  $\sim$  1000 0 times message cache crossed 5000 [max] Emergency messages currently in use : 0

There are 2 messages currently reserved for reply msg.

Inbound message queue depth 0 Zone inbound message queue depth 0

This example shows how to display all the IPC session statistics:

```
Switch# show ipc session all
Tx Sessions:
Port ID Type Name
   10000.7 Unicast MDFS RP:Statistics
     port_index = 0 type = Unreliable last sent = 0 last heard = 0
     Msgs requested = 180 Msgs returned = 180
   10000.8 Unicast Slot 1 :MDFS.control.RIL
     port_index = 0 type = Reliable last sent = 0 last heard = 0
     Msgs requested = 0 Msgs returned = 0
Rx Sessions:
Port ID Type Name
   10000.7 Unicast MDFS RP:Statistics
    port_index = 0 seat_id = 0x10000 last sent = 0 last heard = 0 No of msgs requested = 180 Msgs returned = 180
   10000.8 Unicast Slot 1 :MDFS.control.RIL
    port_index = 0 seat_id = 0x10000 last sent = 0 last heard = 0 No of msgs requested = 0 Msgs returned = 0
```
This example shows how to display the status of the local IPC server:

Switch> **show ipc status cumulative**

IPC System Status

Time last IPC stat cleared :never

 This processor is the IPC master server. Do not drop output of IPC frames for test purposes.

1000 IPC Message Headers Cached.

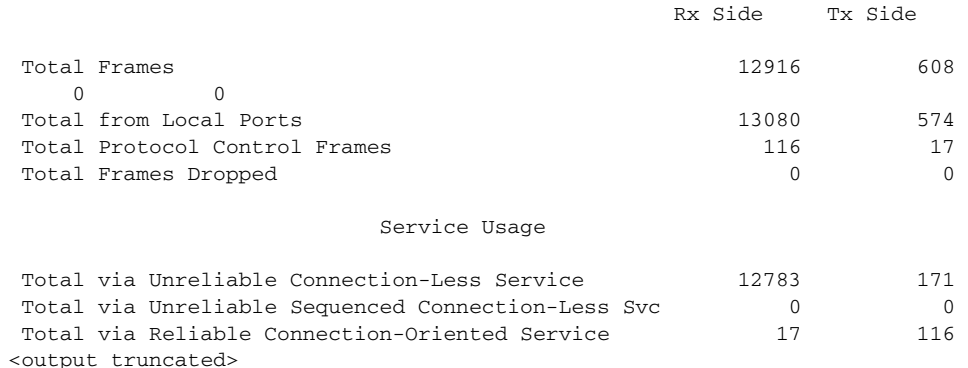

**Related Commands Command Command Description [clear ipc](#page-93-0)** Clears the IPC multicast routing statistics.
# **show ipv6 access-list**

To display the contents of all current IPv6 access lists, use the **show ipv6 access-list** command in EXEC mode.

**show ipv6 access-list** [*access-list-name*]

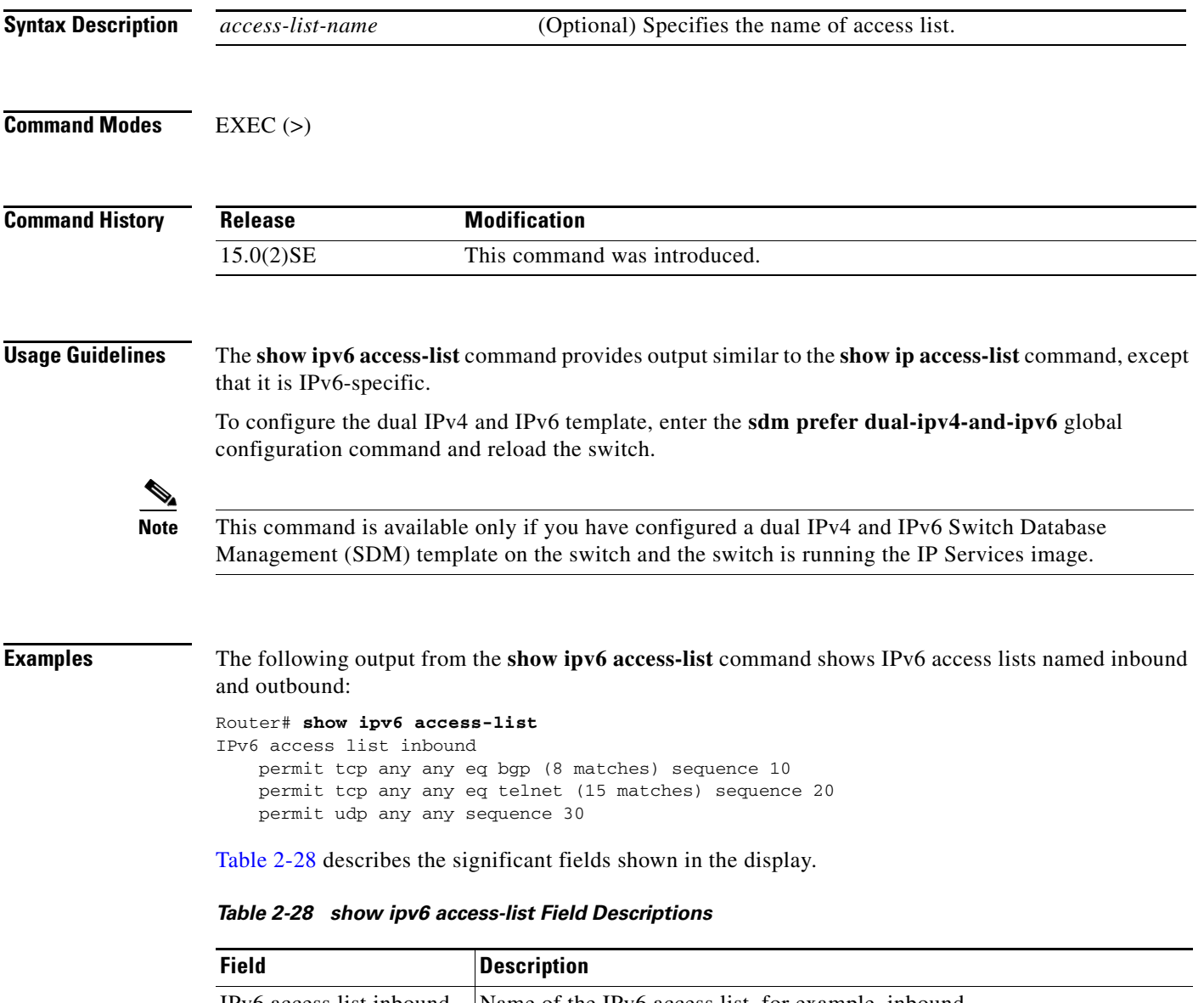

<span id="page-576-0"></span>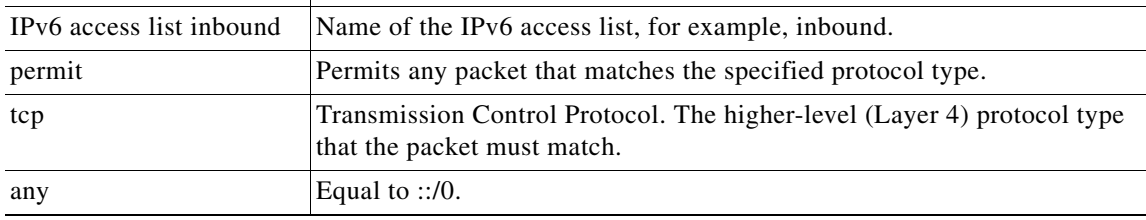

 $\overline{\mathsf{I}}$ 

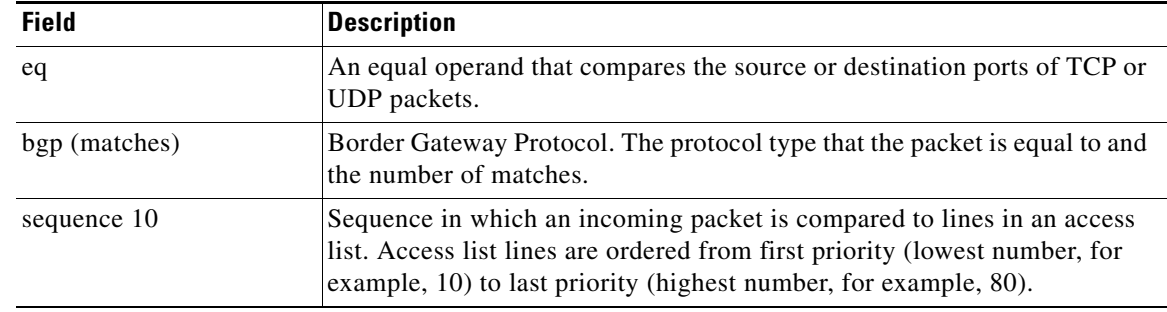

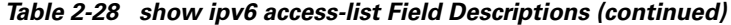

#### **Related Commands**

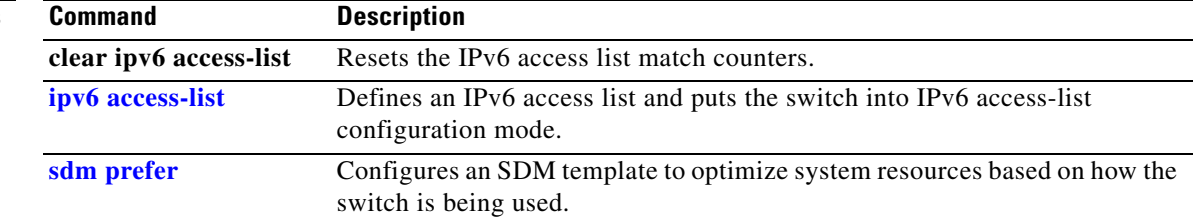

٠

# **show ipv6 dhcp conflict**

To display address conflicts found by a Dynamic Host Configuration Protocol for IPv6 (DHCPv6) server when addresses are offered to the client, use the **show ipv6 dhcp conflict** command in privileged EXEC mode.

**show ipv6 dhcp conflict**

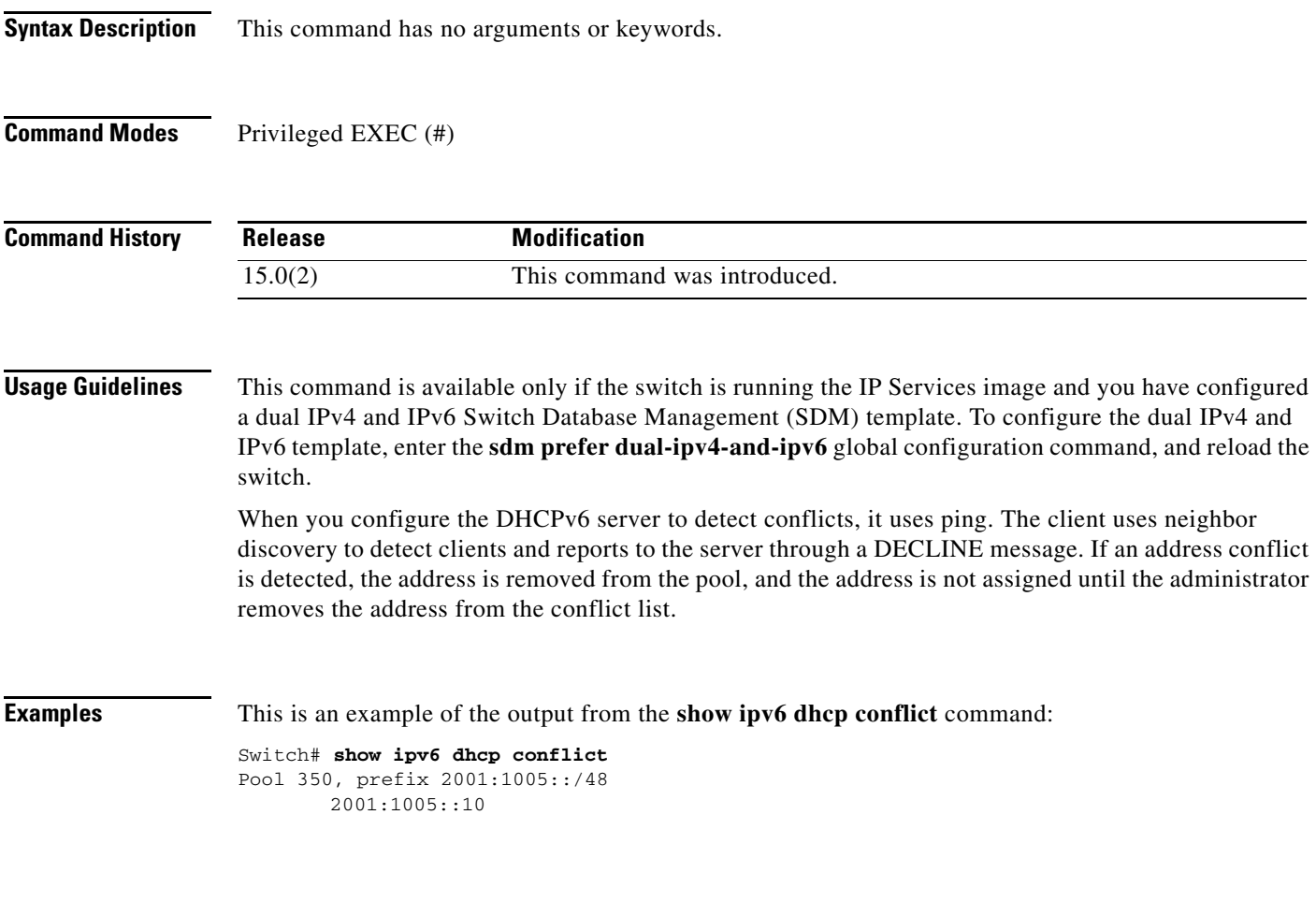

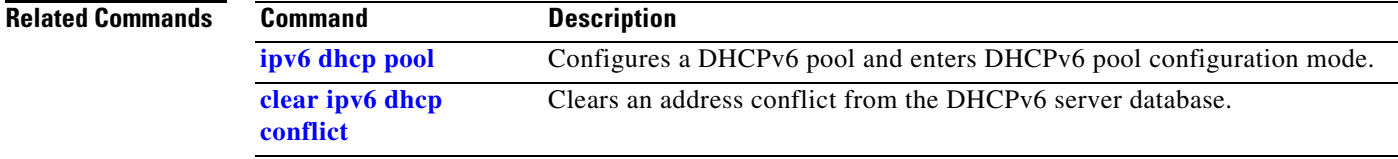

# **show ipv6 mld snooping**

To display IP version 6 (IPv6) Multicast Listener Discovery (MLD) snooping configuration of the switch or the VLAN, use the **show ipv6 mld snooping** command in EXEC mode.

**show ipv6 mld snooping** [**vlan** *vlan-id*]

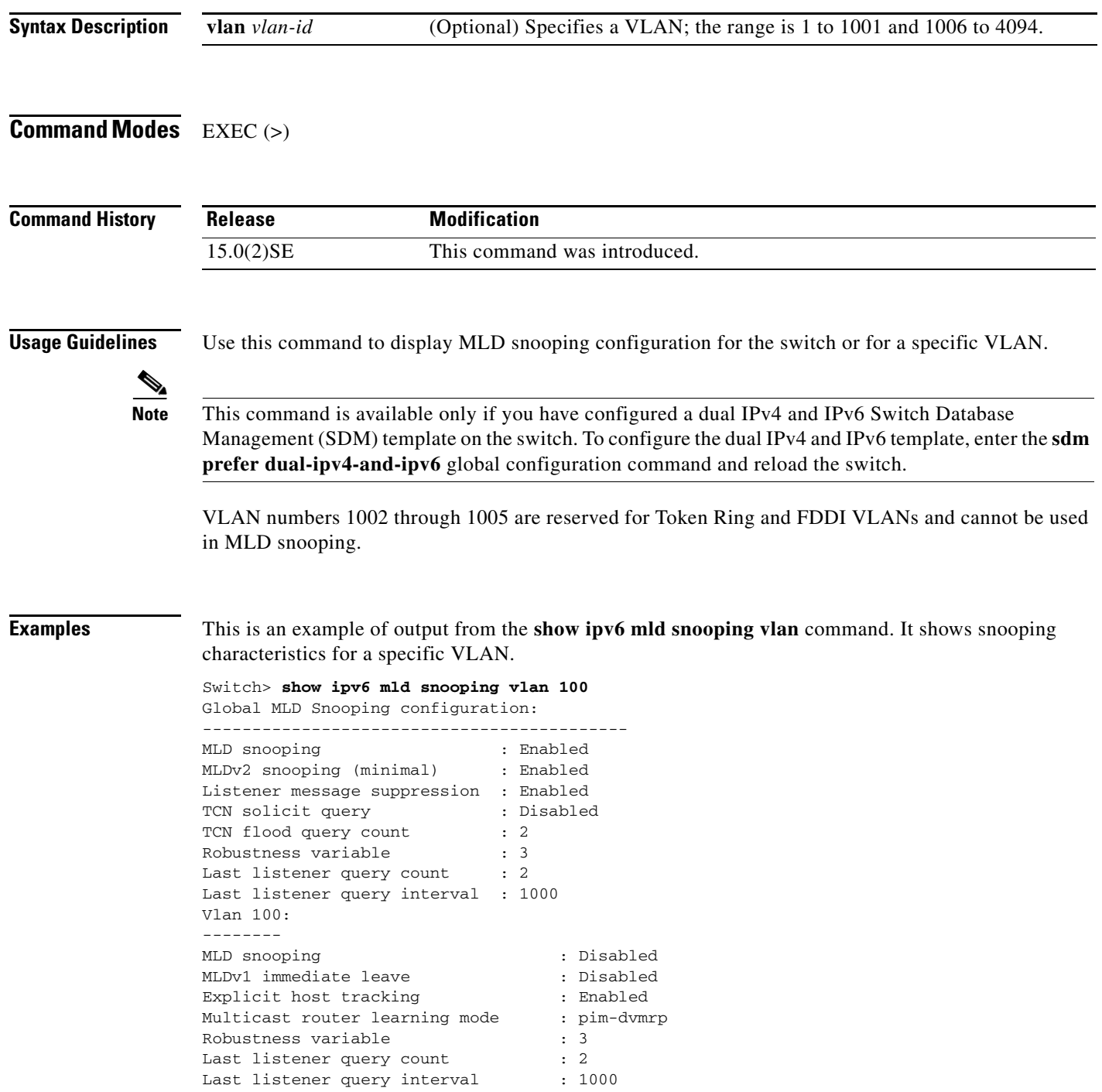

**The State** 

This is an example of output from the **show ipv6 mld snooping** command. It displays snooping characteristics for all VLANs on the switch.

Switch> **show ipv6 mld snooping** Global MLD Snooping configuration: ------------------------------------------- MLD snooping : Enabled MLDv2 snooping (minimal) : Enabled Listener message suppression : Enabled TCN solicit query : Disabled TCN flood query count : 2 Robustness variable : 3 Last listener query count : 2 Last listener query interval : 1000 Vlan 1: -------- MLD snooping  $\qquad \qquad : \text{Disabled}$ MLDv1 immediate leave : Disabled Explicit host tracking (Explicit is stracking that is enabled Multicast router learning mode : pim-dvmrp Robustness variable  $\qquad \qquad : 1$ Last listener query count : 2<br>
Last listener query interval : 1000 Last listener query interval <output truncated> Vlan 951: -------- MLD snooping : Disabled MLDv1 immediate leave : Disabled Explicit host tracking (Explicit is stracking that is enabled Multicast router learning mode : pim-dvmrp Robustness variable : 3 Last listener query count : 2 Last listener query interval : 1000

#### **Related Commands**

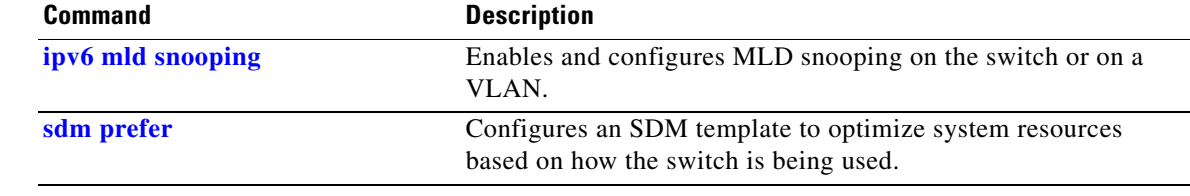

 $\mathbf I$ 

**The Contract of the Contract of the Contract of the Contract of the Contract of the Contract of the Contract o** 

# **show ipv6 mld snooping address**

To display all or specified IP version 6 (IPv6) multicast address information maintained by Multicast Listener Discovery (MLD) snooping, use the **show ipv6 mld snooping address** command in EXEC mode.

**show ipv6 mld snooping address** [[**vlan** *vlan-id*] [*ipv6-multicast-address*]] [**vlan** *vlan-id*] [**count** *|*  **dynamic | user**]

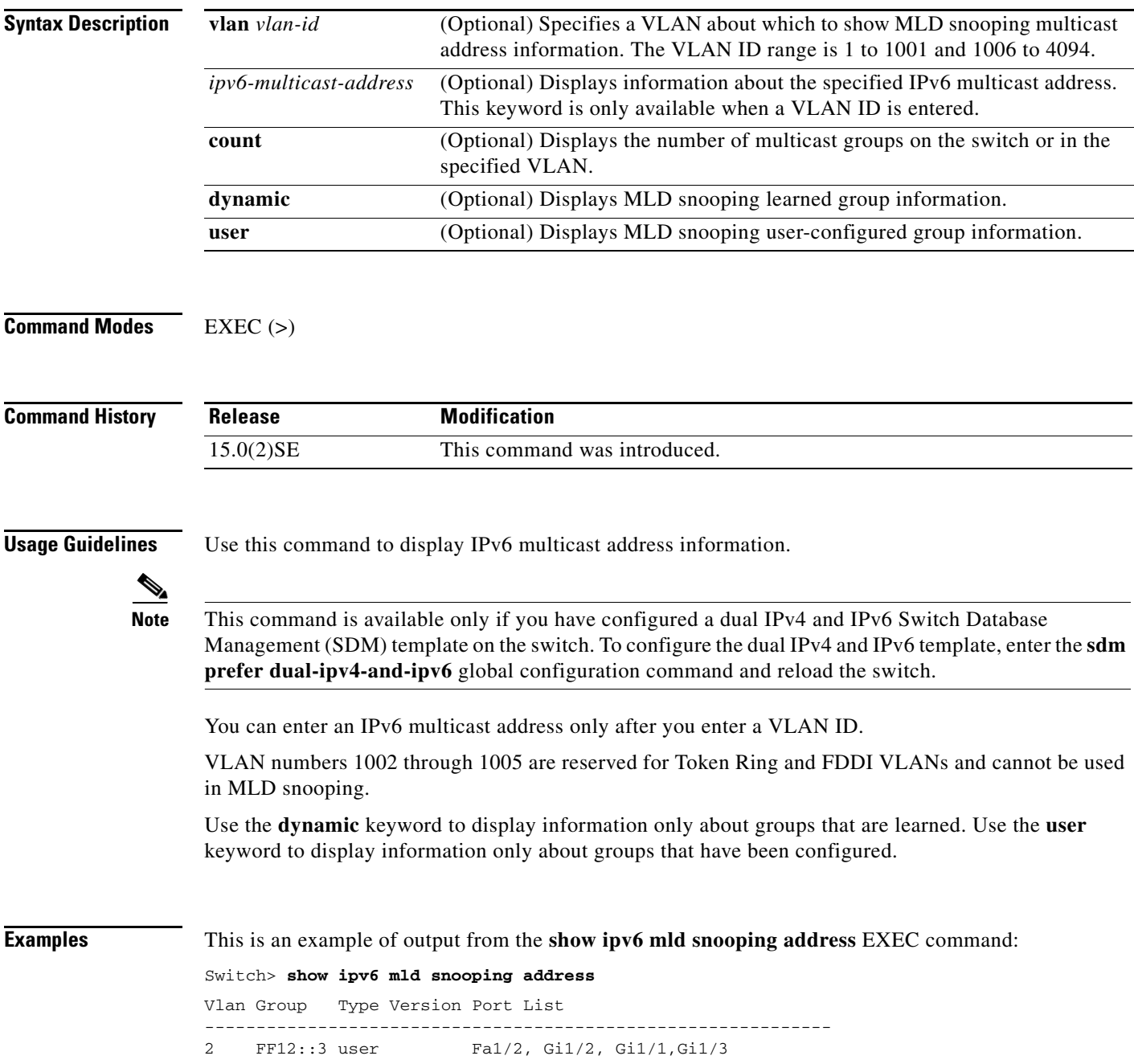

This is an example of output from the **show ipv6 mld snooping address count** EXEC command:

Switch> **show ipv6 mld snooping address count** Total number of multicast groups: 2

This is an example of output from the **show ipv6 mld snooping address EXEC** command:

Switch> **show ipv6 mld snooping address user** Vlan Group Type Version Port List ------------------------------------------------------------- 2 FF12::3 user v2 Fa1/2, Gi1/2, Gi1/1,Gi1/3

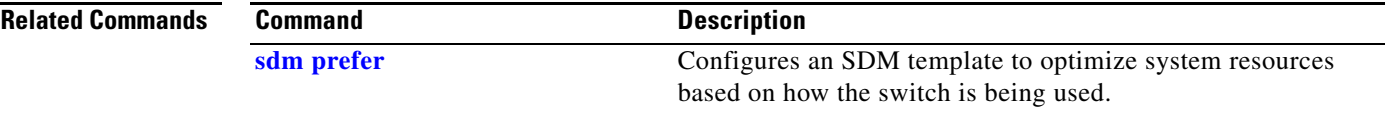

# **show ipv6 mld snooping mrouter**

To display dynamically learned and manually configured IP version 6 (IPv6) Multicast Listener Discovery (MLD) router ports for the switch or a VLAN, use the **show ipv6 mld snooping mrouter**  command in EXEC mode.

**show ipv6 mld snooping mrouter** [**vlan** *vlan-id*]

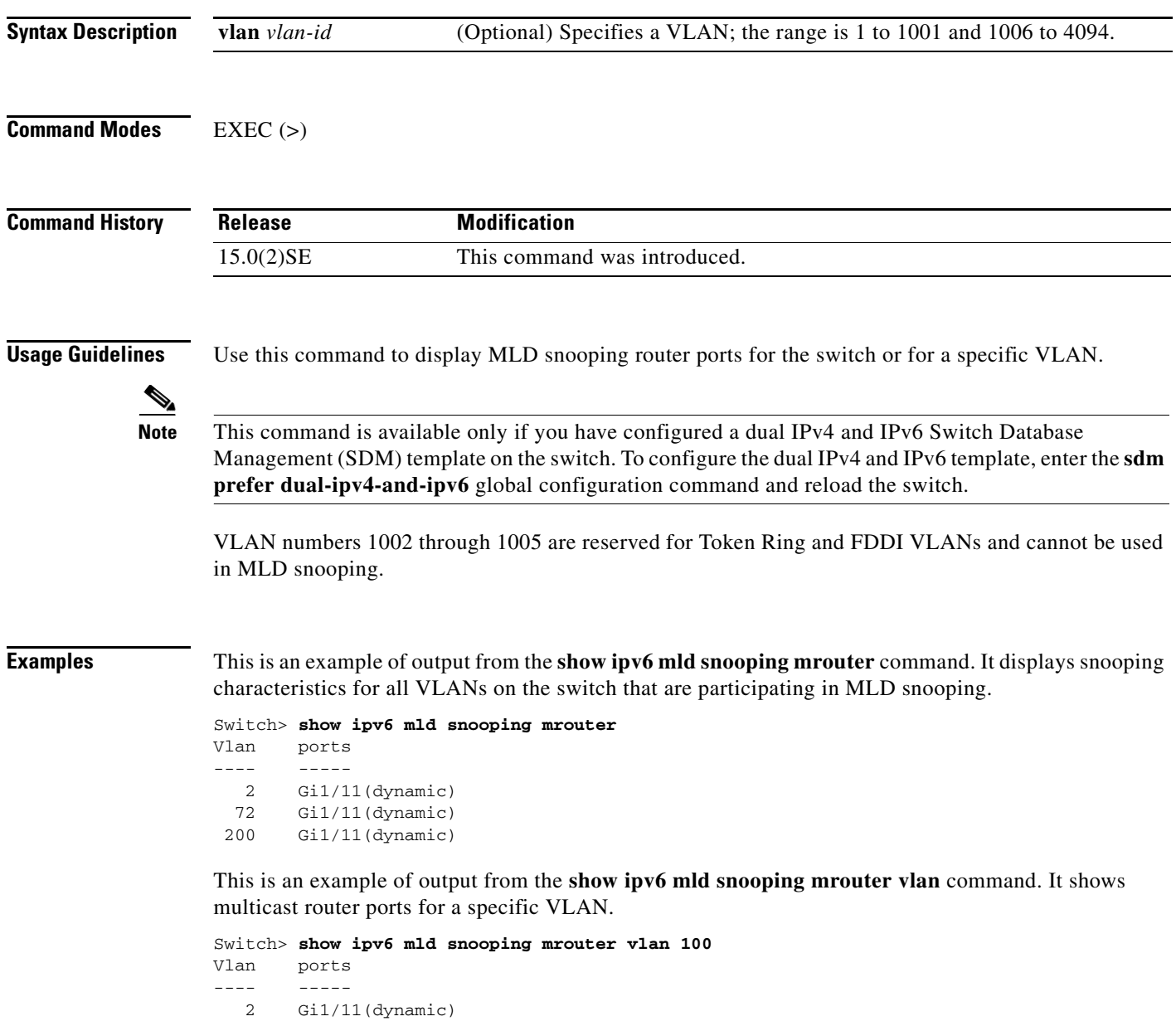

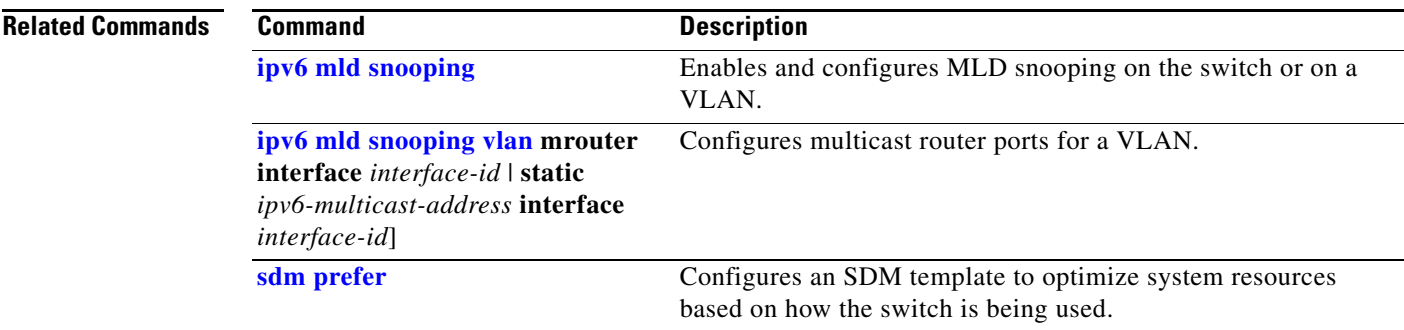

П

# **show ipv6 mld snooping querier**

To display IP version 6 (IPv6) Multicast Listener Discovery (MLD) snooping querier-related information most recently received by the switch or the VLAN, use the **show ipv6 mld snooping querier** command in EXEC mode.

**show ipv6 mld snooping querier** [**vlan** *vlan-id*] [**detail**]

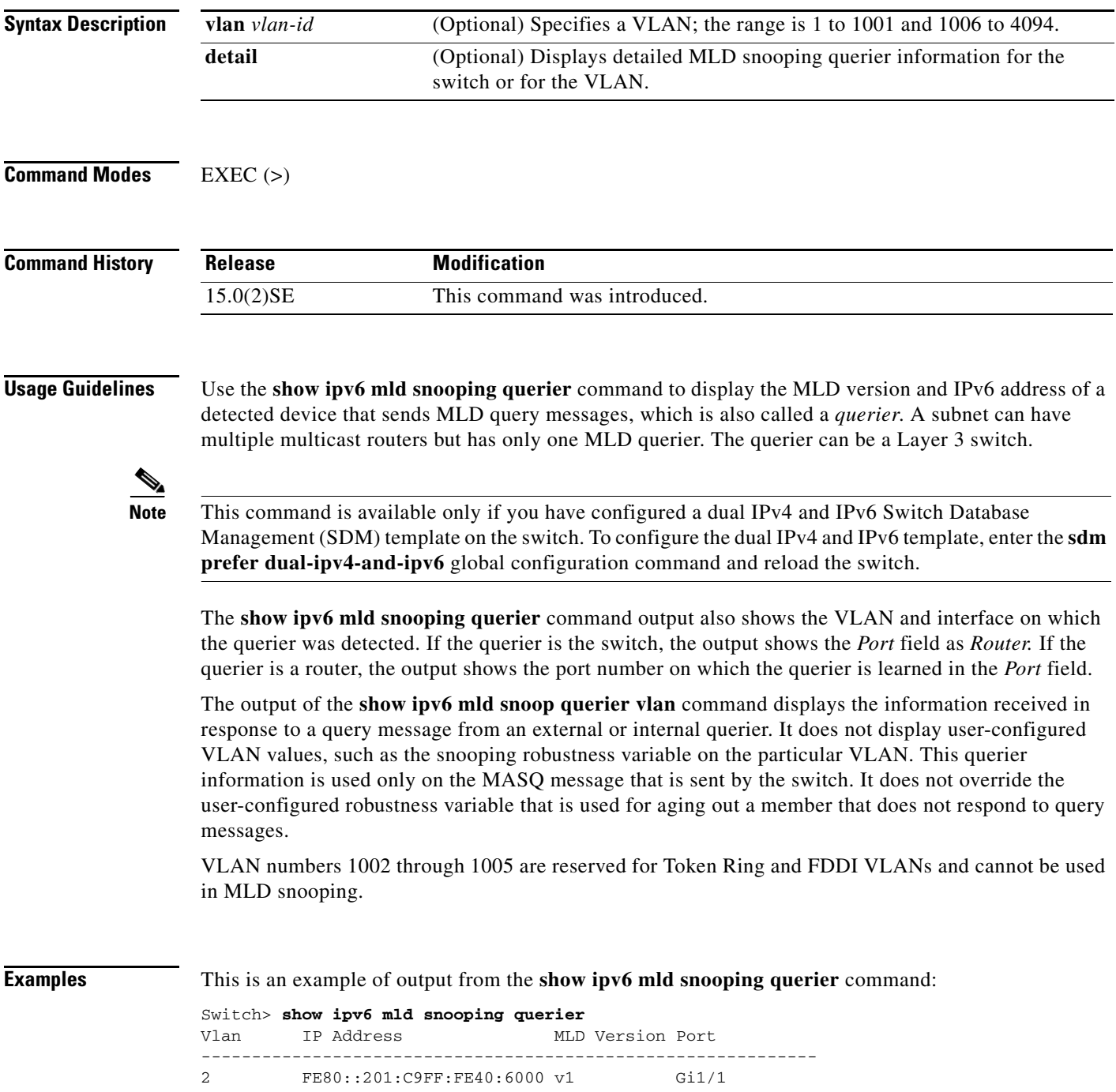

This is an example of output from the **show ipv6 mld snooping querier detail** command:

Switch> **show ipv6 mld snooping querier detail** Vlan IP Address MLD Version Port ------------------------------------------------------------- 2 FE80::201:C9FF:FE40:6000 v1 Gi1/1

This is an example of output from the **show ipv6 mld snooping querier vlan** command:

```
Switch> show ipv6 mld snooping querier vlan 2
IP address : FE80::201:C9FF:FE40:6000 
MLD version : v1
Port : Gi1/1
Max response time : 1000s
```
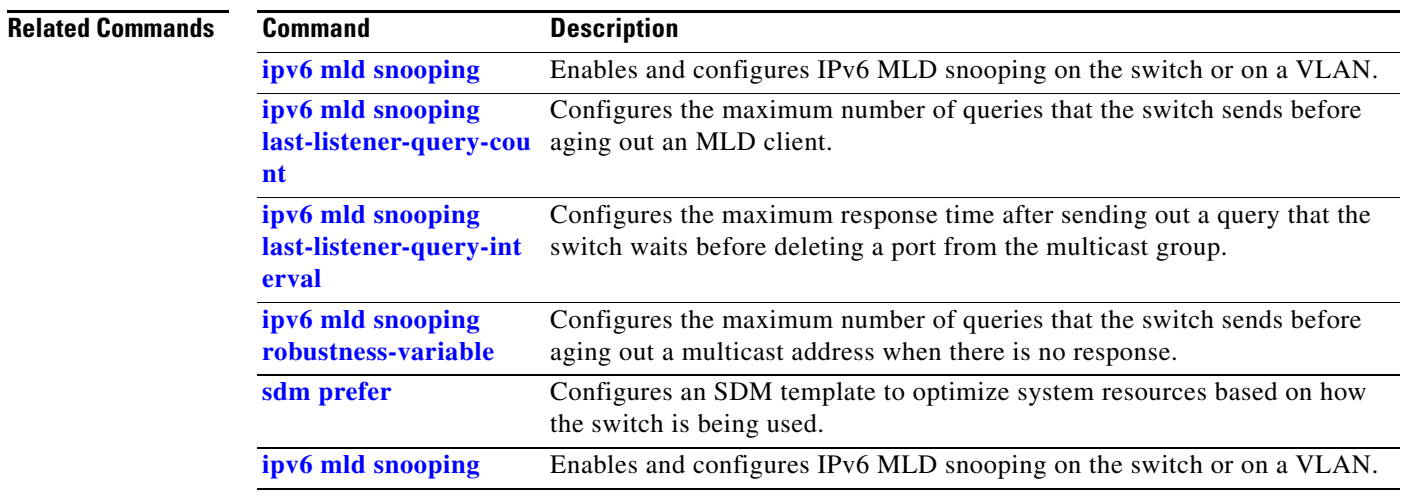

 $\overline{\phantom{a}}$ 

# **show ipv6 route updated**

To display the current contents of the IPv6 routing table, use the **show ipv6 route updated** command in privileged EXEC mode.

**show ipv6 route** [*protocol*] **updated** [**boot-up**]{*hh:mm* | *day*{*month* [*hh:mm*]} [{*hh:mm* | *day*{*month* [*hh:mm*]}]

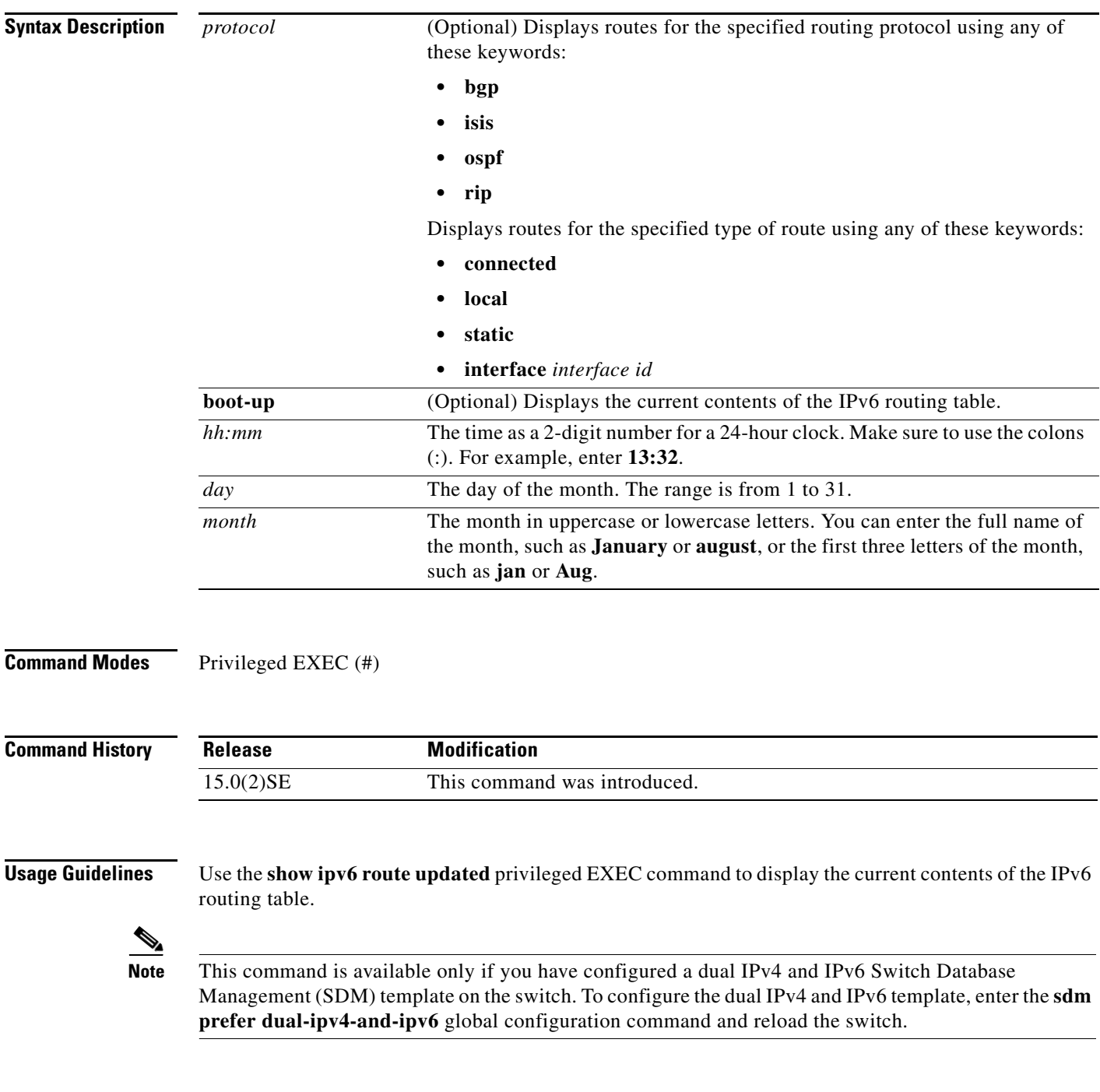

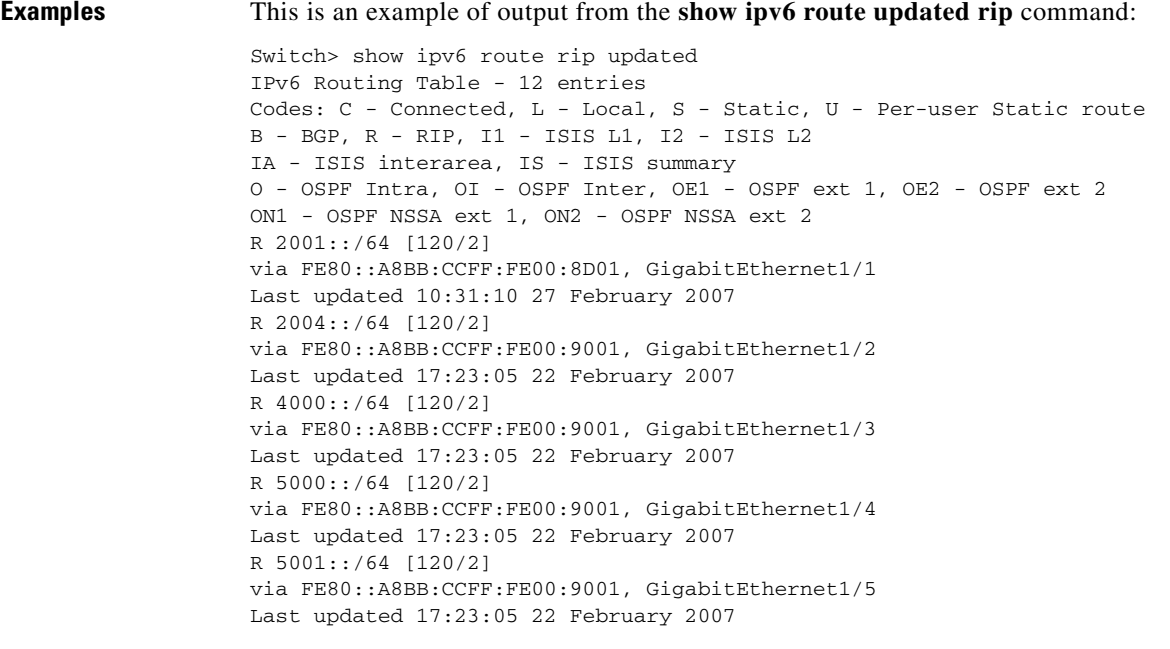

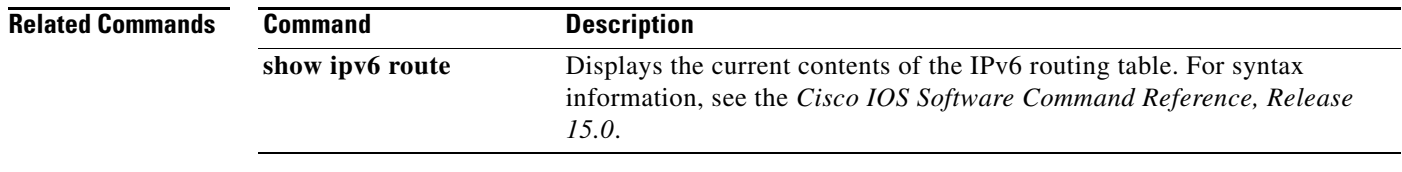

 $\blacksquare$ 

# **show l2protocol-tunnel**

To display information about Layer 2 protocol tunnel ports, use the **show l2protocol-tunnel** command in EXEC mode.

**show l2protocol-tunnel** [**interface** *interface-id*] [**summary**] ]

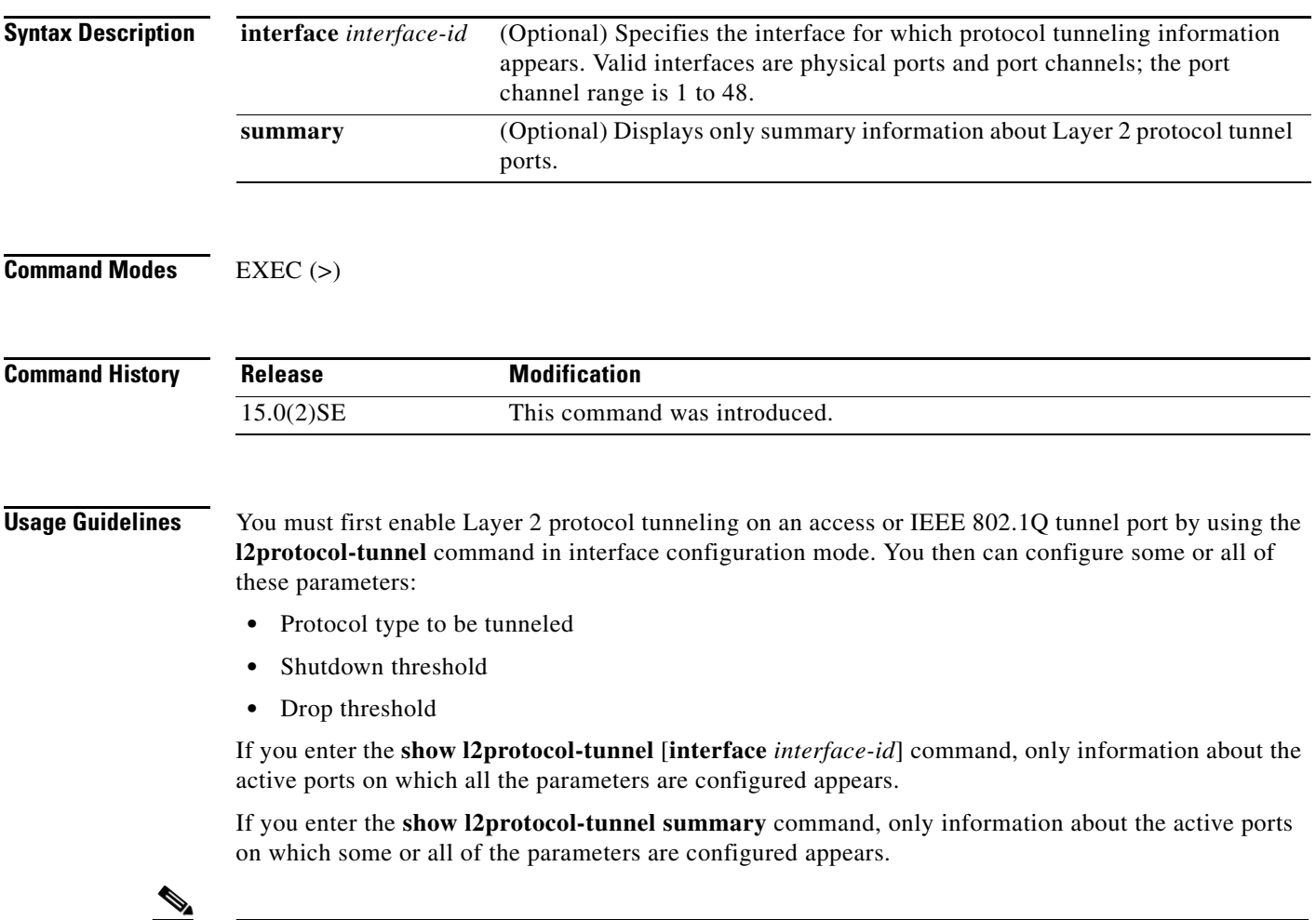

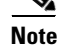

**Note** This command is available only when the switch is running the IP Services image.

#### **Examples** This is an example of output from the **show l2protocol-tunnel** command:

```
Switch> show l2protocol-tunnel
```
COS for Encapsulated Packets: 5 Drop Threshold for Encapsulated Packets: 0

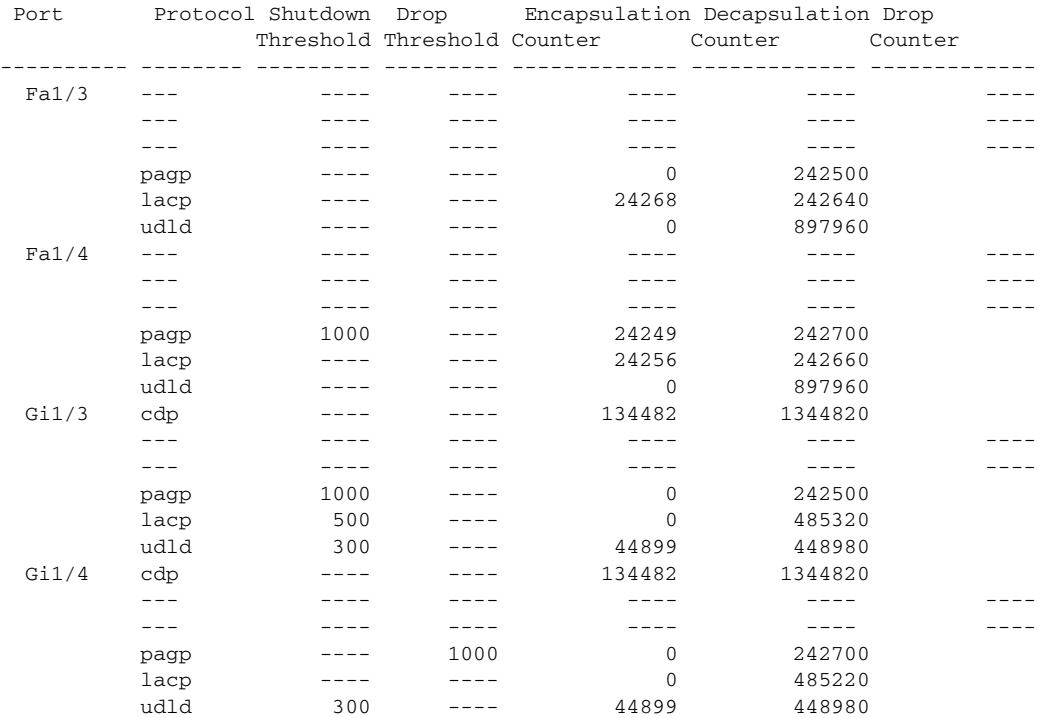

#### This is an example of output from the **show l2protocol-tunnel summary** command:

Switch> **show l2protocol-tunnel summary** COS for Encapsulated Packets: 5 Drop Threshold for Encapsulated Packets: 0

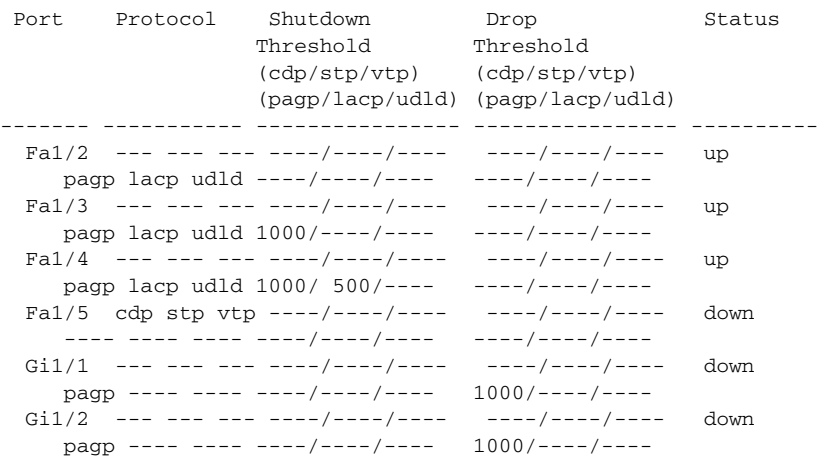

 $\overline{\mathbf{I}}$ 

#### **Related Com**

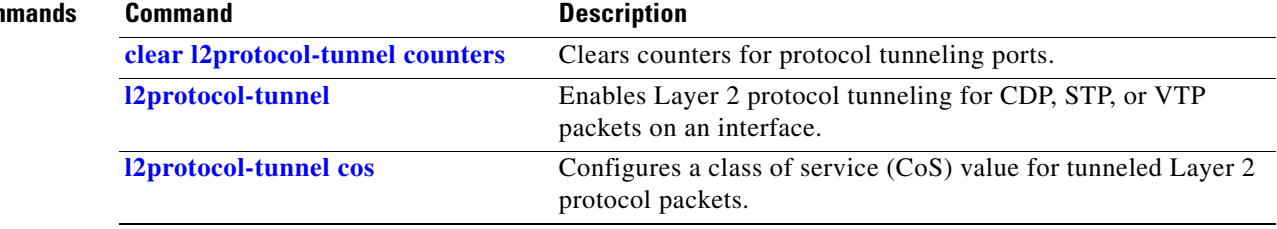

a ka

# **show lacp**

Use the **show lacp** EXEC command to display Link Aggregation Control Protocol (LACP) channel-group information.

**show lacp** [*channel-group-number*] {**counters** | **internal** | **neighbor | sys-id**}

<span id="page-592-0"></span>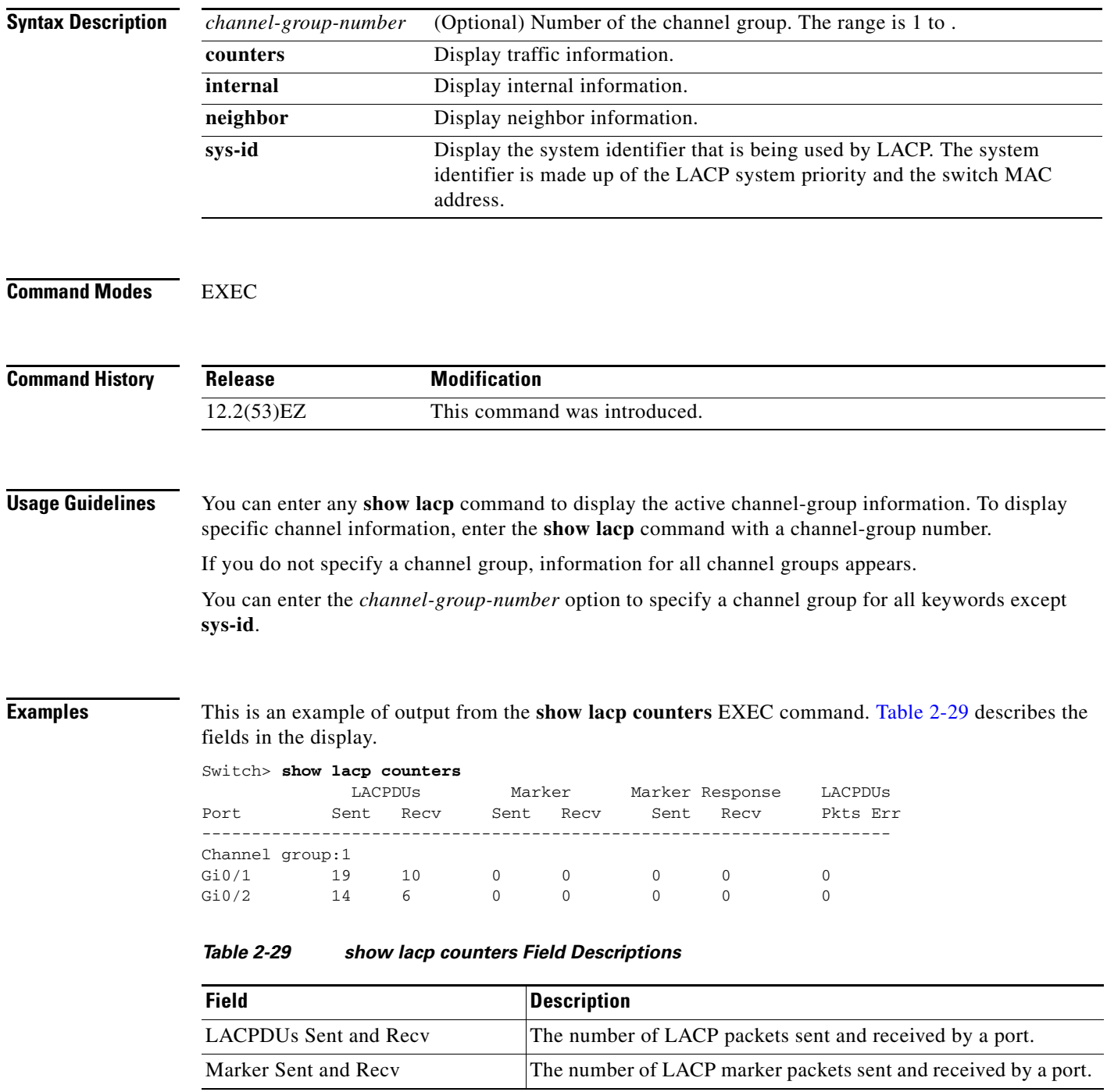

 $\mathbf{I}$ 

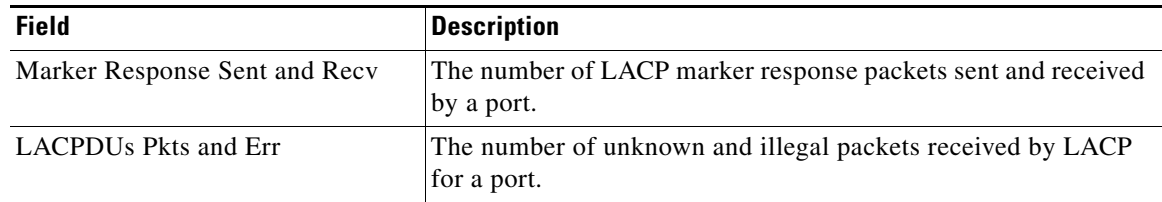

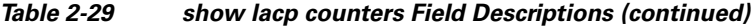

This is an example of output from the **show lacp internal** command:

```
Switch> show lacp 1 internal 
Flags: S - Device is requesting Slow LACPDUs
      F - Device is requesting Fast LACPDUs<br>A - Device is in Active mode P.
                               P - Device is in Passive mode
Channel group 1
                        LACP port Admin Oper Port Port
Port Flags State Priority Key Key Number State
Gi0/1 SA bndl 32768 0x3 0x3 0x4 0x3D
Gi0/2 SA bndl 32768 0x3 0x3 0x5 0x3D
```
[Table 2-30](#page-593-0) describes the fields in the display:

<span id="page-593-0"></span>

| <b>Field</b>              | <b>Description</b>                                                                                                    |
|---------------------------|----------------------------------------------------------------------------------------------------|
| <b>State</b>              | State of the specific port. These are the allowed values:                                                                                                    |
|                           | --Port is in an unknown state.                                                                                                    |
|                           | <b>bndl</b> —Port is attached to an aggregator and bundled with<br>other ports.                                                                                                    |
|                           | susp—Port is in a suspended state; it is not attached to any<br>aggregator.                                                                                                    |
|                           | hot-sby---Port is in a hot-standby state.                                                                                                    |
|                           | <b>indiv—Port</b> is incapable of bundling with any other port.<br>٠                                                                                                    |
|                           | indep—Port is in an independent state (not bundled but able<br>to switch data traffic. In this case, LACP is not running on<br>the partner port).                                                                                                    |
|                           | <b>down—Port</b> is down.                                                                                                    |
| <b>LACP Port Priority</b> | Port priority setting. LACP uses the port priority to put ports s<br>in standby mode when there is a hardware limitation that<br>prevents all compatible ports from aggregating.                                                                                                    |
| Admin Key                 | Administrative key assigned to this port. LACP automatically<br>generates an administrative key value as a hexadecimal number.<br>The administrative key defines the ability of a port to aggregate<br>with other ports. A port's ability to aggregate with other ports is<br>determined by the port physical characteristics (for example,<br>data rate and duplex capability) and configuration restrictions<br>that you establish. |
| Oper Key                  | Runtime operational key that is being used by this port. LACP<br>automatically generates this value as a hexadecimal number.                                                                                                    |

*Table 2-30 show lacp internal Field Descriptions*

**The Second** 

| <b>Field</b> | <b>Description</b>                                                                                     |
|--------------|----------------------------------------------------------------------------------------------------|
| Port Number  | Port number.                                                                                           |
| Port State   | State variables for the port, encoded as individual bits within a<br>single octet with these meanings: |
|              | bit0: LACP_Activity                                                                                    |
|              | bit1: LACP_Timeout                                                                                     |
|              | bit2: Aggregation                                                                                      |
|              | bit3: Synchronization                                                                                  |
|              | bit4: Collecting                                                                                       |
|              | bit5: Distributing                                                                                     |
|              | bit6: Defaulted                                                                                        |
|              | bit7: Expired                                                                                          |
|              | In the list above, bit7 is the MSB and bit0 is the LSB.<br><b>Note</b>                                 |

*Table 2-30 show lacp internal Field Descriptions (continued)*

This is an example of output from the **show lacp neighbor** command:

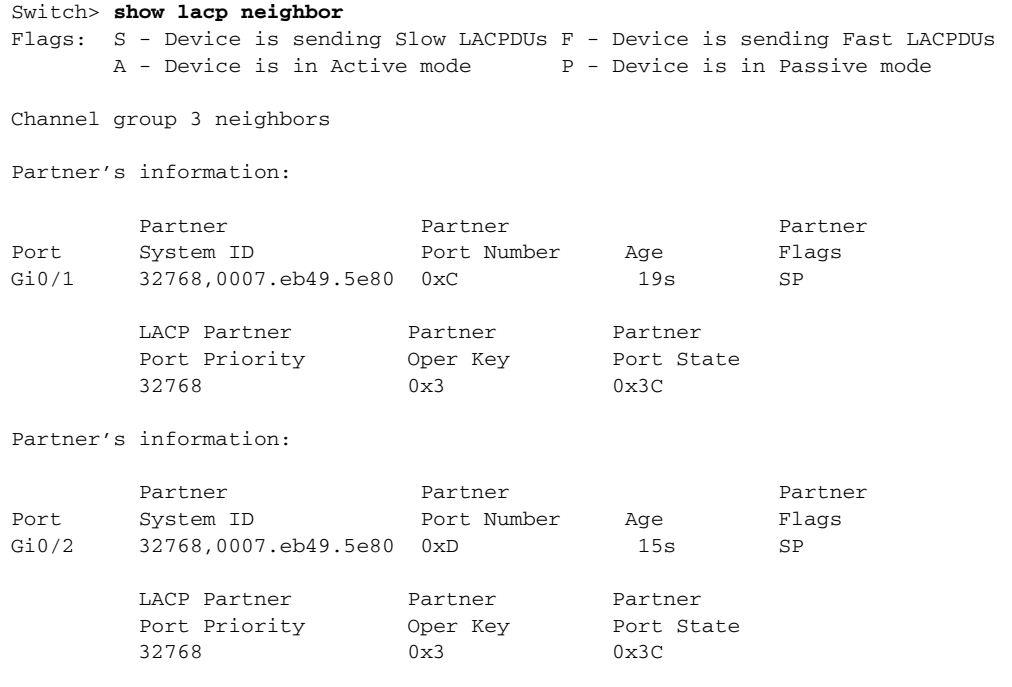

This is an example of output from the **show lacp sys-id** command:

Switch> **show lacp sys-id**  32765,0002.4b29.3a00

The system identification is made up of the system priority and the system MAC address. The first two bytes are the system priority, and the last six bytes are the globally administered individual MAC address associated to the system.

 $\overline{\phantom{a}}$ 

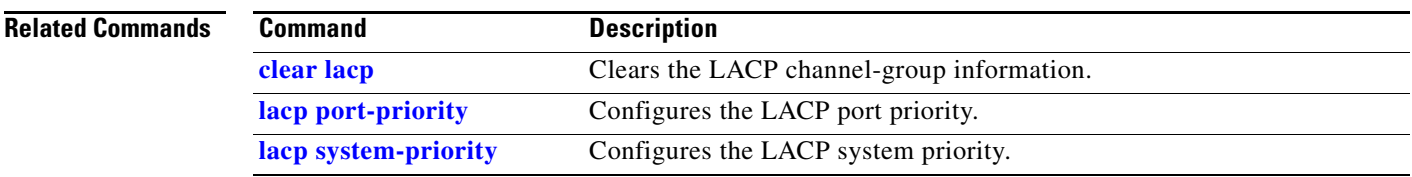

П

**The Contract of the Contract of the Contract of the Contract of the Contract of the Contract of the Contract of the Contract of the Contract of the Contract of the Contract of the Contract of the Contract of the Contract** 

# **show location**

Use the **show location** EXEC command to display location information for an endpoint.

**show location** [**admin-tag**] [**civic-location** | **elin-location** {**cdp** | **identifier** *id* | **interface** *interface-id* | **static**}]

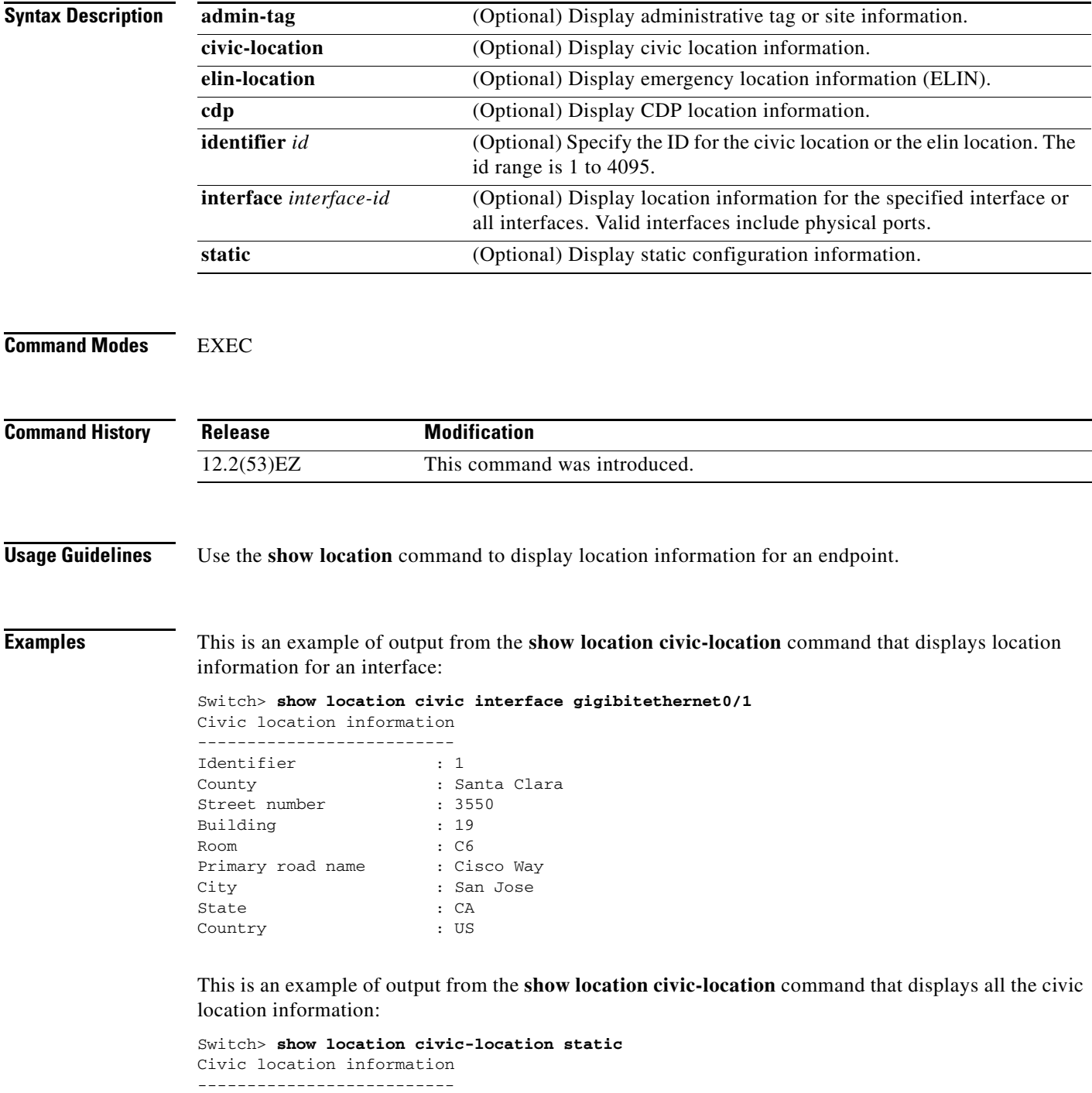

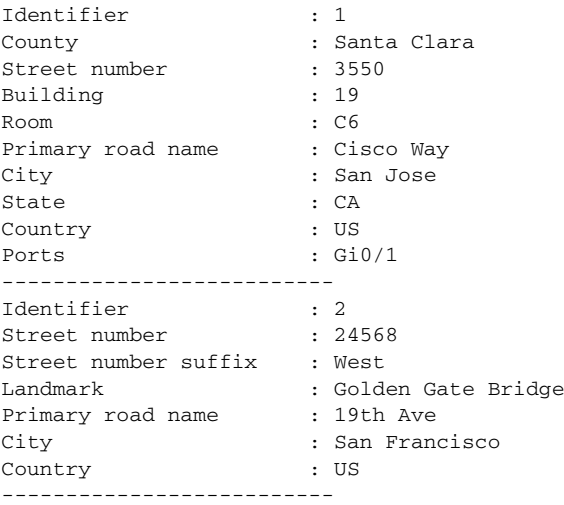

This is an example of output from the **show location elin-location** command that displays the emergency location information:

```
Switch> show location elin-location identifier 1
Elin location information
--------------------------
Identifier : 1
Elin : 14085553881
Ports : Gi0/2
```
This is an example of output from the **show location elin static** command that displays all emergency location information:

```
Switch> show location elin static 
Elin location information
--------------------------
Identifier : 1
Elin : 14085553881
Ports : Gi0/2 
--------------------------
Identifier : 2
Elin : 18002228999
--------------------------
```
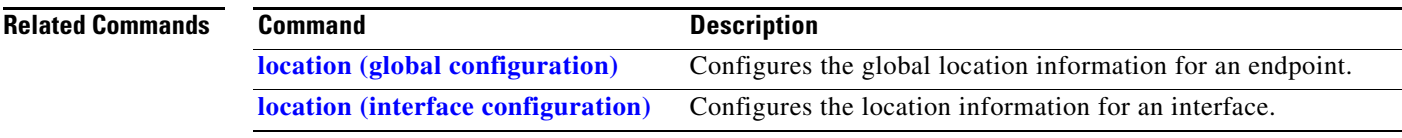

# **show link state group**

Use the **show link state group** privileged EXEC command to display the link-state group information.

**show link state group** [*number*] [**detail**]

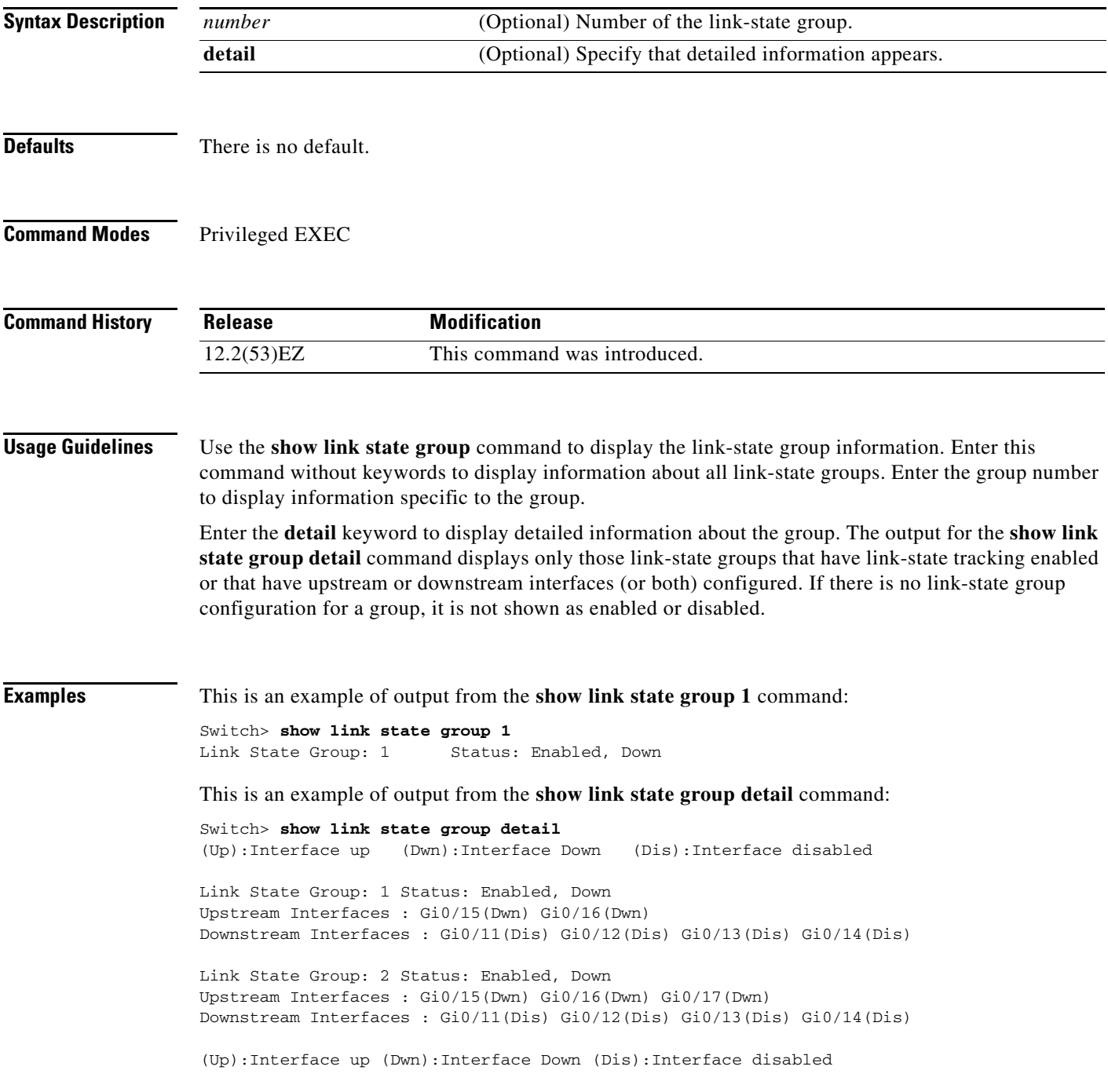

 $\overline{\mathsf{I}}$ 

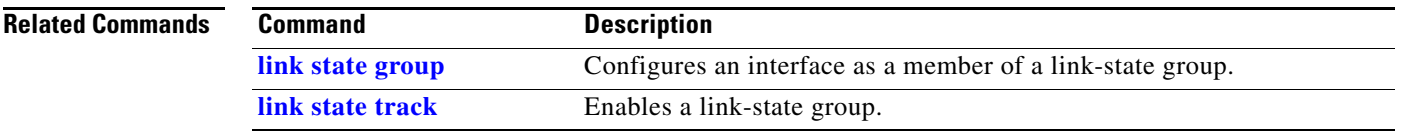

П

#### **show mac access-group**

Use the **show mac access-group** EXEC command to display the MAC access control lists (ACLs) configured for an interface or a switch.

**show mac access-group**

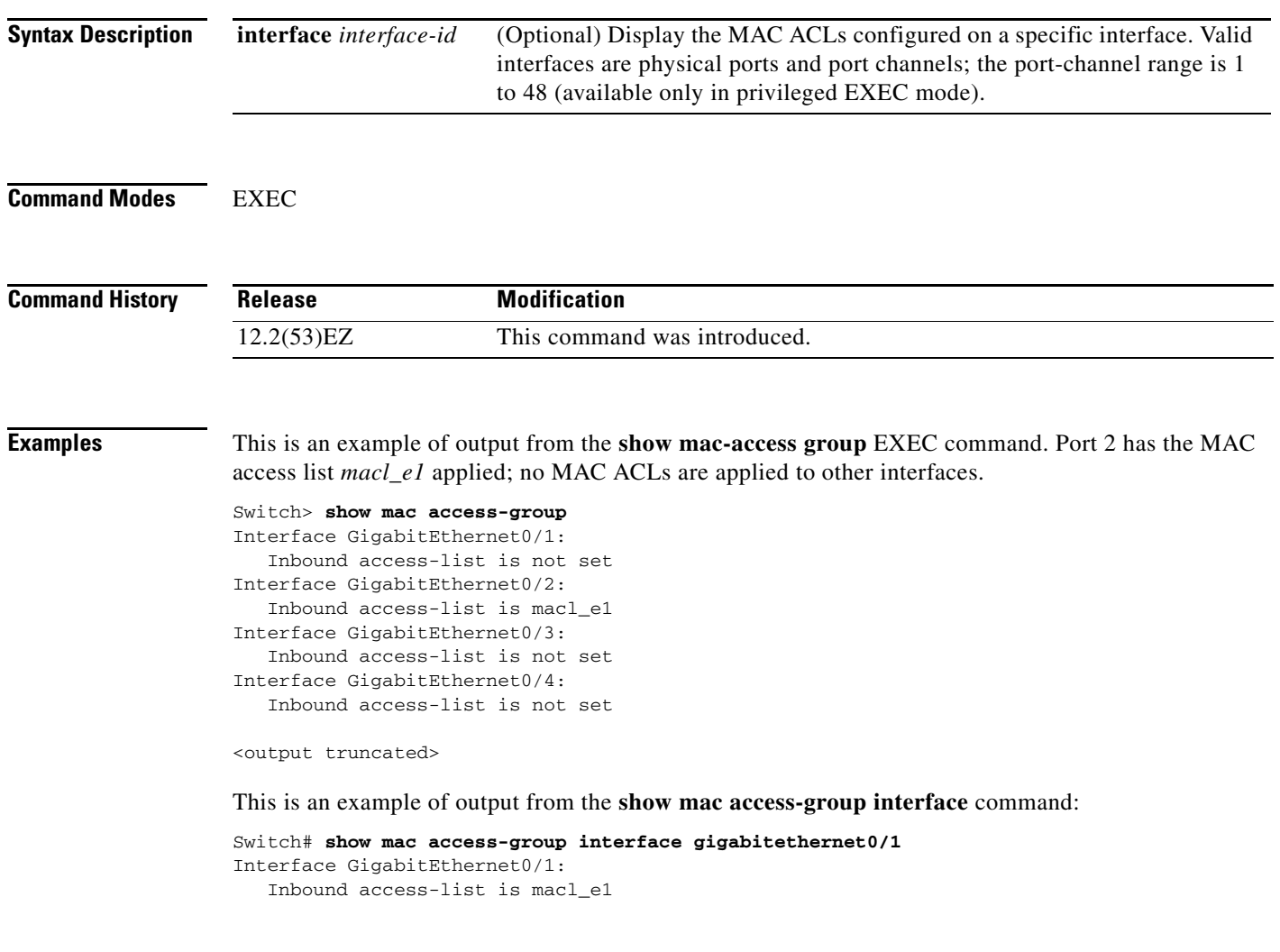

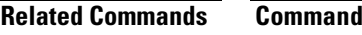

**Description [mac access-group](#page-307-0)** Applies a MAC access group to an interface.

#### **show mac address-table**

Use the **show mac address-table** EXEC command to display a specific MAC address table static and dynamic entry or the MAC address table static and dynamic entries on a specific interface or VLAN.

**show mac address-table** 

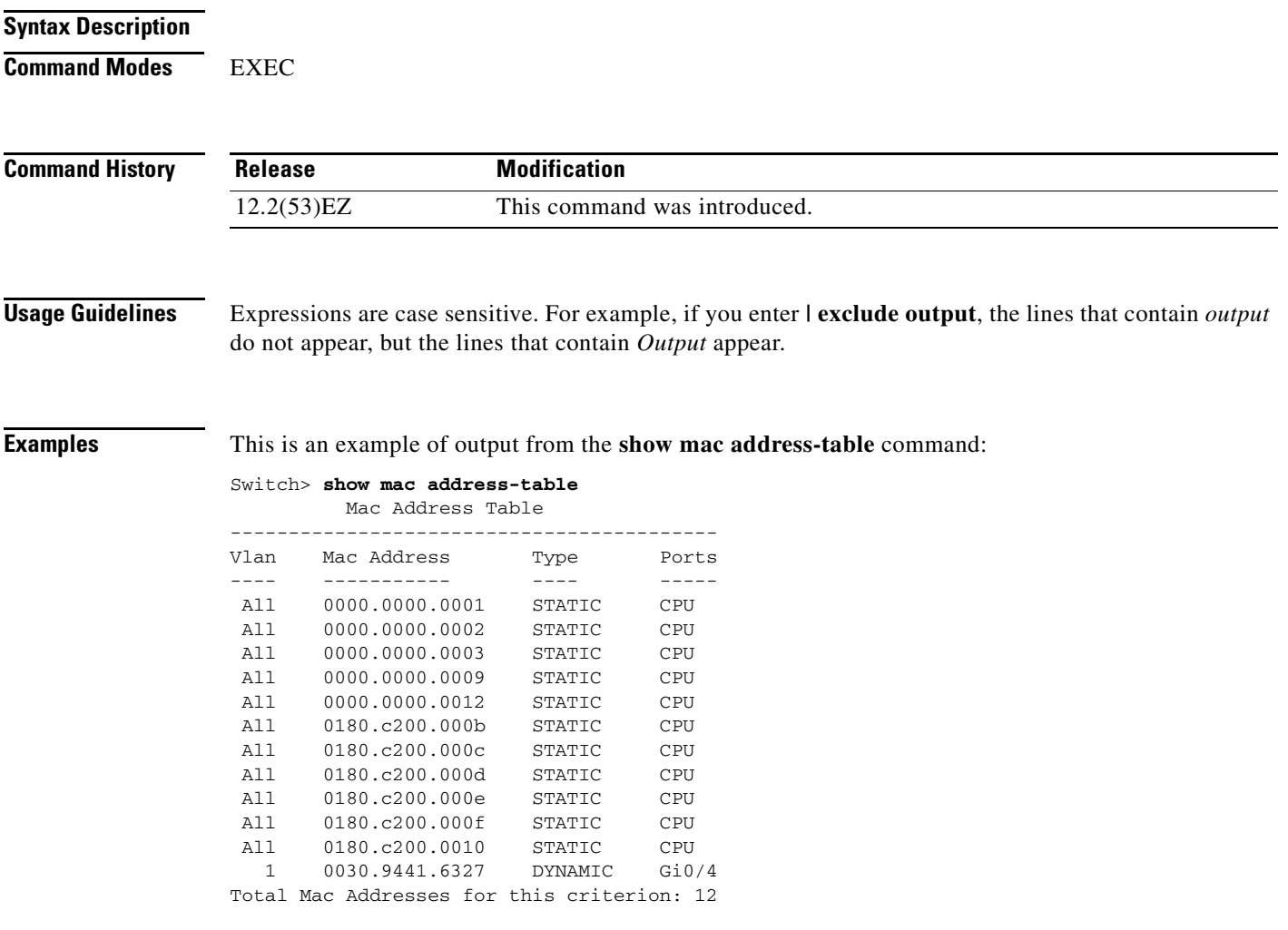

#### **Related Commands**

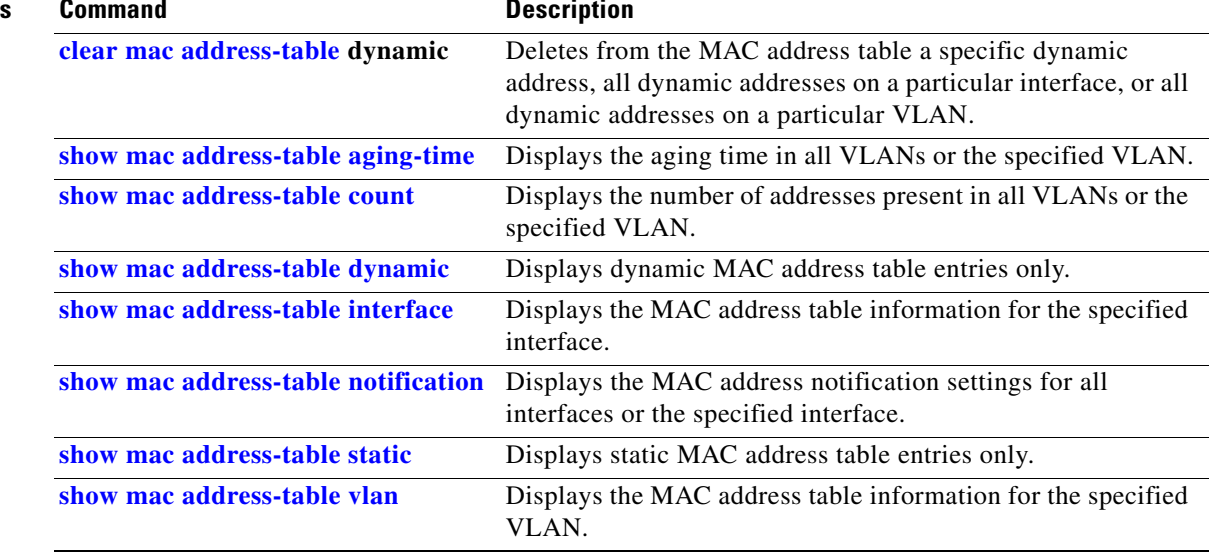

П

#### <span id="page-603-0"></span>**show mac address-table address**

Use the **show mac address-table address** EXEC command to display MAC address table information for the specified MAC address.

**show mac address-table address** *mac-address* [**interface** *interface-id*] [**vlan** *vlan-id*] [ **|** {**begin** | **exclude** | **include**} *expression*]

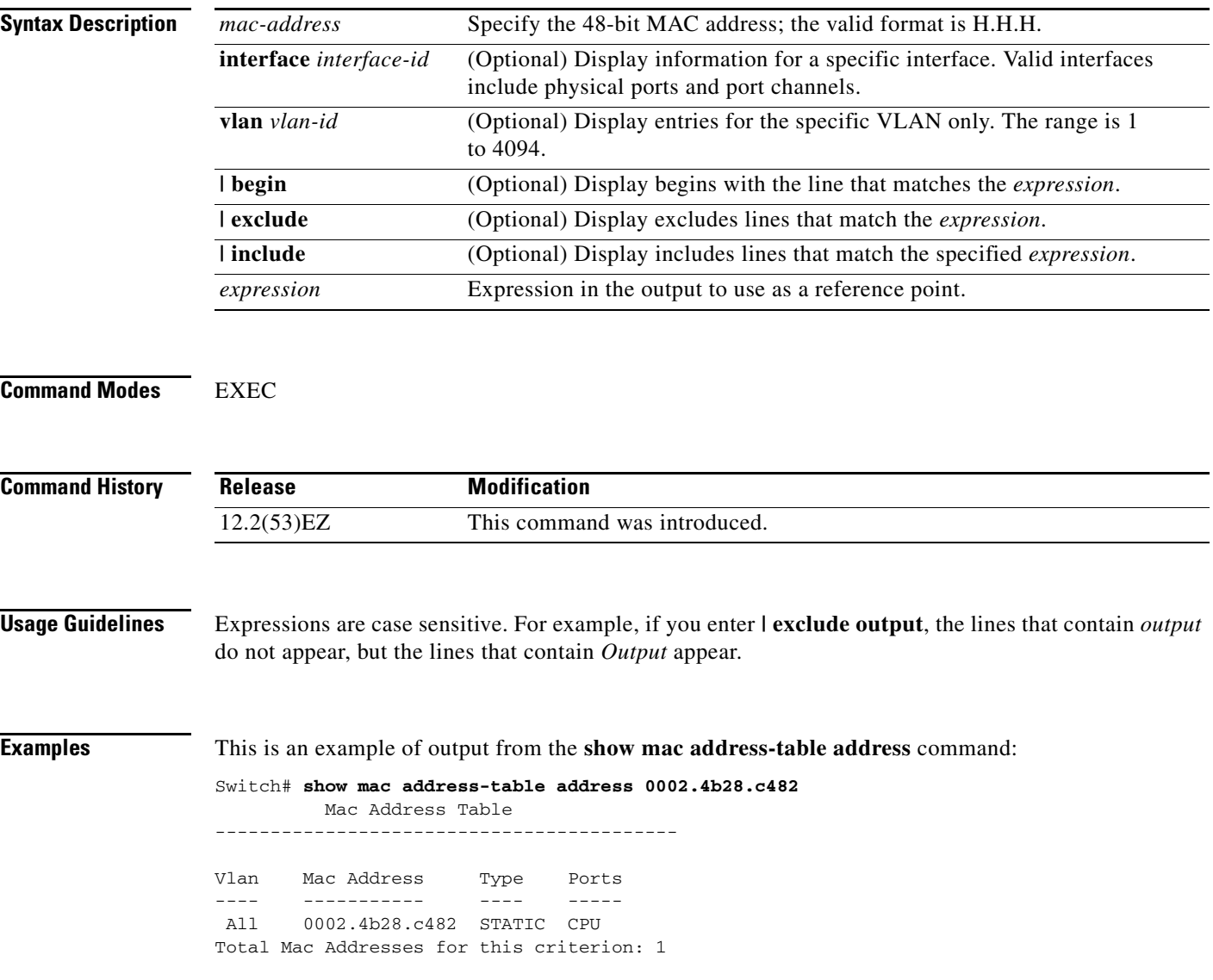

#### **Related Commands**

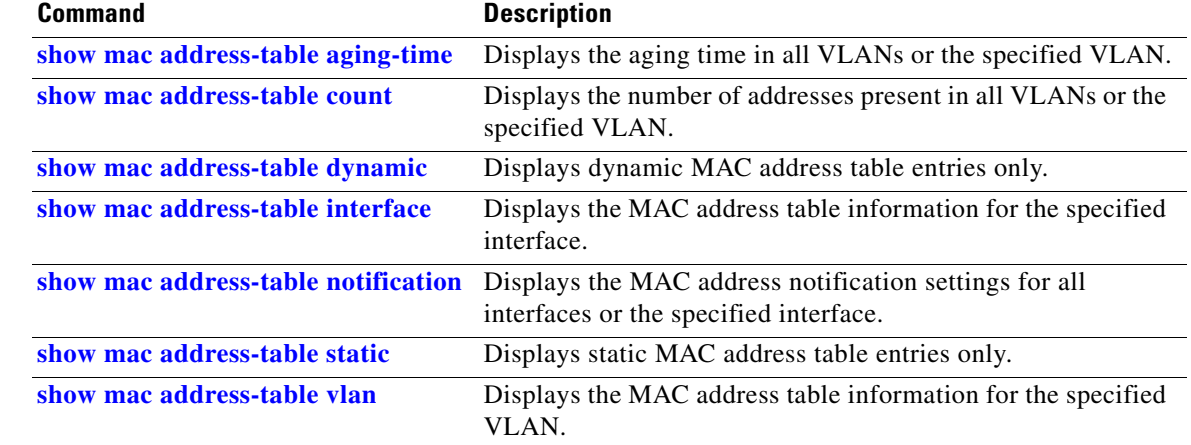

 $\blacksquare$ 

#### <span id="page-605-0"></span>**show mac address-table aging-time**

Use the **show mac address-table aging-time** EXEC command to display the aging time of a specific address table instance, all address table instances on a specified VLAN or, if a specific VLAN is not specified, on all VLANs.

**show mac address-table aging-time** [**vlan** *vlan-id*] [ | {**begin** | **exclude** | **include**} *expression*]

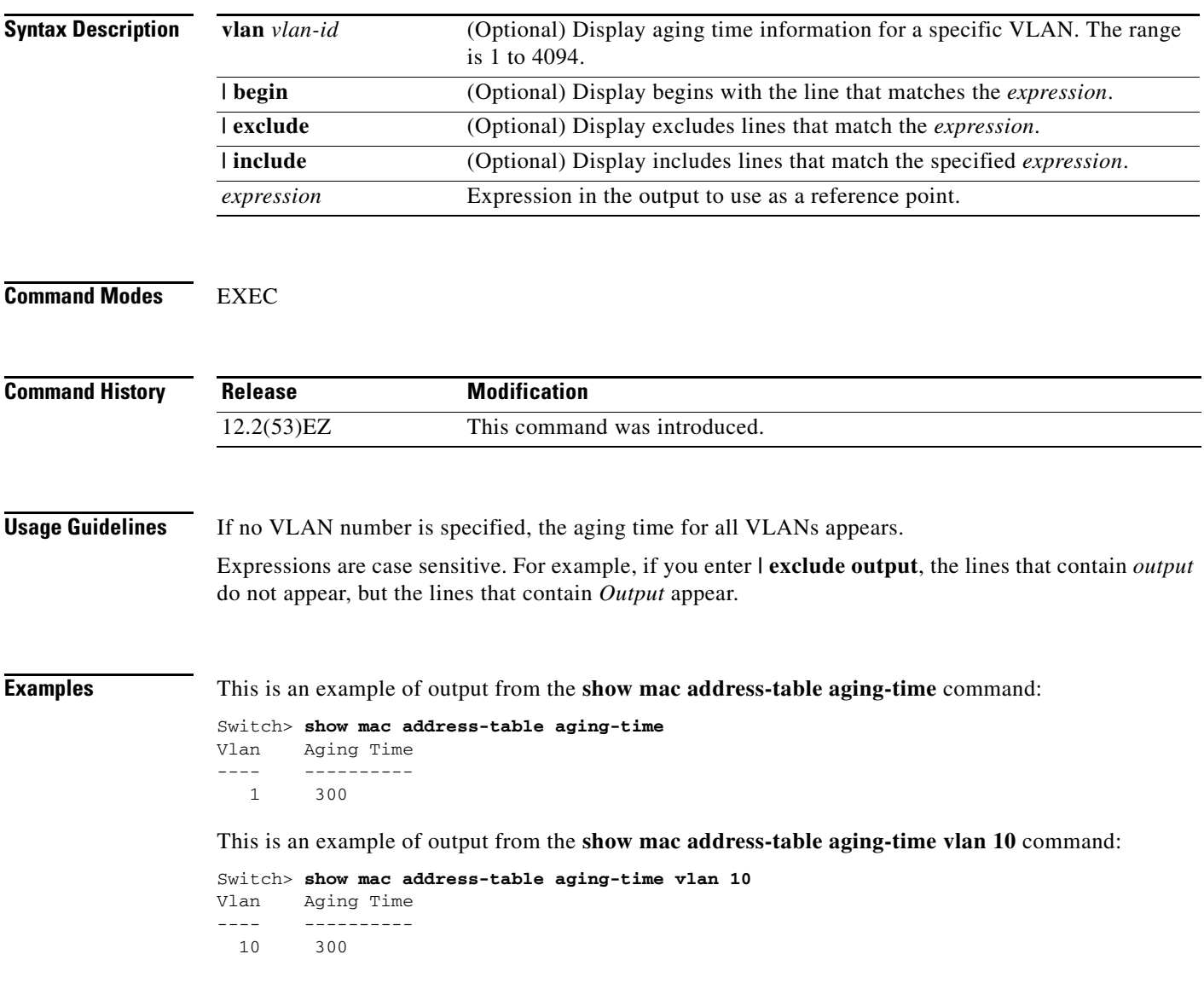

#### **Related Commands**

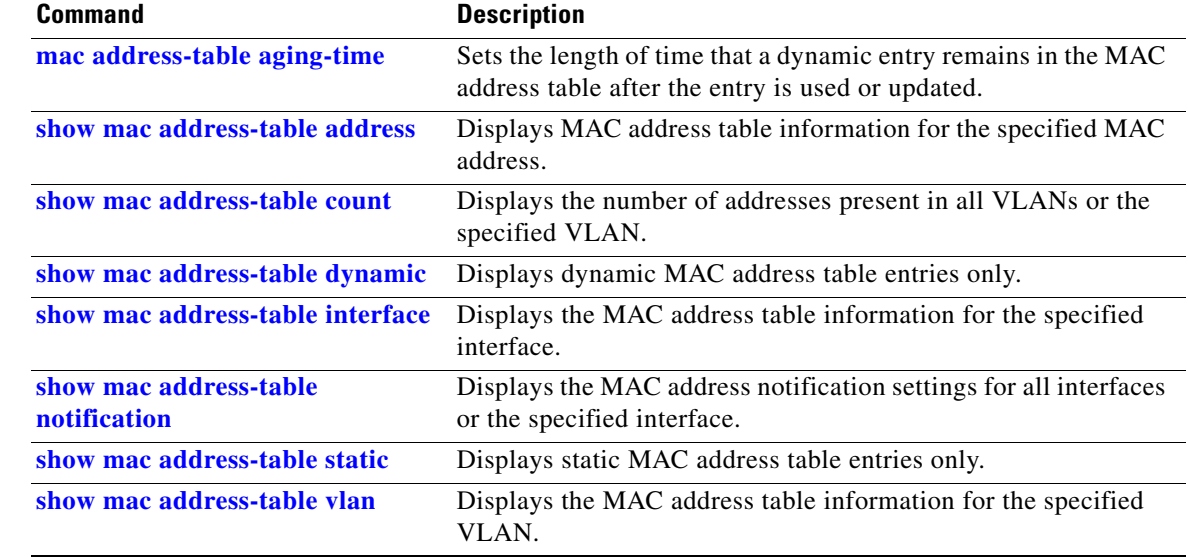

 $\blacksquare$ 

 $\mathbf I$ 

#### <span id="page-607-0"></span>**show mac address-table count**

Use the **show mac address-table count** EXEC command to display the number of addresses present in all VLANs or the specified VLAN.

**show mac address-table count** [**vlan** *vlan-id*] [ | {**begin** | **exclude** | **include**} *expression*]

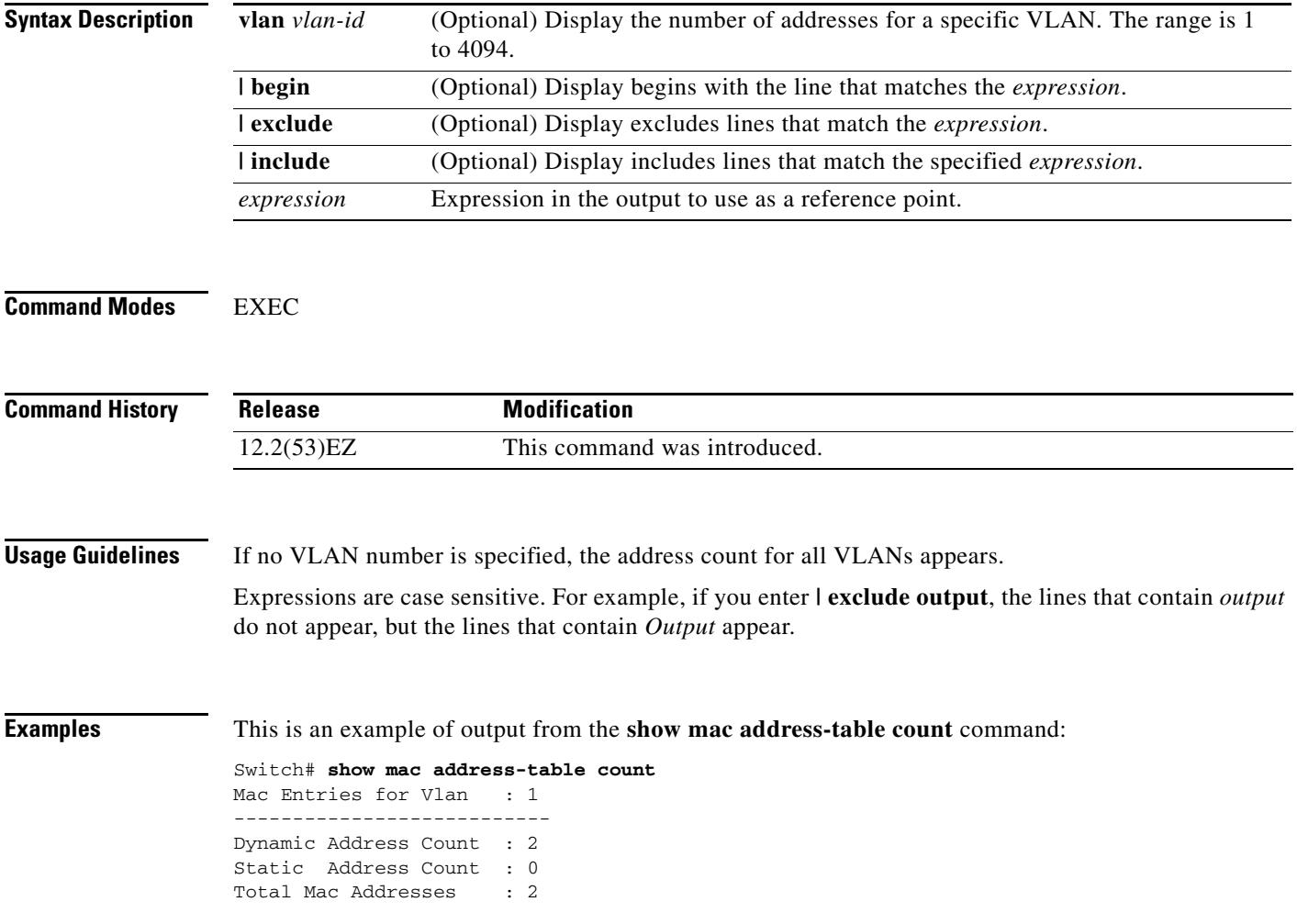

#### **Related Commands Command Command Description [show mac address-table address](#page-603-0)** Displays MAC address table information for the specified MAC address. **[show mac address-table aging-time](#page-605-0)** Displays the aging time in all VLANs or the specified VLAN. **[show mac address-table dynamic](#page-609-0)** Displays dynamic MAC address table entries only. **[show mac address-table interface](#page-611-0)** Displays the MAC address table information for the specified interface. **[show mac address-table](#page-616-0)  [notification](#page-616-0)** Displays the MAC address notification settings for all interfaces or the specified interface. **[show mac address-table static](#page-618-0)** Displays static MAC address table entries only. **[show mac address-table vlan](#page-620-0)** Displays the MAC address table information for the specified VLAN.

#### <span id="page-609-0"></span>**show mac address-table dynamic**

Use the **show mac address-table dynamic** EXEC command to display only dynamic MAC address table entries.

**show mac address-table dynamic** [**address** *mac-address*] [**interface** *interface-id*] [**vlan** *vlan-id*] [ | {**begin** | **exclude** | **include**} *expression*]

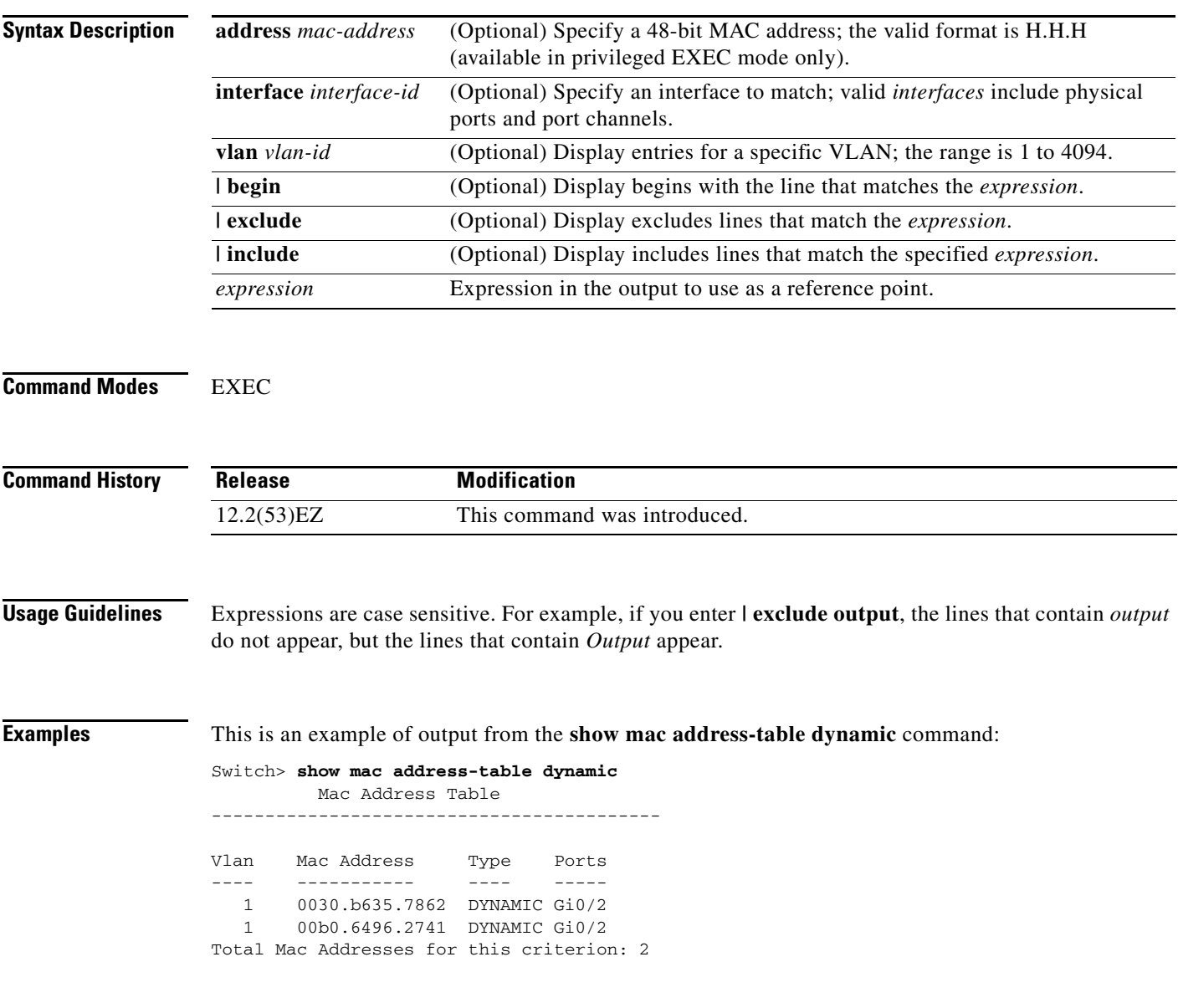

a ka

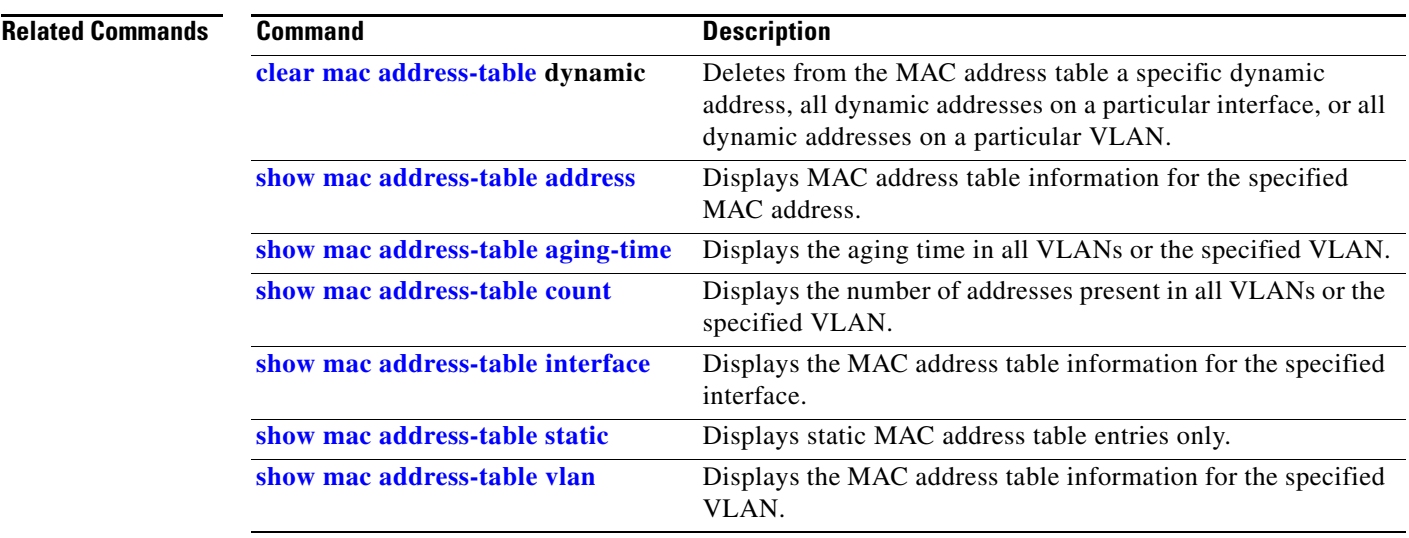

П

#### <span id="page-611-0"></span>**show mac address-table interface**

Use the **show mac address-table interface** user command to display the MAC address table information for the specified interface in the specified VLAN.

**show mac address-table interface** *interface-id* [**vlan** *vlan-id*] [ | {**begin** | **exclude** | **include**} *expression*]

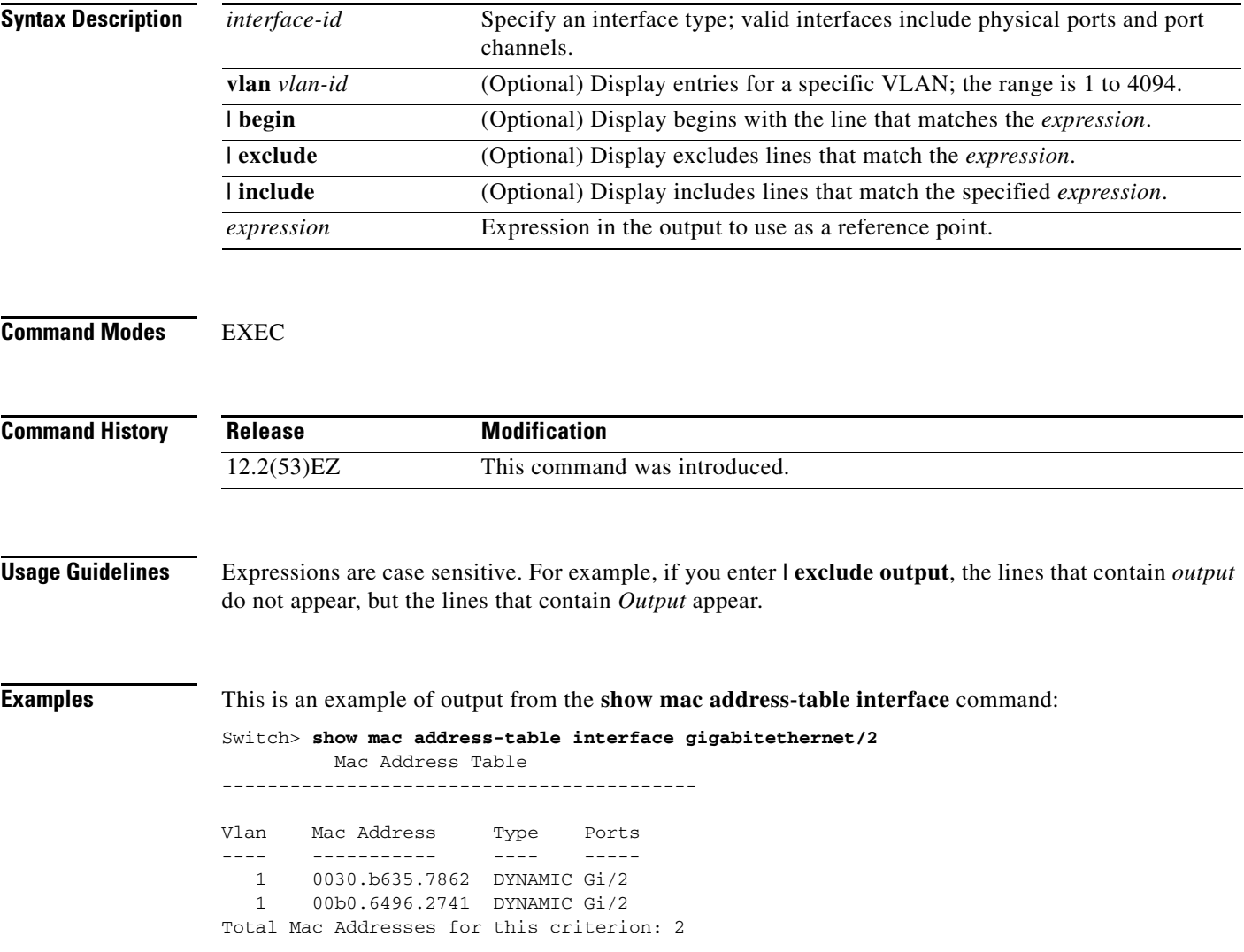
a ka

#### **Related Commands**

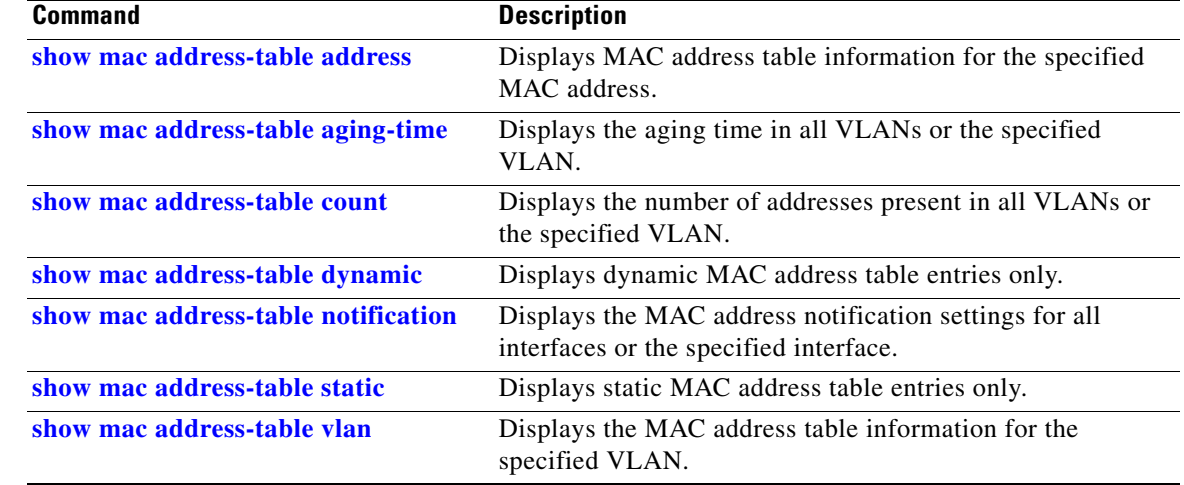

П

## **show mac address-table learning**

Use the **show mac address-table learning** EXEC command to display the status of MAC address learning for all VLANs or the specified VLAN.

**show mac address-table learning** [**vlan** *vlan-id*] [ **|** {**begin** | **exclude** | **include**} *expression*]

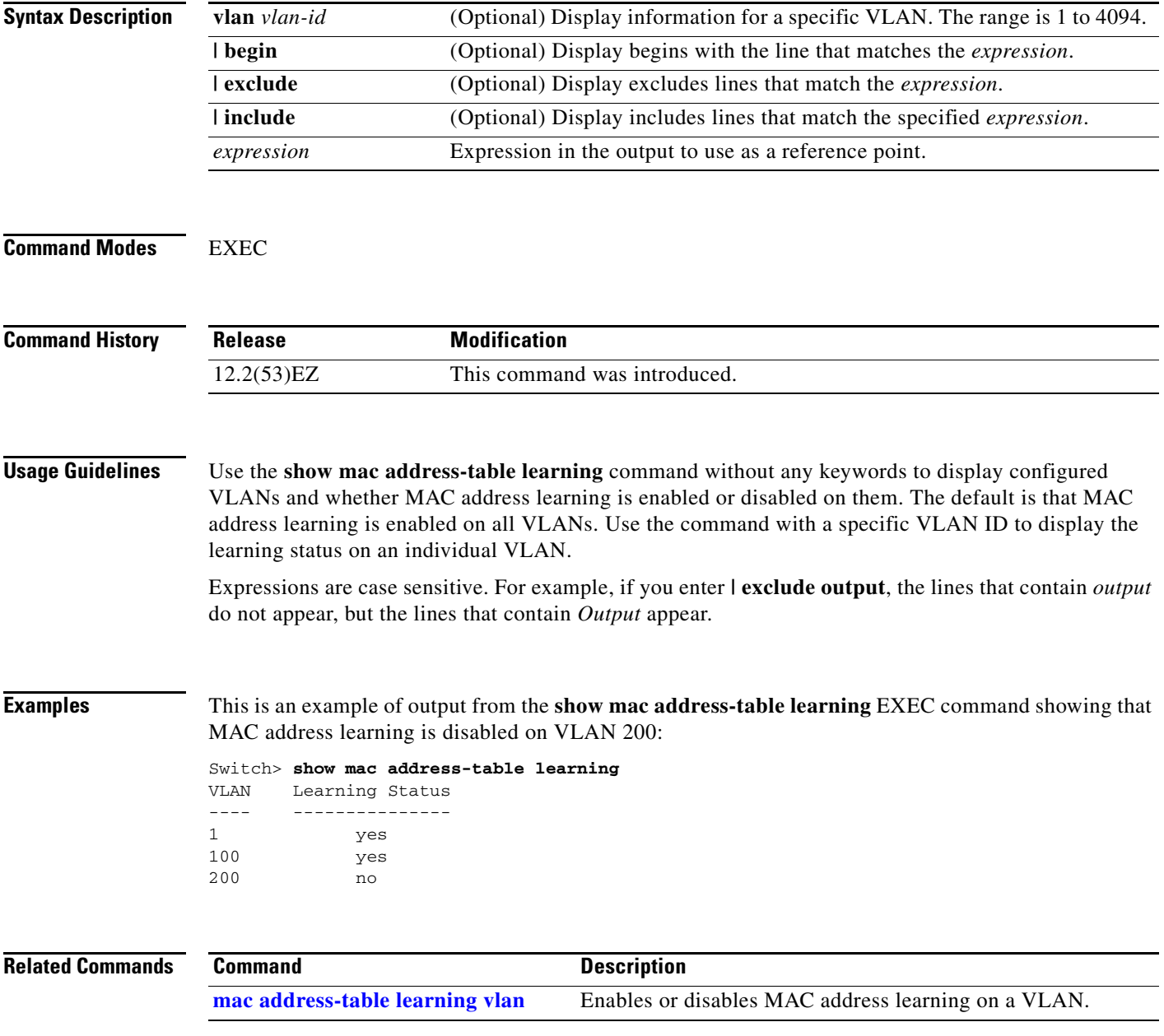

# **show mac address-table move update**

Use the **show mac address-table move update** EXEC command to display the MAC address-table move update information on the switch.

**show mac address-table move update** [ | {**begin** | **exclude** | **include**} **expression**]

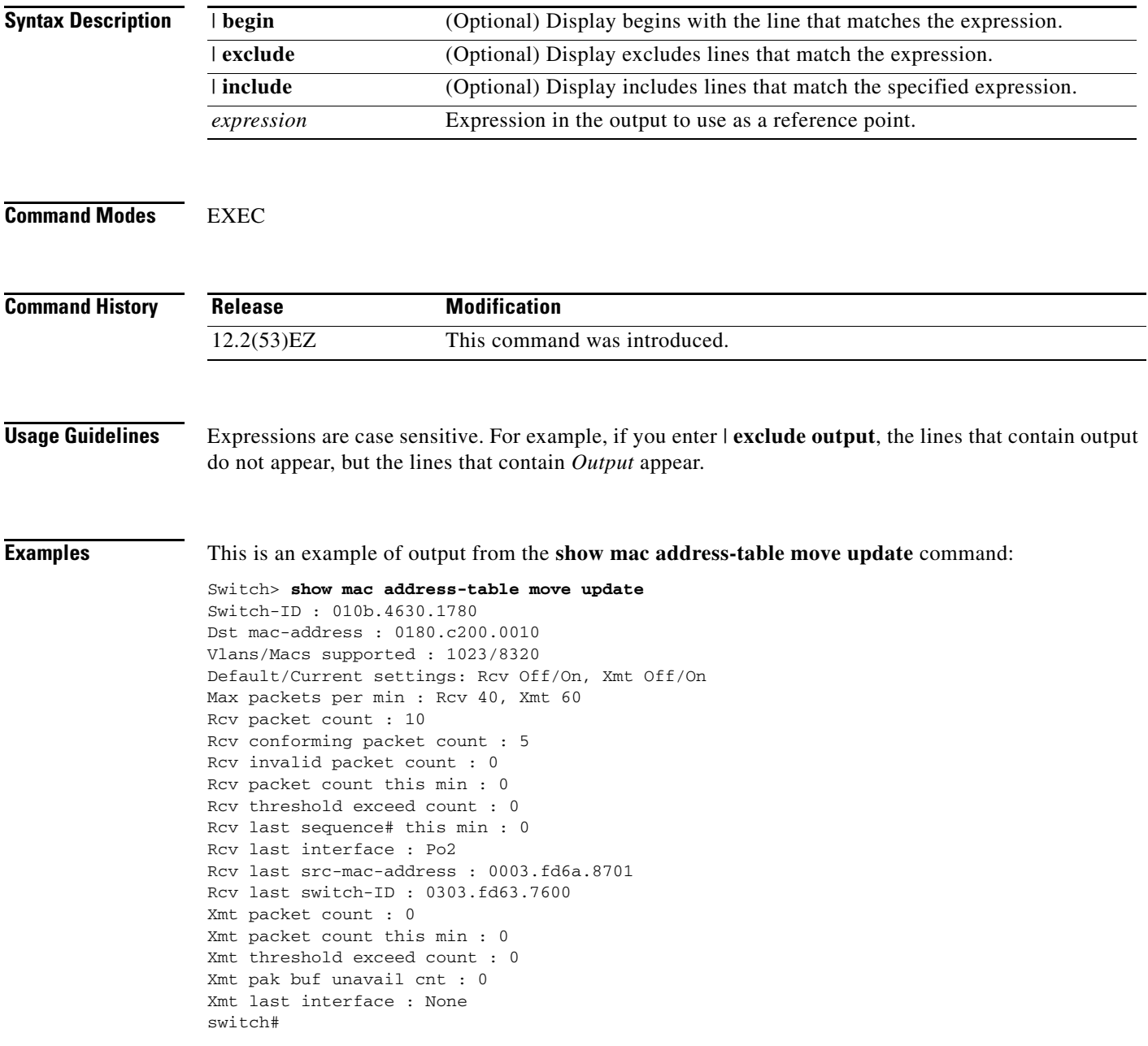

 $\overline{\mathbf{I}}$ 

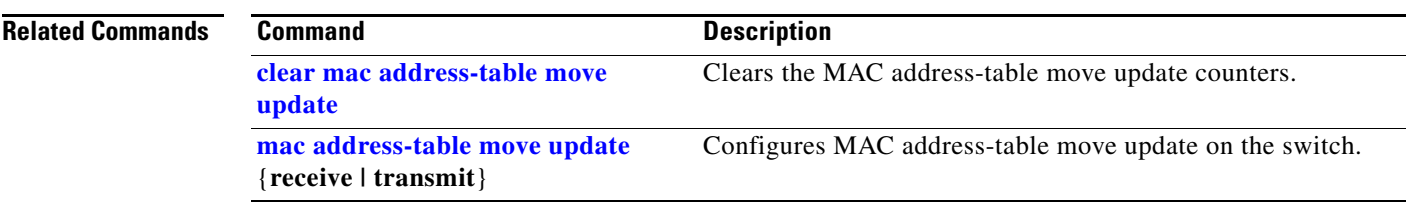

**The College** 

## <span id="page-616-0"></span>**show mac address-table notification**

Use the **show mac address-table notification** EXEC command to display the MAC address notification settings for all interfaces or the specified interface.

**show mac address-table notification** {**change** [**interface** [*interface-id*] | **mac-move** | **threshold**} [ **|** {**begin** | **exclude** | **include**} *expression*]

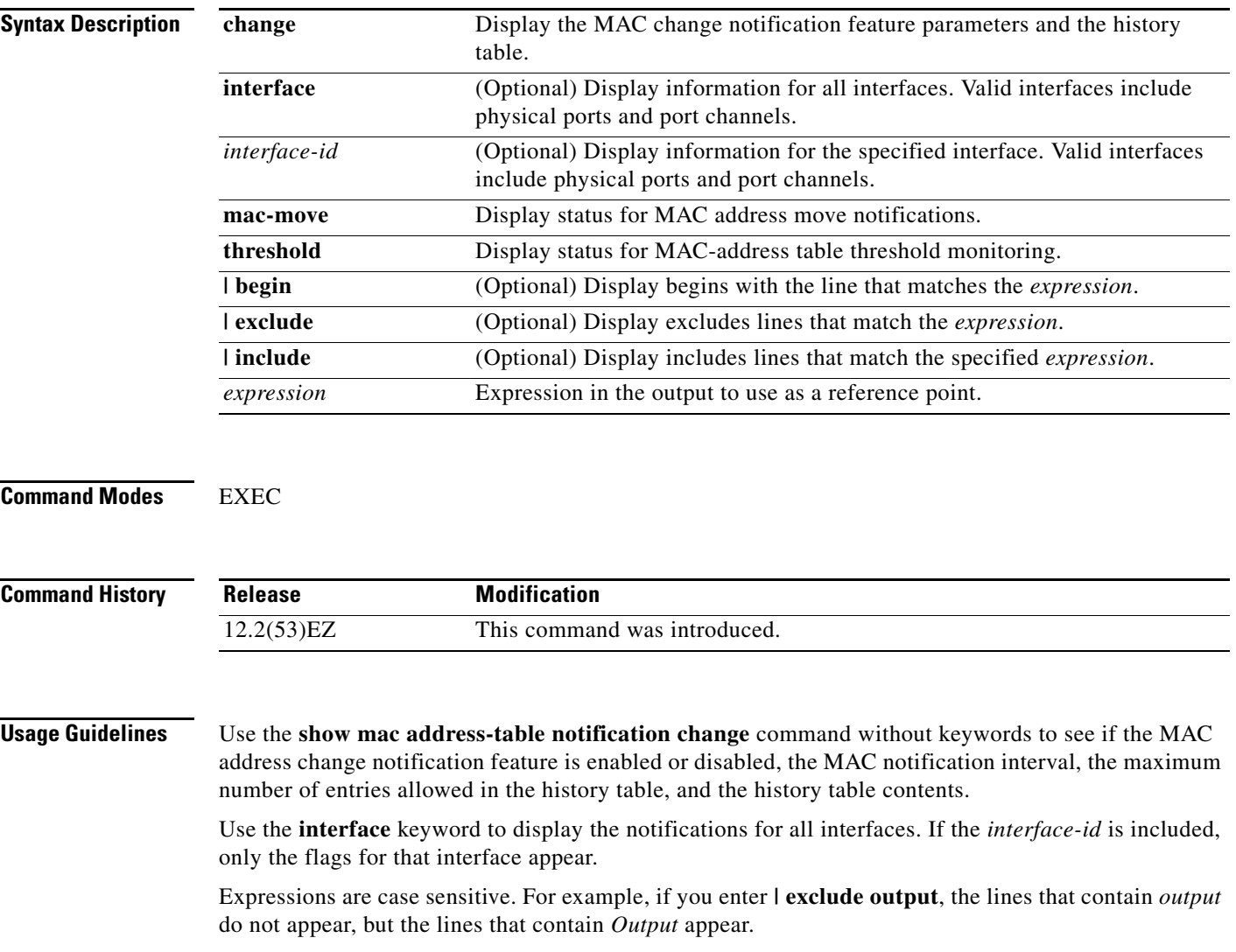

 $\overline{\phantom{a}}$ 

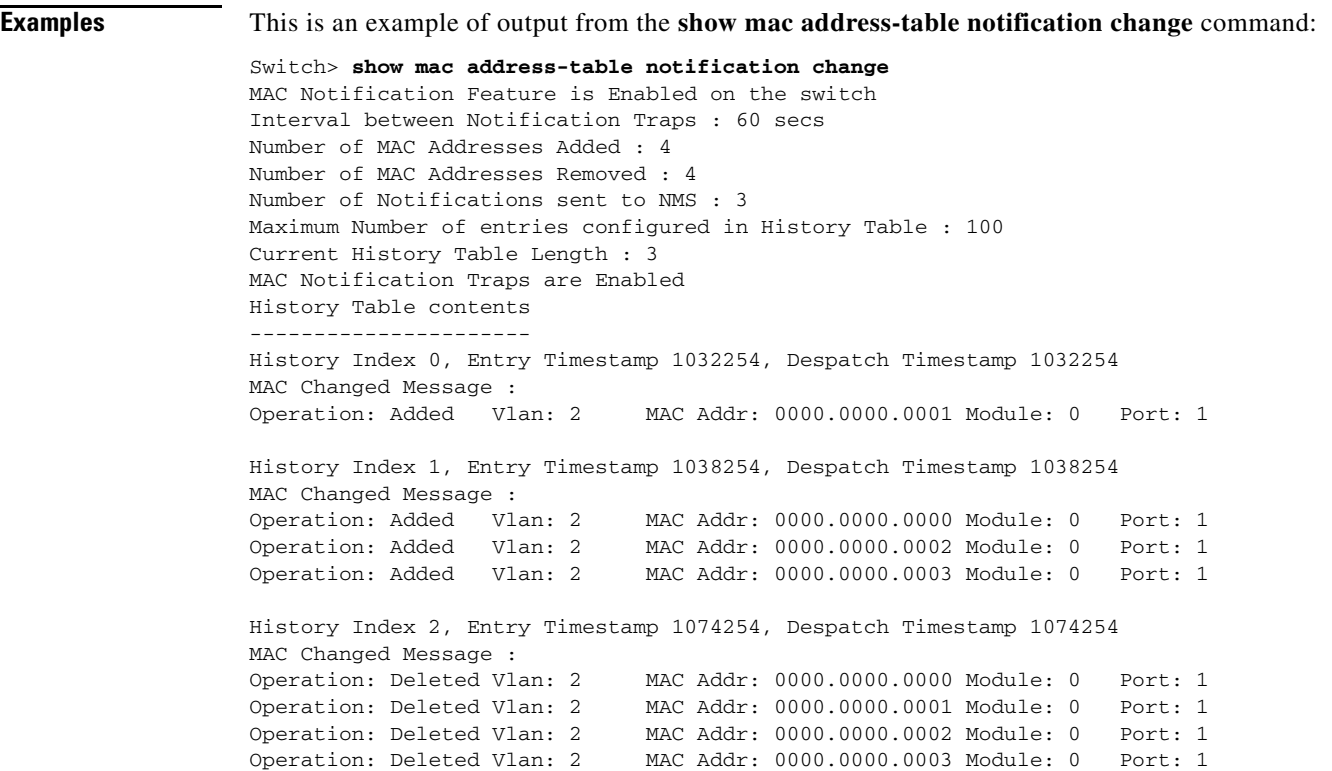

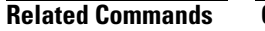

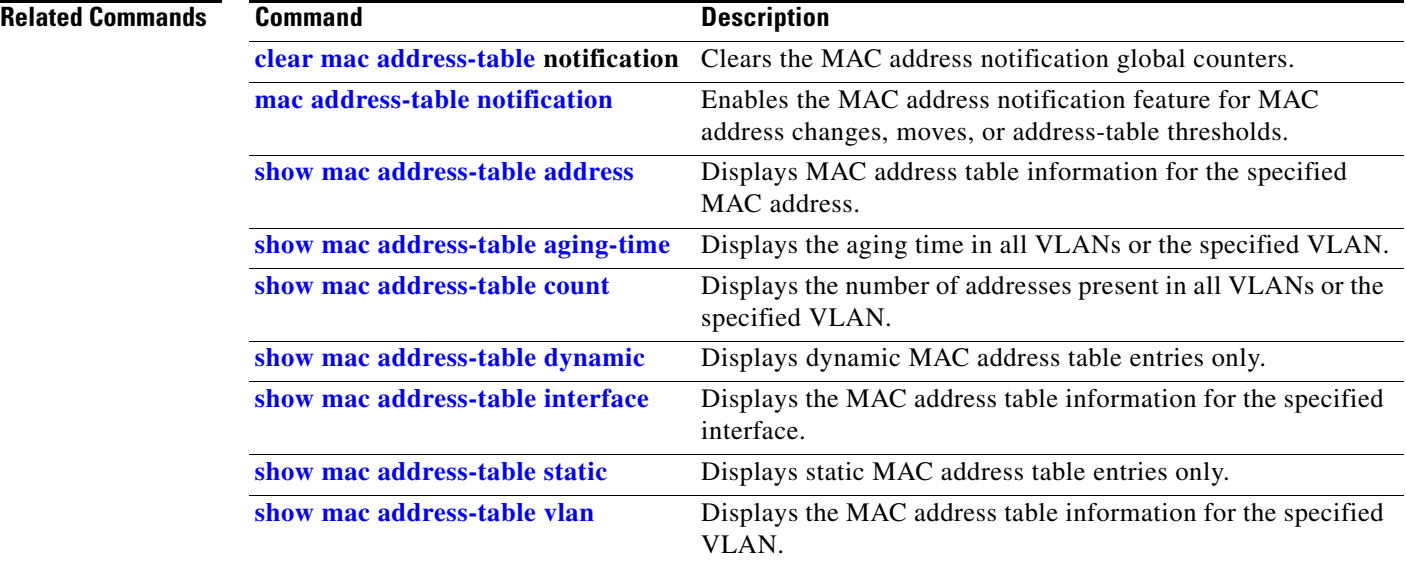

П

**The College** 

## <span id="page-618-0"></span>**show mac address-table static**

Use the **show mac address-table static** EXEC command to display only static MAC address table entries.

**show mac address-table static** [**address** *mac-address*] [**interface** *interface-id*] [**vlan** *vlan-id*] [ **|** {**begin** | **exclude** | **include**} *expression*]

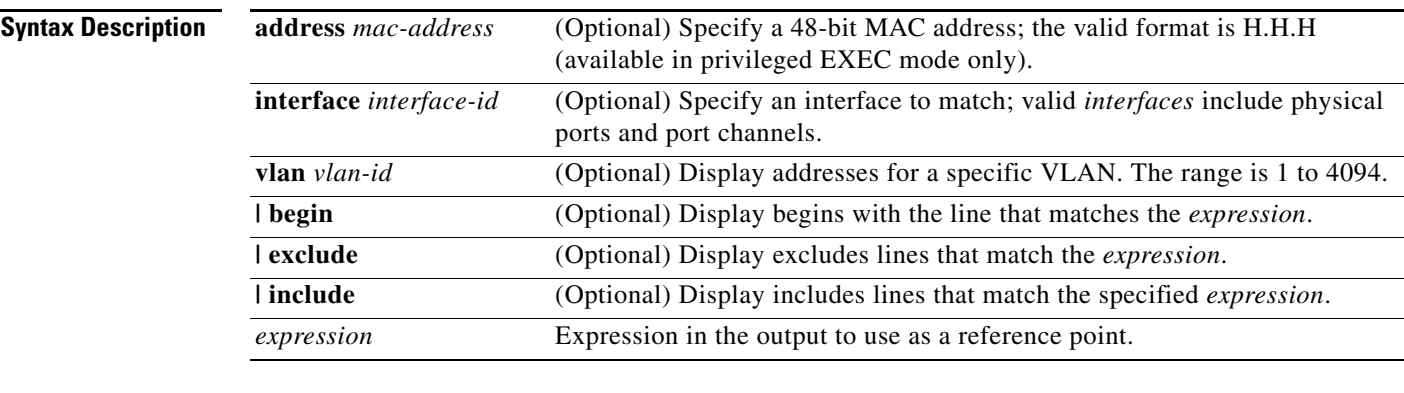

#### **Command Modes** EXEC

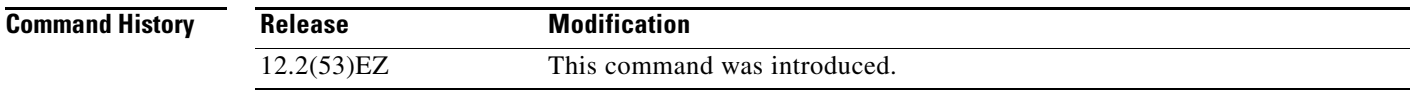

**Usage Guidelines** Expressions are case sensitive. For example, if you enter **| exclude output**, the lines that contain *output* do not appear, but the lines that contain *Output* appear.

 $\mathbf I$ 

H.

**Examples** This is an example of output from the **show mac address-table static** command:

#### Switch> **show mac address-table static**

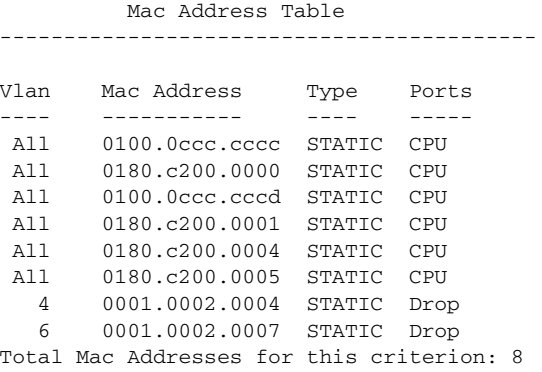

#### **Related Commands**

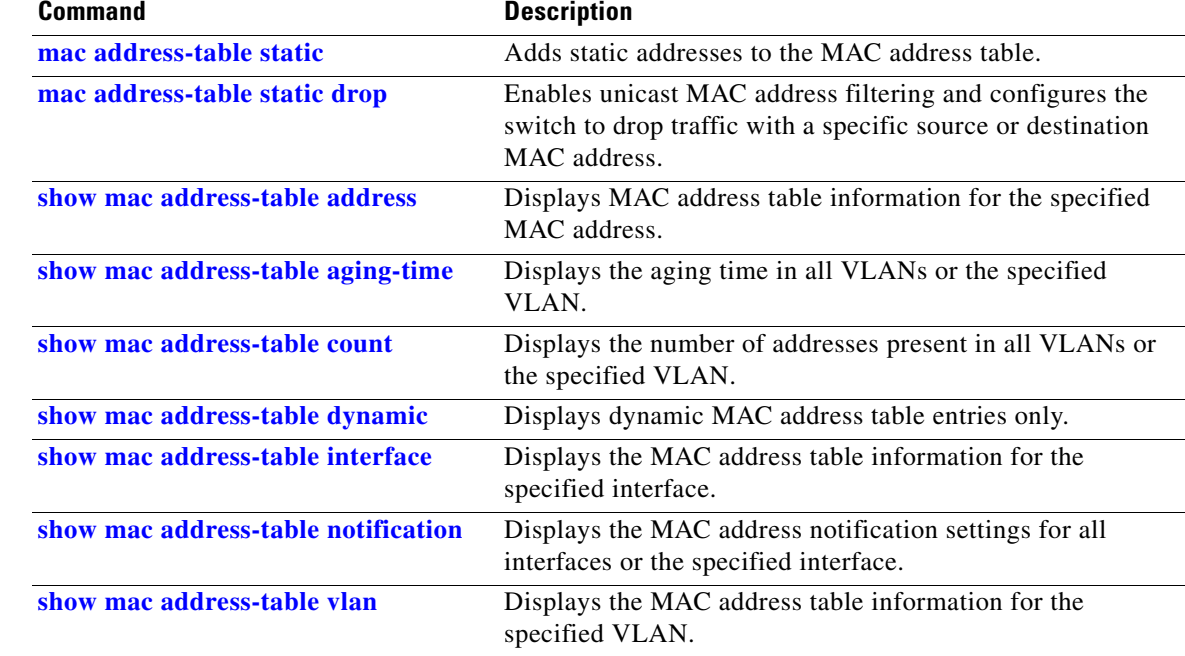

a ka

## <span id="page-620-0"></span>**show mac address-table vlan**

Use the **show mac address-table vlan** EXEC command to display the MAC address table information for the specified VLAN.

**show mac address-table vlan** *vlan-id* [ **|** {**begin** | **exclude** | **include**} *expression*]

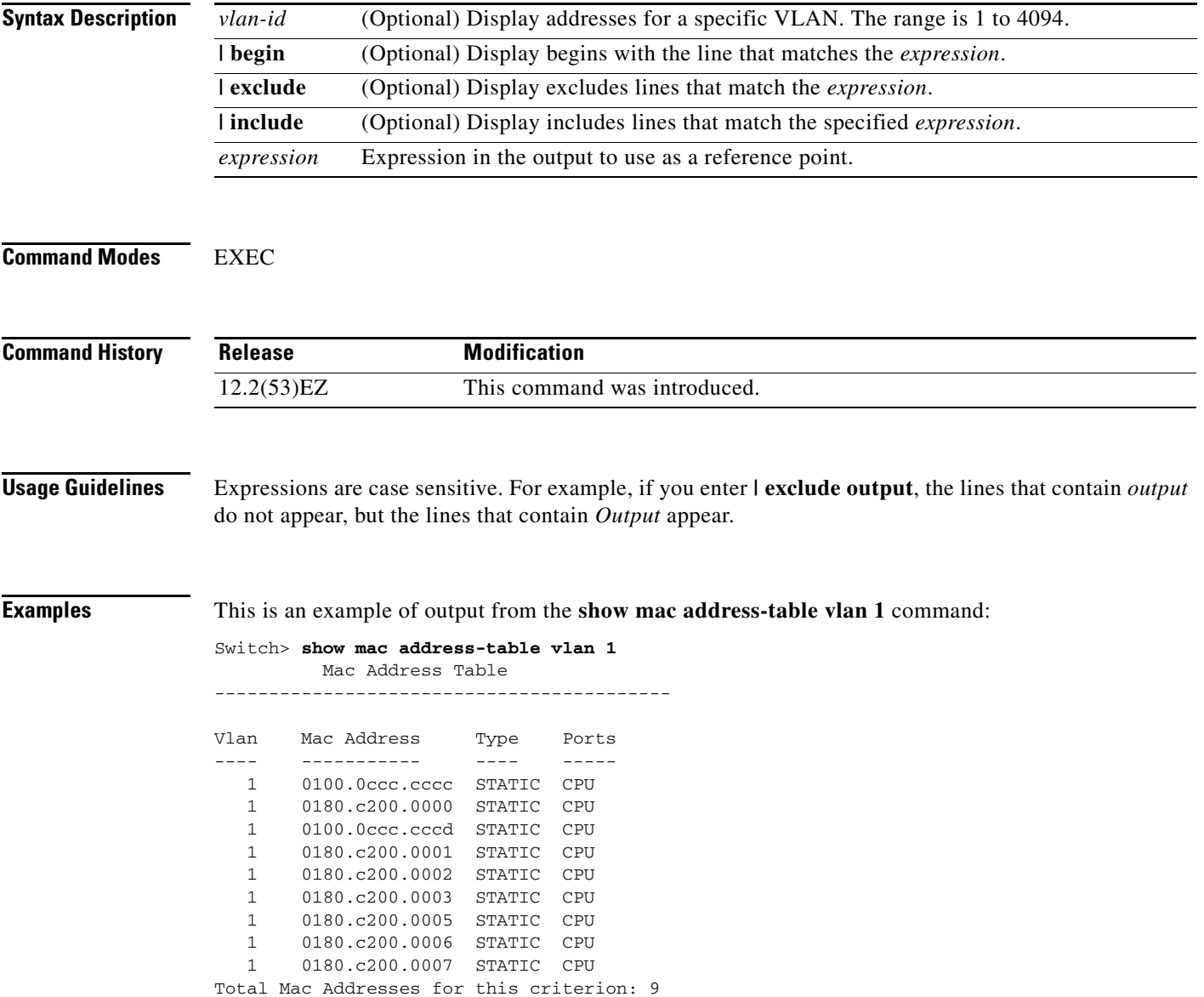

П

 $\overline{\phantom{a}}$ 

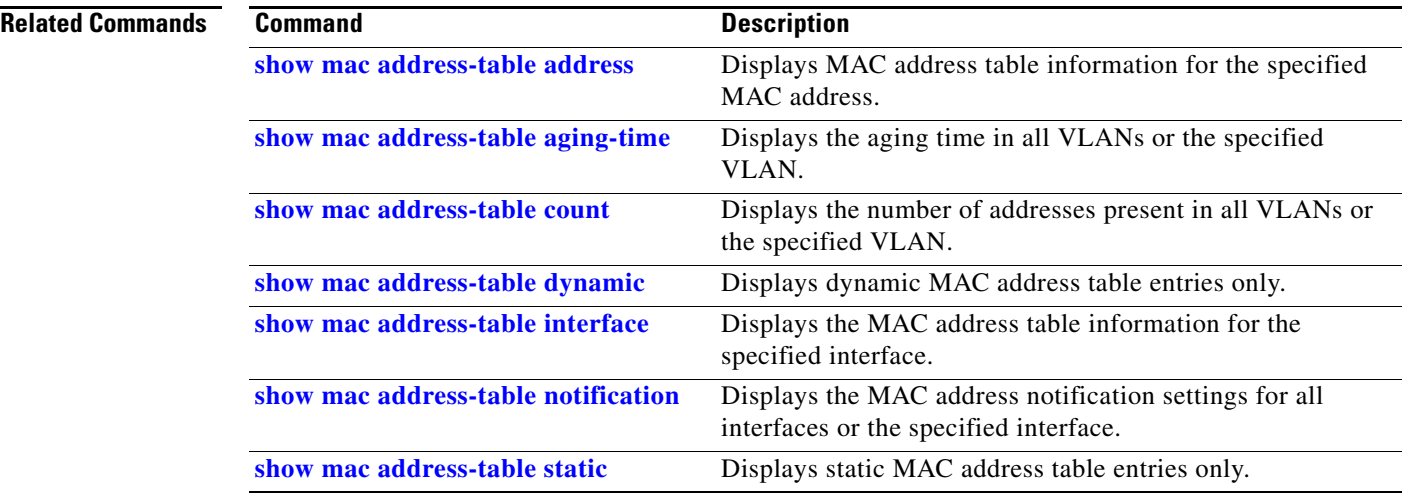

П

# **show mls qos**

Use the **show mls qos** EXEC command to display global quality of service (QoS) configuration information.

**show mls qos** [ **|** {**begin** | **exclude** | **include**} *expression*]

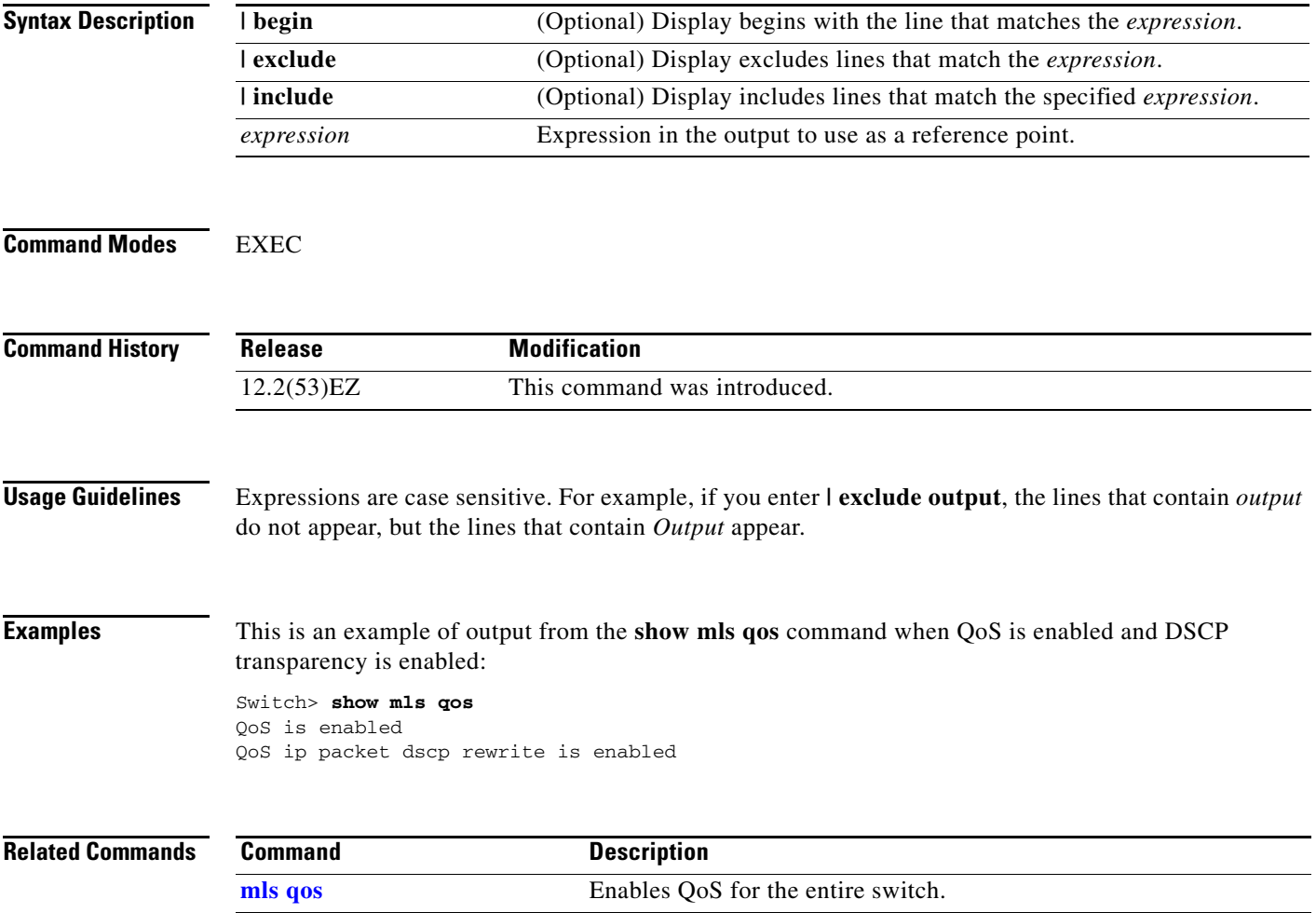

### **show mls qos aggregate-policer**

Use the **show mls qos aggregate-policer** EXEC command to display the quality of service (QoS) aggregate policer configuration. A policer defines a maximum permissible rate of transmission, a maximum burst size for transmissions, and an action to take if either maximum is exceeded.

**show mls qos aggregate-policer** [*aggregate-policer-name*] [ | {**begin** | **exclude** | **include**} *expression*]

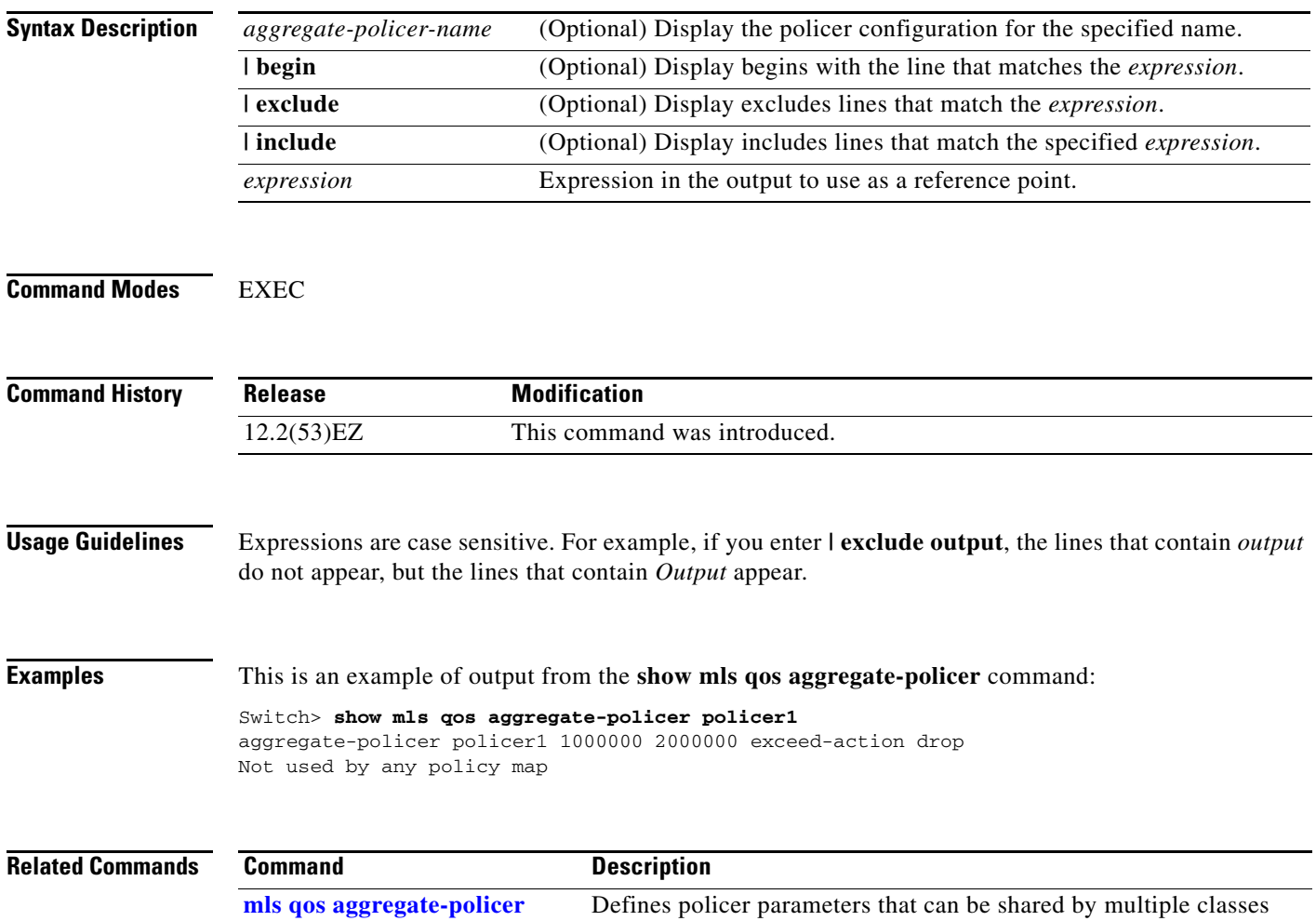

within a policy map.

## **show mls qos input-queue**

Use the **show mls qos input-queue** EXEC command to display quality of service (QoS) settings for the ingress queues.

**show mls qos input-queue** [ **|** {**begin** | **exclude** | **include**} *expression*]

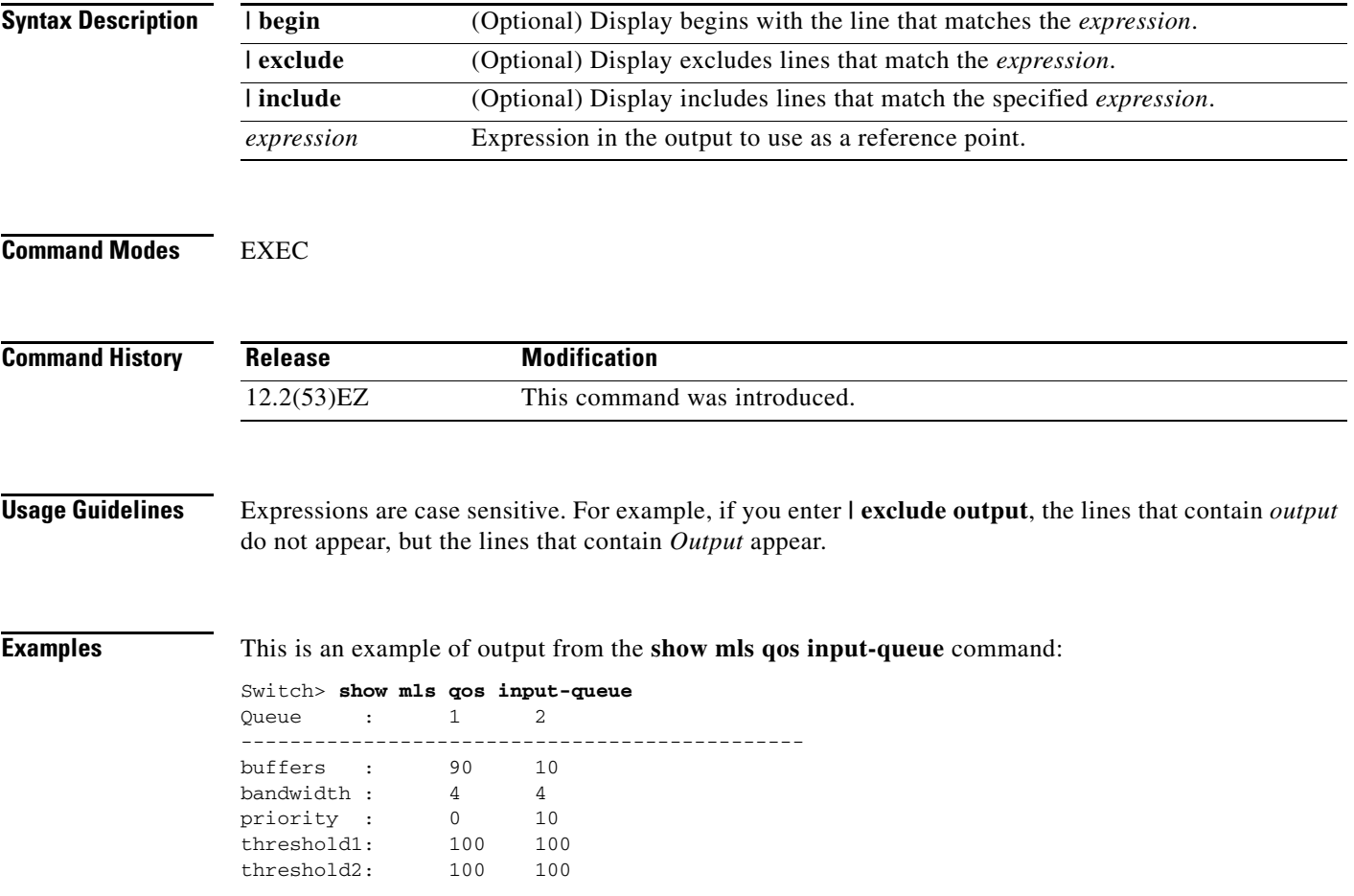

 $\overline{\mathsf{I}}$ 

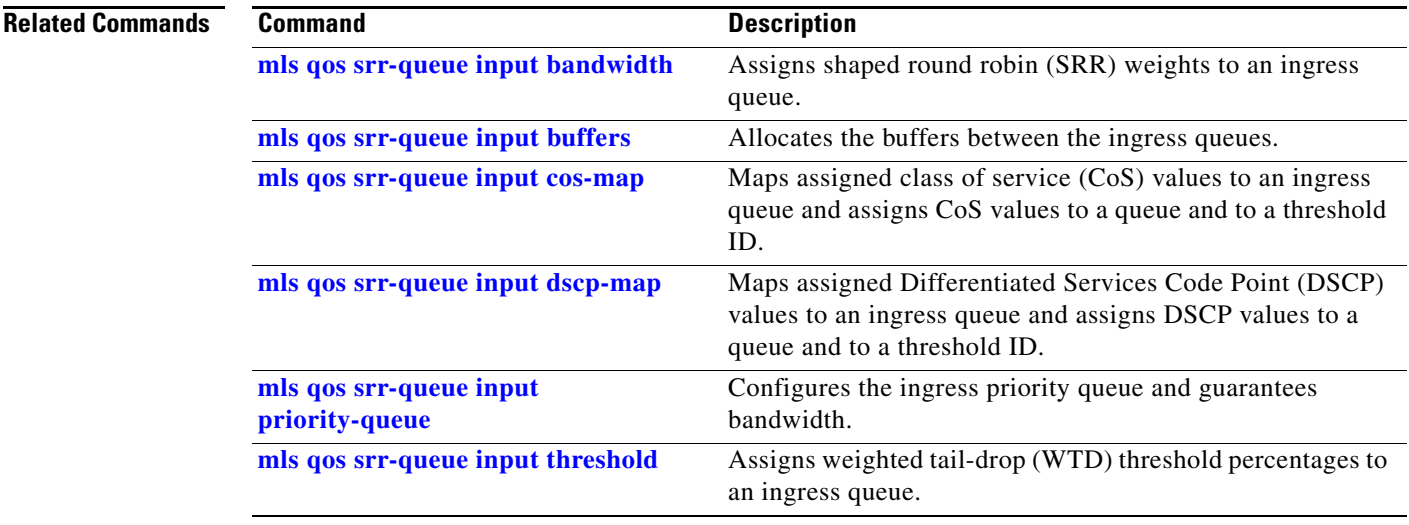

 $\mathbf I$ 

### **show mls qos interface**

Use the **show mls qos interface** EXEC command to display quality of service (QoS) information at the port level.

**show mls qos interface** [*interface-id*] [**buffers** | **queueing** | **statistics**] [ **|** {**begin** | **exclude** | **include**} *expression*]

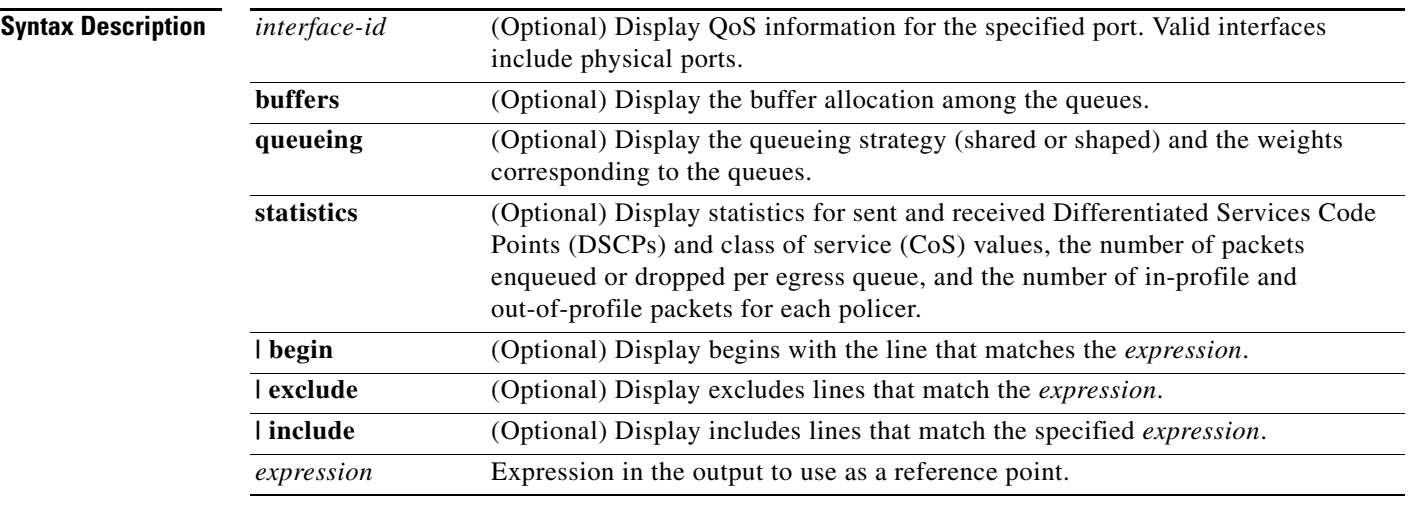

**Note** Though visible in the command-line help string, the **policer** keyword is not supported.

#### **Command Modes** EXEC

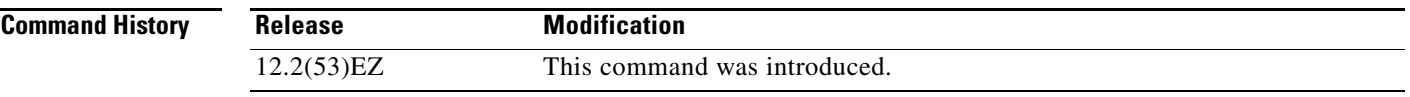

**Usage Guidelines** Expressions are case sensitive. For example, if you enter **| exclude output**, the lines that contain *output* do not appear, but the lines that contain *Output* appear.

**Examples** This is an example of output from the **show mls qos interface** *interface-id* command when VLAN-based QoS is enabled:

> Switch> **show mls qos interface gigabitethernet0/1** GigabitEthernet0/1 trust state:not trusted trust mode:not trusted trust enabled flag:ena COS override:dis default COS:0

DSCP Mutation Map:Default DSCP Mutation Map Trust device:none qos mode:vlan-based

This is an example of output from the **show mls qos interface** *interface-id* command when VLAN-based QoS is disabled:

```
Switch> show mls qos interface gigabitethernet0/2
GigabitEthernet0/2
trust state:not trusted
trust mode:not trusted
trust enabled flag:ena
COS override:dis
default COS:0
DSCP Mutation Map:Default DSCP Mutation Map
Trust device:none
qos mode:port-based
```
This is an example of output from the **show mls qos interface** *interface-id* **buffers** command:

Switch> **show mls qos interface gigabitethernet0/2 buffers** GigabitEthernet0/2 The port is mapped to qset : 1 The allocations between the queues are : 25 25 25 25

This is an example of output from the **show mls qos interface** *interface-id* **queueing** command. The egress expedite queue overrides the configured shaped round robin (SRR) weights.

Switch> **show mls qos interface gigabitethernet0/2 queueing** GigabitEthernet0/2

Egress Priority Queue :enabled Shaped queue weights (absolute) : 25 0 0 0 Shared queue weights : 25 25 25 25 The port bandwidth limit : 100 (Operational Bandwidth:100.0) The port is mapped to qset : 1

This is an example of output from the **show mls qos interface** *interface-id* **statistics** command. [Table 2-31](#page-628-0) describes the fields in this display.

```
Switch> show mls qos interface gigabitethernet0/2 statistics
GigabitEthernet0/2
```
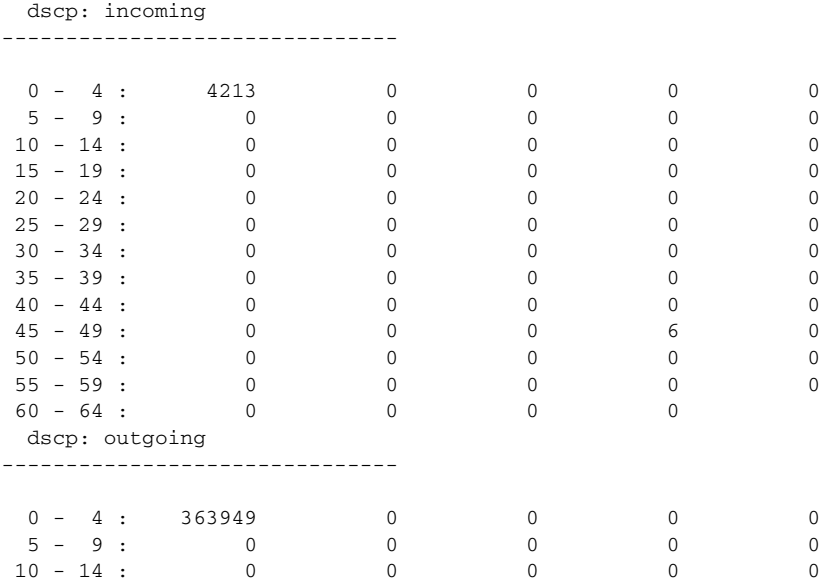

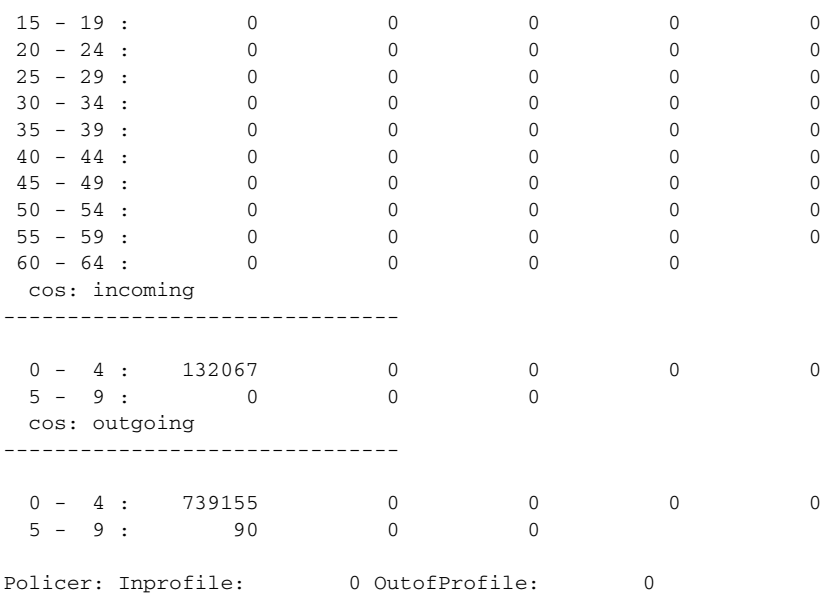

#### <span id="page-628-0"></span>*Table 2-31 show mls qos interface statistics Field Descriptions*

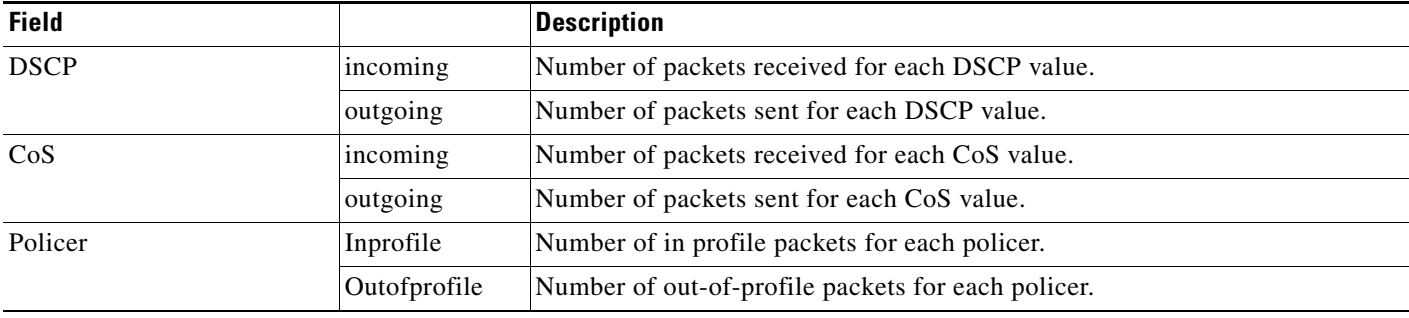

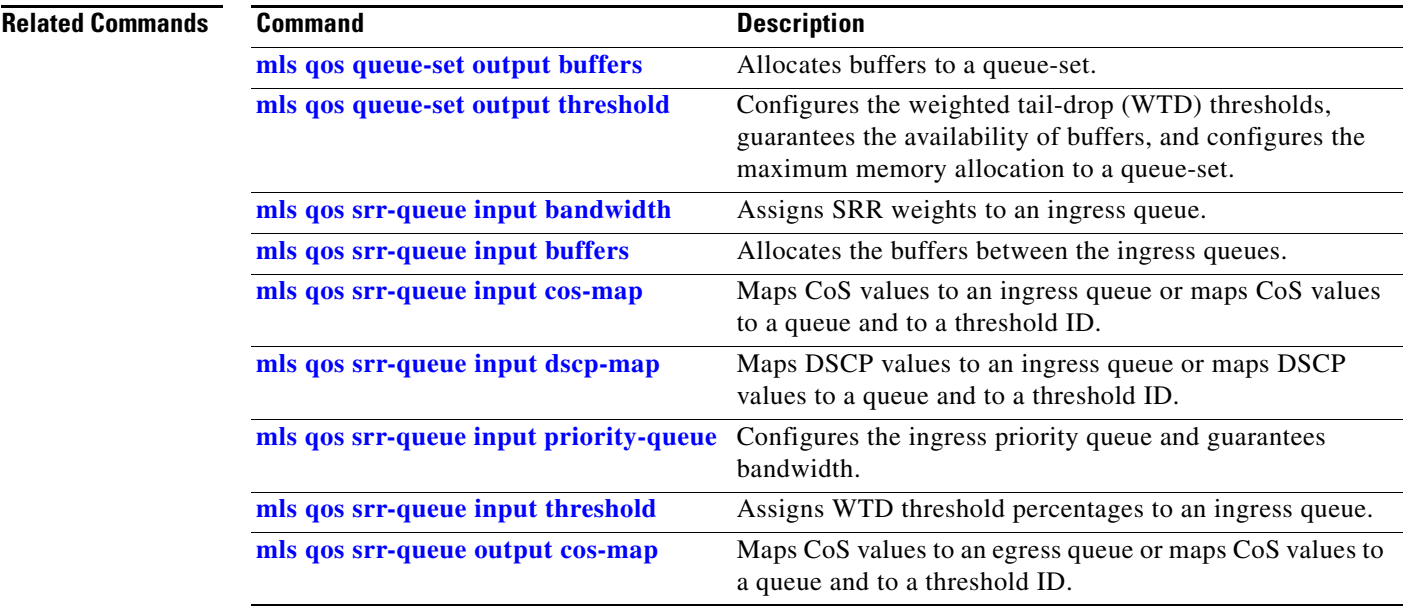

 $\blacksquare$ 

 $\overline{\mathsf{I}}$ 

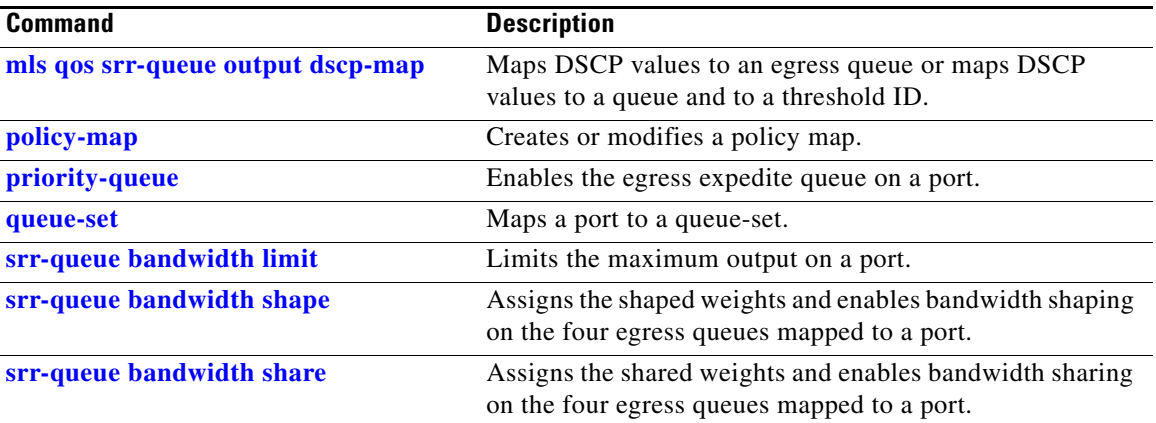

П

 $\mathbf{I}$ 

a ka

## **show mls qos maps**

Use the **show mls qos maps** EXEC command to display quality of service (QoS) mapping information. During classification, QoS uses the mapping tables to represent the priority of the traffic and to derive a corresponding class of service (CoS) or Differentiated Services Code Point (DSCP) value from the received CoS, DSCP, or IP precedence value.

**show mls qos maps** [**cos-dscp** | **cos-input-q** | **cos-output-q** | **dscp-cos** | **dscp-input-q** | **dscp-mutation** *dscp-mutation-name* | **dscp-output-q** | **ip-prec-dscp** | **policed-dscp**] [ **|** {**begin** | **exclude** | **include**} *expression*]

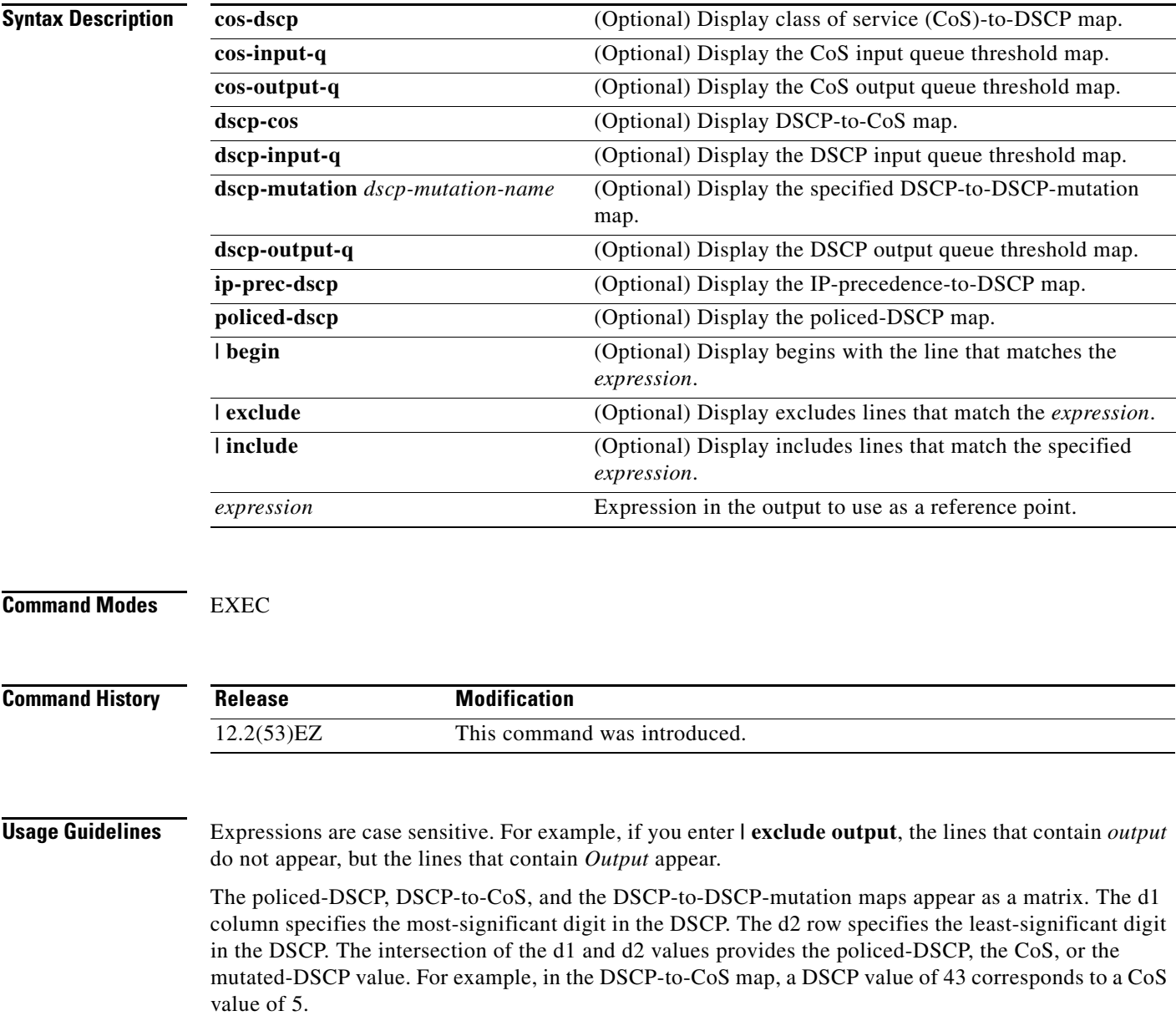

The DSCP input queue threshold and the DSCP output queue threshold maps appear as a matrix. The d1 column specifies the most-significant digit of the DSCP number. The d2 row specifies the least-significant digit in the DSCP number. The intersection of the d1 and the d2 values provides the queue ID and threshold ID. For example, in the DSCP input queue threshold map, a DSCP value of 43 corresponds to queue 2 and threshold 1 (02-01).

The CoS input queue threshold and the CoS output queue threshold maps show the CoS value in the top row and the corresponding queue ID and threshold ID in the second row. For example, in the CoS input queue threshold map, a CoS value of 5 corresponds to queue 2 and threshold 1 (2-1).

**Examples** This is an example of output from the **show mls qos maps** command:

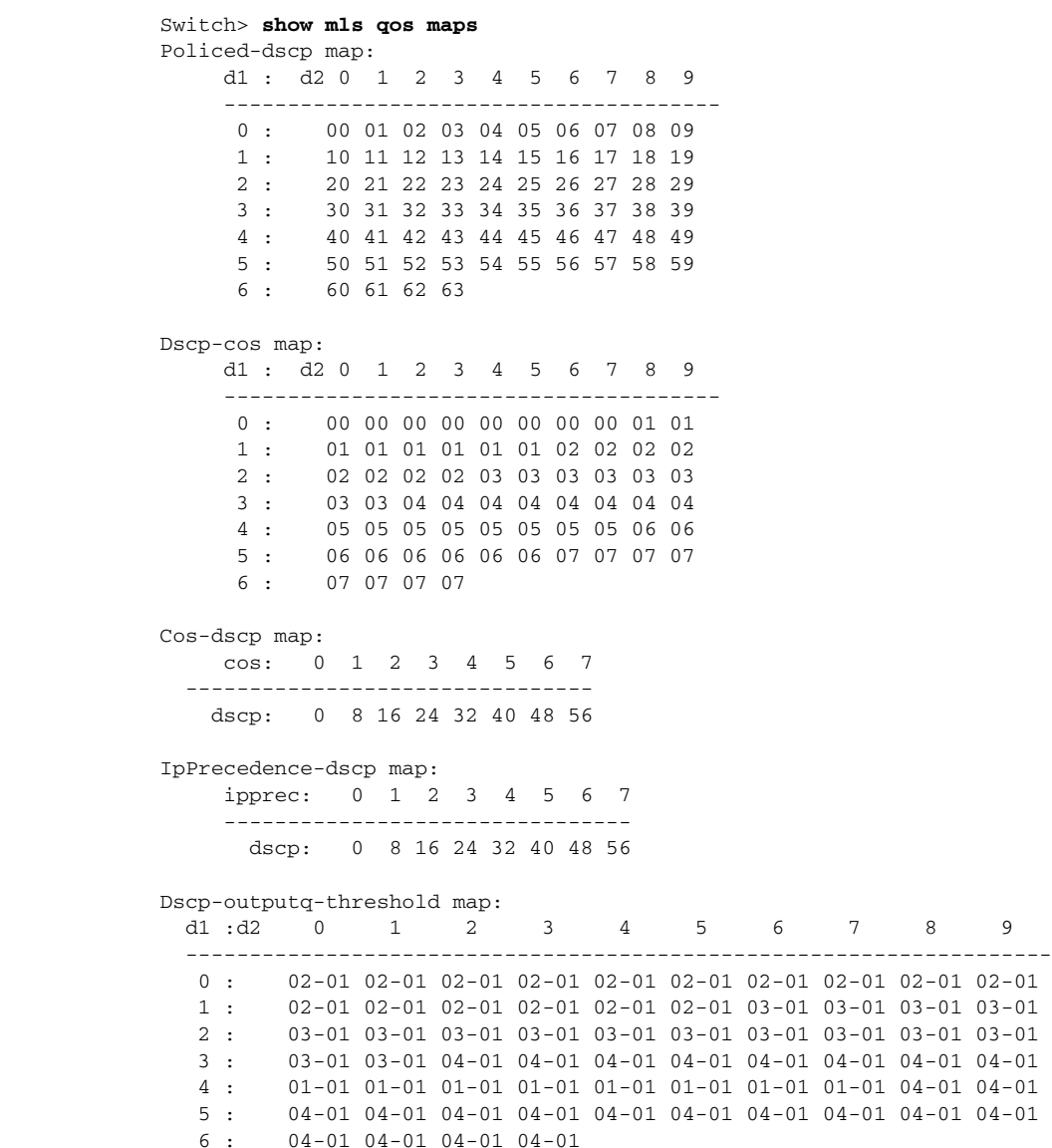

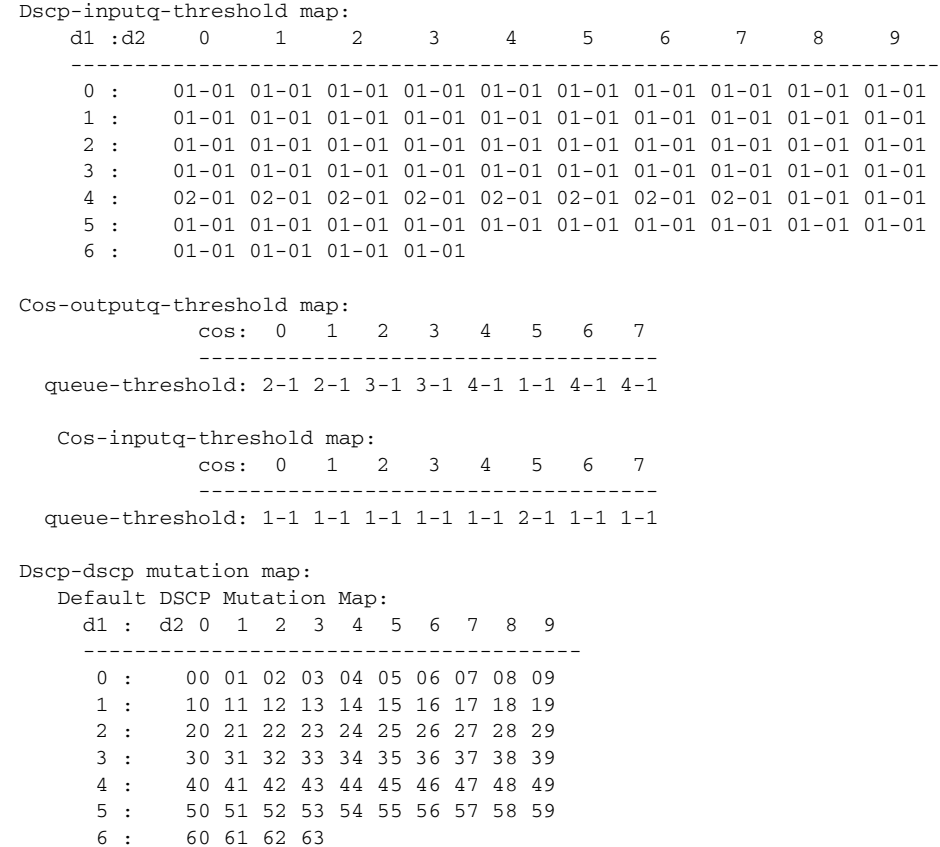

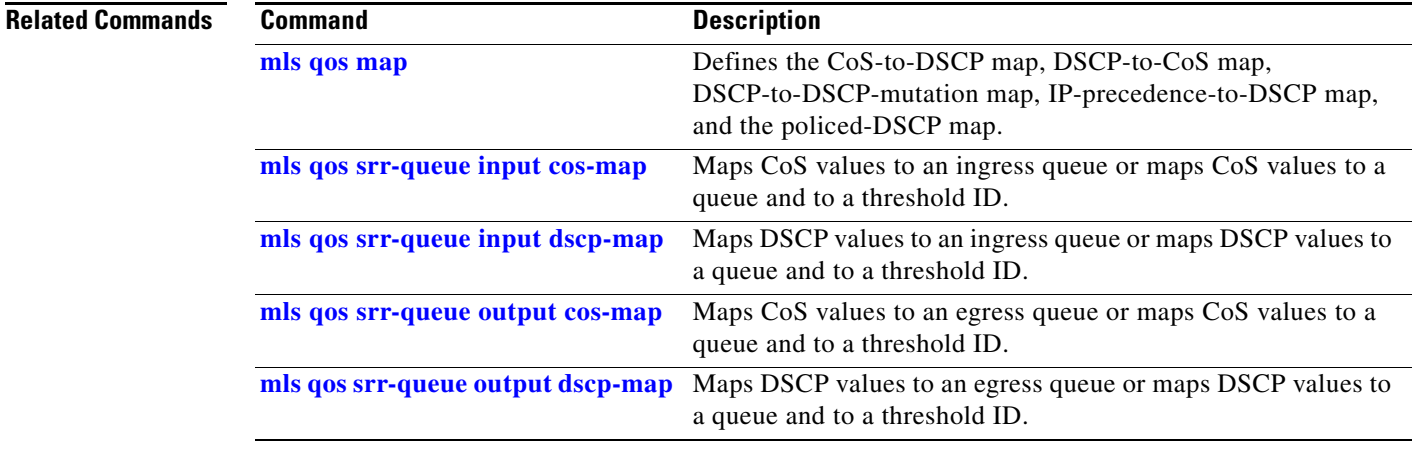

 $\blacksquare$ 

 $\mathbf I$ 

## **show mls qos queue-set**

Use the **show mls qos queue-set** EXEC command to display quality of service (QoS) settings for the egress queues.

**show mls qos queue-set** [*qset-id*] [ | {**begin** | **exclude** | **include**} *expression*]

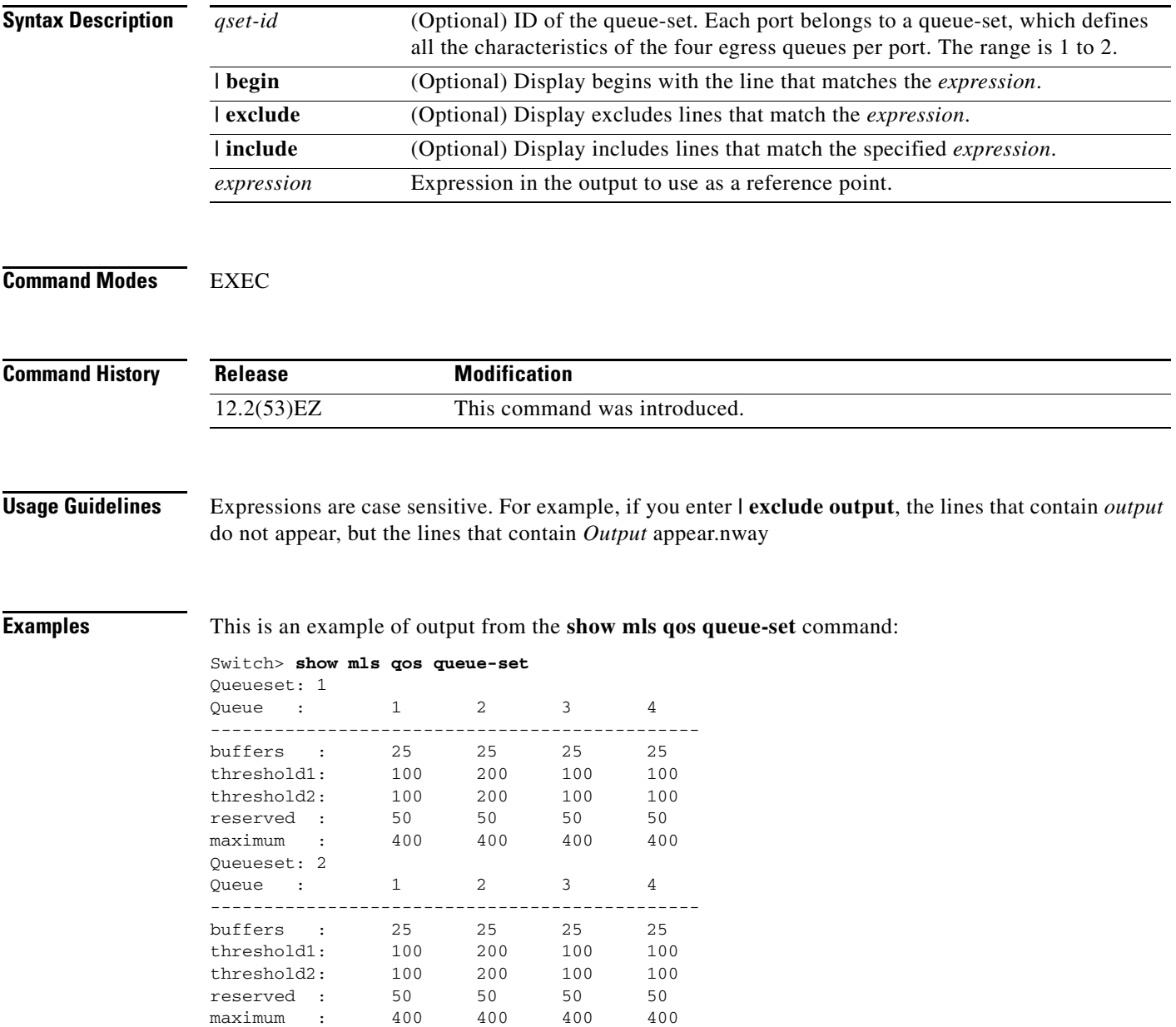

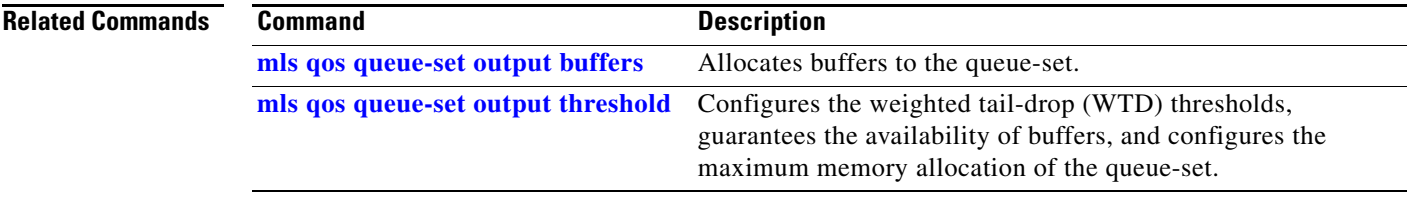

 $\blacksquare$ 

 $\overline{\phantom{a}}$ 

# **show mls qos vlan**

Use the **show mls qos vlan** EXEC command to display the policy maps attached to a switch virtual interface (SVI).

**show mls qos vlan** *vlan-id* [ | {**begin** | **exclude** | **include**} *expression*]

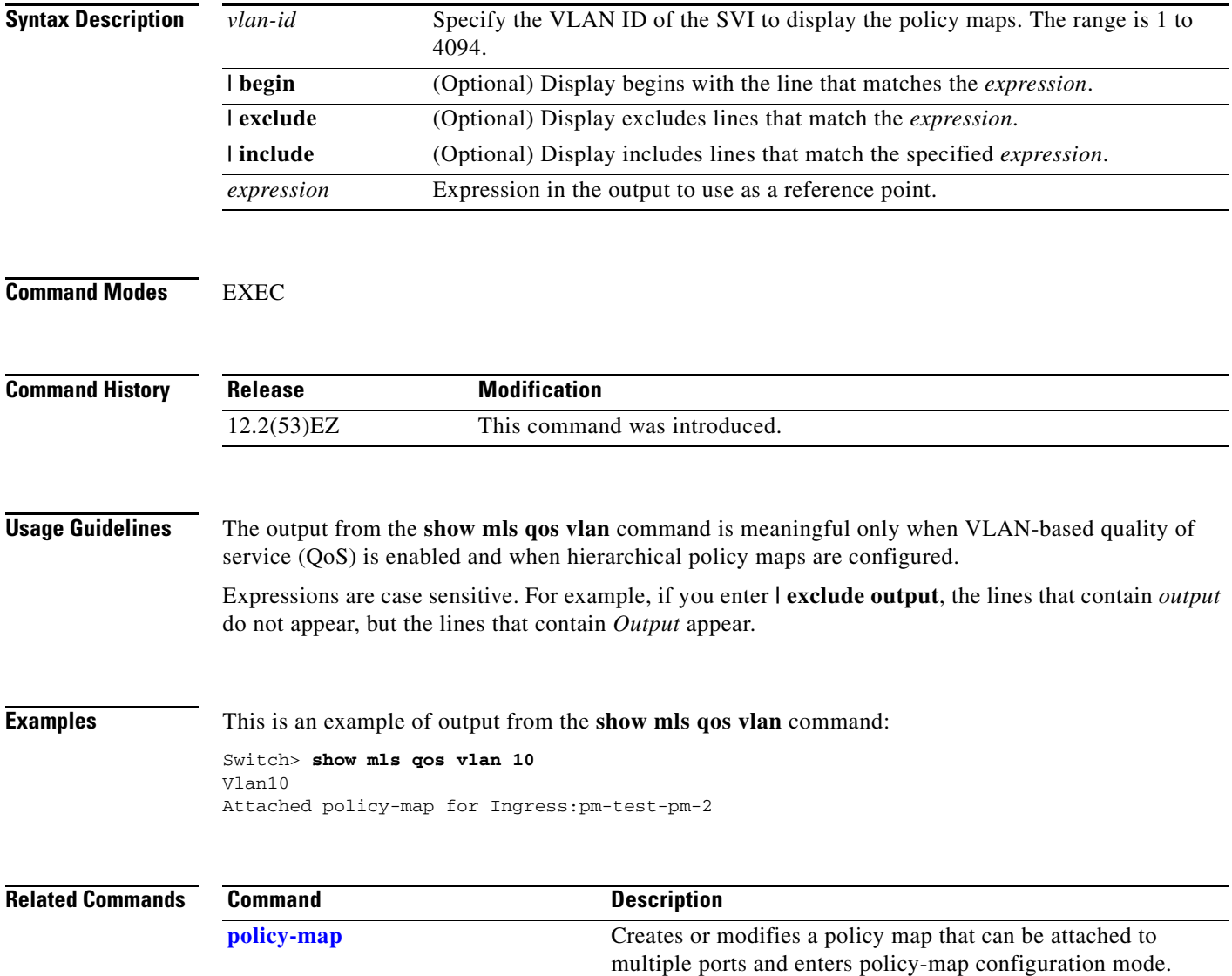

 $\mathbf{I}$ 

**The College** 

## **show monitor**

Use the **show monitor** EXEC command to display information about all Switched Port Analyzer (SPAN) and Remote SPAN (RSPAN) sessions on the switch. Use the command with keywords to show a specific session, all sessions, all local sessions, or all remote sessions.

**show monitor** [**session** {*session\_number* | **all** | **local** | **range** *list* | **remote**} [**detail**]] [ **|** {**begin** | **exclude** | **include**} *expression*]

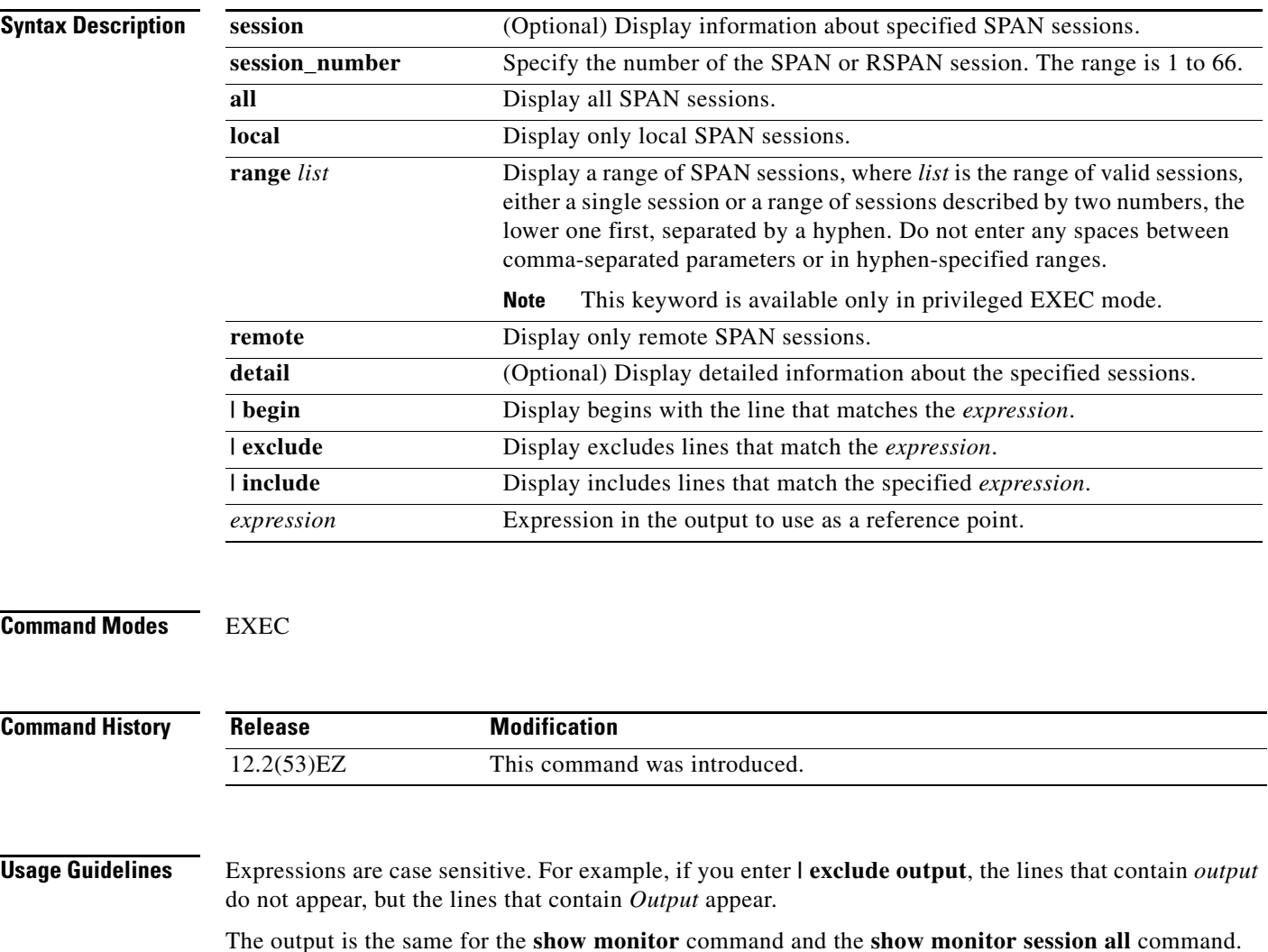

**Examples** This is an example of output for the **show monitor** EXEC command:

```
Switch# show monitor
Session 1
---------
Type : Local Session
Source Ports :
RX Only : Fa0/1
Both : Fa0/2-3,Fa0/5-6
Destination Ports : Fa0/20
Encapsulation : Replicate
Ingress : Disabled
```

```
Session 2
---------
Type : Remote Source Session
Source VLANs :
TX Only : 10
Both : 1-9
Dest RSPAN VLAN : 105
```
This is an example of output for the **show monitor** EXEC command for local SPAN source session 1:

```
Switch# show monitor session 1
Session 1
---------
Type : Local Session
Source Ports :
RX Only : Fa0/1
Both : Fa0/2-3,Fa0/5-6
Destination Ports : Fa0/20
Encapsulation : Replicate
Ingress : Disabled
```
This is an example of output for the **show monitor session all** EXEC command when ingress traffic forwarding is enabled:

```
Switch# show monitor session all
Session 1
---------
Type : Local Session
Source Ports :
Both : Fa0/2
Destination Ports : Fa0/3
Encapsulation : Native
Ingress : Enabled, default VLAN = 5
Ingress encap : DOT1Q
Session 2
---------
Type : Local Session
Source Ports :
Both : Fa0/8
Destination Ports : Fa0/2
Encapsulation : Replicate
Ingress : Enabled, default VLAN = 4
Ingress encap : Untagged
```
**Related Commands Command Description**

**[monitor session](#page-374-0)** Starts or modifies a SPAN or RSPAN session.

**The College** 

### <span id="page-638-0"></span>**show mvr**

Use the **show mvr** privileged EXEC command without keywords to display the current Multicast VLAN Registration (MVR) global parameter values, including whether or not MVR is enabled, the MVR multicast VLAN, the maximum query response time, the number of multicast groups, and the MVR mode (dynamic or compatible).

**show mvr** [ **|** {**begin** | **exclude** | **include**} *expression*]

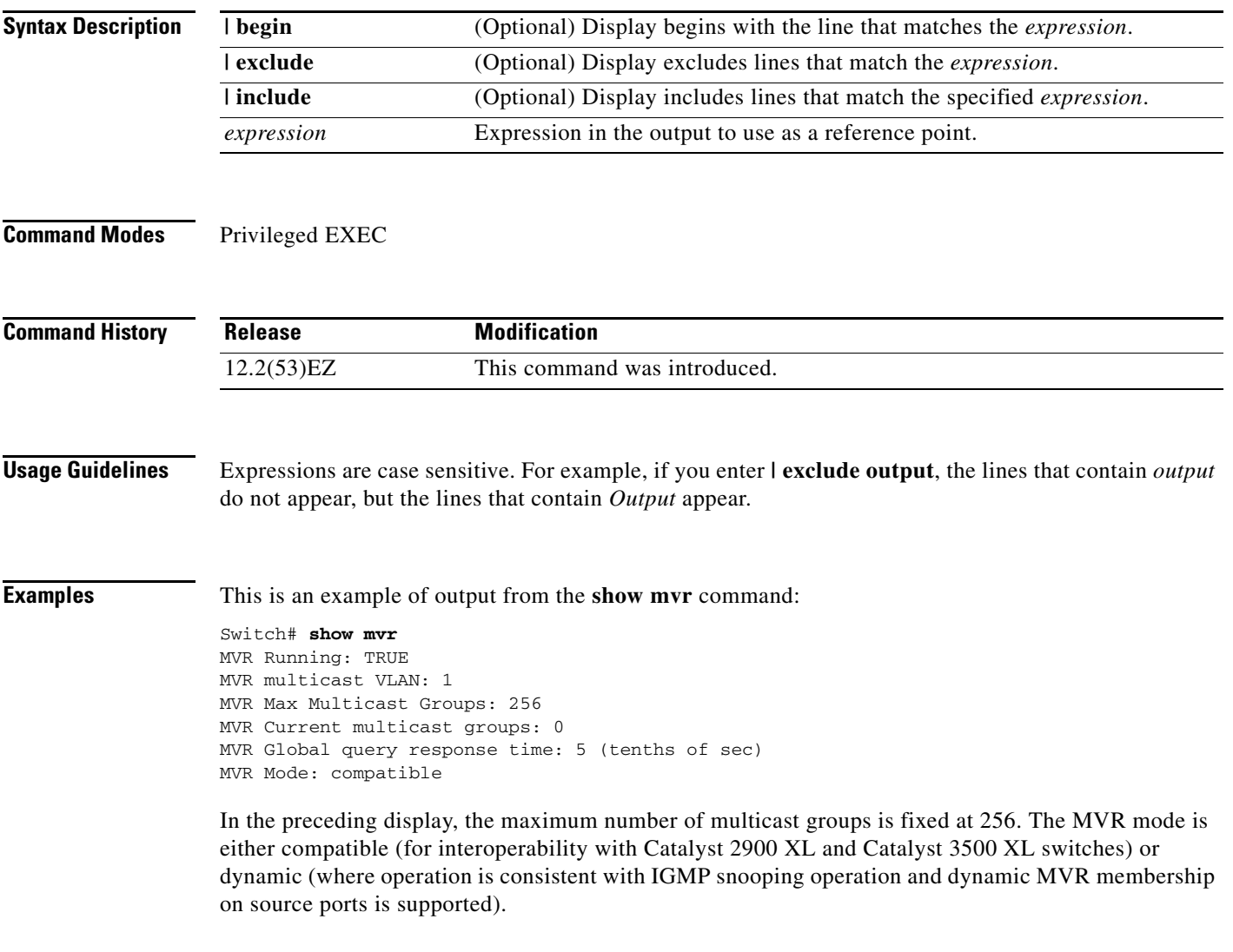

 $\overline{\phantom{a}}$ 

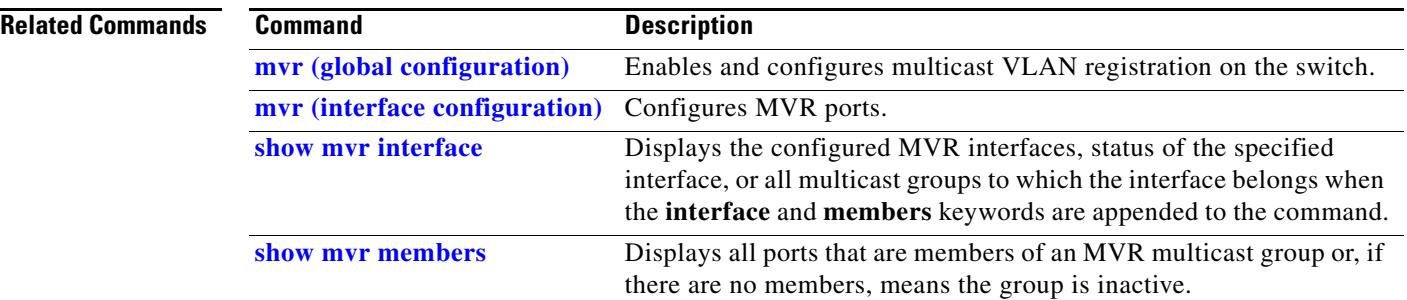

**The College** 

# <span id="page-640-0"></span>**show mvr interface**

Use the **show mvr interface** privileged EXEC command without keywords to display the Multicast VLAN Registration (MVR) receiver and source ports. Use the command with keywords to display MVR parameters for a specific receiver port.

**show mvr interface** [*interface-id* [**members** [**vlan** *vlan-id*]]] [ | {**begin** | **exclude** | **include**} *expression*]

| <b>Syntax Description</b> | interface-id                                                                                                    | interface.                                 | (Optional) Display MVR type, status, and Immediate Leave setting for the    |  |
|---------------------------|----------------------------------------------------------------------------------------------------|--------------------------------------------|-----------------------------------------------------------------------------|--|
|                           |                                                                                                    | number.                                    | Valid interfaces include physical ports (including type, module, and port   |  |
|                           | members                                                                                                    |                                            | (Optional) Display all MVR groups to which the specified interface belongs. |  |
|                           | vlan vlan-id                                                                                                    | to 4094.                                   | (Optional) Display all MVR group members on this VLAN. The range is 1       |  |
|                           | I begin                                                                                                    |                                            | (Optional) Display begins with the line that matches the expression.        |  |
|                           | l exclude                                                                                                    |                                            | (Optional) Display excludes lines that match the <i>expression</i> .        |  |
|                           | include                                                                                                    |                                            | (Optional) Display includes lines that match the specified expression.      |  |
|                           | expression                                                                                                    |                                            | Expression in the output to use as a reference point.                       |  |
|                           |                                                                                                    |                                            |                                                                             |  |
| <b>Command Modes</b>      | Privileged EXEC                                                                                                    |                                            |                                                                             |  |
| <b>Command History</b>    | <b>Release</b>                                                                                                    | <b>Modification</b>                        |                                                                             |  |
|                           | 12.2(53)EZ<br>This command was introduced.                                                                                                    |                                            |                                                                             |  |
|                           |                                                                                                    |                                            |                                                                             |  |
| <b>Usage Guidelines</b>   | If the entered port identification is a non-MVR port or a source port, the command returns an error<br>message. For receiver ports, it displays the port type, per port status, and Immediate-Leave setting.                                                                                                    |                                            |                                                                             |  |
|                           | If you enter the <b>members</b> keyword, all MVR group members on the interface appear. If you enter a<br>VLAN ID, all MVR group members in the VLAN appear.                                                                                                    |                                            |                                                                             |  |
|                           | Expressions are case sensitive. For example, if you enter $\vert$ exclude output, the lines that contain <i>output</i><br>do not appear, but the lines that contain Output appear.                                                                                                    |                                            |                                                                             |  |
| <b>Examples</b>           |                                                                                                    |                                            | This is an example of output from the show mvr interface command:           |  |
|                           | Switch# show mvr interface<br>Port<br>Type                                                                                                    | Status                                     | Immediate Leave                                                             |  |
|                           | $- - - -$<br>$\frac{1}{2} \frac{1}{2} \frac{$<br>Gi/1<br>SOURCE<br>Gi/2<br>RECEIVER | -------<br>ACTIVE/UP<br><b>ACTIVE/DOWN</b> | ------------<br><b>DISABLED</b><br>DISABLED                                 |  |

In the preceding display, Status is defined as follows:

- **•** Active means the port is part of a VLAN.
- **•** Up/Down means that the port is forwarding/nonforwarding.
- **•** Inactive means that the port is not yet part of any VLAN.

This is an example of output from the **show mvr interface** command for a specified port:

```
Switch# show mvr interface gigabitethernet0/2
Type: RECEIVER Status: ACTIVE Immediate Leave: DISABLED
```
This is an example of output from the **show mvr interface** *interface-id* **members** command:

Switch# **show mvr interface gigabitethernet0/2 members** 239.255.0.0 DYNAMIC ACTIVE 239.255.0.1 DYNAMIC ACTIVE 239.255.0.2 DYNAMIC ACTIVE 239.255.0.3 DYNAMIC ACTIVE 239.255.0.4 DYNAMIC ACTIVE 239.255.0.5 DYNAMIC ACTIVE<br>239.255.0.6 DYNAMIC ACTIVE DYNAMIC ACTIVE 239.255.0.7 DYNAMIC ACTIVE 239.255.0.8 DYNAMIC ACTIVE 239.255.0.9 DYNAMIC ACTIVE

#### **Related Commands**

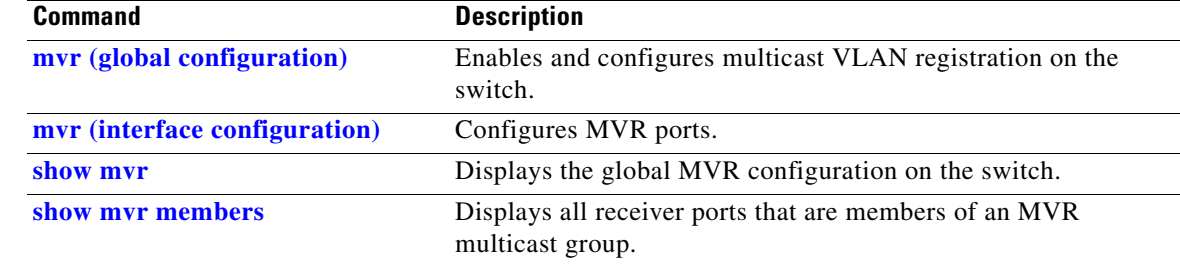

## <span id="page-642-0"></span>**show mvr members**

Use the **show mvr members** privileged EXEC command to display all receiver and source ports that are currently members of an IP multicast group.

**show mvr members** [*ip-address*] [ | {**begin** | **exclude** | **include**} *expression*]

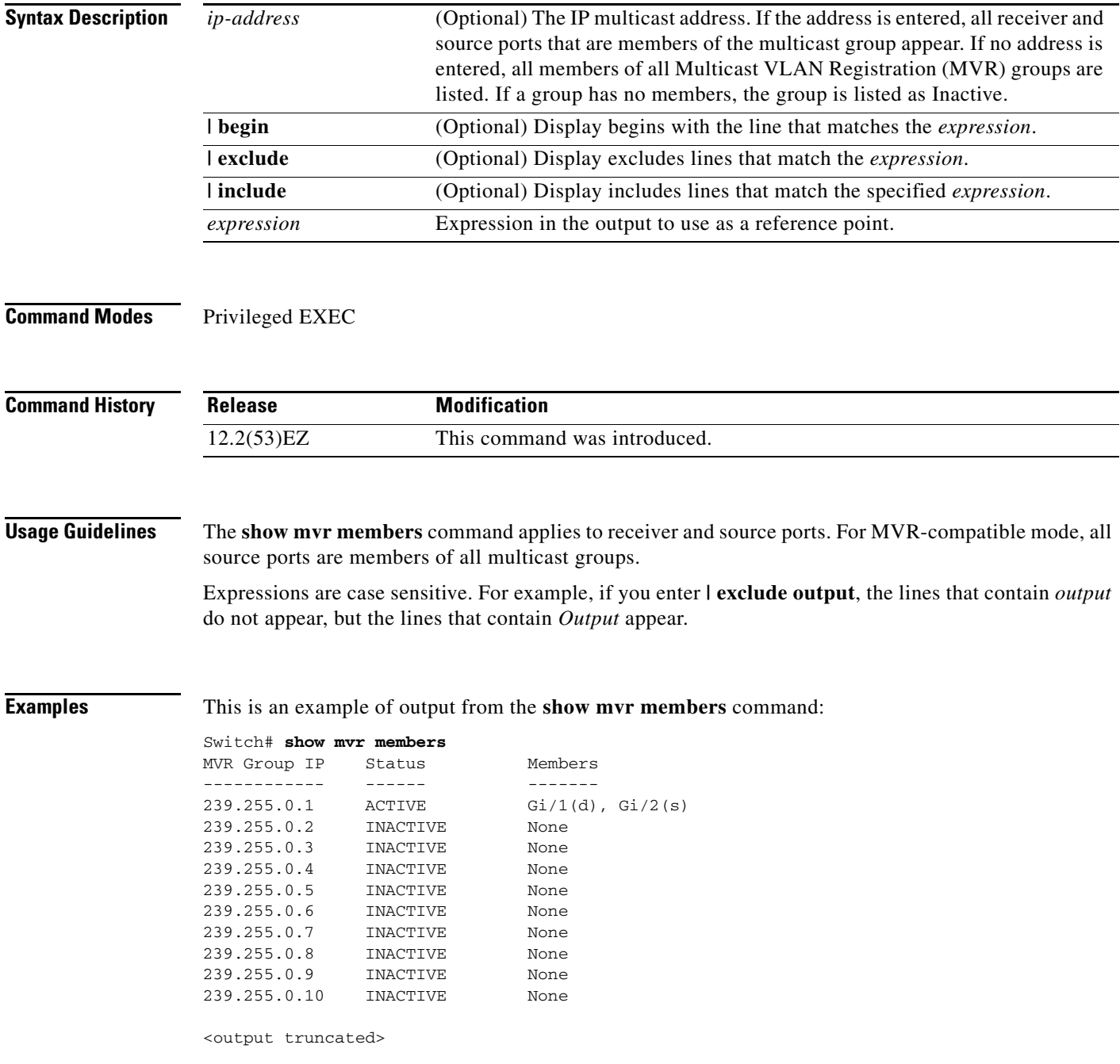

 $\mathbf{I}$ 

This is an example of output from the **show mvr members** *ip-address* command. It displays the members of the IP multicast group with that address:

```
Switch# show mvr members 239.255.0.2
239.255.003.--22 ACTIVE
                                           Gi/1(d), Gi/2(d), Gi/3(d),<br>Gi/4(d), Gi/5(s)
```
#### **Related Commands**

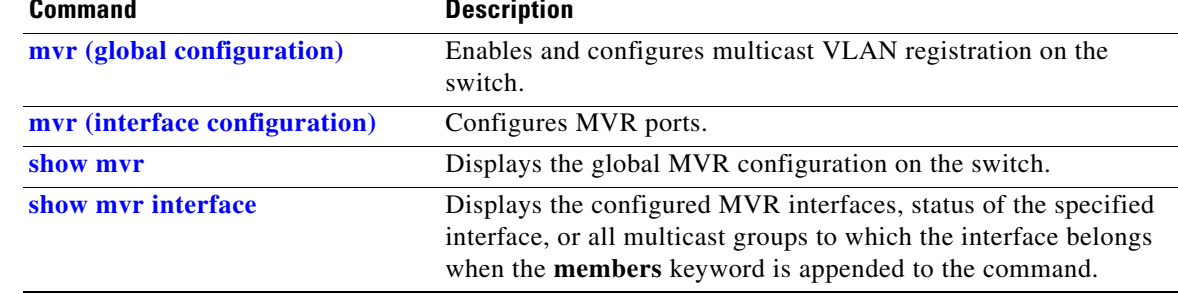

**The Second** 

### **show nmsp**

Use the **show nmsp** privileged EXEC command to display the Network Mobility Services Protocol (NMSP) information for the switch. This command is available only when your switch is running the cryptographic (encrypted) software image.

**show nmsp** {**attachment suppress interface** | **capability** | **notification interval** | **statistics** {**connection** | **summary**} | **status** | **subscription** {**detail** | **summary**}} [ | {**begin | exclude** | **include**} *expression*]

| <b>Syntax Description</b> | attachment suppress<br>interface                                                          | Display attachment suppress interfaces.                                                                                                    |  |  |
|---------------------------|-------------------------------------------------------------------------------------------|----------------------------------------------------------------------------------------------------|--|--|
|                           | capability                                                                                | Display switch capabilities including the supported services and<br>subservices.<br>Display the notification intervals of the supported services. |  |  |
|                           | notification interval                                                                     |                                                                                                    |  |  |
|                           | statistics {connection                                                                    | Display the NMSP statistics information.                                                                                                    |  |  |
|                           | $summary$ }                                                                               | connection—display the message counters on each connection.                                                                                       |  |  |
|                           |                                                                                           | summary—display the global counters.                                                                                                    |  |  |
|                           | status                                                                                    | Display information about the NMSP connections.                                                                                                   |  |  |
|                           | subscription {detail                                                                      | Display the subscription information on each NMSP connection.                                                                                     |  |  |
|                           | summary }                                                                                 | detail—display all services and subservices subscribed on each<br>connection.                                                                     |  |  |
|                           |                                                                                           | summary—display all services subscribed on each connection.                                                                                       |  |  |
|                           | I begin                                                                                   | (Optional) Display begins with the line that matches the expression.                                                                              |  |  |
|                           | l exclude                                                                                 | (Optional) Display excludes lines that match the expression.                                                                                      |  |  |
|                           | l include                                                                                 | (Optional) Display includes lines that match the specified expression.                                                                            |  |  |
|                           | expression                                                                                | Expression in the output to use as a reference point.                                                                                             |  |  |
|                           |                                                                                           |                                                                                                    |  |  |
| <b>Command Modes</b>      | Privileged EXEC                                                                           |                                                                                                    |  |  |
| <b>Command History</b>    | <b>Release</b>                                                                            | <b>Modification</b>                                                                                                    |  |  |
|                           | 12.2(53)EZ                                                                                | This command was introduced.                                                                                                    |  |  |
|                           |                                                                                           |                                                                                                    |  |  |
| <b>Examples</b>           | This is an example of output from the show nmsp attachment suppress interface command:    |                                                                                                    |  |  |
|                           | Switch# show nmsp attachment suppress interface<br>NMSP Attachment Suppression Interfaces |                                                                                                    |  |  |
|                           | GigabitEthernet1/1<br>GigabitEthernet1/2                                                  |                                                                                                    |  |  |
|                           |                                                                                           |                                                                                                    |  |  |

This is an example of output from the **show nmsp capability** command:

```
Switch# show nmsp capability
NMSP Switch Capability
------------------------------
Service Subservice
----------- --------------
Attachment Wired Station
Location Subscription
```
This is an example of output from the **show nmsp notification interval** command:

```
Switch# show nmsp notification interval
NMSP Notification Intervals
----------------------------------
Attachment notify interval: 30 sec (default)
Location notify interval: 30 sec (default)
```
This is an example of output from the **show nmsp statistics connection** and **show nmsp statistics summary** commands:

```
Switch# show nmsp statistics connection
NMSP Connection Counters
----------------------------------
Connection 1:
   Connection status: UP
   Freed connection: 0
  Tx message count Rx message count
   ----------------------- -----------------------
  Subscr Resp: 1 Subscr Req: 1
   Capa Notif: 1 Capa Notif: 1
  Atta Resp: 1 Atta Req: 1
   Atta Notif: 0
  Loc Resp: 1 Loc Req: 1
   Loc Notif: 0
Unsupported msg: 0
Switch# show nmsp statistics summary
NMSP Global Counters
----------------------------
  Send too big msg: 0
  Failed socket write: 0
  Partial socket write: 0
  Socket write would block: 0
  Failed socket read: 0
  Socket read would block: 0
```
 Transmit Q full: 0 Max Location Notify Msg: 0 Max Attachment Notify Msg: 0 Max Tx Q Size: 0

This is an example of output from the **show nmsp status** command:

```
Switch# show nmsp status
NMSP Status
----------------
NMSP: enabled
MSE IP Address TxEchoResp RxEchoReq TxData RxData
172.19.35.109 5 5 4 4
```
This is an example of output from the **show nmsp show subscription detail** and the **show nmsp show subscription summary** commands:

Switch# **show nmsp subscription detail** Mobility Services Subscribed by 172.19.35.109: Subservices ----------------- ------------------- Attachment: Wired Station Location: Subscription Switch# **show nmsp subscription summary** Mobility Services Subscribed: MSE IP Address Services -------------------- --------------------- 172.19.35.109 Attachment, Location

 $\overline{\phantom{a}}$ 

# **show pagp**

Use the **show pagp** EXEC command to display Port Aggregation Protocol (PAgP) channel-group information.

**show pagp** [*channel-group-number*] {**counters** | **dual-active** | **internal** | **neighbor**} [ **|** {**begin** | **exclude** | **include**} *expression*]]

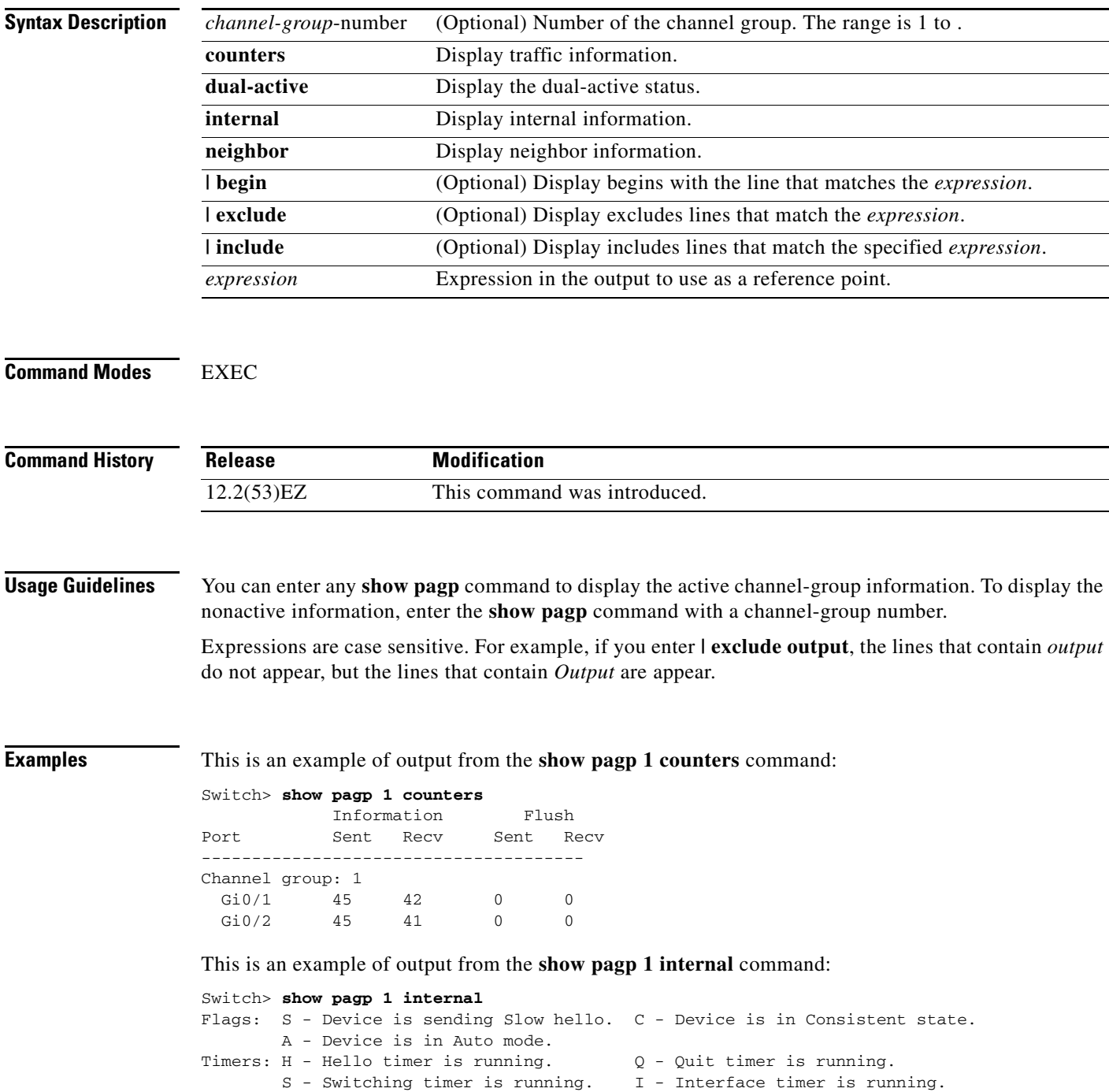
a ka

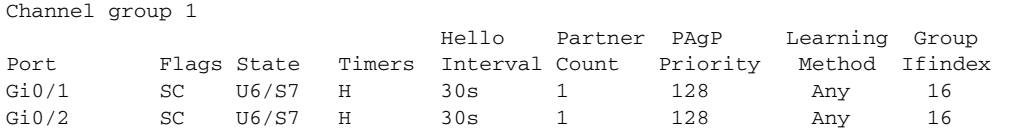

### This is an example of output from the **show pagp 1 neighbor** command:

### Switch> **show pagp 1 neighbor**

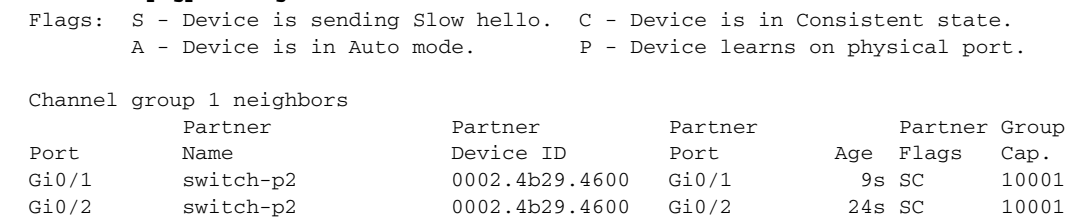

This is an example of output from the **show pagp dual-active** command:

#### Switch> **show pagp dual-active** PAgP dual-active detection enabled: Yes PAgP dual-active version: 1.1

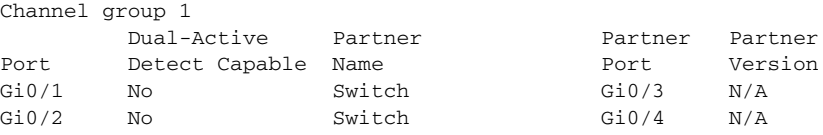

<output truncated>

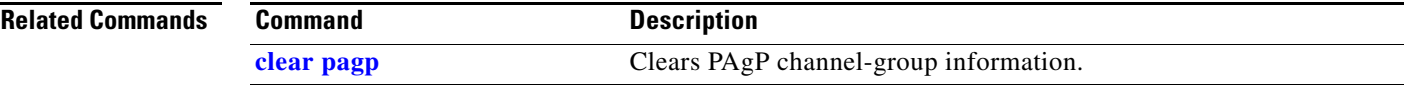

### **show parser macro**

Use the **show parser macro** EXEC command to display the parameters for all configured macros or for one macro on the switch.

**show parser macro** [{**brief | description** [**interface** *interface-id*] | **name** *macro-name*}] [ | {**begin** | **exclude** | **include**} *expression*]

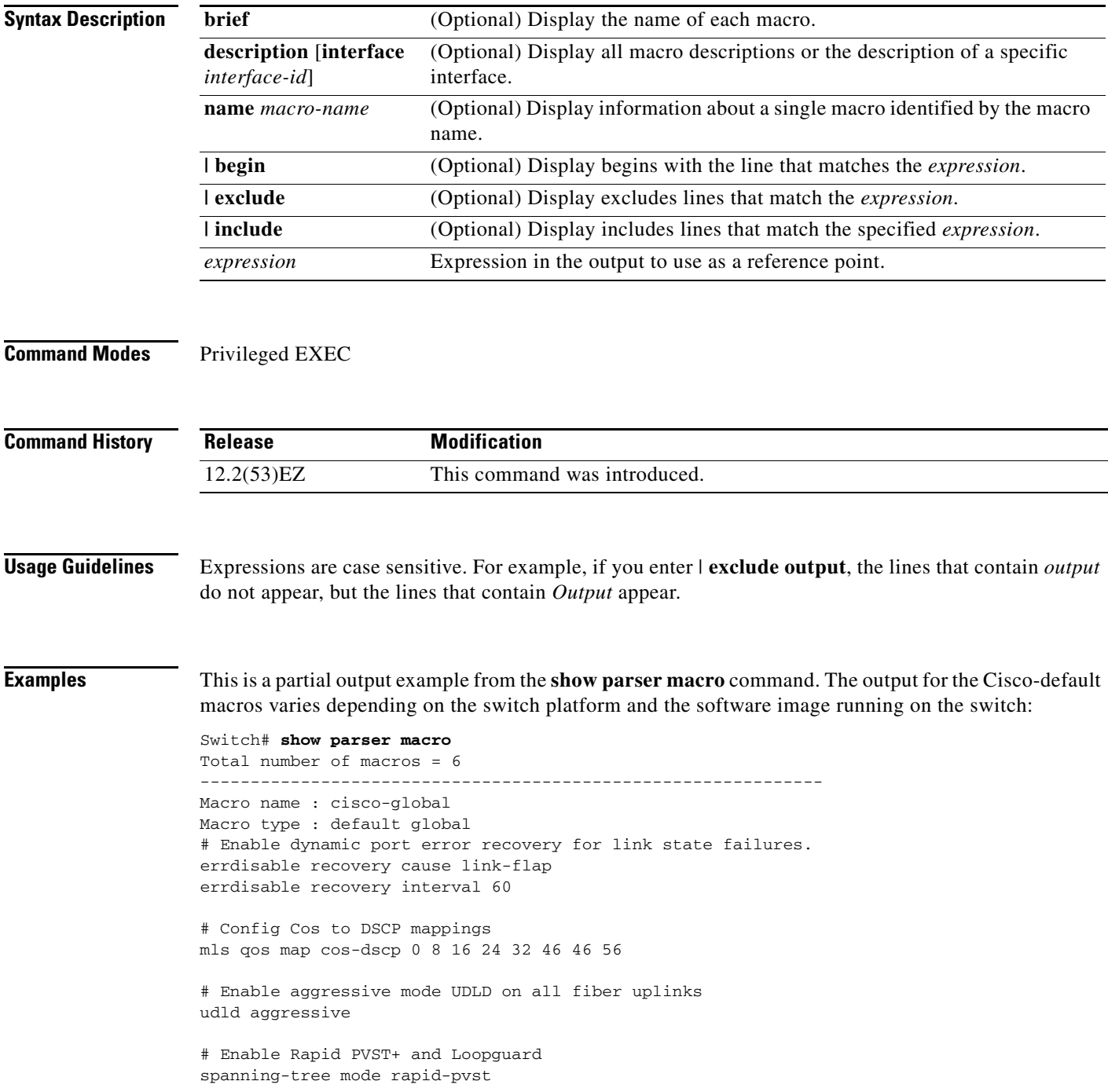

```
spanning-tree loopguard default
spanning-tree extend system-id
<output truncated>
--------------------------------------------------------------
Macro name : cisco-wireless
Macro type : default interface
# macro keywords $native_vlan
# Access Uplink to Distribution
# Define unique Native VLAN on trunk ports
# Recommended native vlan should NOT be 1
switchport trunk native vlan $native_vlan
# Update the allowed VLAN range such that it
# includes data, voice and native VLANs
switchport trunk allowed vlan ALL
# Hardcode trunk and disable negotiation to speed up convergence
switchport mode trunk
switchport nonegotiate
# Configure qos to trust this interface
auto qos voip trust
mls qos trust cos
# Ensure that switch devices cannot become active on the interface.
spanning-tree bpduguard enable
 --------------------------------------------------------------
Switch#
```
### This is an example of output from the **show parser macro name** command:

```
Switch# show parser macro name standard-switch10
Macro name : standard-switch10
Macro type : customizable
macro description standard-switch10
# Trust QoS settings on VOIP packets
auto qos voip trust
# Allow port channels to be automatically formed
channel-protocol pagp
```
This is an example of output from the **show parser macro brief** command:

#### Switch# **show parser macro brief**

```
 default global : cisco-global
     default interface: cisco-desktop
     default interface: cisco-phone
    default interface: cisco-switch
    default interface: cisco-router
     default interface: cisco-wireless
Switch#
```
This is an example of output from the **show parser description** command:

```
Switch# show parser macro description
Global Macro(s): cisco-global
Interface Macro Description(s)
--------------------------------------------------------------
Gi0/1 standard-switch10
Gi0/2 this is test macro
--------------------------------------------------------------
```
 $\mathbf l$ 

This is an example of output from the **show parser description interface** command:

Switch# **show parser macro description interface gigabitethernet0/2** Interface Macro Description -------------------------------------------------------------- Gi0/2 this is test macro --------------------------------------------------------------

### **Related Commands Command Description**

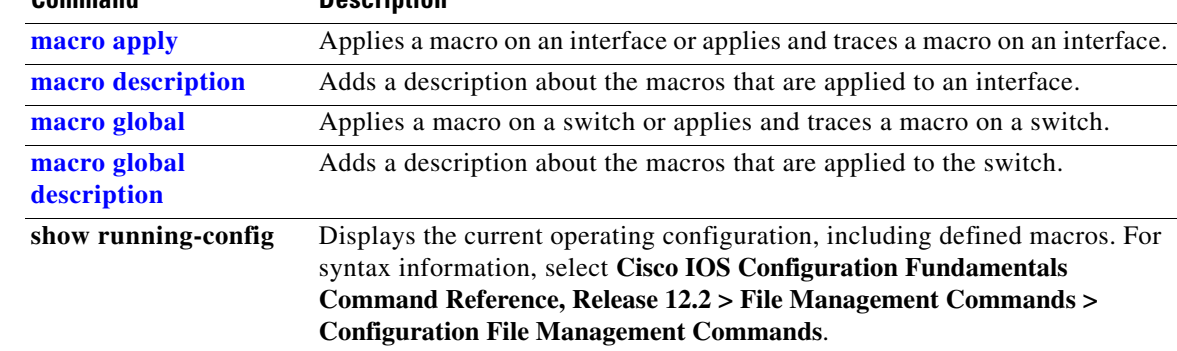

# **show policy-map**

Use the **show policy-map** EXEC command to display quality of service (QoS) policy maps, which define classification criteria for incoming traffic. Policy maps can include policers that specify the bandwidth limitations and the action to take if the limits are exceeded.

**show policy-map** [*policy-map-name* [**class** *class-map-name*]] [ | {**begin** | **exclude** | **include**} *expression*]

| <b>Syntax Description</b> | policy-map-name                                                                                                    | (Optional) Display the specified policy-map name.                                                                                                    |  |
|---------------------------|----------------------------------------------------------------------------------------------------|----------------------------------------------------------------------------------------------------|--|
|                           | class class-map-name                                                                                                    | (Optional) Display QoS policy actions for a individual class.                                                                                                    |  |
|                           | I begin                                                                                                    | (Optional) Display begins with the line that matches the <i>expression</i> .                                                                                                    |  |
|                           | exclude                                                                                                    | (Optional) Display excludes lines that match the expression.                                                                                                    |  |
|                           | l include                                                                                                    | (Optional) Display includes lines that match the specified expression.                                                                                                    |  |
|                           | expression                                                                                                    | Expression in the output to use as a reference point.                                                                                                    |  |
|                           |                                                                                                    |                                                                                                    |  |
| <b>Note</b>               |                                                                                                    | Though visible in the command-line help string, the <b>control-plane</b> and <b>interface</b> keywords are not<br>supported, and the statistics shown in the display should be ignored. |  |
| <b>Command Modes</b>      | <b>EXEC</b>                                                                                                    |                                                                                                    |  |
| <b>Command History</b>    | <b>Release</b>                                                                                                    | <b>Modification</b>                                                                                                    |  |
|                           | 12.2(53)EZ                                                                                                    | This command was introduced.                                                                                                    |  |
| <b>Usage Guidelines</b>   | Expressions are case sensitive. For example, if you enter $\vert$ exclude output, the lines that contain <i>output</i><br>do not appear, but the lines that contain Output appear. |                                                                                                    |  |
| <b>Examples</b>           | This is an example of output from the show policy-map command:                                                                                                    |                                                                                                    |  |
|                           | Switch> show policy-map<br>Policy Map videowizard_policy2<br>class videowizard_10-10-10-10<br>set dscp 34<br>police 100000000 2000000 exceed-action drop                           |                                                                                                    |  |
|                           | Policy Map mypolicy<br>class dscp5<br>set dscp 6                                                                                                    |                                                                                                    |  |
|                           |                                                                                                    |                                                                                                    |  |

 $\overline{\phantom{a}}$ 

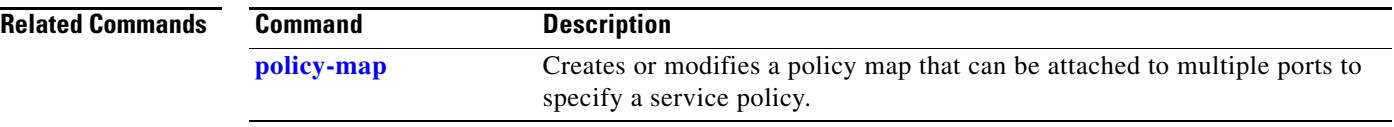

П

### **show port-security**

Use the **show port-security** privileged EXEC command to display port-security settings for an interface or for the switch.

**show port-security** [**interface** *interface-id*] [**address** | **vlan**] [ **|** {**begin** | **exclude** | **include**} *expression*]

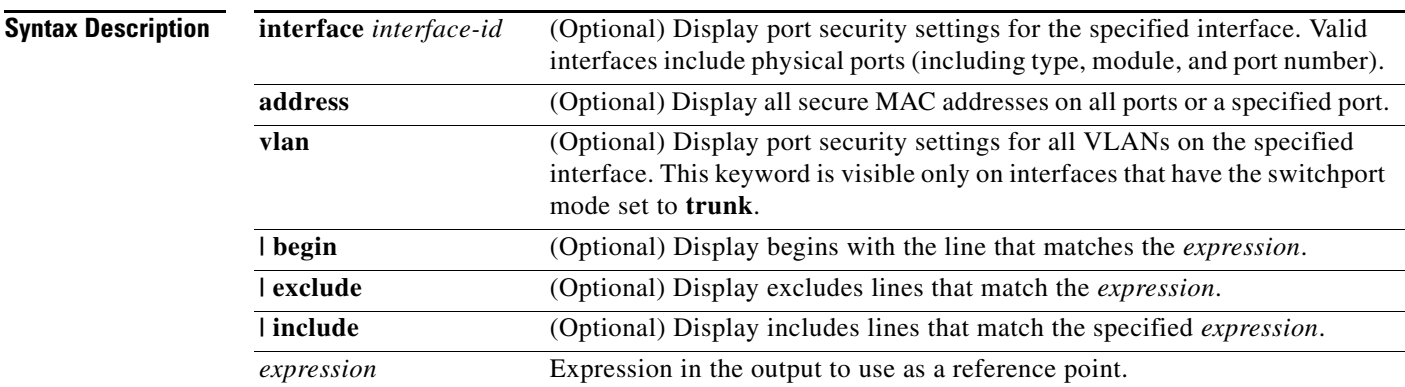

### **Command Modes** Privileged EXEC

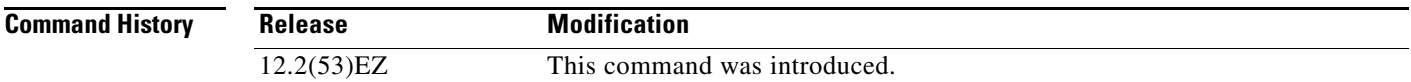

**Usage Guidelines** If you enter the command without keywords, the output includes the administrative and operational status of all secure ports on the switch.

If you enter an *interface-id*, the command displays port security settings for the interface.

If you enter the **address** keyword, the command displays the secure MAC addresses for all interfaces and the aging information for each secure address.

If you enter an *interface-id* and the **address** keyword, the command displays all the MAC addresses for the interface with aging information for each secure address. You can also use this command to display all the MAC addresses for an interface even if you have not enabled port security on it.

If you enter the **vlan** keyword, the command displays the configured maximum and the current number of secure MAC addresses for all VLANs on the interface. This option is visible only on interfaces that have the switchport mode set to **trunk**.

Expressions are case sensitive. For example, if you enter **| exclude output**, the lines that contain *output*  do not appear, but the lines that contain *Output* appear.

**Examples** This is an example of the output from the **show port-security** command:

Switch# **show port-security** Secure Port MaxSecureAddr CurrentAddr SecurityViolation Security Action

Г

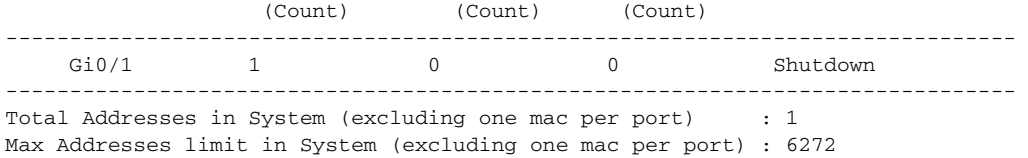

#### This is an example of output from the **show port-security interface** *interface-id* command:

```
Switch# show port-security interface gigabitethernet0/1
Port Security : Enabled
Port status : SecureUp
Violation mode : Shutdown
Maximum MAC Addresses : 1
Total MAC Addresses : 0
Configured MAC Addresses : 0
Aging time : 0 mins
Aging type : Absolute
SecureStatic address aging : Disabled
Security Violation count : 0
```
This is an example of output from the **show port-security address** command:

#### Switch# **show port-security address**

Secure Mac Address Table ------------------------------------------------------------------- Vlan Mac Address Type **Ports** Remaining Age (mins) ---- ----------- ---- ----- ------------- 1 0006.0700.0800 SecureConfigured Gi0/2 1 ------------------------------------------------------------------- Total Addresses in System (excluding one mac per port) : 1 Max Addresses limit in System (excluding one mac per port) : 6272

This is an example of output from the **show port-security interface gigabitethernet0/2 address**  command:

```
Switch# show port-security interface gigabitethernet0/2 address
          Secure Mac Address Table
```
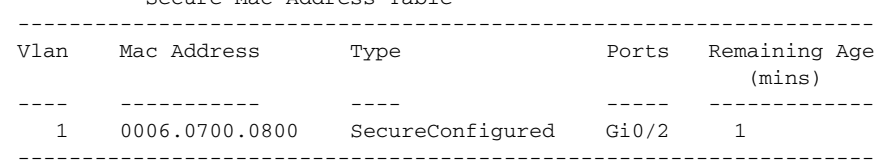

Total Addresses: 1

This is an example of output from the **show port-security interface** *interface-id* **vlan** command:

```
Switch# show port-security interface gigabitethernet0/2 vlan 
Default maximum:not set, using 5120
VLAN Maximum Current 
   5 default 1
  10 default 54
   11 default 101
   12 default 101
   13 default 201
   14 default 501
```
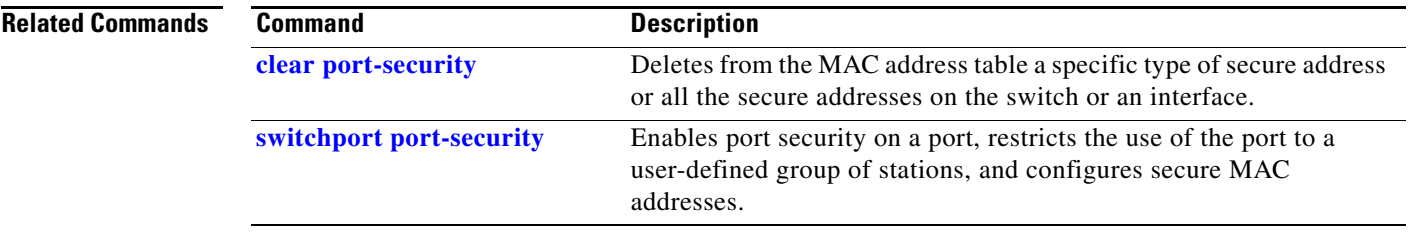

 $\blacksquare$ 

# **show power inline**

Use the **show power inline** EXEC command to display the Power over Ethernet (PoE) status for the specified PoE port or for all PoE ports.

**show power inline** [*interface-id* | **consumption** ] [ **|** {**begin** | **exclude** | **include**} *expression*]

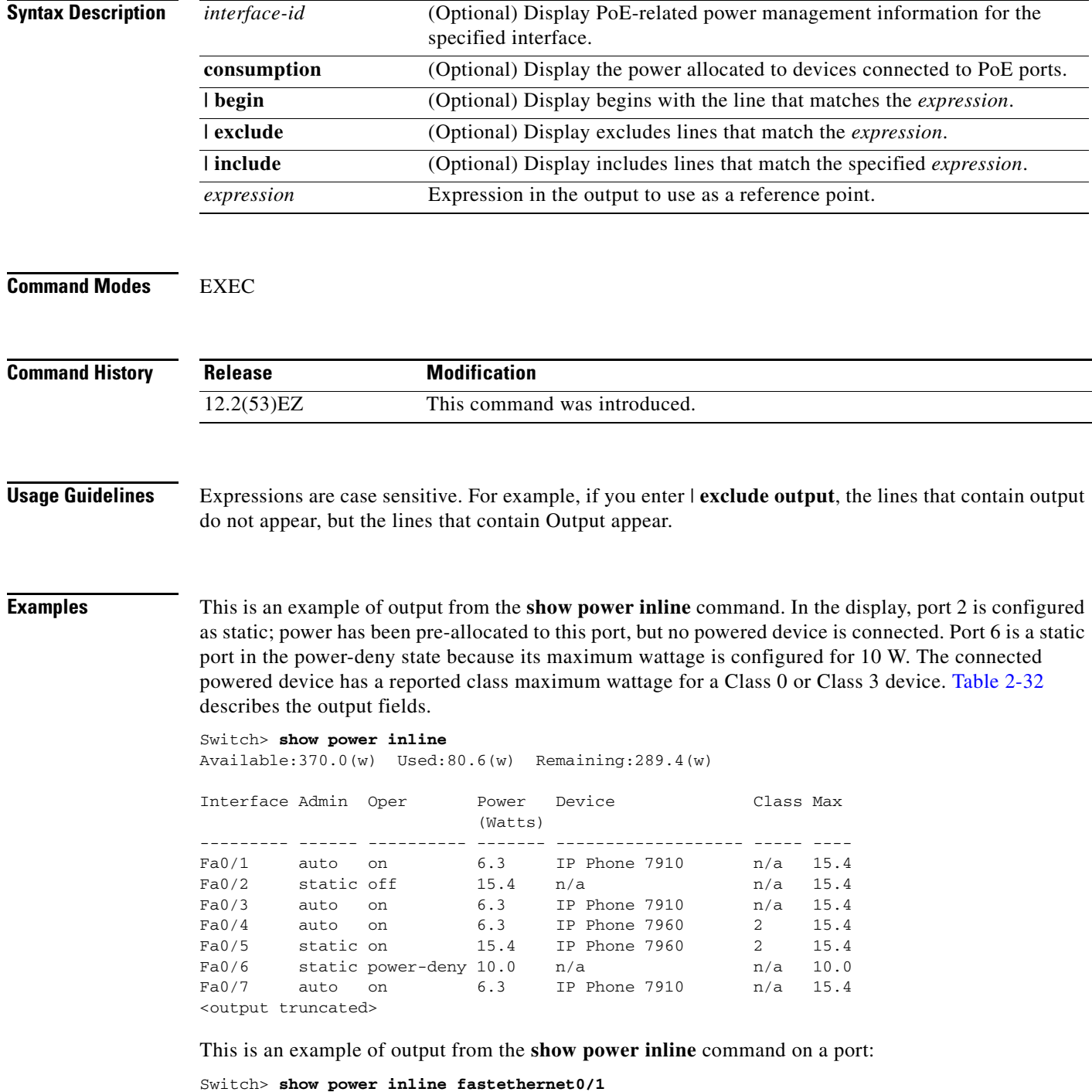

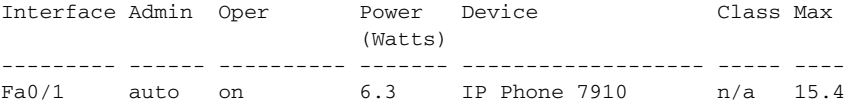

This is an example of output from the **show power inline consumption** command on all PoE switch ports:

Switch> **show power inline consumption**  Default PD consumption : 15400 mW

<span id="page-658-0"></span>*Table 2-32 show power inline interface Field Descriptions*

| <b>Field</b> | <b>Description</b>                                                                                                    |  |
|--------------|----------------------------------------------------------------------------------------------------|--|
| Admin        | Administration mode: auto, off, static                                                                                                   |  |
| Oper         | Operating mode:                                                                                                    |  |
|              | on—the powered device is detected, and power is applied.                                                                                 |  |
|              | off—no PoE is applied.                                                                                                    |  |
|              | faulty—device detection or a powered device is in a faulty state.                                                                        |  |
|              | power-deny—a powered device is detected, but no PoE is available, or the<br>maximum wattage exceeds the detected powered-device maximum. |  |
| Power        | The supplied PoE in watts                                                                                                    |  |
| Device       | The device type detected: n/a, unknown, Cisco powered-device, IEEE<br>powered-device, <name cdp="" from=""></name>                       |  |
| Class        | The IEEE classification: $n/a$ , Class <0–4>                                                                                             |  |
| Available    | The total amount of PoE in the system                                                                                                    |  |
| Used         | The amount of PoE allocated to ports                                                                                                    |  |
| Remaining    | The amount of PoE not allocated to ports in the system. (Available $-$ Used $=$<br>Remaining)                                            |  |

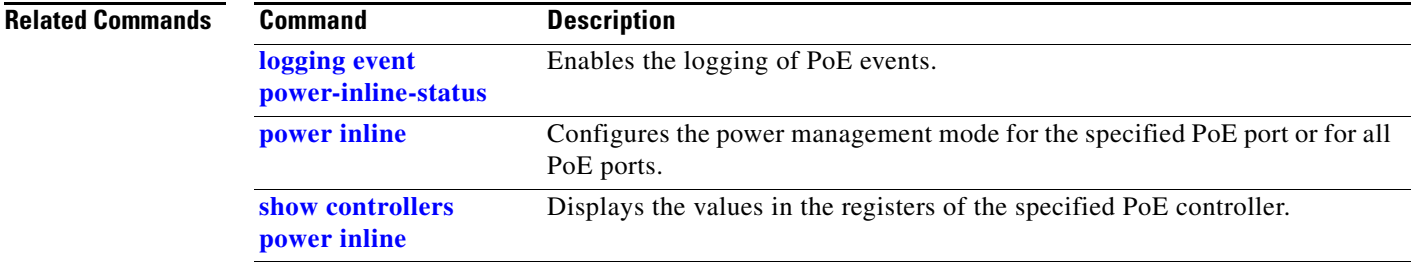

# **show rep topology**

Use the **show rep topology** EXEC command to display Resilient Ethernet Protocol (REP) topology information for a segment or for all segments, including the primary and secondary edge ports in the segment.

**show rep topology [segment** *segment\_id*] [**archive**] [**detail**] [ | {**begin** | **exclude** | **include**} *expression*]

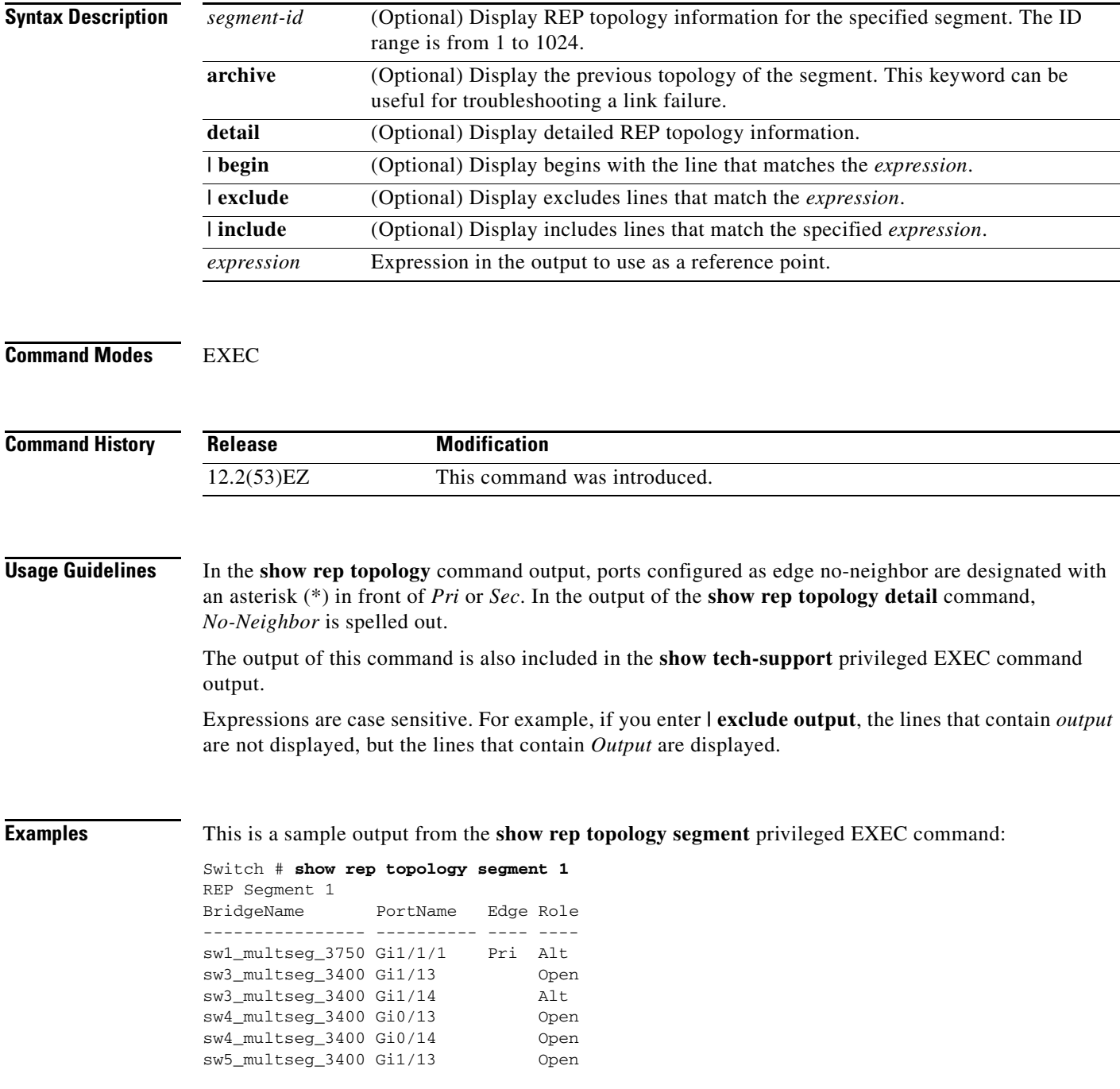

 $\mathbf I$ 

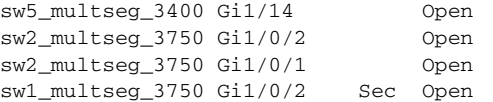

This is a sample output from the **show rep topology** command when the edge ports are configured to have no REP neighbor:

Switch # **show rep topology** 

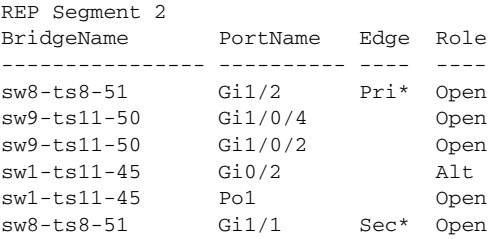

This example shows output from the **show rep topology detail** command:

Switch# **show rep topology detail** REP Segment 2 repc\_2\_24ts, Fa0/2 (Primary Edge) Alternate Port, some vlans blocked Bridge MAC: 0019.e714.5380 Port Number: 004 Port Priority: 080 Neighbor Number: 1 / [-10] repc\_3\_12cs, Gi1/1 (Intermediate) Open Port, all vlans forwarding Bridge MAC: 001a.a292.3580 Port Number: 001 Port Priority: 000 Neighbor Number: 2 / [-9] repc\_3\_12cs, Po10 (Intermediate) Open Port, all vlans forwarding Bridge MAC: 001a.a292.3580 Port Number: 080 Port Priority: 000 Neighbor Number: 3 / [-8] repc\_4\_12cs, Po10 (Intermediate) Open Port, all vlans forwarding Bridge MAC: 001a.a19d.7c80 Port Number: 080 Port Priority: 000 Neighbor Number: 4 / [-7] repc\_4\_12cs, Gi0/2 (Intermediate) Alternate Port, some vlans blocked Bridge MAC: 001a.a19d.7c80 Port Number: 002 Port Priority: 040 Neighbor Number: 5 / [-6]

<output truncated>

 $\mathbf l$ 

This example shows output from the **show rep topology segment archive** command:

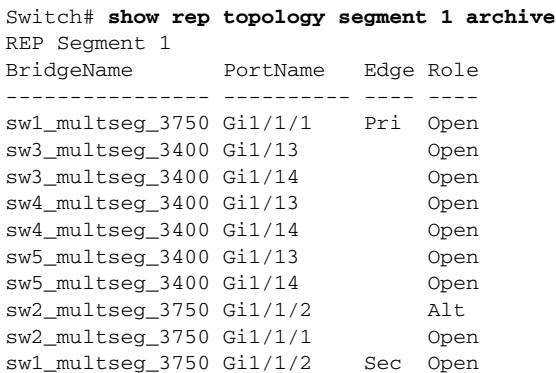

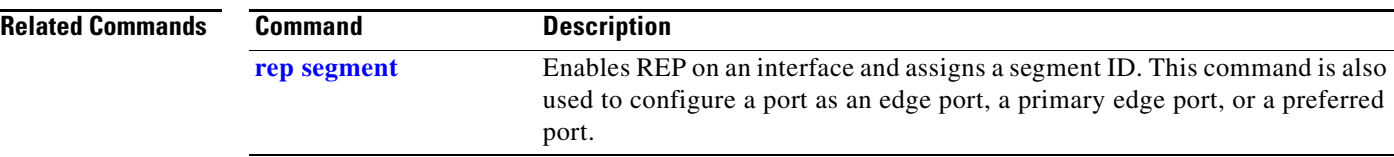

# **show sdm prefer**

To display information about the Switch Database Management (SDM) templates, use the **show sdm prefer** command in privileged EXEC mode.

**show sdm prefer** [**default** | **lanbase-routing** | **dual-ipv4-and-ipv6** {**default | routing**} | **routing**] [ **|** {**begin** | **exclude** | **include**} *expression*]

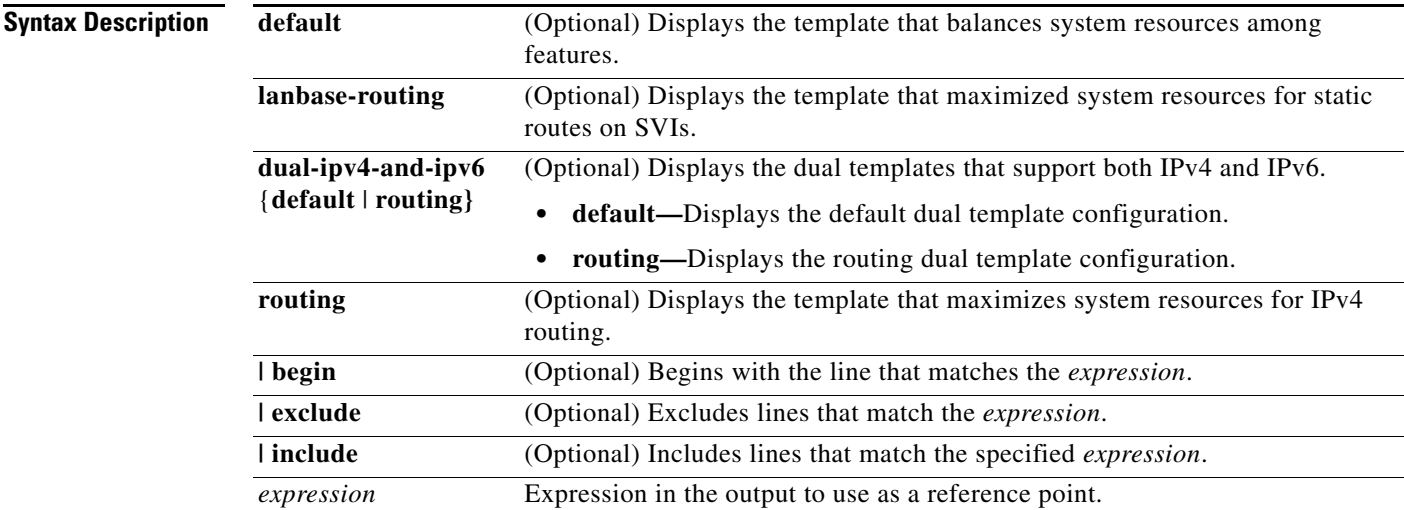

### **Command Modes** Privileged EXEC (#)

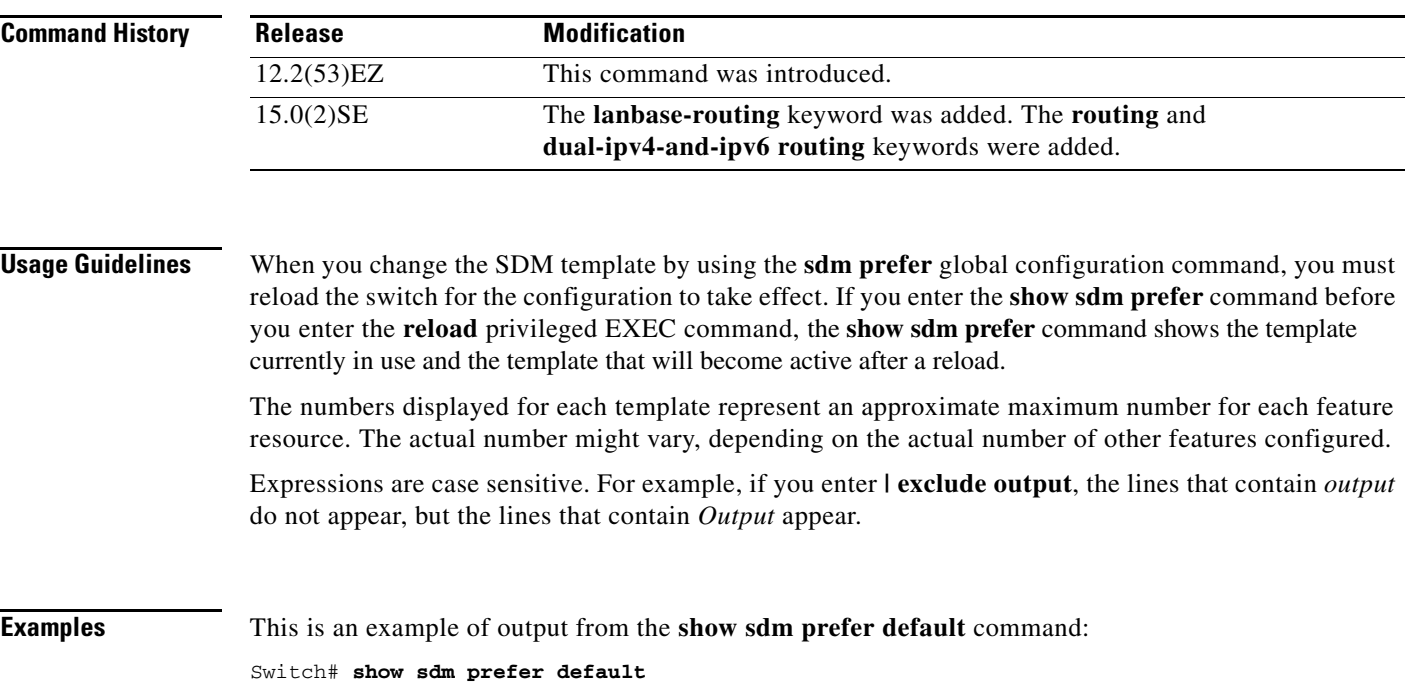

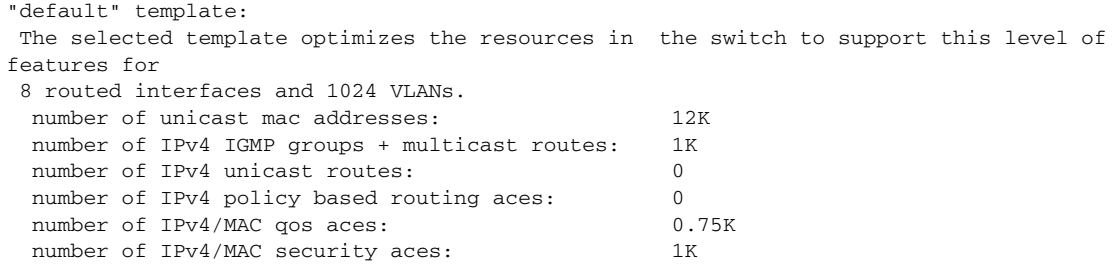

### This is an example of output from the **show sdm prefer dual-ipv4-and-ipv6 default** command:

```
Switch# show sdm prefer dual-ipv4-and-ipv6 default
"dual-ipv4-and-ipv6 default" template:
 The selected template optimizes the resources in the switch to support this level of 
features for
 8 routed interfaces and 1024 VLANs.
 number of unicast mac addresses: 8K
  number of IPv4 IGMP groups + multicast routes: 1K
 number of IPv4 unicast routes: 0
  number of IPv6 multicast groups: 1.125k
 number of directly-connected IPv6 addresses: 0
  number of indirect IPv6 unicast routes: 0
 number of IPv4 policy based routing aces: 0
  number of IPv4/MAC qos aces: 0.75K
 number of IPv4/MAC security aces: 1K
 number of IPv6 policy based routing aces: 0
  number of IPv6 qos aces: 0.625k
```
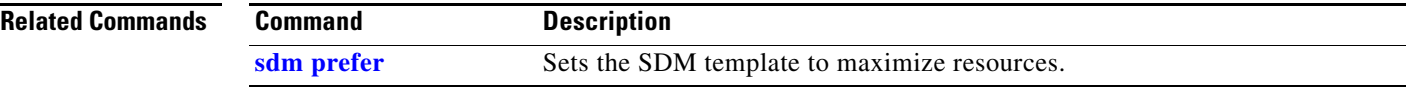

number of IPv6 security aces: 0.5K

# **show setup express**

Use the **show setup express** privileged EXEC command to display if Express Setup mode is active on the switch.

**show setup express** [ **|** {**begin** | **exclude** | **include**} *expression*]

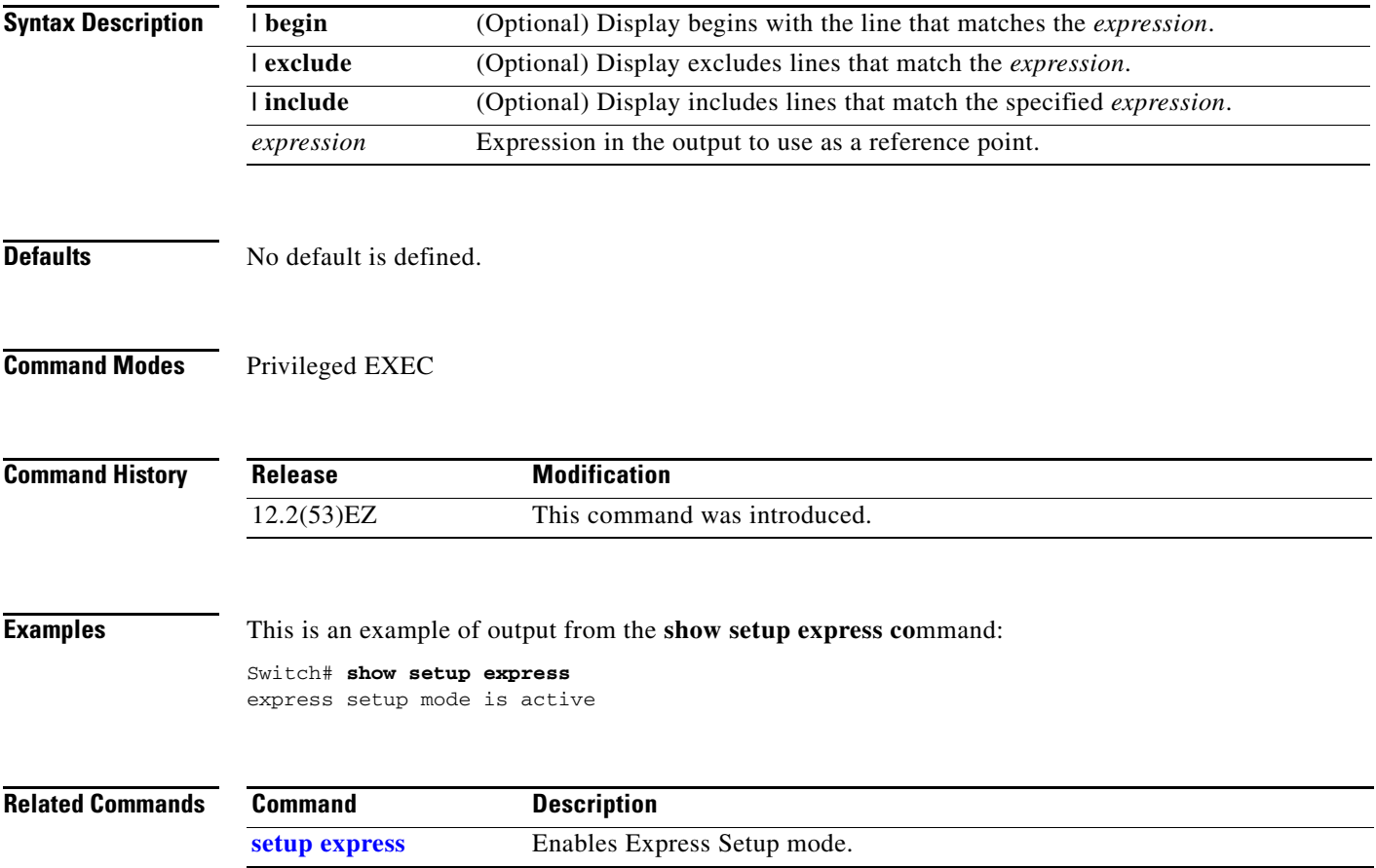

# **show shell**

Use the **show shell** privileged EXEC command to display shell information.

**show shell** [**environment | functions | triggers**] [ | {**begin** | **exclude** | **include**} *expression*]

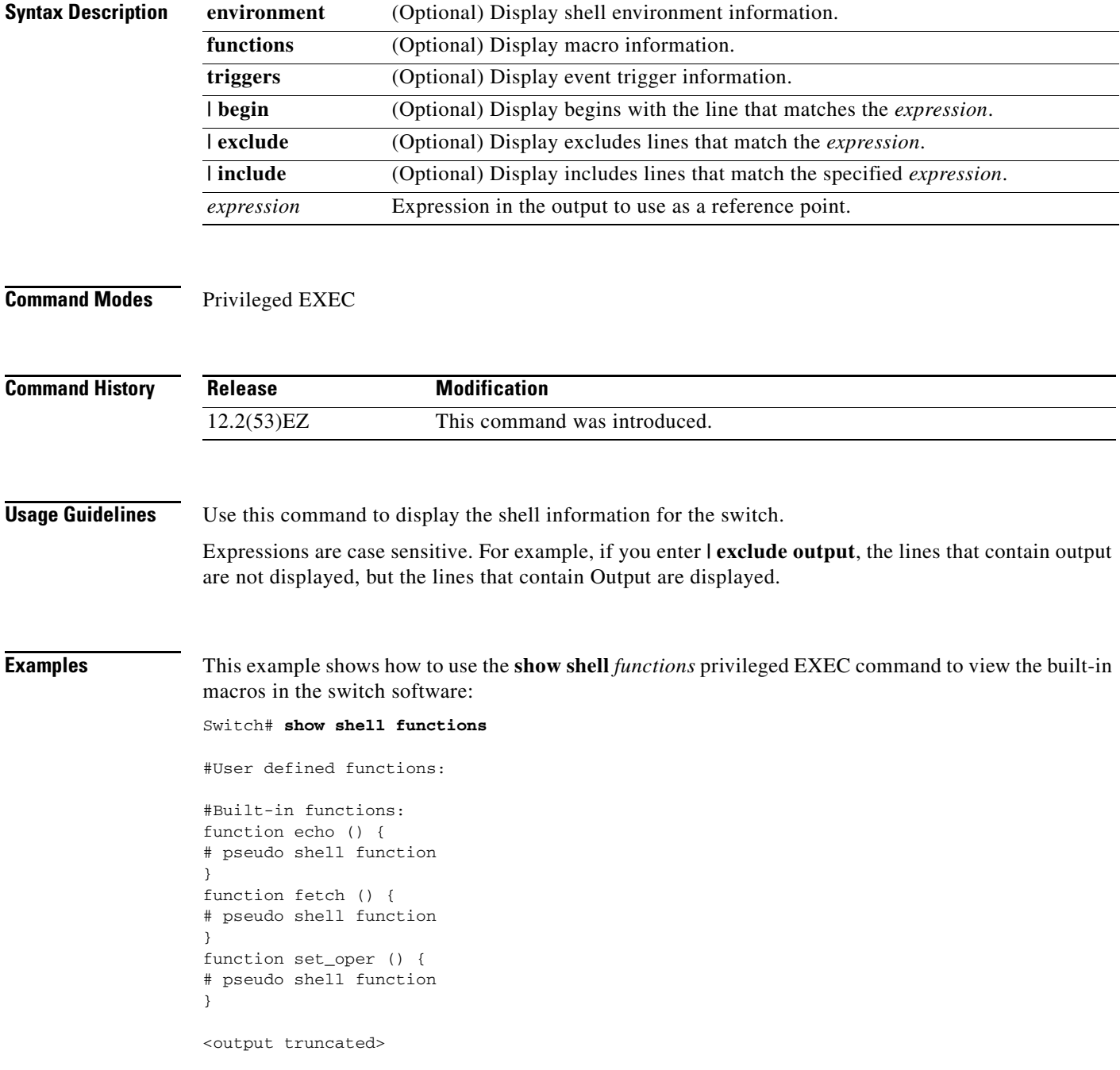

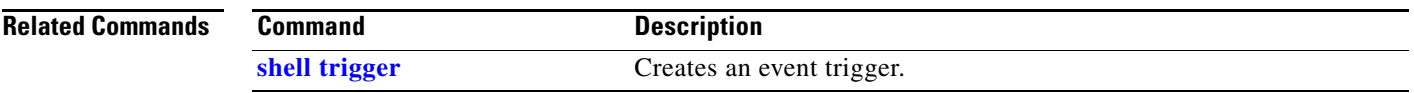

 $\blacksquare$ 

### **show spanning-tree**

Use the **show spanning-tree** EXEC command to display spanning-tree state information.

- **show spanning-tree** [*bridge-group* | **active** [**detail**] | **backbonefast** | **blockedports** | **bridge | detail** [**active**] | **inconsistentports** | **interface** *interface-id* | **mst** | **pathcost method** | **root** | **summary** [**totals**] | **uplinkfast** | **vlan** *vlan-id*] [ **|** {**begin** | **exclude** | **include**} *expression*]
- **show spanning-tree** *bridge-group* [**active** [**detail**] | **blockedports** | **bridge** | **detail** [**active**] | **inconsistentports** | **interface** *interface-id* | **root** | **summary**] [ **|** {**begin** | **exclude** | **include**} *expression*]
- **show spanning-tree vlan** *vlan-id* [**active** [**detail**] | **blockedports** | **bridge** | **detail** [**active**] | **inconsistentports** | **interface** *interface-id* | **root** | **summary**] [ **|** {**begin** | **exclude** | **include**} *expression*]
- **show spanning-tree** {**vlan** *vlan-id | bridge-group*} **bridge** [**address** | **detail** | **forward-time** | **hello-time** | **id** | **max-age** | **priority** [**system-id**] **| protocol**] [ **|** {**begin** | **exclude** | **include**} *expression*]
- **show spanning-tree** {**vlan** *vlan-id | bridge-group*} **root** [**address** | **cost** | **detail** | **forward-time** | **hello-time** | **id** | **max-age** | **port** | **priority** [**system-id**] [ **|** {**begin** | **exclude** | **include**} *expression*]
- **show spanning-tree interface** *interface-id* [**active** [**detail**] | **cost** | **detail** [**active**] | **inconsistency** | **portfast** | **priority** | **rootcost** | **state**] [ | {**begin** | **exclude** | **include**} *expression*]

**show spanning-tree mst** [**configuration [**digest]] | [*instance-id* [**detail** | **interface** *interface-id* [**detail**]] [ **|** {**begin** | **exclude** | **include**} *expression*]

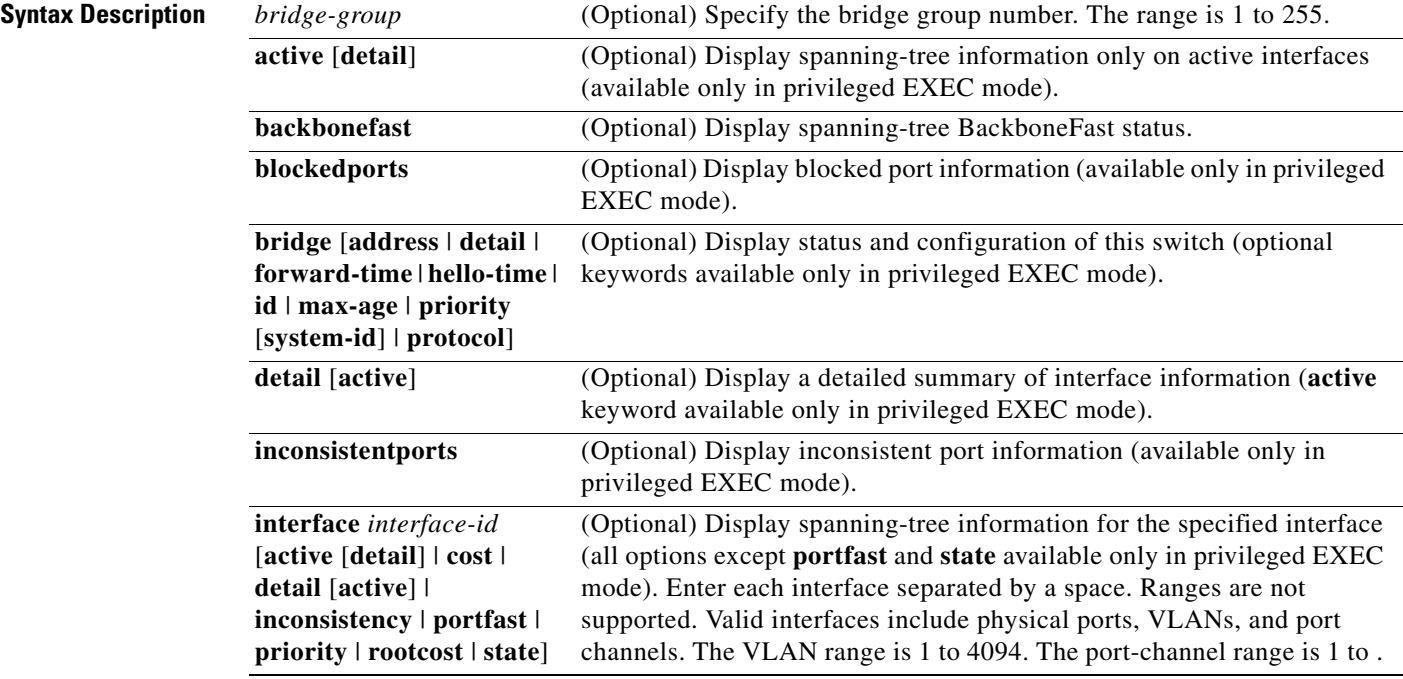

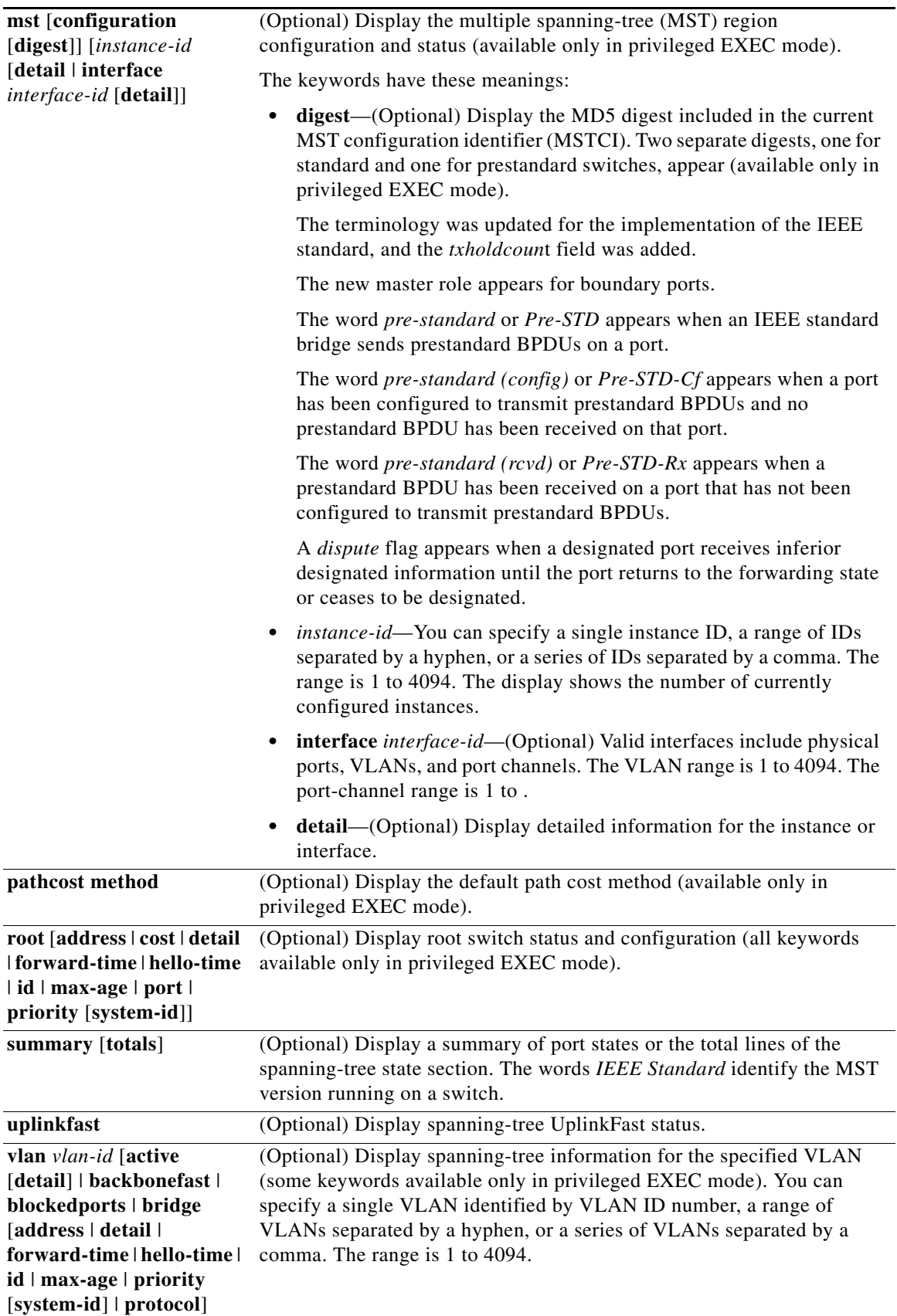

 $\blacksquare$ 

 $\overline{\mathsf{I}}$ 

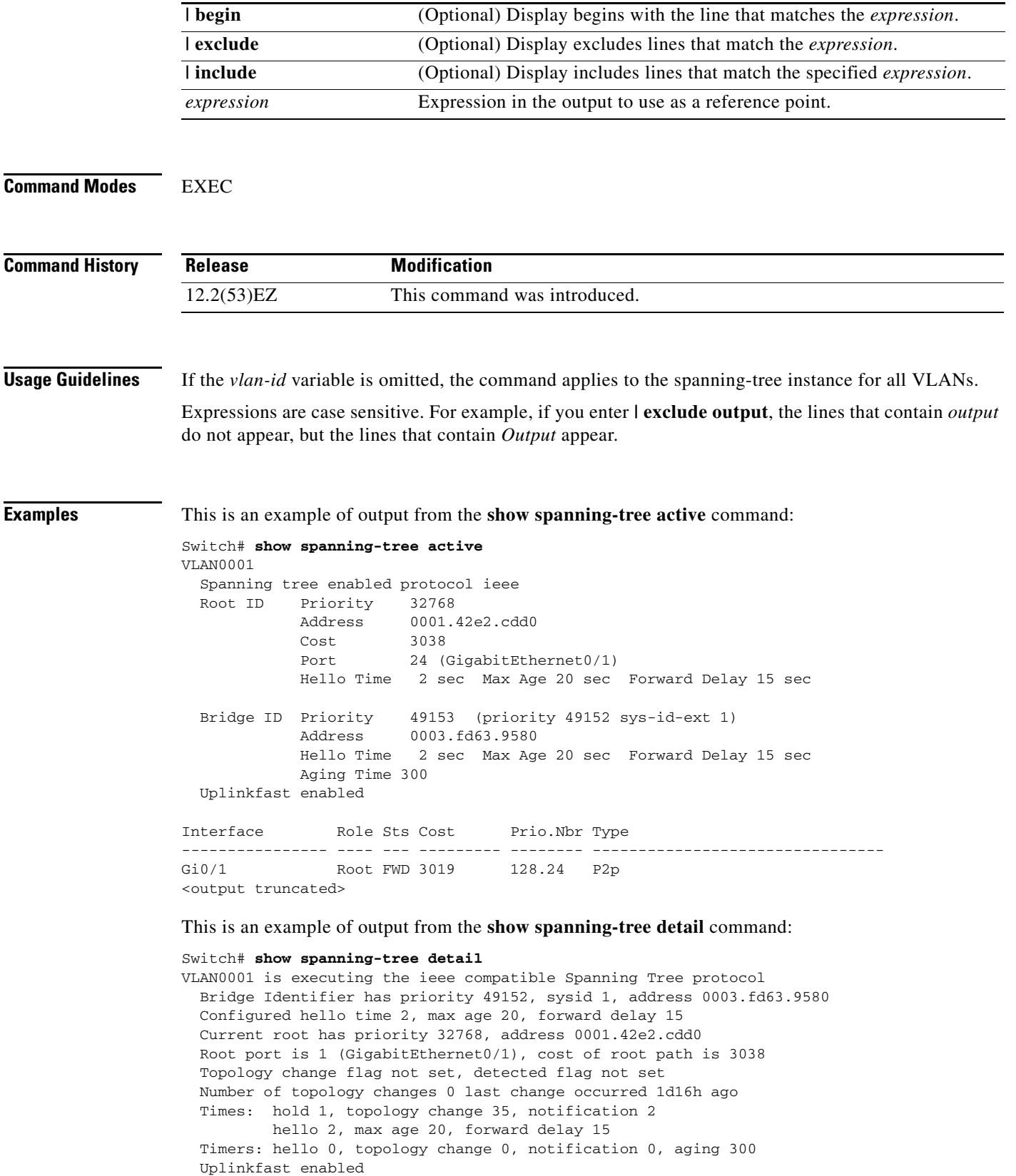

٠

a ka

```
 Port 1 (GigabitEthernet/1) of VLAN0001 is forwarding
   Port path cost 3019, Port priority 128, Port Identifier 128.24.
   Designated root has priority 32768, address 0001.42e2.cdd0
   Designated bridge has priority 32768, address 00d0.bbf5.c680
   Designated port id is 128.25, designated path cost 19
   Timers: message age 2, forward delay 0, hold 0
   Number of transitions to forwarding state: 1
   Link type is point-to-point by default
   BPDU: sent 0, received 72364
<output truncated>
```
This is an example of output from the **show spanning-tree interface** *interface-id* command:

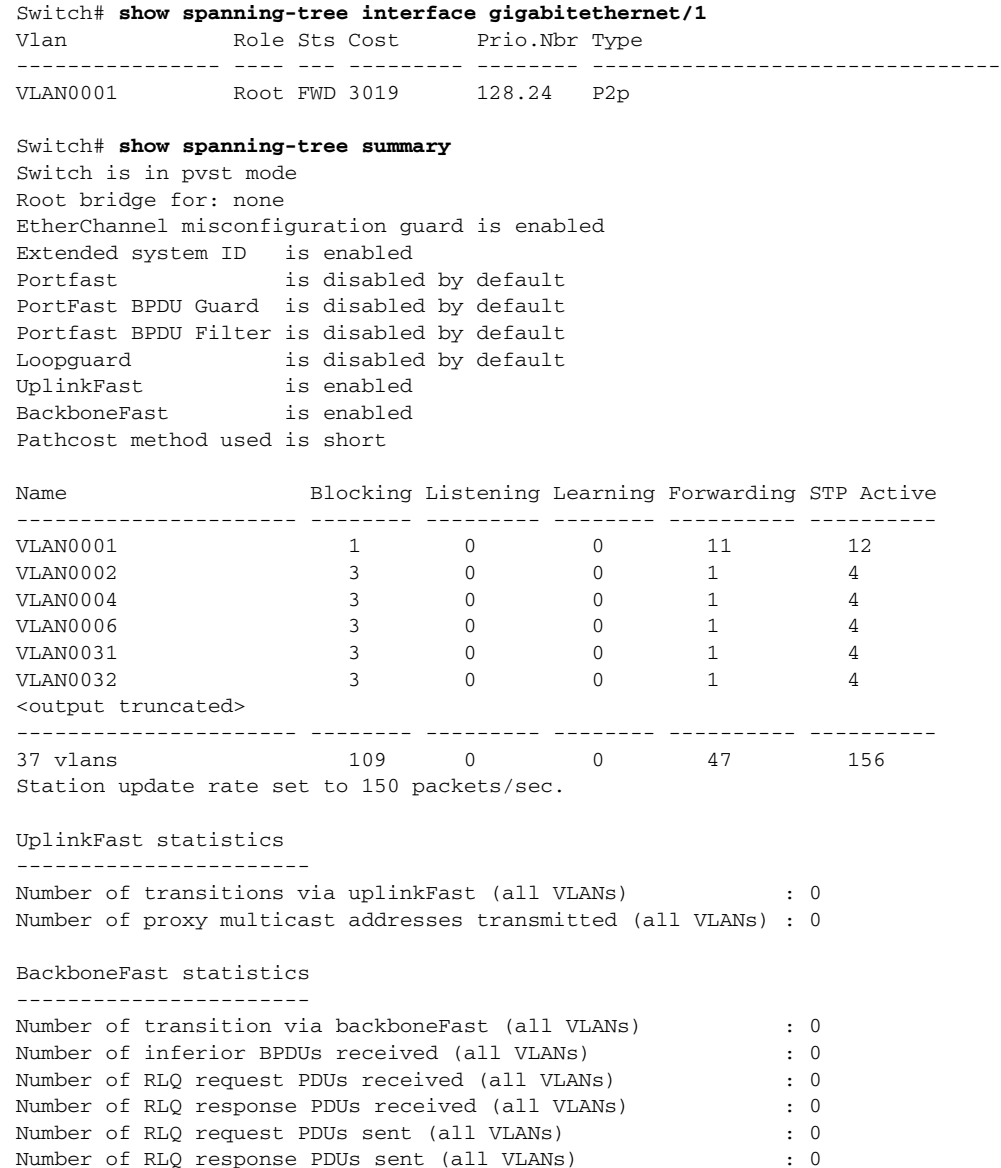

This is an example of output from the **show spanning-tree mst configuration** command:

```
Switch# show spanning-tree mst configuration
Name [region1]
Revision 1
Instance Vlans Mapped
-------- ------------------
0 1-9,21-4094
1 10-20
----------------------------
```
This is an example of output from the **show spanning-tree mst interface** *interface-id* command:

Switch# **show spanning-tree mst interface gigabitethernet0/1** GigabitEthernet0/1 of MST00 is root forwarding Edge port: no  $(default)$  port guard : none  $(default)$ Link type: point-to-point (auto) bpdu filter: disable (default) Boundary : boundary (STP) bpdu guard : disable (default) Bpdus sent 5, received 74 Instance role state cost prio vlans mapped 0 root FWD 200000 128 1, 12, 14-4094

This is an example of output from the **show spanning-tree mst 0** command:

Switch# **show spanning-tree mst 0** ###### MST00 vlans mapped: 1-9,21-4094 Bridge address 0002.4b29.7a00 priority 32768 (32768 sysid 0) Root address 0001.4297.e000 priority 32768 (32768 sysid 0) path cost 200038 IST master \*this switch Operational hello time 2, forward delay 15, max age 20, max hops 20 Configured hello time 2, forward delay 15, max age 20, max hops 20 Interface The role state cost prio type -------------------- ---- ----- --------- ---- -------------------------------- GigabitEthernet0/1 root FWD 200000 128 P2P bound(STP) GigabitEthernet0/2 desg FWD 200000 128 P2P bound(STP) Port-channel1 desg FWD 200000 128 P2P bound(STP)

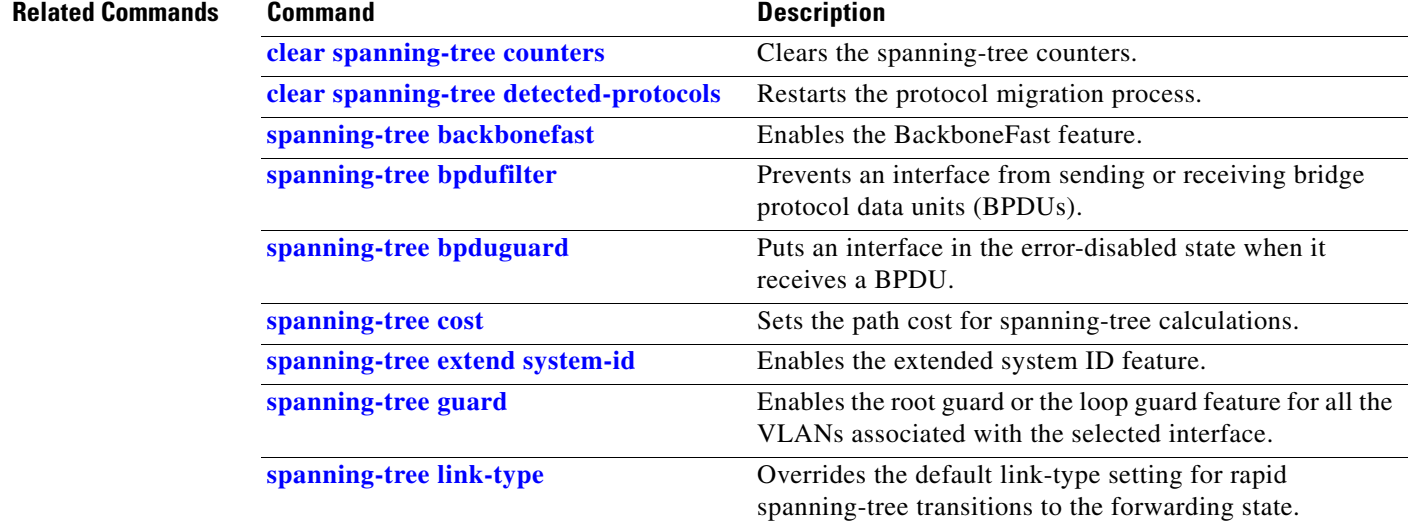

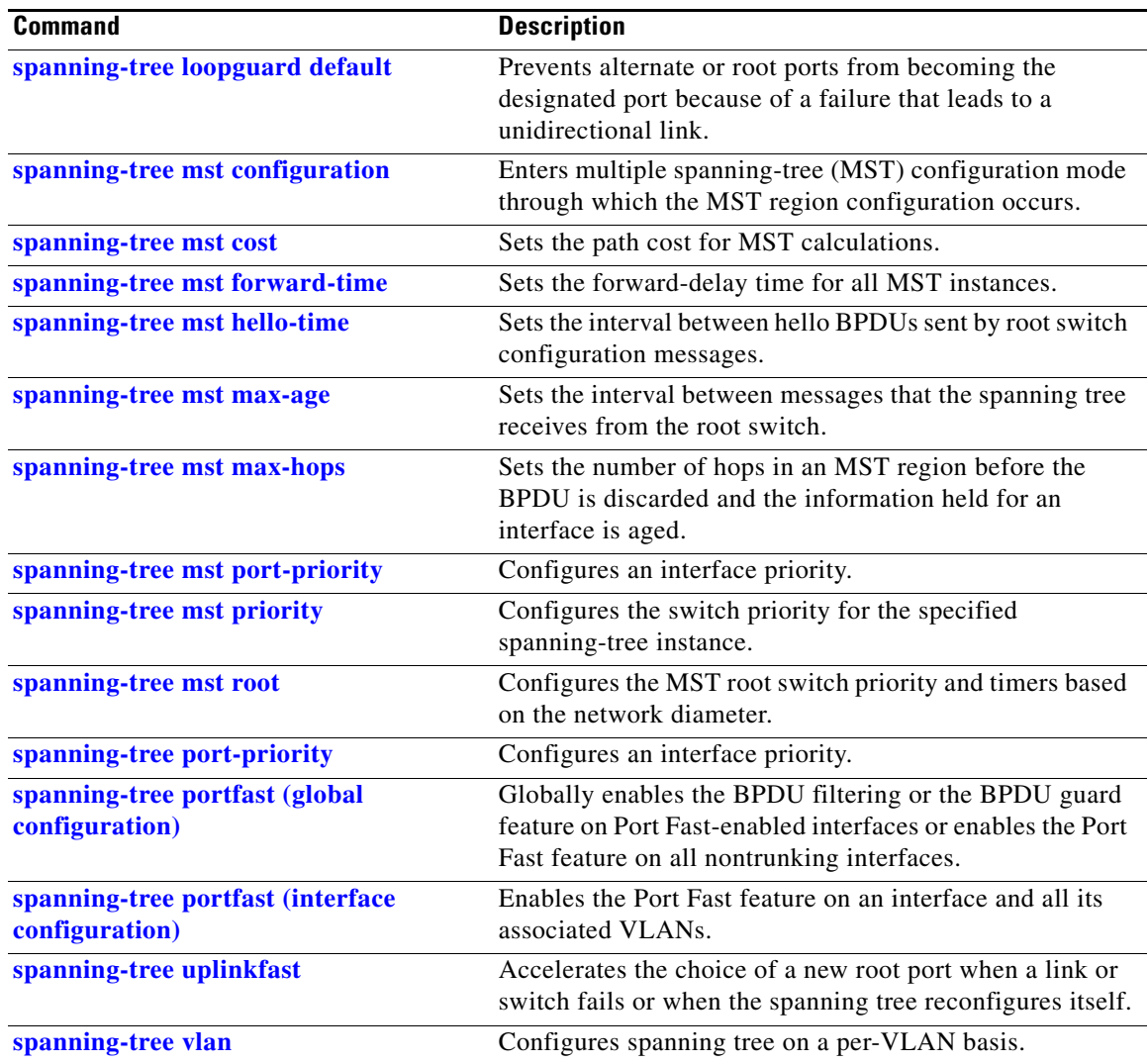

 $\blacksquare$ 

### **show storm-control**

Use the **show storm-control** EXEC command to display broadcast, multicast, or unicast storm control settings on the switch or on the specified interface or to display storm-control history.

**show storm-control** [*interface-id*] [**broadcast** | **multicast** | **unicast**] [ **|** {**begin** | **exclude** | **include**} *expression*]

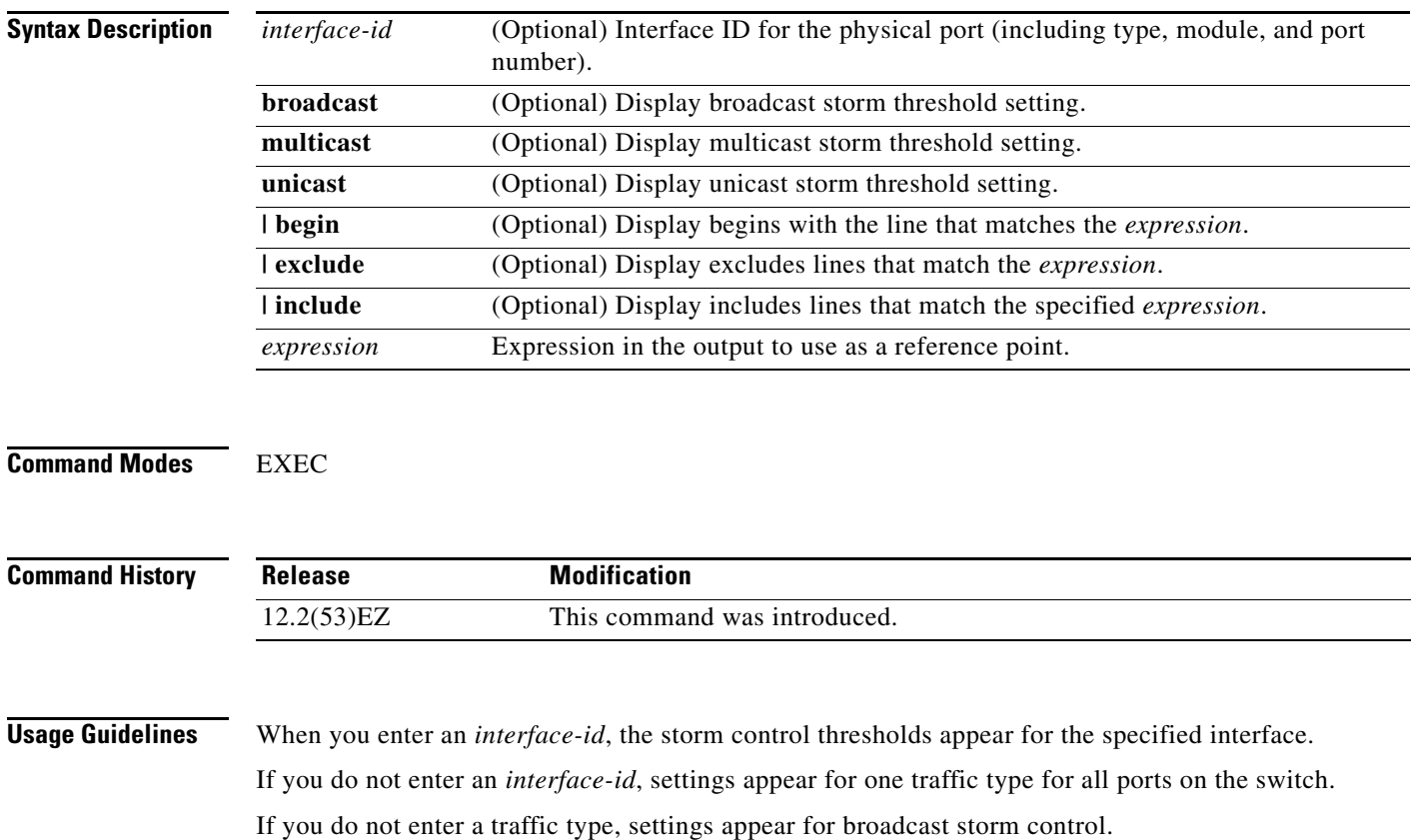

Expressions are case sensitive. For example, if you enter **| exclude output**, the lines that contain *output* do not appear, but the lines that contain *Output* appear.

**Examples** This is an example of a partial output from the **show storm-control** command when no keywords are entered. Because no traffic-type keyword was entered, the broadcast storm control settings appear.

#### Switch> **show storm-control**

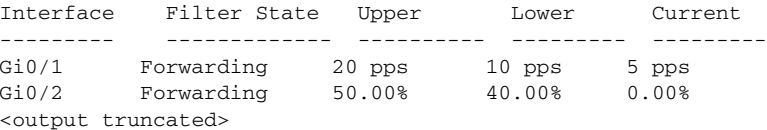

This is an example of output from the **show storm-control** command for a specified interface. Because no traffic-type keyword was entered, the broadcast storm control settings appear.

Switch> **show storm-control gigabitethernet 0/1** Interface Filter State Upper Lower Current --------- ------------- ---------- --------- --------- Gi0/1 Forwarding 20 pps 10 pps 5 pps

[Table 2-33](#page-674-0) describes the fields in the **show storm-control** display.

<span id="page-674-0"></span>*Table 2-33 show storm-control Field Descriptions*

| <b>Field</b>        | <b>Description</b>                                                                                                    |  |
|---------------------|----------------------------------------------------------------------------------------------------|--|
| Interface           | Displays the ID of the interface.                                                                                                    |  |
| <b>Filter State</b> | Displays the status of the filter:                                                                                                    |  |
|                     | Blocking—Storm control is enabled, and a storm has occurred.                                                                                                    |  |
|                     | Forwarding—Storm control is enabled, and no storms have occurred.                                                                                                    |  |
|                     | Inactive—Storm control is disabled.                                                                                                    |  |
| Upper               | Displays the rising suppression level as a percentage of total available<br>bandwidth in packets per second or in bits per second.                                                                                             |  |
| Lower               | Displays the falling suppression level as a percentage of total available<br>bandwidth in packets per second or in bits per second.                                                                                            |  |
| Current             | Displays the bandwidth usage of broadcast traffic or the specified traffic type<br>(broadcast, multicast, or unicast) as a percentage of total available<br>bandwidth. This field is only valid when storm control is enabled. |  |

### **Related Commands**

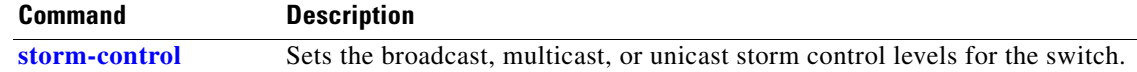

## **show system mtu**

Use the **show system mtu** privileged EXEC command to display the global maximum transmission unit (MTU) or maximum packet size set for the switch.

**show system mtu** [ **|** {**begin** | **exclude** | **include**} *expression*]

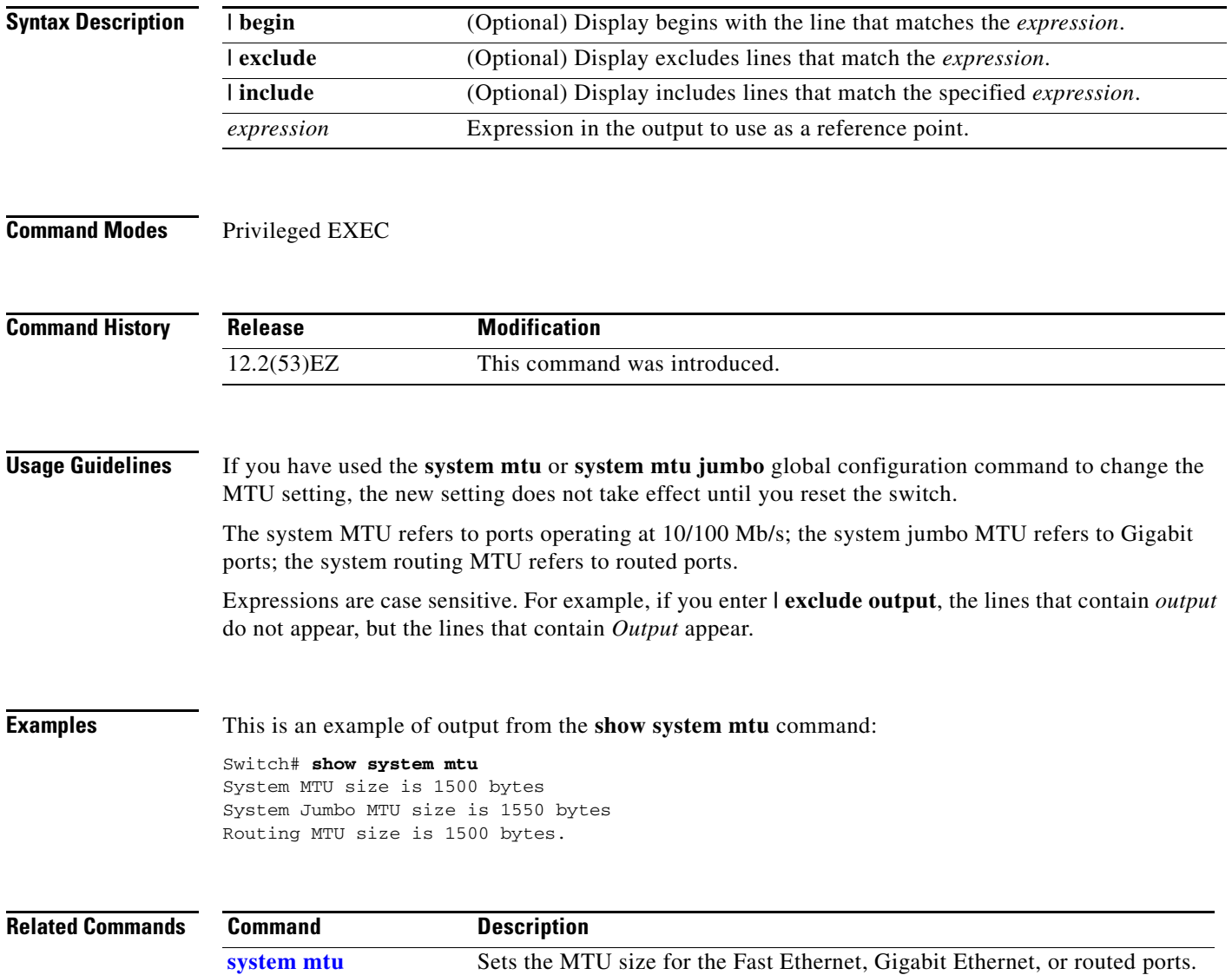

# **show udld**

Use the **show udld** EXEC command to display UniDirectional Link Detection (UDLD) administrative and operational status for all ports or the specified port.

**show udld** [*interface-id*] [ | {**begin** | **exclude** | **include**} *expression*]

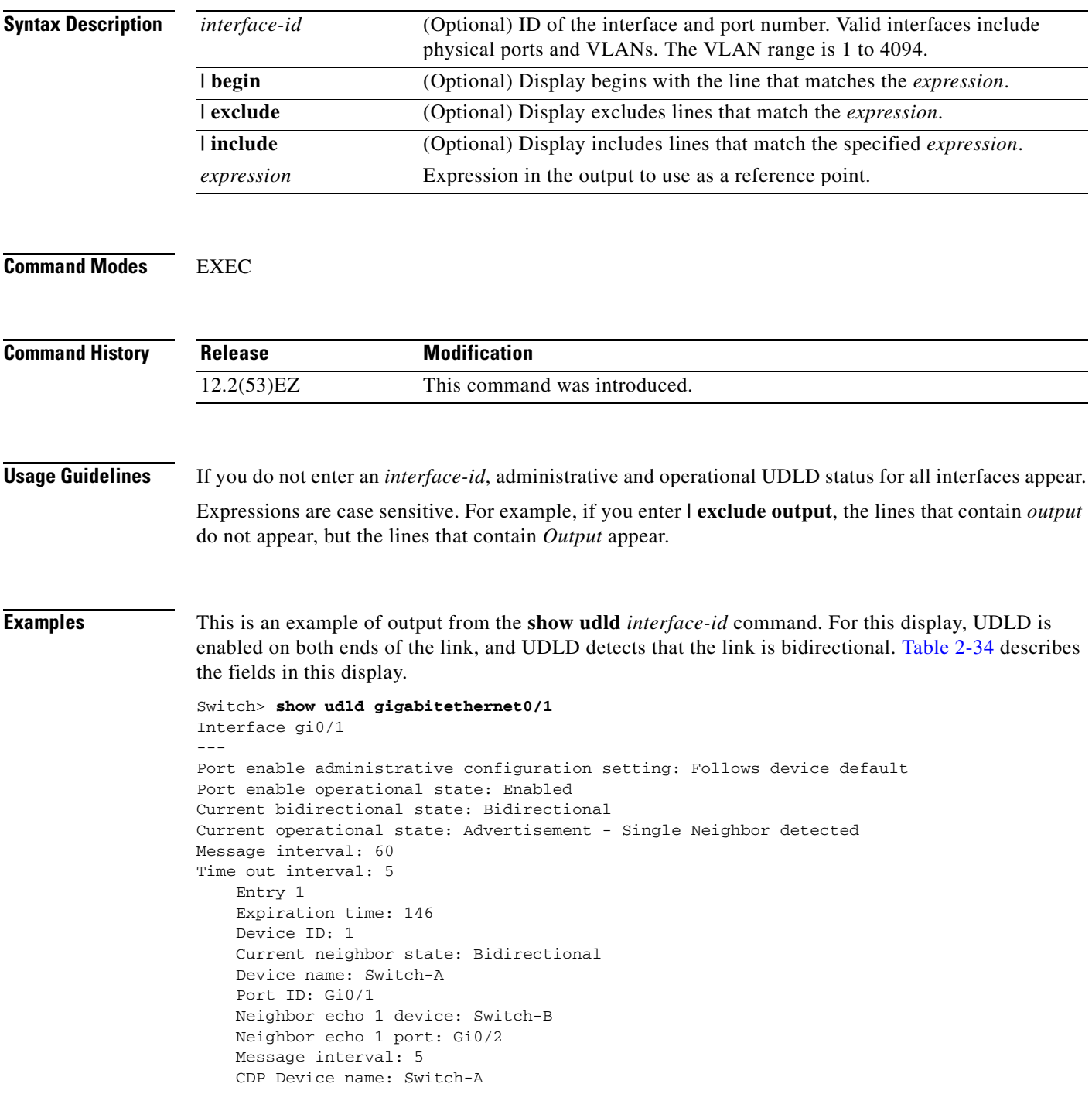

 $\overline{\phantom{a}}$ 

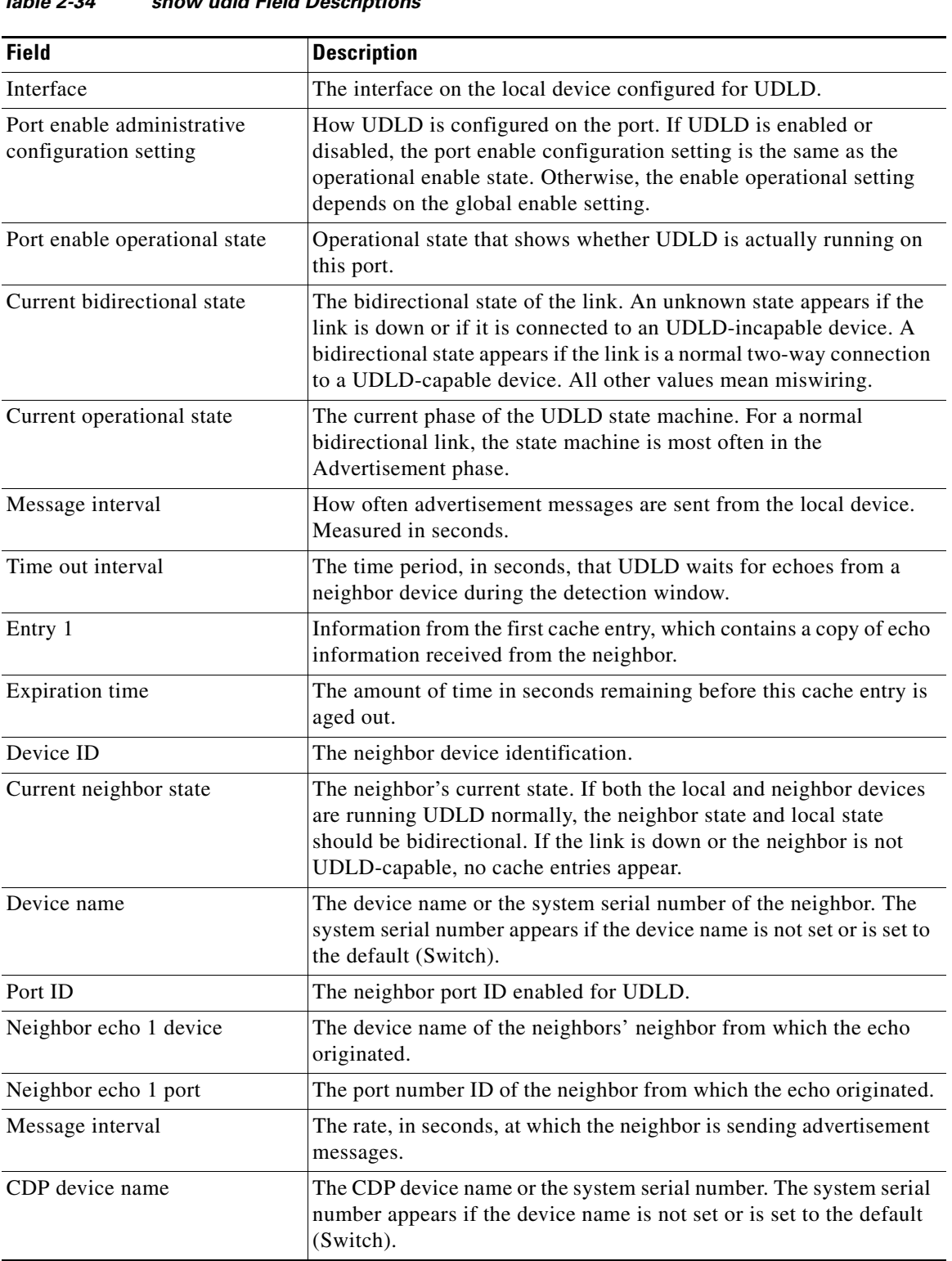

### <span id="page-677-0"></span>*Table 2-34 show udld Field Descriptions*

٠

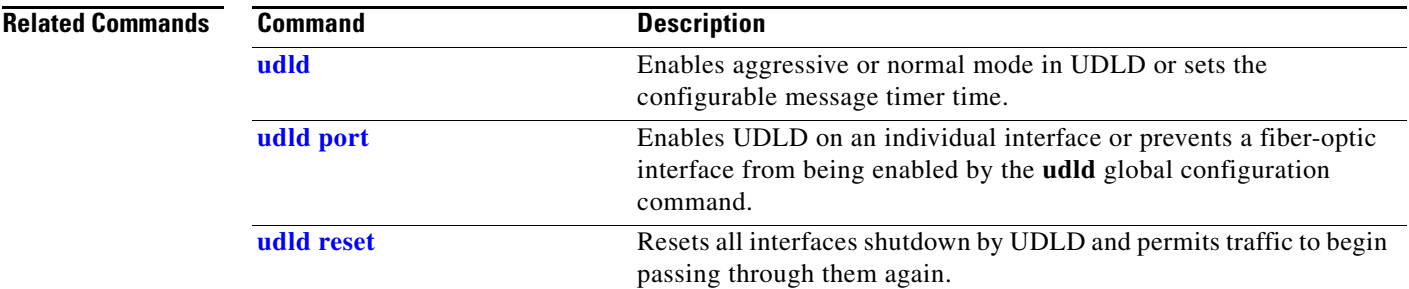

 $\blacksquare$ 

### **show version**

Use the **show version** EXEC command to display version information for the hardware and firmware.

**show version** [ **|** {**begin** | **exclude** | **include**} *expression*]

```
Syntax Description
Command Modes EXEC
Command History
Usage Guidelines Expressions are case sensitive. For example, if you enter | exclude output, the lines that contain output
                   do not appear, but the lines that contain Output appear.
Examples This is an example of output from the show version command:
            Note Though visible in the show version output, the configuration register information is not supported on 
                   the switch.
                   Switch# show version
                   Cisco IOS Software, IE3010 Software (IE3010-LANBASEK9-M), Version 12.2(53.1)EZ, \
                   MAINTENANCE INTERIM SOFTWARE
                   Technical Support: http://www.cisco.com/techsupport 
                   Copyright (c) 1986-2010 by Cisco Systems, Inc.
                   Compiled Mon 04-Oct-10 14:58 by antonino
                   Image text-base: 0x01000000, data-base: 0x02600000
                   ROM: Bootstrap program is IE3100 boot loader
                   BOOTLDR: IE3010 Boot Loader (IE3010-HBOOT-M) Version 12.2(53r)EZ, RELEASE SOFTWARE \
                   (fc1)
                   Switch uptime is 14 minutes
                   System returned to ROM by power-on
                   System restarted at 12:43:35 UTC Wed Oct 6 2010
                   System image file is \
                   "flash:/ie3010-lanbasek9-mz.122-53.1.EZ/ie3010-lanbasek9-mz.122-53.1.EZ.bin"
                   This product contains cryptographic features and is subject to United
                   States and local country laws governing import, export, transfer and
                   | begin (Optional) Display begins with the line that matches the expression.
                    | exclude (Optional) Display excludes lines that match the expression.
                    | include (Optional) Display includes lines that match the specified expression.
                    expression Expression in the output to use as a reference point.
                    Release Modification
                    12.2(53)EZ This command was introduced.
```
use. Delivery of Cisco cryptographic products does not imply third-party authority to import, export, distribute or use encryption. Importers, exporters, distributors and users are responsible for compliance with U.S. and local country laws. By using this product you agree to comply with applicable laws and regulations. If you are unable to comply with U.S. and local laws, return this product immediately. A summary of U.S. laws governing Cisco cryptographic products may be found at: http://www.cisco.com/wwl/export/crypto/tool/stqrg.html If you require further assistance please contact us by sending email to export@cisco.com. cisco IE-3010-16S-8PC (PowerPC405) processor (revision A0) with 262144K bytes of \ memory. Processor board ID FOC1436X3CQ Last reset from power-on Target IOS Version 12.2(53)EZ 1 Virtual Ethernet interface 24 FastEthernet interfaces 2 Gigabit Ethernet interfaces The password-recovery mechanism is enabled. 512K bytes of flash-simulated non-volatile configuration memory. Base ethernet MAC Address : A4:0C:C3:A4:C5:80 Motherboard assembly number : 73-12492-04 Motherboard serial number : FOC14263XU6 Model revision number : A0 Motherboard revision number : A0 Model number : IE-3010-16S-8PC System serial number : FOC1436X3CQ Top Assembly Part Number : 800-32559-01 Top Assembly Revision Number : A0 Version ID :  $V01$ CLEI Code Number : IPML800KRA Hardware Board Revision Number : 0x03 FPGA Version : 80 Switch Ports Model SW Version SW Image ------ ----- ----- ---------- ---------- \* 1 26 IE-3010-16S-8PC 12.2(53.1)EZ IE3010-LANBASEK9-M

Configuration register is 0xF

Switch#

# **show vlan**

Use the **show vlan** EXEC command to display the parameters for all configured VLANs or one VLAN (if the VLAN ID or name is specified) on the switch.

**show vlan** [**brief** | **id** *vlan-id* | **internal usage** | **mtu** | **name** *vlan-name* | **remote-span** | **summary**] [|{**begin** | **exclude** | **include**} *expression*]

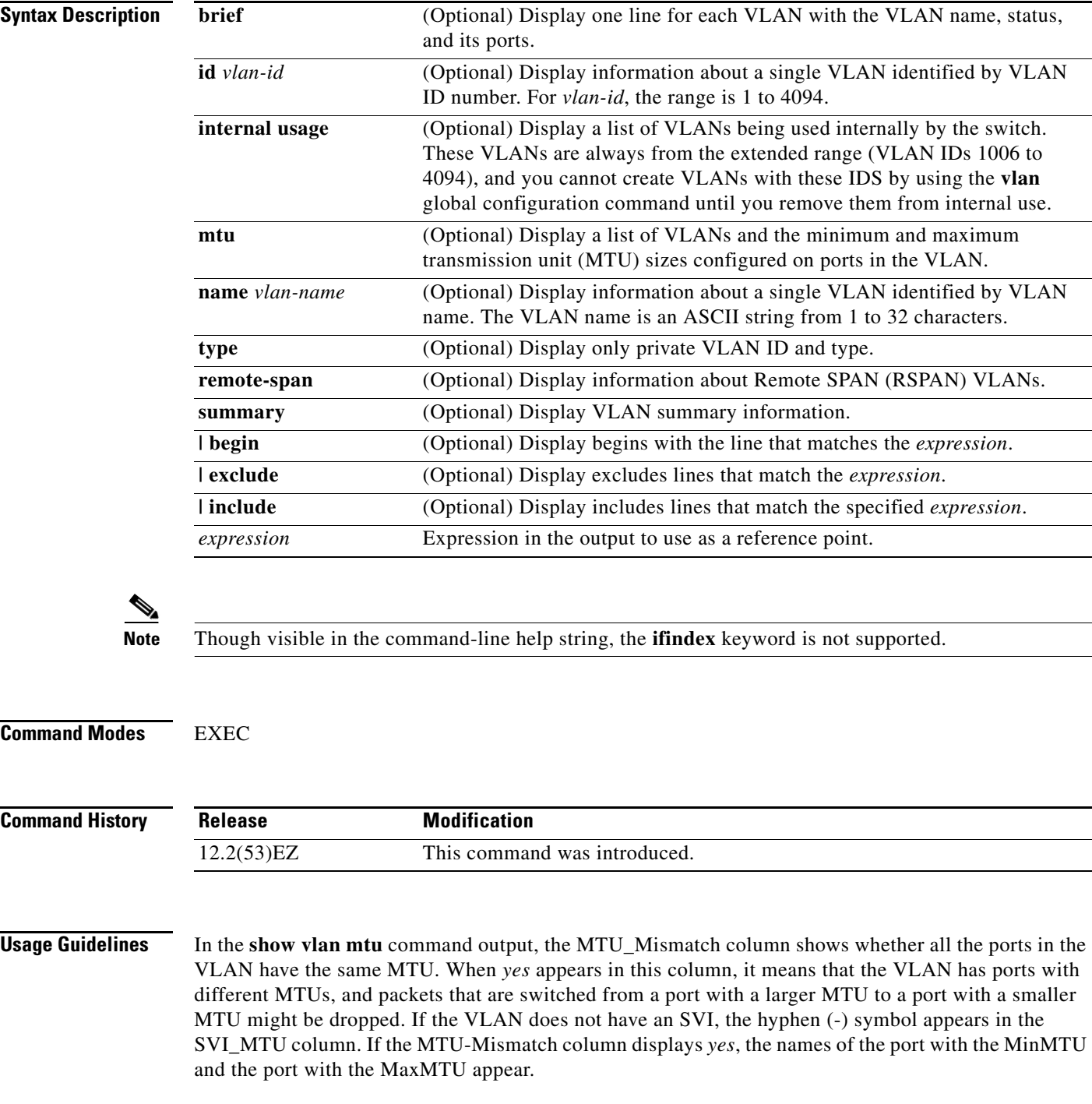

**The College** 

Expressions are case sensitive. For example, if you enter | **exclude output**, the lines that contain *output* do not appear, but the lines that contain *Output* appear.

**Examples** This is an example of output from the **show vlan** command. [Table 2-35](#page-682-0) describes the fields in the display.

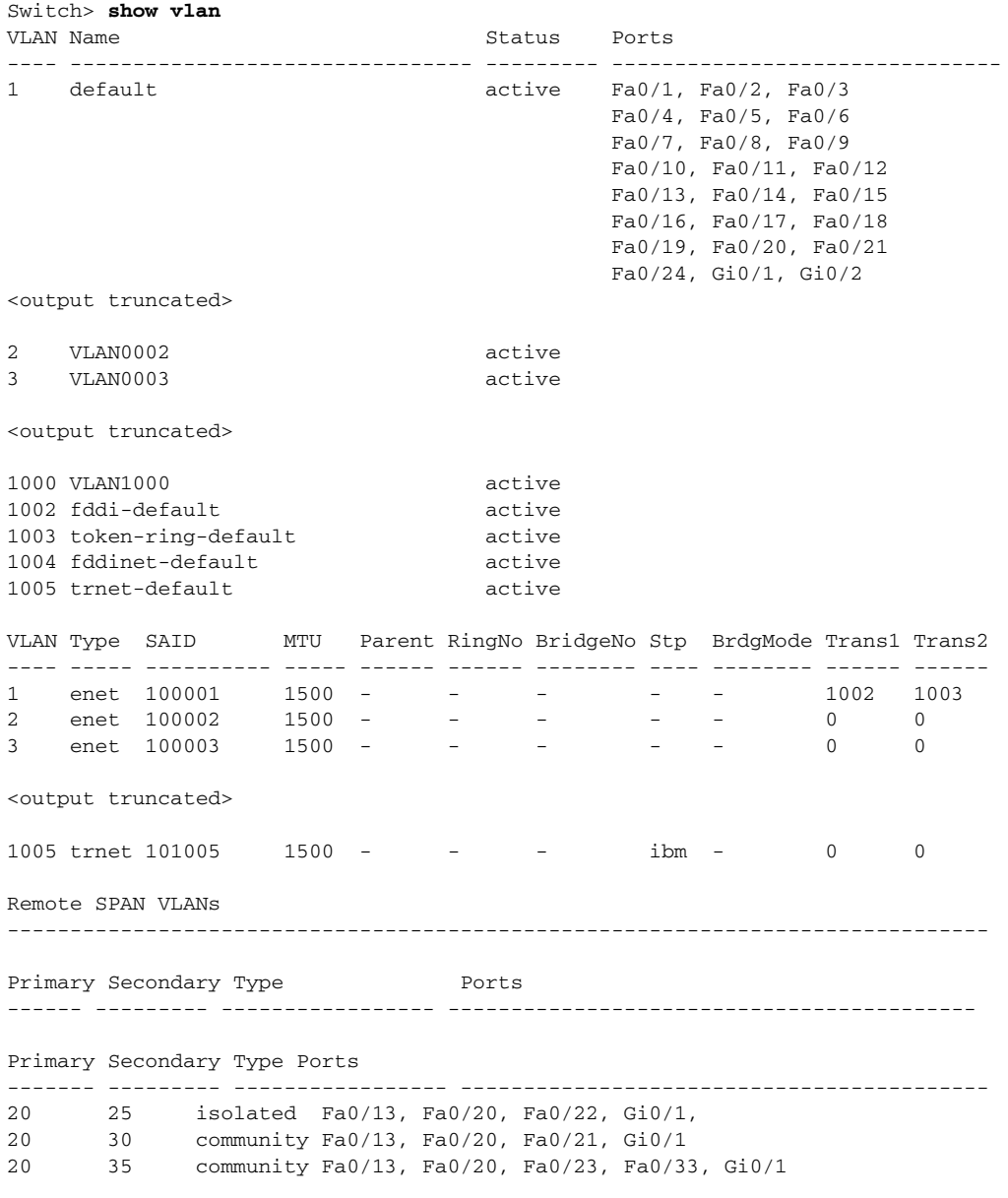

<output truncated>

*Table 2-35 show vlan Command Output Fields*

<span id="page-682-0"></span>

| <b>Field</b> | Description                       |
|--------------|-----------------------------------|
| <b>VLAN</b>  | VLAN number.                      |
| Name         | Name, if configured, of the VLAN. |

| <b>Field</b>                     | <b>Description</b>                                                                                                    |
|----------------------------------|----------------------------------------------------------------------------------------------------|
| <b>Status</b>                    | Status of the VLAN (active or suspend).                                                                                                    |
| Ports                            | Ports that belong to the VLAN.                                                                                                    |
| <b>Type</b>                      | Media type of the VLAN.                                                                                                    |
| <b>SAID</b>                      | Security association ID value for the VLAN.                                                                                                    |
| <b>MTU</b>                       | Maximum transmission unit size for the VLAN.                                                                                                    |
| Parent                           | Parent VLAN, if one exists.                                                                                                    |
| RingNo                           | Ring number for the VLAN, if applicable.                                                                                                    |
| <b>BrdgNo</b>                    | Bridge number for the VLAN, if applicable.                                                                                                    |
| Stp                              | Spanning Tree Protocol type used on the VLAN.                                                                                                    |
| <b>BrdgMode</b>                  | Bridging mode for this VLAN—possible values are source-route bridging<br>(SRB) and source-route transparent (SRT); the default is SRB.                                                                 |
| Trans1                           | Translation bridge 1.                                                                                                    |
| Trans2                           | Translation bridge 2.                                                                                                    |
| Remote SPAN VLANs                | Identifies any RSPAN VLANs that have been configured.                                                                                                    |
| Primary/Secondary/<br>Type/Ports | Includes any private VLANs that have been configured, including the<br>primary VLAN ID, the secondary VLAN ID, the type of secondary VLAN<br>(community or isolated), and the ports that belong to it. |

*Table 2-35 show vlan Command Output Fields (continued)*

This is an example of output from the **show vlan dot1q tag native** command:

Switch> **show vlan dot1q tag native** dot1q native vlan tagging is disabled

This is an example of output from the **show vlan private-vlan** command:

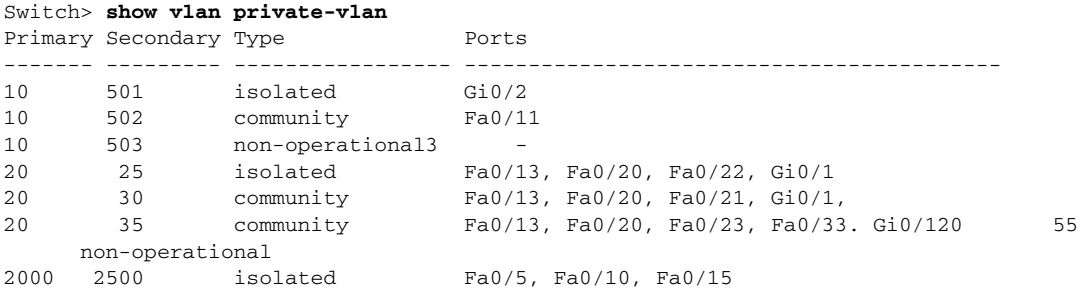

This is an example of output from the **show vlan private-vlan type** command:

Switch> **show vlan private-vlan type** Vlan Type ---- ----------------- 10 primary 501 isolated 502 community 503 normal
$\mathbf{I}$ 

This is an example of output from the **show vlan summary** command:

```
Switch> show vlan summary
Number of existing VLANs : 45
Number of existing VTP VLANs : 45
 Number of existing extended VLANs : 0
```
This is an example of output from the **show vlan id** command.

```
Switch# show vlan id 2
VLAN Name Status Ports
---- -------------------------------- --------- -------------------------------
2 VLAN0200 active Fa0/7, Fa0/8
2 VLAN0200 active Fa1/3, Fa2/5, Fa2/6
VLAN Type SAID MTU Parent RingNo BridgeNo Stp BrdgMode Trans1 Trans2
---- ----- ---------- ----- ------ ------ -------- ---- -------- ------ ------
2 enet 100002 1500 - - - - - 0 0
Remote SPAN VLAN
----------------
Disabled
```
This is an example of output from the **show vlan internal usage** command. It shows that VLANs 1025 and 1026 are being used as internal VLANs for Fast Ethernet routed ports 23 and 24. If you want to use one of these VLAN IDs, you must first shut down the routed port, which releases the internal VLAN, and then create the extended-range VLAN. When you start up the routed port, another internal VLAN number is assigned to it.

```
Switch> show vlan internal usage
VLAN Usage
---- -------------
1025 FastEthernet0/23
1026 FastEthernet0/24
```
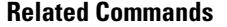

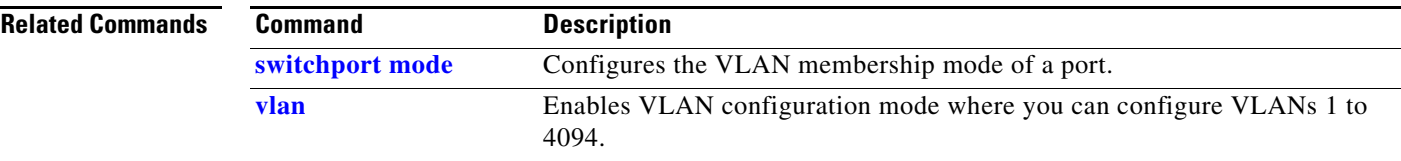

Г

 $\overline{\phantom{a}}$ 

### <span id="page-685-0"></span>**show vlan access-map**

Use the **show vlan access-map** privileged EXEC command to display information about a particular VLAN access map or for all VLAN access maps.

**show vlan access-map** [*mapname*] [ **|** {**begin** | **exclude** | **include**} *expression*]

**Note** This command is available only when the switch is running the IP Services image.

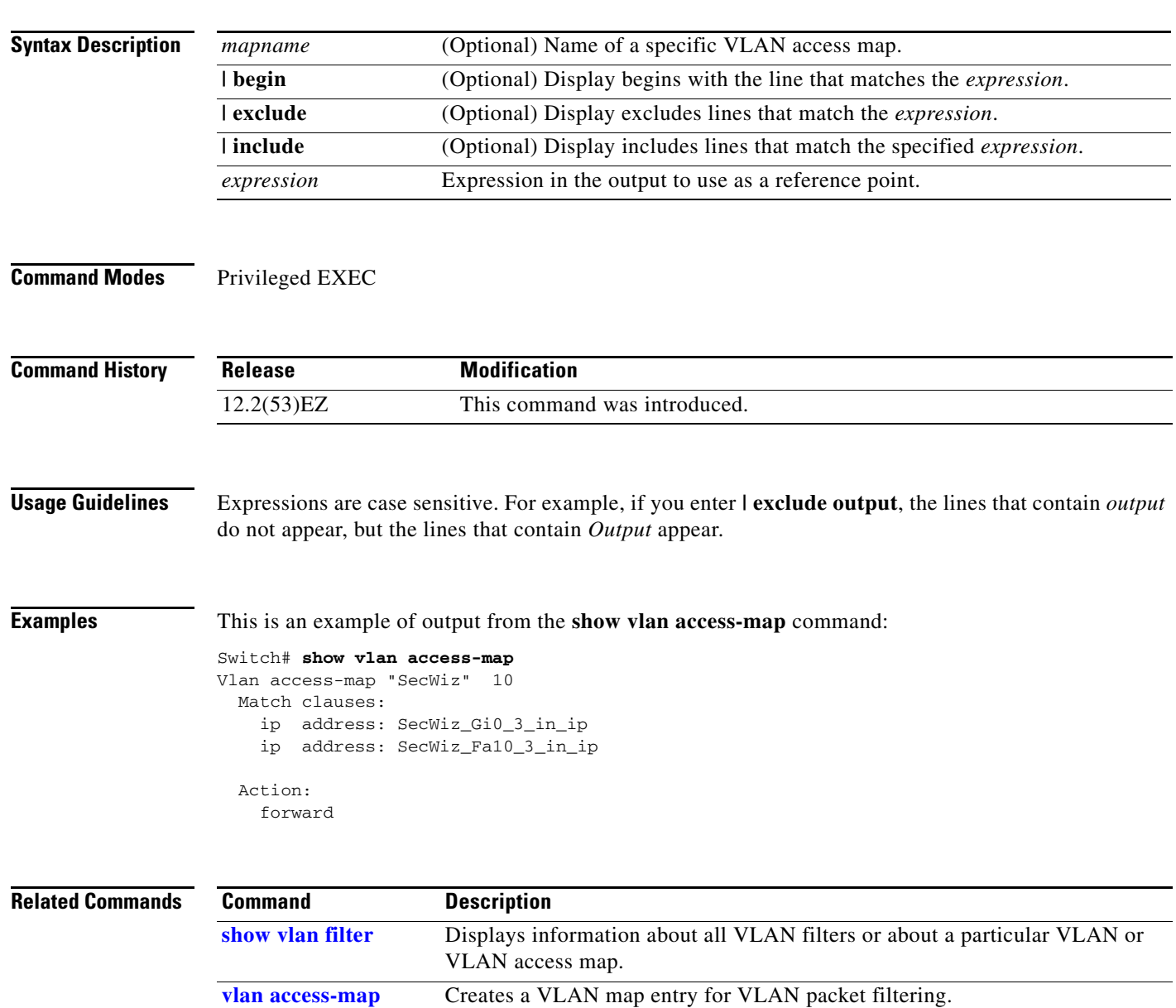

**[vlan filter](#page-820-0)** Applies a VLAN map to one or more VLANs.

**The Contract of the Contract of the Contract of the Contract of the Contract of the Contract of the Contract of the Contract of the Contract of the Contract of the Contract of the Contract of the Contract of the Contract** 

# <span id="page-686-0"></span>**show vlan filter**

Use the **show vlan filter** privileged EXEC command to display information about all VLAN filters or about a particular VLAN or VLAN access map.

**show vlan filter** [**access-map** *name* **| vlan** *vlan-id*] [ **|** {**begin** | **exclude** | **include**} *expression*]

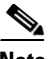

**Note** This command is available only when the switch is running the IP Services image.

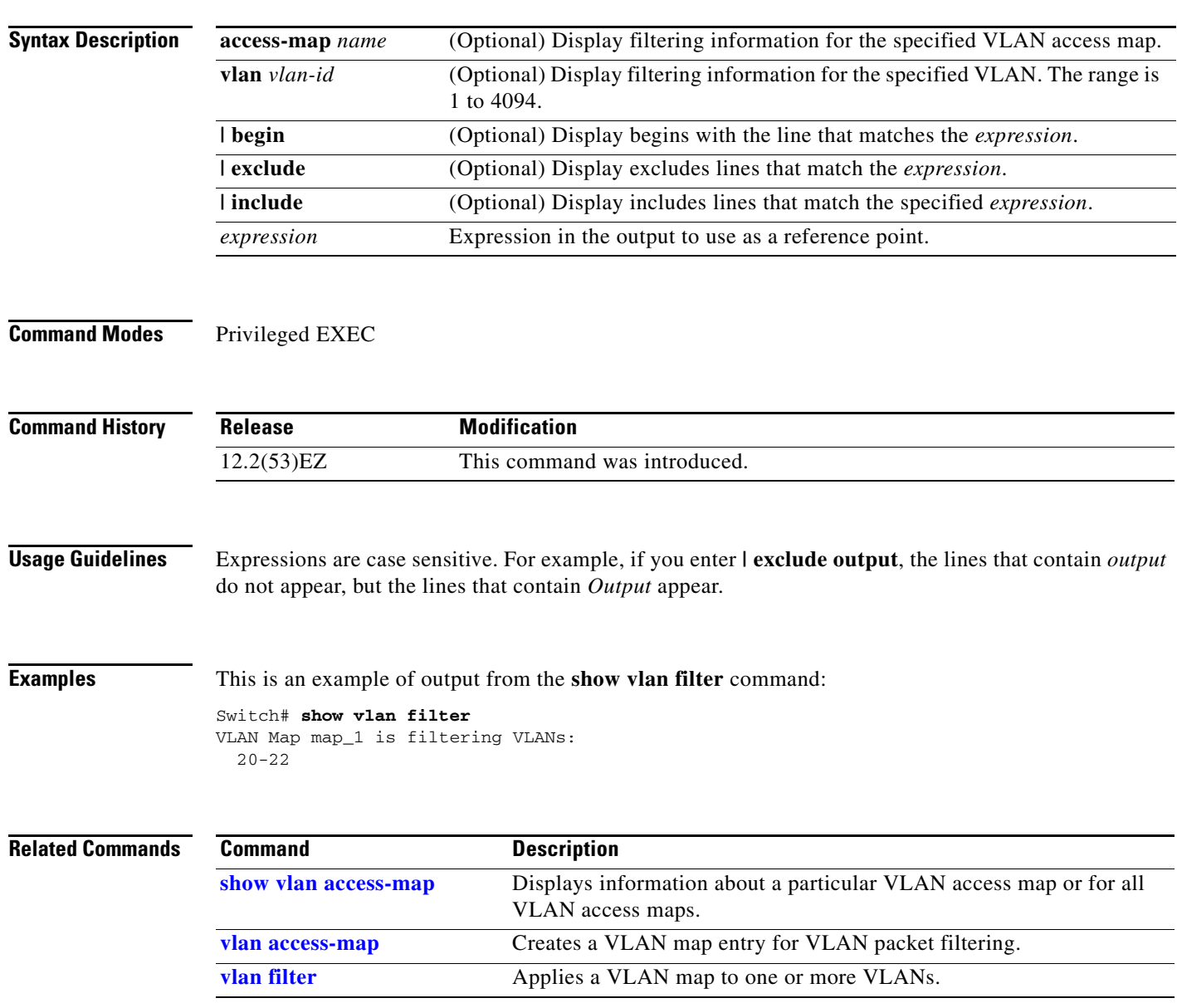

#### **show vmps**

Use the **show vmps** EXEC command without keywords to display the VLAN Query Protocol (VQP) version, reconfirmation interval, retry count, VLAN Membership Policy Server (VMPS) IP addresses, and the current and primary servers, or use the **statistics** keyword to display client-side statistics.

**show vmps** [**statistics**] [ **|** {**begin** | **exclude** | **include**} *expression*]

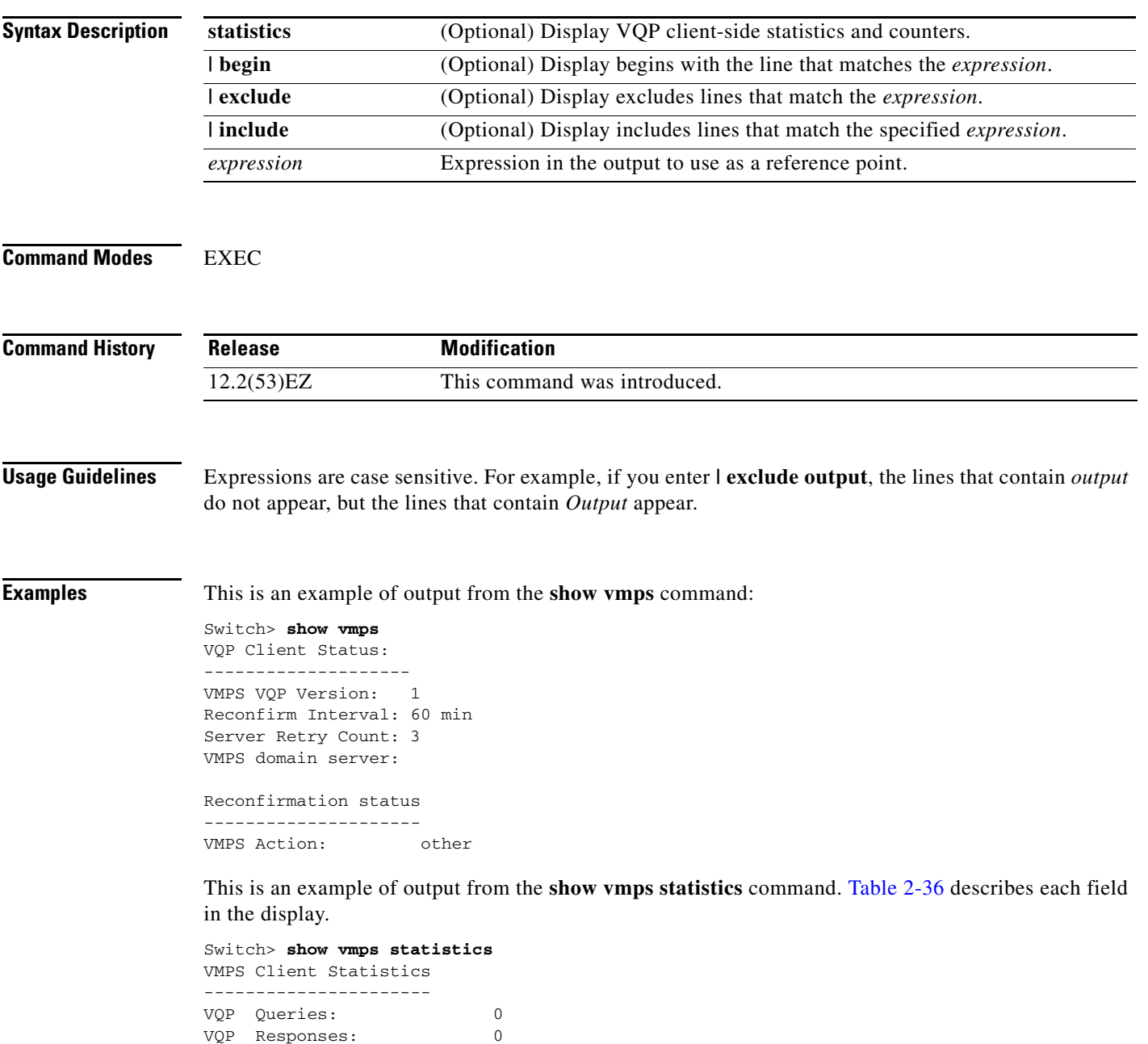

VMPS Changes: 0 VQP Shutdowns: 0 VQP Denied: 0 VQP Wrong Domain: 0

```
VQP Wrong Version: 0
VQP Insufficient Resource: 0
```
<span id="page-688-0"></span>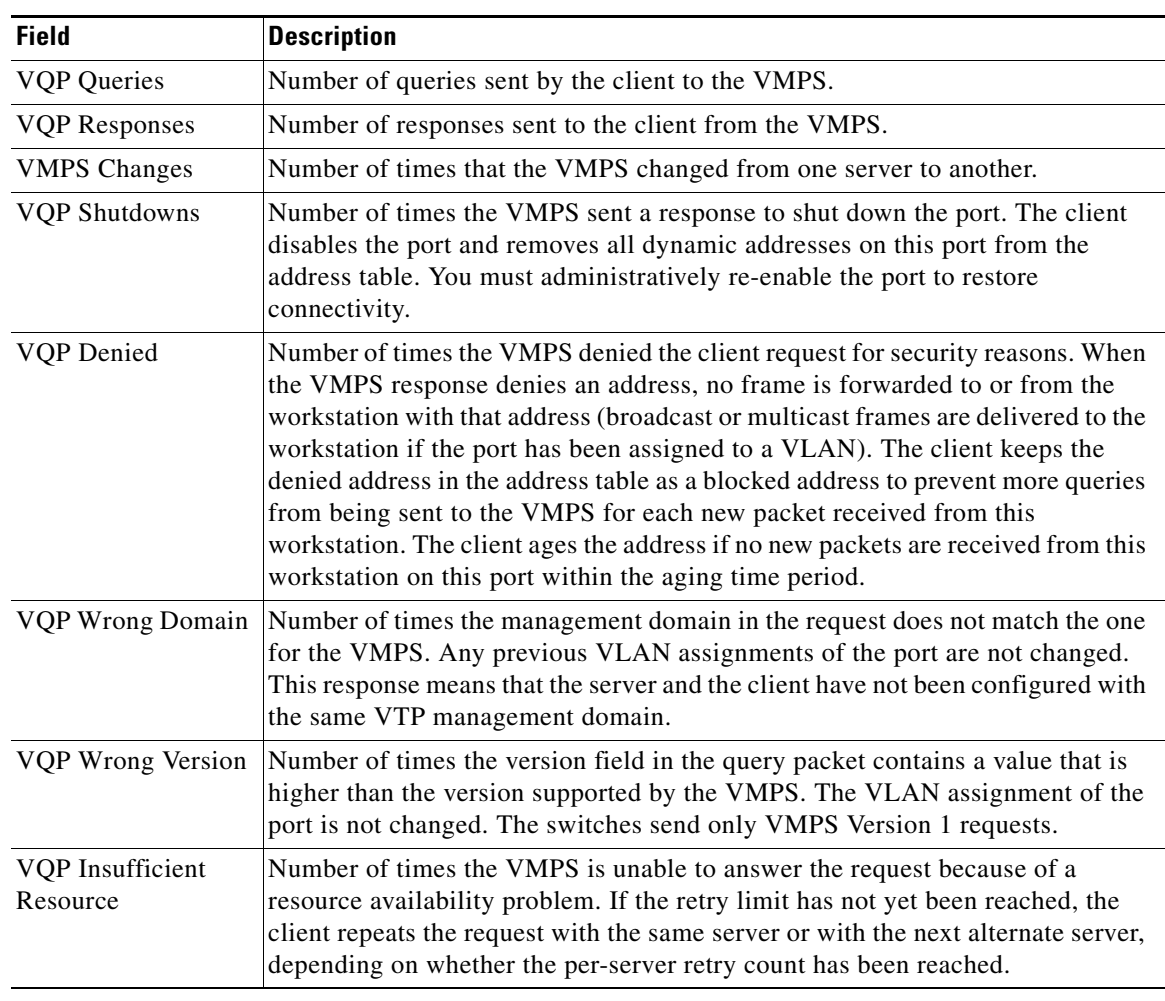

#### *Table 2-36 show vmps statistics Field Descriptions*

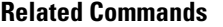

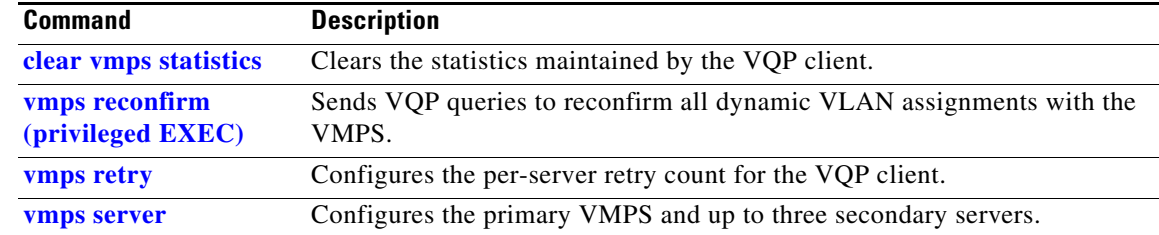

П

## **show vtp**

Use the **show vtp** EXEC command to display general information about the VLAN Trunking Protocol (VTP) management domain, status, and counters.

**show vtp** {**counters** | **devices** [**conflicts**] | **interface** [*interface-id*] | **password** | **status**} [ | {**begin** | **exclude** | **include**} *expression*]

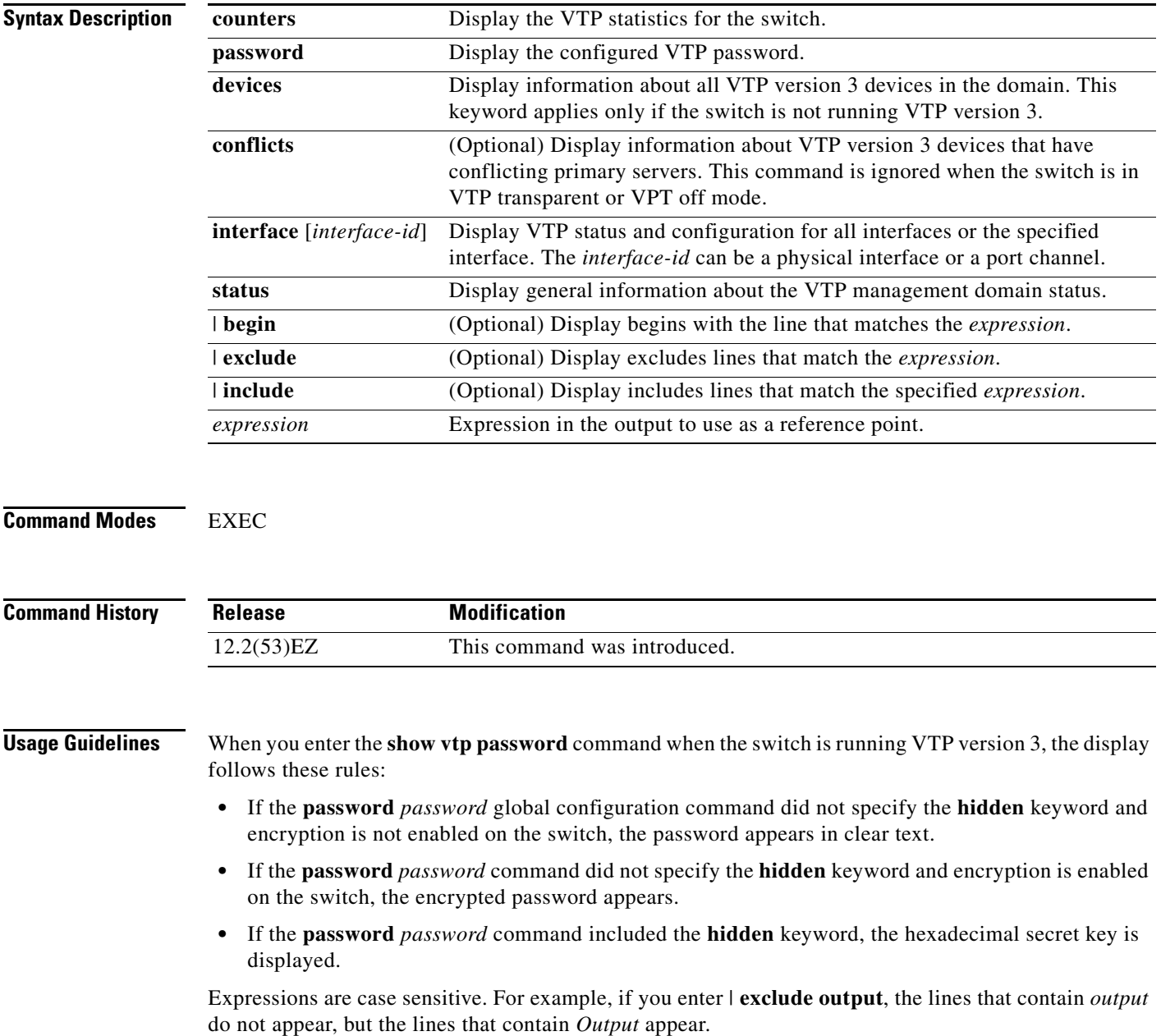

**Examples** This is an example of output from the **show vtp devices** command. A yes in the *Conflict* column means that the responding server is in conflict with the local server for the feature; that is, when two switches in the same domain do not have the same primary server for a database.

```
Switch# show vtp devices
```
Retrieving information from the VTP domain. Waiting for 5 seconds. VTP Database Conf switch ID Primary Server Revision System Name lict ------------ ---- -------------- -------------- ---------- ---------------------- VLAN Yes 00b0.8e50.d000 000c.0412.6300 12354 main.cisco.com MST No 00b0.8e50.d000 0004.AB45.6000 24 main.cisco.com VLAN Yes 000c.0412.6300=000c.0412.6300 67 qwerty.cisco.com

This is an example of output from the **show vtp counters** command. [Table 2-37](#page-690-0) describes the fields in the display.

Switch> **show vtp counters**

```
VTP statistics:
Summary advertisements received : 0
Subset advertisements received : 0
Request advertisements received : 0
Summary advertisements transmitted : 6970
Subset advertisements transmitted : 0
Request advertisements transmitted : 0
Number of config revision errors : 0
Number of config digest errors : 0
Number of V1 summary errors : 0
```
VTP pruning statistics:

| Trunk  | Join Transmitted Join Received | Summary advts received from<br>non-pruning-capable device |
|--------|--------------------------------|-----------------------------------------------------------|
| Fa0/47 |                                |                                                           |
| Fa0/48 |                                |                                                           |
| Gi0/1  |                                |                                                           |
| Gi0/2  |                                |                                                           |
|        |                                |                                                           |

<span id="page-690-0"></span>*Table 2-37 show vtp counters Field Descriptions*

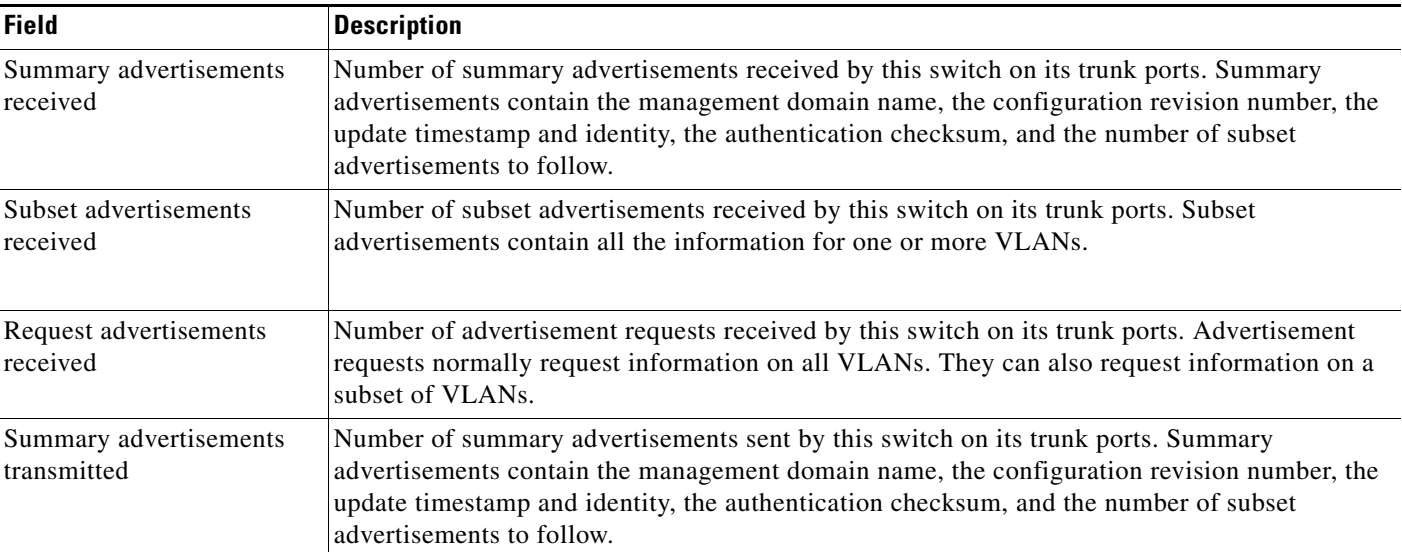

| <b>Field</b>                                                        | <b>Description</b>                                                                                                    |  |  |
|---------------------------------------------------------------------|----------------------------------------------------------------------------------------------------|--|--|
| Subset advertisements<br>transmitted                                | Number of subset advertisements sent by this switch on its trunk ports. Subset advertisements<br>contain all the information for one or more VLANs.                                                                                                    |  |  |
| Request advertisements<br>transmitted                               | Number of advertisement requests sent by this switch on its trunk ports. Advertisement requests<br>normally request information on all VLANs. They can also request information on a subset of<br>VLAN <sub>s</sub> .                                                                                                    |  |  |
| Number of configuration<br>revision errors                          | Number of revision errors.                                                                                                    |  |  |
|                                                                     | Whenever you define a new VLAN, delete an existing one, suspend or resume an existing<br>VLAN, or modify the parameters on an existing VLAN, the configuration revision number of<br>the switch increments.                                                                                                    |  |  |
|                                                                     | Revision errors increment whenever the switch receives an advertisement whose revision<br>number matches the revision number of the switch, but the MD5 digest values do not match.<br>This error means that the VTP password in the two switches is different or that the switches<br>have different configurations.                   |  |  |
|                                                                     | These errors means that the switch is filtering incoming advertisements, which causes the VTP<br>database to become unsynchronized across the network.                                                                                                    |  |  |
| Number of configuration                                             | Number of MD5 digest errors.                                                                                                    |  |  |
| digest errors                                                       | Digest errors increment whenever the MD5 digest in the summary packet and the MD5 digest<br>of the received advertisement calculated by the switch do not match. This error usually means<br>that the VTP password in the two switches is different. To solve this problem, make sure the<br>VTP password on all switches is the same.  |  |  |
|                                                                     | These errors mean that the switch is filtering incoming advertisements, which causes the VTP<br>database to become unsynchronized across the network.                                                                                                    |  |  |
| Number of V1 summary                                                | Number of Version 1 errors.                                                                                                    |  |  |
| errors                                                              | Version 1 summary errors increment whenever a switch in VTP V2 mode receives a VTP<br>Version 1 frame. These errors mean that at least one neighboring switch is either running VTP<br>Version 1 or VTP Version 2 with V2-mode disabled. To solve this problem, change the<br>configuration of the switches in VTP V2-mode to disabled. |  |  |
| Join Transmitted                                                    | Number of VTP pruning messages sent on the trunk.                                                                                                    |  |  |
| Join Received                                                       | Number of VTP pruning messages received on the trunk.                                                                                                    |  |  |
| <b>Summary Advts Received</b><br>from non-pruning-capable<br>device | Number of VTP summary messages received on the trunk from devices that do not support<br>pruning.                                                                                                    |  |  |

*Table 2-37 show vtp counters Field Descriptions (continued)*

This is an example of output from the **show vtp status** command for a switch running VTP version 2. [Table 2-38](#page-692-0) describes the fields in the display.

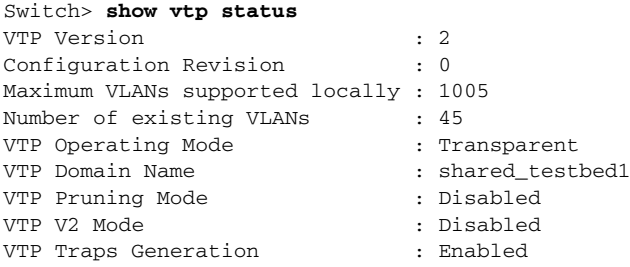

MD5 digest : 0x3A 0x29 0x86 0x39 0xB4 0x5D 0x58 0xD7

<span id="page-692-0"></span>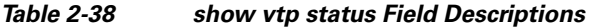

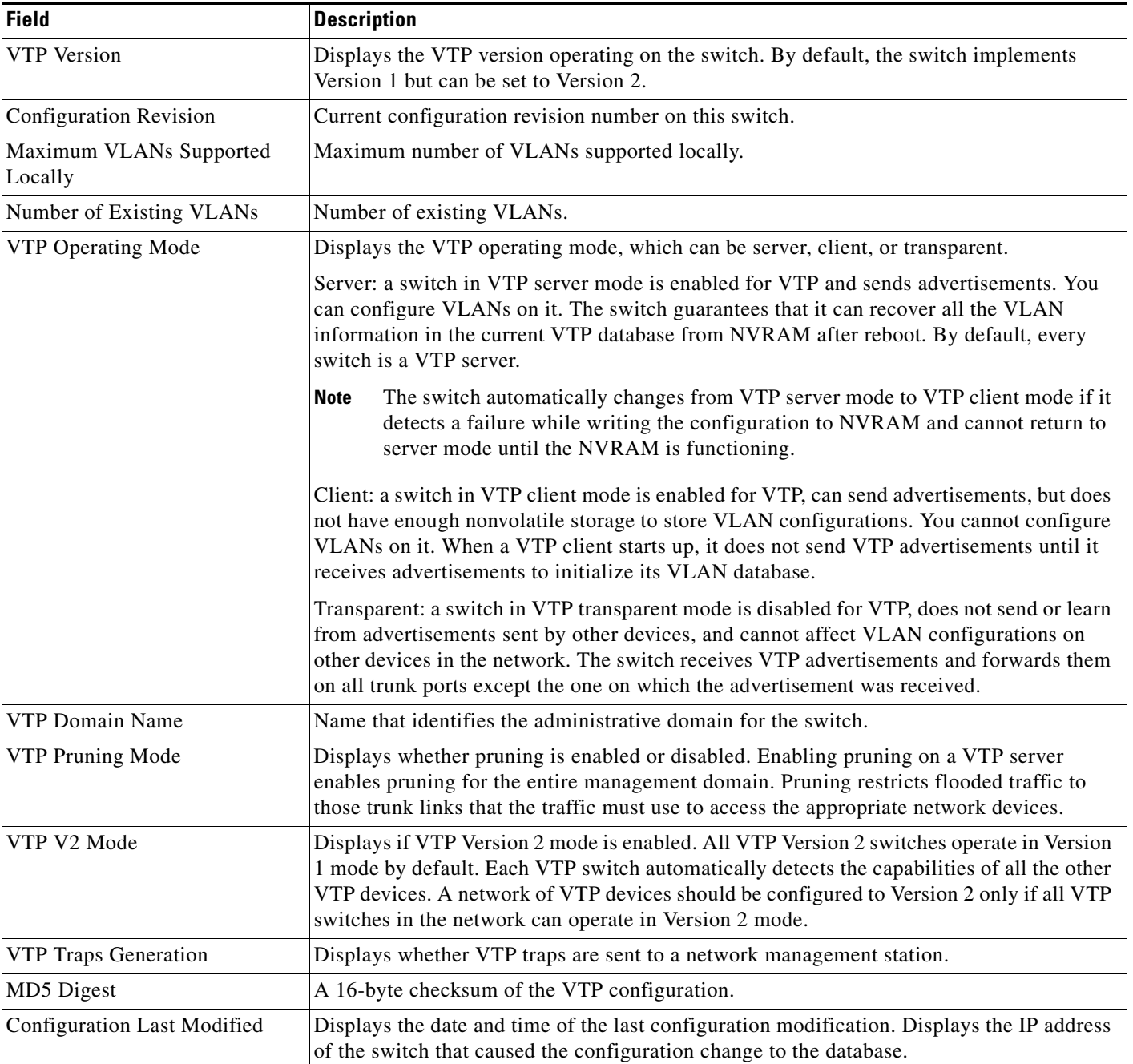

H

This is an example of output from the **show vtp status** command for a switch running VTP version 3. .

```
Switch> show vtp status
VTP Version capable : 1 to 3
VTP version running : 3
VTP Domain Name : Cisco
VTP Pruning Mode : Disabled
VTP Traps Generation : Disabled
Device ID : 0021.1bcd.c700
Feature VLAN:
--------------
VTP Operating Mode (1998) : Server
Number of existing VLANs : 7
Number of existing extended VLANs : 0
Configuration Revision : 0
Primary ID : 0000.0000.0000
Primary Description :
MD5 digest : 0x00 0x00 0x00 0x00 0x00 0x00 0x00 0x00 
                           0x00 0x00 0x00 0x00 0x00 0x00 0x00 0x00 
Feature MST:
--------------
VTP Operating Mode : Client
Configuration Revision : 0
Primary ID : 0000.0000.0000
Primary Description :
MD5 digest : 0x00 0x00 0x00 0x00 0x00 0x00 0x00 0x00 
                           0x00 0x00 0x00 0x00 0x00 0x00 0x00 0x00 
Feature UNKNOWN:
--------------
VTP Operating Mode : Transparent
```
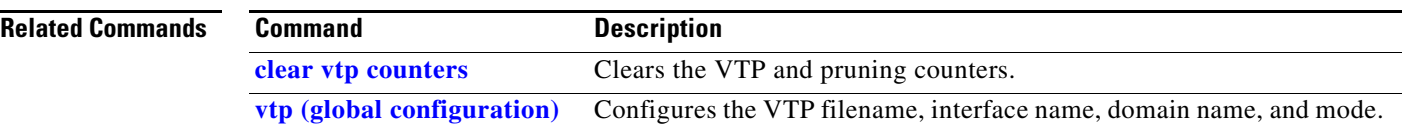

#### **shutdown**

Use the **shutdown** interface configuration command to disable an interface. Use the **no** form of this command to restart a disabled interface.

**shutdown**

**no shutdown**

- **Syntax Description** This command has no arguments or keywords.
- **Command Default** The port is enabled (not shut down).
- **Command Modes** Interface configuration

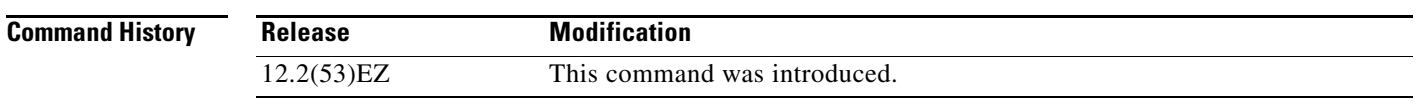

**Usage Guidelines** The **shutdown** command causes a port to stop forwarding. You can enable the port with the **no shutdown**  command.

> The **no shutdown** command has no effect if the port is a static-access port assigned to a VLAN that has been deleted, suspended, or shut down. The port must first be a member of an active VLAN before it can be re-enabled.

The **shutdown** command disables all functions on the specified interface.

This command also marks the interface as unavailable. To see if an interface is disabled, use the **show interfaces** privileged EXEC command. An interface that has been shut down is shown as administratively down in the display.

**Examples** These examples show how to disable and re-enable a port:

Switch(config)# **interface gigabitethernet0/2** Switch(config-if)# **shutdown**

Switch(config)# **interface gigabitethernet0/2** Switch(config-if)# **no shutdown**

You can verify your settings by entering the **show interfaces** privileged EXEC command.

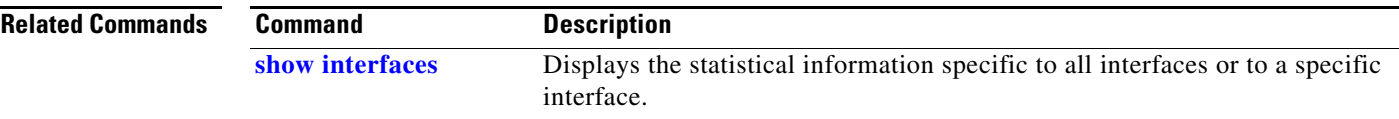

 $\overline{\phantom{a}}$ 

# **shutdown vlan**

Use the **shutdown vlan** global configuration command to shut down (suspend) local traffic on the specified VLAN. Use the **no** form of this command to restart local traffic on the VLAN.

**shutdown vlan** *vlan-id*

**no shutdown vlan** *vlan-id*

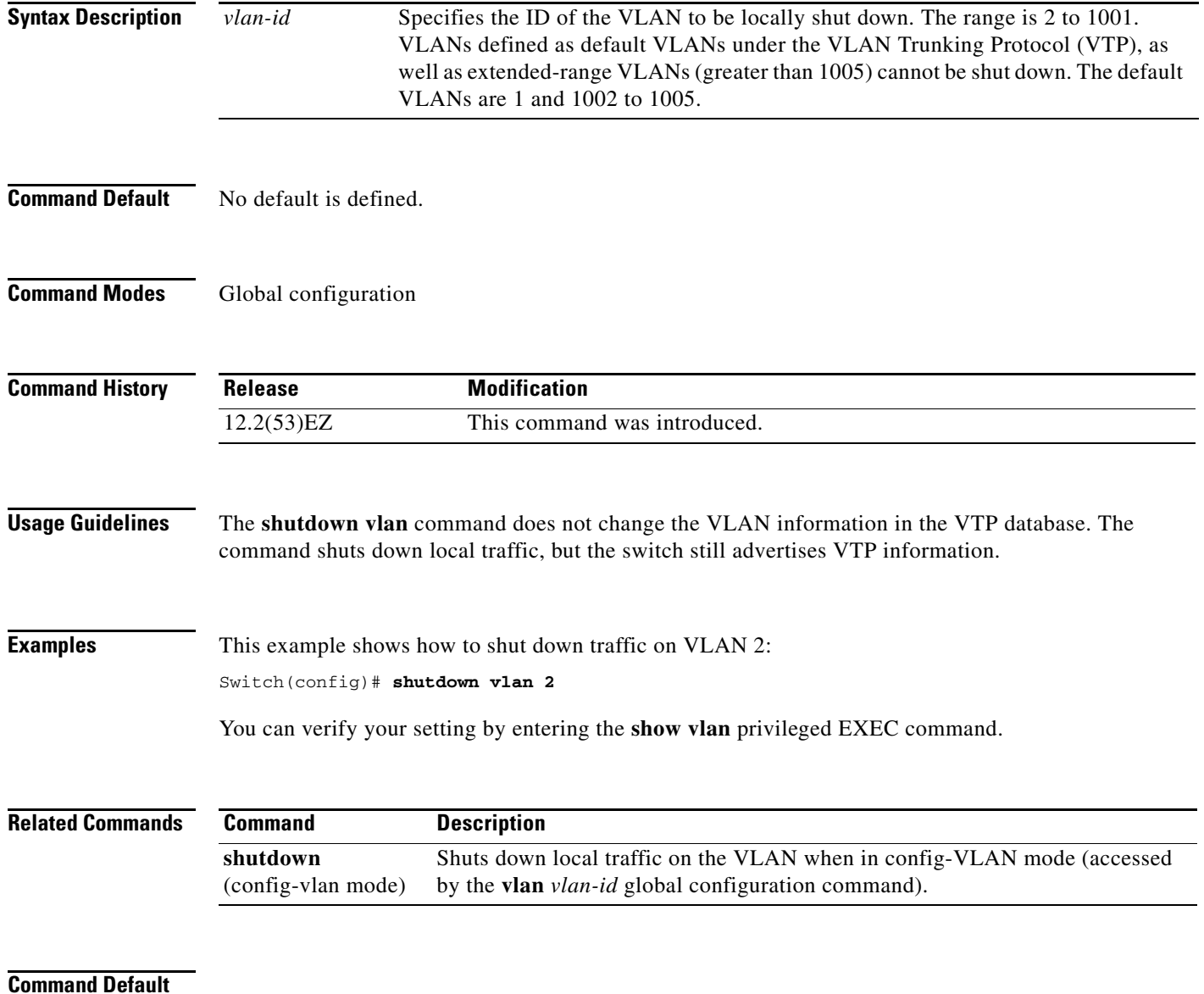

#### <span id="page-696-0"></span>**snmp-server enable traps**

Use the **snmp-server enable traps** global configuration command to enable the switch to send Simple Network Management Protocol (SNMP) notifications for various traps or inform requests to the network management system (NMS). Use the **no** form of this command to return to the default setting.

- **snmp-server enable traps** [**alarms** | **auth-framework [sec-violation]** | **bgp | bridge** [**newroot**] [**topologychange**] **| cluster | config | config-ctid | copy-config | cpu** [**threshold**] **| dot1x [auth-fail-vlan | guest-vlan | no-auth-fail-vlan | no-guest-vlan] | entity | envmon** [**fan | shutdown | status** | **supply | temperature**] **| errdisable** [**notification-rate** *value*] | **flash** [**insertion** | **removal**] | **fru-ctrl | hsrp | ipmulticast | mac-notification** [**change**] [**move**] [**threshold**] **| msdp | ospf** [**cisco-specific** | **errors** | **lsa** | **rate-limit** | **retransmit** | **state-change**] | **pim** [**invalid-pim-message** | **neighbor-change** | **rp-mapping-change**] **| port-security**  [**trap-rate** *value*] **| power-ethernet** {**group** *name* | **police**} | **rep** | **rtr | snmp** [**authentication | coldstart | linkdown | linkup | warmstart**] **| storm-control trap-rate** *value* | **stpx**  [**inconsistency**] [**root-inconsistency**] [**loop-inconsistency**] **| syslog | transceiver all | tty** | **vlan-membership | vlancreate | vlandelete | vtp]**
- **no snmp-server enable traps** [**alarms** | **auth-framework [sec-violation]** | **bgp | bridge** [**newroot**] [**topologychange**] **| cluster | config | config-ctid | copy-config | cpu** [**threshold**] **| dot1x [auth-fail-vlan | guest-vlan | no-auth-fail-vlan | no-guest-vlan] | entity | envmon** [**fan | shutdown | status** | **supply | temperature**] **| errdisable** [**notification-rate** *value*] | **flash** [**insertion** | **removal**] | **fru-ctrl | hsrp | ipmulticast | mac-notification** [**change**] [**move**] [**threshold**] **| msdp | ospf** [**cisco-specific** | **errors** | **lsa** | **rate-limit** | **retransmit** | **state-change**] | **pim** [**invalid-pim-message** | **neighbor-change** | **rp-mapping-change**] **| port-security**  [**trap-rate** *value*] **| power-ethernet** {**group** *name* | **police**} | **rep** | **rtr | snmp** [**authentication | coldstart | linkdown | linkup | warmstart**] **| storm-control trap-rate** *value* | **stpx**  [**inconsistency**] [**root-inconsistency**] [**loop-inconsistency**] **| syslog | transceiver all | tty** | **vlan-membership | vlancreate | vlandelete | vtp]**

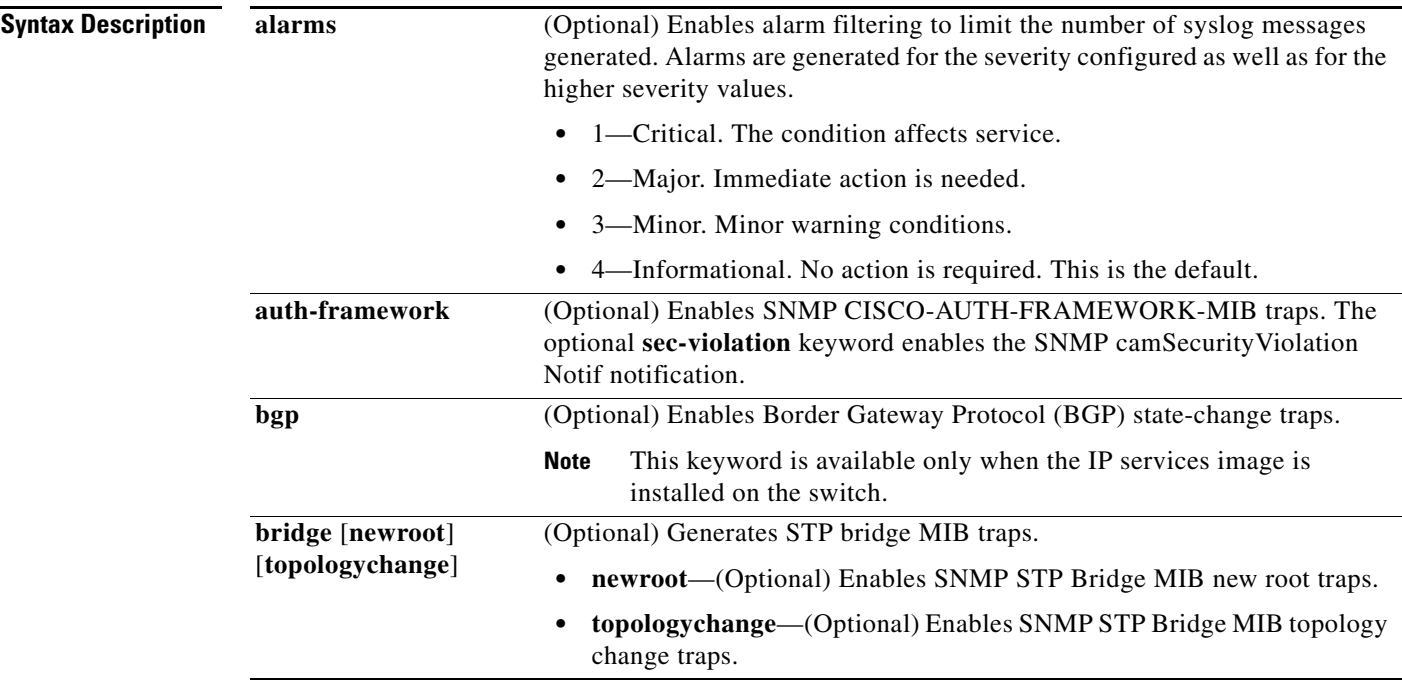

 $\mathbf{I}$ 

 $\overline{\phantom{a}}$ 

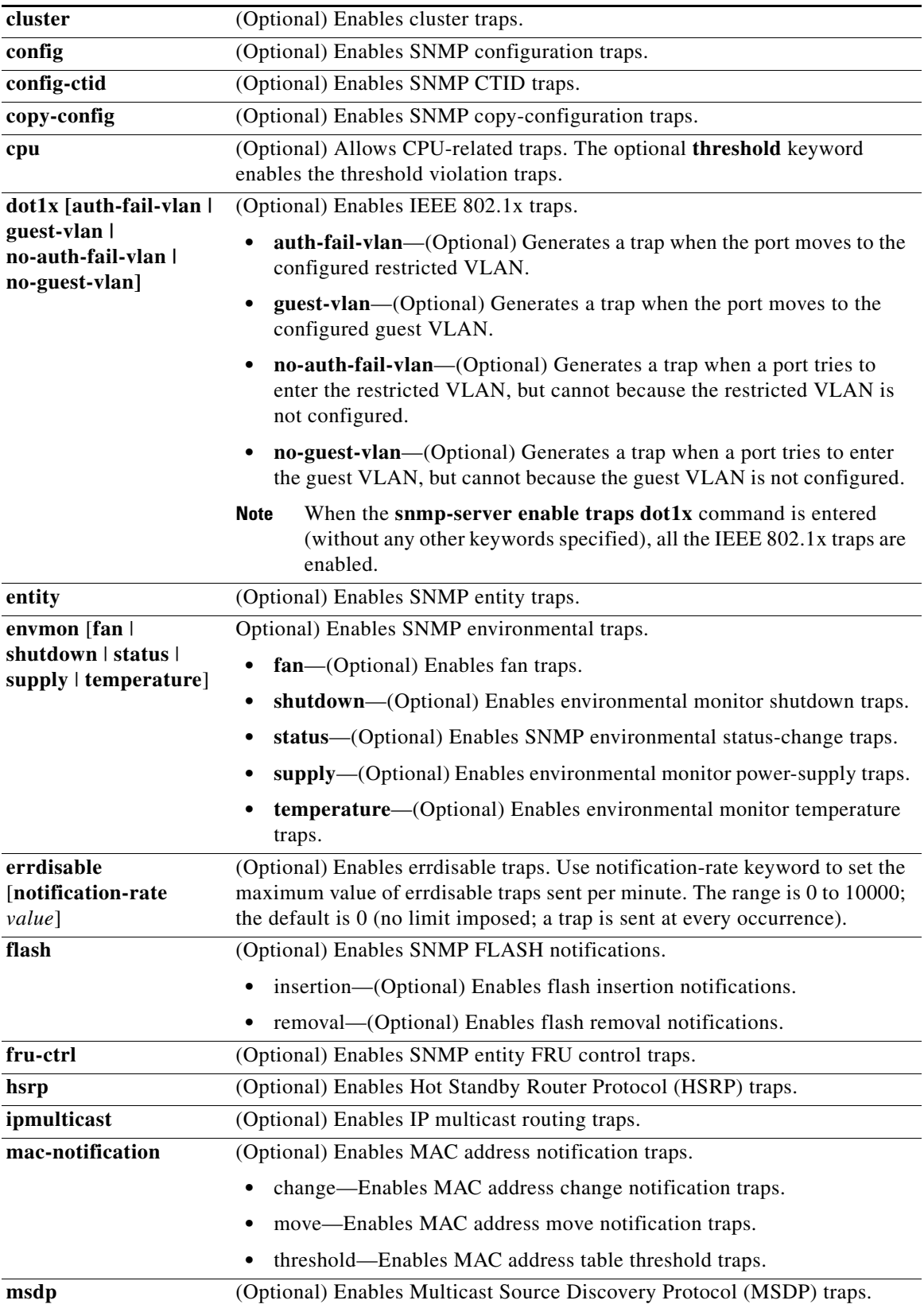

٠

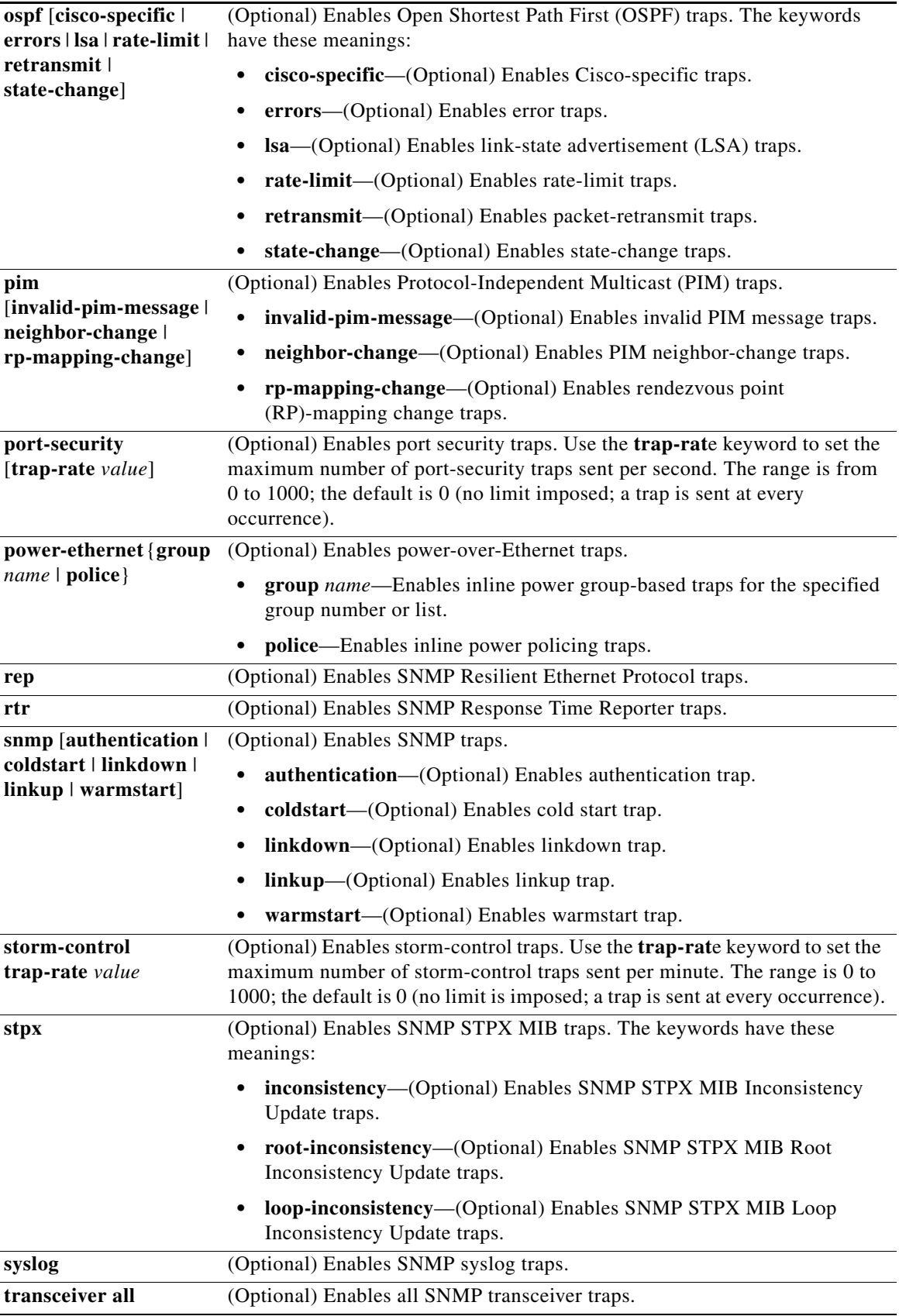

 $\blacksquare$ 

 $\overline{\mathsf{I}}$ 

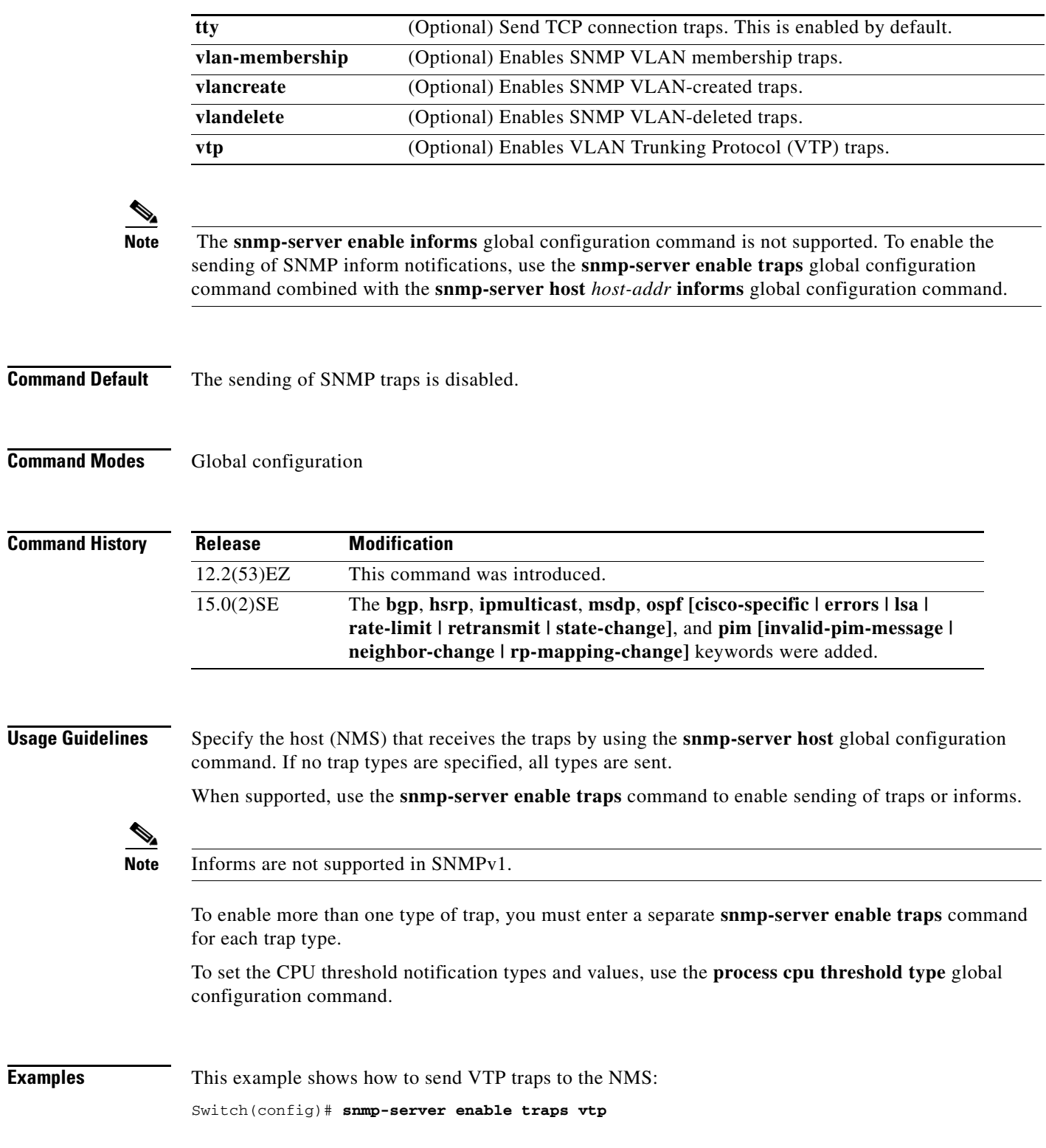

٠

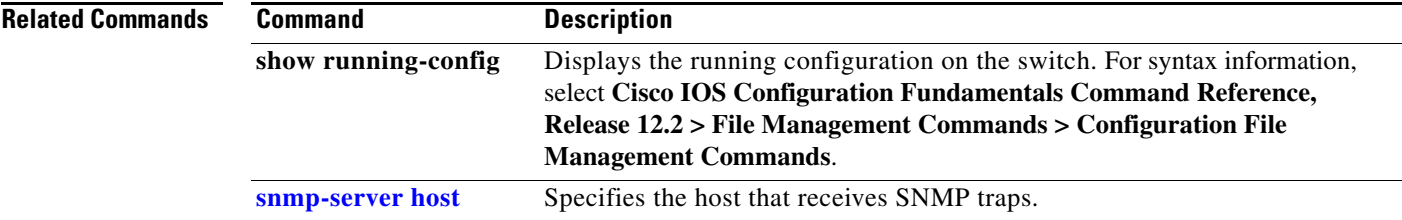

 $\blacksquare$ 

## <span id="page-701-0"></span>**snmp-server host**

Use the **snmp-server host** global configuration command to specify the recipient (host) of a Simple Network Management Protocol (SNMP) notification operation. Use the **no** form of this command to remove the specified host.

**no snmp-server host** *host-addr* [**informs** | **traps**] [**version** {**1** | **2c** | **3** {**auth** | **noauth** | **priv**}] [**vrf** *vrf-instance*] *community-string*

| <b>Syntax Description</b> | host-addr            | Name or Internet address of the host (the targeted recipient).                                                                                                    |  |
|---------------------------|----------------------|----------------------------------------------------------------------------------------------------|--|
|                           | udp-port port        | (Optional) Configures the User Datagram Protocol (UDP) port number of the host<br>to receive the traps. The range is $0$ to $65535$ .                                                                                                    |  |
|                           | informs   traps      | (Optional) Sends SNMP traps or informs to this host.                                                                                                    |  |
|                           | version $1   2c   3$ | (Optional) Specifies version of the SNMP used to send the traps.                                                                                                    |  |
|                           |                      | These keywords are supported:                                                                                                    |  |
|                           |                      | 1-SNMPv1. This option is not available with informs.                                                                                                    |  |
|                           |                      | 2c-SNMPv2C.                                                                                                    |  |
|                           |                      | 3-SNMPv3. These optional keywords can follow the Version 3 keyword:                                                                                                    |  |
|                           |                      | <b>auth</b> (Optional). Enables Message Digest 5 (MD5) and Secure Hash<br>Algorithm (SHA) packet authentication.                                                                                                    |  |
|                           |                      | noauth (Default). Enables the noAuthNoPriv security level. This is the default<br>٠<br>if the $[auth \mid \text{noauth} \mid \text{priv}]$ keyword choice is not specified.                                                                                                    |  |
|                           |                      | <b>priv</b> (Optional). Enables Data Encryption Standard (DES) packet encryption<br>(also called <i>privacy</i> ).                                                                                                    |  |
|                           |                      | The <b>priv</b> keyword is available only when the cryptographic (encrypted)<br><b>Note</b><br>software image is installed.                                                                                                    |  |
|                           | vrf vrf-instance     | (Optional) Virtual private network (VPN) routing instance and name for this host.                                                                                                    |  |
|                           | community-string     | Specifies the password-like community string sent with the notification operation.<br>Though you can set this string by using the snmp-server host command, we<br>recommend that you define this string by using the snmp-server community<br>global configuration command before using the <b>snmp-server host</b> command. |  |
|                           |                      | The $@$ symbol is used for delimiting the context information. Avoid using<br><b>Note</b><br>the $@$ symbol as part of the SNMP community string when configuring this<br>command.                                                                                                    |  |
|                           | notification-type    | (Optional) Specifies the type of notification to be sent to the host. If no type is<br>specified, all notifications are sent. The notification type can include: alarms,<br>auth-framework, bridge, and cluster. You can obtain a complete list by using CLI<br>online help.                                                 |  |
|                           |                      |                                                                                                    |  |

**Command Default** This command is disabled by default. No notifications are sent.

**snmp-server host** *host-addr* [**informs** | **traps**] [**version** {**1** | **2c** | **3** {**auth** | **noauth**| **priv**}] [**vrf** *vrf-instance*] {*community-string* [*notification-type*]}

If you enter this command with no keywords, the default is to send all trap types to the host. No informs are sent to this host.

If no **version** keyword is present, the default is Version 1.

If Version 3 is selected and no authentication keyword is entered, the default is the **noauth** (noAuthNoPriv) security level.

**Command Modes** Global configuration

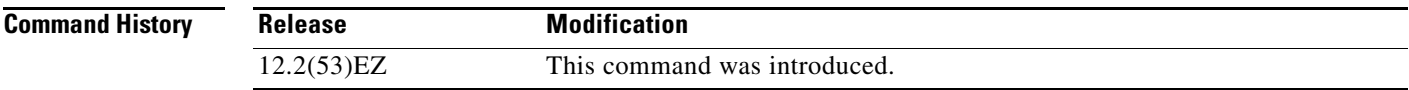

**Usage Guidelines** SNMP notifications can be sent as traps or inform requests. Traps are unreliable because the receiver does not send acknowledgments when it receives traps. The sender cannot determine if the traps were received. However, an SNMP entity that receives an inform request acknowledges the message with an SNMP response PDU. If the sender never receives the response, the inform request can be sent again. Thus, informs are more likely to reach their intended destinations.

> However, informs consume more resources in the agent and in the network. Unlike a trap, which is discarded as soon as it is sent, an inform request must be held in memory until a response is received or the request times out. Traps are also sent only once, but an inform might be retried several times. The retries increase traffic and contribute to a higher overhead on the network.

> If you do not enter an **snmp-server host** command, no notifications are sent. To configure the switch to send SNMP notifications, you must enter at least one **snmp-server host** command. If you enter the command with no keywords, all trap types are enabled for the host. To enable multiple hosts, you must enter a separate **snmp-server host** command for each host. You can specify multiple notification types in the command for each host.

If a local user is not associated with a remote host, the switch does not send informs for the **auth** (authNoPriv) and the **priv** (authPriv) authentication levels.

When multiple **snmp-server host** commands are given for the same host and kind of notification (trap or inform), each succeeding command overwrites the previous command. Only the last **snmp-server host** command is in effect. For example, if you enter an **snmp-server host inform** command for a host and then enter another **snmp-server host inform** command for the same host, the second command replaces the first.

The **snmp-server host** command is used with the **snmp-server enable traps** global configuration command. Use the **snmp-server enable traps** command to specify which SNMP notifications are sent globally. For a host to receive most notifications, at least one **snmp-server enable traps** command and the **snmp-server host** command for that host must be enabled. Some notification types cannot be controlled with the **snmp-server enable traps** command. For example, some notification types are always enabled. Other notification types are enabled by a different command.

The **no snmp-server host** command with no keywords disables traps, but not informs, to the host. To disable informs, use the **no snmp-server host informs** command.

**Examples** This example shows how to configure a unique SNMP community string named *comaccess* for traps and prevent SNMP polling access with this string through access-list 10:

```
Switch(config)# snmp-server community comaccess ro 10
Switch(config)# snmp-server host 172.20.2.160 comaccess
Switch(config)# access-list 10 deny any
```
This example shows how to send the SNMP traps to the host specified by the name *myhost.cisco.com*. The community string is defined as *comaccess*:

```
Switch(config)# snmp-server enable traps
Switch(config)# snmp-server host myhost.cisco.com comaccess snmp
```
This example shows how to enable the switch to send all traps to the host *myhost.cisco.com* by using the community string *public*:

```
Switch(config)# snmp-server enable traps
Switch(config)# snmp-server host myhost.cisco.com public
```
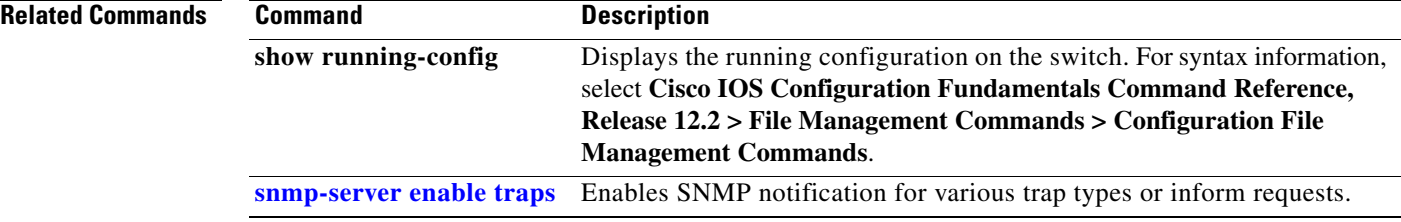

## **snmp trap mac-notification change**

Use the **snmp trap mac-notification change** interface configuration command to enable the Simple Network Management Protocol (SNMP) MAC address change notification trap on a specific Layer 2 interface. Use the **no** form of this command to return to the default setting.

**snmp trap mac-notification change** {**added | removed**}

**no snmp trap mac-notification change** {**added | removed**}

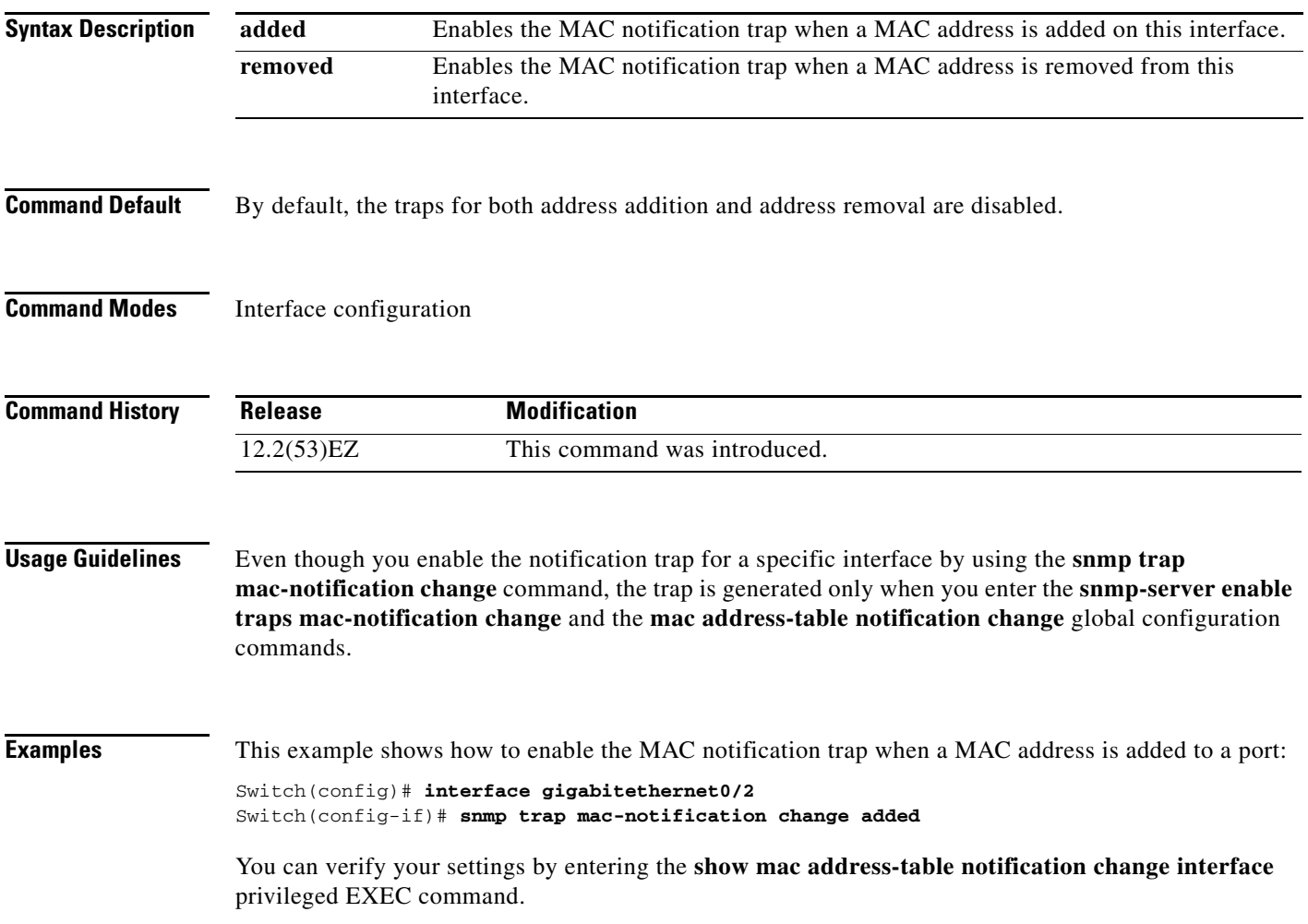

 $\overline{\mathbf{I}}$ 

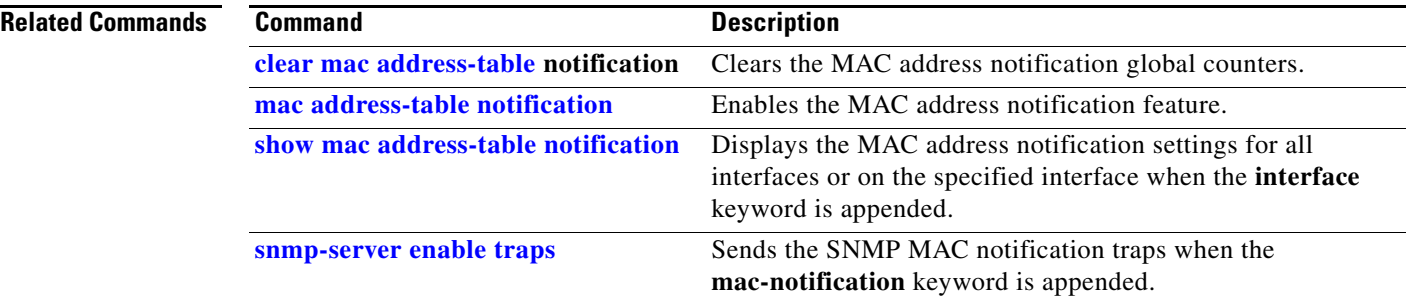

#### **spanning-tree backbonefast**

Use the **spanning-tree backbonefast** global configuration command to enable the BackboneFast feature. Use the **no** form of the command to return to the default setting.

**spanning-tree backbonefast**

**no spanning-tree backbonefast**

- **Syntax Description** This command has no arguments or keywords.
- **Command Default** BackboneFast is disabled.
- **Command Modes** Global configuration

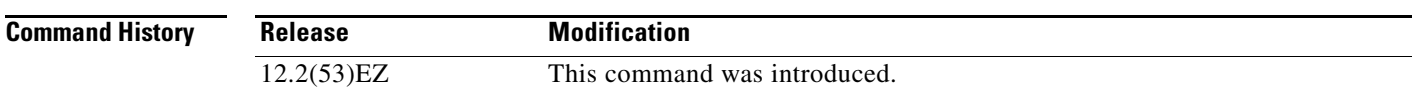

**Usage Guidelines** You can configure the Backbone Fast feature for rapid PVST+ or for multiple spanning-tree (MST) mode, but the feature remains disabled (inactive) until you change the spanning-tree mode to PVST+.

> BackboneFast starts when a root port or blocked port on a switch receives inferior BPDUs from its designated switch. An inferior BPDU identifies a switch that declares itself as both the root bridge and the designated switch. When a switch receives an inferior BPDU, it means that a link to which the switch is not directly connected (an *indirect* link) has failed (that is, the designated switch has lost its connection to the root switch. If there are alternate paths to the root switch, BackboneFast causes the maximum aging time on the interfaces on which it received the inferior BPDU to expire and allows a blocked port to move immediately to the listening state. BackboneFast then transitions the interface to the forwarding state. For more information, see the software configuration guide for this release.

Enables BackboneFast on all supported switches to allow the detection of indirect link failures and to start the spanning-tree reconfiguration sooner.

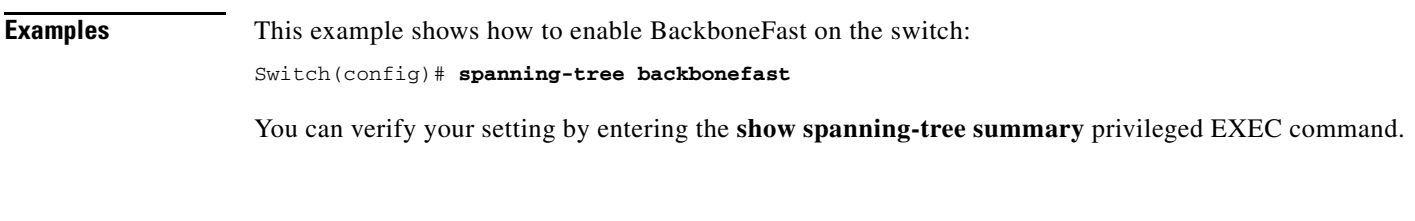

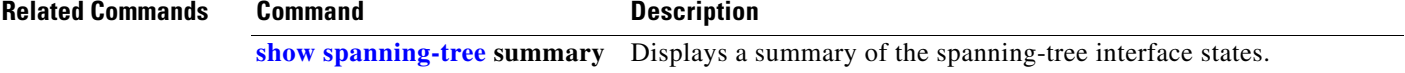

Г

# **spanning-tree bpdufilter**

Use the **spanning-tree bpdufilter** interface configuration command to prevent an interface from sending or receiving bridge protocol data units (BPDUs). Use the **no** form of this command to return to the default setting.

**spanning-tree bpdufilter** {**disable** | **enable**}

**no spanning-tree bpdufilter** 

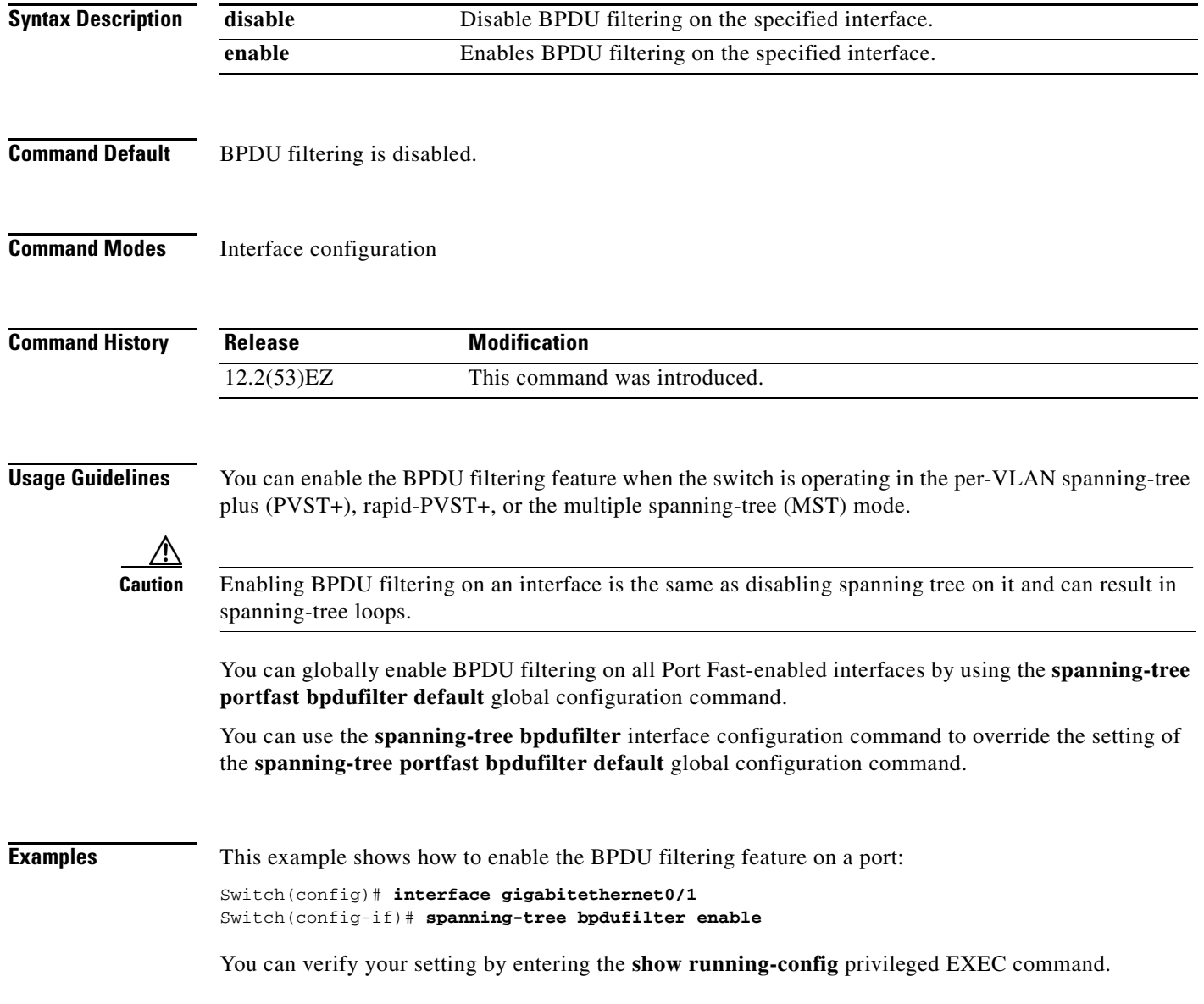

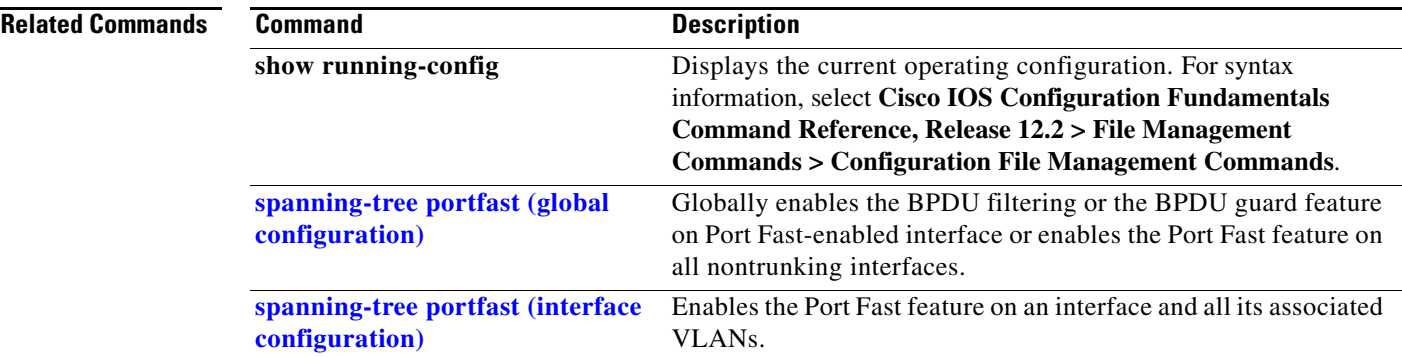

 $\blacksquare$ 

## **spanning-tree bpduguard**

Use the **spanning-tree bpduguard** interface configuration command to put an interface in the error-disabled state when it receives a bridge protocol data unit (BPDU). Use the **no** form of this command to return to the default setting.

**spanning-tree bpduguard** {**disable** | **enable**}

**no spanning-tree bpduguard** 

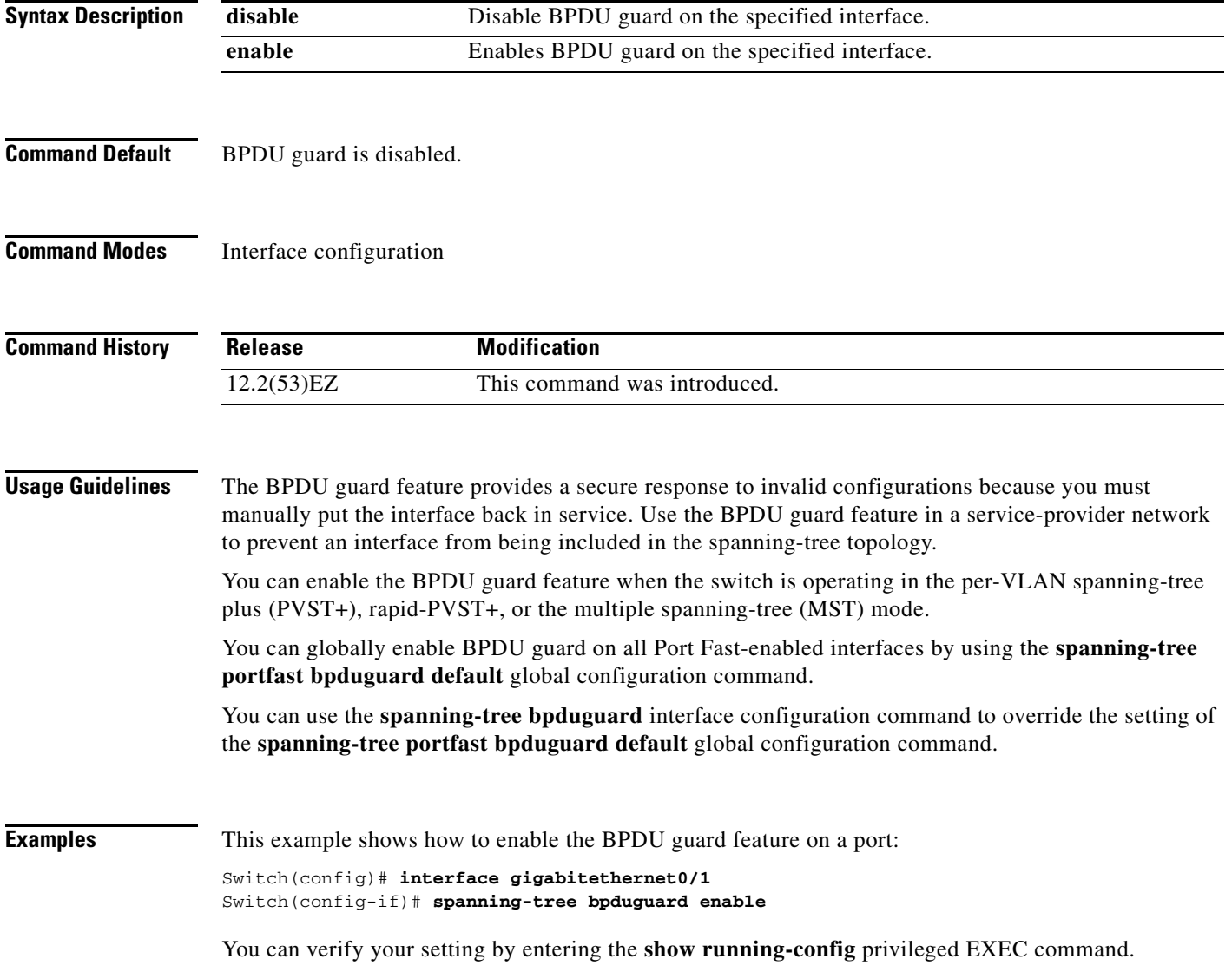

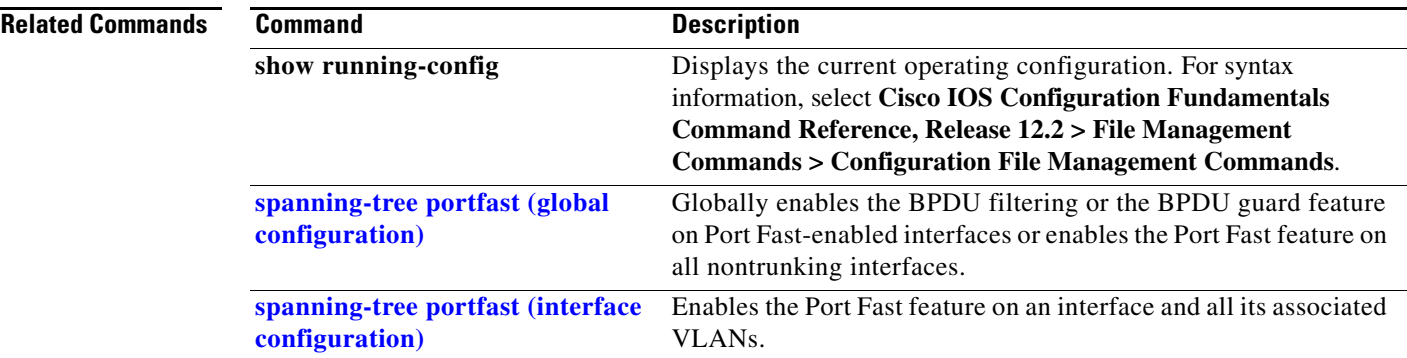

 $\blacksquare$ 

**The Contract of the Contract of the Contract of the Contract of the Contract of the Contract of the Contract o** 

# <span id="page-711-0"></span>**spanning-tree cost**

Use the **spanning-tree cost** interface configuration command to set the path cost for spanning-tree calculations. If a loop occurs, spanning tree considers the path cost when selecting an interface to place in the forwarding state. Use the **no** form of this command to return to the default setting.

**spanning-tree** [**vlan** *vlan-id*] **cost** *cost*

**no spanning-tree** [**vlan** *vlan-id*] **cost**

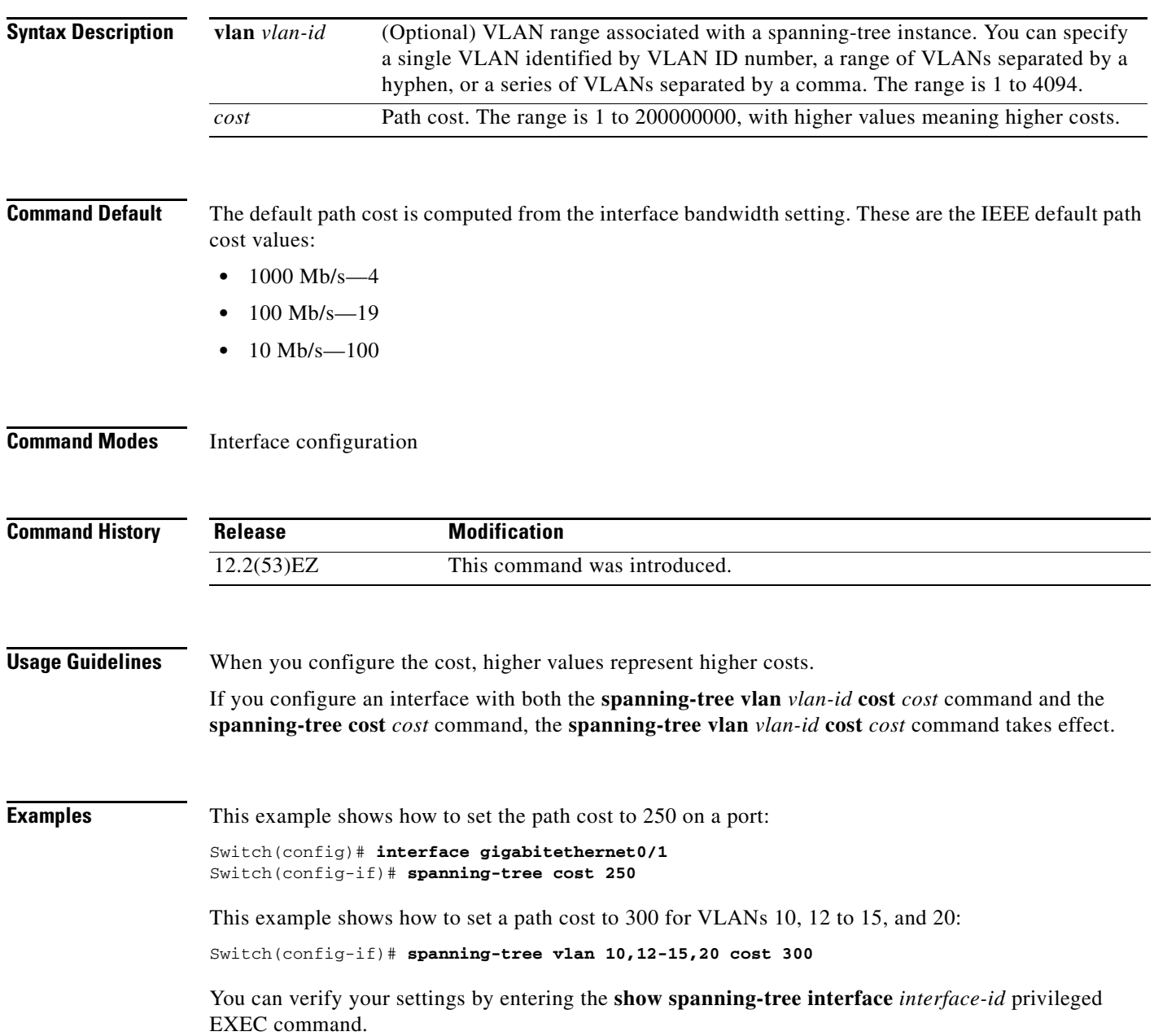

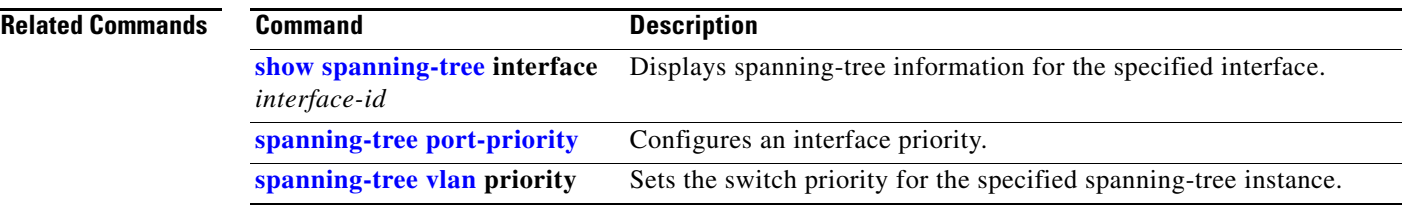

 $\blacksquare$ 

#### **spanning-tree etherchannel guard misconfig**

Use the **spanning-tree etherchannel guard misconfig** global configuration command to display an error message when the switch detects an EtherChannel misconfiguration. Use the **no** form of this command to disable the feature. **spanning-tree etherchannel guard misconfig no spanning-tree etherchannel guard misconfig Syntax Description** This command has no arguments or keywords. **Command Default** EtherChannel guard is enabled on the switch.

**Command Modes** Global configuration

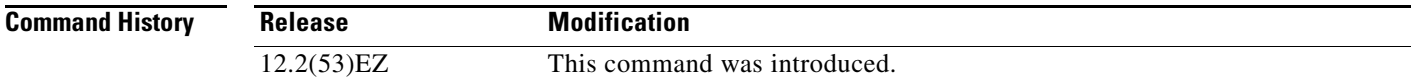

#### **Usage Guidelines** When the switch detects an EtherChannel misconfiguration, this error message appears:

PM-4-ERR\_DISABLE: Channel-misconfig error detected on [chars], putting [chars] in err-disable state.

To show switch ports that are in the misconfigured EtherChannel, use the **show interfaces status err-disabled** privileged EXEC command. To verify the EtherChannel configuration on a remote device, use the **show etherchannel summary** privileged EXEC command on the remote device.

When a port is in the error-disabled state because of an EtherChannel misconfiguration, you can bring it out of this state by entering the **errdisable recovery cause channel-misconfig** global configuration command, or you can manually re-enable it by entering the **shutdown** and **no shut down** interface configuration commands.

#### **Examples** This example shows how to enable the EtherChannel guard misconfiguration feature:

Switch(config)# **spanning-tree etherchannel guard misconfig**

You can verify your settings by entering the **show spanning-tree summary** privileged EXEC command.

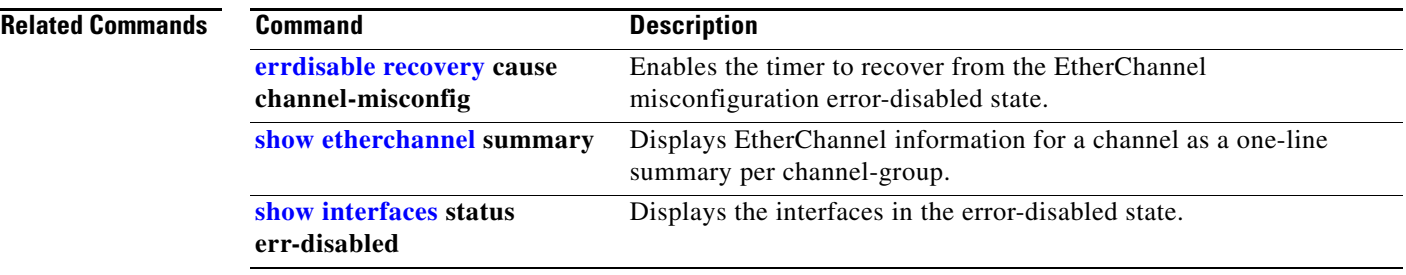

 $\blacksquare$ 

## **spanning-tree extend system-id**

Use the **spanning-tree extend system-id** global configuration command to enable the extended system ID feature.

**spanning-tree extend system-id**

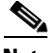

**Note** Though visible in the command-line help strings, the **no** version of this command is not supported. You cannot disable the extended system ID feature.

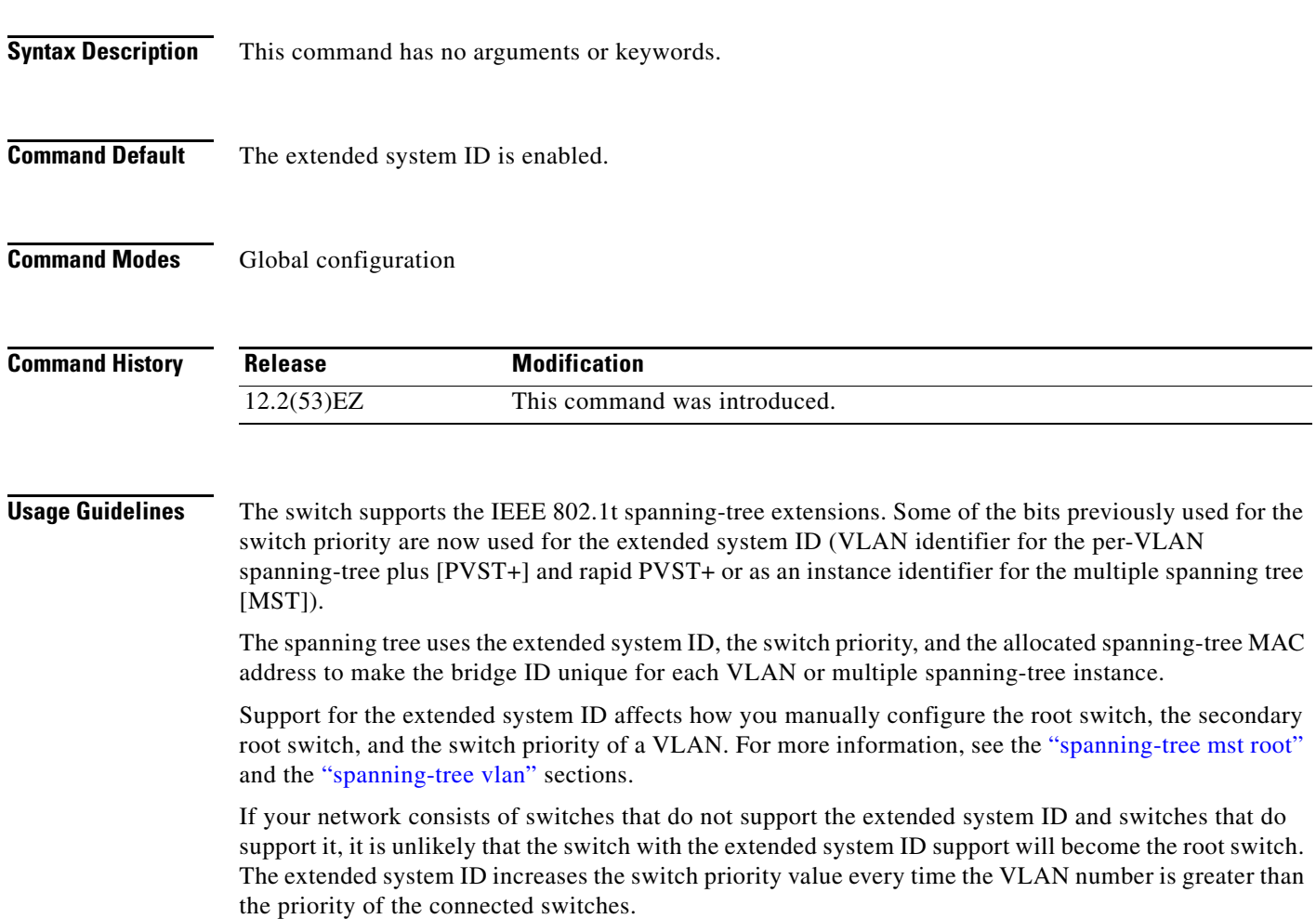

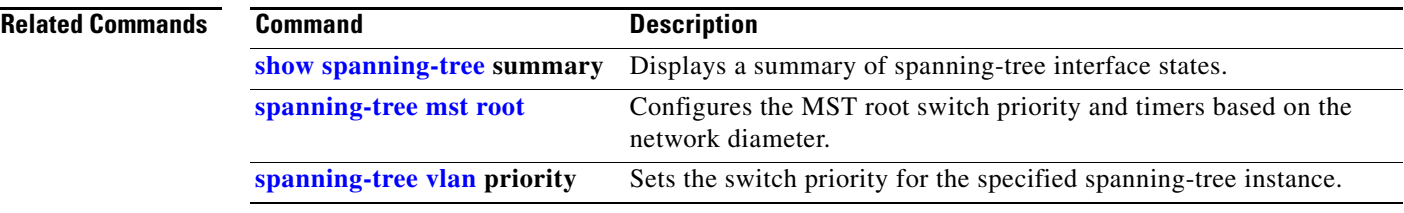

 $\blacksquare$ 

# **spanning-tree guard**

Use the **spanning-tree guard** interface configuration command to enable root guard or loop guard on all the VLANs associated with the selected interface. Root guard restricts which interface is allowed to be the spanning-tree root port or the path-to-the root for the switch. Loop guard prevents alternate or root ports from becoming designated ports when a failure creates a unidirectional link. Use the **no** form of this command to return to the default setting.

**spanning-tree guard** {**loop** | **none | root**}

**no spanning-tree guard**

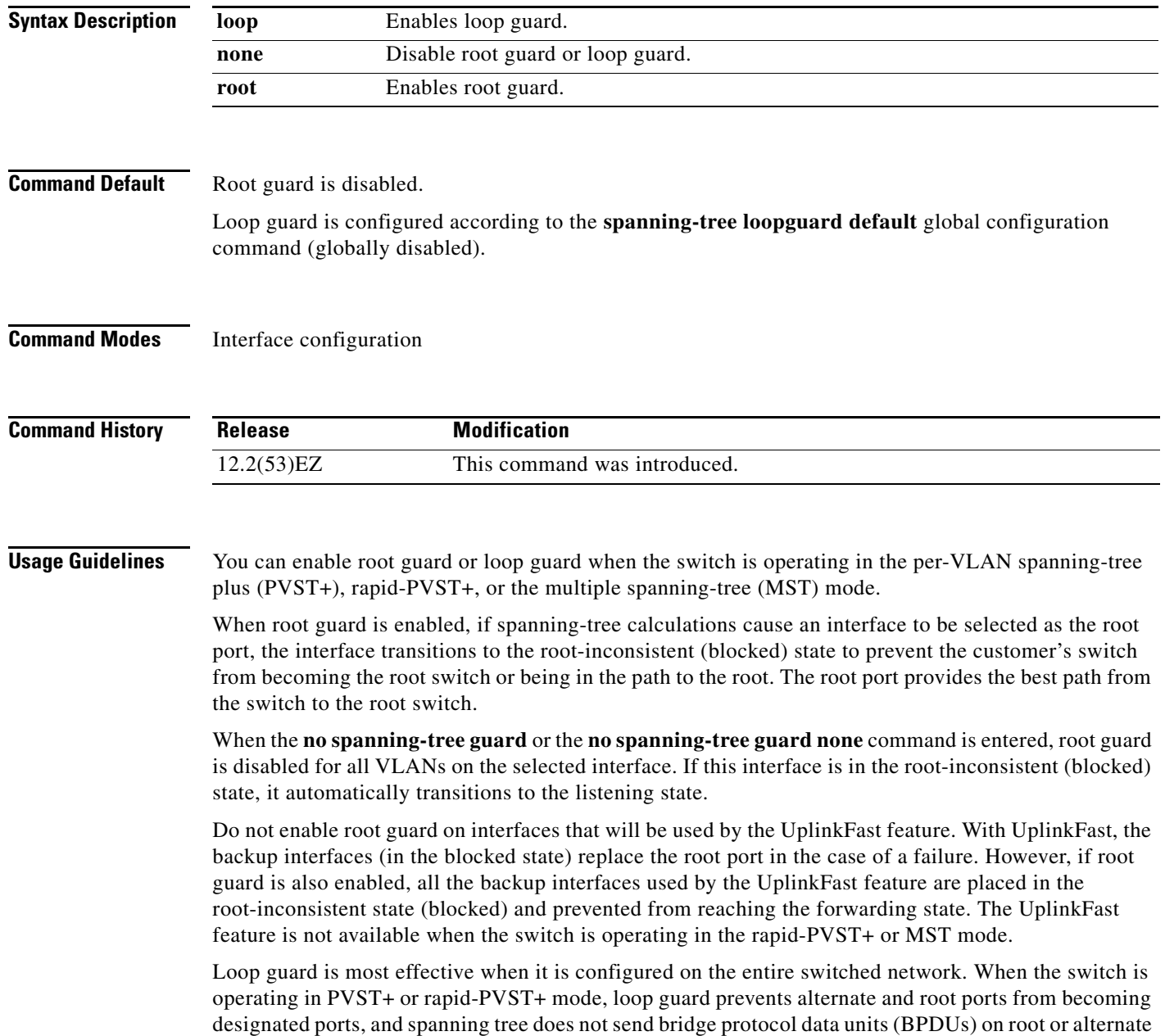

ports. When the switch is operating in MST mode, BPDUs are not sent on nonboundary interfaces if the interface is blocked by loop guard in all MST instances. On a boundary interface, loop guard blocks the interface in all MST instances.

To disable root guard or loop guard, use the **spanning-tree guard none** interface configuration command. You cannot enable both root guard and loop guard at the same time.

You can override the setting of the **spanning-tree loopguard default** global configuration command by using the **spanning-tree guard loop** interface configuration command.

**Examples** This example shows how to enable root guard on all the VLANs associated with the specified port:

Switch(config)# **interface gigabitethernet0/2** Switch(config-if)# **spanning-tree guard root**

This example shows how to enable loop guard on all the VLANs associated with the specified port:

Switch(config)# **interface gigabitethernet0/2** Switch(config-if)# **spanning-tree guard loop**

You can verify your settings by entering the **show running-config** privileged EXEC command.

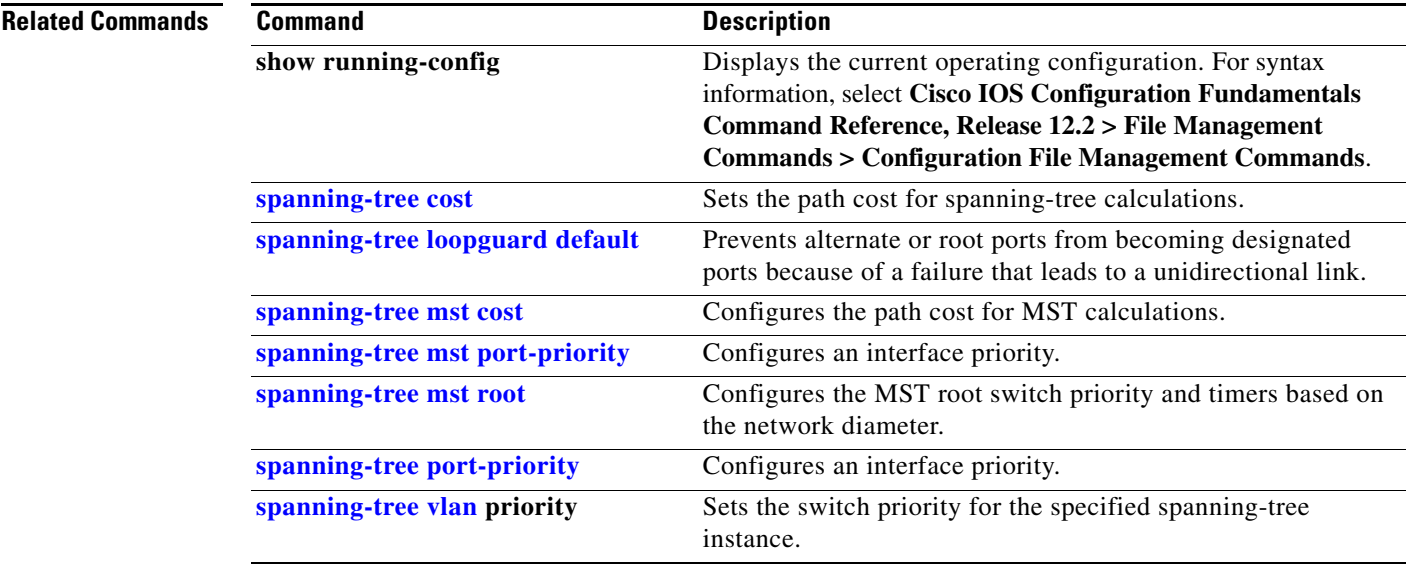

# **spanning-tree link-type**

Use the **spanning-tree link-type** interface configuration command to override the default link-type setting, which is determined by the duplex mode of the interface, and to enable rapid spanning-tree transitions to the forwarding state. Use the **no** form of this command to return to the default setting.

**spanning-tree link-type** {**point-to-point** | **shared**}

**no spanning-tree link-type**

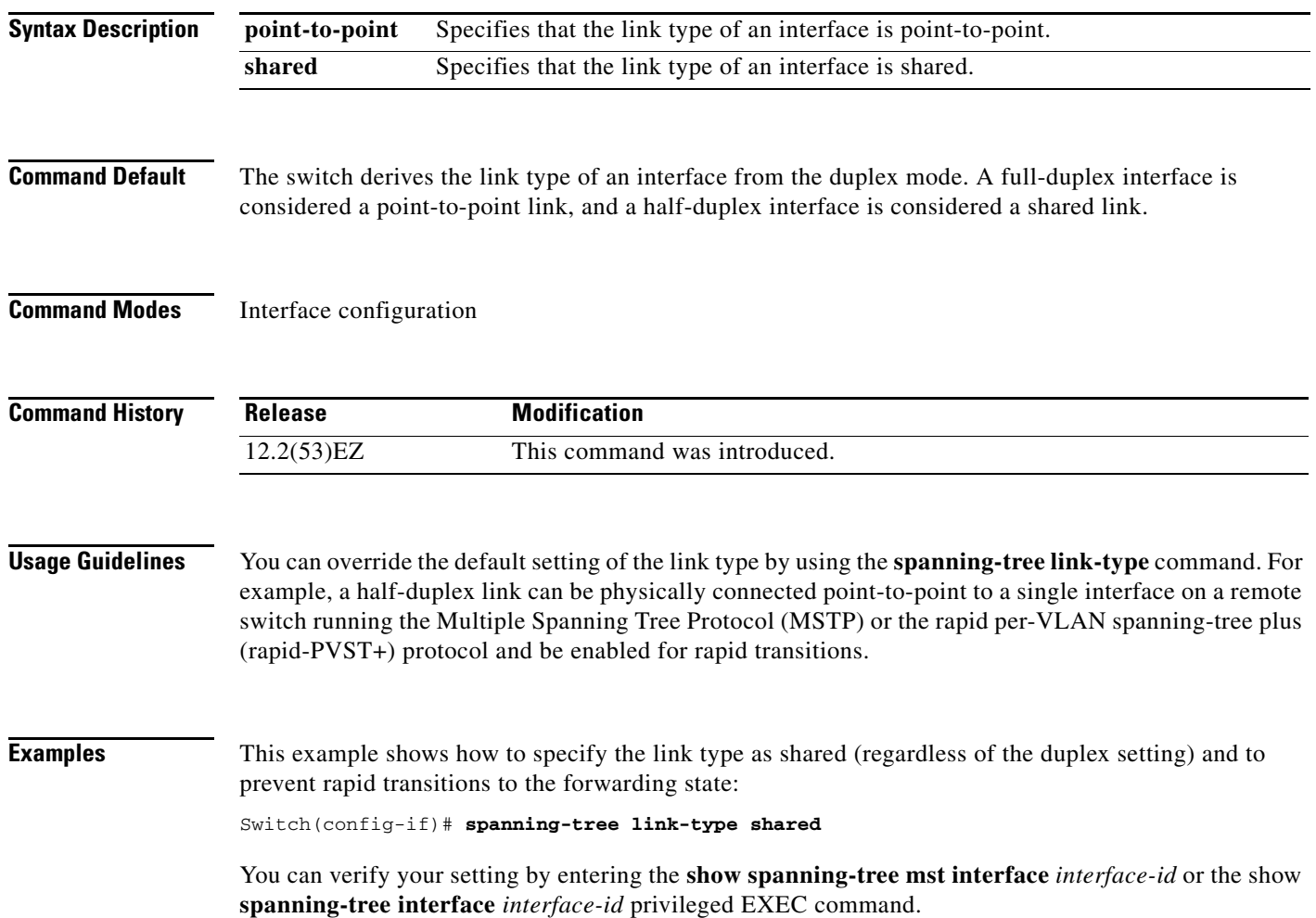
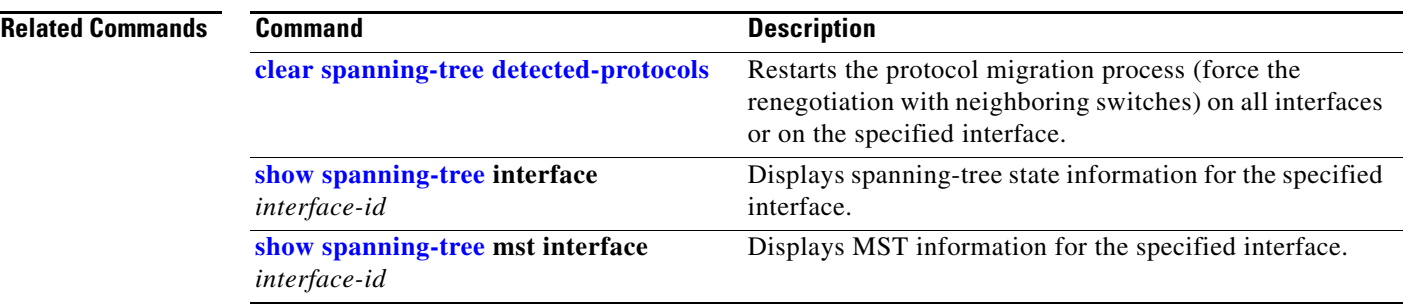

 $\blacksquare$ 

### **spanning-tree loopguard default**

Use the **spanning-tree loopguard default** global configuration command to prevent alternate or root ports from becoming designated ports because of a failure that leads to a unidirectional link. Use the **no** form of this command to return to the default setting.

#### **spanning-tree loopguard default**

**no spanning-tree loopguard default**

- **Syntax Description** This command has no arguments or keywords.
- **Command Default** Loop guard is disabled.
- **Command Modes** Global configuration

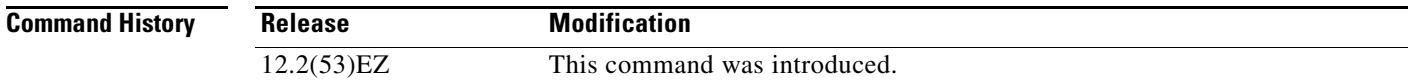

### **Usage Guidelines** You can enable the loop guard feature when the switch is operating in the per-VLAN spanning-tree plus (PVST+), rapid-PVST+, or the multiple spanning-tree (MST) mode.

Loop guard is most effective when it is configured on the entire switched network. When the switch is operating in PVST+ or rapid-PVST+ mode, loop guard prevents alternate and root ports from becoming designated ports, and spanning tree does not send bridge protocol data units (BPDUs) on root or alternate ports. When the switch is operating in MST mode, BPDUs are not sent on nonboundary interfaces if the interface is blocked by loop guard in all MST instances. On a boundary interface, loop guard blocks the interface in all MST instances.

Loop guard operates only on interfaces that the spanning tree identifies as point-to-point.

You can override the setting of the **spanning-tree loopguard default** global configuration command by using the **spanning-tree guard loop** interface configuration command.

**Examples** This example shows how to globally enable loop guard: Switch(config)# **spanning-tree loopguard default**

You can verify your settings by entering the **show running-config** privileged EXEC command.

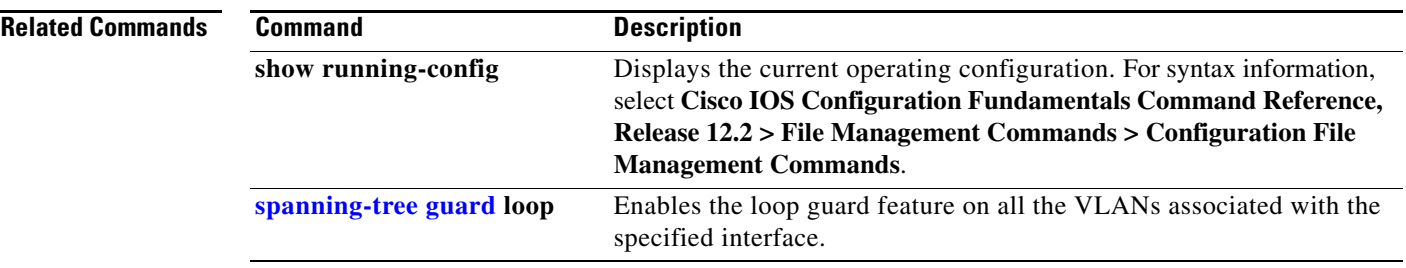

 $\blacksquare$ 

# **spanning-tree mode**

Use the **spanning-tree mode** global configuration command to enable per-VLAN spanning-tree plus (PVST+), rapid PVST+, or multiple spanning tree (MST) on your switch. Use the **no** form of this command to return to the default setting.

**spanning-tree mode** {**mst** | **pvst** | **rapid-pvst**}

**no spanning-tree mode**

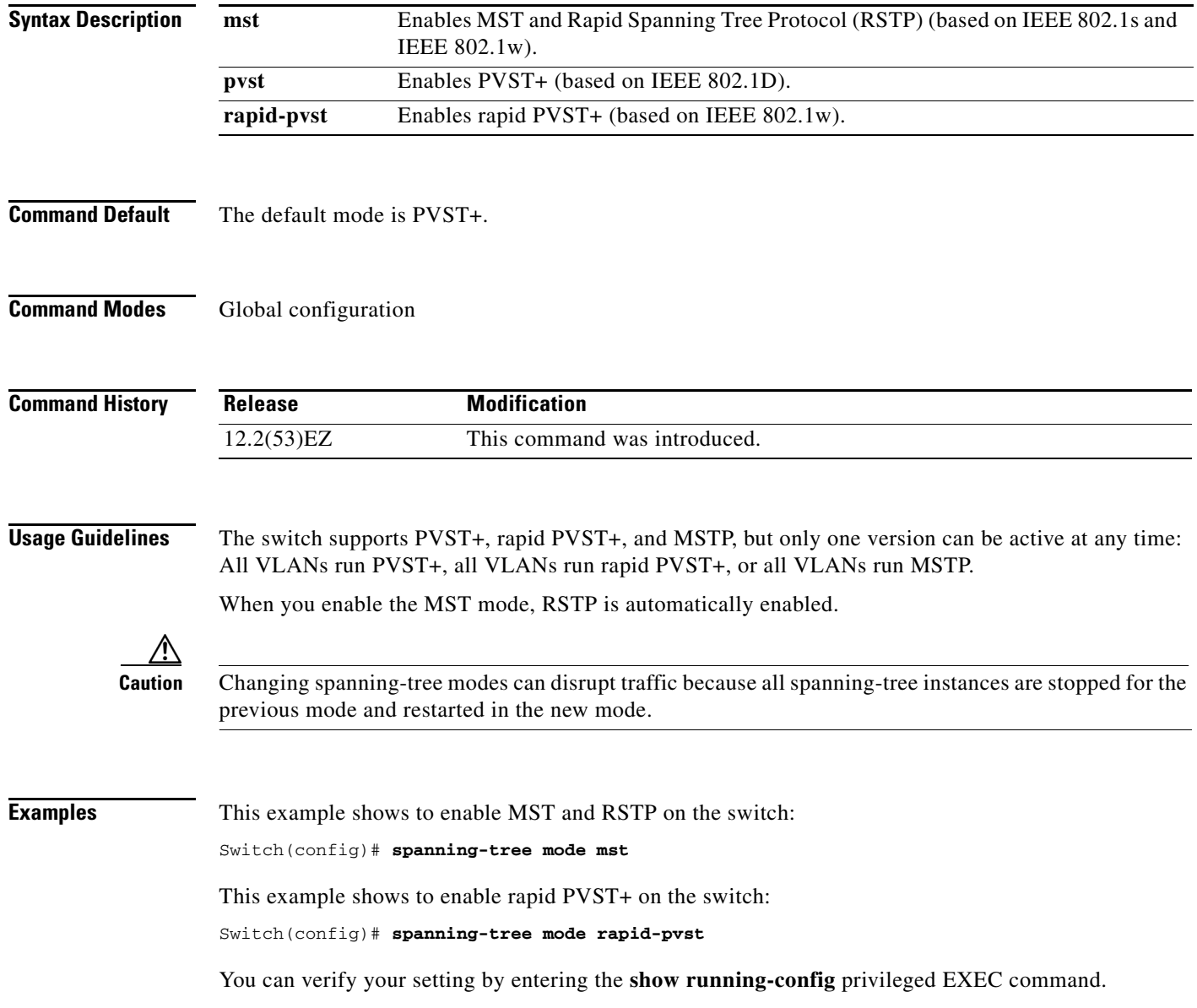

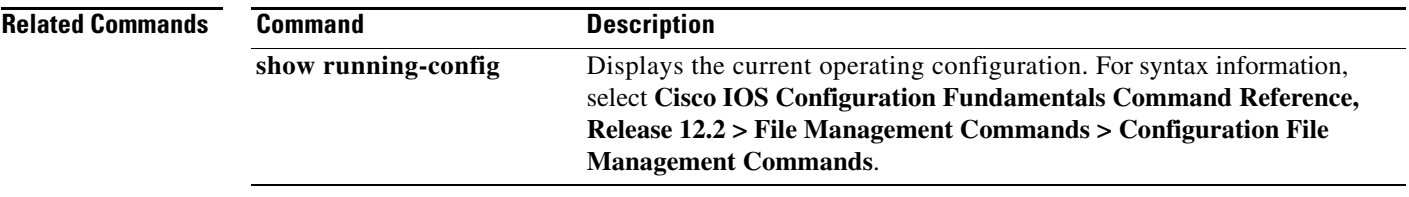

 $\blacksquare$ 

**The Contract of the Contract of the Contract of the Contract of the Contract of the Contract of the Contract o** 

### **spanning-tree mst configuration**

Use the **spanning-tree mst configuration** global configuration command to enter multiple spanning-tree (MST) configuration mode through which you configure the MST region. Use the **no** form of this command to return to the default settings.

### **spanning-tree mst configuration**

**no spanning-tree mst configuration**

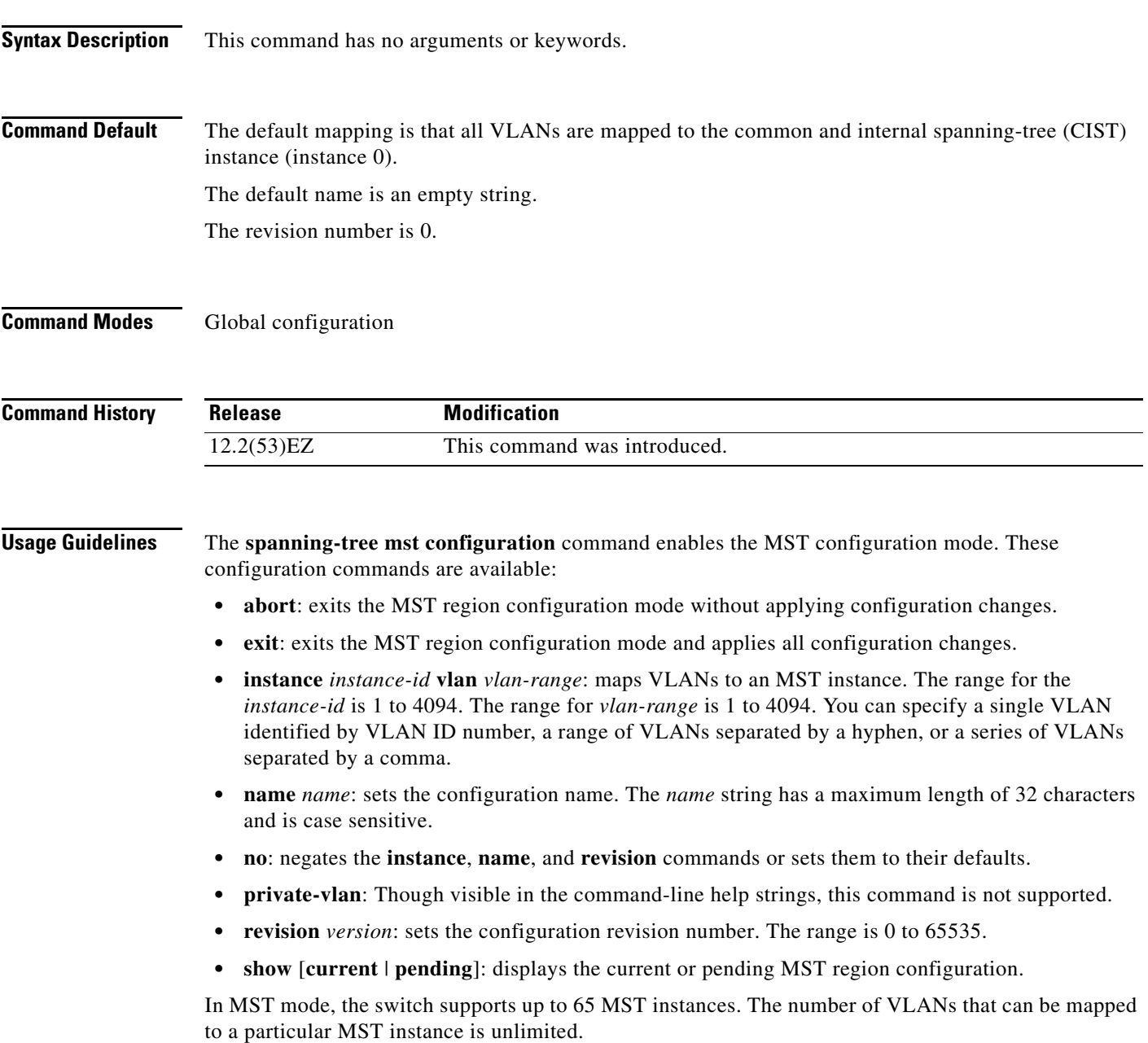

When you map VLANs to an MST instance, the mapping is incremental, and VLANs specified in the command are added to or removed from the VLANs that were previously mapped. To specify a range, use a hyphen; for example, **instance 1 vlan 1-63** maps VLANs 1 to 63 to MST instance 1. To specify a series, use a comma; for example, **instance 1 vlan 10, 20, 30** maps VLANs 10, 20, and 30 to MST instance 1.

All VLANs that are not explicitly mapped to an MST instance are mapped to the common and internal spanning tree (CIST) instance (instance 0) and cannot be unmapped from the CIST by using the **no** form of the command.

For two or more switches to be in the same MST region, they must have the same VLAN mapping, the same configuration revision number, and the same name.

**Examples** This example shows how to enter MST configuration mode, map VLANs 10 to 20 to MST instance 1, name the region *region1*, set the configuration revision to 1, display the pending configuration, apply the changes, and return to global configuration mode:

```
Switch# spanning-tree mst configuration
Switch(config-mst)# instance 1 vlan 10-20
Switch(config-mst)# name region1
Switch(config-mst)# revision 1
Switch(config-mst)# show pending
Pending MST configuration
Name [region1]
Revision 1
Instance Vlans Mapped
          -------- ---------------------
0 1-9,21-4094
10-20-------------------------------
```
Switch(config-mst)# **exit** Switch(config)#

This example shows how to add VLANs 1 to 100 to the ones already mapped (if any) to instance 2, to move VLANs 40 to 60 that were previously mapped to instance 2 to the CIST instance, to add VLAN 10 to instance 10, and to remove all the VLANs mapped to instance 2 and map them to the CIST instance:

```
Switch(config-mst)# instance 2 vlan 1-100
Switch(config-mst)# no instance 2 vlan 40-60
Switch(config-mst)# instance 10 vlan 10
Switch(config-mst)# no instance 2
```
You can verify your settings by entering the **show pending** MST configuration command.

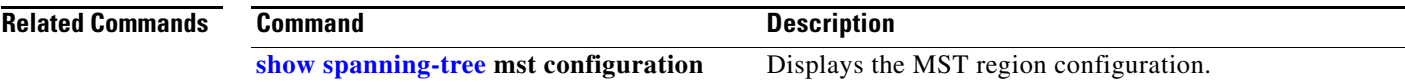

 $\mathbf{I}$ 

**The Contract of the Contract of the Contract of the Contract of the Contract of the Contract of the Contract o** 

### <span id="page-727-0"></span>**spanning-tree mst cost**

Use the **spanning-tree mst cost** interface configuration command to set the path cost for multiple spanning-tree (MST) calculations. If a loop occurs, spanning tree considers the path cost when selecting an interface to put in the forwarding state. Use the **no** form of this command to return to the default setting.

**spanning-tree mst** *instance-id* **cost** *cost*

**no spanning-tree mst** *instance-id* **cost**

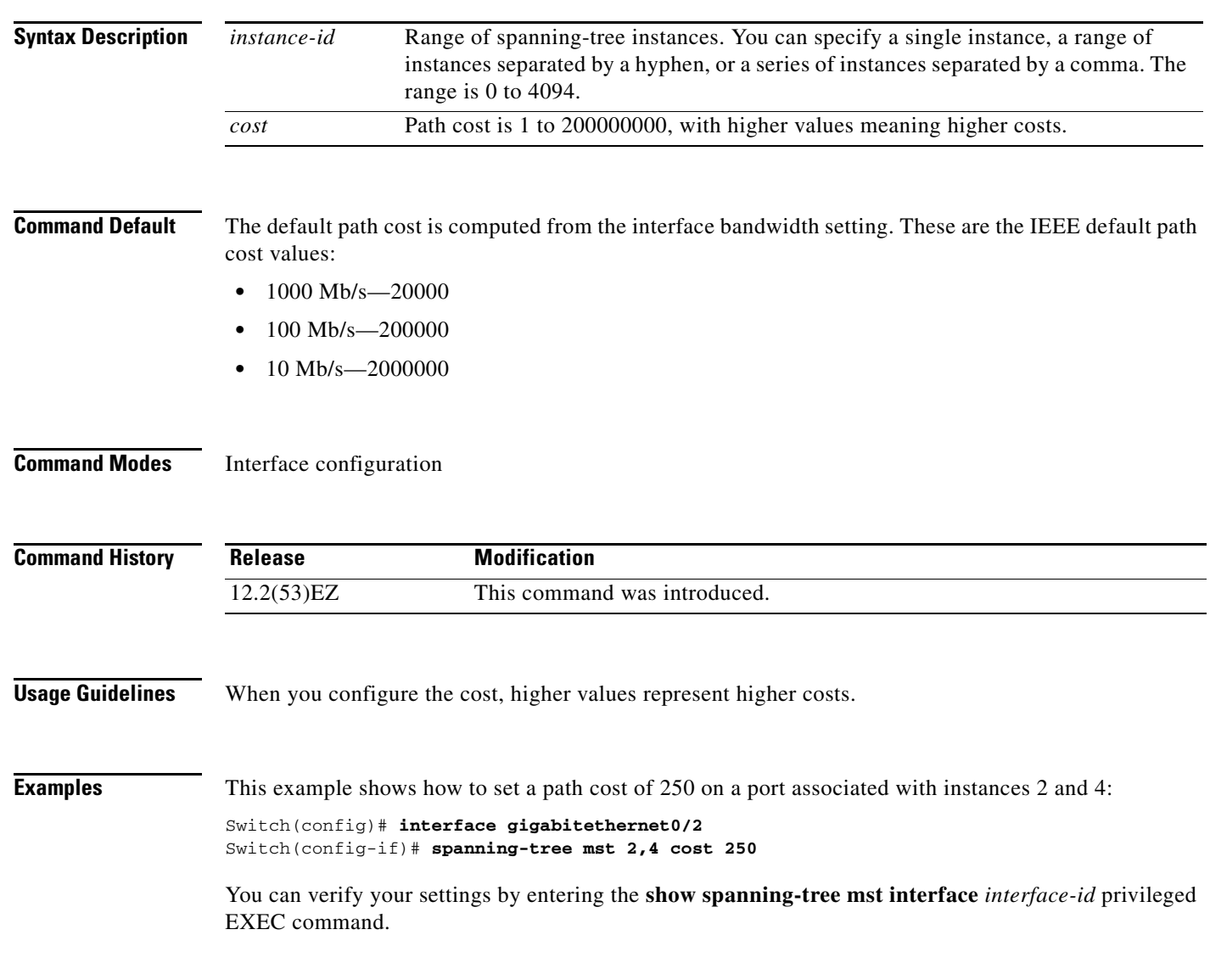

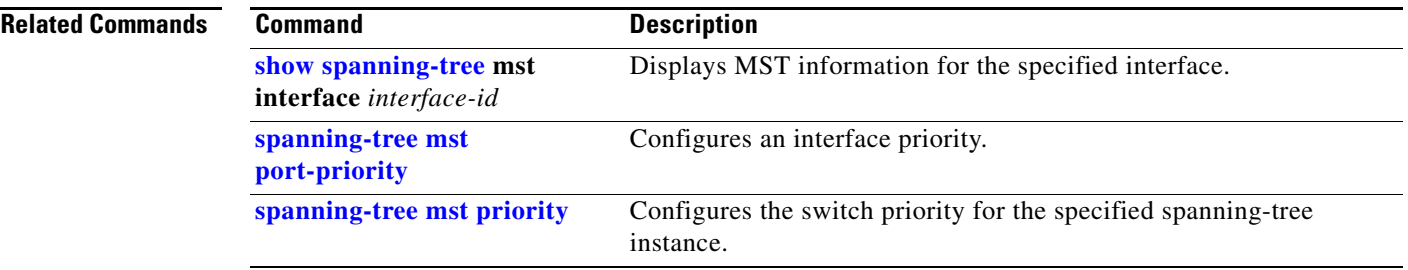

 $\blacksquare$ 

**The Contract of the Contract of the Contract of the Contract of the Contract of the Contract of the Contract o** 

### <span id="page-729-0"></span>**spanning-tree mst forward-time**

Use the **spanning-tree mst forward-time** global configuration command to set the forward-delay time for all multiple spanning-tree (MST) instances. The forwarding time specifies how long each of the listening and learning states last before the interface begins forwarding. Use the **no** form of this command to return to the default setting.

**spanning-tree mst forward-time** *seconds*

**no spanning-tree mst forward-time**

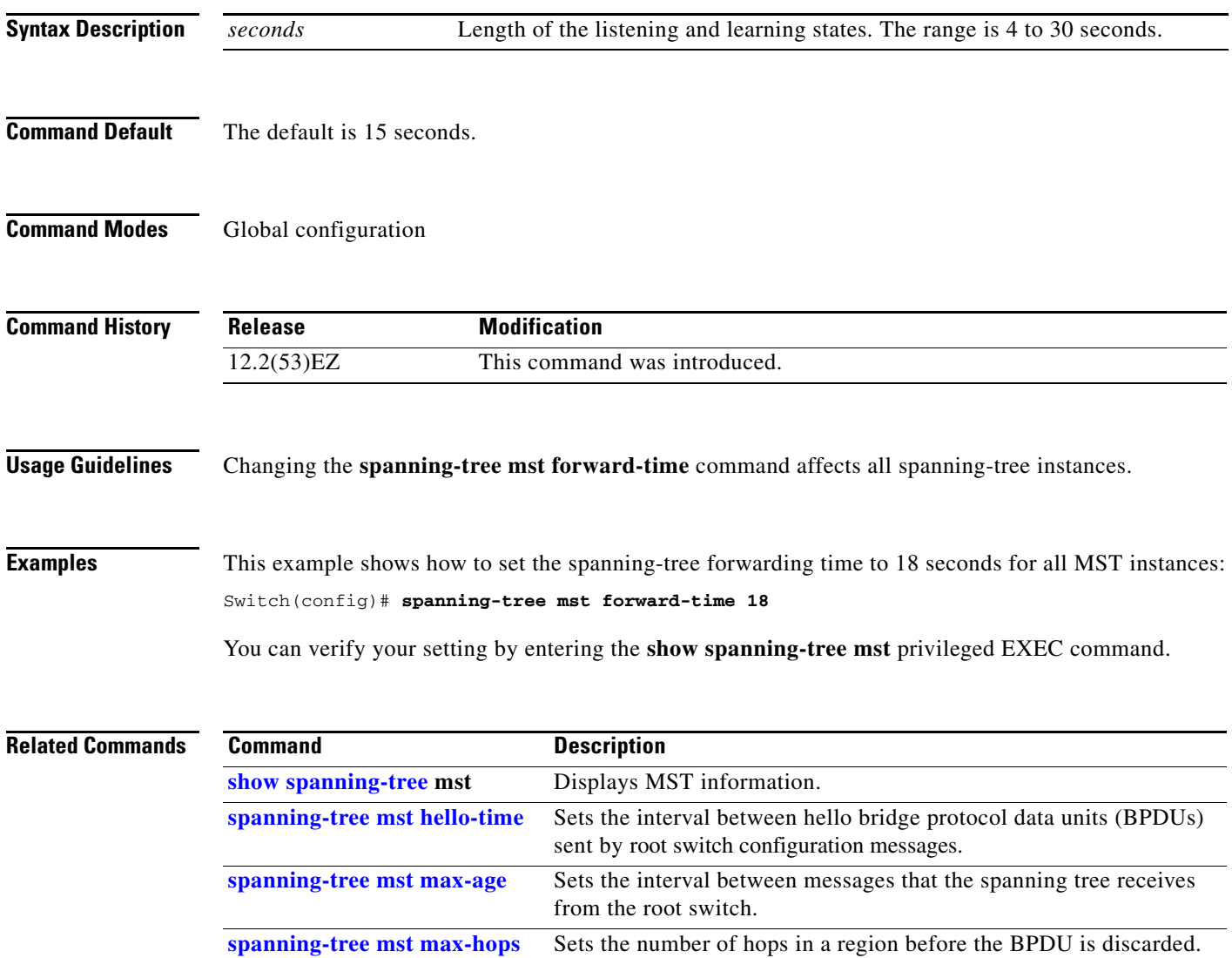

a ka

### <span id="page-730-0"></span>**spanning-tree mst hello-time**

Use the **spanning-tree mst hello-time** global configuration command to set the interval between hello bridge protocol data units (BPDUs) sent by root switch configuration messages. Use the **no** form of this command to return to the default setting.

**spanning-tree mst hello-time** *seconds*

**no spanning-tree mst hello-time**

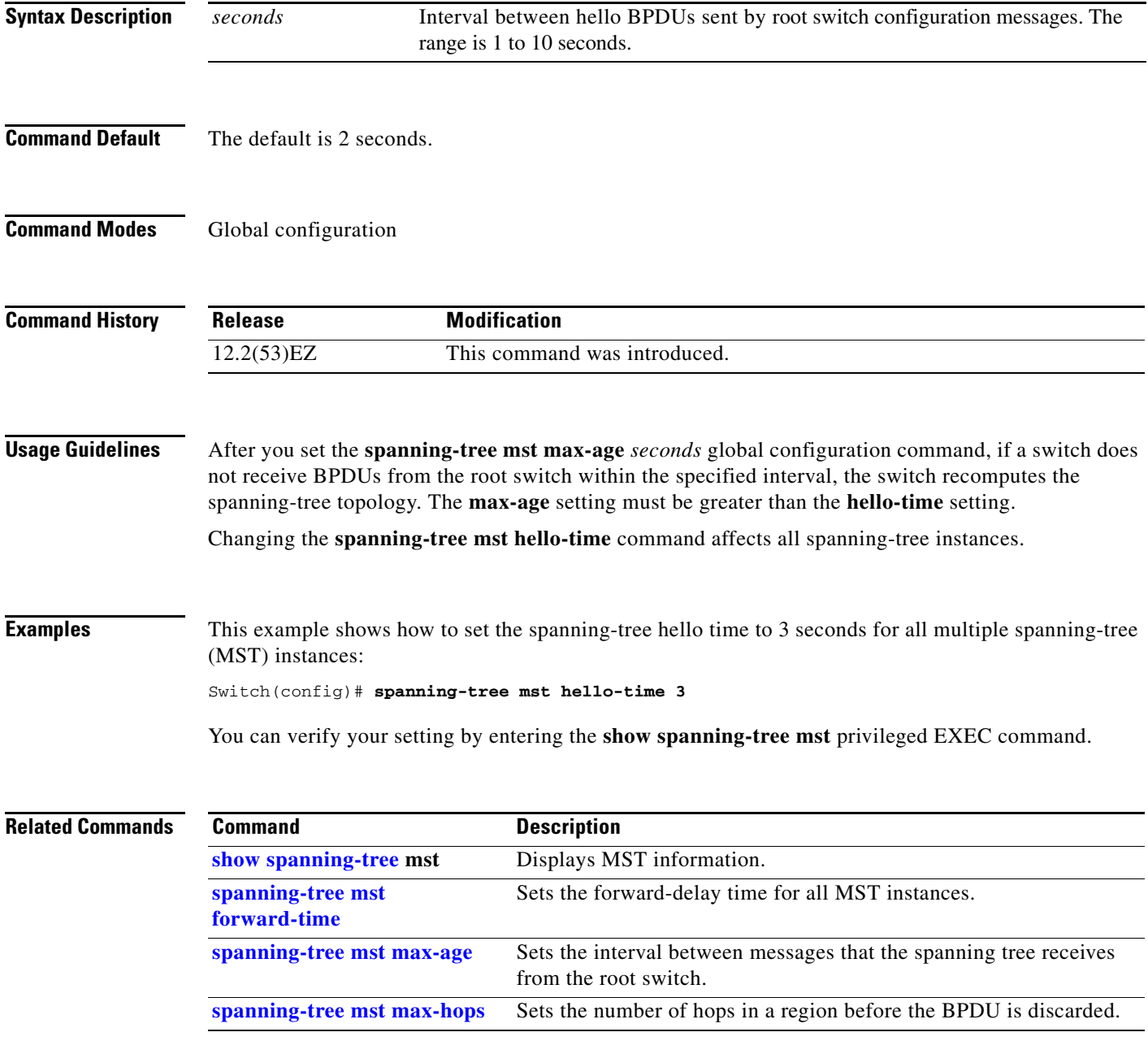

### <span id="page-731-0"></span>**spanning-tree mst max-age**

Use the **spanning-tree mst max-age** global configuration command to set the interval between messages that the spanning tree receives from the root switch. If a switch does not receive a bridge protocol data unit (BPDU) message from the root switch within this interval, it recomputes the spanning-tree topology. Use the **no** form of this command to return to the default setting.

**spanning-tree mst max-age** *seconds*

**no spanning-tree mst max-age**

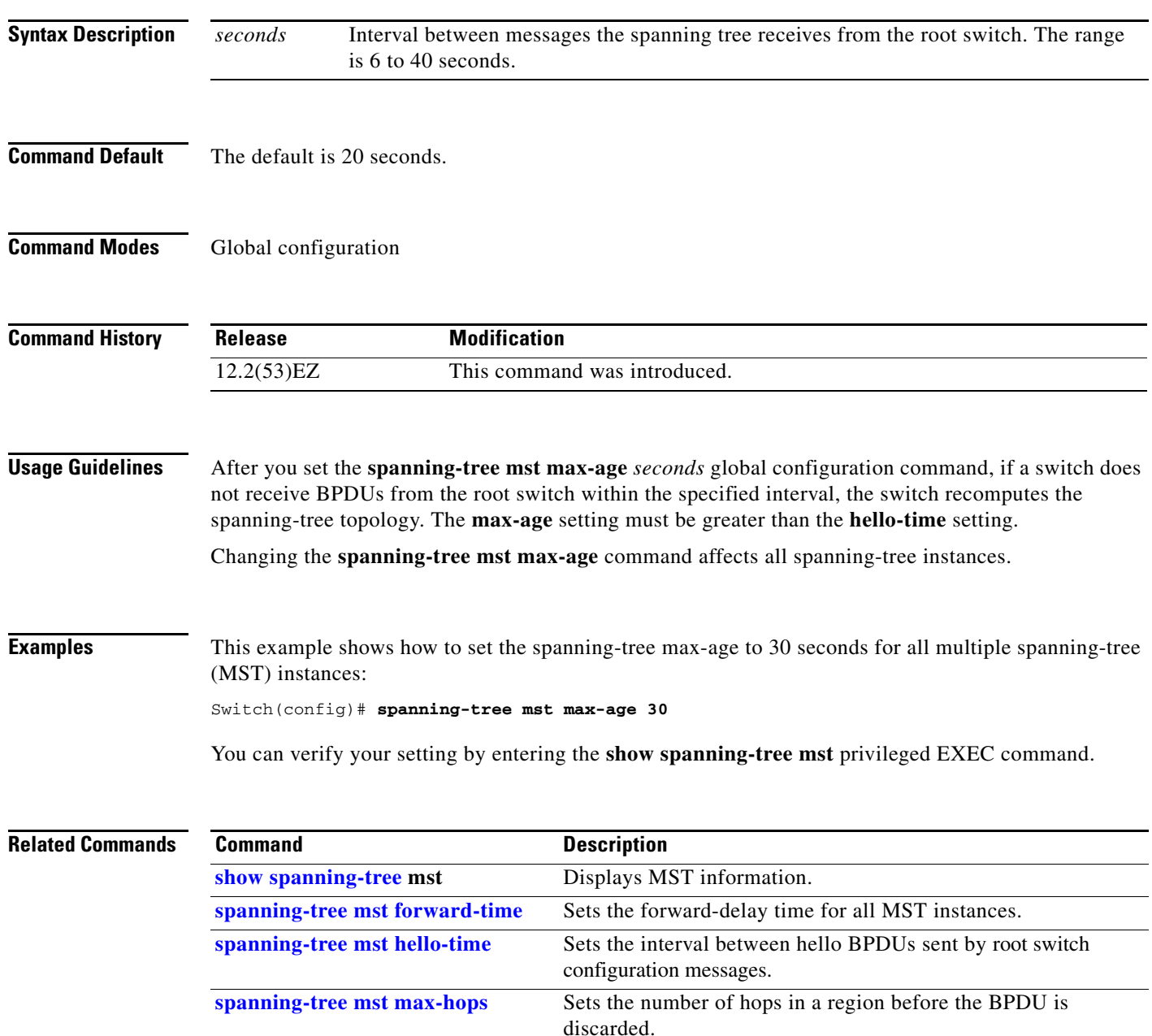

### <span id="page-732-0"></span>**spanning-tree mst max-hops**

Use the **spanning-tree mst max-hops** global configuration command to set the number of hops in a region before the bridge protocol data unit (BPDU) is discarded and the information held for an interface is aged. Use the **no** form of this command to return to the default setting.

**spanning-tree mst max-hops** *hop-count*

**no spanning-tree mst max-hops**

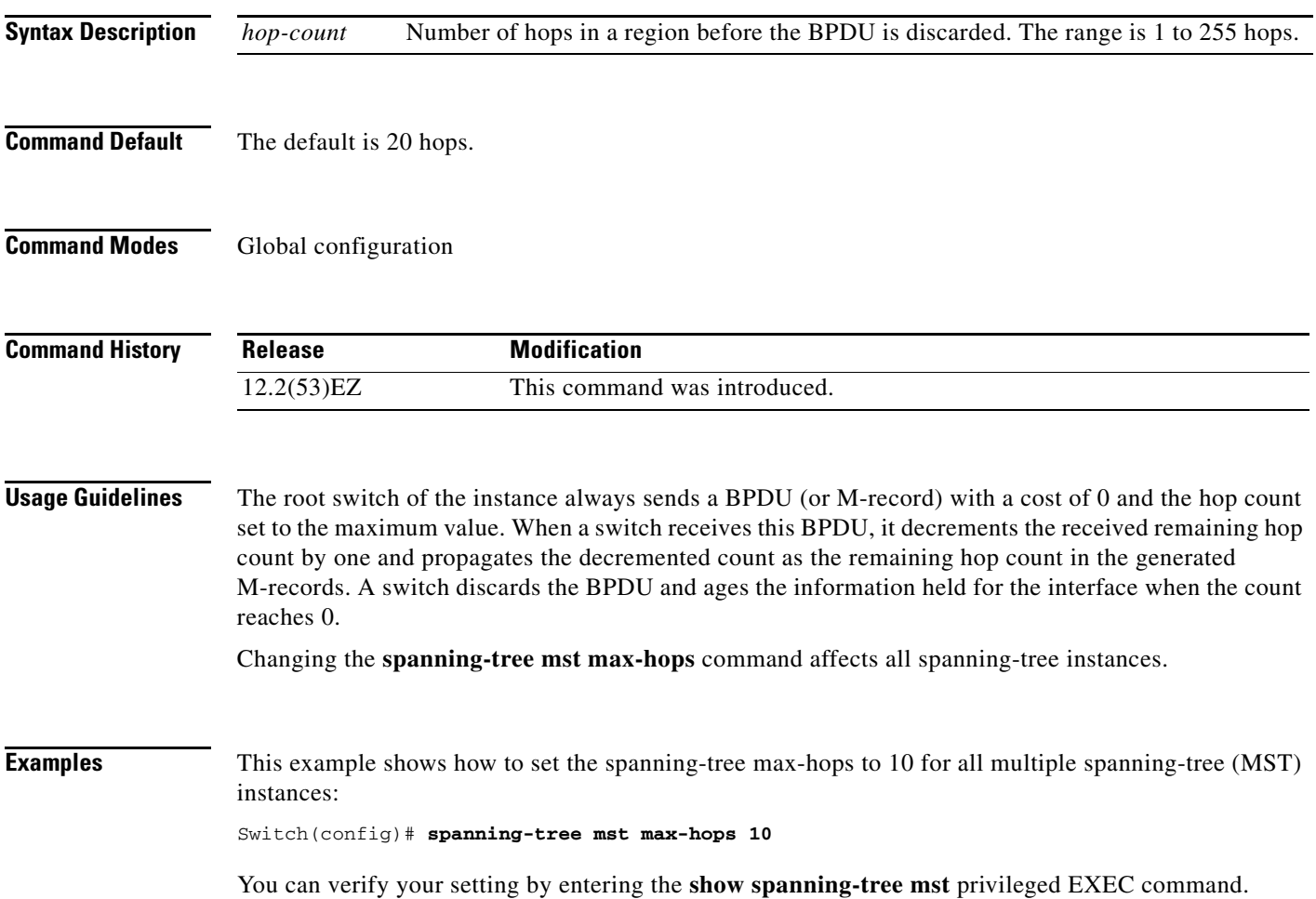

 $\overline{\phantom{a}}$ 

### **Related Com**

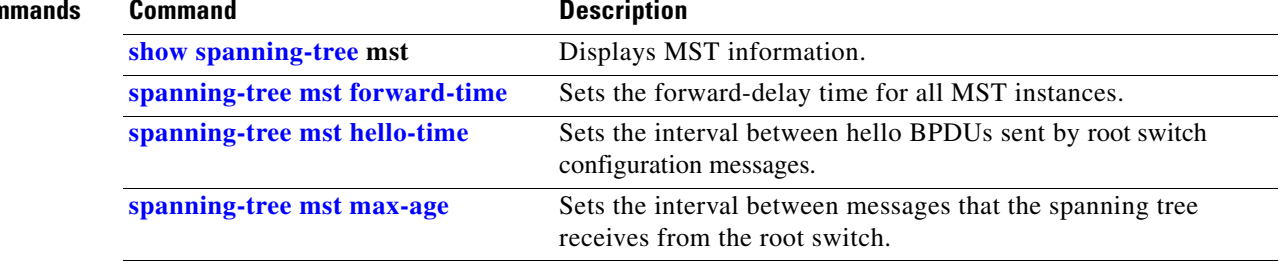

П

# <span id="page-734-0"></span>**spanning-tree mst port-priority**

Use the **spanning-tree mst port-priority** interface configuration command to configure an interface priority. If a loop occurs, the Multiple Spanning Tree Protocol (MSTP) can find the interface to put in the forwarding state. Use the **no** form of this command to return to the default setting.

**spanning-tree mst** *instance-id* **port-priority** *priority*

**no spanning-tree mst** *instance-id* **port-priority**

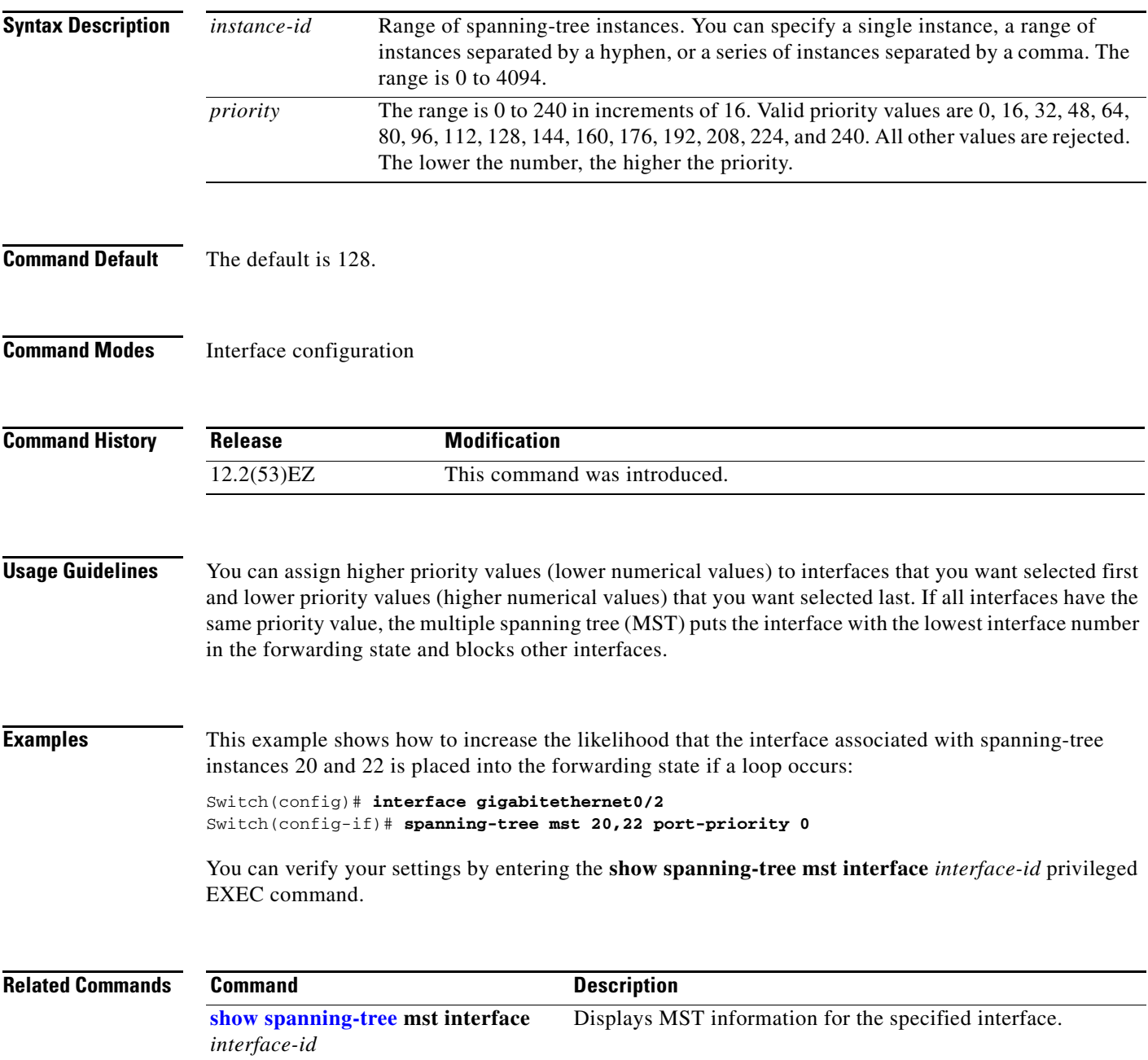

 $\overline{\mathsf{I}}$ 

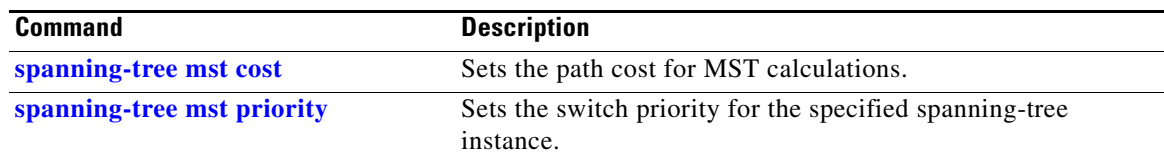

### **spanning-tree mst pre-standard**

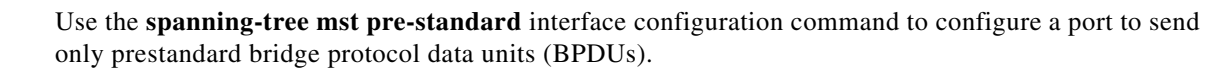

**spanning-tree mst pre-standard**

**no spanning-tree mst pre-standard**

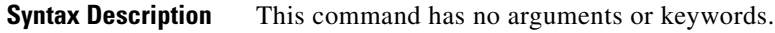

- **Command Default** The default state is automatic detection of prestandard neighbors.
- **Command Modes** Interface configuration

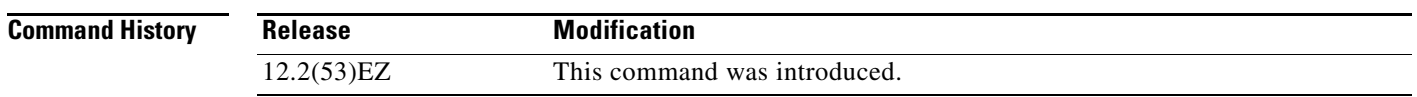

**Usage Guidelines** The port can accept both prestandard and standard BPDUs. If the neighbor types are mismatched, only the common and internal spanning tree (CIST) runs on this interface.

**Note** If a switch port is connected to a switch running prestandard Cisco IOS software, you *must* use the **spanning-tree mst pre-standard** interface configuration command on the port. If you do not configure the port to send only prestandard BPDUs, the Multiple STP (MSTP) performance might diminish.

When the port is configured to automatically detect prestandard neighbors, the *prestandard* flag always appears in the **show spanning-tree mst** commands.

**Examples** This example shows how to configure a port to send only prestandard BPDUs:

Switch(config-if)# **spanning-tree mst pre-standard**

You can verify your settings by entering the **show spanning-tree mst** privileged EXEC command.

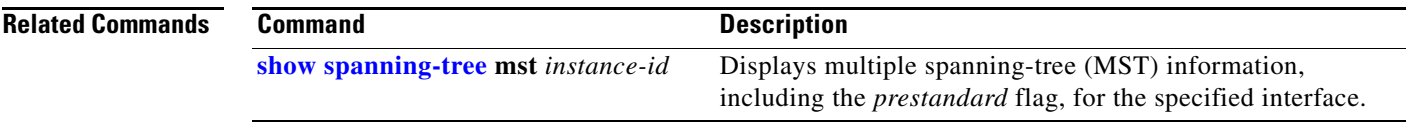

# <span id="page-737-0"></span>**spanning-tree mst priority**

Use the **spanning-tree mst priority** global configuration command to set the switch priority for the specified spanning-tree instance. Use the **no** form of this command to return to the default setting.

**spanning-tree mst** *instance-id* **priority** *priority*

**no spanning-tree mst** *instance-id* **priority**

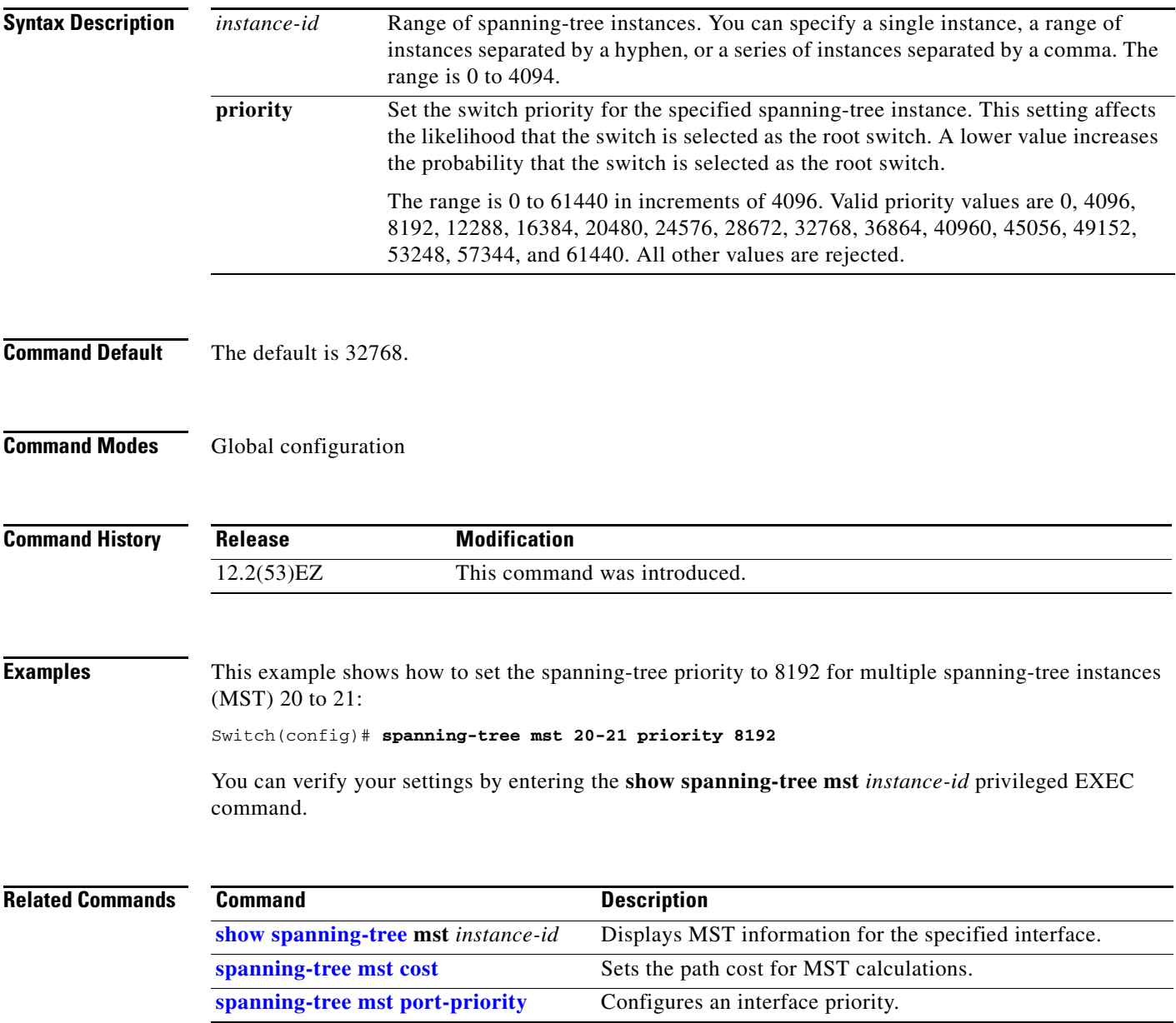

# **spanning-tree mst root**

Use the **spanning-tree mst root** global configuration command to configure the multiple spanning-tree (MST) root switch priority and timers based on the network diameter. Use the **no** form of this command to return to the default settings.

**spanning-tree mst** *instance-id* **root** {**primary** | **secondary**} [**diameter** *net-diameter* [**hello-time** *seconds*]]

**no spanning-tree mst** *instance-id* **root**

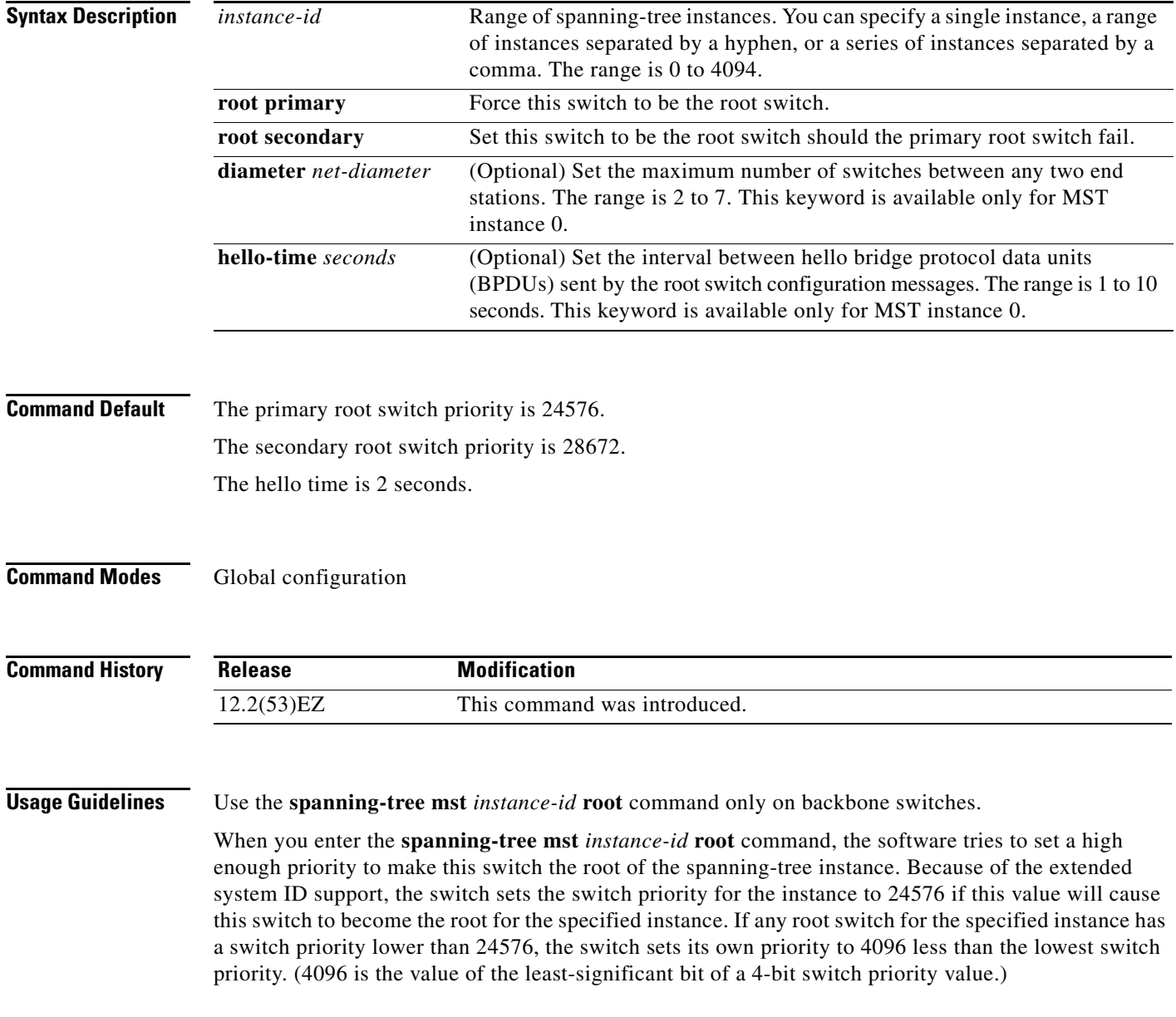

When you enter the **spanning-tree mst** *instance-id* **root secondary** command, because of support for the extended system ID, the software changes the switch priority from the default value (32768) to 28672. If the root switch fails, this switch becomes the next root switch (if the other switches in the network use the default switch priority of 32768 and are therefore unlikely to become the root switch).

### **Examples** This example shows how to configure the switch as the root switch for instance 10 with a network diameter of 4:

Switch(config)# **spanning-tree mst 10 root primary diameter 4**

This example shows how to configure the switch as the secondary root switch for instance 10 with a network diameter of 4:

Switch(config)# **spanning-tree mst 10 root secondary diameter 4** 

You can verify your settings by entering the **show spanning-tree mst** *instance-id* privileged EXEC command.

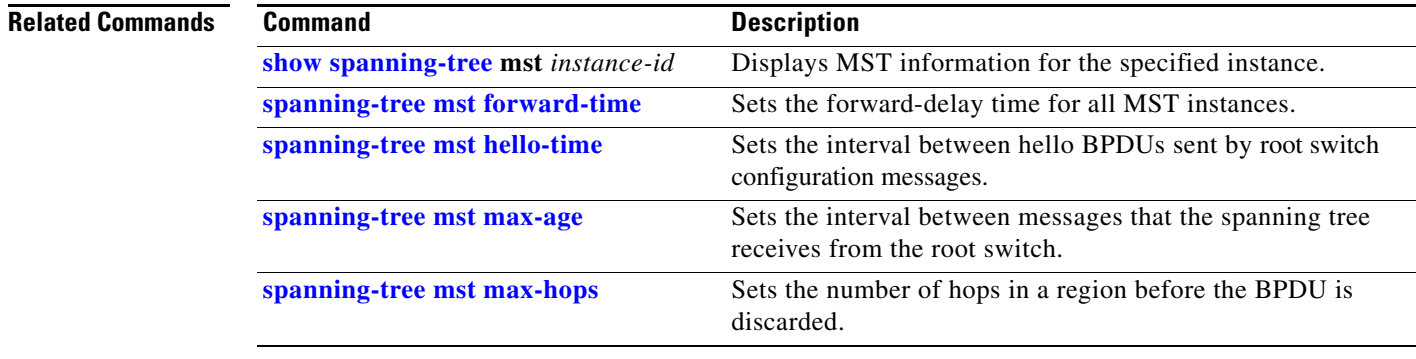

### <span id="page-740-0"></span>**spanning-tree port-priority**

Use the **spanning-tree port-priority** interface configuration command to configure an interface priority. If a loop occurs, spanning tree can find the interface to put in the forwarding state. Use the **no** form of this command to return to the default setting.

**spanning-tree** [**vlan** *vlan-id*] **port-priority** *priority*

**no spanning-tree** [**vlan** *vlan-id*] **port-priority**

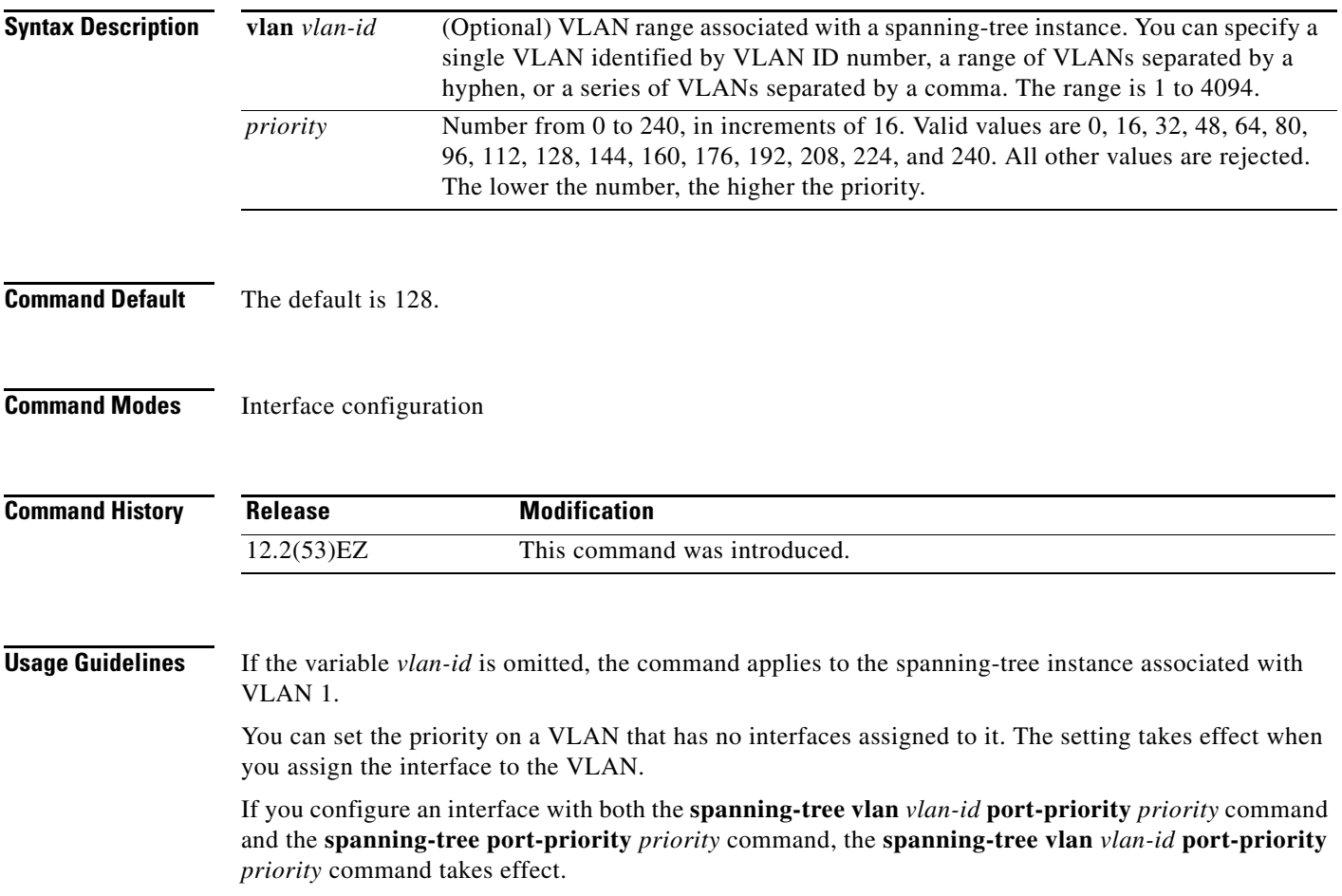

 $\overline{\mathsf{I}}$ 

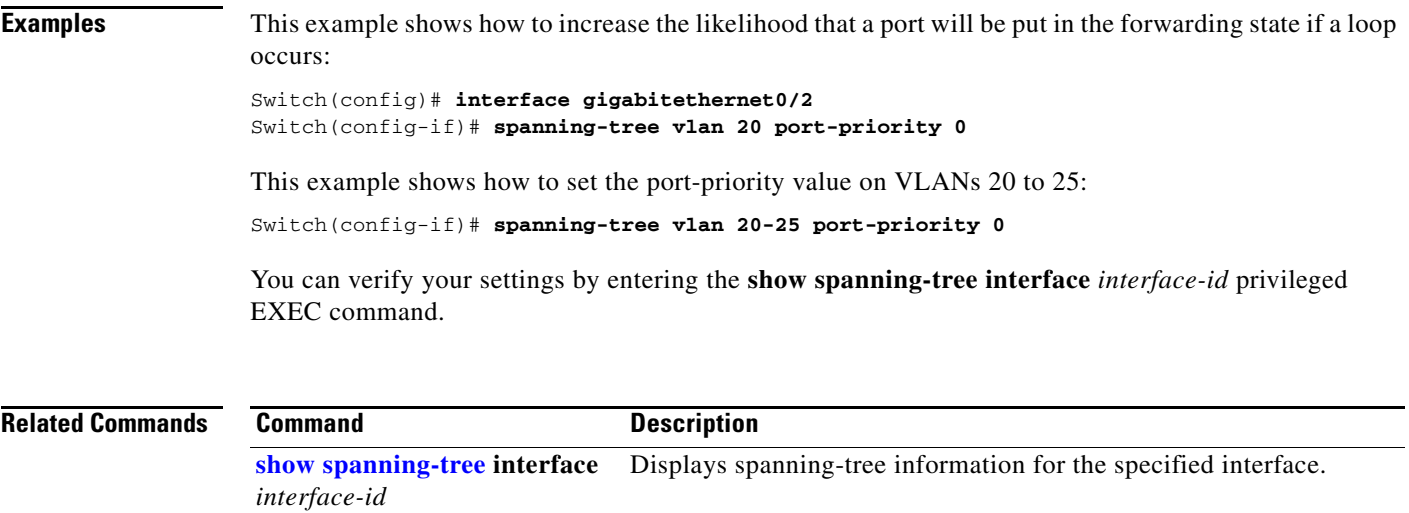

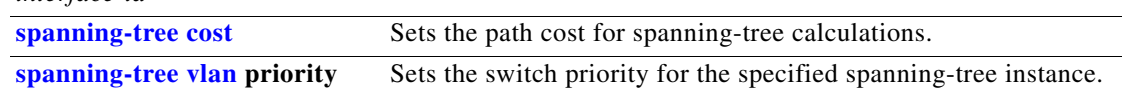

 $\mathbf I$ 

### <span id="page-742-0"></span>**spanning-tree portfast (global configuration)**

Use the **spanning-tree portfast** global configuration command to globally enable bridge protocol data unit (BPDU) filtering on Port Fast-enabled interfaces, the BPDU guard feature on Port Fast-enabled interfaces, or the Port Fast feature on all nontrunking interfaces. The BPDU filtering feature prevents the switch interface from sending or receiving BPDUs. The BPDU guard feature puts Port Fast-enabled interfaces that receive BPDUs in an error-disabled state. Use the **no** form of this command to return to the default settings.

**spanning-tree portfast** {**bpdufilter default** | **bpduguard default** | **default**}

**no spanning-tree portfast** {**bpdufilter default** | **bpduguard default** | **default**}

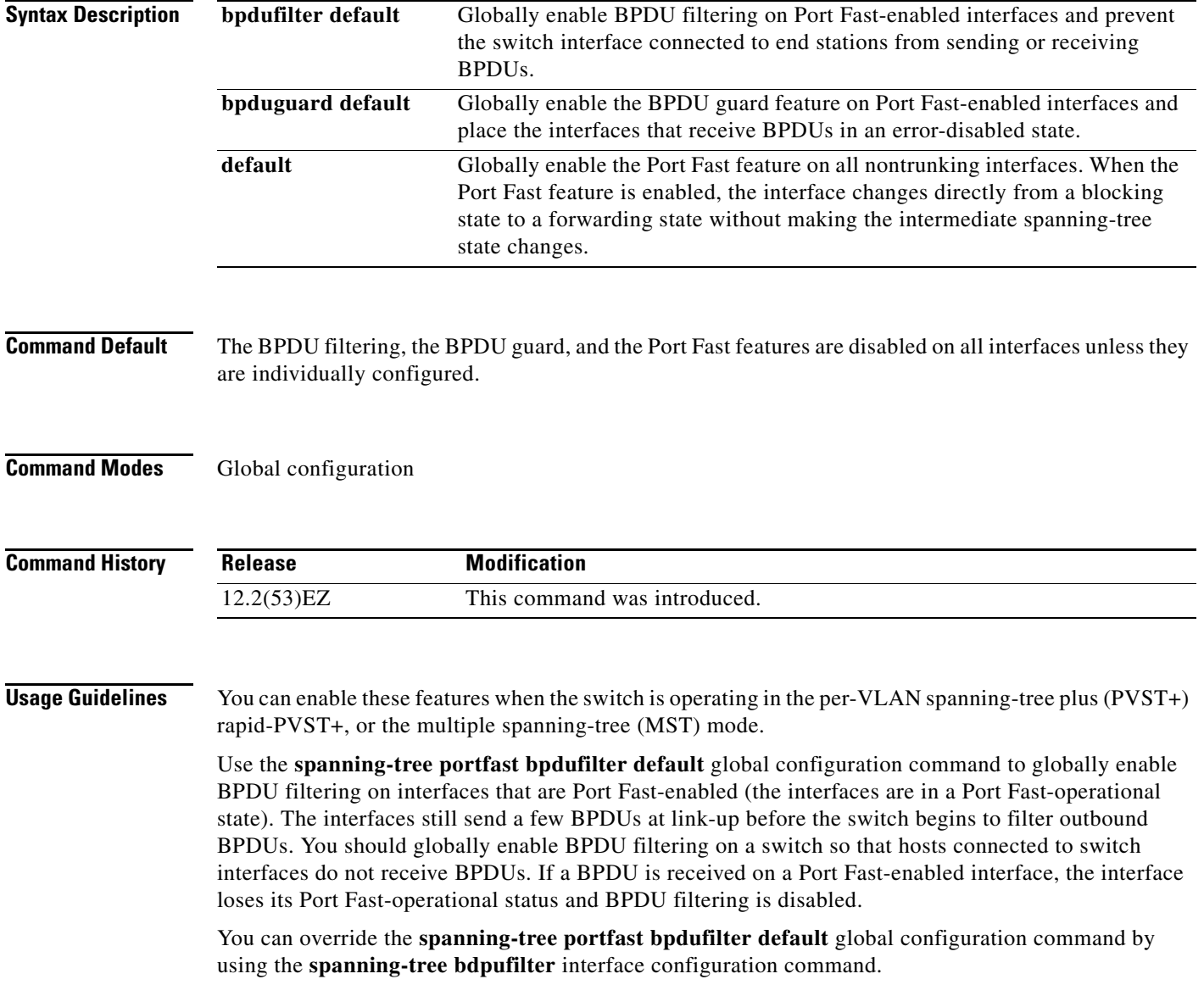

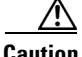

**aution** Enabling BPDU filtering on an interface is the same as disabling spanning tree on it and can result in spanning-tree loops.

Use the **spanning-tree portfast bpduguard default** global configuration command to globally enable BPDU guard on interfaces that are in a Port Fast-operational state. In a valid configuration, Port Fast-enabled interfaces do not receive BPDUs. Receiving a BPDU on a Port Fast-enabled interface signals an invalid configuration, such as the connection of an unauthorized device, and the BPDU guard feature puts the interface in the error-disabled state. The BPDU guard feature provides a secure response to invalid configurations because you must manually put the interface back in service. Use the BPDU guard feature in a service-provider network to prevent an access port from participating in the spanning tree.

You can override the **spanning-tree portfast bpduguard default** global configuration command by using the **spanning-tree bdpuguard** interface configuration command.

Use the **spanning-tree portfast default** global configuration command to globally enable the Port Fast feature on all nontrunking interfaces. Configure Port Fast only on interfaces that connect to end stations; otherwise, an accidental topology loop could cause a data packet loop and disrupt switch and network operation. A Port Fast-enabled interface moves directly to the spanning-tree forwarding state when linkup occurs without waiting for the standard forward-delay time.

You can override the **spanning-tree portfast default** global configuration command by using the **spanning-tree portfast** interface configuration command. You can use the **no spanning-tree portfast default** global configuration command to disable Port Fast on all interfaces unless they are individually configured with the **spanning-tree portfast** interface configuration command.

#### **Examples** This example shows how to globally enable the BPDU filtering feature:

Switch(config)# **spanning-tree portfast bpdufilter default**

This example shows how to globally enable the BPDU guard feature:

Switch(config)# **spanning-tree portfast bpduguard default**

This example shows how to globally enable the Port Fast feature on all nontrunking interfaces: Switch(config)# **spanning-tree portfast default**

You can verify your settings by entering the **show running-config** privileged EXEC command.

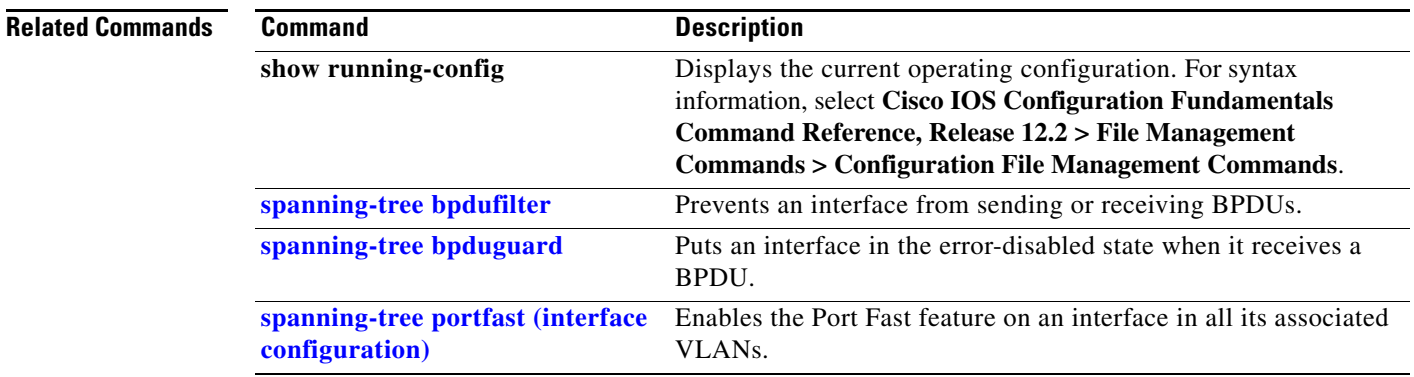

### <span id="page-744-0"></span>**spanning-tree portfast (interface configuration)**

Use the **spanning-tree portfast** interface configuration command to enable the Port Fast feature on an interface in all its associated VLANs. When the Port Fast feature is enabled, the interface changes directly from a blocking state to a forwarding state without making the intermediate spanning-tree state changes. Use the **no** form of this command to return to the default setting.

**spanning-tree portfast** [**disable** | **trunk**]

**no spanning-tree portfast**

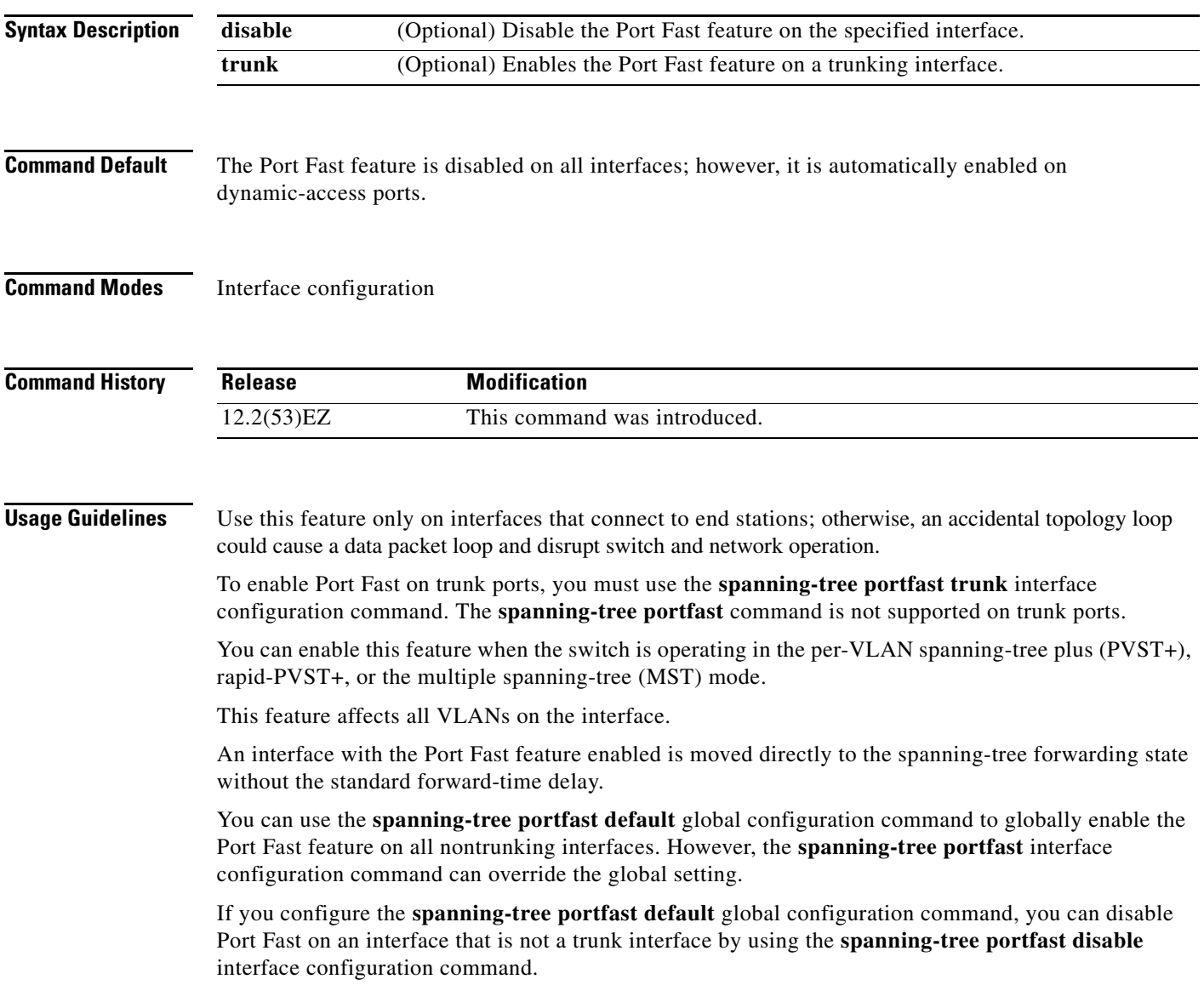

**Examples** This example shows how to enable the Port Fast feature on a port:

Switch(config)# **interface gigabitethernet0/2** Switch(config-if)# **spanning-tree portfast**

You can verify your settings by entering the **show running-config** privileged EXEC command.

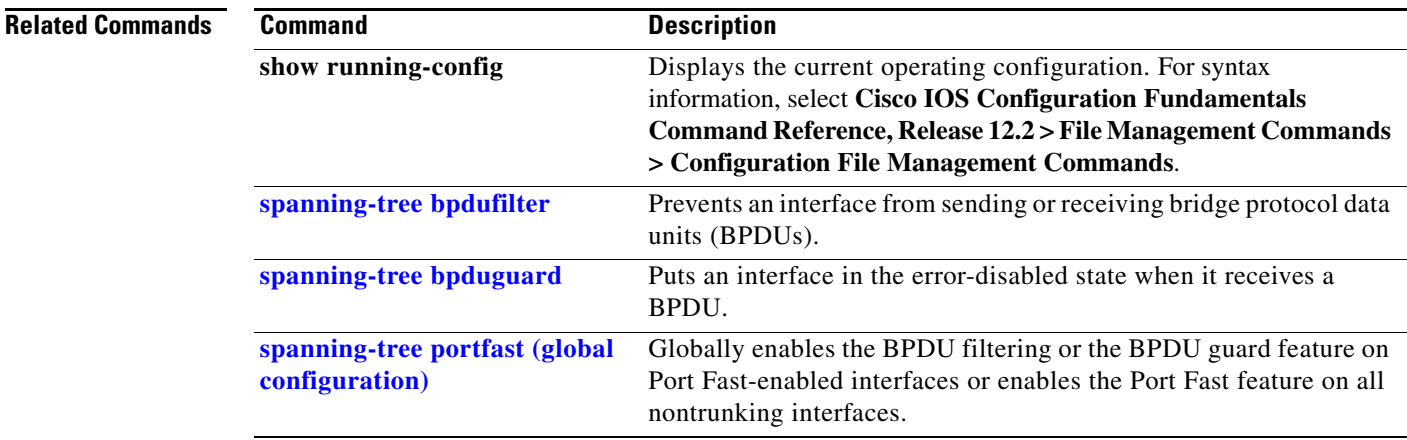

# **spanning-tree transmit hold-count**

Use the **spanning-tree transmit hold-count** global configuration command to configure the number of bridge protocol data units (BPDUs) sent every second. Use the **no** form of this command to return to the default setting.

**spanning-tree transmit hold-count** [*value*]

**no spanning-tree transmit hold-count** [*value*]

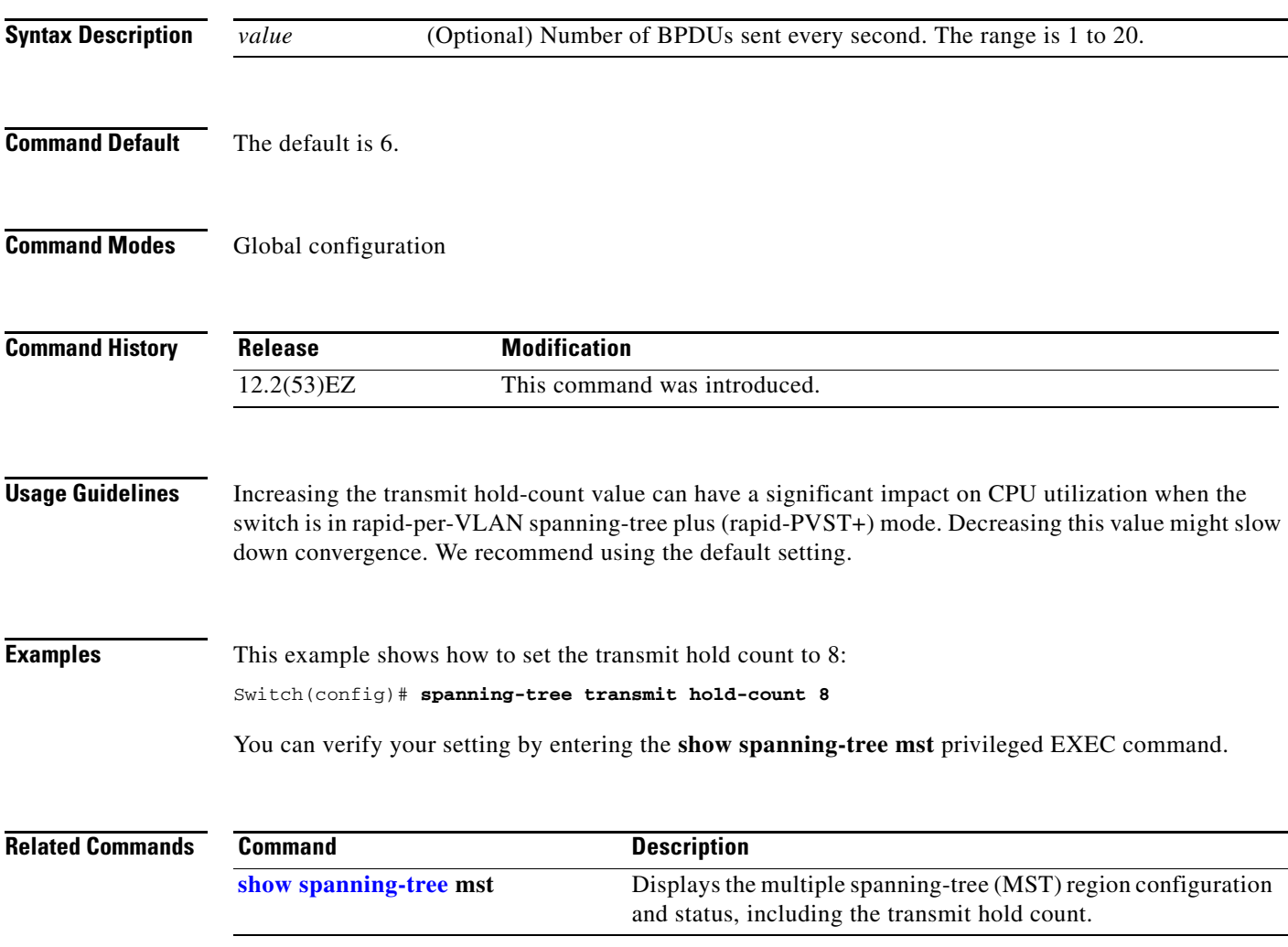

### <span id="page-747-0"></span>**spanning-tree uplinkfast**

Use the **spanning-tree uplinkfast** global configuration command to accelerate the choice of a new root port when a link or switch fails or when the spanning tree reconfigures itself. Use the **no** form of this command to return to the default setting.

**spanning-tree uplinkfast** [**max-update-rate** *pkts-per-second*]

**no spanning-tree uplinkfast** [**max-update-rate**]

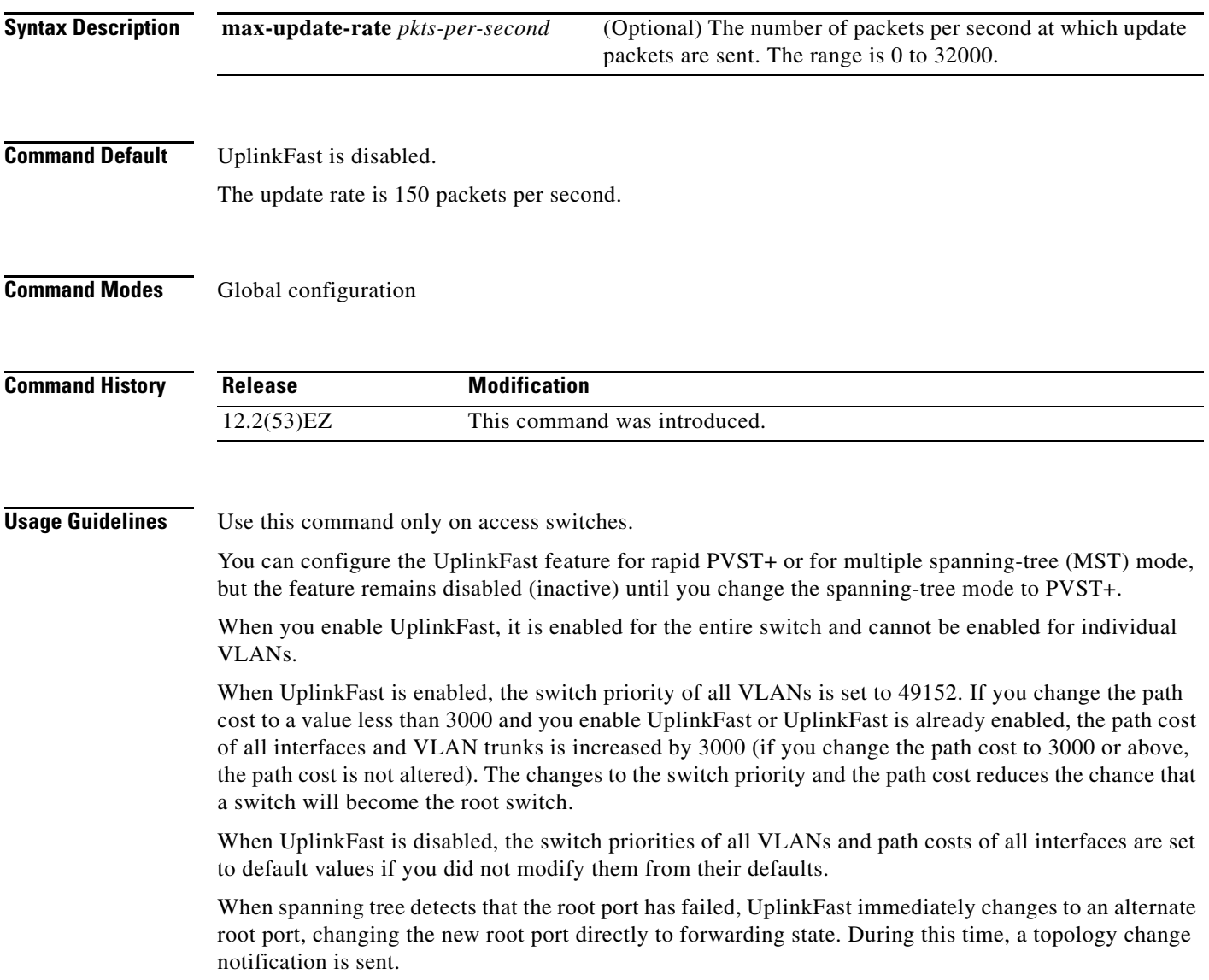

п

Do not enable the root guard on interfaces that will be used by the UplinkFast feature. With UplinkFast, the backup interfaces (in the blocked state) replace the root port in the case of a failure. However, if root guard is also enabled, all the backup interfaces used by the UplinkFast feature are placed in the root-inconsistent state (blocked) and prevented from reaching the forwarding state.

If you set the max-update-rate to 0, station-learning frames are not generated, so the spanning-tree topology converges more slowly after a loss of connectivity.

**Examples** This example shows how to enable UplinkFast:

Switch(config)# **spanning-tree uplinkfast** 

You can verify your setting by entering the **show spanning-tree summary** privileged EXEC command.

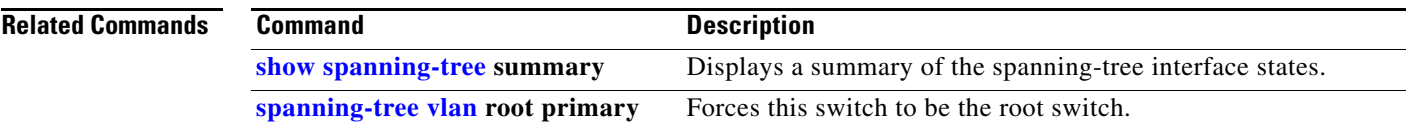

### <span id="page-749-0"></span>**spanning-tree vlan**

Use the **spanning-tree vlan** global configuration command to configure spanning tree on a per-VLAN basis. Use the **no** form of this command to return to the default setting.

**spanning-tree vlan** *vlan-id* [**forward-time** *seconds* | **hello-time** *seconds* | **max-age** *seconds* |  **priority** *priority* | **root** {**primary** | **secondary**} [**diameter** *net-diameter* [**hello-time** *seconds*]]]

**no spanning-tree vlan** *vlan-id* [**forward-time** | **hello-time** | **max-age** | **priority** | **root**]

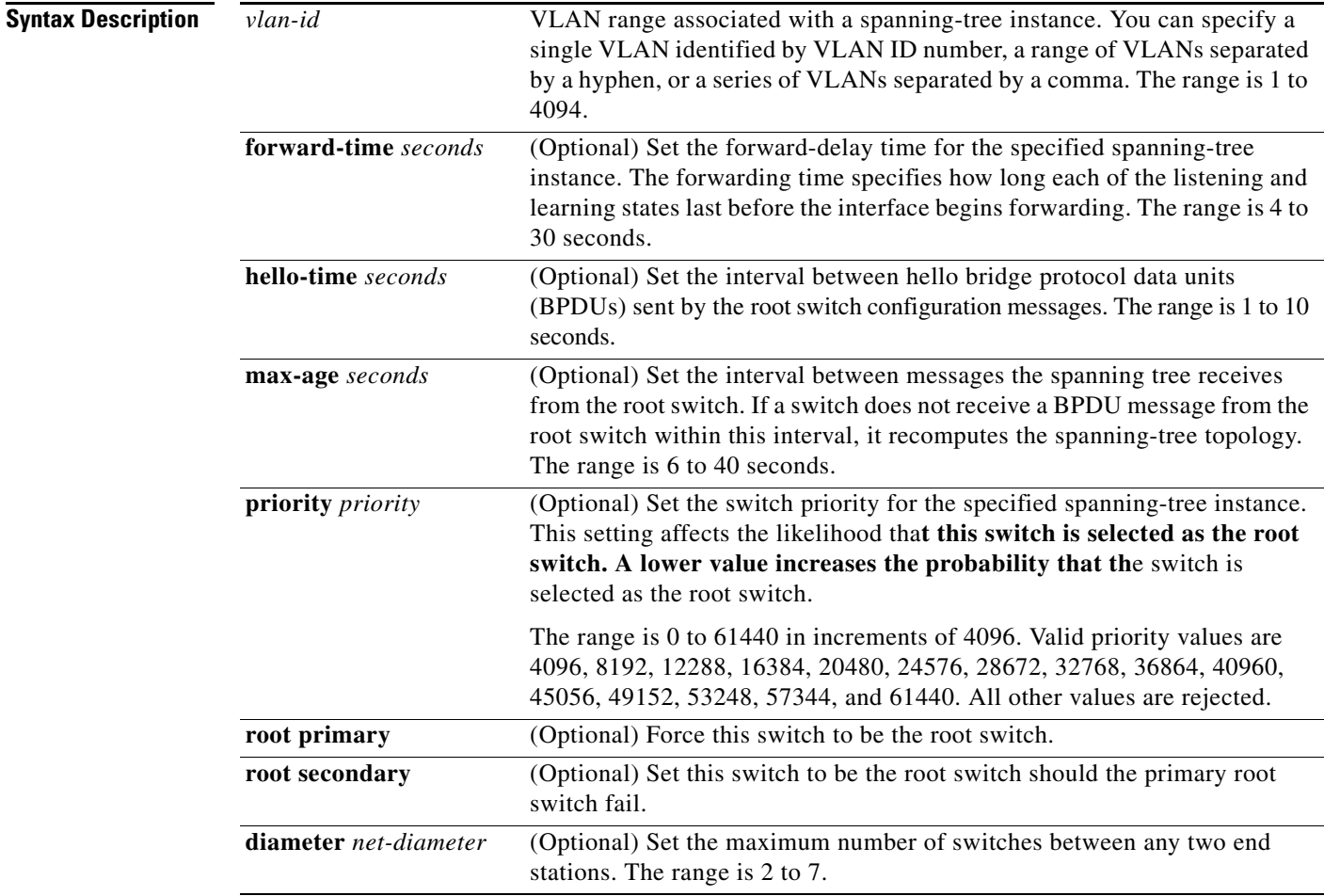

**Command Default** Spanning tree is enabled on all VLANs.

The forward-delay time is 15 seconds.

The hello time is 2 seconds.

The max-age is 20 seconds.

The primary root switch priority is 24576.

The secondary root switch priority is 28672.

**Command Modes** Global configuration

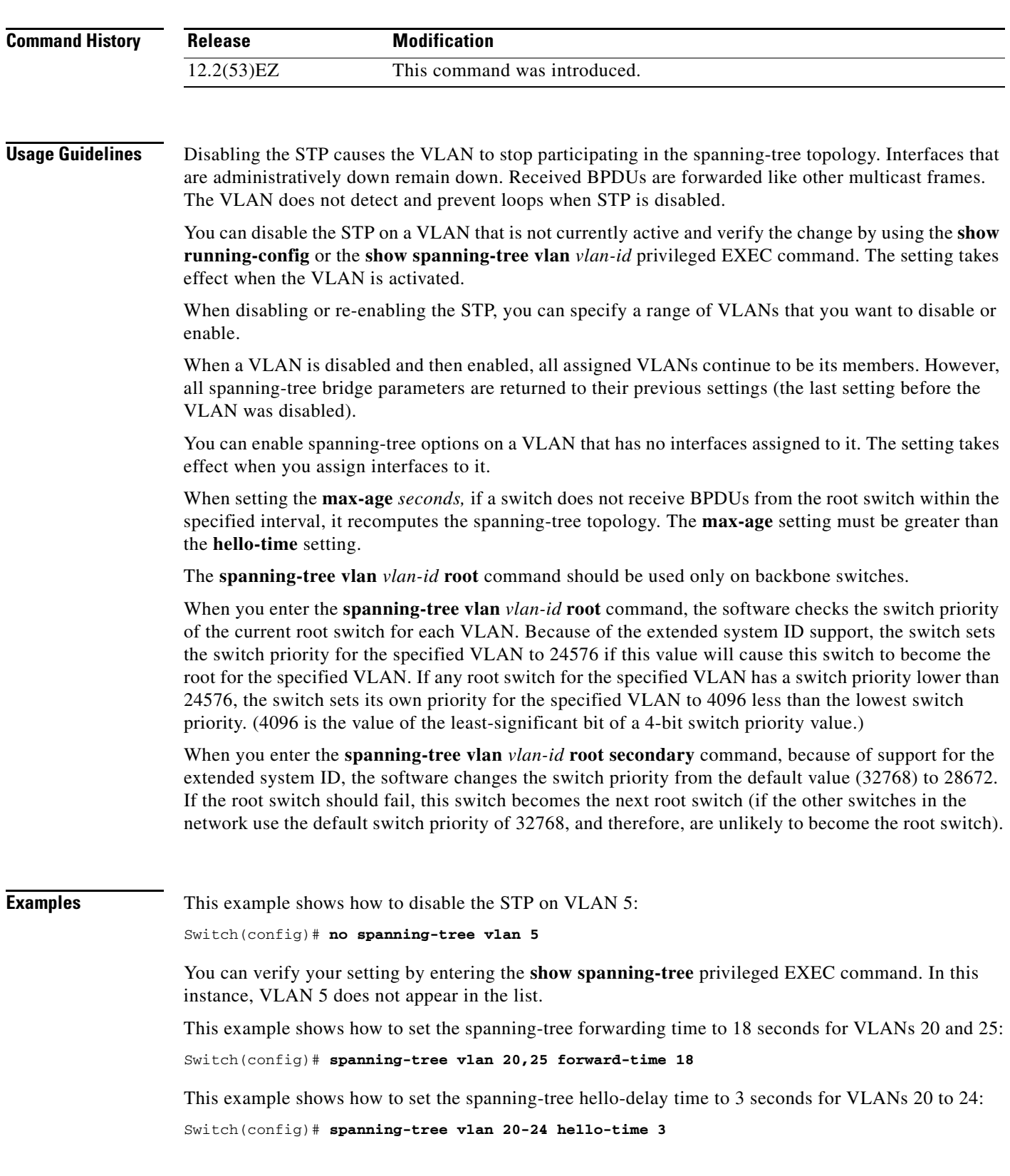

 $\blacksquare$ 

This example shows how to set spanning-tree max-age to 30 seconds for VLAN 20:

Switch(config)# **spanning-tree vlan 20 max-age 30**

This example shows how to reset the **max-age** parameter to the default value for spanning-tree instance 100 and 105 to 108:

Switch(config)# **no spanning-tree vlan 100, 105-108 max-age**

This example shows how to set the spanning-tree priority to 8192 for VLAN 20:

```
Switch(config)# spanning-tree vlan 20 priority 8192
```
This example shows how to configure the switch as the root switch for VLAN 10 with a network diameter of 4:

Switch(config)# **spanning-tree vlan 10 root primary diameter 4**

This example shows how to configure the switch as the secondary root switch for VLAN 10 with a network diameter of 4:

Switch(config)# **spanning-tree vlan 10 root secondary diameter 4** 

You can verify your settings by entering the **show spanning-tree vlan** *vlan-id* privileged EXEC command.

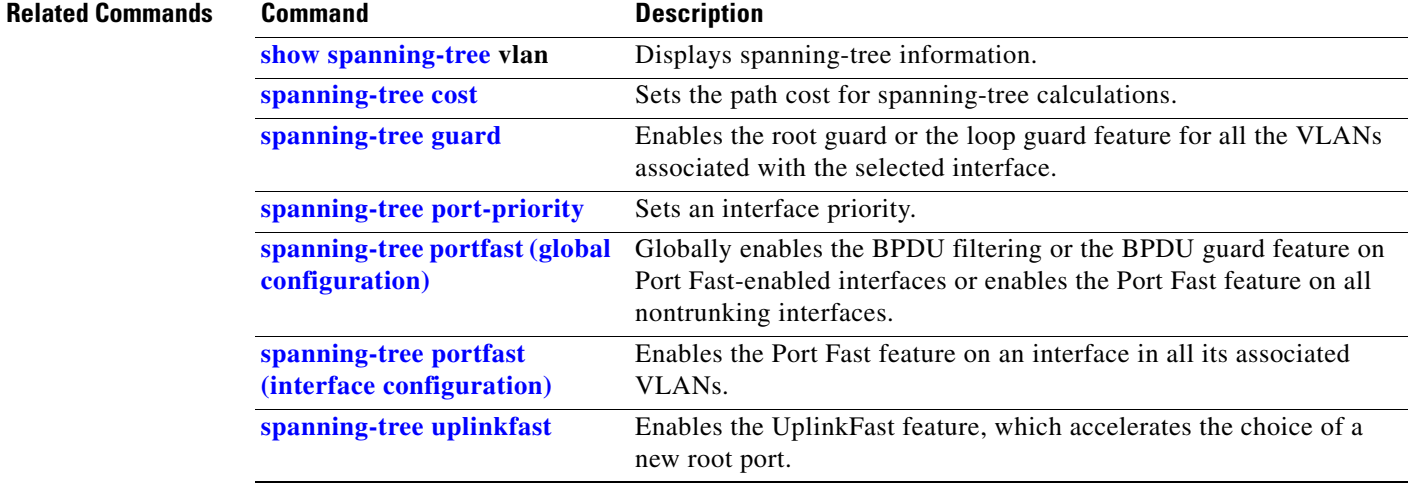

### **speed**

Use the **speed** interface configuration command to specify the speed of a 10/100 Mb/s or 10/100/1000 Mb/s port. Use the **no** or **default** form of this command to return the port to its default value.

### **speed** {**10** | **100** | **1000** | **auto** [**10** | **100** | **1000**] | **nonegotiate**}

**no speed**

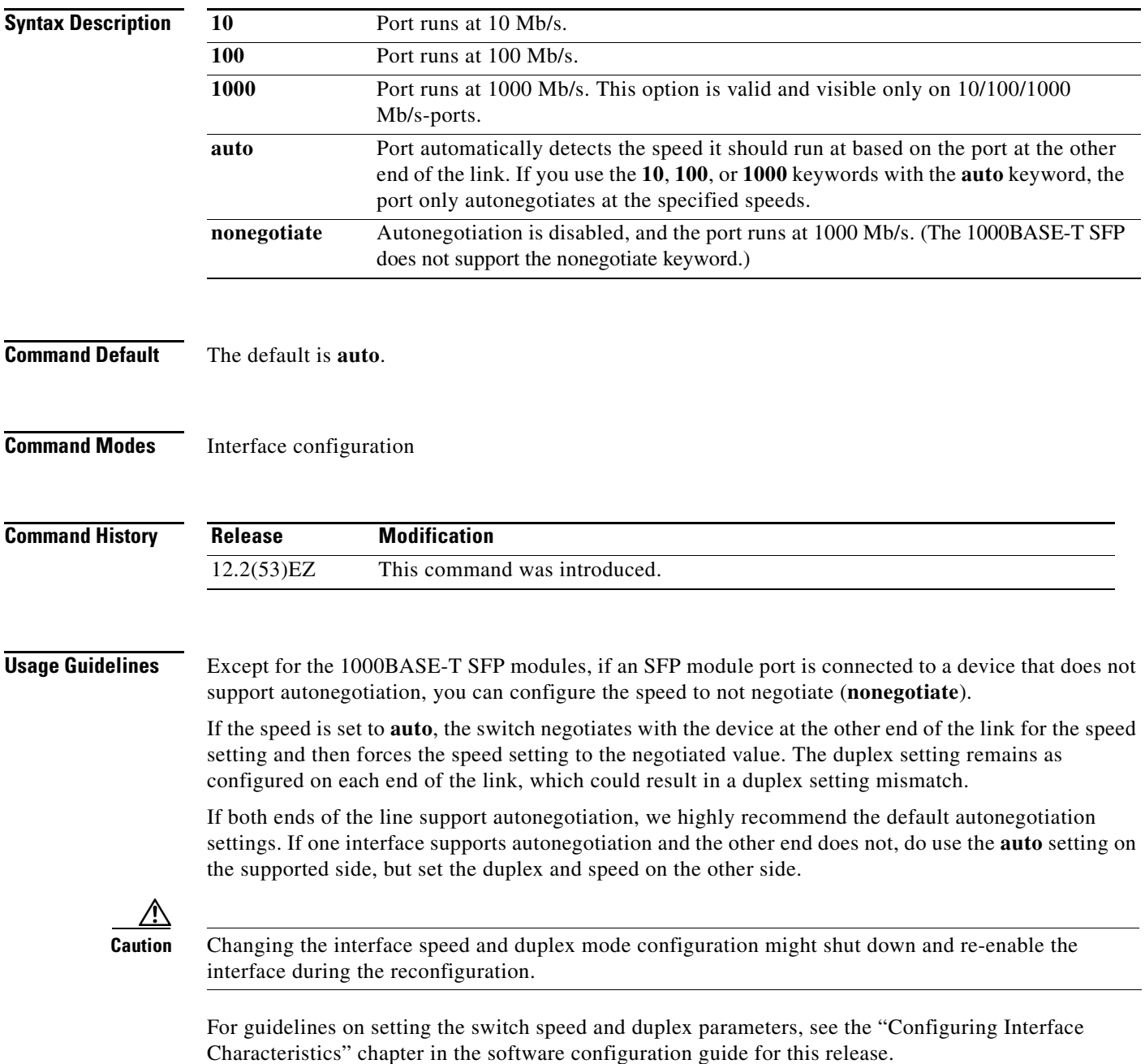

**Examples** This example shows how to set the speed on a port to 100 Mb/s:

Switch(config)# **interface gigabitethernet0/1** Switch(config-if)# **speed 100**

This example shows how to set a port to autonegotiate at only 10 Mb/s:

```
Switch(config)# interface gigabitethernet0/1
Switch(config-if)# speed auto 10
```
This example shows how to set a port to autonegotiate at only 10 or 100 Mb/s:

Switch(config)# **interface gigabitethernet0/1** Switch(config-if)# **speed auto 10 100** 

You can verify your settings by entering the **show interfaces** privileged EXEC command.

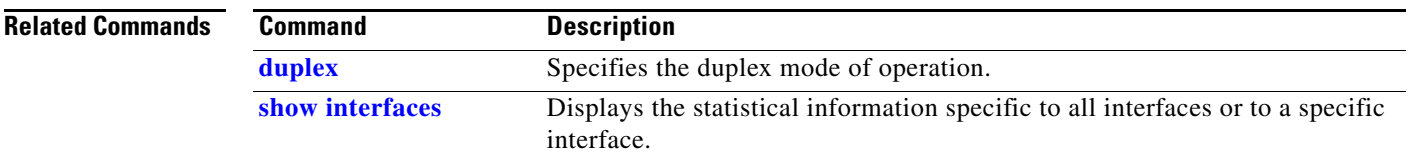

# **srr-queue bandwidth limit**

Use the **srr-queue bandwidth limit** interface configuration command to limit the maximum output on a port. Use the **no** form of this command to return to the default setting.

**srr-queue bandwidth limit** *weight1*

**no srr-queue bandwidth limit**

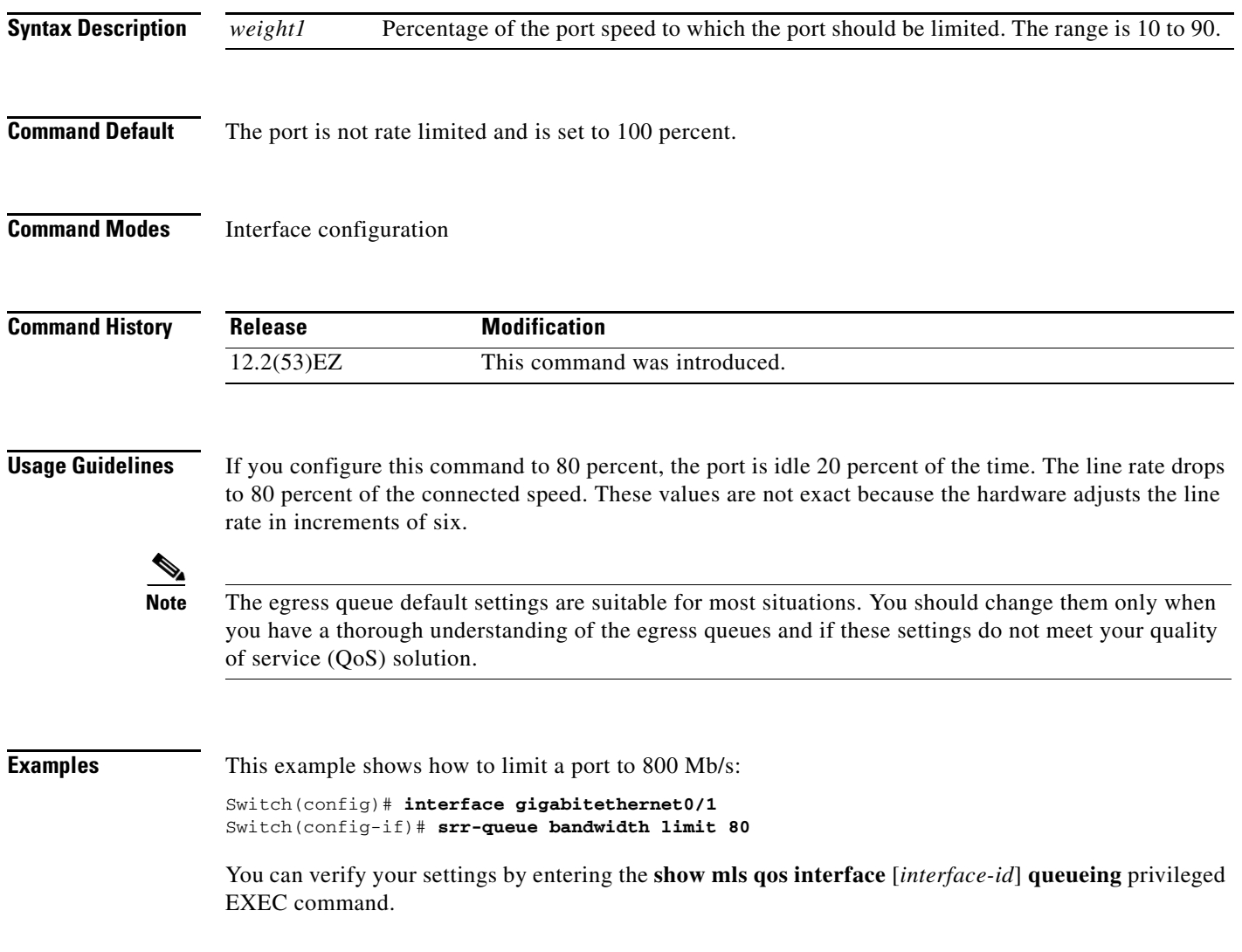

 $\overline{\phantom{a}}$ 

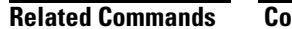

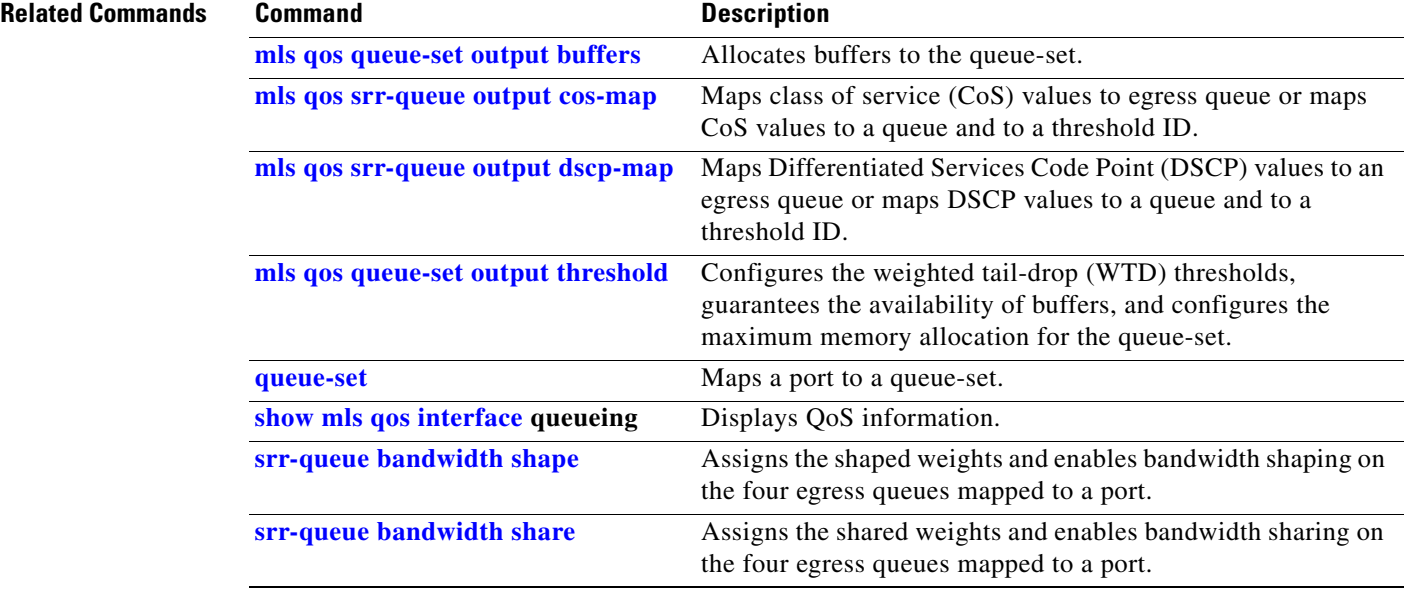
# <span id="page-756-0"></span>**srr-queue bandwidth shape**

Use the **srr-queue bandwidth shape** interface configuration command to assign the shaped weights and to enable bandwidth shaping on the four egress queues mapped to a port. Use the **no** form of this command to return to the default setting.

**srr-queue bandwidth shape** *weight1 weight2 weight3 weight4*

**no srr-queue bandwidth shape** 

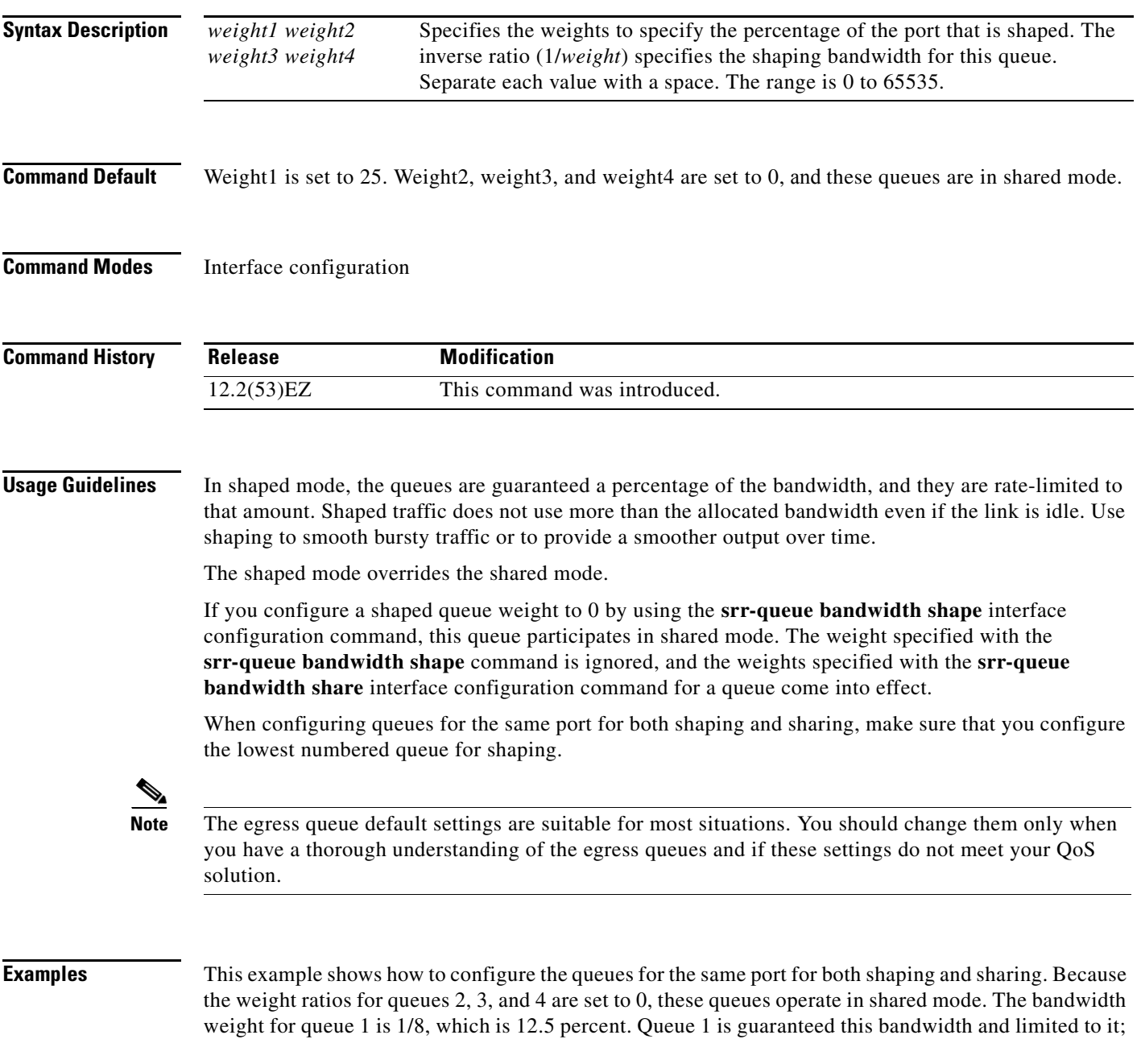

it does not extend its slot to the other queues even if the other queues have no traffic and are idle. Queues 2, 3, and 4 are in shared mode, and the setting for queue 1 is ignored. The bandwidth ratio allocated for the queues in shared mode is 4/(4+4+4), which is 33 percent:

```
Switch(config)# interface gigabitethernet0/1
Switch(config-if)# srr-queue bandwidth shape 8 0 0 0
Switch(config-if)# srr-queue bandwidth share 4 4 4 4
```
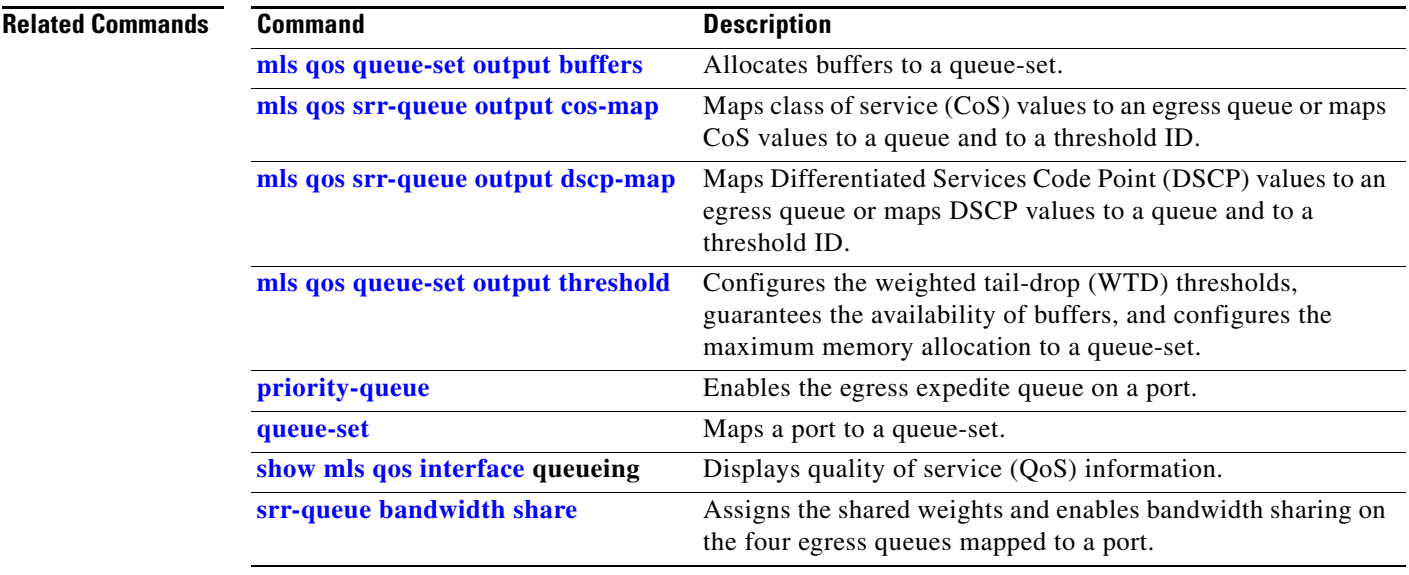

a ka

# <span id="page-758-0"></span>**srr-queue bandwidth share**

Use the **srr-queue bandwidth share** interface configuration command switch to assign the shared weights and to enable bandwidth sharing on the four egress queues mapped to a port. The ratio of the weights is the ratio of frequency in which the shaped round robin (SRR) scheduler dequeues packets from each queue. Use the **no** form of this command to return to the default setting.

**srr-queue bandwidth share** *weight1 weight2 weight3 weight4*

**no srr-queue bandwidth share** 

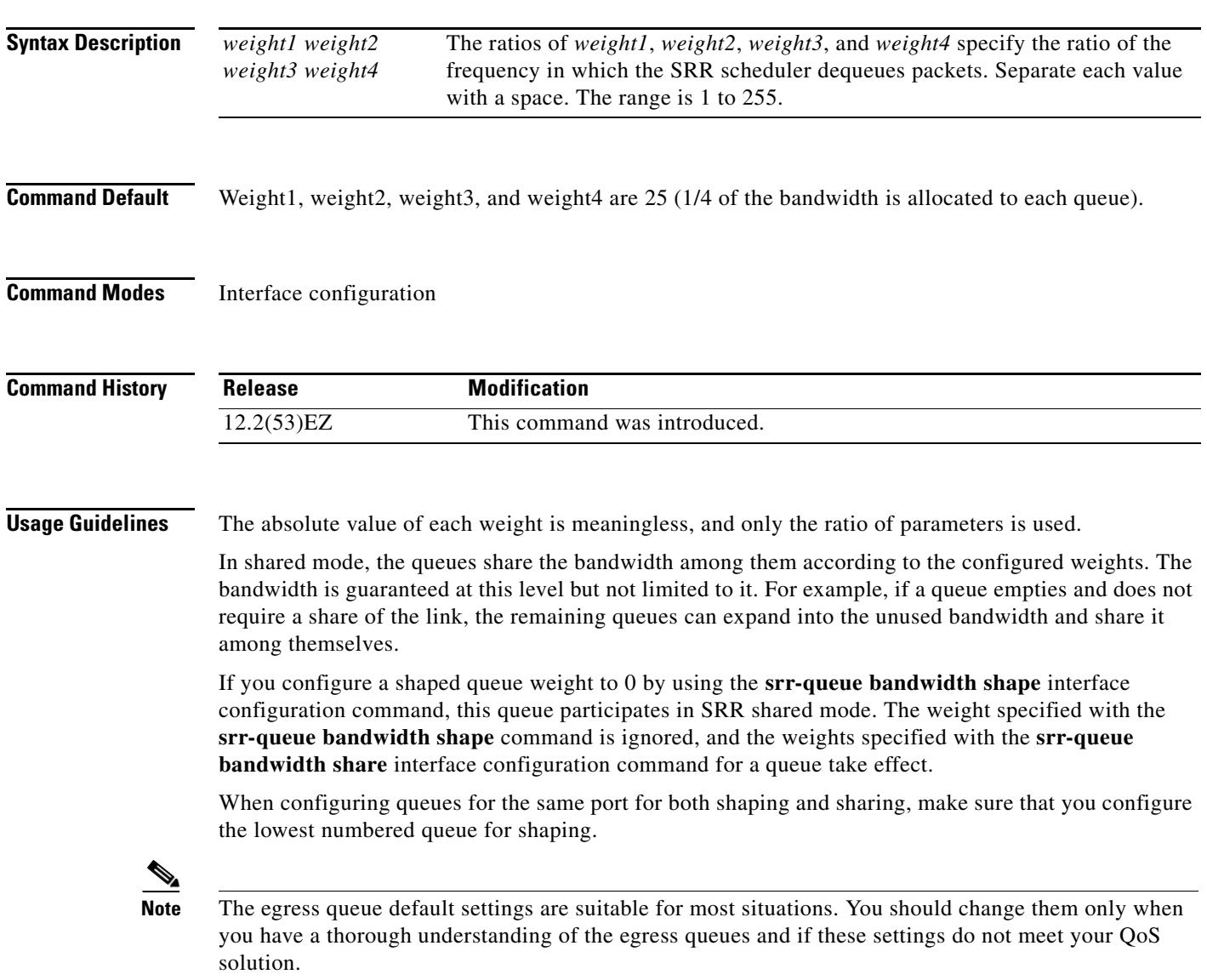

**Examples** This example shows how to configure the weight ratio of the SRR scheduler running on an egress port. Four queues are used. The bandwidth ratio allocated for each queue in shared mode is  $1/(1+2+3+4)$ ,  $2/(1+2+3+4)$ ,  $3/(1+2+3+4)$ , and  $4/(1+2+3+4)$ , which is 10 percent, 20 percent, 30 percent, and 40 percent for queues 1, 2, 3, and 4. This means that queue 4 has four times the bandwidth of queue 1, twice the bandwidth of queue 2, and one-and-a-third times the bandwidth of queue 3.

```
Switch(config)# interface gigabitethernet0/1
Switch(config-if)# srr-queue bandwidth share 1 2 3 4
```
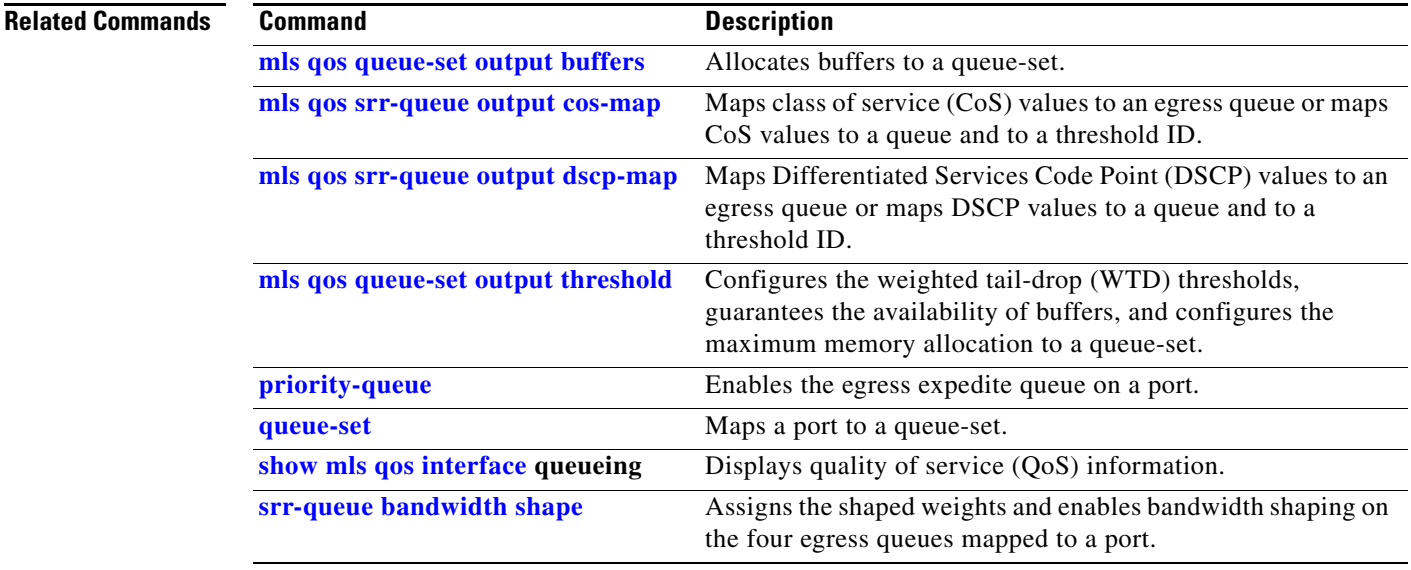

**The Contract of the Contract of the Contract of the Contract of the Contract of the Contract of the Contract of the Contract of the Contract of the Contract of the Contract of the Contract of the Contract of the Contract** 

## **storm-control**

Use the **storm-control** interface configuration command to enable broadcast, multicast, or unicast storm control and to set threshold levels on an interface. Use the **no** form of this command to return to the default setting.

**storm-control** {{**broadcast** | **multicast** | **unicast**} **level** {*level* [*level-low*] | **bps** *bps* [*bps-low*] | **pps** *pps* [*pps-low*]}} | {**action** {**shutdown** | **trap**}}

**no storm-control** {{**broadcast** | **multicast** | **unicast**} **level**} | {**action** {**shutdown** | **trap**}}

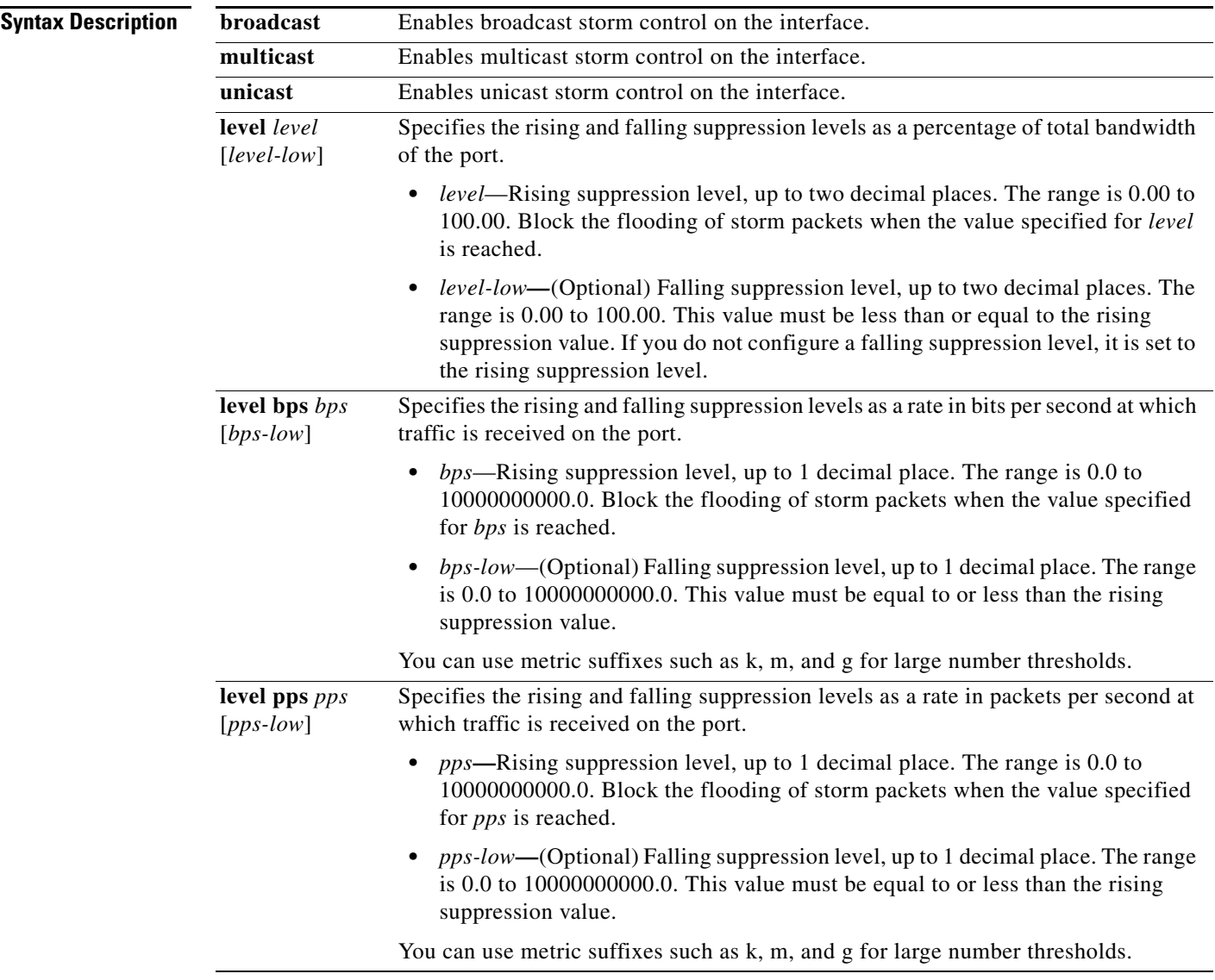

 $\overline{\phantom{a}}$ 

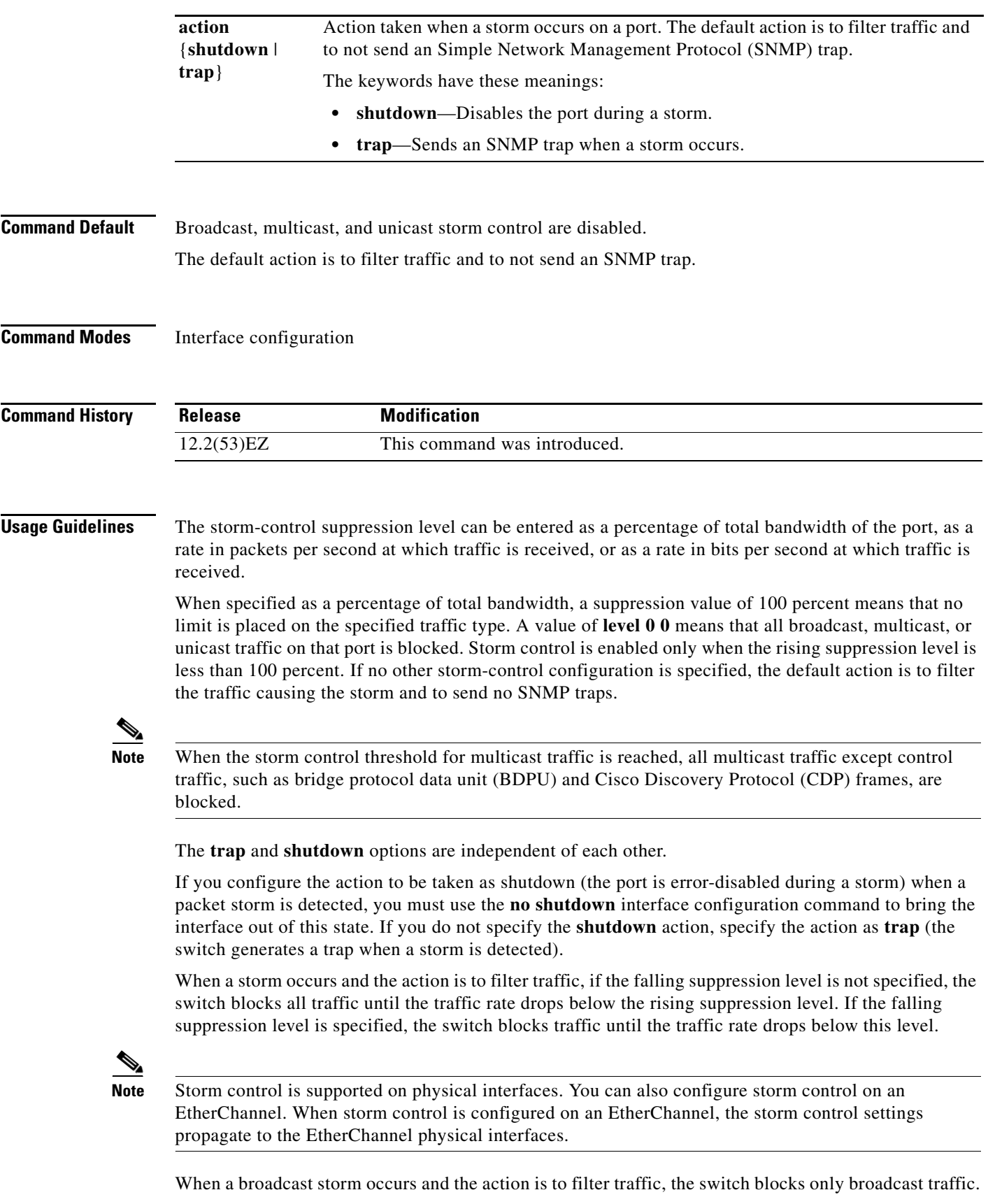

П

**Examples** This example shows how to enable broadcast storm control with a 75.5-percent rising suppression level: Switch(config-if)# **storm-control broadcast level 75.5** This example shows how to enable unicast storm control on a port with a 87-percent rising suppression level and a 65-percent falling suppression level: Switch(config-if)# **storm-control unicast level 87 65** This example shows how to enable multicast storm control on a port with a 2000-packets-per-second rising suppression level and a 1000-packets-per-second falling suppression level: Switch(config-if)# **storm-control multicast level pps 2k 1k** This example shows how to enable the **shutdown** action on a port: Switch(config-if)# **storm-control action shutdown Related Commands Command Description [show storm-control](#page-673-0)** Displays broadcast, multicast, or unicast storm control settings on all

interfaces or on a specified interface.

For more information, see the software configuration guide for this release.

## **switchport**

Use the **switchport** interface configuration command with no keywords to put an interface that is in Layer 3 mode into Layer 2 mode for Layer 2 configuration. Use the **no** form of this command to put an interface in Layer 3 mode.

### **switchport**

### **no switchport**

Use the **no switchport** command (without parameters) to set the interface to the routed-interface status and to erase all Layer 2 configurations. You must use this command before assigning an IP address to a routed port.

**Syntax Description** This command has no arguments or keywords.

**Command Default** By default, all interfaces are in Layer 2 mode.

## **Command Modes** Interface configuration

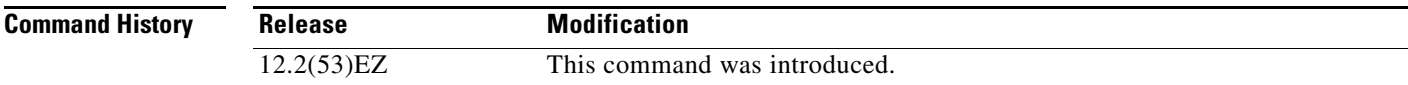

**Usage Guidelines** Entering the **no switchport** command shuts the port down and then re-enables it, which might generate messages on the device to which the port is connected.

> When you put an interface that is in Layer 2 mode into Layer 3 mode (or the reverse), the previous configuration information related to the affected interface might be lost, and the interface is returned to its default configuration.

**Note** If an interface is configured as a Layer 3 interface, you must first enter this **switchport** command with no keywords to configure the interface as a Layer 2 port. Then you can enter additional switchport commands with keywords, as shown on the pages that follow.

## **Examples** This example shows how to cause an interface to cease operating as a Layer 2 port and become a Cisco-routed port: Switch(config-if)# **no switchport** This example shows how to cause the port interface to cease operating as a Cisco-routed port and convert to a Layer 2 switched interface: Switch(config-if)# **switchport Related Comma**

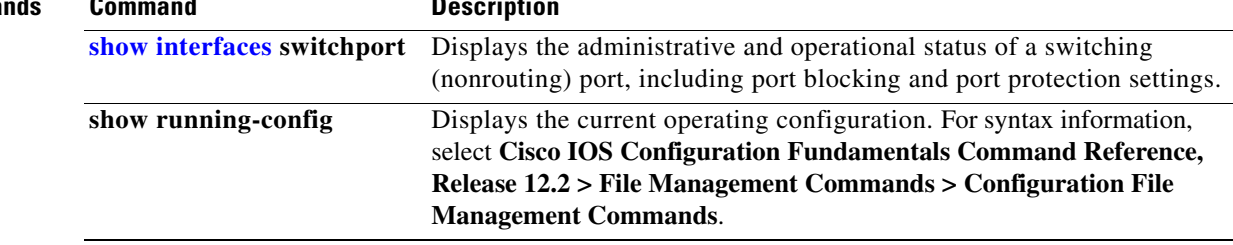

# <span id="page-765-0"></span>**switchport access**

Use the **switchport access** interface configuration command to configure a port as a static-access or dynamic-access port. If the switchport mode is set to **access**, the port operates as a member of the specified VLAN. If set to **dynamic**, the port starts discovery of VLAN assignment based on the incoming packets it receives. Use the **no** form of this command to reset the access mode to the default VLAN for the switch.

**switchport access vlan** {*vlan-id* | **dynamic**}

**no switchport access vlan**

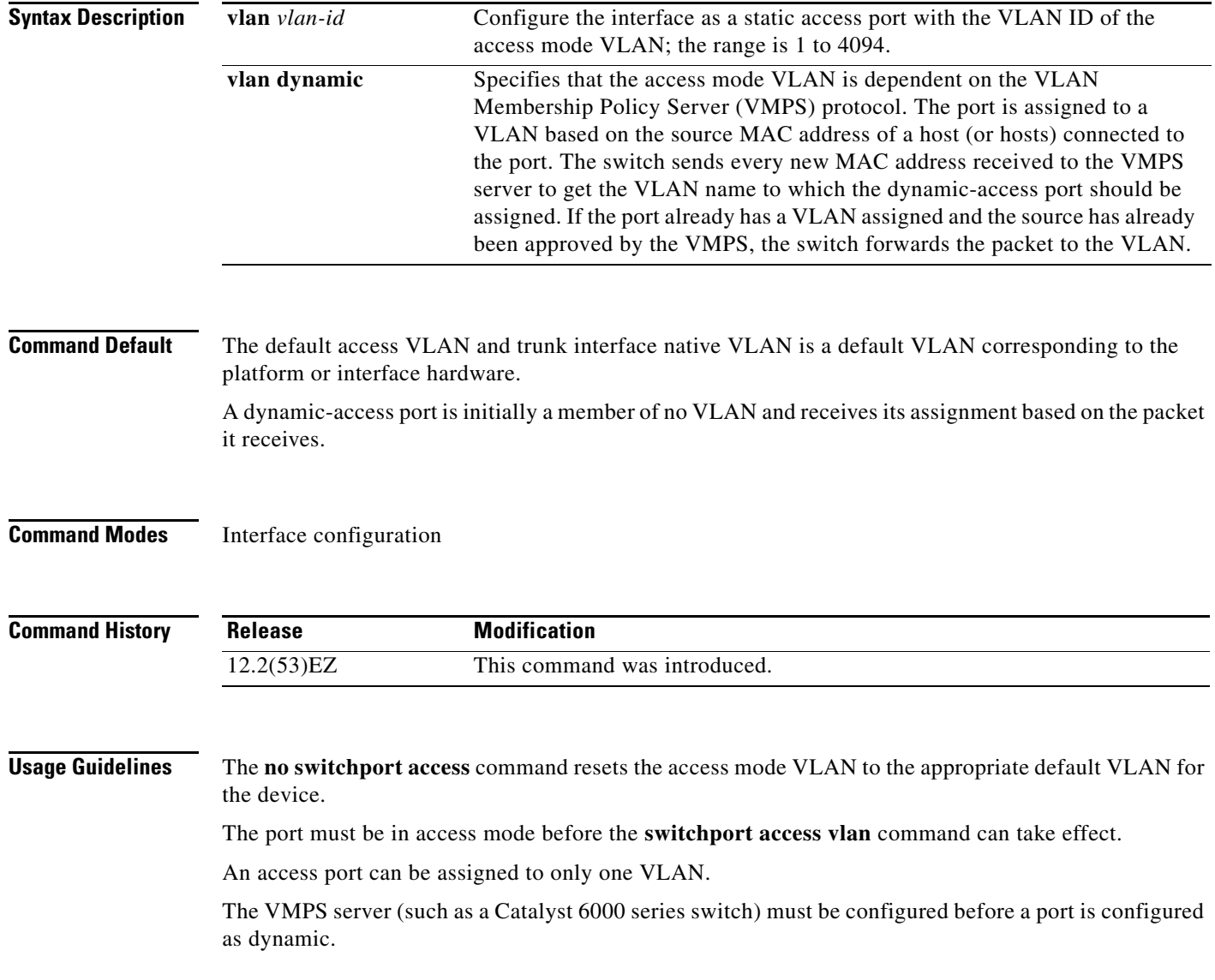

These restrictions apply to dynamic-access ports:

- The software implements the VLAN Query Protocol (VQP) client, which can query a VMPS such as a Catalyst 6000 series switch. The switches are not VMPS servers. The VMPS server must be configured before a port is configured as dynamic.
- **•** Use dynamic-access ports only to connect end stations. Connecting them to switches or routers (that use bridging protocols) can cause a loss of connectivity.
- Configure the network so that STP does not put the dynamic-access port into an STP blocking state. The Port Fast feature is automatically enabled on dynamic-access ports.
- **•** Dynamic-access ports can only be in one VLAN and do not use VLAN tagging.
- **•** Dynamic-access ports cannot be configured as
	- **–** Members of an EtherChannel port group (dynamic-access ports cannot be grouped with any other port, including other dynamic ports).
	- **–** Source or destination ports in a static address entry.
	- **–** Monitor ports.

**Examples** This example shows how to change a switched port interface that is operating in access mode to operate in VLAN 2 instead of the default VLAN:

Switch(config-if)# **switchport access vlan 2**

You can verify your setting by entering the **show interfaces** *interface-id* **switchport** privileged EXEC command and examining information in the Administrative Mode and Operational Mode rows.

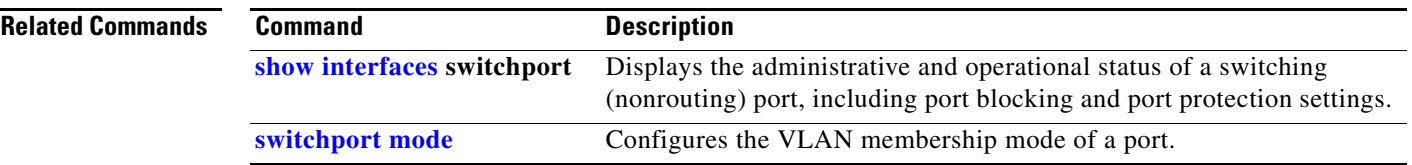

Г

## **switchport autostate exclude**

Use the **switchport autostate exclude** interface configuration command to exclude an interface from the VLAN interface (switch virtual interface) line-state up or down calculation. Use the **no** form of this command to return to the default setting.

### **switchport autostate exclude**

**no switchport autostate exclude**

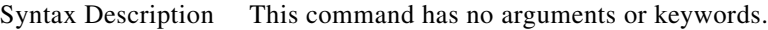

**Command Default** All ports in the VLAN are included in the VLAN interface link-up calculation.

**Command Modes** Interface configuration

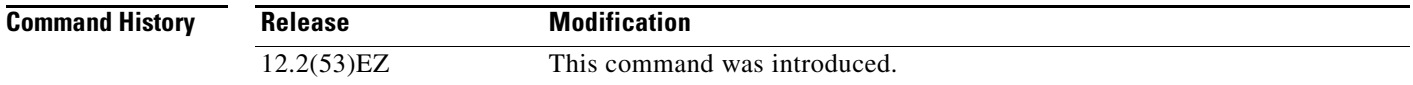

**Usage Guidelines** Enter the **switchport autostate exclude** command on a Layer 2 access or trunk port belonging to an SVI.

A VLAN interface (SVI) is up if ports are forwarding traffic in the associated VLAN. When all ports on a VLAN are down or blocking, the SVI is down. For the SVI line state to be up, at least one port in the VLAN must be up and forwarding. You can use the **switchport autostate exclude** command to exclude a port from the SVI interface line-state up-or-down calculation. For example, you might exclude a monitoring port from the calculations so that the VLAN is not considered up when only the monitoring port is active.

When you enter the **switchport autostate exclude** command on a port, the command applies to all VLANs that are enabled on the port.

You can verify the autostate mode of an interface by entering the **show interface interface-id switchport** privileged EXEC command. If the mode has not been set, the autostate mode does not appear.

**Examples** This example shows how to configure autostate exclude on an interface and to verify the configuration:

Switch(config)# **interface gigabitethernet 0/1** Switch(config-if)# **switchport autostate exclude** Switch(config-if)# **end** Switch# **show interface gigabitethernet0/1 switchport** Name: Gi0/1 Switchport: Enabled Administrative Mode: dynamic auto Operational Mode: down Administrative Trunking Encapsulation: negotiate Negotiation of Trunking: On

Access Mode VLAN: 1 (default) Trunking Native Mode VLAN: 1 (default) Administrative Native VLAN tagging: enabled Voice VLAN: none Administrative private-vlan host-association: none Administrative private-vlan mapping: none Administrative private-vlan trunk native VLAN: none Administrative private-vlan trunk Native VLAN tagging: enabled Administrative private-vlan trunk encapsulation: dot1q Administrative private-vlan trunk normal VLANs: none Administrative private-vlan trunk associations: none Administrative private-vlan trunk mappings: none Operational private-vlan: none Trunking VLANs Enabled: ALL Pruning VLANs Enabled: 2-1001 Capture Mode Disabled Capture VLANs Allowed: ALL Autostate mode exclude

### **Related Commands C**

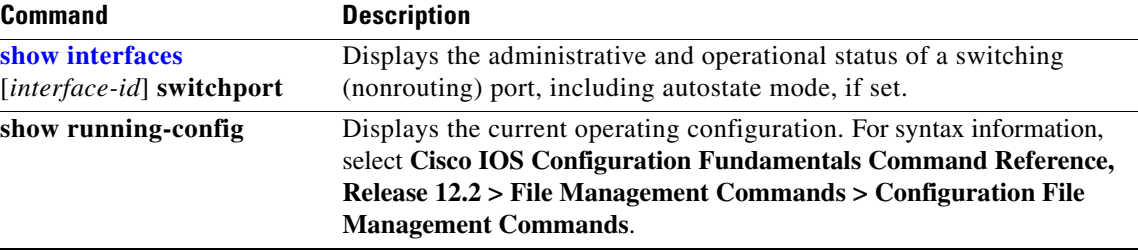

## **switchport backup interface**

Use the **switchport backup interface** configuration command on a Layer 2 interface to configure Flex Links, a pair of interfaces that provide backup to each other. Use the **no** form of this command to remove the Flex Links configuration.

- **switchport backup interface** [**FastEthernet** *interface-id* | **GigabitEthernet** *interface-id* | **Port-channel** *interface-id* | **TenGigabitEthernet** *interface-id*] {**mmu primary vlan** *interface-id* | **multicast fast-convergence** | **preemption** {**delay** *delay-time* | **mode**} | **prefer vlan** *vlan-id*}
- **no switchport backup interface** [**FastEthernet** *interface-id* | **GigabitEthernet** *interface-id* | **Port-channel** *interface-id* | **TenGigabitEthernet** *interface-id*] {**mmu primary vlan** *interface-id* | **multicast fast-convergence** | **preemption** {**delay** *delay-time* | **mode**} | **prefer vlan** *vlan-id*}

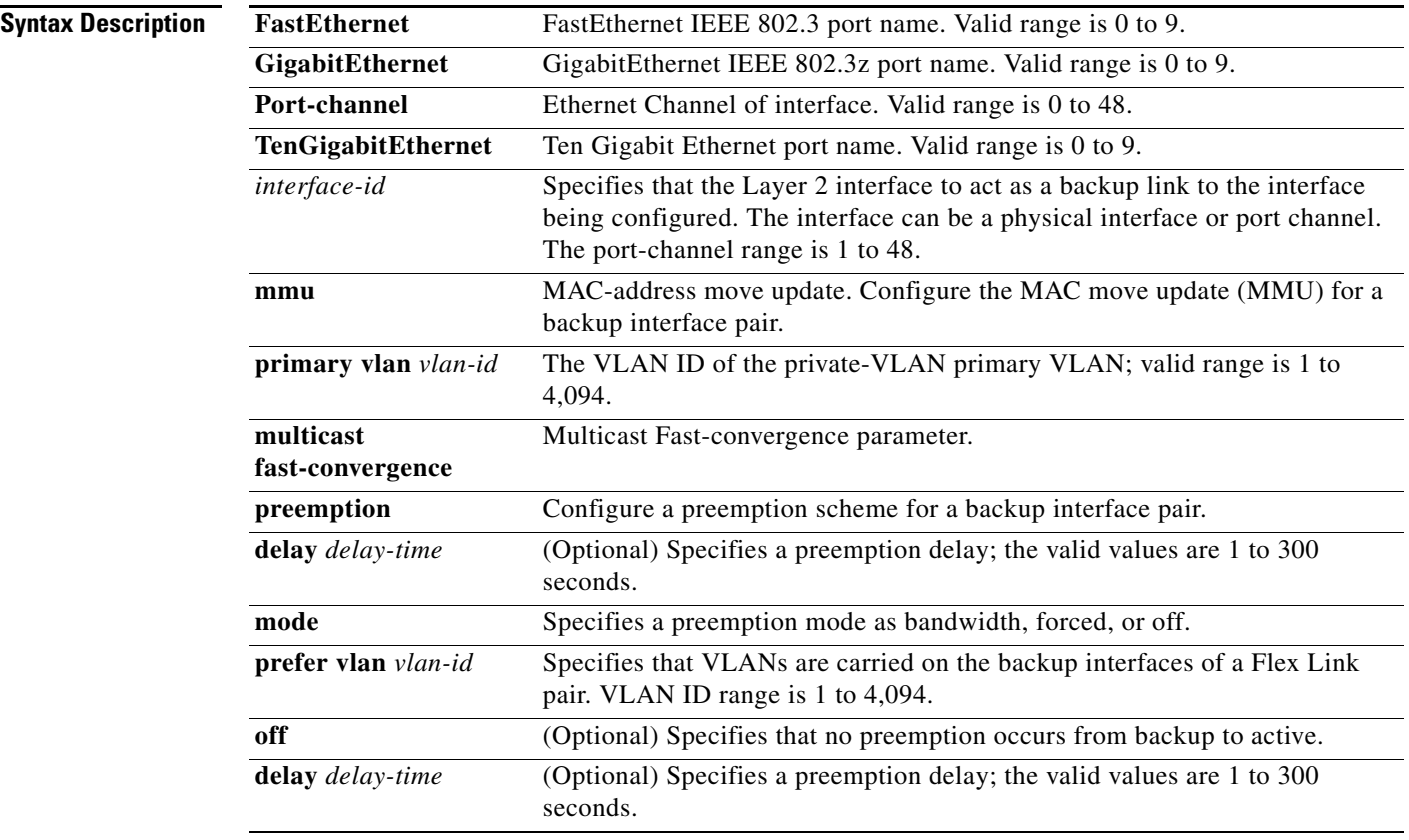

**Command Default** The default is to have no Flex Links defined. Preemption mode is off. No preemption occurs. Preemption delay is set to 35 seconds.

**Command Modes** Interface configuration

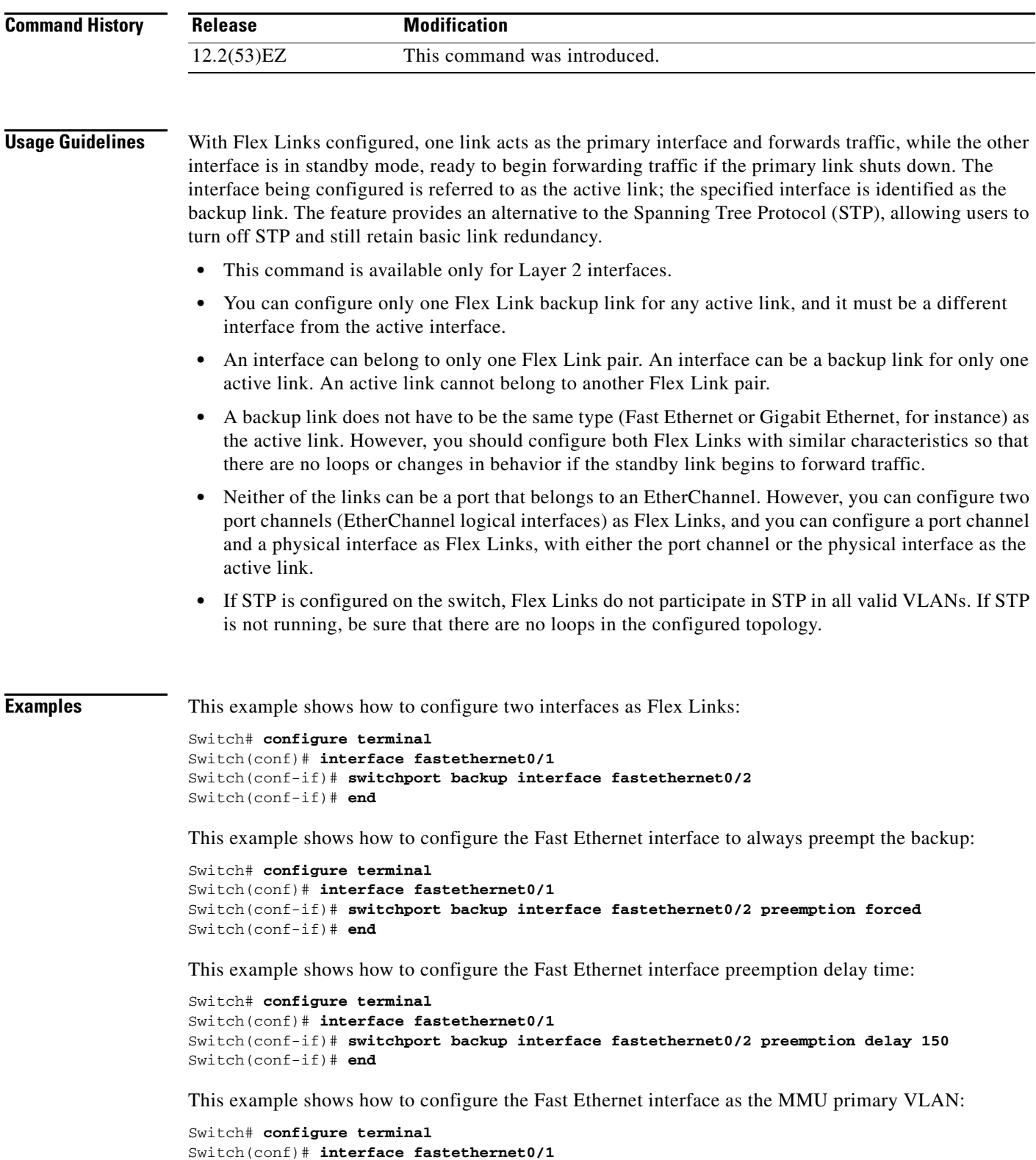

```
Switch(conf-if)# switchport backup interface fastethernet0/2 mmu primary vlan 1021
Switch(conf-if)# end
```
You can verify your setting by entering the **show interfaces switchport backup** privileged EXEC command.

The following example shows how to configure preferred VLANs:

```
Switch(config)# interface gigabitethernet 0/1
Switch(config-if)# switchport backup interface gigabitethernet 0/2 prefer vlan 60,100-120
```
You can verify your setting by entering the **show interfaces switchport backup** privileged EXEC command.

In the following example, VLANs 60, and 100 to 120 are configured on the switch:

```
Switch(config)# interface gigabitEthernet 0/1
Switch(config-if)# switchport backup interface gigabitEthernet 0/2 prefer vlan 60,100-120
```
When both interfaces are up, Gi0/1 forwards traffic for VLANs 1 to 50, and Gi0/2 forwards traffic for VLANs 60 and 100 to 120.

Switch# **show interfaces switchport backup** Switch Backup Interface Pairs:

Active Interface Backup Interface State ------------------------------------------------------------------------ GigabitEthernet0/1 GigabitEthernet0/2 Active Up/Backup Up

Vlans Preferred on Active Interface: 1-50 Vlans Preferred on Backup Interface: 60, 100-120

When a Flex Link interface goes down (LINK\_DOWN), VLANs preferred on this interface are moved to the peer interface of the Flex Link pair. In this example, if interface Gi0/1 goes down, Gi0/2 carries all VLANs of the Flex Link pair.

Switch# **show interfaces switchport backup** Switch Backup Interface Pairs:

Active Interface Backup Interface State ------------------------------------------------------------------------ GigabitEthernet0/1 GigabitEthernet0/2 Active Down/Backup Up Vlans Preferred on Active Interface: 1-50 Vlans Preferred on Backup Interface: 60, 100-120

When a Flex Link interface comes up, VLANs preferred on this interface are blocked on the peer interface and moved to the forwarding state on the interface that has just come up. In this example, if interface Gi0/1 comes up, VLANs preferred on this interface are blocked on the peer interface Gi0/2 and forwarded on Gi0/1.

```
Switch# show interfaces switchport backup
Switch Backup Interface Pairs:
Active Interface Backup Interface State
------------------------------------------------------------------------
GigabitEthernet0/1 GigabitEthernet0/2 Active Up/Backup Up
Vlans Preferred on Active Interface: 1-50
Vlans Preferred on Backup Interface: 60, 100-120
```
This example shows how to configure multicast fast-convergence on interface Gi0/2:

```
Switch# configure terminal 
Switch(config)# interface gigabitEthernet 0/2
Switch(config-if)# switchport backup interface gigabitEthernet 0/1 multicast
fast-convergence
```
Switch(config-if)# **end**

You can verify your setting by entering the **show interfaces switchport backup detail** privileged EXEC command.

Switch# **show interfaces switchport backup detail**  Switch Backup Interface Pairs: Active Interface Backup Interface State ------------------------------------------------------------------------ GigabitEthernet0/2 GigabitEthernet0/1 Active Up/Backup Standby Preemption Mode : off Multicast Fast Convergence : On Bandwidth : 1000000 Kbit (Gi0/2), 1000000 Kbit (Gi0/1) Mac Address Move Update Vlan : auto

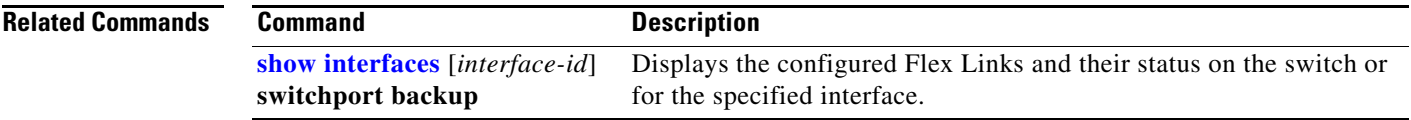

# <span id="page-773-0"></span>**switchport block**

Use the **switchport block** interface configuration command to prevent unknown multicast or unicast packets from being forwarded. Use the **no** form of this command to allow forwarding unknown multicast or unicast packets.

**switchport block** {**multicast | unicast**}

**no switchport block** {**multicast | unicast**}

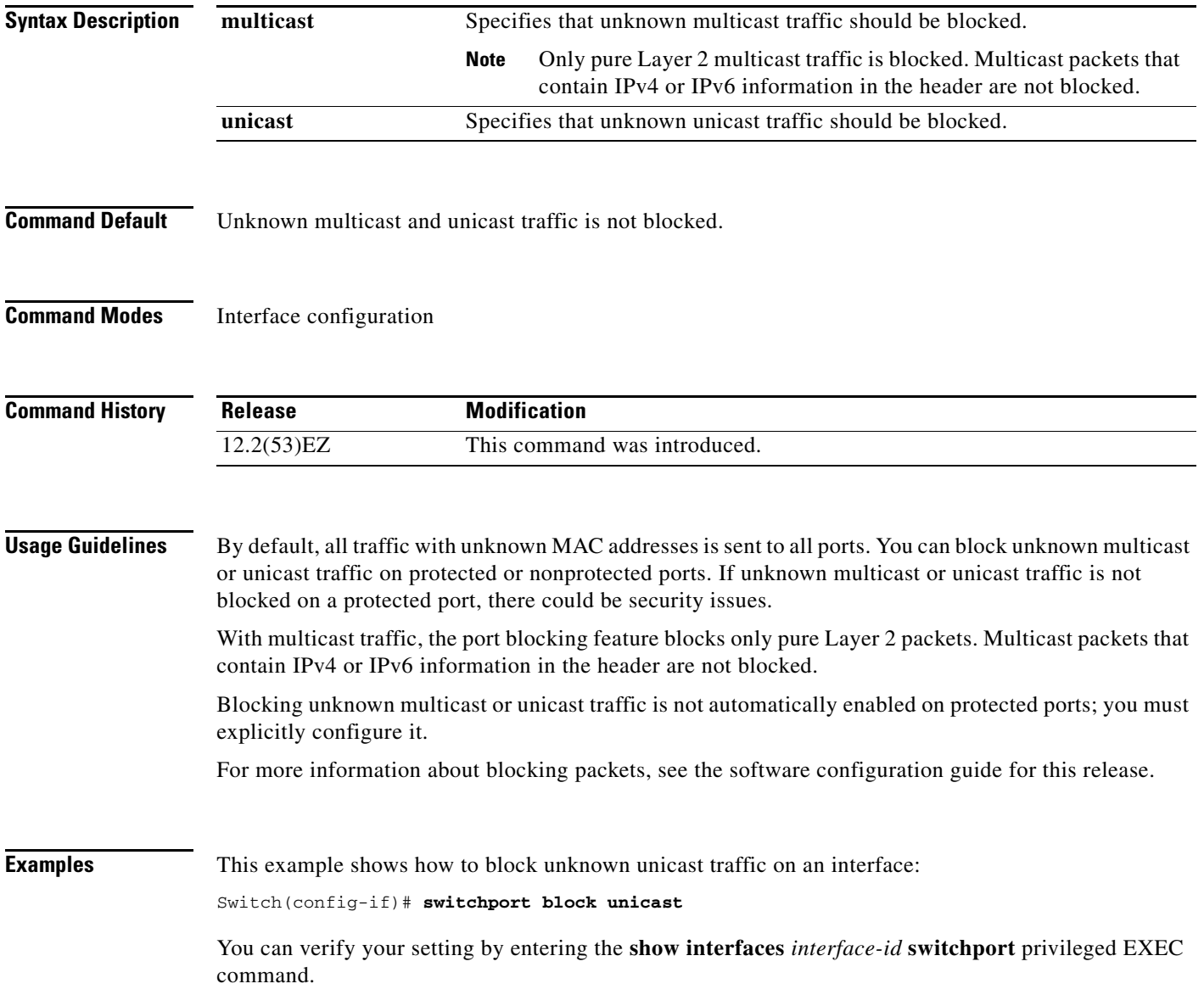

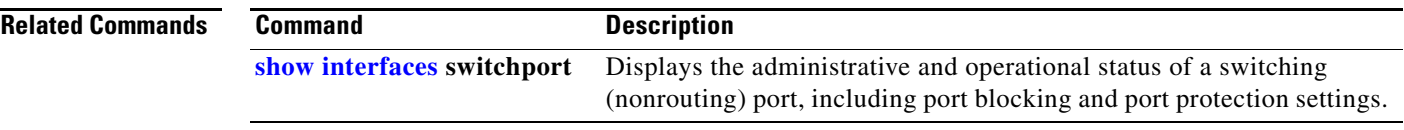

 $\blacksquare$ 

## **switchport host**

Use the **switchport host** interface configuration command to optimize a port for a host connection. The **no** form of this command has no affect on the system.

### **switchport host**

- **Syntax Description** This command has no arguments or keywords.
- **Command Default** The default is for the port to not be optimized for a host connection.
- **Command Modes** Interface configuration

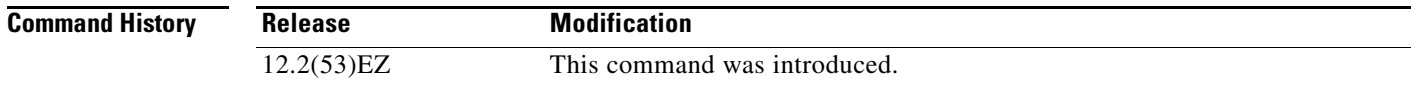

### **Usage Guidelines** To optimize the port for a host connection, the **switchport host** command sets switch port mode to access, enables spanning tree Port Fast, and disables channel grouping. Only an end station can accept this configuration.

Because spanning tree Port Fast is enabled, you should enter the **switchport host** command only on ports that are connected to a single host. Connecting other switches, hubs, concentrators, or bridges to a fast-start port can cause temporary spanning-tree loops.

Enables the **switchport host** command to decrease the time that it takes to start up packet forwarding.

## **Examples** This example shows how to optimize the port configuration for a host connection:

Switch(config-if)# **switchport host**  switchport mode will be set to access spanning-tree portfast will be enabled channel group will be disabled Switch(config-if)#

You can verify your setting by entering the **show interfaces** *interface-id* **switchport** privileged EXEC command.

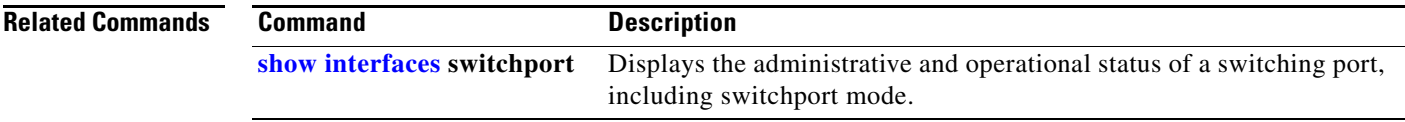

a ka

# <span id="page-776-0"></span>**switchport mode**

Use the **switchport mode** interface configuration command to configure the VLAN membership mode of a port. Use the **no** form of this command to reset the mode to the appropriate default for the device.

**switchport mode** {**access** | **dynamic** {**auto** | **desirable**} | **trunk**}

**no switchport mode** {**access** | **dynamic** | **trunk**}

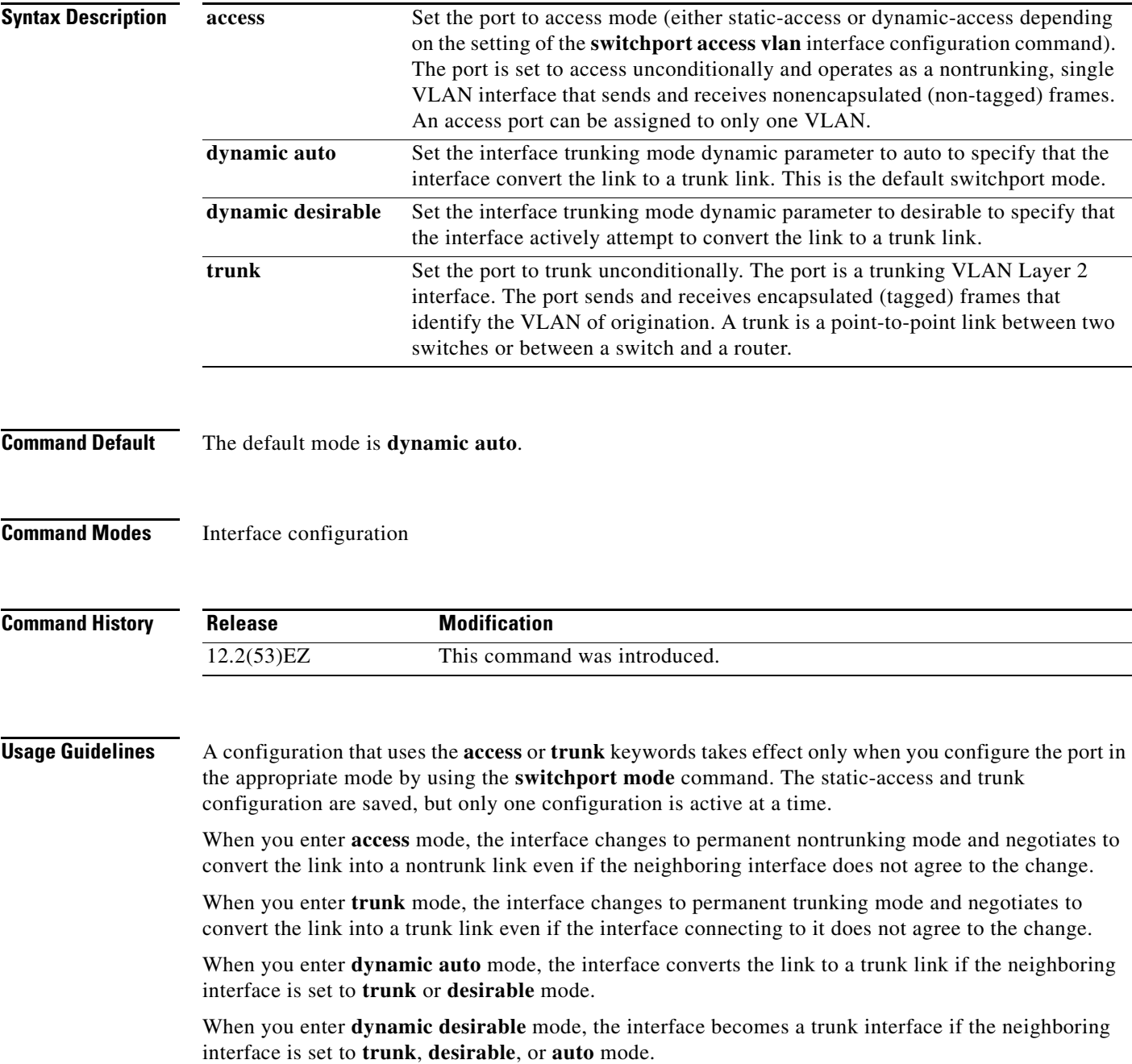

To autonegotiate trunking, the interfaces must be in the same VLAN Trunking Protocol (VTP) domain. Trunk negotiation is managed by the Dynamic Trunking Protocol (DTP), which is a point-to-point protocol. However, some internetworking devices might forward DTP frames improperly, which could cause misconfigurations. To avoid this, you should configure interfaces connected to devices that do not support DTP to not forward DTP frames, which turns off DTP.

- **•** If you do not intend to trunk across those links, use the **switchport mode access** interface configuration command to disable trunking.
- **•** To enable trunking to a device that does not support DTP, use the **switchport mode trunk** and **switchport nonegotiate** interface configuration commands to cause the interface to become a trunk but to not generate DTP frames.

Access ports trunk ports, and tunnel ports are mutually exclusive.

Any IEEE 802.1Q encapsulated IP packets received on a tunnel port can be filtered by MAC access control lists (ACLs), but not by IP ACLs. This is because the switch does not recognize the protocol inside the IEEE 802.1Q header. This restriction applies to router ACLs, port ACLs, and VLAN maps.

Configuring a port as an IEEE 802.1Q tunnel port has these limitations:

- **•** IP routing and fallback bridging are not supported on tunnel ports.
- **•** Tunnel ports do not support IP ACLs.
- If an IP ACL is applied to a trunk port in a VLAN that includes tunnel ports, or if a VLAN map is applied to a VLAN that includes tunnel ports, packets received from the tunnel port are treated as non-IP packets and are filtered with MAC access lists.

For more information about configuring IEEE 802.1Q tunnel ports, see the software configuration guide for this release.

The IEEE 802.1x feature interacts with switchport modes in these ways:

- If you try to enable IEEE 802.1x on a trunk port, an error message appears, and IEEE 802.1x is not enabled. If you try to change the mode of an IEEE 802.1x-enabled port to trunk, the port mode is not changed.
- **•** If you try to enable IEEE 802.1x on a port set to **dynamic auto** or **dynamic desirable**, an error message appears, and IEEE 802.1x is not enabled. If you try to change the mode of an IEEE 802.1x-enabled port to **dynamic auto** or **dynamic desirable**, the port mode is not changed.
- **•** If you try to enable IEEE 802.1x on a dynamic-access (VLAN Query Protocol [VQP]) port, an error message appears, and IEEE 802.1x is not enabled. If you try to change an IEEE 802.1x-enabled port to dynamic VLAN assignment, an error message appears, and the VLAN configuration is not changed.

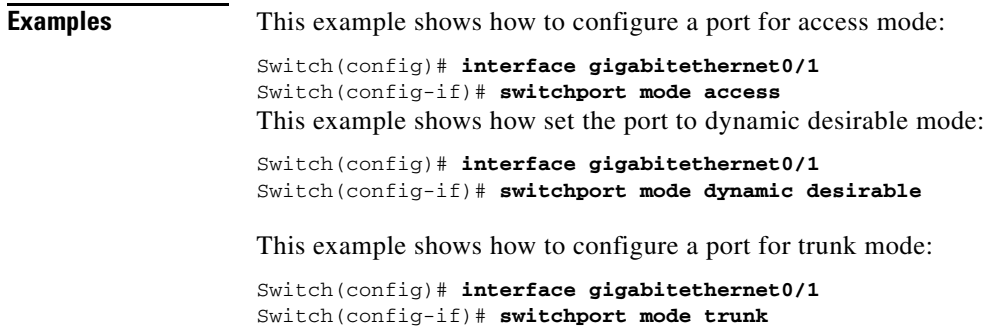

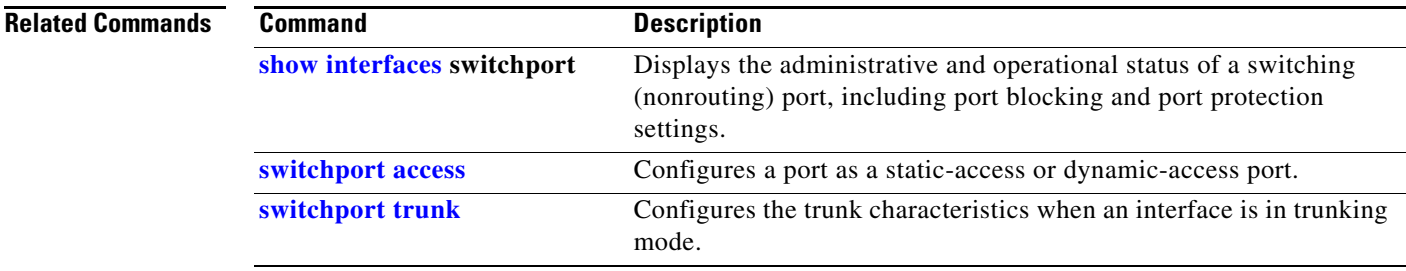

**Command Default**

 $\blacksquare$ 

# **switchport nonegotiate**

Use the **switchport nonegotiate** interface configuration command to specify that Dynamic Trunking Protocol (DTP) negotiation packets are not sent on the Layer 2 interface. The switch does not engage in DTP negotiation on this interface. Use the **no** form of this command to return to the default setting.

### **switchport nonegotiate**

**no switchport nonegotiate**

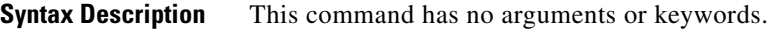

**Command Default** The default is to use DTP negotiation to learn the trunking status.

**Command Modes** Interface configuration

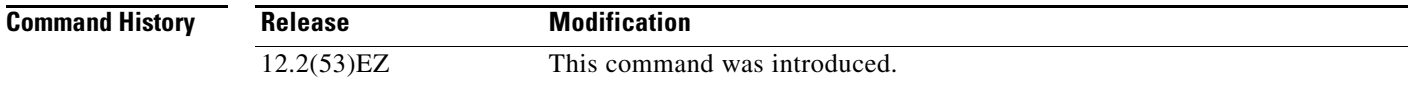

**Usage Guidelines** The **no** form of the **switchport nonegotiate** command removes **nonegotiate** status.

This command is valid only when the interface switchport mode is access or trunk (configured by using the **switchport mode access** or the **switchport mode trunk** interface configuration command). This command returns an error if you attempt to execute it in **dynamic** (**auto** or **desirable**) mode.

Internetworking devices that do not support DTP might forward DTP frames improperly and cause misconfigurations. To avoid this, you should turn off DTP by using the **switchport no negotiate** command to configure the interfaces connected to devices that do not support DTP to not forward DTP frames.

When you enter the **switchport nonegotiate** command, DTP negotiation packets are not sent on the interface. The device does or does not trunk according to the **mode** parameter: **access** or **trunk**.

- **•** If you do not intend to trunk across those links, use the **switchport mode access** interface configuration command to disable trunking.
- **•** To enable trunking on a device that does not support DTP, use the **switchport mode trunk** and **switchport nonegotiate** interface configuration commands to cause the interface to become a trunk but to not generate DTP frames.

## **Examples** This example shows how to cause a port to refrain from negotiating trunking mode and to act as a trunk or access port (depending on the mode set):

Switch(config)# **interface gigabitethernet0/1** Switch(config-if)# **switchport nonegotiate**

You can verify your setting by entering the **show interfaces** *interface-id* **switchport** privileged EXEC command.

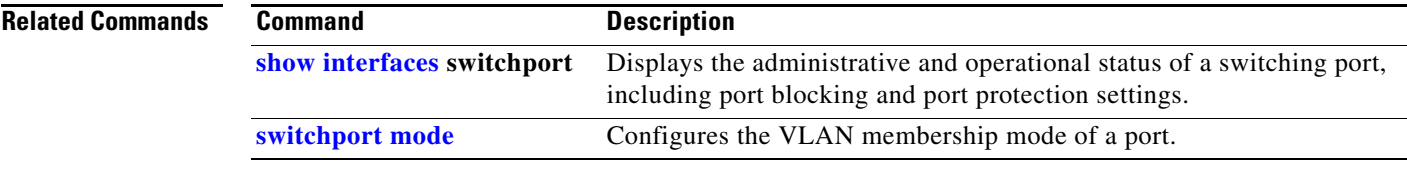

# <span id="page-781-0"></span>**switchport port-security**

Use the **switchport port-security** interface configuration command without keywords to enable port security on the interface. Use the keywords to configure secure MAC addresses, sticky MAC address learning, a maximum number of secure MAC addresses, or the violation mode. Use the **no** form of this command to disable port security or to set the parameters to their default states.

- **switchport port-security** [**mac-address** *mac-address* [**vlan** {*vlan-id* | {**access** | **voice**}}] | **mac-address sticky** [*mac-address* | **vlan** {*vlan-id* | {**access** | **voice**}}]] [**maximum** *value* [**vlan** {*vlan-list* | {**access** | **voice**}}]]
- **no switchport port-security** [**mac-address** *mac-address* [**vlan** {*vlan-id* | {**access** | **voice**}}] | **mac-address sticky** [*mac-address* | **vlan** {*vlan-id* | {**access** | **voice**}}]] [**maximum** *value* [**vlan** {*vlan-list* | {**access** | **voice**}}]]

**switchport port-security** [**aging**] [**violation** {**protect** | **restrict** | **shutdown** | **shutdown vlan**}]

**no switchport port-security** [**aging**] [**violation** {**protect** | **restrict** | **shutdown** | **shutdown vlan**}]

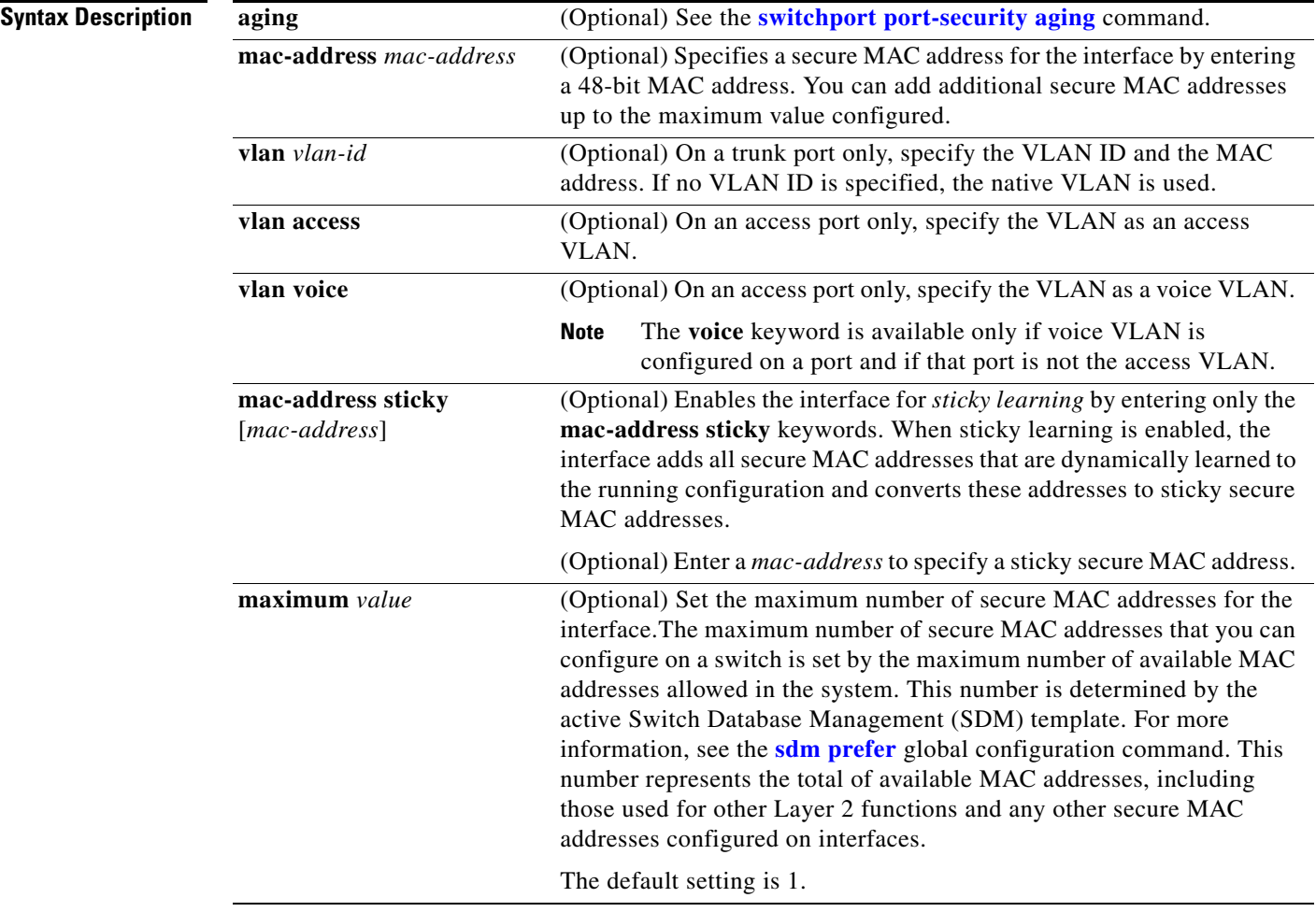

a ka

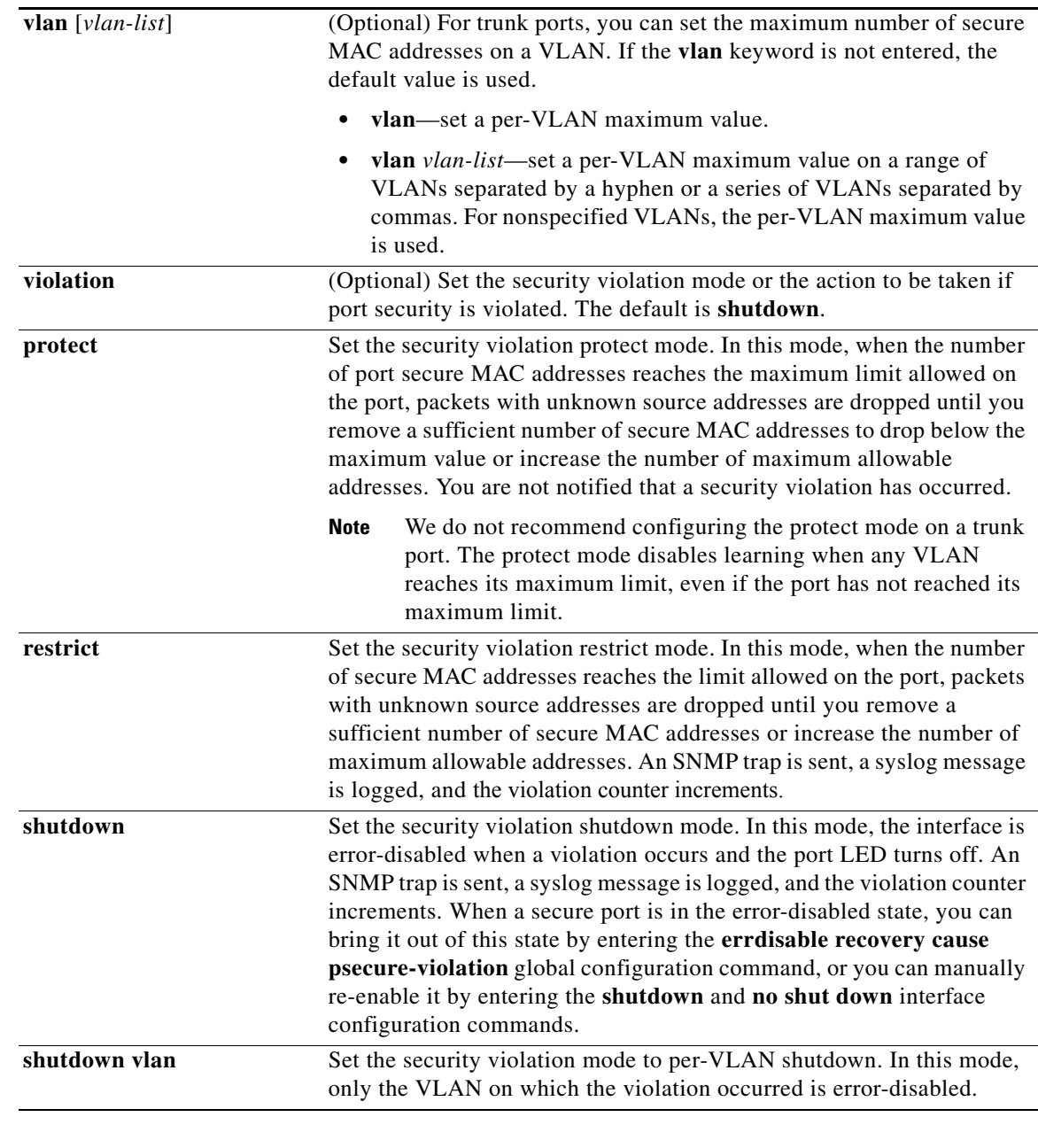

**Command Default** The default is to disable port security.

When port security is enabled and no keywords are entered, the default maximum number of secure MAC addresses is 1.

The default violation mode is **shutdown**.

Sticky learning is disabled.

**Command Modes** Interface configuration

 $\overline{\phantom{a}}$ 

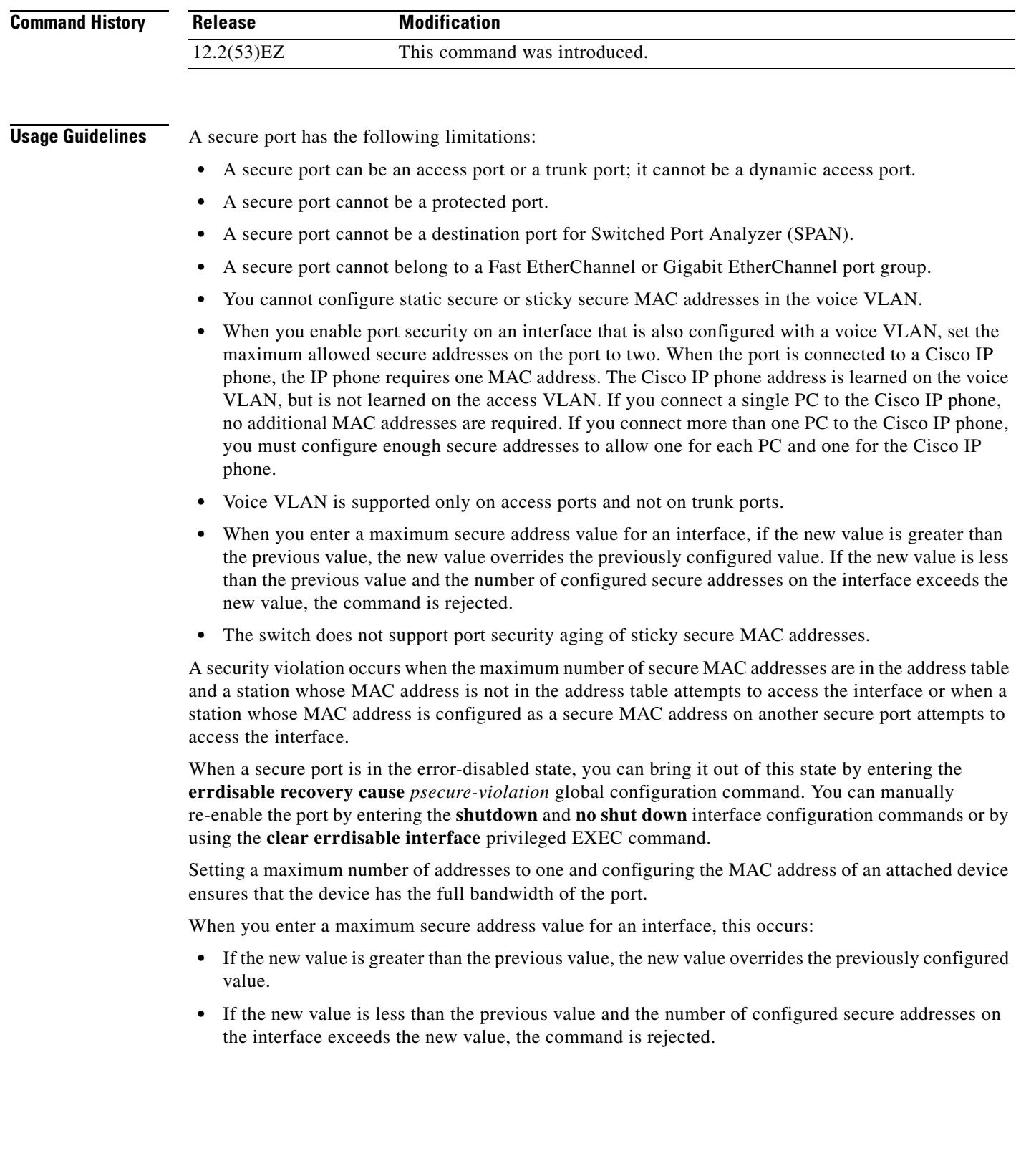

П

Sticky secure MAC addresses have these characteristics:

- **•** When you enable sticky learning on an interface by using the **switchport port-security mac-address sticky** interface configuration command, the interface converts all the dynamic secure MAC addresses, including those that were dynamically learned before sticky learning was enabled, to sticky secure MAC addresses and adds all sticky secure MAC addresses to the running configuration.
- **•** If you disable sticky learning by using the **no switchport port-security mac-address sticky** interface configuration command or the running configuration is removed, the sticky secure MAC addresses remain part of the running configuration but are removed from the address table. The addresses that were removed can be dynamically reconfigured and added to the address table as dynamic addresses.
- **•** When you configure sticky secure MAC addresses by using the **switchport port-security mac-address sticky** *mac-address* interface configuration command, these addresses are added to the address table and the running configuration. If port security is disabled, the sticky secure MAC addresses remain in the running configuration.
- **•** If you save the sticky secure MAC addresses in the configuration file, when the switch restarts or the interface shuts down, the interface does not need to relearn these addresses. If you do not save the sticky secure addresses, they are lost. If sticky learning is disabled, the sticky secure MAC addresses are converted to dynamic secure addresses and are removed from the running configuration.
- **•** If you disable sticky learning and enter the **switchport port-security mac-address sticky** *mac-address* interface configuration command, an error message appears, and the sticky secure MAC address is not added to the running configuration.

**Examples** This example shows how to enable port security on a port and to set the maximum number of secure addresses to 5. The violation mode is the default, and no secure MAC addresses are configured.

```
Switch(config)# interface gigabitethernet 0/2
Switch(config-if)# switchport mode access
Switch(config-if)# switchport port-security
Switch(config-if)# switchport port-security maximum 5
```
This example shows how to configure a secure MAC address and a VLAN ID on a port:

```
Switch(config)# interface gigabitethernet 0/2
Switch(config-if)# switchport mode trunk
Switch(config-if)# switchport port-security
Switch(config-if)# switchport port-security mac-address 1000.2000.3000 vlan 3
```
This example shows how to enable sticky learning and to enter two sticky secure MAC addresses on a port:

```
Switch(config)# interface gigabitethernet 0/2
Switch(config-if)# switchport port-security mac-address sticky 
Switch(config-if)# switchport port-security mac-address sticky 0000.0000.4141
Switch(config-if)# switchport port-security mac-address sticky 0000.0000.000f
```
This example show how to configure a port to shut down only the VLAN if a violation occurs:

```
Switch(config)# interface gigabitethernet 0/2
Switch(config)# switchport port-security violation shutdown vlan
```
You can verify your settings by using the **show port-security** privileged EXEC command.

 $\overline{\phantom{a}}$ 

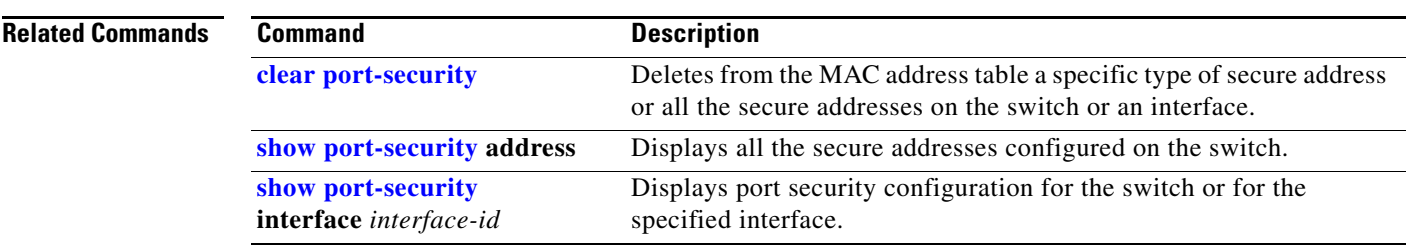

# <span id="page-786-0"></span>**switchport port-security aging**

Use the **switchport port-security aging** interface configuration command to set the aging time and type for secure address entries or to change the aging behavior for secure addresses on a particular port. Use the **no** form of this command to disable port security aging or to set the parameters to their default states.

**switchport port-security aging** {**static** | **time** *time* | **type** {**absolute | inactivity**}}

**no switchport port-security aging** {**static | time | type**}

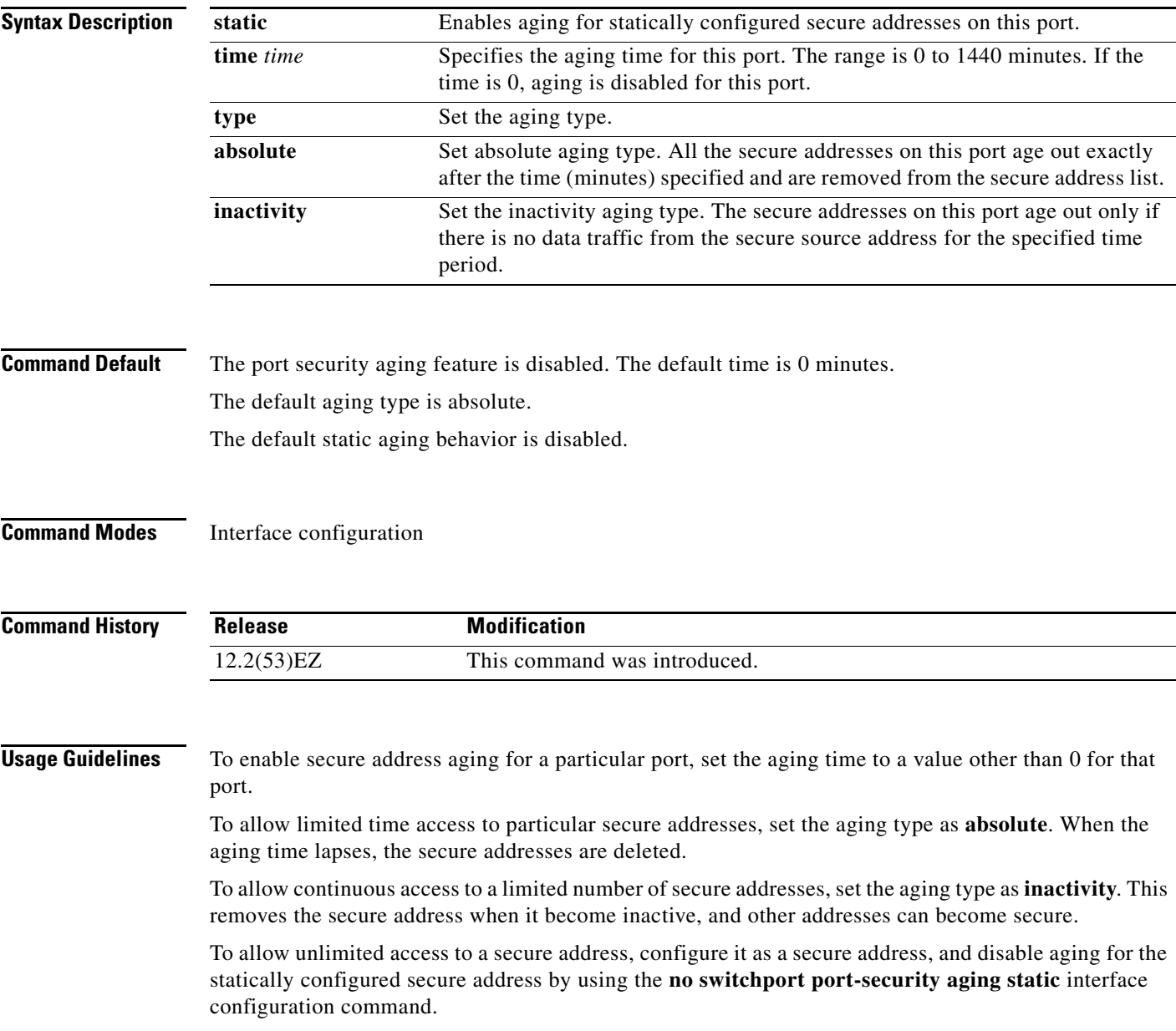

**Examples** This example sets the aging time as 2 hours for absolute aging for all the secure addresses on the port:

```
Switch(config)# interface gigabitethernet0/1
Switch(config-if)# switchport port-security aging time 120
```
This example sets the aging time as 2 minutes for inactivity aging type with aging enabled for configured secure addresses on the port:

```
Switch(config)# interface gigabitethernet0/2
Switch(config-if)# switchport port-security aging time 2 
Switch(config-if)# switchport port-security aging type inactivity 
Switch(config-if)# switchport port-security aging static
```
This example shows how to disable aging for configured secure addresses:

```
Switch(config)# interface gigabitethernet0/2
Switch(config-if)# no switchport port-security aging static
```
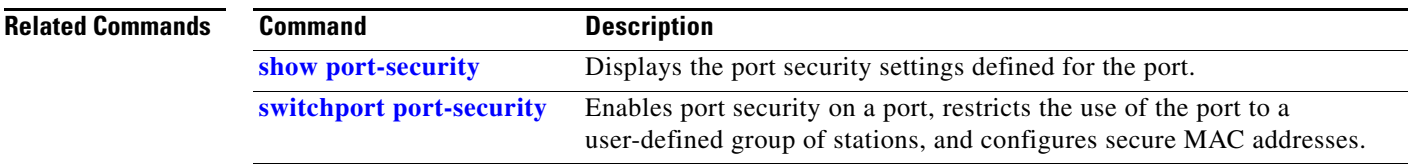

# **switchport priority extend**

Use the **switchport priority extend** interface configuration command to set a port priority for the incoming untagged frames or the priority of frames received by the IP phone connected to the specified port. Use the **no** form of this command to return to the default setting.

**switchport priority extend** {**cos** *value* | **trust**}

**no switchport priority extend**

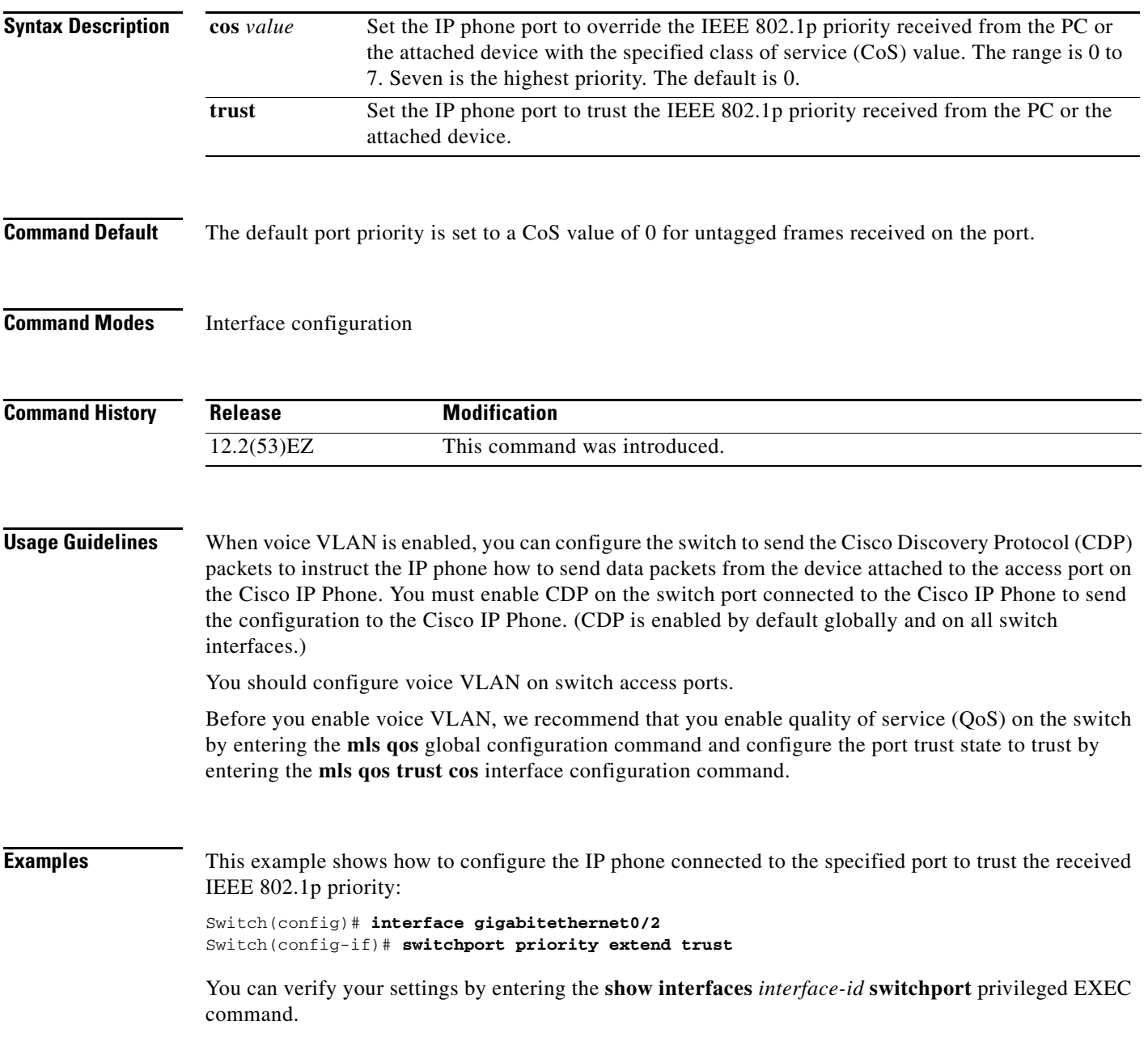

 $\overline{\mathbf{I}}$ 

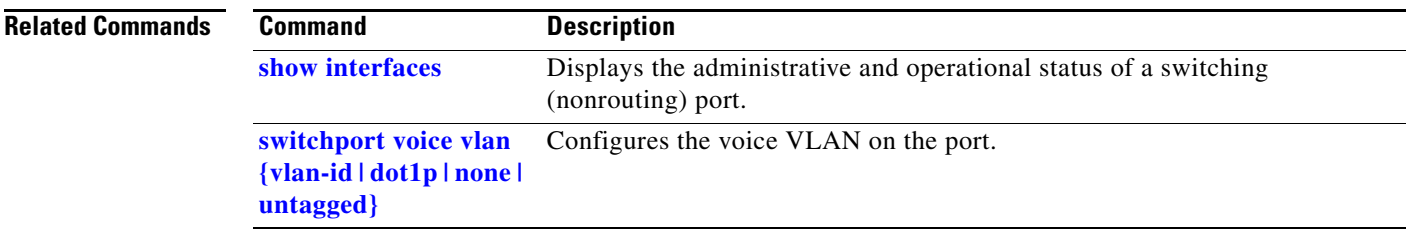

**Command Default**

П

# **switchport protected**

Use the **switchport protected** interface configuration command to isolate unicast, multicast, and broadcast traffic at Layer 2 from other protected ports on the same switch. Use the **no** form of this command to disable protection on the port.

### **switchport protected**

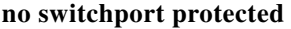

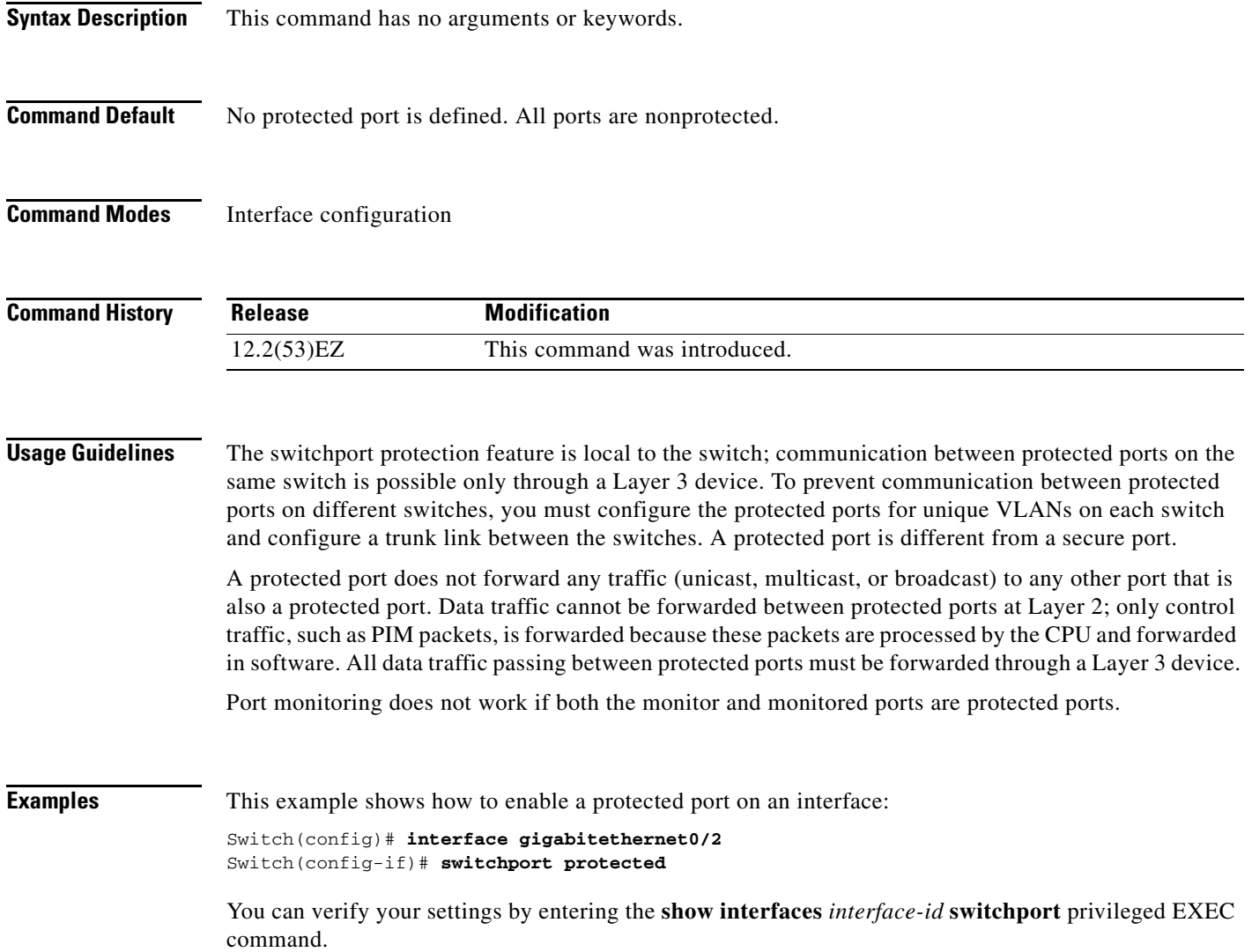

 $\overline{\mathsf{I}}$ 

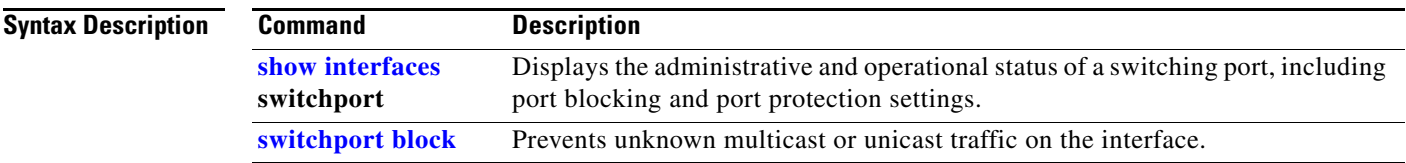
### **switchport trunk**

Use the **switchport trunk** interface configuration command to set the trunk characteristics when the interface is in trunking mode. Use the **no** form of this command to reset a trunking characteristic to the default.

**switchport trunk** {**allowed vlan** *vlan-list* | **native vlan** *vlan-id* | **pruning vlan** *vlan-list*}

**no switchport trunk** {**allowed vlan** | **native vlan** | {**pruning vlan**}

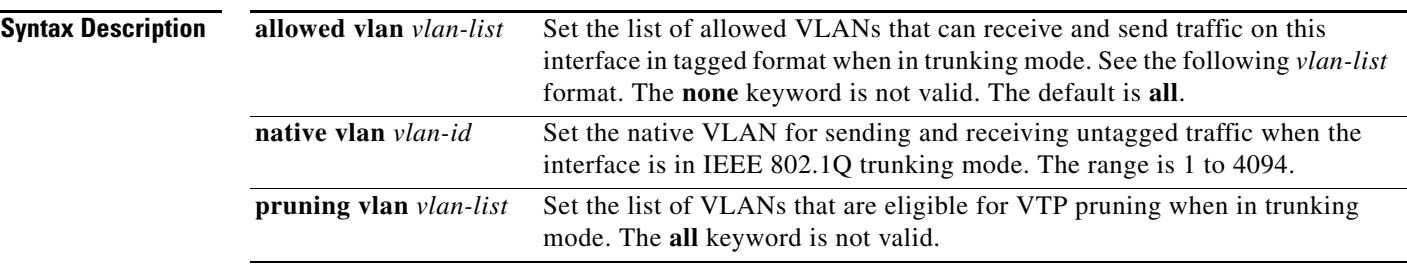

The *vlan-list* format is **all** | **none** | [**add** | **remove** | **except**] *vlan-atom* [*,vlan-atom...*] where:

- **all** specifies all VLANs from 1 to 4094. This keyword is not allowed on commands that do not permit all VLANs in the list to be set at the same time.
- **• none** means an empty list. This keyword is not allowed on commands that require certain VLANs to be set or at least one VLAN to be set.
- **• add** adds the defined list of VLANs to those currently set instead of replacing the list. Valid IDs are from 1 to 1005; extended-range VLANs (VLAN IDs greater than 1005) are valid in some cases.

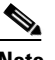

**Note** You can add extended-range VLANs to the allowed VLAN list, but not to the pruning-eligible VLAN list.

Separate nonconsecutive VLAN IDs with a comma; use a hyphen to designate a range of IDs.

**•• remove** removes the defined list of VLANs from those currently set instead of replacing the list. Valid IDs are from 1 to 1005; extended-range VLAN IDs are valid in some cases.

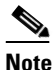

**Note** You can remove extended-range VLANs from the allowed VLAN list, but you cannot remove them from the pruning-eligible list.

Separate nonconsecutive VLAN IDs with a comma; use a hyphen to designate a range of IDs.

- **• except** lists the VLANs that should be calculated by inverting the defined list of VLANs. (VLANs are added except the ones specified.) Valid IDs are from 1 to 1005. Separate nonconsecutive VLAN IDs with a comma; use a hyphen to designate a range of IDs.
- **•** *vlan-atom* is either a single VLAN number from 1 to 4094 or a continuous range of VLANs described by two VLAN numbers, the lesser one first, separated by a hyphen.

**Command Default** VLAN 1 is the default native VLAN ID on the port.

Г

The default for all VLAN lists is to include all VLANs.

#### **Command Modes** Interface configuration

**Command History Usage Guidelines** Native VLANs: • All untagged traffic received on an IEEE 802.1Q trunk port is forwarded with the native VLAN configured for the port. • If a packet has a VLAN ID that is the same as the sending-port native VLAN ID, the packet is sent without a tag; otherwise, the switch sends the packet with a tag. **•** The **no** form of the **native vlan** command resets the native mode VLAN to the appropriate default VLAN for the device. Allowed VLAN: **•** To reduce the risk of spanning-tree loops or storms, you can disable VLAN 1 on any individual VLAN trunk port by removing VLAN 1 from the allowed list. When you remove VLAN 1 from a trunk port, the interface continues to send and receive management traffic, for example, Cisco Discovery Protocol (CDP), Port Aggregation Protocol (PAgP), Link Aggregation Control Protocol (LACP), Dynamic Trunking Protocol (DTP), and VLAN Trunking Protocol (VTP) in VLAN 1. **•** The **no** form of the **allowed vlan** command resets the list to the default list, which allows all VLANs. Trunk pruning: **•** The pruning-eligible list applies only to trunk ports. **•** Each trunk port has its own eligibility list. • If you do not want a VLAN to be pruned, remove it from the pruning-eligible list. VLANs that are pruning-ineligible receive flooded traffic. **•** VLAN 1, VLANs 1002 to 1005, and extended-range VLANs (VLANs 1006 to 4094) cannot be pruned. **Examples** This example shows how to configure VLAN 3 as the default for the port to send all untagged traffic: Switch(config)# **interface gigabitethernet0/2** Switch(config-if)# **switchport trunk native vlan 3** This example shows how to add VLANs 1, 2, 5, and 6 to the allowed list: Switch(config)# **interface gigabitethernet0/2** Switch(config-if)# **switchport trunk allowed vlan add 1,2,5,6** This example shows how to remove VLANs 3 and 10 to 15 from the pruning-eligible list: Switch(config)# **interface gigabitethernet0/2** Switch(config-if)# **switchport trunk pruning vlan remove 3,10-15 Release Modification** 12.2(53)EZ This command was introduced.

You can verify your settings by entering the **show interfaces** *interface-id* **switchport** privileged EXEC command.

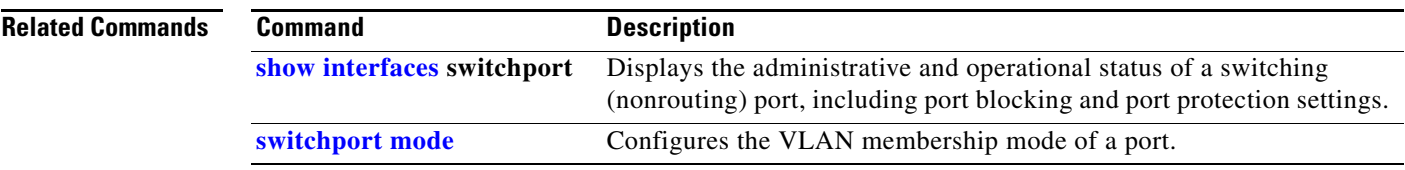

 $\blacksquare$ 

# **switchport voice vlan**

Use the **switchport voice vlan** interface configuration command to configure voice VLAN on the port. Use the **no** form of this command to return to the default setting.

**switchport voice vlan** {*vlan-id* | **dot1p** | **none** | **untagged**}

**no switchport voice vlan**

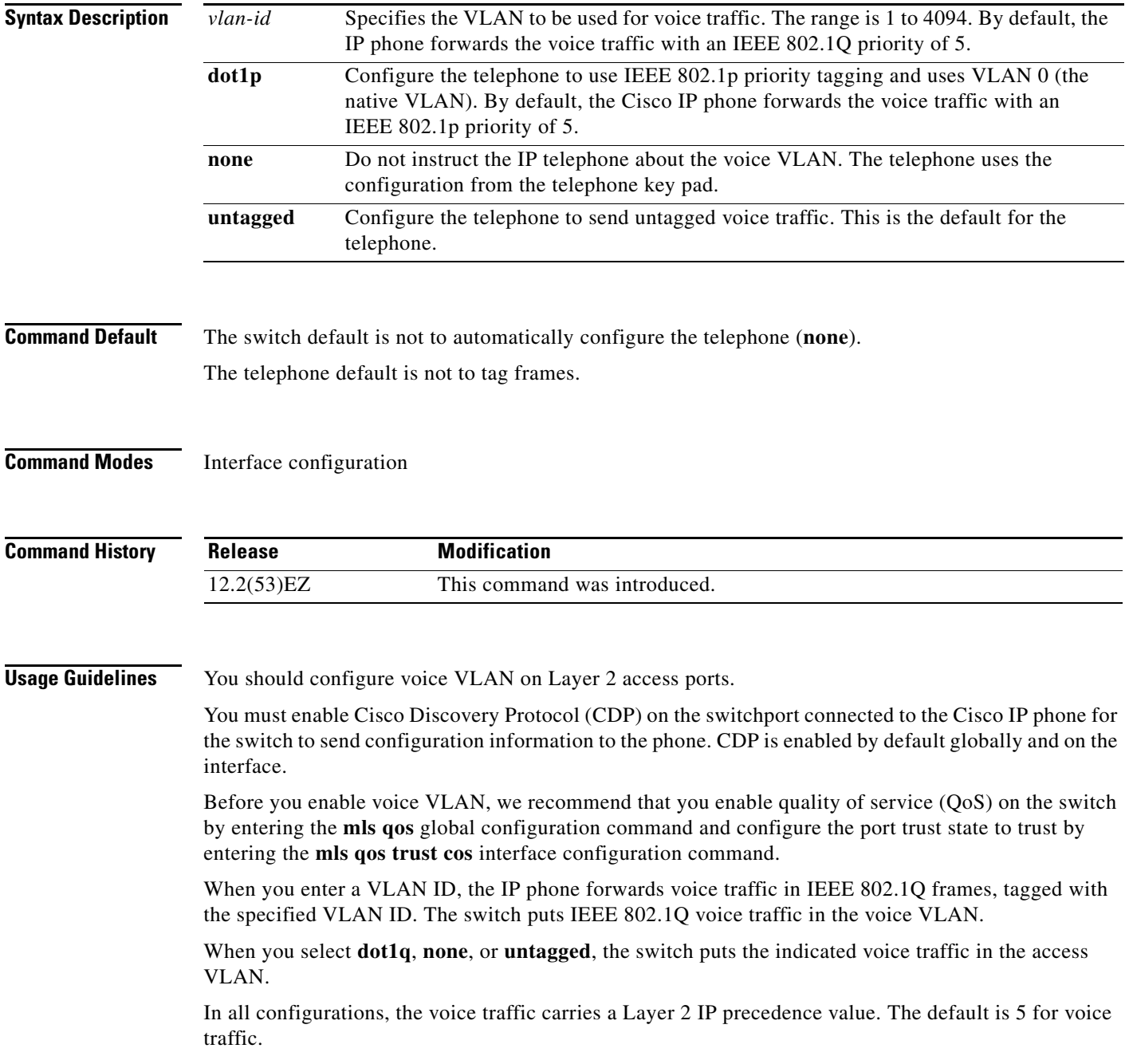

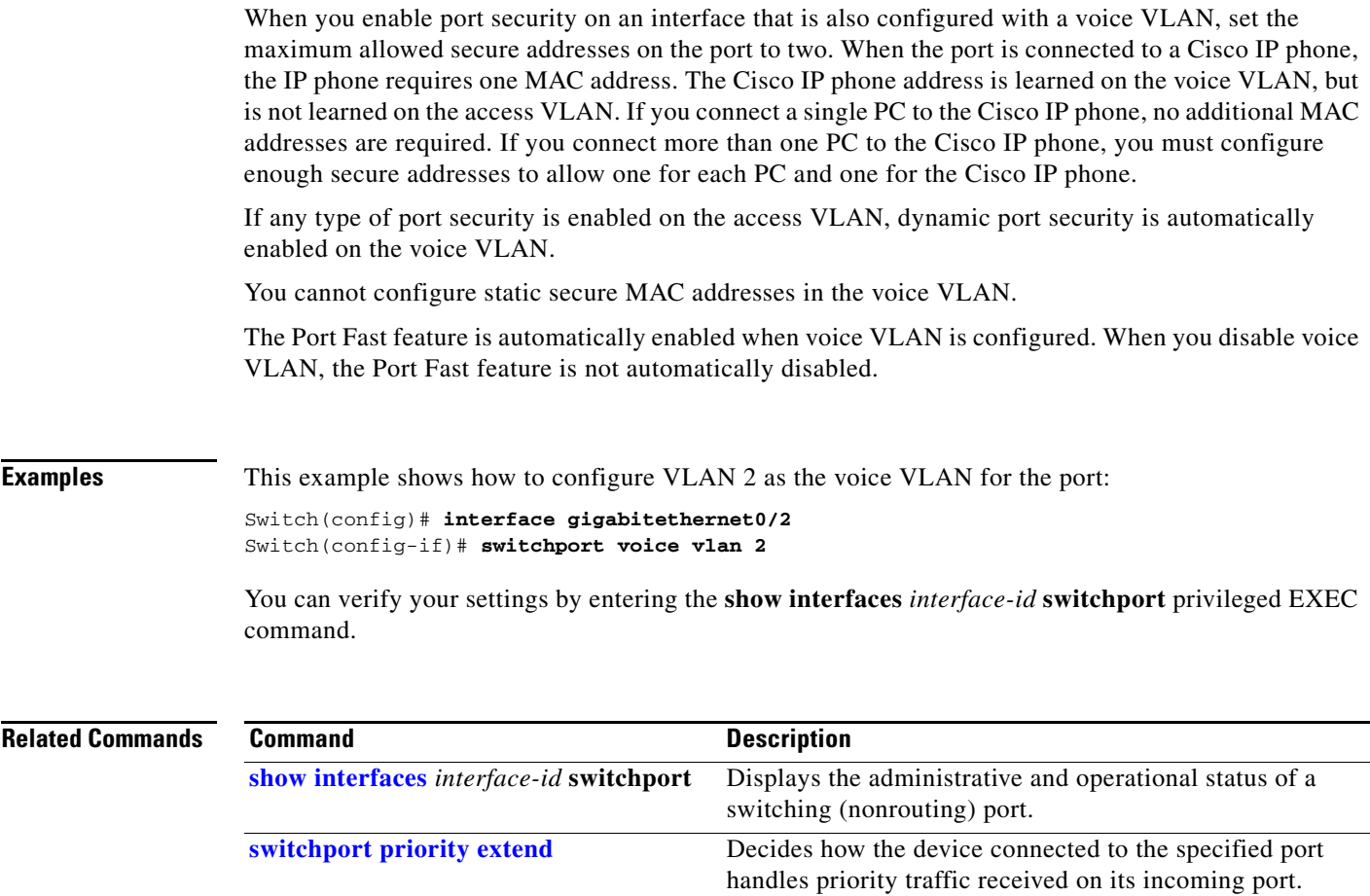

П

### **system mtu**

Use the **system mtu** global configuration command to set the maximum packet size or maximum transmission unit (MTU) size for Gigabit Ethernet ports, for routed ports, or for Fast Ethernet (10/100) ports. Use the **no** form of this command to restore the global MTU value to its default value.

**system mtu** {*bytes |* **jumbo** *bytes |* **routing** *bytes*}

**no system mtu**

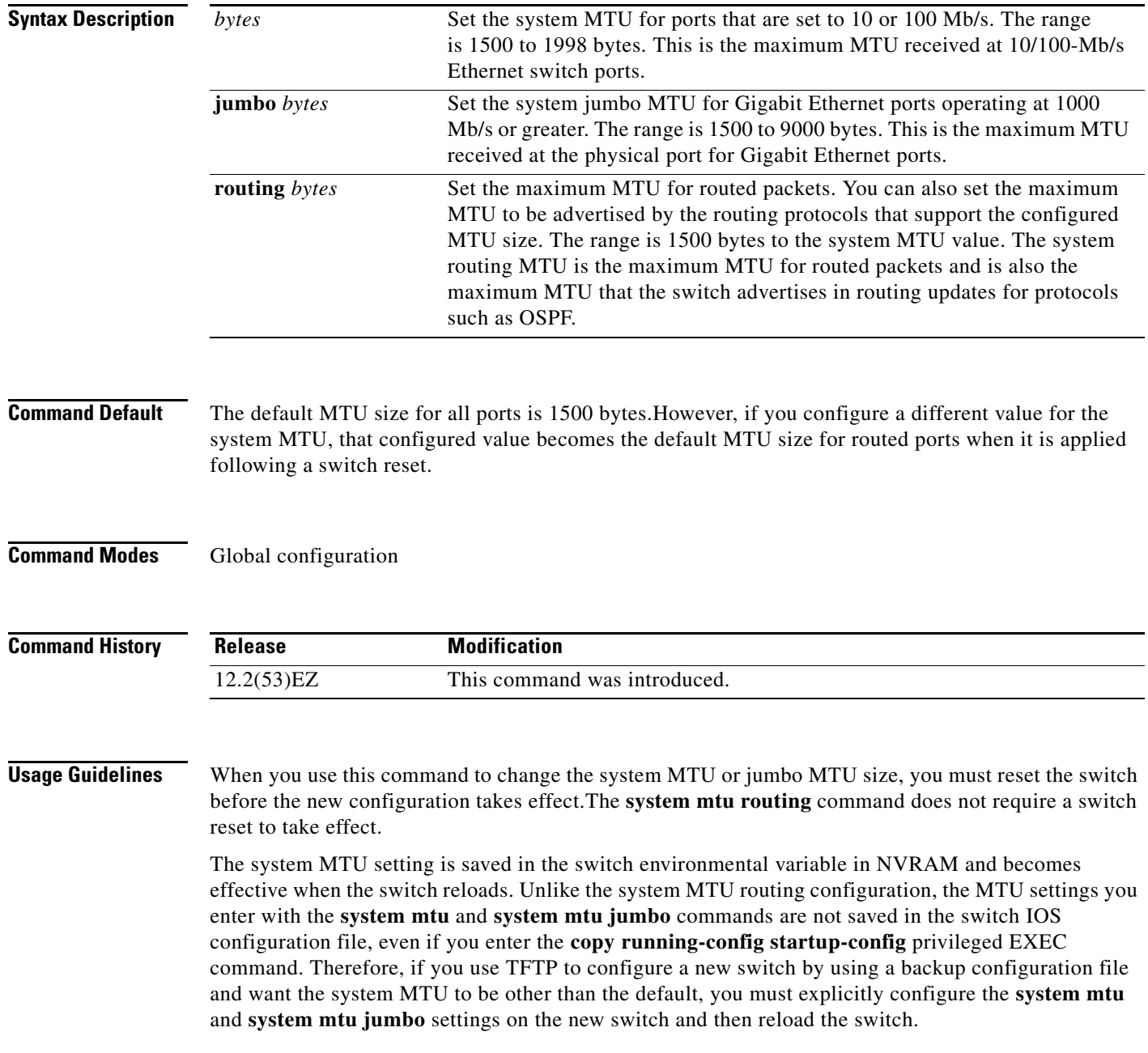

a ka

Gigabit Ethernet ports operating at 1000 Mb/s are not affected by the **system mtu** command, and 10/100-Mb/s ports are not affected by the **system mtu jumbo** command.

You can use the **system mtu routing** command to configure the MTU size on routed ports.

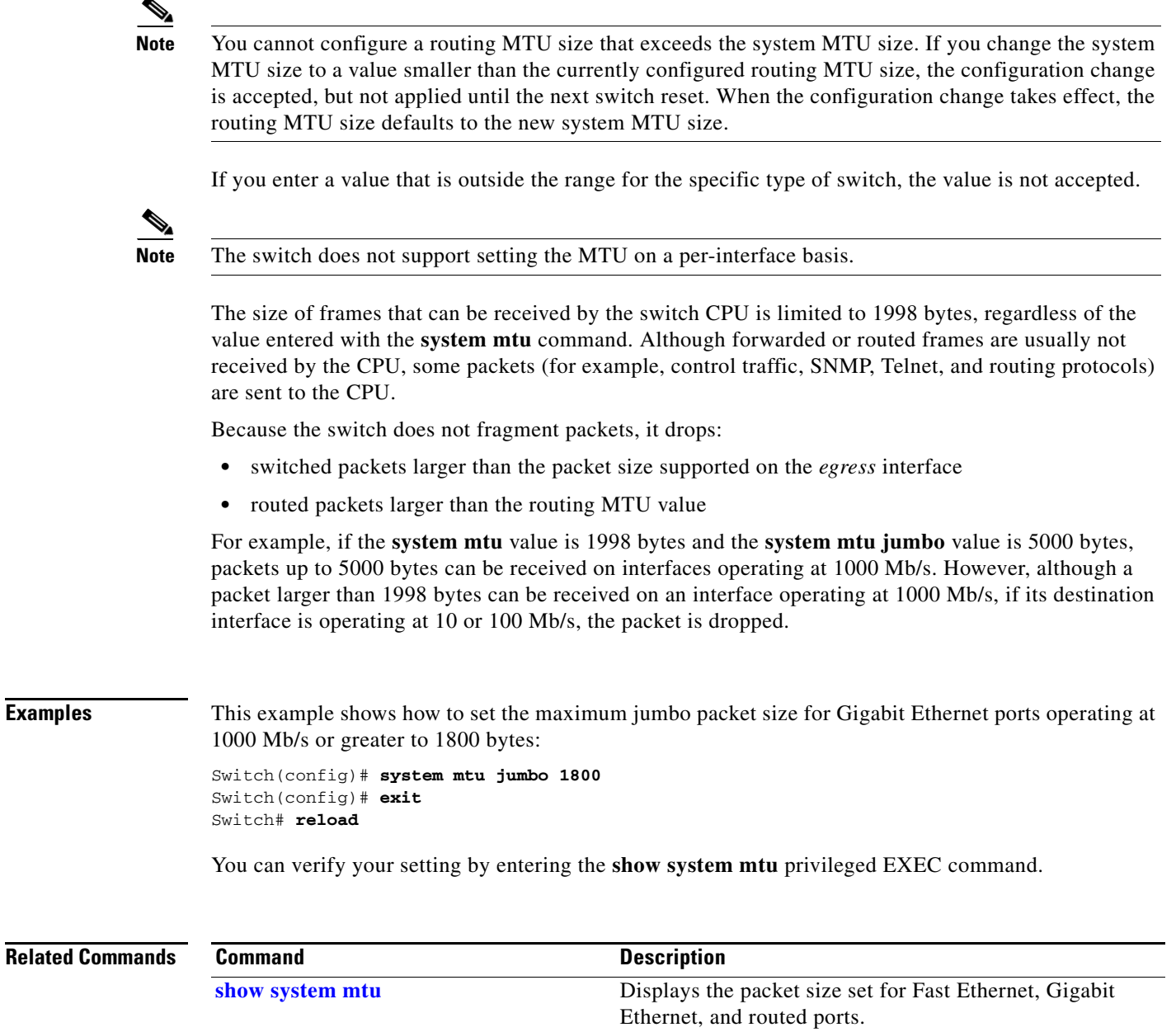

# **test cable-diagnostics tdr**

Use the **test cable-diagnostics tdr** privileged EXEC command to run the Time Domain Reflector (TDR) feature on an interface.

**test cable-diagnostics tdr interface** *interface-id*

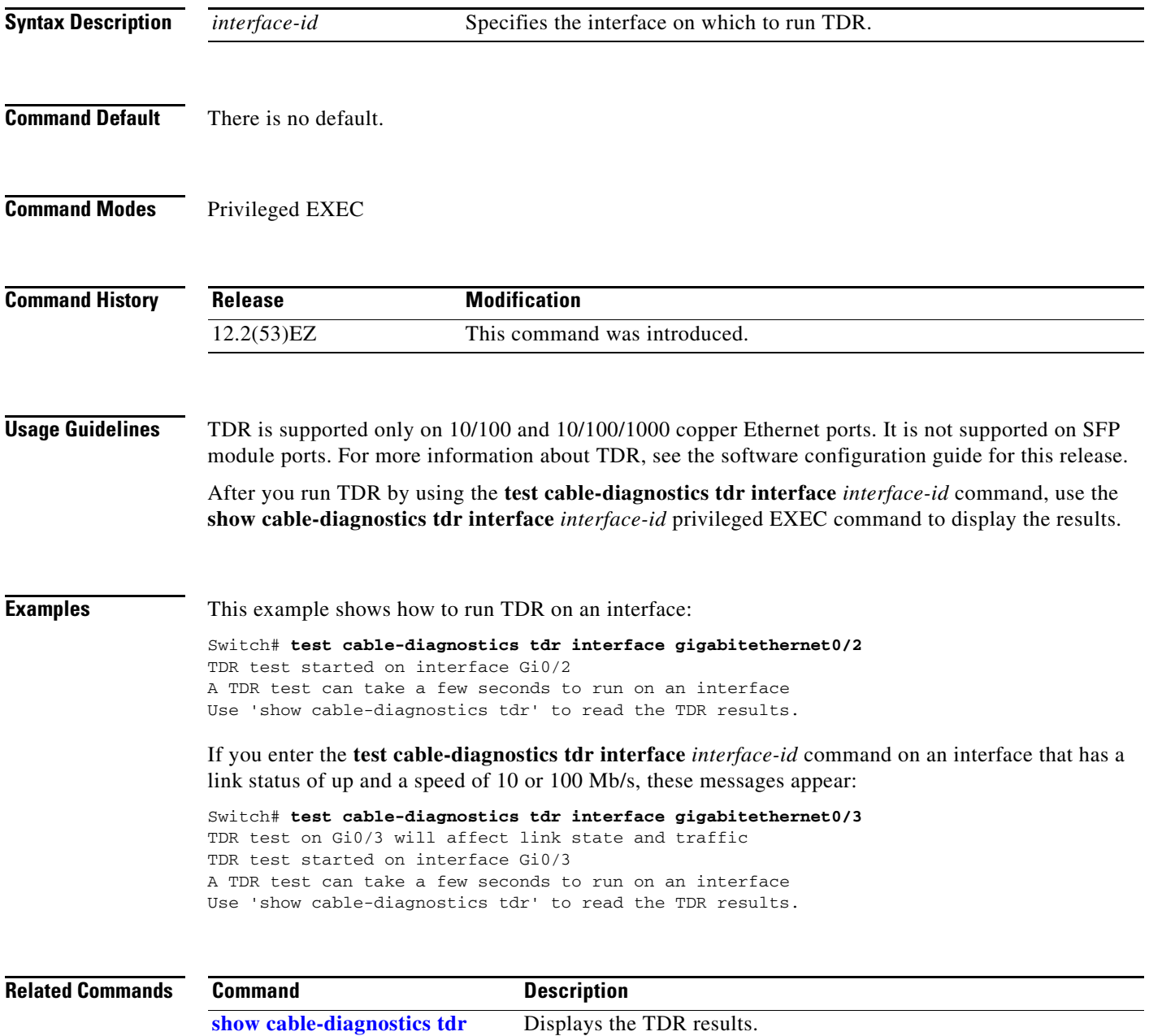

# **test relay** Use the **test relay** privileged EXEC command to turn on or off the relay circuitry. **test relay** {**major** | **minor**} {**on**| **off**} **Caution** Using the **test** command alters the state (on or off) of a relay. Previous states are not saved. **Command Modes** Privileged EXEC **Command History Usage Guidelines** You can use the **test relay** privileged EXEC command to verify relay circuitry connections to the alert devices. You can test alarm scanners without having to create an alarm condition. **Examples** This example shows how to turn on the major relay circuitry: Switch# **test relay major on Related Commands Release Modification** 12.2(53)EZ This command was introduced. **Command Description [show alarm profile](#page-469-0)** Displays all alarm profiles or a specified alarm profile and lists the interfaces to which each profile is attached. **[show alarm settings](#page-471-0)** Displays environmental alarm settings and options. **[show facility-alarm relay](#page-531-0)** Displays alarm relays generated on the switch.

Г

### <span id="page-801-0"></span>**traceroute mac**

Use the **traceroute mac** privileged EXEC command to display the Layer 2 path taken by the packets from the specified source MAC address to the specified destination MAC address.

**traceroute mac** [**interface** *interface-id*] {*source-mac-address*} [**interface** *interface-id*] {*destination-mac-address*} [**vlan** *vlan-id*] [**detail**]

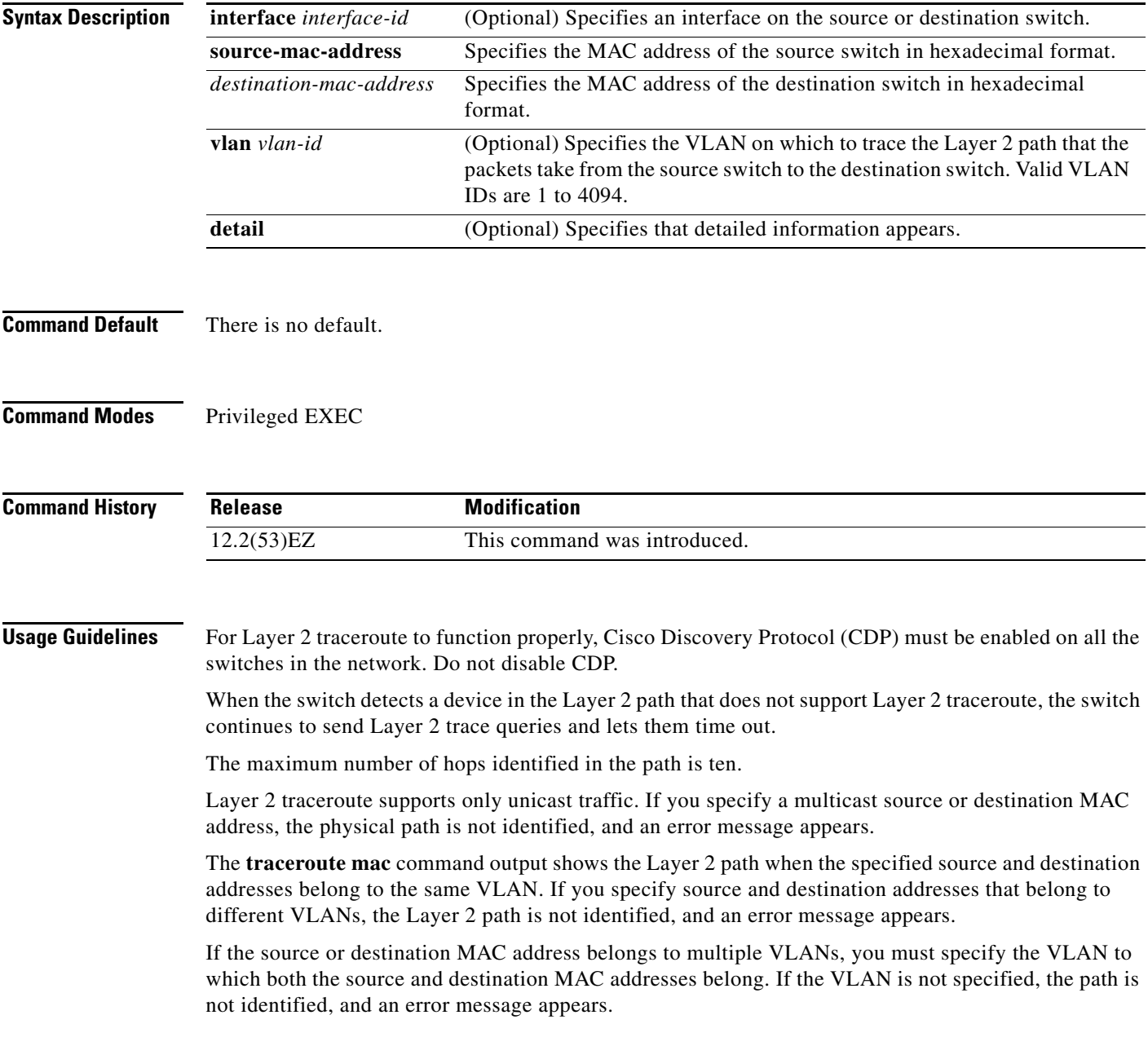

The Layer 2 traceroute feature is not supported when multiple devices are attached to one port through hubs (for example, multiple CDP neighbors are detected on a port). When more than one CDP neighbor is detected on a port, the Layer 2 path is not identified, and an error message appears.

This feature is not supported in Token Ring VLANs.

**Examples** This example shows how to display the Layer 2 path by specifying the source and destination MAC addresses:

```
Switch# traceroute mac 0000.0201.0601 0000.0201.0201
Source 0000.0201.0601 found on con6[switch_mmodel] (2.2.6.6)
\cosh(2.2.6.6) :Gi0/1 => Gi0/3
con5 (2.2.5.5 ) : Gi0/3 => Gi0/1
con1 (2.2.1.1 ) : Gi0/1 => Gi0/2
con2 (2.2.2.2 ) : Gi0/2 => Gi0/1
Destination 0000.0201.0201 found on con2[WS-C3550-24] (2.2.2.2)
Layer 2 trace completed
```
This example shows how to display the Layer 2 path by using the **detail** keyword:

```
Switch# traceroute mac 0000.0201.0601 0000.0201.0201 detail
Source 0000.0201.0601 found on con6[switch_mmodel] (2.2.6.6)
con6 /switch_mmodel/ 2.2.6.6 :
        Gi0/2 [auto, auto] => Gi0/3 [auto, auto]
con5 / switch_mmodel / 2.2.5.5 :
        Fa0/3 [auto, auto] => Gi0/1 [auto, auto]
con1 / switch_mmodel / 2.2.1.1 :
        Gi0/1 [auto, auto] => Gi0/2 [auto, auto]
con2 /switch_mmodel / 2.2.2.2 :
         Gi0/2 [auto, auto] => Fa0/1 [auto, auto]
Destination 0000.0201.0201 found on con2[WS-C3550-24] (2.2.2.2)
Layer 2 trace completed.
```
This example shows how to display the Layer 2 path by specifying the interfaces on the source and destination switches:

```
Switch# traceroute mac interface fastethernet0/1 0000.0201.0601 interface fastethernet0/3 
0000.0201.0201
```

```
Source 0000.0201.0601 found on con6[switch_mmodel] (2.2.6.6)
\cosh(2.2.6.6) :Gi0/1 => Gi0/3
con5 (2.2.5.5 ) : Gi0/3 => Gi0/1
con1 (2.2.1.1) (2.2.1.1) (3.2.1.1) (5.2.1.1) (6.2.1.1) (7.2.1.1) (8.2.1.1)con2 (2.2.2.2 ) : Gi0/2 => Gi0/1
Destination 0000.0201.0201 found on con2[WS-C3550-24] (2.2.2.2)
Layer 2 trace completed
```
This example shows the Layer 2 path when the switch is not connected to the source switch:

```
Switch# traceroute mac 0000.0201.0501 0000.0201.0201 detail
Source not directly connected, tracing source .....
Source 0000.0201.0501 found on con5[switch_mmodel] (2.2.5.5)
con5 / switch_mmodel / 2.2.5.5 :
         Gi0/1 [auto, auto] => Gi0/3 [auto, auto]
con1 / switch_mmodel / 2.2.1.1 :
         Gi0/1 [auto, auto] => Gi0/2 [auto, auto]
con2 / switch_mmodel / 2.2.2.2 :
         Gi0/2 [auto, auto] => Fa0/1 [auto, auto]
Destination 0000.0201.0201 found on con2[WS-C3550-24] (2.2.2.2)
Layer 2 trace completed.
```
 $\mathbf{I}$ 

This example shows the Layer 2 path when the switch cannot find the destination port for the source MAC address:

Switch# **traceroute mac 0000.0011.1111 0000.0201.0201** Error:Source Mac address not found. Layer2 trace aborted.

This example shows the Layer 2 path when the source and destination devices are in different VLANs:

```
Switch# traceroute mac 0000.0201.0601 0000.0301.0201
Error:Source and destination macs are on different vlans. 
Layer2 trace aborted.
```
This example shows the Layer 2 path when the destination MAC address is a multicast address:

Switch# **traceroute mac 0000.0201.0601 0100.0201.0201** Invalid destination mac address

This example shows the Layer 2 path when source and destination switches belong to multiple VLANs:

Switch# **traceroute mac 0000.0201.0601 0000.0201.0201** Error:Mac found on multiple vlans. Layer2 trace aborted.

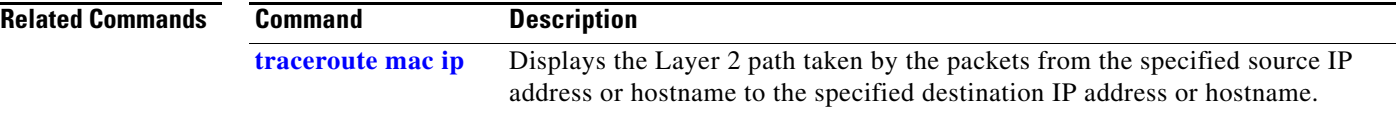

a ka

## <span id="page-804-0"></span>**traceroute mac ip**

Use the **traceroute mac ip** privileged EXEC command to display the Layer 2 path taken by the packets from the specified source IP address or hostname to the specified destination IP address or hostname.

**traceroute mac ip** {*source-ip-address | source-hostname*} {*destination-ip-address | destination-hostname*} [**detail**]

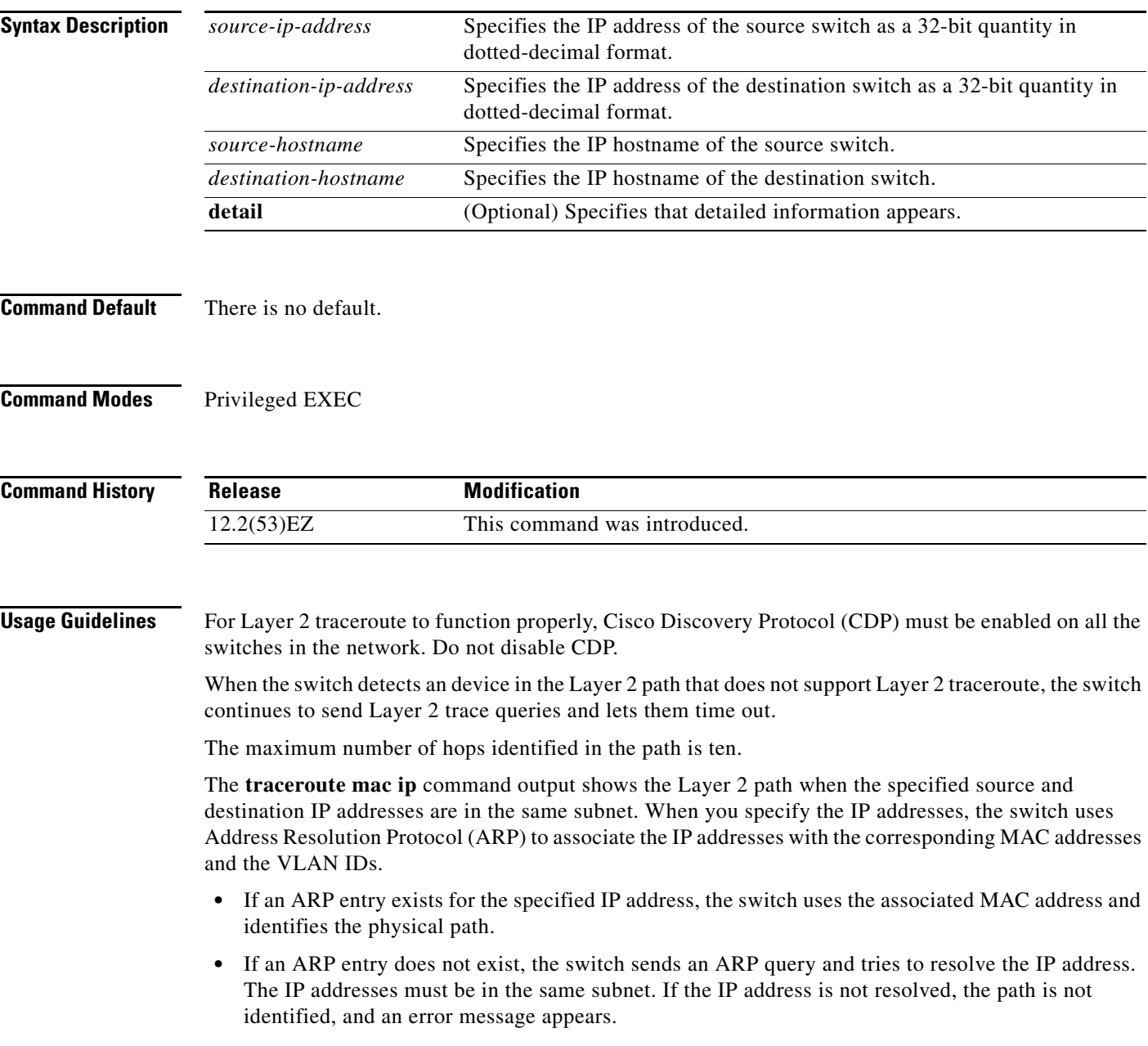

The Layer 2 traceroute feature is not supported when multiple devices are attached to one port through hubs (for example, multiple CDP neighbors are detected on a port). When more than one CDP neighbor is detected on a port, the Layer 2 path is not identified, and an error message appears.

This feature is not supported in Token Ring VLANs.

**Examples** This example shows how to display the Layer 2 path by specifying the source and destination IP addresses and by using the **detail** keyword:

```
Switch# traceroute mac ip 2.2.66.66 2.2.22.22 detail
Translating IP to mac ..... 
2.2.66.66 => 0000.0201.0601
2.2.22.22 => 0000.0201.0201
Source 0000.0201.0601 found on con6[WS-C2950G-24-EI] (2.2.6.6)
con6 / switch_mmodel / 2.2.6.6 :
        Gi0/1 [auto, auto] => Gi0/3 [auto, auto]
con5 / switch_mmodel / 2.2.5.5 :
       Fa0/3 [auto, auto] => Gi0/1 [auto, auto]
con1 / switch_mmodel / 2.2.1.1 :
        Gi0/1 [auto, auto] => Gi0/2 [auto, auto]
con2 / switch_mmodel / 2.2.2.2 :
        Gi0/2 [auto, auto] => Fa0/1 [auto, auto]
Destination 0000.0201.0201 found on con2[WS-C3550-24] (2.2.2.2)
Layer 2 trace completed.
```
This example shows how to display the Layer 2 path by specifying the source and destination hostnames:

Switch# **traceroute mac ip con6 con2** Translating IP to mac .....

2.2.66.66 => 0000.0201.0601 2.2.22.22 => 0000.0201.0201

Source 0000.0201.0601 found on con6  $\cosh(2.2.6.6)$  :GiO/1 => GiO/3 con5 (2.2.5.5 ) : Gi0/3 => Gi0/1<br>con1 (2.2.1.1 ) : Gi0/1 => Gi0/2 con1 (2.2.1.1 ) : Gi0/1 => Gi0/2 con2 (2.2.2.2 ) : Gi0/2 => Fa0/1 Destination 0000.0201.0201 found on con2 Layer 2 trace completed

This example shows the Layer 2 path when ARP cannot associate the source IP address with the corresponding MAC address:

```
Switch# traceroute mac ip 2.2.66.66 2.2.77.77
Arp failed for destination 2.2.77.77.
Layer2 trace aborted.
```
#### **Related Commands**

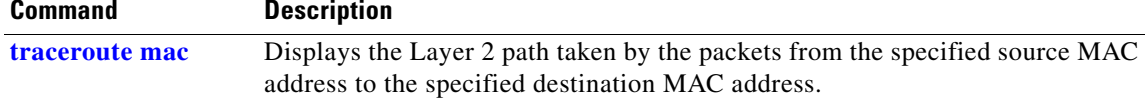

### **trust**

Use the **trust** policy-map class configuration command to define a trust state for traffic classified through the **class** policy-map configuration or the **class-map** global configuration command. Use the **no** form of this command to return to the default setting.

**trust** [**cos** | **dscp** | **ip-precedence**]

**no trust** [**cos** | **dscp** | **ip-precedence**]

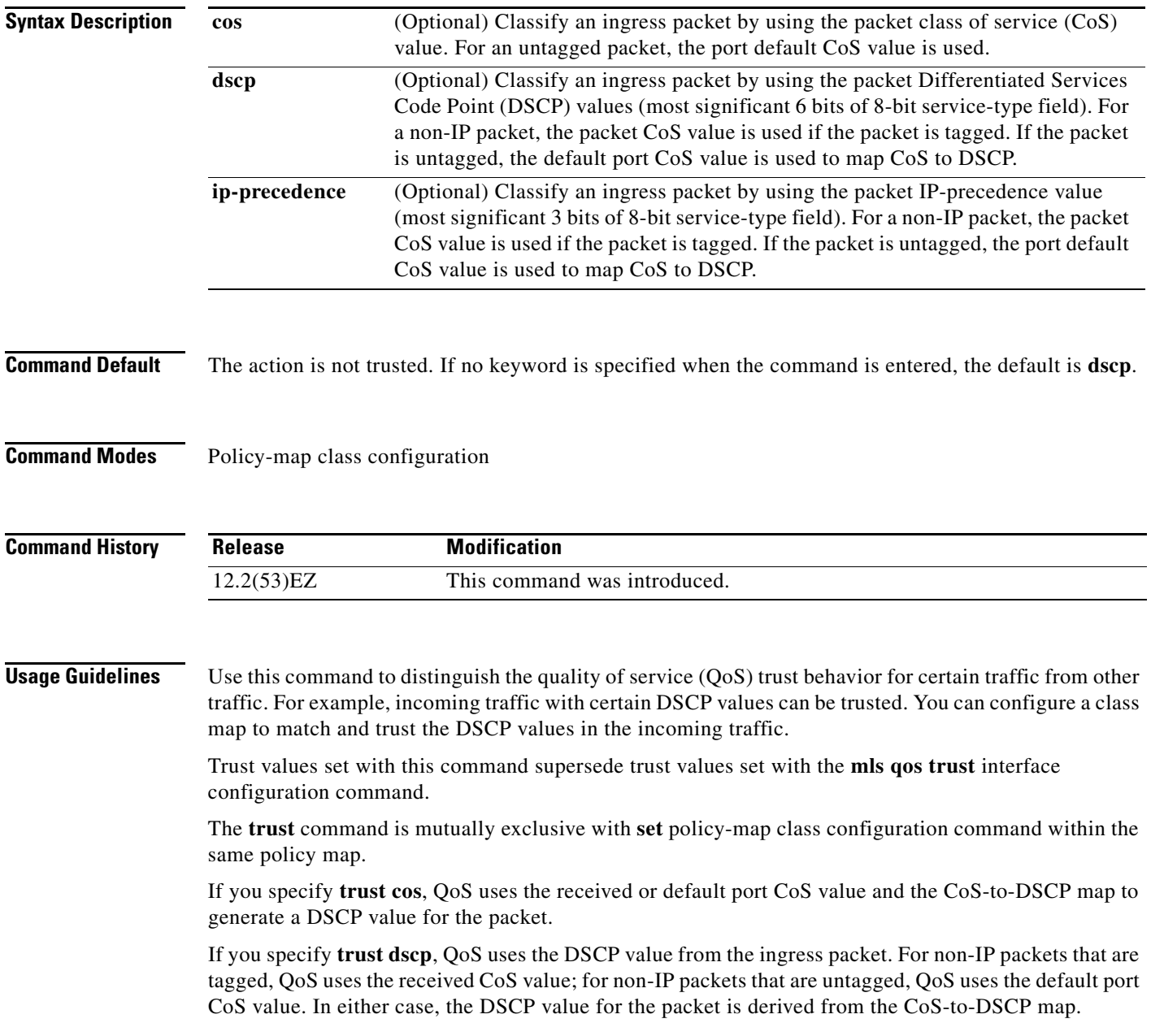

If you specify **trust ip-precedence**, QoS uses the IP precedence value from the ingress packet and the IP-precedence-to-DSCP map. For non-IP packets that are tagged, QoS uses the received CoS value; for non-IP packets that are untagged, QoS uses the default port CoS value. In either case, the DSCP for the packet is derived from the CoS-to-DSCP map.

To return to policy-map configuration mode, use the **exit** command. To return to privileged EXEC mode, use the **end** command.

**Examples** This example shows how to define a port trust state to trust incoming DSCP values for traffic classified with *class1*:

```
Switch(config)# policy-map policy1
Switch(config-pmap)# class class1
Switch(config-pmap-c)# trust dscp
Switch(config-pmap-c)# police 1000000 20000 exceed-action policed-dscp-transmit
Switch(config-pmap-c)# exit
```
You can verify your settings by entering the **show policy-map** privileged EXEC command.

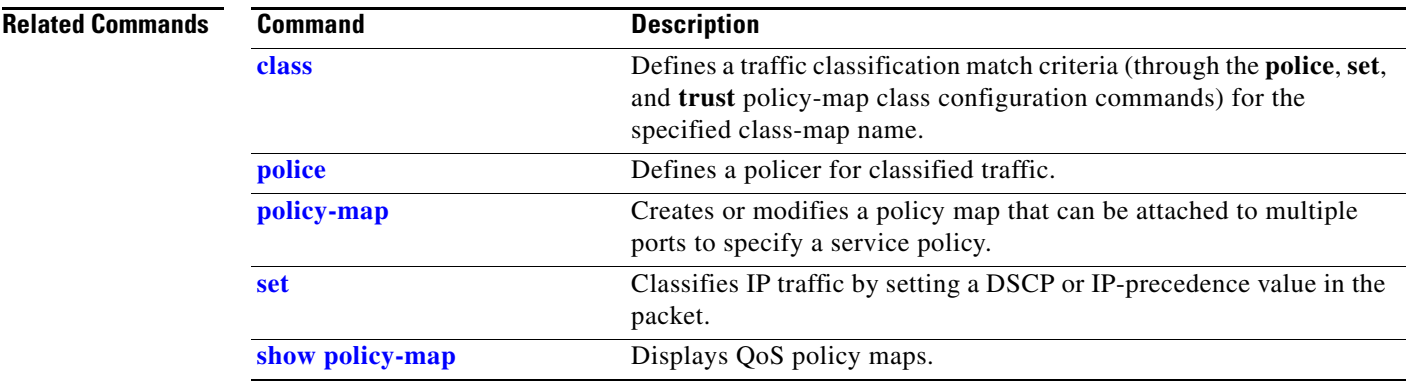

# <span id="page-808-0"></span>**udld**

Use the **udld** global configuration command to enable aggressive or normal mode in the UniDirectional Link Detection (UDLD) and to set the configurable message timer time. Use the **no** form of the command to disable aggressive or normal mode UDLD on all fiber-optic ports.

**udld** {**aggressive** | **enable** | **message time** *message-timer-interval*}

**no udld** {**aggressive** | **enable** | **message**}

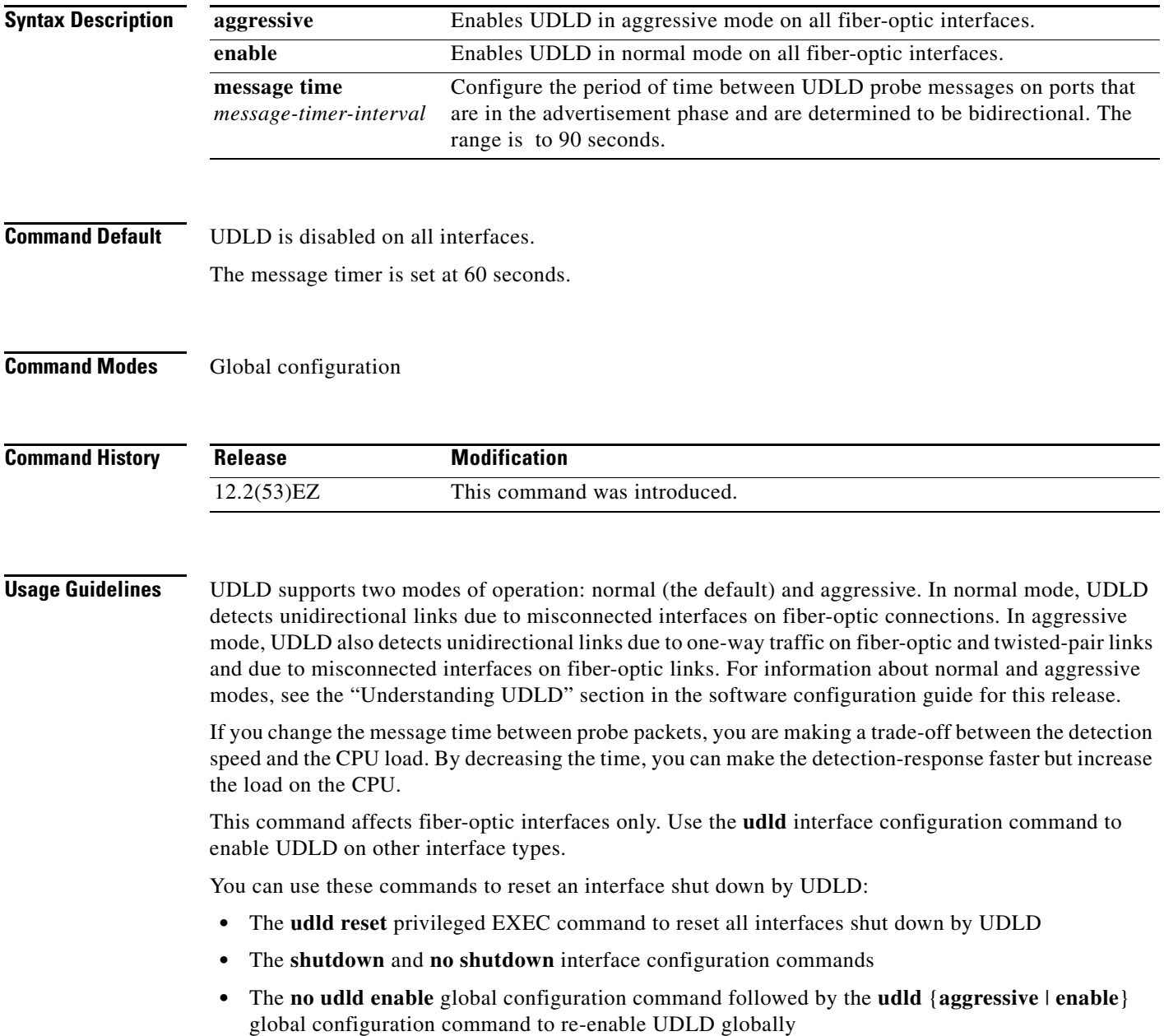

- **•** The **no udld port** interface configuration command followed by the **udld port** or **udld port aggressive** interface configuration command to re-enable UDLD on the specified interface
- **•** The **errdisable recovery cause udld** and **errdisable recovery interval** *interval* global configuration commands to automatically recover from the UDLD error-disabled state

### **Examples** This example shows how to enable UDLD on all fiber-optic interfaces: Switch(config)# **udld enable**

You can verify your setting by entering the **show udld** privileged EXEC **command**.

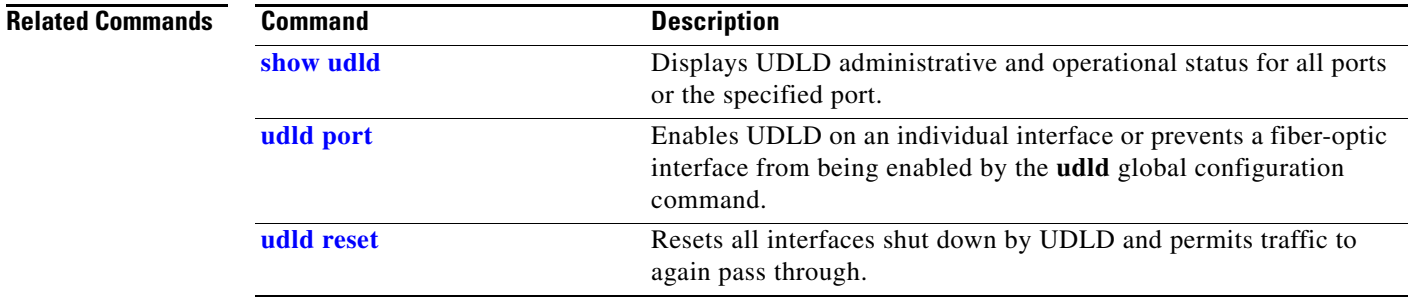

# <span id="page-810-0"></span>**udld port**

Use the **udld port** interface configuration command to enable the UniDirectional Link Detection (UDLD) on an individual interface or prevent a fiber-optic interface from being enabled by the **udld** global configuration command. Use the **no** form of this command to return to the **udld** global configuration command setting or to disable UDLD if entered for a nonfiber-optic port.

**udld port** [**aggressive**]

**no udld port** [**aggressive**]

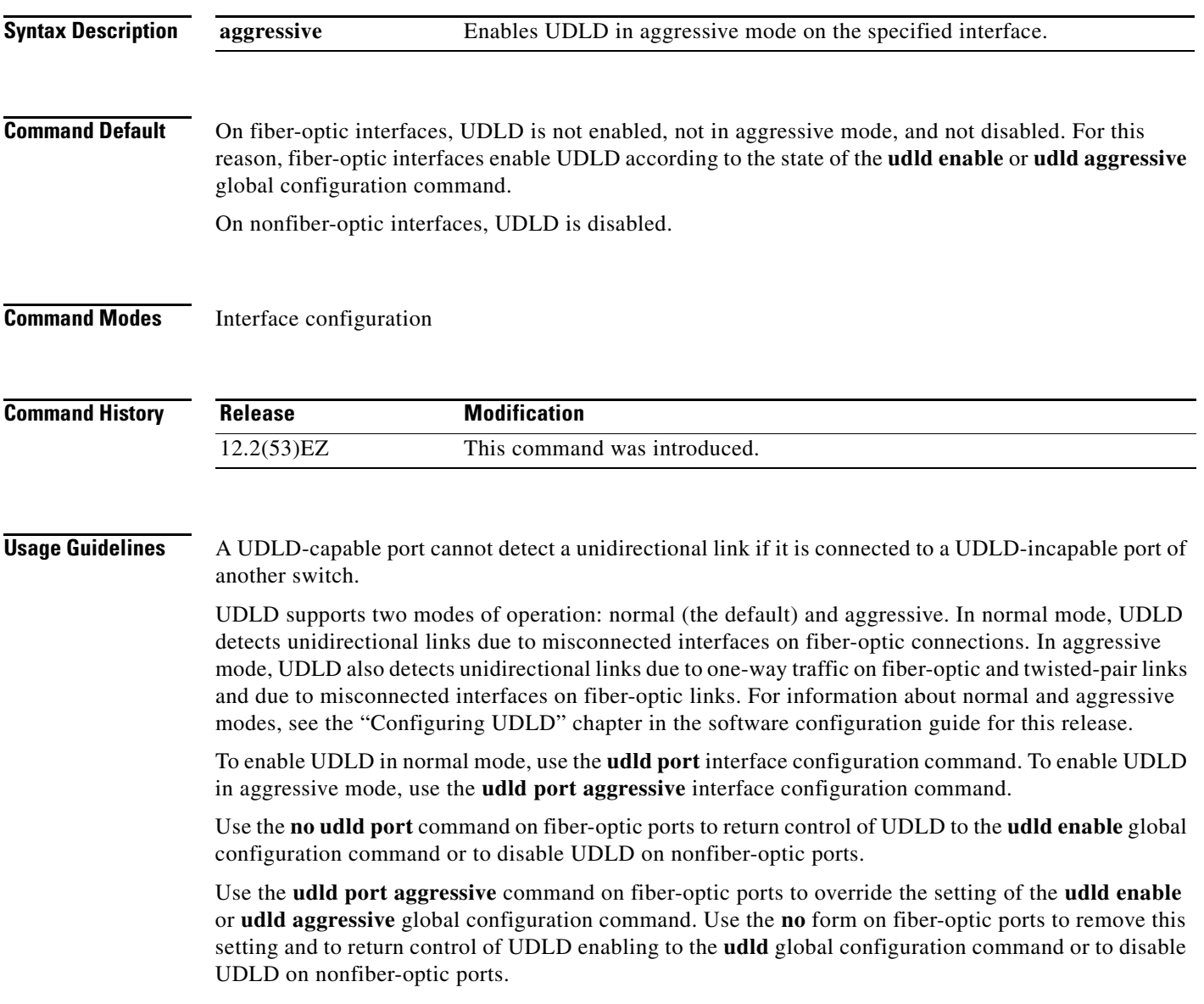

You can use these commands to reset an interface shut down by UDLD:

- **•** The **udld reset** privileged EXEC command to reset all interfaces shut down by UDLD
- **•** The **shutdown** and **no shutdown** interface configuration commands
- **•** The **no udld enable** global configuration command followed by the **udld** {**aggressive** | **enable**} global configuration command to re-enable UDLD globally
- **•** The **no udld port** interface configuration command followed by the **udld port or udld port aggressive** interface configuration command to re-enable UDLD on the specified interface
- **•** The **errdisable recovery cause udld** and **errdisable recovery interval** *interval* global configuration commands to automatically recover from the UDLD error-disabled state

#### **Examples** This example shows how to enable UDLD on an port: Switch(config)# **interface gigabitethernet0/1**

Switch(config-if)# **udld port** 

This example shows how to disable UDLD on a fiber-optic interface despite the setting of the **udld** global configuration command:

Switch(config)# **interface gigabitethernet0/1** Switch(config-if)# **no udld port**

You can verify your settings by entering the **show running-config** or the **show udld** *interface* privileged EXEC command.

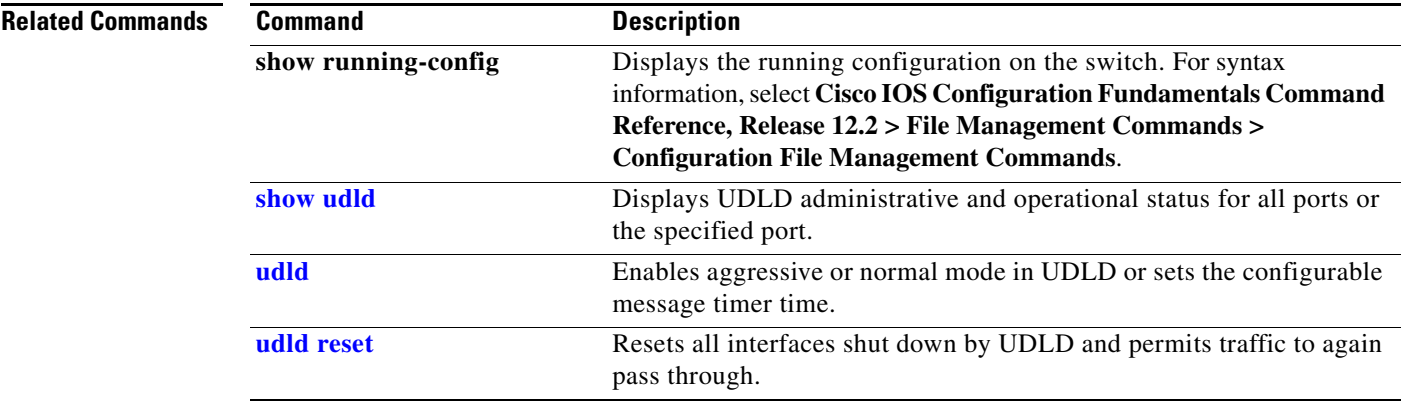

 $\mathbf I$ 

## <span id="page-812-0"></span>**udld reset**

Use the **udld reset** privileged EXEC command to reset all interfaces disabled by the UniDirectional Link Detection (UDLD) and permit traffic to begin passing through them again (though other features, such as spanning tree, Port Aggregation Protocol (PAgP), and Dynamic Trunking Protocol (DTP) still have their normal effects, if enabled).

**udld reset**

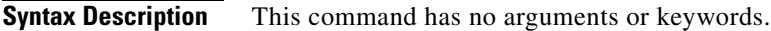

**Command Modes** Privileged EXEC

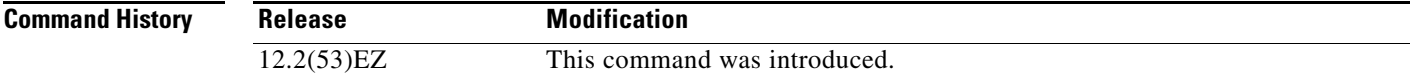

**Usage Guidelines** If the interface configuration is still enabled for UDLD, these ports begin to run UDLD again and are disabled for the same reason if the problem has not been corrected.

#### **Examples** This example shows how to reset all interfaces disabled by UDLD:

Switch# **udld reset** 1 ports shutdown by UDLD were reset.

You can verify your setting by entering the **show udld** privileged EXEC command.

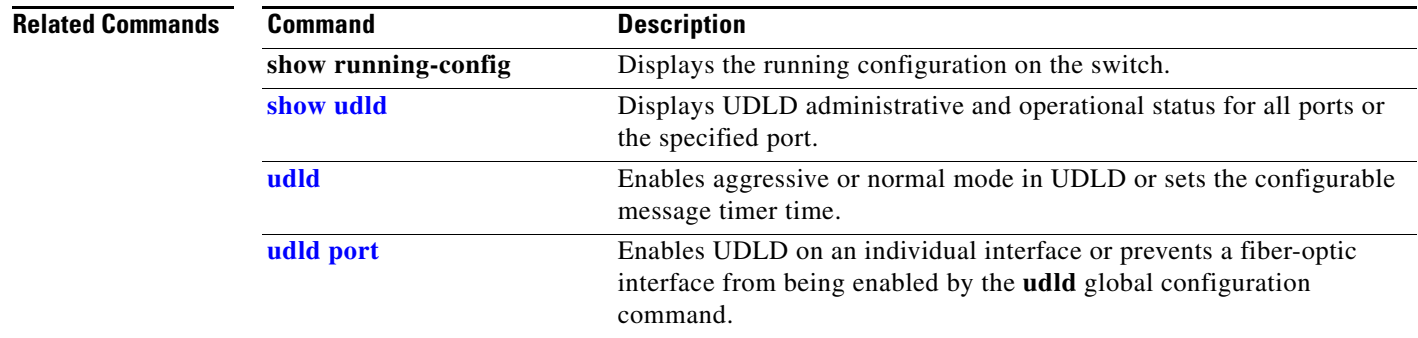

### **vlan**

Use the **vlan** global configuration command to add a VLAN and to enter the VLAN configuration mode. Use the **no** form of this command to delete the VLAN. Configuration information for normal-range VLANs (VLAN IDs 1 to 1005) is always saved in the VLAN database. When you are using (VLAN Trunking Protocol (VTP) version 3 or when VTP mode is transparent (VTP version 1 or 2), you can create extended-range VLANs (VLAN IDs greater than 1005). In VTP version 3, these VLANs are also saved in the VLAN database.

**vlan** *vlan-id*

**no vlan vlan***-id*

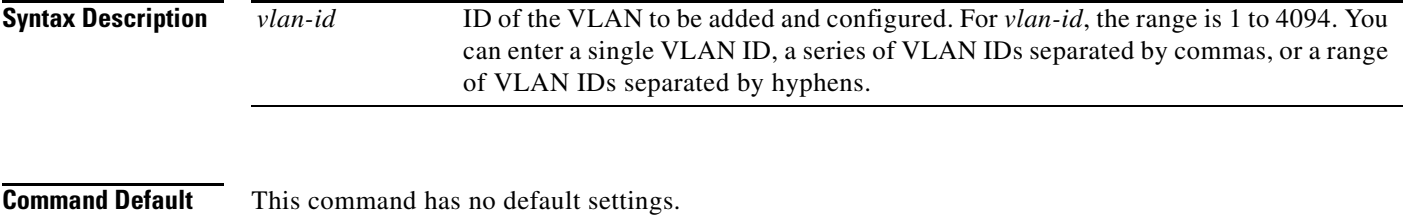

#### **Command Modes** Global configuration

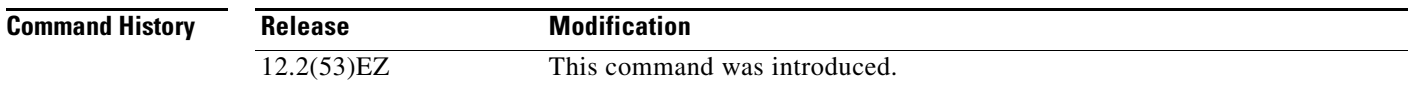

**Usage Guidelines** You use the **vlan** *vlan-id* global configuration command to add normal-range VLANs (VLAN IDs 1 t0 1005) or extended-range VLANs (VLAN IDs 1006 to 4094). With VTP version 1 and version 2, before adding extended-range VLANs, you must use the **vtp transparent** global configuration command to put the switch in VTP transparent mode. With VTP version 1 and 2, extended-range VLANs are not learned by VTP and are not added to the VLAN database. When VTP mode is transparent, VTP mode and domain name and all VLAN configurations are saved in the running configuration, and you can save them in the switch startup configuration file.

> VTP version 3 supports propagation of extended-range VLANs and you can create them in VTP server or client mode.

> When you save the VLAN and VTP configurations in the startup configuration file and reboot the switch, the configuration is selected in these ways:

- **•** If both the VLAN database and the configuration file show the VTP mode as transparent and the VTP domain names match, the VLAN database is ignored. The VTP and VLAN configurations in the startup configuration file are used. The VLAN database revision number remains unchanged in the VLAN database.
- **•** If the VTP mode is server, or if the startup VTP mode or domain names do not match the VLAN database, the VTP mode and the VLAN configuration for the first 1005 VLANs use the VLAN database information. With VTP version 3, all VLAN-IDs are in the VLAN database.

With VTP version 1 and version 2, if you try to create an extended-range VLAN when the switch is not in VTP transparent mode, the VLAN is rejected, and you receive an error message.

If you enter an invalid VLAN ID, you receive an error message and do not enter config-vlan mode.

Entering the **vlan** command with a VLAN ID enables config-vlan mode. When you enter the VLAN ID of an existing VLAN, you do not create a new VLAN, but you can modify VLAN parameters for that VLAN. The specified VLANs are added or modified when you exit the config-vlan mode. Only the **shutdown** command (for VLANs 1 to 1005) takes effect immediately.

These configuration commands are available in config-vlan mode. The **no** form of each command returns the characteristic to its default state.

**Note** Although all commands are visible, the only VLAN configuration commands that are supported on extended-range VLANs are **mtu** *mtu-size* and **remote-span**. For extended-range VLANs, all other characteristics must remain at the default state.

- **• are** *are-number*: defines the maximum number of all-routes explorer (ARE) hops for this VLAN. This keyword applies only to TrCRF VLANs.The range is 0 to 13. The default is 7. If no value is entered, 0 is assumed to be the maximum.
- **• backupcrf**: specifies the backup CRF mode. This keyword applies only to TrCRF VLANs.
	- **– enable** backup CRF mode for this VLAN.
	- **– disable** backup CRF mode for this VLAN (the default).
- **bridge** {*bridge-number*| **type**}: specifies the logical distributed source-routing bridge, the bridge that interconnects all logical rings having this VLAN as a parent VLAN in FDDI-NET, Token Ring-NET, and TrBRF VLANs. The range is 0 to 15. The default bridge number is 0 (no source-routing bridge) for FDDI-NET, TrBRF, and Token Ring-NET VLANs. The **type** keyword applies only to TrCRF VLANs and is one of these:
	- **– srb** (source-route bridging)
	- **– srt** (source-route transparent) bridging VLAN
- **• exit**: applies changes, increments the VLAN database revision number (VLANs 1 to 1005 only), and exits config-vlan mode.
- **media**: defines the VLAN media type. See [Table 2-39](#page-816-0) for valid commands and syntax for different media types.

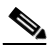

**Note** The switch supports only Ethernet ports. You configure only FDDI and Token Ring media-specific characteristics for VLAN Trunking Protocol (VTP) global advertisements to other switches. These VLANs are locally suspended.

- **– ethernet** is Ethernet media type (the default).
- **– fddi** is FDDI media type.
- **– fd-net** is FDDI network entity title (NET) media type.
- **– tokenring** is Token Ring media type if the VTP v2 mode is disabled, or TrCRF if the VTP Version 2 (v) mode is enabled.
- **– tr-net** is Token Ring network entity title (NET) media type if the VTP v2 mode is disabled or TrBRF media type if the VTP v2 mode is enabled.

 $\mathbf I$ 

- **• mtu** *mtu-size*: specifies the maximum transmission unit (MTU) (packet size in bytes). The range is 1500 to 18190. The default is 1500 bytes.
- **• name** *vlan-name*: names the VLAN with an ASCII string from 1 to 32 characters that must be unique within the administrative domain. The default is *VLANxxxx* where *xxxx* represents four numeric digits (including leading zeros) equal to the VLAN ID number.
- **• no**: negates a command or returns it to the default setting.
- **• parent** *parent-vlan-id*: specifies the parent VLAN of an existing FDDI, Token Ring, or TrCRF VLAN. This parameter identifies the TrBRF to which a TrCRF belongs and is required when defining a TrCRF. The range is 0 to 1005. The default parent VLAN ID is 0 (no parent VLAN) for FDDI and Token Ring VLANs. For both Token Ring and TrCRF VLANs, the parent VLAN ID must already exist in the database and be associated with a Token Ring-NET or TrBRF VLAN.
- **• remote-span**: configure the VLAN as a Remote SPAN (RSPAN) VLAN. When the RSPAN feature is added to an existing VLAN, the VLAN is first deleted and is then recreated with the RSPAN feature. Any access ports are deactivated until the RSPAN feature is removed. If VTP is enabled, the new RSPAN VLAN is propagated by VTP for VLAN-IDs that are lower than 1024. Learning is disabled on the VLAN. See the **[remote-span](#page-429-0)** command for more information.
- **• ring** *ring-number*: defines the logical ring for an FDDI, Token Ring, or TrCRF VLAN. The range is 1 to 4095. The default for Token Ring VLANs is 0. For FDDI VLANs, there is no default.
- **• said** *said-value*: specifies the security association identifier (SAID) as documented in IEEE 802.10. The range is 1 to 4294967294, and the number must be unique within the administrative domain. The default value is 100000 plus the VLAN ID number.
- **• shutdown**: shuts down VLAN switching on the VLAN. This command takes effect immediately. Other commands take effect when you exit config-vlan mode.
- **• state**: specifies the VLAN state:
	- **– active** means the VLAN is operational (the default).
	- **– suspend** means the VLAN is suspended. Suspended VLANs do not pass packets.
- **• ste** *ste-number*: defines the maximum number of spanning-tree explorer (STE) hops. This keyword applies only to TrCRF VLANs. The range is 0 to 13. The default is 7.
- **• stp type**: defines the spanning-tree type for FDDI-NET, Token Ring-NET, or TrBRF VLANs. For FDDI-NET VLANs, the default STP type is **ieee**. For Token Ring-NET VLANs, the default STP type is **ibm**. For FDDI and Token Ring VLANs, the default is no type specified.
	- **– ieee** for IEEE Ethernet STP running source-route transparent (SRT) bridging.
	- **– ibm** for IBM STP running source-route bridging (SRB).
	- **– auto** for STP running a combination of source-route transparent bridging (IEEE) and source-route bridging (IBM).
- **• tb-vlan1** *tb-vlan1-id* and **tb-vlan2** *tb-vlan2-id*: specifies the first and second VLAN to which this VLAN is translationally bridged. Translational VLANs translate FDDI or Token Ring to Ethernet, for example. The range is 0 to 1005. If no value is specified, 0 (no transitional bridging) is assumed.

<span id="page-816-0"></span>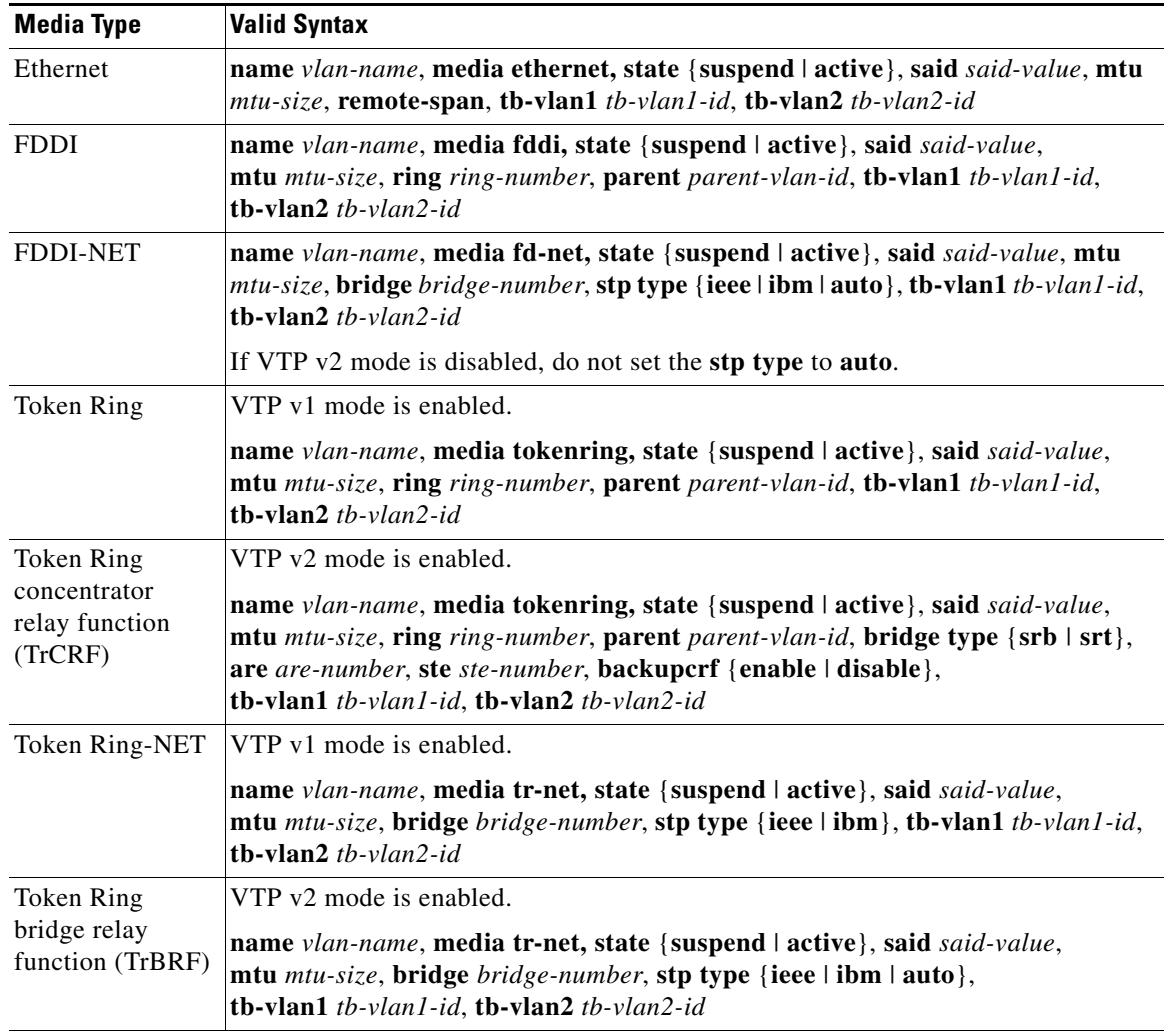

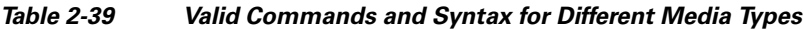

[Table 2-40](#page-816-1) describes the rules for configuring VLANs.

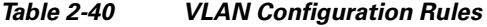

<span id="page-816-1"></span>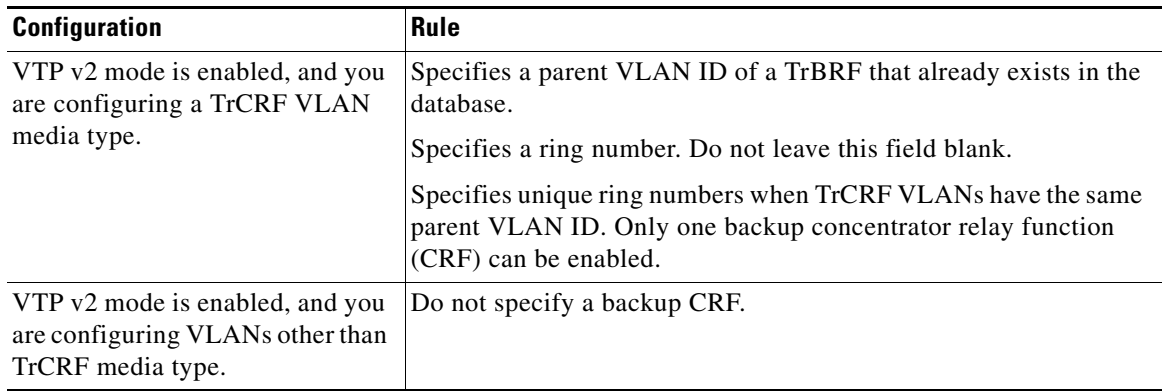

П

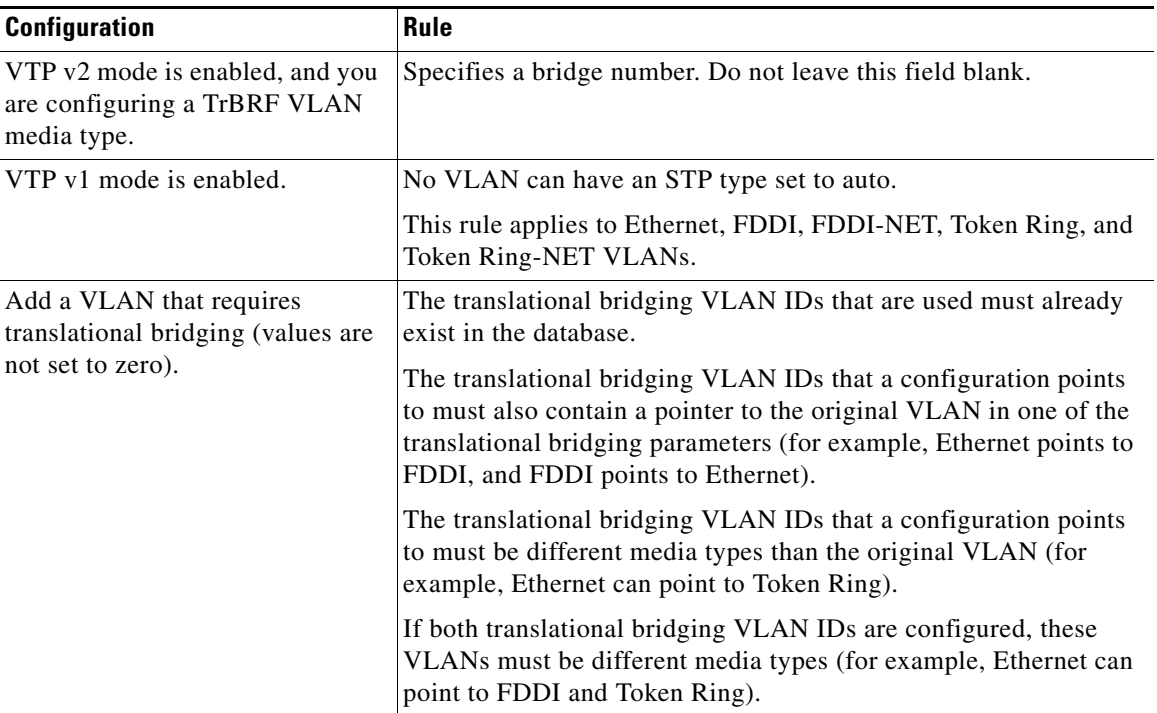

#### *Table 2-40 VLAN Configuration Rules (continued)*

**Examples** This example shows how to add an Ethernet VLAN with default media characteristics. The default includes a *vlan-name* of *VLANxxx*, where *xxxx* represents four numeric digits (including leading zeros) equal to the VLAN ID number. The default **media** option is **ethernet**; the **state** option is **active**. The default *said-value* variable is 100000 plus the VLAN ID; the *mtu-size* variable is 1500; the **stp-type** option is **ieee**. When you enter the **exit** config-vlan configuration command, the VLAN is added if it did not already exist; otherwise, this command does nothing.

> This example shows how to create a new VLAN with all default characteristics and enter config-vlan mode:

Switch(config)# **vlan 200** Switch(config-vlan)# **exit** Switch(config)#

This example shows how to create a new extended-range VLAN with all the default characteristics, to enter config-vlan mode, and to save the new VLAN in the switch startup configuration file:

```
Switch(config)# vtp mode transparent
Switch(config)# vlan 2000
Switch(config-vlan)# end
Switch# copy running-config startup config
```
You can verify your setting by entering the **show vlan** privileged EXEC command.

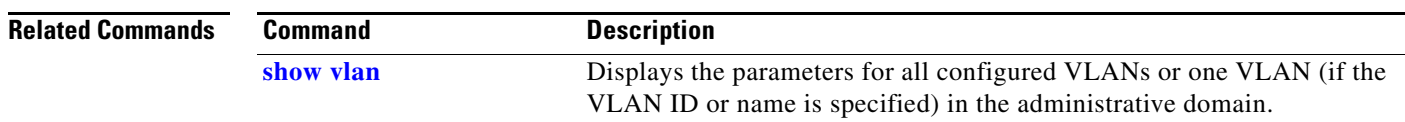

a ka

### <span id="page-818-0"></span>**vlan access-map**

Use the **vlan access-map** global configuration command to create or modify a VLAN map entry for VLAN packet filtering. This entry changes the mode to the VLAN access-map configuration. Use the **no** form of this command to delete a VLAN map entry. Use the **vlan filter** interface configuration command to apply a VLAN map to one or more VLANs.

**vlan access-map** *name* [*number*]

**no vlan access-map** *name* [*number*]

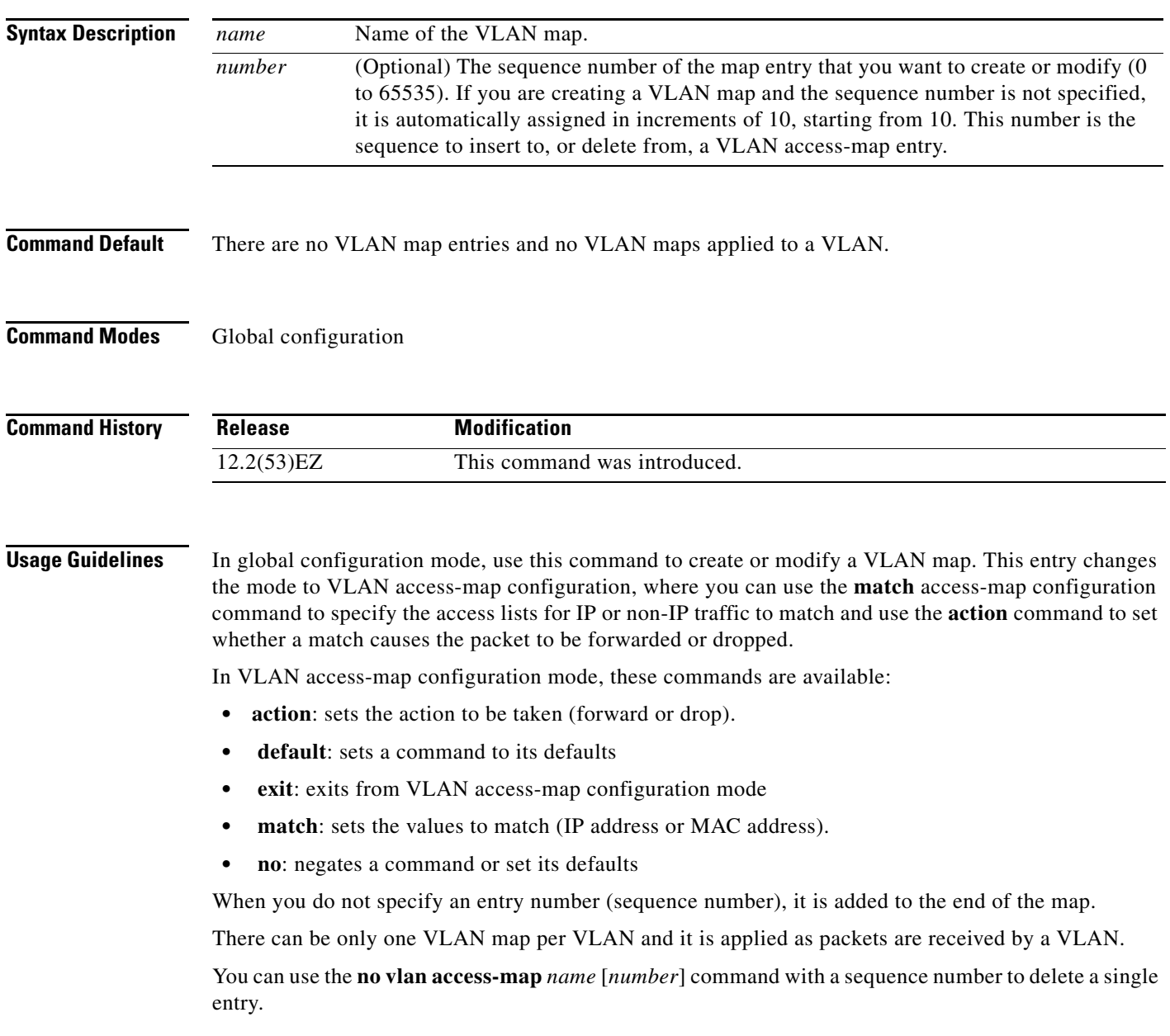

In global configuration mode, use the **vlan filter** interface configuration command to apply the map to one or more VLANs.

For more information about VLAN map entries, see the software configuration guide for this release.

**Examples** This example shows how to create a VLAN map named *vac1* and apply matching conditions and actions to it. If no other entries already exist in the map, this will be entry 10.

> Switch(config)# **vlan access-map vac1** Switch(config-access-map)# **match ip address acl1** Switch(config-access-map)# **action forward**

This example shows how to delete VLAN map *vac1*:

Switch(config)# **no vlan access-map vac1**

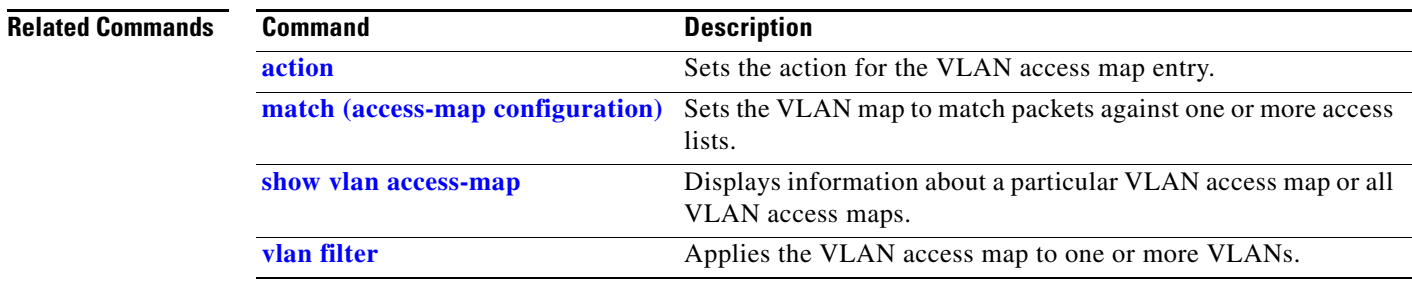

**Command Default**

**The Contract of the Contract of the Contract of the Contract of the Contract of the Contract of the Contract of the Contract of the Contract of the Contract of the Contract of the Contract of the Contract of the Contract** 

# <span id="page-820-0"></span>**vlan filter**

Use the **vlan filter** global configuration command to apply a VLAN map to one or more VLANs. Use the **no** form of this command to remove the map.

**vlan filter** *mapname* **vlan-list** {*list* | **all**}

**no vlan filter** *mapname* **vlan-list** {*list* | **all**}

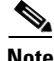

**Note** This command is available only when the switch is running the IP services image.

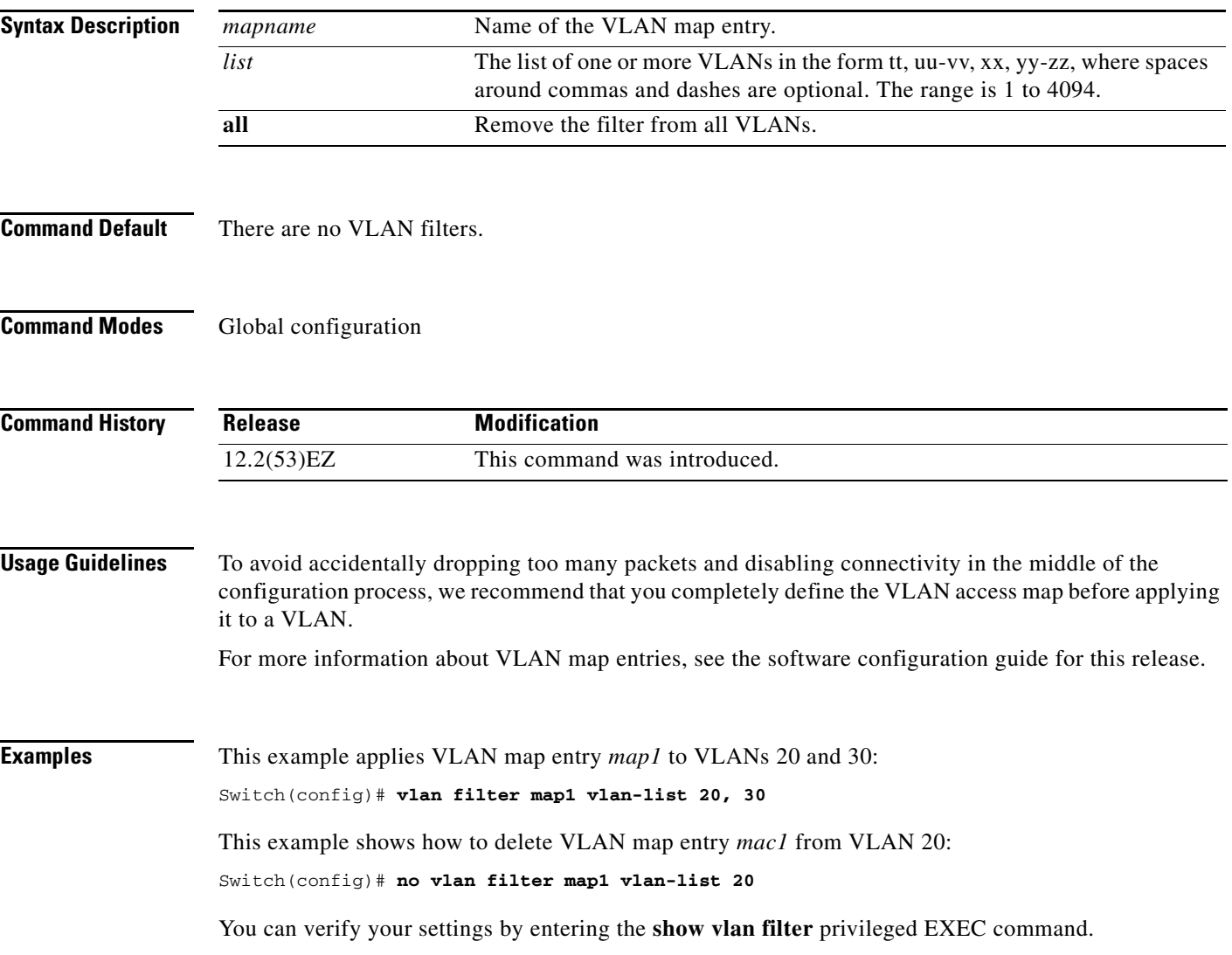

 $\overline{\phantom{a}}$ 

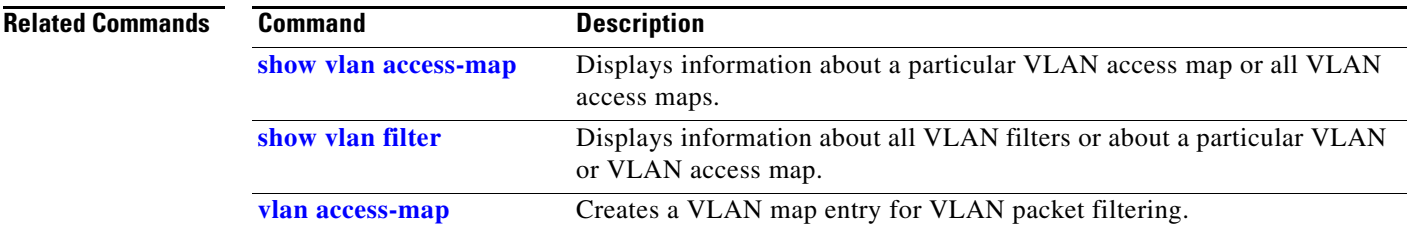

П

# <span id="page-822-0"></span>**vmps reconfirm (privileged EXEC)**

Use the **vmps reconfirm** privileged EXEC command to immediately send VLAN Query Protocol (VQP) queries to reconfirm all dynamic VLAN assignments with the VLAN Membership Policy Server (VMPS).

#### **vmps reconfirm**

**[configuration\)](#page-823-0)**

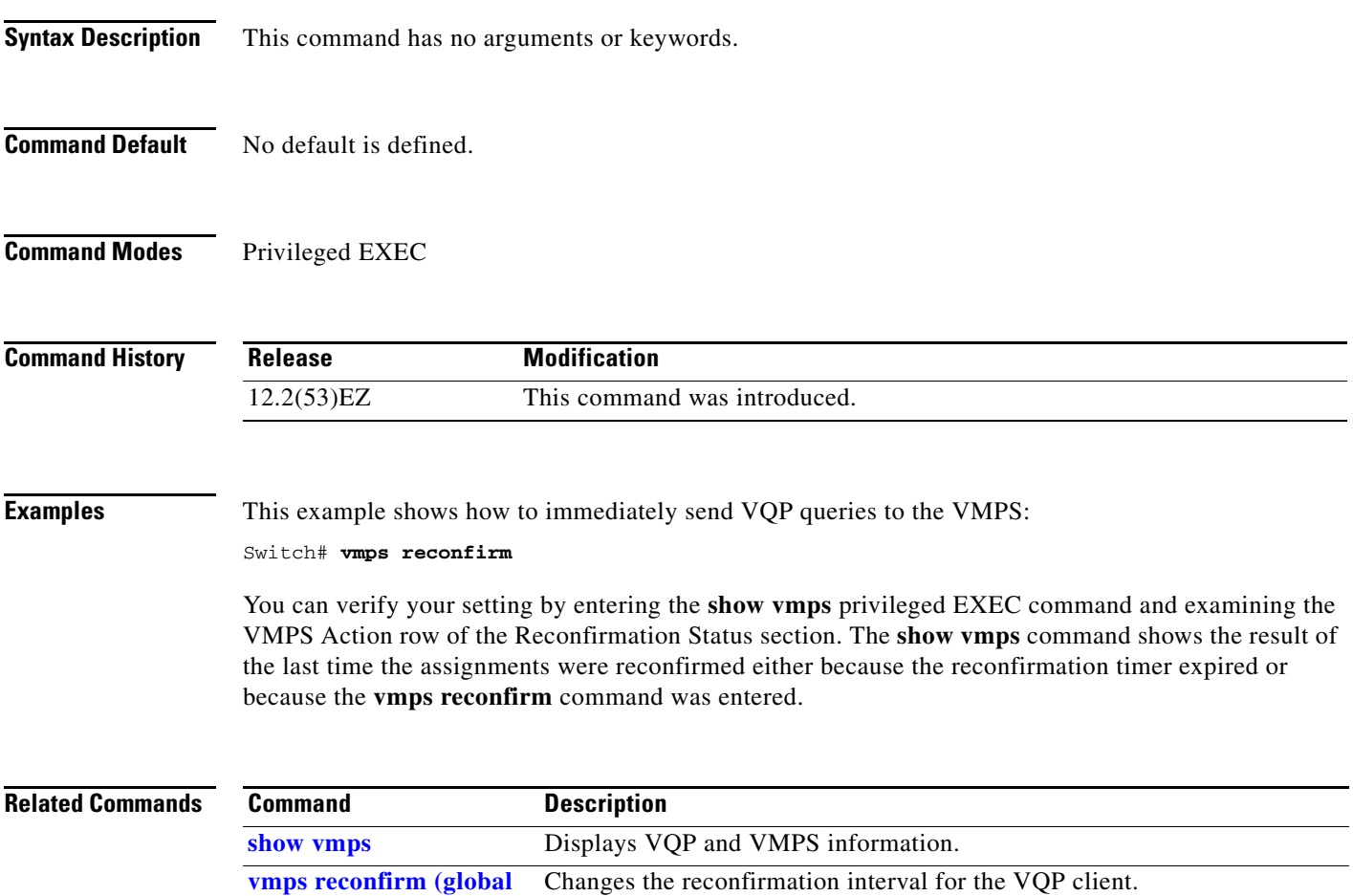

# <span id="page-823-0"></span>**vmps reconfirm (global configuration)**

Use the **vmps reconfirm** global configuration command to change the reconfirmation interval for the VLAN Query Protocol (VQP) client. Use the **no** form of this command to return to the default setting.

**vmps reconfirm** *interval*

**no vmps reconfirm**

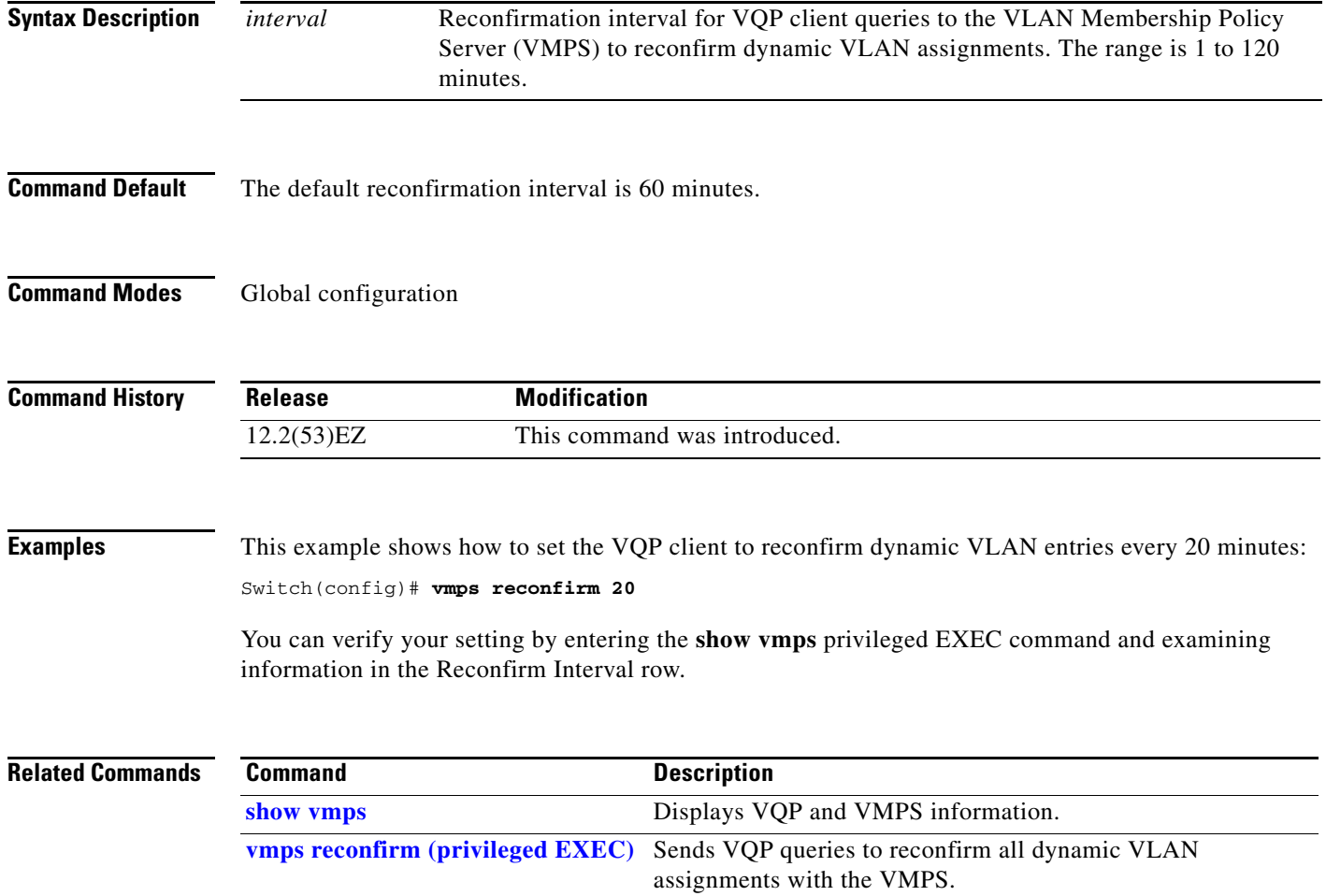

a ka

## **vmps retry**

Use the **vmps retry** global configuration command to configure the per-server retry count for the VLAN Query Protocol (VQP) client. Use the **no** form of this command to return to the default setting.

**vmps retry** *count*

**no vmps retry**

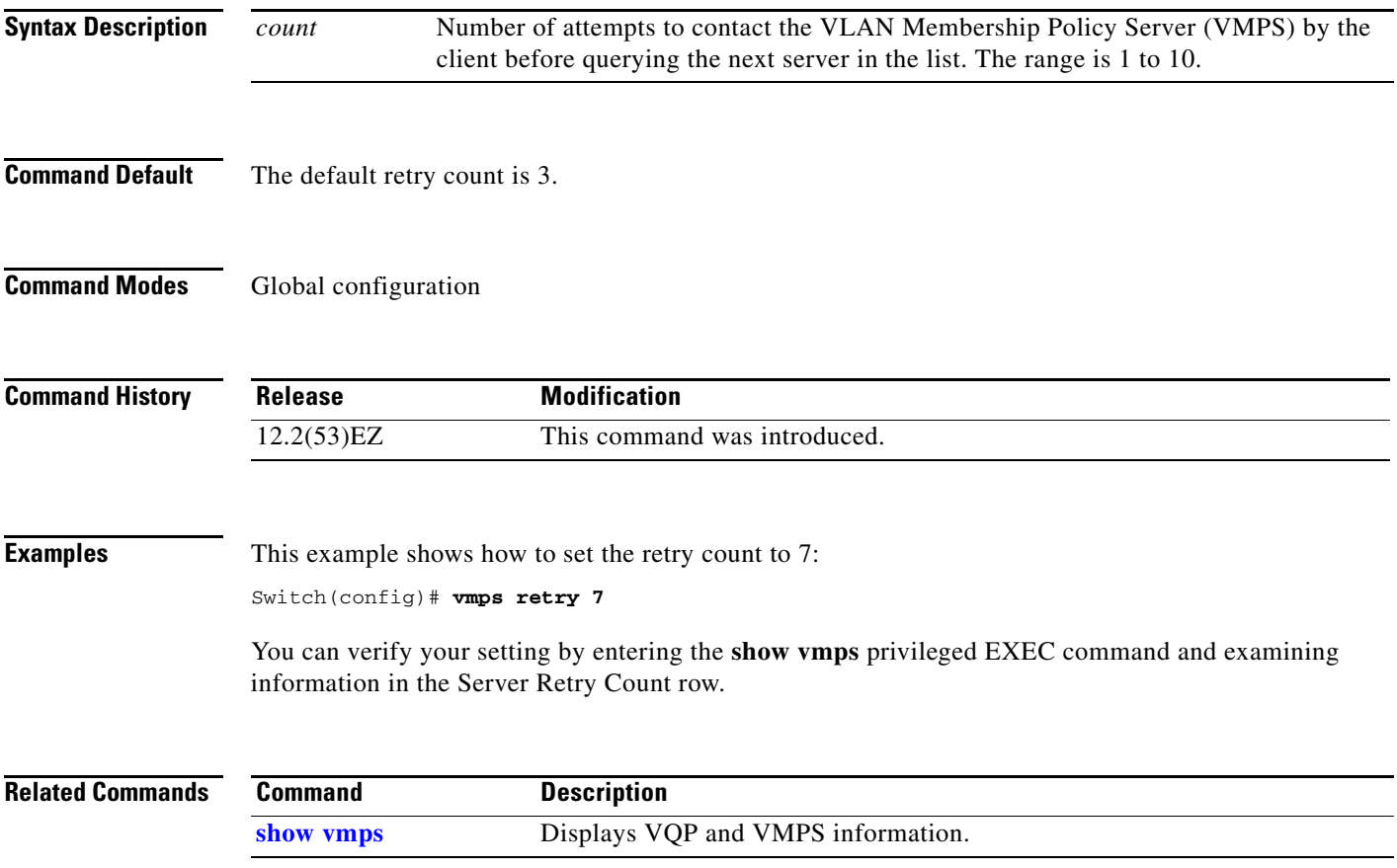

**The Co** 

#### **vmps server**

Use the **vmps server** global configuration command to configure the primary VLAN Membership Policy Server (VMPS) and up to three secondary servers. Use the **no** form of this command to remove a VMPS server.

**vmps server** *ipaddress* [**primary**]

**no vmps server** [*ipaddress*]

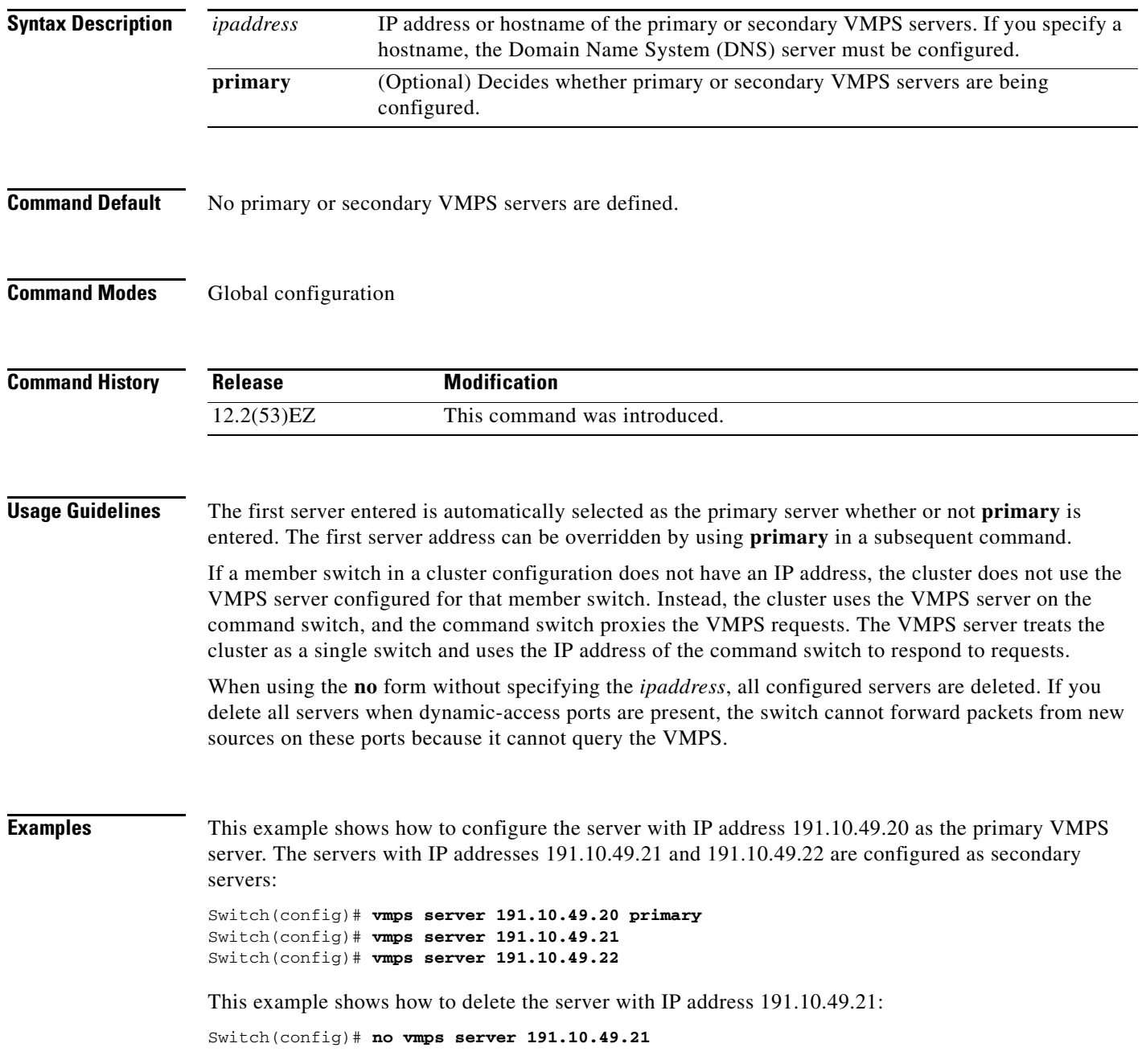

You can verify your setting by entering the **show vmps** privileged EXEC command and examining information in the VMPS Domain Server row.

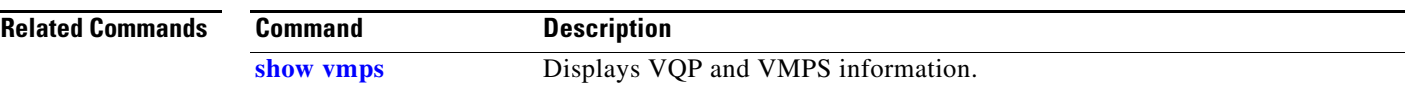

# **vtp (global configuration)**

Use the **vtp** global configuration command to set or modify the VLAN Trunking Protocol (VTP) configuration characteristics. Use the **no** form of this command to remove the settings or to return to the default settings.

- **vtp** {**domain** *domain-name* | **file** *filename* | **interface** *name* [**only**] | **mode** {**client** | **off** | **server** | **transparent**} [**mst** | **unknown** | **vlan**] | **password** *password* [**hidden** | **secret**] | **pruning** | **version** *number*}
- **no vtp** {**file** | **interface** | **mode** [**client** | **off** | **server** | **transparent**] [**mst** | **unknown** | **vlan**] | **password** | **pruning** | **version**}

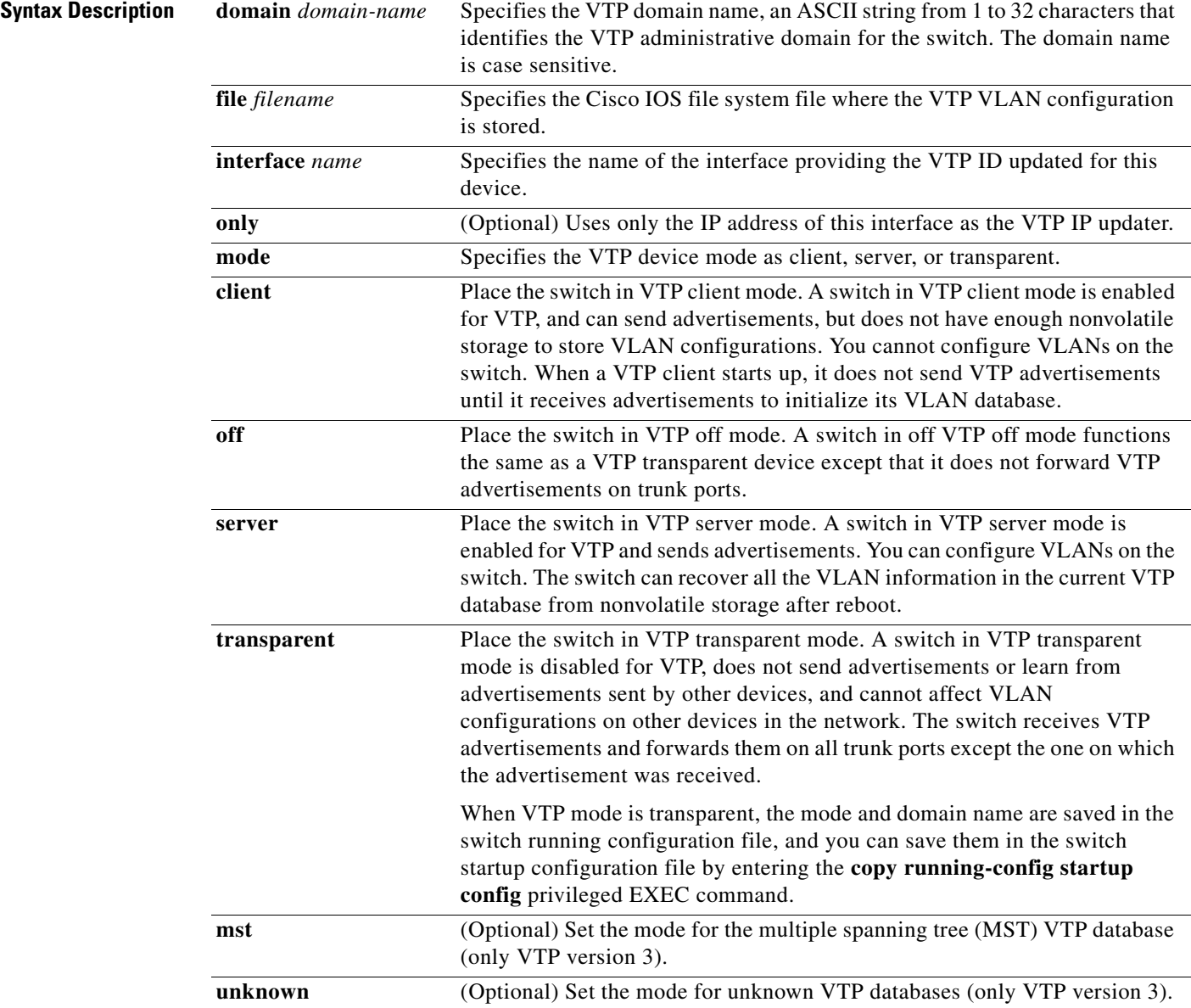
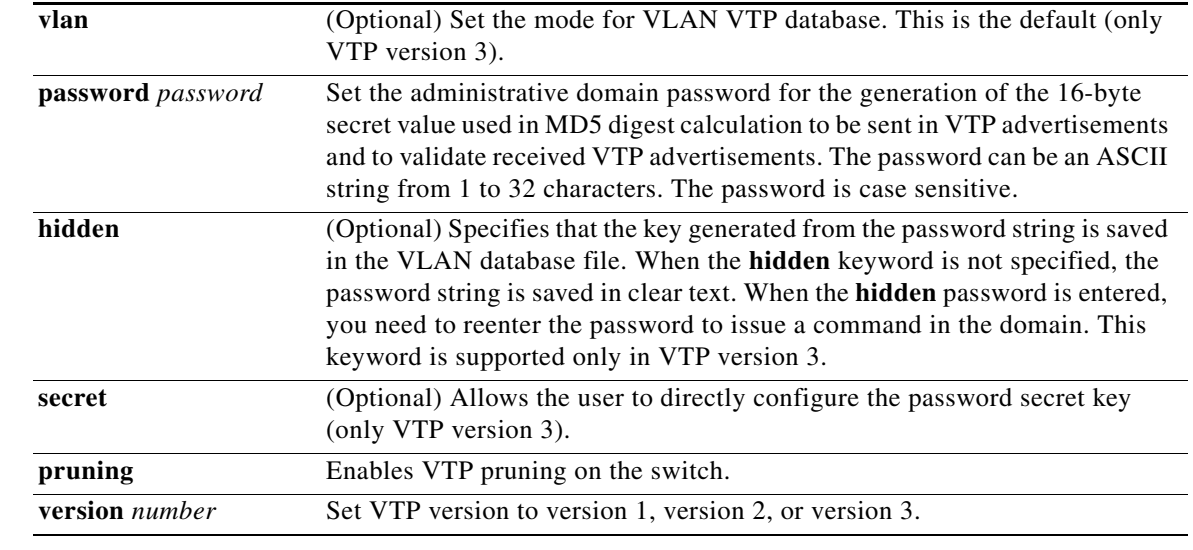

**Command Default** The default filename is *flash:vlan.dat***.** 

The default mode is server mode and the default database is VLAN.

In VTP version 3, for the MST database, the default mode is transparent.

No domain name or password is defined.

No password is configured.

Pruning is disabled.

The default version is Version 1.

### **Command Modes** Global configuration

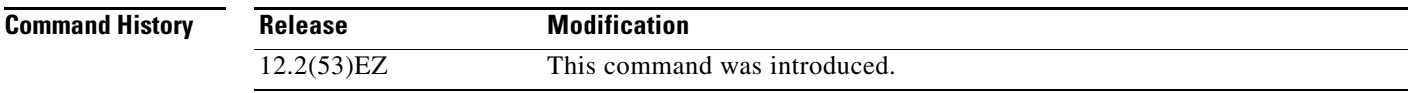

**Usage Guidelines** When you save VTP mode, domain name, and VLAN configurations in the switch startup configuration file and reboot the switch, the VTP and VLAN configurations are selected by these conditions:

- **•** If both the VLAN database and the configuration file show the VTP mode as transparent and the VTP domain names match, the VLAN database is ignored. The VTP and VLAN configurations in the startup configuration file are used. The VLAN database revision number remains unchanged in the VLAN database.
- **•** If the startup VTP mode is server mode, or the startup VTP mode or domain names do not match the VLAN database, VTP mode and VLAN configuration for the first 1005 VLANs are selected by VLAN database information, and VLANs greater than 1005 are configured from the switch configuration file.

The **vtp file** *filename* cannot be used to load a new database; it renames only the file in which the existing database is stored.

Г

Follow these guidelines when configuring a VTP domain name:

- **•** The switch is in the no-management-domain state until you configure a domain name. While in the no-management-domain state, the switch does not send any VTP advertisements even if changes occur to the local VLAN configuration. The switch leaves the no-management-domain state after it receives the first VTP summary packet on any port that is trunking or after you configure a domain name by using the **vtp domain** command. If the switch receives its domain from a summary packet, it resets its configuration revision number to 0. After the switch leaves the no-management-domain state, it can no be configured to re-enter it until you clear the NVRAM and reload the software.
- **•** Domain names are case-sensitive.
- **•** After you configure a domain name, it cannot be removed. You can only reassign it to a different domain.

Follow these guidelines when setting VTP mode:

- **•** The **no vtp mode** command returns the switch to VTP server mode.
- **•** The **vtp mode server** command is the same as **no vtp mode** except that it does not return an error if the switch is not in client or transparent mode.
- If the receiving switch is in client mode, the client switch changes its configuration to duplicate the configuration of the server. If you have switches in client mode, be sure to make all VTP or VLAN configuration changes on a switch in server mode. If the receiving switch is in server mode or transparent mode, the switch configuration is not changed.
- **•** Switches in transparent mode do not participate in VTP. If you make VTP or VLAN configuration changes on a switch in transparent mode, the changes are not propagated to other switches in the network.
- **•** If you change the VTP or VLAN configuration on a switch that is in server mode, that change is propagated to all the switches in the same VTP domain.
- **•** The **vtp mode transparent** command disables VTP from the domain but does not remove the domain from the switch.
- **•** In VTP versions 1 and 2, the VTP mode must be transparent for you to add extended-range VLANs or for VTP and VLAN information to be saved in the running configuration file. VTP supports extended-range VLANs in client and server mode and saved them in the VLAN database.
- With VTP versions 1 and 2, if extended-range VLANs are configured on the switch and you attempt to set the VTP mode to server or client, you receive an error message, and the configuration is not allowed. Changing VTP mode is allowed with extended VLANs in VTP version 3.
- **•** VTP can be set to either server or client mode only when dynamic VLAN creation is disabled.
- **•** The **vtp mode off** command sets the device to off. The **no vtp mode off** command resets the device to the VTP server mode.

Follow these guidelines when setting a VTP password:

- **•** Passwords are case sensitive. Passwords should match on all switches in the same domain.
- **•** When you use the **no vtp password** form of the command, the switch returns to the no-password state.
- **•** The **hidden** and **secret** keywords are supported only in VTP version 3. If you convert from VTP version 2 to VTP version 3, you must remove the **hidden** or **secret** keyword before the conversion.

Follow these guidelines when setting VTP pruning:

- **•** VTP pruning removes information about each pruning-eligible VLAN from VTP updates if there are no stations belonging to that VLAN.
- If you enable pruning on the VTP server, it is enabled for the entire management domain for VLAN IDs 1 to 1005.
- **•** Only VLANs in the pruning-eligible list can be pruned.
- **•** Pruning is supported with VTP Version 1 and Version 2.

Follow these guidelines when setting the VTP version:

- Toggling the Version 2 (v2) mode state modifies parameters of certain default VLANs.
- **•** Each VTP switch automatically detects the capabilities of all the other VTP devices. To use Version 2, all VTP switches in the network must support Version 2; otherwise, you must configure them to operate in VTP Version 1 mode.
- If all switches in a domain are VTP Version 2-capable, you need only to configure Version 2 on one switch; the version number is then propagated to the other Version-2 capable switches in the VTP domain.
- **•** If you are using VTP in a Token Ring environment, VTP Version 2 must be enabled.
- **•** If you are configuring a Token Ring bridge relay function (TrBRF) or Token Ring concentrator relay function (TrCRF) VLAN media type, you must use Version 2.
- **•** If you are configuring a Token Ring or Token Ring-NET VLAN media type, you must use Version 1.
- **•** In VTP version 3, all database VTP information is propagated across the VTP domain, not only VLAN database information.
- **•** Two VTP version 3 regions can only communicate over a VTP version 1 or VTP version 2 region in transparent mode.

You cannot save password, pruning, and version configurations in the switch configuration file.

### **Examples** This example shows how to rename the filename for VTP configuration storage to *vtpfilename*: Switch(config)# **vtp file vtpfilename**

This example shows how to clear the device storage filename:

Switch(config)# **no vtp file vtpconfig** Clearing device storage filename.

This example shows how to specify the name of the interface providing the VTP updater ID for this device:

Switch(config)# **vtp interface gigabitethernet**

This example shows how to set the administrative domain for the switch:

Switch(config)# **vtp domain OurDomainName**

This example shows how to place the switch in VTP transparent mode:

Switch(config)# **vtp mode transparent**

This example shows how to configure the VTP domain password:

Switch(config)# **vtp password ThisIsOurDomain'sPassword**

 $\mathbf{I}$ 

This example shows how to enable pruning in the VLAN database:

Switch(config)# **vtp pruning** Pruning switched ON

This example shows how to enable Version 2 mode in the VLAN database:

Switch(config)# **vtp version 2**

You can verify your settings by entering the **show vtp status** privileged EXEC command.

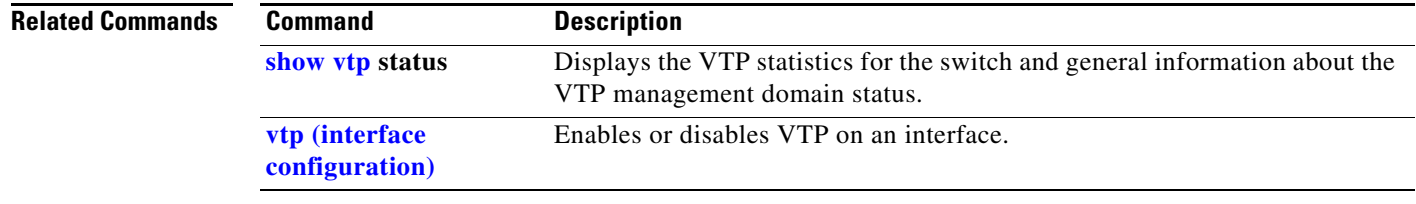

# <span id="page-832-0"></span>**vtp (interface configuration)**

Use the **vtp** interface configuration command to enable the VLAN Trunking Protocol (VTP) on a per-port basis. Use the **no** form of this command to disable VTP on the interface.

**vtp**

**no vtp**

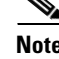

**Note** This command is supported only when the switch is running the LAN base image and VTP version 3.

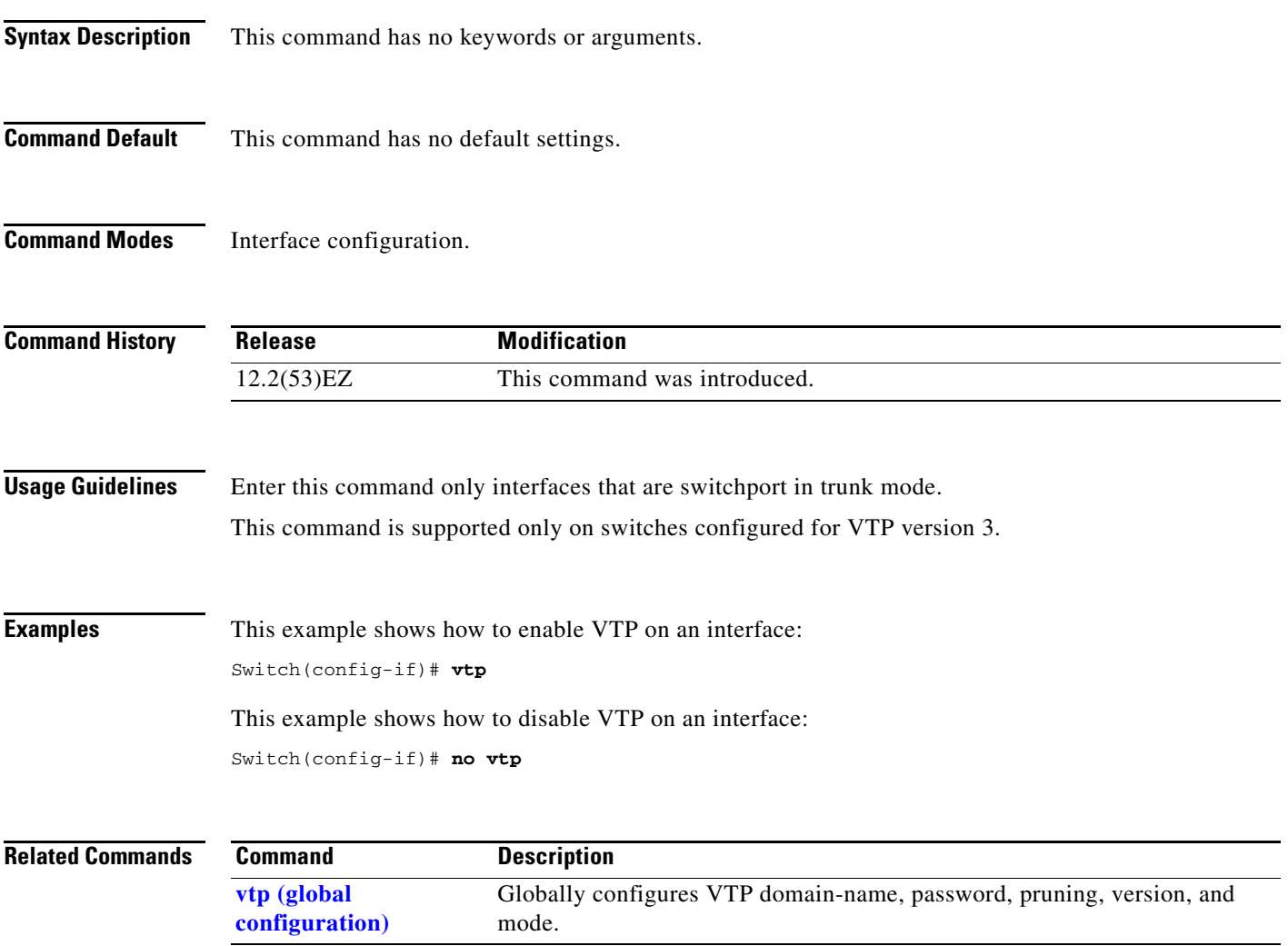

## **vtp primary**

Use the **vtp primary** privileged EXEC command to configure a switch as the VLAN Trunking Protocol (VTP) primary server.

**vtp primary** [**mst** | **vlan**] [**force**]

There is no **no** form of the command.

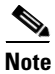

**Note** This command is supported only when the switch is running the LAN base image and VTP version 3.

**Note** Although visible in the command line help, the **vtp** {**password** *password* | **pruning** | **version** *number*} commands are not supported.

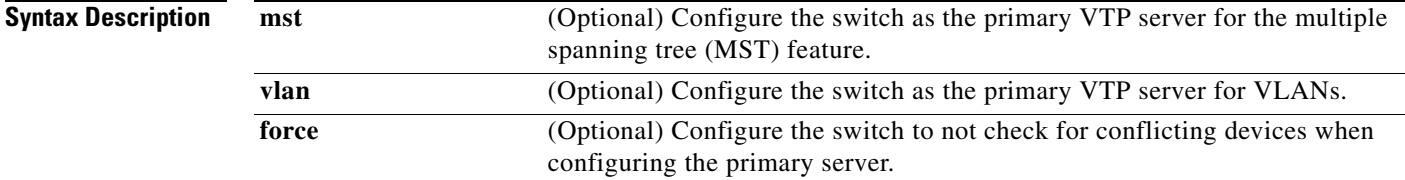

**Command Default** The switch is a VTP secondary server.

**Command Modes** Privileged EXEC

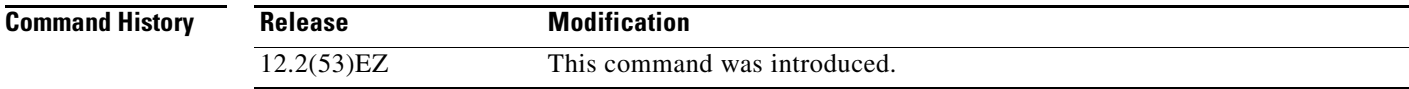

**Usage Guidelines** This command is supported only on switches configured for VTP version 3.

A VTP primary server updates the database information and sends updates that are honored by all devices in the system. A VTP secondary server can only back up the updated VTP configurations received from the primary server to NVRAM.

By default, all devices come up as secondary servers. Primary server status is needed only for database updates when the administrator issues a takeover message in the domain. You can have a working VTP domain without any primary servers.

Primary server status is lost if the device reloads or domain parameters change.

### **Examples** This example shows how to configure the switch as the primary VTP server for VLANs: Switch# **vtp primary vlan**

Setting device to VTP TRANSPARENT mode.

You can verify your settings by entering the **show vtp status** privileged EXEC command.

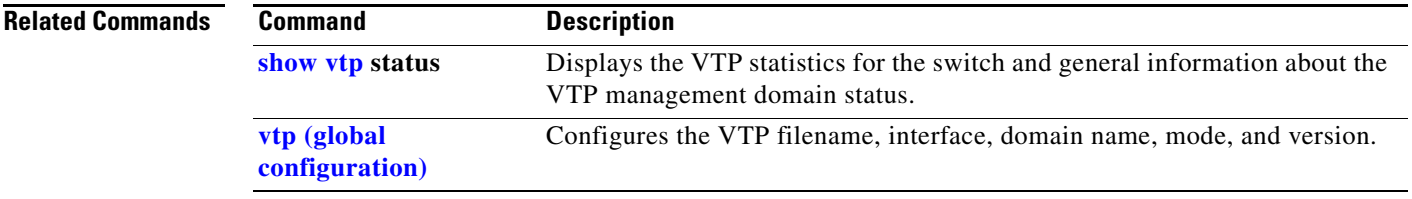

 $\overline{\phantom{a}}$ 

٠

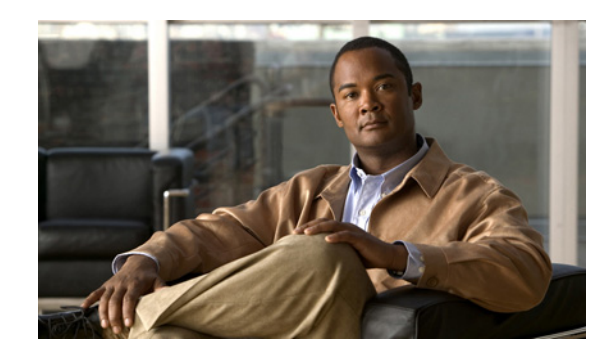

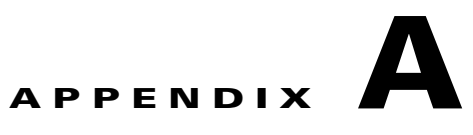

# **IE 3010 Switch Bootloader Commands**

This appendix describes the bootloader commands on the IE 3010 switch.

During normal bootloader operation, you are not presented with the bootloader command-line prompt. You gain access to the bootloader command line if the switch is set to manually boot up, if an error occurs during power-on self test (POST) DRAM testing, or if an error occurs while loading the operating system (a corrupted Cisco IOS image). You can also access the bootloader if you have lost or forgotten the switch password.

**Note** The default switch configuration allows an end user with physical access to the switch to recover from a lost password by interrupting the bootup process while the switch is powering up and then entering a new password. The password recovery disable feature allows the system administrator to protect access to the switch password by disabling part of this functionality and allowing the user to interrupt the bootup process only by agreeing to set the system back to the default configuration. With password recovery disabled, the user can still interrupt the bootup process and change the password, but the configuration file (config.text) and the VLAN database file (vlan.dat) are deleted. For more information, see the software configuration guide for this release.

To access the boot loader, follow these steps:

- **Step 1** Press and hold the **Express Setup** button while the switch is powering on.
- **Step 2** Release the **Express Setup** button when the LEDs (System, Alarm, and Setup) turn red. The LEDs turn off.
- **Step 3** Press and hold the **Express Setup** button again.
- **Step 4** Release the **Express Setup** button when the LEDs turn red again.

Г

## <span id="page-837-0"></span>**boot**

Use the **boot** bootloader command to load and boot up an executable image and to enter the command-line interface.

**boot** [**-post** | **-n** | **-p** | *flag*] *filesystem:/file-url ...*

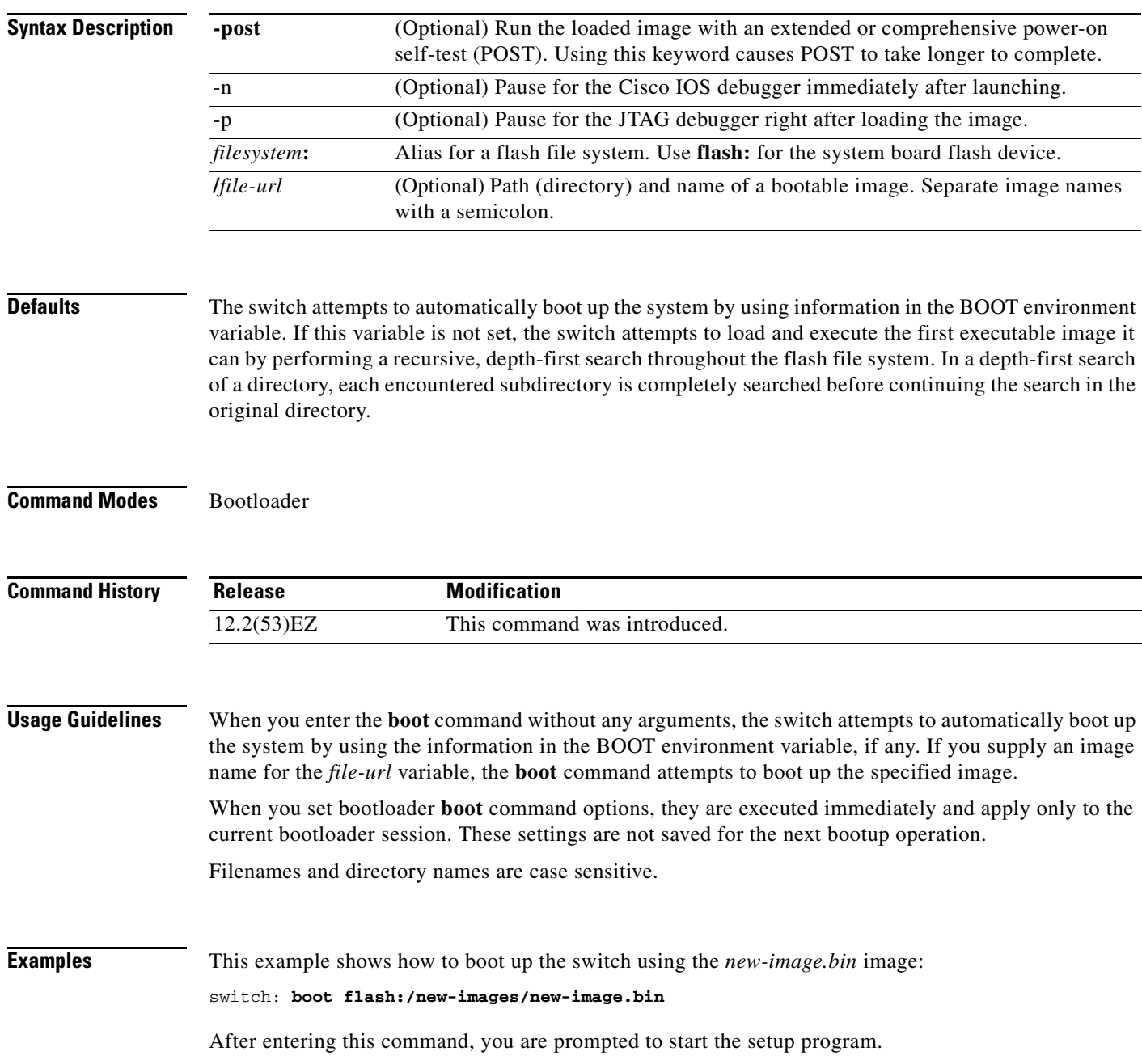

a l

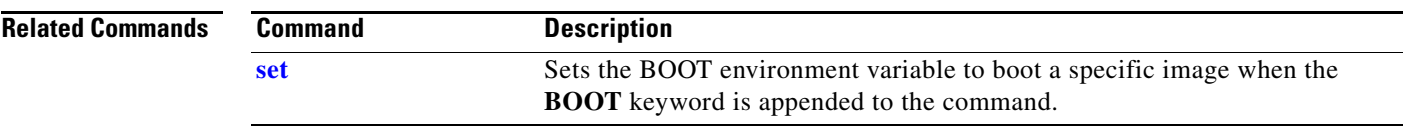

П

### <span id="page-839-0"></span>**cat**

Use the **cat** bootloader command to display the contents of one or more files.

**cat** *filesystem***:/***file-url ...*

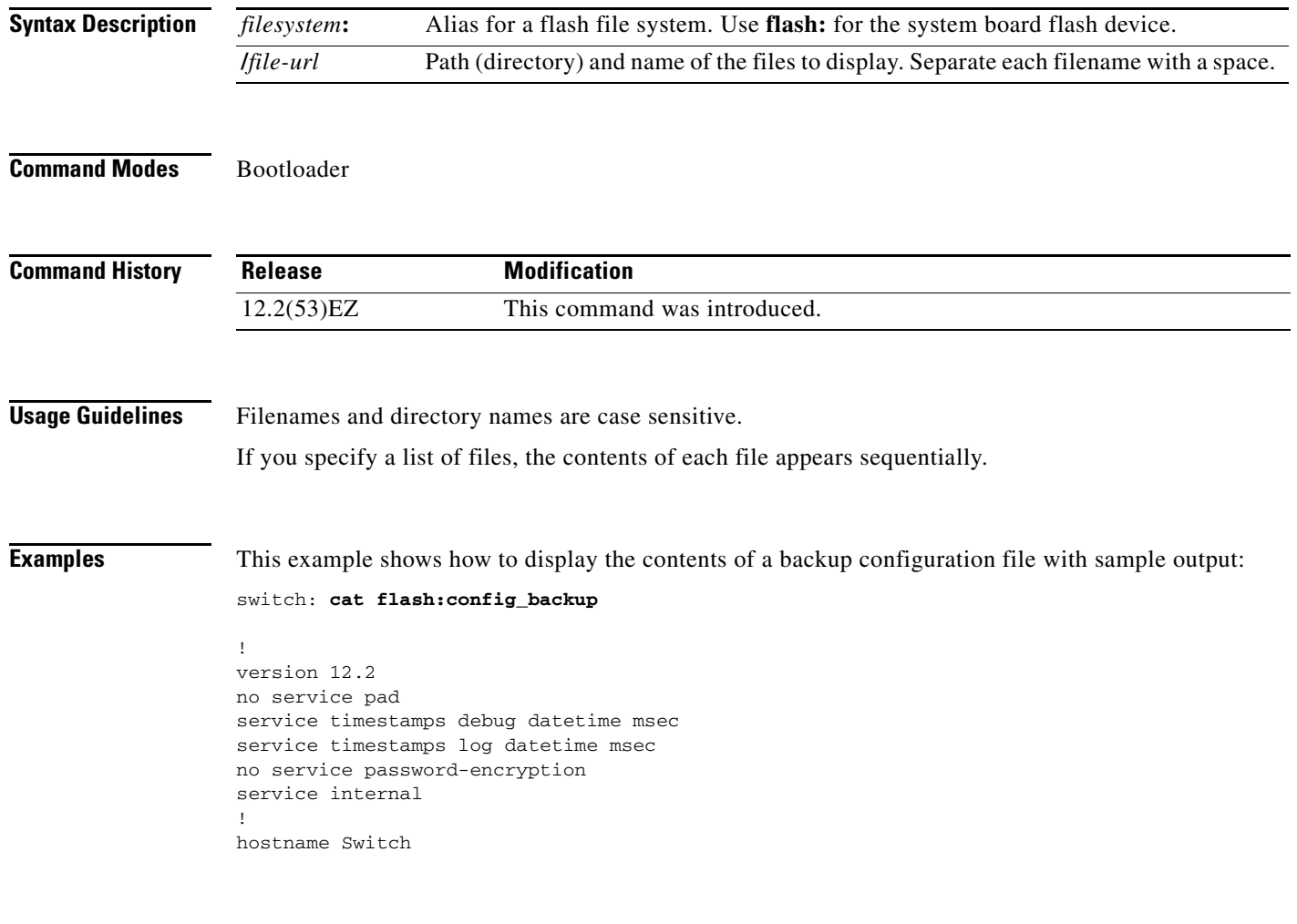

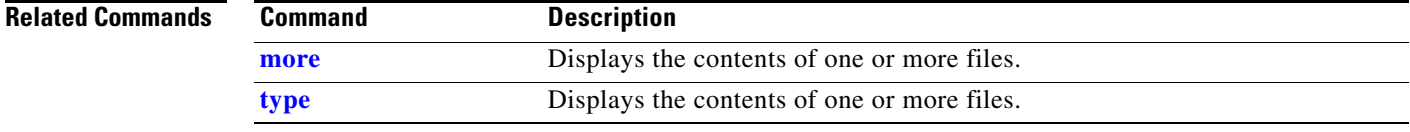

П

### <span id="page-840-0"></span>**copy**

Use the **copy** bootloader command to copy a file from a source to a destination.

**copy** [**-b** *block-size*] *filesystem***:/***source-file-url filesystem***:/***destination-file-url* 

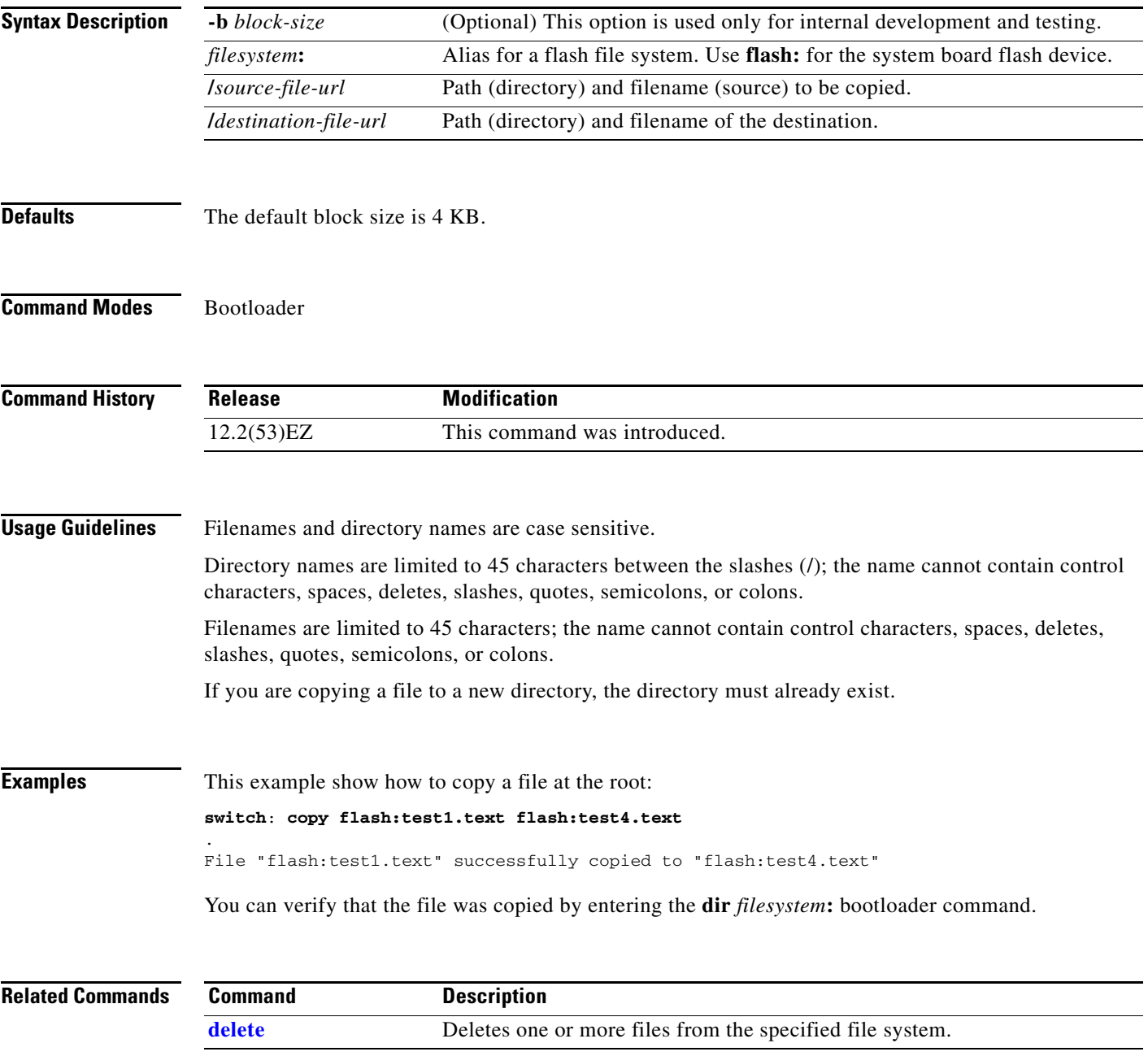

# <span id="page-841-0"></span>**delete**

Use the **delete** bootloader command to delete one or more files from the specified file system.

**delete** *filesystem***:/***file-url ...*

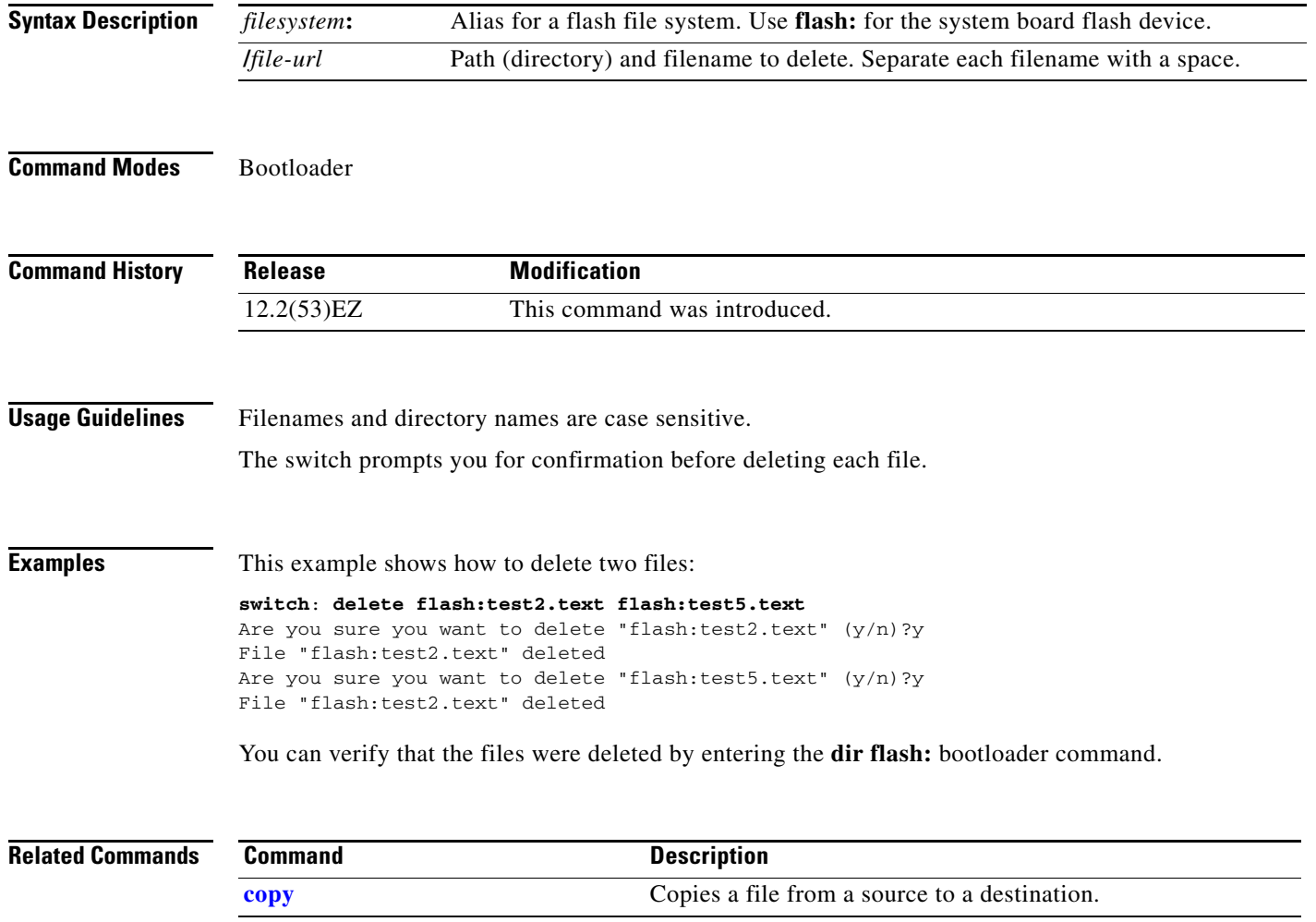

# <span id="page-842-1"></span>**dir**

Use the **dir** bootloader command to display a list of files and directories on the specified file system.

**dir** *filesystem***:/***file-url ...*

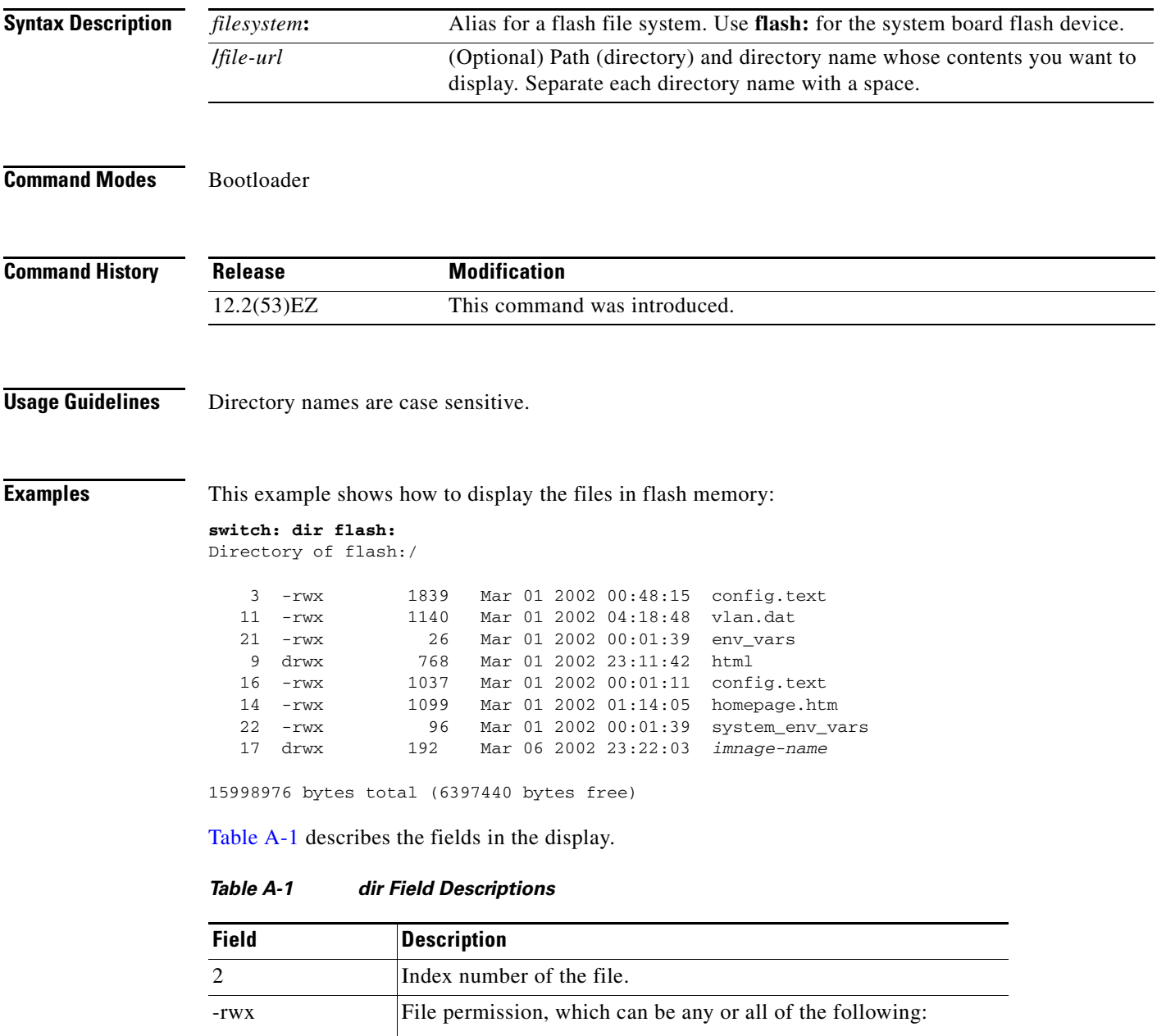

<span id="page-842-0"></span>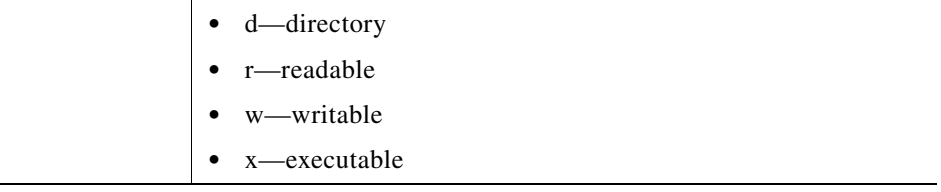

### *Table A-1 dir Field Descriptions (continued)*

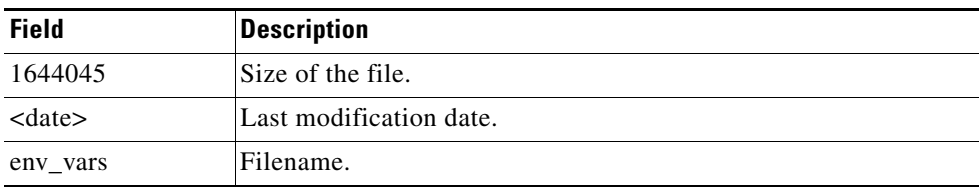

### **Related Commands**

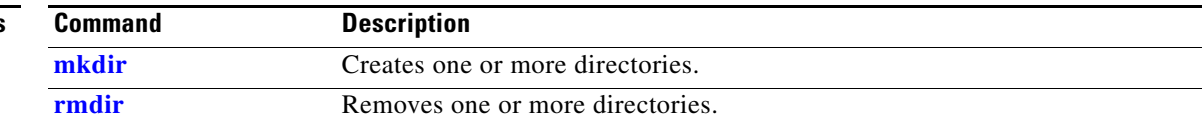

٠

## **flash\_init**

Use the **flash\_init** bootloader command to initialize the flash file system.

**flash\_init**

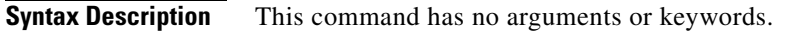

**Defaults** The flash file system is automatically initialized during normal system operation.

```
Command Modes Bootloader
```
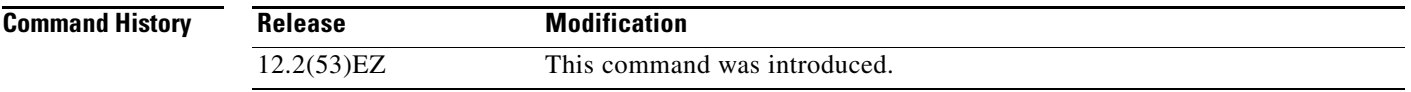

**Usage Guidelines** During the normal bootup process, the flash file system is automatically initialized.

Use this command to manually initialize the flash file system. For example, you use this command during the recovery procedure for a lost or forgotten password.

# **format**

Use the **format** bootloader command to format the specified file system and destroy all data in that file system.

**format** *filesystem***:**

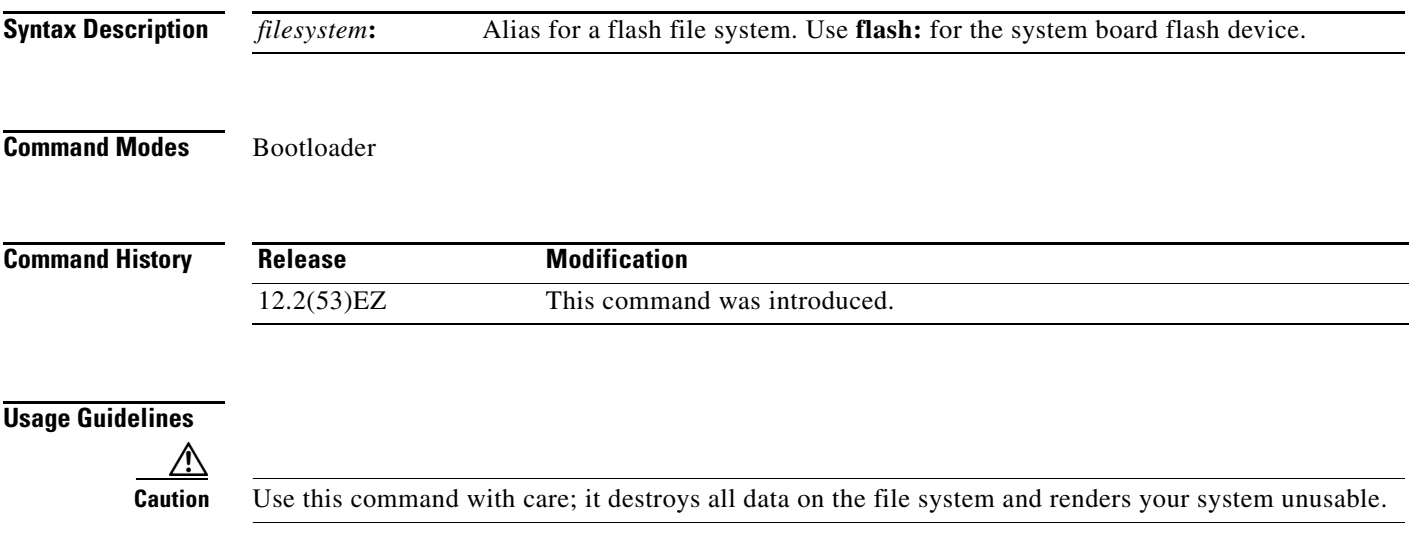

# **fsck**

Use the **fsck** bootloader command to check the file system for consistency.

**fsck** [**-test** | **-f**] *filesystem***:**

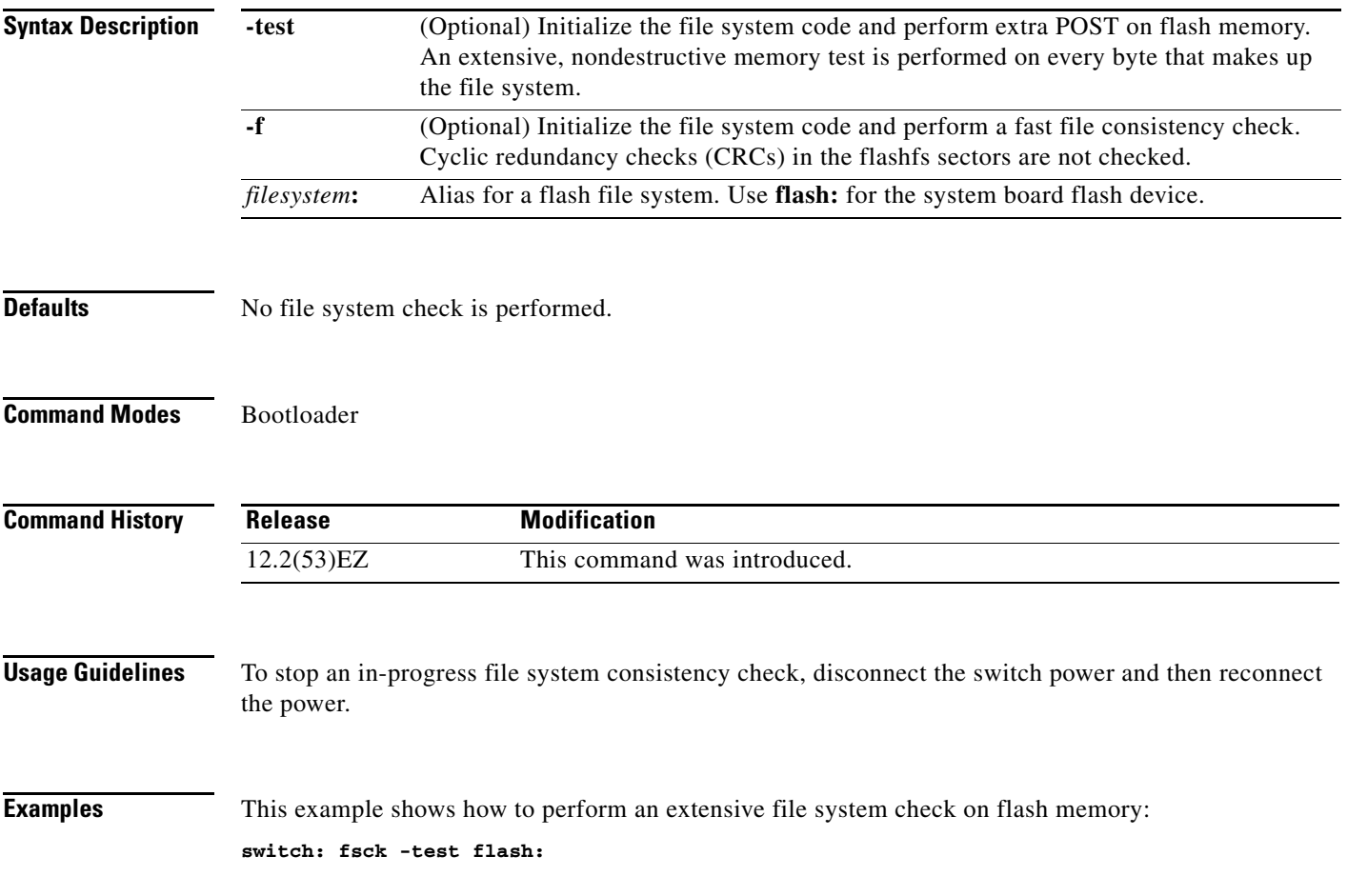

×

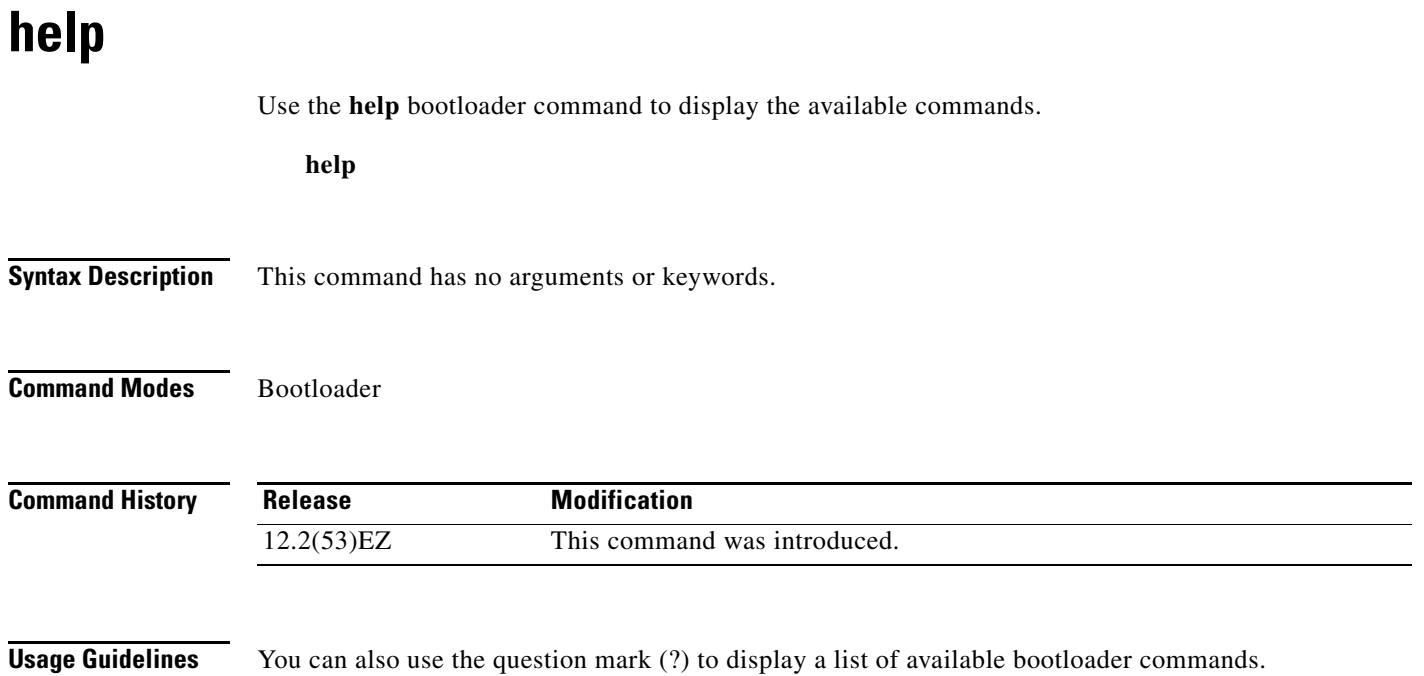

### **memory**

Use the **memory** bootloader command to display memory heap utilization information.

**memory**

**Syntax Description** This command has no arguments or keywords.

**Command Modes** Bootloader

**Command History**

**Release Modification** 12.2(53)EZ This command was introduced.

**Examples** This example shows how to display memory heap utilization information:

switch**: memory** Text: 0x00700000 - 0x0071cf24 (0x0001cf24 bytes) Rotext: 0x00000000 - 0x00000000 (0x00000000 bytes) Data: 0x0071cf24 - 0x00723a0c (0x00006ae8 bytes) Bss: 0x0072529c - 0x00746f94 (0x00021cf8 bytes) Heap: 0x00756f98 - 0x00800000 (0x000a9068 bytes) Bottom heap utilization is 22 percent. Top heap utilization is 0 percent. Total heap utilization is 22 percent. Total bytes: 0xa9068 (692328) Bytes used: 0x26888 (157832) Bytes available: 0x827e0 (534496) Alternate heap utilization is 0 percent. Total alternate heap bytes: 0x6fd000 (7327744) Alternate heap bytes used: 0x0 (0)

Alternate heap bytes available: 0x6fd000 (7327744)

<span id="page-848-0"></span>[Table A-2](#page-848-0) describes the fields in the display.

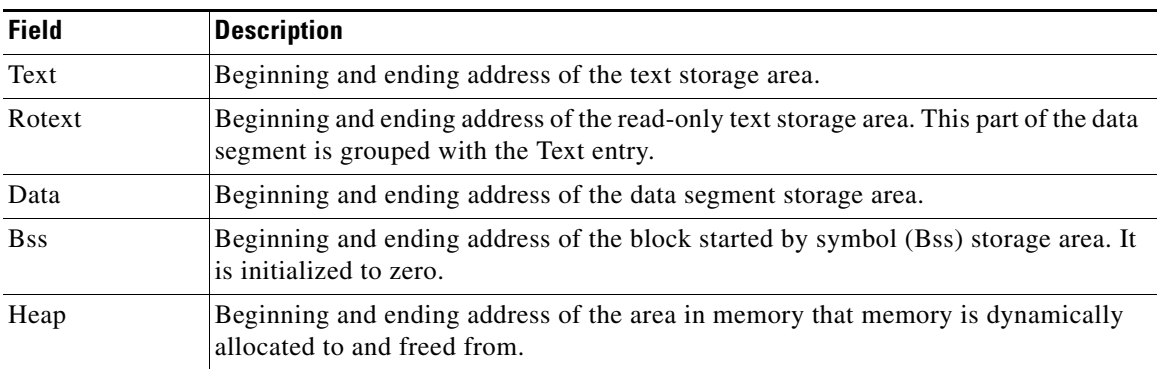

### *Table A-2 memory Field Descriptions*

Г

# <span id="page-849-0"></span>**mkdir**

Use the **mkdir** bootloader command to create one or more new directories on the specified file system.

**mkdir** *filesystem***:/***directory-url ...*

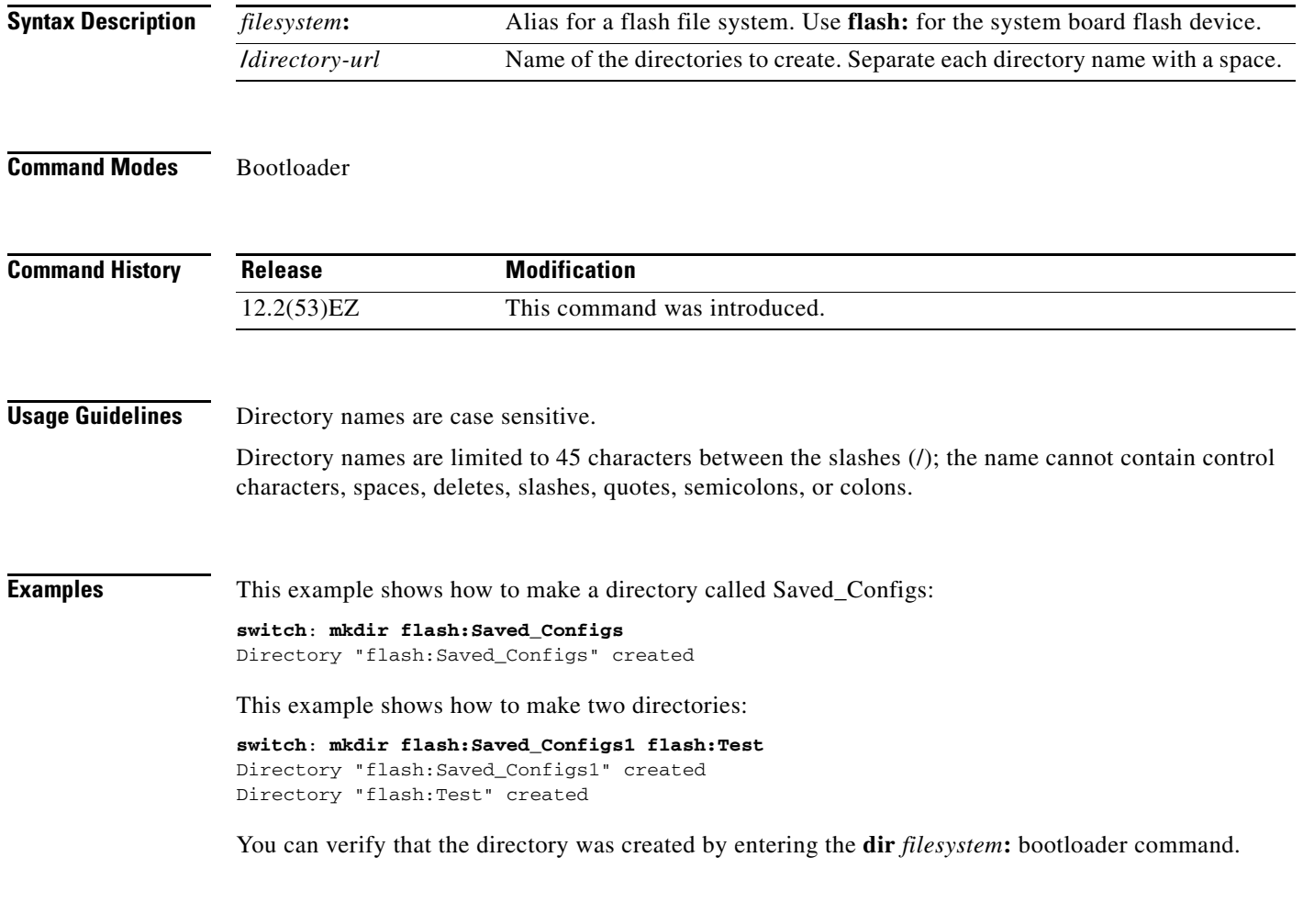

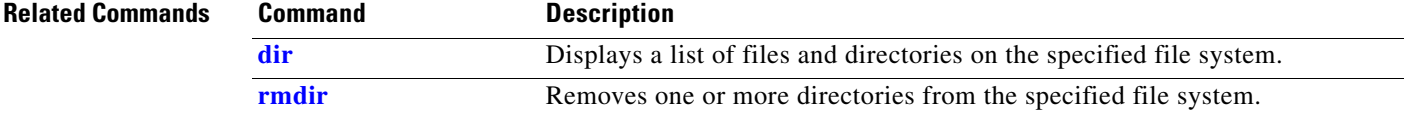

### <span id="page-850-0"></span>**more**

Use the **more** bootloader command to display the contents of one or more files.

**more** *filesystem***:/***file-url ...*

```
Syntax Description
Command Modes Bootloader
Command History
Usage Guidelines Filenames and directory names are case sensitive.
                   If you specify a list of files, the contents of each file appears sequentially.
Examples This example shows how to display the contents of the configuration backup file:
                   switch: more flash:config_backup
                   !
                   version 12.2
                   no service pad
                   service timestamps debug datetime msec
                   service timestamps log datetime msec
                   no service password-encryption
                   service internal
                    !
                   hostname Switch
                    !
                   boot-start-marker
                   boot-end-marker
                   !
                   !
                   !
                   !
                   no aaa new-model
                   system mtu routing 1500
                   authentication mac-move permit
                   ip subnet-zero
                    -- MORE -filesystem: Alias for a flash file system. Use flash: for the system board flash device.
                    /file-url Path (directory) and name of the files to display. Separate each filename with 
                                          a space.
                    Release Modification
                    12.2(53)EZ This command was introduced.
```
Г

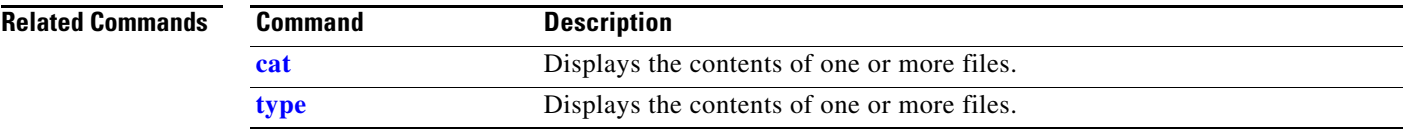

**The Contract of the Contract of the Contract of the Contract of the Contract of the Contract of the Contract of the Contract of the Contract of the Contract of the Contract of the Contract of the Contract of the Contract** 

### **rename**

Use the **rename** bootloader command to rename a file.

**rename** *filesystem***:/***source-file-url filesystem***:/***destination-file-url* 

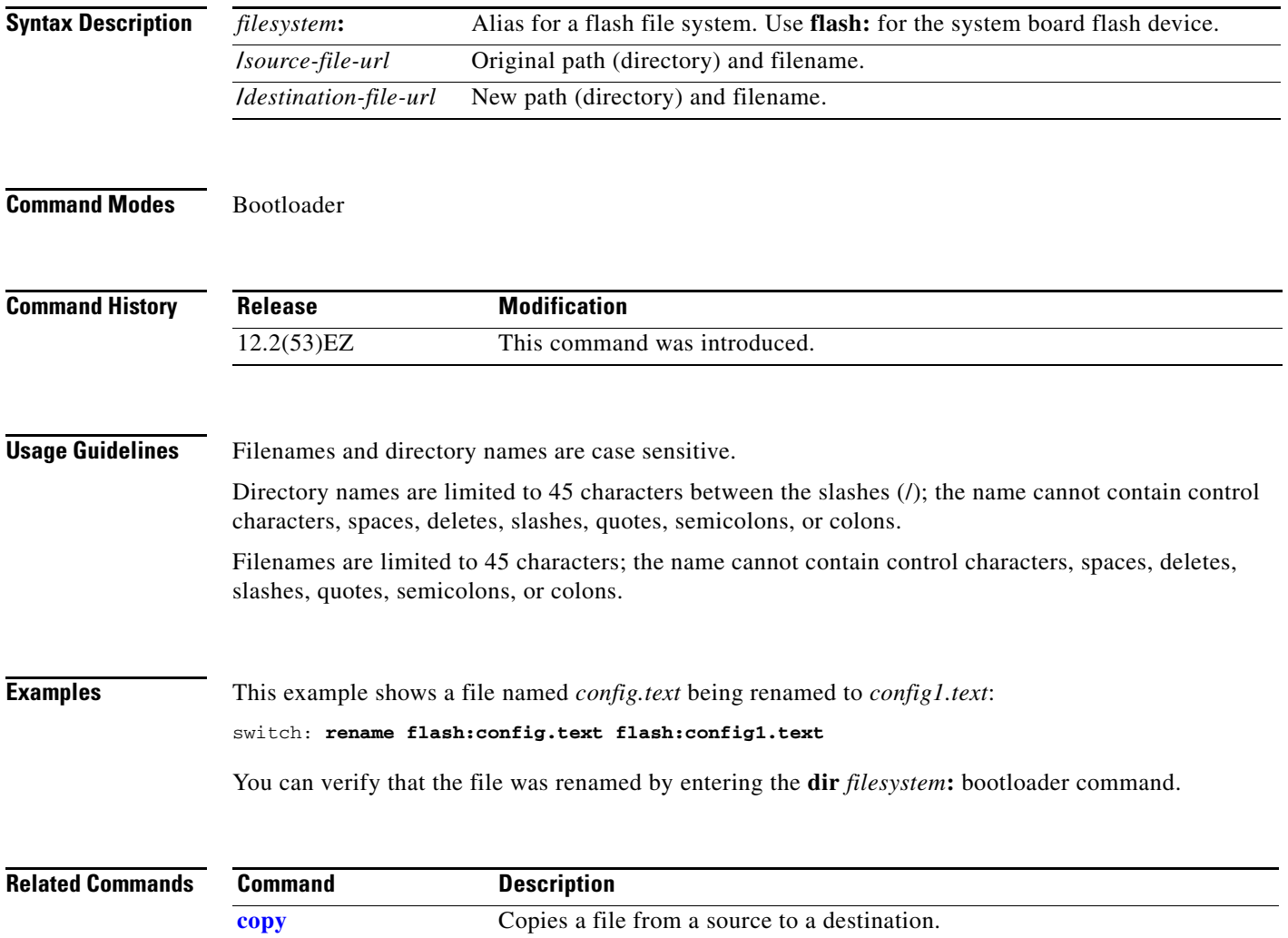

### **reset**

Use the **reset** bootloader command to perform a hard reset on the system. A hard reset is similar to power-cycling the switch, clearing the processor, registers, and memory.

**reset**

**Syntax Description** This command has no arguments or keywords.

**Command Modes** Bootloader

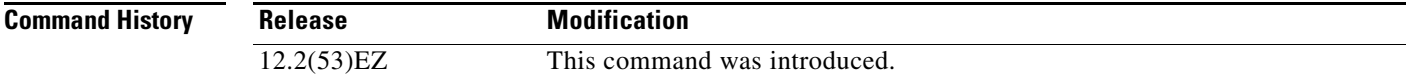

**Examples** This example shows how to reset the system: switch: **reset** Are you sure you want to reset the system  $(y/n)$ ?y System resetting...

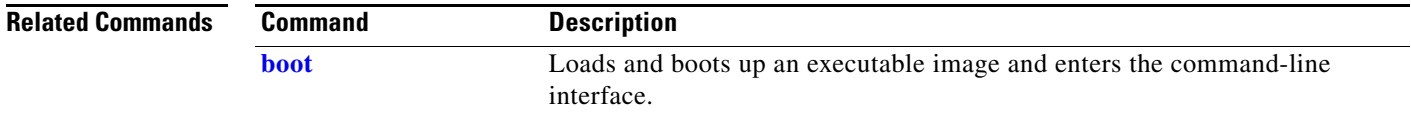

# <span id="page-854-0"></span>**rmdir**

Use the **rmdir** bootloader command to remove one or more empty directories from the specified file system.

**rmdir** *filesystem***:/***directory-url ...*

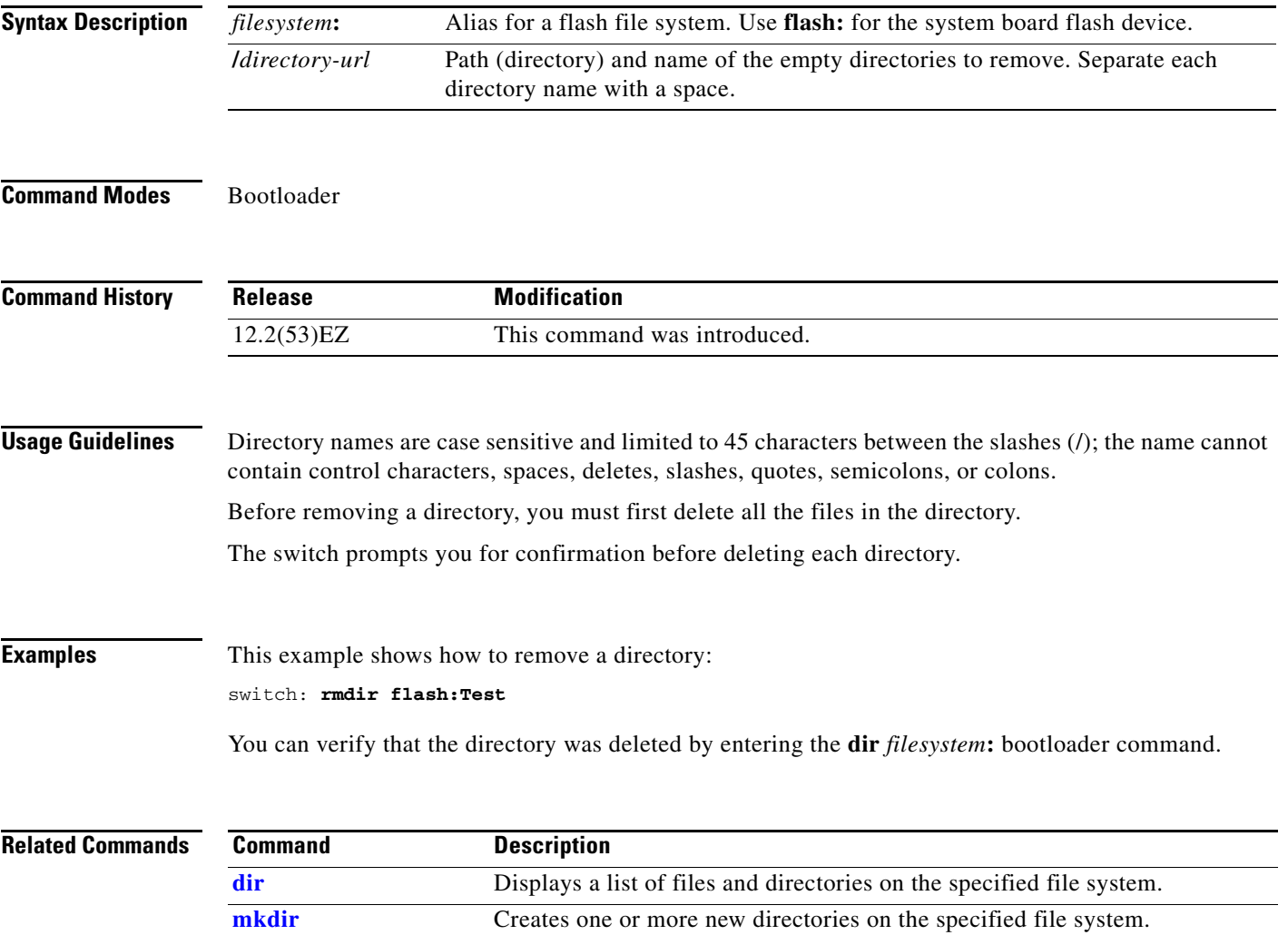

### <span id="page-855-0"></span>**set**

Use the **set** bootloader command to set or display environment variables, which can be used to control the bootloader or any other software running on the switch.

**set** *variable value*

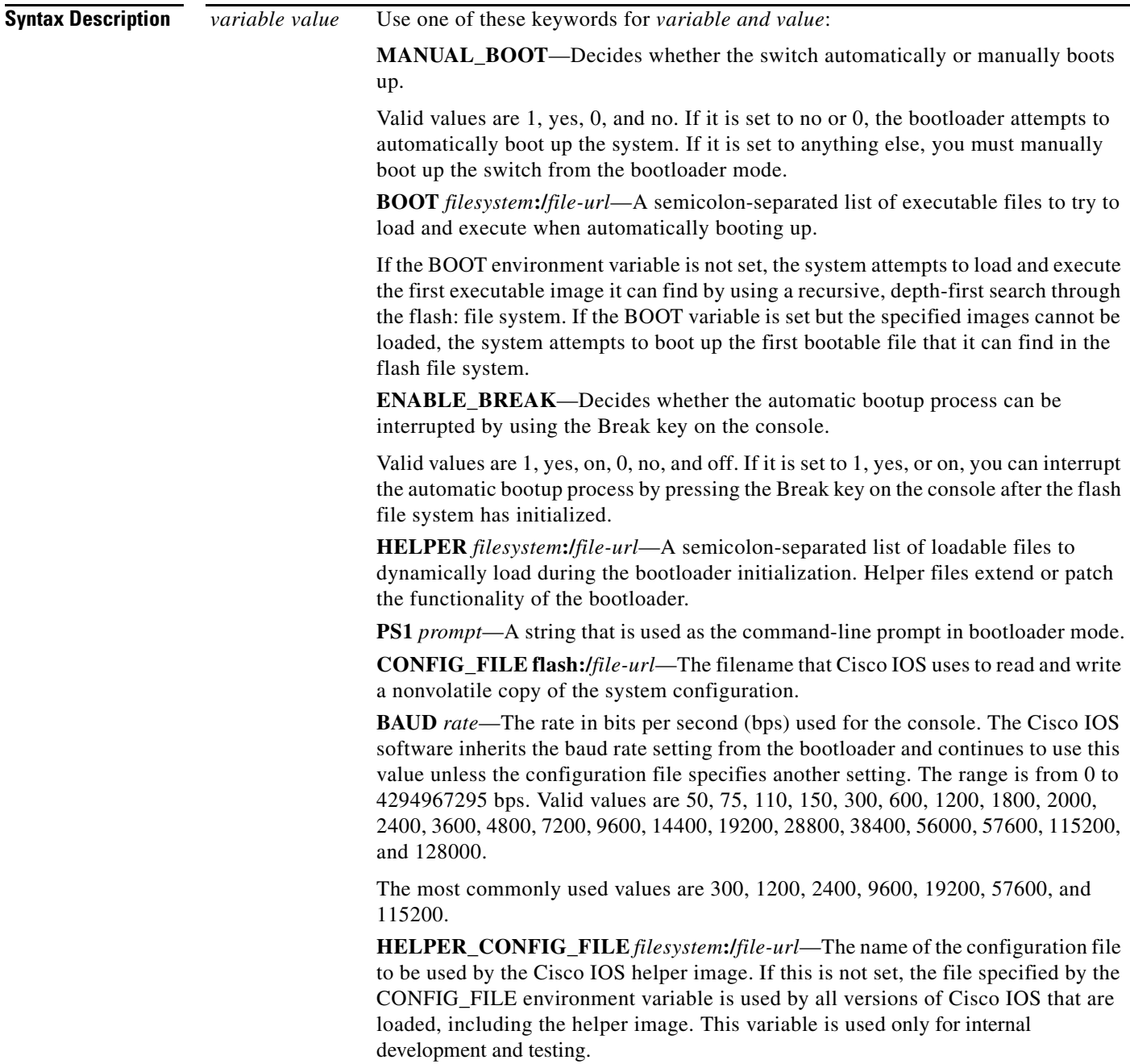

**Defaults** The environment variables have these default values: MANUAL\_BOOT: No (0) BOOT: Null string HELPER: No default value (helper files are not automatically loaded). PS1: switch: CONFIG\_FILE: config.text BAUD: 9600 bps HELPER\_CONFIG\_FILE: No default value (no helper configuration file is specified). SWITCH\_NUMBER: 1 SWITCH\_PRIORITY: 1

**Note** Environment variables that have values are stored in the flash file system in various files. The format of these files is that each line contains an environment variable name and an equal sign followed by the value of the variable. A variable has no value if it is not listed in this file; it has a value if it is listed in the file even if the value is a null string. A variable that is set to a null string (for example, " ") is a variable with a value. Many environment variables are predefined and have default values.

### **Command Modes** Bootloader

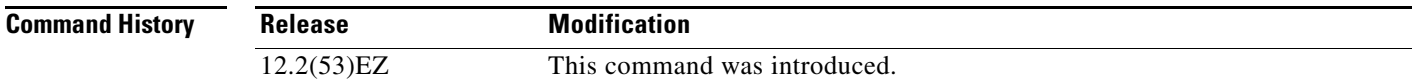

**Usage Guidelines** Environment variables are case sensitive and must be entered as documented.

Environment variables that have values are stored in flash memory outside of the flash file system.

Under normal circumstances, it is not necessary to alter the setting of the environment variables.

The MANUAL\_BOOT environment variable can also be set by using the **boot manual** global configuration command.

The BOOT environment variable can also be set by using the **boot system** *filesystem***:/***file-url* global configuration command.

The HELPER environment variable can also be set by using the **boot helper** *filesystem***:/***file-url* global configuration command.

The CONFIG\_FILE environment variable can also be set by using the **boot config-file flash:/***file-url* global configuration command.

The HELPER\_CONFIG\_FILE environment variable can also be set by using the **boot helper-config-file**  *filesystem***:/***file-url* global configuration command.

The HELPER\_CONFIG\_FILE environment variable can also be set by using the **boot helper-config-file**  *filesystem***:/***file-url* global configuration command.

The bootloader prompt string (PS1) can be up to 120 printable characters except the equal sign (=).

Г

### **set**

### **Examples** This example shows how to change the bootloader prompt:

switch: **set PS1 loader:** loader:

You can verify your setting by using the **set** bootloader command.

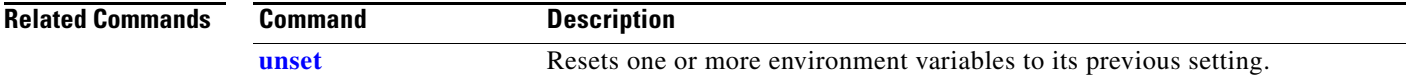

## <span id="page-858-0"></span>**type**

Use the **type** bootloader command to display the contents of one or more files.

**type** *filesystem***:/***file-url ...*

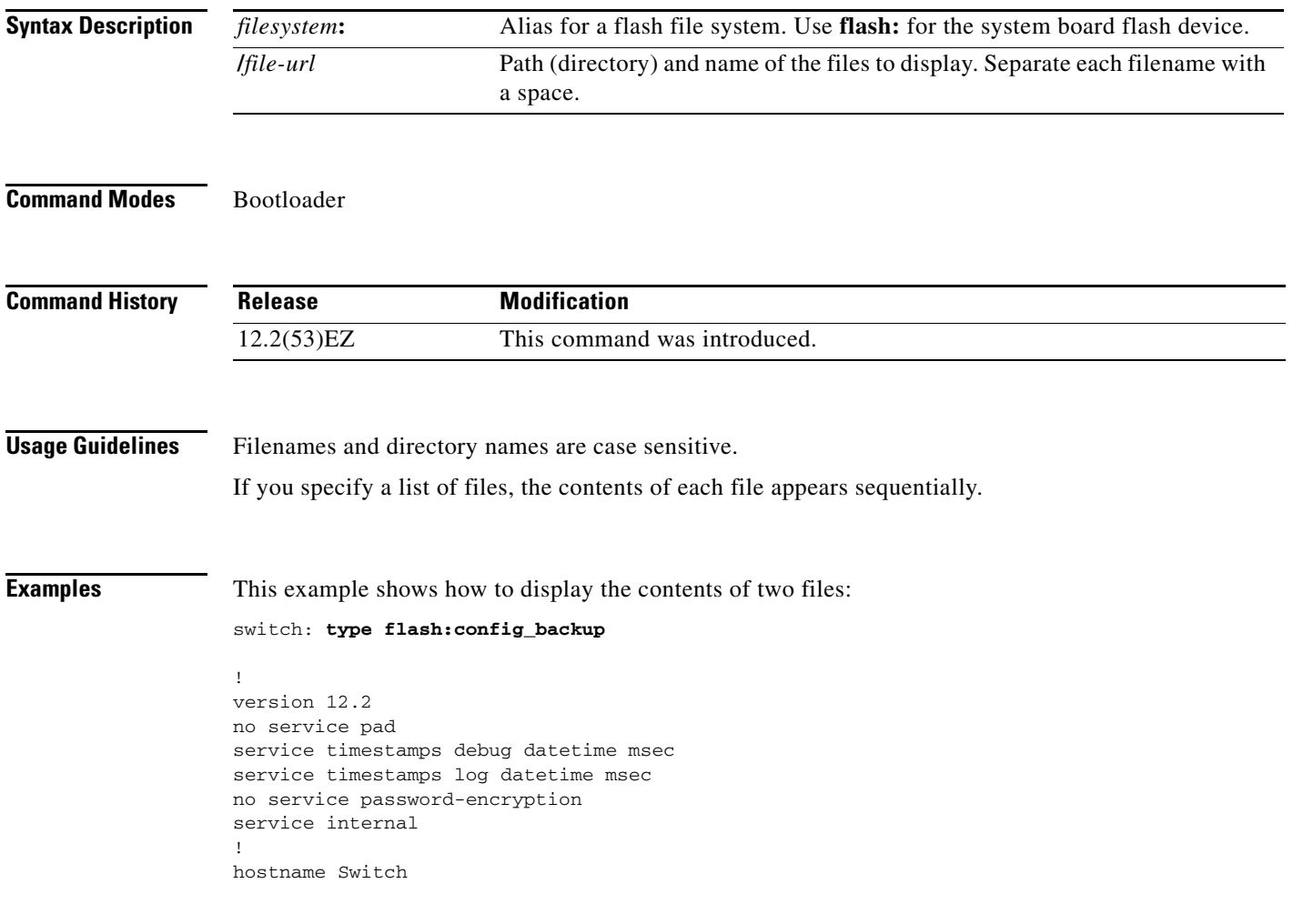

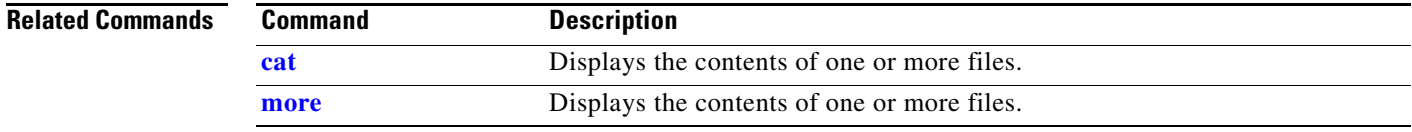

 $\mathbf{r}$ 

### <span id="page-859-0"></span>**unset**

Use the **unset** bootloader command to reset one or more environment variables.

**unset** *variable ...*

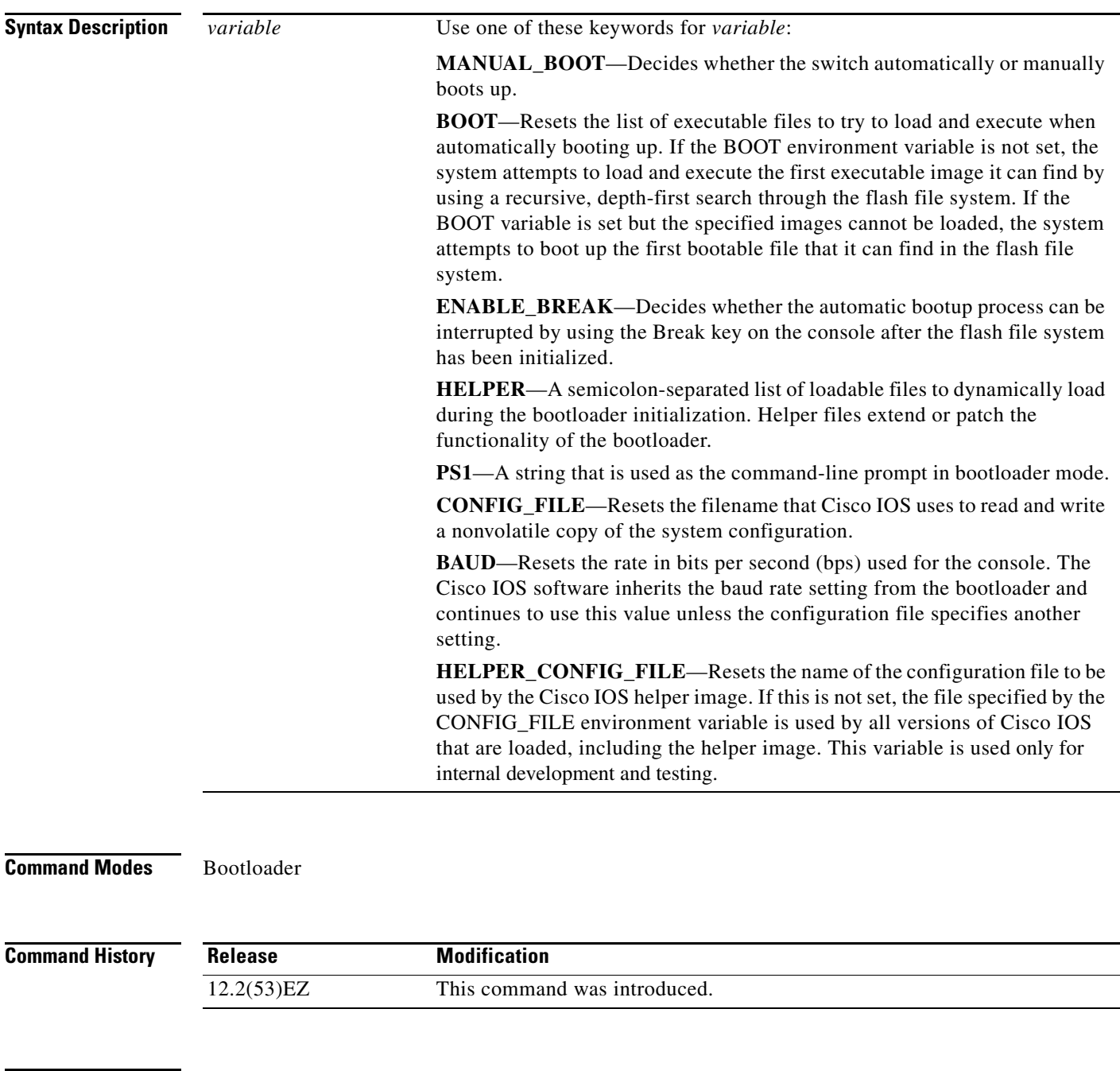

**Usage Guidelines** Under normal circumstances, it is not necessary to alter the setting of the environment variables.

The MANUAL\_BOOT environment variable can also be reset by using the **no boot manual** global configuration command.

The BOOT environment variable can also be reset by using the **no boot system** global configuration command.

The HELPER environment variable can also be reset by using the **no boot helper** global configuration command.

The CONFIG\_FILE environment variable can also be reset by using the **no boot config-file** global configuration command.

The HELPER\_CONFIG\_FILE environment variable can also be reset by using the **no boot helper-config-file** global configuration command.

The bootloader prompt string (PS1) can be up to 120 printable characters except the equal sign (=).

### **Examples** This example shows how to reset the prompt string to its previous setting: switch: **unset PS1**

switch:

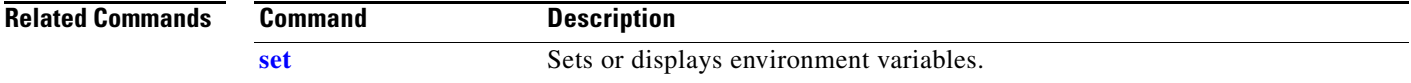

# **version**

Use the **version** boot loader command to display the bootloader version.

**version**

**Syntax Description** This command has no arguments or keywords.

**Command Modes** Bootloader

**Command History Release Modification** 12.2(53)EZ This command was introduced.

**Examples** This example shows how to display the bootloader version:

switch: **version**

IE3010 Boot Loader (IE3010-HBOOT-M) Version 12.2(53r)EZ, RELEASE SOFTWARE (fc1) Compiled Thu 23-Sep-10 10:19 by antonino

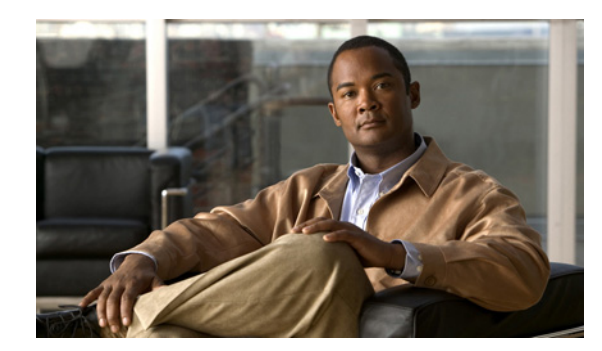

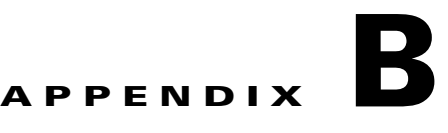

# **IE 3010 Switch Debug Commands**

This appendix describes the **debug** privileged EXEC commands that have been created or changed for use with the IE 3010 switch. These commands are helpful in diagnosing and resolving internetworking problems and should be enabled only under the guidance of Cisco technical support staff.

/!\

**Caution** Because debugging output is assigned high priority in the CPU process, it can render the system unusable. For this reason, use the **debug** commands only to troubleshoot specific problems or during troubleshooting sessions with Cisco technical support staff. It is best to use the **debug** commands during periods of lower network traffic and fewer users. Debugging during these periods decreases the likelihood that increased **debug** command processing overhead will affect system use.

## **debug authentication**

Use the **debug authentication** privileged EXEC command to enable debugging of the authentication settings on an interface. Use the **no** form of this command to disable debugging.

**debug authentication** {**all** | **errors** | **events** | **sync** | **feature** [**all**] [**acct**] [**auth\_fail\_vlan**] [**auth\_policy**] [**autocfg**] [**critical**] [**dhcp**] [**guest\_vlan**] [**mab\_pm**] [**mda**] [**multi\_auth**] [**switch\_pm**] [**switch\_sync**] [**vlan\_assign**] [**voice**] [**webauth**] [**all** | **errors** | **events**]}

**no debug authentication** {**all** | **errors** | **events** | **sync** | **feature** [**all**] [**acct**] [**auth\_fail\_vlan**] [**auth\_policy**] [**autocfg**] [**critical**] [**dhcp**] [**guest\_vlan**] [**mab\_pm**] [**mda**] [**multi\_auth**] [**switch\_pm**] [**switch\_sync**] [**vlan\_assign**] [**voice**] [**webauth**] [**all** | **errors** | **events**]}

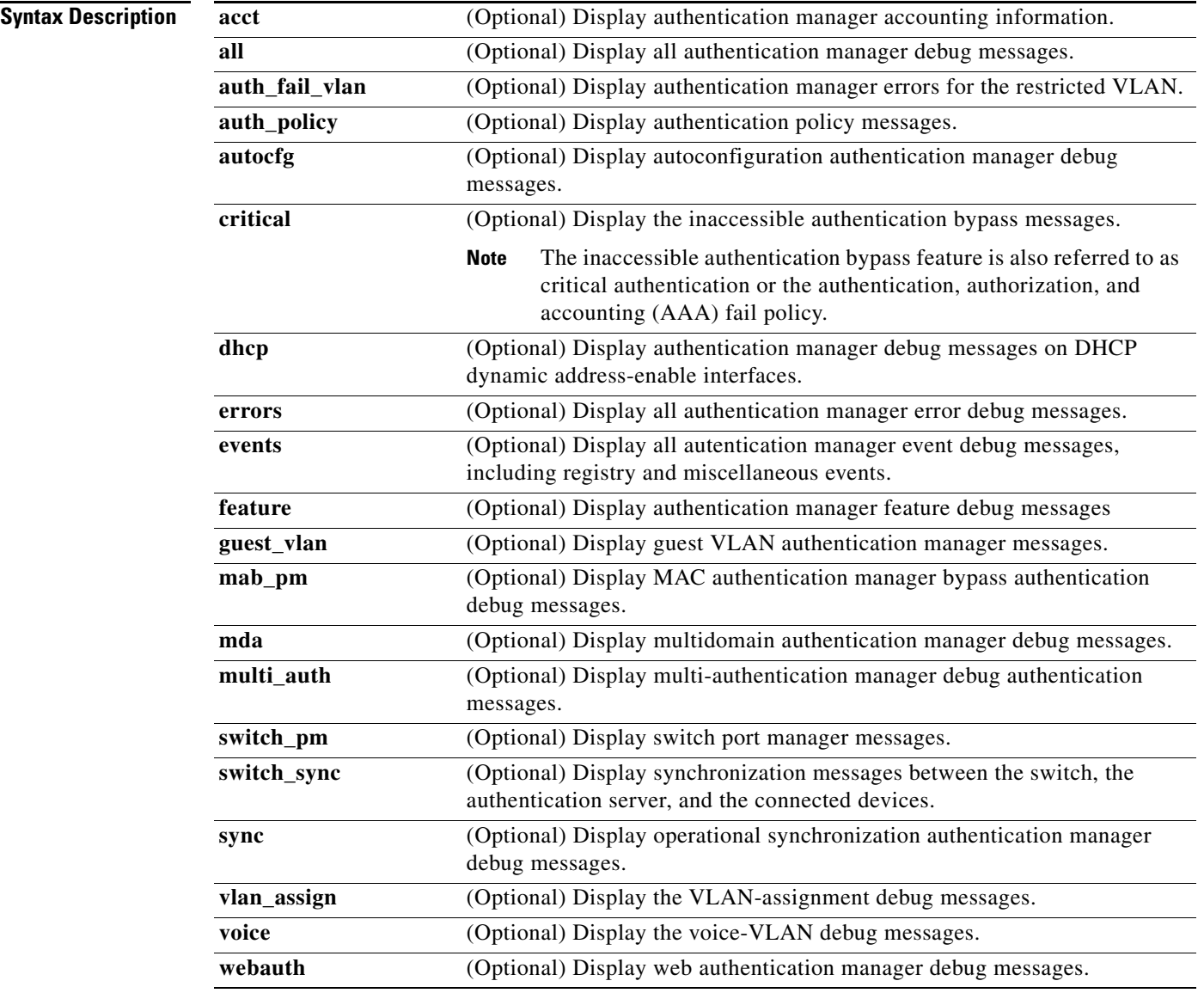
a ka

**Defaults** Authentication debugging is disabled.

**Command Modes** Privileged EXEC

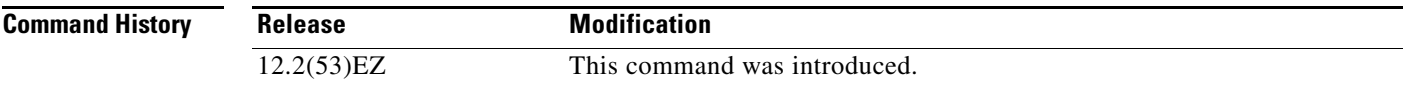

**Usage Guidelines** The **undebug authentication** command is the same as the **no debug authentication** command.

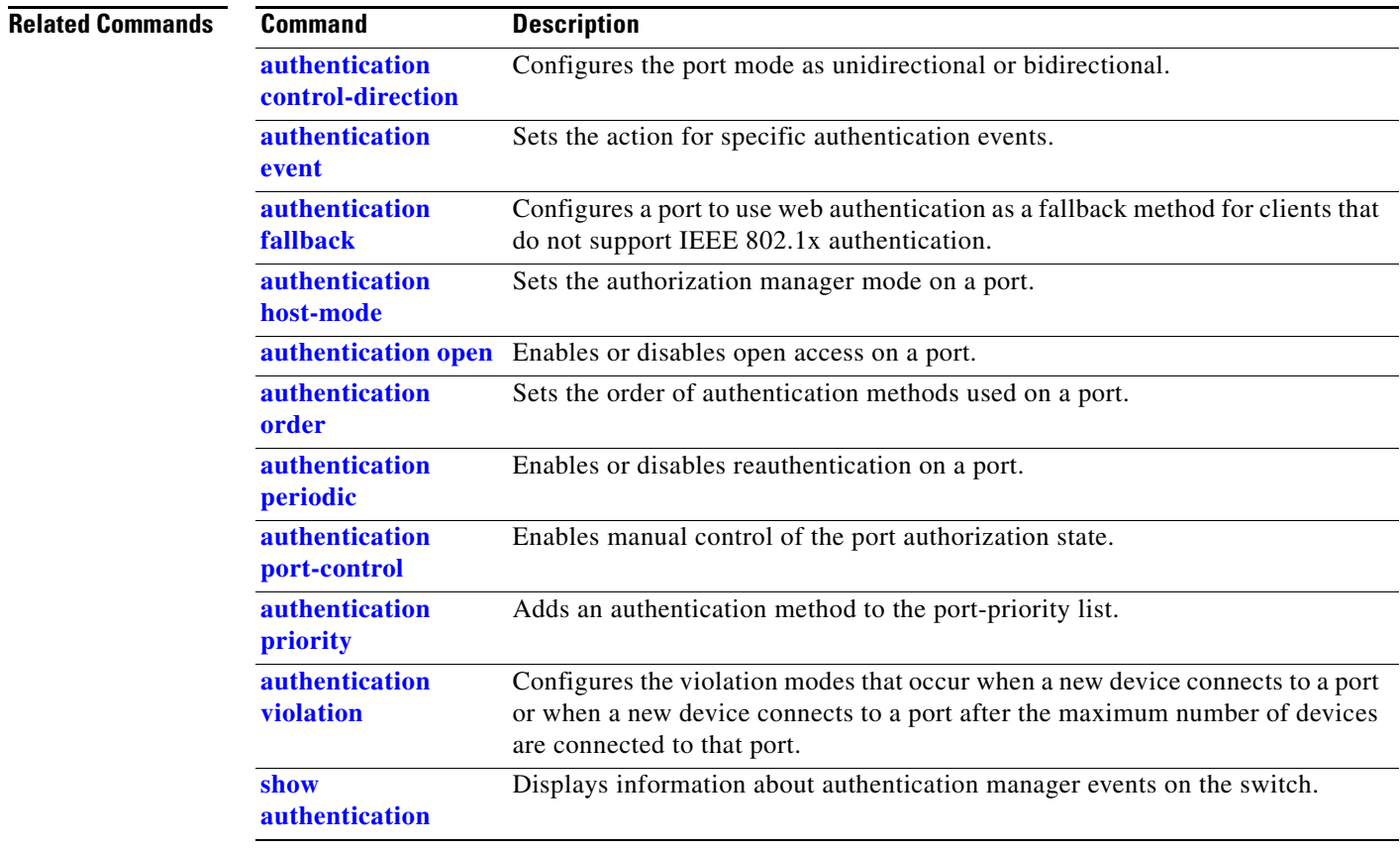

#### **debug auto qos**

Use the **debug auto qos** privileged EXEC command to enable debugging of the automatic quality of service (auto-QoS) feature. Use the **no** form of this command to disable debugging.

**debug auto qos** 

**no debug auto qos**

- **Syntax Description** This command has no keywords or arguments.
- **Defaults** Auto-QoS debugging is disabled.
- **Command Modes** Privileged EXEC

#### **Command History**

- **Usage Guidelines** To display the QoS configuration that is automatically generated when auto-QoS is enabled, enable debugging *before* you enable auto-QoS. You enable debugging by entering the **debug auto qos** privileged EXEC command.
	- The **undebug auto qos** command is the same as the **no debug auto qos** command.

**Examples** This example shows how to display the QoS configuration that is automatically generated when auto-QoS is enabled:

```
Switch# debug auto qos
AutoQoS debugging is on
Switch# configure terminal
Enter configuration commands, one per line. End with CNTL/Z.
Switch(config)# interface gigabitethernet0/1
Switch(config-if)# auto qos voip cisco-phone
21:29:41: mls qos map cos-dscp 0 8 16 26 32 46 48 56
```

```
21:29:41: mls qos
21:29:42: no mls qos srr-queue input cos-map
21:29:42: no mls qos srr-queue output cos-map
21:29:42: mls qos srr-queue input cos-map queue 1 threshold 3 0
21:29:42: mls qos srr-queue input cos-map queue 1 threshold 2 1
21:29:42: mls qos srr-queue input cos-map queue 2 threshold 1 2
21:29:42: mls qos srr-queue input cos-map queue 2 threshold 2 4 6 7
21:29:43: mls qos srr-queue input cos-map queue 2 threshold 3 3 5
21:29:43: mls qos srr-queue output cos-map queue 1 threshold 3 5
21:29:43: mls qos srr-queue output cos-map queue 2 threshold 3 3 6 7
21:29:44: mls qos srr-queue output cos-map queue 3 threshold 3 2 4
21:29:44: mls qos srr-queue output cos-map queue 4 threshold 2 1
21:29:44: mls qos srr-queue output cos-map queue 4 threshold 3 0
21:29:44: no mls qos srr-queue input dscp-map
21:29:44: no mls qos srr-queue output dscp-map
21:29:44: mls qos srr-queue input dscp-map queue 1 threshold 2 9 10 11 12 13 14 15
21:29:45: mls qos srr-queue input dscp-map queue 1 threshold 3 0 1 2 3 4 5 6 7
```

```
21:29:45: mls qos srr-queue input dscp-map queue 1 threshold 3 32
21:29:45: mls qos srr-queue input dscp-map queue 2 threshold 1 16 17 18 19 20 21 22 23
21:29:45: mls qos srr-queue input dscp-map queue 2 threshold 2 33 34 35 36 37 38 39 48
21:29:46: mls qos srr-queue input dscp-map queue 2 threshold 2 49 50 51 52 53 54 55 56
21:29:46: mls qos srr-queue input dscp-map queue 2 threshold 2 57 58 59 60 61 62 63
21:29:46: mls qos srr-queue input dscp-map queue 2 threshold 3 24 25 26 27 28 29 30 31 
21:29:47: mls qos srr-queue input dscp-map queue 2 threshold 3 40 41 42 43 44 45 46 47
21:29:47: mls qos srr-queue output dscp-map queue 1 threshold 3 40 41 42 43 44 45 46 47
21:29:47: mls qos srr-queue output dscp-map queue 2 threshold 3 24 25 26 27 28 29 30 31
21:29:47: mls qos srr-queue output dscp-map queue 2 threshold 3 48 49 50 51 52 53 54 55
21:29:48: mls qos srr-queue output dscp-map queue 2 threshold 3 56 57 58 59 60 61 62 63
21:29:48: mls qos srr-queue output dscp-map queue 3 threshold 3 16 17 18 19 20 21 22 23
21:29:48: mls qos srr-queue output dscp-map queue 3 threshold 3 32 33 34 35 36 37 38 39
21:29:49: mls qos srr-queue output dscp-map queue 4 threshold 1 8
21:29:49: mls qos srr-queue output dscp-map queue 4 threshold 2 9 10 11 12 13 14 15
21:29:49: mls qos srr-queue output dscp-map queue 4 threshold 3 0 1 2 3 4 5 6 7
21:29:49: no mls qos srr-queue input priority-queue 1
21:29:49: no mls qos srr-queue input priority-queue 2
21:29:50: mls qos srr-queue input bandwidth 90 10
21:29:50: no mls qos srr-queue input buffers
21:29:50: mls qos queue-set output 1 buffers 10 10 26 54
21:29:50: interface GigabitEthernet0/1
21:29:50: mls qos trust device cisco-phone
21:29:50: mls qos trust cos
21:29:50: no queue-set 1
21:29:50: srr-queue bandwidth shape 10 0 0 0
21:29:50: srr-queue bandwidth share 10 10 60 20
```
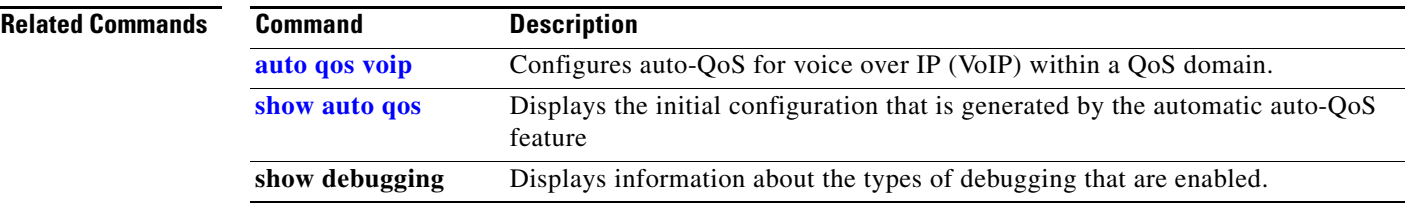

#### **debug backup**

Use the **debug backup** privileged EXEC command to enable debugging of the Flex Links backup interface. Use the **no** form of this command to disable debugging.

**debug backup** {**all** | **errors** | **events** | **vlan-load-balancing**}

**no debug backup** {**all** | **errors** | **events** | **vlan-load-balancing**}

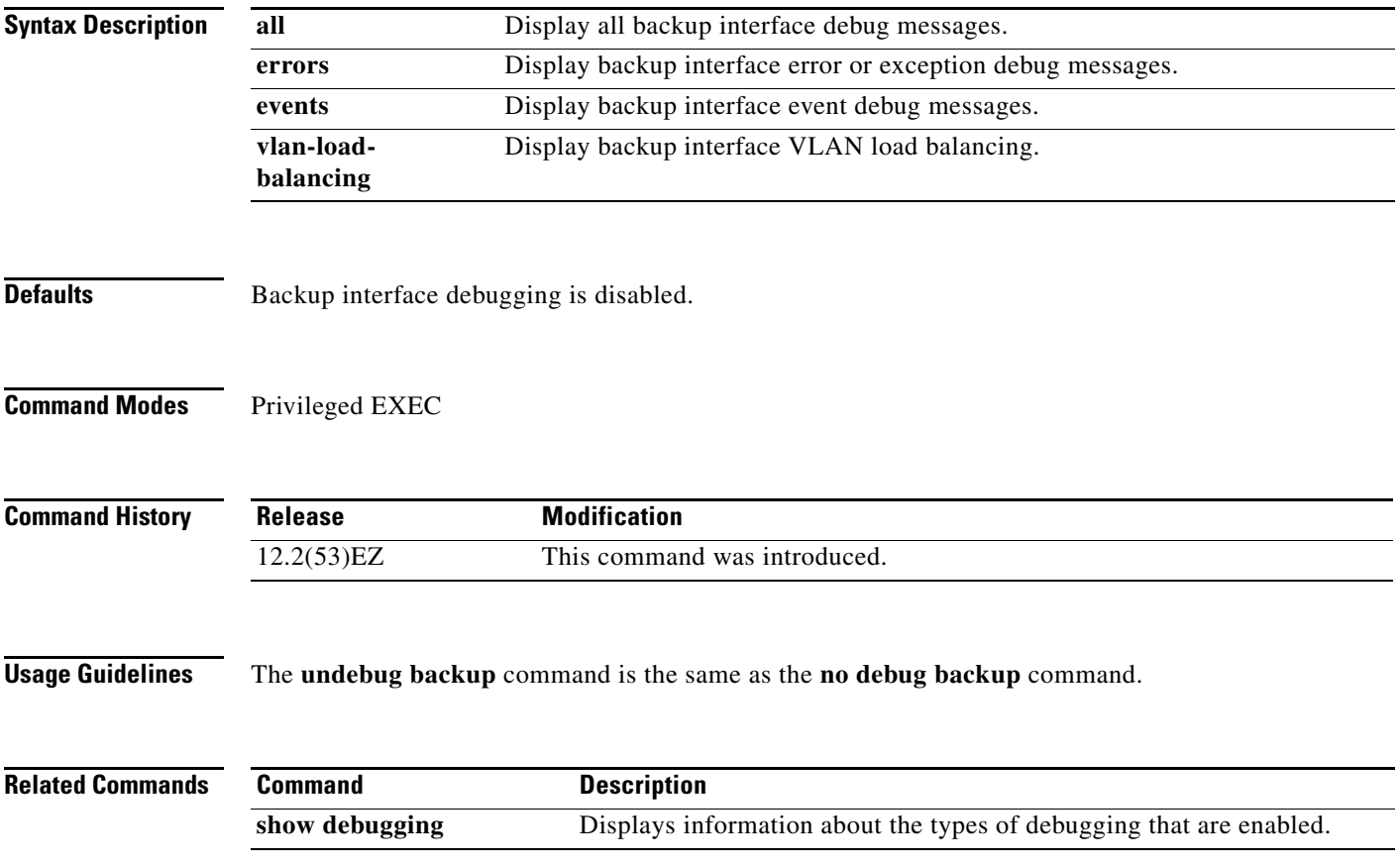

a ka

# **debug cisp**

Use the **debug cisp** global configuration command to enable debugging message exchanges and events on a Client Information Signalling Protocol (CISP)-enabled interface.Use the **no** form of this command to disable debugging.

**debug cisp [all** | **errors** | **events** | **packets** | **sync**]

#### **no debug cisp [initialization** | **interface-configuration** | **rpc**]

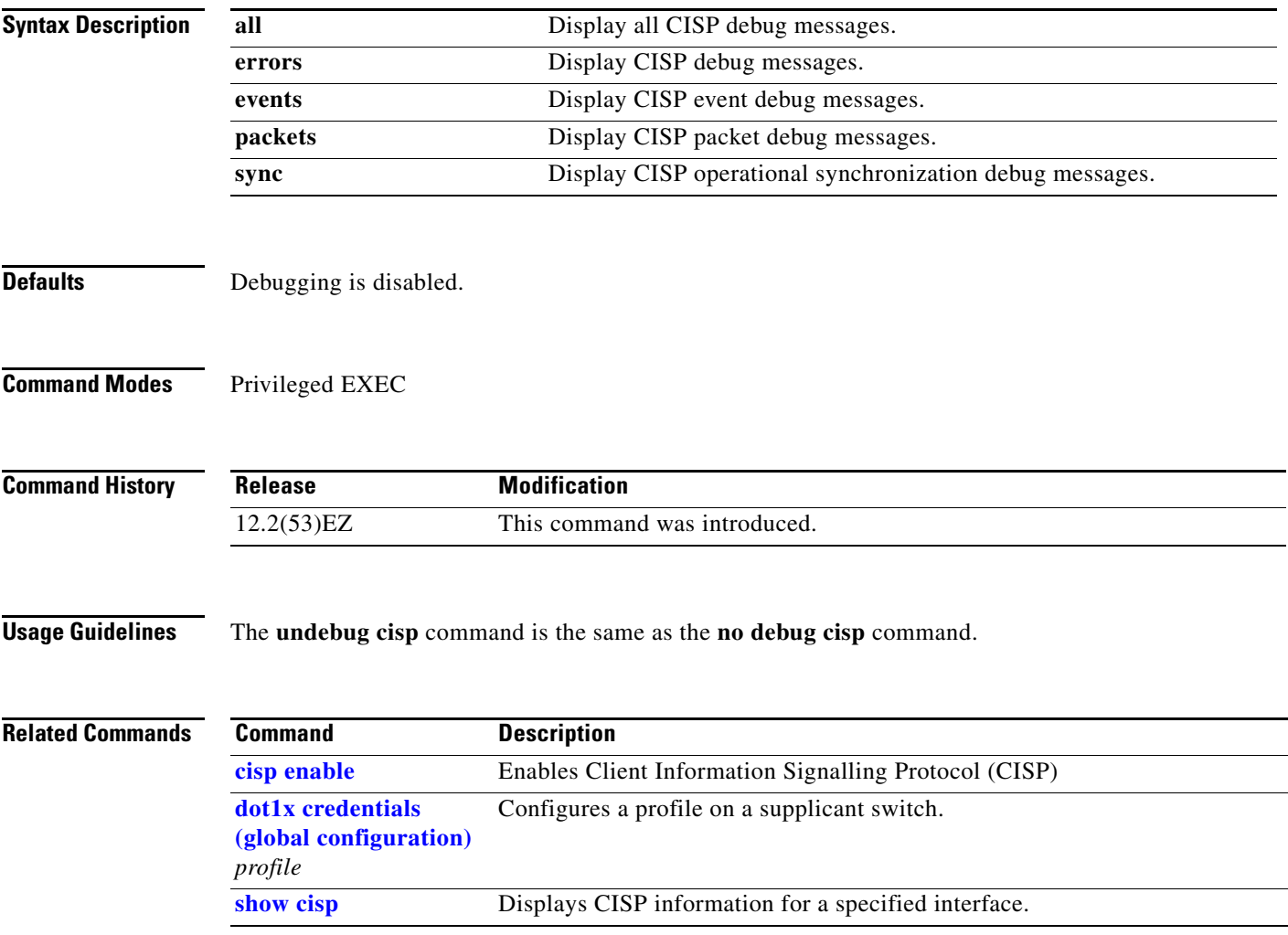

#### **debug cluster**

Use the **debug cluster** privileged EXEC command to enable debugging of cluster-specific events. Use the **no** form of this command to disable debugging.

**debug cluster** {**discovery** | **events** | **extended** | **http** | **ip** [**packet**] | **members** | **nat** | **neighbors** | **platform** | **snmp** | **vqpxy**}

**no debug cluster** {**discovery** | **events** | **extended** | **http** | **ip** [**packet**] | **members** | **nat** | **neighbors** | **platform** | **snmp** | **vqpxy**}

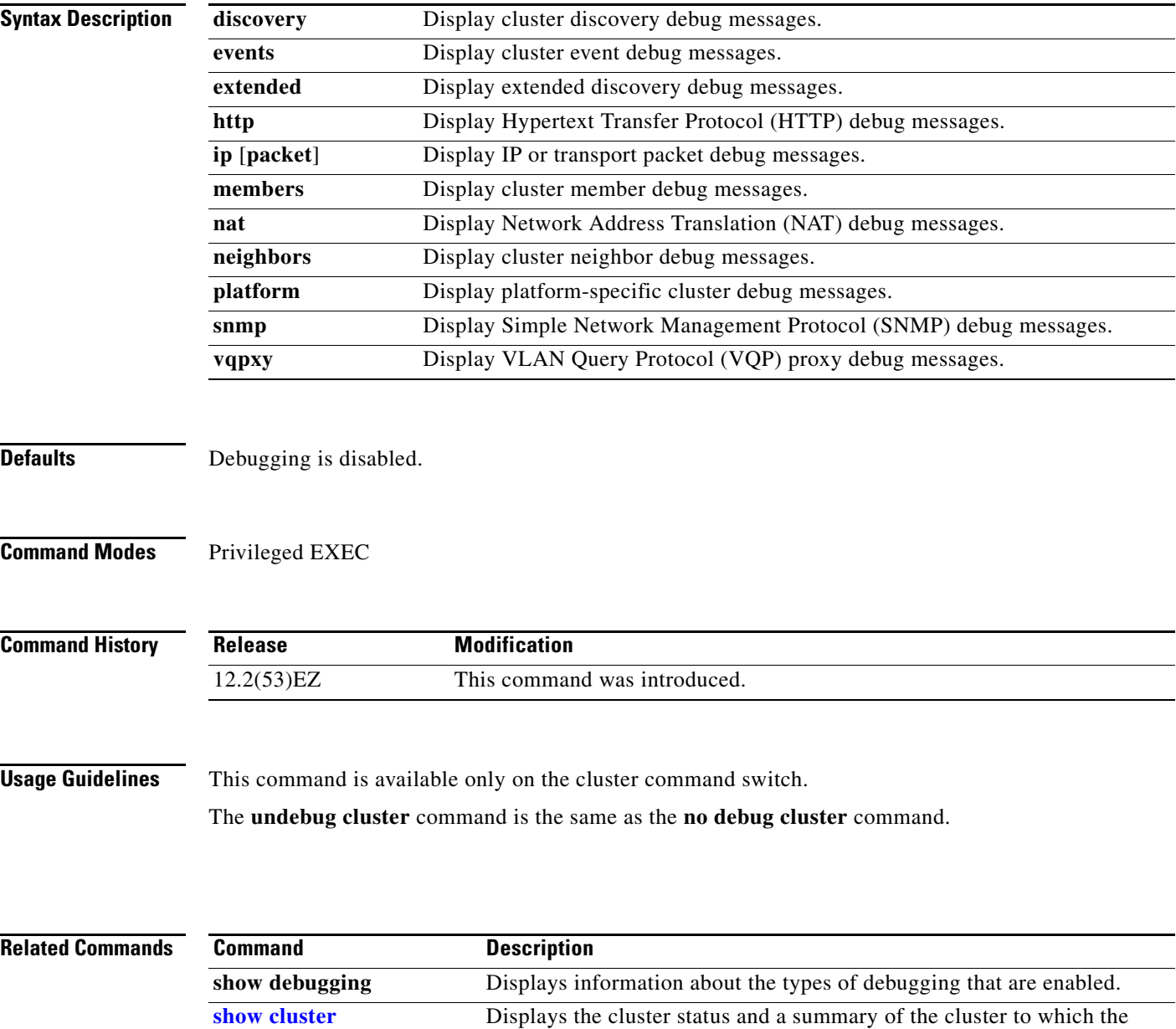

switch belongs.

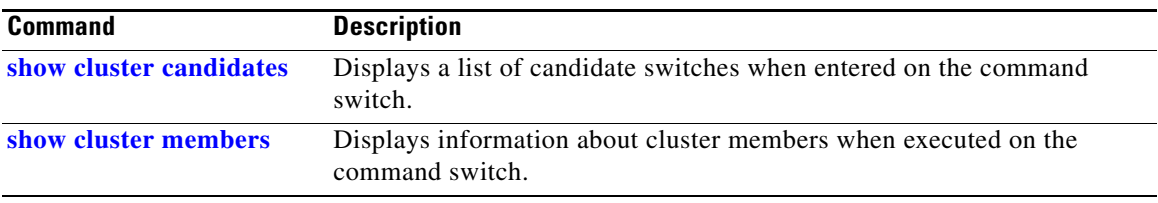

П

#### **debug dot1x**

Use the **debug dot1x** privileged EXEC command to enable debugging of the IEEE 802.1x authentication feature. Use the **no** form of this command to disable debugging.

**debug dot1x** {**all** | **errors** | **events** | **feature** | **packets** | **registry** | **state-machine**}

**no debug dot1x** {**all** | **errors** | **events** | **feature** | **packets** | **registry** | **state-machine**}

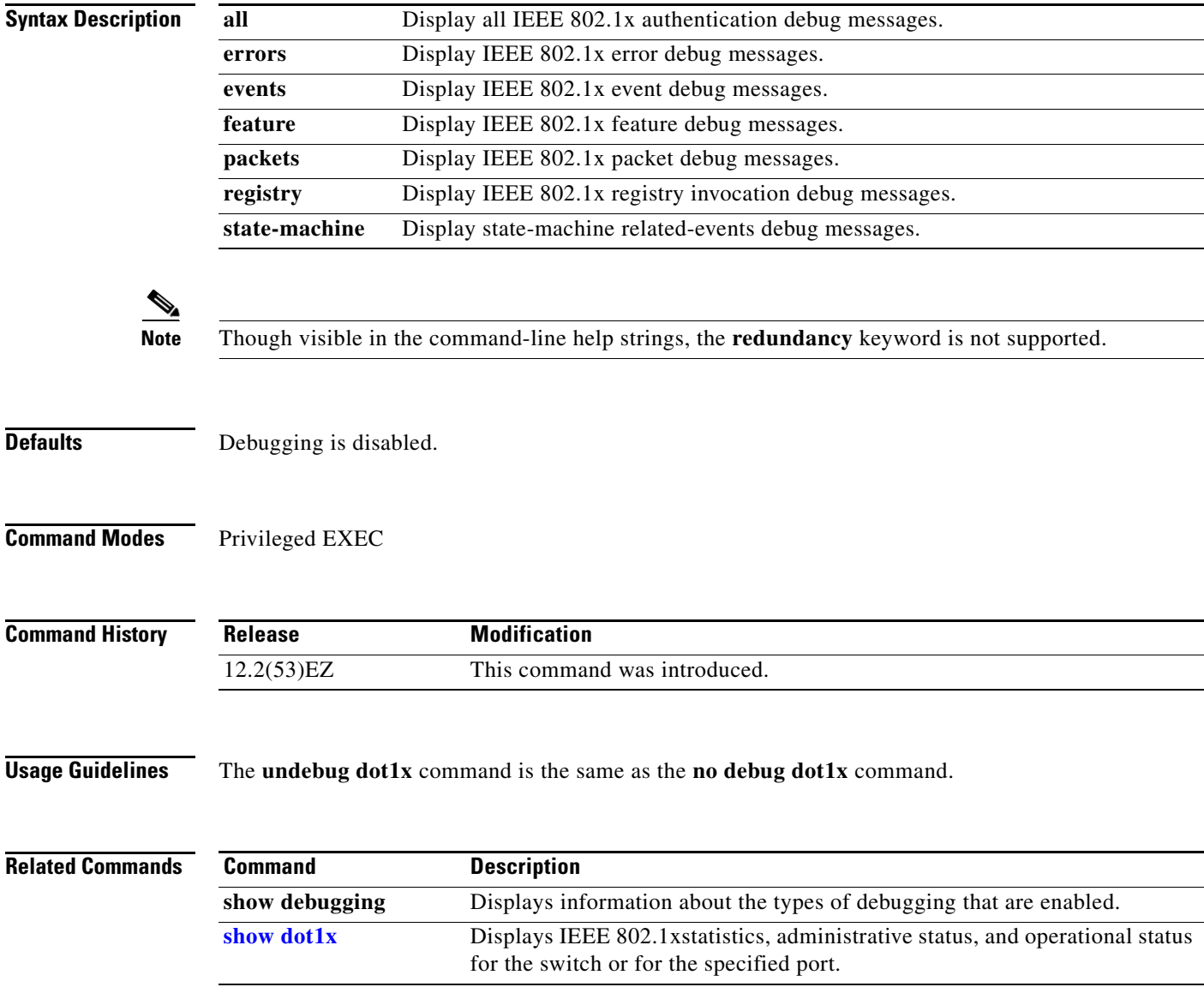

### **debug dtp**

Use the **debug dtp** privileged EXEC command to enable debugging of the Dynamic Trunking Protocol (DTP) activity. Use the **no** form of this command to disable debugging.

**debug dtp** {**aggregation** | **all** | **decision** | **events** | **oserrs** | **packets** | **queue** | **states** | **timers**}

**no debug dtp** {**aggregation** | **all** | **decision** | **events** | **oserrs** | **packets** | **queue** | **states** | **timers**}

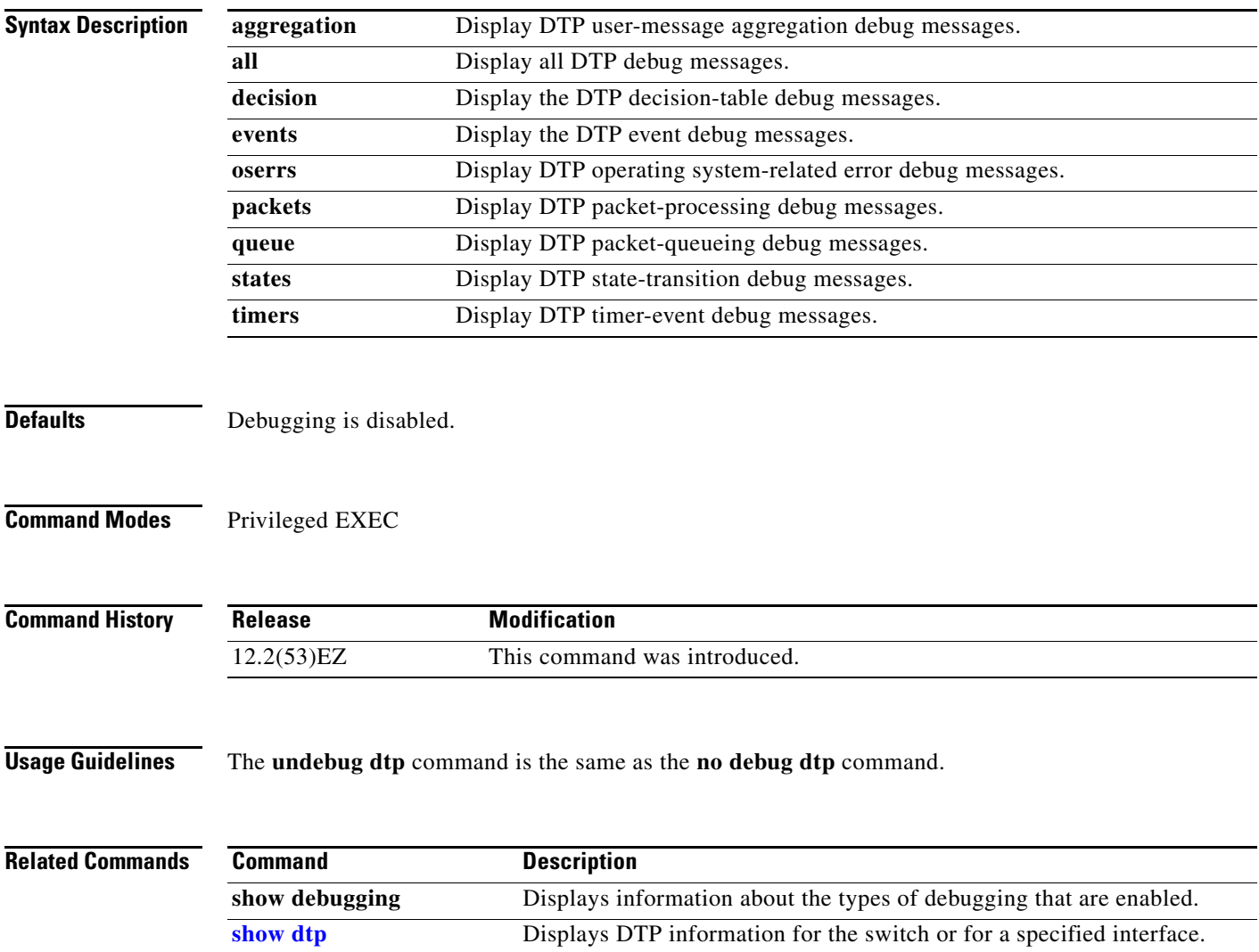

#### **debug eap**

Use the **debug eap** privileged EXEC command to enable debugging of the Extensible Authentication Protocol (EAP) activity. Use the **no** form of this command to disable debugging.

**debug dot1x** {**all** | **authenticator** | **errors** | **events** | **md5** | **packets** | **peer** | **sm**}

**no debug dot1x** {**all** | **authenticator** | **errors** | **events** | **md5** | **packets** | **peer** | **sm**}

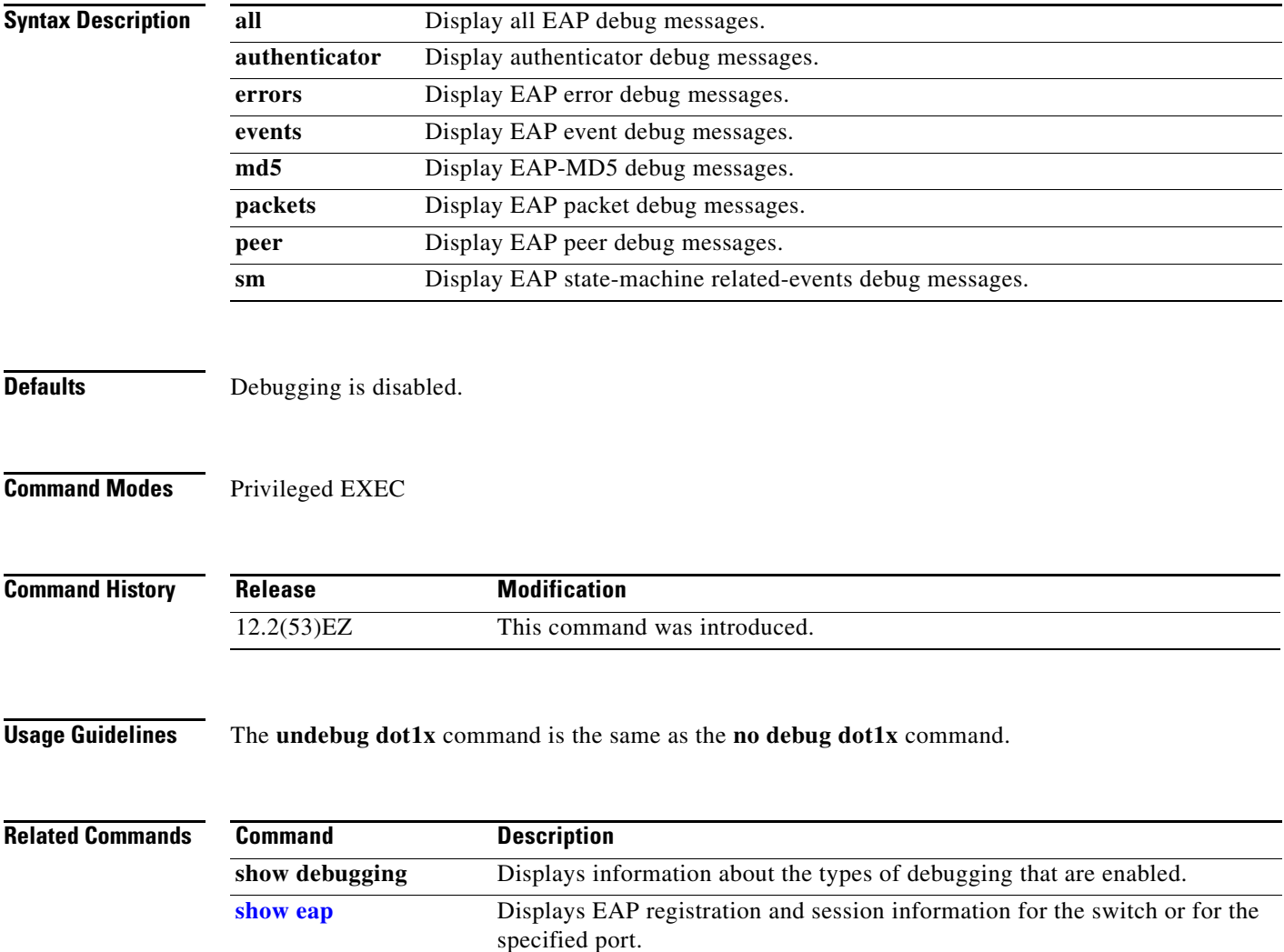

### **debug etherchannel**

Use the **debug etherchannel** privileged EXEC command to enable debugging of the EtherChannel/PAgP shim. This shim is the software module that is the interface between the Port Aggregation Protocol (PAgP) software module and the port manager software module. Use the **no** form of this command to disable debugging.

**debug etherchannel** [**all** | **detail** | **error** | **event** | **idb**]

**no debug etherchannel** [**all** | **detail** | **error** | **event** | **idb**]

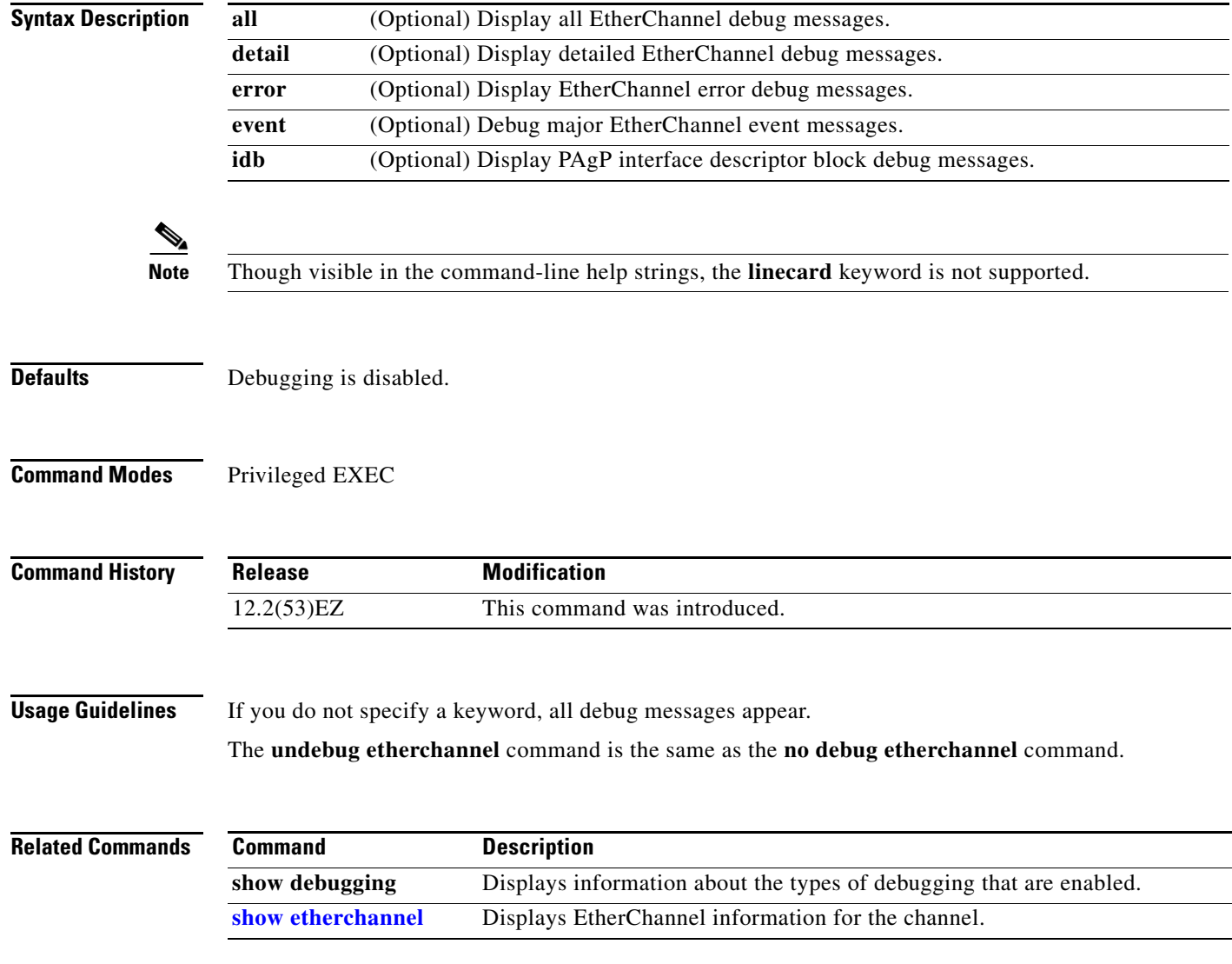

#### **debug ilpower**

Use the **debug ilpower** privileged EXEC command to enable debugging of the power controller and Power over Ethernet (PoE) system. Use the **no** form of this command to disable debugging.

**debug ilpower** {**cdp** | **controller | event | ha | port** | **powerman** | **registries | scp | sense**}

**no debug ilpower** {**cdp** | **controller | event | ha | port** | **powerman** | **registries | scp | sense**}

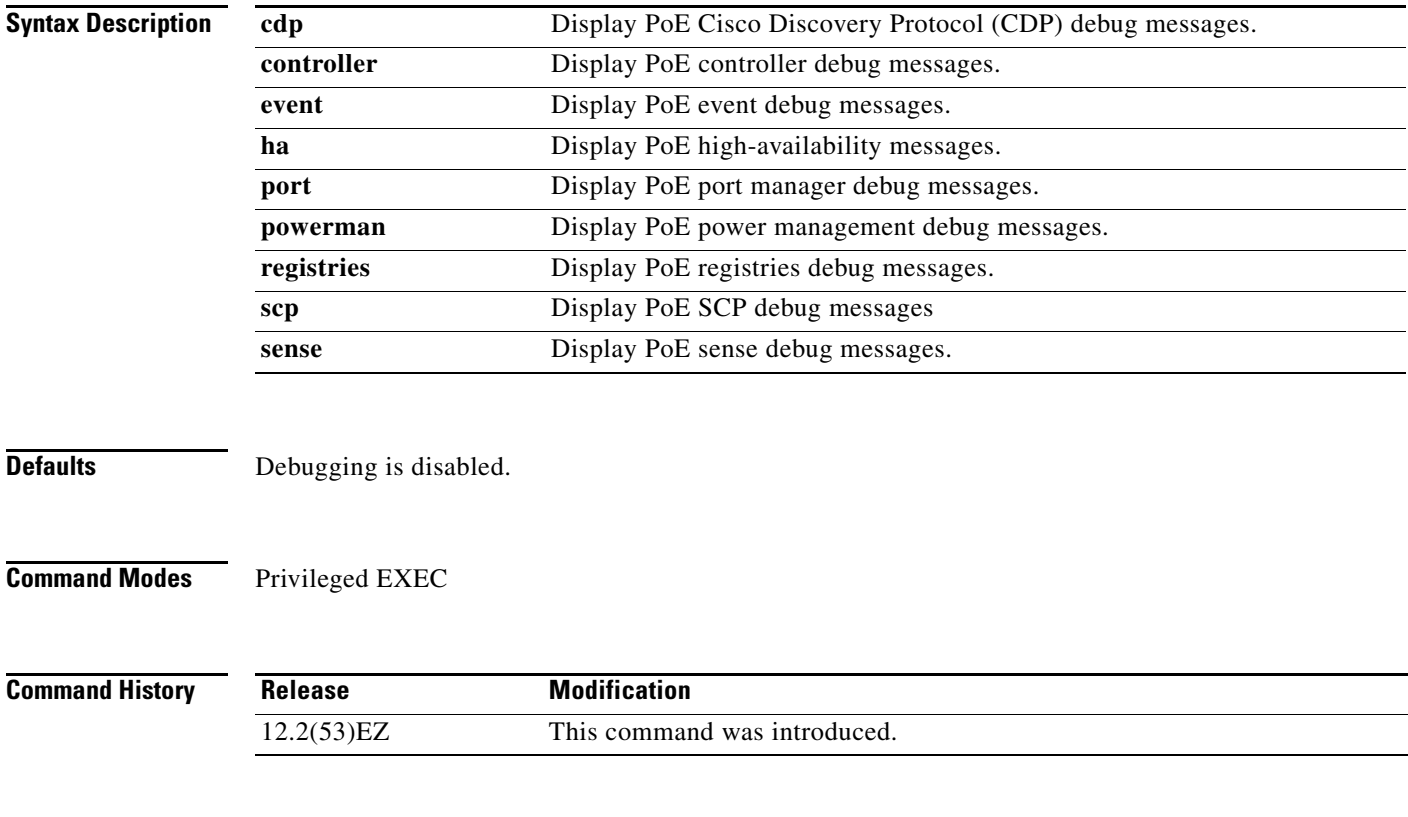

**Usage Guidelines** This command is supported only on PoE-capable switches.

#### **debug interface**

Use the **debug interface** privileged EXEC command to enable debugging of interface-related activities. Use the **no** form of this command to disable debugging.

**no debug interface** {*interface-id* | **null** *interface-number* | **port-channel** *port-channel-number* | **vlan** *vlan-id*}

| <b>Syntax Description</b> | interface-id                                                | Display debug messages for the specified physical port, identified by type<br>switch number/module number/ port, for example gigabitethernet 0/2. |
|---------------------------|-------------------------------------------------------------|----------------------------------------------------------------------------------------------------|
|                           | null interface-number                                       | Display debug messages for null interfaces. The <i>interface-number</i> is always<br>$\mathbf{0}$ .                                               |
|                           | port-channel<br>port-channel-number                         | Display debug messages for the specified EtherChannel port-channel<br>interface. The <i>port-channel-number</i> range is 1 to.                    |
|                           | vlan vlan-id                                                | Display debug messages for the specified VLAN. The <i>vlan-id</i> range is 1 to<br>4094.                                                          |
| <b>Defaults</b>           | Debugging is disabled.                                      |                                                                                                    |
|                           |                                                             |                                                                                                    |
| <b>Command Modes</b>      | Privileged EXEC                                             |                                                                                                    |
| <b>Command History</b>    | <b>Release</b>                                              | <b>Modification</b>                                                                                                    |
|                           | 12.2(53)EZ                                                  | This command was introduced.                                                                                                    |
| <b>Usage Guidelines</b>   | If you do not specify a keyword, all debug messages appear. |                                                                                                    |
|                           |                                                             | The undebug interface command is the same as the no debug interface command.                                                                      |
| <b>Related Commands</b>   | <b>Command</b>                                              | <b>Description</b>                                                                                                    |
|                           | show debugging                                              | Displays information about the types of debugging that are enabled.                                                                               |
|                           | show etherchannel                                           | Displays EtherChannel information for the channel.                                                                                                |

**debug interface** {*interface-id* | **null** *interface-number* | **port-channel** *port-channel-number* | **vlan** *vlan-id*}

### **debug ip dhcp snooping**

Use the **debug ip dhcp snooping** privileged EXEC command to enable debugging of DHCP snooping. Use the **no** form of this command to disable debugging.

**debug ip dhcp snooping** {*mac-address* | **agent** | **event** | **packet**}

**no debug ip dhcp snooping** {*mac-address* | **agent** | **event** | **packet**}

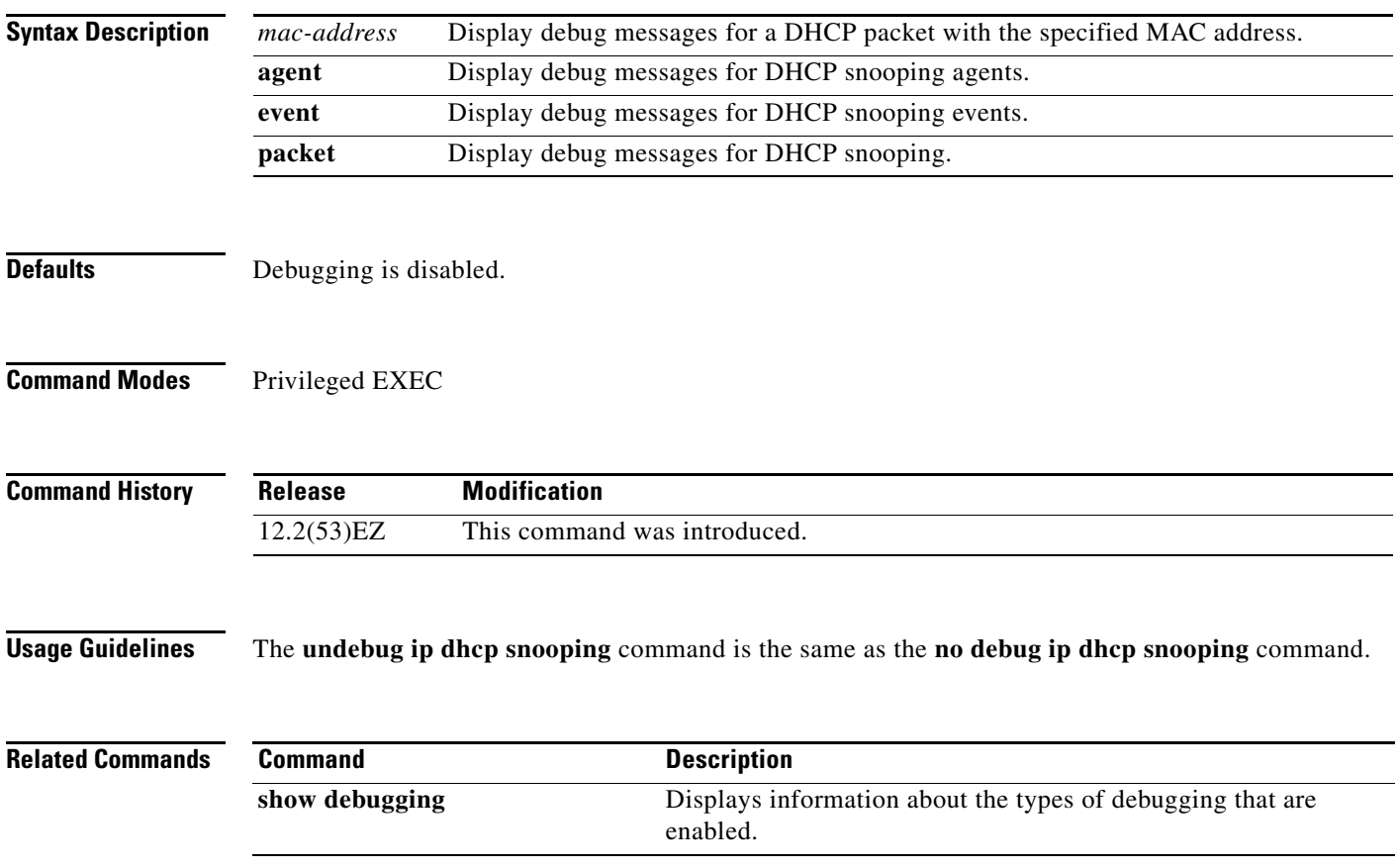

**B-17**

#### **debug ip verify source packet**

Use the **debug ip verify source packet** privileged EXEC command to enable debugging of IP source guard. Use the **no** form of this command to disable debugging.

**debug ip verify source packet** 

**no debug ip verify source packet**

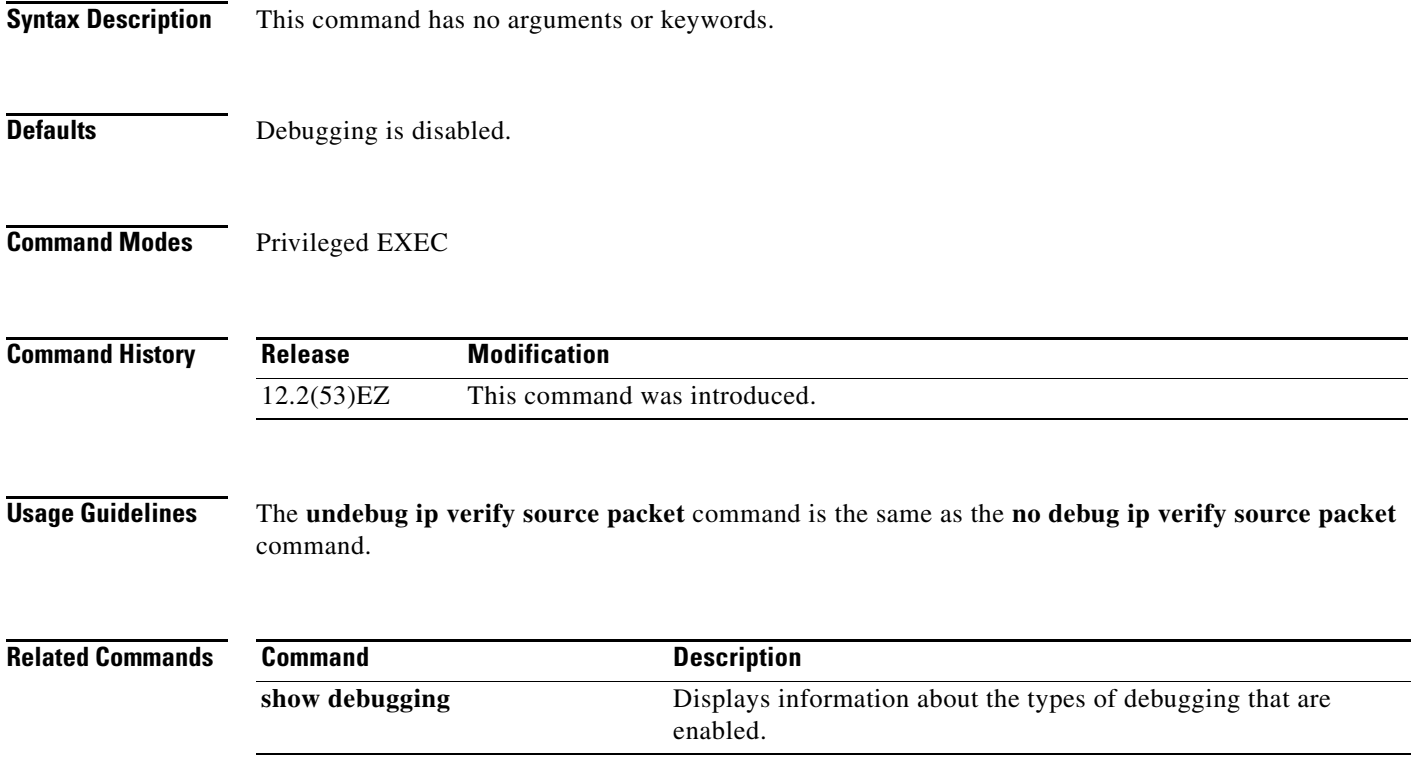

### **debug ip igmp filter**

Use the **debug ip igmp filter** privileged EXEC command to enable debugging of Internet Group Management Protocol (IGMP) filter events. Use the **no** form of this command to disable debugging.

**debug ip igmp filter**

**no debug ip igmp filter**

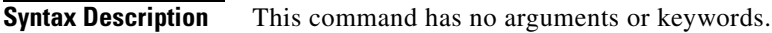

- **Defaults** Debugging is disabled.
- **Command Modes** Privileged EXEC

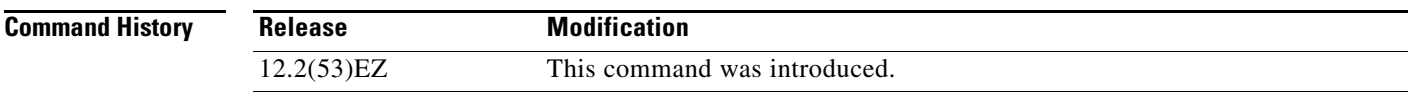

**Usage Guidelines** The **undebug ip igmp filter** command is the same as the **no debug ip igmp filter** command.

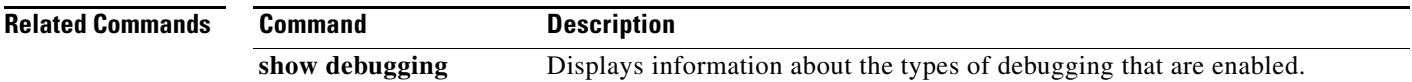

### **debug ip igmp max-groups**

Use the **debug ip igmp max-groups** privileged EXEC command to enable debugging of Internet Group Management Protocol (IGMP) maximum groups events. Use the **no** form of this command to disable debugging.

**debug ip igmp max-groups**

**no debug ip igmp max-groups**

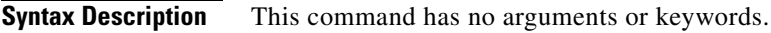

**Defaults** Debugging is disabled.

**Command Modes** Privileged EXEC

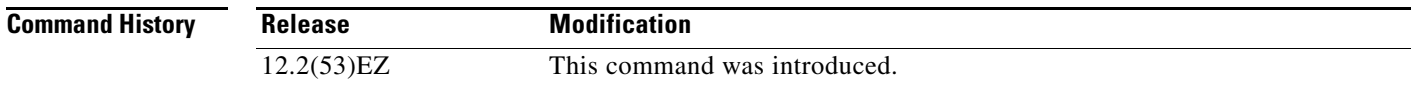

#### **Usage Guidelines** The **undebug ip igmp max-groups** command is the same as the **no debug ip igmp max-groups**  command.

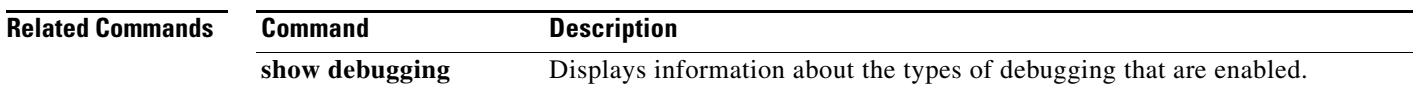

### **debug ip igmp snooping**

Use the **debug igmp snooping** privileged EXEC command to enable debugging of Internet Group Management Protocol (IGMP) snooping activity. Use the **no** form of this command to disable debugging.

**debug ip igmp snooping** [**group** | **management** | **querier** | **router** | **timer**]

**no debug ip igmp snooping** [**group** | **management** | **querier | router** | **timer**]

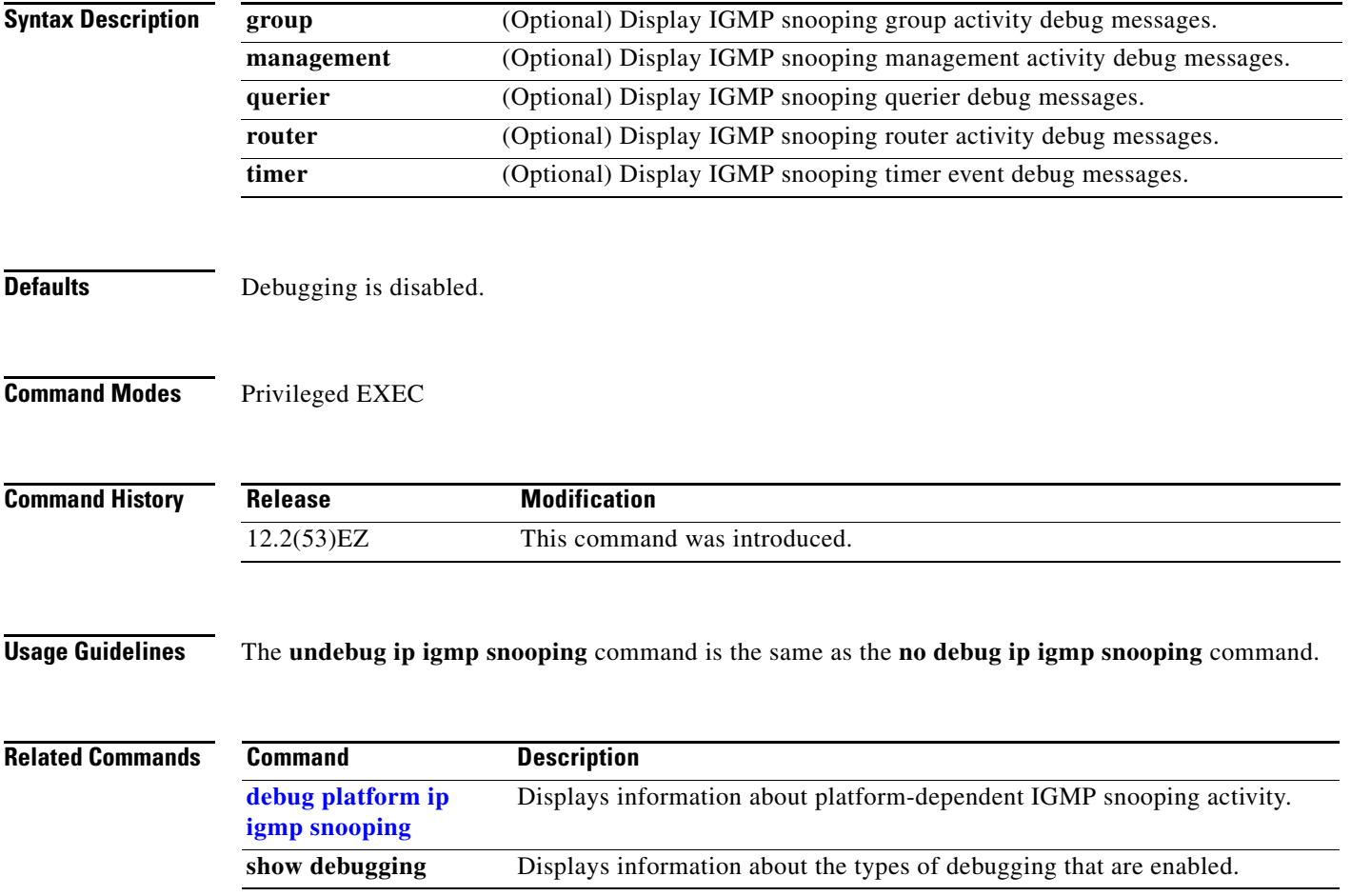

a ka

#### **debug lacp**

Use the **debug lacp** privileged EXEC command to enable debugging of Link Aggregation Control Protocol (LACP) activity. Use the **no** form of this command to disable debugging.

**debug lacp** [**all** | **event** | **fsm** | **misc** | **packet**]

**no debug lacp** [**all** | **event** | **fsm** | **misc** | **packet**]

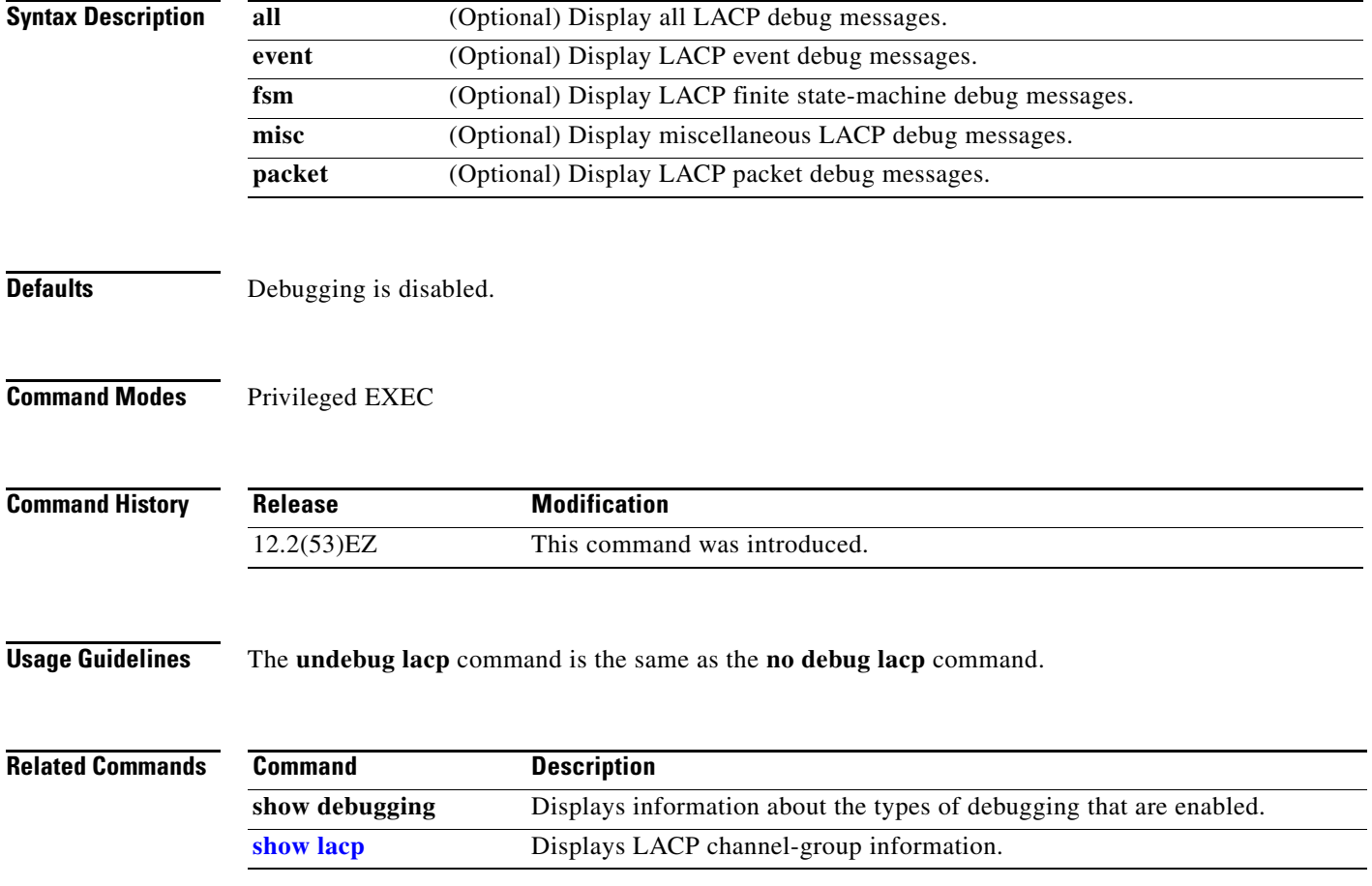

### **debug lldp packets**

Use the **debug lldp packets** privileged EXEC command to enable debugging of Link Layer Discovery Protocol (LLDP) packets. Use the **no** form of this command to disable debugging.

**debug lldp packets**

**no debug lldp packets**

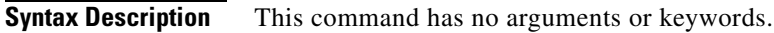

- **Defaults** Debugging is disabled.
- **Command Modes** Privileged EXEC

**Command History Release Modification** 12.2(53)EZ This command was introduced.

**Usage Guidelines** The **undebug lldp packets** command is the same as the **no debug lldp packets** command.

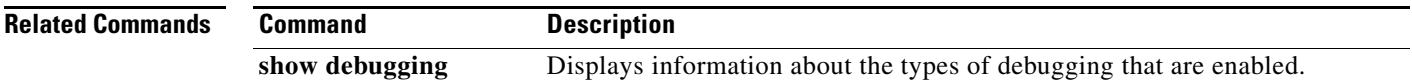

**B-23**

### **debug mac-notification**

Use the **debug mac-notification** privileged EXEC command to enable debugging of MAC notification events. Use the **no** form of this command to disable debugging.

**debug mac-notification**

**no debug mac-notification**

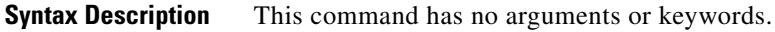

**Defaults** Debugging is disabled.

**Command Modes** Privileged EXEC

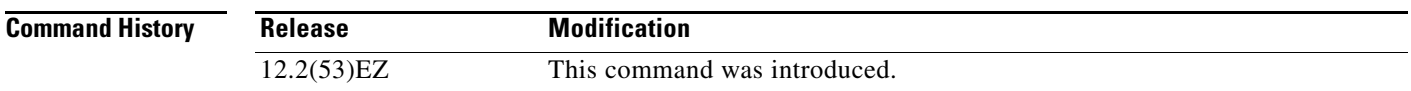

**Usage Guidelines** The **undebug mac-notification** command is the same as the **no debug mac-notification** command.

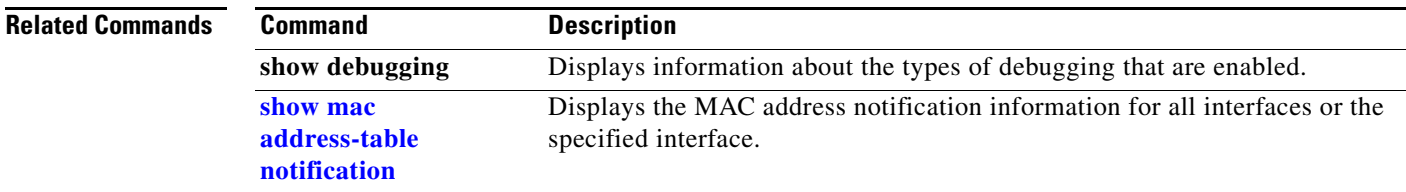

#### **debug matm**

Use the **debug matm** privileged EXEC command to enable debugging of platform-independent MAC address management. Use the **no** form of this command to disable debugging.

**debug matm** 

**no debug matm**

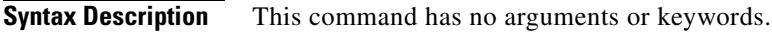

- **Defaults** Debugging is disabled.
- **Command Modes** Privileged EXEC

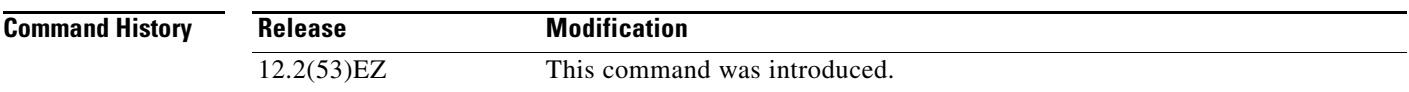

**Usage Guidelines** The **undebug matm** command is the same as the **no debug matm** command.

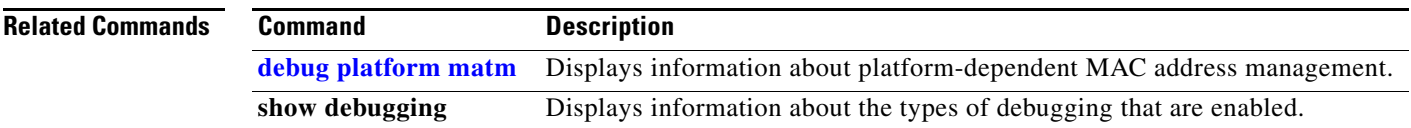

#### **debug matm move update**

Use the **debug matm move update** privileged EXEC command to enable debugging of MAC address-table move update message processing.

**debug matm move update**

**no debug matm move update**

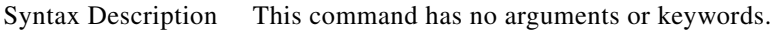

**Defaults** Debugging is disabled.

**Command Modes** Privileged EXEC

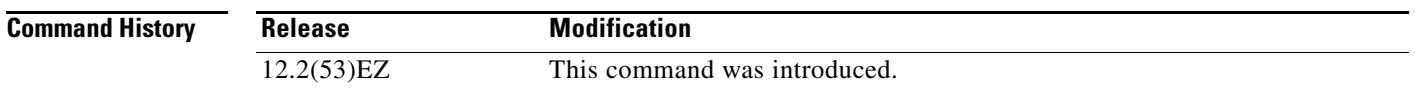

**Usage Guidelines** The **undebug matm move update** command is the same as the **no debug matm move update** command.

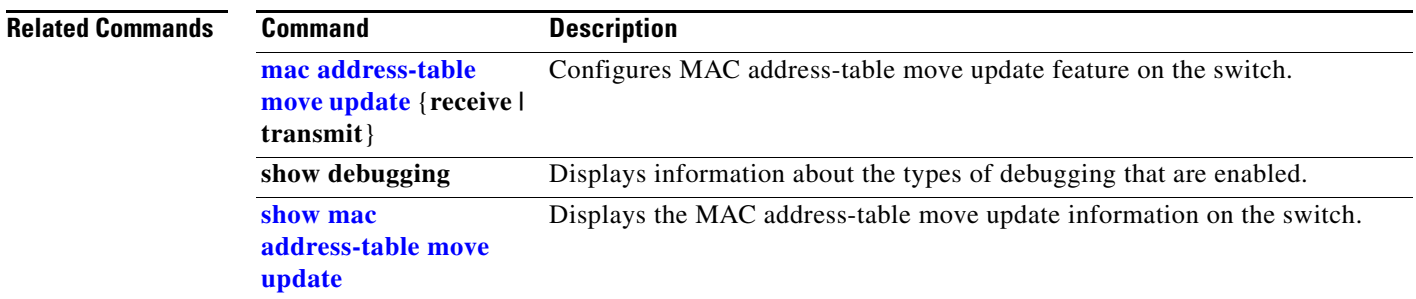

#### **debug monitor**

Use the **debug monitor** privileged EXEC command to enable debugging of the Switched Port Analyzer (SPAN) feature. Use the **no** form of this command to disable debugging.

**debug monitor** {**all** | **errors** | **idb-update** | **info** | **list** | **notifications** | **platform** | **requests** | **snmp**}

**no debug monitor** {**all** | **errors** | **idb-update** | **info** | **list** | **notifications** | **platform** | **requests** | **snmp**}

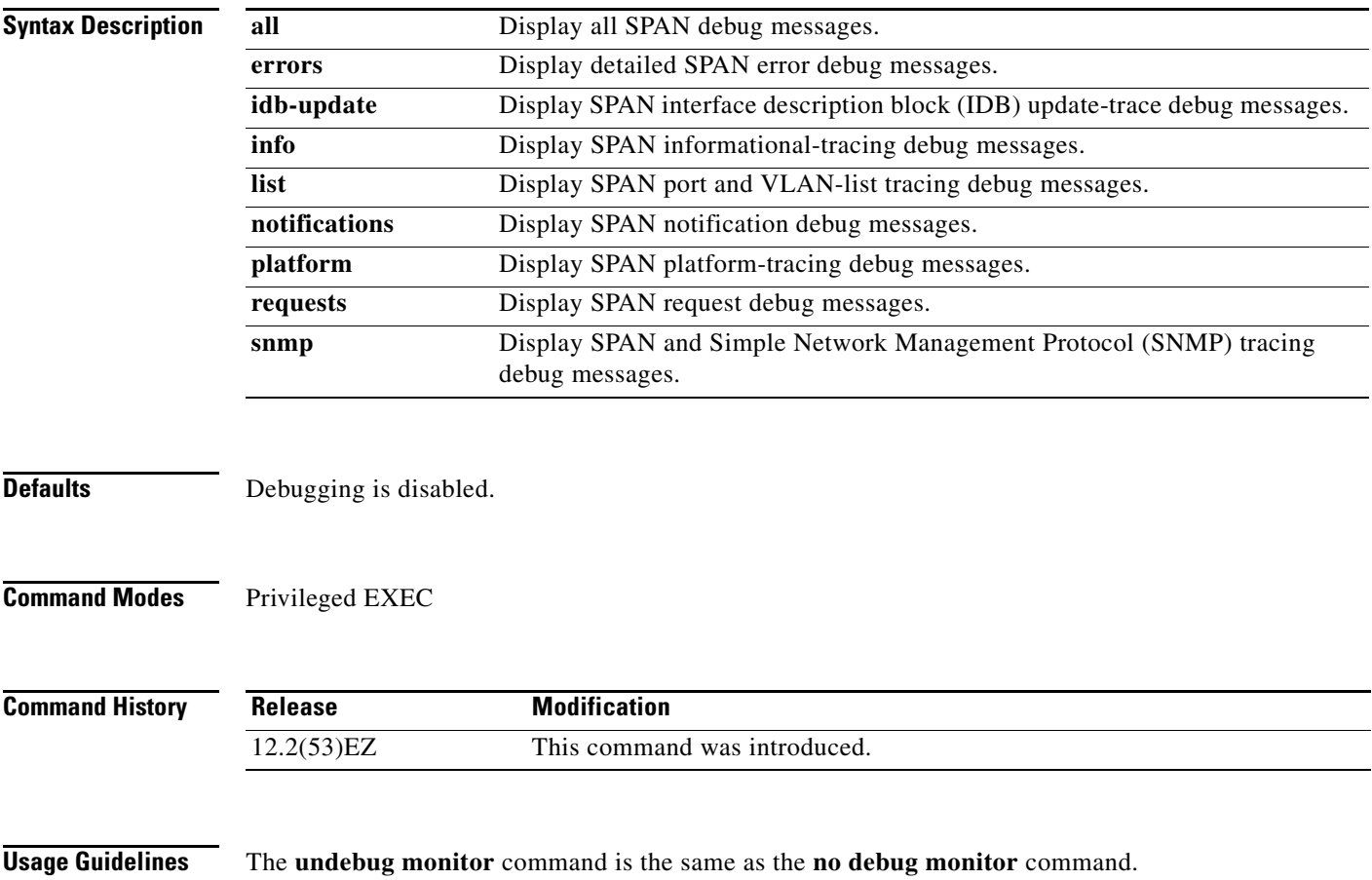

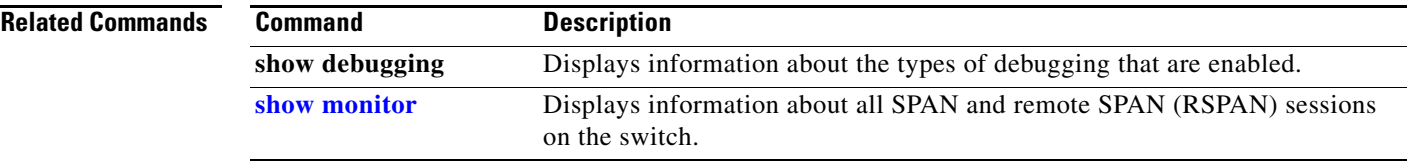

П

### **debug mvrdbg**

Use the **debug mvrdbg** privileged EXEC command to enable debugging of Multicast VLAN Registration (MVR). Use the **no** form of this command to disable debugging.

**debug mvrdbg** {**all** | **events** | **igmpsn** | **management** | **ports**}

**no debug mvrdbg** {**all** | **events** | **igmpsn** | **management** | **ports**}

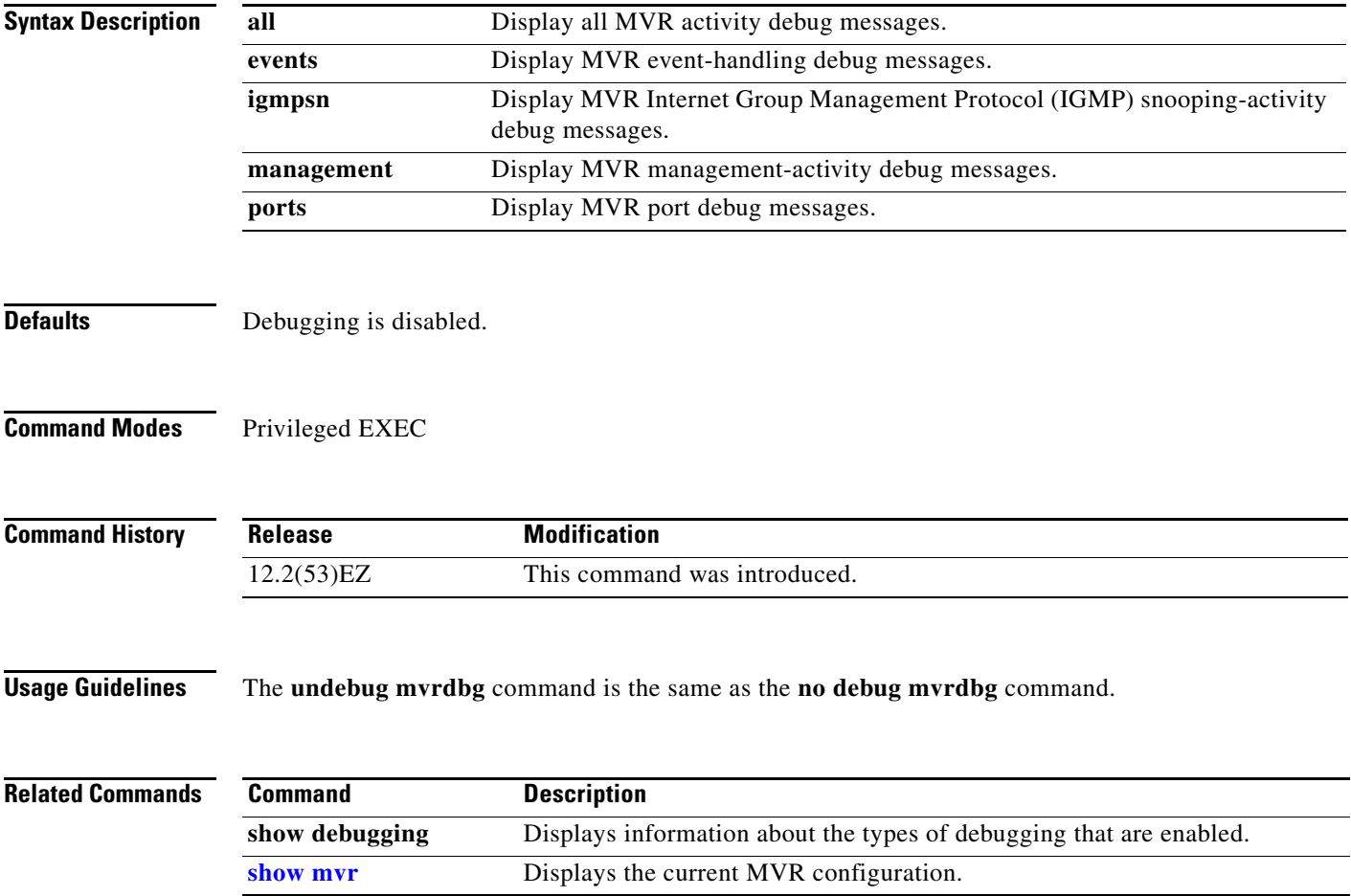

### **debug nmsp**

Use the **debug nmsp** privileged EXEC command to the enable debugging of the Network Mobility Services Protocol (NMSP) on the switch. This command is available only when your switch is running the cryptographic (encrypted) software image. Use the **no** form of this command to disable debugging.

**debug nmsp** {**all** | **connection** | **error** | **event** | **packet** | **rx** | **tx**}

**no debug nmsp**

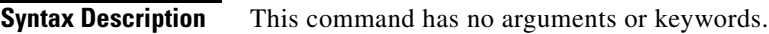

**Defaults** Debugging is disabled.

**Command Modes** Privileged EXEC

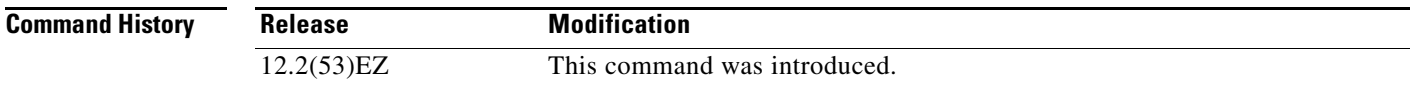

**Usage Guidelines** The **undebug nmsp** command is the same as the **no debug nmsp** command.

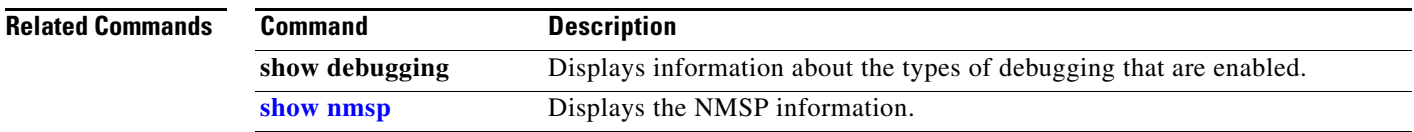

#### **debug nvram**

Use the **debug nvram** privileged EXEC command to enable debugging of NVRAM activity. Use the **no** form of this command to disable debugging.

**debug nvram**

**no debug nvram**

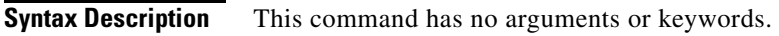

- **Defaults** Debugging is disabled.
- **Command Modes** Privileged EXEC

**Command History Release Modification** 12.2(53)EZ This command was introduced.

**Usage Guidelines** The **undebug nvram** command is the same as the **no debug nvram** command.

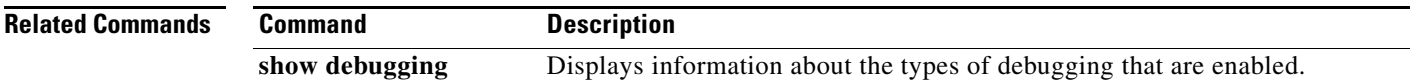

**debug pagp**

#### **debug pagp**

Use the **debug pagp** privileged EXEC command to enable debugging of Port Aggregation Protocol (PAgP) activity. Use the **no** form of this command to disable debugging.

**debug pagp** [**all** | **dual-active** | **event** | **fsm** | **misc** | **packet**]

**no debug pagp** [**all** | **dual-active** | **event** | **fsm** | **misc** | **packet**]

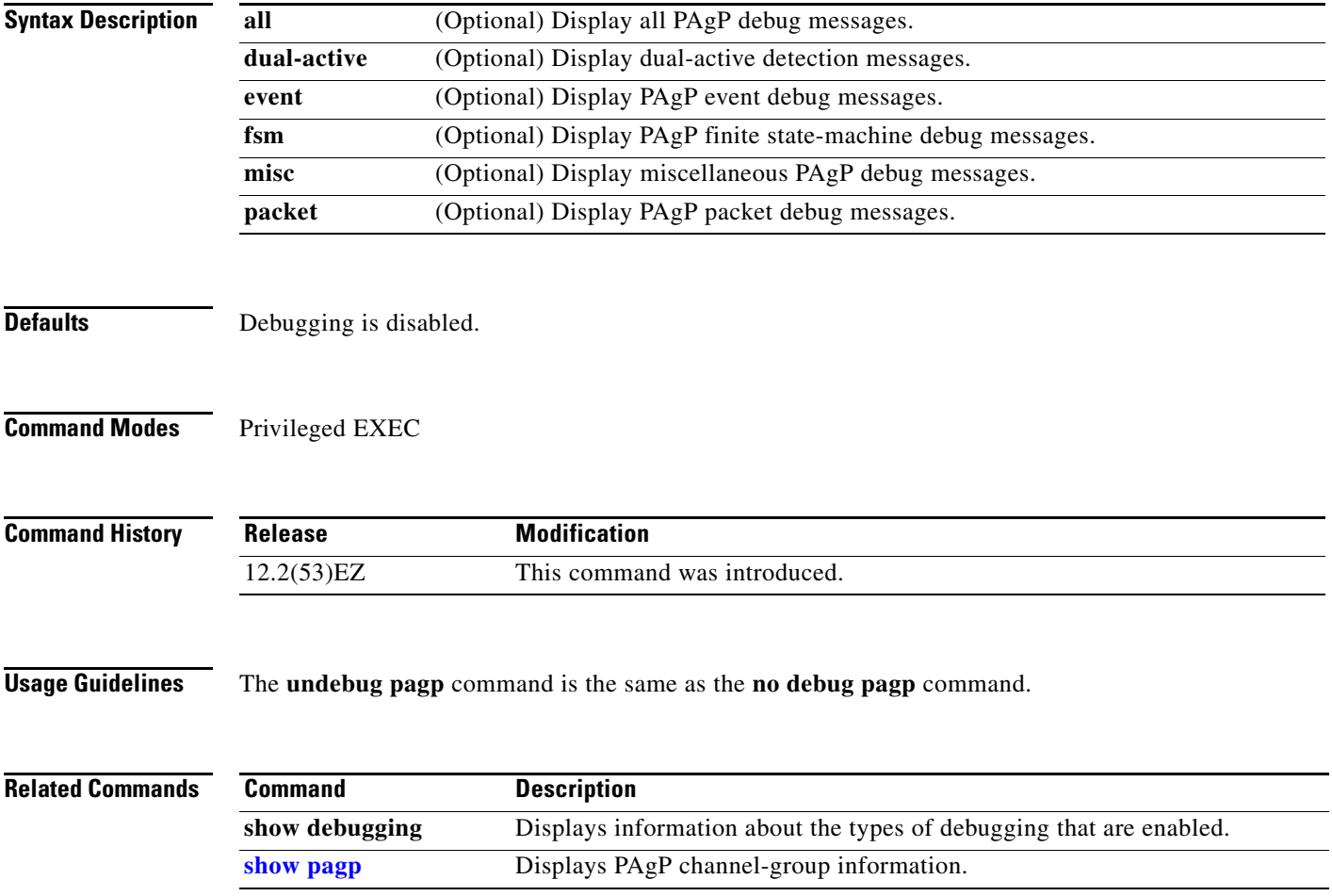

#### **debug platform acl**

Use the **debug platform acl** privileged EXEC command to enable debugging of the access control list (ACL) manager. Use the **no** form of this command to disable debugging.

**debug platform acl** {**all** | **exit** | **label** | **main** | **racl** | **vacl** | **vlmap** | **warn**}

**no debug platform acl** {**all** | **exit** | **label** | **main** | **racl** |**vacl** | **vlmap** | **warn**}

#### **Syntax Description**

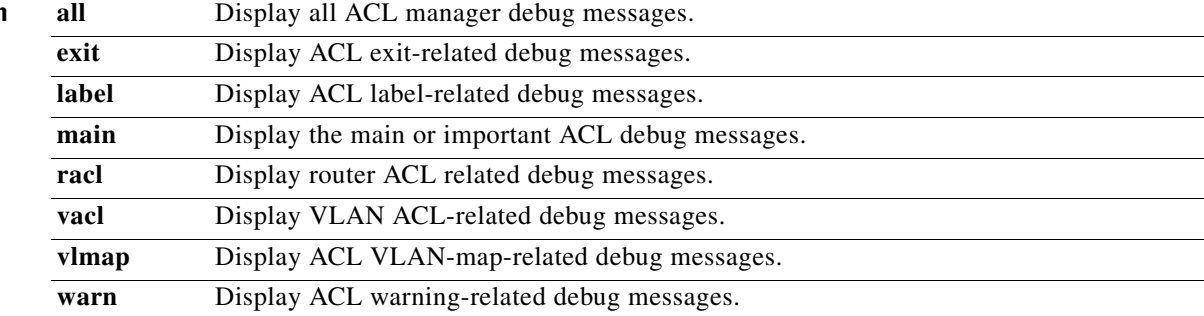

 $\mathscr{P}$ 

**Note** Though visible in the command-line help strings, the **stack** keyword is not supported.

#### Switch# **debub platform acl ?**

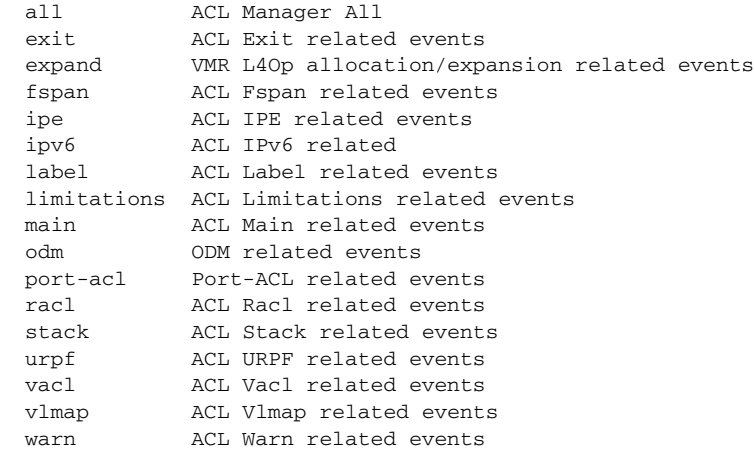

Switch#

**Defaults** Debugging is disabled.

**Command Modes** Privileged EXEC

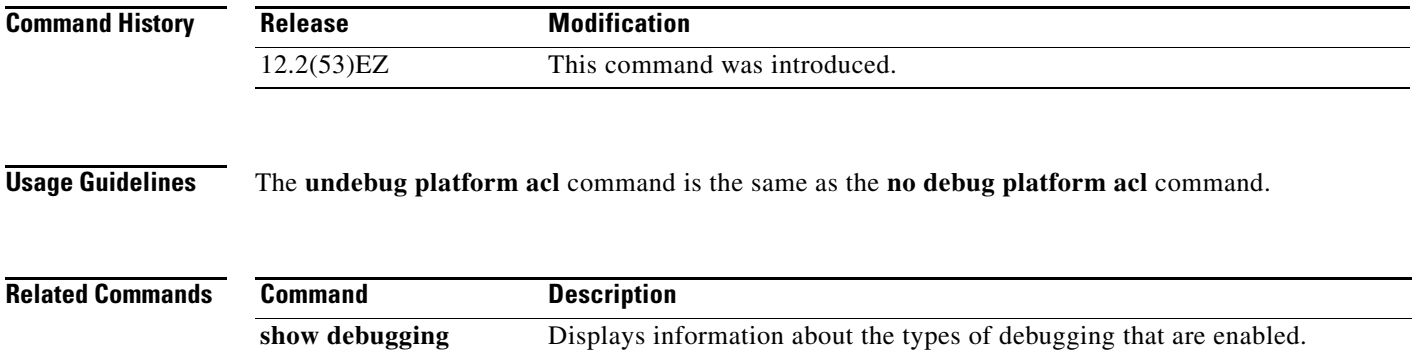

### **debug platform backup interface**

Use the **debug platform backup interface** privileged EXEC command to enable debugging of the Flex Links platform backup interface. Use the **no** form of this command to disable debugging.

**debug platform backup interface**

**no debug platform backup interface**

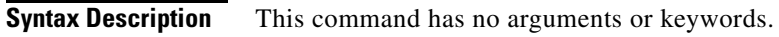

- **Defaults** Platform backup interface debugging is disabled.
- **Command Modes** Privileged EXEC

**Command History Release Modification** 12.2(53)EZ This command was introduced.

**Usage Guidelines** The **undebug platform backup interface** command is the same as the **no debug platform backup interface** command.

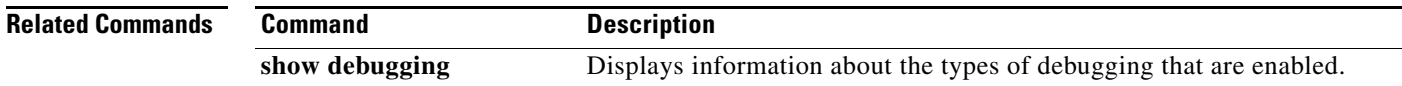

# **debug platform cisp**

Use the **debug platform cisp** global configuration command to enable platform-level debugging of a switch that has one or more Client Information Signalling Protocol (CISP)-enabled interfaces. Use the **no** form of this command to disable debugging.

**debug platform cisp [initialization** | **interface-configuration** | **rpc**]

**no debug platform cisp [initialization** | **interface-configuration** | **rpc**]

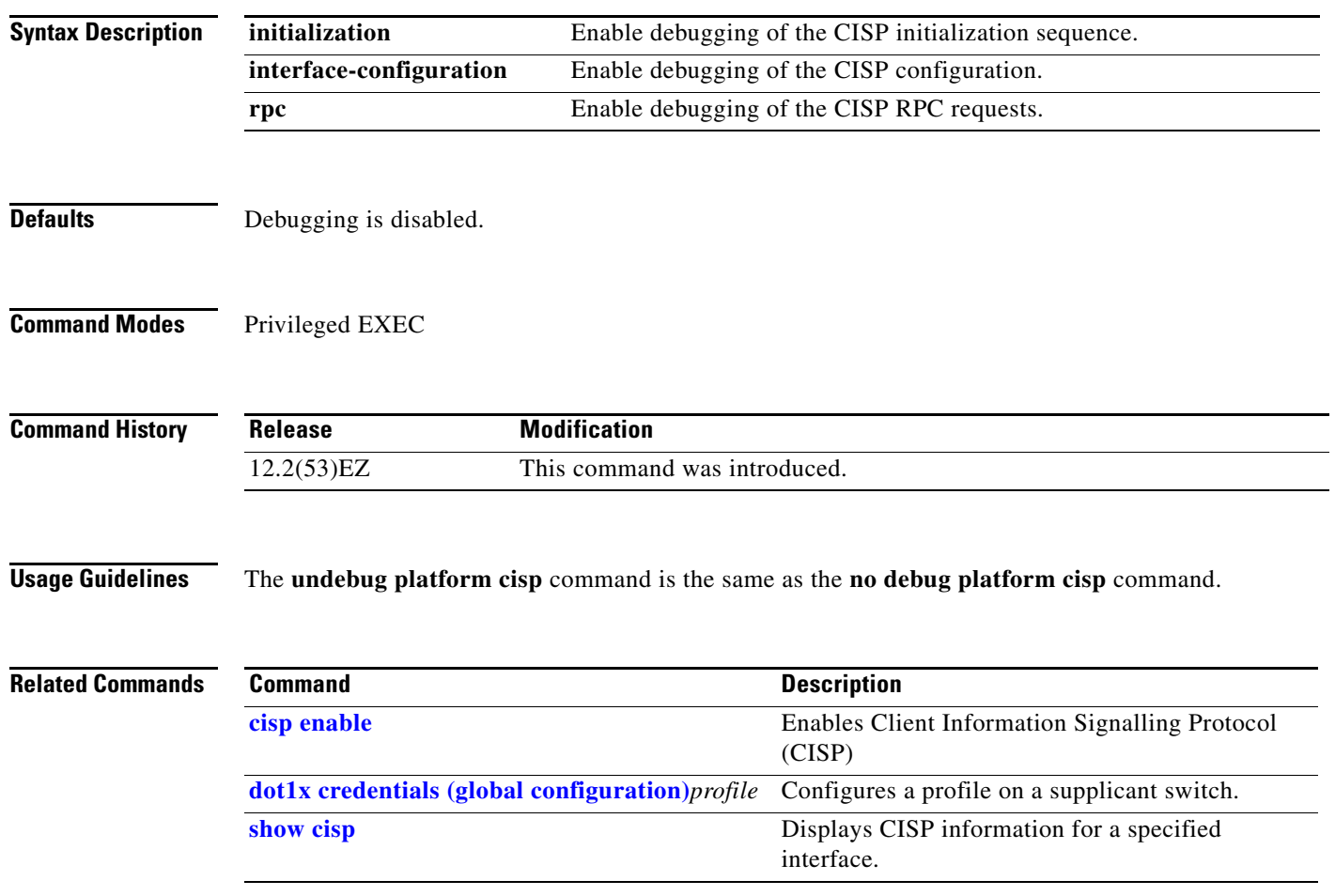

#### **debug platform cpu-queues**

Use the **debug platform cpu-queues** privileged EXEC command to enable debugging of platform central processing unit (CPU) receive queues. Use the **no** form of this command to disable debugging.

**debug platform cpu-queues** {**broadcast-q** | **cbt-to-spt-q** | **cpuhub-q** | **host-q** | **icmp-q** | **igmp-snooping-q** | **layer2-protocol-q** | **logging-q** | **remote-console-q** | **routing-protocol-q** | **rpffail-q** | **software-fwd-q** | **stp-q**}

**no debug platform cpu-queues** {**broadcast-q** | **cbt-to-spt-q** | **cpuhub-q** | **host-q** | **icmp-q** | **igmp-snooping-q** | **layer2-protocol-q** | **logging-q** | **remote-console-q** | **routing-protocol-q** | **rpffail-q** | **software-fwd-q** | **stp-q**}

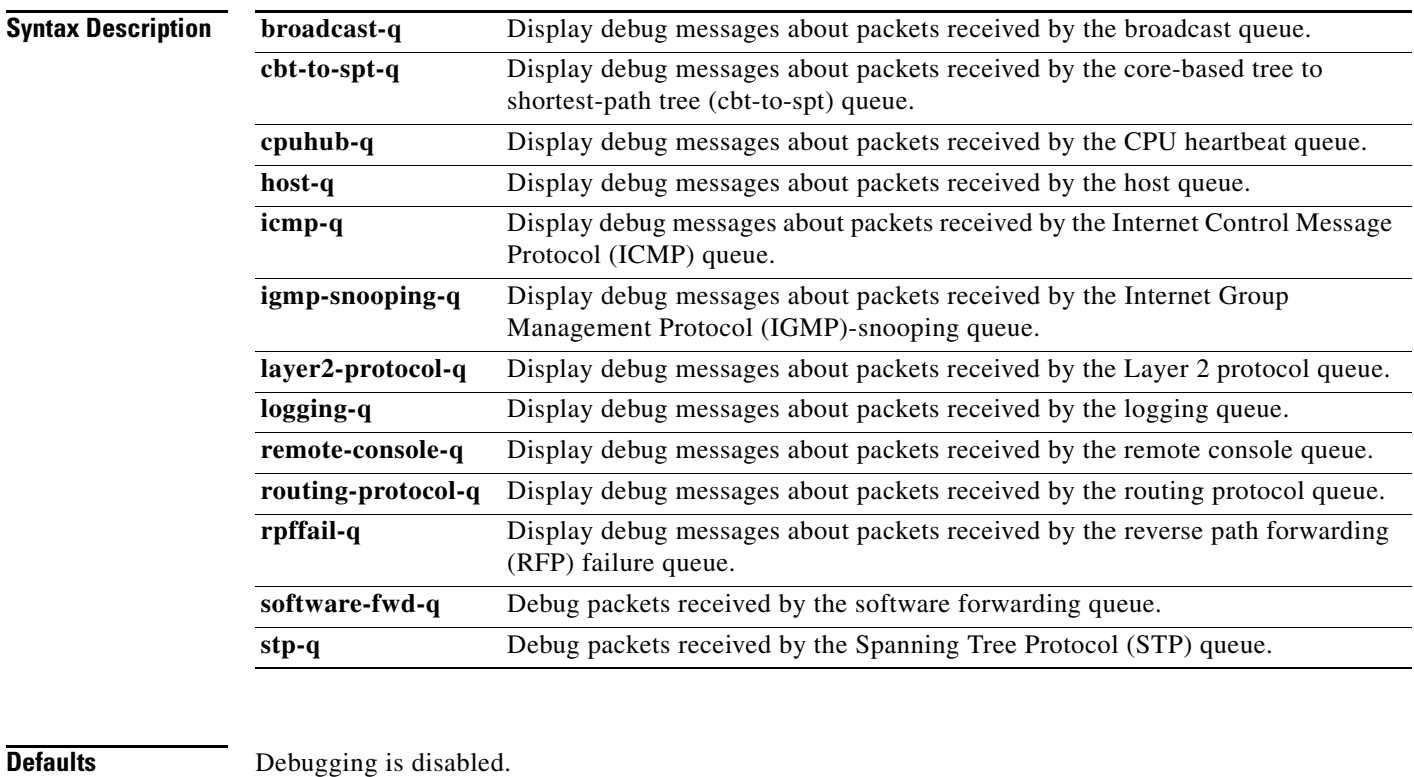

**Command Modes** Privileged EXEC

**Command History Release Modification** 12.2(53)EZ This command was introduced. **Usage Guidelines** The **undebug platform cpu-queues** command is the same as the **no debug platform cpu-queues** command.

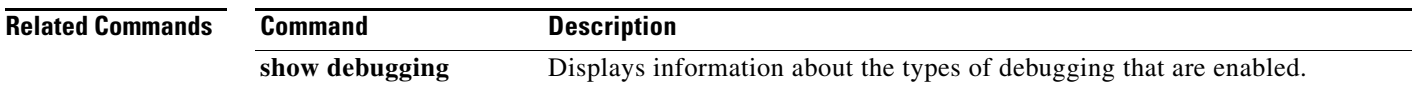

×

#### **debug platform dot1x**

Use the **debug platform dot1x** privileged EXEC command to enable debugging of IEEE 802.1x events. Use the **no** form of this command to disable debugging.

**debug platform dot1x** {**initialization** | **interface-configuration** | **rpc**}

**no debug platform dot1x** {**initialization** | **interface-configuration** | **rpc**}

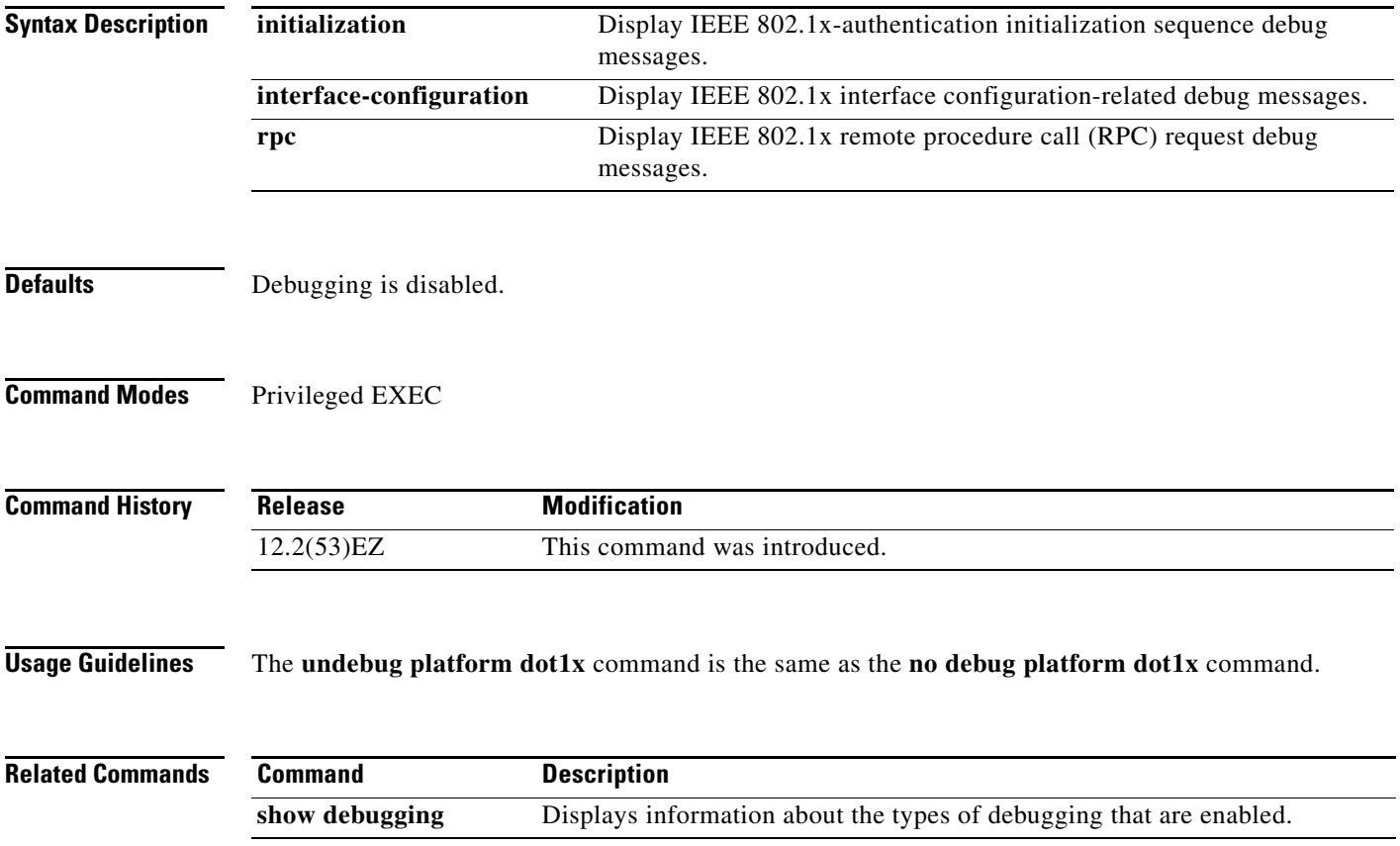
#### **debug platform etherchannel**

Use the **debug platform etherchannel** privileged EXEC command to enable debugging of platform-dependent EtherChannel events. Use the **no** form of this command to disable debugging.

**debug platform etherchannel** {**init** | **link-up** | **rpc** | **warnings**}

**no debug platform etherchannel** {**init** | **link-up** | **rpc** | **warnings**}

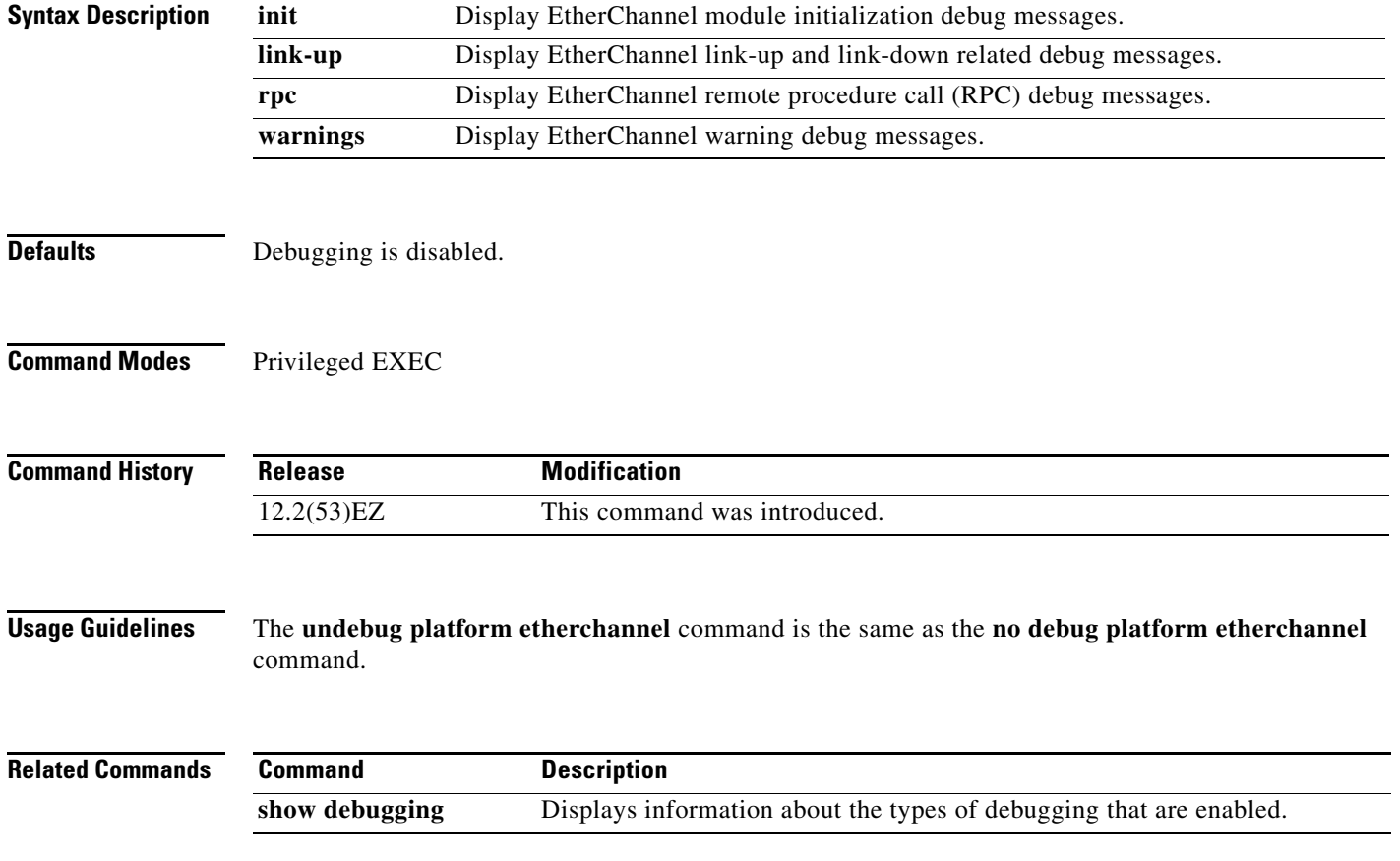

#### **debug platform forw-tcam**

Use the **debug platform forw-tcam** privileged EXEC command to enable debugging of the forwarding ternary content addressable memory (TCAM) manager. Use the **no** form of this command to disable debugging.

**debug platform forw-tcam** [**adjustment** | **allocate** | **audit** | **error** | **move** | **read** | **write**]

**no debug platform forw-tcam** [**adjustment** | **allocate** | **audit** | **error** | **move** | **read** | **write**]

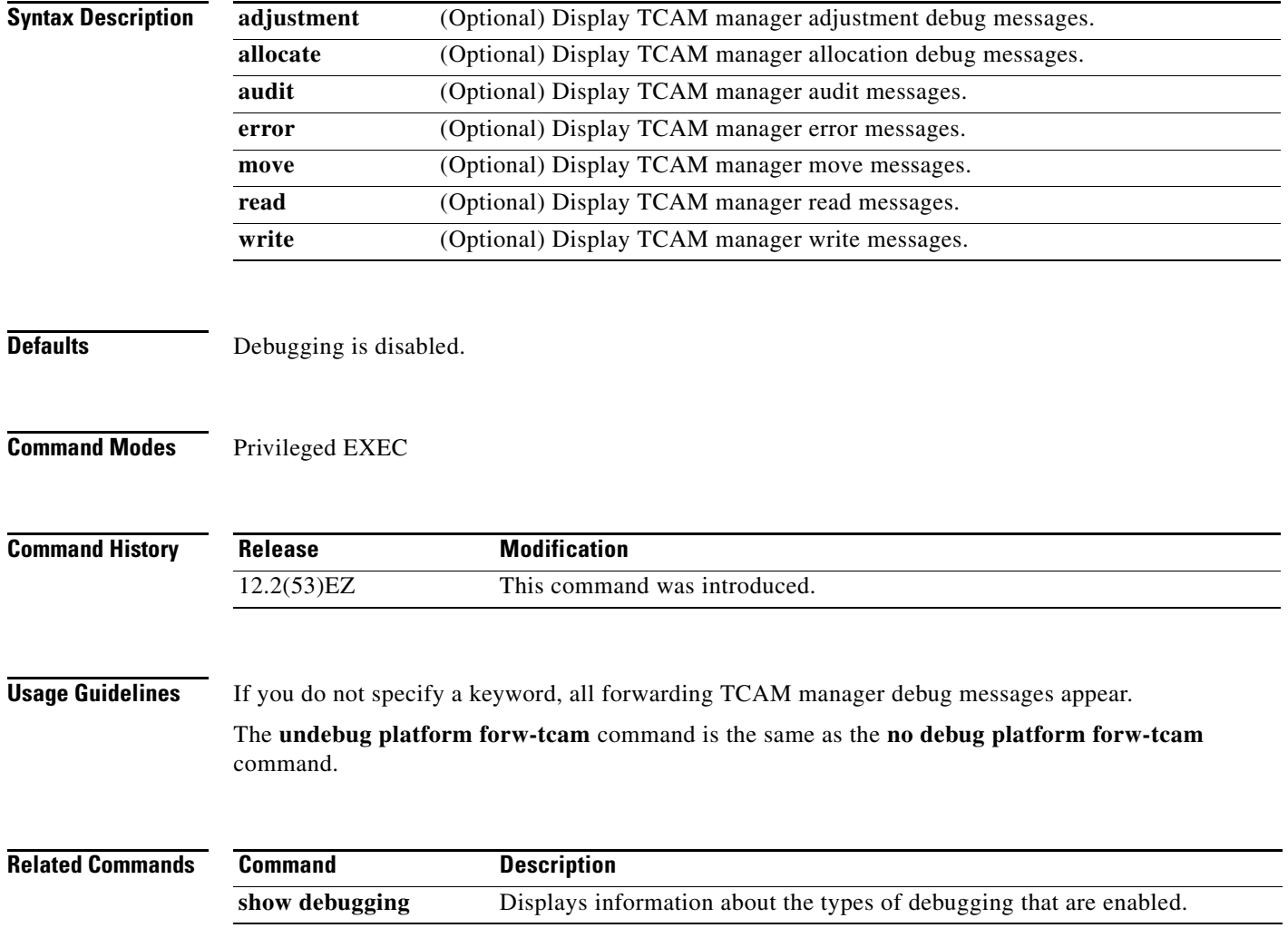

#### **debug platform frontend-controller**

Use the **debug platform frontend-controller** privileged EXEC command to enable debugging of front-end controller activity. Use the **no** form of this command to disable debugging.

**debug platform frontend-controller** {**all** | **image** | **led | manager | poe | register | thermal**}

**no debug platform frontend-controller** {**all** | **image** | **led | manager | poe | register | thermal**}

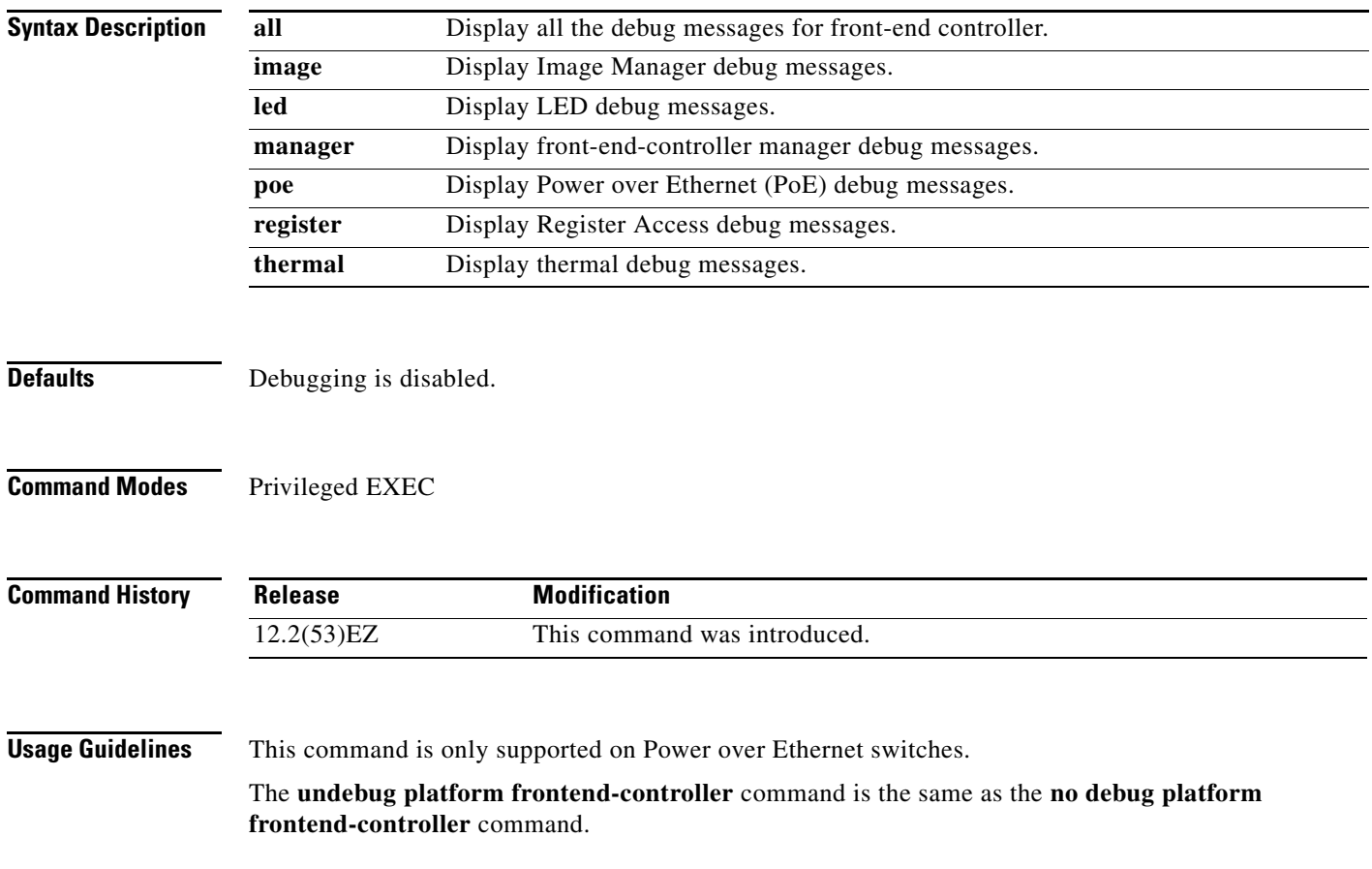

### **debug platform ip arp inspection**

Use the **debug platform ip arp inspection** privileged EXEC command to debug dynamic Address Resolution Protocol (ARP) inspection events. Use the **no** form of this command to disable debugging.

**debug platform ip arp inspection** {**all** | **error** | **event** | **packet** | **rpc**}

**no debug platform ip arp inspection** {**all** | **error** | **event** | **packet** | **rpc**}

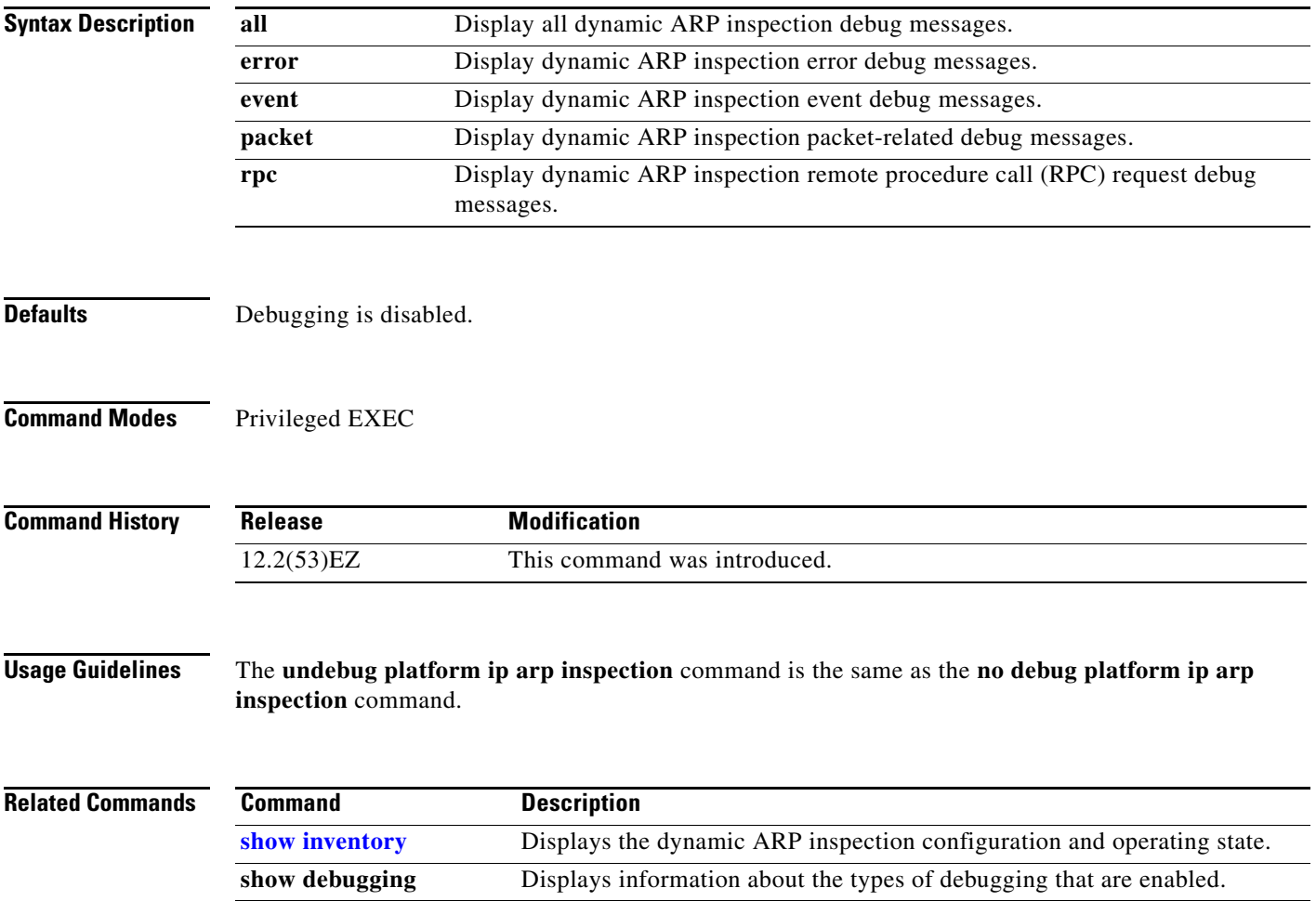

**debug platform ip dhcp**

## **debug platform ip dhcp**

Use the **debug platform ip dhcp** privileged EXEC command to debug DHCP events. Use the **no** form of this command to disable debugging.

**debug platform ip dhcp** [**all** | **error** | **event** | **packet** | **rpc**]

**no debug platform ip dhcp** [**all** | **error** | **event** | **packet** | **rpc**]

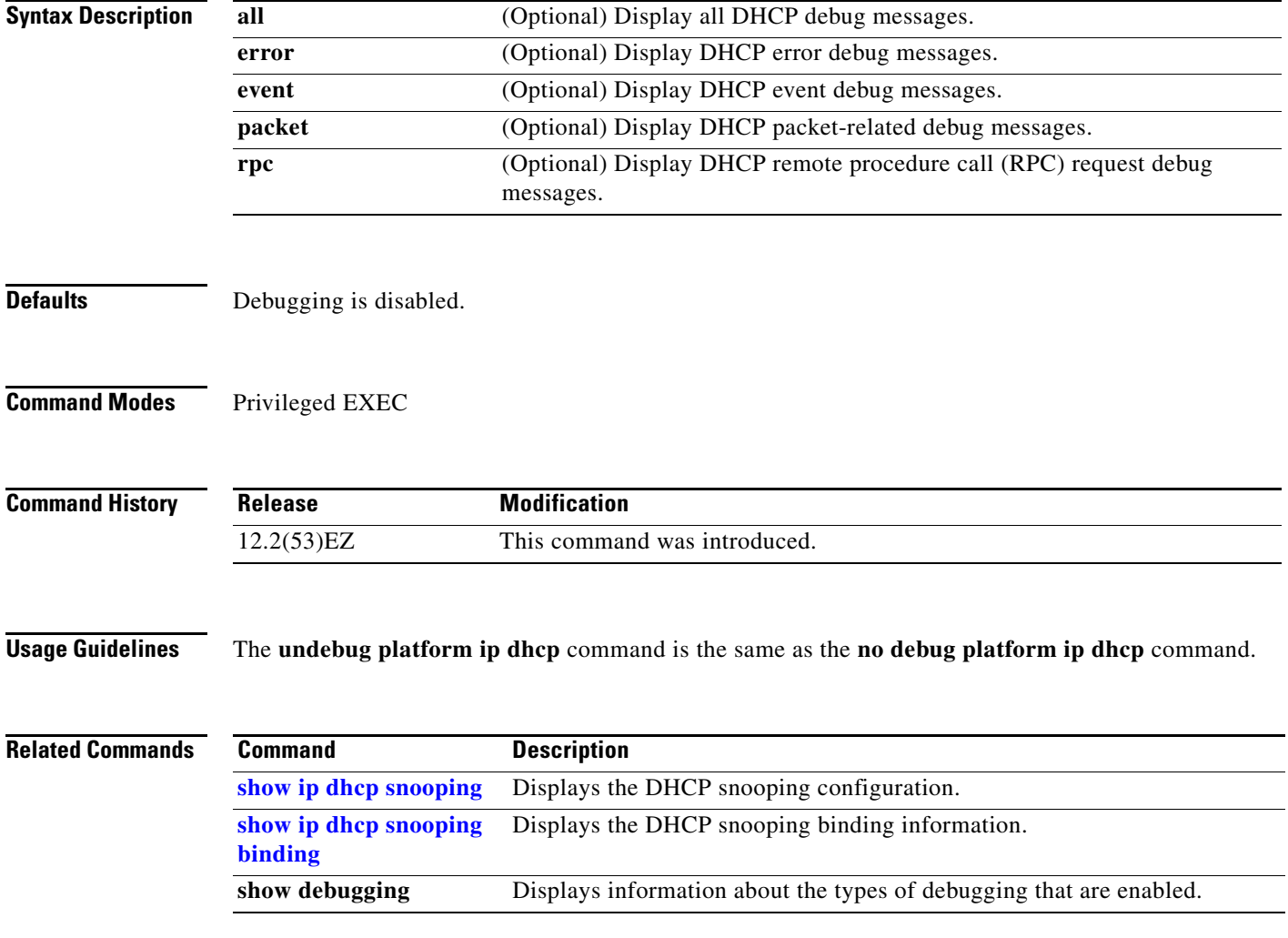

### **debug platform ip igmp snooping**

Use the **debug platform ip igmp snooping** privileged EXEC command to enable debugging of platform-dependent Internet Group Management Protocol (IGMP) snooping. Use the **no** form of this command to disable debugging.

- **debug platform ip igmp snooping** {**all** | **di** | **error** | **event** | **group** | **mgmt** | **pak** | **retry** | **rpc** | **warn**}
- **debug platform ip igmp snooping pak** {*ip-address* | **error | ipopt** | **leave**| **query** | **report** | **rx** | **svi**  | **tx**}

**debug platform ip igmp snooping rpc** [**cfg** | **l3mm** | **misc** | **vlan**]

**no debug platform ip igmp snooping** {**all** | **di** | **error** | **event** | **group** | **mgmt** | **pak** | **retry** | **rpc** | **warn**}

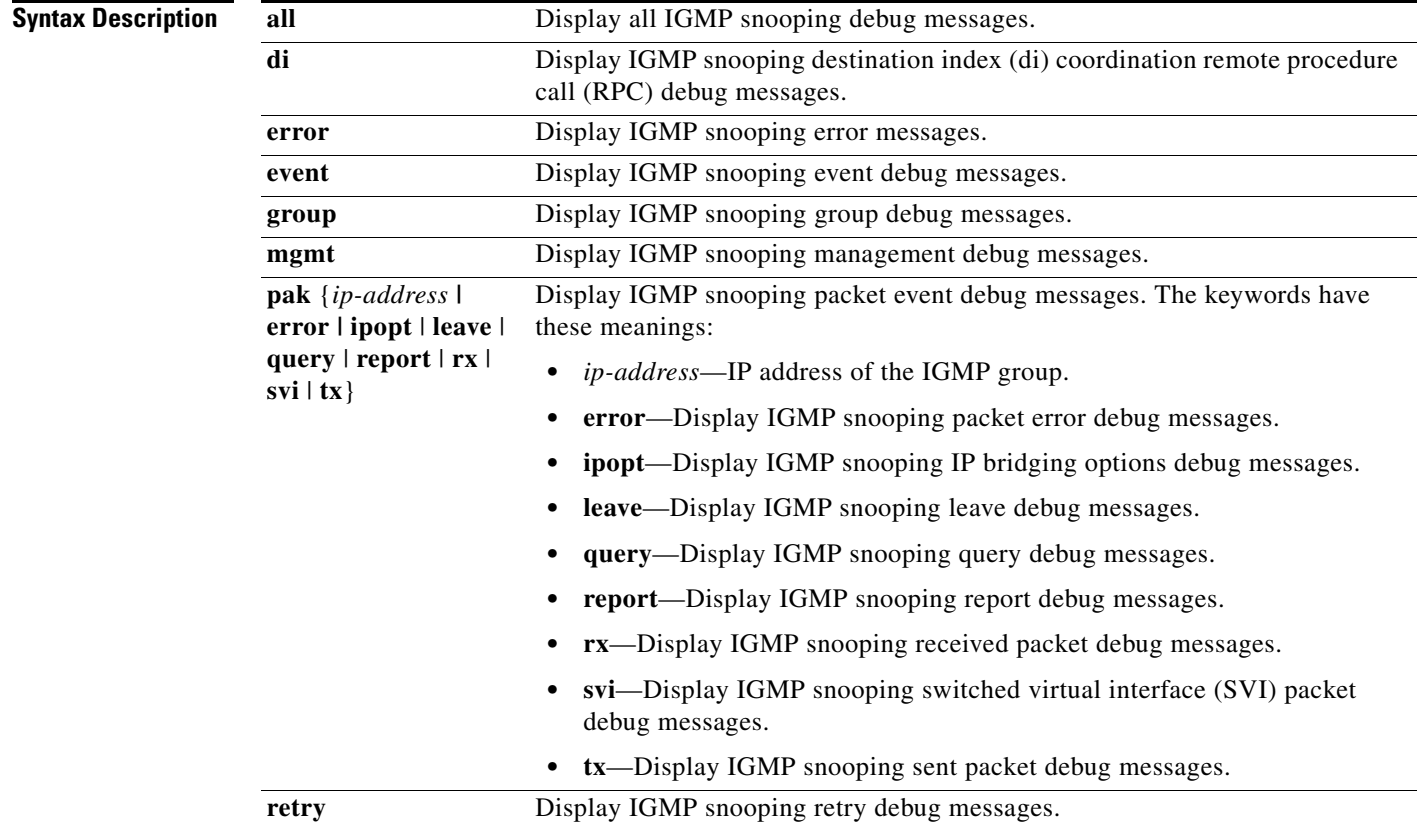

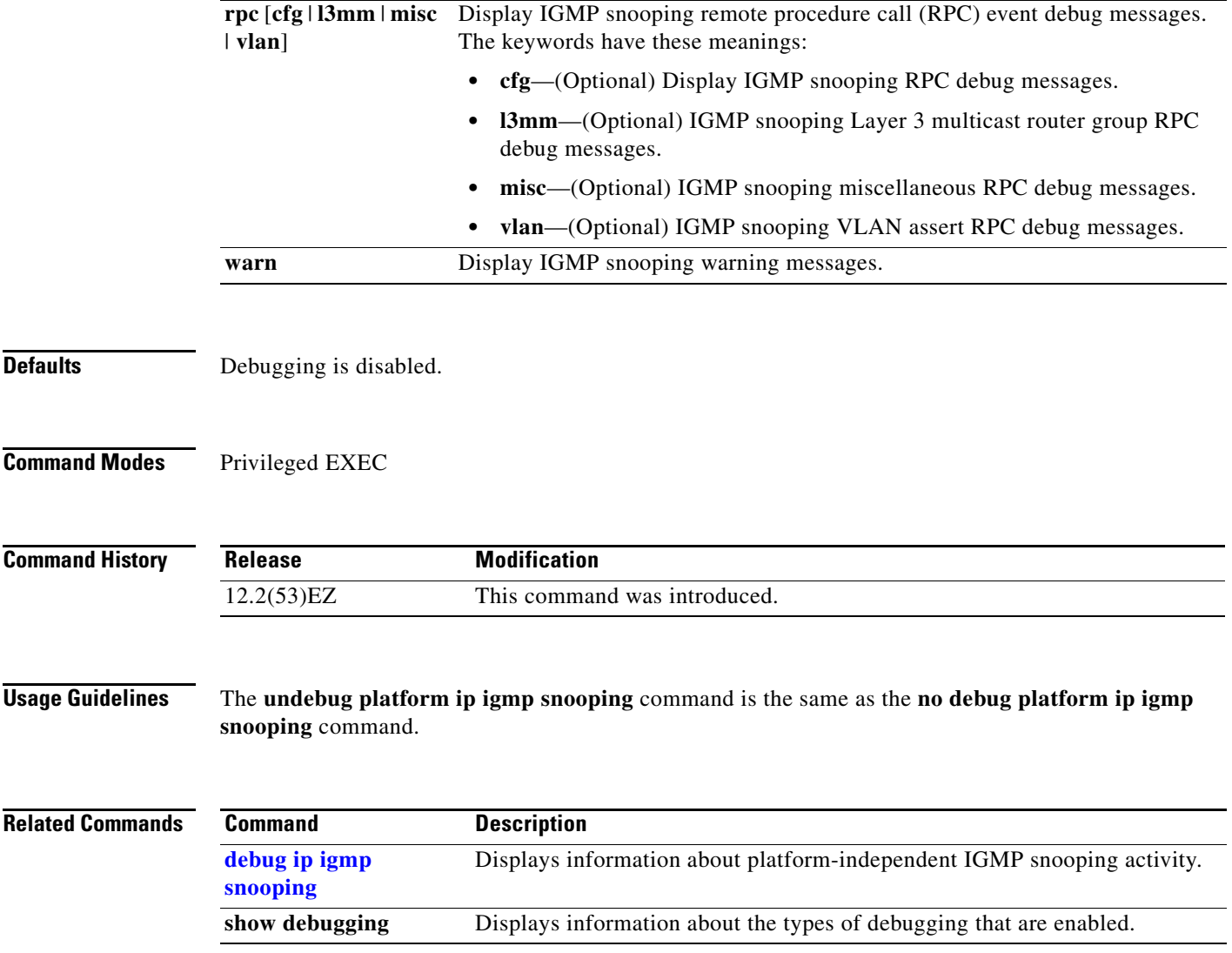

П

#### **debug platform ip source-guard**

Use the **debug platform ip source-guard** privileged EXEC command to debug IP source guard events. Use the **no** form of this command to disable debugging.

**debug platform ip source-guard** {**all** | **error** | **event**}

**no debug platform ip source-guard** {**all** | **error** | **event** }

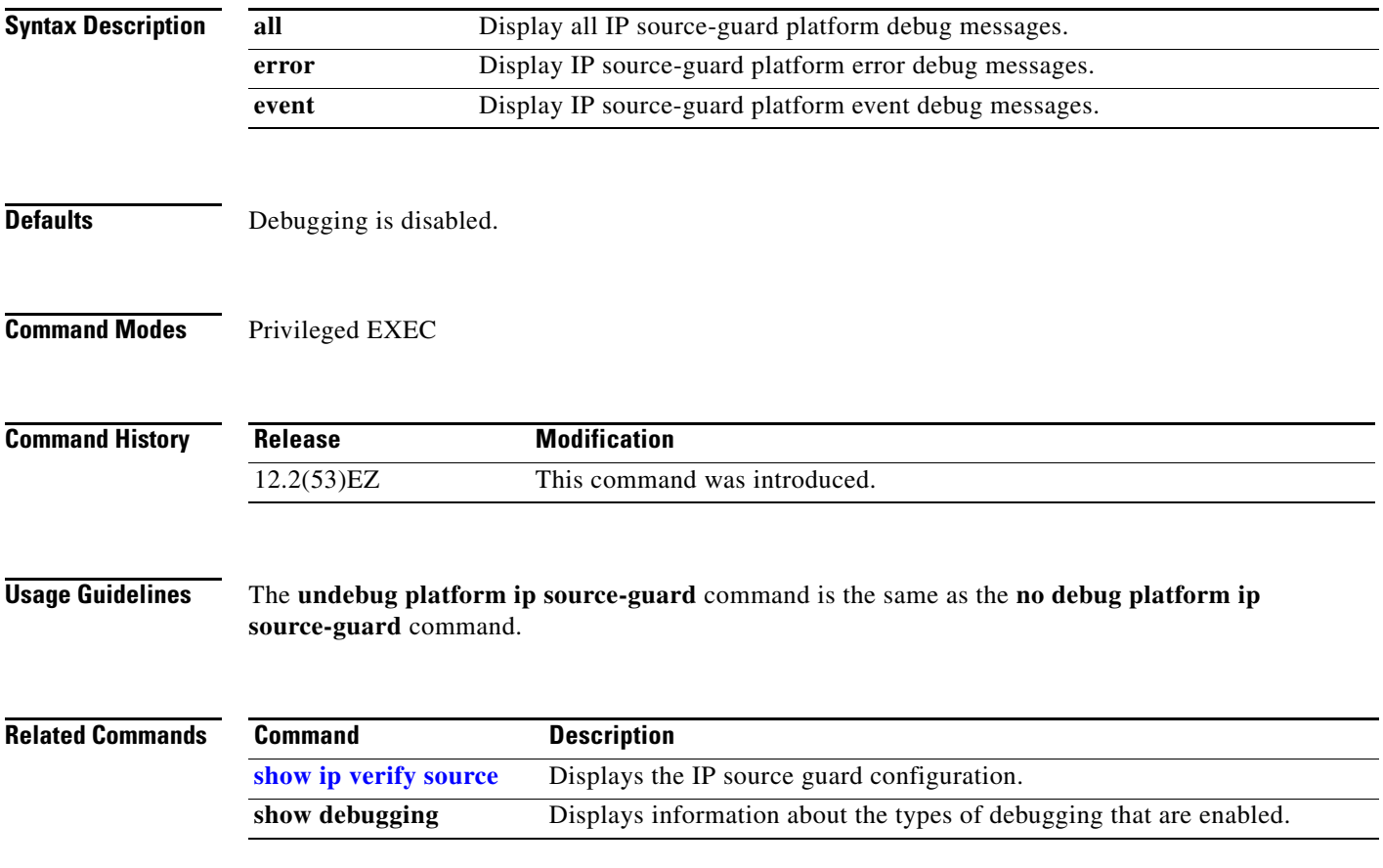

# **debug platform led**

Use the **debug platform led** privileged EXEC command to enable debugging of light-emitting diode (LED) actions. Use the **no** form of this command to disable debugging.

**debug platform led** {**generic** | **signal**}

**no debug platform led** {**generic** | **signal**}

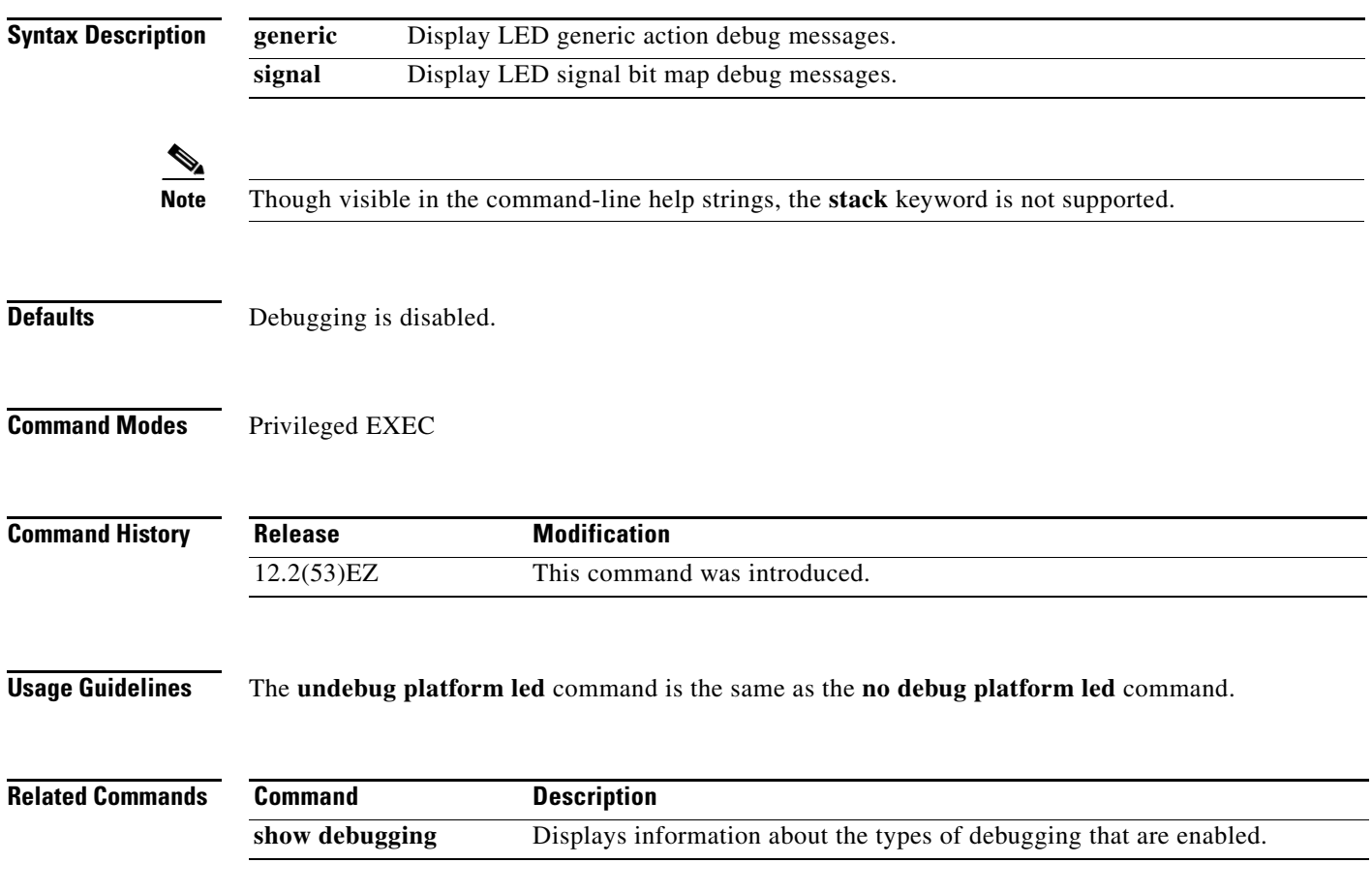

#### **debug platform matm**

Use the **debug platform matm** privileged EXEC command to enable debugging of platform-dependent MAC address management. Use the **no** form of this command to disable debugging.

**debug platform matm** {**aging** | **all** | **ec-aging** | **errors** | **learning** | **rpc** | **secure-address** | **warnings**}

**no debug platform matm** {**aging** | **all** | **ec-aging** | **errors** | **learning** | **rpc** | **secure-address** | **warnings**}

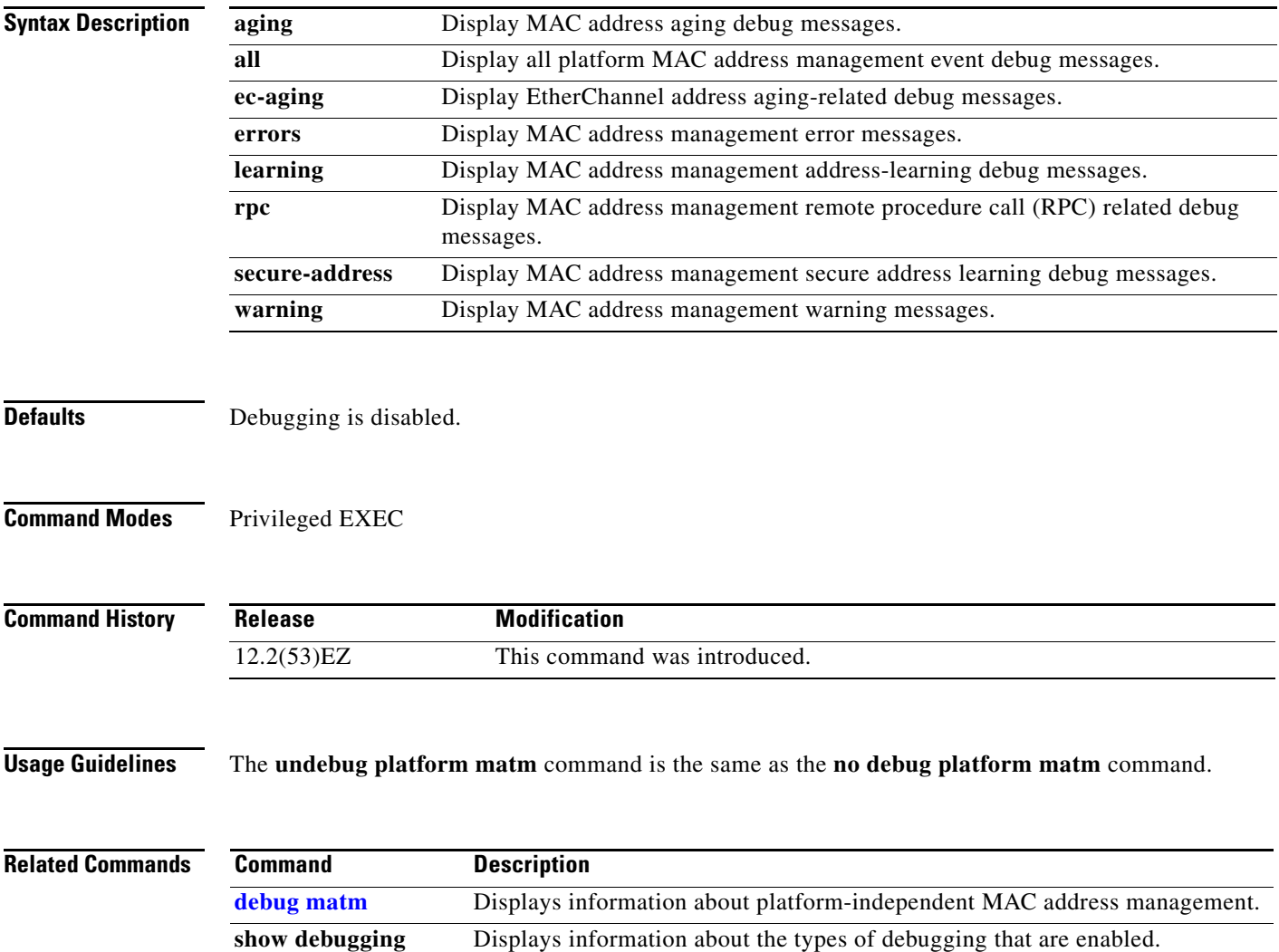

### **debug platform messaging application**

Use the **debug platform messaging application** privileged EXEC command to enable debugging of application messaging activity. Use the **no** form of this command to disable debugging.

**debug platform messaging application** {**all** | **badpak** | **cleanup** | **events** | **memerr** | **messages** | **usererr**}

**no debug platform messaging application** {**all** | **badpak** | **cleanup** | **events** | **memerr** | **messages** | **usererr**}

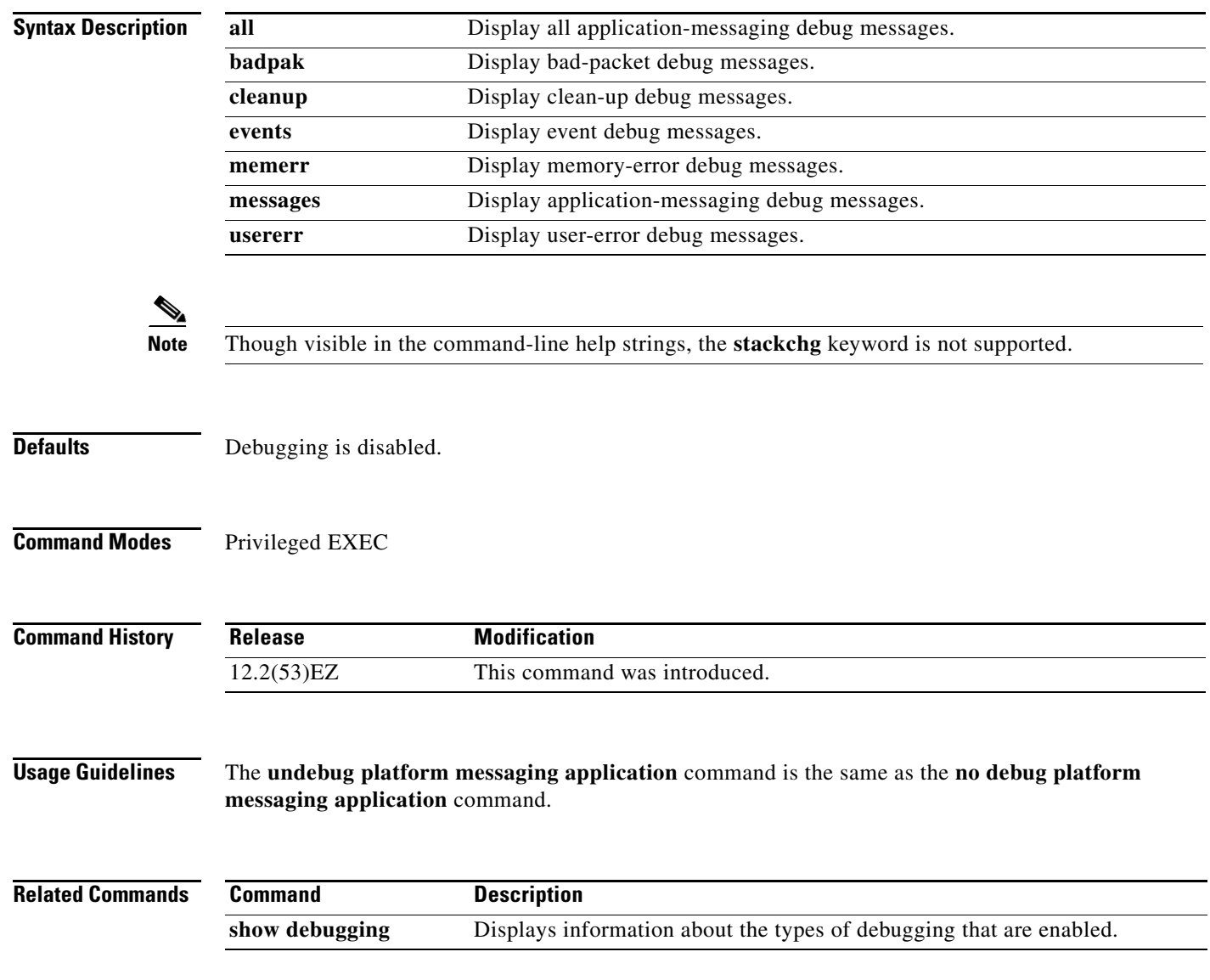

#### **debug platform phy**

Use the **debug platform phy** privileged EXEC command to enable debugging of PHY driver information. Use the **no** form of this command to disable debugging.

- **debug platform phy** {**automdix** | **cablediag** | **dual-purpose** | **flcd** {**configure** | **ipc** | **iter** | **trace**} | **flowcontrol** | **forced** | **init-seq** | **link-status** | **read** | **sfp** | **show-controller** | **speed** | **write** | **xenpak**}
- **no debug platform phy** {**automdix** | **cablediag** | **dual-purpose** | **flcd** {**configure** | **ipc** | **iter** | **trace**} | **flowcontrol** | **forced** | **init-seq** | **link-status** | **read** | **sfp** | **show-controller** | **speed** | **write** | **xenpak**}

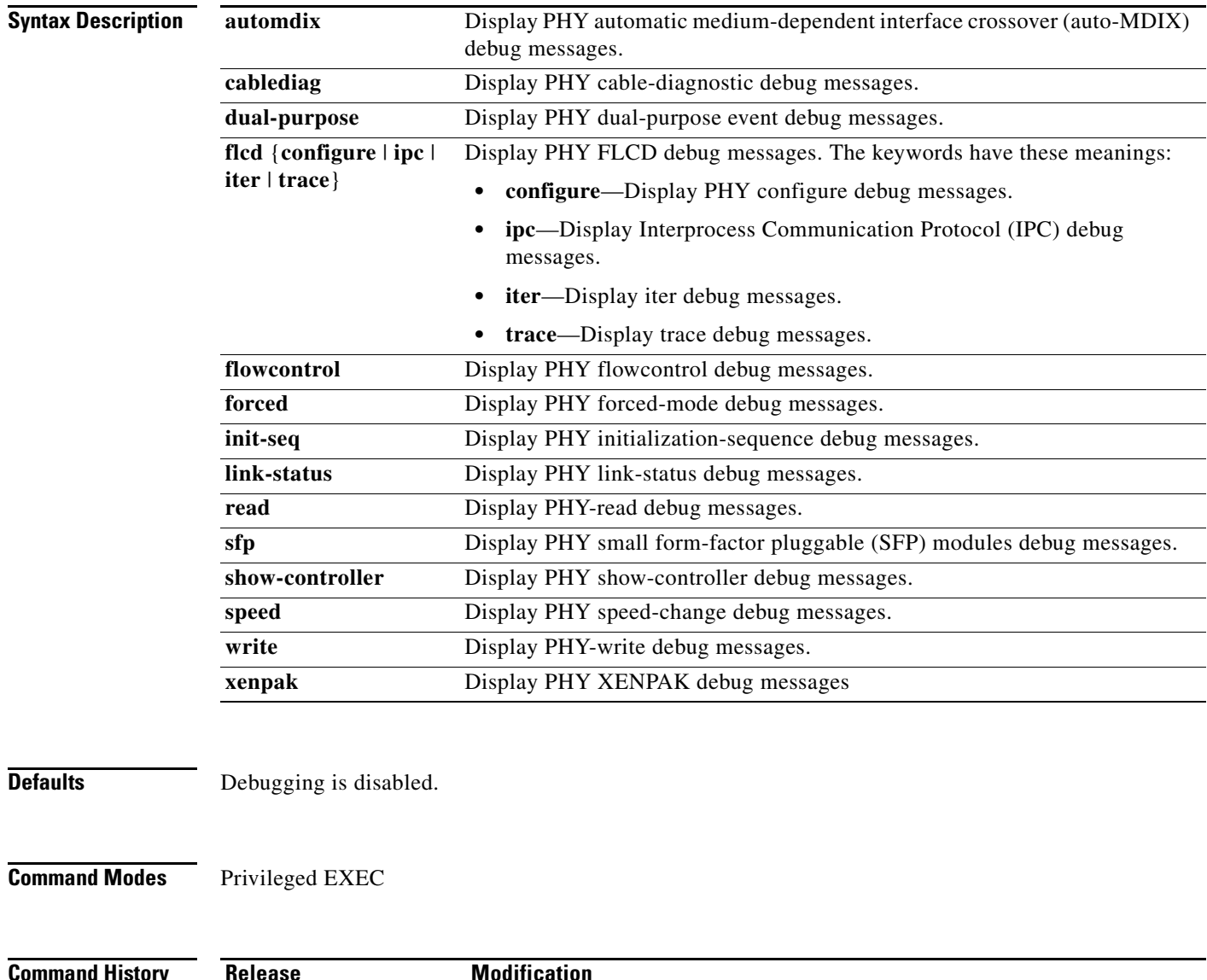

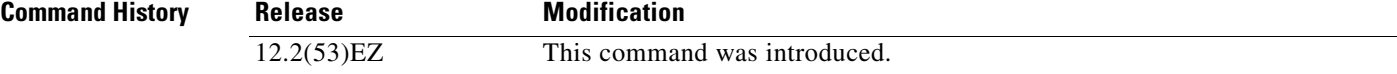

**Usage Guidelines** The **undebug platform phy** command is the same as the **no debug platform phy** command.

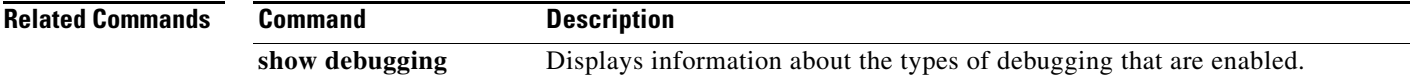

#### **debug platform pm**

Use the **debug platform pm** privileged EXEC command to enable debugging of the platform-dependent port manager software module. Use the **no** form of this command to disable debugging.

**debug platform pm** {**all** | **counters** | **errdisable** | **etherchnl** | **exceptions** | **hpm-events** | **idb-events** | **if-numbers | ios-events | link-status | platform** | **pm-events** | **pm-span** | **pm-vectors** [**detail**] | **rpc** [**general** | **oper-info** | **state** | **vectors** | **vp-events**] | **soutput-vectors** | **sync** | **vlans**}

**no debug platform pm** {**all** | **counters** | **errdisable** | **etherchnl** | **exceptions** | **hpm-events** | **idb-events** | **if-numbers | ios-events | link-status | platform** | **pm-events** | **pm-span** | **pm-vectors** [**detail**] | **rpc** [**general** | **oper-info** | **state** | **vectors** | **vp-events**] | **soutput-vectors** | **sync** | **vlans**}

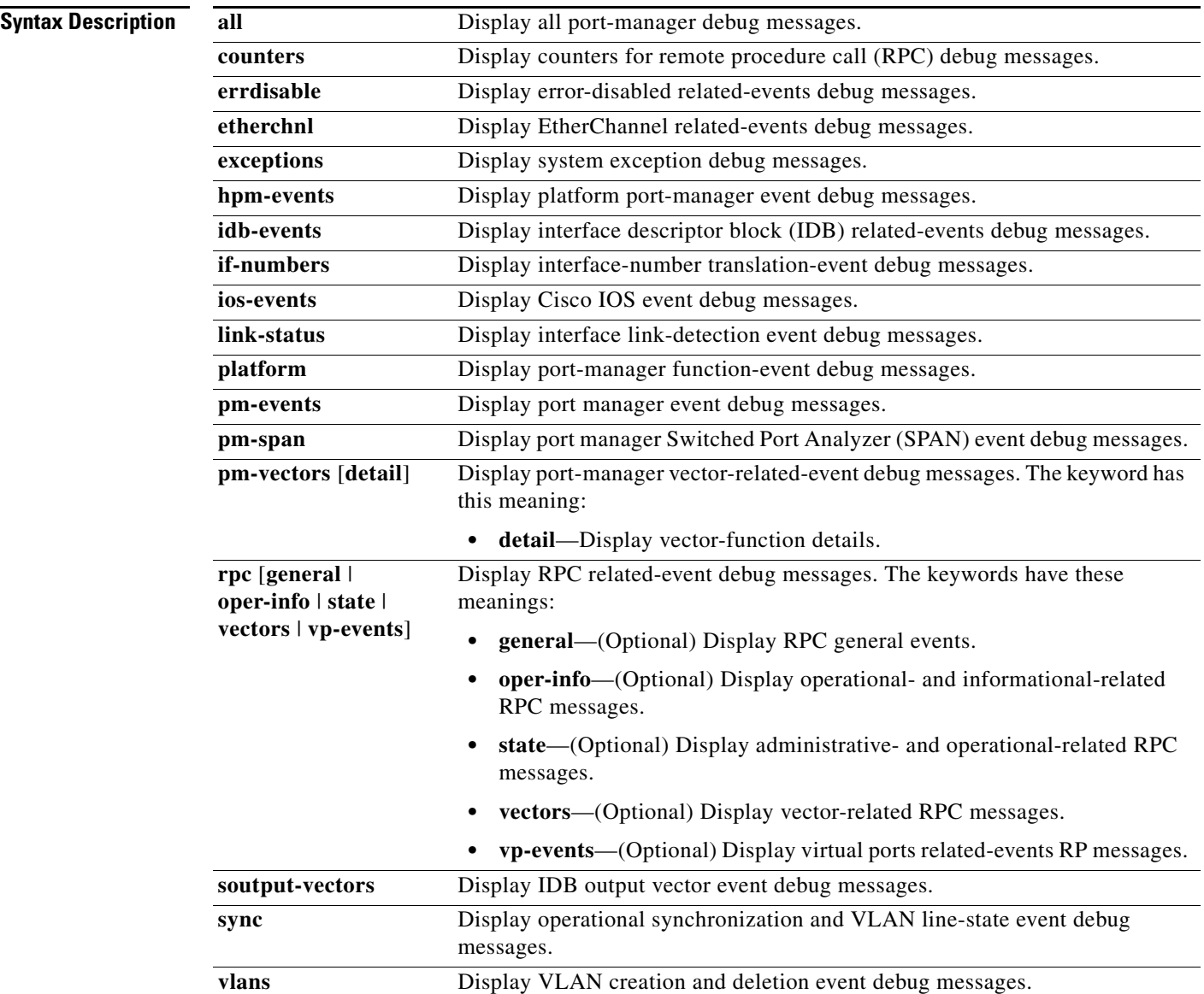

 $\frac{\partial}{\partial \rho}$ 

**Note** Though visible in the command-line help strings, the **stack-manager** keyword is not supported.

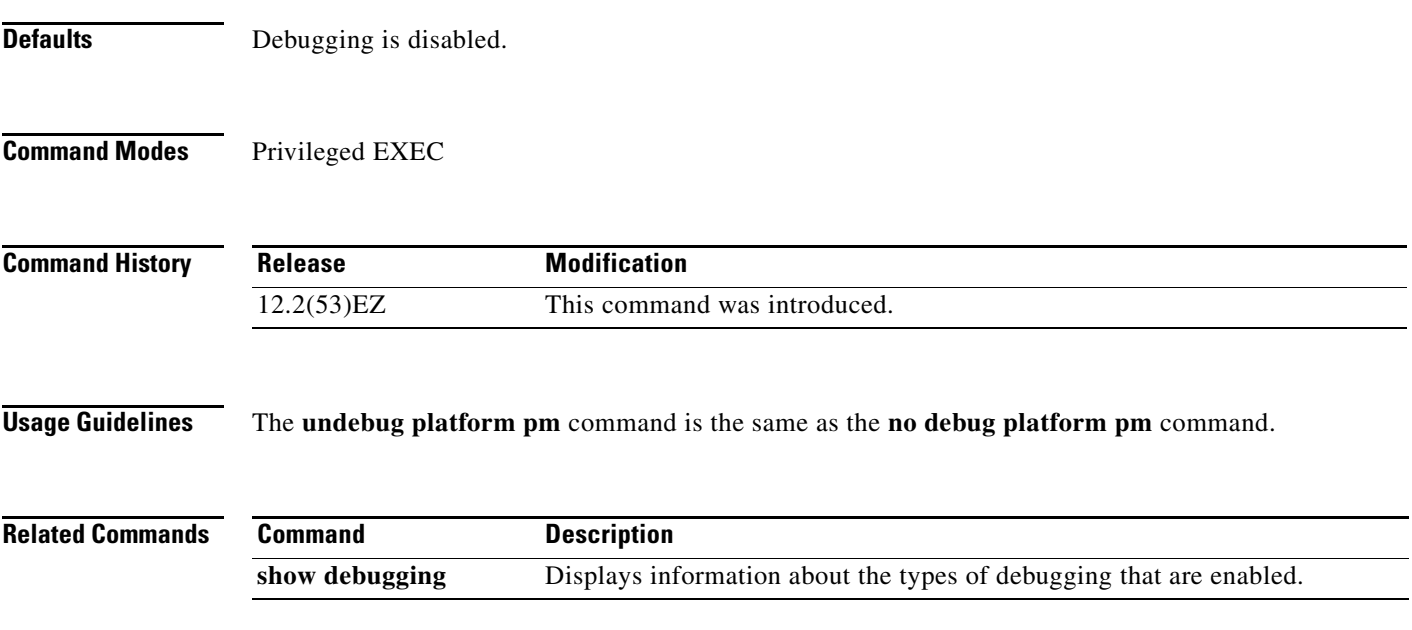

×

#### **debug platform port-asic**

Use the **debug platform port-asic** privileged EXEC command to enable debugging of the port application-specific integrated circuit (ASIC) driver. Use the **no** form of this command to disable debugging.

**debug platform port-asic** {**interrupt** | **periodic** | **read** | **write**}

**no debug platform port-asic** {**interrupt** | **periodic** | **read** | **write**}

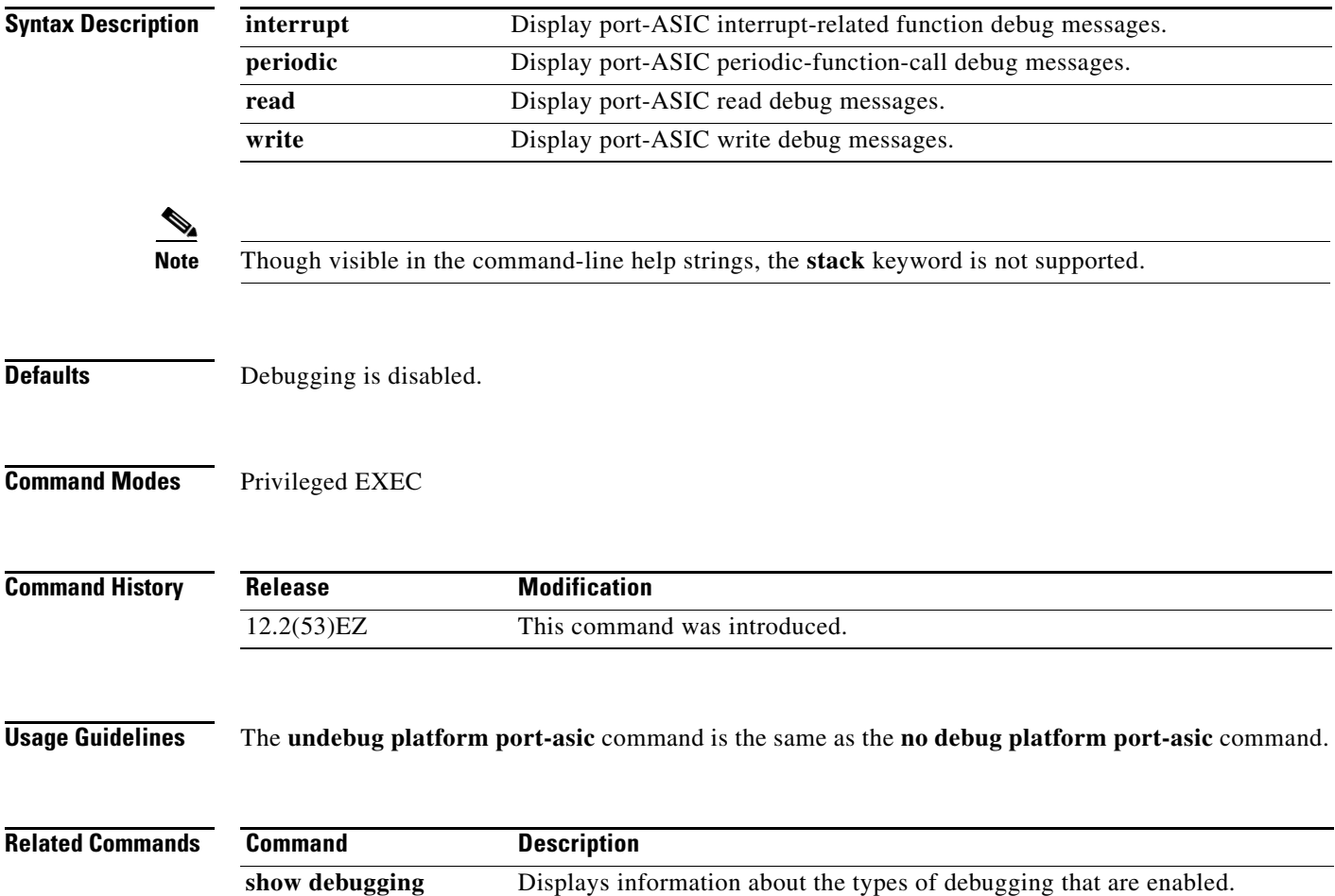

**B-55**

#### **debug platform port-security**

Use the **debug platform port-security** privileged EXEC command to enable debugging of platform-dependent port-security information. Use the **no** form of this command to disable debugging.

**debug platform port-security** {**add** | **aging** | **all** | **delete** | **errors** | **rpc** | **warnings**}

**no debug platform port-security** {**add** | **aging** | **all** | **delete** | **errors** | **rpc** | **warnings**}

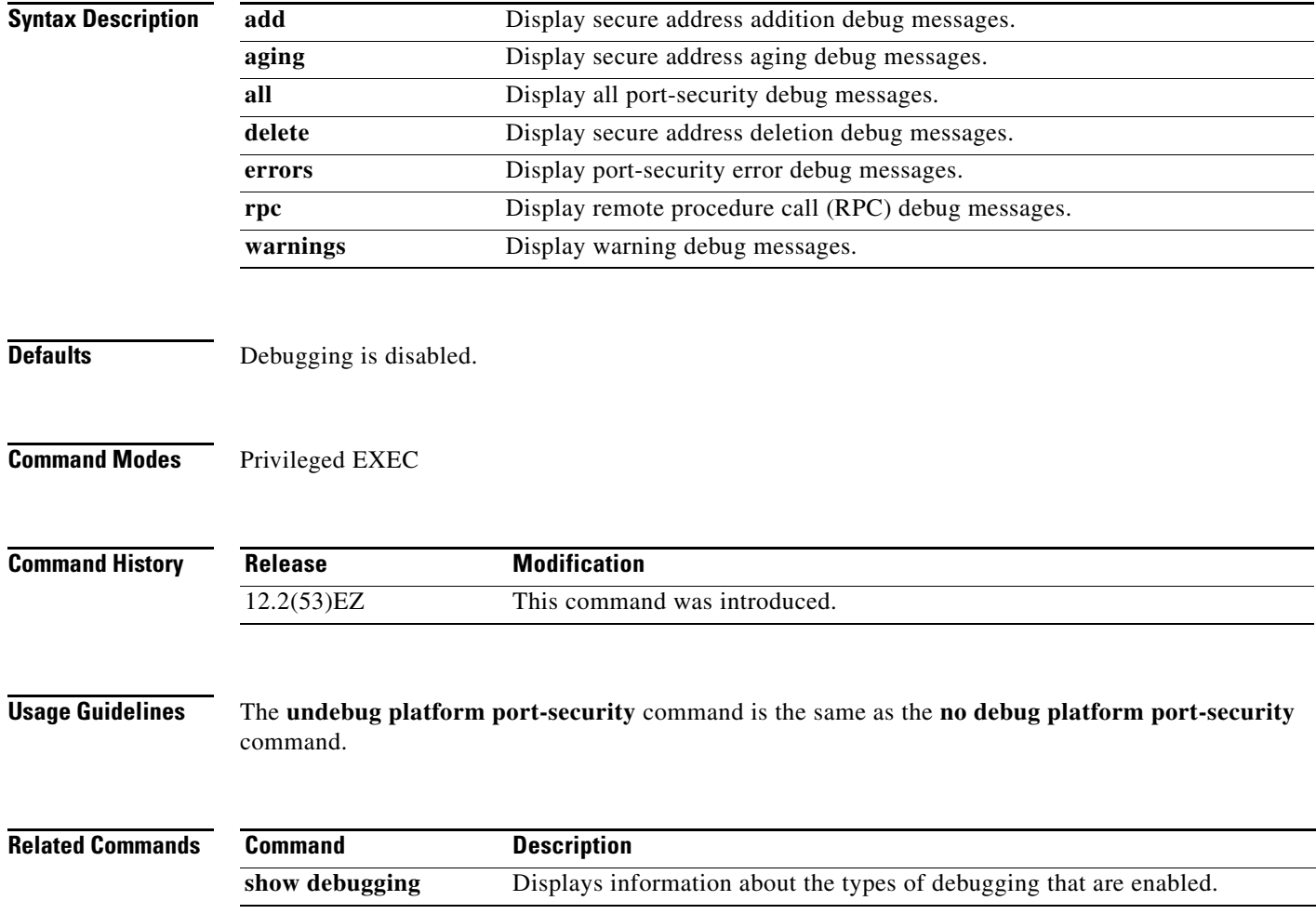

#### **debug platform qos-acl-tcam**

Use the **debug platform qos-acl-tcam** privileged EXEC command to enable debugging of the quality of service (QoS) and access control list (ACL) ternary content addressable memory (TCAM) manager software. Use the **no** form of this command to disable debugging.

**debug platform qos-acl-tcam** {**all** | **ctcam** | **errors** | **labels** | **mask** | **rpc** | **tcam**}

**no debug platform qos-acl-tcam** {**all** | **ctcam** | **errors** | **labels** | **mask** | **rpc** | **tcam**}

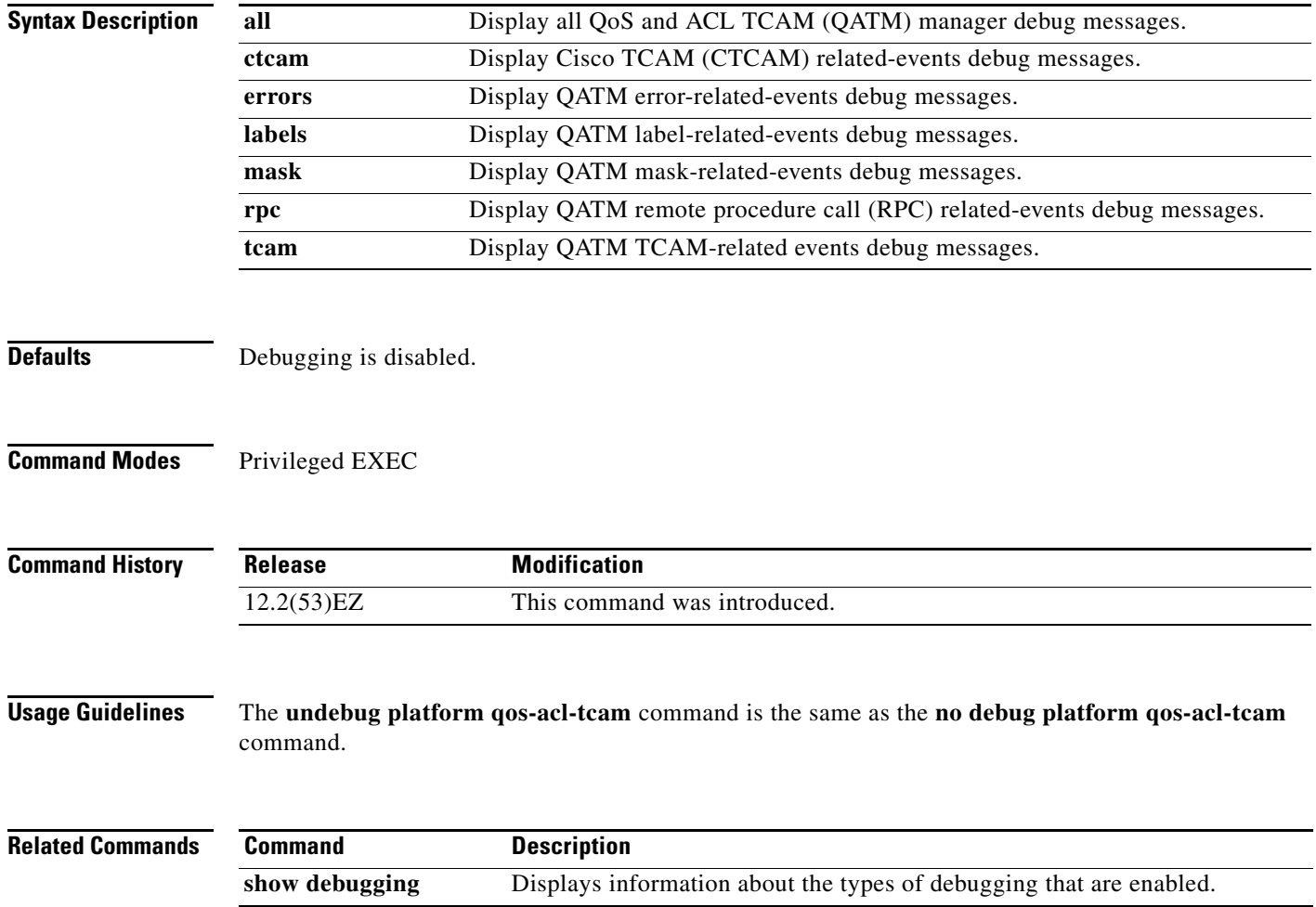

**B-57**

#### **debug platform remote-commands**

#### **debug platform remote-commands**

Use the **debug platform remote-commands** privileged EXEC command to enable debugging of remote commands. Use the **no** form of this command to disable debugging.

**debug platform remote-commands**

**no debug platform remote-commands**

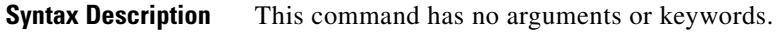

- **Defaults** Debugging is disabled.
- **Command Modes** Privileged EXEC

**Command History Release Modification** 12.2(53)EZ This command was introduced.

**Usage Guidelines** The **undebug platform remote-commands** command is the same as the **no debug platform remote-commands** command.

#### **debug platform resource-manager**

Use the **debug platform resource-manager** privileged EXEC command to enable debugging of the resource manager software. Use the **no** form of this command to disable debugging.

**debug platform resource-manager** {**all** | **dm** | **erd** | **errors** | **madmed** | **sd** | **stats** | **vld**}

**no debug platform resource-manager** {**all** | **dm** | **erd** | **errors** | **madmed** | **sd** | **stats** | **vld**}

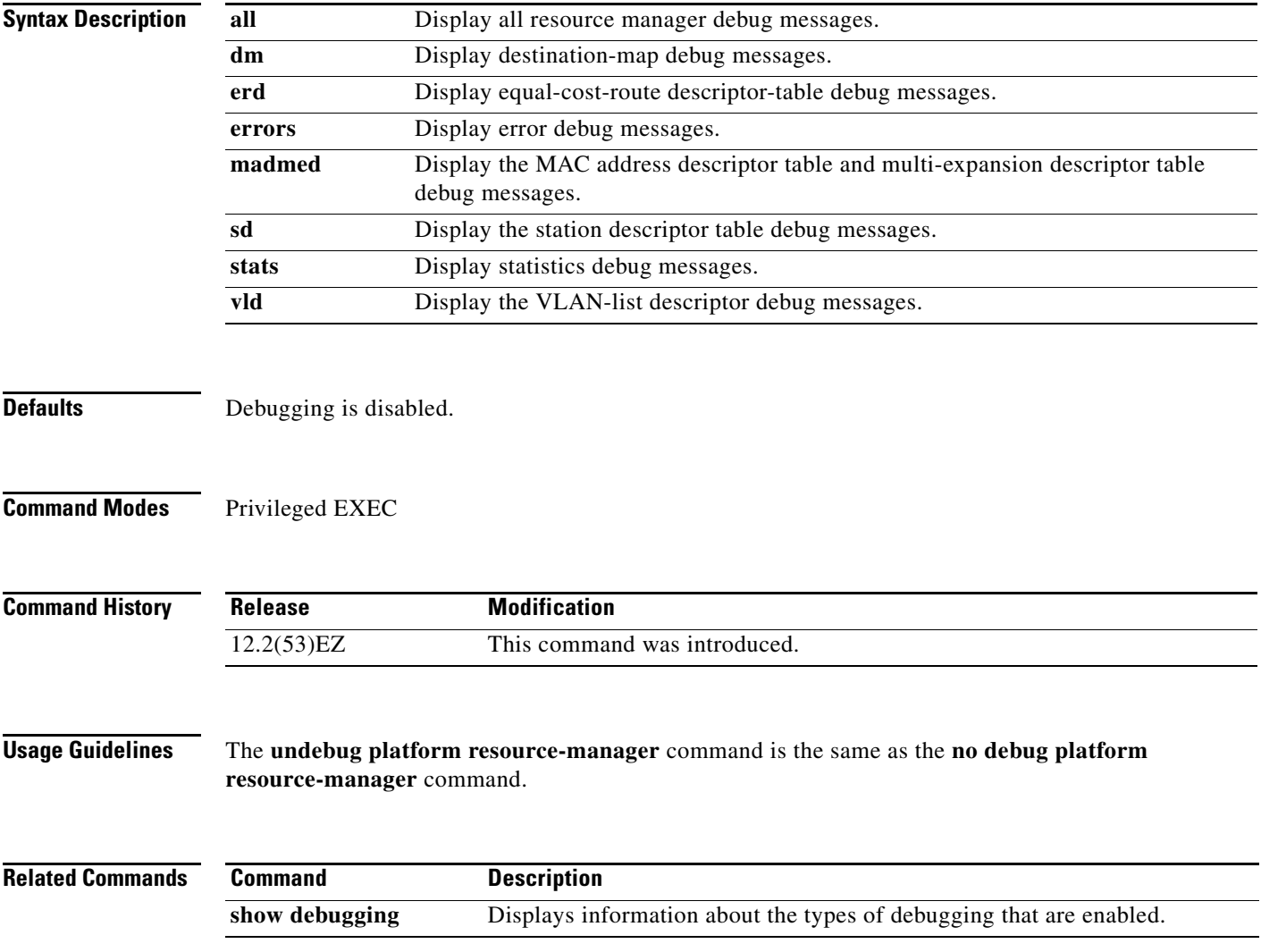

a ka

#### **debug platform snmp**

Use the **debug platform snmp** privileged EXEC command to enable debugging of the platform-dependent Simple Network Management Protocol (SNMP) software. Use the **no** form of this command to disable debugging.

#### **debug platform snmp**

**no debug platform snmp**

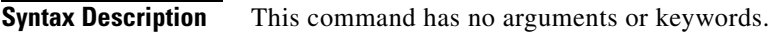

**Defaults** Debugging is disabled.

**Command Modes** Privileged EXEC

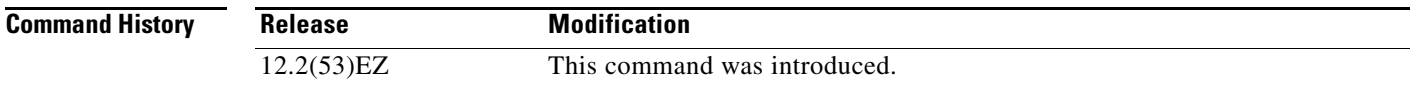

**Usage Guidelines** The **undebug platform snmp** command is the same as the **no debug platform snmp** command.

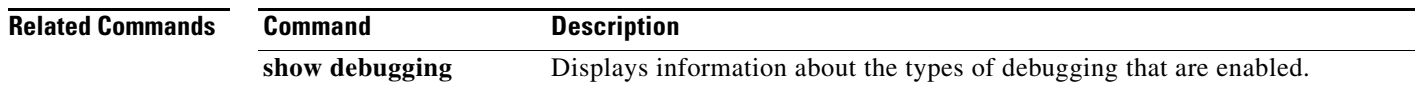

### **debug platform span**

Use the **debug platform span** privileged EXEC command to enable debugging of the platform-dependent Switched Port Analyzer (SPAN) software. Use the **no** form of this command to disable debugging.

**debug platform span**

**no debug platform span**

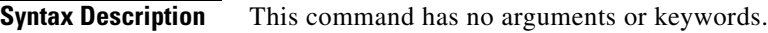

**Defaults** Debugging is disabled.

**Command Modes** Privileged EXEC

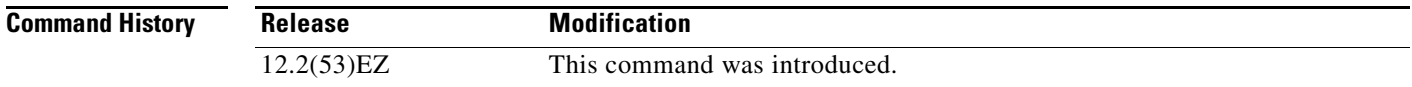

**Usage Guidelines** The **undebug platform span** command is the same as the **no debug platform span** command.

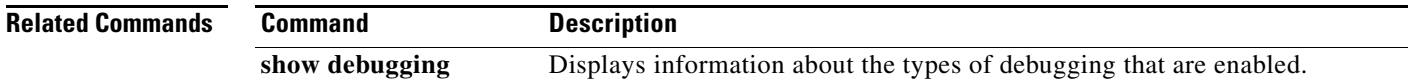

**B-61**

## **debug platform supervisor-asic**

Use the **debug platform supervisor-asic** privileged EXEC command to enable debugging of the supervisor application-specific integrated circuit (ASIC). Use the **no** form of this command to disable debugging.

**debug platform supervisor-asic** {**all** | **errors** | **receive** | **send**}

**no debug platform supervisor-asic** {**all** | **errors** | **receive** | **send**}

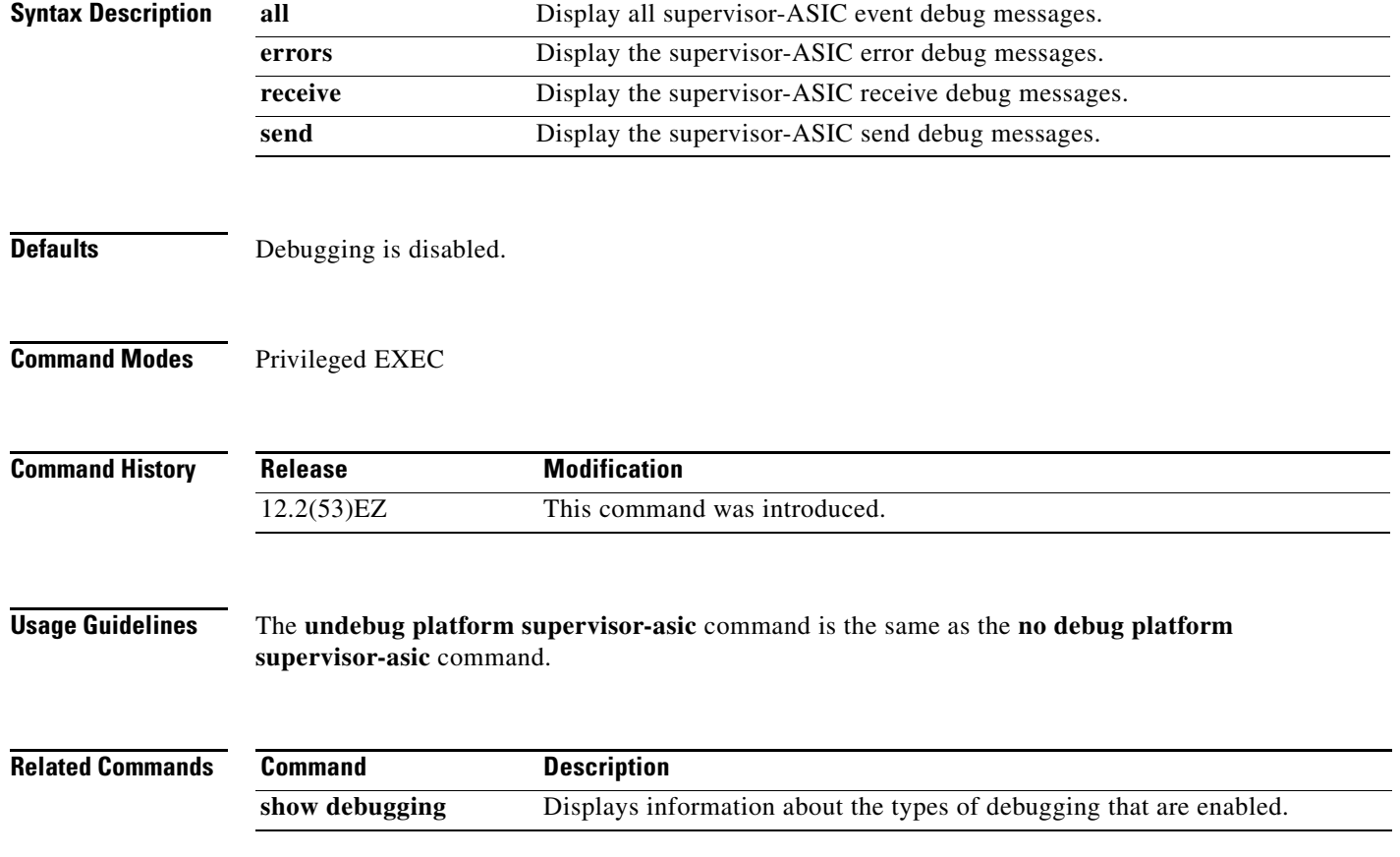

### **debug platform sw-bridge**

Use the **debug platform sw-bridge** privileged EXEC command to enable debugging of the software bridging function. Use the **no** form of this command to disable debugging.

**debug platform sw-bridge** {**broadcast** | **control** | **multicast** | **packet** | **unicast**}

**no debug platform sw-bridge** {**broadcast** | **control** | **multicast** | **packet** | **unicast**}

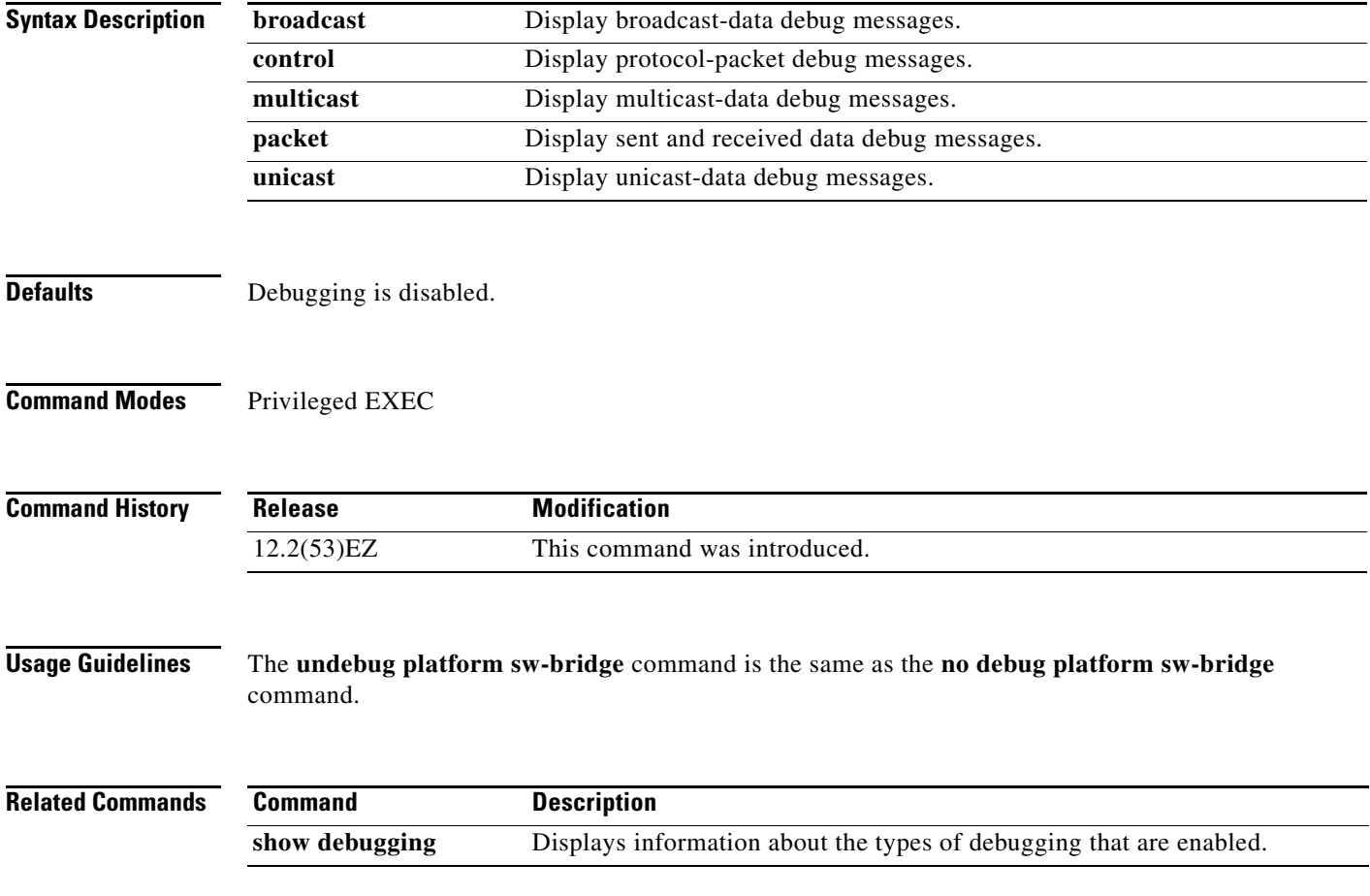

**B-63**

#### **debug platform tcam**

Use the **debug platform tcam** privileged EXEC command to enable debugging of ternary content addressable memory (TCAM) access and lookups. Use the **no** form of this command to disable debugging.

- **debug platform tcam** {**log** | **read** | **search** | **write**}
- **debug platform tcam log l2** {**acl** {**input** | **output**} | **local** | **qos**}
- **debug platform tcam log l3** {**acl** {**input** | **output**} | **ipv6** {**acl** {**input** | **output**} | **local** | **qos** | s**econdary**} | **local** | **qos** | **secondary**}
- **debug platform tcam read** {**reg** | **ssram** | **tcam**}
- **debug platform tcam search**
- **debug platform tcam write** {**forw-ram** | **reg** | **tcam**}
- **no debug platform tcam** {**log** | **read** | **search** | **write**}
- **no debug platform tcam log l2** {**acl** {**input** | **output**} | **local** | **qos**}
- **no debug platform tcam log l3** {**acl** {**input** | **output**} | **ipv6** {**acl** {**input** | **output**} | **local** | **qos** | s**econdary**} | **local** | **qos** | **secondary**}
- **no debug platform tcam read** {**reg** | **ssram** | **tcam**}
- **no debug platform tcam search**
- **no debug platform tcam write** {**forw-ram** | **reg** | **tcam**}

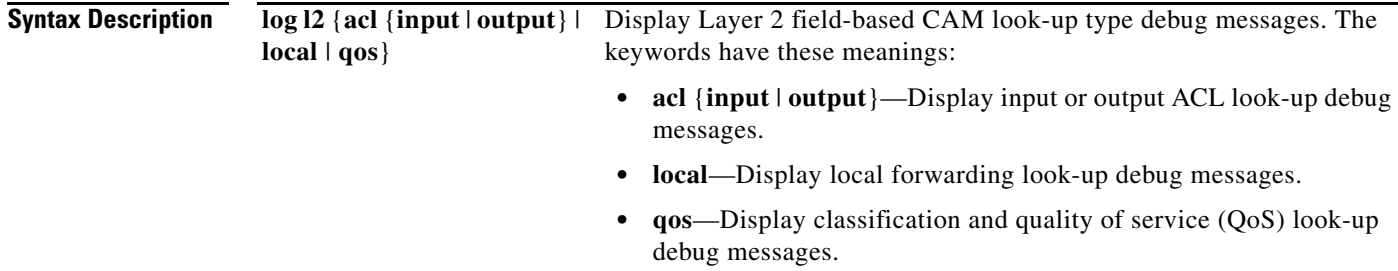

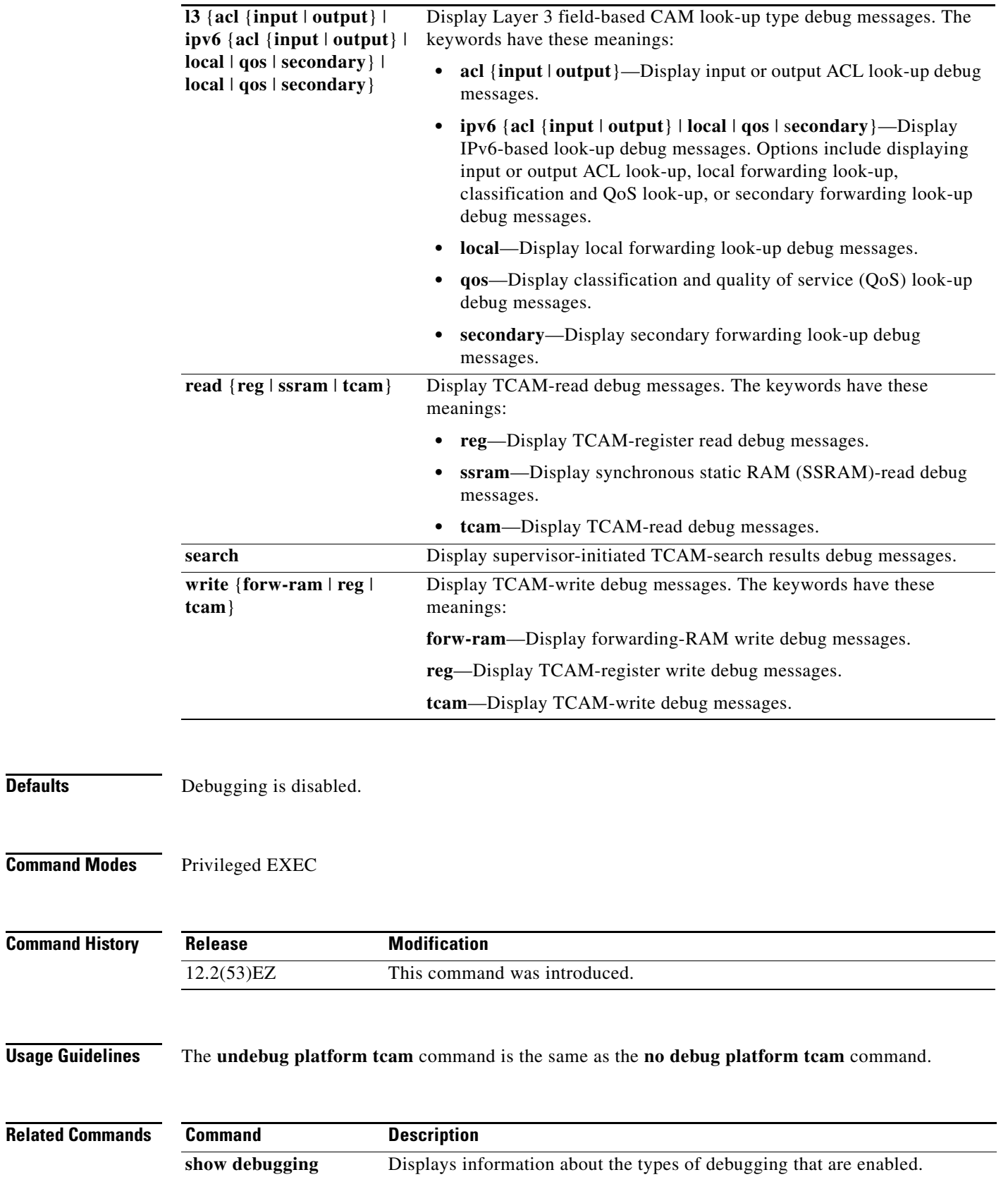

**Defaults** 

**B-65**

### **debug platform udld**

Use the **debug platform udld** privileged EXEC command to enable debugging of the platform-dependent UniDirectional Link Detection (UDLD) software. Use the **no** form of this command to disable debugging.

**debug platform udld** [**all** | **error** | **rpc** {**events** | **messages**}]

**no debug platform udld** [**all** | **error** | **rpc** {**events** | **messages**}]

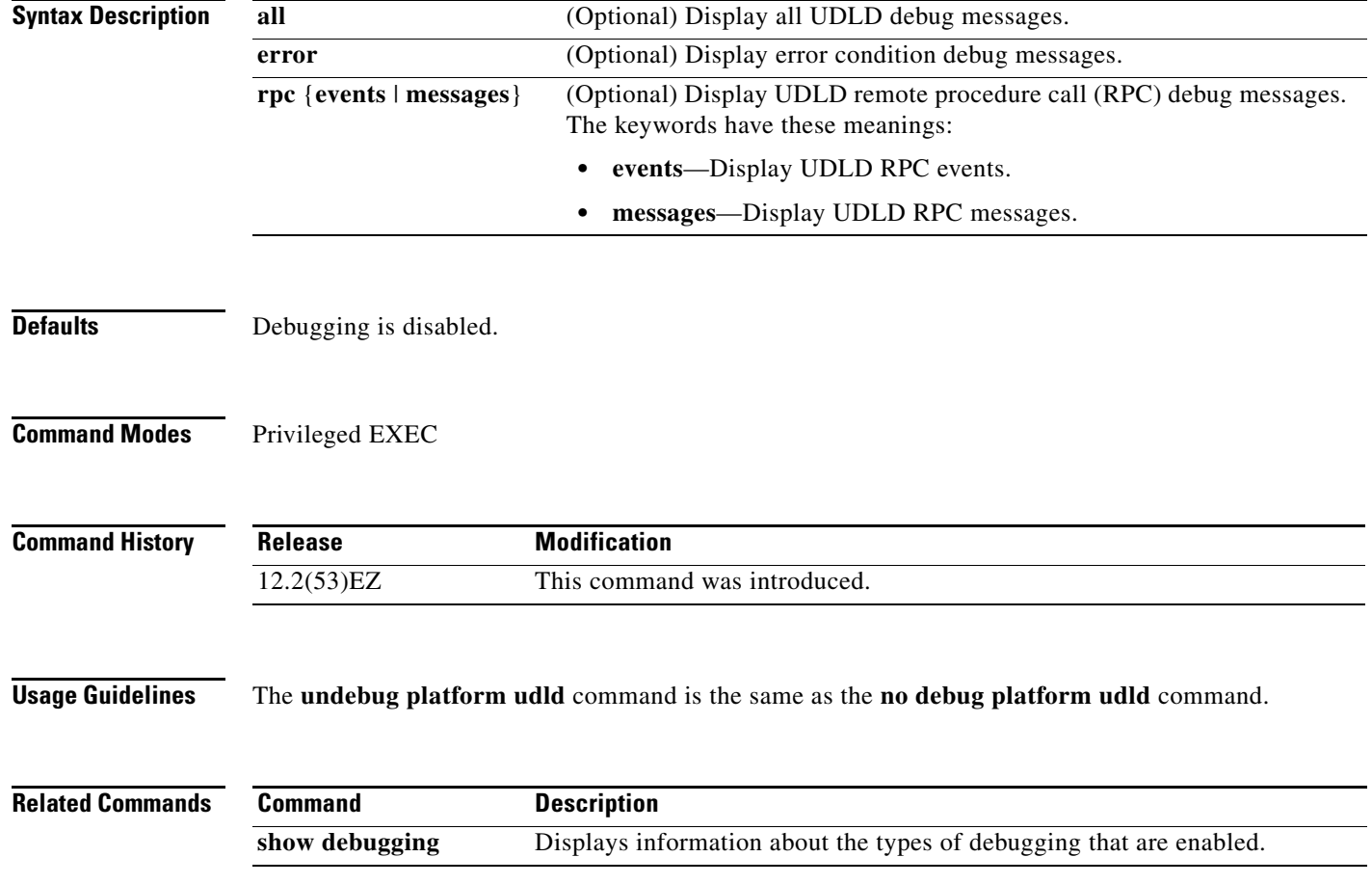

# **debug platform vlan**

Use the **debug platform vlan** privileged EXEC command to enable debugging of the VLAN manager software. Use the **no** form of this command to disable debugging.

**debug platform vlan** {**errors** | **mvid** | **rpc**}

**no debug platform vlan** {**errors** | **mvid** | **rpc**}

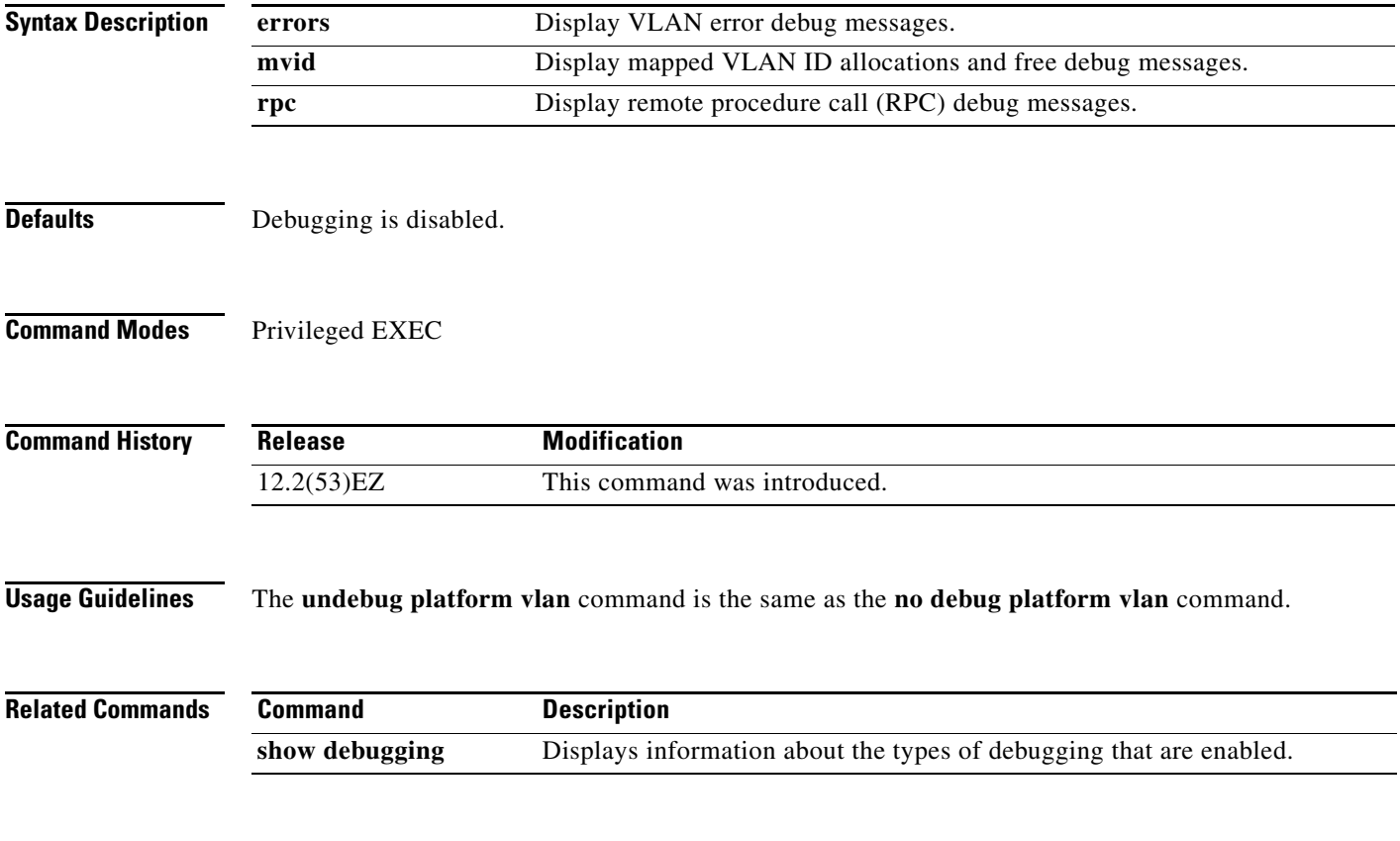

### **debug pm**

Use the **debug pm** privileged EXEC command to enable debugging of port manager (PM) activity. The port manager is a state machine that controls all the logical and physical interfaces. All features, such as VLANs, UniDirectional Link Detection (UDLD), and so forth, work with the port manager to provide switch functions. Use the **no** form of this command to disable debugging.

- **debug pm** {**all** | **assert** | **card** | **etherchnl** | **hatable** | **messages** | **port** | **redundancy** | **registry** | **sm** | **span** | **split** | **vlan** | **vp**}
- **no debug pm** {**all** | **assert** | **card** | **etherchnl** | **hatable** | **messages** | **port** | **redundancy** | **registry** | **sm** | **span** | **split** | **vlan** | **vp**}

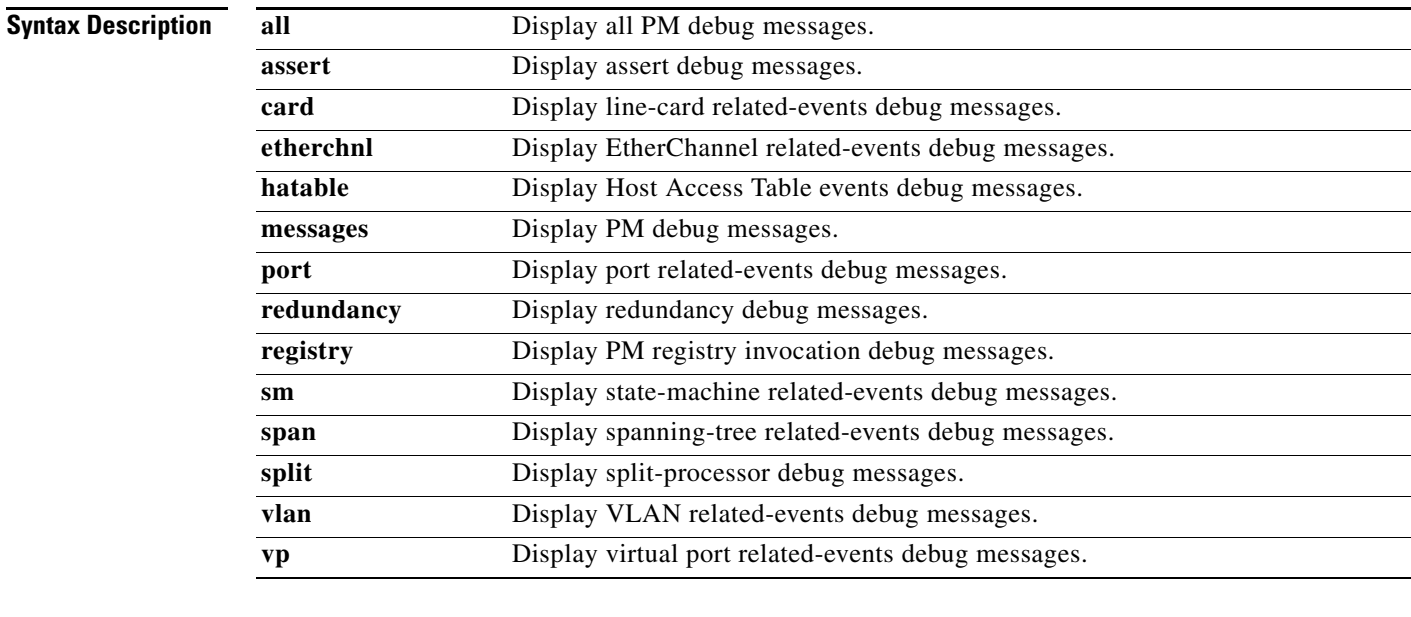

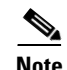

**Note** Though visible in the command-line help strings, the **scp** and **pvlan** keywords are not supported.

**Defaults** Debugging is disabled.

Release **Modification** 

12.2(53)EZ This command was introduced.

**Command Modes** Privileged EXEC

#### **Command History**

**Usage Guidelines** The **undebug pm** command is the same as the **no debug pm** command.

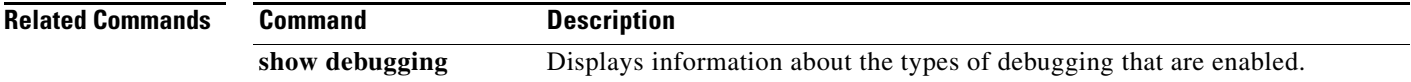

**B-69**

### **debug port-security**

Use the **debug port-security** privileged EXEC command to enable debugging of the allocation and states of the port security subsystem. Use the **no** form of this command to disable debugging.

**debug port-security**

**no debug port-security**

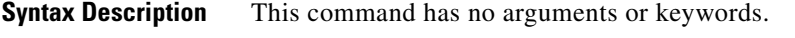

**Defaults** Debugging is disabled.

**Command Modes** Privileged EXEC

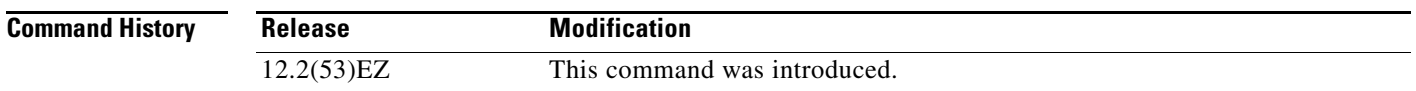

**Usage Guidelines** The **undebug port-security** command is the same as the **no debug port-security** command.

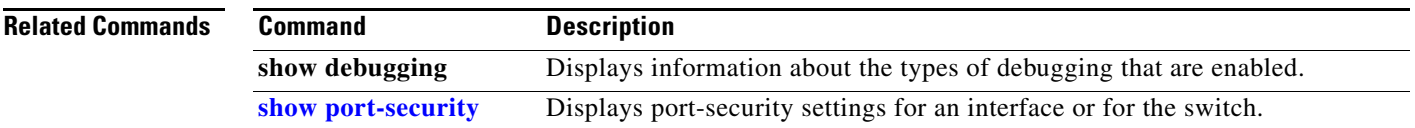

#### **debug qos-manager**

Use the **debug qos-manager** privileged EXEC command to enable debugging of the quality of service (QoS) manager software. Use the **no** form of this command to disable debugging.

**debug qos-manager** {**all** | **event** | **verbose**}

**no debug qos-manager** {**all** | **event** | **verbose**}

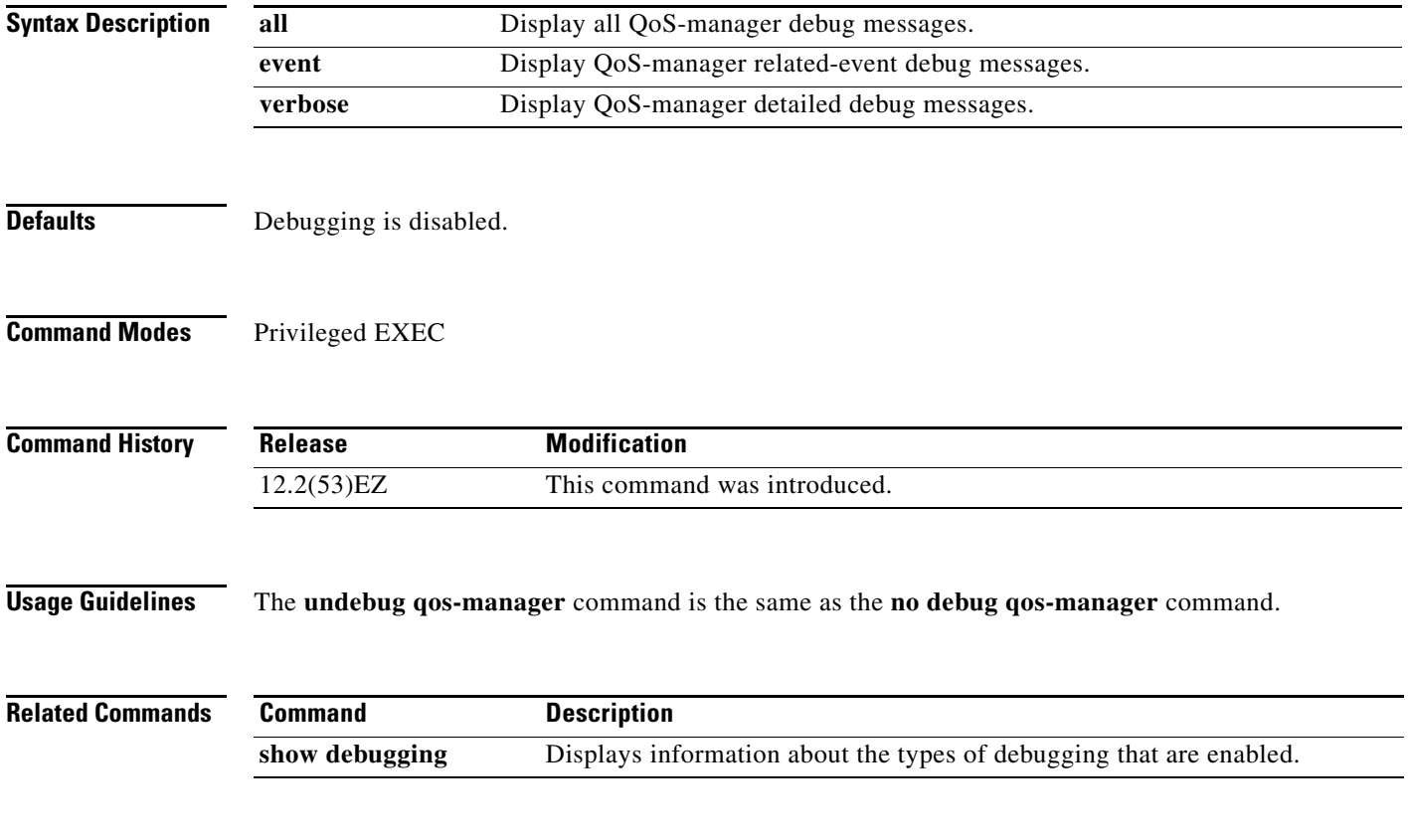

# **debug spanning-tree**

Use the **debug spanning-tree** privileged EXEC command to enable debugging of spanning-tree activities. Use the **no** form of this command to disable debugging.

**debug spanning-tree** {**all** | **backbonefast** | **bpdu** | **bpdu-opt** | **config** | **etherchannel** | **events** | **exceptions** | **general** | **mstp** | **pvst+** | **root** | **snmp** | **switch** | **synchronization** | **uplinkfast**}

**no debug spanning-tree** {**all** | **backbonefast** | **bpdu** | **bpdu-opt** | **config** | **etherchannel** | **events** | **exceptions** | **general** | **mstp** | **pvst+** | **root** | **snmp** | **switch** | **synchronization** | **uplinkfast**}

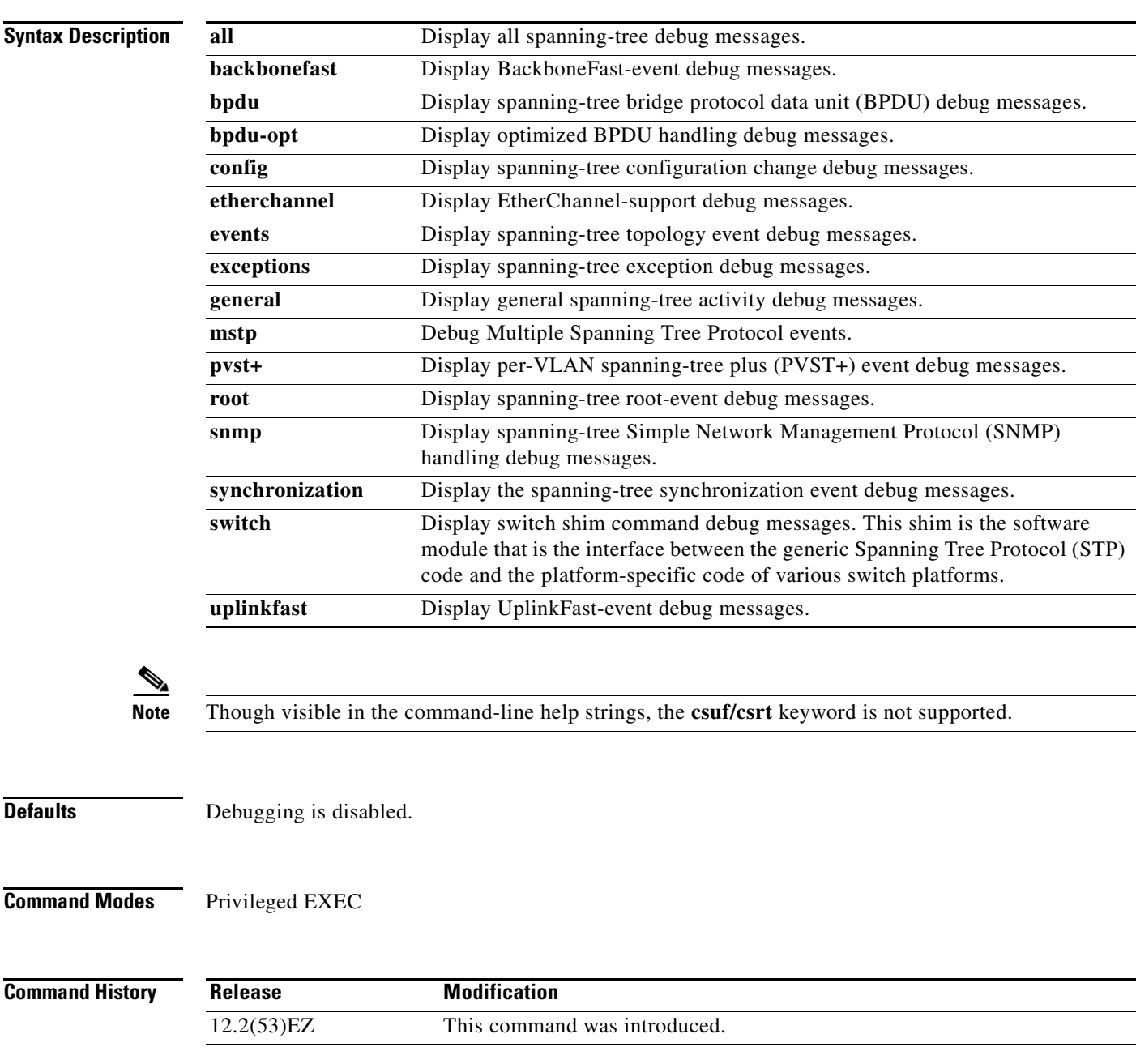

H

#### **Usage Guidelines** The **undebug spanning-tree command is the** same as the **no debug spanning-tree** command.

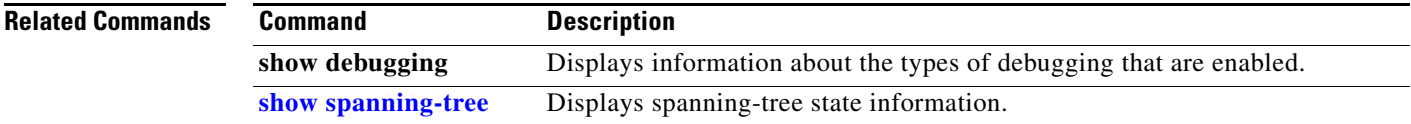

**B-73**

## **debug spanning-tree backbonefast**

Use the **debug spanning-tree backbonefast** privileged EXEC command to enable debugging of spanning-tree BackboneFast events. Use the **no** form of this command to disable debugging.

**debug spanning-tree backbonefast** [**detail** | **exceptions**]

**no debug spanning-tree backbonefast** [**detail** | **exceptions**]

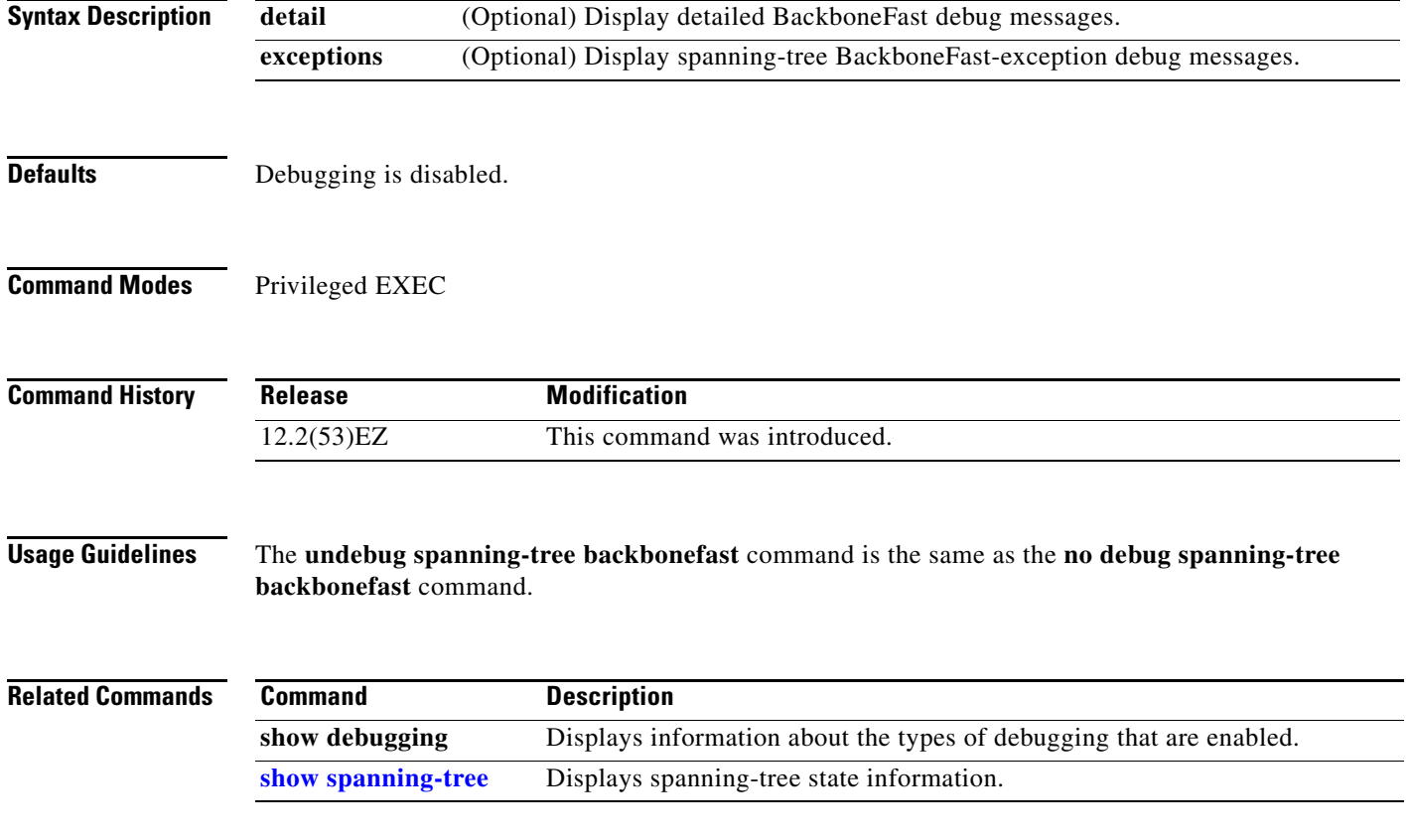

# **debug spanning-tree bpdu**

Use the **debug spanning-tree bpdu** privileged EXEC command to enable debugging of sent and received spanning-tree bridge protocol data units (BPDUs). Use the **no** form of this command to disable debugging.

**debug spanning-tree bpdu** [**receive | transmit**]

**no debug spanning-tree bpdu** [**receive | transmit**]

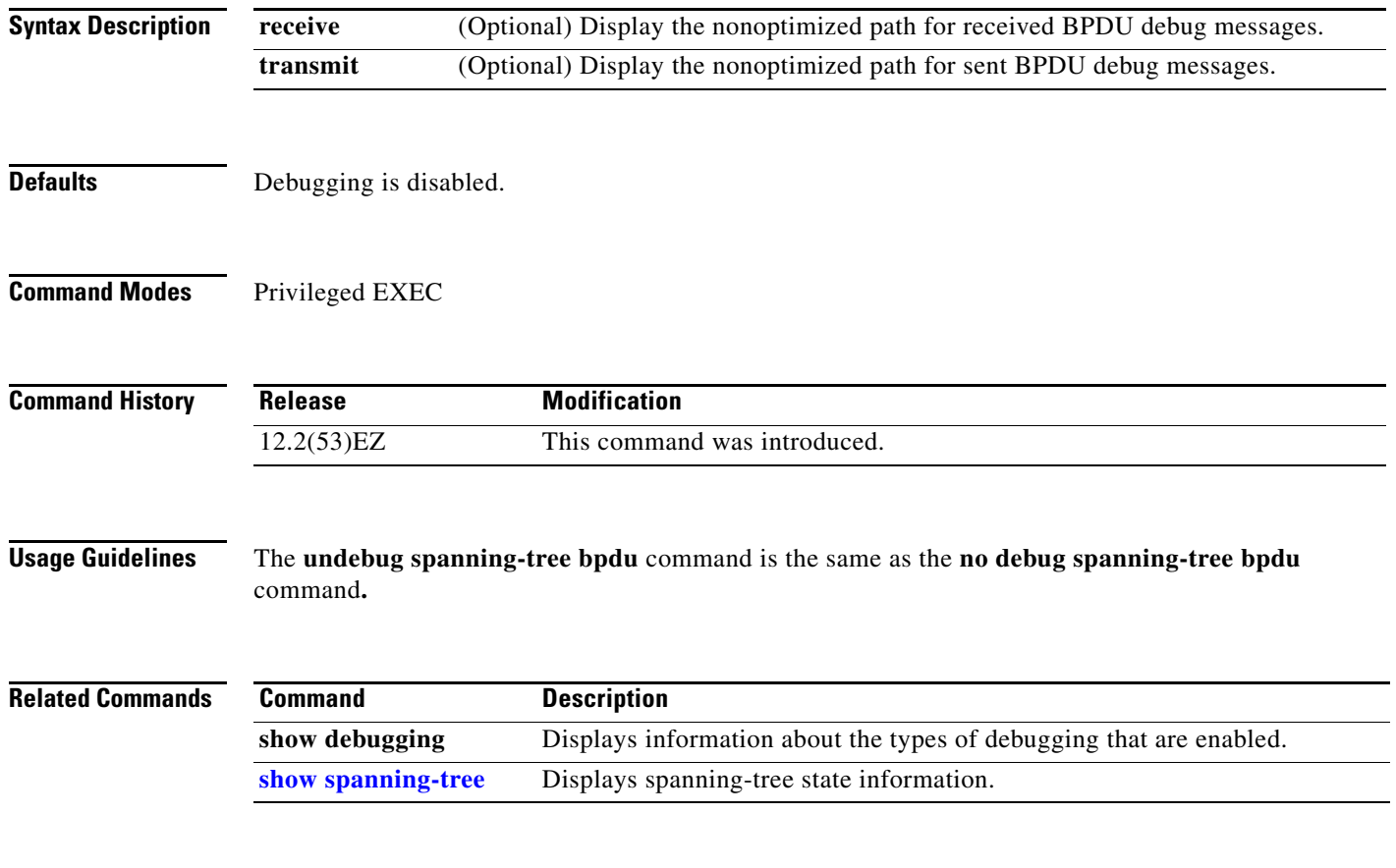
# **debug spanning-tree bpdu-opt**

Use the **debug spanning-tree bpdu-opt** privileged EXEC command to enable debugging of optimized spanning-tree bridge protocol data units (BPDUs) handling. Use the **no** form of this command to disable debugging.

**debug spanning-tree bpdu-opt** [**detail | packet**]

**no debug spanning-tree bpdu-opt** [**detail | packet**]

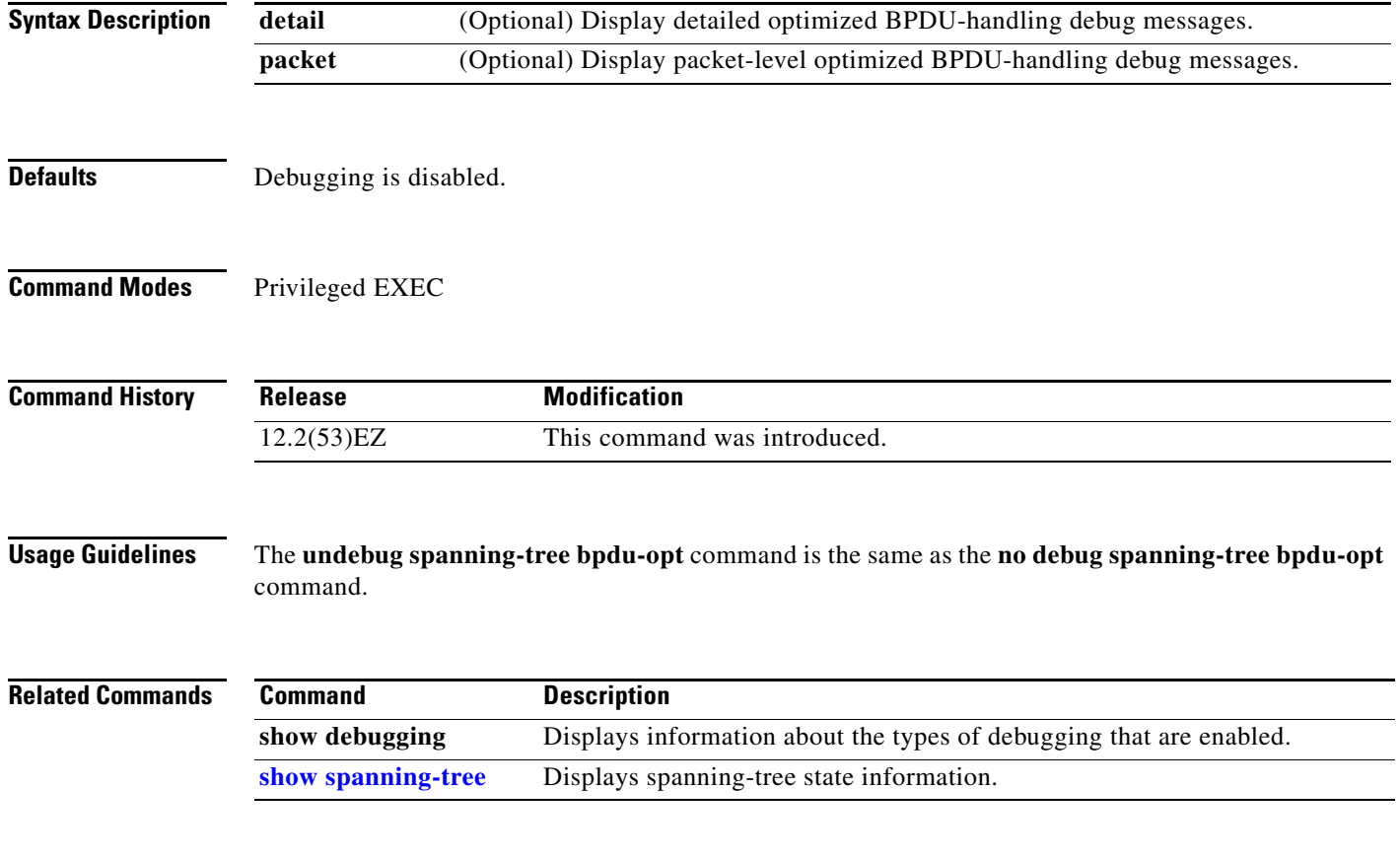

# **debug spanning-tree mstp**

Use the **debug spanning-tree mstp** privileged EXEC command to enable debugging of the Multiple Spanning Tree Protocol (MSTP) software. Use the **no** form of this command to disable debugging.

**debug spanning-tree mstp** {**all** | **boundary** | **bpdu-rx** | **bpdu-tx** | **errors** | **flush** | **init** | **migration** | **pm** | **proposals** | **region** | **roles** | **sanity\_check** | **sync** | **tc** | **timers**}

**no debug spanning-tree mstp** {**all** | **boundary** | **bpdu-rx** | **bpdu-tx** | **errors** | **flush** | **init** | **migration** | **pm** | **proposals** | **region** | **roles** | **sanity\_check** | **sync** | **tc** | **timers**}

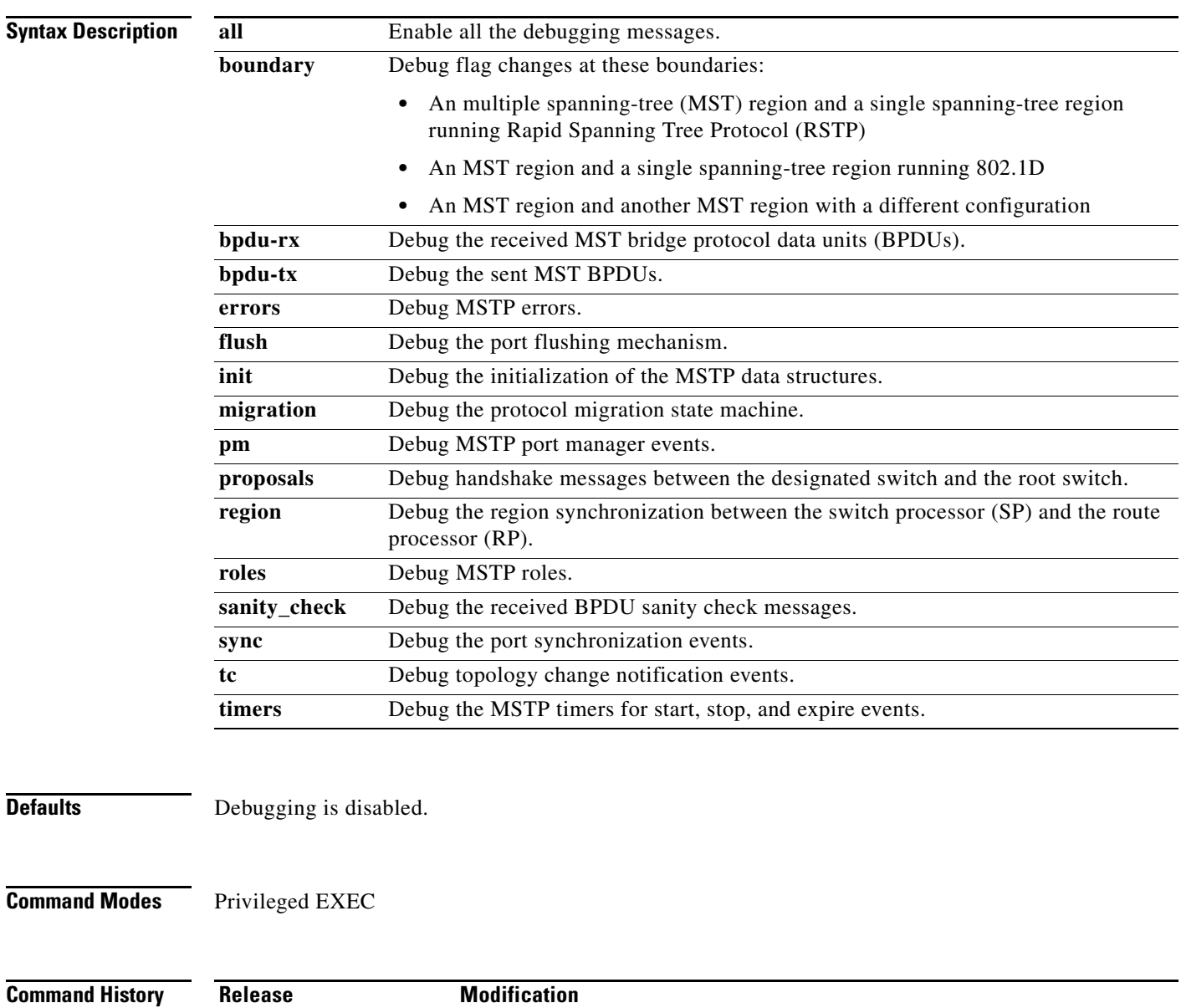

**Usage Guidelines** The **undebug spanning-tree mstp** command is the same as the **no debug spanning-tree mstp** command.

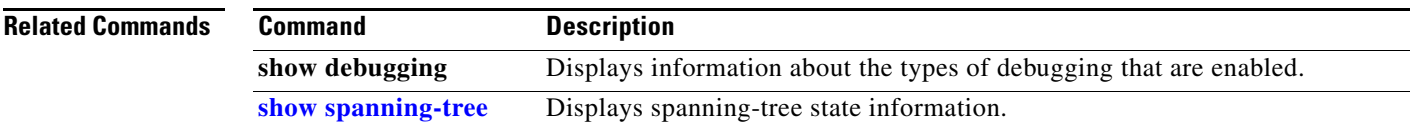

×

## **debug spanning-tree switch**

Use the **debug spanning-tree switch** privileged EXEC command to enable debugging of the software interface between the Spanning Tree Protocol (STP) software module and the port manager software module. Use the **no** form of this command to disable debugging.

**debug spanning-tree switch** {**all** | **errors** | **flush** | **general** | **helper** | **pm** | **rx** {**decode** | **errors** | **interrupt** | **process**} | **state** | **tx** [**decode**] | **uplinkfast**}

**no debug spanning-tree switch** {**all** | **errors** | **flush** | **general** | **helper** | **pm** | **rx** {**decode** | **errors** | **interrupt** | **process**} | **state** | **tx** [**decode**] | **uplinkfast**}

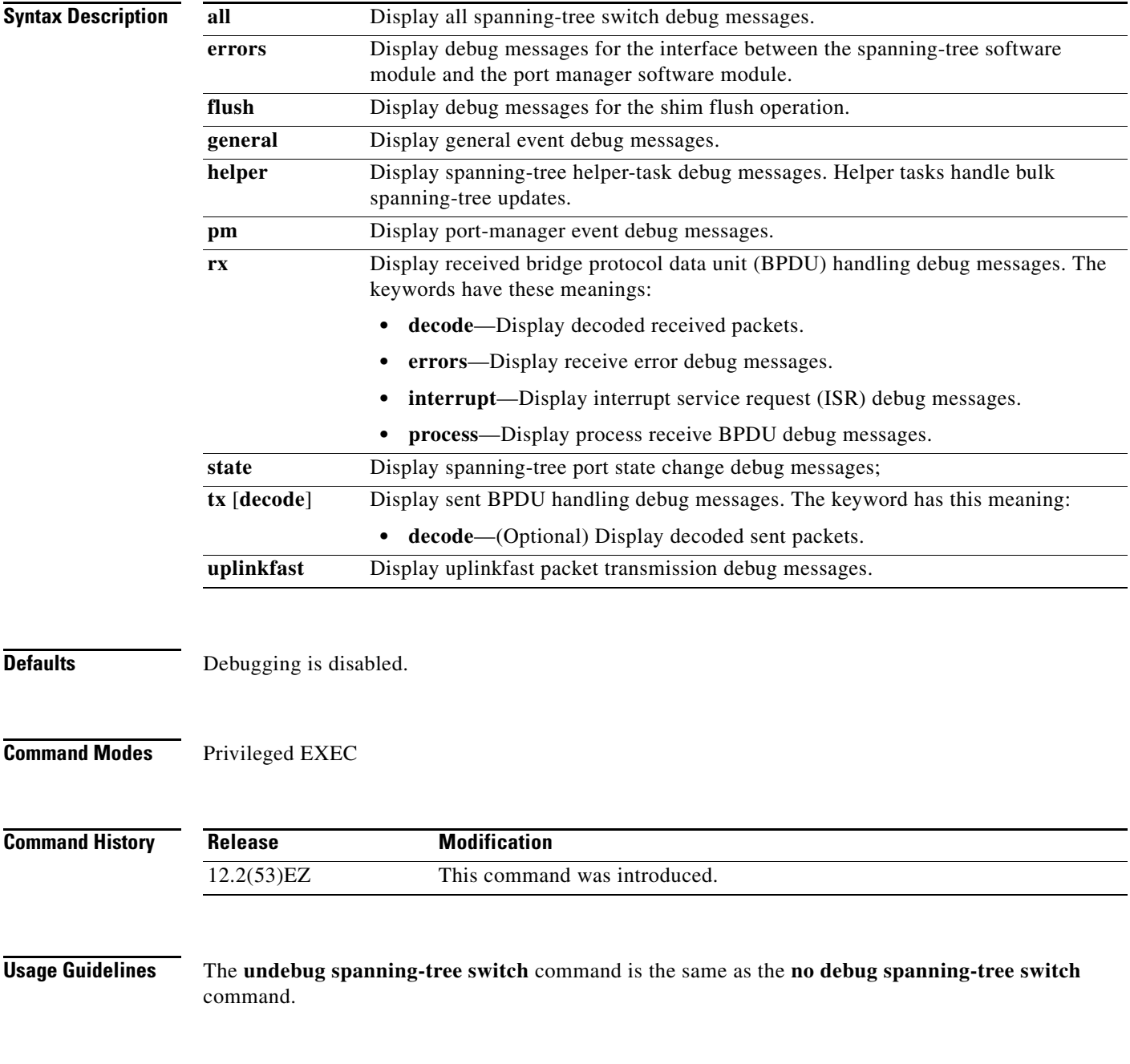

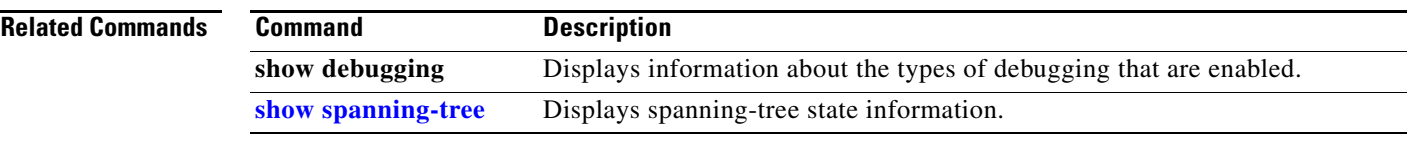

П

## **debug spanning-tree uplinkfast**

Use the **debug spanning-tree uplinkfast** privileged EXEC command to enable debugging of spanning-tree UplinkFast events. Use the **no** form of this command to disable debugging.

**debug spanning-tree uplinkfast** [**exceptions**]

**no debug spanning-tree uplinkfast** [**exceptions**]

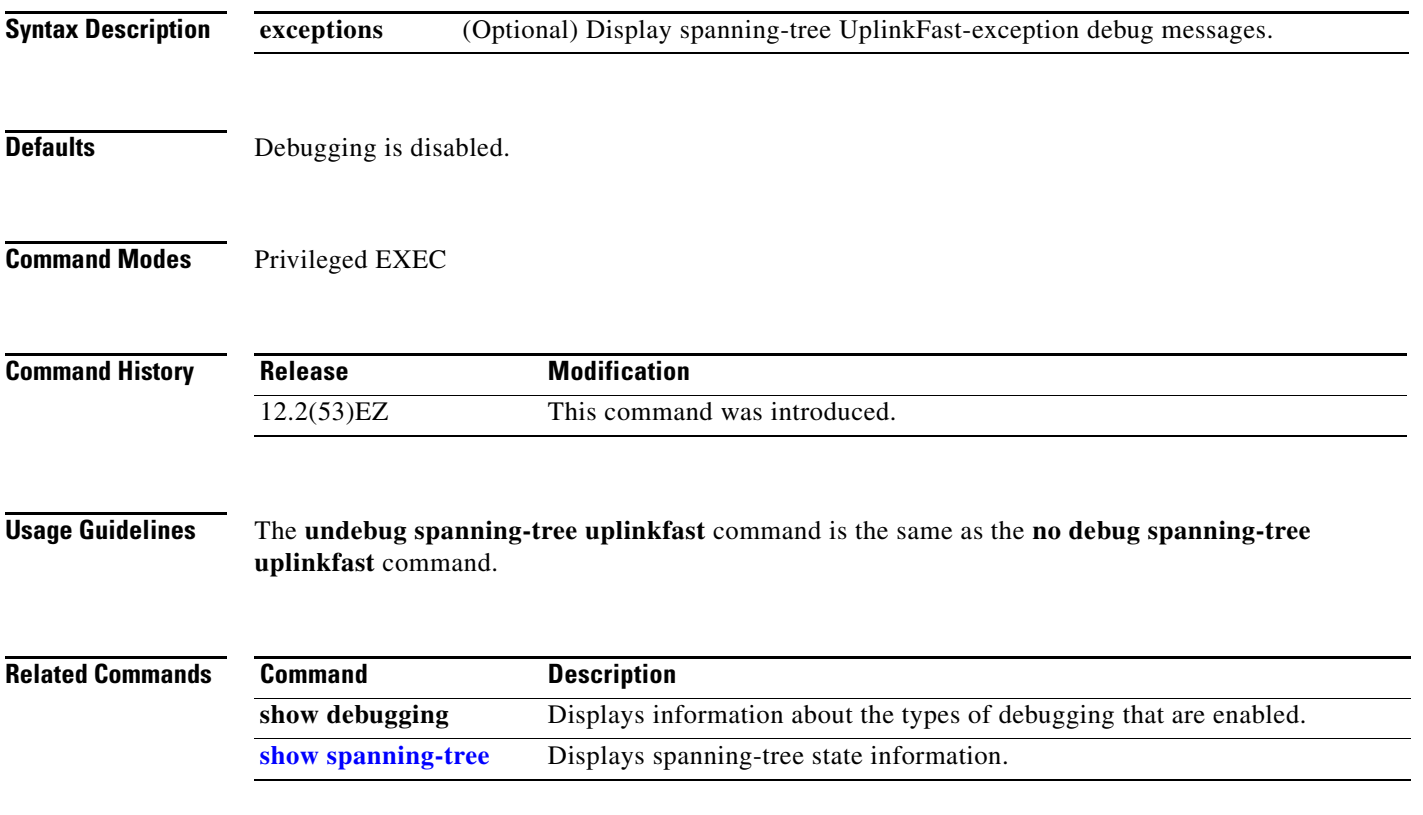

#### **debug sw-vlan**

Use the **debug sw-vlan** privileged EXEC command to enable debugging of VLAN manager activities. Use the **no** form of this command to disable debugging.

**debug sw-vlan** {**badpmcookies** | **cfg-vlan** {**bootup** | **cli**} | **events** | **ifs** | **management** | **mapping** | **notification** | **packets** | **redundancy** | **registries** | **vtp**}

**no debug sw-vlan** {**badpmcookies** | **cfg-vlan** {**bootup** | **cli**} | **events** | **ifs** | **management** | **mapping** | **notification** | **packets** | **redundancy** | **registries** | **vtp**}

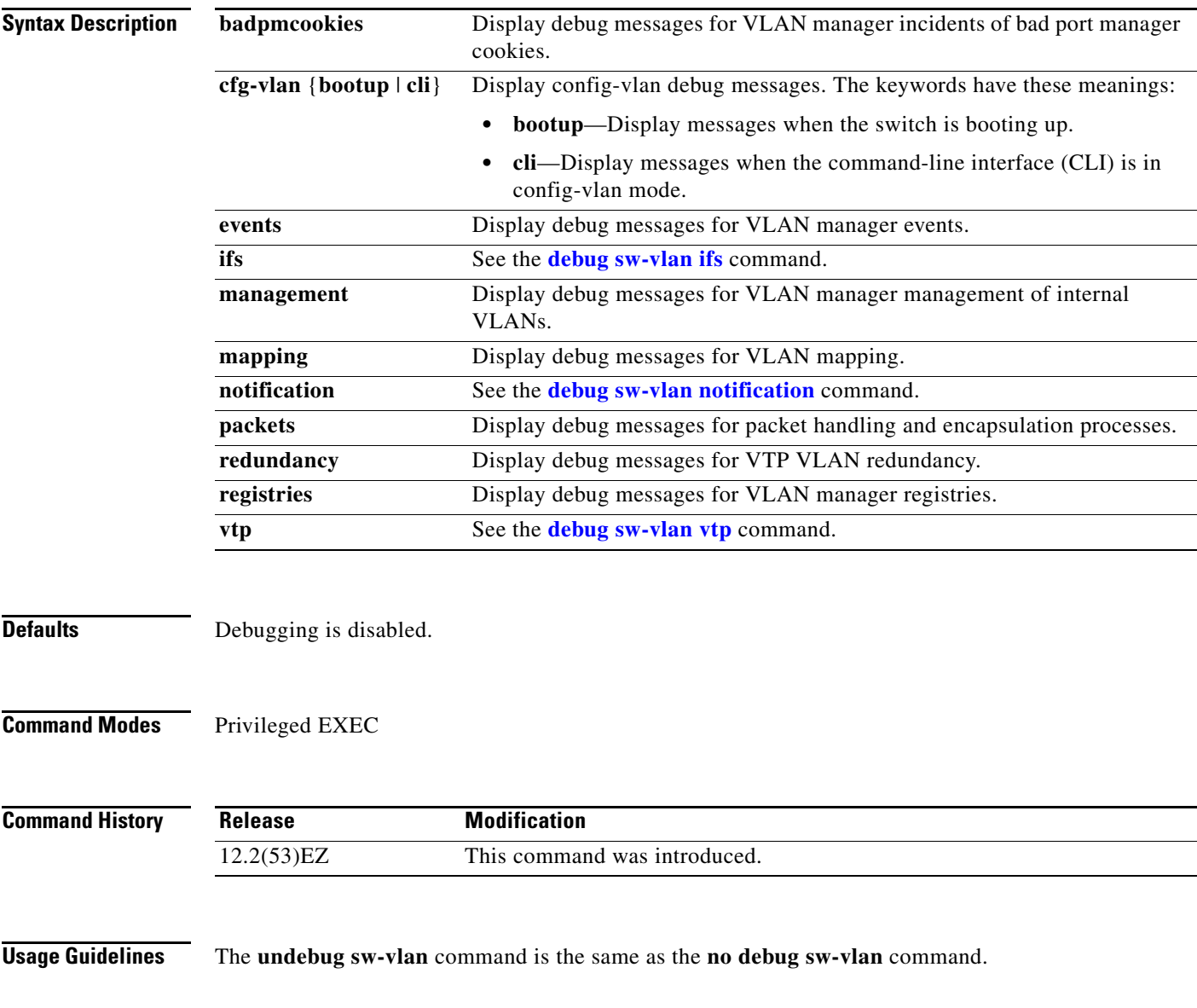

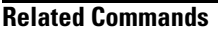

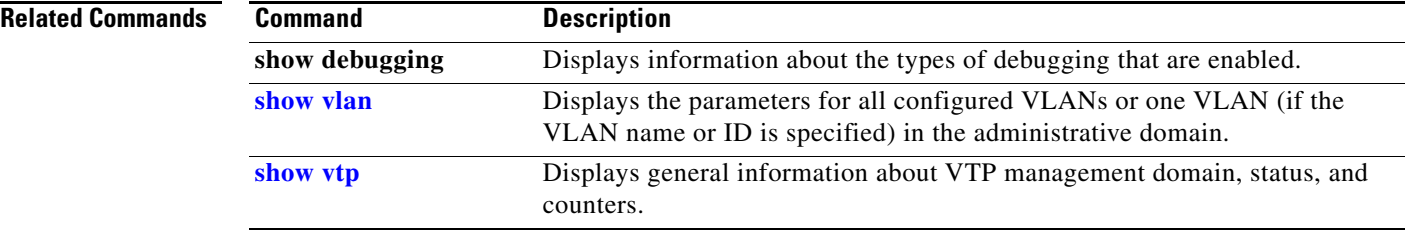

### <span id="page-944-0"></span>**debug sw-vlan ifs**

Use the **debug sw-vlan ifs** privileged EXEC command to enable debugging of the VLAN manager IOS file system (IFS) error tests. Use the **no** form of this command to disable debugging.

**debug sw-vlan ifs** {**open** {**read** | **write**} | **read** {**1** | **2** | **3** | **4**} | **write**}

**no debug sw-vlan ifs** {**open** {**read** | **write**} | **read** {**1** | **2** | **3** | **4**} | **write**}

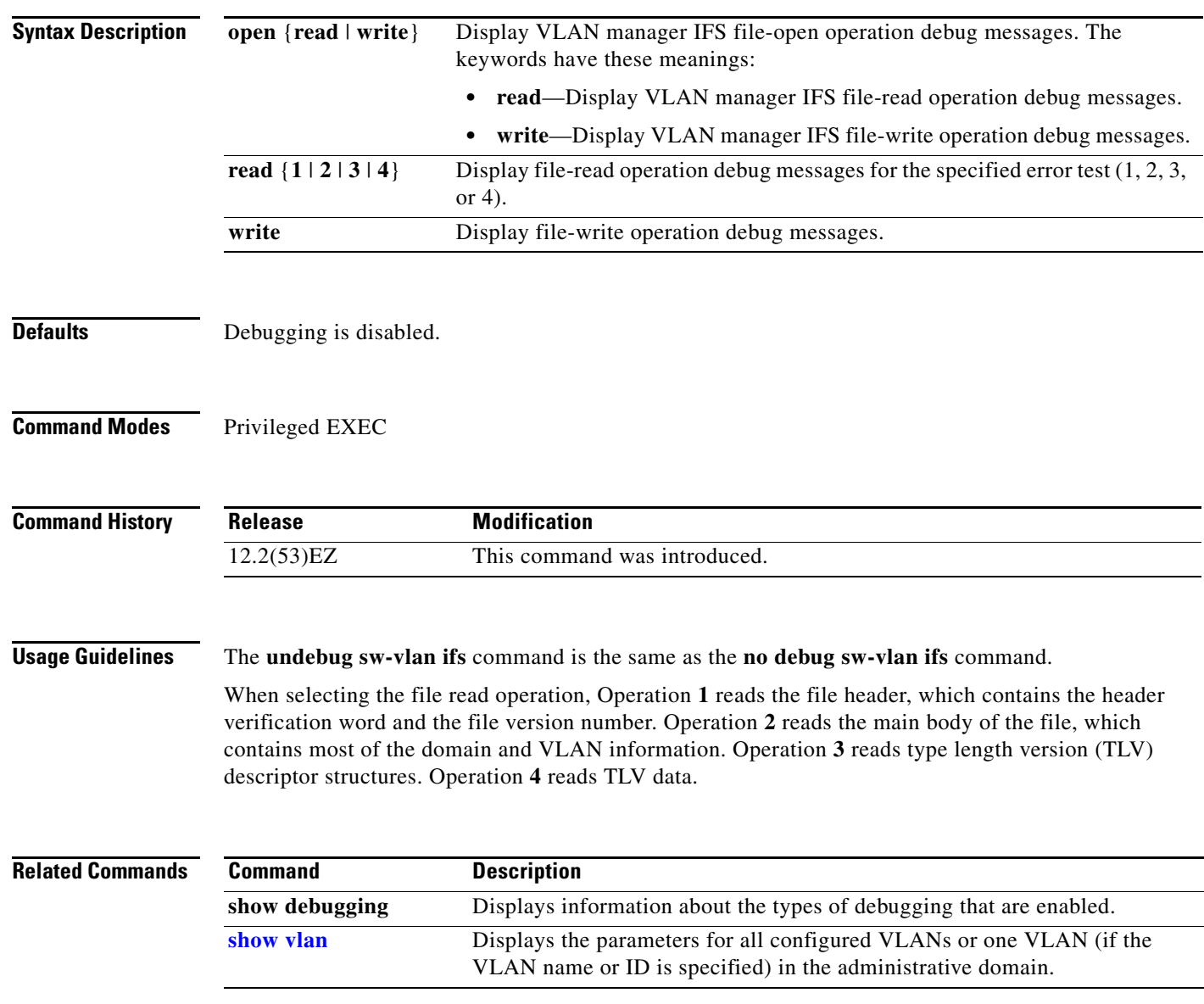

### <span id="page-945-0"></span>**debug sw-vlan notification**

Use the **debug sw-vlan notification** privileged EXEC command to enable debugging of the activation and deactivation of Inter-Link Switch (ISL) VLAN IDs. Use the **no** form of this command to disable debugging.

**debug sw-vlan notification** {**accfwdchange** | **allowedvlancfgchange** | **fwdchange** | **linkchange** | **modechange** | **pruningcfgchange** | **statechange**}

**no debug sw-vlan notification** {**accfwdchange** | **allowedvlancfgchange** | **fwdchange** | **linkchange** | **modechange** | **pruningcfgchange** | **statechange**}

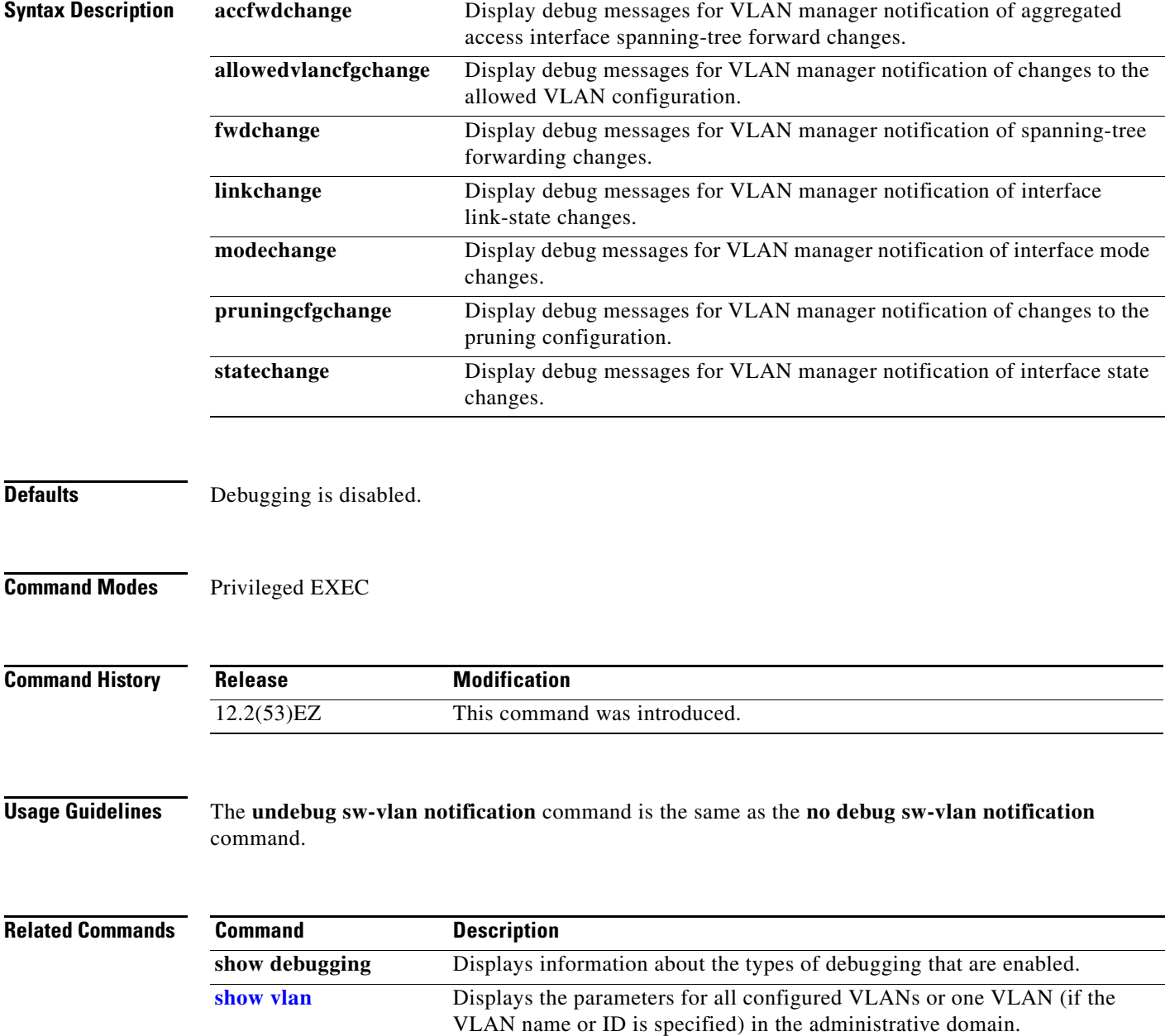

 $\mathbf{r}$ 

### <span id="page-947-0"></span>**debug sw-vlan vtp**

Use the **debug sw-vlan vtp** privileged EXEC command to enable debugging of the VLAN Trunking Protocol (VTP) code. Use the **no** form of this command to disable debugging.

**debug sw-vlan vtp** {**events** | **packets** | **pruning** [**packets** | **xmit**] | **redundancy** | **xmit**}

**no debug sw-vlan vtp** {**events** | **packets** | **pruning** | **redundancy** | **xmit**}

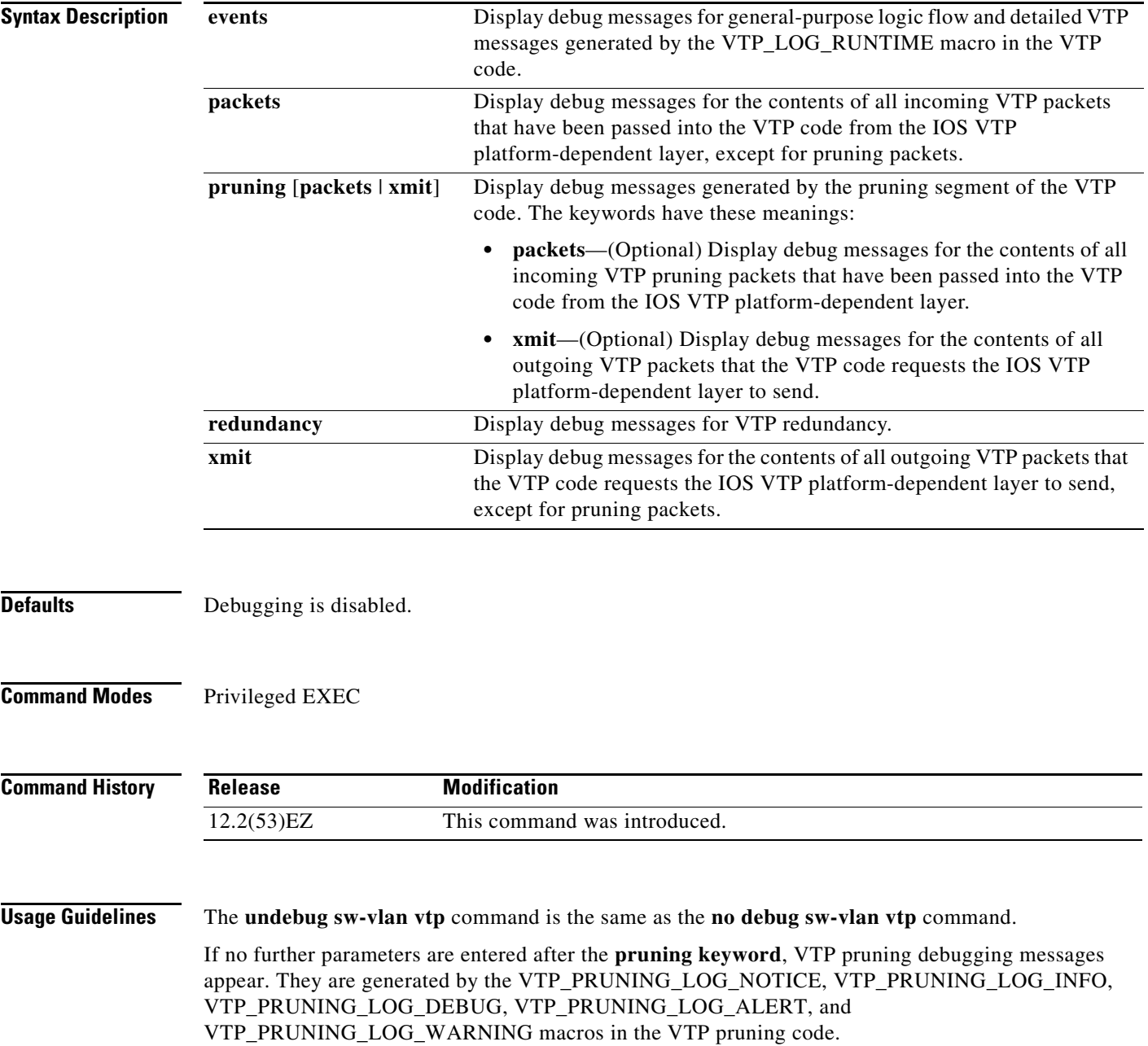

#### **Related Commands Command Description show debugging** Displays information about the types of debugging that are enabled. **[show vtp](#page-689-0)** Displays general information about VTP management domain, status, and counters.

### **debug udld**

Use the **debug udld** privileged EXEC command to enable debugging of the UniDirectional Link Detection (UDLD) feature. Use the **no** form of this command to disable UDLD debugging.

**debug udld** {**events** | **packets** | **registries**}

**no debug udld** {**events** | **packets** | **registries**}

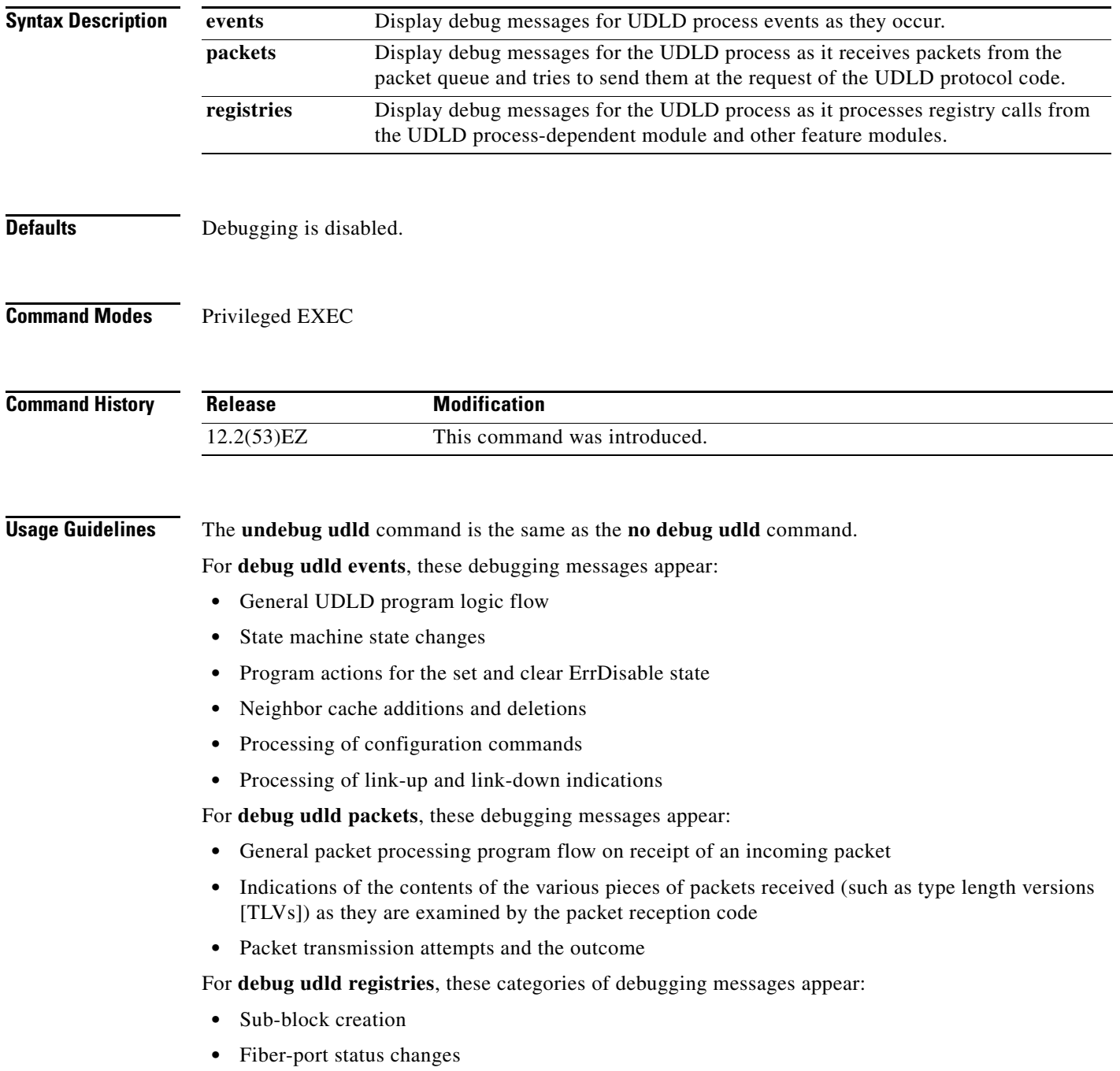

- **•** State change indications from the port manager software
- **•** MAC address registry calls

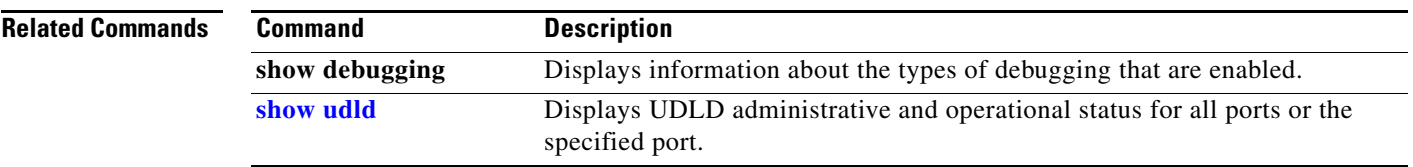

×

### **debug vqpc**

Use the **debug vqpc** privileged EXEC command to enable debugging of the VLAN Query Protocol (VQP) client. Use the **no** form of this command to disable debugging.

**debug vqpc** [**all** | **cli** | **events** | **learn** | **packet**]

**no debug vqpc** [**all** | **cli** | **events** | **learn** | **packet**]

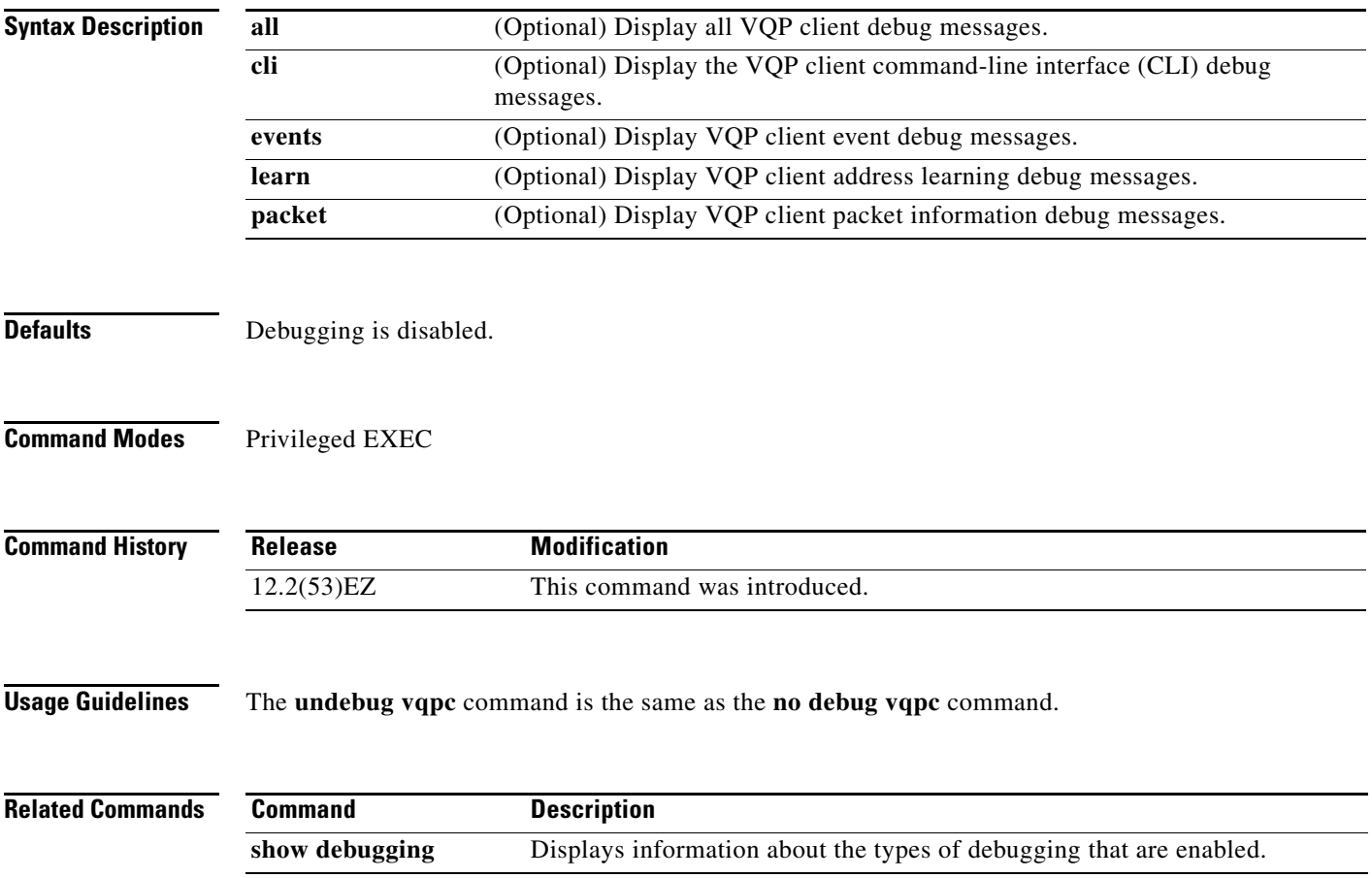

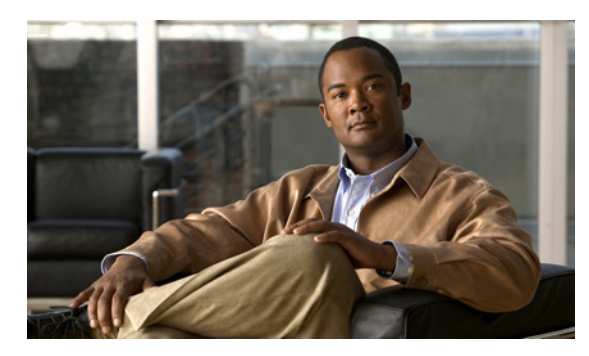

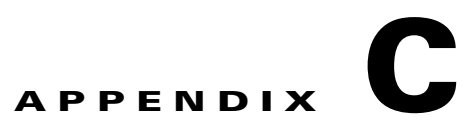

# **Cisco IE 3010 Switch Show Platform Commands**

This appendix describes the **show platform** privileged EXEC commands that have been created or changed for use with the IE 3010 switch. These commands display information helpful in diagnosing and resolving internetworking problems and should be used only under the guidance of Cisco technical support staff.

#### **show platform acl**

Use the **show platform acl** privileged EXEC command to display platform-dependent access control list (ACL) manager information.

**show platform acl** {**interface** *interface-id* | **label** *label-number* [**detail**] | **statistic**s *asic-number* | **usage** *asic-number* [**summary**] | **vlan** *vlan-id*}

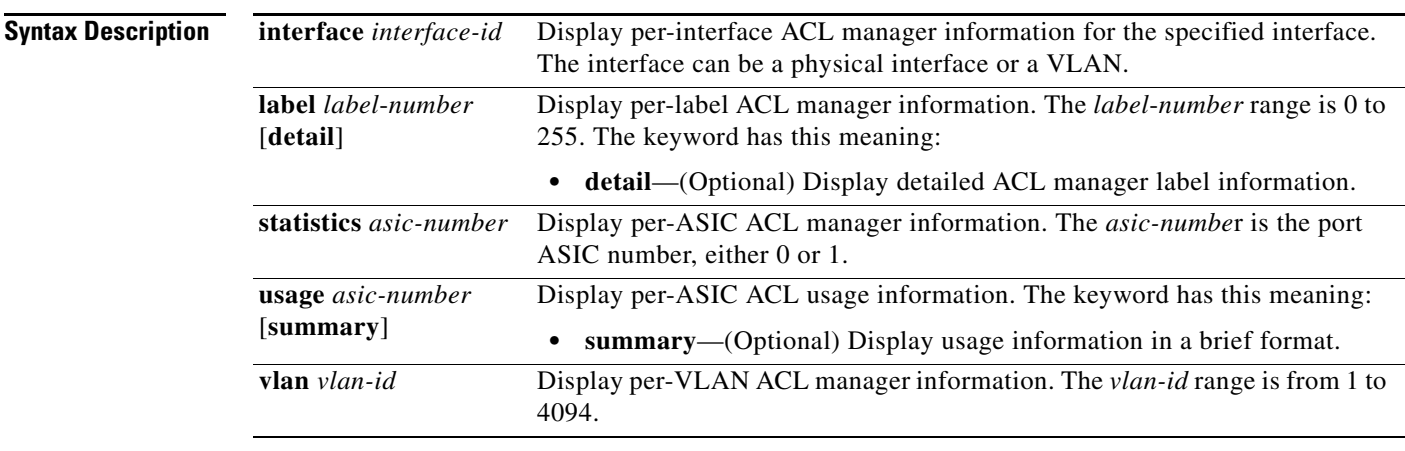

#### **Command Modes** Privileged EXEC

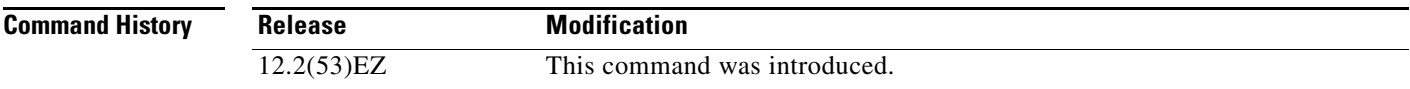

**Usage Guidelines** You should use this command only when you are working directly with a technical support representative while troubleshooting a problem. Do not use this command unless a technical support representative asks you to do so.

### **show platform backup interface**

Use the **show platform backup interface** privileged EXEC command to display platform-dependent backup information used in a Flex Links configuration.

**show platform backup interface** [*interface-id* | **dummyQ**]

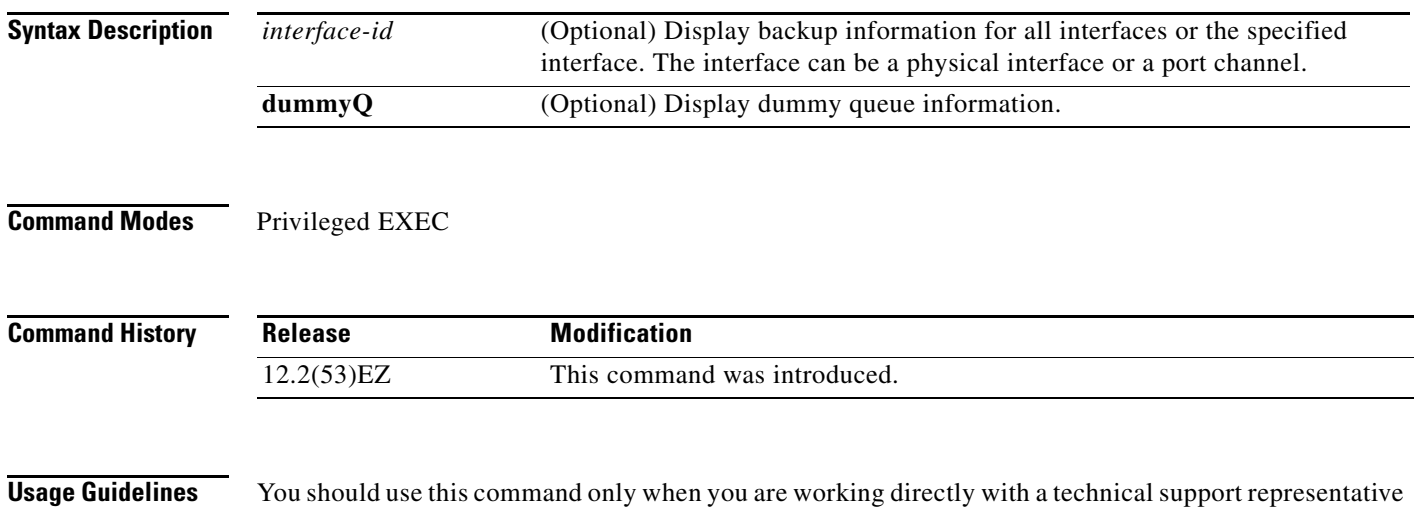

while troubleshooting a problem. Do not use this command unless a technical support representative asks you to do so.

## **show platform configuration**

Use the **show platform configuration** privileged EXEC command to display platform-dependent configuration-manager related information.

**show platform configuration** {**config-output** | **default** | **running** | **startup**}

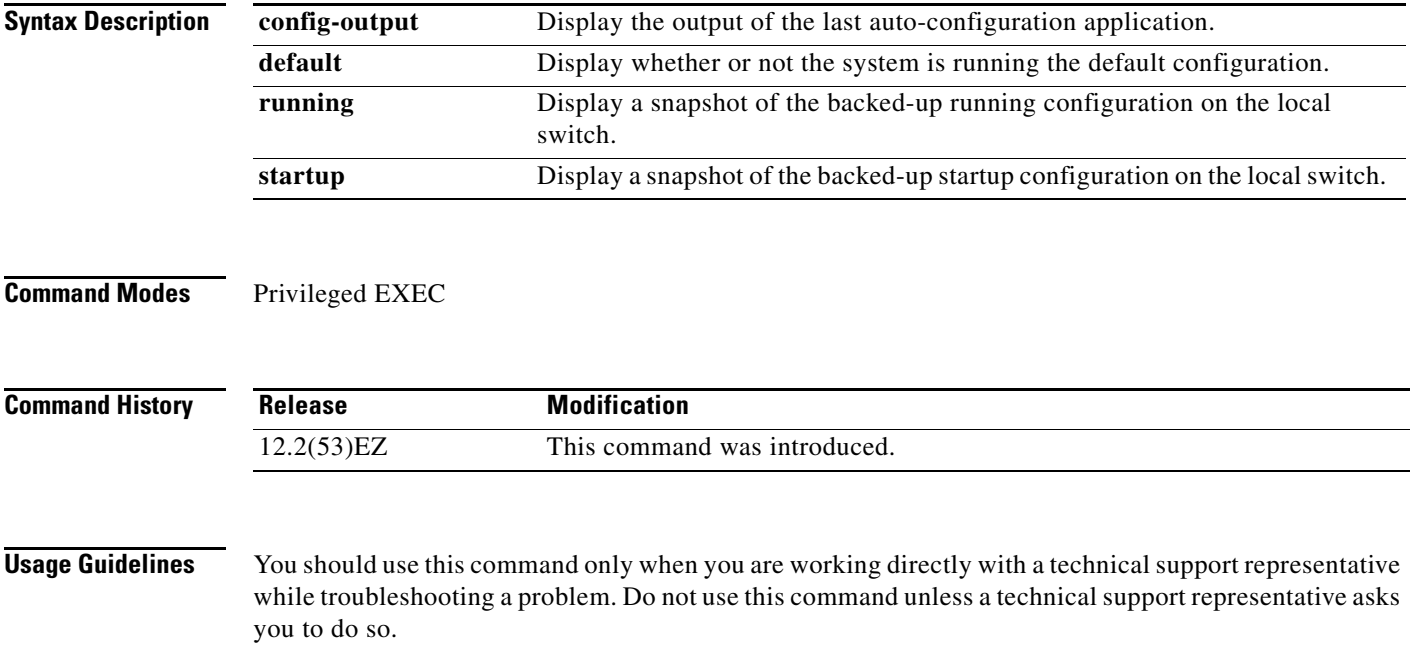

**C-5**

## **show platform etherchannel**

Use the **show platform etherchannel** privileged EXEC command to display platform-dependent EtherChannel information.

**show platform etherchannel** {**flags** | **time-stamps**}

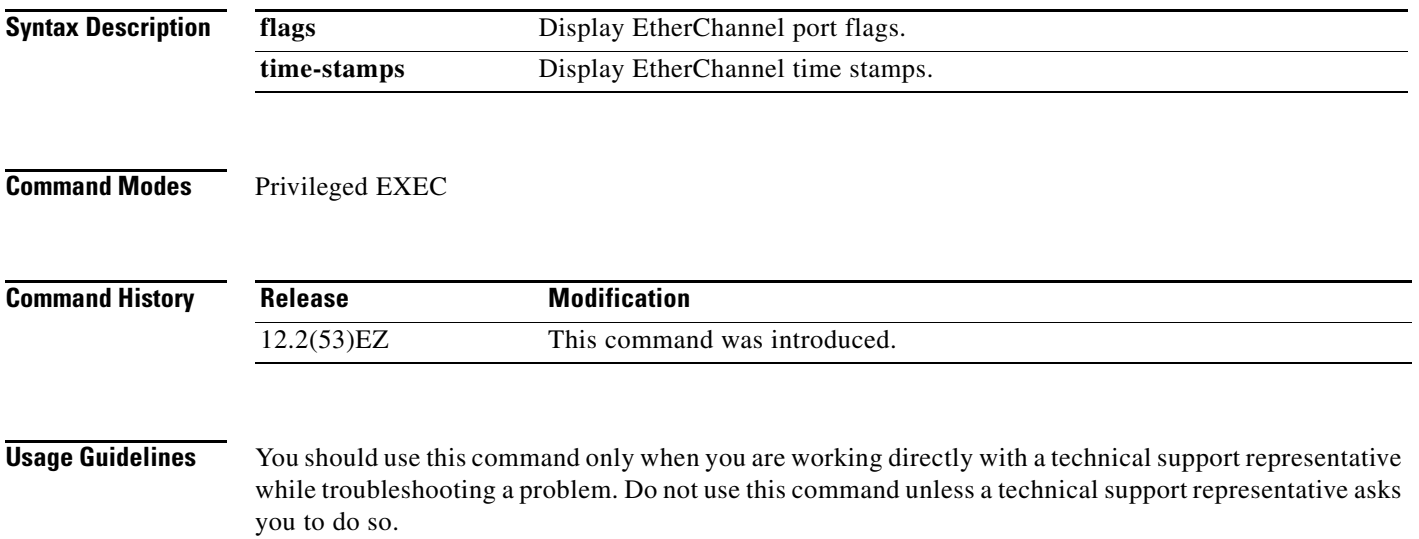

### **show platform forward**

Use the **show platform forward** privileged EXEC command for an interface to specify how the hardware would forward a frame that matches the specified parameters.

**show platform forward** *interface-id* [**vlan** *vlan-id*] *src-mac dst-mac* [*l3protocol-id*] [**ipv6** | **sap** | **snap**] [**cos** *cos*] [**ip** *src-ip dst-ip* [**frag** *field*] [**dscp** *dscp*] {*l4protocol-id |* **icmp** *icmp-type icmp-code |* **igmp** *igmp-version igmp-type |* **sctp** *src-port dst-port* | **tcp** *src-port dst-port flags |*  **udp** *src-port dst-port*]}

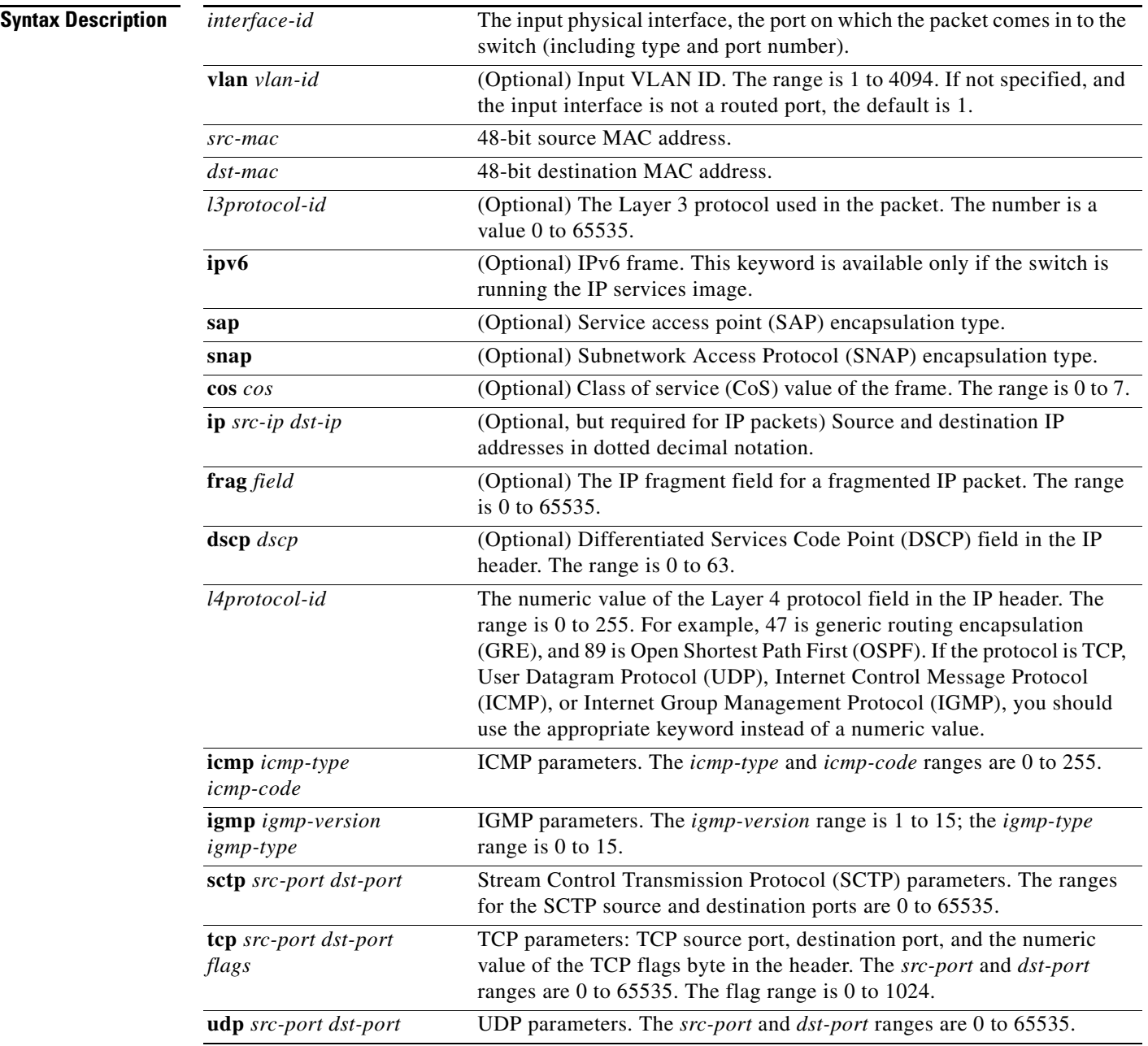

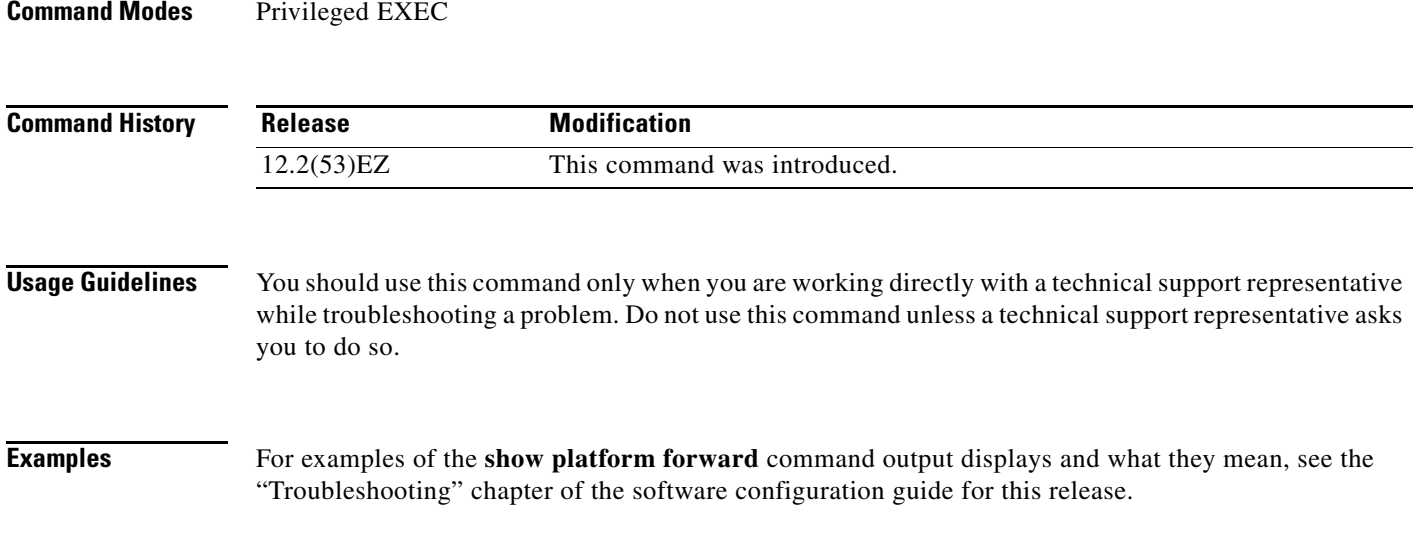

П

### **show platform ip igmp snooping**

Use the **show platform ip igmp snooping** privileged EXEC command to display platform-dependent Internet Group Management Protocol (IGMP) snooping information.

**show platform ip igmp snooping** {**all** | **control** [**di**] | **counters** | **flood** [**vlan** *vlan-id*] | **group**  *ip-address* | **hardware** | **retry** [**count** | **local** [**count**] | **remote** [**count**]]}

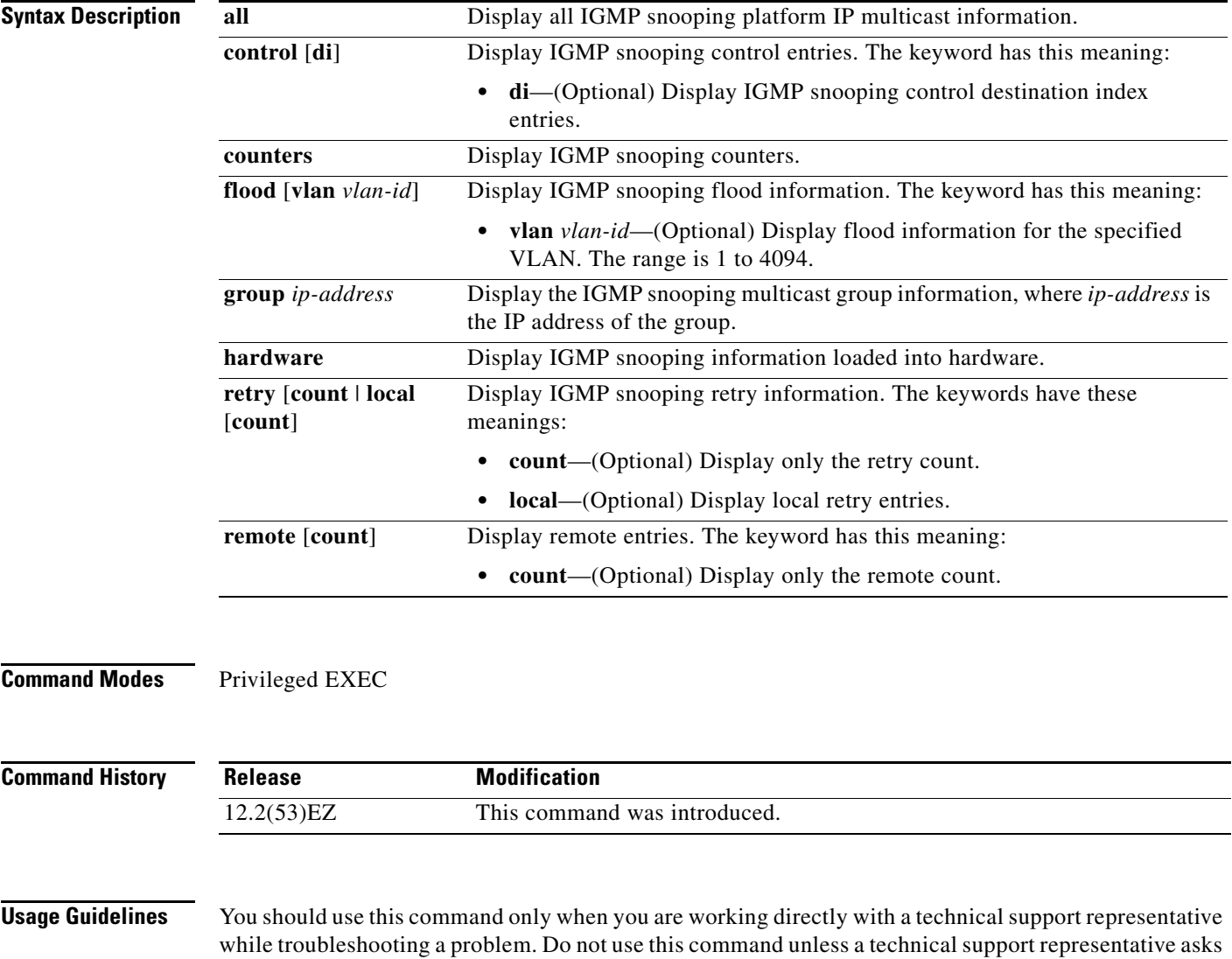

you to do so.

**C-9**

**OL-32539-01**

# **show platform layer4op**

Use the **show platform layer4op** privileged EXEC command to display platform-dependent Layer 4 operator information.

**show platform layer4op** {**acl** | **pacl** [*port-asic*] | **qos** [*port-asic*]} {**and-or** | **map** | **or-and** | **vcu**}

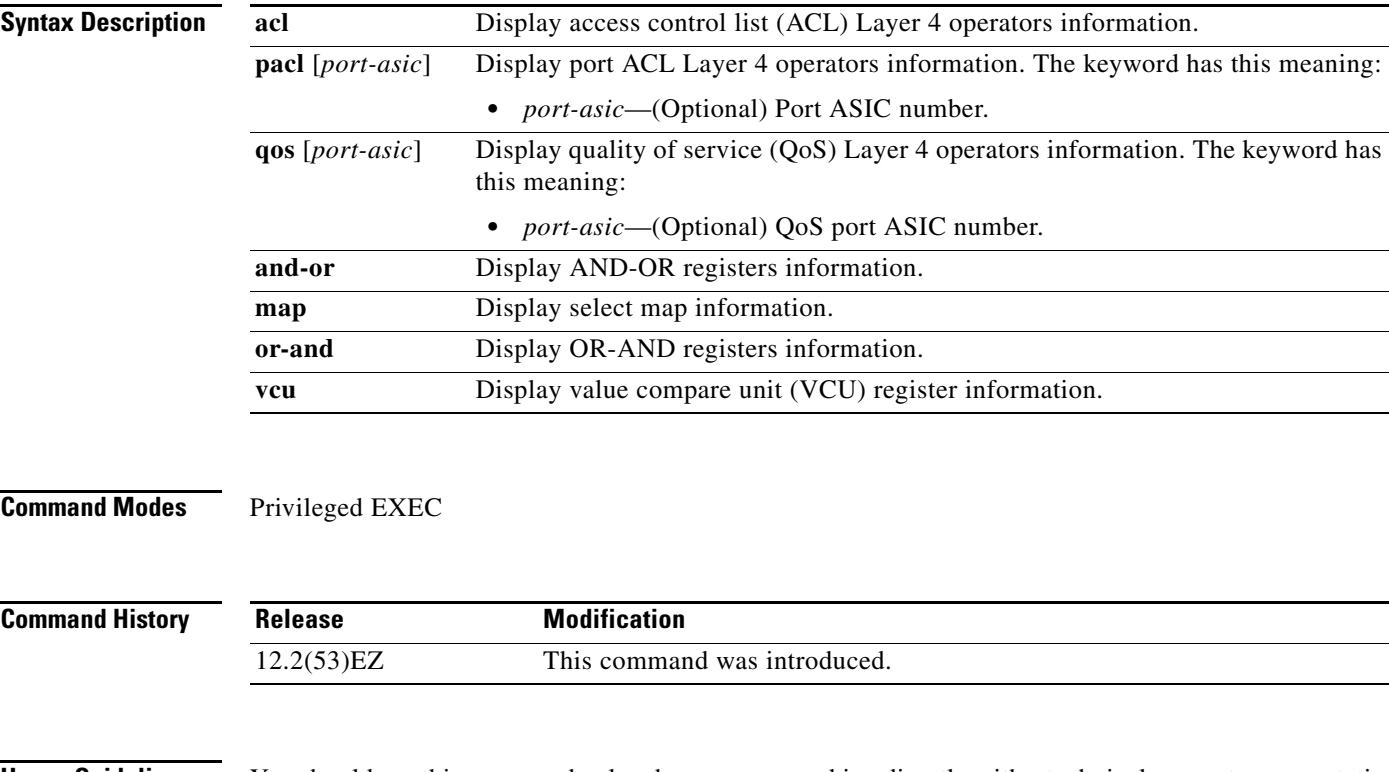

**Usage Guidelines** You should use this command only when you are working directly with a technical support representative while troubleshooting a problem. Do not use this command unless a technical support representative asks you to do so.

### **show platform mac-address-table**

Use the **show platform mac-address-table** privileged EXEC command to display platform-dependent MAC address table information.

**show platform mac-address-table** [**aging-array** | **hash-table** | **mac-address** *mac-address*] [**vlan**  *vlan-id*]]

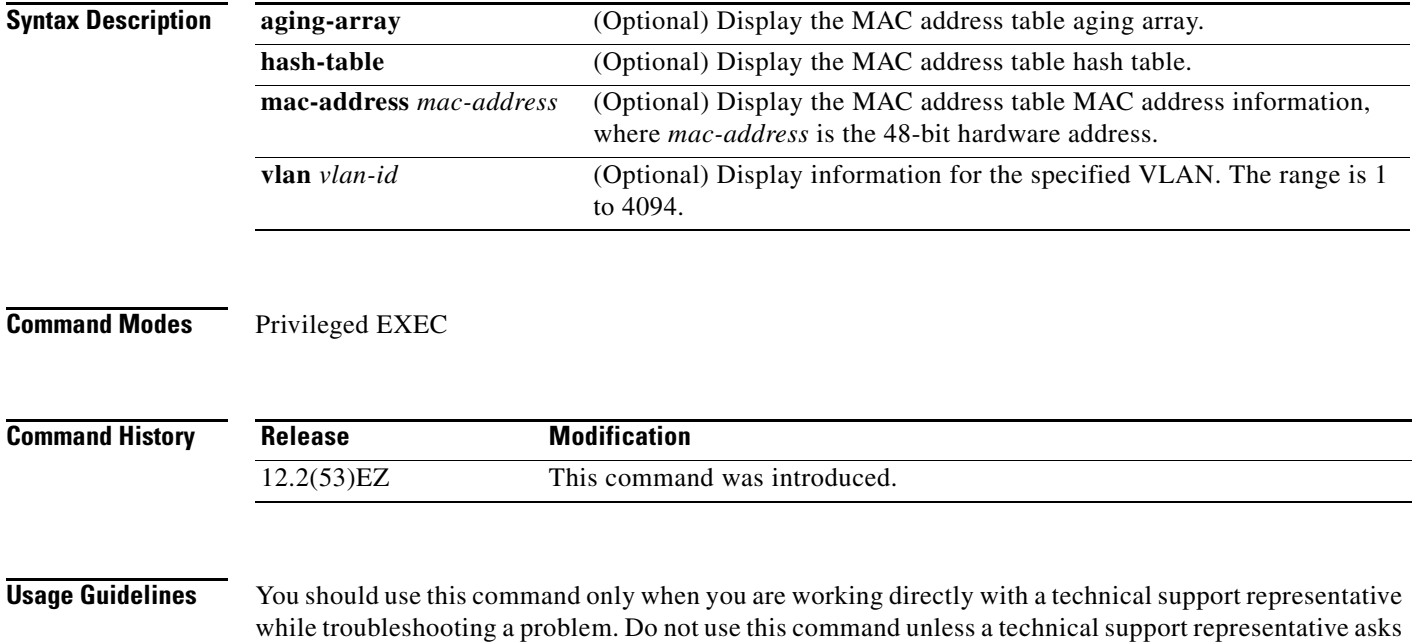

you to do so.

#### **show platform messaging**

Use the **show platform messaging** privileged EXEC command to display platform-dependent application and performance message information.

**show platform messaging** {**application** [**incoming** | **outgoing** | **summary**] | **hiperf** [*class-number*]}

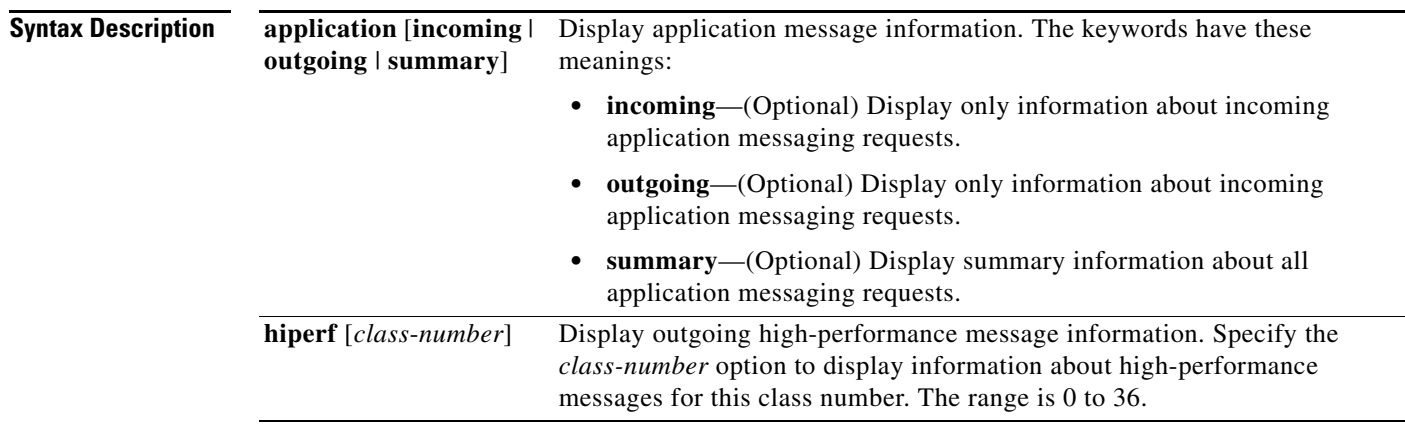

#### **Command Modes** Privileged EXEC

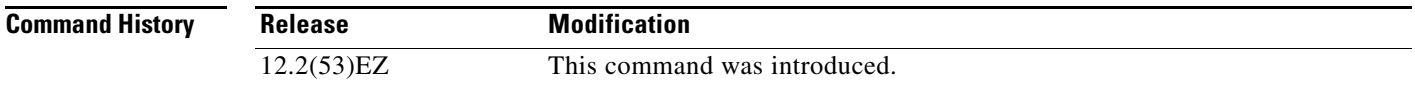

**Usage Guidelines** You should use this command only when you are working directly with a technical support representative while troubleshooting a problem. Do not use this command unless a technical support representative asks you to do so.

## **show platform monitor**

Use the **show platform monitor** privileged EXEC command to display platform-dependent Switched Port Analyzer (SPAN) information.

**show platform monitor** [**session** *session-number*]

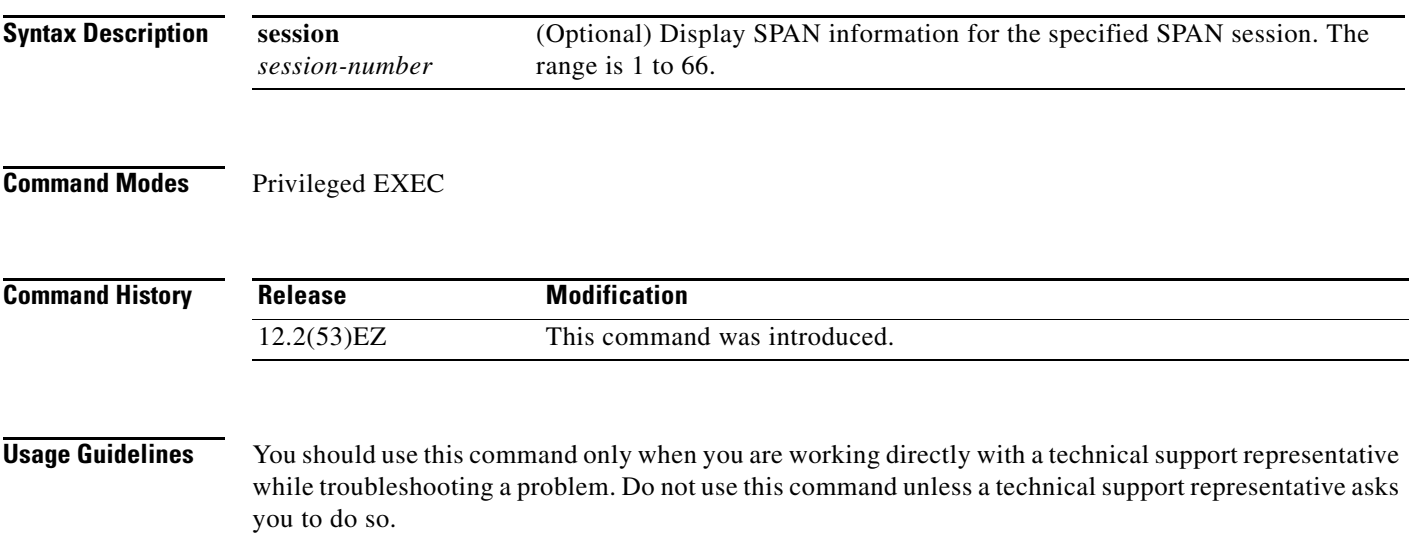

## **show platform mvr table**

Use the **show platform mvr table** privileged EXEC command to display the platform-dependent Multicast VLAN Registration (MVR) multi-expansion descriptor (MED) group mapping table.

#### **show platform mvr table**

**Syntax Description** This command has no arguments or keywords. **Command Modes** Privileged EXEC **Command History Usage Guidelines** You should use this command only when you are working directly with a technical support representative while troubleshooting a problem. Do not use this command unless a technical support representative asks you to do so. **Release Modification** 12.2(53)EZ This command was introduced.

### **show platform pm**

Use the **show platform pm** privileged EXEC command to display platform-dependent port-manager information.

**show platform pm** {**counters | group-masks | idbs** {**active-idbs** | **deleted-idbs**} **| if-numbers | link-status | platform-block | port-info** *interface-id* | **vlan** {**info** | **line-state**}

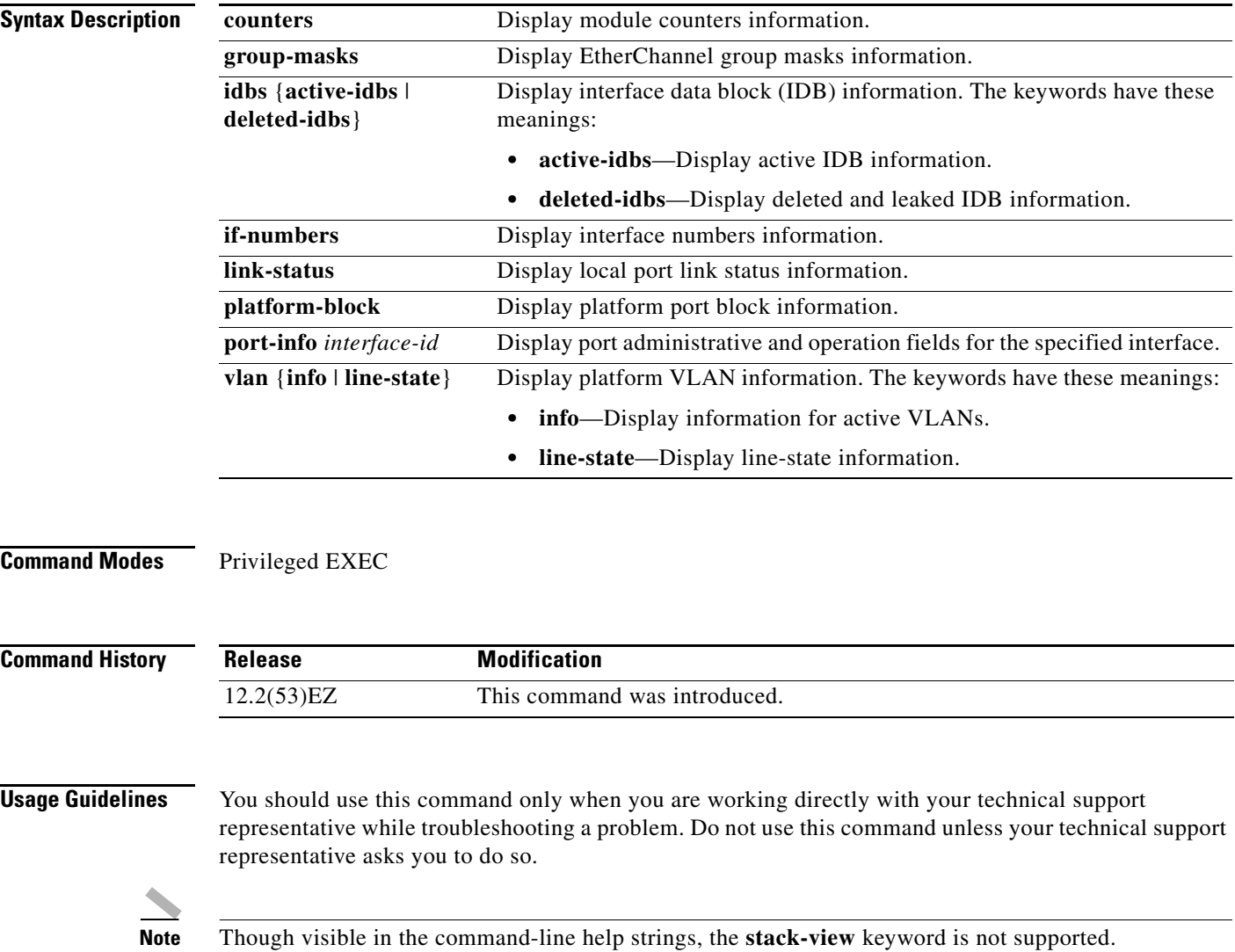

## **show platform port-asic**

Use the **show platform port-asic** privileged EXEC command to display platform-dependent port ASIC register information.

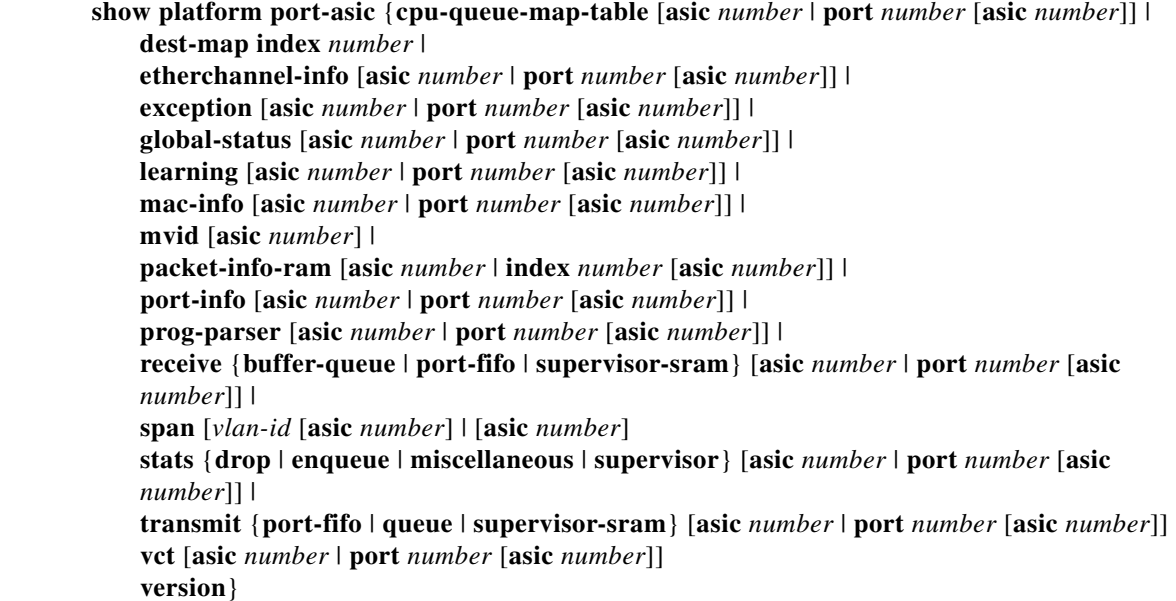

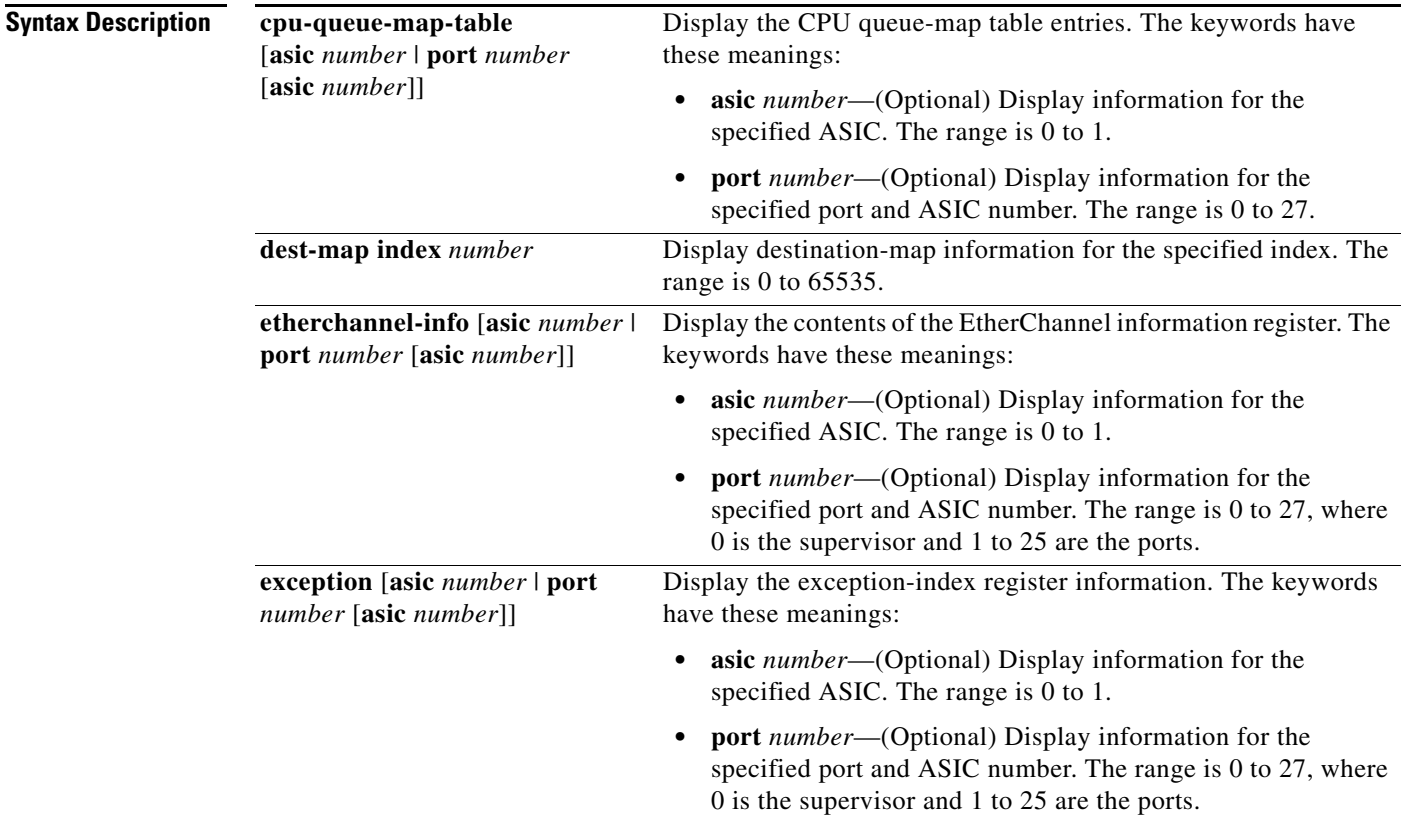

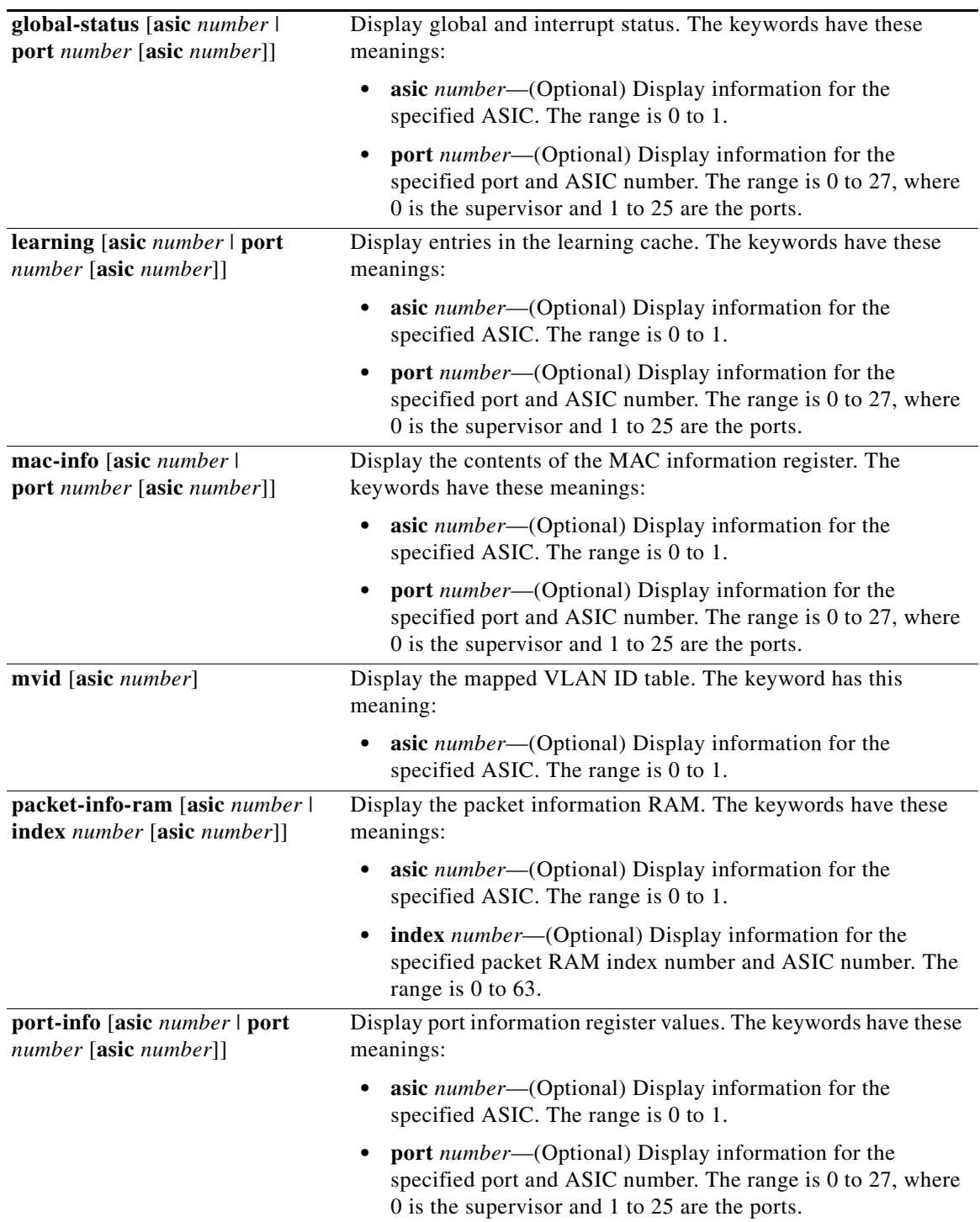

٧

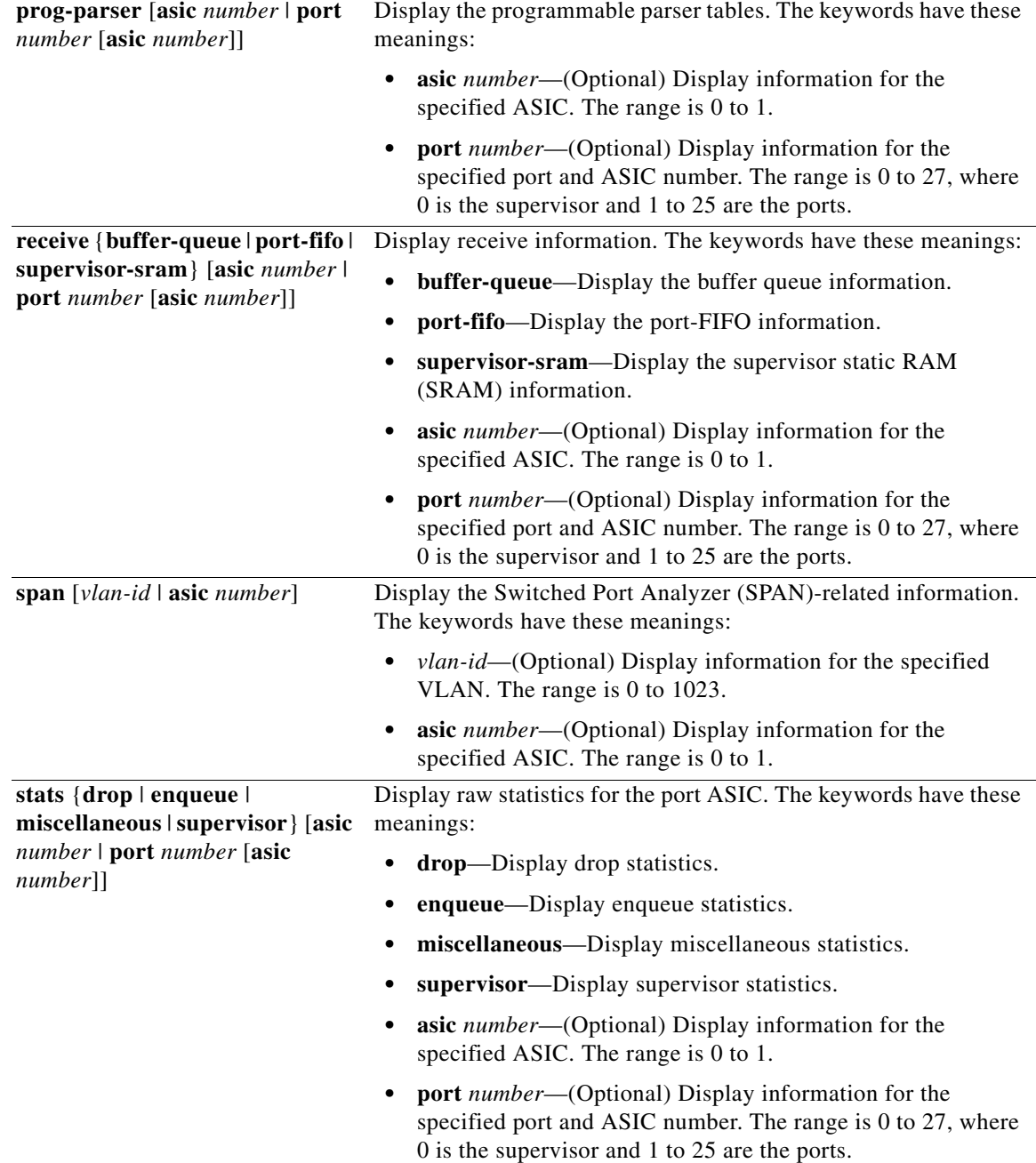

×

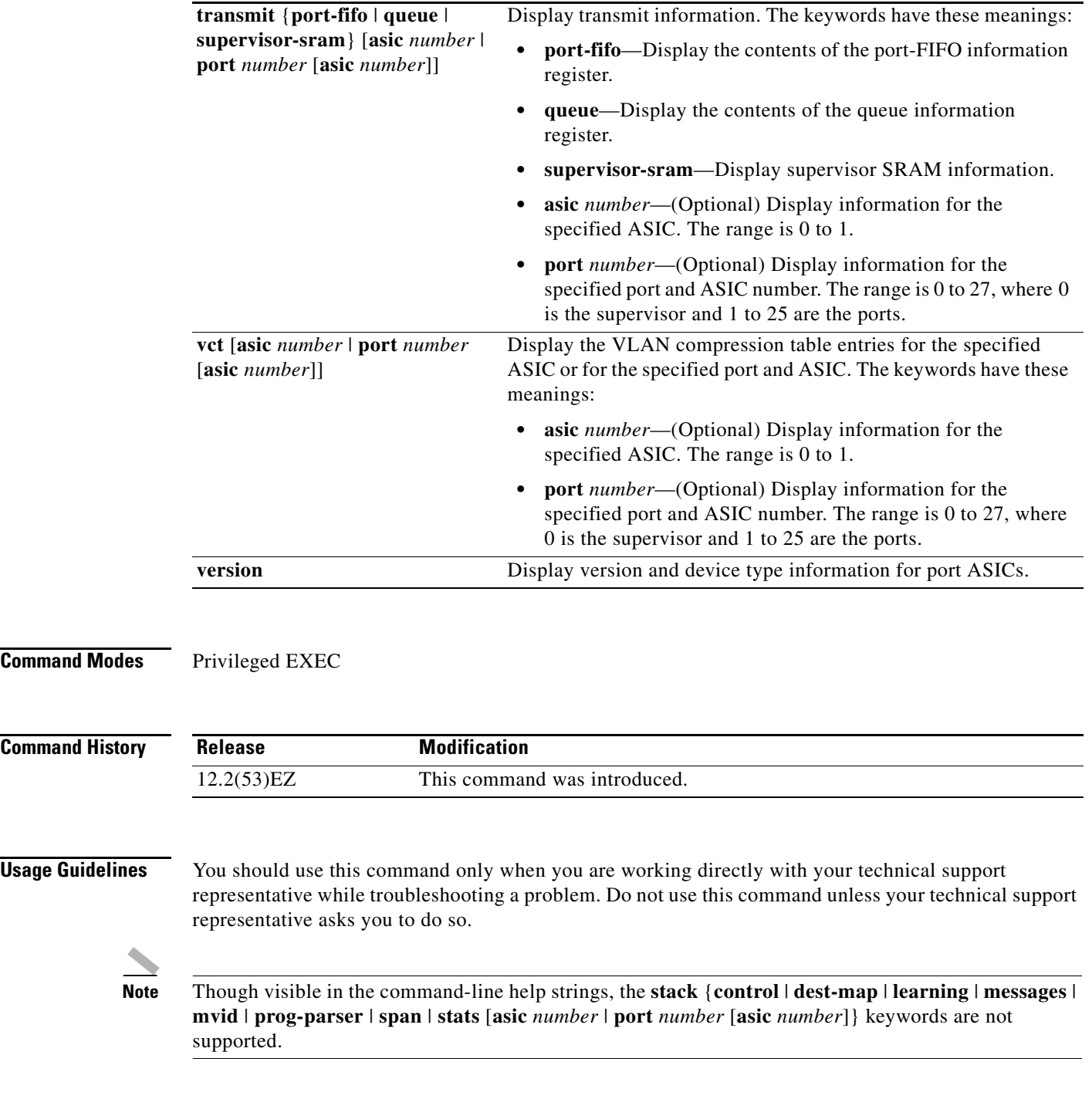

П

## **show platform port-security**

Use the **show platform port-security** privileged EXEC command to display platform-dependent port-security information.

**show platform port-security** 

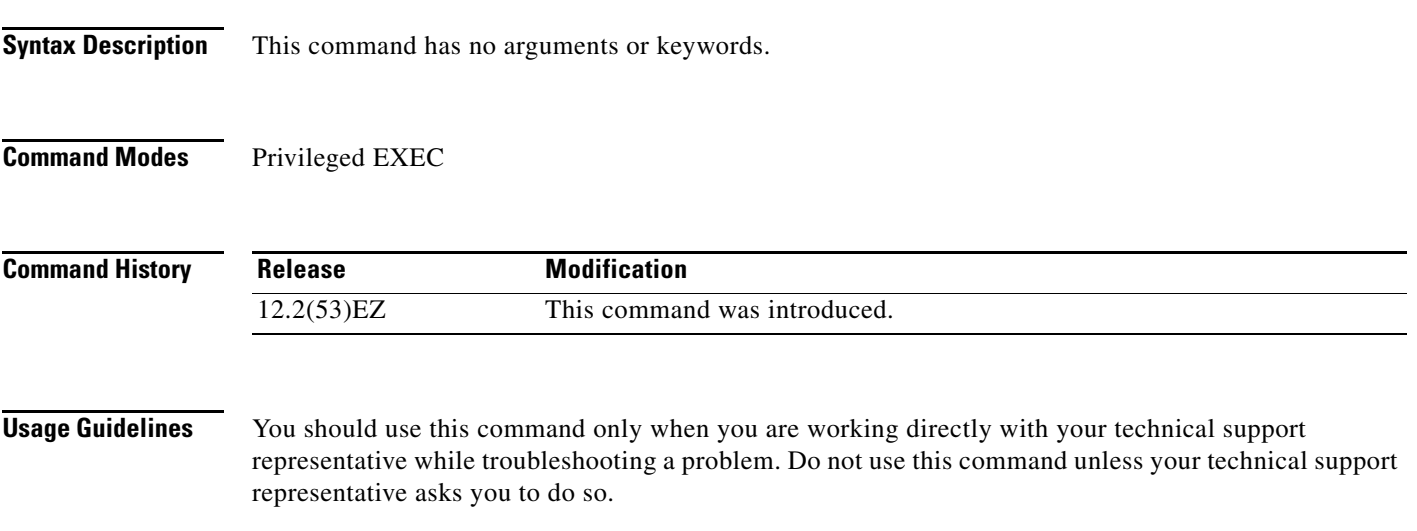

#### **show platform qos**

Use the **show platform qos** privileged EXEC command to display platform-dependent quality of service (QoS) information.

**show platform qos** {**label asic** *number* | **policer** {**parameters asic** *number* | **port alloc** *number* **asic** *number*}}

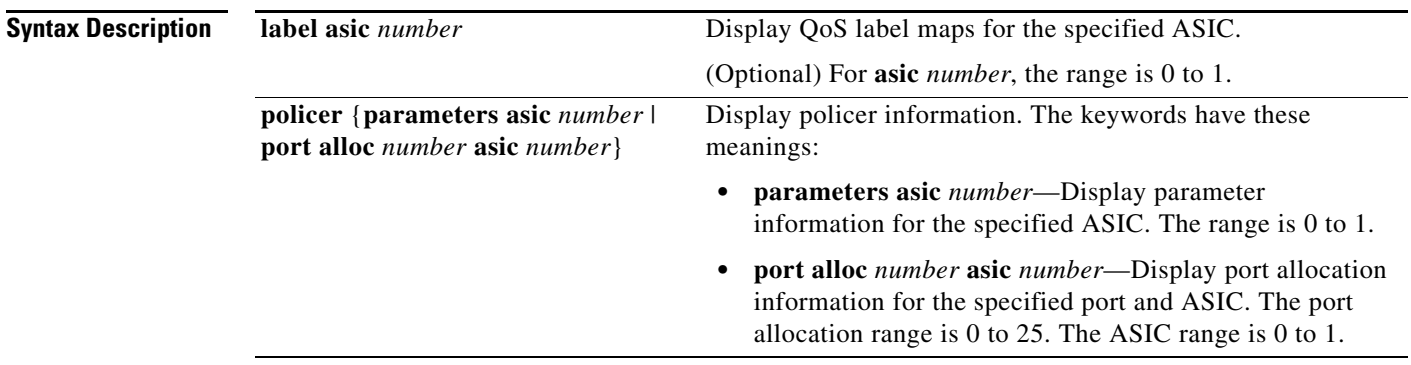

#### **Command Modes** Privileged EXEC

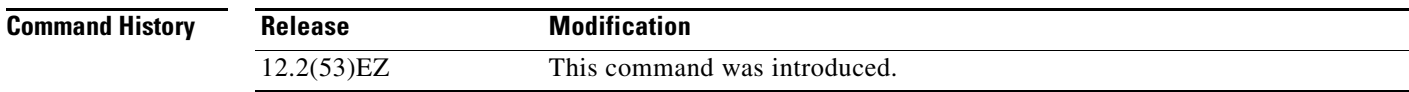

**Usage Guidelines** You should use this command only when you are working directly with your technical support representative while troubleshooting a problem. Do not use this command unless your technical support representative asks you to do so.
## **show platform resource-manager**

Use the **show platform resource-manager** privileged EXEC command to display platform-dependent resource-manager information.

<span id="page-972-0"></span>**show platform resource-manager** {**dm** [**index** *number*] | **erd** [**index** *number*] | **mad** [**index** *number*] | **med** [**index** *number*] | **mod** | **msm** {**hash-table** [**vlan** *vlan-id*] **| mac-address** *mac-address* [**vlan** *vlan-id*]} | **sd** [**index** *number*] | **vld** [**index** *number*]}

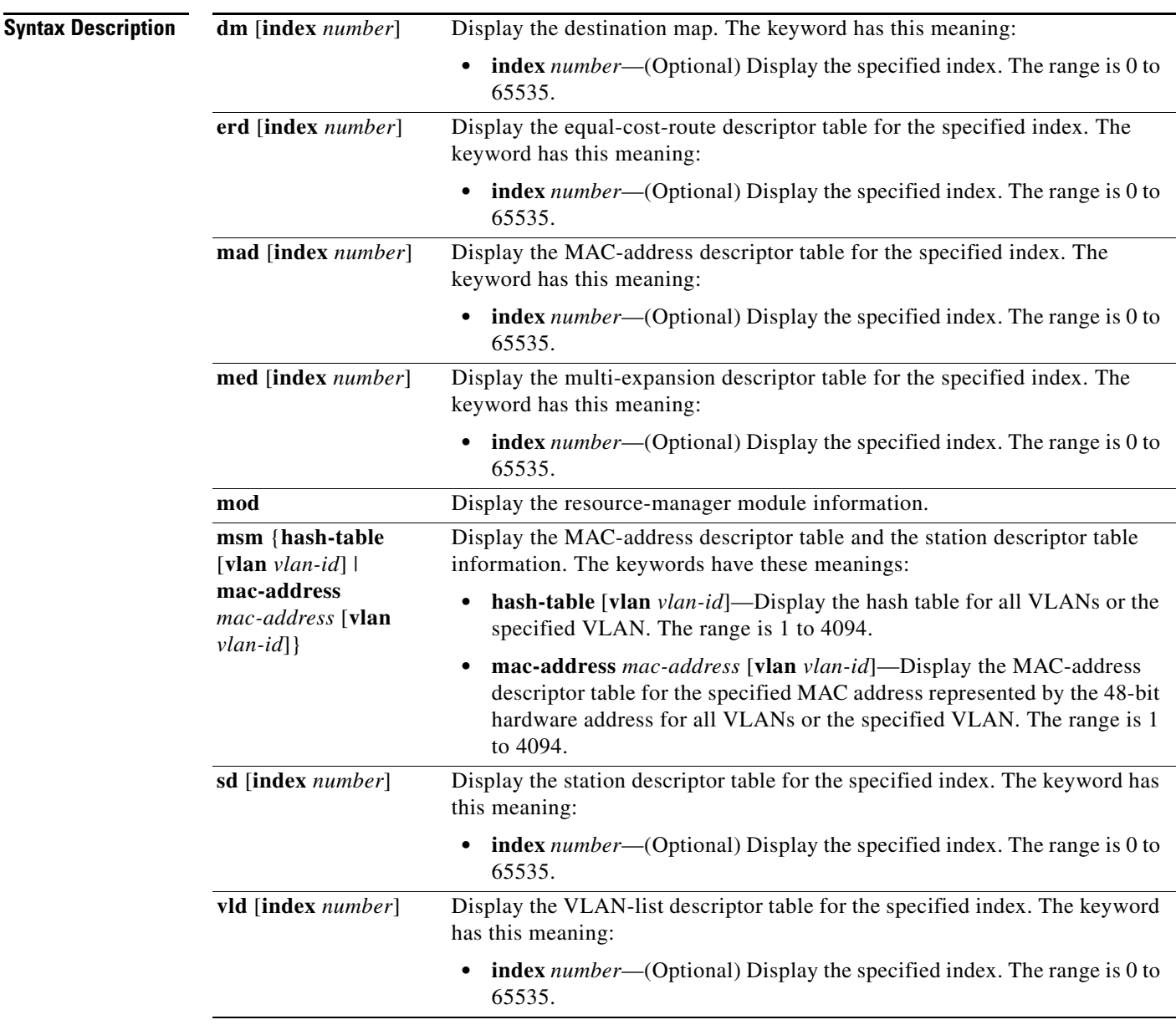

**Command Modes** Privileged EXEC

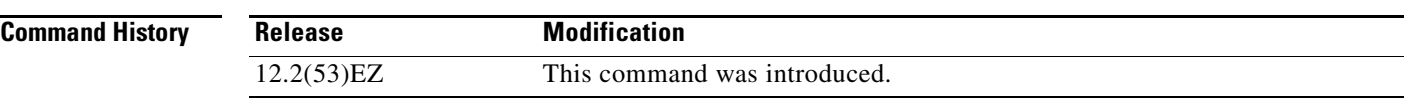

**The Second Second** 

**Usage Guidelines** You should use this command only when you are working directly with your technical support representative while troubleshooting a problem. Do not use this command unless your technical support representative asks you to do so.

### **show platform snmp counters**

Use the **show platform snmp counters** privileged EXEC command to display platform-dependent Simple Network Management Protocol (SNMP) counter information.

#### <span id="page-974-0"></span>**show platform snmp counters**

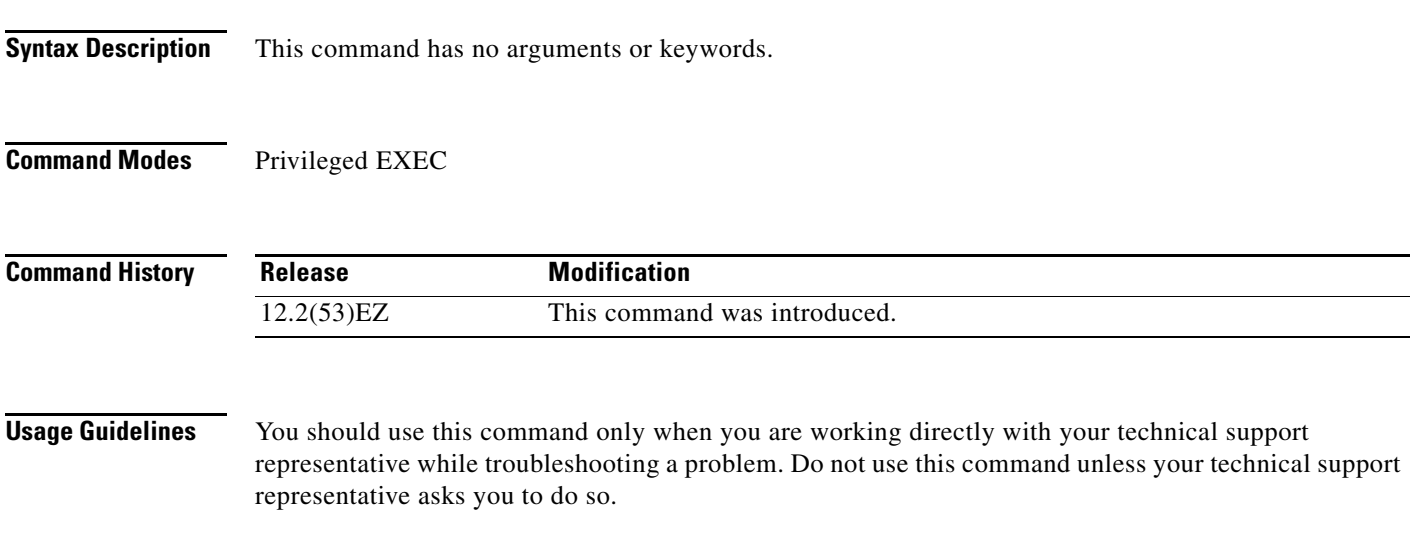

# **show platform spanning-tree**

Use the **show platform spanning-tree** privileged EXEC command to display platform-dependent spanning-tree information.

<span id="page-975-0"></span>**show platform spanning-tree synchronization** [**detail | vlan** *vlan-id*]

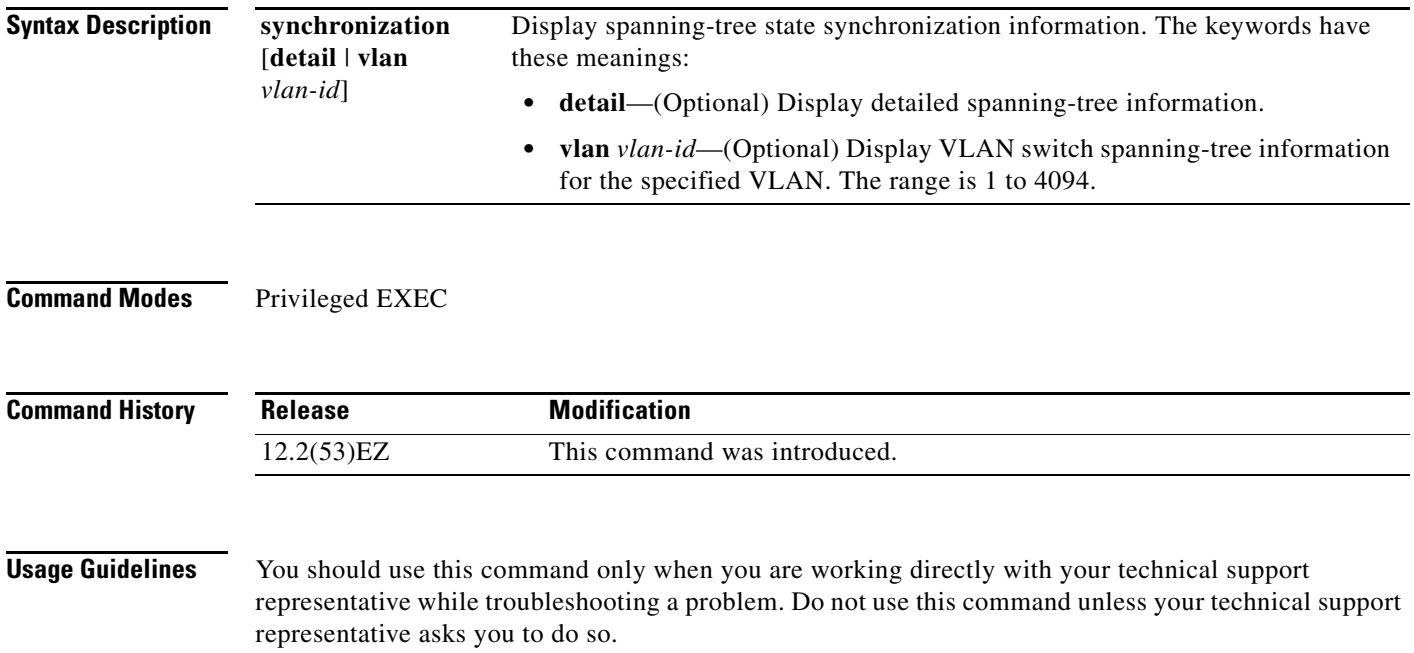

## **show platform stp-instance**

<span id="page-976-0"></span>Use the **show platform stp-instance** privileged EXEC command to display platform-dependent spanning-tree instance information.

**show platform stp-instance** *vlan-id*

representative asks you to do so.

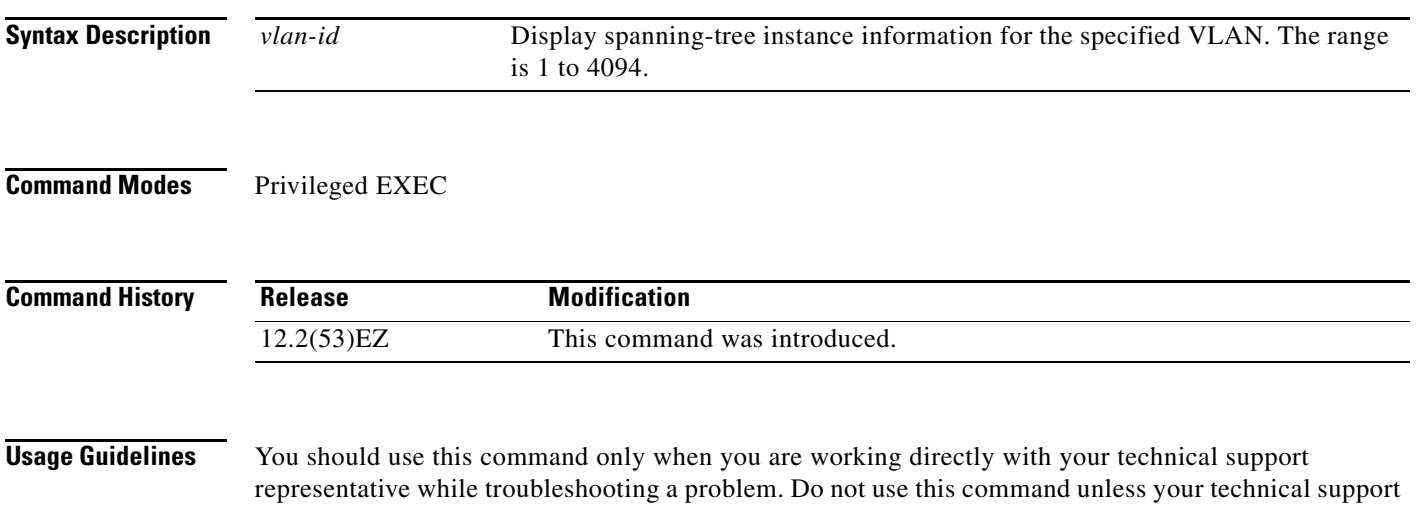

### **show platform tcam**

<span id="page-977-0"></span>Use the **show platform tcam** privileged EXEC command to display platform-dependent ternary content addressable memory (TCAM) driver information.

- **show platform tcam** {**handle** *number* | **log-results** | **table** {**acl** | **all** | **equal-cost-route** | **ipv6** {**acl** | **qos** | **secondary**} **local** | **mac-address** | **multicast-expansion** | **qos** | **secondary** | **station** | **vlan-list**} | **usage**} [**asic** *number* [**detail** [**invalid**]] | [**index** *number* [**detail** [**invalid**]] | **invalid** | **num** *number* [**detail** [**invalid**]] | **invalid**] | [**invalid**] | [**num** *number* [**detail** [**invalid**]] | **invalid**]]
- **show platform tcam table acl** [**asic** *number* [**detail** [**invalid**]] | [**index** *number* [**detail** [**invalid**]] | **invalid** | **num** *number* [**detail** [**invalid**]] | **invalid**] | [**invalid**] | [**num** *number* [**detail** [**invalid**]] | **invalid**]]
- **show platform tcam table all** [**asic** *number* [**detail** [**invalid**]] | [**index** *number* [**detail** [**invalid**]] | **invalid** | **num** *number* [**detail** [**invalid**]] | **invalid**] | [**invalid**] | [**num** *number* [**detail** [**invalid**]] | **invalid**]]
- **show platform tcam table equal-cost-route** [**asic** *number* [**detail** [**invalid**]] | [**index** *number* [**detail** [**invalid**]] | **invalid** | **num** *number* [**detail** [**invalid**]] | **invalid**] | [**invalid**] | [**num** *number* [**detail** [**invalid**]] | **invalid**]]
- **show platform tcam table ipv6** {**acl** | **qos** | **secondary**} [**asic** *number* [**detail** [**invalid**]] | [**index** *number* [**detail** [**invalid**]] | **invalid** | **num** *number* [**detail** [**invalid**]] | **invalid**] | [**invalid**] | [**num** *number* [**detail** [**invalid**]] | **invalid**]]
- **show platform tcam table local** [**asic** *number* [**detail** [**invalid**]] | [**index** *number* [**detail** [**invalid**]] | **invalid** | **num** *number* [**detail** [**invalid**]] | **invalid**] | [**invalid**] | [**num** *number* [**detail** [**invalid**]] | **invalid**]]
- **show platform tcam table mac-address** [**asic** *number* [**detail** [**invalid**]] | [**index** *number* [**detail** [**invalid**]] | **invalid** | **num** *number* [**detail** [**invalid**]] | **invalid**] | [**invalid**] | [**num** *number* [**detail** [**invalid**]] | **invalid**]]
- **show platform tcam table multicast-expansion** [**asic** *number* [**detail** [**invalid**]] | [**index** *number* [**detail** [**invalid**]] | **invalid** | **num** *number* [**detail** [**invalid**]] | **invalid**] | [**invalid**] | [**num** *number* [**detail** [**invalid**]] | **invalid**]]
- **show platform tcam table qos** [**asic** *number* [**detail** [**invalid**]] | [**index** *number* [**detail** [**invalid**]] | **invalid** | **num** *number* [**detail** [**invalid**]] | **invalid**] | [**invalid**] | [**num** *number* [**detail** [**invalid**]] | **invalid**]]
- **show platform tcam table secondary** [**asic** *number* [**detail** [**invalid**]] | [**index** *number* [**detail** [**invalid**]] | **invalid** | **num** *number* [**detail** [**invalid**]] | **invalid**] | [**invalid**] | [**num** *number* [**detail** [**invalid**]] | **invalid**]]
- **show platform tcam table station** [**asic** *number* [**detail** [**invalid**]] | [**index** *number* [**detail** [**invalid**]] | **invalid** | **num** *number* [**detail** [**invalid**]] | **invalid**] | [**invalid**] | [**num** *number* [**detail** [**invalid**]] | **invalid**]]
- **show platform tcam table vlan-list [** [**asic** *number* [**detail** [**invalid**]] | [**index** *number* [**detail** [**invalid**]] | **invalid** | **num** *number* [**detail** [**invalid**]] | **invalid**] | [**invalid**] | [**num** *number* [**detail** [**invalid**]] | **invalid**]]

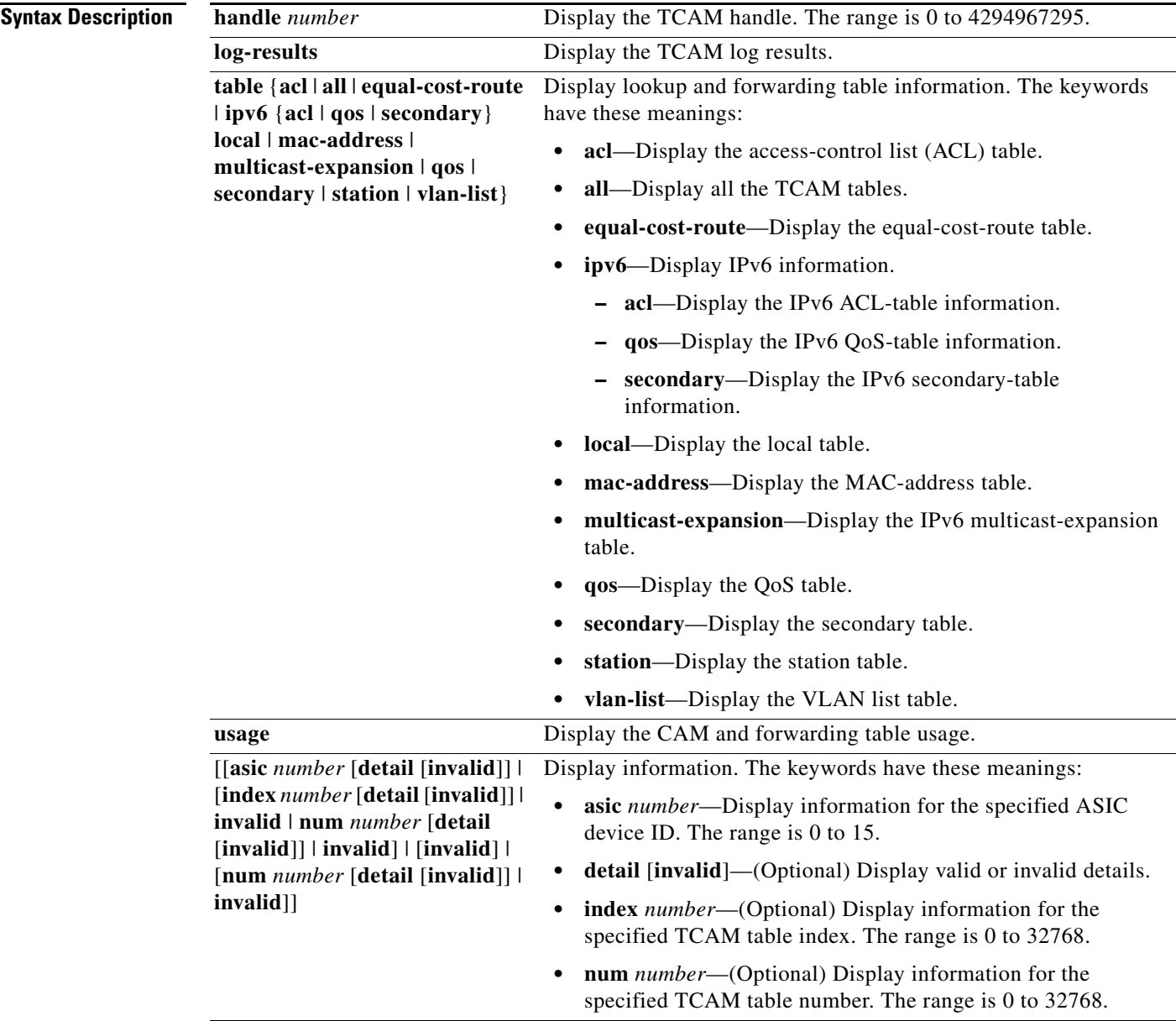

**Command Modes** Privileged EXEC

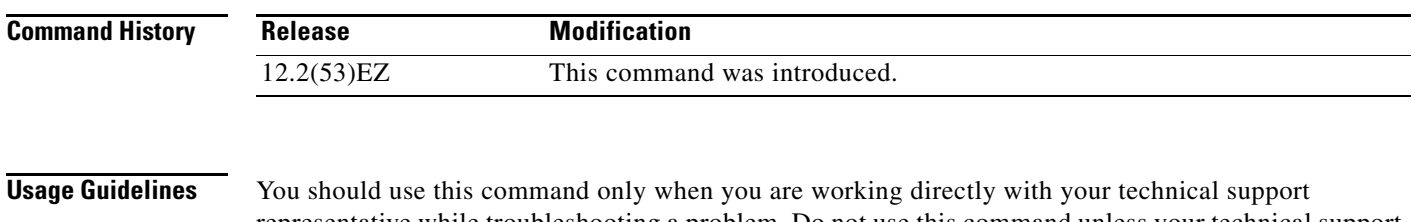

representative while troubleshooting a problem. Do not use this command unless your technical support representative asks you to do so.

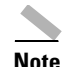

**Note** Though visible in the command-line help strings, the **usage** keyword is not supported.

<span id="page-980-0"></span>Use the **show platform vlan** privileged EXEC command to display platform-dependent VLAN information.

**show platform vlan** {**misc** | **mvid** | **prune** | **refcount** | **rpc** {**receive** | **transmit**}}

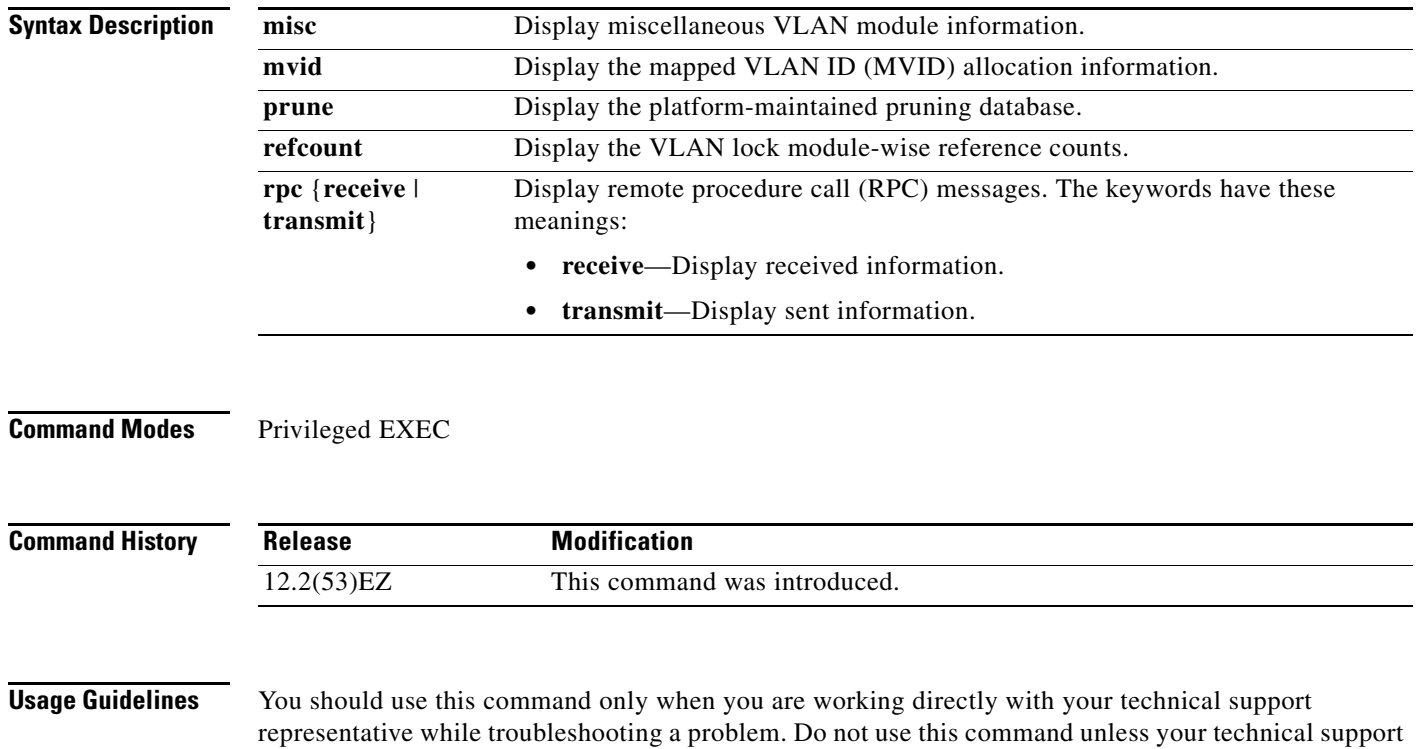

representative asks you to do so.

**show platform vlan**

**show platform vlan**

П

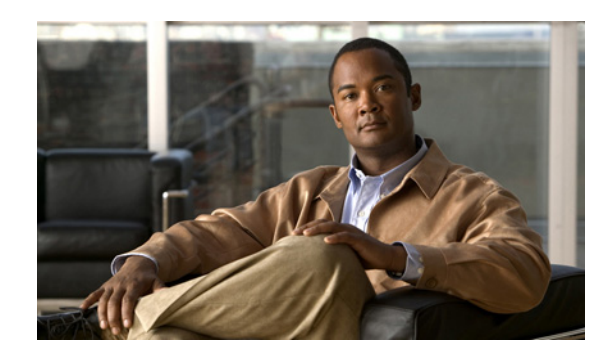

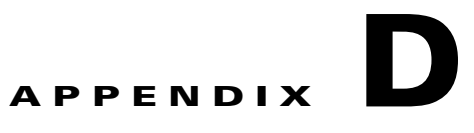

# **Acknowledgments for Open-Source Software**

The Cisco IOS software pipe command uses Henry Spencer's regular expression library (regex). The most recent version of the library has been modified slightly in the Catalyst operating system software to maintain compatibility with earlier versions of the library.

Henry Spencer's regular expression library (regex). Copyright 1992, 1993, 1994, 1997 Henry Spencer. All rights reserved. This software is not subject to any license of the American Telephone and Telegraph Company or of the Regents of the University of California.

Permission is granted to anyone to use this software for any purpose on any computer system, and to alter it and redistribute it, subject to the following restrictions:

- **1.** The author is not responsible for the consequences of use of this software, no matter how awful, even if they arise from flaws in it.
- **2.** The origin of this software must not be misrepresented, either by explicit claim or by omission. Since few users ever read sources, credits must appear in the documentation.
- **3.** Altered versions must be plainly marked as such, and must not be misrepresented as being the original software. Since few users ever read sources, credits must appear in the documentation.
- **4.** This notice may not be removed or altered.

Г

H

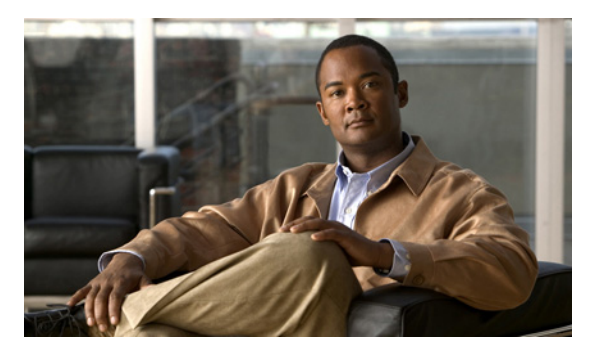

**INDEX**

### **A**

aaa accounting dot1x command **[2-1](#page-14-0)** aaa authentication dot1x command **[2-3](#page-16-0)** aaa authorization network command **[2-5,](#page-18-0) [2-28,](#page-41-0) [2-34,](#page-47-0) [2-36,](#page-49-0)  [2-38,](#page-51-0) [2-40,](#page-53-0) [2-42,](#page-55-0) [2-131,](#page-144-0) [2-292,](#page-305-0) [2-474,](#page-487-0) [B-7,](#page-868-0) [B-35](#page-896-0)** AAA methods **[2-3](#page-16-1)** access control entries [See ACEs](#page-129-0) access control lists [See ACLs](#page-129-1) access groups IP **[2-178](#page-191-0)** MAC, displaying **[2-587](#page-600-0)** access list, IPv6 **[2-248](#page-261-0)** access map configuration mode **[2-316](#page-329-0)** access mode **[2-763](#page-776-0)** access ports **[2-763](#page-776-1)** ACEs **[2-116,](#page-129-0) [2-385](#page-398-0)** ACLs deny **[2-114](#page-127-0)** displaying **[2-452](#page-465-0)** for non-IP protocols **[2-296](#page-309-0)** IP **[2-178](#page-191-1)** matching **[2-316](#page-329-0)**

on Layer 2 interfaces **[2-178](#page-191-1)**

alarm facility fcs-hysteresis command **[2-8](#page-21-0)** alarm facility power-supply command **[2-9](#page-22-0)**

permit **[2-383](#page-396-0)** action command **[2-6](#page-19-0)** address aliasing **[2-366](#page-379-0)**

alarm command **[2-12](#page-25-0)**

aggregate-port learner **[2-371](#page-384-0)**

alarm facility temperature command **[2-10](#page-23-0)** alarm IDs **[2-13,](#page-26-0) [2-455](#page-468-0)** alarm profile attaching to a port **[2-14](#page-27-0)** creating **[2-12](#page-25-1)** displaying **[2-456](#page-469-0)** alarm profile (global configuration) command **[2-12](#page-25-2)** alarm profile (interface configuration) command **[2-14](#page-27-1)** alarm profile configuration mode **[2-12](#page-25-3)** allowed VLANs **[2-779](#page-792-0)** archive download-sw command **[2-16](#page-29-0)** archive tar command **[2-19](#page-32-0)** archive upload-sw command **[2-22](#page-35-0)** arp access-list command **[2-24](#page-37-0)** authentication command bounce-port ignore **[2-26](#page-39-0)** authentication command disable-port ignore **[2-27](#page-40-0)** authentication control-direction command **[2-28](#page-41-0)** authentication event command **[2-30](#page-43-0)** authentication failed VLAN [See dot1x auth-fail vlan](#page-140-0) authentication fallback command **[2-34](#page-47-0)** authentication host-mode command **[2-36](#page-49-0)** authentication mac-move permit command **[2-38](#page-51-0)** authentication open command **[2-40](#page-53-0)** authentication order command **[2-42](#page-55-0)** authentication periodic command **[2-44](#page-57-0)** authentication port-control command **[2-46](#page-59-0)** authentication priority command **[2-48](#page-61-0)** authentication timer command **[2-50](#page-63-0)** authentication violation command **[2-52](#page-65-0)** auth-fail max-attempts [See dot1x auth-fail max-attempts](#page-138-0) auth-fail vlan

[See dot1x auth-fail vlan](#page-140-0) auth open command **[2-40](#page-53-1)** auth order command **[2-42](#page-55-1)** authorization state of controlled port **[2-148](#page-161-0)** auth timer command **[2-50](#page-63-1)** autonegotiation of duplex mode **[2-159](#page-172-0)** auto qos voip command **[2-54](#page-67-0)**

#### **B**

BackboneFast, for STP **[2-693](#page-706-0)** backup interfaces configuring **[2-756](#page-769-0)** displaying **[2-524](#page-537-0)** boot (boot loader) command **[A-2](#page-837-0)** boot config-file command **[2-58](#page-71-0)** boot helper command **[2-59](#page-72-0)** boot helper-config file command **[2-60](#page-73-0)** booting Cisco IOS image **[2-63](#page-76-0)** displaying environment variables **[2-469](#page-482-0)** manually **[2-61](#page-74-0)** boot loader accessing **[A-1](#page-836-0)** booting Cisco IOS image **[A-2](#page-837-1)** helper image **[2-59](#page-72-1)** directories creating **[A-14](#page-849-0)** displaying a list of **[A-7](#page-842-0)** removing **[A-19](#page-854-0)** displaying available commands **[A-12](#page-847-0)** memory heap utilization **[A-13](#page-848-0)** version **[A-26](#page-861-0)** environment variables described **[A-20](#page-855-0)** displaying settings **[A-20](#page-855-1)** location of **[A-21](#page-856-0)**

setting **[A-20](#page-855-1)** unsetting **[A-24](#page-859-0)** files copying **[A-5](#page-840-0)** deleting **[A-6](#page-841-0)** displaying a list of **[A-7](#page-842-0)** displaying the contents of **[A-4,](#page-839-0) [A-15,](#page-850-0) [A-23](#page-858-0)** renaming **[A-17](#page-852-0)** file system formatting **[A-10](#page-845-0)** initializing flash **[A-9](#page-844-0)** running a consistency check **[A-11](#page-846-0)** resetting the system **[A-18](#page-853-0)** boot manual command **[2-61](#page-74-1)** boot private-config-file command **[2-62](#page-75-0)** boot system command **[2-63](#page-76-1)** BPDU filtering, for spanning tree **[2-694,](#page-707-0) [2-729](#page-742-0)** BPDU guard, for spanning tree **[2-696,](#page-709-0) [2-729](#page-742-1)** broadcast storm control **[2-747](#page-760-0)**

#### **C**

candidate switches [See clusters](#page-107-0) cat (boot loader) command **[A-4](#page-839-1)** channel-group command **[2-64](#page-77-0)** channel-protocol command **[2-67](#page-80-0)** Cisco SoftPhone auto-QoS configuration **[2-54](#page-67-1)** trusting packets sent from **[2-358](#page-371-0) CISP** [See Client Information Signalling Protocol](#page-144-1) cisp debug platform cisp command **[B-35](#page-896-1)** cisp enable command **[2-68](#page-81-0)** class command **[2-69](#page-82-0)** class-map command **[2-71](#page-84-0)** class maps creating **[2-71](#page-84-1)**

defining the match criteria **[2-318](#page-331-0)** displaying **[2-475](#page-488-0)** class of service [See CoS](#page-341-0) clear dot1x command **[2-73](#page-86-0)** clear eap sessions command **[2-74](#page-87-0)** clear errdisable interface **[2-75](#page-88-0)** clear ip arp inspection log command **[2-76](#page-89-0)** clear ip arp inspection statistics command **[2-77](#page-90-0)** clear ipc command **[2-80](#page-93-0)** clear ip dhcp snooping database command **[2-78](#page-91-0)** clear ipv6 dhcp conflict command **[2-81](#page-94-0)** clear l2protocol-tunnel counters command **[2-82](#page-95-0)** clear lacp command **[2-83](#page-96-0)** clear mac address-table command **[2-84,](#page-97-0) [2-85](#page-98-0)** clear pagp command **[2-86,](#page-99-0) [2-89](#page-102-0)** clear port-security command **[2-87](#page-100-0)** clear spanning-tree counters command **[2-90](#page-103-0)** clear spanning-tree detected-protocols command **[2-91](#page-104-0)** clear vmps statistics command **[2-92](#page-105-0)** clear vtp counters command **[2-93](#page-106-0)** Client Information Signalling Protocol **[2-68,](#page-81-1) [2-131,](#page-144-2) [2-474,](#page-487-1)  [B-7,](#page-868-1) [B-35](#page-896-2)** cluster commander-address command **[2-94](#page-107-1)** cluster discovery hop-count command **[2-96](#page-109-0)** cluster enable command **[2-97](#page-110-0)** cluster holdtime command **[2-98](#page-111-0)** cluster member command **[2-99](#page-112-0)** cluster outside-interface command **[2-101](#page-114-0)** cluster run command **[2-102](#page-115-0)** clusters adding candidates **[2-99](#page-112-1)** binding to HSRP group **[2-103](#page-116-0)** building manually **[2-99](#page-112-1)** communicating with devices outside the cluster **[2-101](#page-114-1)** members by using Telnet **[2-414](#page-427-0)** debug messages, display **[B-8](#page-869-0)** displaying

candidate switches **[2-478](#page-491-0)** debug messages **[B-8](#page-869-0)** member switches **[2-480](#page-493-0)** status **[2-476](#page-489-0)** hop-count limit for extended discovery **[2-96](#page-109-1)** HSRP standby groups **[2-103](#page-116-1)** redundancy **[2-103](#page-116-1)** SNMP trap **[2-684](#page-697-0)** cluster standby-group command **[2-103](#page-116-2)** cluster timer command **[2-105](#page-118-0)** command modes defined **[1-1](#page-8-0)** command switch [See clusters](#page-107-2) configuration files password recovery disable considerations **[A-1](#page-836-1)** specifying the name **[2-58,](#page-71-1) [2-62](#page-75-1)** configuring multiple interfaces **[2-174](#page-187-0)** config-vlan mode commands **[2-801](#page-814-0)** copy (boot loader) command **[A-5](#page-840-1)** CoS assigning default value to incoming packets **[2-328](#page-341-1)** assigning to Layer 2 protocol packets **[2-276](#page-289-0)** overriding the incoming value **[2-328](#page-341-1)** CoS-to-DSCP map **[2-332](#page-345-0)** CPU ASIC statistics, displaying **[2-482](#page-495-0)** crashinfo files **[2-166](#page-179-0)** critical VLAN **[2-31](#page-44-0)**

#### **D**

debug authentication **[B-2](#page-863-0)** debug auto qos command **[B-4](#page-865-0)** debug backup command **[B-6](#page-867-0)** debug cisp command **[B-7](#page-868-2)** debug cluster command **[B-8](#page-869-1)** debug dot1x command **[B-10](#page-871-0)** debug dtp command **[B-11](#page-872-0)** debug eap command **[B-12](#page-873-0)**

debug etherchannel command **[B-13](#page-874-0)** debug ilpower command **[B-14](#page-875-0)** debug interface command **[B-15](#page-876-0)** debug ip dhcp snooping command **[B-16](#page-877-0)** debug ip igmp filter command **[B-18](#page-879-0)** debug ip igmp max-groups command **[B-19](#page-880-0)** debug ip igmp snooping command **[B-20](#page-881-0)** debug ip verify source packet command **[B-17](#page-878-0)** debug lacp command **[B-21](#page-882-0)** debug lldp packets command **[B-22](#page-883-0)** debug mac-notification command **[B-23](#page-884-0)** debug matm command **[B-24](#page-885-0)** debug matm move update command **[B-25](#page-886-0)** debug monitor command **[B-26](#page-887-0)** debug mvrdbg command **[B-28](#page-889-0)** debug nmsp command **[B-29](#page-890-0)** debug nvram command **[B-30](#page-891-0)** debug pagp command **[B-31](#page-892-0)** debug platform acl command **[B-32](#page-893-0)** debug platform backup interface command **[B-34](#page-895-0)** debug platform cisp command **[B-35](#page-896-3)** debug platform configuration command **[B-41](#page-902-0)** debug platform cpu-queues command **[B-36](#page-897-0)** debug platform dot1x command **[B-38](#page-899-0)** debug platform etherchannel command **[B-39](#page-900-0)** debug platform forw-tcam command **[B-40](#page-901-0)** debug platform ip arp inspection command **[B-42](#page-903-0)** debug platform ip dhcp command **[B-43](#page-904-0)** debug platform ip igmp snooping command **[B-44](#page-905-0)** debug platform ip source-guard command **[B-46](#page-907-0)** debug platform led command **[B-47](#page-908-0)** debug platform matm command **[B-48](#page-909-0)** debug platform messaging application command **[B-49](#page-910-0)** debug platform phy command **[B-50](#page-911-0)** debug platform pm command **[B-52](#page-913-0)** debug platform port-asic command **[B-54](#page-915-0)** debug platform port-security command **[B-55](#page-916-0)** debug platform qos-acl-tcam command **[B-56](#page-917-0)** debug platform remote-commands command **[B-57](#page-918-0)**

debug platform resource-manager command **[B-58](#page-919-0)** debug platform snmp command **[B-59](#page-920-0)** debug platform span command **[B-60](#page-921-0)** debug platform supervisor-asic command **[B-61](#page-922-0)** debug platform sw-bridge command **[B-62](#page-923-0)** debug platform tcam command **[B-63](#page-924-0)** debug platform udld command **[B-65](#page-926-0)** debug platform vlan command **[B-66](#page-927-0)** debug pm command **[B-67](#page-928-0)** debug port-security command **[B-69](#page-930-0)** debug qos-manager command **[B-70](#page-931-0)** debug spanning-tree backbonefast command **[B-73](#page-934-0)** debug spanning-tree bpdu command **[B-74](#page-935-0)** debug spanning-tree bpdu-opt command **[B-75](#page-936-0)** debug spanning-tree command **[B-71](#page-932-0)** debug spanning-tree mstp command **[B-76](#page-937-0)** debug spanning-tree switch command **[B-78](#page-939-0)** debug spanning-tree uplinkfast command **[B-80](#page-941-0)** debug sw-vlan command **[B-81](#page-942-0)** debug sw-vlan ifs command **[B-83](#page-944-0)** debug sw-vlan notification command **[B-84](#page-945-0)** debug sw-vlan vtp command **[B-86](#page-947-0)** debug udld command **[B-88](#page-949-0)** debug vqpc command **[B-90](#page-951-0)** defaultPort profile **[2-13,](#page-26-1) [2-14](#page-27-2)** define interface-range command **[2-106](#page-119-0)** delete (boot loader) command **[A-6](#page-841-1)** delete command **[2-108](#page-121-0)** deny (ARP access-list configuration) command **[2-109](#page-122-0)** deny (IPv6) command **[2-111](#page-124-0)** deny command **[2-114](#page-127-0)** detect mechanism, causes **[2-160](#page-173-0)** DHCP snooping accepting untrusted packets from edge switch **[2-206](#page-219-0)** enabling on a VLAN **[2-213](#page-226-0)** option 82 **[2-204,](#page-217-0) [2-206](#page-219-1)** trust on an interface **[2-211](#page-224-0)** error recovery timer **[2-163](#page-176-0)**

rate limiting **[2-210](#page-223-0)** DHCP snooping binding database binding file, configuring **[2-202](#page-215-0)** bindings adding **[2-200](#page-213-0)** deleting **[2-200](#page-213-0)** displaying **[2-541](#page-554-0)** clearing database agent statistics **[2-78](#page-91-1)** database agent, configuring **[2-202](#page-215-0)** displaying binding entries **[2-541](#page-554-1)** database agent status **[2-544,](#page-557-0) [2-546](#page-559-0)** renewing **[2-418](#page-431-0)** dir (boot loader) command **[A-7](#page-842-1)** directories, deleting **[2-108](#page-121-1)** domain name, VTP **[2-814](#page-827-0)** dot1x auth-fail max-attempts **[2-125](#page-138-1)** dot1x auth-fail vlan **[2-127](#page-140-1)** dot1x command **[2-123](#page-136-0)** dot1x control-direction command **[2-129](#page-142-0)** dot1x credentials (global configuration) command **[2-131](#page-144-0)** dot1x critical global configuration command **[2-132](#page-145-0)** dot1x critical interface configuration command **[2-134](#page-147-0)** dot1x default command **[2-136](#page-149-0)** dot1x fallback command **[2-137](#page-150-0)** dot1x guest-vlan command **[2-138](#page-151-0)** dot1x host-mode command **[2-140](#page-153-0)** dot1x initialize command **[2-142](#page-155-0)** dot1x mac-auth-bypass command **[2-143](#page-156-0)** dot1x max-reauth-req command **[2-145](#page-158-0)** dot1x max-req command **[2-146](#page-159-0)** dot1x pae command **[2-147](#page-160-0)** dot1x port-control command **[2-148](#page-161-1)** dot1x re-authenticate command **[2-150](#page-163-0)** dot1x reauthentication command **[2-151](#page-164-0)** dot1x supplicant force-multicast command **[2-152](#page-165-0)** dot1x test eapol-capable command **[2-153](#page-166-0)** dot1x test timeout command **[2-154](#page-167-0)** dot1x timeout command **[2-155](#page-168-0)**

dot1x violation-mode command **[2-157](#page-170-0)** dropping packets, with ACL matches **[2-6](#page-19-1)** drop threshold, Layer 2 protocol tunneling **[2-273](#page-286-0)** DSCP-to-CoS map **[2-332](#page-345-1)** DSCP-to-DSCP-mutation map **[2-332](#page-345-2)** DTP **[2-764](#page-777-0)** DTP flap error detection for **[2-160](#page-173-1)** error recovery timer **[2-163](#page-176-1)** DTP negotiation **[2-766](#page-779-0)** dual-purpose uplink ports selecting the type **[2-322](#page-335-0)** duplex command **[2-158](#page-171-0)** dynamic-access ports configuring **[2-752](#page-765-0)** restrictions **[2-753](#page-766-0)** dynamic ARP inspection ARP ACLs apply to a VLAN **[2-186](#page-199-0)** define **[2-24](#page-37-1)** deny packets **[2-109](#page-122-1)** display **[2-460](#page-473-0)** permit packets **[2-375](#page-388-0)** clear log buffer **[2-76](#page-89-1)** statistics **[2-77](#page-90-1)** display ARP ACLs **[2-460](#page-473-0)** configuration and operating state **[2-536](#page-549-0)** log buffer **[2-536](#page-549-1)** statistics **[2-536](#page-549-2)** trust state and rate limit **[2-536](#page-549-3)** enable per VLAN **[2-196](#page-209-0)** error detection for **[2-160](#page-173-2)** log buffer clear **[2-76](#page-89-1)** configure **[2-190](#page-203-0)** display **[2-536](#page-549-1)** rate-limit incoming ARP packets **[2-188](#page-201-0)**

statistics clear **[2-77](#page-90-1)** display **[2-536](#page-549-2)** trusted interface state **[2-192](#page-205-0)** type of packet logged **[2-197](#page-210-0)** validation checks **[2-194](#page-207-0)** dynamic auto VLAN membership mode **[2-763](#page-776-2)** dynamic desirable VLAN membership mode **[2-763](#page-776-3)** Dynamic Host Configuration Protocol (DHCP) [See DHCP snooping](#page-212-0) Dynamic Trunking Protocol [See DTP](#page-777-0)

#### **E**

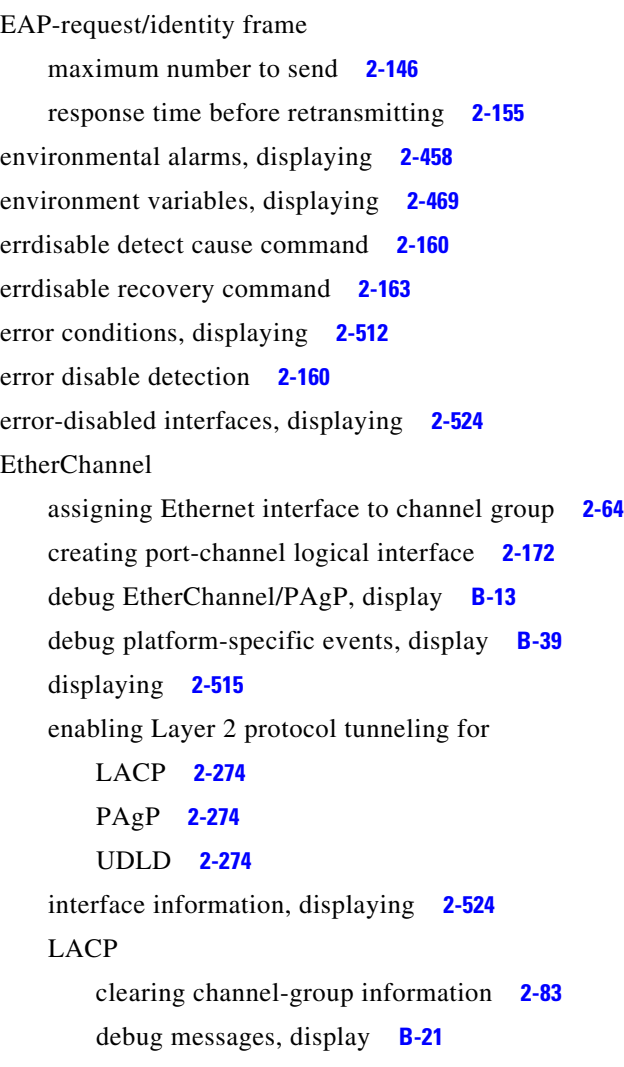

displaying **[2-579](#page-592-0)** modes **[2-64](#page-77-2)** port priority for hot-standby ports **[2-277](#page-290-0)** restricting a protocol **[2-67](#page-80-1)** system priority **[2-279](#page-292-0)** load-distribution methods **[2-393](#page-406-0)** PAgP aggregate-port learner **[2-371](#page-384-1)** clearing channel-group information **[2-86](#page-99-1)** debug messages, display **[B-31](#page-892-1)** displaying **[2-634](#page-647-0)** error detection for **[2-160](#page-173-5)** error recovery timer **[2-163](#page-176-3)** learn method **[2-371](#page-384-1)** modes **[2-64](#page-77-3)** physical-port learner **[2-371](#page-384-1)** priority of interface for transmitted traffic **[2-373](#page-386-0)** Ethernet controller, internal register display **[2-484](#page-497-0)** Ethernet statistics, collecting **[2-435](#page-448-0)** exception crashinfo command **[2-166](#page-179-1)** extended discovery of candidate switches **[2-96](#page-109-1)** extended-range VLANs and allowed VLAN list **[2-779](#page-792-1)** and pruning-eligible list **[2-779](#page-792-2)** configuring **[2-800](#page-813-0)** extended system ID for STP **[2-702](#page-715-0)**

#### **F**

facility alarm relays, displaying **[2-518](#page-531-0)** facility alarm status, displaying **[2-519](#page-532-0)** fallback profile command **[2-167](#page-180-0)** fallback profiles, displaying **[2-520](#page-533-0)** FCS bit error rate displaying **[2-521](#page-534-0)** fluctuation threshold **[2-8](#page-21-1)** setting **[2-169](#page-182-0)** FCS hysteresis threshold **[2-8](#page-21-2)** fcs-threshold command **[2-169](#page-182-1)**

file name, VTP **[2-814](#page-827-1)** files, deleting **[2-108](#page-121-1)** flash\_init (boot loader) command **[A-9](#page-844-1)** flexible authentication ordering **[2-42](#page-55-2)** Flex Links configuring **[2-756](#page-769-1)** configuring preferred VLAN **[2-758](#page-771-0)** displaying **[2-524](#page-537-3)** flowcontrol command **[2-170](#page-183-0)** format (boot loader) command **[A-10](#page-845-1)** forwarding packets, with ACL matches **[2-6](#page-19-1)** forwarding results, display **[C-6](#page-957-0)** frame check sequence [See FCS](#page-21-3) frame forwarding information, displaying **[C-6](#page-957-1)** fsck (boot loader) command **[A-11](#page-846-1)**

#### **G**

global configuration mode **[1-2,](#page-9-0) [1-3](#page-10-0)**

#### **H**

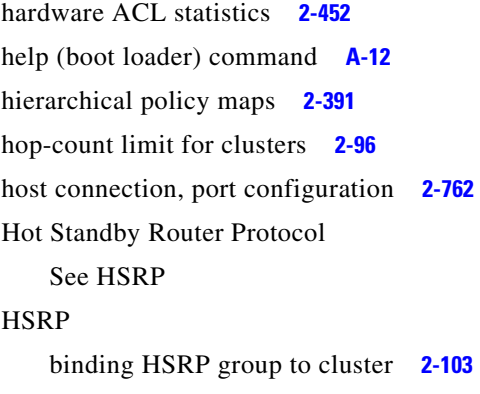

#### **I**

IEEE 802.1Q tunnel ports displaying **[2-499](#page-512-0)**

standby group **[2-103](#page-116-5)**

limitations **[2-764](#page-777-1)** IEEE 802.1x and switchport modes **[2-764](#page-777-2)** violation error recovery **[2-163](#page-176-4)** [See also port-based authentication](#page-16-2) IEEE 802.1X Port Based Authentication enabling guest VLAN supplicant **[2-126,](#page-139-0) [2-137,](#page-150-1) [2-168](#page-181-0)** IGMP filters applying **[2-216](#page-229-0)** debug messages, display **[B-18](#page-879-1)** IGMP groups, setting maximum **[2-218](#page-231-0)** IGMP maximum groups, debugging **[B-19](#page-880-1)** IGMP profiles creating **[2-220](#page-233-0)** displaying **[2-549](#page-562-0)** IGMP snooping adding ports as a static member of a group **[2-236](#page-249-0)** displaying **[2-550](#page-563-0)** enabling **[2-222](#page-235-0)** enabling the configurable-leave timer **[2-224](#page-237-0)** enabling the Immediate-Leave feature **[2-233](#page-246-0)** flooding query count **[2-230](#page-243-0)** interface topology change notification behavior **[2-232](#page-245-0)** querier **[2-226](#page-239-0)** query solicitation **[2-230](#page-243-1)** report suppression **[2-228](#page-241-0)** switch topology change notification behavior **[2-230](#page-243-2)** images [See software images](#page-29-1) Immediate-Leave feature, MVR **[2-368](#page-381-0)** immediate-leave processing **[2-233](#page-246-1)** Immediate-Leave processing, IPv6 **[2-269](#page-282-0)** interface configuration mode **[1-2,](#page-9-1) [1-4](#page-11-0)** interface port-channel command **[2-172](#page-185-1)** interface range command **[2-174](#page-187-1)** interface-range macros **[2-106](#page-119-1)** interfaces assigning Ethernet interface to channel group **[2-64](#page-77-1)** configuring **[2-158](#page-171-1)**

configuring multiple **[2-174](#page-187-0)** creating port-channel logical **[2-172](#page-185-0)** debug messages, display **[B-15](#page-876-1)** disabling **[2-681](#page-694-0)** displaying the MAC address table **[2-598](#page-611-0)** restarting **[2-681](#page-694-0)** interface speed, configuring **[2-739](#page-752-0)** interface vlan command **[2-176](#page-189-0)** internal registers, displaying **[2-484,](#page-497-0) [2-493](#page-506-0)** Internet Group Management Protocol [See IGMP](#page-235-1) invalid GBIC error detection for **[2-160](#page-173-6)** error recovery timer **[2-163](#page-176-5)** ip access-group command **[2-178](#page-191-2)** ip address command **[2-181](#page-194-0)** IP addresses, setting **[2-181](#page-194-1)** IP address matching **[2-316](#page-329-1)** ip admission command **[2-183](#page-196-0)** ip admission name proxy http command **[2-184](#page-197-0)** ip arp inspection filter vlan command **[2-186](#page-199-1)** ip arp inspection limit command **[2-188](#page-201-1)** ip arp inspection log-buffer command **[2-190](#page-203-1)** ip arp inspection trust command **[2-192](#page-205-1)** ip arp inspection validate command **[2-194](#page-207-1)** ip arp inspection vlan command **[2-196](#page-209-1)** ip arp inspection vlan logging command **[2-197](#page-210-1)** IP DHCP snooping [See DHCP snooping](#page-212-0) ip dhcp snooping binding command **[2-200](#page-213-1)** ip dhcp snooping command **[2-199](#page-212-1)** ip dhcp snooping database command **[2-202](#page-215-1)** ip dhcp snooping information option allow-untrusted command **[2-206](#page-219-2)** ip dhcp snooping information option command **[2-204](#page-217-1)** ip dhcp snooping information option format remote-id command **[2-208](#page-221-0)** ip dhcp snooping limit rate command **[2-210](#page-223-1)** ip dhcp snooping trust command **[2-211](#page-224-1)**

ip dhcp snooping verify command **[2-212](#page-225-0)** ip dhcp snooping vlan command **[2-213](#page-226-1)** ip dhcp snooping vlan information option format-type circuit-id string command **[2-214](#page-227-0)** ip igmp filter command **[2-216](#page-229-1)** ip igmp max-groups command **[2-218,](#page-231-1) [2-242,](#page-255-0) [2-244](#page-257-0)** ip igmp profile command **[2-220](#page-233-1)** ip igmp snooping command **[2-222](#page-235-0)** ip igmp snooping last-member-query-interval command **[2-224](#page-237-0)** ip igmp snooping querier command **[2-226](#page-239-0)** ip igmp snooping report-suppression command **[2-228](#page-241-0)** ip igmp snooping tcn command **[2-230](#page-243-2)** ip igmp snooping tcn flood command **[2-232](#page-245-0)** ip igmp snooping vlan immediate-leave command **[2-233](#page-246-0)** ip igmp snooping vlan mrouter command **[2-234](#page-247-0)** ip igmp snooping vlan static command **[2-236](#page-249-0)** IP multicast addresses **[2-365](#page-378-0)** IP phones auto-QoS configuration **[2-54](#page-67-2)** trusting packets sent from **[2-358](#page-371-0)** IP-precedence-to-DSCP map **[2-332](#page-345-3)** ip source binding command **[2-238](#page-251-0)** IP source guard disabling **[2-246](#page-259-0)** displaying binding entries **[2-557](#page-570-0)** configuration **[2-558](#page-571-0)** dynamic binding entries only **[2-541](#page-554-1)** enabling **[2-246](#page-259-0)** static IP source bindings **[2-238](#page-251-1)** ip ssh command **[2-240](#page-253-0)** IPv6 access list, deny conditions **[2-111](#page-124-1)** ipv6 access-list command **[2-248](#page-261-1)** ipv6 address dhcp command **[2-251](#page-264-0)** ipv6 dhcp client request vendor command **[2-252](#page-265-0)** ipv6 dhcp ping packets command **[2-253](#page-266-0)** ipv6 dhcp pool command **[2-255](#page-268-0)** ipv6 dhcp server command **[2-257](#page-270-0)**

ipv6 mld snooping command **[2-259](#page-272-0)** ipv6 mld snooping last-listener-query count command **[2-261](#page-274-0)** ipv6 mld snooping last-listener-query-count command **[2-261](#page-274-1)** ipv6 mld snooping last-listener-query-interval command **[2-263](#page-276-0)** ipv6 mld snooping listener-message-suppression command **[2-265](#page-278-0)** ipv6 mld snooping robustness-variable command **[2-266](#page-279-0)** ipv6 mld snooping tcn command **[2-268](#page-281-0)** ipv6 mld snooping vlan command **[2-269](#page-282-1)** IPv6 SDM template **[2-436](#page-449-0)** ipv6 traffic-filter command **[2-271](#page-284-0)** ip verify source command **[2-246](#page-259-1)**

### **J**

jumbo frames [See MTU](#page-675-0)

#### **L**

l2protocol-tunnel command **[2-273](#page-286-1)** l2protocol-tunnel cos command **[2-276](#page-289-1)** LACP [See EtherChannel](#page-77-4) lacp port-priority command **[2-277](#page-290-1)** lacp system-priority command **[2-279](#page-292-1)** Layer 2 mode, enabling **[2-750](#page-763-0)** Layer 2 protocol ports, displaying **[2-576](#page-589-0)** Layer 2 protocol tunnel counters **[2-82](#page-95-1)** Layer 2 protocol tunneling error recovery **[2-274](#page-287-1)** Layer 2 traceroute IP addresses **[2-791](#page-804-0)** MAC addresses **[2-788](#page-801-0)** Layer 3 mode, enabling **[2-750](#page-763-0)** line configuration mode **[1-2,](#page-9-2) [1-4](#page-11-1)** Link Aggregation Control Protocol [See EtherChannel](#page-77-5)

link flap error detection for **[2-160](#page-173-7)** error recovery timer **[2-163](#page-176-6)** link state group command **[2-285](#page-298-0)** link state track command **[2-287](#page-300-0)** load-distribution methods for EtherChannel **[2-393](#page-406-0)** location (global configuration) command **[2-281](#page-294-0)** location (interface configuration) command **[2-283](#page-296-0)** logging event command **[2-288](#page-301-0)** logging event power-inline-status command **[2-289](#page-302-0)** logging file command **[2-290](#page-303-0)** logical interface **[2-172](#page-185-0)** loopback error detection for **[2-160](#page-173-8)** recovery timer **[2-163](#page-176-7)** loop guard, for spanning tree **[2-704,](#page-717-0) [2-708](#page-721-0)**

#### **M**

mab request format attribute 32 command **[2-292](#page-305-0)** mac access-group command **[2-294](#page-307-0)** MAC access list configuration mode **[2-296](#page-309-1)** mac access-list extended command **[2-296](#page-309-2)** MAC access lists **[2-114](#page-127-1)** MAC addresses disabling MAC address learning per VLAN **[2-299](#page-312-0)** displaying aging time **[2-592](#page-605-0)** all **[2-590](#page-603-0)** dynamic **[2-596](#page-609-0)** MAC address-table move updates **[2-601](#page-614-0)** notification settings **[2-600,](#page-613-0) [2-603](#page-616-0)** number of addresses in a VLAN **[2-594](#page-607-0)** per interface **[2-598](#page-611-0)** per VLAN **[2-607](#page-620-0)** static **[2-605](#page-618-0)** static and dynamic entries **[2-588](#page-601-0)** dynamic aging time **[2-298](#page-311-0)**

deleting **[2-84](#page-97-1)** displaying **[2-596](#page-609-0)** enabling MAC address notification **[2-303](#page-316-0)** enabling MAC address-table move update **[2-301](#page-314-0)** matching **[2-316](#page-329-1)** static adding and removing **[2-305](#page-318-0)** displaying **[2-605](#page-618-0)** dropping on an interface **[2-306](#page-319-0)** tables **[2-590](#page-603-1)** MAC address notification, debugging **[B-23](#page-884-1)** mac address-table aging-time **[2-294](#page-307-1)** mac address-table aging-time command **[2-298](#page-311-1)** mac address-table learning command **[2-299](#page-312-1)** mac address-table move update command **[2-301](#page-314-1)** mac address-table notification command **[2-303](#page-316-1)** mac address-table static command **[2-305](#page-318-1)** mac address-table static drop command **[2-306](#page-319-1)** macro apply command **[2-308](#page-321-0)** macro description command **[2-311](#page-324-0)** macro global command **[2-312](#page-325-0)** macro global description command **[2-315](#page-328-0)** macros adding a description **[2-311](#page-324-1)** adding a global description **[2-315](#page-328-1)** applying **[2-312](#page-325-1)** displaying **[2-636](#page-649-0)** interface range **[2-106,](#page-119-2) [2-174](#page-187-2)** specifying parameter values **[2-312](#page-325-2)** tracing **[2-312](#page-325-3)** maps QoS defining **[2-332](#page-345-4)** displaying **[2-617](#page-630-0)** VLAN creating **[2-805](#page-818-0)** defining **[2-316](#page-329-2)** displaying **[2-672](#page-685-0)** match (access-map configuration) command **[2-316](#page-329-0)**

match (class-map configuration) command **[2-318](#page-331-1)** maximum transmission unit [See MTU](#page-797-0) mdix auto command **[2-321](#page-334-0)** media-type command **[2-322](#page-335-1)** member switches [See clusters](#page-107-3) memory (boot loader) command **[A-13](#page-848-1)** mkdir (boot loader) command **[A-14](#page-849-1)** MLD snooping configuring **[2-265,](#page-278-0) [2-266](#page-279-0)** configuring queries **[2-261,](#page-274-0) [2-263](#page-276-1)** configuring topology change notification **[2-268](#page-281-0)** displaying **[2-566,](#page-579-0) [2-568,](#page-581-0) [2-572](#page-585-0)** enabling **[2-259](#page-272-0)** MLD snooping on a VLAN, enabling **[2-269](#page-282-1)** mls qos aggregate-policer command **[2-326](#page-339-0)** mls qos command **[2-324](#page-337-0)** mls qos cos command **[2-328](#page-341-2)** mls qos dscp-mutation command **[2-330](#page-343-0)** mls qos map command **[2-332](#page-345-5)** mls qos queue-set output buffers command **[2-336](#page-349-0)** mls qos queue-set output threshold command **[2-338](#page-351-0)** mls qos rewrite ip dscp command **[2-340](#page-353-0)** mls qos srr-queue input bandwidth command **[2-342](#page-355-0)** mls qos srr-queue input buffers command **[2-344](#page-357-0)** mls qos-srr-queue input cos-map command **[2-346](#page-359-0)** mls qos srr-queue input dscp-map command **[2-348](#page-361-0)** mls qos srr-queue input priority-queue command **[2-350](#page-363-0)** mls qos srr-queue input threshold command **[2-352](#page-365-0)** mls qos-srr-queue output cos-map command **[2-354](#page-367-0)** mls qos srr-queue output dscp-map command **[2-356](#page-369-0)** mls qos trust command **[2-358](#page-371-1)** mls qos vlan-based command **[2-360](#page-373-0)** mode, MVR **[2-365](#page-378-1)** modes, commands **[1-1](#page-8-1)** monitor session command **[2-361](#page-374-0)** more (boot loader) command **[A-15](#page-850-1)** MSTP

displaying **[2-655](#page-668-0)** interoperability **[2-91](#page-104-1)** link type **[2-706](#page-719-0)** MST region aborting changes **[2-712](#page-725-0)** applying changes **[2-712](#page-725-1)** configuration name **[2-712](#page-725-2)** configuration revision number **[2-712](#page-725-3)** current or pending display **[2-712](#page-725-4)** displaying **[2-655](#page-668-0)** MST configuration mode **[2-712](#page-725-5)** VLANs-to-instance mapping **[2-712](#page-725-6)** path cost **[2-714](#page-727-0)** protocol mode **[2-710](#page-723-0)** restart protocol migration process **[2-91](#page-104-2)** root port loop guard **[2-704](#page-717-1)** preventing from becoming designated **[2-704](#page-717-1)** restricting which can be root **[2-704](#page-717-1)** root guard **[2-704](#page-717-1)** root switch affects of extended system ID **[2-702](#page-715-1)** hello-time **[2-717,](#page-730-0) [2-725](#page-738-0)** interval between BDPU messages **[2-718](#page-731-0)** interval between hello BPDU messages **[2-717,](#page-730-0)  [2-725](#page-738-0)** max-age **[2-718](#page-731-0)** maximum hop count before discarding BPDU **[2-719](#page-732-0)** port priority for selection of **[2-721](#page-734-0)** primary or secondary **[2-725](#page-738-1)** switch priority **[2-724](#page-737-0)** state changes blocking to forwarding state **[2-731](#page-744-0)** enabling BPDU filtering **[2-694,](#page-707-1) [2-729](#page-742-2)** enabling BPDU guard **[2-696,](#page-709-1) [2-729](#page-742-3)** enabling Port Fast **[2-729,](#page-742-4) [2-731](#page-744-0)** forward-delay time **[2-716](#page-729-0)** length of listening and learning states **[2-716](#page-729-0)**

rapid transition to forwarding **[2-706](#page-719-0)** shutting down Port Fast-enabled ports **[2-729](#page-742-5)** state information display **[2-654](#page-667-0)** MTU configuring size **[2-784](#page-797-0)** displaying global setting **[2-662](#page-675-0)** Multicase Listener Discovery [See MLD](#page-272-1) multicast group address, MVR **[2-368](#page-381-1)** multicast groups, MVR **[2-366](#page-379-1)** Multicast Listener Discovery [See MLD](#page-579-1) multicast router learning method **[2-234](#page-247-1)** multicast router ports, configuring **[2-234](#page-247-2)** multicast router ports, IPv6 **[2-269](#page-282-2)** multicast storm control **[2-747](#page-760-1)** multicast VLAN, MVR **[2-365](#page-378-2)** multicast VLAN registration [See MVR](#page-378-3) Multiple Spanning Tree Protocol [See MSTP](#page-723-1) MVR and address aliasing **[2-366](#page-379-2)** configuring **[2-365](#page-378-3)** configuring interfaces **[2-368](#page-381-2)** debug messages, display **[B-28](#page-889-1)** displaying **[2-625](#page-638-0)** displaying interface information **[2-627](#page-640-0)** members, displaying **[2-629](#page-642-0)** mvr (global configuration) command **[2-365](#page-378-3)** mvr (interface configuration) command **[2-368](#page-381-2)** mvr vlan group command **[2-369](#page-382-0)**

#### **N**

native VLANs **[2-779](#page-792-3)** nonegotiate, speed **[2-739](#page-752-1)** nonegotiating DTP messaging **[2-766](#page-779-0)** non-IP protocols

denying **[2-114](#page-127-2)** forwarding **[2-383](#page-396-1)** non-IP traffic access lists **[2-296](#page-309-0)** non-IP traffic forwarding denying **[2-114](#page-127-3)** permitting **[2-383](#page-396-2)** normal-range VLANs **[2-800](#page-813-1)** notifies command **[2-12](#page-25-4)** no vlan command **[2-800](#page-813-2)**

#### **O**

online diagnostics displaying configured boot-up coverage level **[2-497](#page-510-0)** current scheduled tasks **[2-497](#page-510-0)** event logs **[2-497](#page-510-0)** supported test suites **[2-497](#page-510-0)** test ID **[2-497](#page-510-0)** test results **[2-497](#page-510-0)** test statistics **[2-497](#page-510-0)** global configuration mode clearing health monitoring diagnostic test schedule **[2-76](#page-89-2)** setting health monitoring diagnostic testing **[2-76](#page-89-2)** setting up health monitoring diagnostic test schedule **[2-76](#page-89-2)** health monitoring diagnostic tests, configuring **[2-117](#page-130-0)**

### **P**

PAgP

[See EtherChannel](#page-77-6) pagp learn-method command **[2-371](#page-384-2)** pagp port-priority command **[2-373](#page-386-1)** password, VTP **[2-815](#page-828-0)** permit (ARP access-list configuration) command **[2-375](#page-388-1)** permit (IPv6) command **[2-377](#page-390-0)** permit (MAC access-list configuration) command **[2-383](#page-396-3)** per-VLAN spanning-tree plus [See STP](#page-723-2) physical-port learner **[2-371](#page-384-3)** PID, displaying **[2-534](#page-547-0)** PIM-DVMRP, as multicast router learning method **[2-234](#page-247-3)** PoE configuring the power budget **[2-398](#page-411-0)** configuring the power management mode **[2-395](#page-408-0)** displaying controller register values **[2-491](#page-504-0)** displaying power management information **[2-644](#page-657-0)** logging of status **[2-289](#page-302-1)** police aggregate command **[2-388](#page-401-0)** police command **[2-386](#page-399-0)** policed-DSCP map **[2-332](#page-345-6)** policy-map command **[2-390](#page-403-0)** policy maps applying to an interface **[2-441,](#page-454-0) [2-445](#page-458-0)** creating **[2-390](#page-403-1)** displaying **[2-639](#page-652-0)** hierarchical **[2-391](#page-404-0)** policers displaying **[2-610](#page-623-0)** for a single class **[2-386](#page-399-1)** for multiple classes **[2-326,](#page-339-1) [2-388](#page-401-1)** policed-DSCP map **[2-332](#page-345-6)** traffic classification defining the class **[2-69](#page-82-1)** defining trust states **[2-793](#page-806-0)** setting DSCP or IP precedence values **[2-443](#page-456-0)** Port Aggregation Protocol [See EtherChannel](#page-77-7) port-based authentication AAA method list **[2-3](#page-16-2)** configuring violation modes **[2-157](#page-170-1)** debug messages, display **[B-10](#page-871-1)** enabling IEEE 802.1x globally **[2-123](#page-136-1)** per interface **[2-148](#page-161-0)** guest VLAN **[2-138](#page-151-1)**

host modes **[2-140](#page-153-1)** IEEE 802.1x AAA accounting methods **[2-1](#page-14-1)** initialize an interface **[2-142,](#page-155-1) [2-154](#page-167-1)** MAC authentication bypass **[2-143](#page-156-1)** manual control of authorization state **[2-148](#page-161-0)** PAE as authenticator **[2-147](#page-160-1)** periodic re-authentication enabling **[2-151](#page-164-1)** time between attempts **[2-155](#page-168-2)** quiet period between failed authentication exchanges **[2-155](#page-168-3)** re-authenticating IEEE 802.1x-enabled ports **[2-150](#page-163-1)** resetting configurable IEEE 802.1x parameters **[2-136](#page-149-1)** switch-to-authentication server retransmission time **[2-155](#page-168-4)** switch-to-client frame-retransmission number **[2-145 to](#page-158-1) [2-146](#page-159-2)** switch-to-client retransmission time **[2-155](#page-168-5)** test for IEEE 802.1x readiness **[2-153](#page-166-1)** port-channel load-balance command **[2-393](#page-406-1)** Port Fast, for spanning tree **[2-731](#page-744-1)** port ranges, defining **[2-106](#page-119-3)** ports, debugging **[B-67](#page-928-1)** ports, protected **[2-777](#page-790-0)** port security aging **[2-773](#page-786-0)** debug messages, display **[B-69](#page-930-1)** enabling **[2-768](#page-781-0)** violation error recovery **[2-163](#page-176-8)** port trust states for QoS **[2-358](#page-371-2)** port types, MVR **[2-368](#page-381-3)** power inline command **[2-395](#page-408-1)** power inline consumption command **[2-398](#page-411-1)** Power over Ethernet [See PoE](#page-408-2) power rps command (user EXEC) **[2-400](#page-413-0)** power supply alarms, setting **[2-9](#page-22-1)** primary temperature alarm **[2-10](#page-23-1)** priority-queue command **[2-402](#page-415-0)** private-vlan command **[2-404](#page-417-0)**

private-vlan mapping command **[2-407](#page-420-0)** private VLANs configuring **[2-404](#page-417-1)** privileged EXEC mode **[1-2,](#page-9-3) [1-3](#page-10-1)** product identification information, displaying **[2-534](#page-547-1)** pruning VLANs **[2-779](#page-792-4)** VTP displaying interface information **[2-524](#page-537-4)** enabling **[2-815](#page-828-1)** pruning-eligible VLAN list **[2-780](#page-793-0)** PVST+ [See STP](#page-723-3)

#### **Q**

```
QoS
auto-QoS
    configuring 2-54
    debug messages, display B-4
    displaying 2-465
class maps
    creating 2-71
    defining the match criteria 2-318
    displaying 2-475
defining the CoS value for an incoming packet 2-328
displaying configuration information 2-465, 2-609
DSCP transparency 2-340
DSCP trusted ports
    applying DSCP-to-DSCP-mutation map to 2-330
    defining DSCP-to-DSCP-mutation map 2-332
egress queues
    allocating buffers 2-336
    defining the CoS output queue threshold 
    map 2-354
    defining the DSCP output queue threshold 
    map 2-356
    displaying buffer allocations 2-613
```
displaying CoS output queue threshold map **[2-617](#page-630-1)** displaying DSCP output queue threshold map **[2-617](#page-630-2)** displaying queueing strategy **[2-613](#page-626-1)** displaying queue-set settings **[2-620](#page-633-0)** enabling bandwidth shaping and scheduling **[2-743](#page-756-0)** enabling bandwidth sharing and scheduling **[2-745](#page-758-0)** limiting the maximum output on a port **[2-741](#page-754-0)** mapping a port to a queue-set **[2-409](#page-422-0)** mapping CoS values to a queue and threshold **[2-354](#page-367-2)** mapping DSCP values to a queue and threshold **[2-356](#page-369-2)** setting maximum and reserved memory allocations **[2-338](#page-351-1)** setting WTD thresholds **[2-338](#page-351-1)** enabling **[2-324](#page-337-1)** ingress queues allocating buffers **[2-344](#page-357-1)** assigning SRR scheduling weights **[2-342](#page-355-1)** defining the CoS input queue threshold map **[2-346](#page-359-1)** defining the DSCP input queue threshold map **[2-348](#page-361-1)** displaying buffer allocations **[2-613](#page-626-0)** displaying CoS input queue threshold map **[2-617](#page-630-3)** displaying DSCP input queue threshold map **[2-617](#page-630-4)** displaying queueing strategy **[2-613](#page-626-1)** displaying settings for **[2-611](#page-624-0)** enabling the priority queue **[2-350](#page-363-1)** mapping CoS values to a queue and threshold **[2-346](#page-359-2)** mapping DSCP values to a queue and threshold **[2-348](#page-361-2)** setting WTD thresholds **[2-352](#page-365-1)** maps defining **[2-332,](#page-345-4) [2-346,](#page-359-1) [2-348,](#page-361-1) [2-354,](#page-367-1) [2-356](#page-369-1)** displaying **[2-617](#page-630-0)**

policy maps applying an aggregate policer **[2-388](#page-401-1)** applying to an interface **[2-441,](#page-454-0) [2-445](#page-458-0)** creating **[2-390](#page-403-1)** defining policers **[2-326,](#page-339-1) [2-386](#page-399-1)** displaying policers **[2-610](#page-623-0)** displaying policy maps **[2-639](#page-652-0)** hierarchical **[2-391](#page-404-0)** policed-DSCP map **[2-332](#page-345-6)** setting DSCP or IP precedence values **[2-443](#page-456-0)** traffic classifications **[2-69](#page-82-1)** trust states **[2-793](#page-806-0)** port trust states **[2-358](#page-371-2)** queues, enabling the expedite **[2-402](#page-415-1)** statistics in-profile and out-of-profile packets **[2-613](#page-626-2)** packets enqueued or dropped **[2-613](#page-626-3)** sent and received CoS values **[2-613](#page-626-2)** sent and received DSCP values **[2-613](#page-626-2)** trusted boundary for IP phones **[2-358](#page-371-0)** VLAN-based **[2-360](#page-373-1)** quality of service [See QoS](#page-82-2) querytime, MVR **[2-365](#page-378-4)** queue-set command **[2-409](#page-422-1)**

#### **R**

radius-server dead-criteria command **[2-410](#page-423-0)** radius-server host command **[2-412](#page-425-0)** rapid per-VLAN spanning-tree plus [See STP](#page-723-4) rapid PVST+ [See STP](#page-723-5) rcommand command **[2-414](#page-427-1)** re-authenticating IEEE 802.1x-enabled ports **[2-150](#page-163-1)** re-authentication periodic **[2-151](#page-164-1)** time between attempts **[2-155](#page-168-2)**

receiver ports, MVR **[2-368](#page-381-3)** receiving flow-control packets **[2-170](#page-183-1)** recovery mechanism causes **[2-163](#page-176-9)** display **[2-75,](#page-88-1) [2-471,](#page-484-0) [2-511,](#page-524-0) [2-513](#page-526-0)** timer interval **[2-164](#page-177-0)** redundancy for cluster switches **[2-103](#page-116-1)** redundant power supply [See RPS](#page-413-1) relay-major command **[2-12](#page-25-5)** relay-minor command **[2-12](#page-25-6)** remote-span command **[2-416](#page-429-0)** Remote Switched Port Analyzer [See RSPAN](#page-374-1) rename (boot loader) command **[A-17](#page-852-1)** renew ip dhcp snooping database command **[2-418](#page-431-1)** rep admin vlan command **[2-420](#page-433-0)** rep block port command **[2-421](#page-434-0)** rep lsl-age-timer command **[2-424](#page-437-0)** rep preempt delay command **[2-426](#page-439-0)** rep preempt segment command **[2-428](#page-441-0)** rep segment command **[2-429](#page-442-0)** rep stcn command **[2-432](#page-445-0)** reset (boot loader) command **[A-18](#page-853-1)** resource templates, displaying **[2-649](#page-662-0)** restricted VLAN [See dot1x auth-fail vlan](#page-140-2) rmdir (boot loader) command **[A-19](#page-854-1)** rmon collection stats command **[2-435](#page-448-1)** root guard, for spanning tree **[2-704](#page-717-0)** routed ports IP addresses on **[2-182](#page-195-0)** number supported **[2-182](#page-195-0)** RPS 2300 configuring **[2-400](#page-413-2)** managing **[2-400](#page-413-2)** RSPAN configuring **[2-361](#page-374-2)** displaying **[2-623](#page-636-0)**

filter RSPAN traffic **[2-361](#page-374-3)** remote-span command **[2-416](#page-429-0)** sessions displaying **[2-623](#page-636-1)**

#### **S**

sdm prefer command **[2-436](#page-449-1)** SDM templates displaying **[2-649](#page-662-1)** dual IPv4 and IPv6 **[2-436](#page-449-2)** secondary temperature alarm **[2-10](#page-23-2)** secure ports, limitations **[2-770](#page-783-0)** sending flow-control packets **[2-170](#page-183-1)** service password-recovery command **[2-439](#page-452-0)** service-policy command **[2-441](#page-454-1)** set (boot loader) command **[A-20](#page-855-2)** set command **[2-443](#page-456-1)** setup command **[2-445](#page-458-1)** setup express command **[2-448](#page-461-0)** shell trigger command **[2-450](#page-463-0)** show access-lists command **[2-452](#page-465-2)** show alarm description port **[2-455](#page-468-1)** show alarm description port command **[2-455](#page-468-2)** show alarm profile command **[2-456](#page-469-1)** show alarm settings command **[2-458](#page-471-1)** show archive status command **[2-459](#page-472-0)** show arp access-list command **[2-460](#page-473-1)** show authentication command **[2-461](#page-474-0)** show auto qos command **[2-465](#page-478-1)** show boot command **[2-469](#page-482-1)** show cable-diagnostics tdr command **[2-471](#page-484-1)** show cisp command **[2-474](#page-487-2)** show class-map command **[2-475](#page-488-1)** show cluster candidates command **[2-478](#page-491-1)** show cluster command **[2-476](#page-489-1)** show cluster members command **[2-480](#page-493-1)** show controllers cpu-interface command **[2-482](#page-495-1)** show controllers ethernet-controller command **[2-484](#page-497-1)**

show controllers power inline command **[2-491](#page-504-1)** show controllers tcam command **[2-493](#page-506-1)** show controller utilization command **[2-495](#page-508-0)** show dot1q-tunnel command **[2-499](#page-512-1)** show dot1x command **[2-500](#page-513-0)** show dtp **[2-505](#page-518-0)** show eap command **[2-507](#page-520-0)** show env command **[2-509](#page-522-0)** show errdisable detect command **[2-511](#page-524-1)** show errdisable flap-values command **[2-512](#page-525-1)** show errdisable recovery command **[2-513](#page-526-1)** show etherchannel command **[2-515](#page-528-1)** show facility-alarm relay command **[2-518](#page-531-1)** show facility-alarm status **[2-518](#page-531-2)** show facility-alarm status command **[2-519](#page-532-1)** show fallback profile command **[2-520](#page-533-1)** show fcs threshold command **[2-521](#page-534-1)** show flowcontrol command **[2-523](#page-536-0)** show interface rep command **[2-532](#page-545-0)** show interfaces command **[2-524](#page-537-5)** show interfaces counters command **[2-530](#page-543-0)** show interfaces rep command **[2-532](#page-545-0)** show inventory command **[2-534](#page-547-2)** show ip arp inspection command **[2-536](#page-549-4)** show ipc command **[2-560](#page-573-0)** show ip dhcp snooping binding command **[2-541](#page-554-2)** show ip dhcp snooping command **[2-540](#page-553-0)** show ip dhcp snooping database command **[2-544,](#page-557-1) [2-546](#page-559-1)** show ip igmp profile command **[2-549](#page-562-1)** show ip igmp snooping address command **[2-568](#page-581-1)** show ip igmp snooping command **[2-550,](#page-563-1) [2-566](#page-579-2)** show ip igmp snooping groups command **[2-552](#page-565-0)** show ip igmp snooping mrouter command **[2-554,](#page-567-0) [2-570](#page-583-0)** show ip igmp snooping querier command **[2-555,](#page-568-0) [2-572](#page-585-1)** show ip source binding command **[2-557](#page-570-1)** show ipv6 access-list command **[2-563](#page-576-0)** show ipv6 dhcp conflict command **[2-565](#page-578-0)** show ipv6 route updated **[2-574](#page-587-0)** show ip verify source command **[2-558](#page-571-1)**

show l2protocol-tunnel command **[2-576](#page-589-1)** show lacp command **[2-579](#page-592-1)** show link state group command **[2-585](#page-598-0)** show location **[2-583](#page-596-0)** show mac access-group command **[2-587](#page-600-0)** show mac address-table address command **[2-590](#page-603-2)** show mac address-table aging time command **[2-592](#page-605-1)** show mac address-table command **[2-588](#page-601-1)** show mac address-table count command **[2-594](#page-607-1)** show mac address-table dynamic command **[2-596](#page-609-1)** show mac address-table interface command **[2-598](#page-611-1)** show mac address-table learning command **[2-600](#page-613-1)** show mac address-table move update command **[2-601](#page-614-1)** show mac address-table notification command **[2-85,](#page-98-1) [2-603,](#page-616-1)  [B-25](#page-886-1)** show mac address-table static command **[2-605](#page-618-1)** show mac address-table vlan command **[2-607](#page-620-1)** show mls qos aggregate-policer command **[2-610](#page-623-1)** show mls qos command **[2-609](#page-622-1)** show mls qos input-queue command **[2-611](#page-624-1)** show mls qos interface command **[2-613](#page-626-4)** show mls qos maps command **[2-617](#page-630-5)** show mls qos queue-set command **[2-620](#page-633-1)** show mls qos vlan command **[2-622](#page-635-0)** show monitor command **[2-623](#page-636-2)** show mvr command **[2-625](#page-638-0)** show mvr interface command **[2-627](#page-640-0)** show mvr members command **[2-629](#page-642-0)** show nmsp command **[2-631](#page-644-0)** show pagp command **[2-634](#page-647-1)** show parser macro command **[2-636](#page-649-1)** show platform acl command **[C-2](#page-953-0)** show platform backup interface command **[C-3](#page-954-0)** show platform configuration command **[C-4](#page-955-0)** show platform etherchannel command **[C-5](#page-956-0)** show platform forward command **[C-6](#page-957-2)** show platform igmp snooping command **[C-8](#page-959-0)** show platform layer4op command **[C-9](#page-960-0)** show platform mac-address-table command **[C-10](#page-961-0)**

show platform messaging command **[C-11](#page-962-0)** show platform monitor command **[C-12](#page-963-0)** show platform mvr table command **[C-13](#page-964-0)** show platform pm command **[C-14](#page-965-0)** show platform port-asic command **[C-15](#page-966-0)** show platform port-security command **[C-19](#page-970-0)** show platform qos command **[C-20](#page-971-0)** show platform resource-manager command **[C-21](#page-972-0)** show platform snmp counters command **[C-23](#page-974-0)** show platform spanning-tree command **[C-24](#page-975-0)** show platform stp-instance command **[C-25](#page-976-0)** show platform tcam command **[C-26](#page-977-0)** show platform vlan command **[C-29](#page-980-0)** show policy-map command **[2-639](#page-652-1)** show port security command **[2-641](#page-654-0)** show power inline command **[2-644](#page-657-1)** show rep topology command **[2-646](#page-659-0)** show sdm prefer command **[2-649](#page-662-2)** show setup express command **[2-651](#page-664-0)** show shell command **[2-652](#page-665-0)** show spanning-tree command **[2-654](#page-667-1)** show storm-control command **[2-660](#page-673-0)** show system mtu command **[2-662](#page-675-1)** show trust command **[2-793](#page-806-1)** show udld command **[2-663](#page-676-0)** show version command **[2-666](#page-679-0)** show vlan access-map command **[2-672](#page-685-1)** show vlan command **[2-668](#page-681-0)** show vlan command, fields **[2-669](#page-682-0)** show vlan filter command **[2-673](#page-686-0)** show vmps command **[2-674](#page-687-0)** show vtp command **[2-676](#page-689-0)** shutdown command **[2-681](#page-694-0)** shutdown threshold, Layer 2 protocol tunneling **[2-273](#page-286-2)** shutdown vlan command **[2-682](#page-695-0)** Smartports macros [See macros](#page-321-1) SNMP host, specifying **[2-688](#page-701-0)** SNMP informs, enabling the sending of **[2-683](#page-696-0)**

snmp-server enable traps command **[2-683](#page-696-1)** snmp-server host command **[2-688](#page-701-1)** snmp trap mac-notification change command **[2-691](#page-704-0)** SNMP traps enabling MAC address notification trap **[2-691](#page-704-1)** enabling the MAC address notification feature **[2-303](#page-316-0)** enabling the sending of **[2-683](#page-696-0)** SoftPhone [See Cisco SoftPhone](#page-67-4) software images deleting **[2-108](#page-121-2)** downloading **[2-16](#page-29-2)** upgrading **[2-16](#page-29-2)** uploading **[2-22](#page-35-1)** software version, displaying **[2-666](#page-679-1)** source ports, MVR **[2-368](#page-381-3)** SPAN configuring **[2-361](#page-374-2)** debug messages, display **[B-26](#page-887-1)** displaying **[2-623](#page-636-0)** filter SPAN traffic **[2-361](#page-374-3)** sessions add interfaces to **[2-361](#page-374-4)** displaying **[2-623](#page-636-1)** start new **[2-361](#page-374-4)** spanning-tree backbonefast command **[2-693](#page-706-1)** spanning-tree bpdufilter command **[2-694](#page-707-2)** spanning-tree bpduguard command **[2-696](#page-709-2)** spanning-tree cost command **[2-698](#page-711-0)** spanning-tree etherchannel command **[2-700](#page-713-0)** spanning-tree extend system-id command **[2-702](#page-715-2)** spanning-tree guard command **[2-704](#page-717-2)** spanning-tree link-type command **[2-706](#page-719-1)** spanning-tree loopguard default command **[2-708](#page-721-1)** spanning-tree mode command **[2-710](#page-723-6)** spanning-tree mst configuration command **[2-712](#page-725-7)** spanning-tree mst cost command **[2-714](#page-727-1)** spanning-tree mst forward-time command **[2-716](#page-729-1)** spanning-tree mst hello-time command **[2-717](#page-730-1)**

spanning-tree mst max-age command **[2-718](#page-731-1)** spanning-tree mst max-hops command **[2-719](#page-732-1)** spanning-tree mst port-priority command **[2-721](#page-734-1)** spanning-tree mst pre-standard command **[2-723](#page-736-0)** spanning-tree mst priority command **[2-724](#page-737-1)** spanning-tree mst root command **[2-725](#page-738-2)** spanning-tree portfast (global configuration) command **[2-729](#page-742-6)** spanning-tree portfast (interface configuration) command **[2-731](#page-744-2)** spanning-tree port-priority command **[2-727](#page-740-0)** Spanning Tree Protocol [See STP](#page-723-7) spanning-tree transmit hold-count command **[2-733](#page-746-0)** spanning-tree uplinkfast command **[2-734](#page-747-0)** spanning-tree vlan command **[2-736](#page-749-0)** speed command **[2-739](#page-752-2)** srr-queue bandwidth limit command **[2-741](#page-754-1)** srr-queue bandwidth share command **[2-745](#page-758-1)** SSH, configuring version **[2-240](#page-253-0)** static-access ports, configuring **[2-752](#page-765-0)** statistics, Ethernet group **[2-435](#page-448-0)** sticky learning, enabling **[2-768](#page-781-1)** storm-control command **[2-747](#page-760-2) STP** BackboneFast **[2-693](#page-706-0)** counters, clearing **[2-90](#page-103-1)** debug messages, display BackboneFast events **[B-73](#page-934-1)** MSTP **[B-76](#page-937-1)** optimized BPDUs handling **[B-75](#page-936-1)** spanning-tree activity **[B-71](#page-932-1)** switch shim **[B-78](#page-939-1)** transmitted and received BPDUs **[B-74](#page-935-1)** UplinkFast **[B-80](#page-941-1)** detection of indirect link failures **[2-693](#page-706-0)** EtherChannel misconfiguration **[2-700](#page-713-1)** extended system ID **[2-702](#page-715-0)** path cost **[2-698](#page-711-1)**

protocol modes **[2-710](#page-723-0)** root port accelerating choice of new **[2-734](#page-747-1)** loop guard **[2-704](#page-717-3)** preventing from becoming designated **[2-704](#page-717-3)** restricting which can be root **[2-704](#page-717-3)** root guard **[2-704](#page-717-3)** UplinkFast **[2-734](#page-747-1)** root switch affects of extended system ID **[2-702,](#page-715-1) [2-737](#page-750-0)** hello-time **[2-736](#page-749-1)** interval between BDPU messages **[2-736](#page-749-2)** interval between hello BPDU messages **[2-736](#page-749-1)** max-age **[2-736](#page-749-2)** port priority for selection of **[2-727](#page-740-1)** primary or secondary **[2-736](#page-749-3)** switch priority **[2-736](#page-749-4)** state changes blocking to forwarding state **[2-731](#page-744-1)** enabling BPDU filtering **[2-694,](#page-707-0) [2-729](#page-742-0)** enabling BPDU guard **[2-696,](#page-709-0) [2-729](#page-742-1)** enabling Port Fast **[2-729,](#page-742-7) [2-731](#page-744-1)** enabling timer to recover from error state **[2-163](#page-176-10)** forward-delay time **[2-736](#page-749-5)** length of listening and learning states **[2-736](#page-749-5)** shutting down Port Fast-enabled ports **[2-729](#page-742-8)** state information display **[2-654](#page-667-2)** VLAN options **[2-724,](#page-737-2) [2-736](#page-749-6)** SVIs, creating **[2-176](#page-189-1)** SVI status calculation **[2-754](#page-767-0)** Switched Port Analyzer [See SPAN](#page-374-5) switching characteristics modifying **[2-750](#page-763-1)** returning to interfaces **[2-750](#page-763-1)** switchport access command **[2-752](#page-765-0)** switchport autostate exclude command **[2-754](#page-767-0)** switchport backup interface command **[2-756](#page-769-0)** switchport block command **[2-760](#page-773-0)**

switchport command **[2-750](#page-763-1)** switchport host command **[2-762](#page-775-1)** switchport mode command **[2-763](#page-776-4)** switchport nonegotiate command **[2-766](#page-779-1)** switchport port-security aging command **[2-773](#page-786-1)** switchport port-security command **[2-768](#page-781-2)** switchport priority extend command **[2-775](#page-788-0)** switchport protected command **[2-777](#page-790-1)** switchports, displaying **[2-524](#page-537-6)** switchport trunk command **[2-779](#page-792-5)** switchport voice vlan command **[2-782](#page-795-0)** syslog command **[2-12](#page-25-7)** system message logging **[2-289](#page-302-1)** system message logging, save message to flash **[2-290](#page-303-1)** system mtu command **[2-784](#page-797-1)** system resource templates **[2-436](#page-449-3)**

#### **T**

tar files, creating, listing, and extracting **[2-19](#page-32-1)** TDR, running **[2-786](#page-799-0)** Telnet, using to communicate to cluster switches **[2-414](#page-427-0)** temperature alarms, setting **[2-10](#page-23-3)** templates, system resources **[2-436](#page-449-3)** test cable-diagnostics tdr command **[2-786](#page-799-0)** test relay command **[2-787](#page-800-0)** traceroute mac command **[2-788](#page-801-0)** traceroute mac ip command **[2-791](#page-804-0)** trunking, VLAN mode **[2-763](#page-776-5)** trunk mode **[2-763](#page-776-6)** trunk ports **[2-763](#page-776-1)** trunks, to non-DTP device **[2-764](#page-777-3)** trusted boundary for QoS **[2-358](#page-371-0)** trusted port states for QoS **[2-358](#page-371-2)** tunnel ports, Layer 2 protocol, displaying **[2-576](#page-589-2)** type (boot loader) command **[A-23](#page-858-1)**

### **U**

UDLD

aggressive mode **[2-795,](#page-808-0) [2-797](#page-810-0)** debug messages, display **[B-88](#page-949-1)** enable globally **[2-795](#page-808-1)** enable per interface **[2-797](#page-810-1)** error recovery timer **[2-163](#page-176-11)** message timer **[2-795](#page-808-2)** normal mode **[2-795,](#page-808-3) [2-797](#page-810-2)** reset a shutdown interface **[2-799](#page-812-0)** status **[2-663](#page-676-1)** udld command **[2-795](#page-808-4)** udld port command **[2-797](#page-810-3)** udld reset command **[2-799](#page-812-1)** unicast storm control **[2-747](#page-760-3)** UniDirectional Link Detection [See UDLD](#page-808-5) unknown multicast traffic, preventing **[2-760](#page-773-1)** unknown unicast traffic, preventing **[2-760](#page-773-1)** unset (boot loader) command **[A-24](#page-859-1)** upgrading software images downloading **[2-16](#page-29-2)** monitoring status of **[2-459](#page-472-1)** UplinkFast, for STP **[2-734](#page-747-1)** user EXEC mode **[1-2](#page-9-4)**

#### **V**

version (boot loader) command **[A-26](#page-861-1)** vlan (global configuration) command **[2-800](#page-813-3)** vlan access-map command **[2-805](#page-818-0)** VLAN access map configuration mode **[2-805](#page-818-1)** VLAN access maps actions **[2-6](#page-19-2)** displaying **[2-672](#page-685-0)** VLAN-based QoS **[2-360](#page-373-1)** VLAN configuration

rules **[2-803](#page-816-0)** saving **[2-800](#page-813-4)** VLAN configuration mode description **[1-4](#page-11-2)** entering **[2-800](#page-813-5)** summary **[1-2](#page-9-5)** vlan filter command **[2-807](#page-820-0)** VLAN filters, displaying **[2-673](#page-686-1)** VLAN ID range **[2-800](#page-813-6)** VLAN maps applying **[2-807](#page-820-1)** creating **[2-805](#page-818-2)** defining **[2-316](#page-329-2)** displaying **[2-672](#page-685-0)** VLAN Query Protocol [See VQP](#page-105-1) VLANs adding **[2-800](#page-813-7)** configuring **[2-800](#page-813-7)** debug messages, display ISL **[B-84](#page-945-1)** VLAN IOS file system error tests **[B-83](#page-944-1)** VLAN manager activity **[B-81](#page-942-1)** VTP **[B-86](#page-947-1)** displaying configurations **[2-668](#page-681-1)** enabling guest VLAN supplicant **[2-126,](#page-139-0) [2-137,](#page-150-1) [2-168](#page-181-0)** extended-range **[2-800](#page-813-0)** MAC addresses displaying **[2-607](#page-620-0)** number of **[2-594](#page-607-0)** media types **[2-803](#page-816-1)** normal-range **[2-800](#page-813-1)** private configuring **[2-404](#page-417-1)** restarting **[2-682](#page-695-1)** saving the configuration **[2-800](#page-813-7)** shutting down **[2-682](#page-695-2)** SNMP traps for VTP **[2-686](#page-699-0)** suspending **[2-682](#page-695-1)**

VLAN Trunking Protocol [See VTP](#page-106-1) VMPS configuring servers **[2-812](#page-825-0)** displaying **[2-674](#page-687-1)** error recovery timer **[2-164](#page-177-1)** reconfirming dynamic VLAN assignments **[2-809](#page-822-0)** vmps reconfirm (global configuration) command **[2-810](#page-823-0)** vmps reconfirm (privileged EXEC) command **[2-809](#page-822-1)** vmps retry command **[2-811](#page-824-0)** vmps server command **[2-812](#page-825-1)** voice VLAN configuring **[2-782](#page-795-1)** setting port priority **[2-775](#page-788-1)** VQP and dynamic-access ports **[2-753](#page-766-1)** clearing client statistics **[2-92](#page-105-2)** displaying information **[2-674](#page-687-2)** per-server retry count **[2-811](#page-824-1)** reconfirmation interval **[2-810](#page-823-1)** reconfirming dynamic VLAN assignments **[2-809](#page-822-2)** VTP changing characteristics **[2-814](#page-827-2)** clearing pruning counters **[2-93](#page-106-2)** configuring domain name **[2-814](#page-827-0)** file name **[2-814](#page-827-3)** mode **[2-814](#page-827-4)** password **[2-815](#page-828-0)** counters display fields **[2-677](#page-690-0)** displaying information **[2-676](#page-689-1)** enabling pruning **[2-815](#page-828-1)** Version 2 **[2-815](#page-828-2)** enabling per port **[2-819](#page-832-0)** mode **[2-814](#page-827-4)** pruning **[2-815](#page-828-1)** saving the configuration **[2-800](#page-813-4)** statistics **[2-676](#page-689-2)**

status **[2-676](#page-689-3)** status display fields **[2-679](#page-692-0)** vtp (global configuration) command **[2-814](#page-827-5)** vtp interface configuration) command **[2-819](#page-832-1)** vtp primary command **[2-820](#page-833-0)**

 $\mathbf{r}$ 

**Index**

П

 $\overline{\phantom{a}}$